*AudioCodes Multi-Service Business Router Series*

# **Command-Line Interface for MSBRs**

Version 7.2

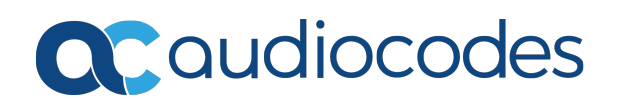

## **Notice**

Information contained in this document is believed to be accurate and reliable at the time of printing. However, due to ongoing product improvements and revisions, AudioCodes cannot guarantee accuracy of printed material after the Date Published nor can it accept responsibility for errors or omissions. Updates to this document can be downloaded from <https://www.audiocodes.com/library/technical-documents>.

This document is subject to change without notice.

Date Published: June-22-2020

## **WEEE EU Directive**

Pursuant to the WEEE EU Directive, electronic and electrical waste must not be disposed of with unsorted waste. Please contact your local recycling authority for disposal of this product.

#### **Customer Support**

Customer technical support and services are provided by AudioCodes or by an authorized AudioCodes Service Partner. For more information on how to buy technical support for AudioCodes products and for contact information, please visit our website at <https://www.audiocodes.com/services-support/maintenance-and-support>.

#### **Documentation Feedback**

AudioCodes continually strives to produce high quality documentation. If you have any comments (suggestions or errors) regarding this document, please fill out the Documentation Feedback form on our website at <https://online.audiocodes.com/documentation-feedback>.

## **Stay in the Loop with AudioCodes**

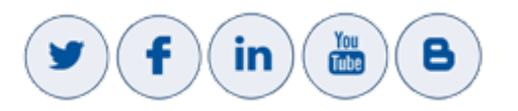

## **Related Documentation**

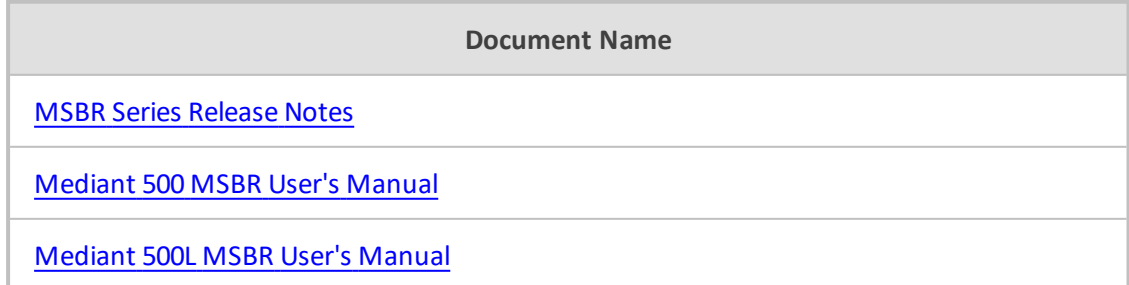

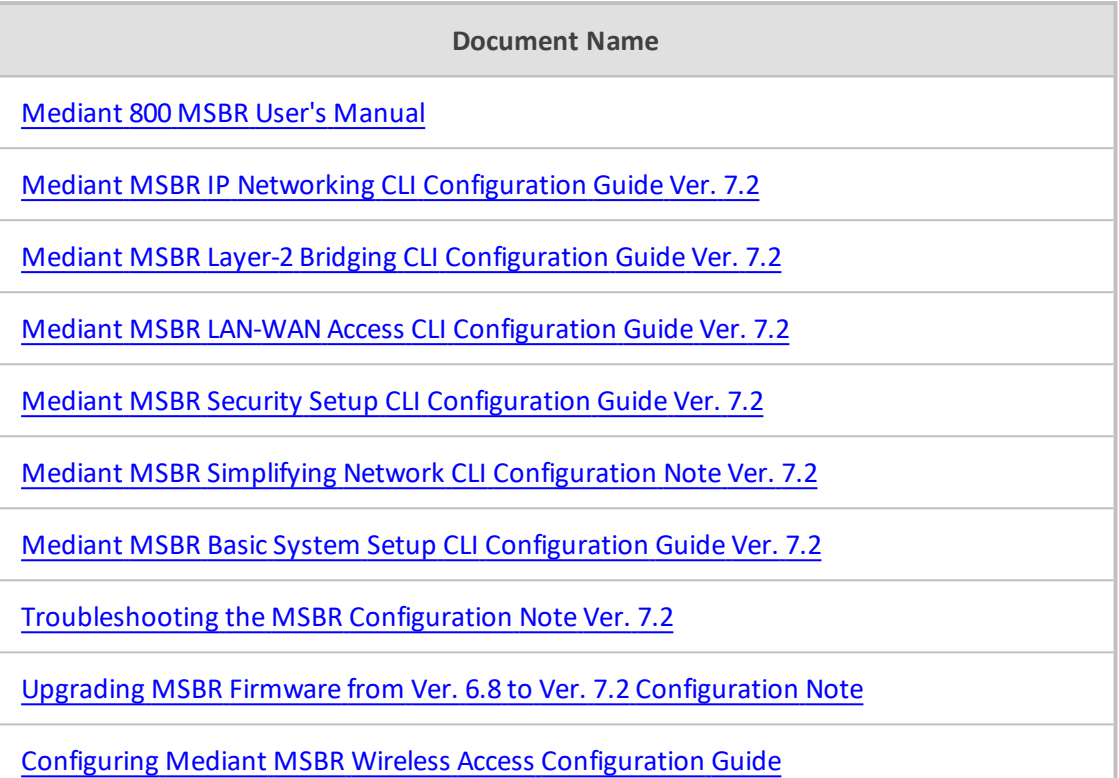

## **Document Revision Record**

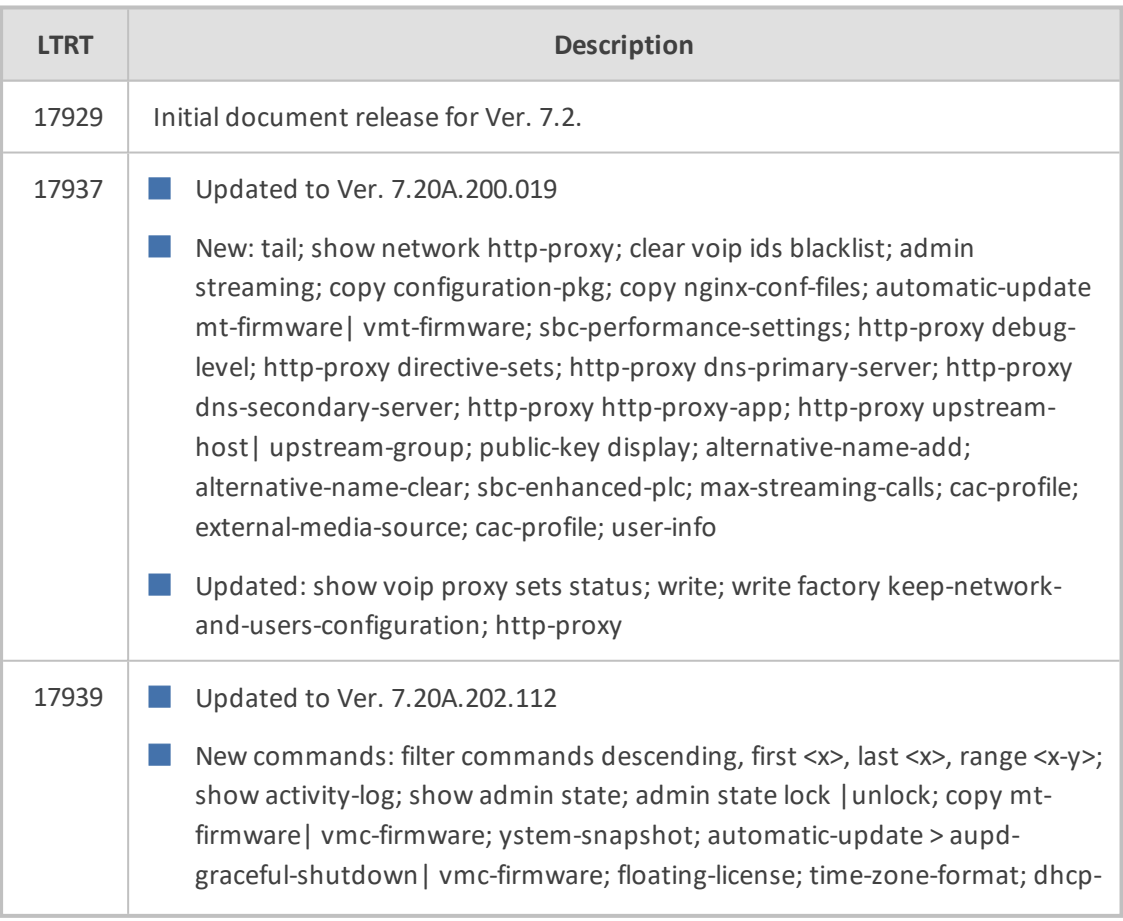

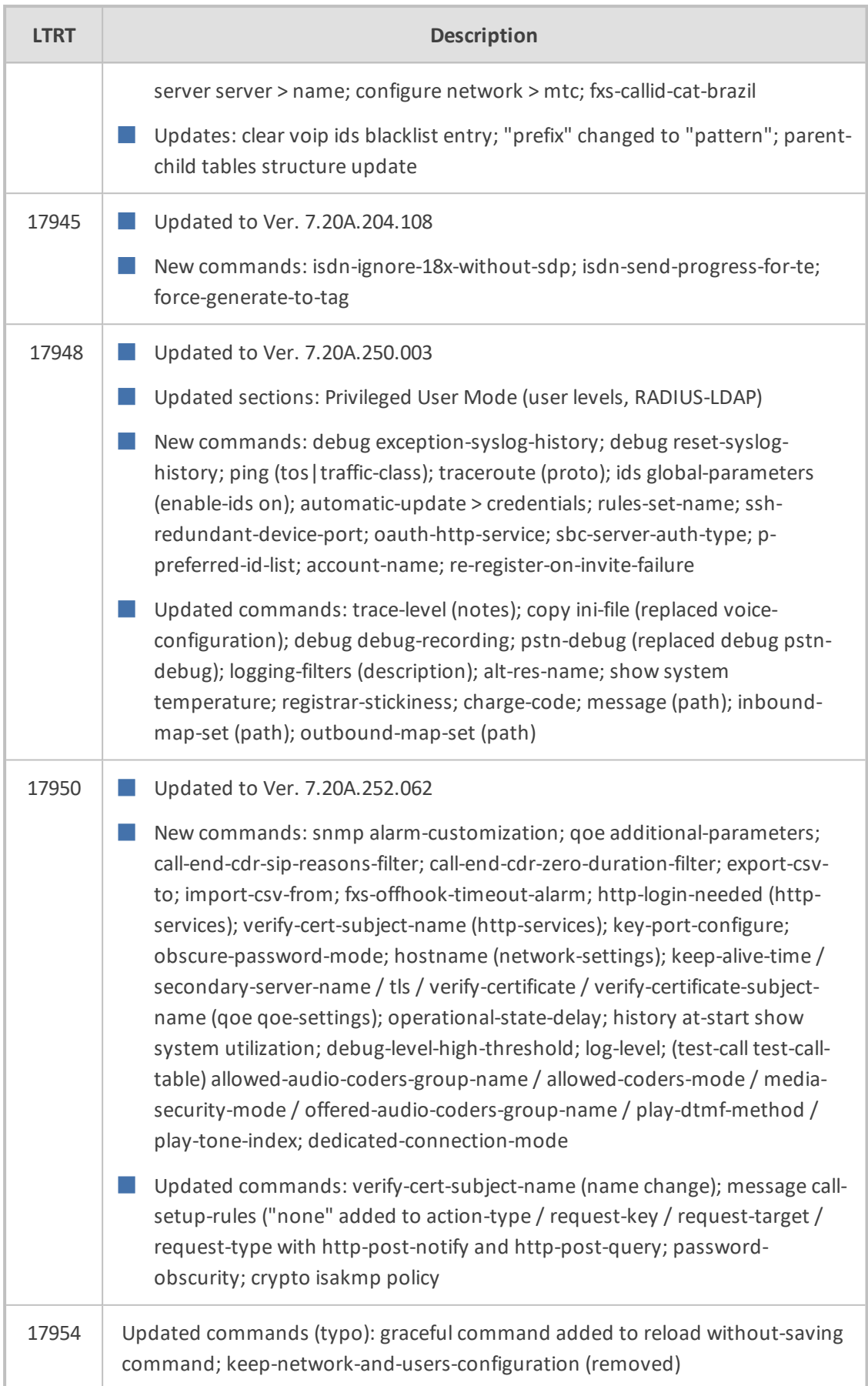

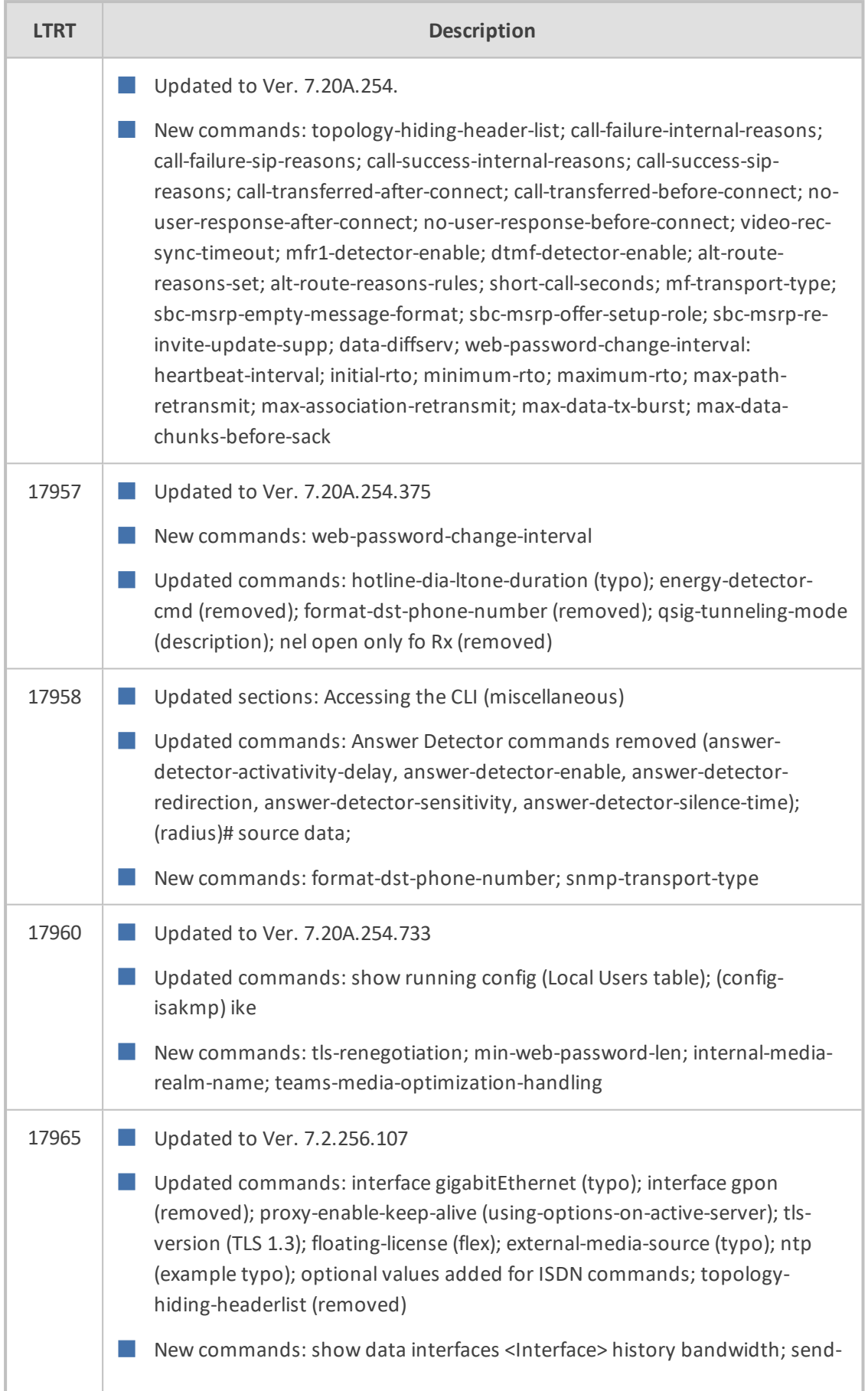

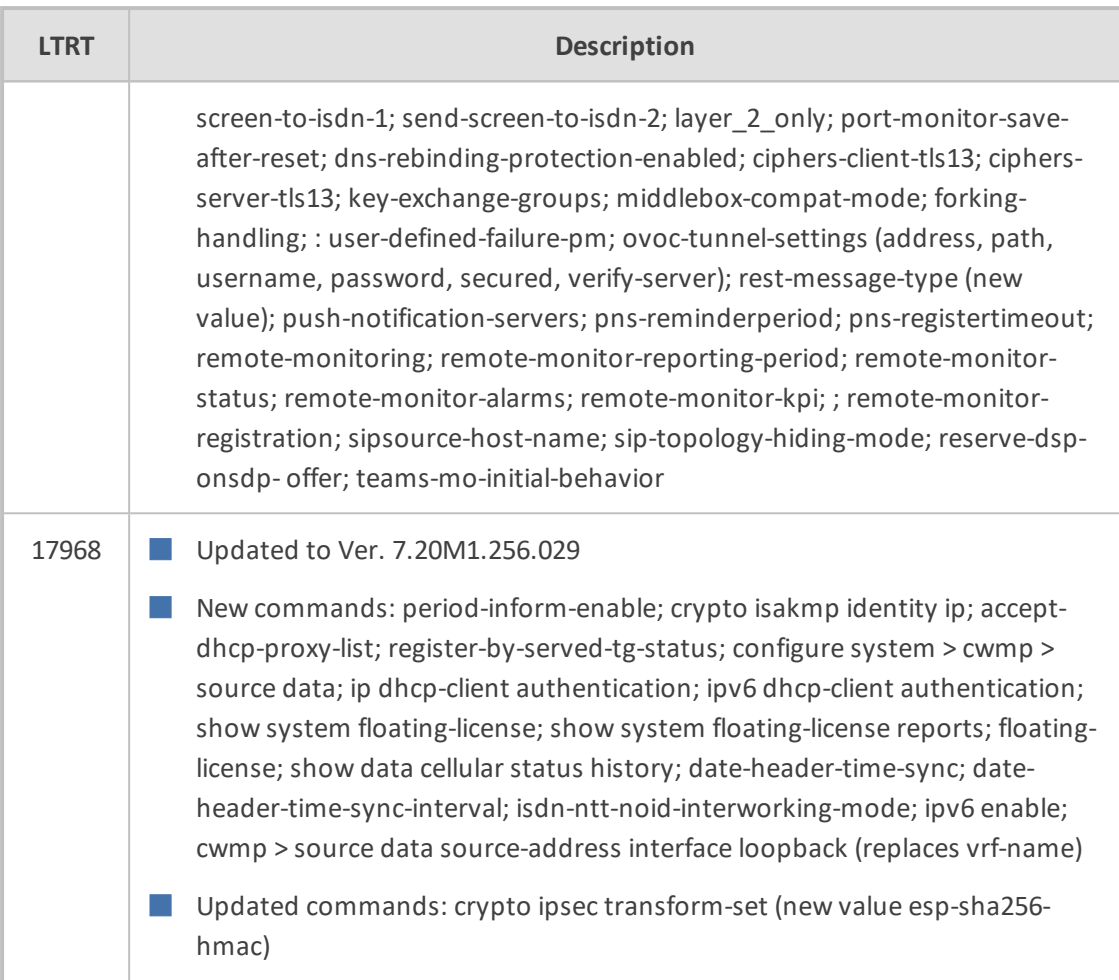

## **Table of Contents**

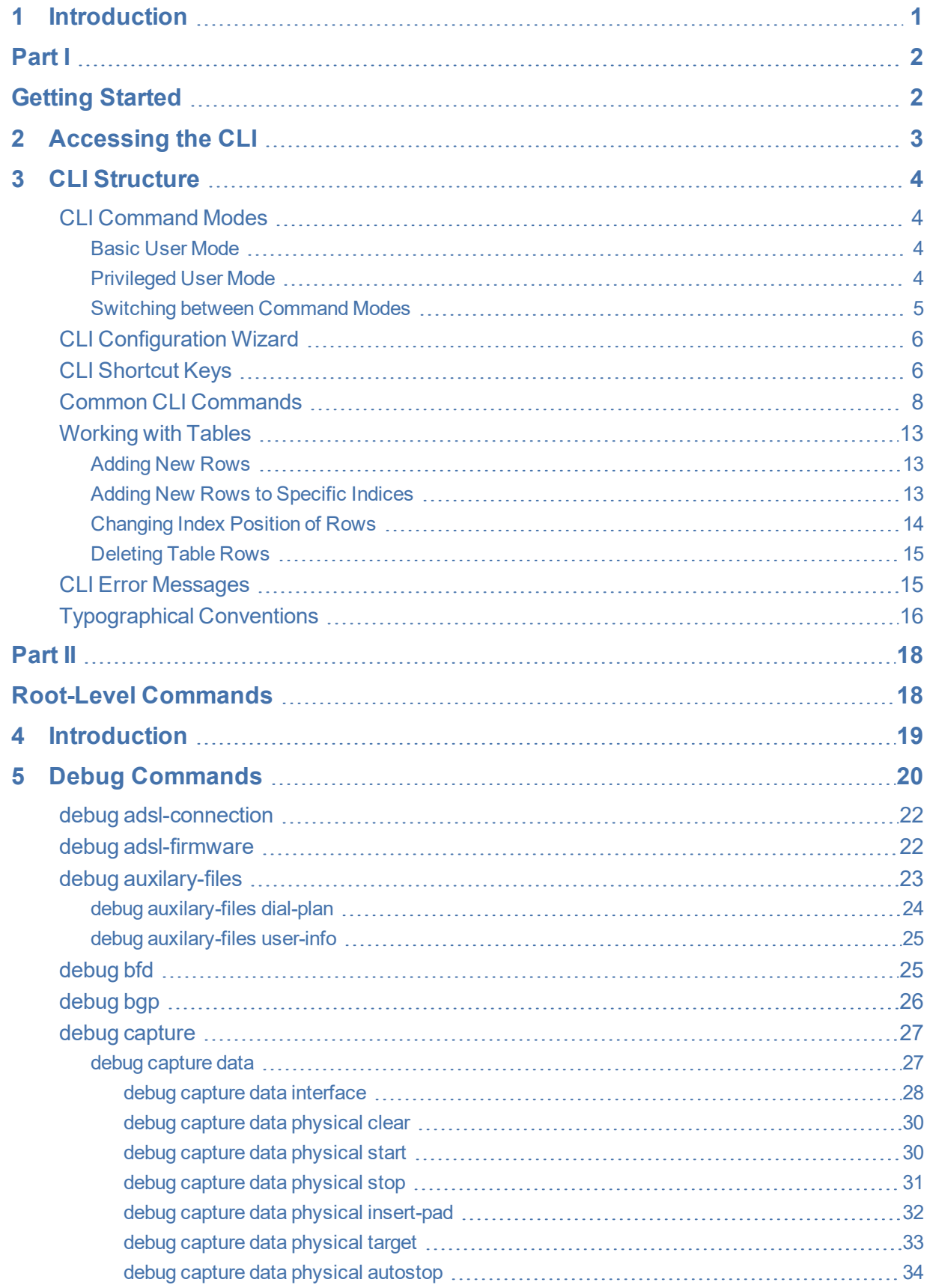

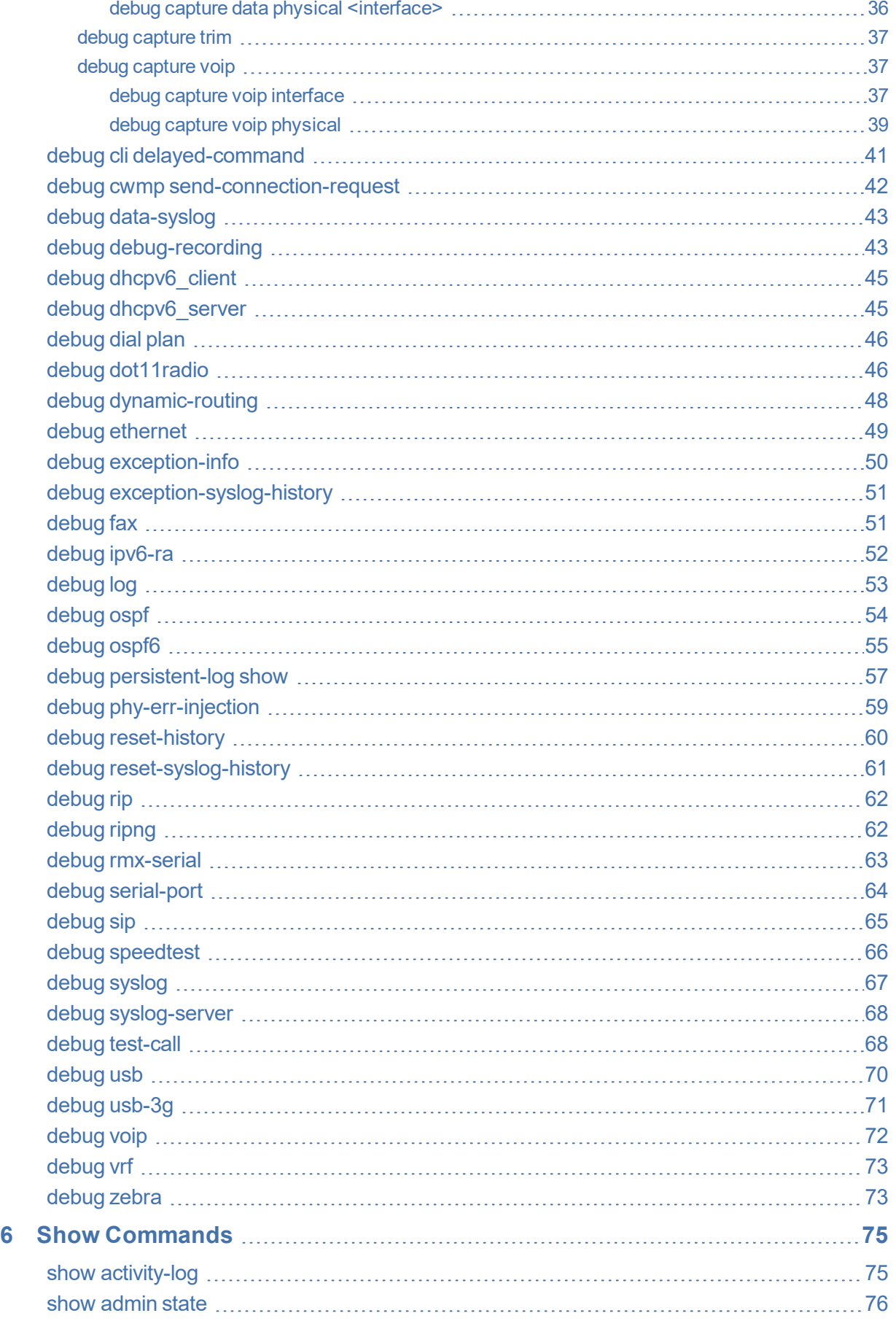

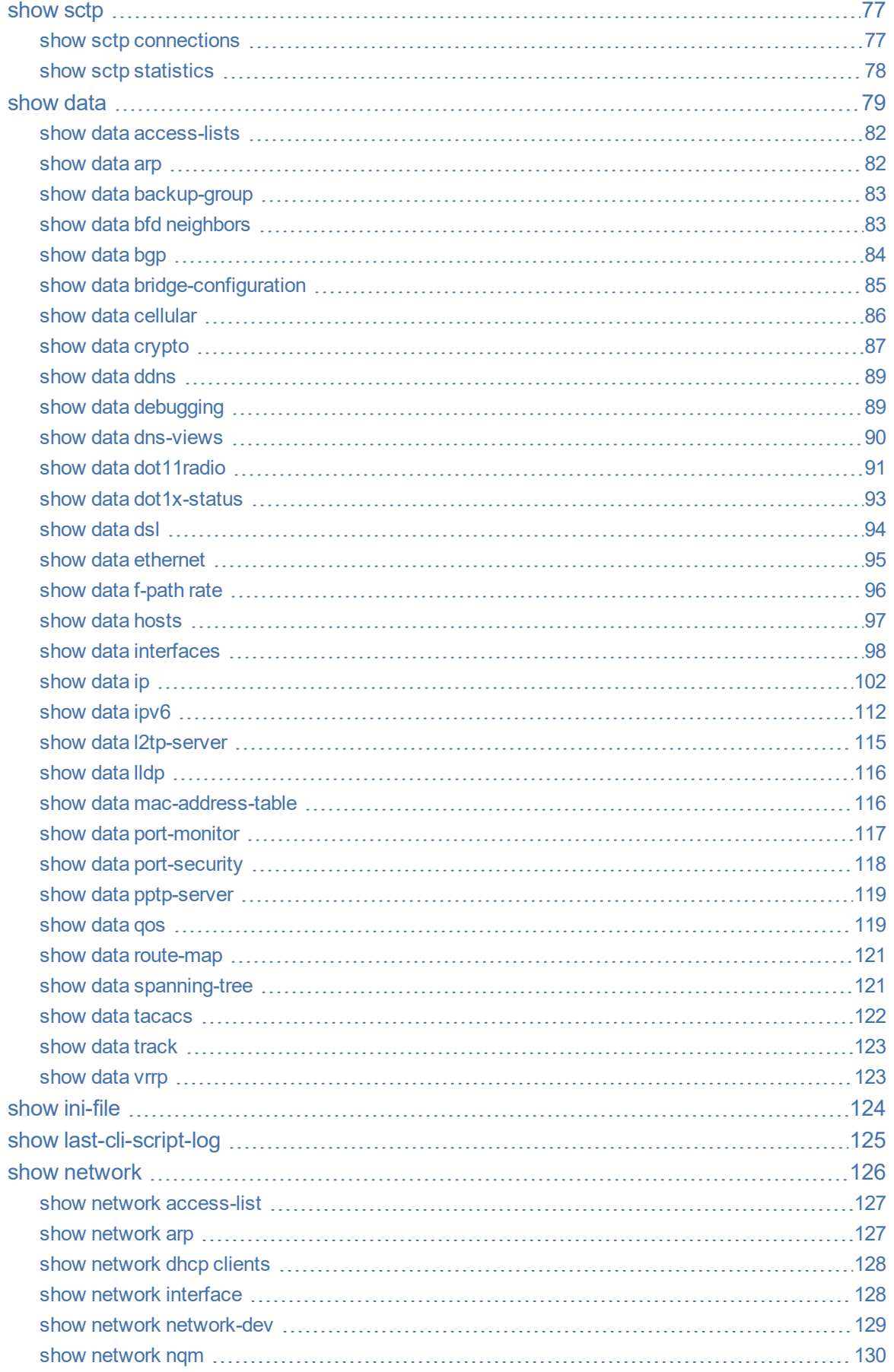

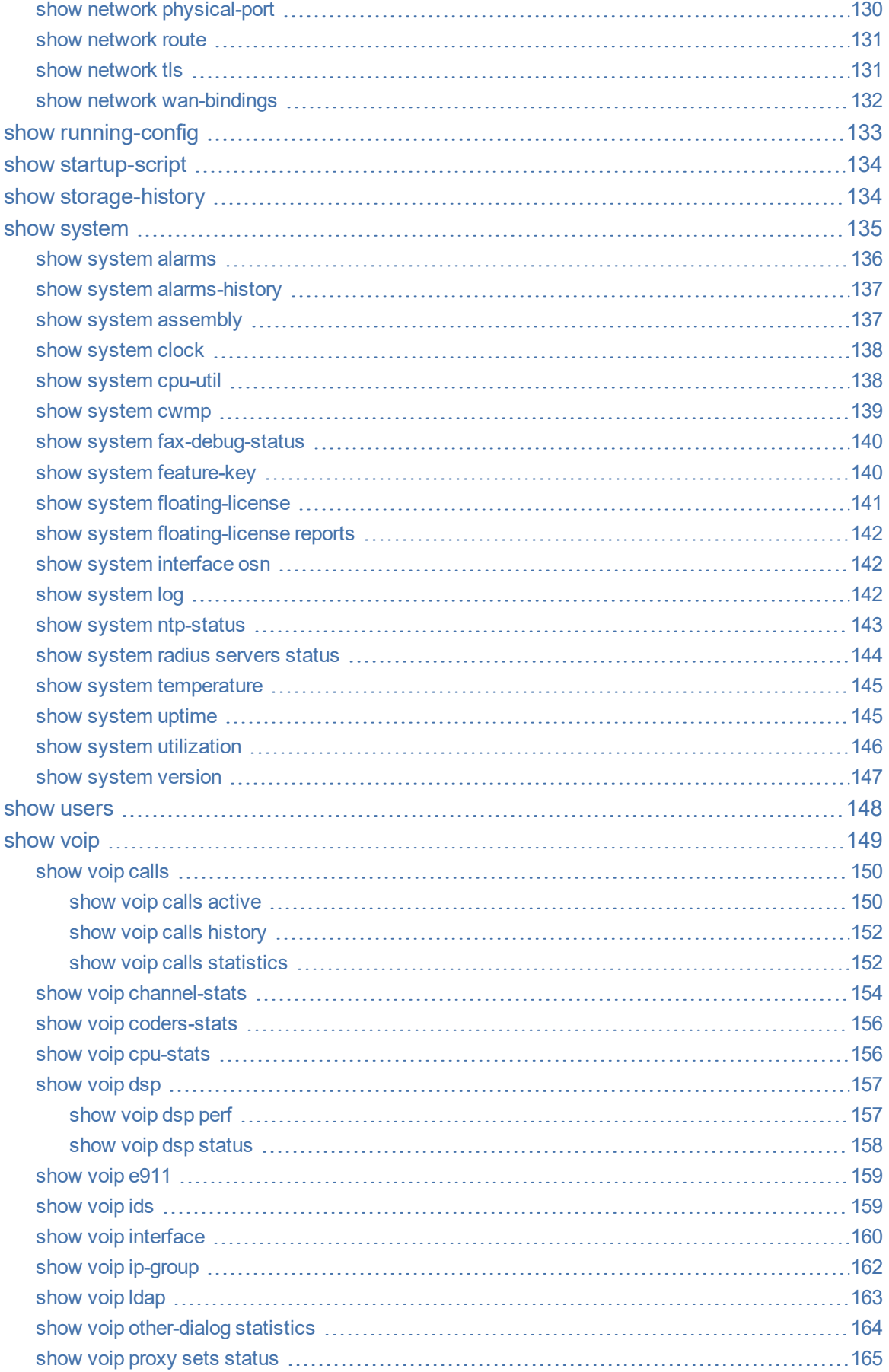

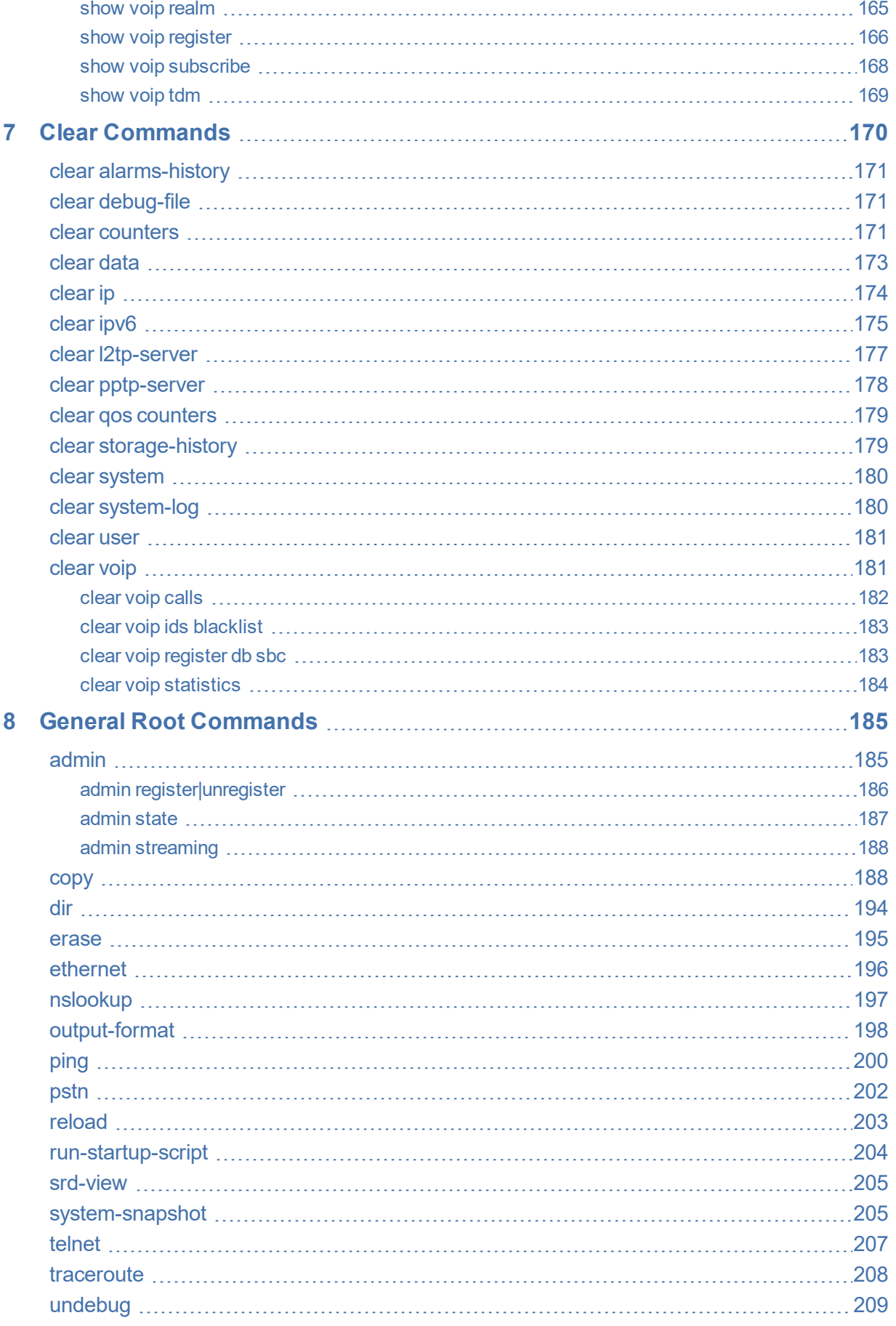

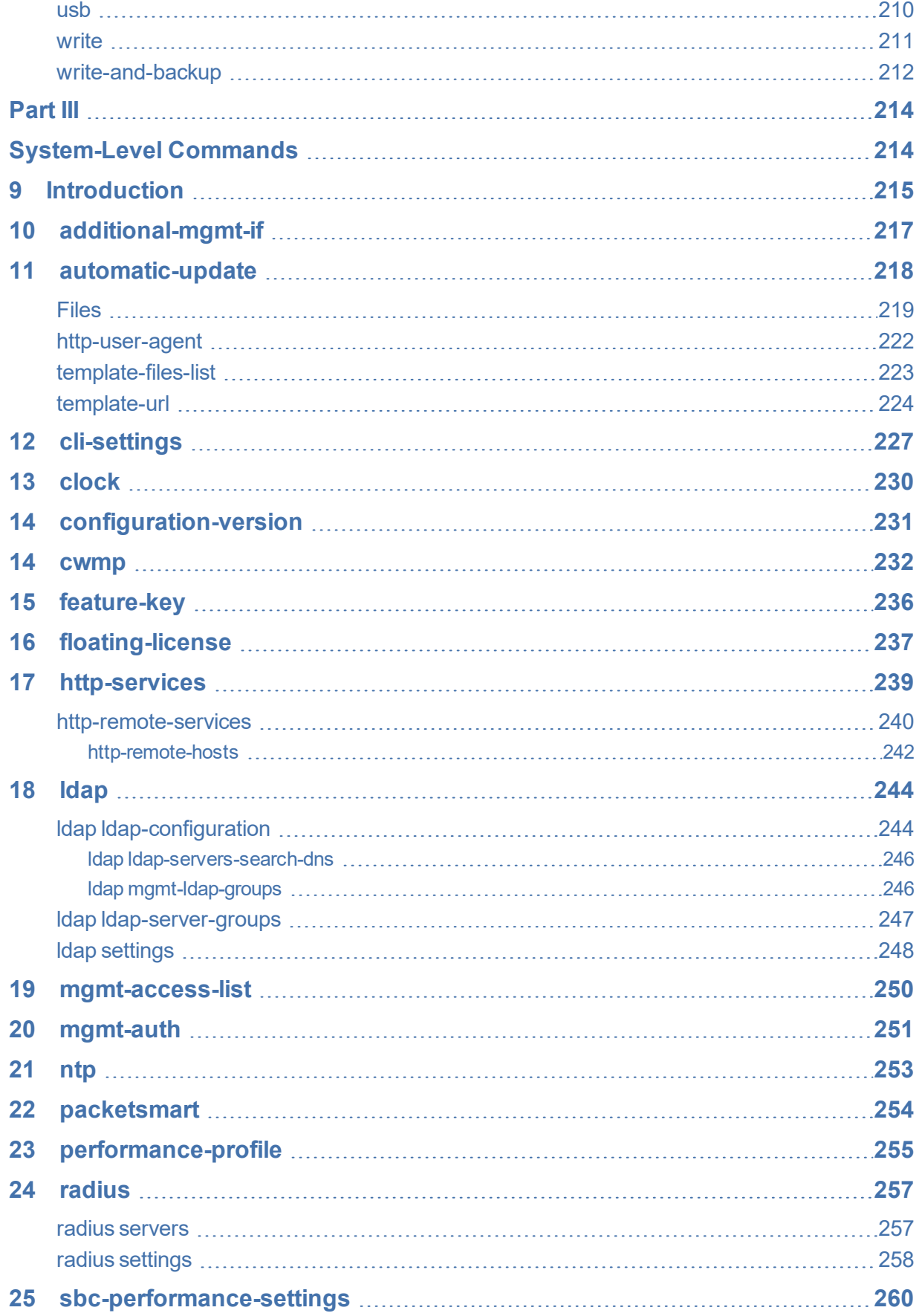

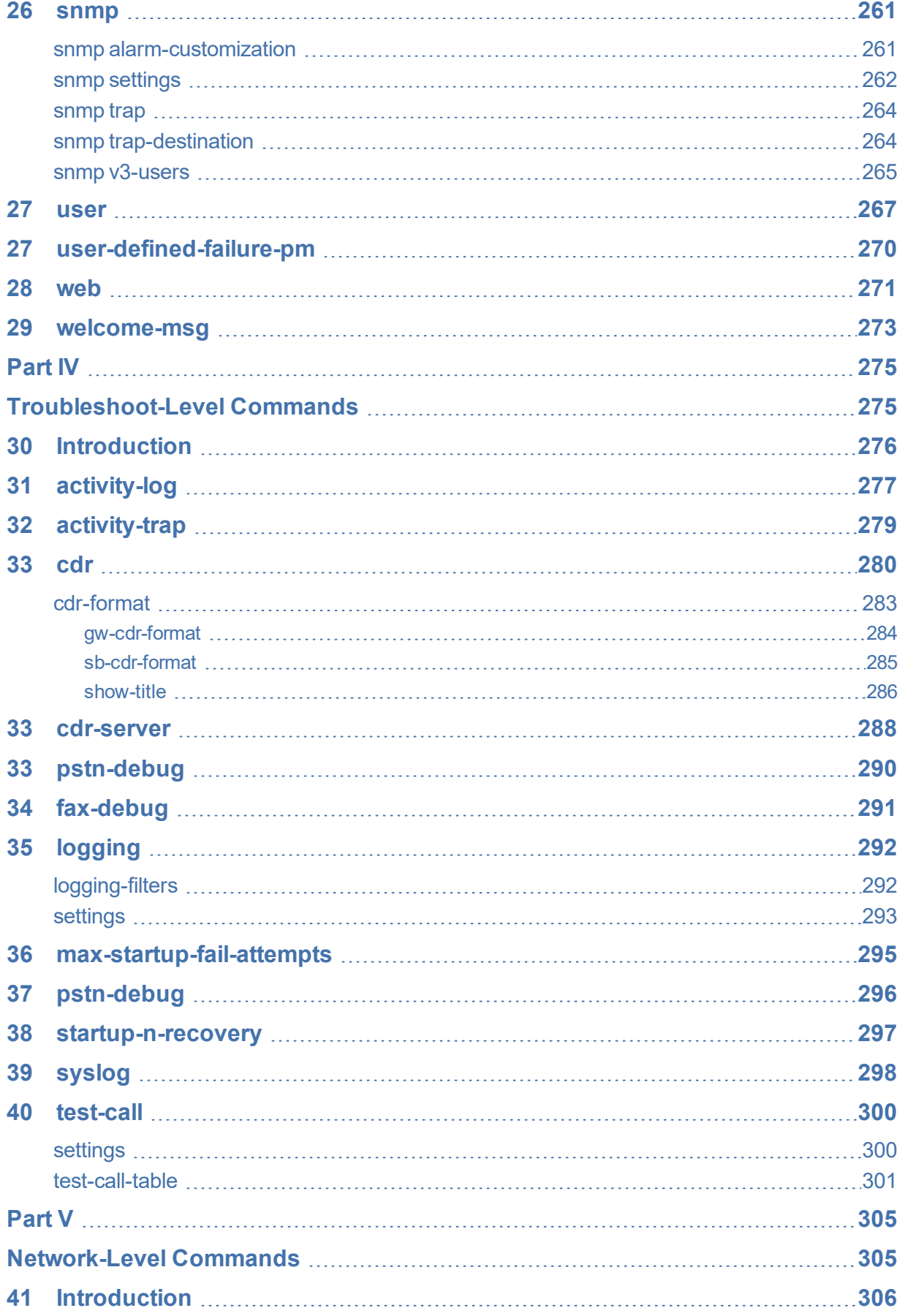

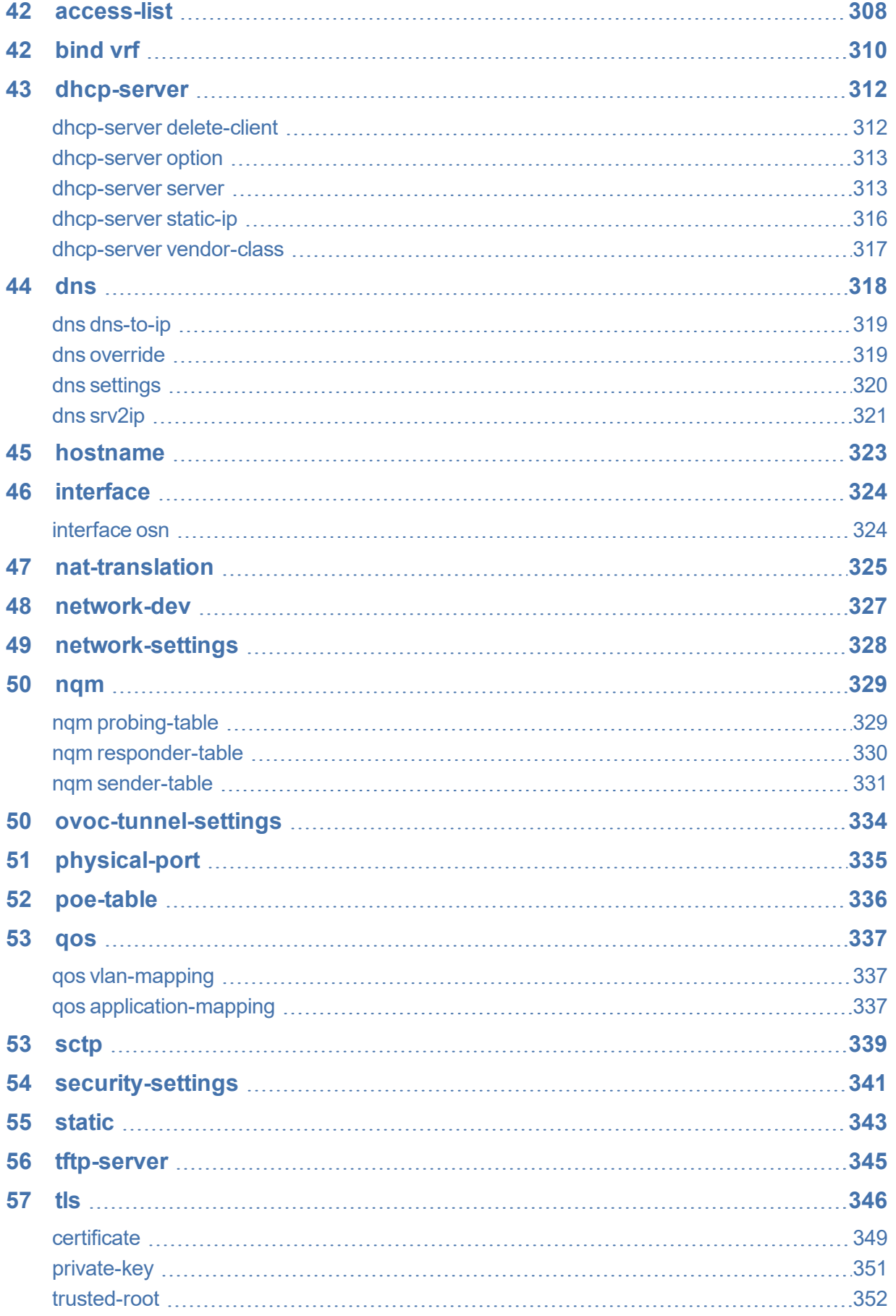

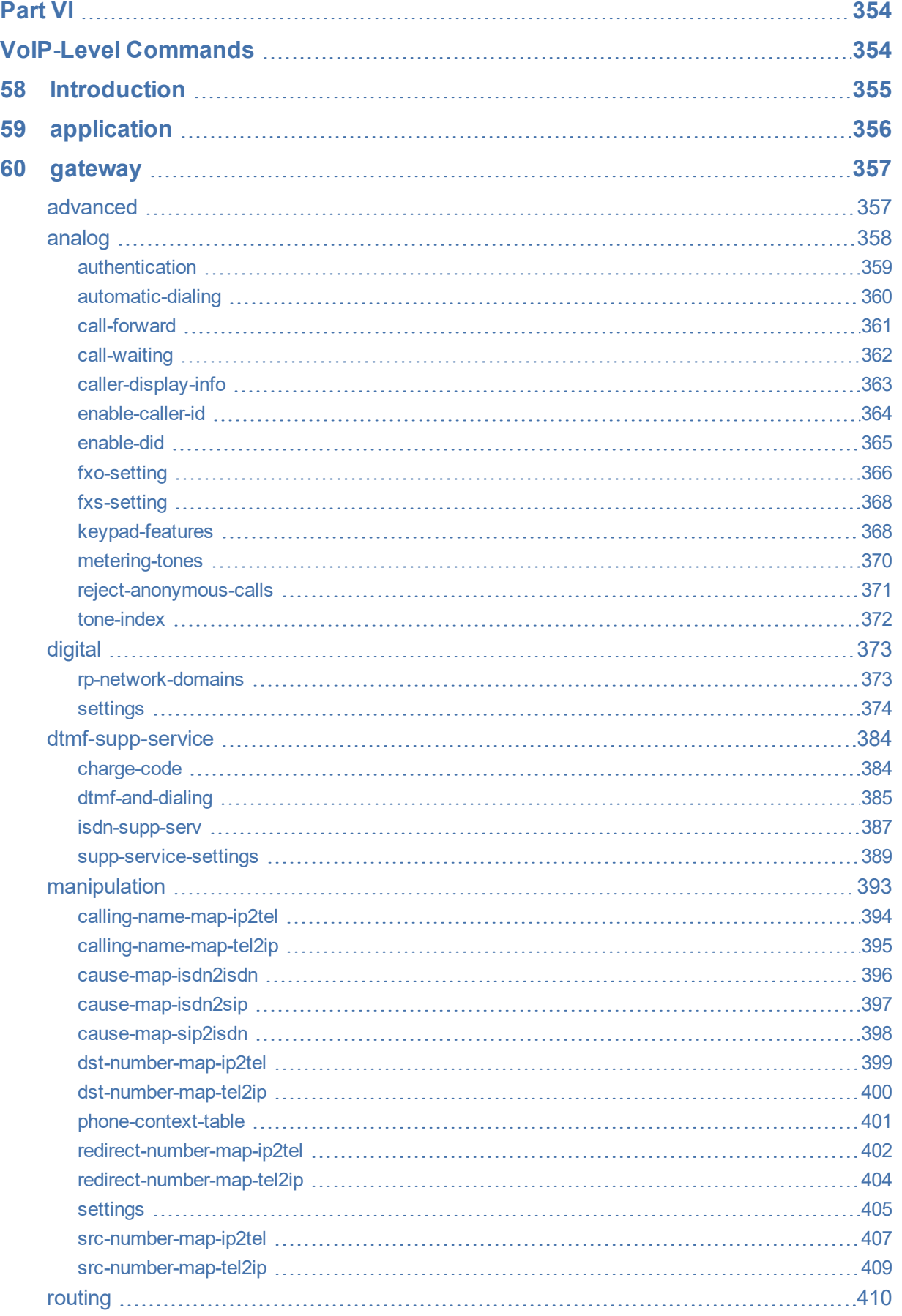

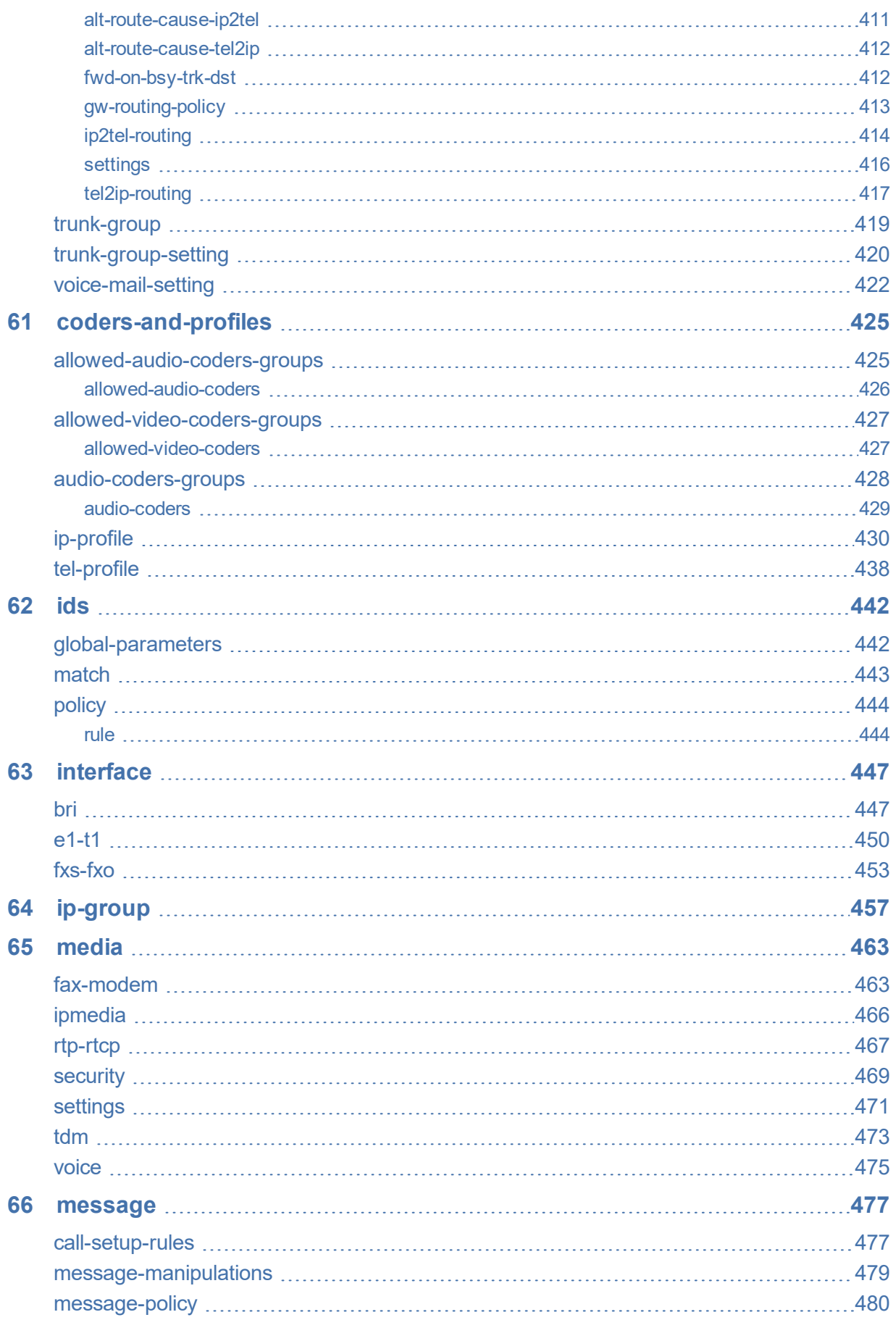

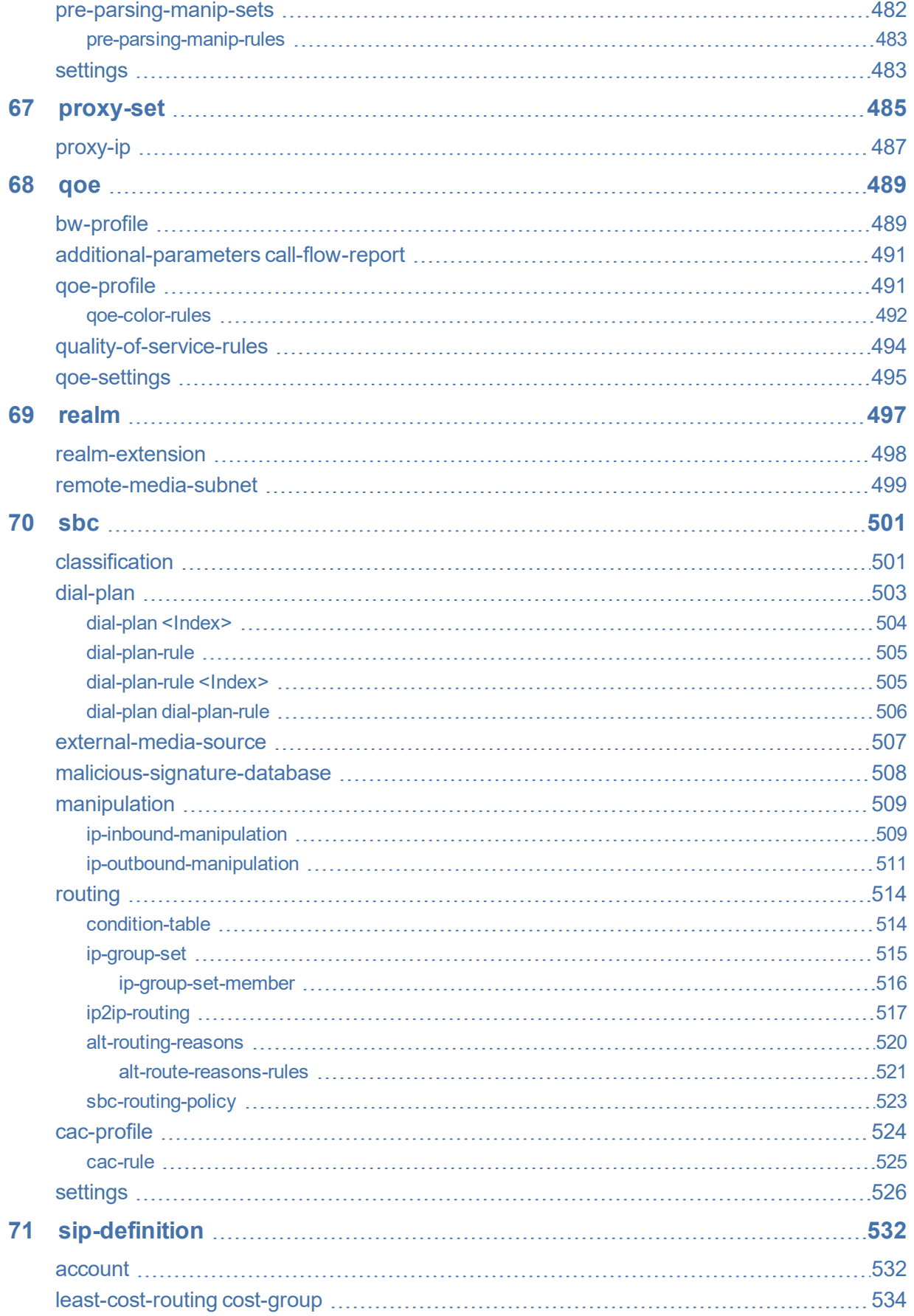

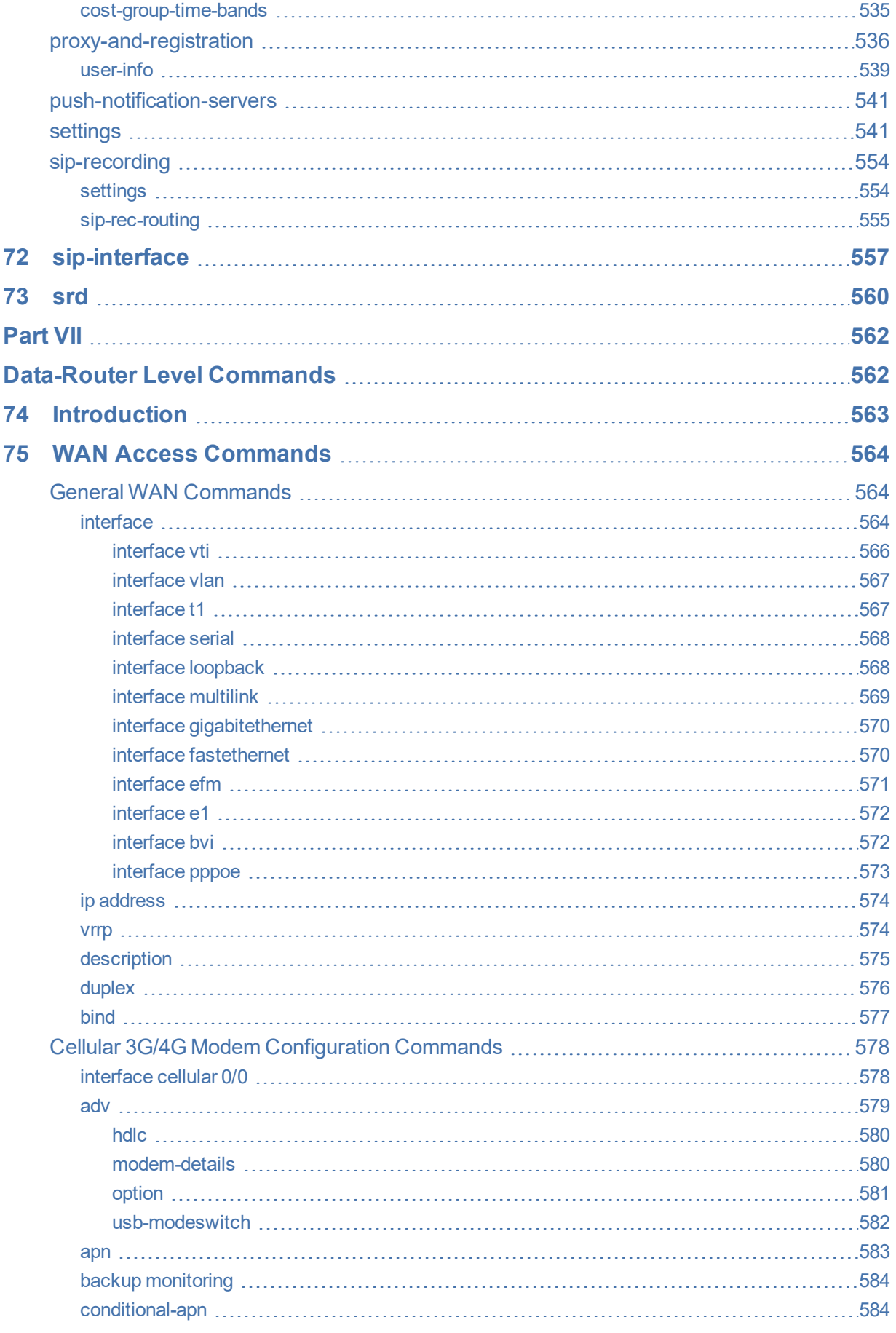

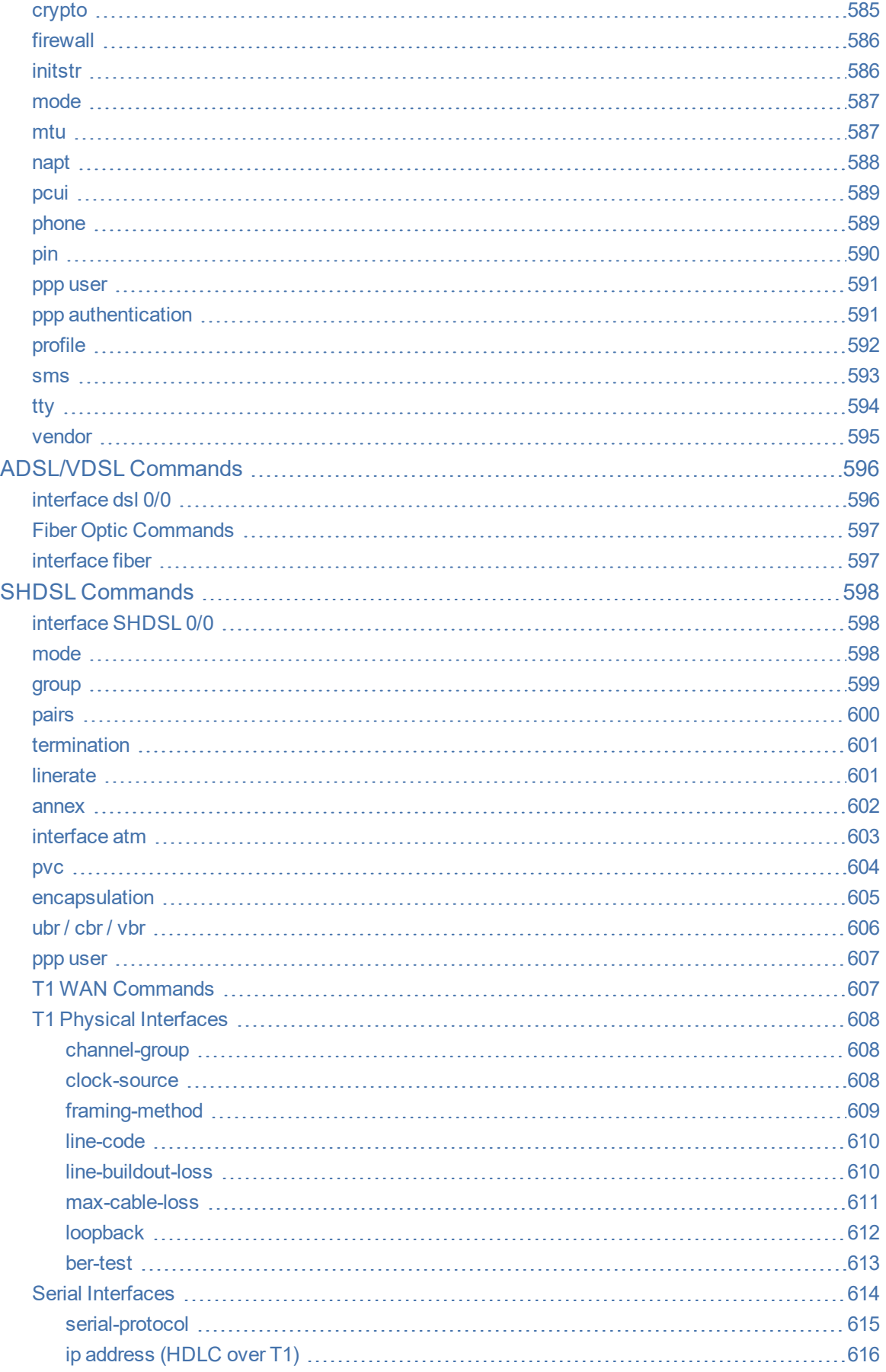

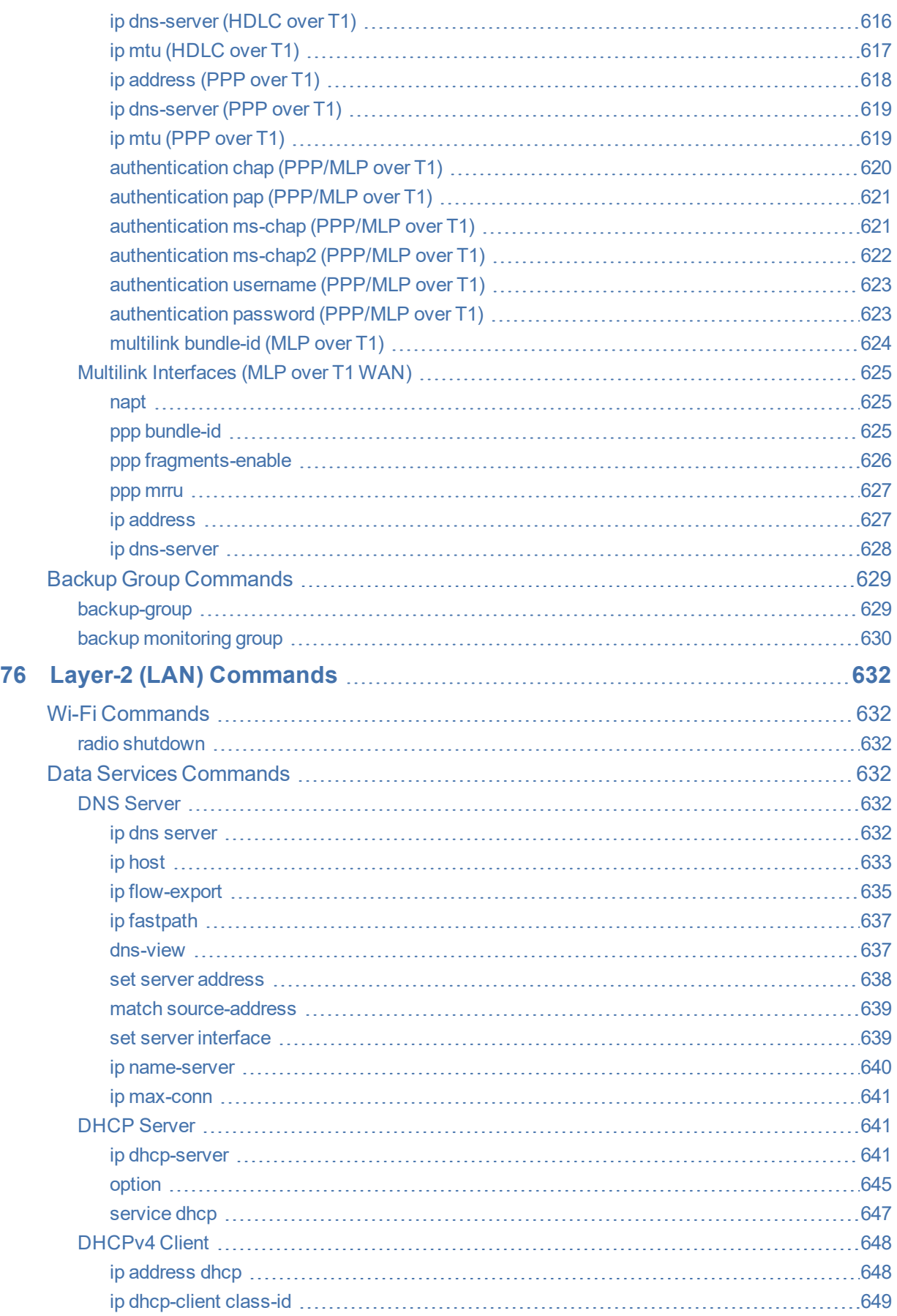

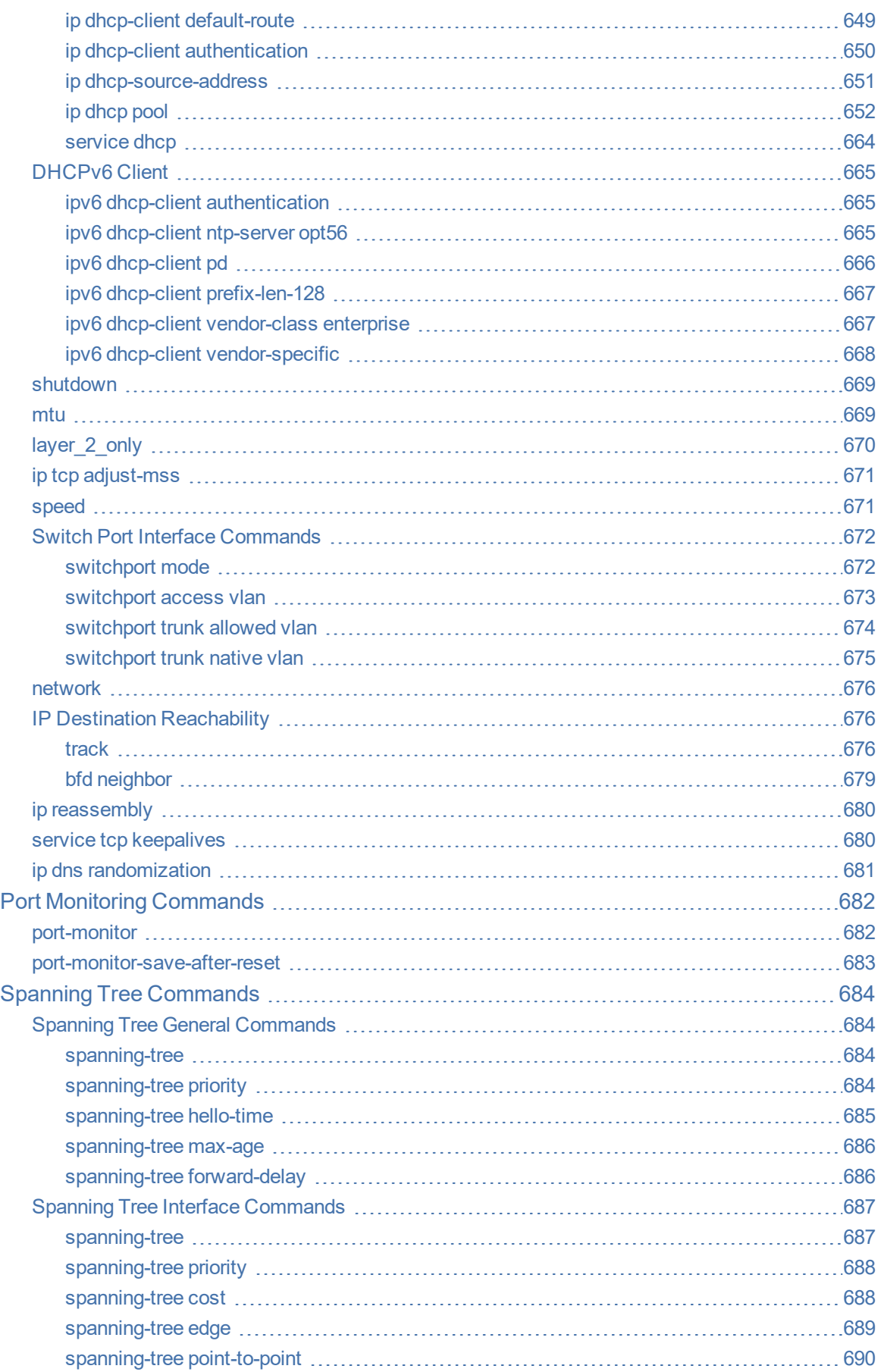

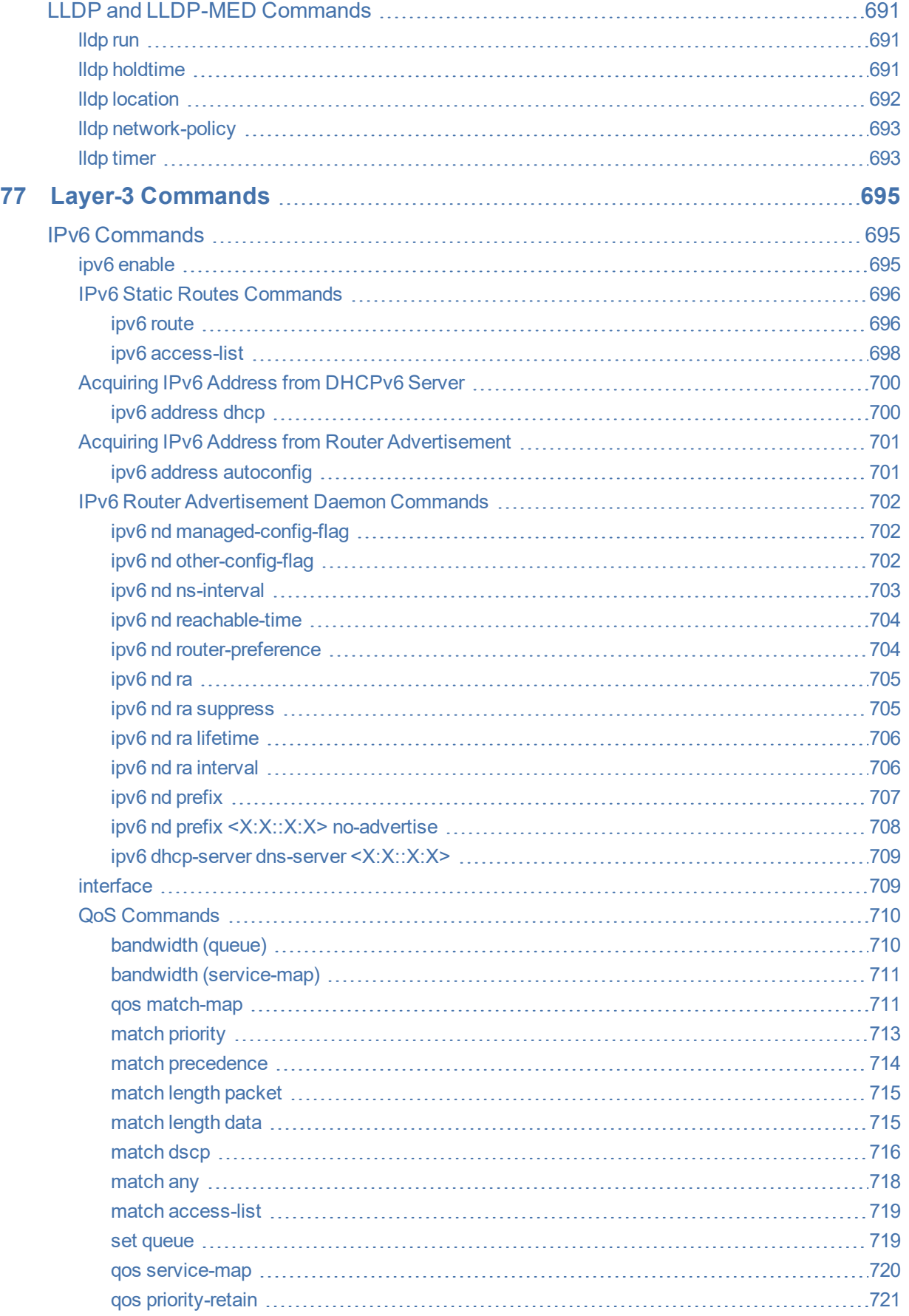

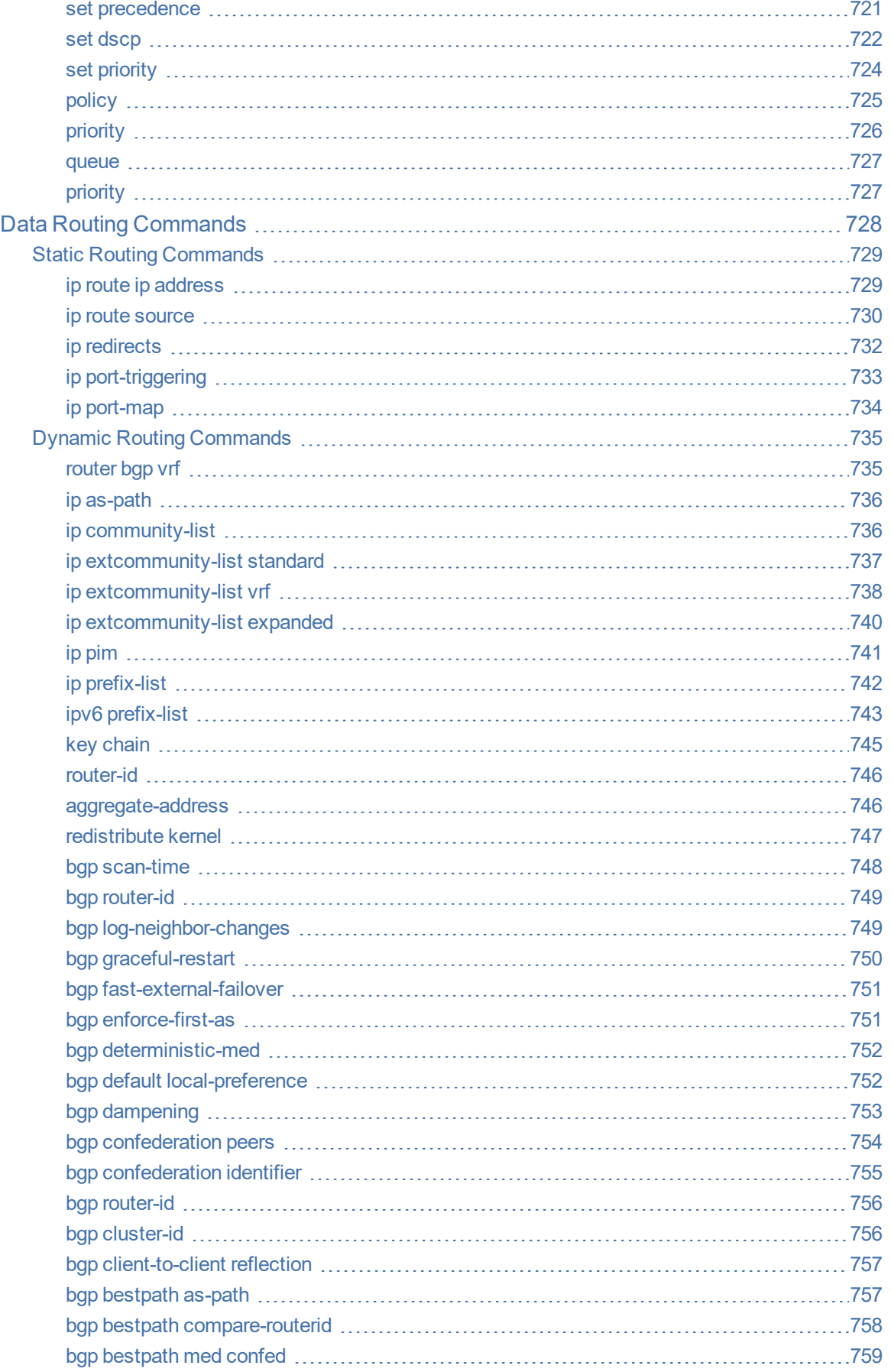

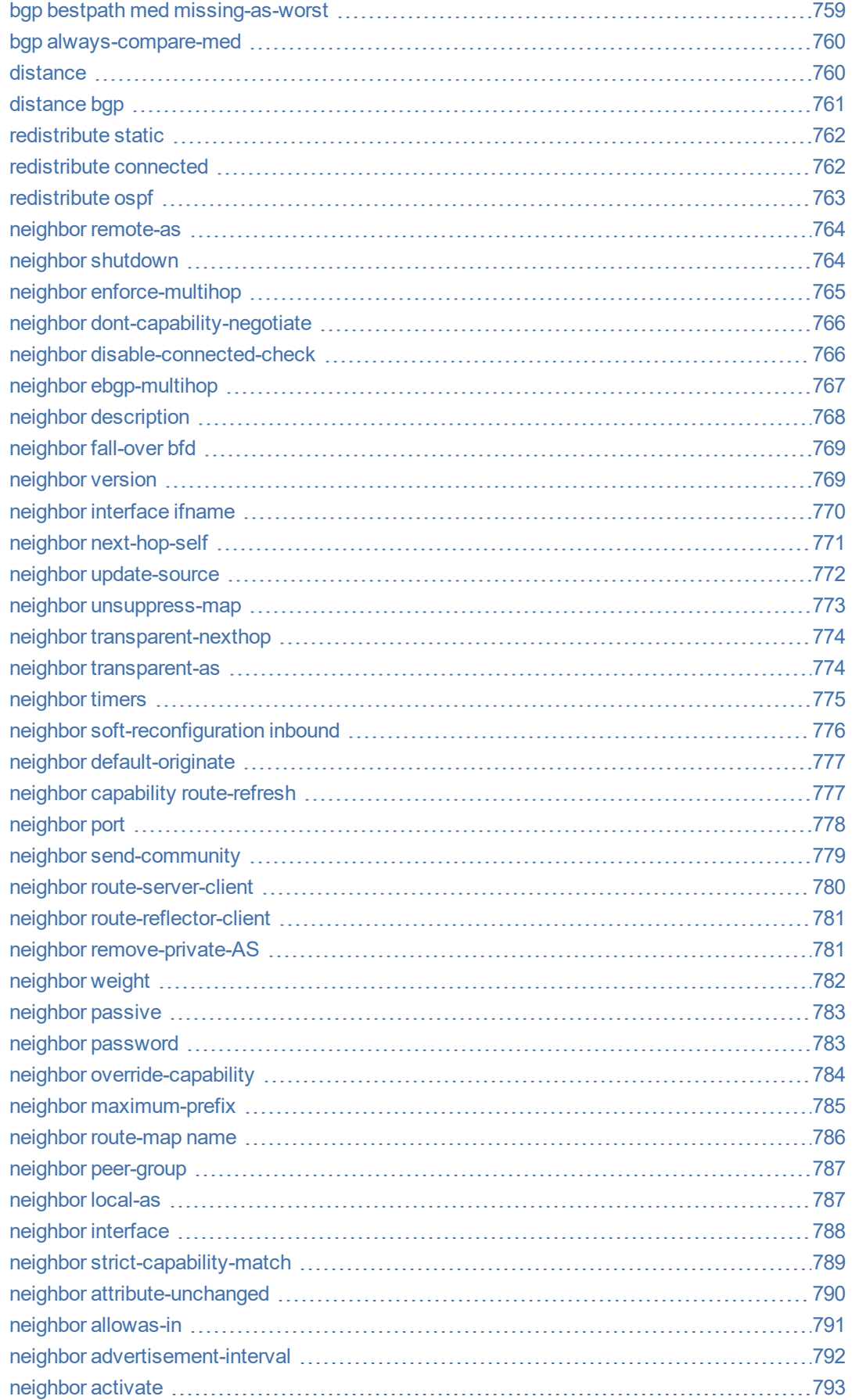

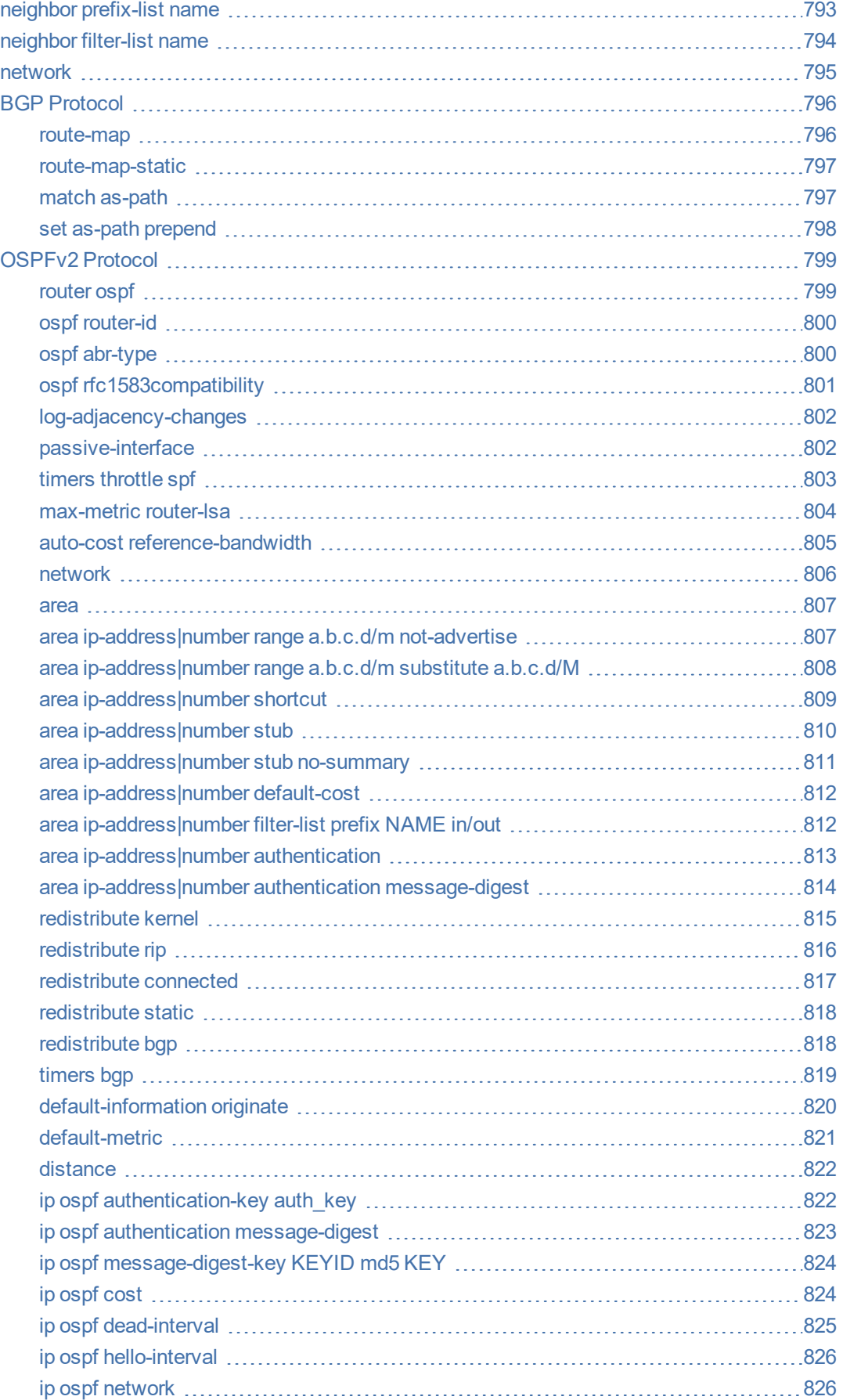

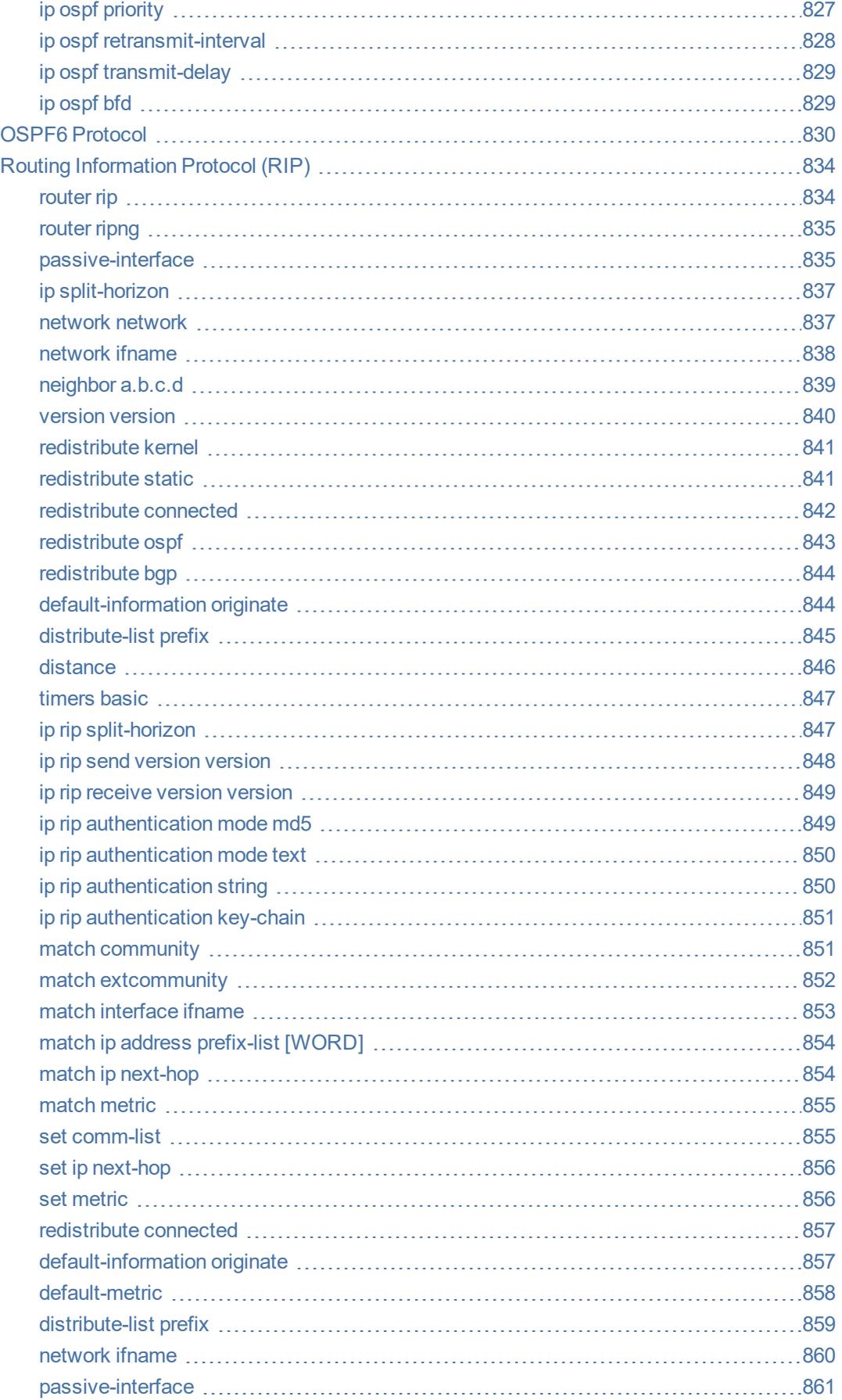

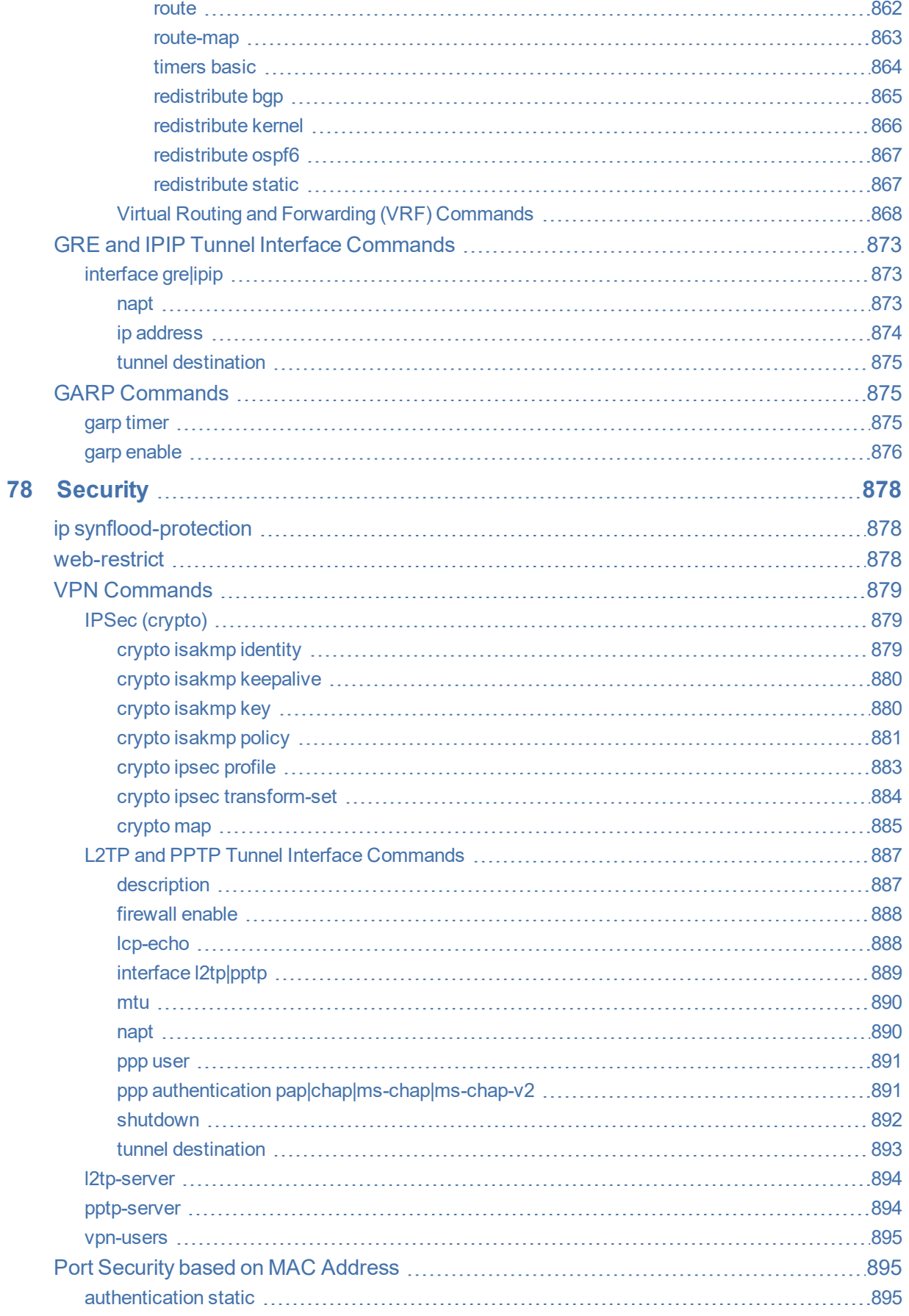

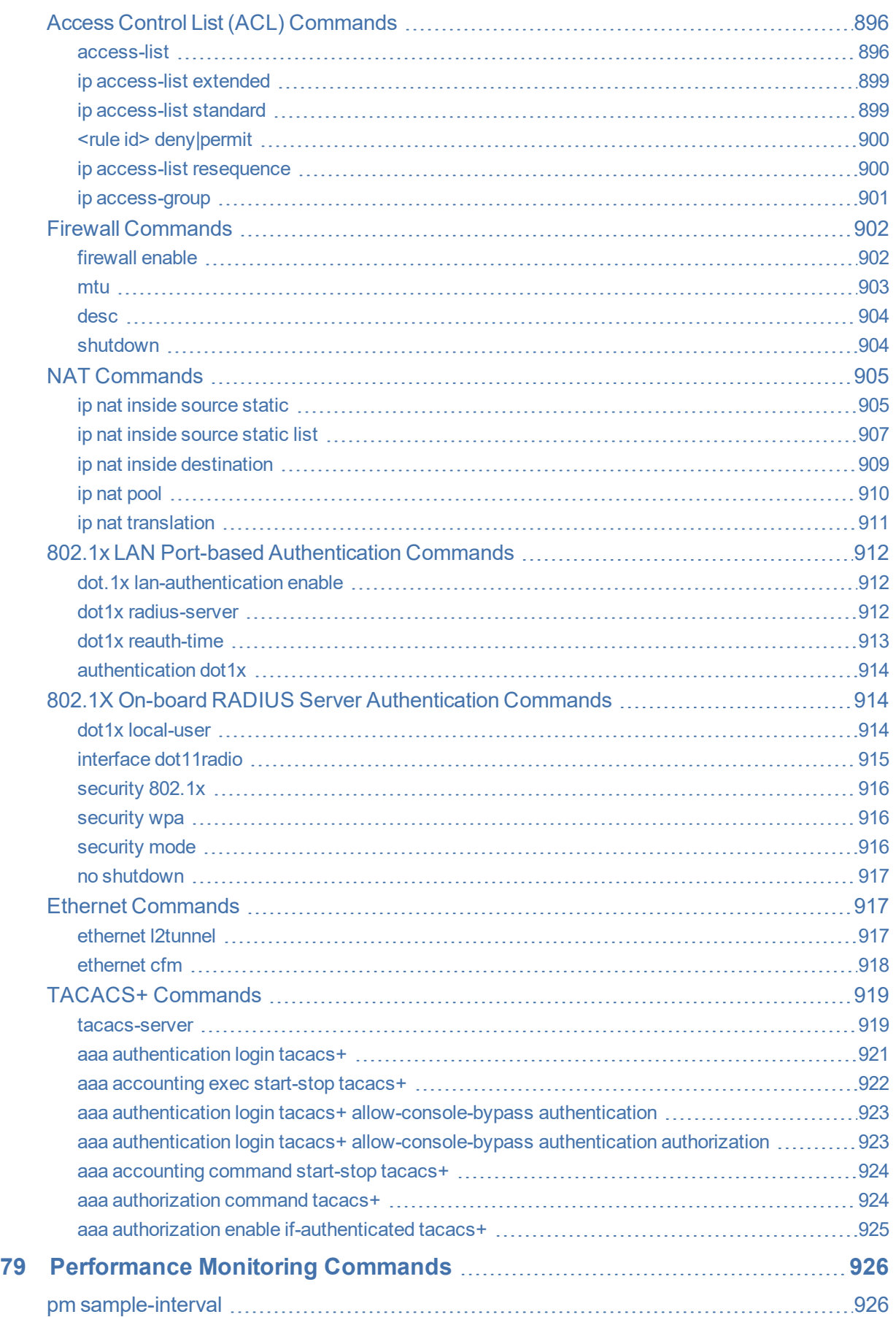

## <span id="page-28-0"></span>**1 Introduction**

This document describes the Command- Line Interface (CLI) commands for configuring, monitoring and diagnosing AudioCodes Multi-Service Business Routers (MSBR).

For a detailed description of each command concerned with configuration, refer to the device's *User's Manual*.

**•** Some AudioCodes products referred to in this document may not have been released in Version 7.2. Therefore, ignore commands that are applicable only to these specific products. For a list of the products released in Version 7.2, refer to the *Release Notes* of the MSBR series, which can be downloaded from AudioCodes [website](https://www.audiocodes.com/library/technical-documents?productFamilyGroup=1647&docTypeGroup=Release+Notes).

## **Part I**

## <span id="page-29-1"></span><span id="page-29-0"></span>**Getting Started**

## <span id="page-30-0"></span>**2 Accessing the CLI**

You can access the device's CLI through the following:

- **RS-232:** Device's that are appliances (hardware) can be accessed through RS-232 by connecting a VT100 terminal to the device's console (serial) port or using a terminal emulation program (e.g., HyperTerminal®) with a PC. Once you have connected via a VT100 terminal and started the emulation program, set the program settings as follows:
	- **●** 115200 baud rate
	- **●** 8 data bits
	- **●** No parity
	- **●** 1 stop bit
	- **●** No flow control

For cabling your device's RS-232 interface (console port), refer to the device's *User's Manual* or *Hardware Installation Manual*.

■ **SSH:** For remote access, the device can be accessed through the SSH protocol using thirdparty SSH client software. A popular freeware SSH client software is PuTTY, which can be downloaded from <http://www.chiark.greenend.org.uk/~sgtatham/putty/download.html>. By default, SSH access is disabled. To enable SSH, enter the following command set:

# configure system (config-system)# cli-settings (cli-settings)# ssh on

■ **Telnet:** For remote access, the device can be accessed through the Telnet protocol using third-party Telnet client software (e.g., PuTTY). Most Windows® computers come with a program called Telnet, which can be activated via the Windows command line:

> telnet <Device's OAMP IP Address> Welcome to ... Username: <Username> Password: <Password>

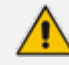

- When accessing the device's CLI, you are prompted to enter your management username and password. The credentials are common to all the device's management interfaces (e.g., Web).
- **●** The default username and password of the Administrator user level is **Admin** and **Admin**, respectively.
- **●** The default username and password of the Monitor user level is **User** and **User**, respectively.

## <span id="page-31-0"></span>**3 CLI Structure**

<span id="page-31-1"></span>This section describes the CLI structure.

#### **CLI Command Modes**

Before you begin your CLI session, it is recommended that you familiarize yourself with the CLI command modes. Each mode provides different levels of access to commands, as described below.

#### <span id="page-31-2"></span>**Basic User Mode**

The Basic User command mode is accessed upon a successful CLI login authentication. Any user level can access the mode. The commands available under this mode are limited and only allow you to view information (using the show commands) and activate various debugging capabilities.

Welcome to ... Username: Admin Password: <Password> >

<span id="page-31-3"></span>The Basic User mode prompt is ">".

#### **Privileged User Mode**

The Privileged User command mode is the high-level tier in the command hierarchy, one step up from the Basic User mode. A password is required to access the mode **after** you have accessed the Basic User mode. The mode allows you to configure all the device's settings. Once you have logged in to the device, the Privileged User mode is accessed by entering the following commands:

**> enable**

```
Password: < Privileged User mode password>
#
```
The Privileged User mode prompt is "**#"**.

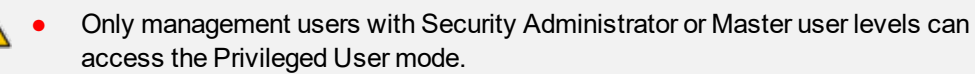

- The default password for accessing the Privileged User mode is "Admin" (casesensitive). To change this password, use the privilege-password command.
- **●** If you enable RADIUS- or LDAP-based user login authentication, when users with Security Administrator privilege level log in to the device's CLI, they are automatically given access to the Privileged User mode.

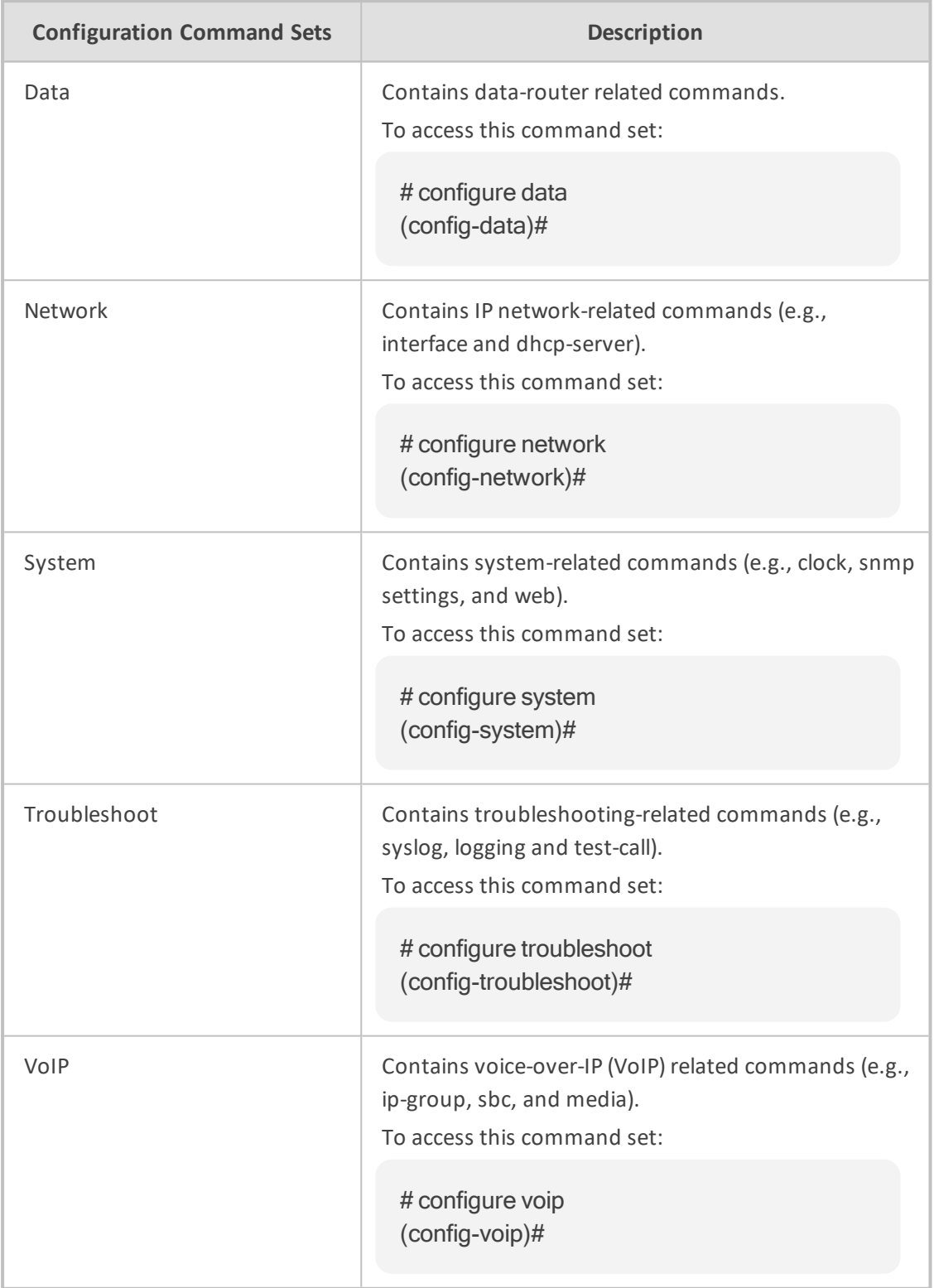

The Privileged User mode groups the configuration commands under the following configuration command sets:

## <span id="page-32-0"></span>**Switching between Command Modes**

To switch between command modes, use the following commands on the root-level prompt:

■ Switching from Basic User to Privileged User mode:

```
> enable
Password: <Password>
#
```
■ Switching from Privileged User to Basic User mode:

# disable >

#### <span id="page-33-0"></span>**CLI Configuration Wizard**

AudioCodes CLI Wizard provides a quick-and-easy tool for configuring your device with basic, initial management settings:

- Login passwords of the Security Administrator ("Admin") and User Monitor user accounts for accessing the device's embedded Web and CLI servers.
- IP network of the operations, administration, maintenance, and provisioning (OAMP) interface
- SNMP community strings (read-only and read-write)

The utility is typically used for first-time configuration of the device and is performed through a direct RS-232 serial cable connection with a computer. Configuration is done using the device's CLI. Once configured through the utility, you can access the device's management interface through the IP network.

To access the CLI Wizard, enter the following command at the root-prompt level:

# configure-wizard

<span id="page-33-1"></span>For more information on how to use this utility, refer to the CLI Wizard User's Guide.

#### **CLI Shortcut Keys**

The device's CLI supports the following shortcut keys to facilitate configuration.

#### **Table 3-1: CLI Shortcut Keys**

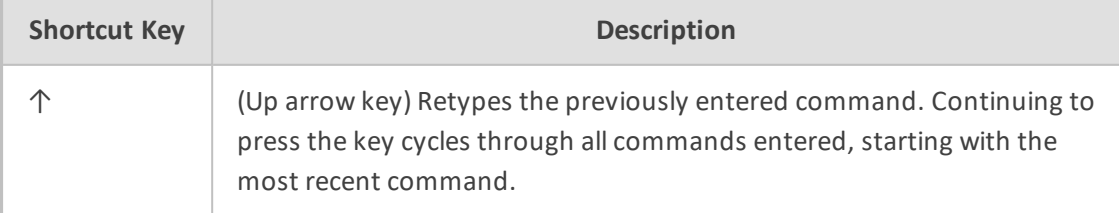

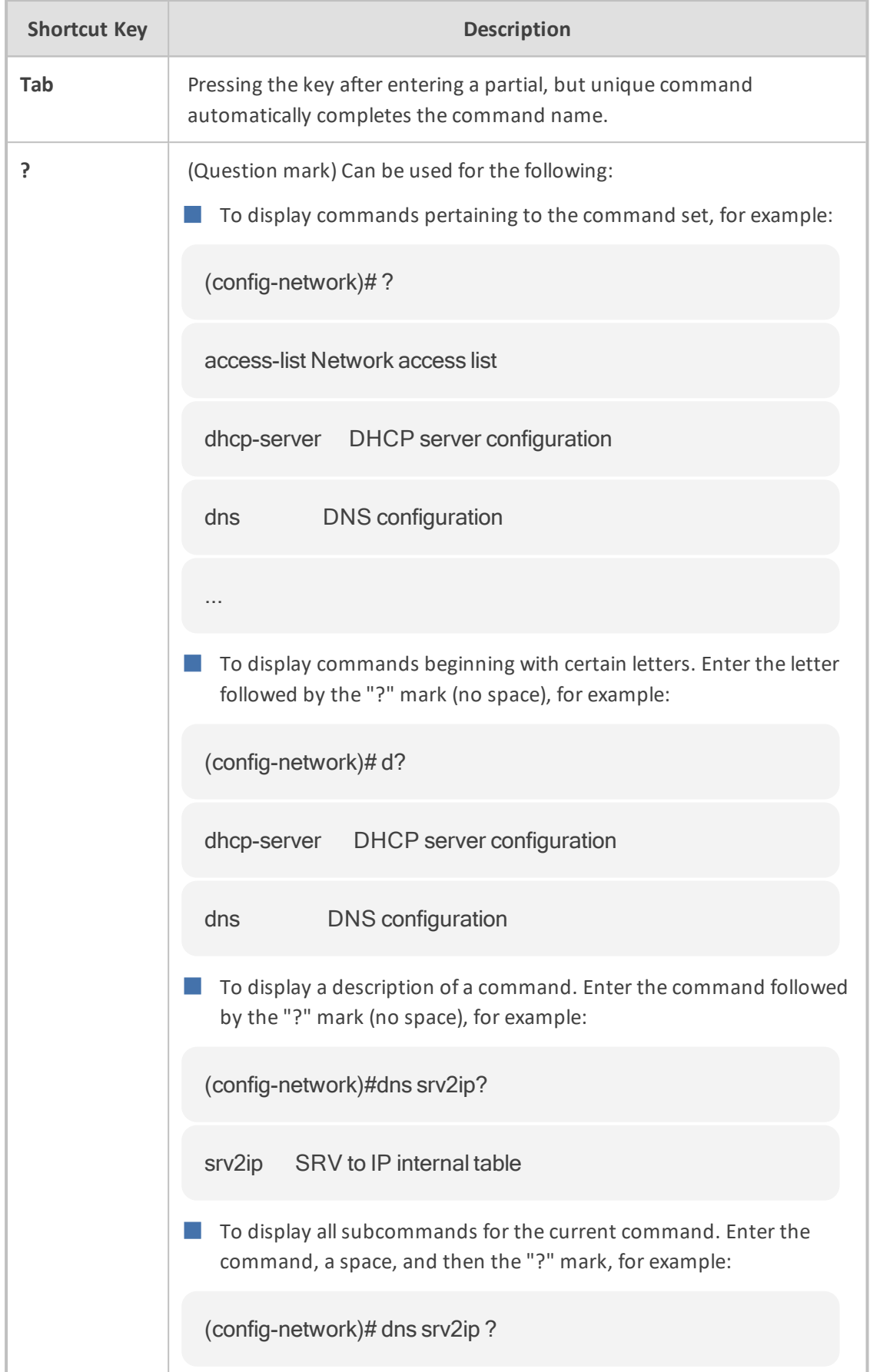

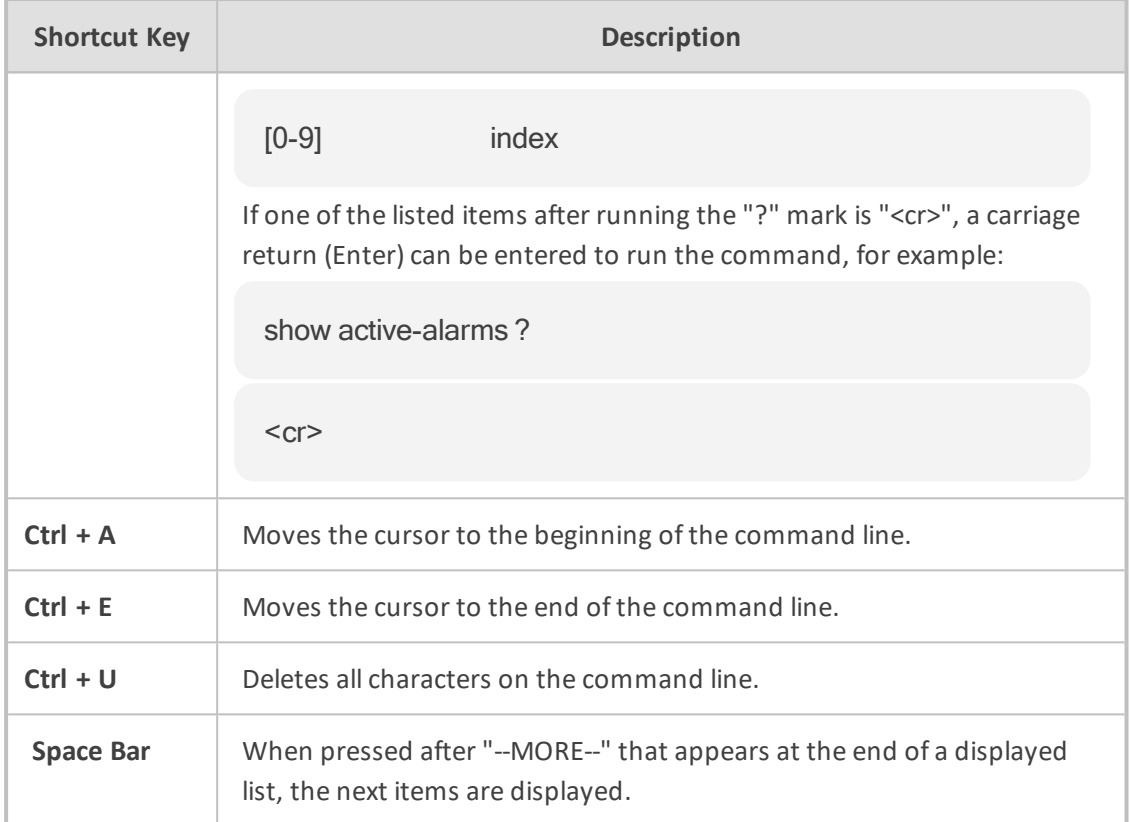

## <span id="page-35-0"></span>**Common CLI Commands**

The table below describes common CLI commands.

**Table 3-2: Common CLI Commands**

| Command     | <b>Description</b>                                                                                                    |
|-------------|----------------------------------------------------------------------------------------------------|
| $<$ filter> | Filters a command's output by matching the filter string or<br>expression, and thereby displaying only what you need.<br>The syntax includes the command, the vertical bar ( ) and<br>the filter expression: |
|             | <command/>   <filter expression="" or="" string=""></filter>                                                                                                    |
|             | The filter expression can be:                                                                                                    |
|             | <b>include <string>:</string></b> Filters the output to display only<br>lines with the string, for example:                                                                                                  |
|             | # show running-config include sbc routing<br>ip2ip-routing 1<br>sbc routing ip2ip-routing 1                                                                                                    |
|             | exclude <string>: Filters the output to display all lines</string>                                                                                                    |
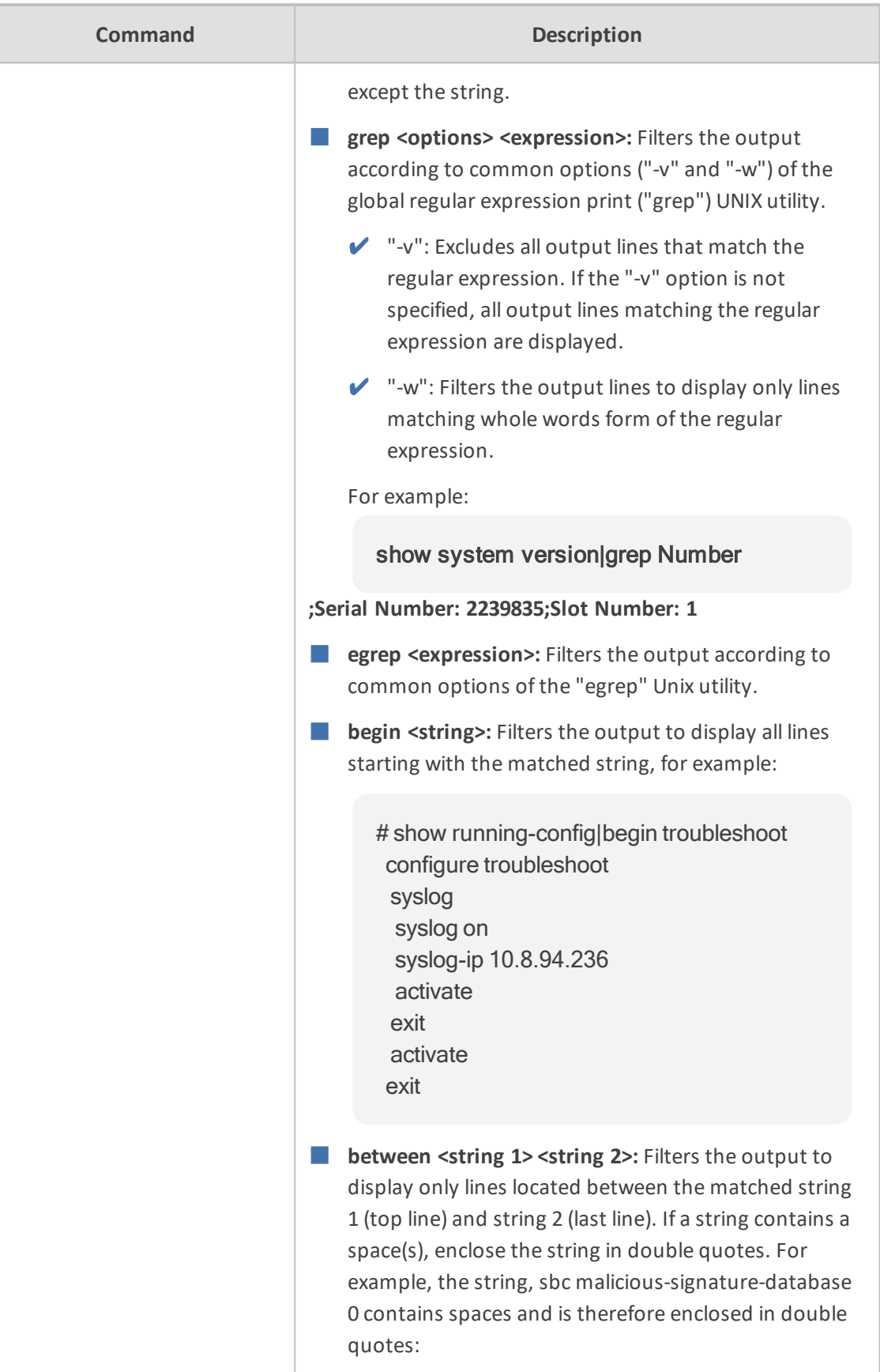

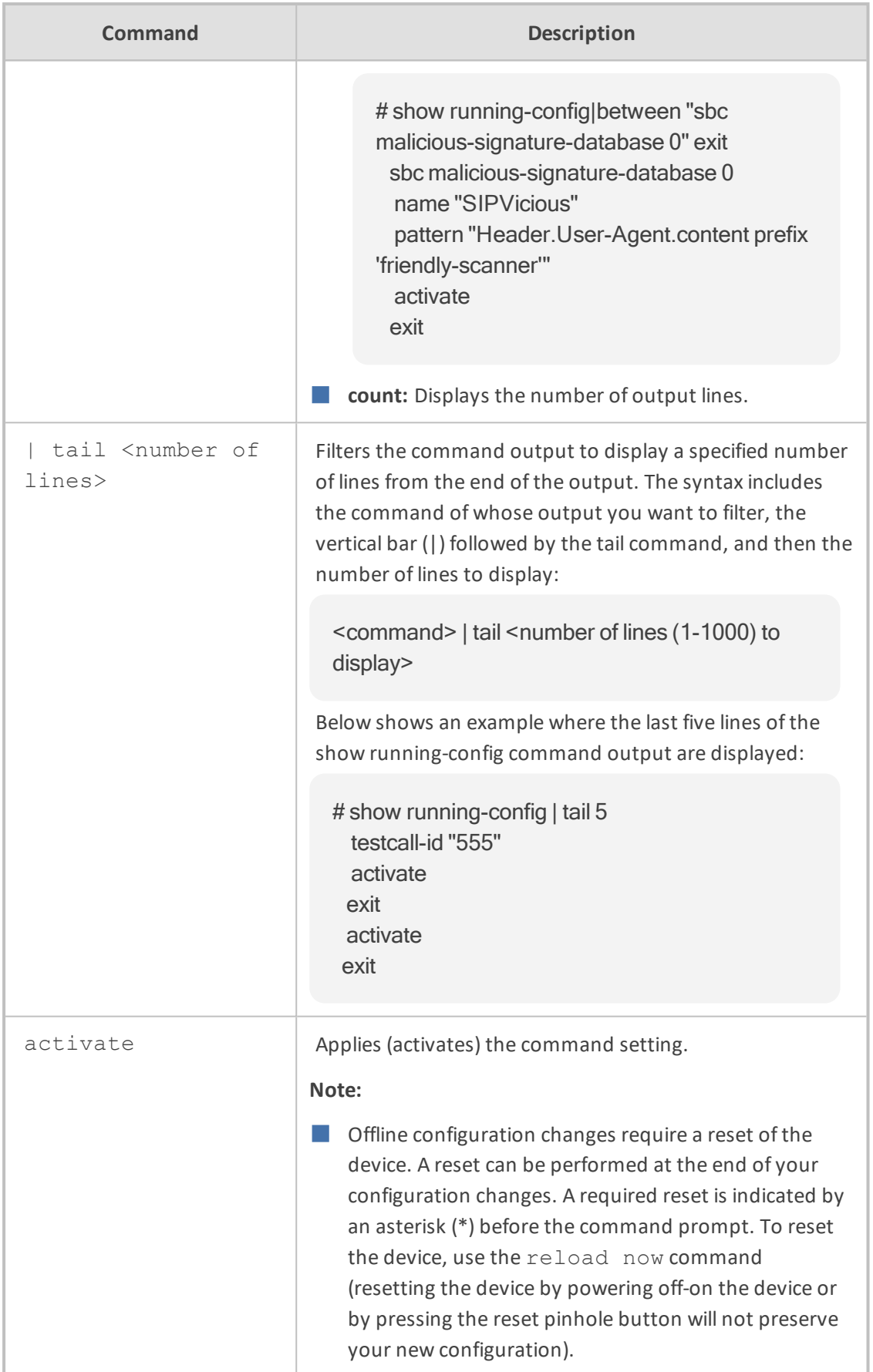

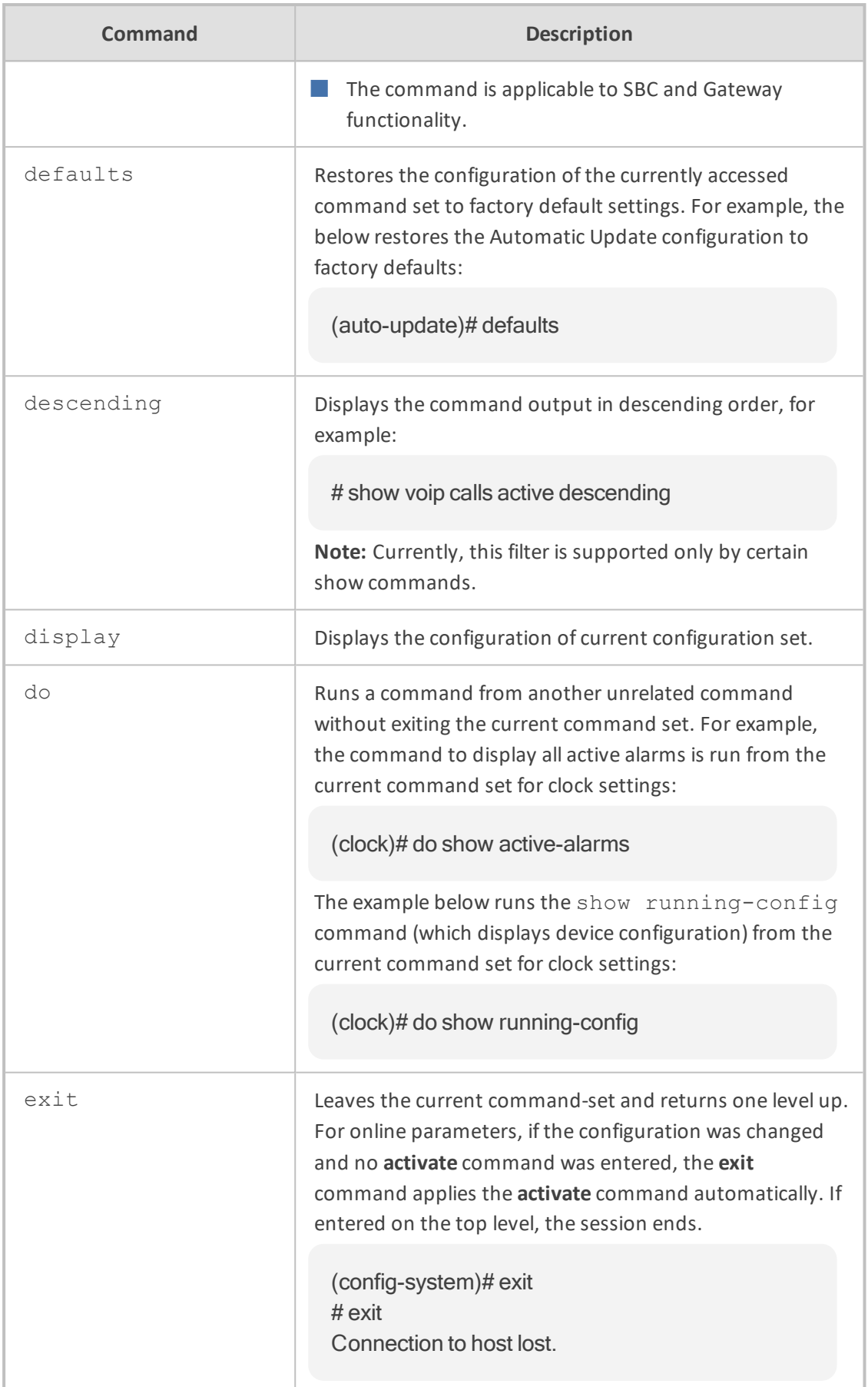

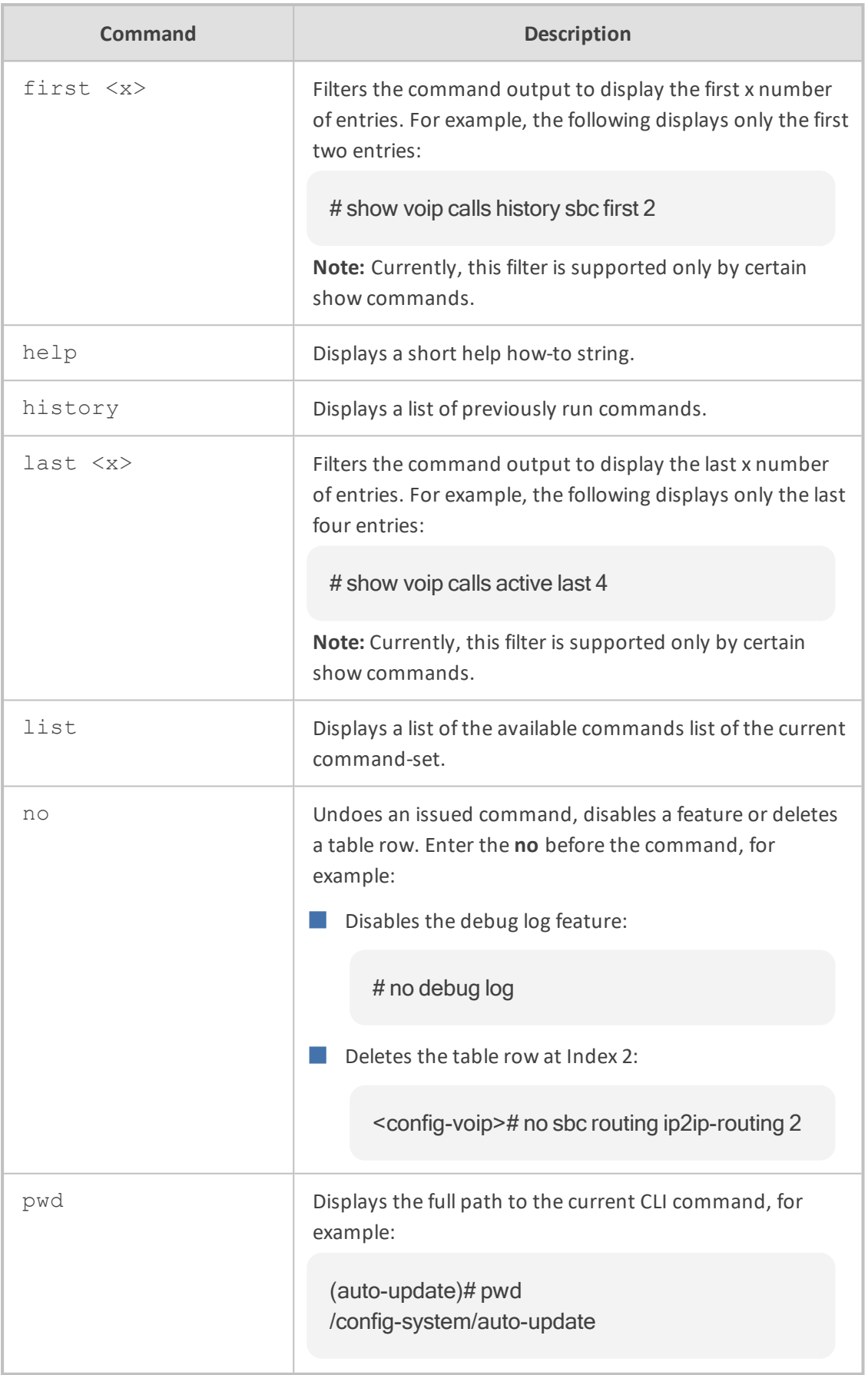

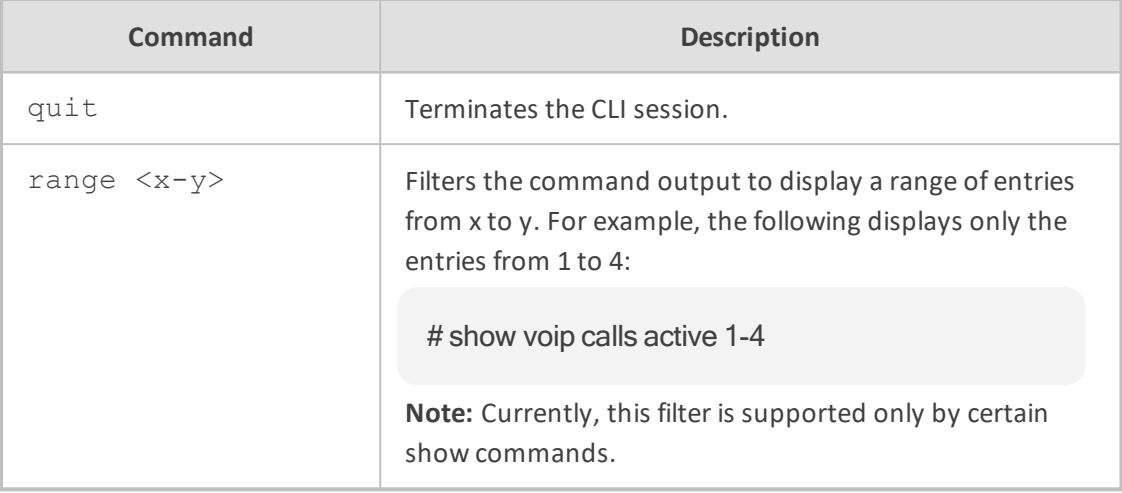

## **Working with Tables**

This section describes general commands for configuring tables in the CLI.

#### **Adding New Rows**

When you add a new row to a table, it is automatically assigned to the next consecutive, available index.

#### **Syntax**

# <table name> new

#### **Command Mode**

Privileged User

#### **Example**

If the Accounts table is configured with three existing rows (account-0, account-1, and account-2) and a new row is added, account-3 is automatically created and its configuration mode is accessed:

(config-voip)# sip-definition account new (account-3)#

#### **Adding New Rows to Specific Indices**

You can add a new row to any specific index number in the table, even if a row has already been configured for that index. The row that was assigned that index is incremented to the next consecutive index number, as well as all the index rows listed below it in the table.

#### **Syntax**

# <table name> <row index> insert

#### **Note**

The command is applicable only to the following tables:

- SBC:
	- **●** IP-to-IP Routing
	- **●** Classification
	- **●** Message Condition
	- **●** IP-to-IP Inbound Manipulation
	- **●** IP-to-IP Outbound Manipulation
- SBC and Gateway:
	- **●** Message Manipulations
- Gateway:
	- **●** Destination Phone Number Manipulation Tables for IP-to-Tel/ Tel-to-IP Calls
	- **●** Calling Name Manipulation Tables for IP-to-Tel/ Tel-to-IP Calls
	- **●** Source Phone Number Manipulation Tables IP-to-Tel/ Tel-to-IP Calls
	- **●** Redirect Number Tel-to-IP

#### **Command Mode**

Privileged User

#### **Example**

If the IP-to-IP Routing table is configured with three existing rows (ip2ip-routing-0, ip2iprouting-1, and ip2ip-routing-2) and a new row is added at Index 1, the previous ip2ip-routing-1 becomes ip2ip-routing-2, the previous ip2ip-routing-2 becomes ip2ip-routing-3, and so on:

(config-voip)# sbc routing ip2ip routing 1 insert (ip2ip-routing-1)#

#### **Changing Index Position of Rows**

You can change the position (index) of a table row, by moving it one row up or one row down in the table.

#### **Syntax**

# <table name> <row index> move-up|move-down

#### **Note**

The command is applicable only to certain tables.

#### **Command Mode**

Privileged User

#### **Example**

Moving row at Index 1 down to Index 2 in the IP-to-IP Routing table:

<config-voip># sbc routing ip2ip-routing 1 move-down

#### **Deleting Table Rows**

You can delete a specific table row, by using the no command.

#### **Syntax**

# no <table name> <row index to delete>

#### **Command Mode**

Privileged User

#### **Example**

This example deletes a table row at Index 2 in the IP-to-IP Routing table:

<config-voip># no sbc routing ip2ip-routing 2

## **CLI Error Messages**

The table below lists and configures common error messages given in the CLI.

| <b>Message</b>       | <b>Helpful Hints</b>                                                                                                    |
|----------------------|----------------------------------------------------------------------------------------------------|
| "Invalid command"    | The command may be invalid in the current command mode<br>or you may not have entered sufficient characters for the<br>command to be recognized.                                                             |
| "Incomplete command" | You may not have entered all of the pertinent information<br>required to make the command valid. To view available<br>Command associated with the command, enter a question<br>mark (?) on the command line. |

**Table 3-3: CLI Error Messages**

## **Typographical Conventions**

This document uses the following typographical conventions:

| <b>Convention</b>       | <b>Description</b>                                                                                                    |
|-------------------------|----------------------------------------------------------------------------------------------------|
| bold font               | Bold text indicates commands and keywords, for example:                                                                                                    |
|                         | ping 10.4.0.1 timeout 10                                                                                                    |
| $\langle \dots \rangle$ | Text enclosed by angled brackets indicates Command for which you<br>need to enter a value (digits or characters), for example:                                     |
|                         | ping <ip address=""> timeout <duration></duration></ip>                                                                                                    |
|                         | The pipeline (or vertical bar) indicates a choice between commands or<br>keywords, for example:                                                                    |
|                         | # reload {if-needed now without-saving}                                                                                                    |
| []                      | Keywords or command enclosed by square brackets indicate optional<br>commands (i.e., not mandatory). This example shows two optional<br>commands, size and repeat: |
|                         | ping <ip address=""> timeout <duration> [size <max packet<br="">Size&gt;] [repeat &lt;1-300&gt;]</max></duration></ip>                                             |
| $\{\}$                  | Keywords or command enclosed by curly brackets (braces) indicate a<br>required (mandatory) choice, for example:                                                    |

**Table 3-4: Typographical Conventions**

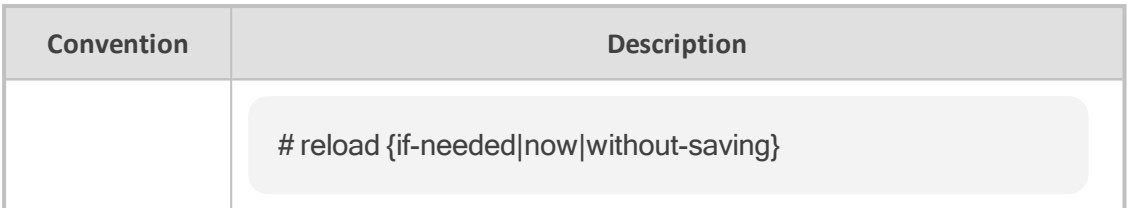

# **Part II**

## **Root-Level Commands**

## **4 Introduction**

This part describes commands located at the root level, which includes the following main commands:

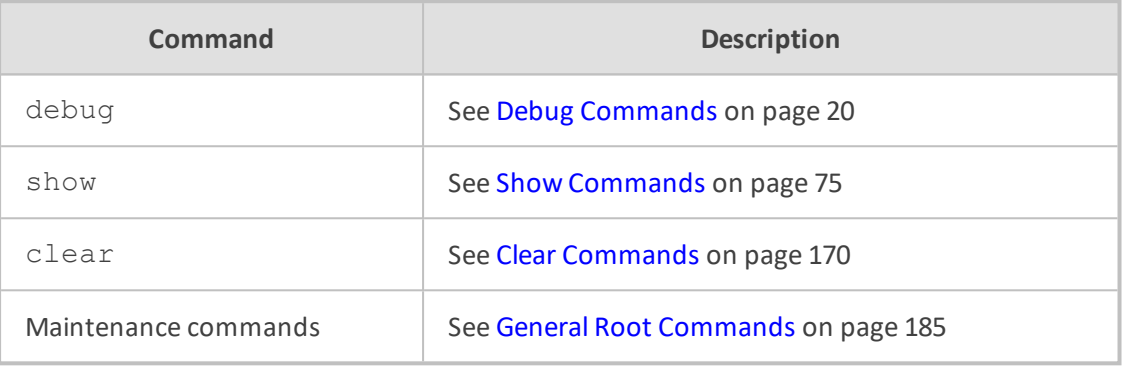

## <span id="page-47-0"></span>**5 Debug Commands**

This section describes the debug commands.

**Syntax**

# debug

This command includes the following commands:

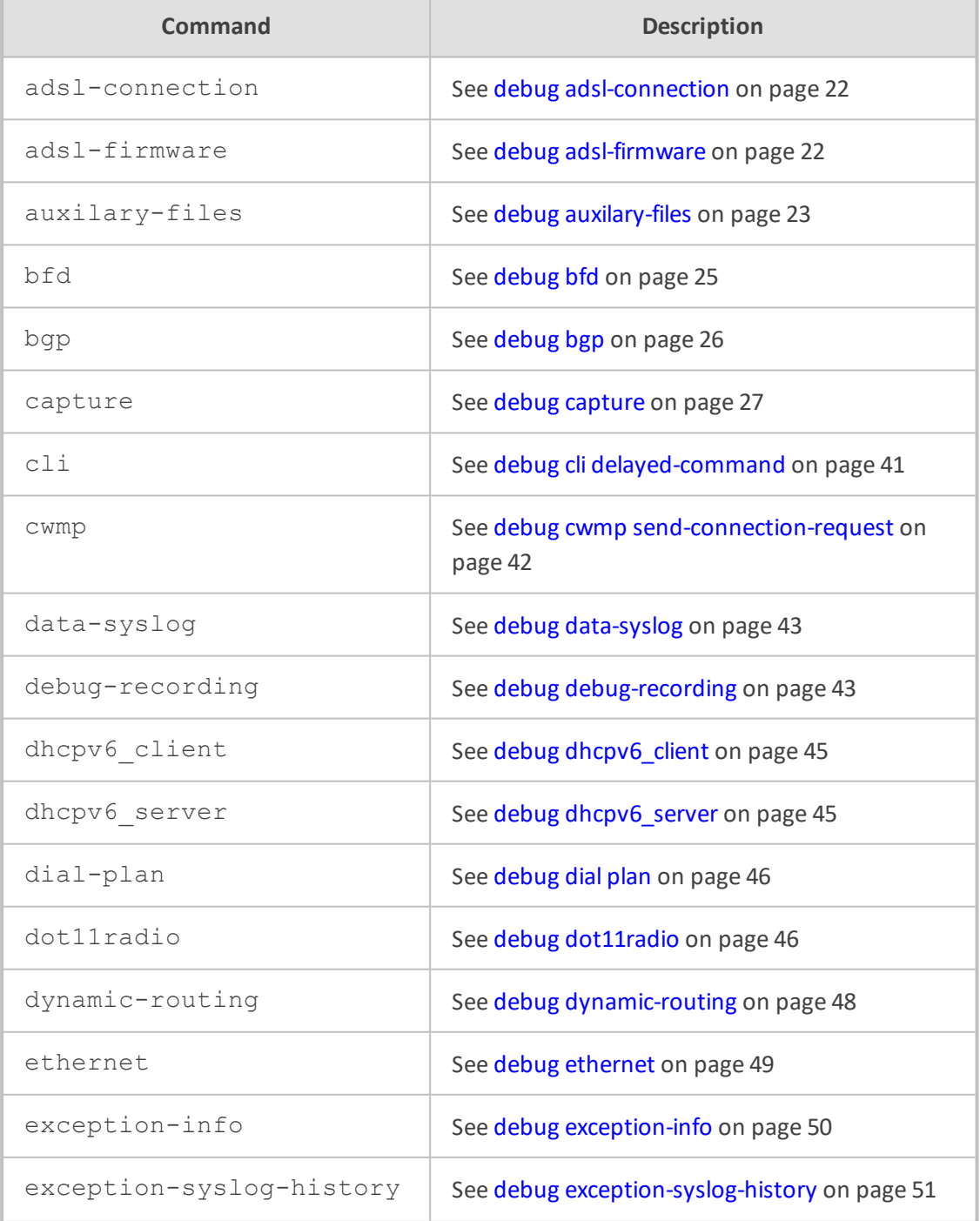

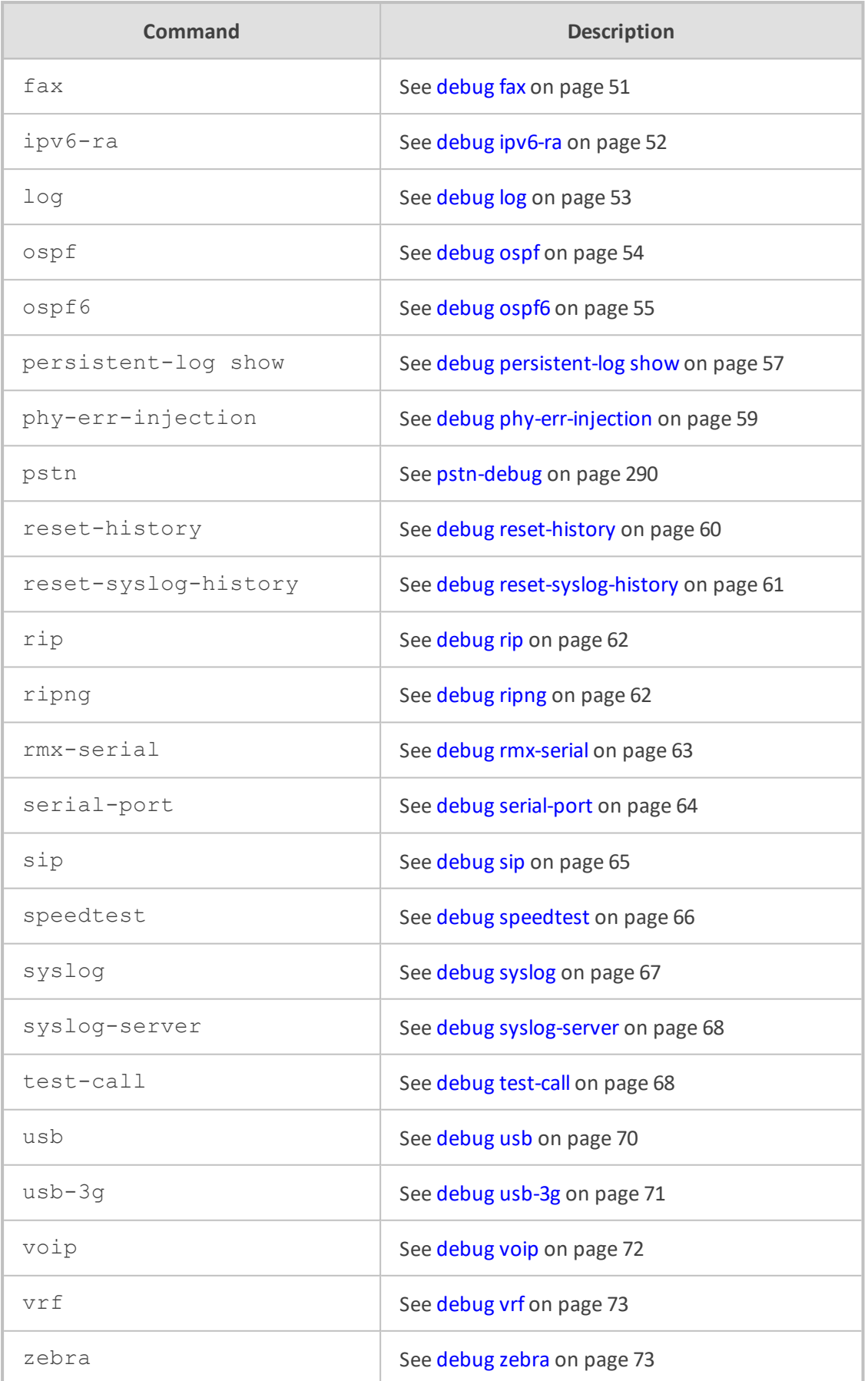

## <span id="page-49-0"></span>**debug adsl-connection**

This command displays the ADSL line synchronization status (Physical Interface). The output can be displayed in the CLI as well as in the Syslog viewer after Syslog is enabled.

#### **Syntax**

# debug adsl-connection

#### **Command Mode**

Privileged User

#### **Example**

This example displays the ADSL line synchronization status. Note that the debug log command, run first, displays logs. If you run the debug adsl-connection command without running the debug log command, the log messages of the debug adsl-connection command will be sent to a log that can be displayed by running the show log command. If Syslog messaging is configured, the message will be sent to the Syslog server.

# debug log # debug adsl-connection

May 16 20:01:01 DATA: interface adsl 0/2 line State: 0x00000200 (Silent). May 16 20:01:03 DATA: interface adsl 0/2 line State: 0x00000300 (Handshake). May 16 20:01:07 DATA: interface adsl 0/2 line State: 0x00000380 (Full Init). May 16 20:01:32 DATA: interface adsl 0/2 line State: 0x00000801 (Showtime TC Sync).

This example displays the ADSL line synchronization status in the Syslog server:

# enable syslog # debug adsl-connection

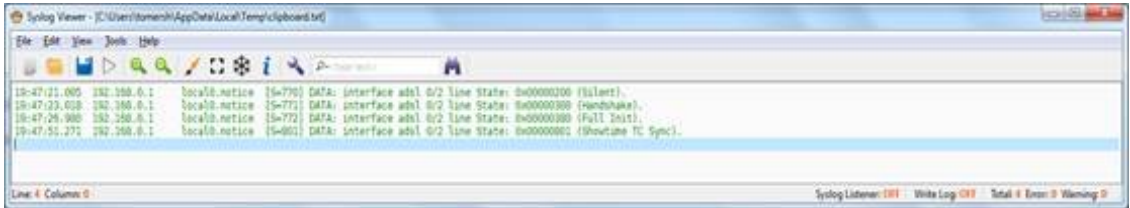

## <span id="page-49-1"></span>**debug adsl-firmware**

This command configures the method for copying the ADSL firmware file.

#### **Syntax**

# debug adsl-firmware <tftp | usb>

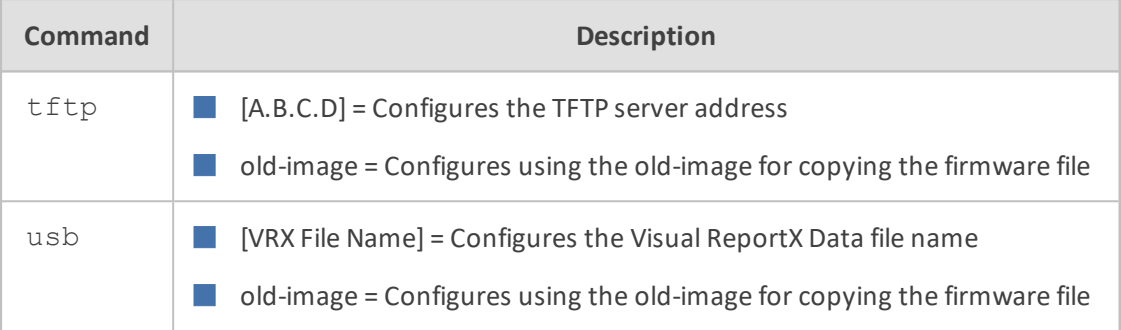

#### **Command Mode**

Privileged User

#### **Example**

This example configures the USB method of copying the firmware file:

<span id="page-50-0"></span># debug adsl-firmware usb usb

## **debug auxilary-files**

This command debugs loaded Auxiliary files.

#### **Syntax**

# debug auxilary-files {dial-plan|user-info}

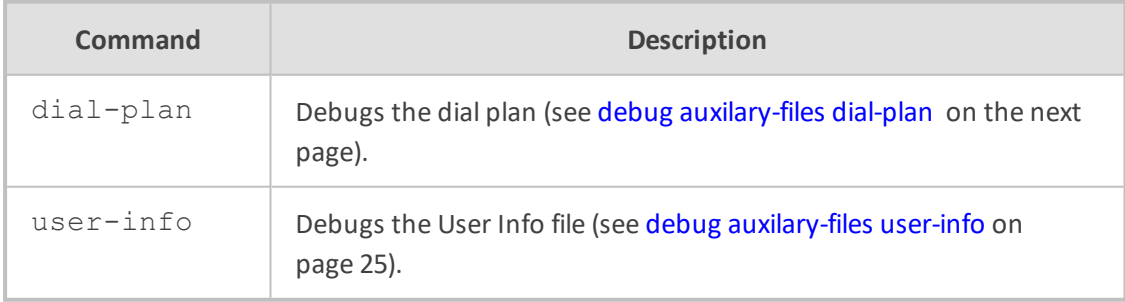

#### **Command Mode**

Privileged User

## <span id="page-51-0"></span>**debug auxilary-files dial-plan**

This command debugs the Dial Plan file.

#### **Syntax**

# debug auxilary-files dial-plan {info|match-number <Dial Plan Number> <Prefix Number>}

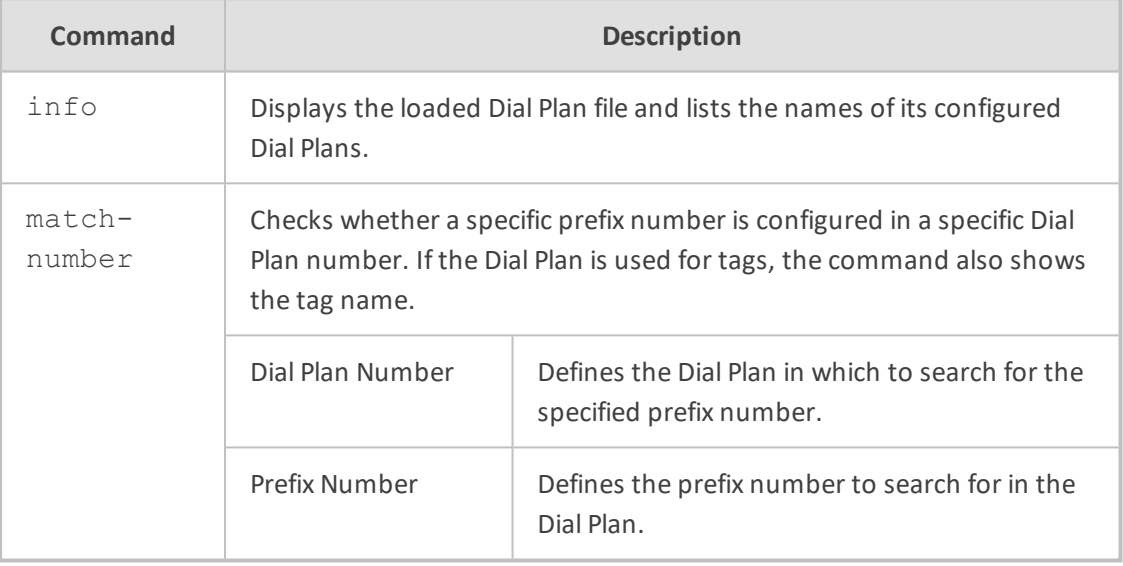

#### **Note**

The index number of the first Dial Plan is 0.

#### **Command Mode**

Privileged User

#### **Example**

Checking if the called prefix number 2000 is configured in Dial Plan 1, which is used for obtaining the destination IP address (tag):

# debug auxilary-files dial-plan match-number PLAN1 2000 Match found for 4 digits Matched prefix: 2000 Tag: 10.33.45.92

Displaying the loaded Dial Plan file and listing its configured Dial Plans:

# debug auxilary-files dial-plan info File Name: dialPlan.txt Plans:  $Plan #0 = PLAN1$  $Plan#1 = PLAN2$ 

#### <span id="page-52-1"></span>**debug auxilary-files user-info**

This command displays the name of the User-Info file installed on the device.

#### **Syntax**

# debug auxilary-files user-info info

#### **Command Mode**

Privileged User

#### **Example**

Displaying the name of the User-Info file installed on the device:

# debug auxilary-files user-info info User Info File Name UIF\_SBC.txt

## <span id="page-52-0"></span>**debug bfd**

The Bidirectional Forwarding Detection (BFD) debug command configures the logging of debugging information for critical BFD events, normal BFD events, and BFD packets. The command configures BFD event traces and BFD event logs. The command helps administrators identify and analyze issues with BFD sessions.

#### **Syntax**

# debug bfd

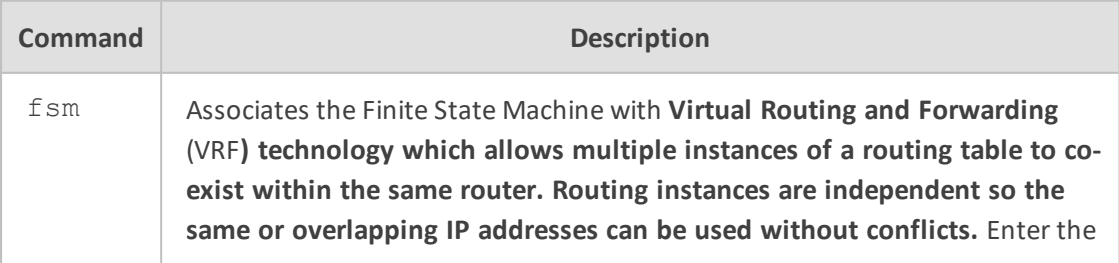

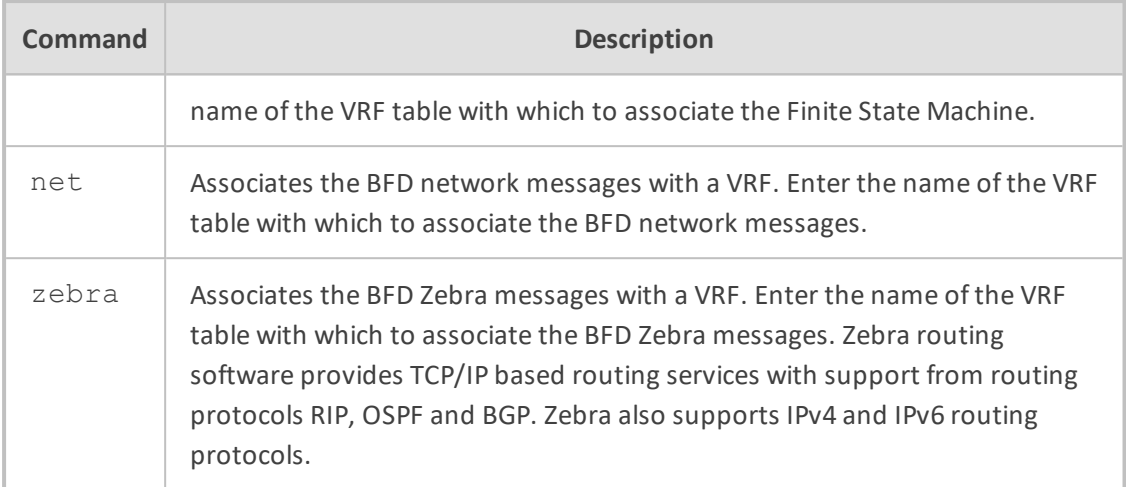

Privileged User

#### **Example**

This example associates BFD network messages with a VRF:

# debug bfd net vrf VRF-table-1

## <span id="page-53-0"></span>**debug bgp**

This command debugs Border Gateway Protocol (BGP) processing.

#### **Syntax**

# debug dbg

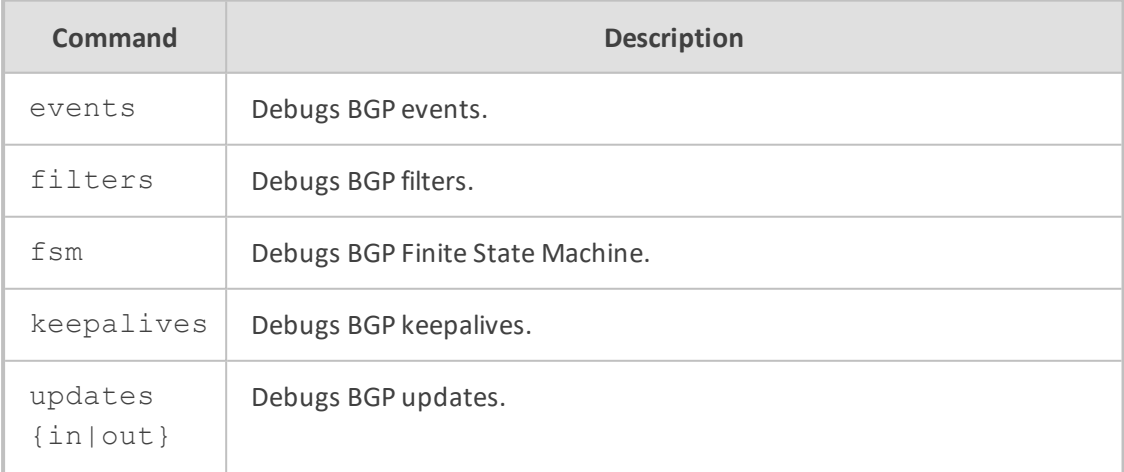

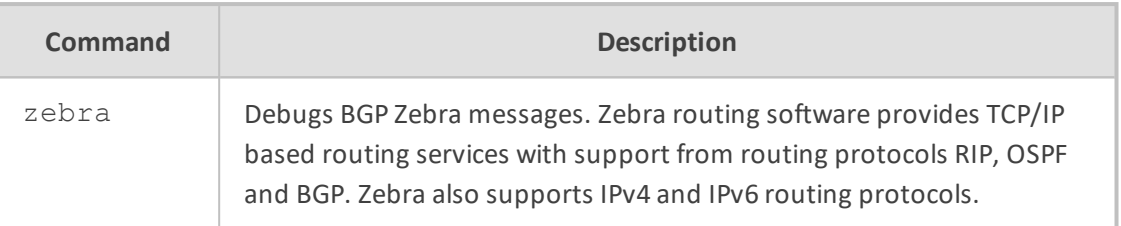

Privileged User

#### **Example**

This example shows how to configure debugging outbound updates:

# debug bgp updates BGP updates debugging is on # debug bgp updates out BGP updates debugging is on (outbound)

## <span id="page-54-0"></span>**debug capture**

This command captures network traffic.

#### **Syntax**

# debug capture {trim|voip}

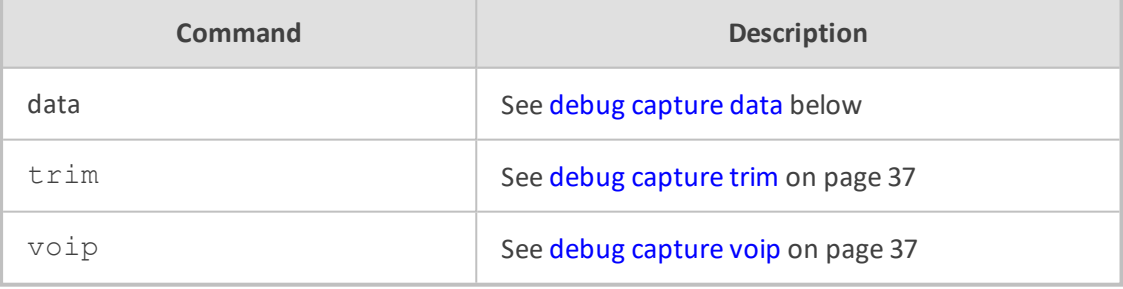

#### **Command Mode**

<span id="page-54-1"></span>Privileged User

#### **debug capture data**

This command debugs data-routing functionality.

The captured files are saved to a pcap file. You can also send the file to an FTP or a TFTP server or save the file to a USB device connected to the MSBR. You can also save the file locally on the MSBR, but in this case, the file size is limited to 20 MB.

#### **debug capture data interface**

This command captures network traffic on one of the data sub-system network interfaces.

#### **Syntax**

The syntax of this command includes the following variations:

debug capture data interface <interface type> <interface ID> [ipsec] proto <protocol filter> host <host filter> debug capture data interface <interface type> <interface ID> [ipsec] proto <protocol> host <host filter> port <port filter> debug capture data interface <interface type> <interface ID> [ipsec] proto <protocol> host <host filter> port <port filter> tftp-server <tftp server ip address> debug capture data interface <interface type> <interface ID> [ipsec] proto udp <host filter> any port <port filter> ftp-server <ftp server ip address>

The command's syntax format is described below:

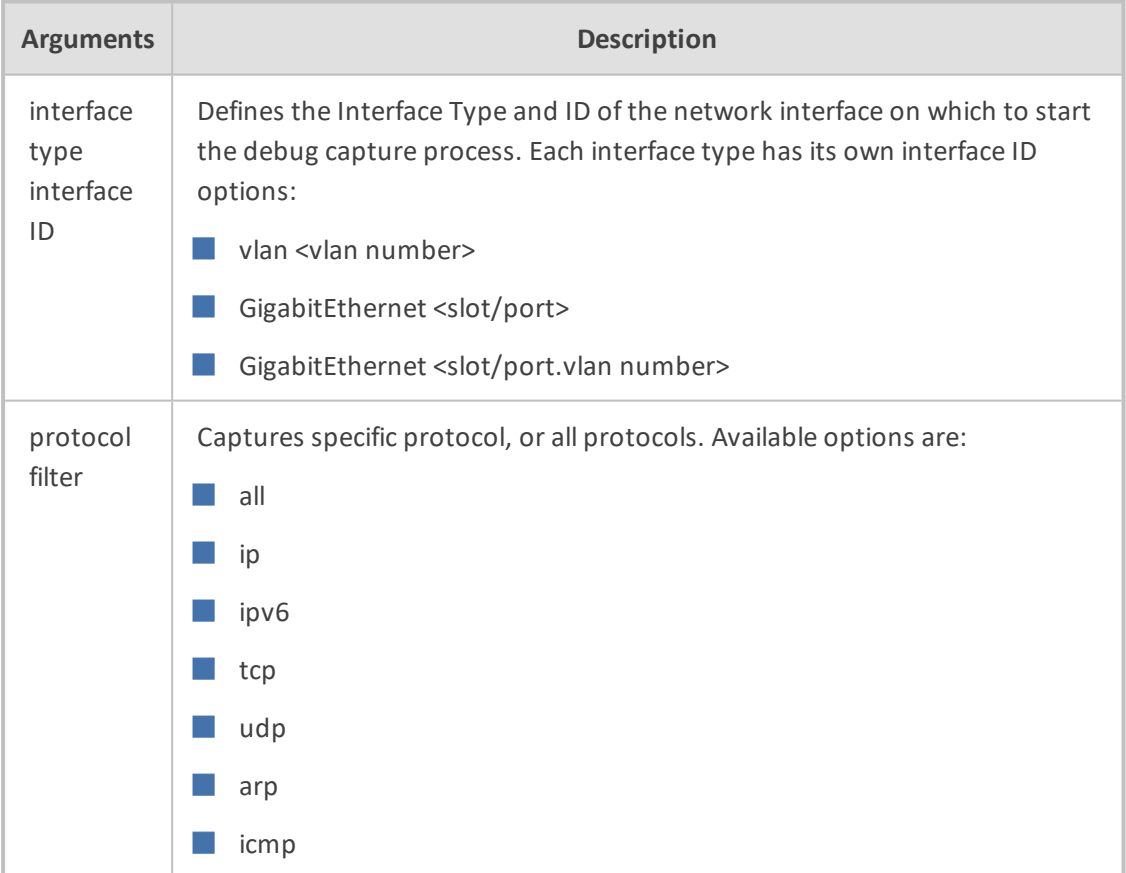

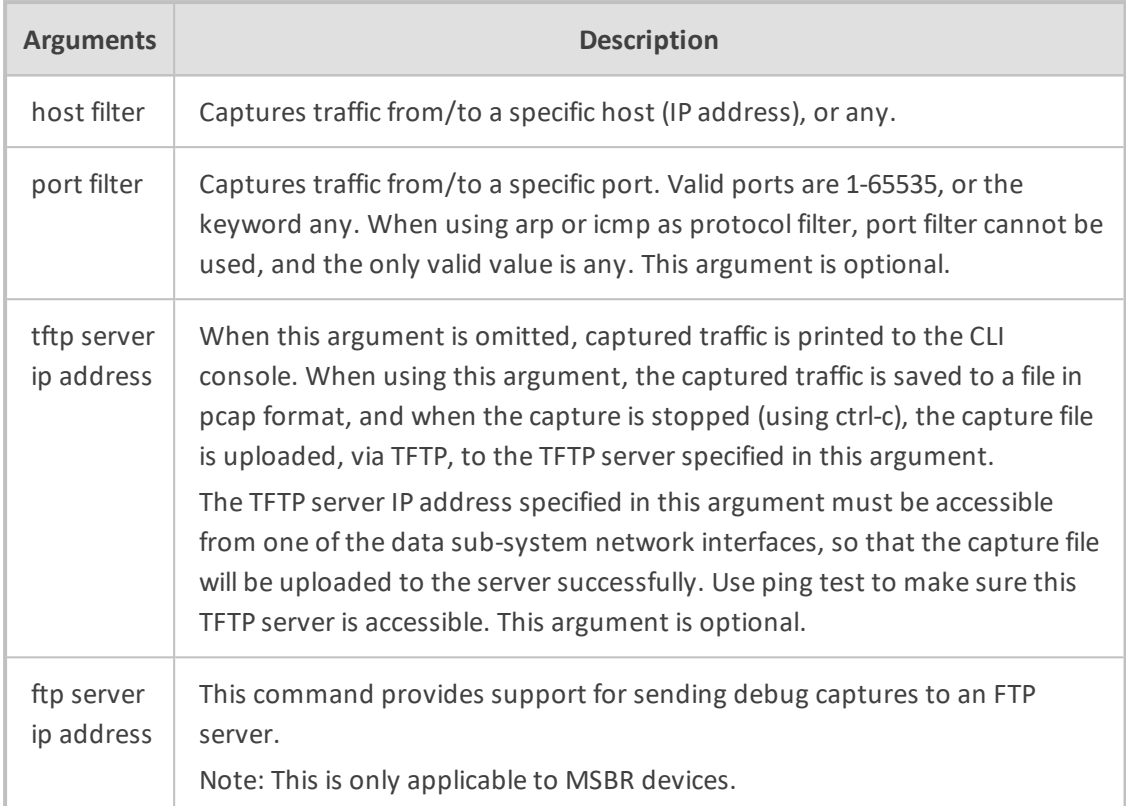

#### **Default**

NA

#### **Command Mode**

Enable

#### **Related Commands**

debug capture voip

#### **Examples**

The following example starts a debug capture on the network interface vlan 77, with a protocol filter (tcp), a host filter (192.168.0.15), and a port filter (80). The captured traffic will be printed to the CLI session:

# debug capture data interface vlan 77 proto tcp host 192.168.0.15 port 80

The following example starts a debug capture on the network interface GigabitEthernet 0/0, with a protocol filter (udp), no host filter, and no port filter. The captured traffic will be saved to a temporary file, and will be sent, when ctrl-c is used, to the TFTP server at address 192.168.1.12. This server is accessible via network interface vlan 1:

# debug capture data interface GigabitEthernet 0/0 proto udp host any port any tftpserver 192.168.0.15

#### **debug capture data physical clear**

The command deletes debug captured files from the device's RAM..

#### **Syntax**

debug capture data physical clear

**Command Mode**

Enable

#### **Related Commands**

NA

#### **Examples**

The following example deletes debug captured files from the device's RAM.

# debug capture data physical clear

#### **debug capture data physical start**

The command starts capturing files.

#### **Syntax**

debug capture data physical start

#### **Default**

By default, capture is inactive.

#### **Note:**

■ Once this command is issued, recording is performed to an in-memory buffer.

■ If the buffer becomes full, recording stops.

Enable

#### **Related Commands**

NA

#### **Examples**

The following example performs a network capture of both LAN and ADSL.

# debug capture data physical start Note: Debug capture data will be collected locally, and later sent to a PC via TFTP/FTP. Please make sure that VLAN 1 is defined and the PC is accessible through it.

#### **debug capture data physical stop**

This command stops capturing files.

#### **Syntax**

debug capture data physical stop <Server IP> vrf <VRF name>

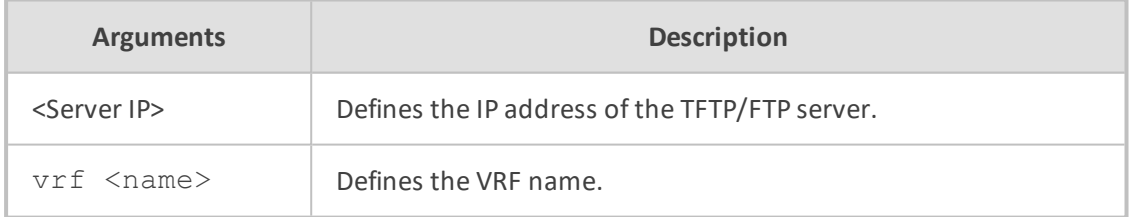

#### **Default**

By default, capture is inactive.

#### **Note:**

- The captured data is collected locally, and only then sent to the PC later on.
- The usb option is only applicable when a USB stick is connected to the device.
- Once the start command is issued, recording is performed to an in-memory buffer. If the buffer becomes full, recording stops.
- The stop command creates a file named debug-capture-data-<timestamp>.pcap and sends it to the TFTP server. The TFTP server must be configured to allow file uploads.

■ The generated PCAP file is in the Extensible Record Format (ERF); recent versions of Wireshark (1.5.0 or newer) are recommended for proper dissection.

■ Wireshark's ERF settings must be configured as follows:

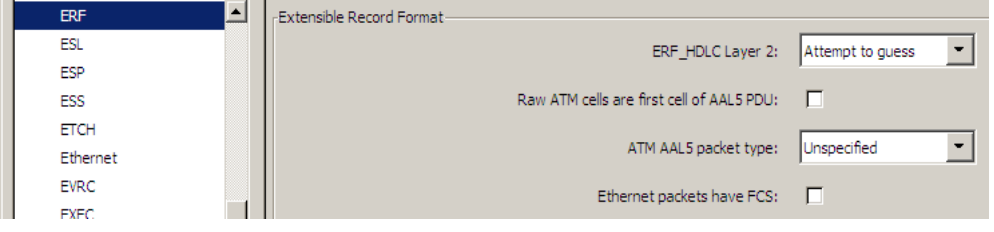

#### **Command Mode**

Enable

#### **Related Commands**

NA

#### **Examples**

The debug capture is de-activated using the following existing commands:

# debug capture data physical stop 192.168.0.3 vrf vrf1 Trying to send capture to TFTP/FTP server , filename debug-capture-data-16032014-154400 Finished

#### **debug capture data physical insert-pad**

This command makes a manual mark in the captured file.

#### **Syntax**

debug capture data physical insert-pad

#### **Default**

By default, capture is inactive.

#### **Command Mode**

Enable

#### **Related Commands**

#### NA

#### **Examples**

The following example inserts a manual mark in the captured file.

# debug capture data physical insert-pad

#### **debug capture data physical target**

This command defines the destination server for the captured packet file.

#### **Syntax**

debug capture data physical target ftp user <ftp username> password <ftp password> debug capture data physical target tftp debug capture data physical target usb

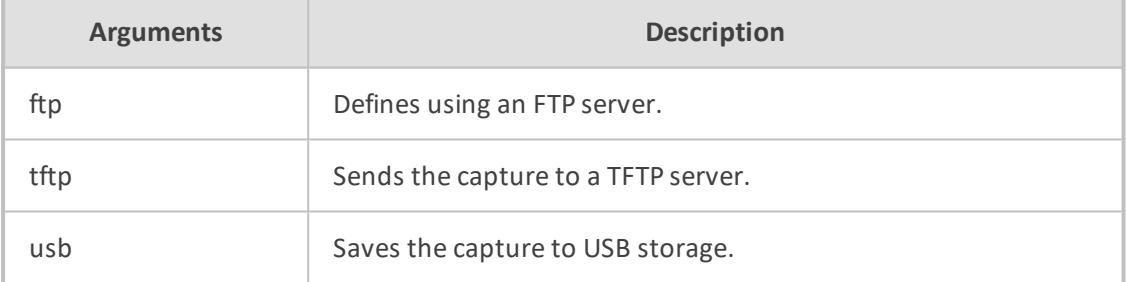

#### **Default**

By default, capture is inactive.

#### **Note:**

The usb option is only applicable when a USB stick is connected to the device. This applies only to Mediant 5xx and Mediant 8xx devices.

#### **Command Mode**

Enable

#### **Related Commands**

NA

#### **Examples**

The following example sets the destination for the captured packet file as a TFTP server.

# debug capture data physical target tftp

#### **debug capture data physical autostop**

This command provides support for starting a debug-traffic capture on the device's physical network interfaces and allowing it to run until a user-defined event. This event can be a Syslog message or an interface state-change.

All physical targets (TFTP, FTP, and USB), and SSH retrieval are supported, as well as regular and cyclic-buffer modes. When combined with cyclic-buffer mode, this command makes diagnosis of network problems easier.

#### **Syntax**

debug capture data physical auto-stop {event|keep|send} syslog <message> debug capture data physical auto-stop event state-change <interface> debug capture data physical auto-stop event state-change any debug capture data physical auto-stop {send <IP address>|keep} no debug capture data physical auto-stop

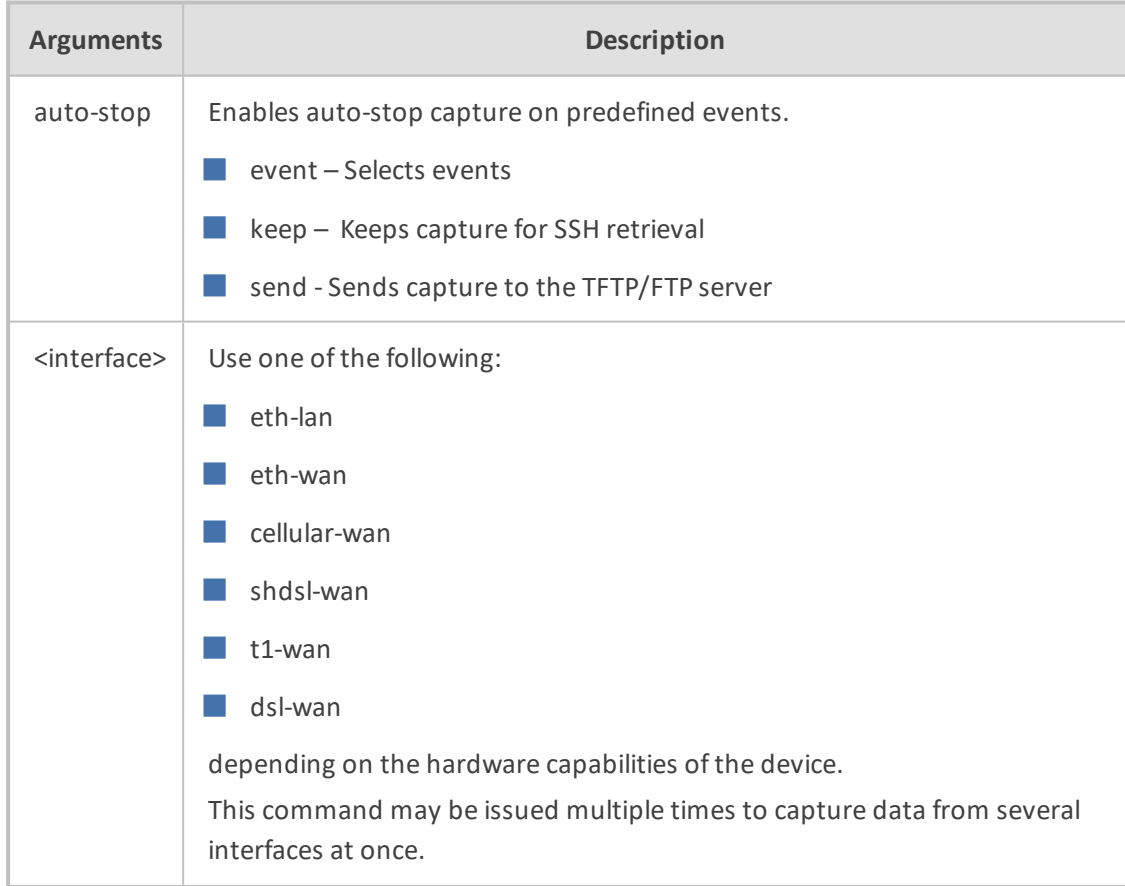

#### **Default**

By default, capture is inactive.

**Command Mode**

Enable

**Related Commands**

NA

#### **Examples:**

The following are examples of how this command can be used.

■ Defines the Syslog message event, upon which the device stops the debug capture:

# debug capture data physical auto-stop event syslog "<message>"

■ Defines the state change on a specific interface, upon which the device stops the debug capture:

# debug capture data physical auto-stop event state-change <interface, e.g., GigabitEthernet 0/0>

■ Defines a state change on any interface, upon which the device stops the debug capture:

# debug capture data physical auto-stop event state-change any

■ Defines what to do with the debug capture when it is automatically stopped:

# debug capture data physical auto-stop {send <IP address>|keep}

Where:

- **●** send: sends the capture to the defined IP address
- **●** keep: saves the capture on the device for later retrieval

■ Disables the automatic stopping feature for debug captures:

# no debug capture data physical auto-stop

#### **debug capture data physical <interface>**

This command records all traffic on the device's interfaces, saving the result in a PCAP-format file (suitable for Wireshark) on a TFTP server. This command provides support for debug capturing of Asynchronous Transfer Mode (ATM) packets over ADSL through the ADSL/VDSL PHY (physical layer) chipset. It also supports ATM AAL5 (ATM Adaptation Layer 5) and ATM OAMP cells.

#### **Syntax**

debug capture data physical <interface>

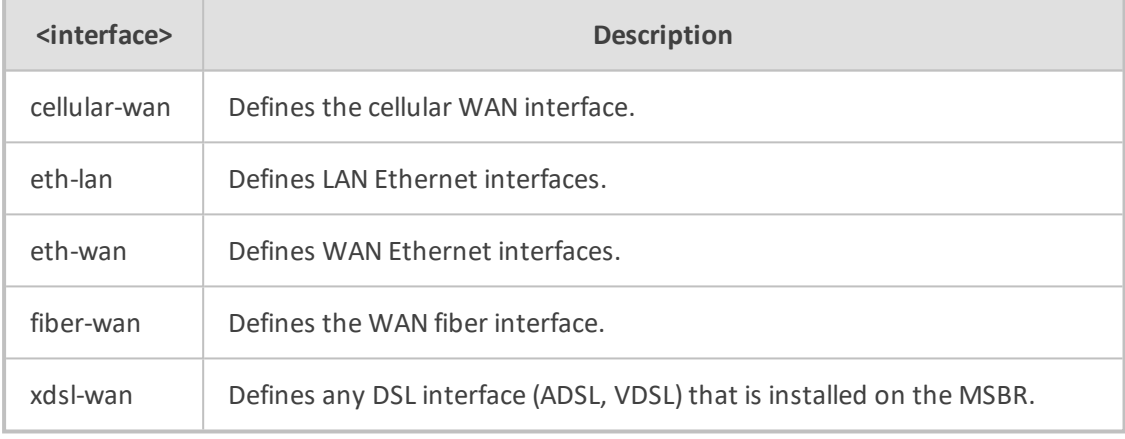

#### **Default**

By default, capture is inactive.

#### **Command Mode**

Enable

#### **Related Commands**

NA

#### **Examples:**

The following example performs a network capture of both LAN and ADSL.

# debug capture data physical eth-lan # debug capture data physical xdsl-wan

## <span id="page-64-0"></span>**debug capture trim**

This command trims captured network traffic for USB captures.

#### **Syntax**

# debug capture trim {in-file <File>|offset <Time>}

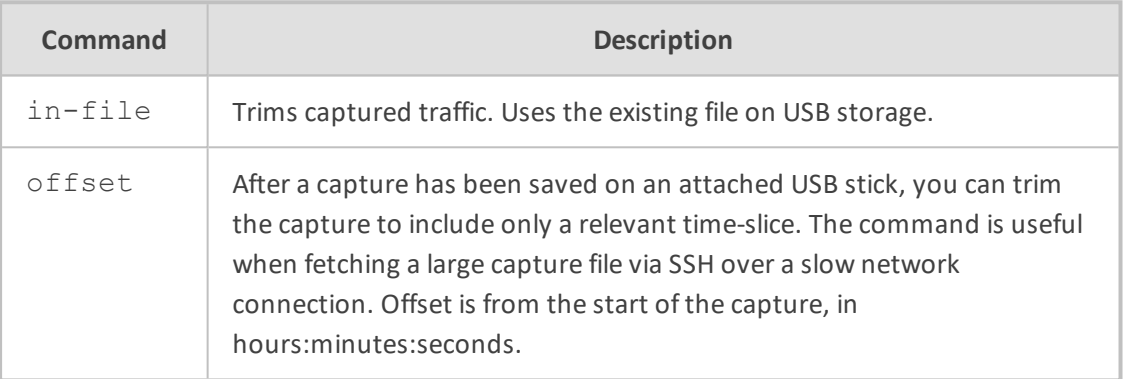

#### **Example**

Offsetting 1 hour 20 minutes from start of capture in order to trim captured USB traffic:

debug capture trim offset 00:01:20

## <span id="page-64-1"></span>**debug capture voip**

This command captures network traffic on VoIP network interfaces.

#### **Syntax**

# debug capture voip {interface|physical}

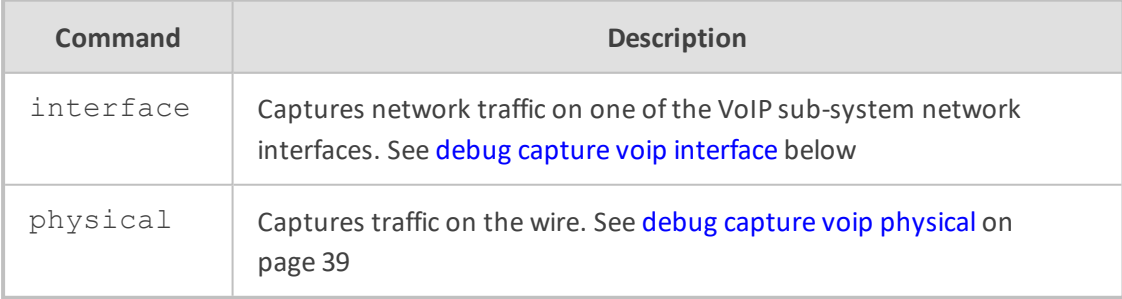

#### <span id="page-64-2"></span>**debug capture voip interface**

This command captures network traffic on a VoIP network interface (VLAN).

#### **Syntax**

# debug capture voip interface vlan <VLAN ID> proto <Protocol Filter> host <Host Filter> {port <Port Filter>

[tftp-server <TFTP Server IP Address>|ftp-server <FTP Server IP Address>]}

#### ➢ **To start and stop the capture:**

- **1.** After typing the above command, press Enter.
- **2.** To stop the capture, press Ctrl+C.

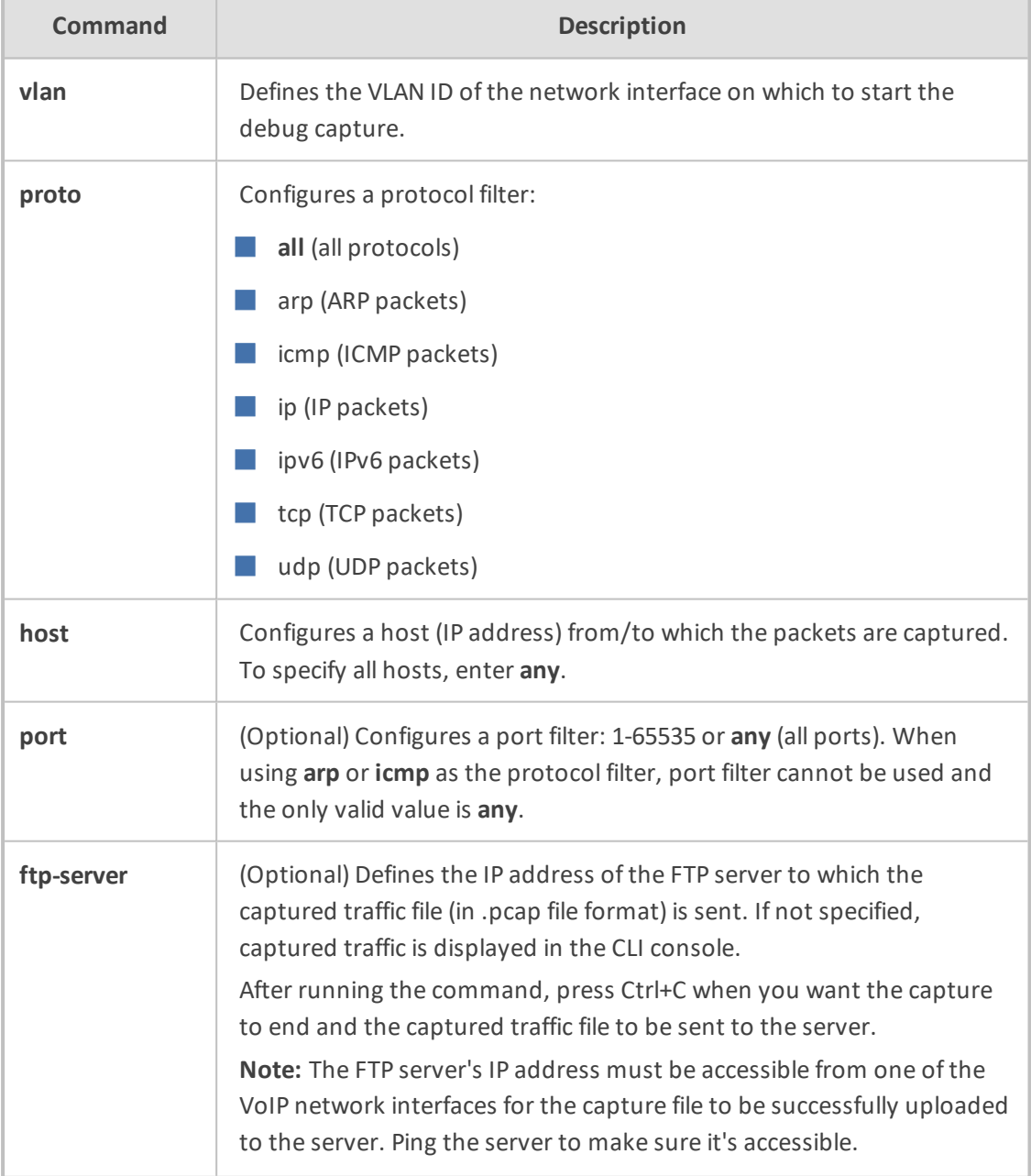

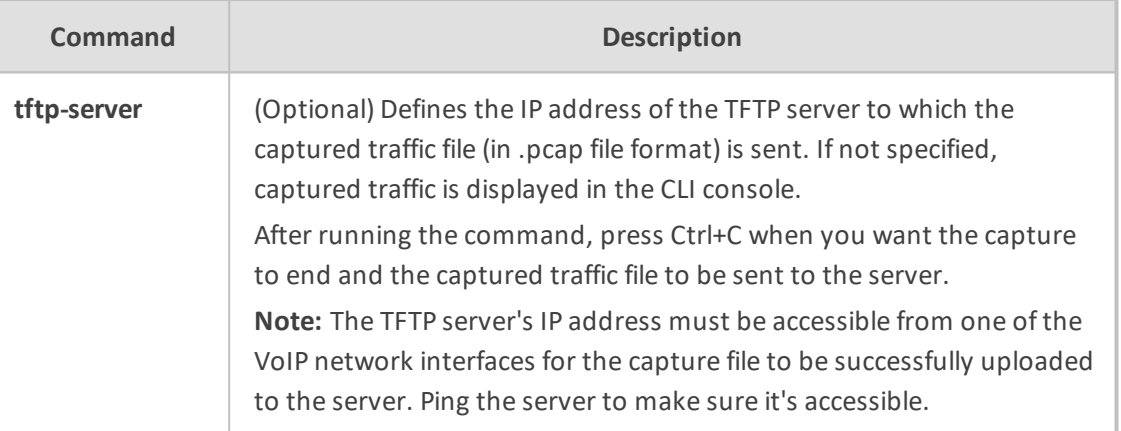

Privileged User

#### **Examples**

Starting a debug capture on network interface VLAN 12, no host filter, and no port filter; the captured traffic is displayed in the CLI console:

# debug capture voip interface vlan 12 proto all host any

Starting a debug capture on network interface VLAN 1 with a protocol filter (IP), no host filter, and a port filter (514); the captured traffic is saved to a temporary file and is sent (when you press Ctrl+C) to the TFTP server at address 171.18.1.21:

# debug capture voip interface vlan 1 proto ip host any port 514 tftp-server 171.18.1.21

#### <span id="page-66-0"></span>**debug capture voip physical**

This command captures network traffic on a physical VoIP network interface.

#### **Syntax**

# debug capture voip physical {clear|cyclic-buffer|eth-lan|get\_last\_capture|insertpad|show|start|stop|target}

# debug capture voip physical target {ftp|tftp|usb}

# debug capture voip physical get last capture <TFTP/FTP Server IP Address>

■ To start a capture:

# debug capture voip physical start

### ■ To stop a capture:

# debug capture voip physical stop {<TFTP/FTP server IP Address>|usb}

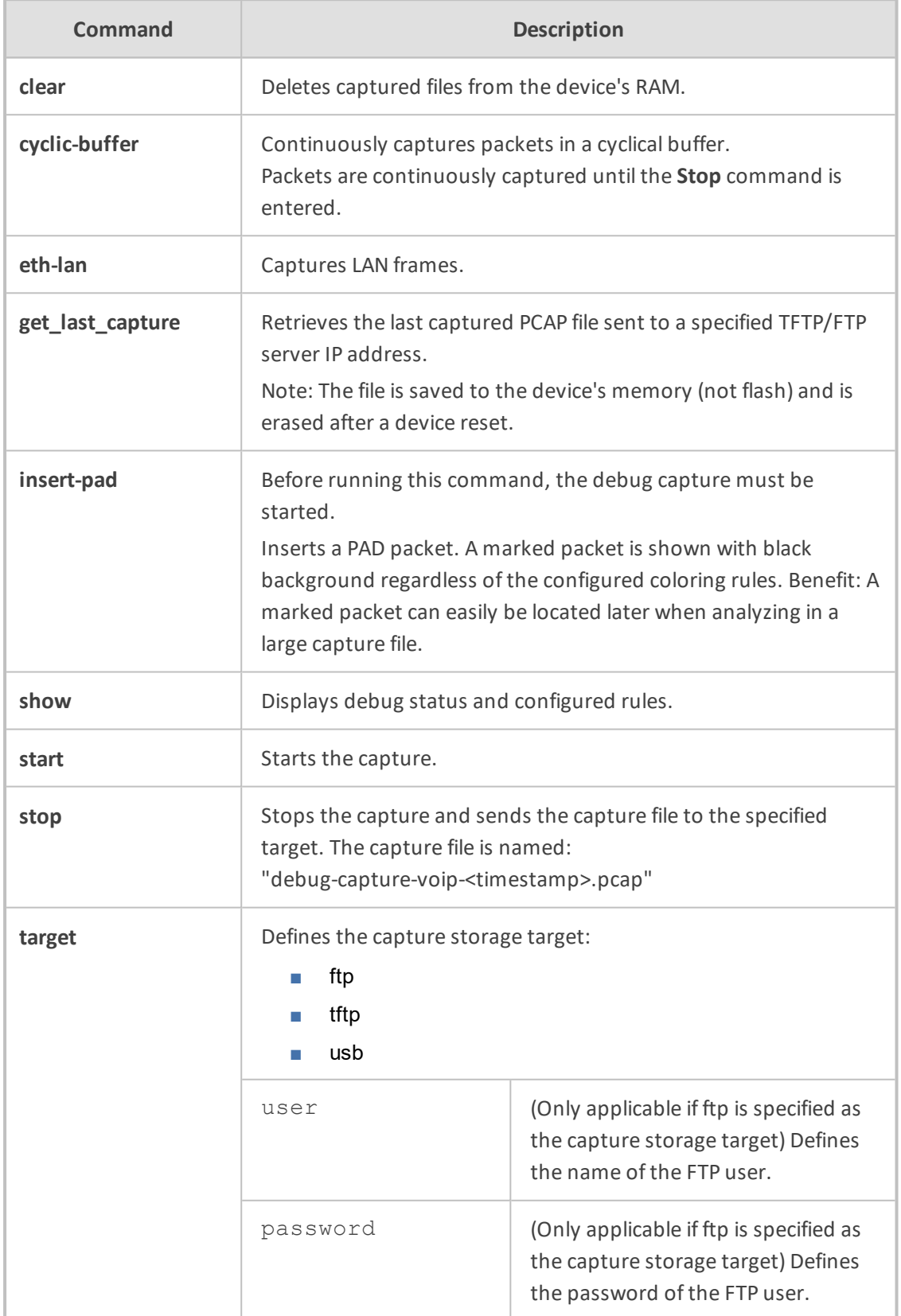

Privileged User

#### **Note**

- To free up memory on your device, it is recommended to delete the captured files when you no longer need them, using the following command: **debug capture voip physical clear**
- Capturing to USB is applicable only to devices providing USB port interfaces.
- The command is applicable only to MP-1288, Mediant 5xx, Mediant 8xx; Mediant 1000B, Mediant 2600 and Mediant 4000.

#### **Examples**

■ Starting a physical VoIP debug capture:

# debug capture voip physical eth-lan # debug capture voip physical start

■ Retrieving the latest capture (PCAP file) saved on a specified server.

# debug capture voip physical get last capture 10.15.7.99

■ Specifying USB as the destination to which to send the PCAP file:

# debug capture voip physical target usb

## <span id="page-68-0"></span>**debug cli delayed-command**

This command allows you to run a specified command after a user-defined interval.

#### **Syntax**

# debug cli delayed-command

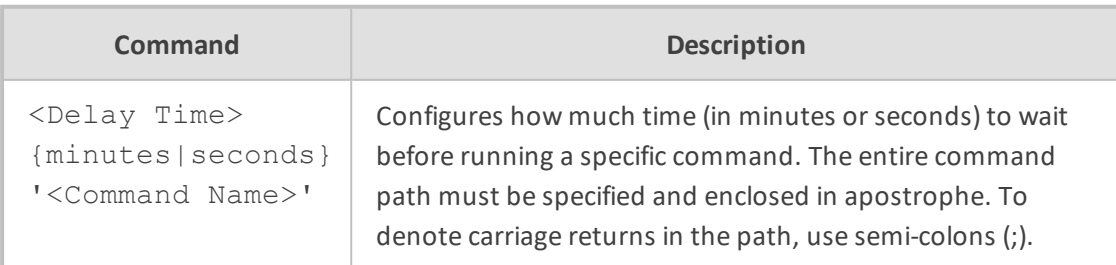

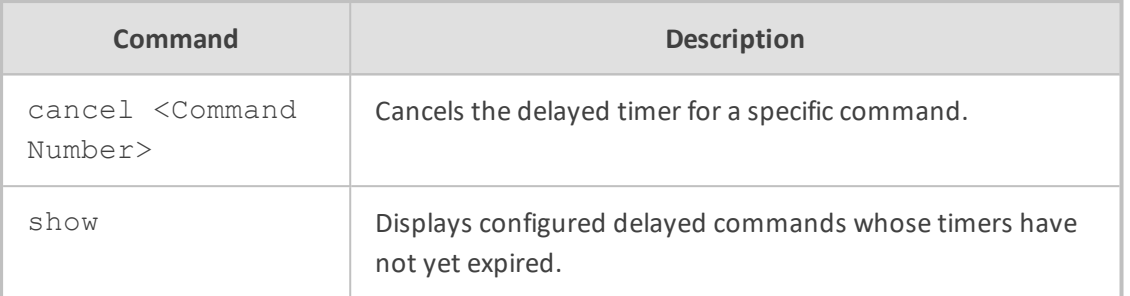

Privileged User

#### **Example**

This example performs a firmware upgrade after 10 minutes:

# debug cli delayed-command 10 minutes 'copy firmware from http://10.3.1.2:1400/tftp/SIP\_F7.20A.150.001.cmp'

## <span id="page-69-0"></span>**debug cwmp send-connection-request**

This command sends a connection request to the ACS to start a TR-069 (CWMP) session with the device.

#### **Syntax**

debug cwmp send-connection-request

**Default**

NA

#### **Command Mode**

All

#### **Related Commands**

(config-system)# cwmp (cwmp-tr069)# send-connection-request

## <span id="page-70-0"></span>**debug data-syslog**

This command configures sending data networking debugging messages to Syslog.

#### **Syntax**

# debug data syslog

#### **Command Mode**

Privileged User

#### **Example**

This example configures sending data networking debugging messages to Syslog:

<span id="page-70-1"></span># debug data-syslog

## **debug debug-recording**

This command enables debug recording for all trunks.

To collect debug recording packets, use Wireshark open-source packet capturing program. AudioCodes' proprietary plug-in files are required. They can be downloaded from <https://www.audiocodes.com/library/firmware>. After starting Wireshark, type acdr in the 'Filter' field to view the debug recording messages. Note that the source IP address of the messages is always the device's OAMP IP address.

#### **Syntax**

# debug debug-recording <Destination IP Address> {ip-trace|port|pstntrace|signaling|signaling-media|signaling-media-pcm} # debug debug-recording status

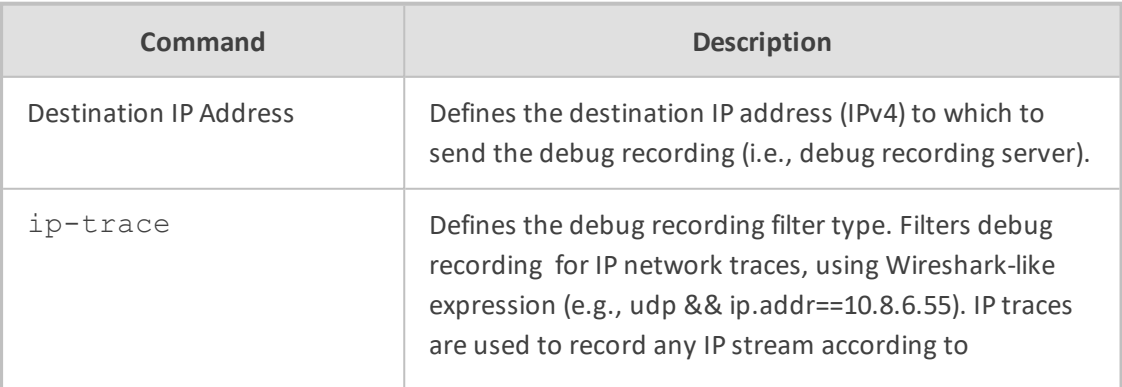

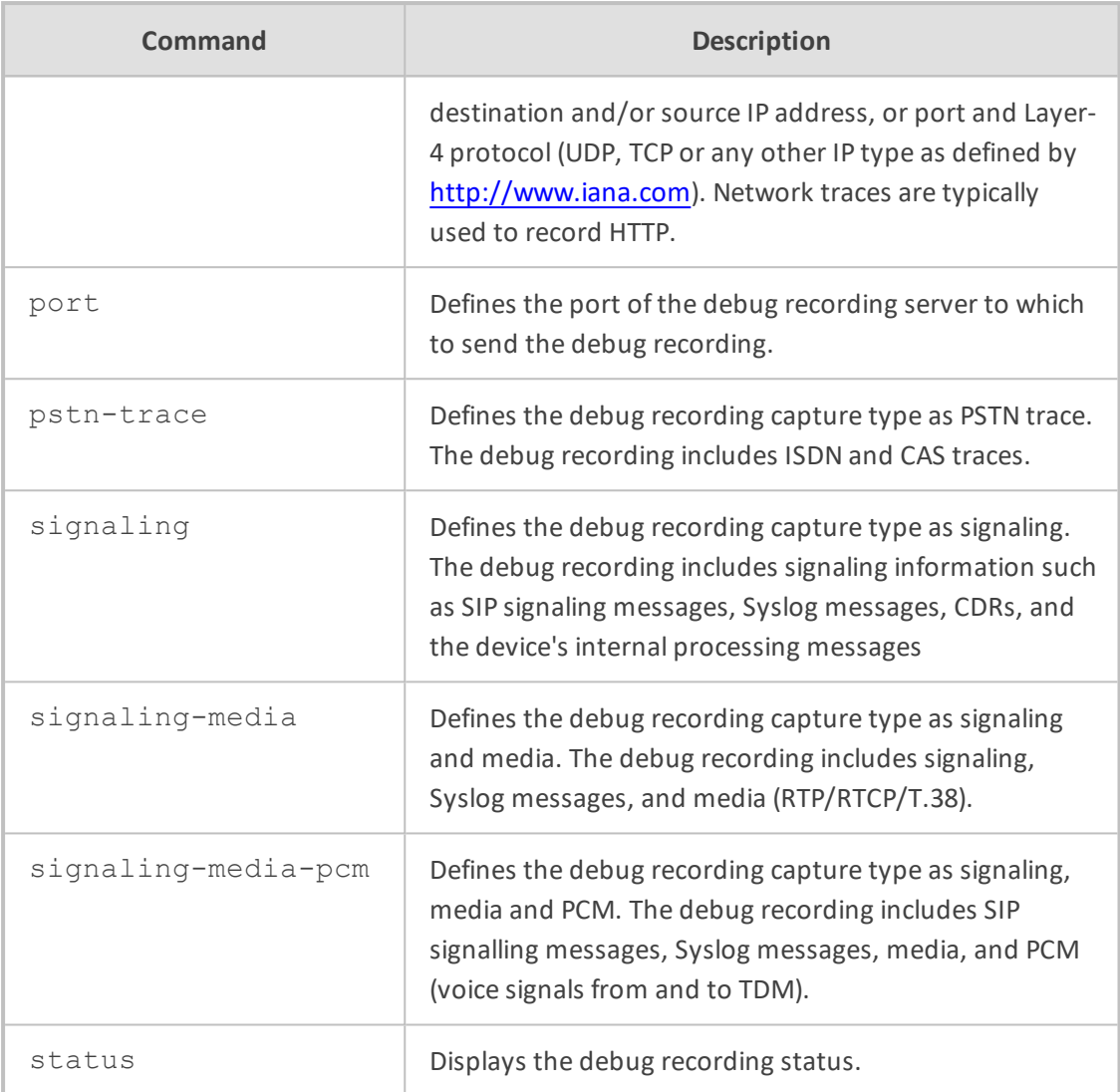

Privileged User

#### **Note**

- To configure the PSTN trace level per trunk, use the following command: configure voip > interface > trace-level
- To send the PSTN trace to a Syslog server (instead of Wireshark), use the following command: configure troubleshoot > pstn-debug
- To configure and start a PSTN trace per trunk, use the following command: configure troubleshoot > logging logging-filters.

#### **Example**

Displaying the debug recording status:
# debug debug-recording status Debug Recording Configuration: ==============================

Debug Recording Destination IP: 10.33.5.231 Debug Recording Destination Port: 925 Debug Recording Status: Stop

Logging Filter Configuration (line 0): ======================================

Filter Type: Any Value: Capture Type: Signaling Log Destination: Syslog Server Mode: Enable

## **debug dhcpv6\_client**

This command configures debugging the functioning of the Dynamic Host Configuration Protocol (DHCP) version 6 client.

### **Syntax**

# debug dhcpv6 client

## **Command Mode**

Privileged User

#### **Example**

This example configures debugging DHCP v6 client functioning:

# debug dhcpv6 client

## **debug dhcpv6\_server**

This command configures debugging Dynamic Host Configuration Protocol (DHCP) version 6 server processing.

#### **Syntax**

# debug dhcpv6 server

Privileged User

### **Example**

This example configures debugging DHCP v6 server processing:

# debug dhcpv6\_server

# **debug dial plan**

This command checks whether a specified Dial Plan contains specific digits.

#### **Syntax**

debug dial-plan <Dial Plan Name> match-digits <Digits to Match>

## **Command Mode**

Basic and Privileged User

#### **Example**

Searching for digits "2000" in Dial Plan 1:

debug dial-plan 1 match-digits 2000 Match succeeded for dial plan 1 and dialed number 2000. Returned tag RmoteUser

# **debug dot11radio**

This command configures debugging the functioning of the router's wireless module.

#### **Syntax**

# debug dot11radio

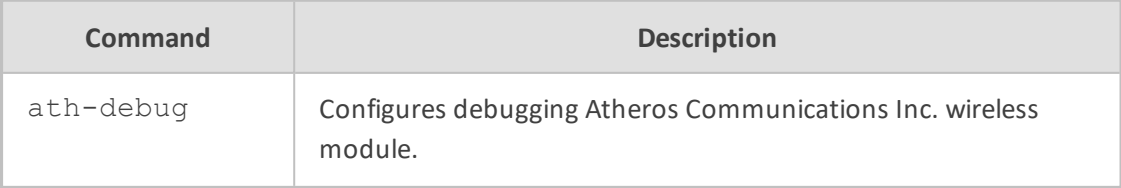

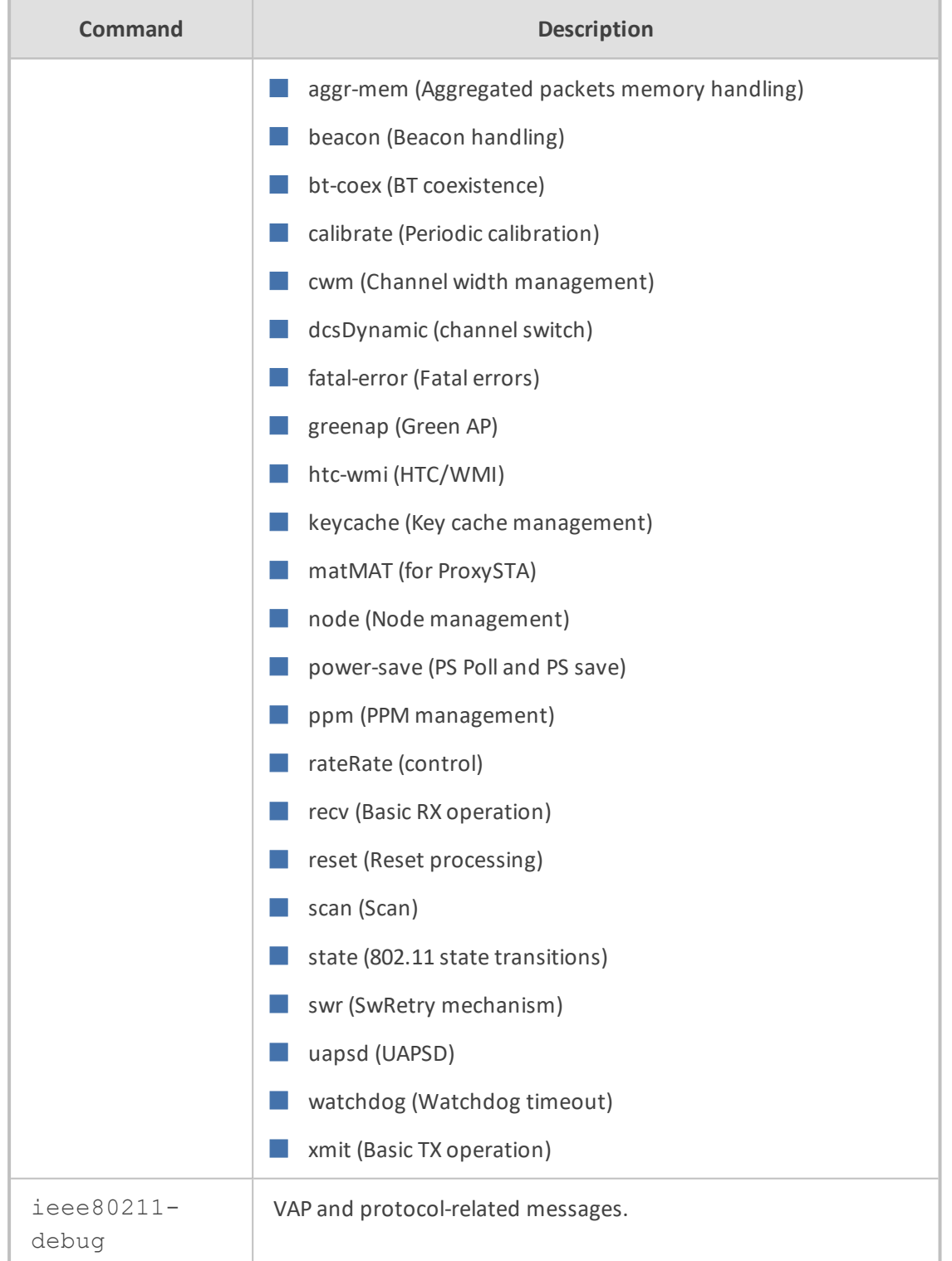

Privileged User

## **Example**

This example configures debugging the power save function of the router's Atheros Communications Wi-Fi driver:

# debug dot11radio ath-debug power-save

# **debug dynamic-routing**

This command configures debugging the MSBR device's memory storage capabilities.

#### **Syntax**

# debug dynamic-routing

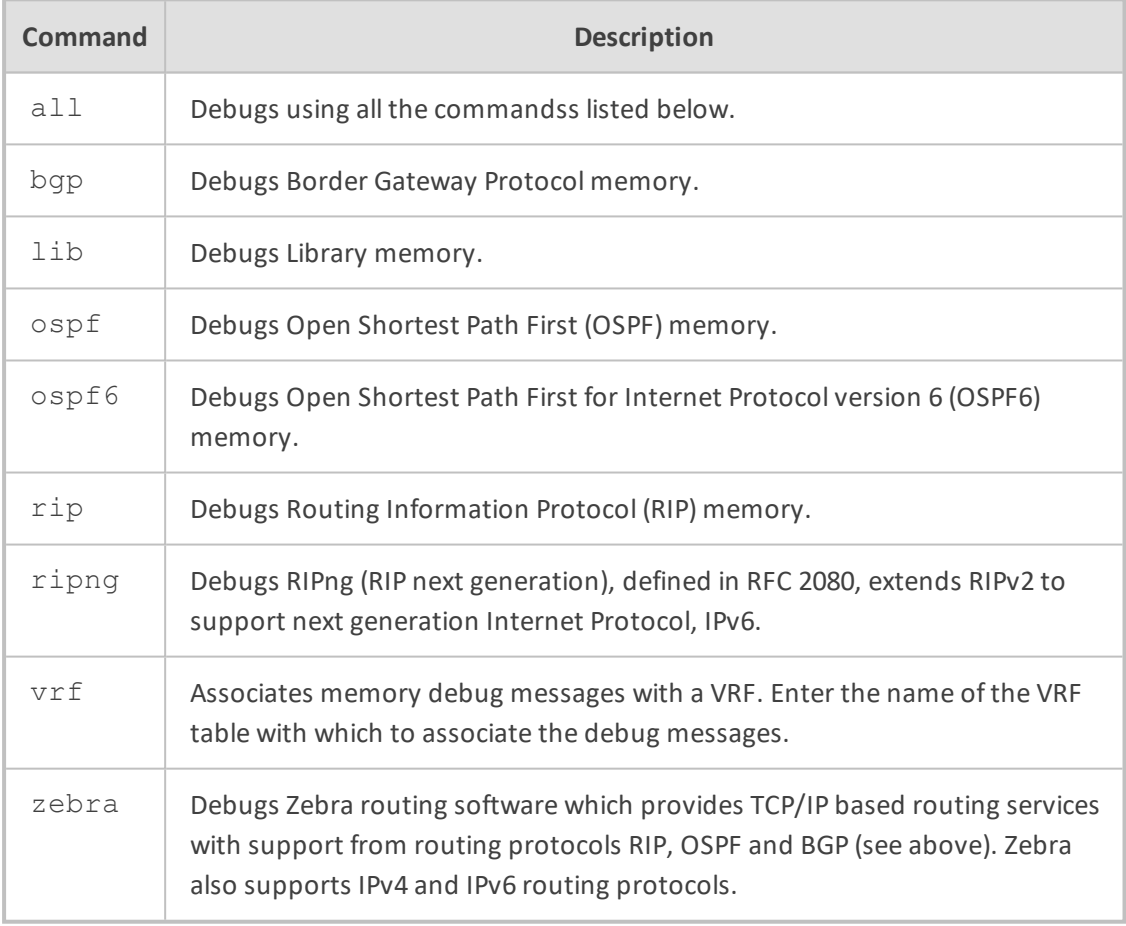

## **Command Mode**

Privileged User

### **Example**

This example shows how to configure debugging OSPF memory:

# debug dynamic-routing memory ospf OSPF if info : 12 OSPF if params : 12

## **debug ethernet**

This command configures loopback testing on specific WAN interfaces, for monitoring and troubleshooting (debugging).

Loopback debugging can be activated on any WAN interface (name or type) and allows the remote side to loop traffic back through the device's WAN interface (typically used to check traffic flow). This is to comply with the IEEE 802.3ah standard for Operation, Administration, and Management (OAM) for link-fault management by remote loopback (on the Ethernet WAN interface).

The no debug command is used to disable the feature.

#### **Syntax**

# debug ethernet loopback interface

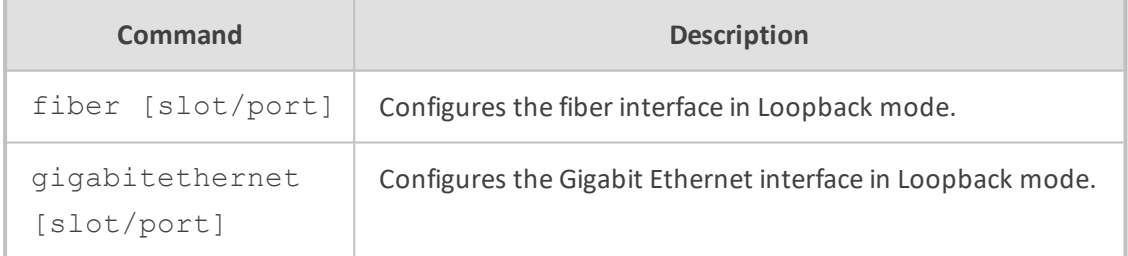

#### **Command Mode**

Privileged User

#### **Note**

- The command is applicable only to Mediant 500 MSBR and Mediant 800/B MSBR.
- All communication through the loopback WAN interface stops when the command is enabled.

### **Example**

This example shows how to use debug ethernet:

# debug ethernet loopback interface gigabitethernet 0/0 Interface is in LOOPBACK mode. You will be unable to pass traffic across that interface.

## **debug exception-info**

This command displays debug information about exceptions.

#### **Syntax**

# debug exception-info

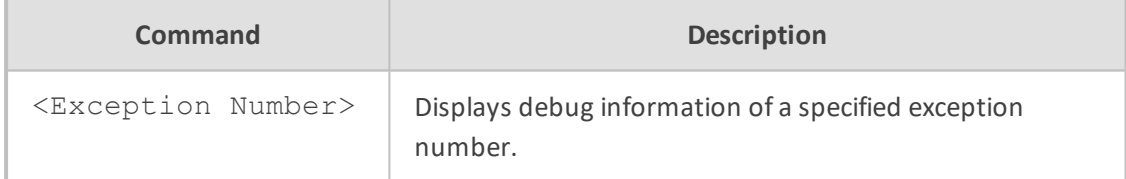

#### **Command Mode**

Privileged User

### **Example**

This example shows how to display debug information related to exception 1:

# debug exception-info 1 There are 10 Exceptions Exception Info of Exception 1: Trap Message - Force system crash(0) due to HW Watchdog Board Was Crashed: Signal 0, Task BOARD MAC : 00908F5B1035 EXCEPTION TIME : 0.0.0 0.0.0 VERSION: Time 13.5.25, Date 16.12.16, major 720, minor 90, fix 485 Cmp Name:ramESBC\_SIP Board Type:77 RELATED DUMP FILE : core E-SBC\_ver\_720-90-485\_bid\_5b1035-177\_SIP ZERO:00000000 AT:00000000 V0:00000000 V1:00000000 A0:00000000 A1:00000000 A2:00000000 A3:00000000 T0:00000000 T1:00000000 T2:00000000 T3:00000000 T4:00000000 T5:00000000 T6:00000000 T7:00000000 S0:00000000 S1:00000000 S2:00000000 S3:00000000 S4:00000000 S5:00000000 S6:00000000 S7:00000000 T8:00000000 T9:00000000 K0:00000000 K1:00000000 GP:00000000 SP:00000000 FP:00000000

stack\_t - ss\_sp:00000000 ss\_size:00000000 ss\_flags:00000000 PC:00000000 +0 RA:00000000 +0

## **debug exception-syslog-history**

This command displays the syslog generated for exceptions.

#### **Syntax**

# debug exception-syslog-history <0-9>

Where *0* is the latest syslog generated due to an exception.

### **Command Mode**

Privileged User

#### **Example**

This example shows how to display the last two syslog-related exceptions:

# debug exception-syslog-history 1

## **debug fax**

This command debugs fax modem with a debug level.

## **Syntax**

# debug fax

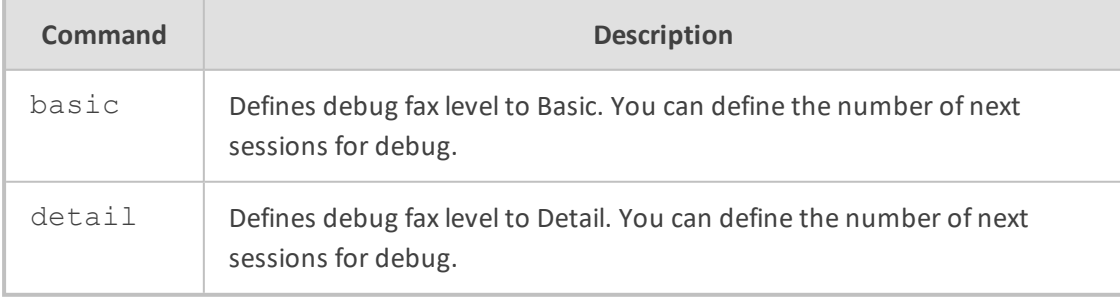

#### **Note**

■ The command is applicable only to devices supporting FXS interfaces.

■ To disable debug fax, type no debug fax.

### **Command Mode**

Privileged User

#### **Example**

This example configures detailed fax debug for the next 10 sessions to be traced:

# debug fax detail 10 FaxModem debug has been activated in DETAIL mode. The 10 next FaxModem sessions will be traced.

## **debug ipv6-ra**

This command debugs Internet Protocol Version 6 (IPv6) Router Advertisement (RA), which enables the MSBR device to advertise its presence.

#### **Syntax**

# debug ipv6-ra <Debug Level>

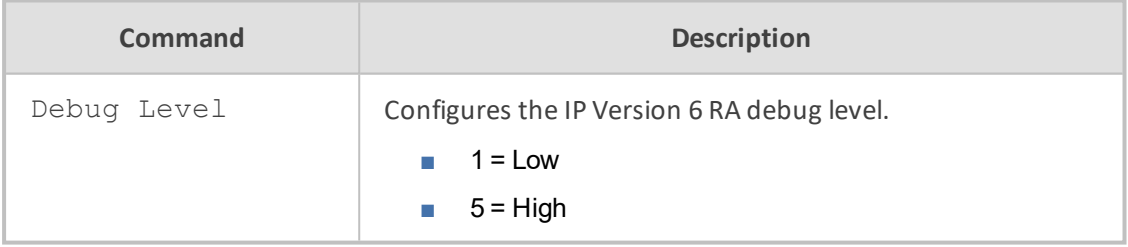

## **Command Mode**

Privileged User

#### **Example**

This example configures the IP version 6 RA debug level to 5:

# debug ipv6-ra 5

# **debug log**

This command displays debugging messages (e.g., Syslog messages). Also displays activities performed by management users in the devices' management interfaces (CLI and Web interface).

#### **Syntax**

debug log [full]

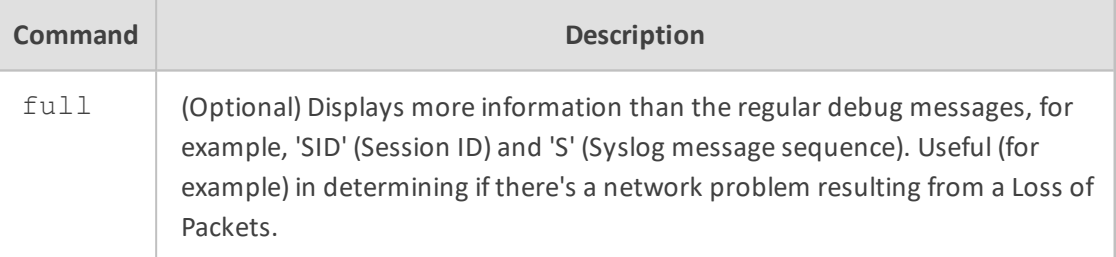

#### **Note**

- When connected to the CLI through Telnet/SSH, the debug log command affects only the current CLI session.
- To disable logging, type **no debug log**.
	- **●** When connected to the CLI through Telnet/SSH, the **no debug log** command affects only the current CLI session.
	- **●** To cancel log display for allsessions, use the command **no debug log all**.

## **Command Mode**

Basic and Privileged User

## **Example**

Displaying debug messages:

debug log Logging started Jun 16 13:58:54 Resource SIPMessage deleted - (#144) Jun 16 13:58:54 (#70) SBCRoutesIterator Deallocated. Jun 16 13:58:54 (#283) FEATURE Deallocated.

Displaying debug messages (full):

debug log full Logging started Jun 16 13:59:55 local0.notice [S=707517] [SID:1192090812] (sip\_stack)(706869) Resource SIP Message deleted - (#79) Jun 16 13:59:55 local0.notice [S=707518] [SID:1192090812] (lgr\_sbc)(706870)(#69) SBCRoutesIterator Deallocated. Jun 16 13:59:55 local0.notice [S=707519] [SID:1192090812] (lgr\_sbc)(706871) (#282) FEATURE Deallocated.

## **debug ospf**

This command debugs Open Shortest Path First (OSPF) routing protocol for Internet Protocol (IP) networks.

**Syntax**

# debug ospf

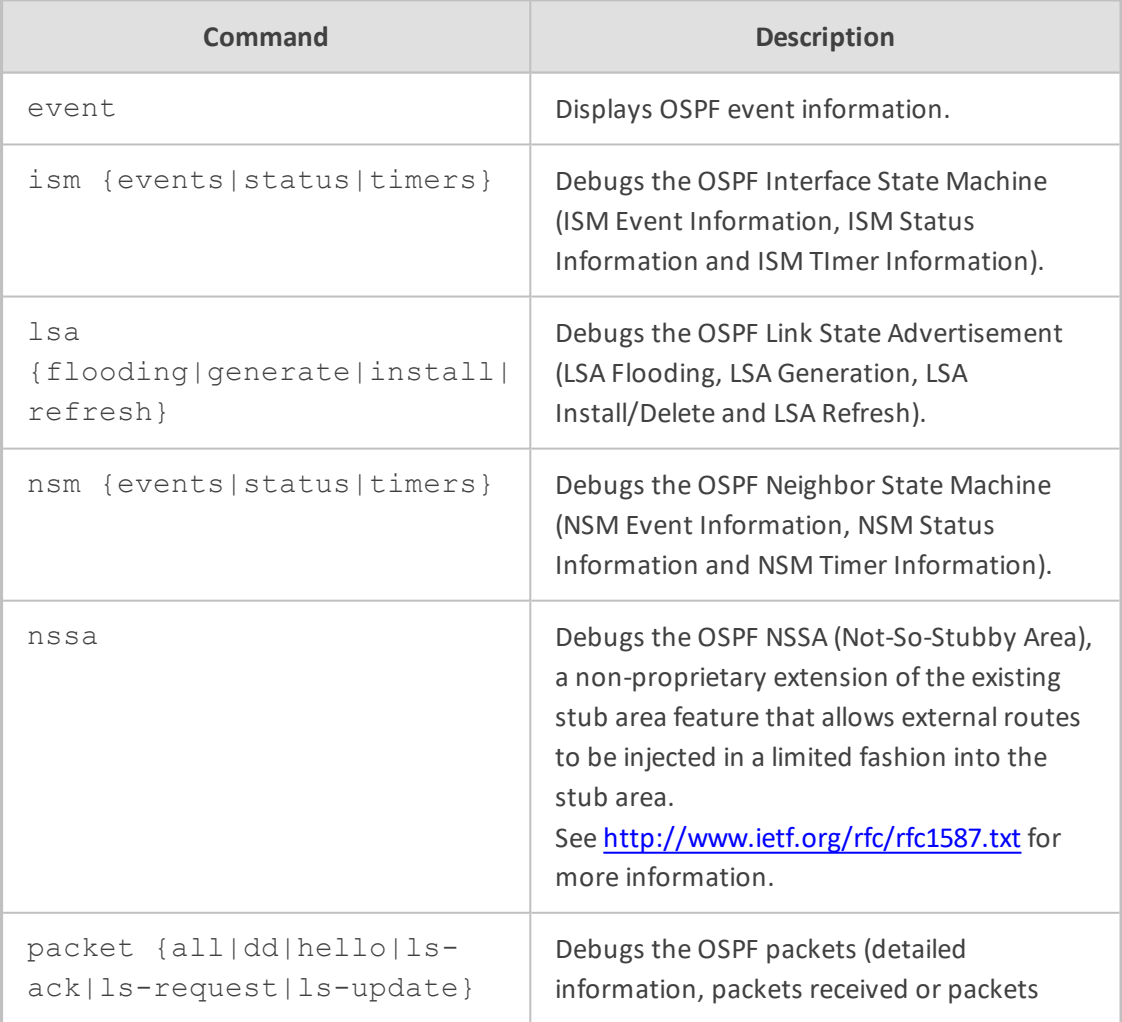

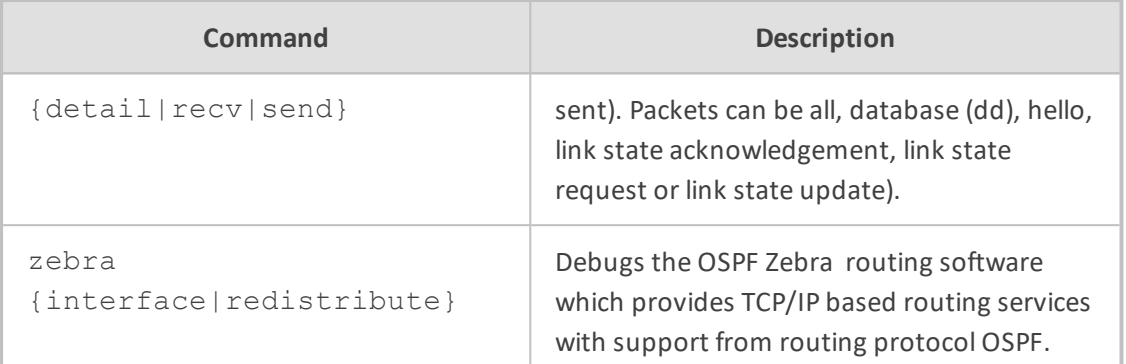

Privileged User

## **Example**

This example displays OSPF event information:

# debug ospf event

# **debug ospf6**

This command debugs the Open Shortest Path First (OSPF) routing protocol for Internet Protocol (IP) Version 6 networks.

## **Syntax**

# debug ospf6

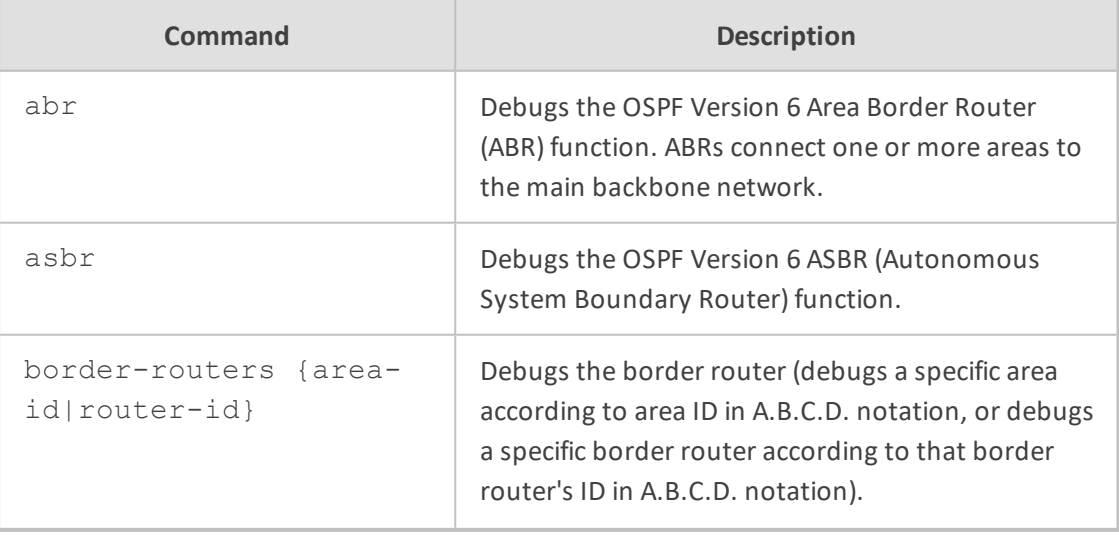

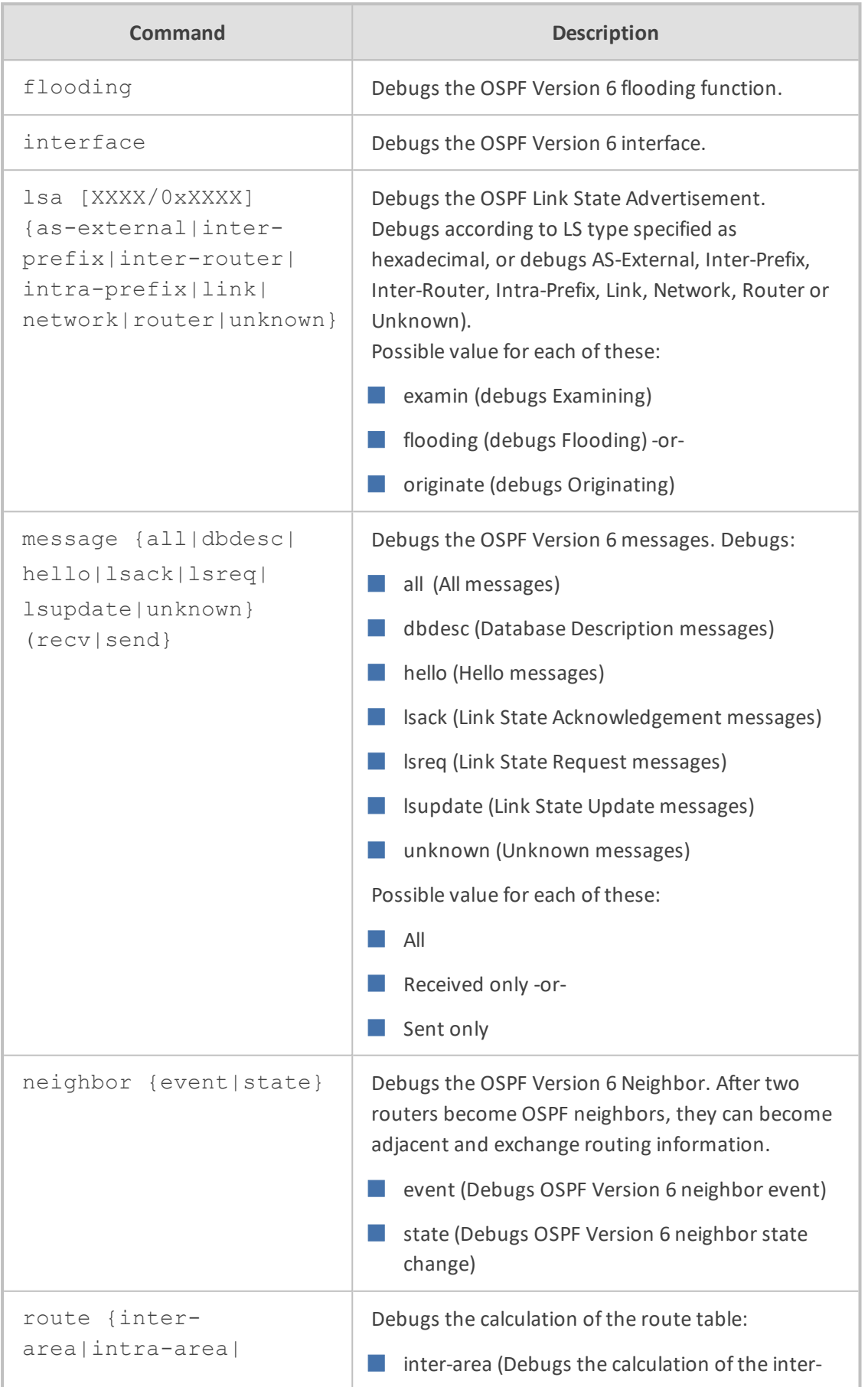

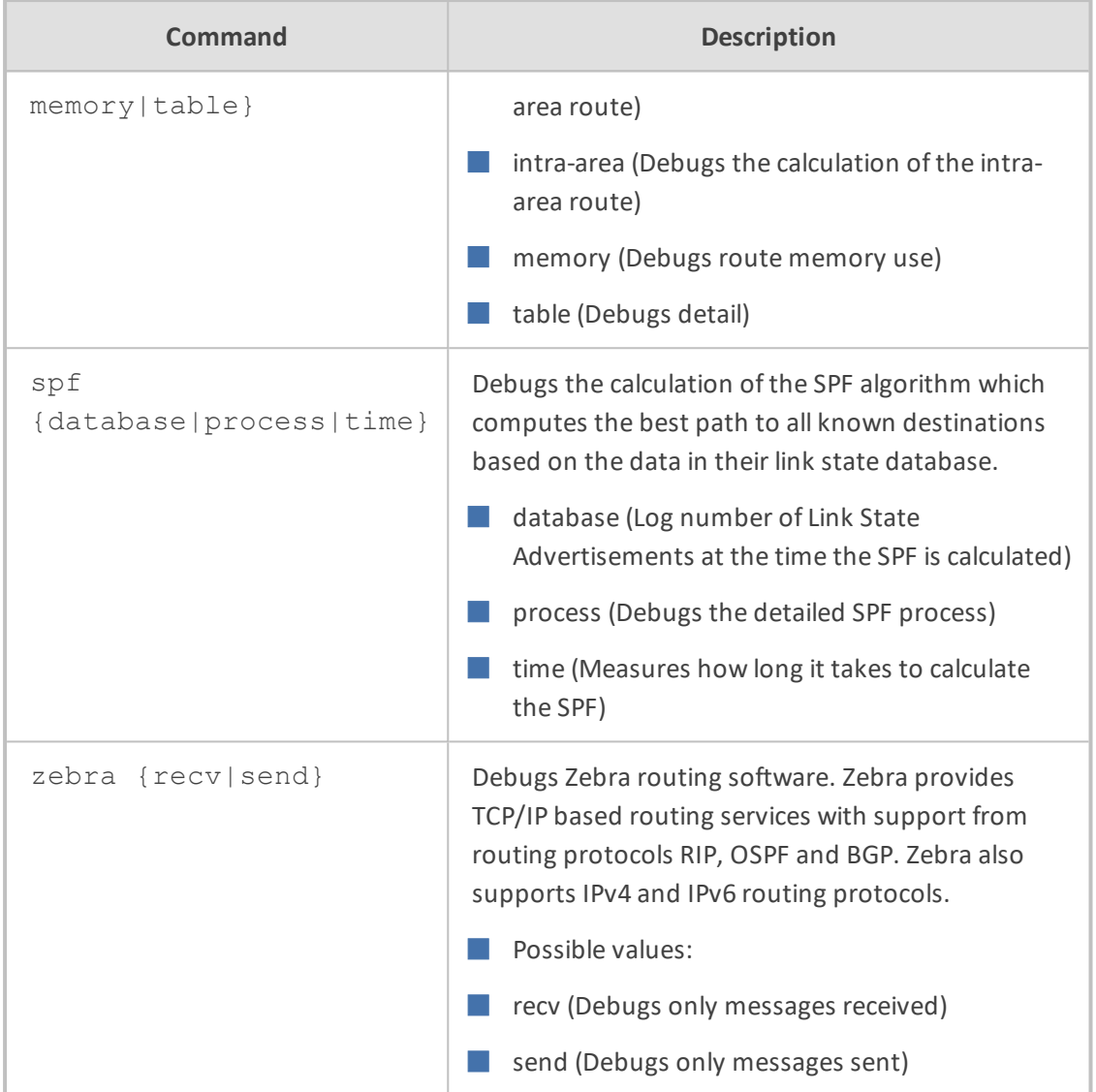

Privileged User

#### **Example**

This example debugs how long it takes the SPF algorithm to make its calculation:

# debug ospf6 spf time

# **debug persistent-log show**

This command displays logged messages that are stored on the device's Persistent Logging storage.

## **Syntax**

## # debug persistent-log show

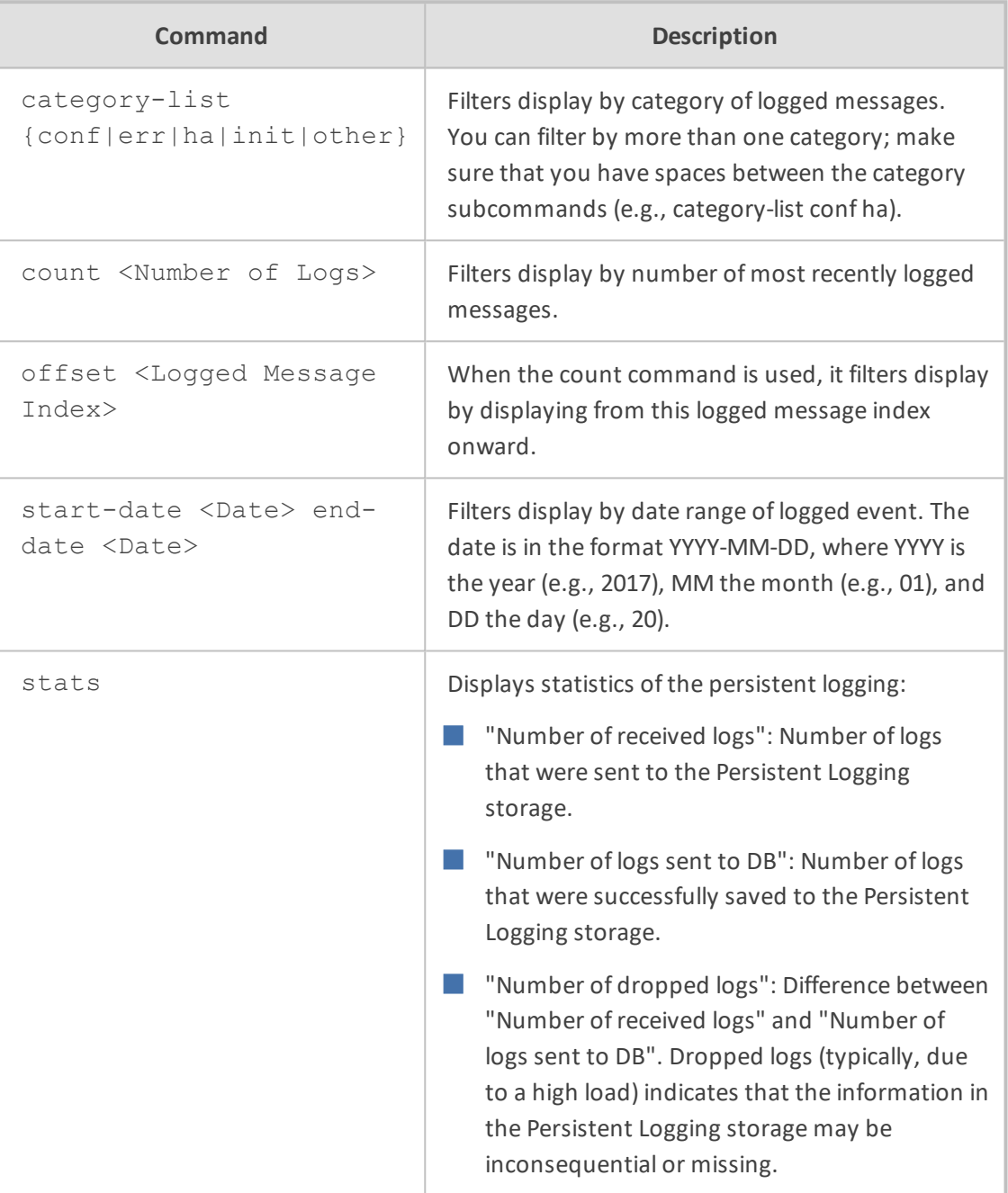

## **Note**

■ The command is applicable only to Mediant 9000 and Mediant VE/SE.

■ Persistent Logging is always enabled (and cannot be disabled).

**Command Mode**

Privileged User

#### **Example**

This example filters persistent logging by displaying two logged messages, starting from logged message at index 120:

# debug persistent-log show count 2 offset 120 120|2017-04-26 16:10:26|TPApp: [S=11008][BID=da4aec:20] SNMP Authentication Failure - source: IP = 172.17.118.45, Port = 1161, failed community string = public. [File:dosnmpv3.c Line:187] 121|2017-04-26 16:10:46|TPApp: [S=11009][BID=da4aec:20] SNMP Authentication Failure - source: IP = 172.17.118.45, Port = 1161, failed community string = public. [File:dosnmpv3.c Line:187]

## **debug phy-err-injection**

This command debugs the Rx physical error injection.

### **Syntax**

# debug phy-err-injection

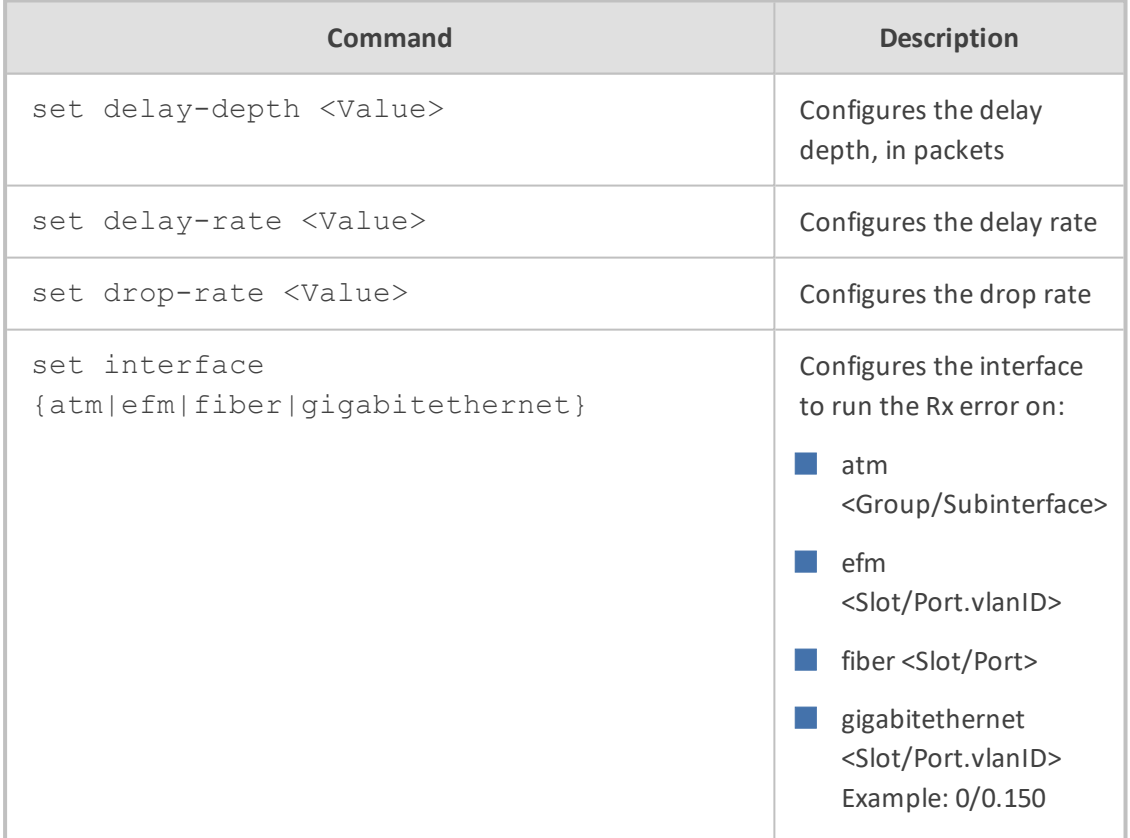

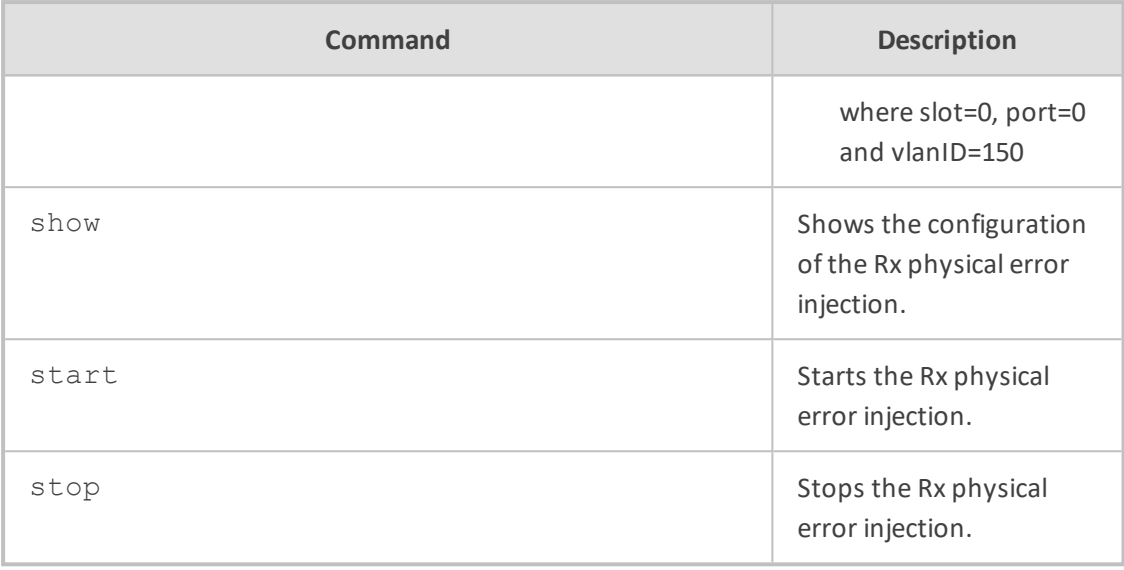

Privileged User

## **Example**

This example starts debugging the RX physical error injection on the Gigabit Ethernet interface, slot 0, port 0 and VLAN ID 150:

# debug phy-err-injection set interface gigabitethernet 0/0.150

# **debug reset-history**

This command displays a history (last 20) of device resets and the reasons for the resets (for example, a reset initiated by the user through the Web interface).

#### **Syntax**

# debug reset-history

## **Command Mode**

Privileged User

## **Example**

This example resets debug history:

# debug reset-history Reset History : Reset History [00]: Reset Reason: an exception Time : 6-1-2010 21:17:31 FIRMWARE: Time 12.3.20, Date 8.5.17, major 720, minor 140, fix 716 Reset Syslog Counter 214 \*\*\*\*\*\*\*\*\*\*\*\*\*\*\*\*\*\*\*\*\*\*\*\*\*\*\*\*\*\*\*\*\*\*\*\*\*\*\*\*\*\*\*\*\*\* Reset History [01]: Reset Reason: issuing of a reset from Web interface Time : 1-1-2010 00:15:26 FIRMWARE: Time 12.3.20, Date 8.5.17, major 720, minor 140, fix 716 Reset Syslog Counter 213 \*\*\*\*\*\*\*\*\*\*\*\*\*\*\*\*\*\*\*\*\*\*\*\*\*\*\*\*\*\*\*\*\*\*\*\*\*\*\*\*\*\*\*\*\*\* Reset History [02]: Reset Reason: issuing of a reset from Web interface Time : 3-1-2010 20:52:03 FIRMWARE: Time 12.3.20, Date 8.5.17, major 720, minor 140, fix 716 Reset Syslog Counter 212 \*\*\*\*\*\*\*\*\*\*\*\*\*\*\*\*\*\*\*\*\*\*\*\*\*\*\*\*\*\*\*\*\*\*\*\*\*\*\*\*\*\*\*\*\*\* Reset History [03]: -- More –

## **debug reset-syslog-history**

This command displays a history (last 20) of syslogs generated upon device resets.

#### **Syntax**

# debug reset-syslog-history <0-19>

Where 0 is the latest syslog.

#### **Command Mode**

Privileged User

## **Example**

This example debugs the latest syslog reset history:

# debug reset-syslog-history

# **debug rip**

This command configures Routing Information Protocol (RIP) which enables routing information to be exchanged between routers.

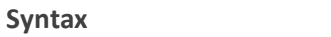

# debug rip

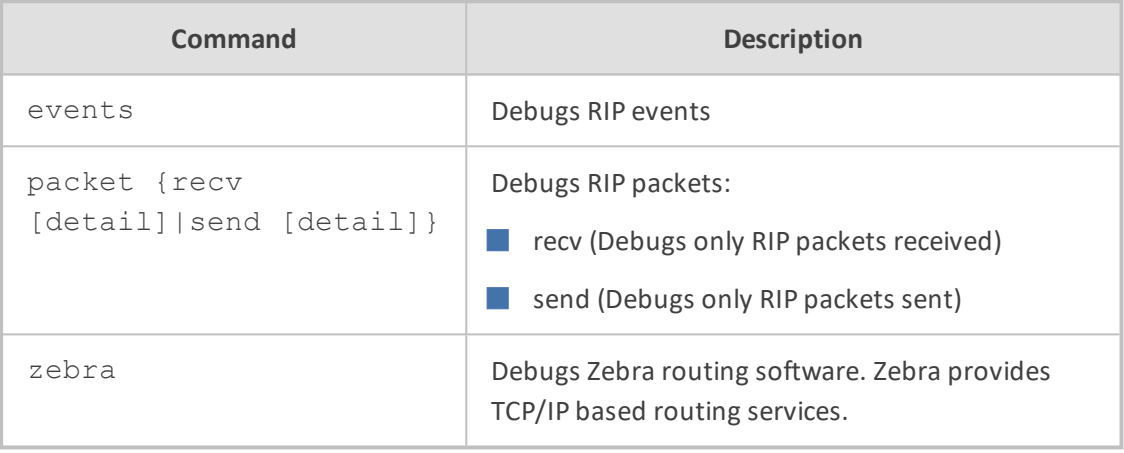

#### **Command Mode**

Privileged User

### **Example**

This example debugs RIP packets sent:

# debug rip packet send detail

# **debug ripng**

This command RIPng (RIP next generation), defined in RFC 2080, is an extension of RIPv2 for support of IPv6 - next generation Internet Protocol.

## **Syntax**

# debug ripng

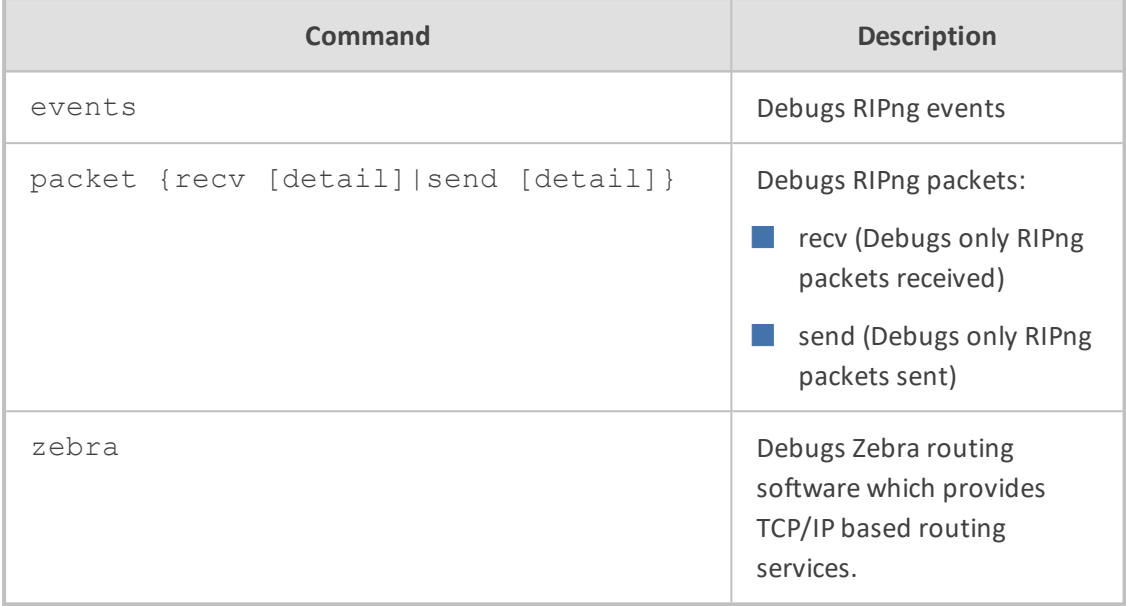

Privileged User

## **Example**

This example shows how to debug RIPng packets that are sent:

# debug ripng packet send detail

# **debug rmx-serial**

This command configures serial debugging of the RMX (Real-Time Multitasking Executive) realtime operating system, used with the Intel 8080 and 8086 family of processors.

## **Syntax**

# debug rmx-serial

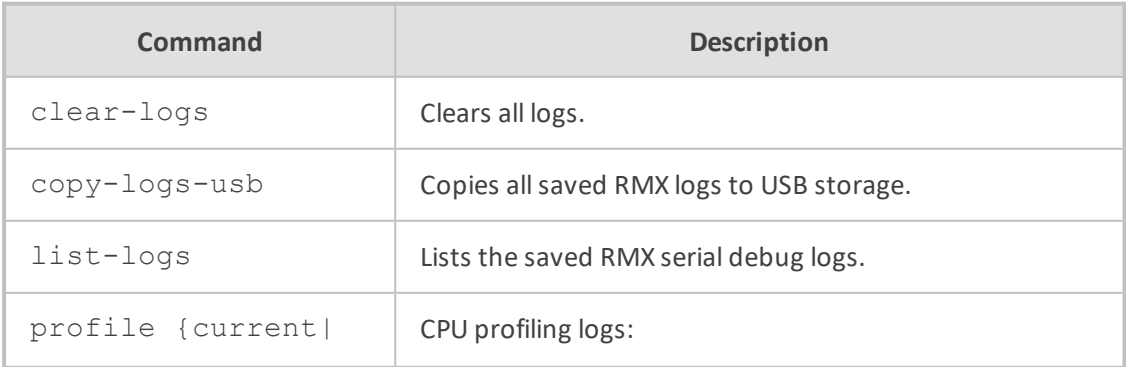

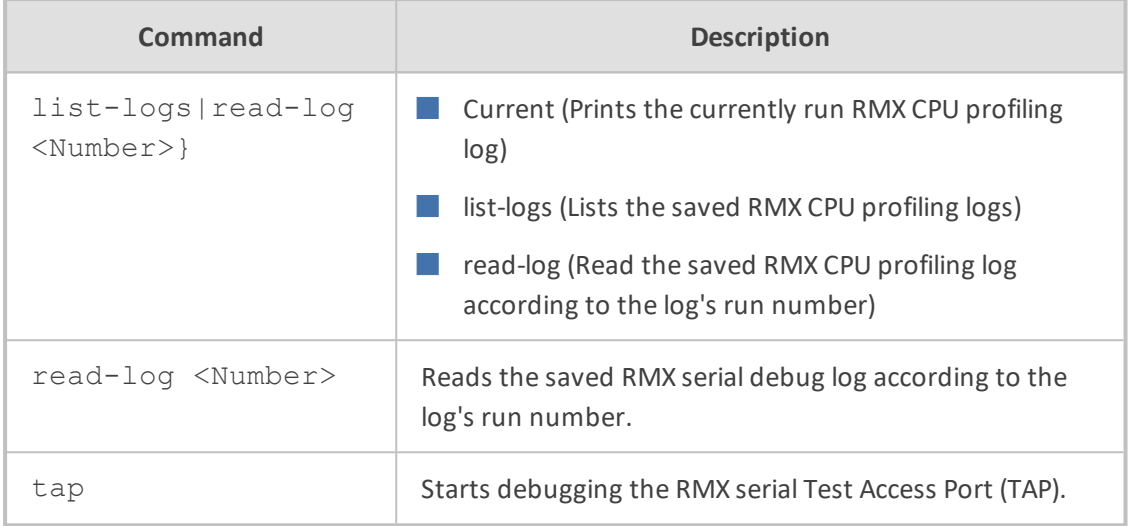

Privileged User

#### **Example**

This example debugs the RMX's serial TAP:

# debug rmx-serial tap [Start RMX serial tap] Password: [1129554.457] cn3xxx\_check\_adsl:1394: @@@ interface adsl 0/2 Line State: 0x000000FF (Idle Request). [1129556.463] cn3xxx\_check\_adsl:1394: @@@ interface adsl 0/2 Line State: 0x00000200 (Silent). [1129618.440] cn3xxx\_check\_adsl:1394: @@@ interface adsl 0/2 Line State: 0x000000FF (Idle Request).

This example lists the saved RMX serial debug logs:

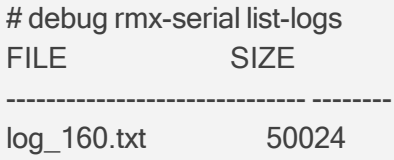

# **debug serial-port**

This command debugs the serial port.

#### **Syntax**

## # debug serial-port

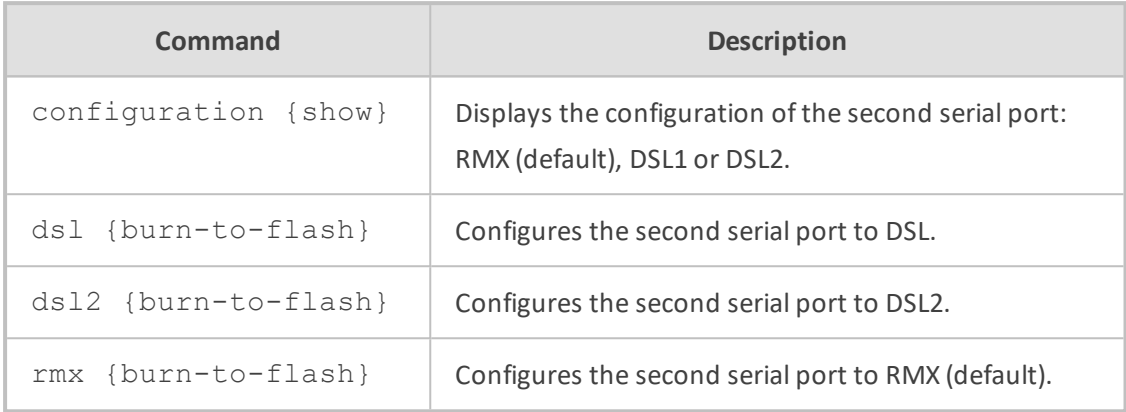

### **Command Mode**

Privileged User

#### **Example**

This example shows how to display the second serial port's configuration:

# debug serial-port configuration show The Yellow connector serial port is configured to the RMX

# **debug sip**

This command configures SIP debug level.

## **Syntax**

# debug sip {[<Debug Level>]|status}

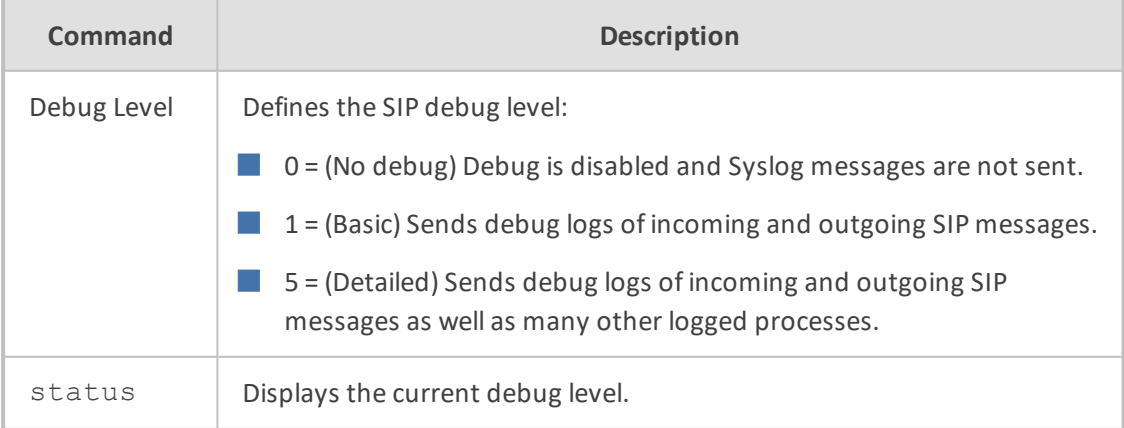

### **Note**

■ If no level is specified, level 5 is used.

■ Typing no debug sip configures the level to 0.

## **Command Mode**

Privileged User

#### **Example**

Setting the SIP debug level to 5:

# debug sip 5

# **debug speedtest**

This command tests the upload and download speed (in bps) to and from a specified URL, respectively.

### **Syntax**

# debug speedtest set {upload|download} <URL> # debug speedtest set upsize <Upload Transfer Bytes> # debug speedtest {run|show|stop}

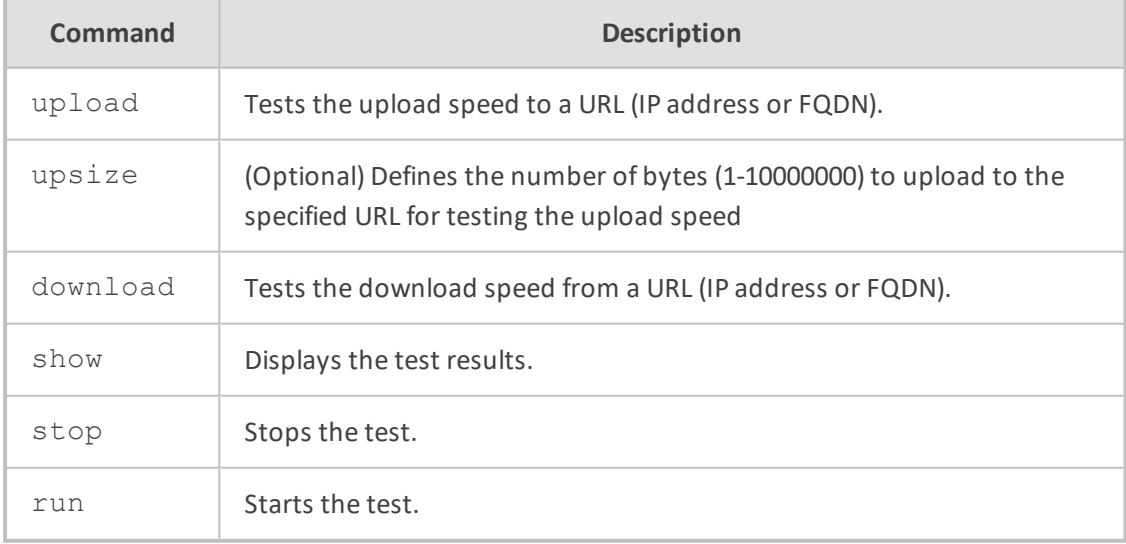

#### **Example**

Testing upload speed to speedy.com:

# debug speedtest set upload http://www.speedy.com/speedtest Upload URL : http://www.speedy.com/speedtest

# debug speedtest run Starting speed test. Check results using the command "debug speedtest show".

# debug speedtest show Speed test results: Upload : Complete URL: http://www.speedy.com/speedtest Bytes transferred: 1000000 Speed: 9.8 Mbps

# **debug syslog**

This command verifies that Syslog messages sent by the device are received by the Syslog server. After you run the command, you need to check the Syslog server to verify whether it has received your Syslog message.

## **Syntax**

# debug syslog <String>

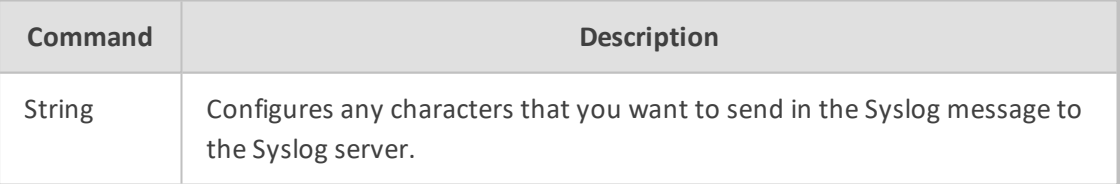

## **Command Mode**

Privileged User

### **Related Commands**

debug syslog-server

#### **Example**

Verifying that a Syslog message containing "hello Joe" is sent to the Syslog server:

# debug syslog hello Joe

# **debug syslog-server**

This command configures the IP address and port of the Syslog server.

#### **Syntax**

# debug syslog-server <IP Address> port <Port Number>

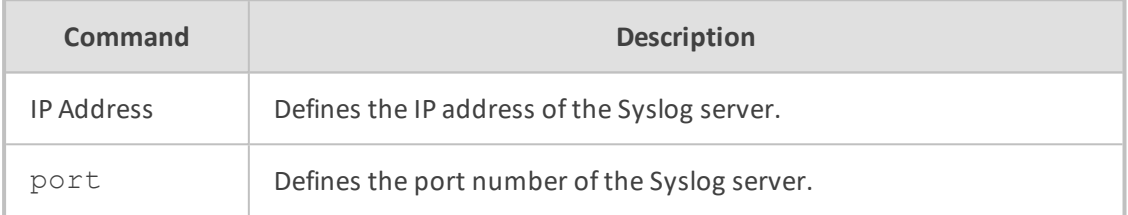

#### **Note**

To disable Syslog server debugging, use the following command:

# no debug syslog-server

## **Command Mode**

Privileged User

## **Example**

Enabling Syslog by configuring the Syslog server:

# debug syslog-server 10.15.1.0 port 514 Syslog enabled to dest IP Address: 10.15.1.0 Port 514

## **debug test-call**

This command initiates and terminates a call from the device to a remote destination to test whether connectivity, media, etc., are correct. Sends a SIP INVITE message and then manages the call with the call recipient.

#### **Syntax**

debug test-call ip

■ Configures a test call:

debug test-call ip dial from {<Calling Number> to <Called Number> [destaddress <IP Address>] [sip-interface <SIP Interface ID>]|id <Test Call Table Index>}

■ Configures a test call:

debug test-call ip set called-number <Called number> caller-id <Caller ID> calling-number <Calling number>dest-address <IP Address> play <Playback> sip-interfaces <SIP Interface ID> timeout <Disconnection timeout> transport-type

**Terminates a test call:** 

debug test-call ip drop {<Calling Number>|id <Test Call Table Index>}

■ Displays test call configuration:

debug test-call ip show

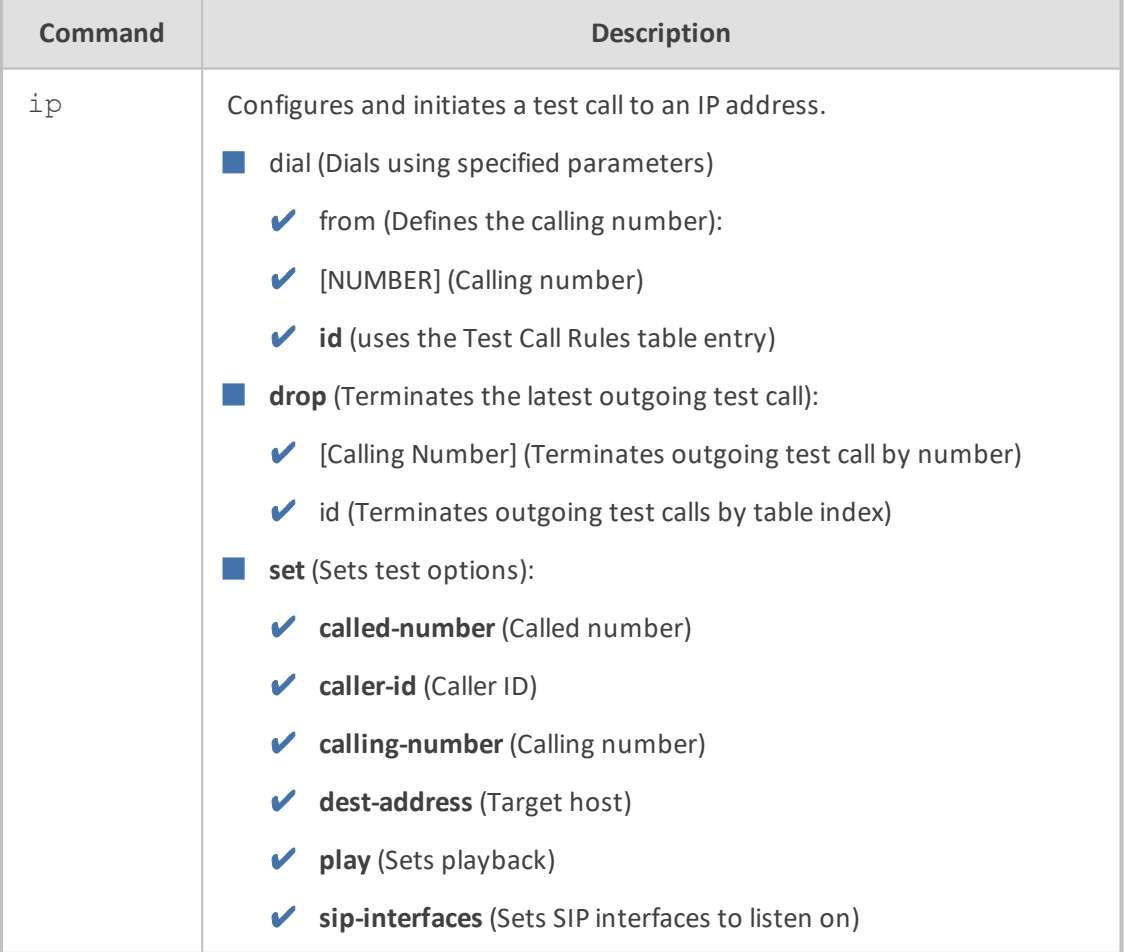

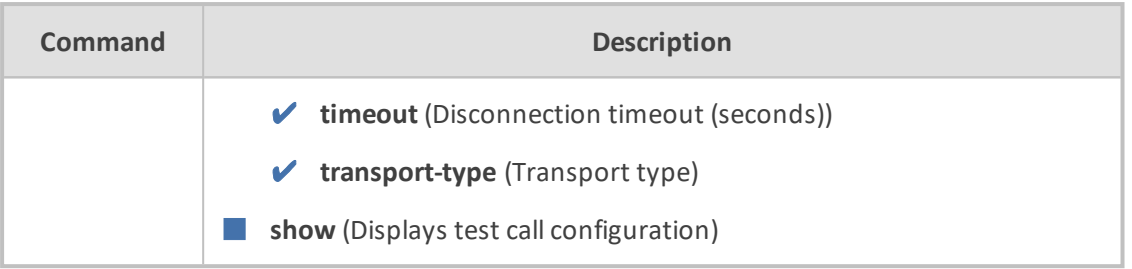

Basic and Privileged User

## **Note**

- The command is applicable only to the SBC application.
- Test calls can be made with the following two recommended commands:
	- **●** (Basic) Making a call from one phone number to another, without performing any configuration:

debug test-call ip dial from \* to \* dest-address \* [sip-interface \*]

**●** (Advanced) Configuring a row in the Test Call table, and then placing a call by the row index:

debug test-call ip dial from id \*

## **debug usb**

This command debugs the USB stick connected to the device.

#### **Syntax**

# debug usb devices

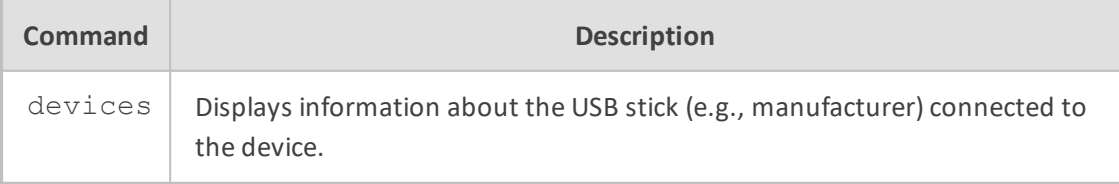

## **Command Mode**

Privileged User

## **debug usb-3g**

This command debugs 3G USB devices.

#### **Syntax**

# debug usb-3g {cellular|devices|serial-trace}

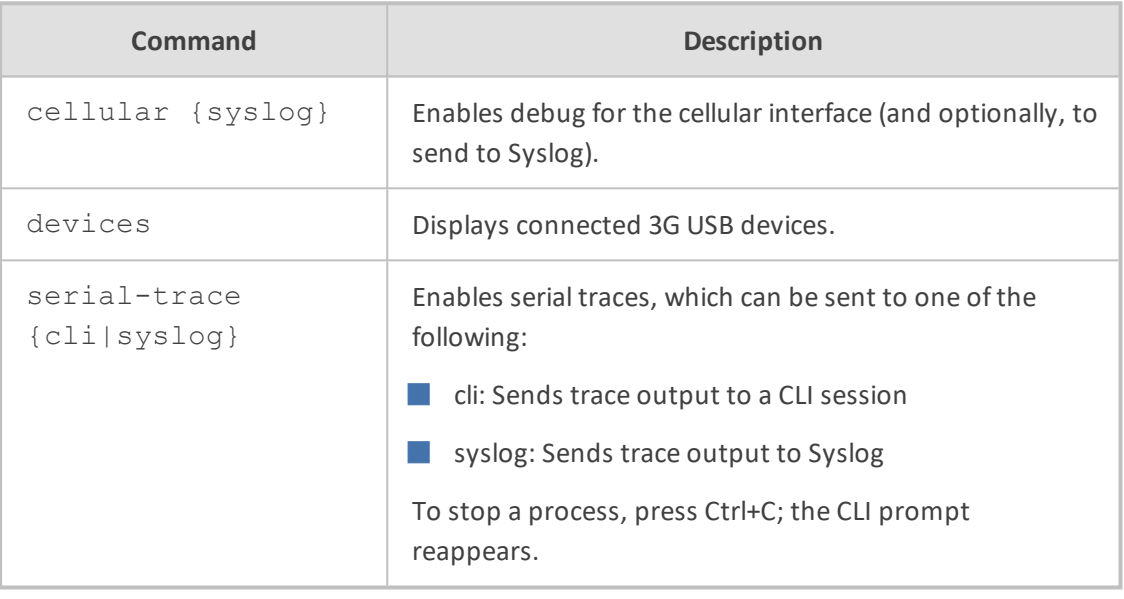

## **Command Mode**

Privileged User

#### **Example**

This example shows how to display connected 3G USB devices:

# debug usb-3g devices

- T: Bus=01 Lev=00 Prnt=00 Port=00 Cnt=00 Dev#= 1 Spd=480 MxCh= 1
- B: Alloc= 0/800 us ( 0%), #Int= 1, #Iso= 0
- D: Ver= 2.00 Cls=09(hub ) Sub=00 Prot=01 MxPS=64 #Cfgs= 1
- P: Vendor=0000 ProdID=0000 Rev= 2.06
- S: Manufacturer=Linux 2.6.21.7-Cavium-Octeon dwc\_otg\_hcd
- S: Product=DWC OTG Controller
- S: SerialNumber=dwc\_otg
- C:\* #Ifs= 1 Cfg#= 1 Atr=e0 MxPwr= 0mA
- I:\* If#= 0 Alt= 0 #EPs= 1 Cls=09(hub ) Sub=00 Prot=00 Driver=hub
- E: Ad=81(I) Atr=03(Int.) MxPS= 4 Ivl=256ms
- T: Bus=01 Lev=01 Prnt=01 Port=00 Cnt=01 Dev#= 2 Spd=480 MxCh= 4

D: Ver= 2.10 Cls=09(hub ) Sub=00 Prot=02 MxPS=64 #Cfgs= 1

- P: Vendor=0451 ProdID=8043 Rev= 1.00
- S: SerialNumber=17010081B6D1
- C:\* #Ifs= 1 Cfg#= 1 Atr=e0 MxPwr= 0mA
- I: If#= 0 Alt= 0 #EPs= 1 Cls=09(hub ) Sub=00 Prot=01 Driver=hub
- E: Ad=81(I) Atr=03(Int.) MxPS= 1 Ivl=256ms

I:\* If#= 0 Alt= 1 #EPs= 1 Cls=09(hub ) Sub=00 Prot=02 Driver=hub

E: Ad=81(I) Atr=03(Int.) MxPS= 1 Ivl=256ms

## **debug voip**

This command debugs voice over IP channels.

# debug voip

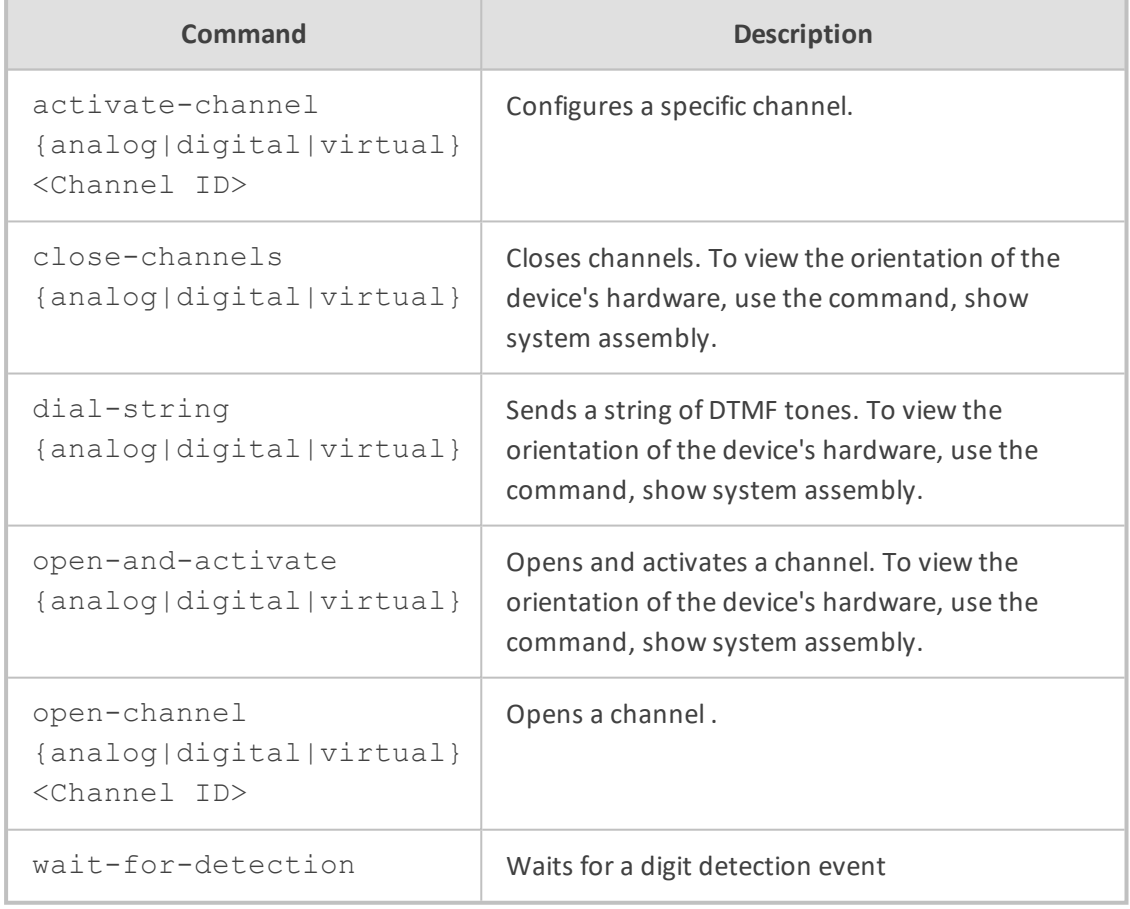

#### **Command Mode**

Privileged User

# **debug vrf**

This command debugs the MSBR's VRF (Virtual Routing and Forwarding) table which determines what routes to import/export.

#### **Syntax**

# debug vrf <VRF table name>

## **Command Mode**

Privileged User

## **Example**

This example debugs the VRF table:

# debug vrf table1

## **debug zebra**

This command debugs Zebra routing software. Zebra provides TCP/IP based routing services with support from routing protocols RIP, OSPF and BGP. Zebra also supports IPv4 and IPv6 routing protocols.

## **Syntax**

# debug zebra

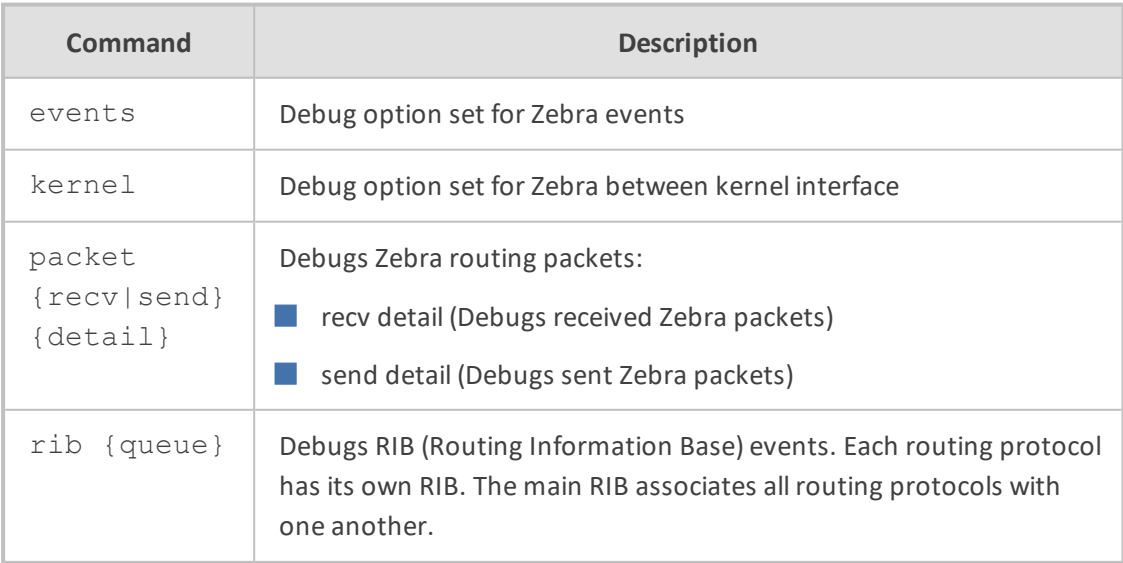

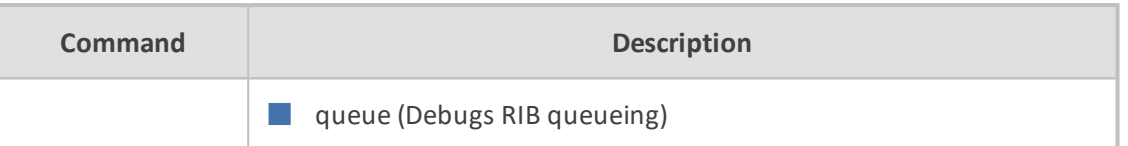

Privileged User

## **Example**

This example debugs sent Zebra routing packets:

# debug zebra packet send detail

# **6 Show Commands**

This section describes the show commands.

**Syntax**

show

This command includes the following commands:

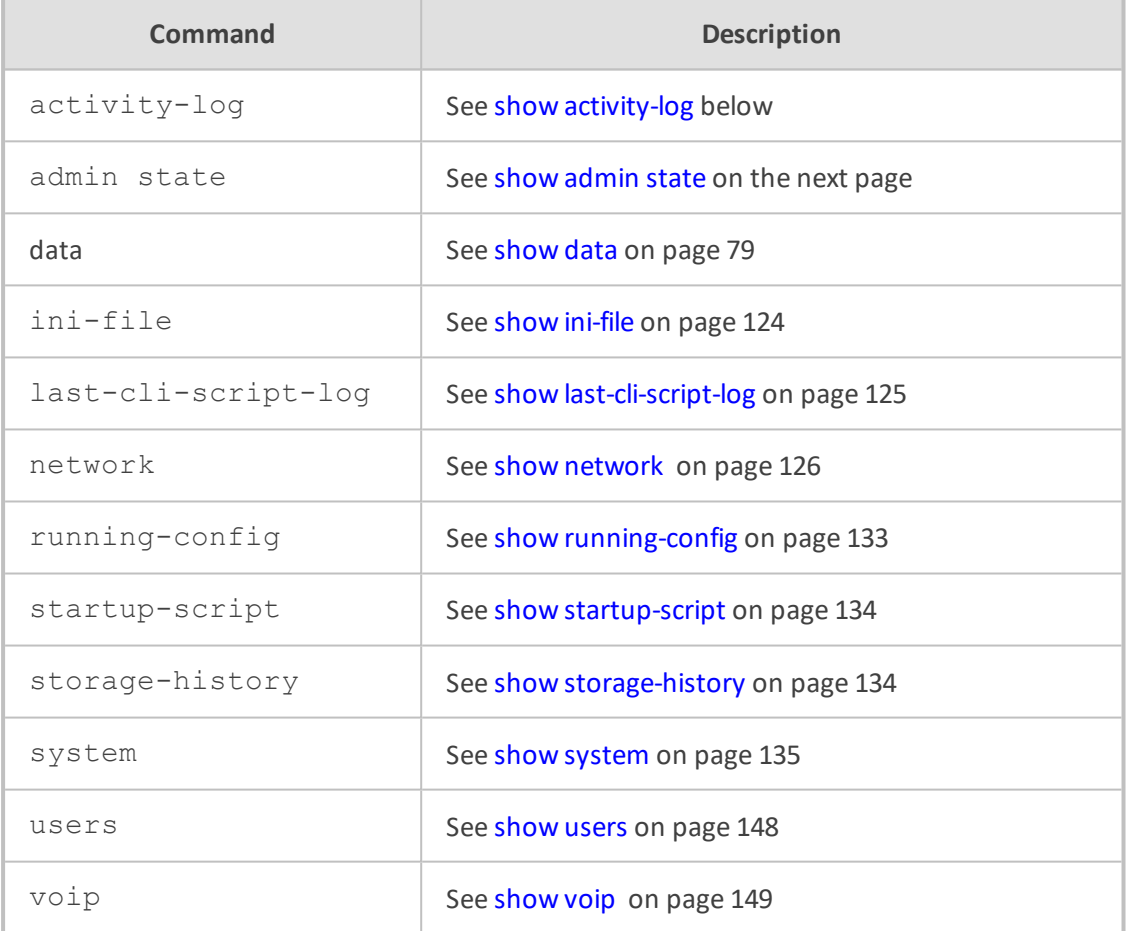

# <span id="page-102-0"></span>**show activity-log**

This command displays the device's logged CLI activities.

## **Syntax**

show activity-log

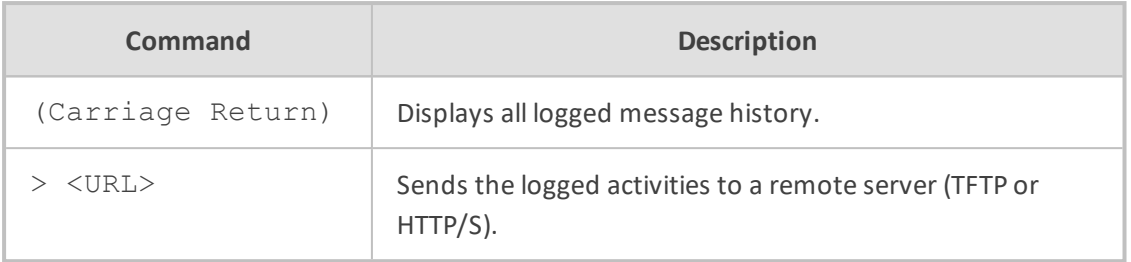

Basic and Privileged User

#### **Note**

If you have not enabled logging of user activities in the management interface, nothing is displayed in the output of this show command. To enable logging, see the following command:

configure troubleshoot > activity-log

## **Related Command**

configure troubleshoot > activity-log – enables logging of activities

### **Example**

This example displays the logged messages:

```
show activity log
Jan  4 00:44:39 local0.notice [S=4666] [BID=5b1035:208] HTTPTaskHCTL - Run
selfCheck
Jan  4 00:45:40 local0.notice [S=4667] [BID=5b1035:208] HTTPTaskHCTL - Run
selfCheck
```
## <span id="page-103-0"></span>**show admin state**

This command displays the device's current administrative state (locked or unlocked).

#### **Syntax**

show admin state

## **Command Mode**

Basic and Privileged User

## **Related Command**

admin state – locks or unlocks the device.

#### **Example**

This example displays the administrative state of the device (which is unlocked):

# show admin state current admin-state: unlock

## **show sctp**

This command displays Stream Control Transmission Protocol (SCTP) information.

#### **Syntax**

show sctp

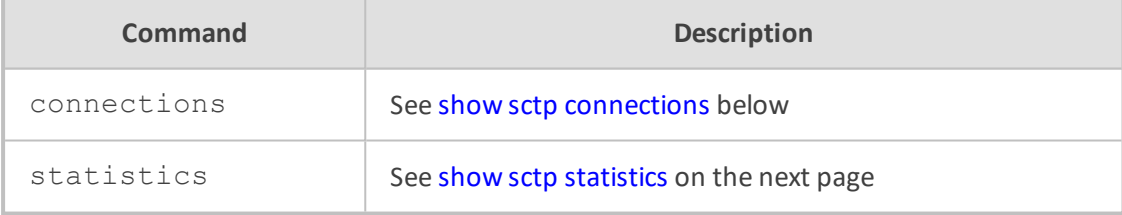

#### **Command Mode**

<span id="page-104-0"></span>Basic and Privileged User

## **show sctp connections**

This command displays SCTP socket associations status.

#### **Syntax**

show sctp connections

### **Command Mode**

Basic and Privileged User

#### **Note**

SCTP is applicable only to Mediant 90xx and Mediant Software.

### **Related Commands**

(config-network)# sctp

#### **Example**

The example below displays the local SCTP endpoint (i.e., device) titled "Association #1", and the SCTP association status with the remote SCTP endpoint (proxy) titled "Association #2).

```
show sctp connections
---------------------------------------------------------------------
Association #1
Type: SERVER
State: LISTEN
Local Addresses: 10.55.3.80, 10.55.2.80
Local Port: 5060
---------------------------------------------------------------------
```

```
Association #2
Type: CLIENT
State: ESTABLISHED
Local Addresses: 10.55.3.80, 10.55.2.80
Local Port: 50226
Remote Addresses Configured State
10.55.1.100:5060 Yes INACTIVE - Primary
10.55.0.100:5060 Yes ACTIVE – Secondary
```
## <span id="page-105-0"></span>**show sctp statistics**

This command displays statistics for all SCTP socket associations.

#### **Syntax**

show sctp statistics

#### **Command Mode**

Basic and Privileged User

#### **Note**

SCTP is applicable only to Mediant 90xx and Mediant Software.

#### **Related Commands**

```
(config-network)# sctp
```
#### **Example**

The example below displays statistics for all SCTP associations (only a partial output is shown below).

```
show sctp statistics
MIB according to RFC 3873:
discontinuity.sec = 1547641112, discontinuity.usec = 169612, currestab = 3,
activeestab = 2
restartestab = 0, collisionestab = 0, passiveestab = 1, aborted = 1shutdown = 0, outoftheblue = 0, checksumerrors = 0, outcontrolchunks = 248438outorderchunks = 1769, outunorderchunks = 349601, incontrolchunks = 243466,
inorderchunks = 1769
inunorderchunks = 466146, fragusrmsgs = 0, reasmusrmsgs = 0, outpackets =
302051, inpackets = 306499
```

```
input statistics:
recvpackets = 306499, recvdatagrams = 306499, recvpktwithdata = 281264,
recvsacks = 241804, recvdata = 467915
recvdupdata = 6, recvheartbeat = 828, recvheartbeatack = 826, recvecne = 0,
recvauth = 1recvauthmissing = 0, recvivalhmacid = 0, recvivalkeyid = 0, recvauthfailed = 0,
recvexpress = 467914
recvexpressm = 0, recv spare = 0, recvswcrc = 301493, recvhwcrc = 5006
```

```
output statistics:
sendpackets = 302051, sendsacks = 246385, senddata = 351370, sendretransdata
= 75sendfastretrans = 0, sendmultfastretrans = 0, sendheartbeat = 1210, sendecne = 0
sendauth = 0, senderrors = 0, send spare = 0, sendswcrc = 297046, sendhwcrc =
5005
```
<span id="page-106-0"></span>...

## **show data**

These commands display data-router functionality.

## **Syntax**

## show data

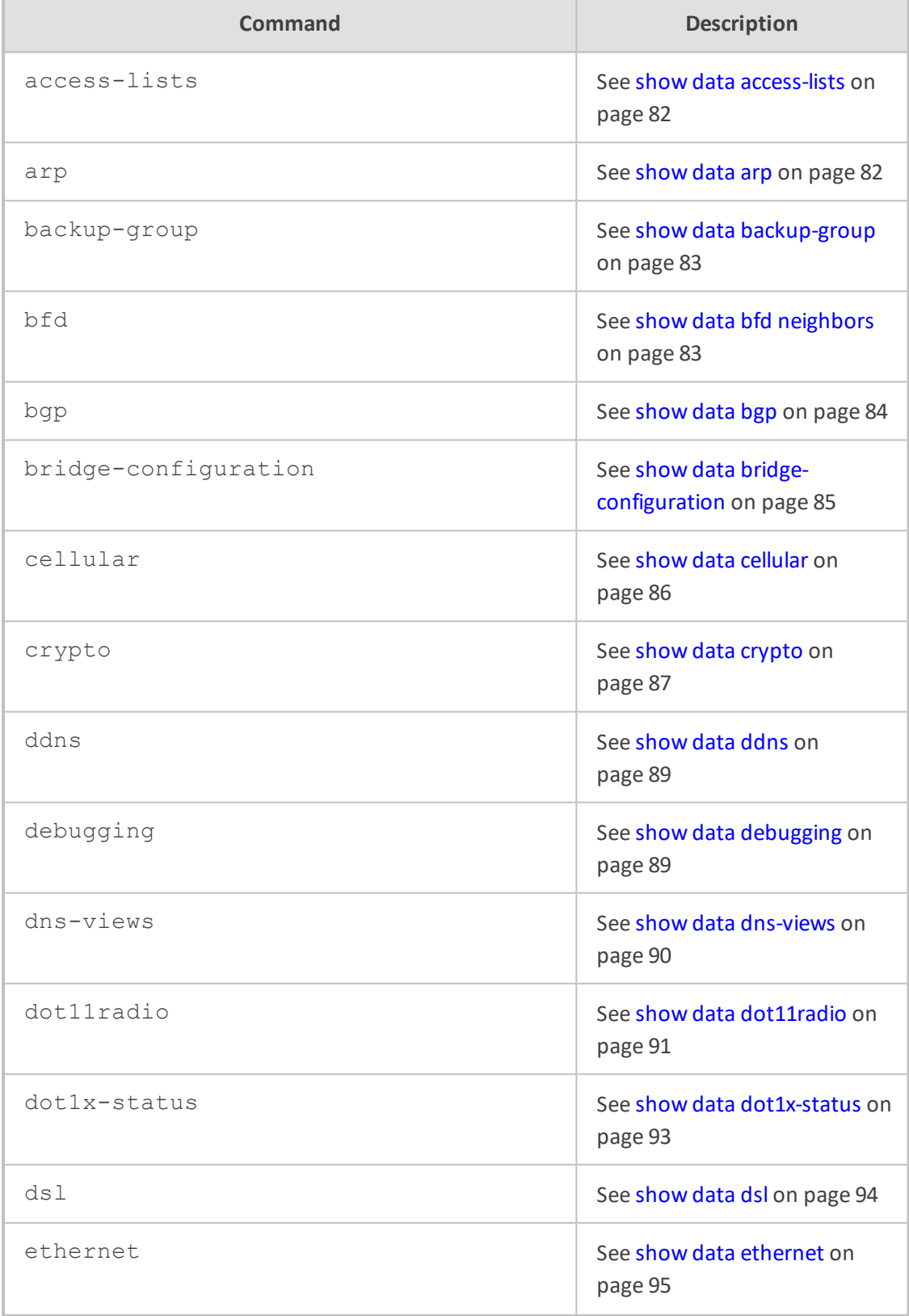
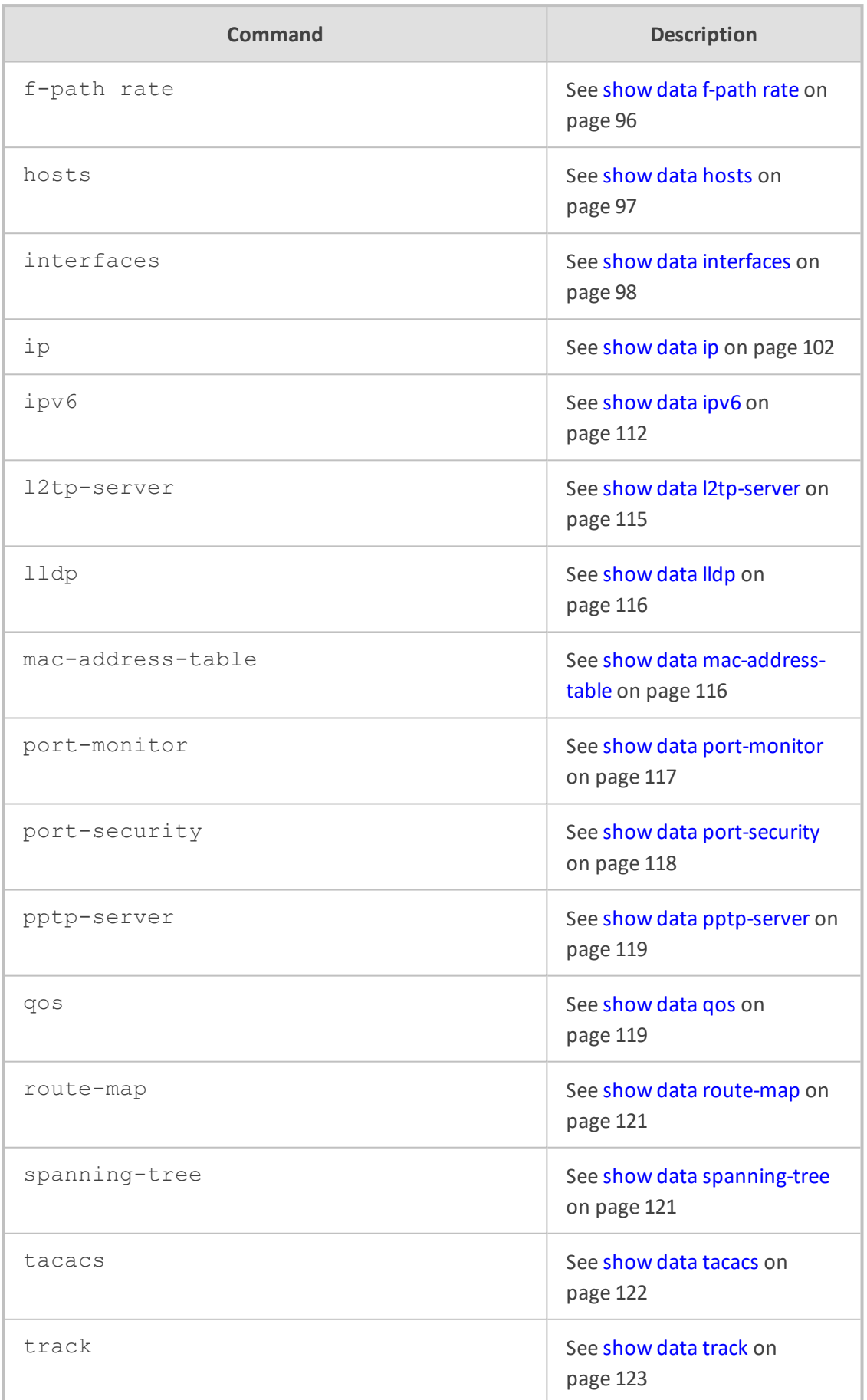

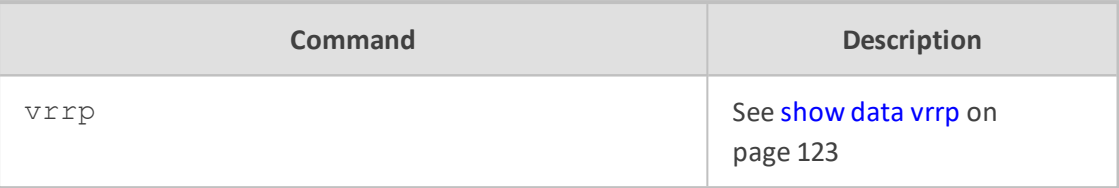

Basic User and Privileged User

# **show data access-lists**

This command displays configured access lists.

#### **Syntax**

show data access-lists

## **Command Mode**

Basic User and Privileged User

### **Example**

This example demonstrates how to view configured access lists:

show data access-lists

# **show data arp**

This command displays all Address Resolution Protocol (ARP) entries in the cache.

## **Syntax**

show data arp

# **Command Mode**

Basic User and Privileged User

# **Example**

This example displays all ARP entries in the cache:

show data arp

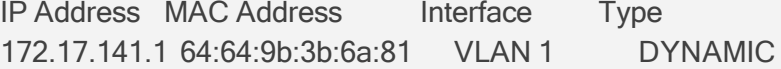

End of arp table, 1 entries displayed.

# **show data backup-group**

This command displays the configuration of a set of interfaces in a backup group.

## **Syntax**

show data backup-group

### **Command Mode**

Basic User and Privileged User

# **Related Commands**

(config-data)backup-group

#### **Example**

This example displays the configuration of a set of interfaces in a backup group:

show data backup-group Group Name: WAN\_BACKUP\_GROUP Priority 1 GigabitEthernet 0/0 Priority 2 Fiber 0/1 Priority 3 Currently active interface: GigabitEthernet 0/0

# **show data bfd neighbors**

This command displays details about Bidirectional Forwarding Detection (BFD) neighbors.

#### **Syntax**

show data bfd neighbors

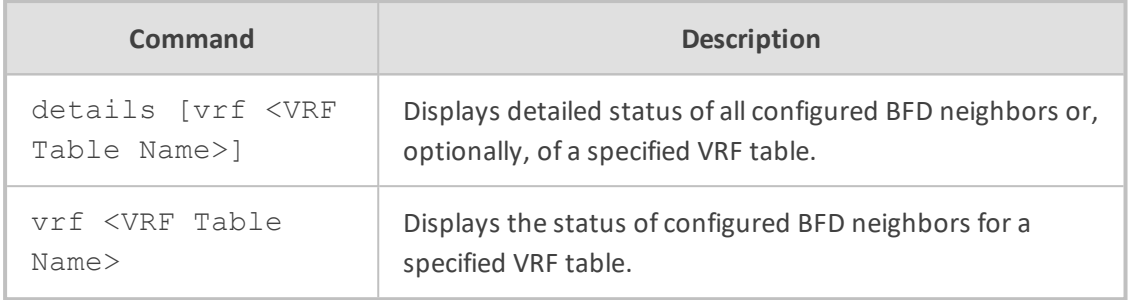

Basic User and Privileged User

#### **Example**

This example displays the status of all configured BFD neighbors:

show data neighbors details VRF main-vrf Protocol Codes: S - Static, O - OSPF Proto NeighAddr **Holdown**(mult) RH/RS State Int 1 S 192.168.110.10 600(3) Up Up VLAN 2

OutAddr: 192.168.100.254 Local Diag: 1, Demand mode: 0, Poll bit: 0 MinTxInt: 200000, MinRxInt: 200000, Multiplier: 3 Received MinRxInt: 200000, Received Multiplier: 3 Holdown (hits): 600(1), Hello (hits): 200(4575) Rx Count: 4575 Tx Count: 4578 Last packet: Version: 1 - Diagnostic: 3 State bit: Up - Demand bit: 0 Poll bit: 0 - Final bit: 0 Multiplier: 3 - Length: 24 My Discr: 1 - Your Discr: 51 Min tx interval: 200000 - Min rx interval: 200000 Min Echo interval: 0

# **show data bgp**

This command displays information about Border Gateway Protocol (BGP) processing.

**Syntax**

## show data bgp

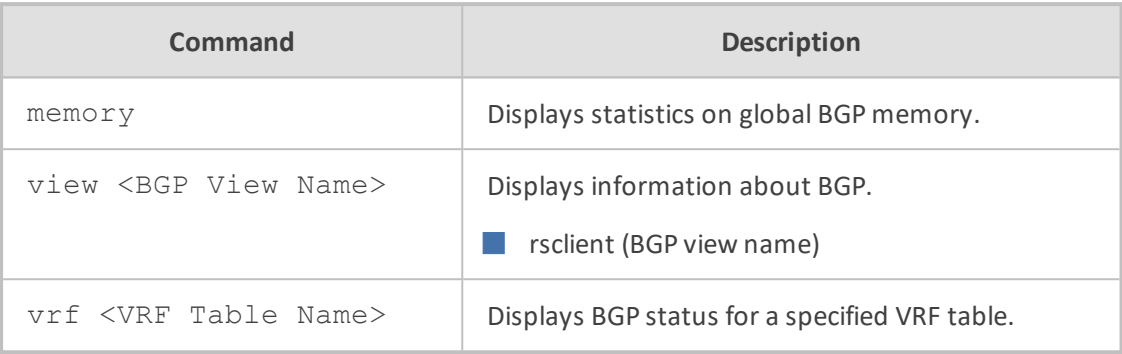

### **Command Mode**

Basic User and Privileged User

# **Example**

This example displays statistics on global BGP memory:

show data bgp memory RIB nodes, using 384 bytes of memory BGP routes, using 0 bytes of memory BGP attributes, using 0 bytes of memory BGP AS-PATH entries, using 0 bytes of memory BGP AS-PATH segments, using 0 bytes of memory peers, using 0 bytes of memory hash tables, using 280 bytes of memory hash buckets, using 192 bytes of memory

# **show data bridge-configuration**

This command displays the Ethernet bridging configuration.

#### **Syntax**

show data bridge-configuration

# **Command Mode**

Basic User and Privileged User

#### **Example**

This example displays the Ethernet bridging configuration:

show data bridge-configuration

# **show data cellular**

This command displays Internet connections via a cellular 3G/4G modem connected to the USB port, or the integrated LTE/4G cellular modem (QMI).

#### **Syntax**

show data cellular

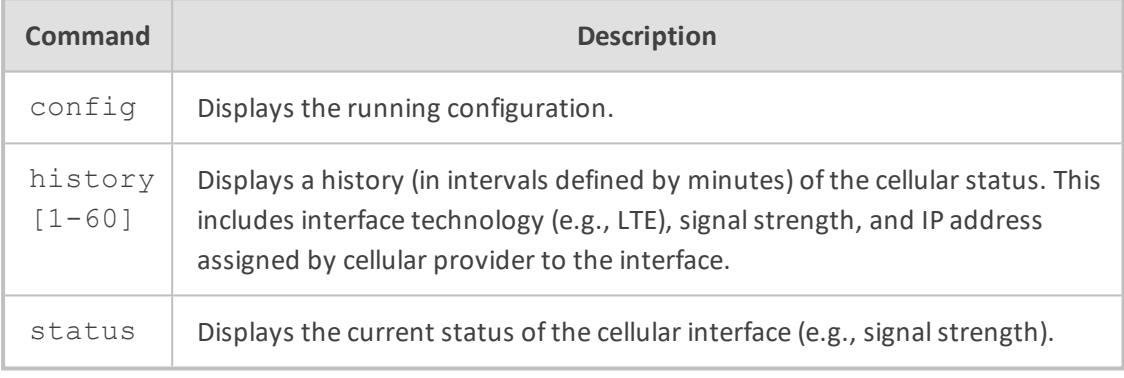

# **Command Mode**

Basic User and Privileged User

### **Example**

■ Displays current status of cellular PPP interface:

show data cellular status Cellular interface status:

> Modem status: UP PPP status: UP Cellular operator: US ORANGE Signal strength: -73 dBm Roam status: HOME KB sent: 0 KB received: 0 Packets sent: 6 Packets received: 6

Modem report: RSSI: 66,13,145

■ Displays status history of cellular LTE:

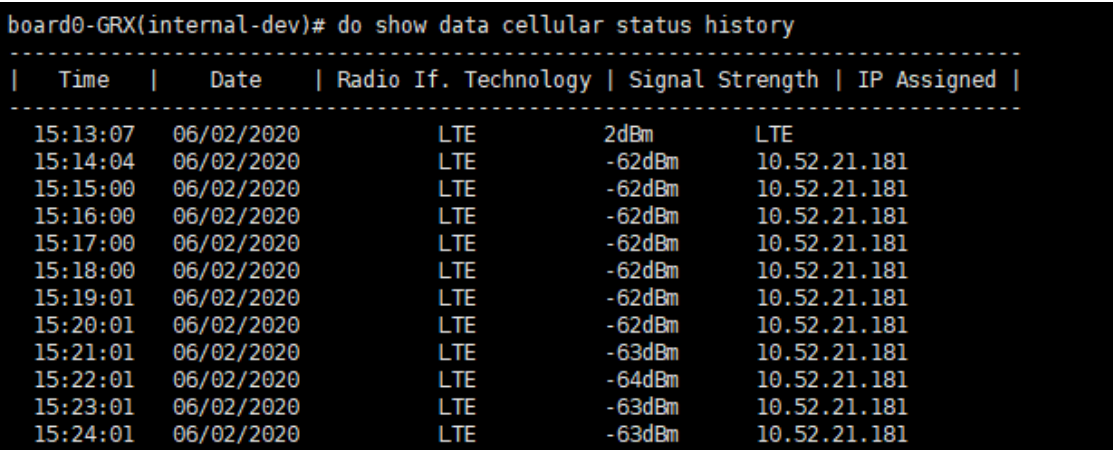

# **show data crypto**

This command displays information about the encryption module.

#### **Syntax**

show data crypto

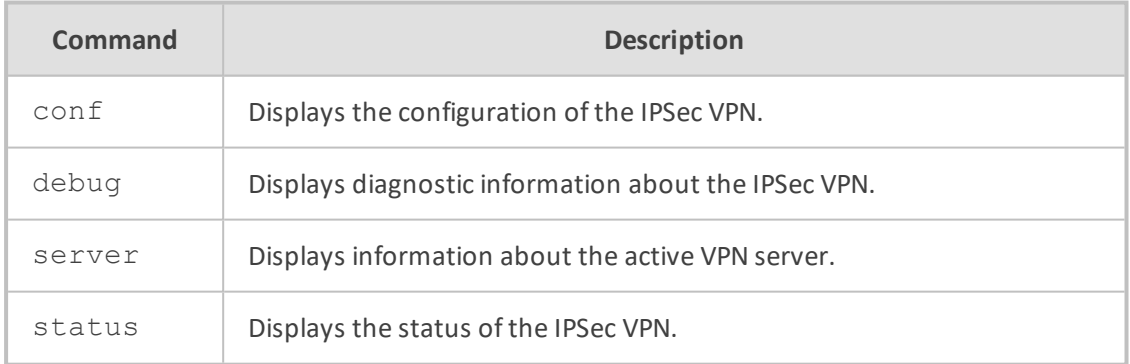

# **Command Mode**

Basic User and Privileged User

## **Example**

This example displays diagnostic information about the IPSec VPN:

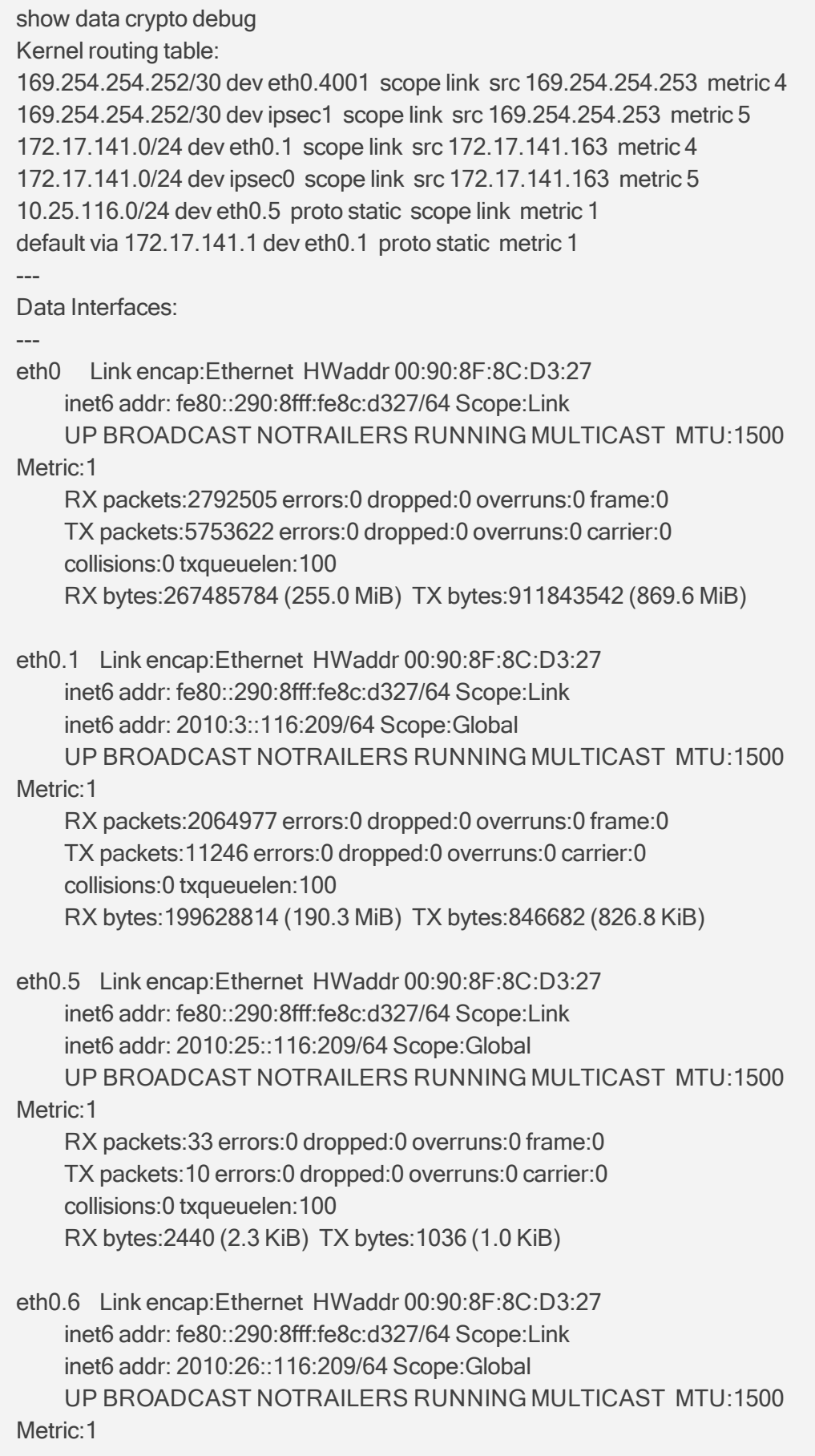

RX packets:31 errors:0 dropped:0 overruns:0 frame:0 --MORE--

# **show data ddns**

This command displays the configuration of the Dynamic Domain Name System (DNS).

#### **Syntax**

show data ddns

#### **Command Mode**

Basic User and Privileged User

#### **Example**

This example displays the configuration of the DDNS:

show data ddns

# **show data debugging**

This command displays debugging information.

### **Syntax**

show data debugging

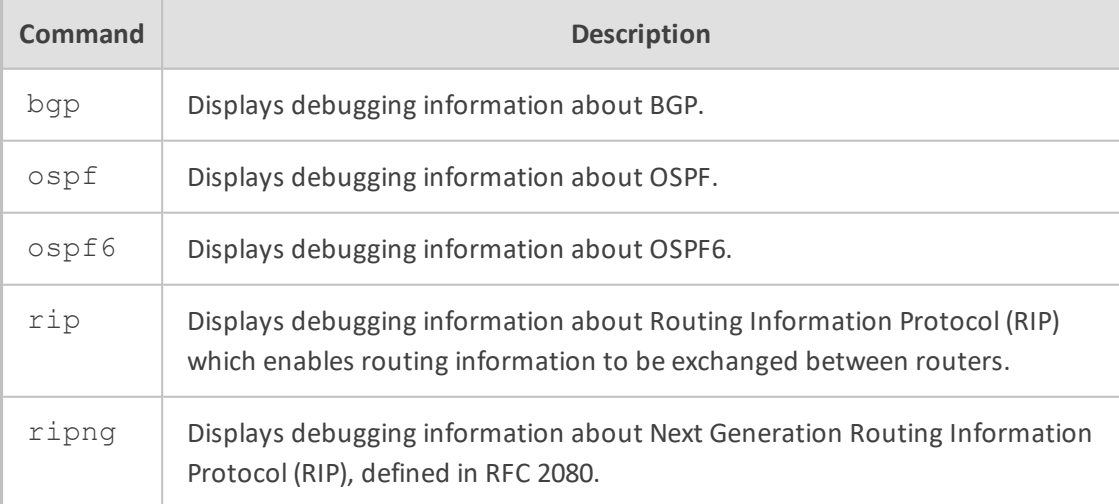

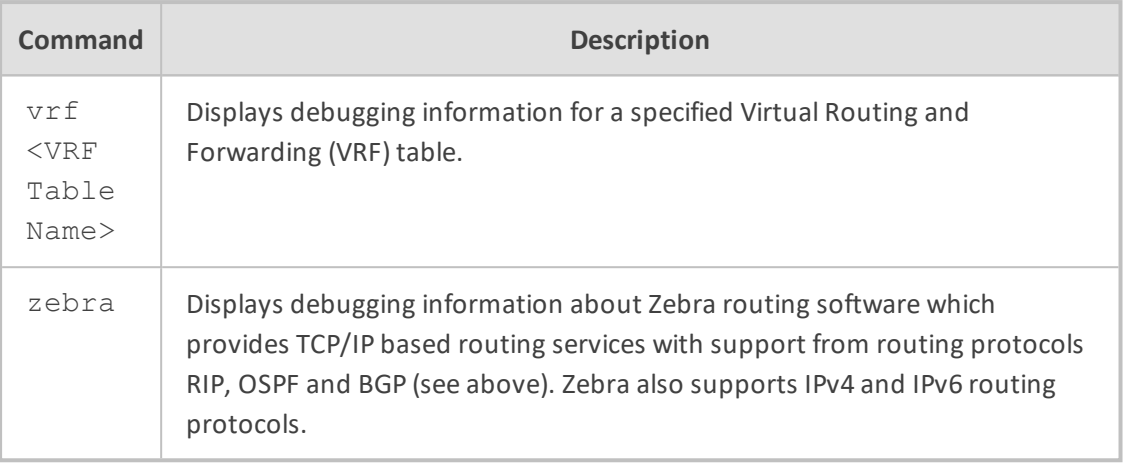

Basic User and Privileged User

#### **Example**

This example displays debugging information about BGP:

show data debugging bgp BGP debugging status: BGP events debugging is on BGP keepalives debugging is on BGP updates debugging is on (outbound) BGP fsm debugging is on BGP filter debugging is on BGP zebra debugging is on

This example displays debugging information about Zebra:

show data debugging zebra Zebra debugging status: Zebra event debugging is on Zebra packet debugging is on Zebra kernel debugging is on Zebra RIB debugging is on Zebra RIB queue debugging is on

# **show data dns-views**

This command displays the configuration of the DNS (Domain Name System) server's view feature which allows binding DNS queries source to a specified DNS server destination.

### **Syntax**

show data dns-views

# **Command Mode**

Basic User and Privileged User

#### **Example**

This example displays the configuration of the DNS server's view feature:

show data dns-views dns-view dnsv1: num of dns queries sent via this view: 3 source address 10.25.2.92/32 source address 10.17.2.92/16

dns-view dnsv2: num of dns queries sent via this view: 1 source address 10.26.2.92/24 source address 10.17.2.92/16 server address 10.26.2.95

# **show data dot11radio**

This command displays status information about the MSBR router's wireless module.

## **Syntax**

show data dot11radio

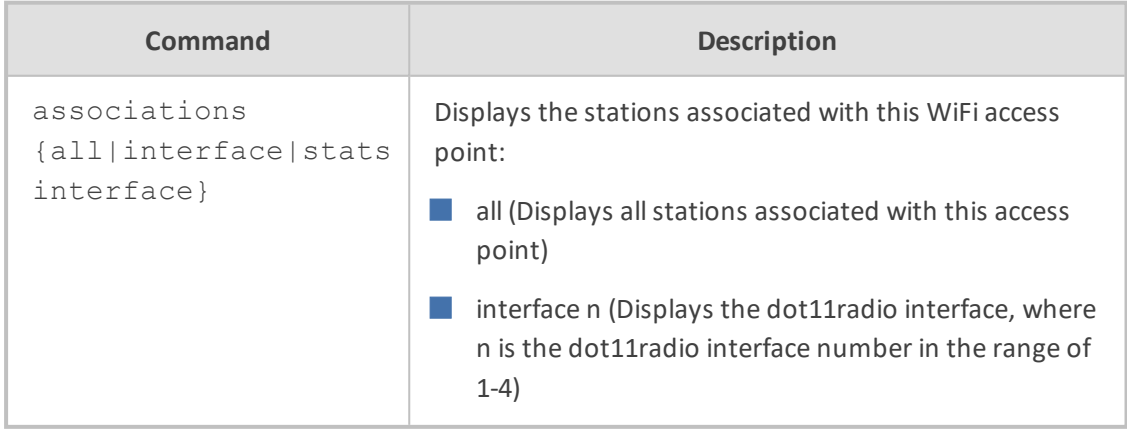

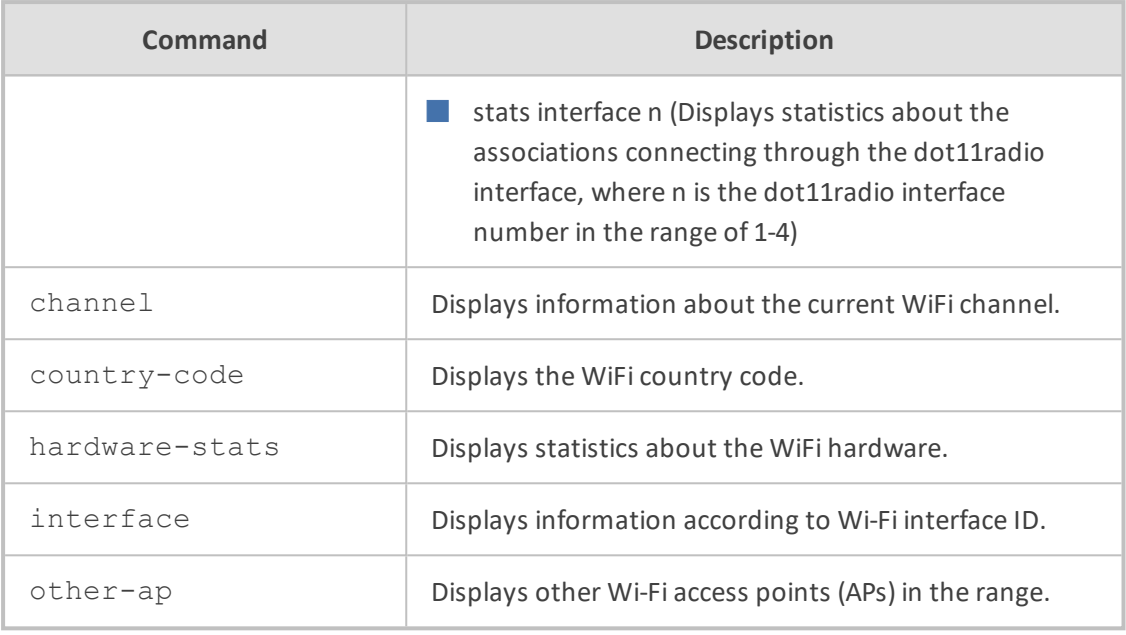

Basic User and Privileged User

# **Example**

This example displays information about the current WiFi channel:

show data dot11radio channel Channel configured auto. Current channel is 1 Width 20

This example displays information about Wi-Fi interface ID 1:

show data dot11radio interface 1 dot11radio 1 is Disabled. Description: LAN Wireless 802.11n Access Point bridge-group 1 State Time: 91:02:49 Time since creation: 91:02:49 mtu auto (current value 1500) network lan ssid MSBR broadcast security mode NONE no security mac mode mode ngb channel width 40/20 channel auto

power 100 beacon dtim-period 1 beacon period 100 fragment threshold 2346 cts mode none cts type cts burst num 3 burst time 2 rts threshold 2346 wmm country code 0x178 (376) DNS is configured dynamic IPv6 is disabled rx\_packets 0 rx\_bytes 0 tx\_packets 0 tx\_bytes 0 Device debug: state Connected clients: -1 Global TX power limit: 24dBm 15-seconds input rate: 0 bits/sec, 0 packets/sec 15-seconds output rate: 0 bits/sec, 0 packets/sec 5-minutes input rate: 0 bits/sec, 0 packets/sec 5-minutes output rate: 0 bits/sec, 0 packets/sec

# **show data dot1x-status**

This command displays the status of the 802.1x port.

#### **Syntax**

show data dot1x-status

#### **Command Mode**

Basic User and Privileged User

## **Note**

The RADIUS server must be configured for EAP.

### **Example**

This example displays the stations associated with this access point:

show data dot1x-status

Port Auth State Timeout Username ---- ---- ----- ------- -------- 1 Disabled Idle 0 2 Enabled Forwarding 75 John 3 Disabled Idle 0 4 Disabled Idle 0

# **show data dsl**

This command displays information about digital subscriber line (DSL) connectivity. DSL includes both ADSL (asymmetric digital subscriber line) and VDSL (very-high-bit-rate digital subscriber line).

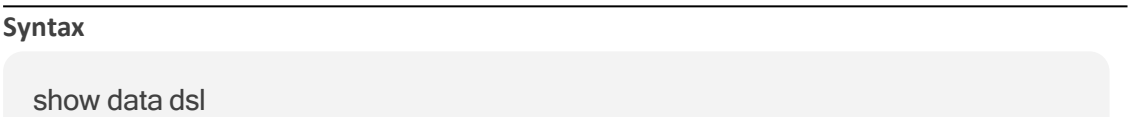

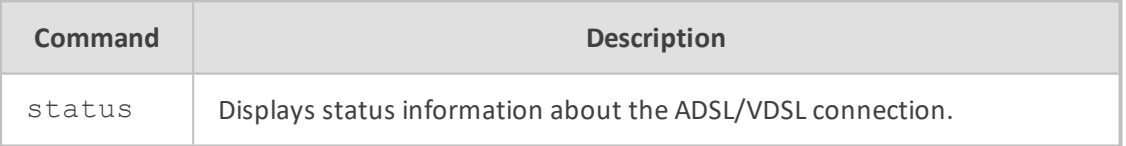

# **Command Mode**

Basic User and Privileged User

#### **Example**

This example displays status information about DSL connectivity:

show data dsl status DSL interface 0/2: Configuration: no shutdown Status: Connected Line State: 0x801 (Showtime TC Sync)

ATM alarm status: interface atm 0/2 vc alarm status: No Alarm vp alarm status: No Alarm

# **show data ethernet**

This command displays status information about CFM (Connectivity Fault Management).

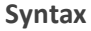

show data ethernet

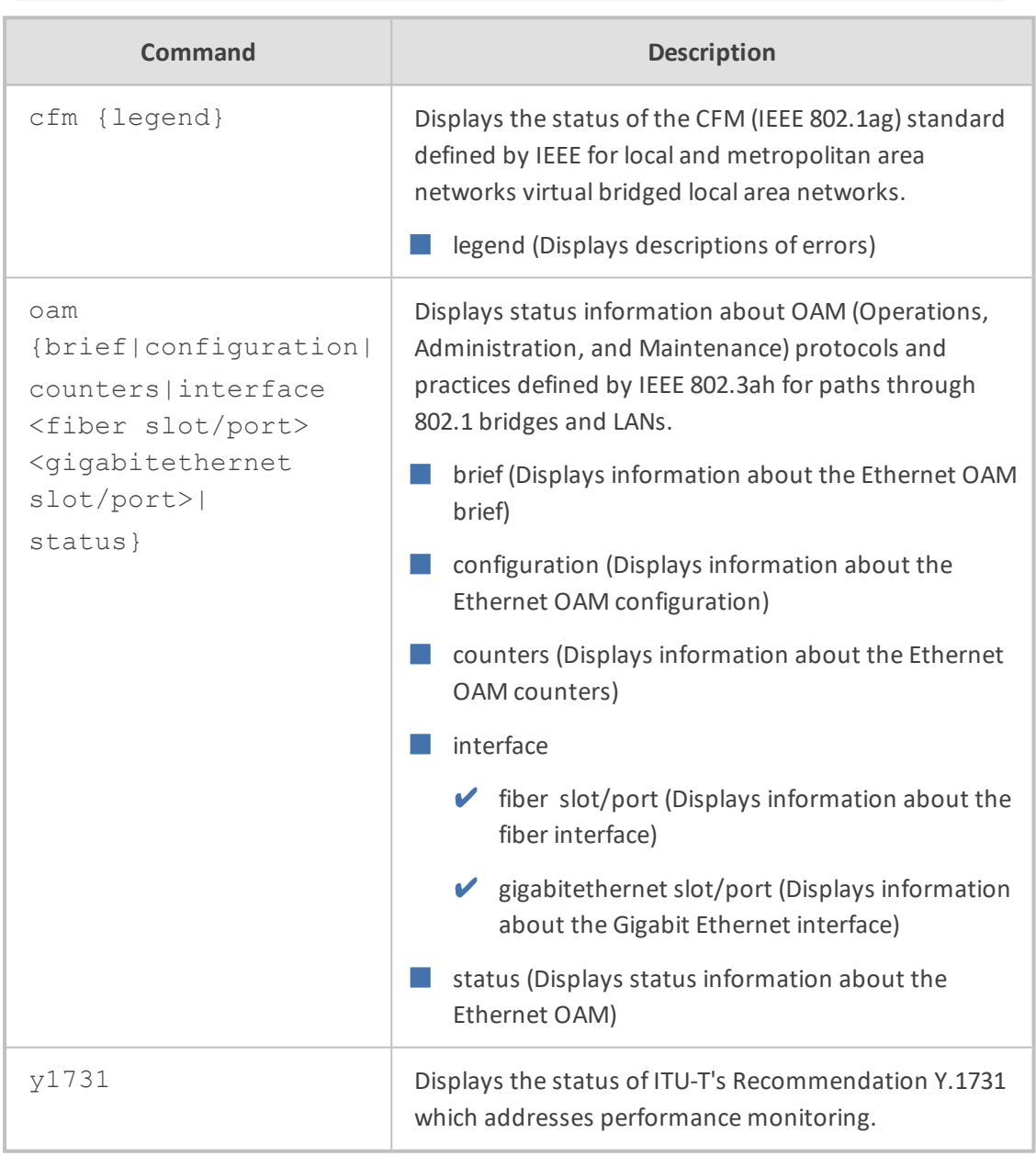

# **Command Mode**

Basic User and Privileged User

## **Example**

This example displays CFM status including descriptions of errors:

show ethernet show data ethernet cfm legend

Local MEPs: MPID VLAN RmtRDI MAC Remote XCON RmtAIS RmtLCK

--------------------------------------------------------

Error legend: VLAN : The local logical interface is down. RmtRDI: One of the remote MEPs is not receiving all CCMs. MAC : One of the remote MEPs has a blocked port status. Remote: There are no known remote MEPs. XCON : The MEP is receiving CCMs from different domains or services. RmtAIS: Alarm Indication Signal from MEP RmtLCK: One of the remote MIP set administrative lock condition .

Remote MEPs: MPID Stat DomainName MAC Age Intf Port --------------------------------------------------------------------

M500Lshow data ethernet cfm

Local MEPs: MPID VLAN RmtRDI MAC Remote XCON RmtAIS RmtLCK

--------------------------------------------------------

Remote MEPs: MPID Stat DomainName MAC Age Intf Port --------------------------------------------------------------------

M500Lshow data ethernet cfm

Local MEPs: MPID VLAN RmtRDI MAC Remote XCON RmtAIS RmtLCK

 $-$ 

Remote MEPs: MPID Stat DomainName MAC Age Intf Port

--------------------------------------------------------------------

# <span id="page-123-0"></span>**show data f-path rate**

This command displays throughput counters of traffic using fast-path or full-path.

#### **Syntax**

show data f-path rate [refreshing]

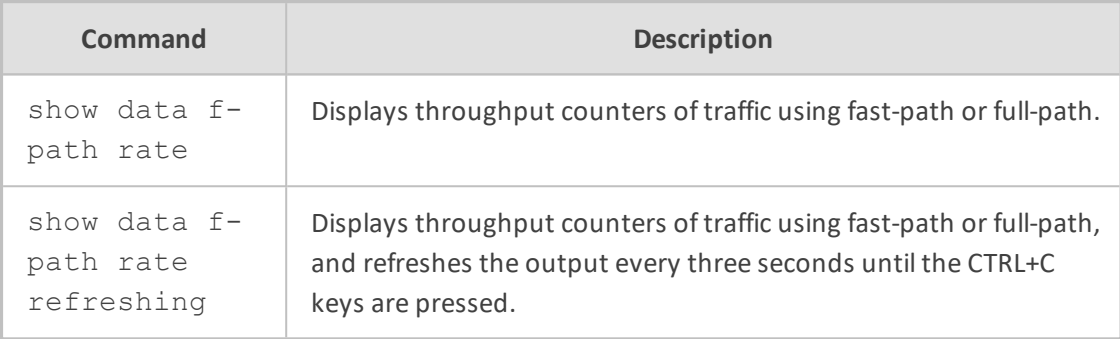

### **Command Mode**

Basic User and Privileged User

#### **Example**

This example displays the output of the command:

# sh data f-path rate refreshing 15-seconds Fastpath rate: 430 pps, 0 bps 5-minutes Fastpath rate: 445 pps, 0 bps 15-seconds fullpath rate: 475 pps, 1476 Kbps 5-minutes fullpath rate: 460 pps, 1494 Kbps

# <span id="page-124-0"></span>**show data hosts**

This command displays the configured DNS server entries and current DNS entries in cache for all Layer 3 interfaces. This includes A/SRV/NAPTR records, and their parameters.

#### **Syntax**

show data hosts

# **Command Mode**

Basic User and Privileged User

### **Example**

This example displays the configured DNS server addresses and current name/address list in cache for all Layer 3 interfaces:

show data hosts

# <span id="page-125-0"></span>**show data interfaces**

This command displays information about each MSBR interface.

#### **Syntax**

show data interfaces [description|rates|status|<Interface>] {history bandwith}

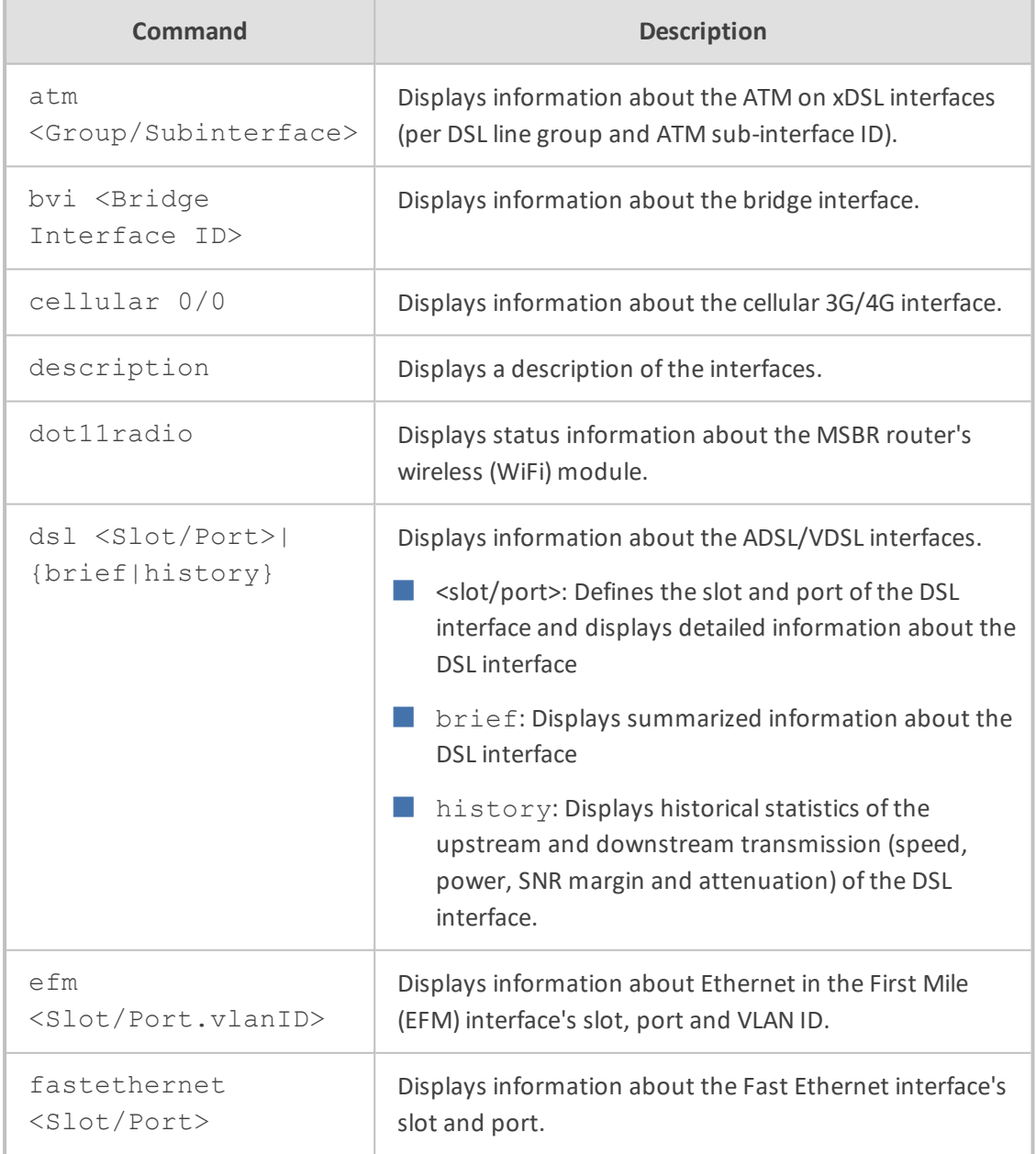

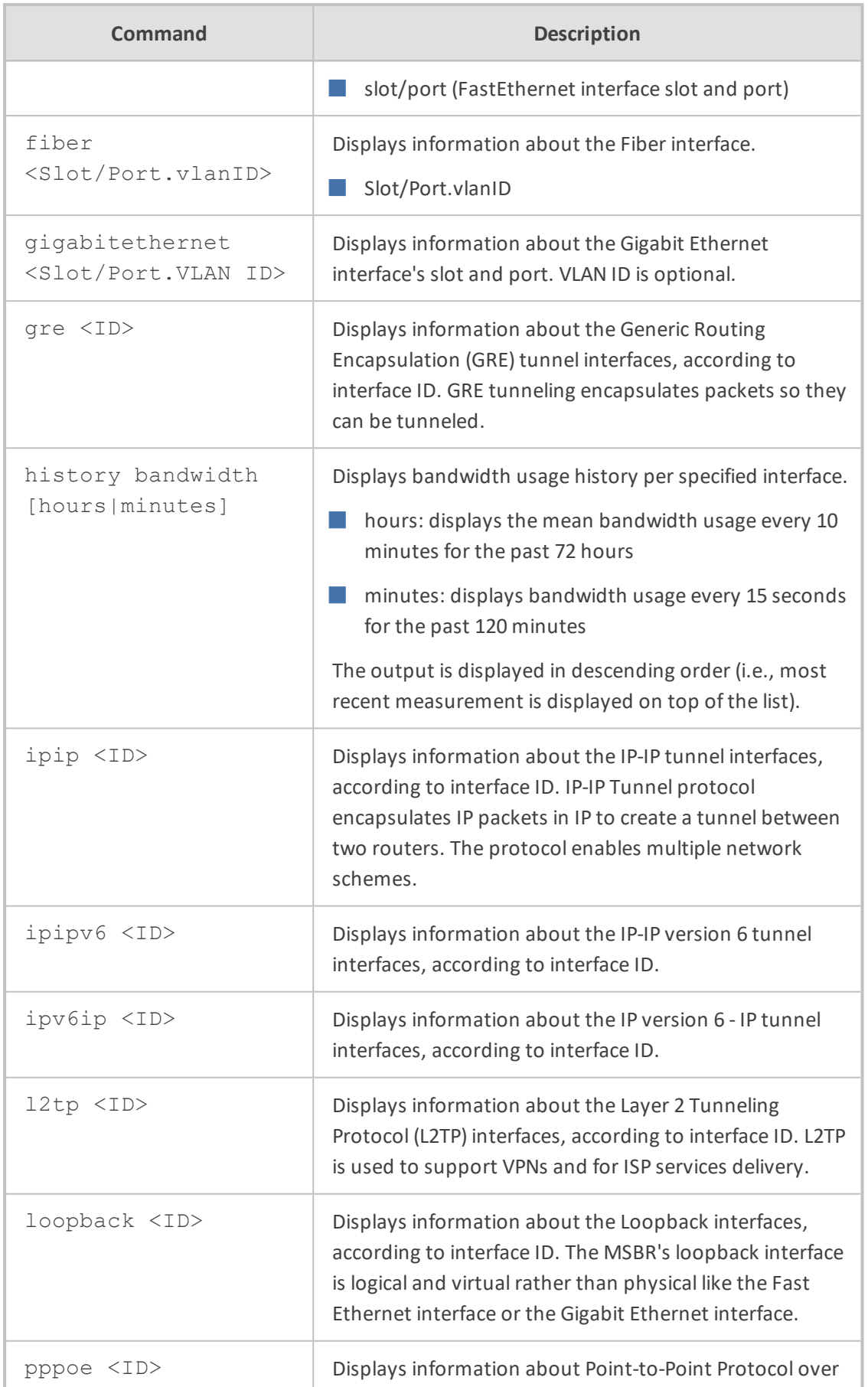

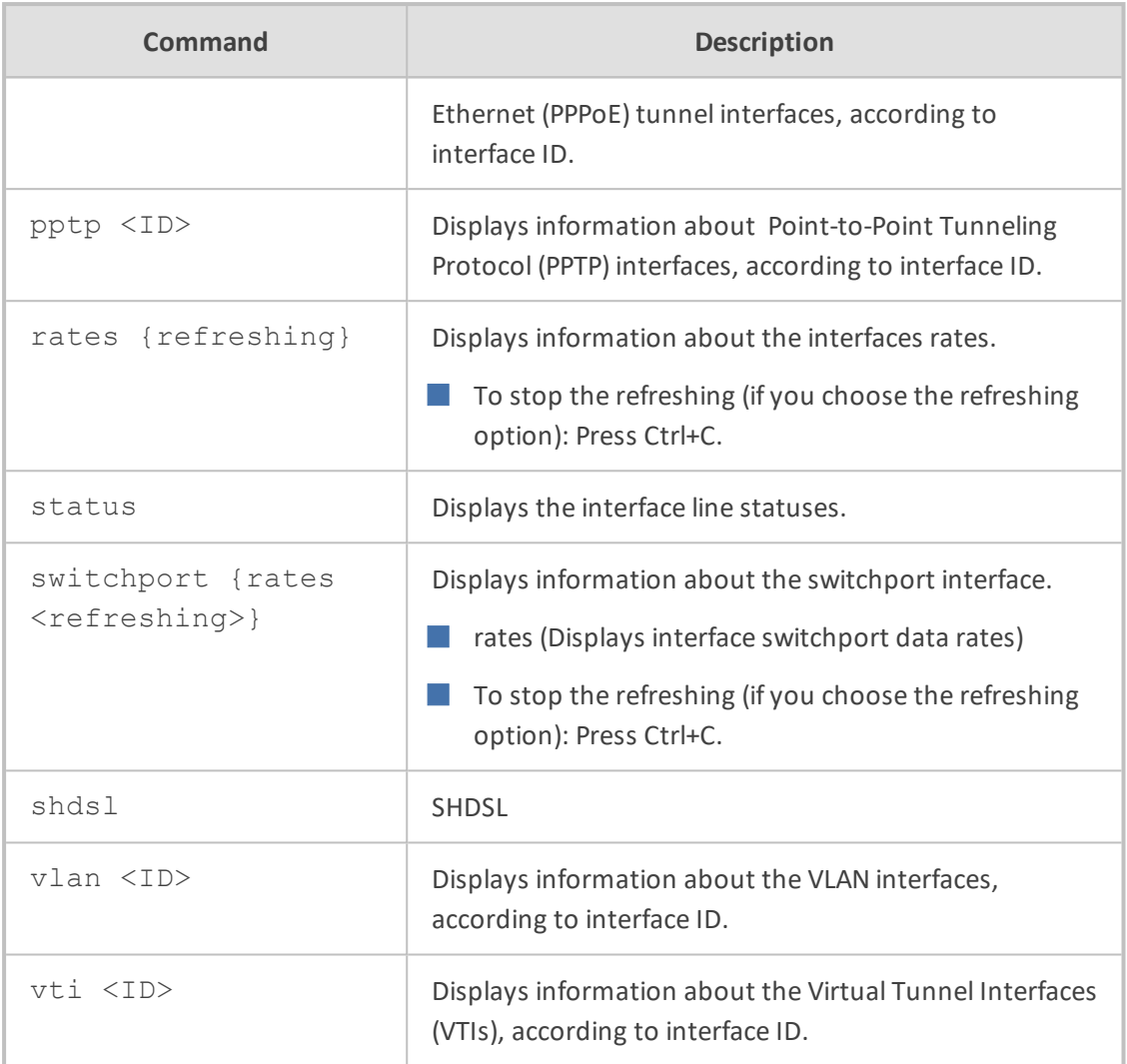

Basic User and Privileged User

# **Example**

■ Displays interface line status:

show data interfaces status

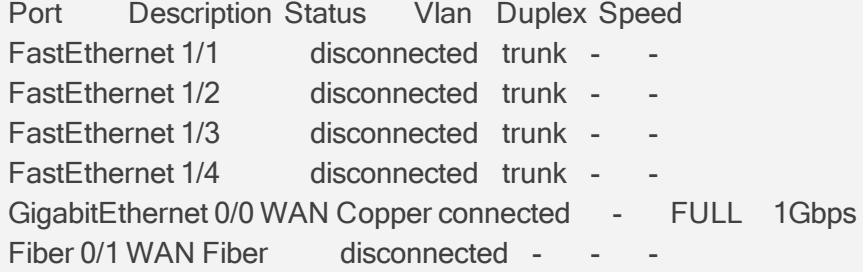

■ Displays descriptions of all the interfaces:

show data interfaces description

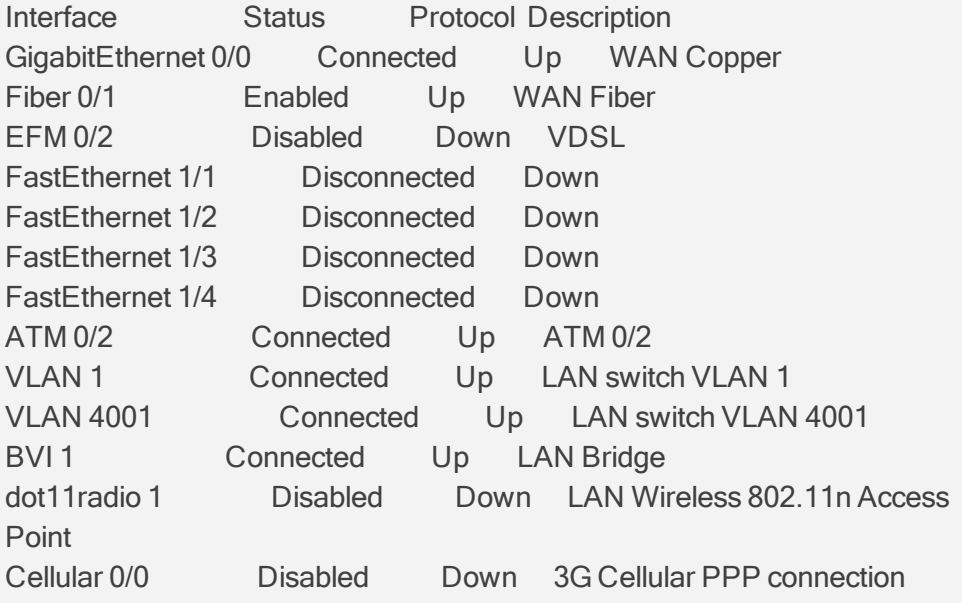

■ Displays statistics of DSL interface transmission:

sh data interfaces dsl 0/2 history Time: 03/01/2018 11:11:03 Downstream: Actual speed 112636000, power 13.9, SNR margin 26.2, Attenuation 0.1 Upstream: Actual speed 83680000, power 8.1, SNR margin 5.3, Attenuation 1.6 Time: 03/01/2018 11:09:53 Downstream: Actual speed 112636000, power 13.9, SNR margin 25.9, Attenuation 0.1 Upstream: Actual speed 83680000, power 8.1, SNR margin 5.2, Attenuation 1.6

■ Displays the bandwidth usage every 15 minutes of the PPPoE interface:

show data interfaces pppoe 0 history bandwidth minutes Jan 19 20 07:24:35 - Tx:2533 [bps], Rx:25933 [bps] Jan 19 20 07:24:20 - Tx:2666 [bps], Rx:2666 [bps] Jan 19 20 07:24:05 - Tx:0 [bps], Rx:29333 [bps] Jan 19 20 07:23:50 - Tx:0 [bps], Rx:0 [bps]

■ Displays information about VLAN ID 1 interface:

show data interfaces vlan 1

VLAN 1 is Connected. Description: LAN switch VLAN 1 Hardware address is 00:90:8f:87:e7:e2 IP address is 192.169.0.1 netmask is 255.255.255.0 bridge-group 1 State Time: 94:39:32 Time since creation: 94:40:05 Time since last counters clear : 94:38:45 mtu auto (current value 1500) DNS is configured static DNS primary IP address is not configured IPv6 is disabled rx\_packets 8 rx\_bytes 512 tx\_packets 0 tx\_bytes 0 15-seconds input rate: 0 bits/sec, 0 packets/sec 15-seconds output rate: 0 bits/sec, 0 packets/sec 5-minutes input rate: 0 bits/sec, 0 packets/sec 5-minutes output rate: 0 bits/sec, 0 packets/sec

# <span id="page-129-0"></span>**show data ip**

This command displays configured access lists.

#### **Syntax**

show data ip

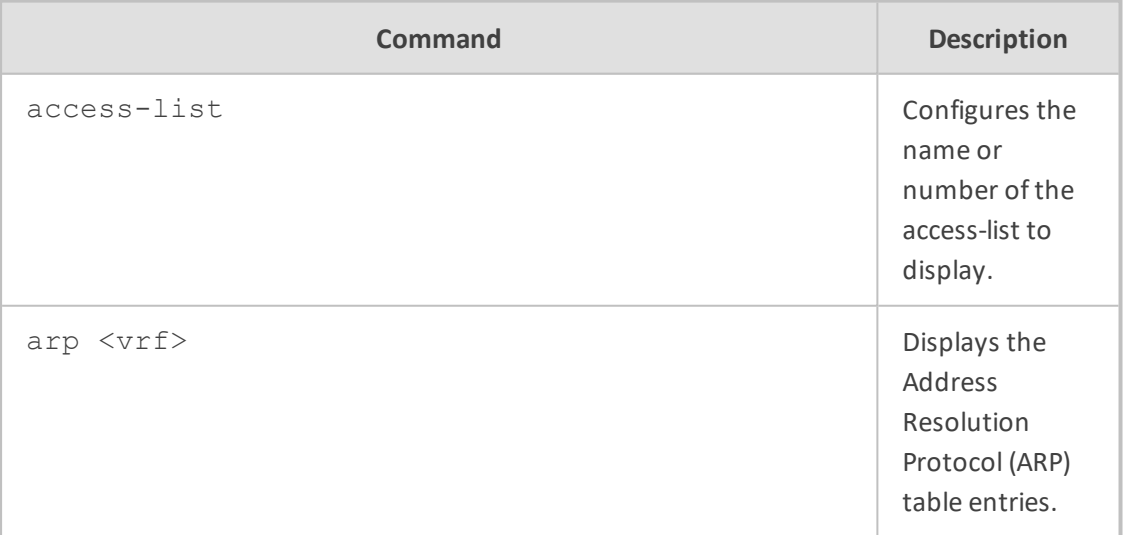

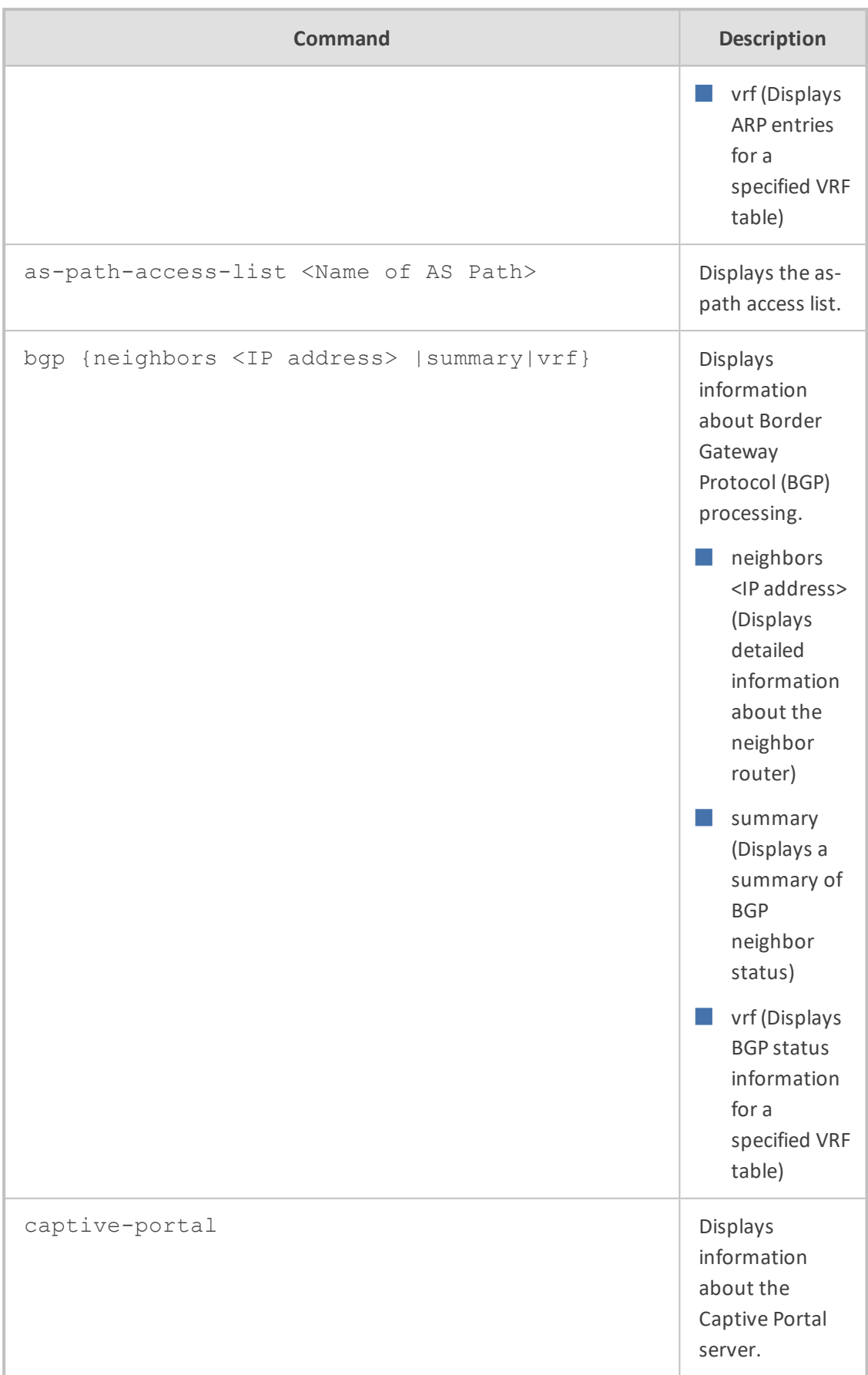

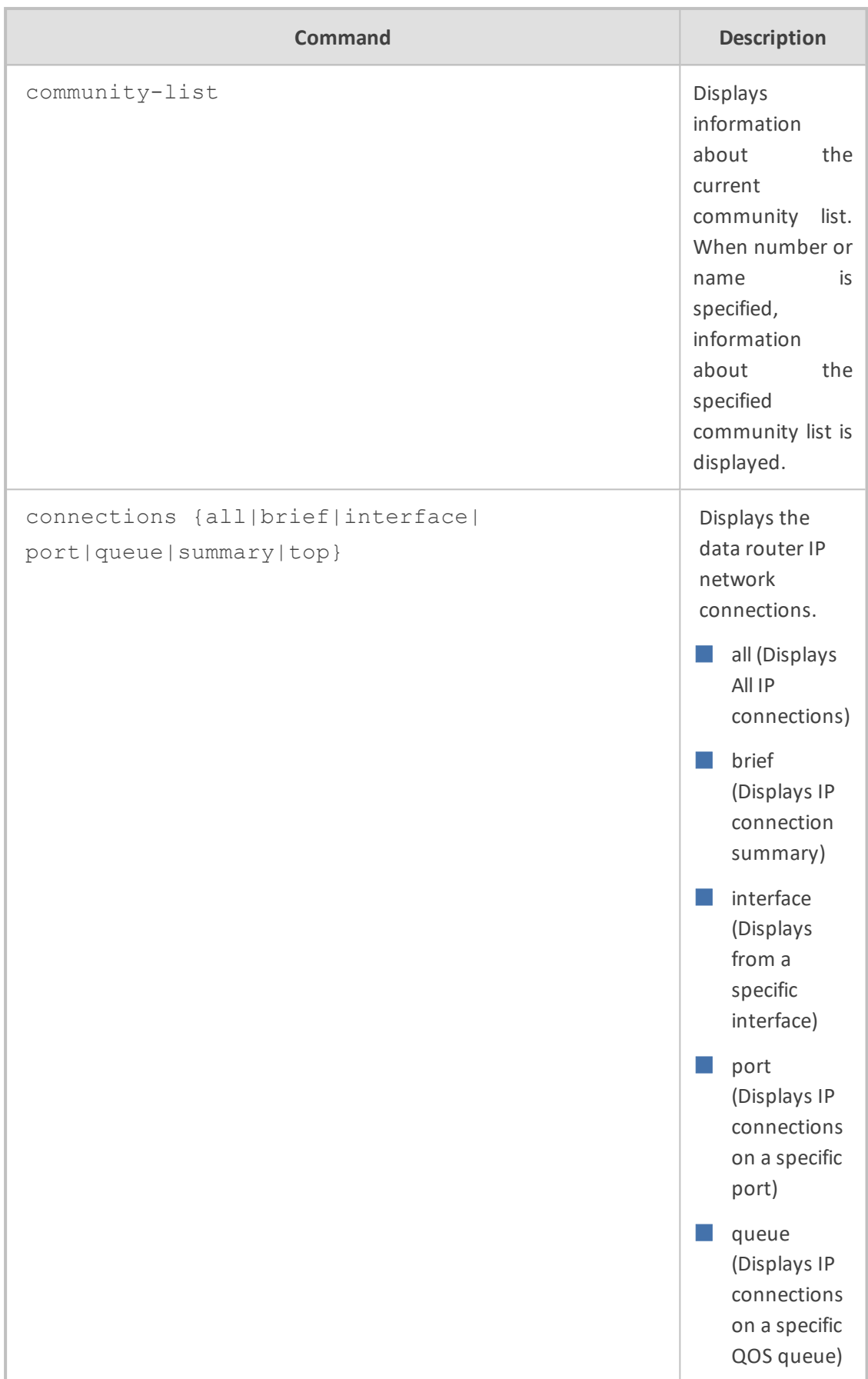

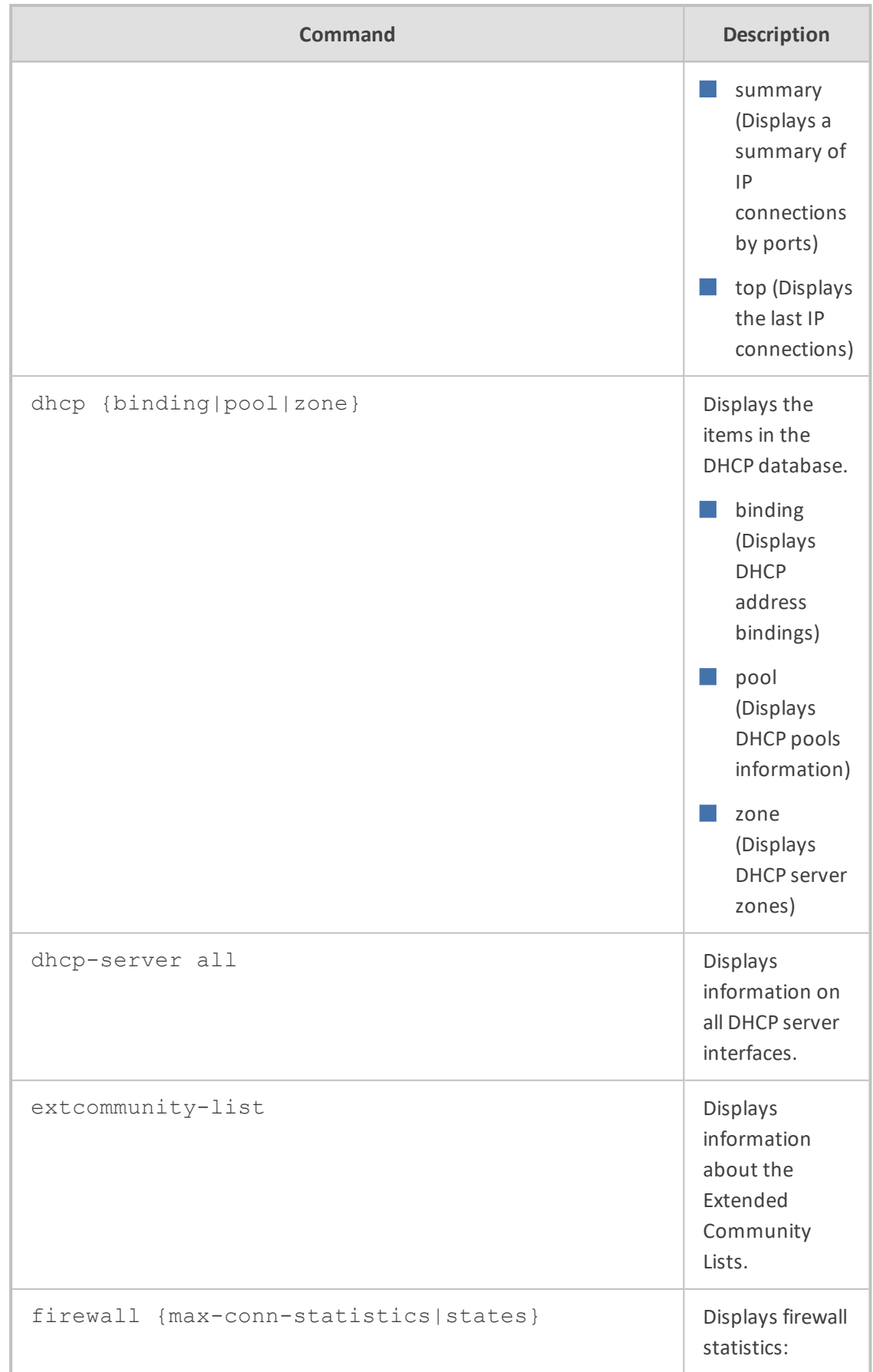

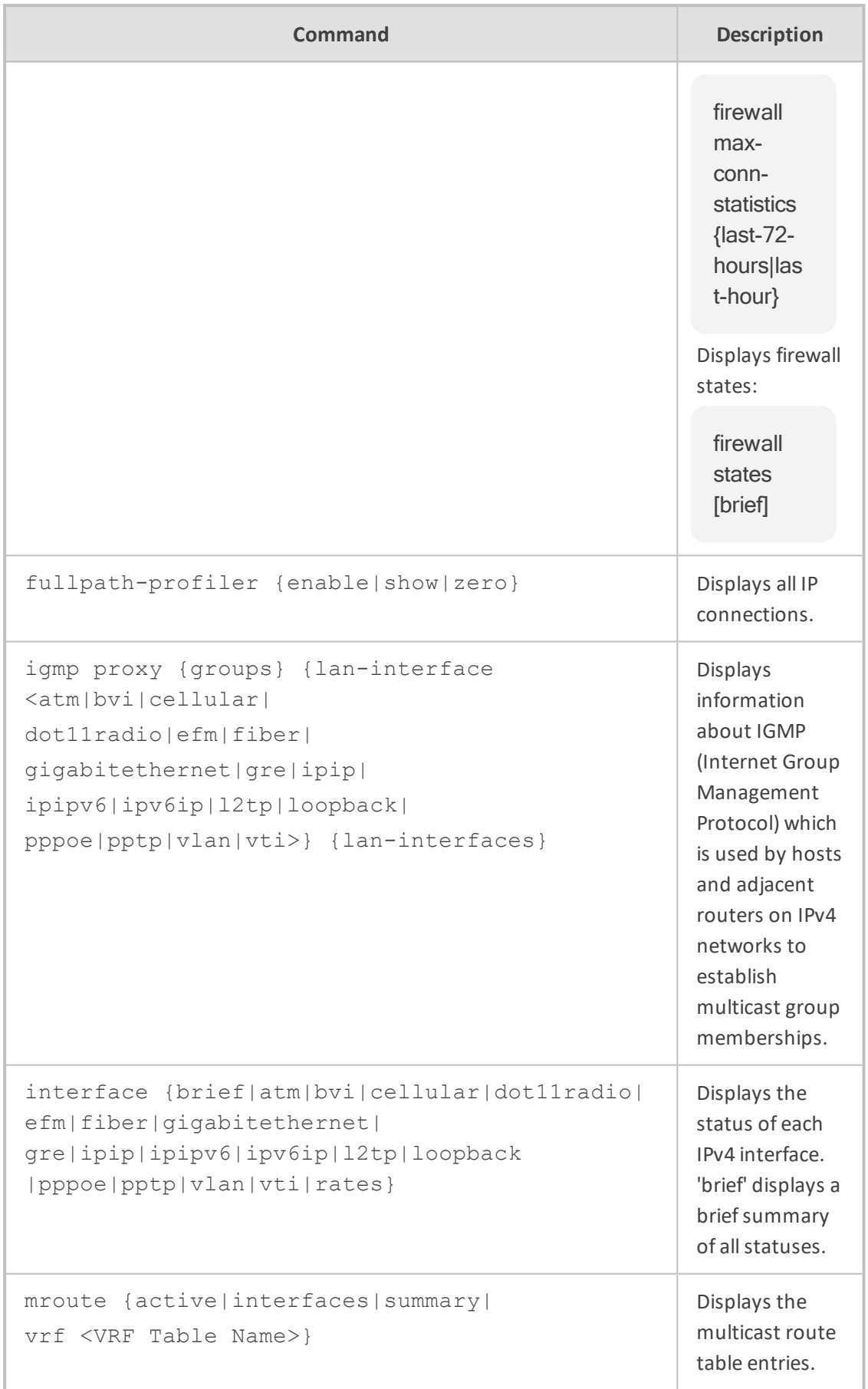

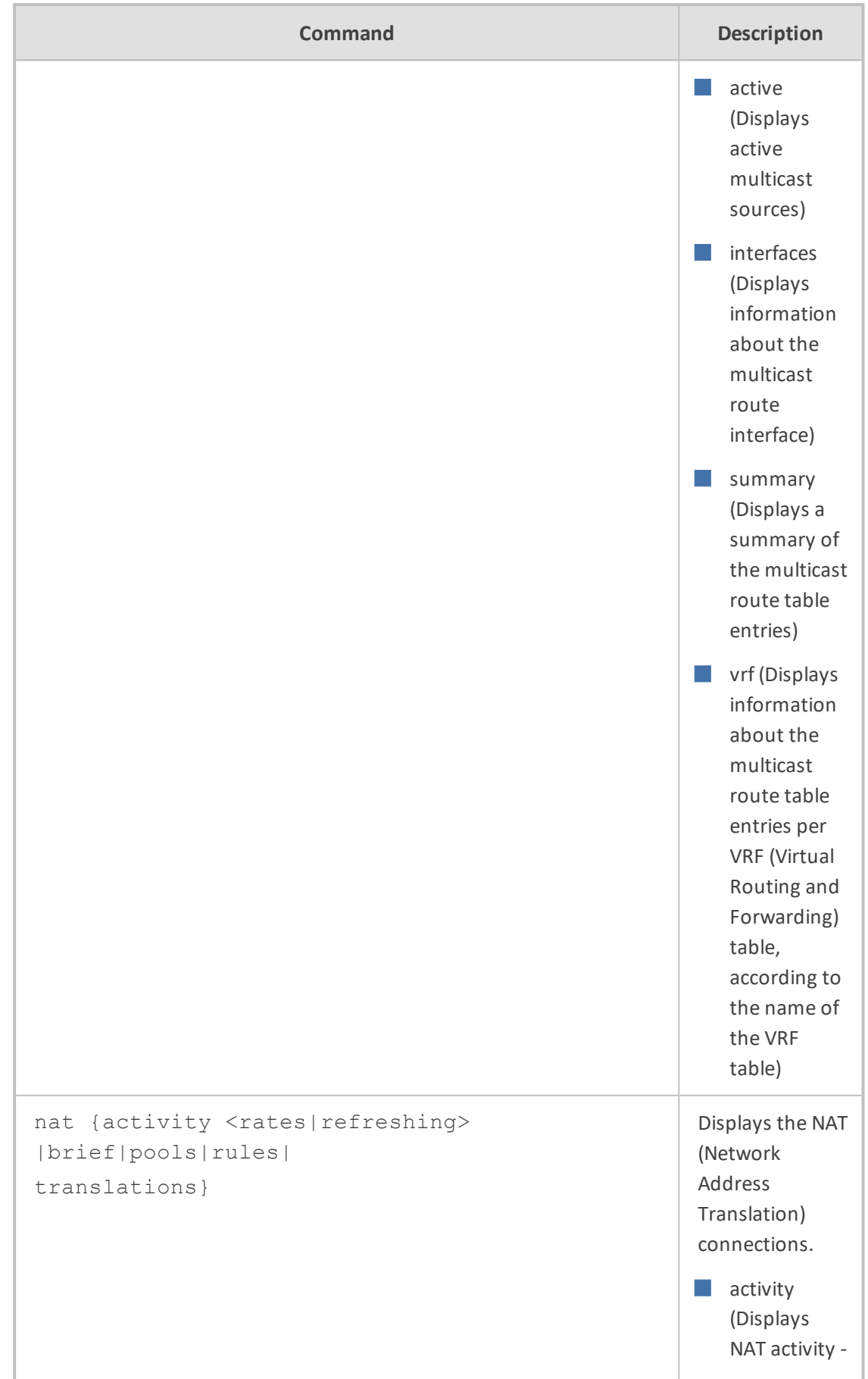

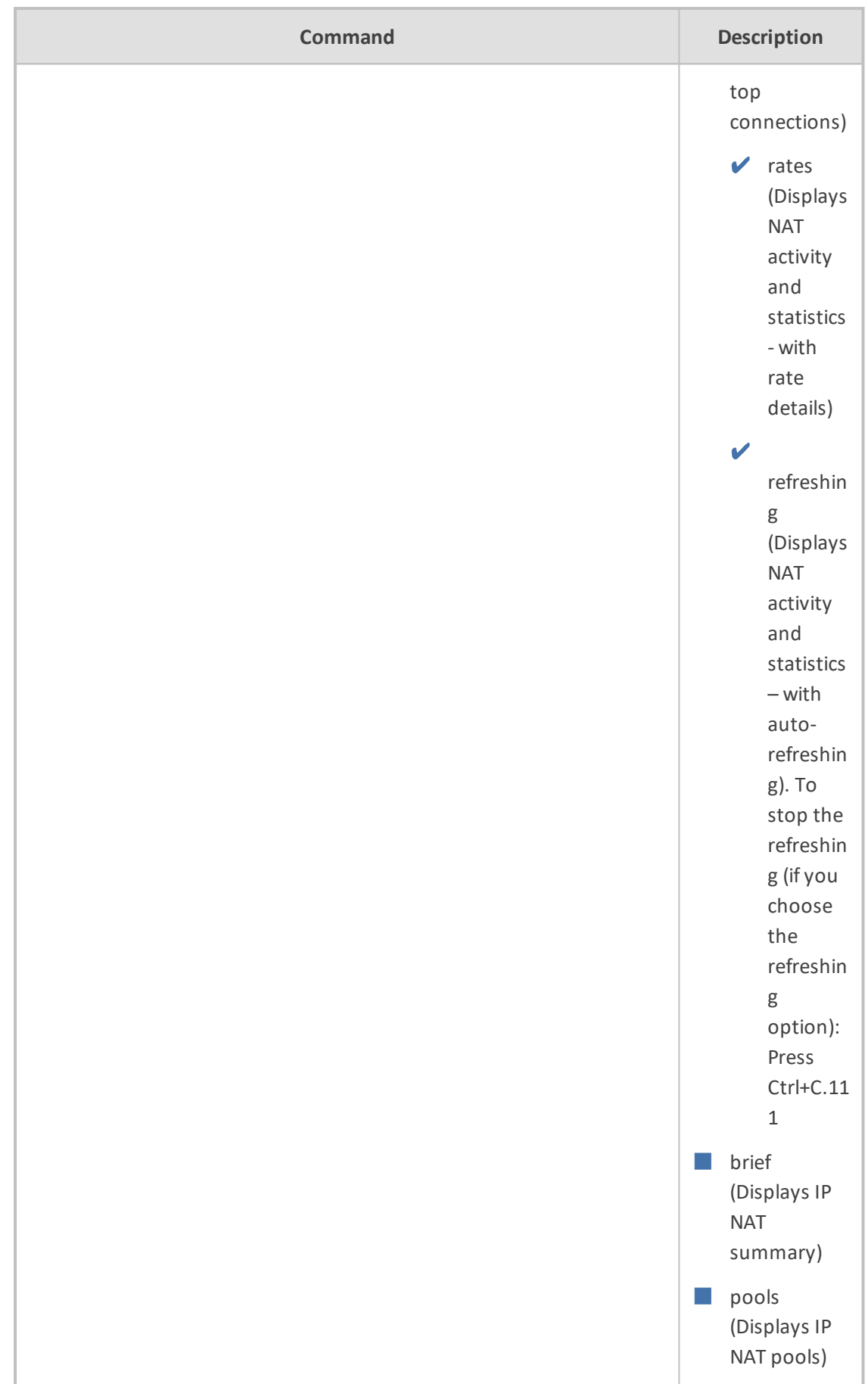

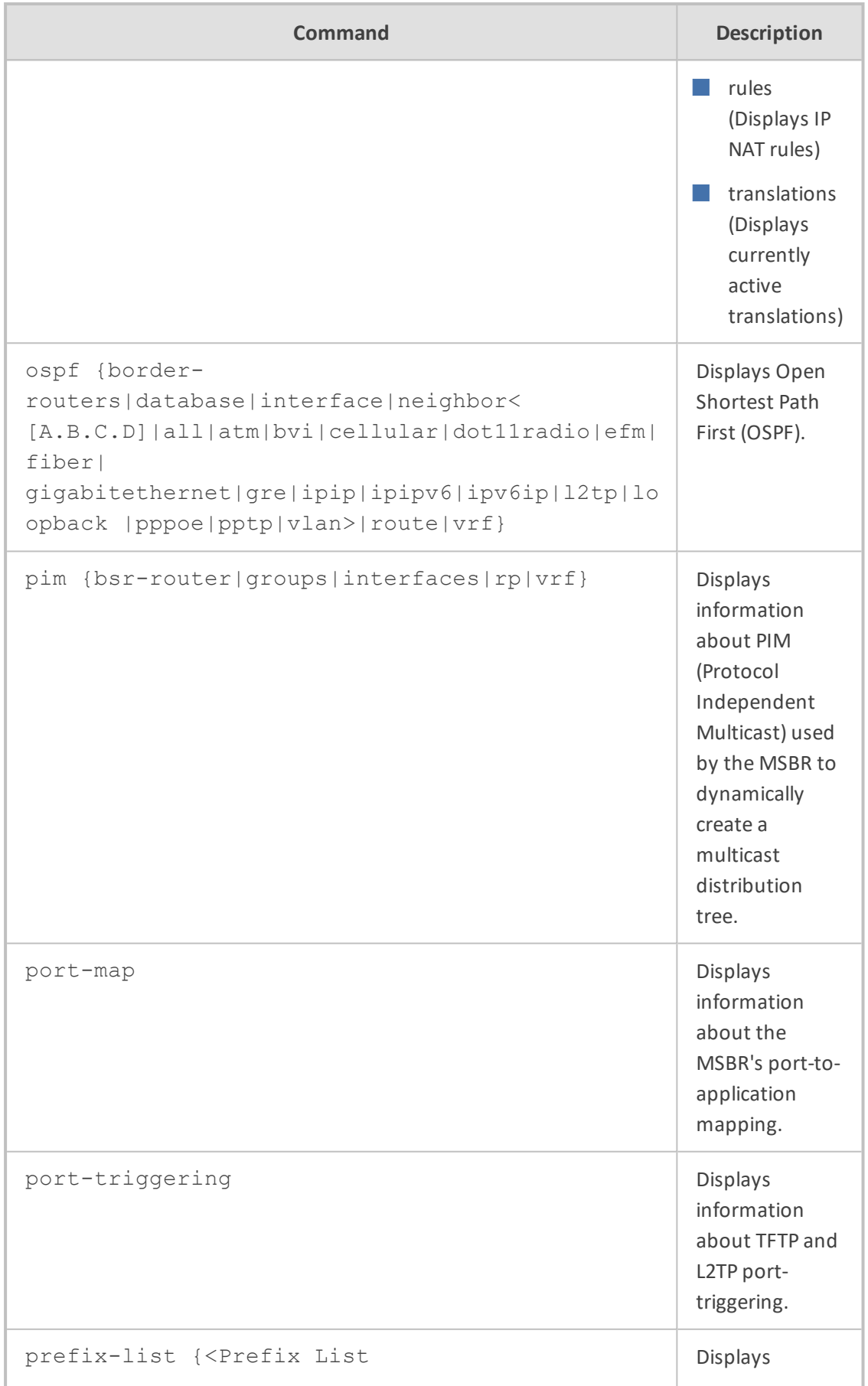

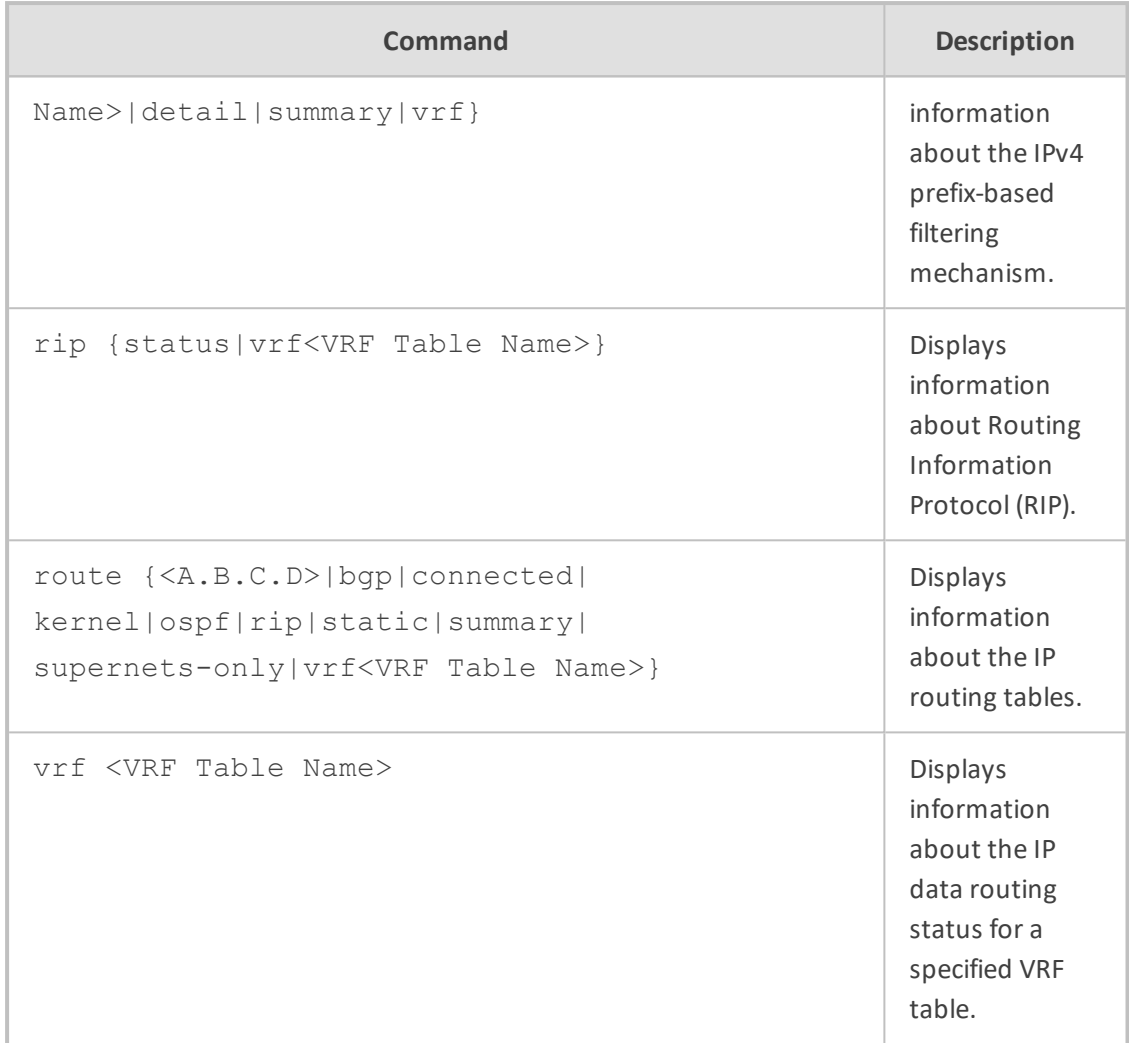

Basic User and Privileged User

### **Example**

This example displays information on all DHCP server interfaces:

show data ip dhcp-server all DHCP relay server of interface BVI 1 : Relay Server is disabled. DHCP relay server of interface VLAN 1 : Relay Server is disabled. DHCP relay server of interface dot11radio 1: Relay Server is disabled. DHCP relay server of interface GigabitEthernet 0/0 : Relay Server is disabled. DHCP relay server of interface EFM 0/2 :

Relay Server is disabled. DHCP relay server of interface GigabitEthernet 0/2 : Relay Server is disabled. DHCP relay server of interface Fiber 0/1 : Relay Server is disabled. DHCP relay server of interface GigabitEthernet 0/4 : Relay Server is disabled. DHCP relay server of interface GigabitEthernet 0/6 : Relay Server is disabled. DHCP relay server of interface EFM 0/2 : Relay Server is disabled. DHCP relay server of interface ATM 0/2 : Relay Server is disabled. DHCP relay server of interface Cellular 0/0 : Relay Server is disabled.

This example displays information about the firewall states:

show data ip firewall states Active Connections 1, quota 50000. New connections will be created above the quota if there are more than 4096000 bytes of free memory. Current free memory is 83214336 bytes. memory. free ram 66179072. Fastpath packets: 10249, Fullpath packets: 6177852 Totals: TCP 1 UDP 0 ICMP 0 NAT total: 0, of them TCP 0 UDP 0 ICMP 0 Route fp total: 0 fpe total: 0 conn allocation failure: 0 peak: 7 ratio:0 1: TCP 10.31.2.62:23 <-->10.31.2.62:23 [10.13.2.19:54490] ESTABLISHED/ESTABLISHED ttl 3599 bytes 16.7/26.6 pkts 419/514 sticky 0/0 kbps 0/0 pps 0.0/0.0 nas0 Route Incoming FW-FP-ENA FW-FP-CAP HW-FP-CAP

This example displays a brief summary of the status of each IPv4 interface:

show data ip interface brief Interface IP Address Status Protocol GigabitEthernet 0/0 10.31.2.39 Connected Up Fiber 0/1 unassigned Enabled Up EFM 0/2 unassigned Disabled Down ATM 0/2 10.31.2.62 Connected Up VLAN 1 192.169.0.1 Connected Up VLAN 4001 169.254.254.253 Connected Up BVI 1 192.168.0.1 Connected Up dot11radio 1 unassigned Disabled Down Cellular 0/0 0.0.0.0 Disabled Down

This example displays information about port-to-application mapping:

show data ip port-map ip port-map ftp port[21] active[Y] ip port-map dns port[53] active[Y] ip port-map dhcp port[67] active[Y] ip port-map ike port[500] active[Y] ip port-map pptp port[1723] active[N] ip port-map aim port[5190] active[Y] ip port-map msn Messenger port[1863] active[Y] ip port-map sip port[5060] active[N] ip port-map h323 cs port[1720] active[Y] ip port-map h323 ras port[1719] active[Y] ip port-map mgcp port[2727] active[N] ip port-map l2tp port[1701] active[Y] ip port-map rtsp port[554] active[Y] ip port-map dhcpv6 port[547] active[Y]

This example displays information about TFTP and L2TP port-triggering.

show data ip port-triggering ip port-triggering tftp active[Y] ip port-triggering l2tp active[Y]

# <span id="page-139-0"></span>**show data ipv6**

This command displays information related to Internet Protocol version 6.

#### **Syntax**

show data ipv6

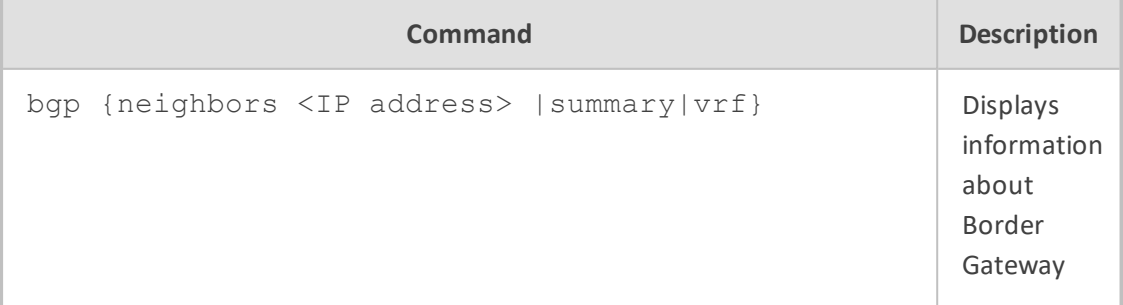

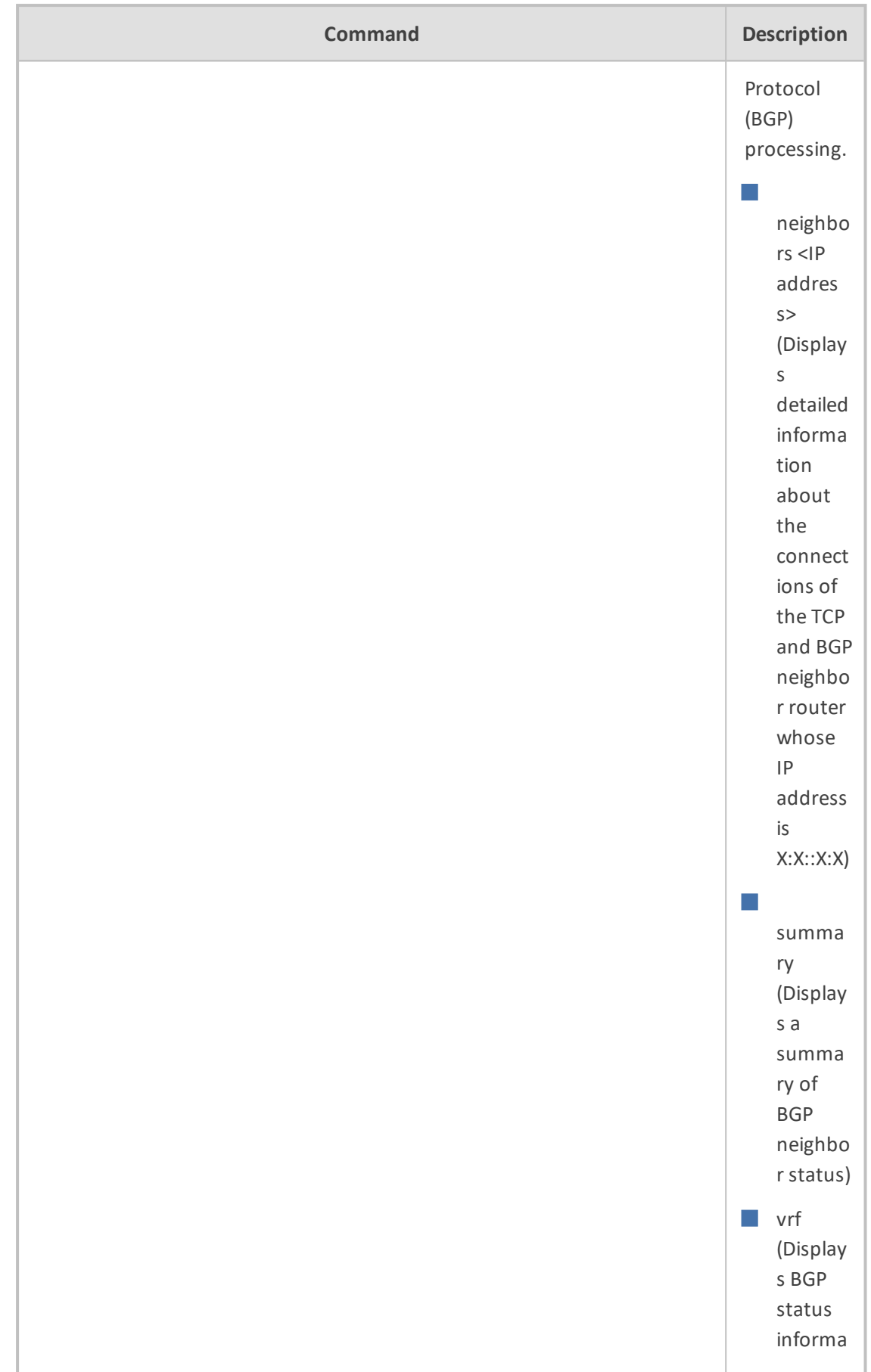

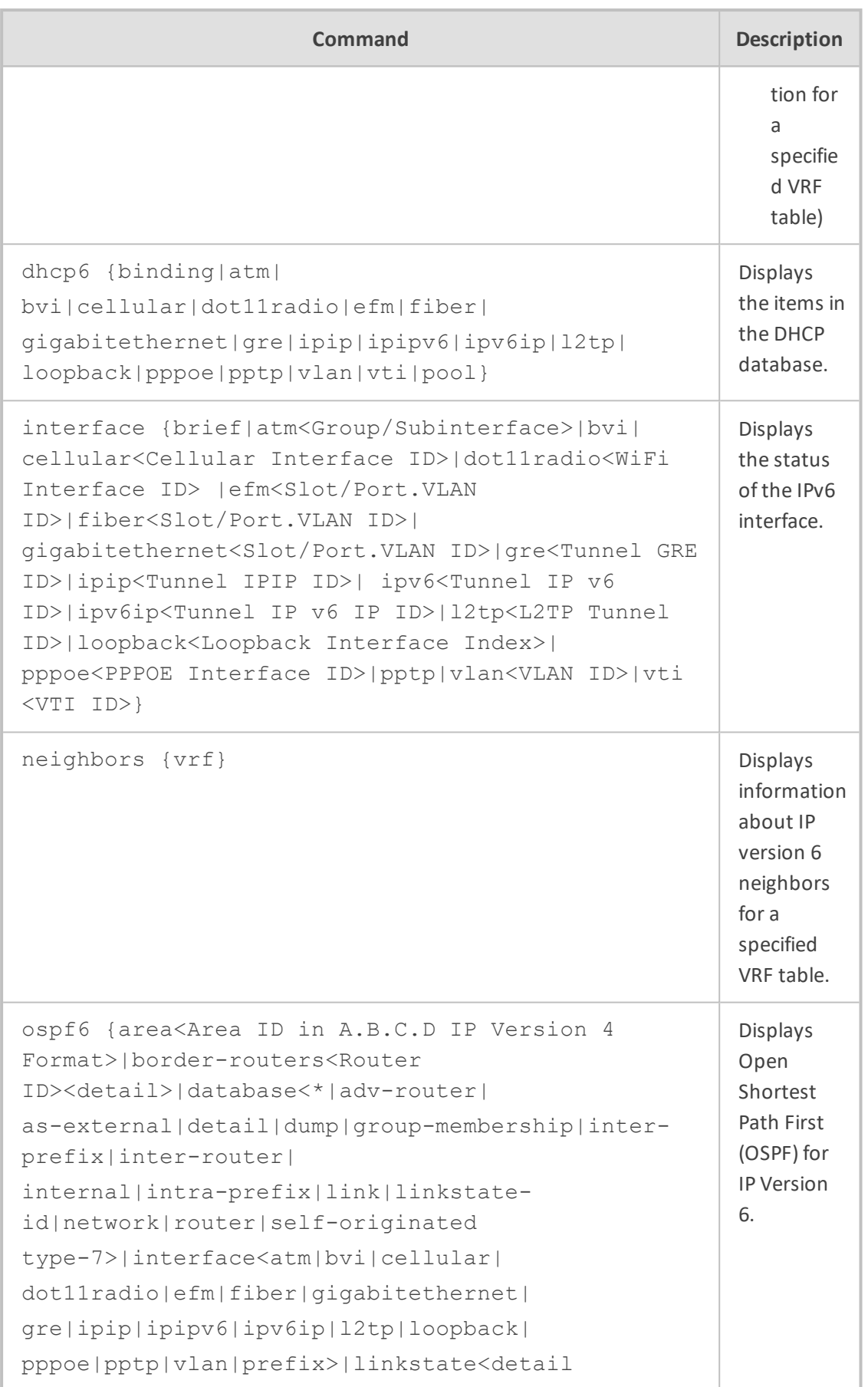

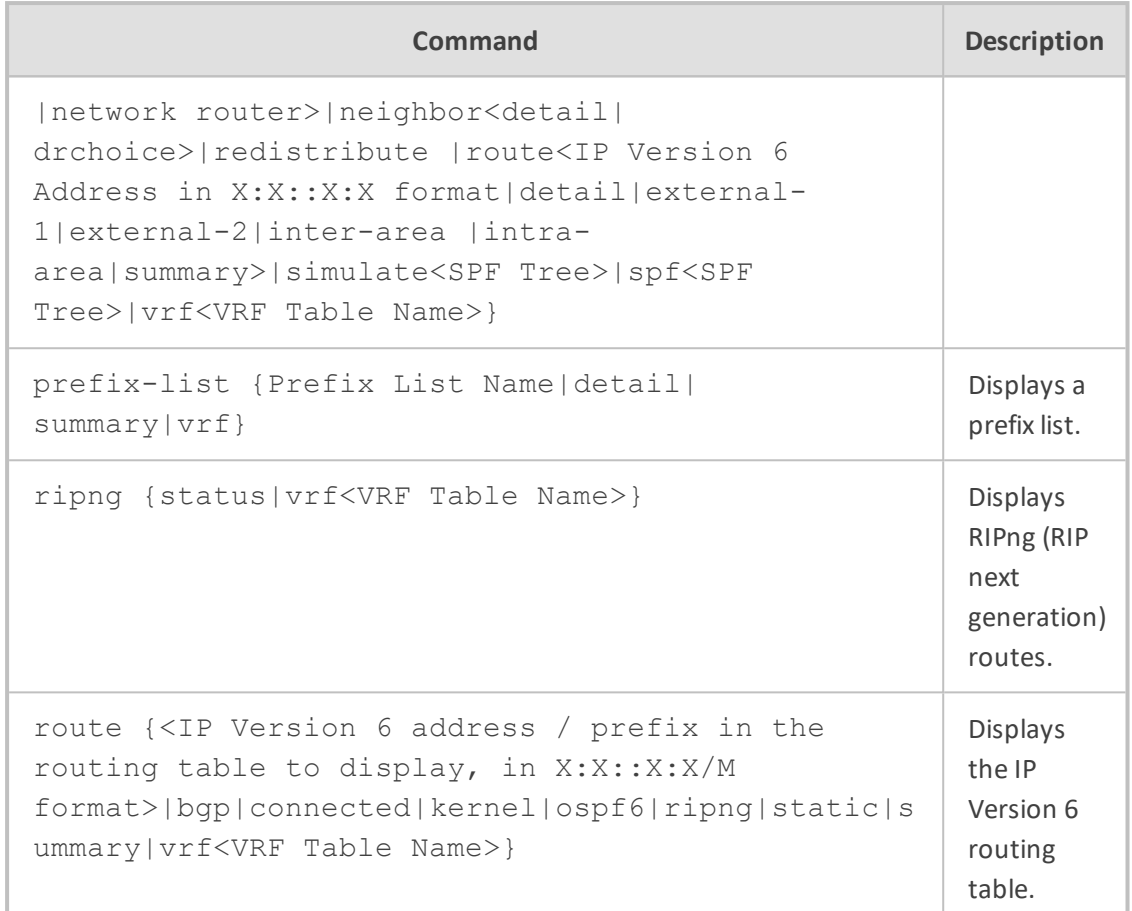

Basic User and Privileged User

## **Example**

This example displays the IP Version 6 routing table associated with BGP:

show data ipv6 route bgp Codes: K - kernel route, C - connected, S - static, R - RIPng, O - OSPFv6, B - BGP

# <span id="page-142-0"></span>**show data l2tp-server**

This command displays the Layer 2 Tunneling Protocol (L2TP) server connections.

#### **Syntax**

show data l2tp

Basic User and Privileged User

#### **Example**

This example displays displays incoming L2TP connections:

show data l2tp-server

# <span id="page-143-0"></span>**show data lldp**

This command displays information about Link Layer-2 Discovery Protocol (LLDP) which advertises/discovers neighbors on IEEE 802 LANs.

#### **Syntax**

show data lldp neighbors

### **Command Mode**

Basic User and Privileged User

#### **Example**

This example displays information about LLDP neighbors:

show data lldp neighbors LLDP totals: received 0 packets, sent 0 packets

# <span id="page-143-1"></span>**show data mac-address-table**

This command displays information about the Ethernet switch's MAC addresses table.

#### **Syntax**

show data mac-address-table

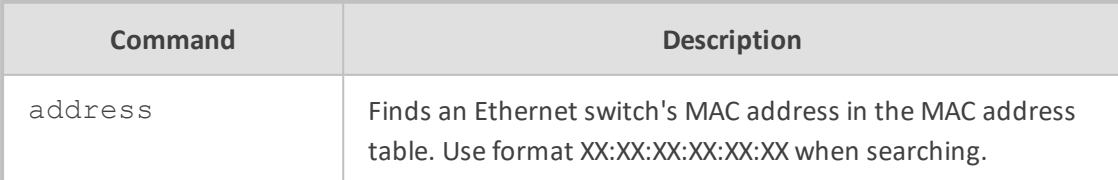
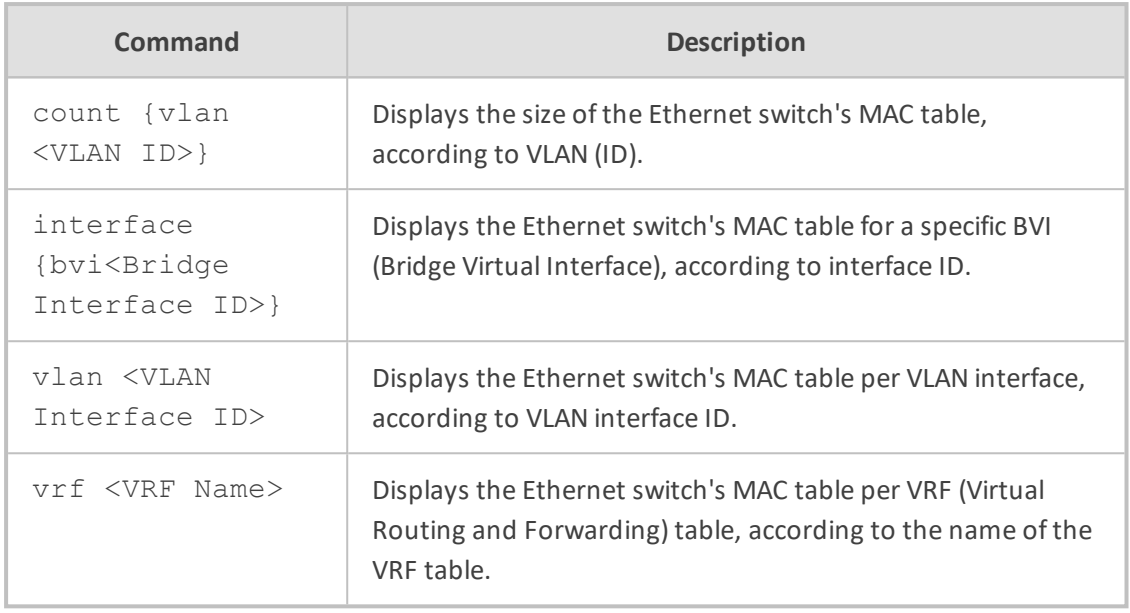

Basic User and Privileged User

#### **Example**

This example displays the size of the Ethernet switch's MAC table for VLAN ID 1:

show data mac-address-table count vlan 1 GE switch: 0 occupied entries.

This example displays the Ethernet switch's MAC table for BVI ID 1:

show data mac-address-table interface bvi 1 Bridge 1 MAC table: MAC Address

--------------------------------------------------

Interface VLAN 1, 0 entries.

--------------------------------------------------

Bridge 1 total 0 entries.

# **show data port-monitor**

This command displays the monitoring status for all ports.

#### **Syntax**

show data port-monitor wan

Basic User and Privileged User

#### **Example**

This example displays the monitoring status for all ports:

show data port-monitor wan There is no active Port Monitor session.

# **show data port-security**

This command displays information about port security according to interface.

#### **Syntax**

show data port-security interface

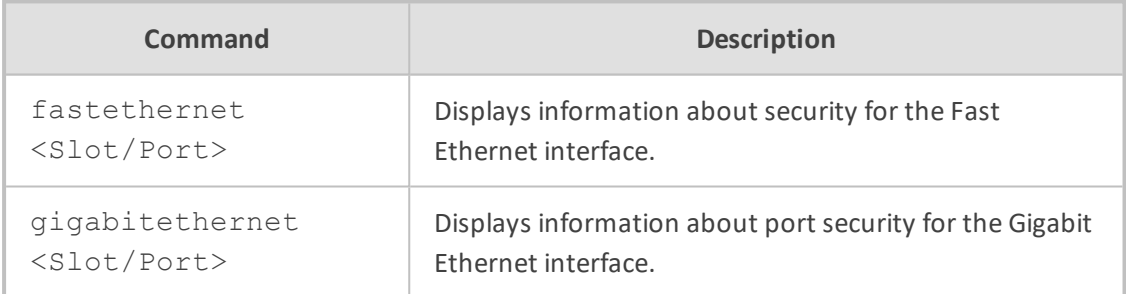

## **Command Mode**

Basic User and Privileged User

### **Example**

This example displays information about security for the Fast Ethernet interface, Slot 1, Port 1:

show data port-security interface fastethernet 1/1 Port security : Disabled Violation Mode : Protect Aging Time : 330sec Mac Addresses Limit : 0 Mac Addresses count : 0 Security Violation : No

# **show data pptp-server**

This command displays information about the Point-to-Point Tunneling Protocol (PPTP) VPN server.

#### **Syntax**

show data pptp-server

## **Command Mode**

Basic User and Privileged User

#### **Example**

This example displays information about the Point-to-Point Tunneling Protocol (PPTP) VPN server:

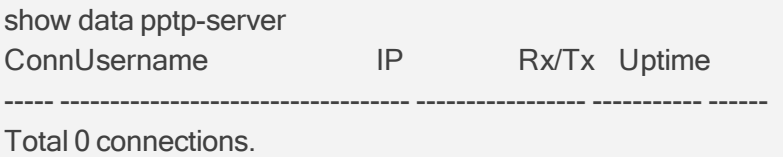

# **show data qos**

This command displays quality of service statistics according to specified criteria.

**Syntax**

show data qos

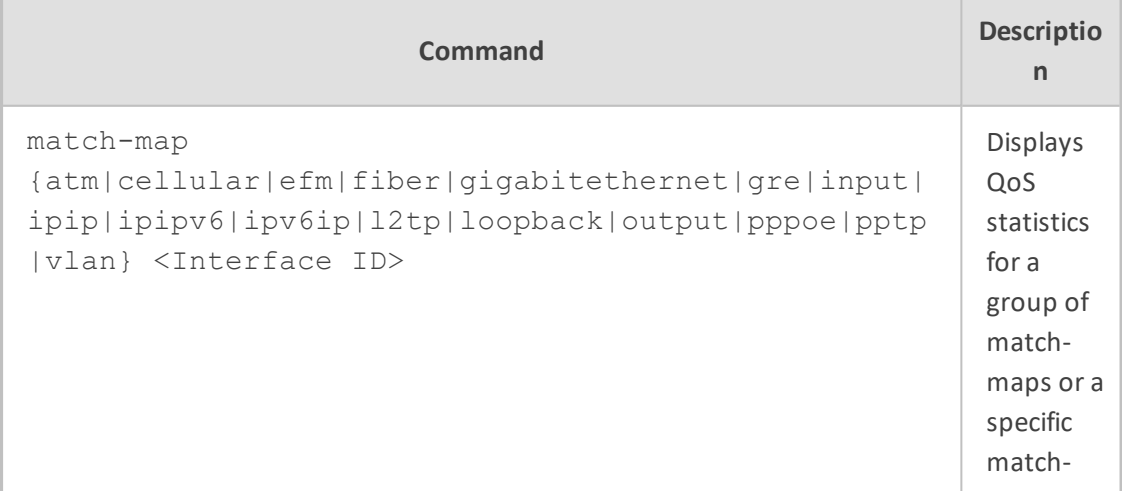

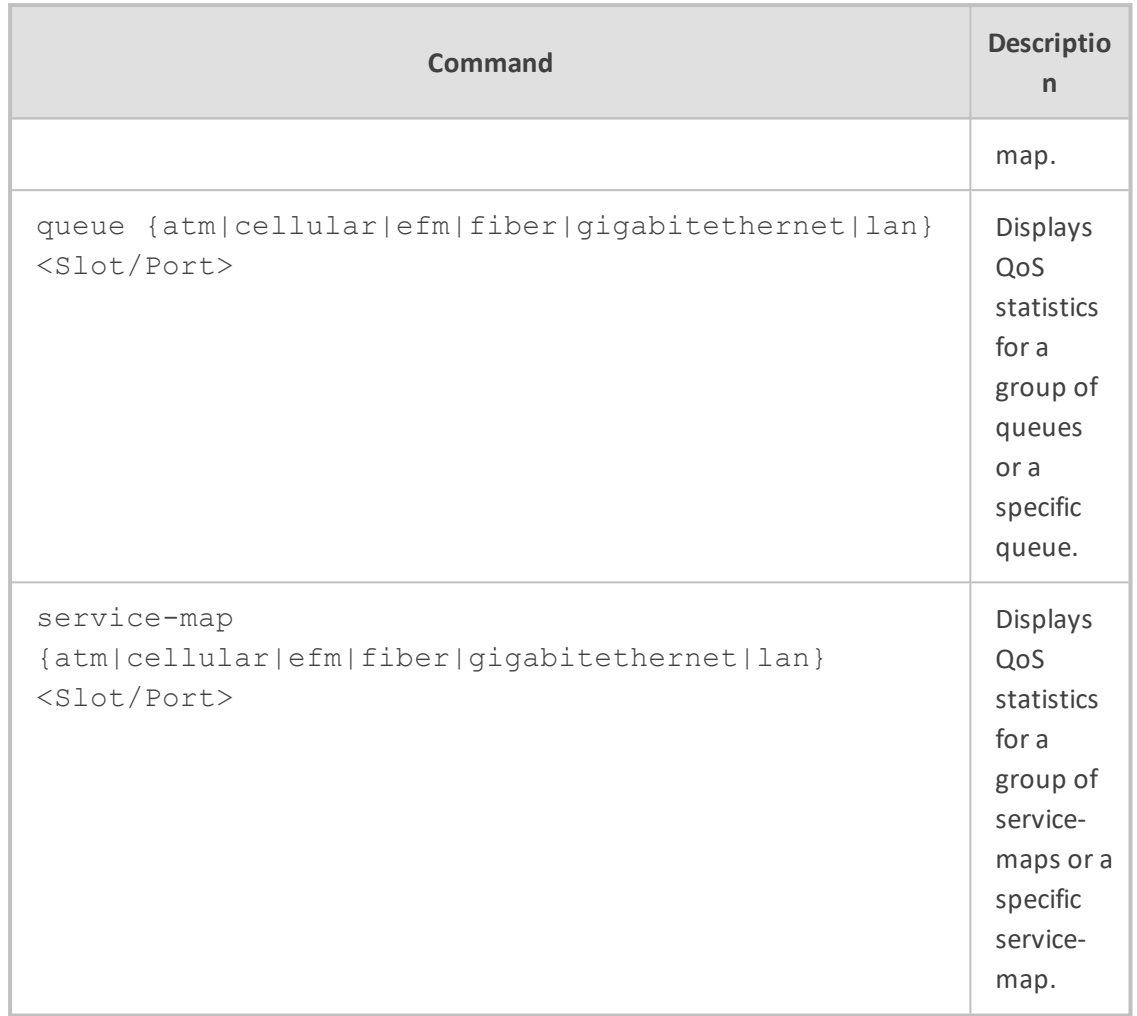

Basic User and Privileged User

## **Example**

This example displays QoS statistics for LAN/WAN queues:

show data qos queue Global statistics for LAN Queues: No available queue statistics.

Global statistics for WAN Queues: GigabitEthernet 0/0: No available queue statistics.

Fiber 0/1: No available queue statistics. EFM 0/2: No available queue statistics.

ATM 0/2: No available queue statistics.

Global statistics for Cellular 0/0 Queues: No available queue statistics.

Note: Queue name may be truncated (limited to 20 characters).

# **show data route-map**

This command displays the route map.

### **Syntax**

show data route-map <Route-Map Name>

## **Command Mode**

Basic User and Privileged User

### **Example**

This example displays NAT activity and statistics:

show data route-map plist1 vrf vrfnam1

# **show data spanning-tree**

This command displays the status and parameters of Spanning Tree Protocol including system status and all the relevant interfaces.

#### **Syntax**

show data spanning-tree

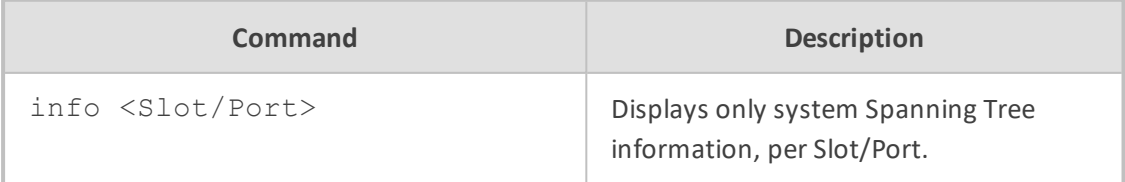

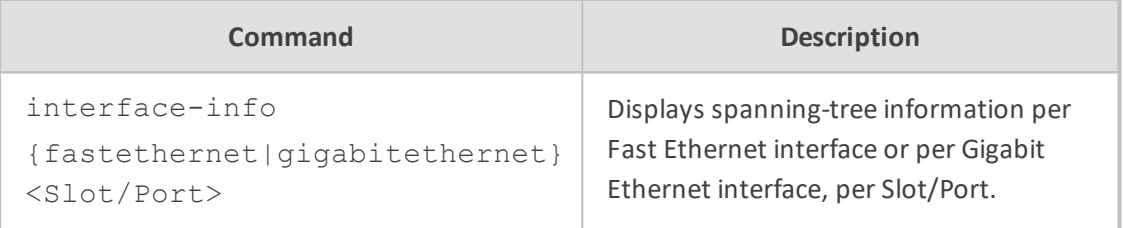

Basic User and Privileged User

#### **Example**

This example displays the status and parameters of STP per Fast Internet interface, Slot 1, Port 1:

show data spanning-tree interface-info fastethernet 1/1 Interface 1/1 Spanning-tree Status

----------------------------------

In this Interface the spanning tree is Disabled!!

This example displays the status and parameters of STP per Gigabit Ethernet interface, Slot 0, Port 0:

show data spanning-tree interface-info gigabitethernet 0/0 No spanning tree on this interface

# **show data tacacs**

This command displays information about TACACS (Terminal Access Controller Access Control System) authentication protocol, used for centralized username and password verification.

#### **Syntax**

show data tacacs config

### **Command Mode**

Basic User and Privileged User

#### **Example**

This example displays information about TACACS:

show data tacacs config

# **show data track**

This command displays all active tracks status, including Configured ID and Probe Type, the state (up/down) and maximum probe trip time.

#### **Syntax**

show data <Track ID> <br/> <br/>brief>

## **Command Mode**

Basic User and Privileged User

# **Related Commands**

clear counters track

## **Example**

This example displays the state of all tracks:

show data track brief Track Type State Max round trip time (m.s) 5 ICMP reachability Down 0

# **show data vrrp**

This command displays the status of Virtual Router Redundancy Protocol (VRRP).

#### **Syntax**

show data vrrp

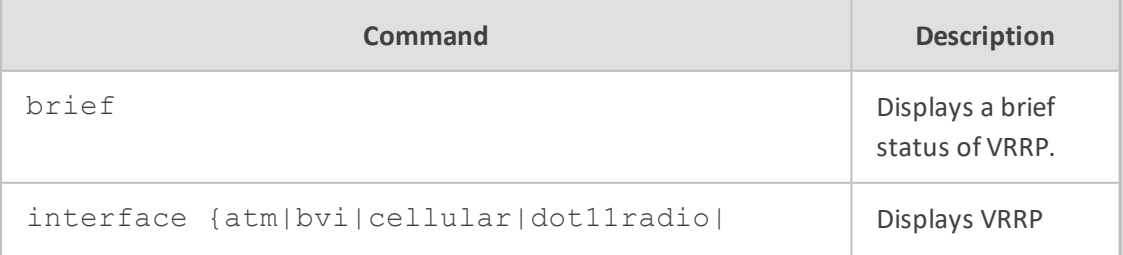

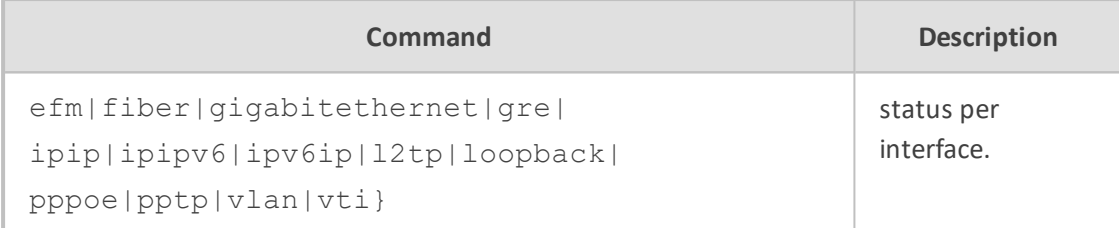

Basic User and Privileged User

#### **Example**

This example displays a brief status of VRRP:

show data vrrp brief Interface Grp Pri Time,msec Own Pre State Master addr Group addr

This example displays the VRRP status for a cellular interface:

show data vrrp interface cellular 0/0

# **show ini-file**

This command displays the device's current configuration in ini-file format.

#### **Syntax**

show ini-file

# **Command Mode**

Basic and Privileged User

## **Example**

```
show ini-file
;**************
;** Ini File **
;**************
```
;Board: Mxx ;HW Board Type: 69 FK Board Type: 84 ;Serial Number: 8906721 ;Customer SN: ;Slot Number: 1 ;Software Version: 7.20A.140.586 ;DSP Software Version: 5011AE3\_R => 721.09 ;Board IP Address: 192.168.0.2 ;Board Subnet Mask: 255.255.255.0 ;Board Default Gateway: 192.168.0.1 ;Ram size: 512M Flash size: 128M Core speed: 300Mhz ;Num of DSP Cores: 1 Num DSP Channels: 30 ;Num of physical LAN ports: 4 ;Profile: NONE ;;;Key features:;Board Type: M500L ;Security: IPSEC MediaEncryption StrongEncryption EncryptControlProtocol ;Eth-Port=32 ;DATA features: Routing FireW all&VPN WAN BGP Advanced-Routing 3G FTTX-WAN T1E1-Wan-Trunks=2 ;DSP Voice features: ;Channel Type: DspCh=30 ;E1Trunks=4 ;T1Trunks=4 ;FXSPorts=4 ;FXOPo rts=4 ;Control Protocols: MGCP MEGACO H323 SIP SBC=4 ;Default features:;Coders: G711 G726;

;------ HW components------

; Slot # : Module type : # of ports

;----------------------------------------------

;----------------------------------------------  $2:FXS : 4$  $3: FXO : 4$ 

;

[SYSTEM Params]

SyslogServerIP = 10.31.2.44 EnableSyslog = 1 TelnetServerIdleDisconnect = 120 --MORE--

# **show last-cli-script-log**

This command displays the contents of the latest CLI Script file that was loaded (i.e., copy cliscript from) to the device. The device always keeps a log file of the most recently loaded CLI Script file.

**Syntax**

# show last-cli-script-log

# **Command Mode**

Privileged User

# **Note**

If the device resets (or powers off), the logged CLI Script file is deleted.

## **Example**

# show last-cli-script-log  $-$ # LOG CREATED ON: 26/04/2017 16:21:56 # Running Configuration # IP NETWORK # configure network (config-network)# tls 0 (tls-0)# name default (tls-0)# tls-version unlimited …

# **show network**

This command displays networking information.

#### **Syntax**

show network

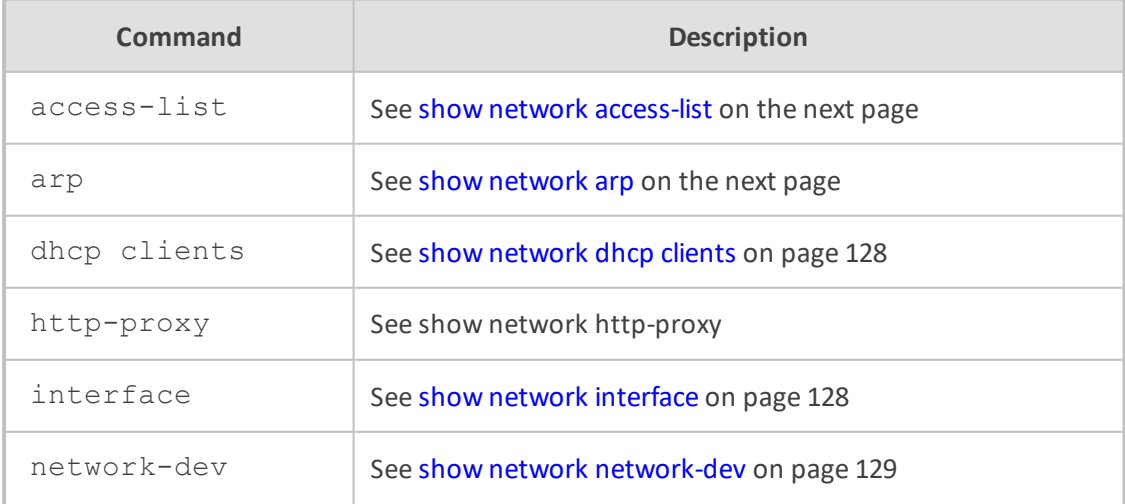

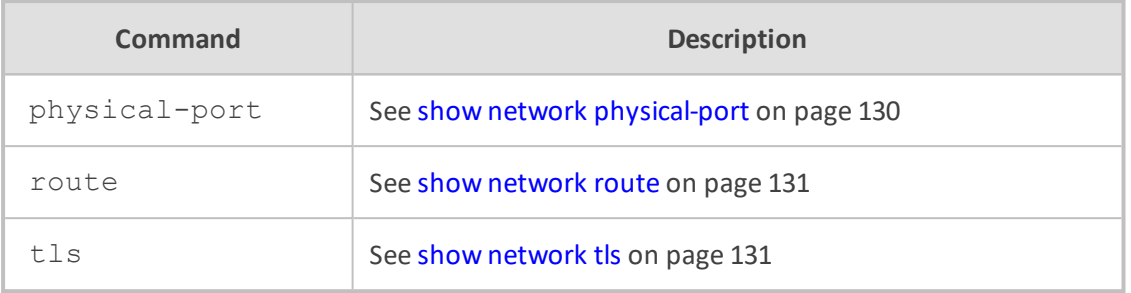

<span id="page-154-0"></span>Basic and Privileged User

# **show network access-list**

This command displays the network access list (firewall) rules, which are configured in the Firewall table.

#### **Syntax**

show network access-list

### **Command Mode**

Basic and Privileged User

#### **Example**

show network access-list L# Source IP / Pref SrcPort Port Range Protocol Action Count ---- --------------- ---- ------- ------------- -------- ------ 0 10.6.6.7 / 0 0 0 - 65535 Any ALLOW 616 Total 1 active firewall rules.

# <span id="page-154-1"></span>**show network arp**

This command displays the ARP table entries.

#### **Syntax**

show network arp

**Command Mode**

Basic and Privileged User

## **Example**

show network arp IP Address MAC Address Interface Type 10.15.0.1 00:1c:7f:3f:a9:5d eth0.1 reachable

End of arp table, 1 entries displayed

# <span id="page-155-0"></span>**show network dhcp clients**

This command displays DHCP server leases.

### **Syntax**

show network dhcp clients

# **Command Mode**

Basic and Privileged User

#### **Example**

show network dhcp clients Total 0 leases.

# <span id="page-155-1"></span>**show network interface**

This command displays the IP network interfaces, which are configured in the IP Interfaces table. It also displays packet statistics for each interface, for example, number of transmitted packets.

#### **Syntax**

show network interface

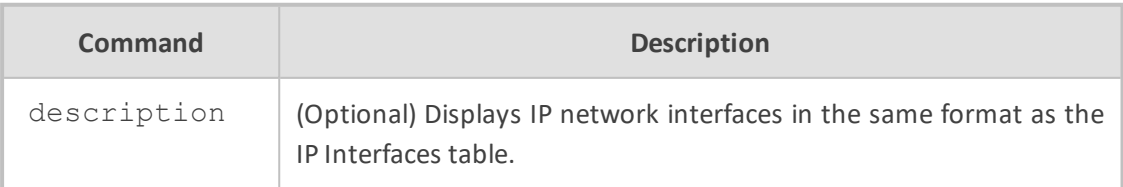

Basic and Privileged User

### **Example**

show network interface Name: vlan 1 Vlan ID: 1 Underlying Interface: GROUP\_1 Hardware address is: 00-90-8f-5b-10-35

Name: Voice Application Type: O+M+C IP address: 10.15.7.96/16 Gateway: 10.15.0.1

Uptime: 0:34:40 rx\_packets 100724 rx\_bytes 6271237 rx\_dropped 0 rx\_errors 0 tx\_packets 566 tx\_bytes 257623 tx\_dropped 0 tx\_errors 0

# <span id="page-156-0"></span>**show network network-dev**

This command displays the Ethernet Devices, which are configured in the Ethernet Devices table.

#### **Syntax**

show network network-dev

### **Command Mode**

Basic and Privileged User

#### **Example**

show network network-dev D.Num Device Name VlanID MTU GroupName ------ ------------------ --------- ------ ----------------

0 vlan 1 1 1400 GROUP\_1 # show network interface

# **show network nqm**

This command displays the latest results of previous Network Quality Monitoring (NQM) probing sessions.

#### **Syntax**

show network nqm <Indexed Sender Number>

## **Command Mode**

Basic User and Privileged User

#### **Example**

This example displays the latest results of previous Network Quality Monitoring (NQM) probing sessions:

show network nqm 0 2

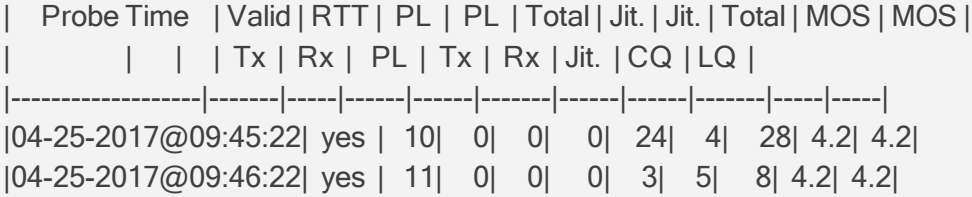

there are 3 entries in the log, displaying last 2 entries

# <span id="page-157-0"></span>**show network physical-port**

This command displays the Ethernet ports, which are configured in the Physical Ports table.

#### **Syntax**

show network physical-port

# **Command Mode**

Basic and Privileged User

### **Example**

show network physical-port

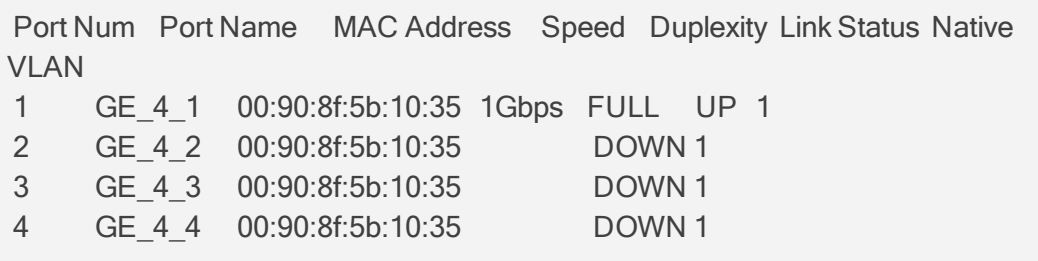

# <span id="page-158-0"></span>**show network route**

This command displays the status of the static routes, which are configured in the Static Routes table.

#### **Syntax**

show network route

## **Command Mode**

Basic and Privileged User

#### **Example**

show network route Codes: C - connected, S - static

- C 169.253.0.0/16 is directly connected, InternalIf 2, Active
- C 10.15.0.0/16 is directly connected, vlan 1, Active
- S 0.0.0.0/0 [1] via 10.15.0.1, vlan 1, Active

# <span id="page-158-1"></span>**show network tls**

This command displays TLS security information (TLS Context), which is configured in the TLS Contexts table.

#### **Syntax**

show tls

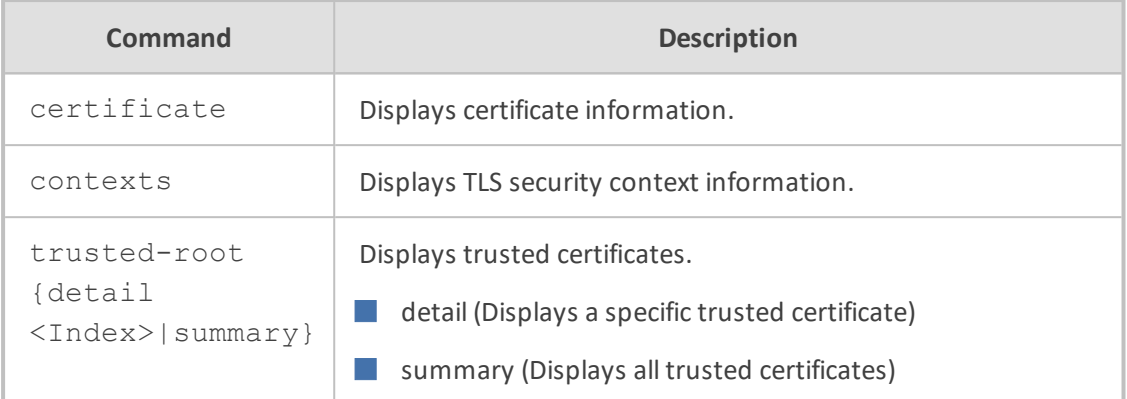

Basic and Privileged User

#### **Example**

show tls contexts Context # Name

--------- ---------------------------

0 default

2 ymca

Total 2 active contexts. Total certificate file size: 4208 bytes.

# **show network wan-bindings**

This command displays information about the WAN interface bindings.

#### **Syntax**

show network wan-bindings

# **Command Mode**

Basic User and Privileged User

# **Example**

This example displays information about the WAN interface bindings:

show network wan-bindings

# **show running-config**

This command displays the device's current configuration.

## **Syntax**

show running-config

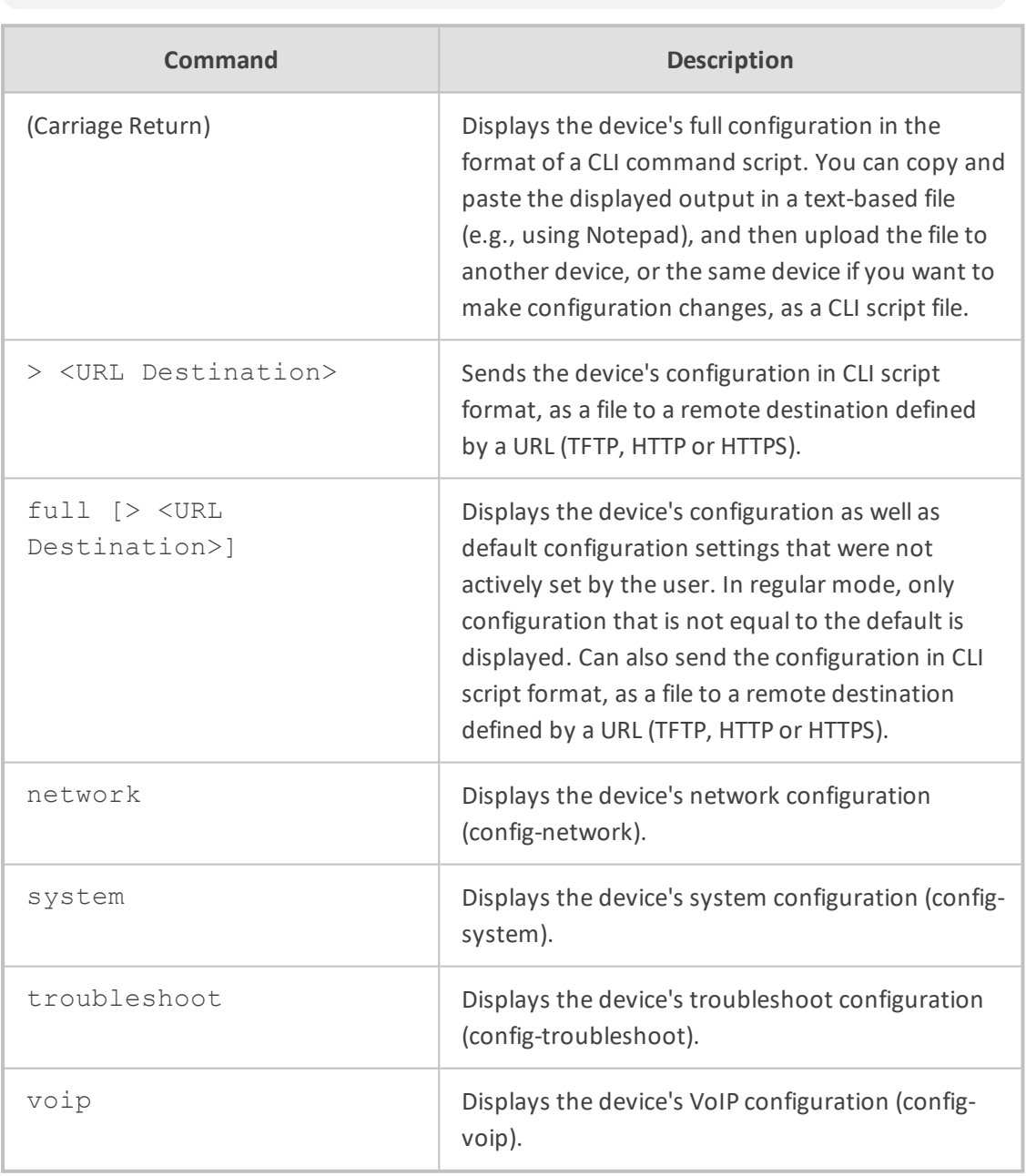

# **Command Mode**

Basic and Privileged User

### **Note**

■ The Local Users table (in which management [user](#page-294-0)s are configured, as described in user on [page 267](#page-294-0)) is included in the output of this command only if you are in Privileged User command mode.

■ You can also run this command from any other command, using the do command, for example:

(clock)# do show running-config

## **Example**

This example sends the device's configuration to an HTTP server:

show running-config> http://10.9.9.9

# **show startup-script**

This command displays the Startup Script file log.

#### **Syntax**

# show startup-script

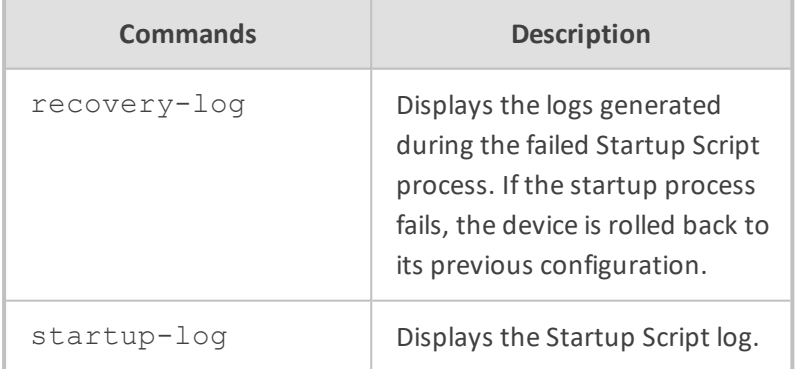

#### **Command Modes**

Privileged User

# **show storage-history**

This command displays the CDRs stored on the device.

## **Syntax**

# show storage-history {services|unused}

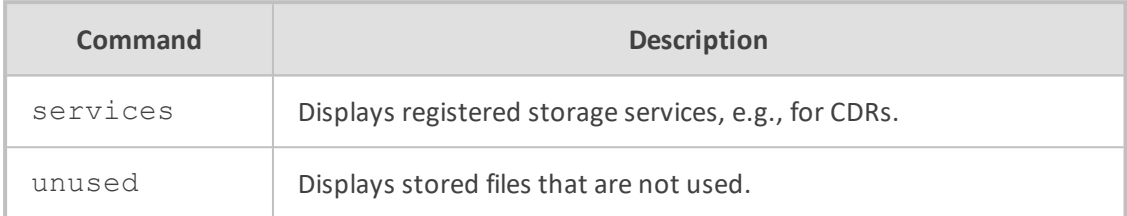

# **Command Mode**

Basic and Privileged User

# **Related Command**

clear storage-history

# **show system**

This command displays system information.

## **Syntax**

show system

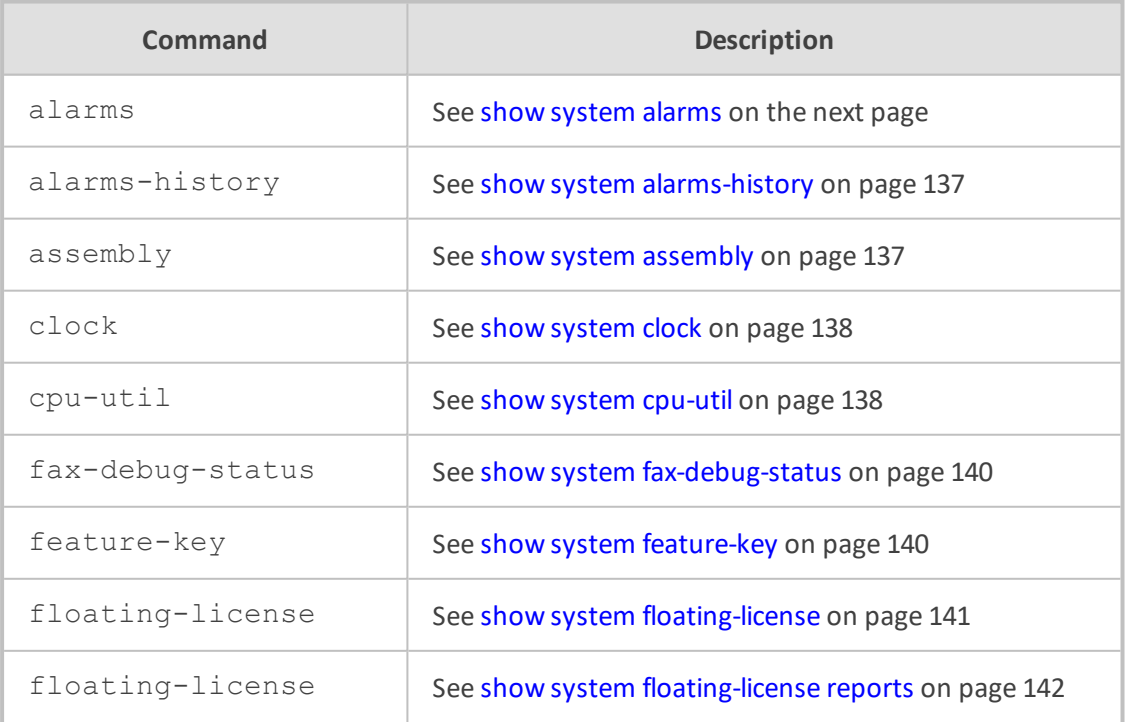

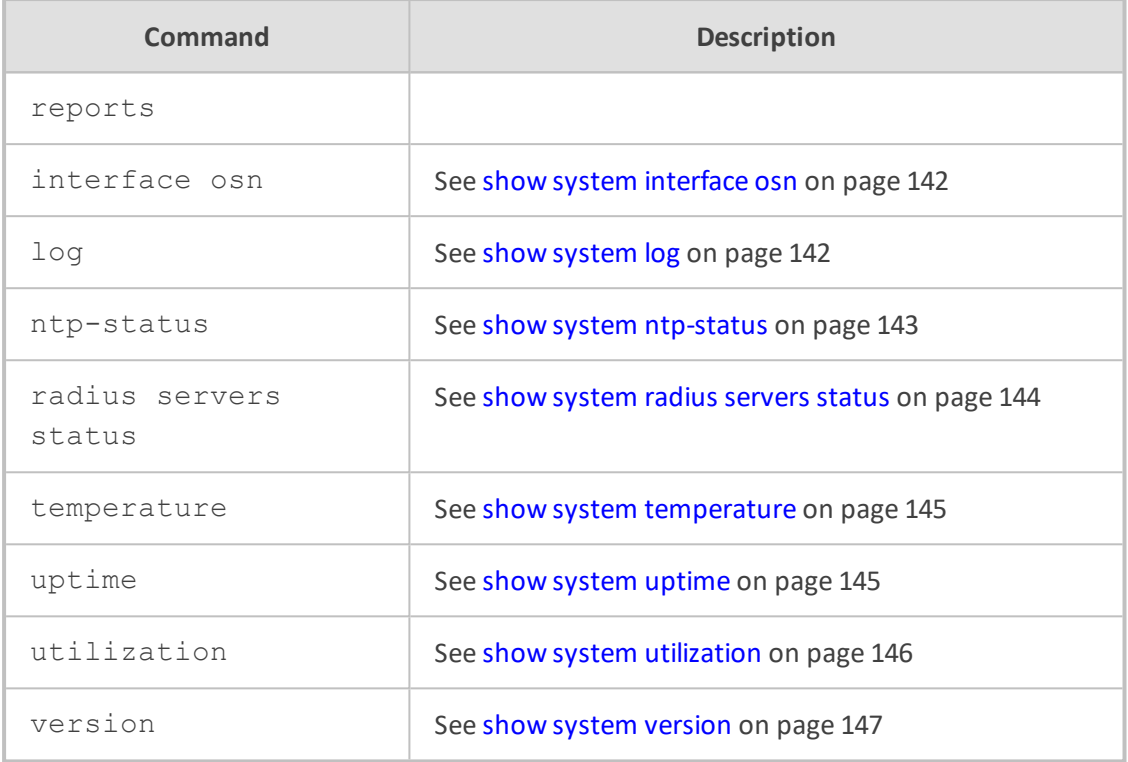

<span id="page-163-0"></span>Basic and Privileged User

## **show system alarms**

This command displays active alarms.

### **Syntax**

show system alarms

### **Command Mode**

Basic and Privileged User

## **Examples**

show system alarms Seq. Source **Severity Date** Description 1. Board#1/EthernetLink#2 minor 11.6.2010 , 14:19:42 Ethernet link alarm. LAN port number 2 is down. 2. Board#1/EthernetGroup#2 major 11.6.2010 , 14:19:46 Ethernet Group alarm. Ethernet Group 2 is Down.

# <span id="page-164-0"></span>**show system alarms-history**

This command displays the system alarms history.

#### **Syntax**

show system alarms-history

### **Command Mode**

Basic and Privileged User

#### **Example**

show system alarms-history Seq. Source Severity Date Description 1. Board#1 major 24.2.2011 , 20:20:32 Network element admin state change alarm. Gateway is locked. 3. Board#1/EthernetLink#2 minor 24.2.2011 , 20:20:34 Ethernet link alarm. LAN port number 2 is down. 4. Board#1/EthernetLink#3 minor 24.2.2011 , 20:20:34 Ethernet link alarm. LAN port number 3 is down.

# <span id="page-164-1"></span>**show system assembly**

This command displays information about the device's hardware assembly (slots, ports, module type, fan tray and power supply). It also displays virtual NICs for Mediant CE/VE.

#### **Syntax**

show system assembly

#### **Command Mode**

Basic and Privileged User

#### **Example**

show system assembly Board Assembly Info:

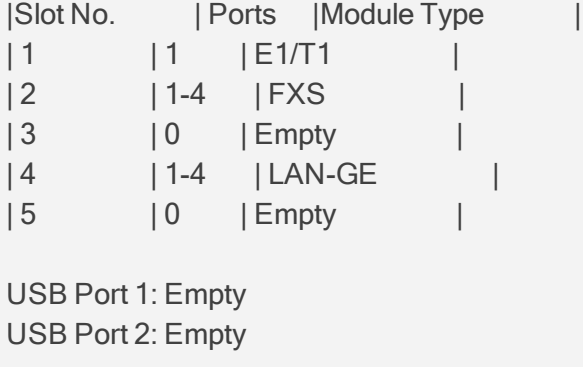

# <span id="page-165-0"></span>**show system clock**

This command displays the device's time and date.

### **Syntax**

show system clock

## **Command Mode**

Basic and Privileged User

#### **Example**

show system clock 14:12:48 01/02/2017 (dd/mm/yyyy)

# <span id="page-165-1"></span>**show system cpu-util**

This command displays the voice CPU utilization (in percentage).

# **Syntax**

## show system cpu-util

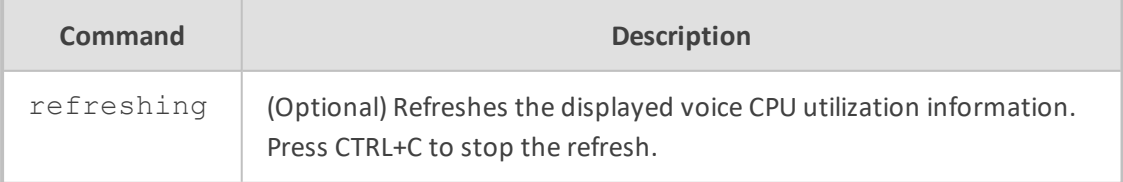

#### **Command Mode**

Basic and Privileged User

#### **Example**

show system cpu-util Voice CPU utilization 20%%%

## **show system cwmp**

This command displays the status of the DSL Forum's TR-069, CPE WAN Management Protocol (CWMP), for example, the Auto-Configuration Server's (ACS's) URL. CWMP is implemented for CPE-ACS communications. The command also displays the ACS hardware version.

#### **Syntax**

show system cwmp

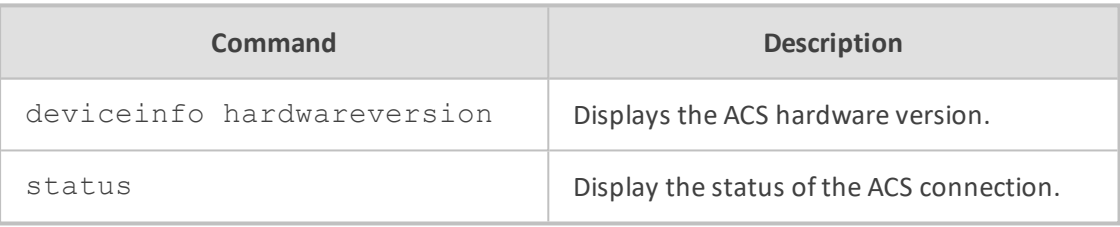

### **Command Mode**

Basic User and Privileged User

#### **Example**

This example displays the status of the ACS connection:

show system cwmp status CPE Connection-Request URL: ACS URL: Connection Status: Not applicable Provisioning Code: 000.000.000.000

This example displays the version of the ACS hardware:

show system cwmp deviceinfo hardwareversion HardwareVersion: M500L-4S4O-4LFW-CA1SF-1U

# <span id="page-167-0"></span>**show system fax-debug-status**

This command displays fax debug status (off or on).

### **Syntax**

show system fax-debug-status

## **Command Mode**

Basic and Privileged User

#### **Example**

show system fax-debug-status The fax debug is OFF. # show fax-debug-status

# <span id="page-167-1"></span>**show system feature-key**

This command displays the device's License Key.

## **Syntax**

show system feature-key

# **Command Mode**

Basic and Privileged User

#### **Example**

show system feature-key

Key features: Board Type: Mxx DATA features: IP Media: Conf DSP Voice features: RTCP-XR Channel Type: DspCh=30 HA Coders: G723 G729 G728 NETCODER GSM-FR GSM-EFR AMR EVRC-QCELP G727 ILBC EVRC-B AMR-WB G722 EG711 MS\_RTA\_NB MS\_RTA\_WB SILK\_

NB SILK\_WB SPEEX\_NB SPEEX\_WB OPUS\_NB OPUS\_WB Security: IPSEC MediaEncryption StrongEncryption EncryptControlProtocol E1Trunks=2 T1Trunks=2 FXSPorts=1 FXOPorts=1 BRITrunks=2 QOE features: VoiceQualityMonitoring MediaEnhancement Control Protocols: MGCP SIP SBC=30 TRANSCODING=5 TestCall=6 SIPRec=10 CODER-TRANSCODING=2 SIPRec-Redundancy=2 Default features: Coders: G711 G726

# <span id="page-168-0"></span>**show system floating-license**

This command displays information on the Floating License. This includes whether it is enabled, and if so, connection status with OVOC, OVOC Product Key, and SBC allocation resources.

#### **Syntax**

show system floating-license

## **Command Mode**

Basic and Privileged User

#### **Example**

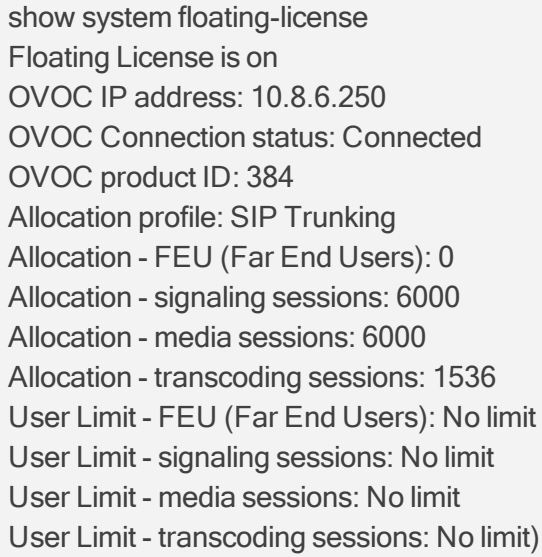

## <span id="page-169-0"></span>**show system floating-license reports**

This command displays the Floating License reports that the device sends to OVOC. The report contains the device's SBC resource consumption (signaling sessions, media sessions, transcoding sessions, and far-end user registrations).

### **Syntax**

show system floating-license reports

#### **Command Mode**

Basic and Privileged User

#### **Example**

show system floating-license reports [2018-09-04 17:17:56] Signaling Sessions: (2111), Media Sessions: (2109), Transcoding Sessions: (2029), Far End Users: (0) [2018-09-04 17:16:55] Signaling Sessions: (2032), Media Sessions: (0), Transcoding Sessions: (0), Far End Users: (0) [2018-09-04 17:15:54] Signaling Sessions: (0), Media Sessions: (0), Transcoding Sessions: (0), Far End Users: (0)

## <span id="page-169-1"></span>**show system interface osn**

This command displays information on the OSN module.

#### **Syntax**

show system interface osn

### **Command Mode**

<span id="page-169-2"></span>Basic and Privileged User

# **show system log**

This command displays the device's logged history.

#### **Syntax**

## show system log

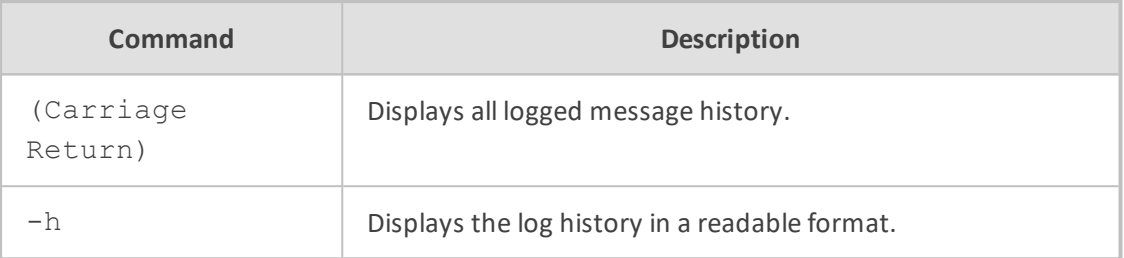

## **Command Mode**

Basic and Privileged User

### **Related Commands**

To configure the maximum log file size that is saved on the device, use the command system-log-size. This determines the amount of logged information displayed when the show system log command is run.

#### **Example**

This example displays the logged messages:

```
show system log
Jan  4 00:44:39 local0.notice [S=4666] [BID=5b1035:208] HTTPTaskHCTL - Run
selfCheck
Jan  4 00:45:40 local0.notice [S=4667] [BID=5b1035:208] HTTPTaskHCTL - Run
selfCheck
```
# <span id="page-170-0"></span>**show system ntp-status**

This command displays NTP information.

#### **Syntax**

show system ntp-status

## **Command Mode**

Basic and Privileged User

#### **Example**

show system ntp-status Configured NTP server #1 is 0.0.0.0 NTP is not synchronized. Current local time: 2010-01-04 00:50:52

# <span id="page-171-0"></span>**show system radius servers status**

This command displays the status of the RADIUS severs.

#### **Syntax**

show system radius servers status

## **Command Mode**

Basic and Privileged User

#### **Example**

```
show system radius servers status
servers 0
ip-address 10.4.4.203
auth-port 1812
auth-ha-state "ACTIVE"
acc-port 1813
acc-ha-state "ACTIVE"
servers 1
ip-address 10.4.4.202
auth-port 1812
auth-ha-state "STANDBY"
acc-port 1813
acc-ha-state "STANDBY"
```
This example shows the following fields per server:

- If the authentication port is 0, the server is not part of the redundancy server selection for authentication.
- If the accounting port is 0, the server is not part of the redundancy server selection for accounting.
- **■** Server authentication redundancy (HA) status. ACTIVE = the server was used for the last sent authentication request.

<span id="page-172-0"></span> $\blacksquare$  Server accounting redundancy (HA) status. ACTIVE = the server was used for the last sent accounting request.

#### **show system temperature**

This command displays the temperature of the device's CPU as well as DSPs (in the Media Processing Module / MPM).

#### **Syntax**

show system temperature

## **Command Mode**

Basic and Privileged User

#### **Note**

The command is applicable only to Mediant 4000B SBC.

### **Example**

```
show system temperature
Last Updated Temperature (in Celsius):
   CSM (GA #3 ASM #1): 42
   DSM (GA #7 ASM #0): 59
   DSM (GA #7 ASM #3): 62
```
<span id="page-172-1"></span>Where "CSM" is the CPU, "DSM" the DSP module, and "GA" the slot.

# **show system uptime**

This command displays the device's uptime (time since last restarted).

#### **Syntax**

show system uptime

# **Command Mode**

Basic and Privileged User

#### **Example**

show system uptime

Uptime: 3 days, 0 hours, 55 minutes, 46 seconds

# <span id="page-173-0"></span>**show system utilization**

This command displays the device's CPU and memory utilization for the Voice application and the Data-Router application (in percentage).

#### **Syntax**

show system utilization

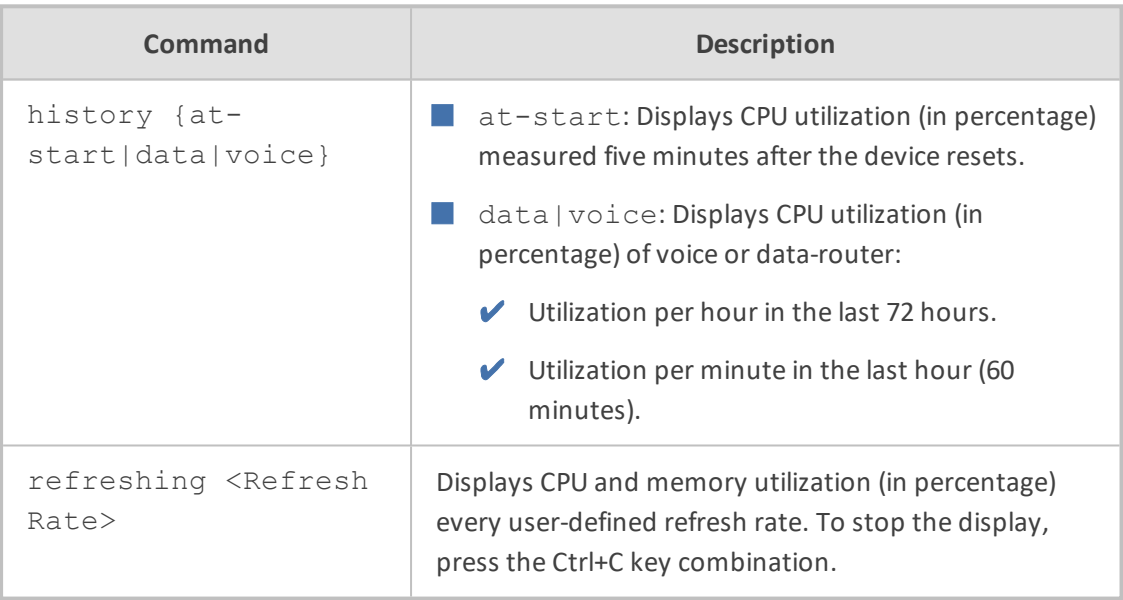

# **Command Mode**

Basic and Privileged User

#### **Example**

This example displays system utilization, which is refreshed every 5 seconds:

show system utilization refreshing 5 CPUs utilization: Data 0% Voice 19% CPUs Used Memory: Data 0% Voice 56% System Time 00:58:1

The example below displays CPU utilization in the last 72 hours and 60 minutes, using the command, show system utilization history voice:

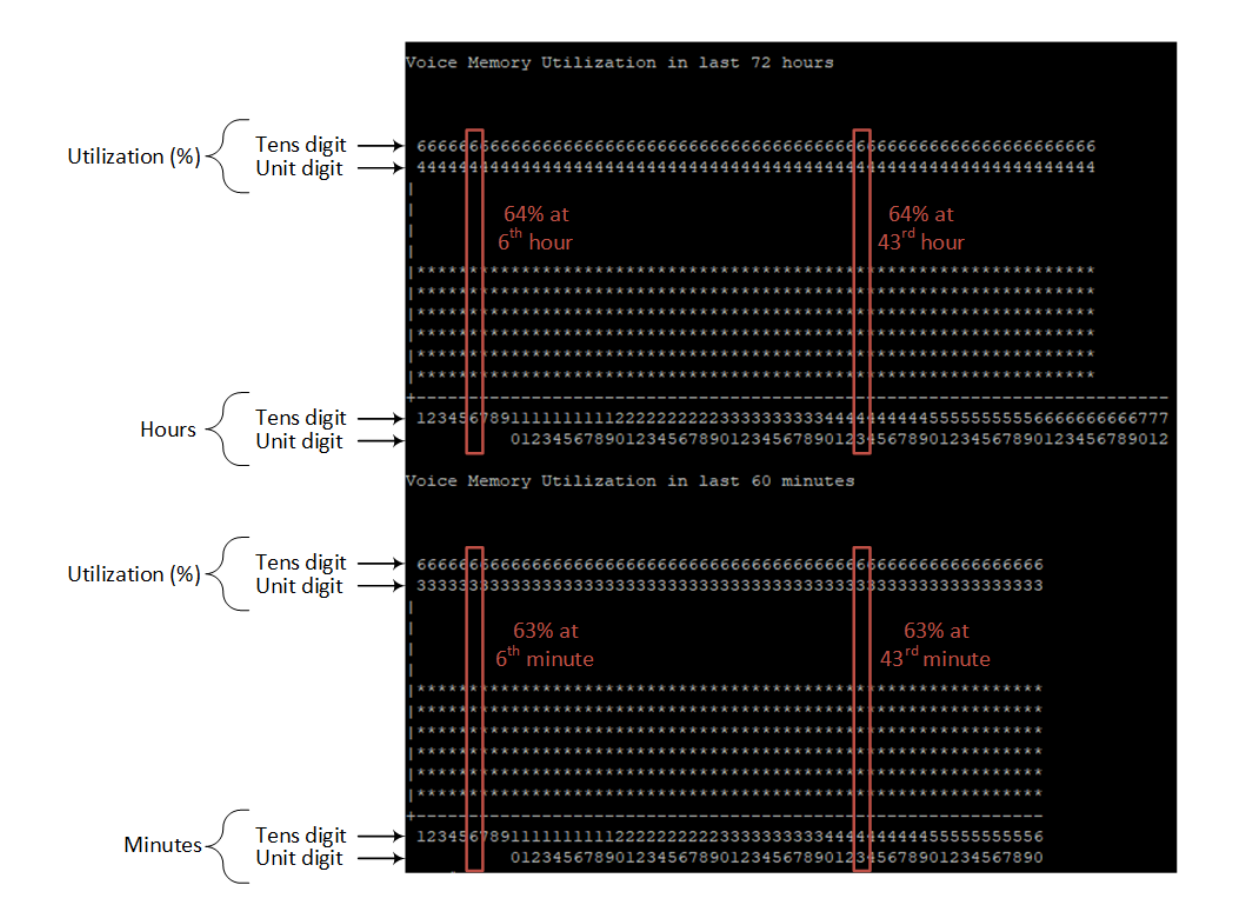

# <span id="page-174-0"></span>**show system version**

This command displays the current running software and hardware version.

#### **Syntax**

show system version

#### **Command Mode**

Basic and Privileged User

#### **Example**

show system version

Version info: --------------

;Board: Mxx ;HW Board Type: 69 FK Board Type: 72 ;Serial Number: 5967925 ;Slot Number: 1

;Software Version: 7.20A.140.652 ;DSP Software Version: 5014AE3\_R => 721.09 ;Board IP Address: 10.15.7.96 ;Board Subnet Mask: 255.255.0.0 ;Board Default Gateway: 10.15.0.1 ;Ram size: 512M Flash size: 64M Core speed: 500Mhz ;Num of DSP Cores: 3 Num DSP Channels: 30 ;Num of physical LAN ports: 4 ;Profile: NONE ;;;Key features:;Board Type: M800B ;DATA features: ;IP Media: Conf ;DSP Voice features: RTCP-XR ;Channel Type: DspCh=30 ;HA ;Coders: G723 G729 G728 NETCODER GSM-FR GSM-EFR AMR EVRC-QCELP G727 ILBC EVRC-B AMR-WB G722 EG711 MS\_RTA\_NB MS\_RTA\_WB SILK\_NB SILK\_WB SPEEX\_NB SPEEX\_ WB OPUS\_NB OPUS\_WB ;Security: IPSEC MediaEncryption StrongEncryption EncryptControlProtocol ;E1Trunks=2 ;T1Trunks=2 ;FXSPorts=1 ;FXOPorts=1 ;BRITrunks=2 ;QOE features: VoiceQualityMonitoring MediaEnhancement ;Control Protocols: MGCP SIP SBC=30 TRANSCODING=5 TestCall=6 SIPRec=10 CODER-TRANSCODING=2 SIPRec-Redundancy=2 ;Default features:;Coders: G711 G726; ;------ HW components------ ; ; Slot # : Module type : # of ports ;---------------------------------------------- ; 1 : FALC56 : 1 ; 2 : FXS : 4  $3:$  Empty ;----------------------------------------------

# **show users**

This command displays and terminates users that are currently logged into the device's CLI and applies to users logged into the CLI through RS-232 (console), Telnet, or SSH.

For each logged-in user, the command displays the type of interface (console, Telnet, or SSH), user's username, remote IP address from where the user logged in, and the duration (days and time) of the session. Each user is displayed with a unique index (session ID).

#### **Syntax**

show users

Basic and Privileged User

# **Note**

The device can display management sessions of up to 24 hours. After this time, the duration counter is reset.

#### **Example**

Displaying all active calls:

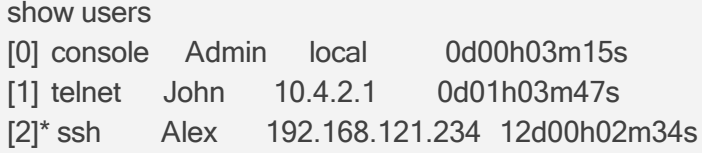

The current session from which the show command was run is displayed with an asterisk (\*).

# **show voip**

This command displays VoIP-related information.

#### **Syntax**

show voip

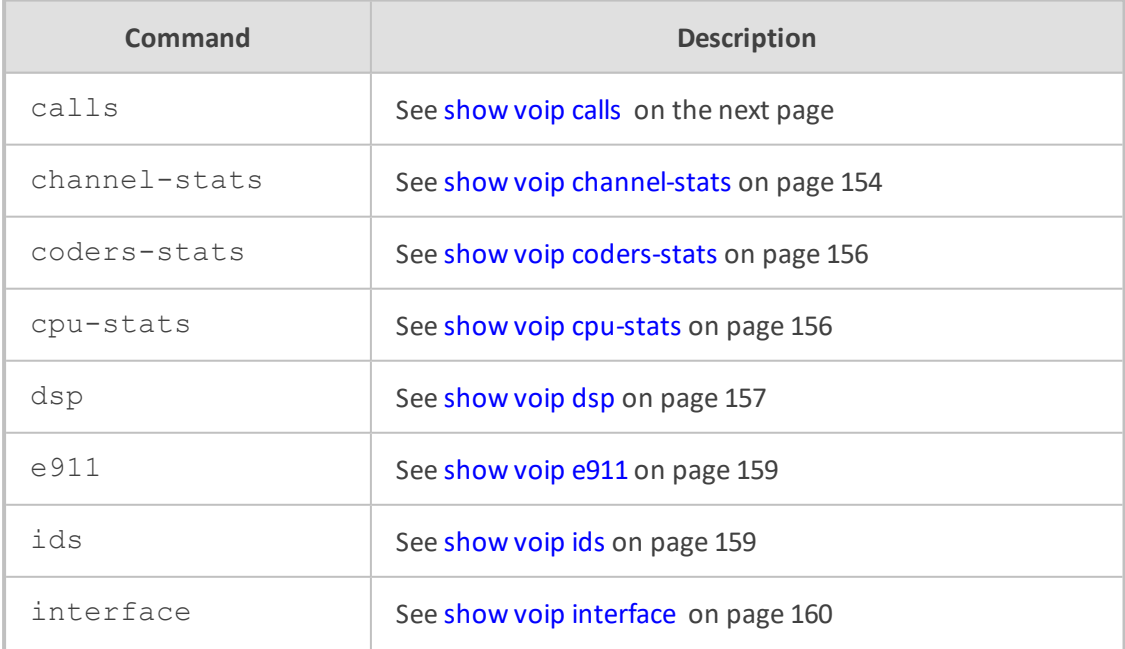

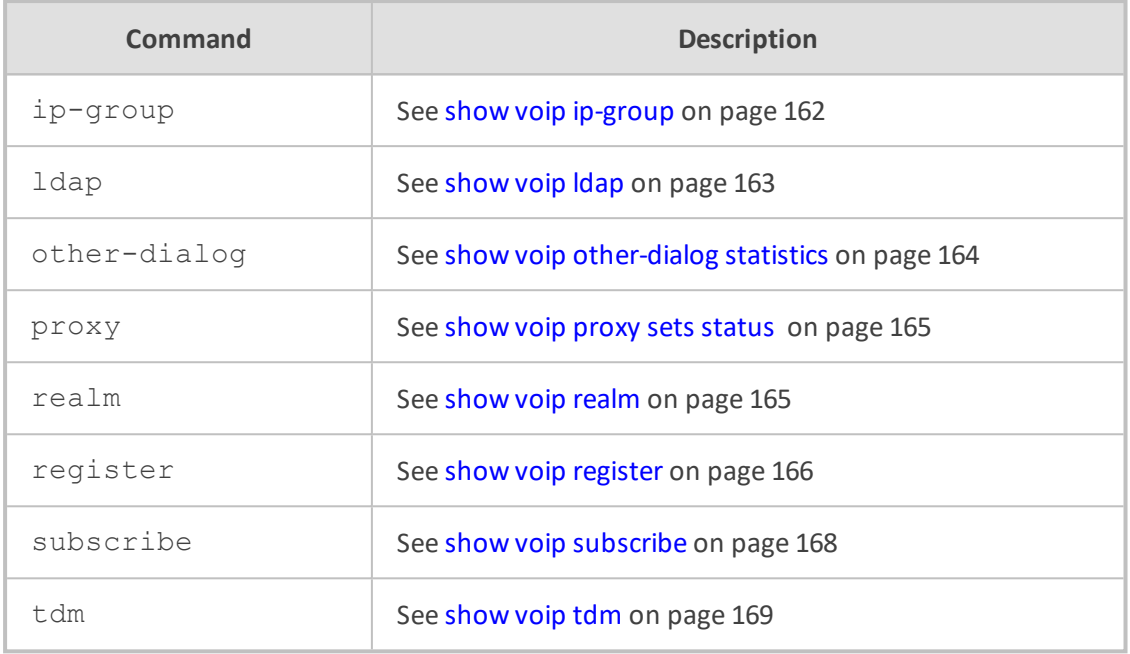

<span id="page-177-0"></span>Basic and Privileged User

# **show voip calls**

This command displays active VoIP call information.

## **Syntax**

show voip calls {active|history|statistics}

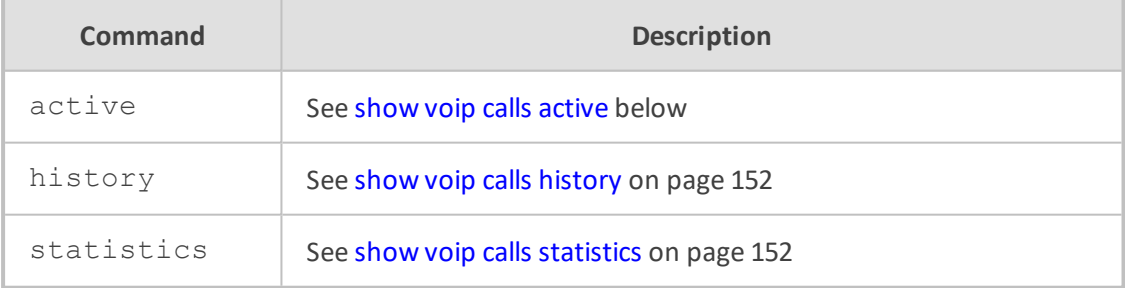

## **Command Mode**

<span id="page-177-1"></span>Basic and Privileged User

# **show voip calls active**

This command displays active calls.

## **Syntax**

show voip calls active [<Session ID> |descending|gw|sbc|summary]

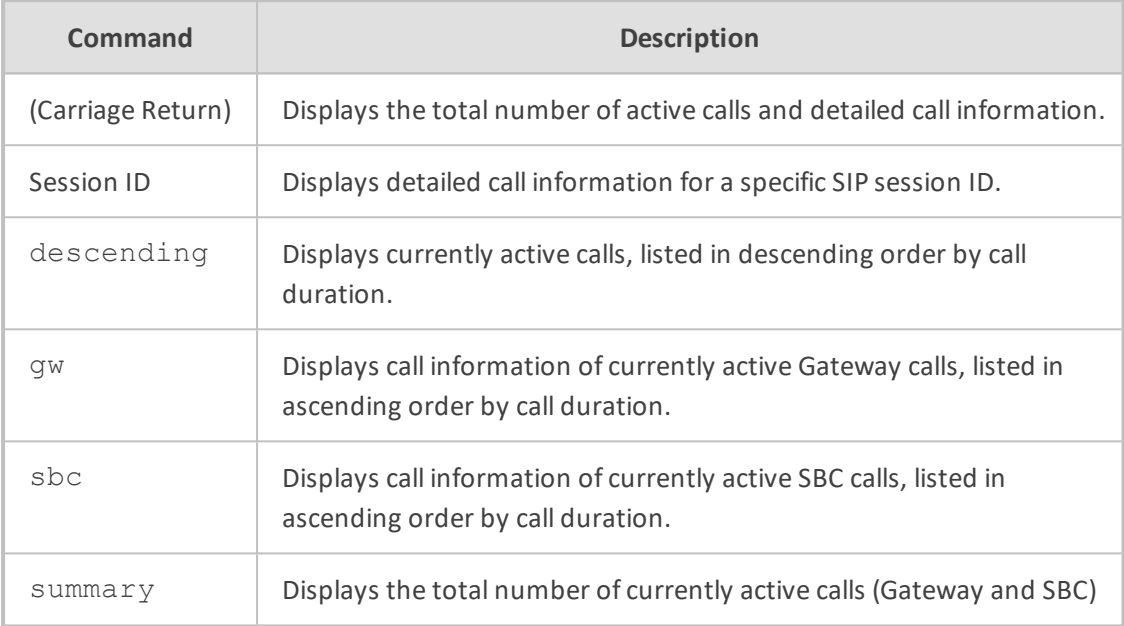

# **Command Mode**

Basic and Privileged User

## **Related Commands**

To hide (by displaying an asterisk) the values of the Caller and Callee CDR fields, use the cdrhistory-privacy command.

## **Example**

Displaying all active calls:

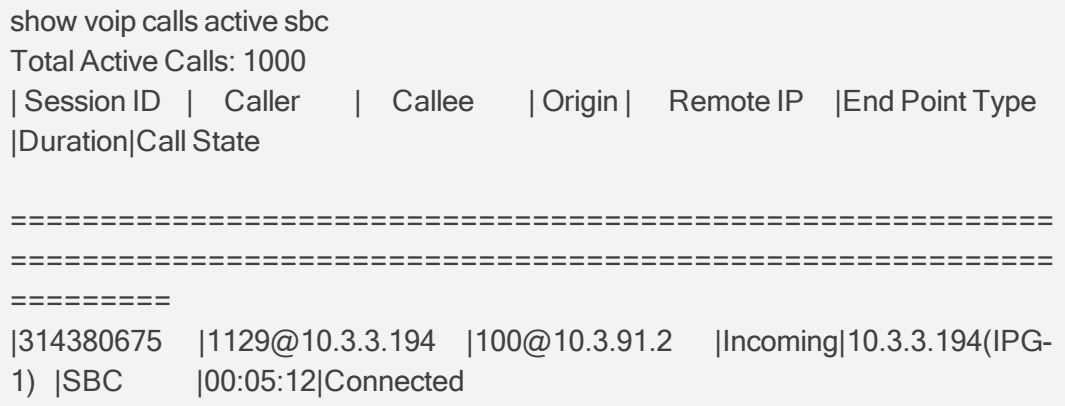

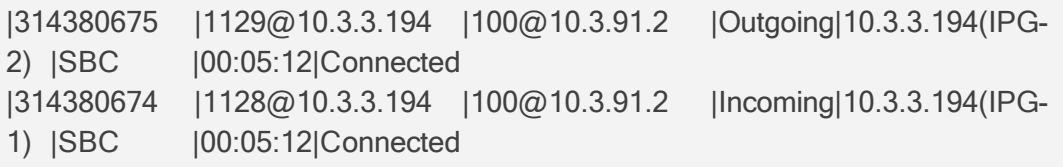

## <span id="page-179-0"></span>**show voip calls history**

This command displays CDR history information.

#### **Syntax**

show voip calls history {gw|sbc} [<Session ID>]

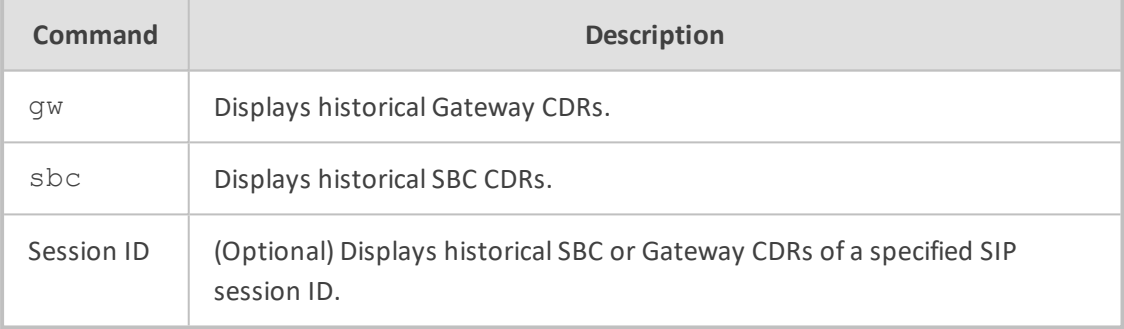

# **Command Mode**

Basic and Privileged User

# **Related Commands**

To hide (by displaying an asterisk) the values of the Caller and Callee CDR fields, use the cdrhistory-privacy command.

## **Example**

Displaying CDR history information:

show voip calls history sbc

# <span id="page-179-1"></span>**show voip calls statistics**

This command displays call statistics.

## **Syntax**
show voip calls statistics {gw|ipgroup|sbc|siprec}

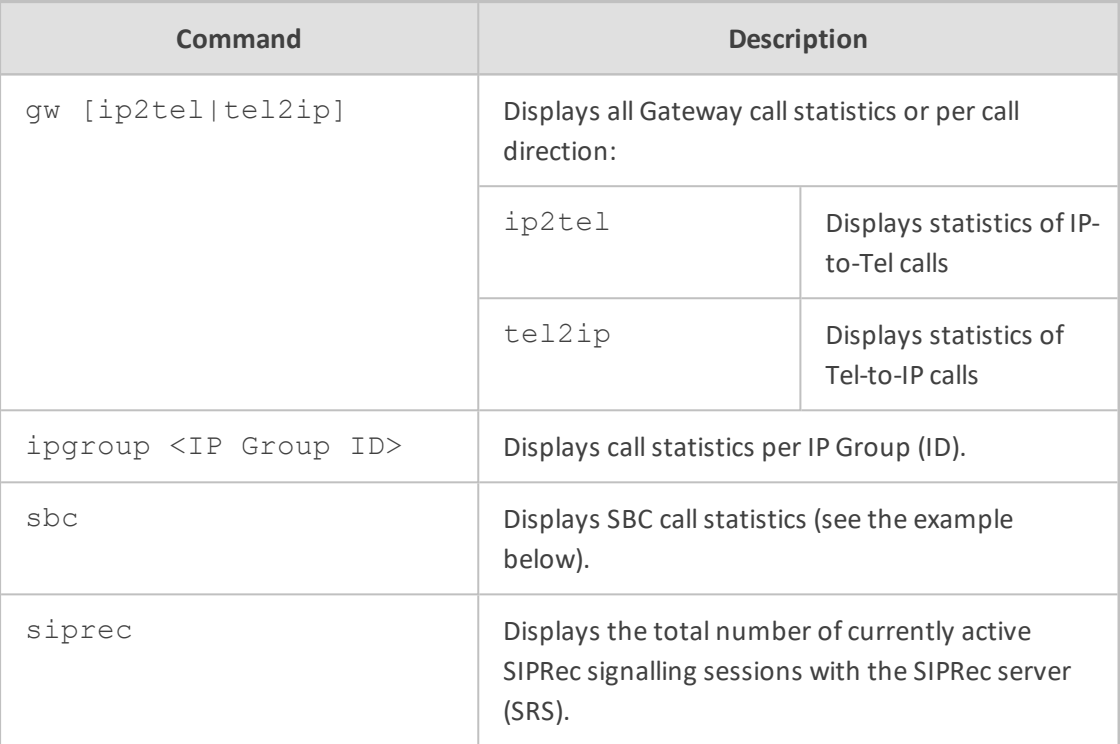

# **Command Mode**

Basic and Privileged User

## **Example**

- The examples display various SIPRec sessions:
	- Eight recorded calls (Gateway and/or SBC) without SRS redundancy:

show voip calls statistics siprec SIPRec number of active sessions: 8 (redundant sessions: 0)

Eight recorded SBC calls with SRS redundancy (active-standby):

show voip calls statistics siprec SIPRec number of active sessions: 8 (redundant sessions: 8)

Eight recorded SBC calls with SRS redundancy (active-active):

show voip calls statistics siprec SIPRec number of active sessions: 16 (redundant sessions: 0) ■ The example displays SBC call statistics:

show voip calls statistics sbc SBC Call Statistics: Active INVITE dialogs: 0 Active incoming INVITE dialogs: 0 Active outgoing INVITE dialogs: 0 Average call duration [min:sec]: 0:00 Call attempts: 0 Incoming call attempts: 0 Outgoing call attempts: 0 Established calls: 0 Incoming established calls: 0 Outgoing established calls: 0 Calls terminated due to busy line: 0 Incoming calls terminated due to busy line: 0 Outgoing calls terminated due to busy line: 0 Calls terminated due to no answer: 0 Incoming calls terminated due to no answer: 0 Outgoing calls terminated due to no answer: 0 Calls terminated due to forward: 0 Incoming calls terminated due to forward: 0 Outgoing calls terminated due to forward: 0 Calls terminated due to resource allocation failure: 0 Incoming calls terminated due to resource allocation failure: 0 Outgoing calls terminated due to resource allocation failure: 0 Calls terminated due to media negotiation failure: 0 Incoming calls terminated due to media negotiation failure: 0 Outgoing calls terminated due to media negotiation failure: 0 Calls terminated due to general failure: 0 Incoming calls terminated due to general failure: 0 Outgoing calls terminated due to general failure: 0 Calls abnormally terminated: 0 Incoming calls abnormally terminated: 0 Outgoing calls abnormally terminated: 0

# **show voip channel-stats**

This command displays statistics associated with a specific VoIP channel.

#### **Syntax**

show voip channel-stats {analog|channel-count|digital|jitter-threshold|pl|plthreshold|rtt-threshold|virtual}

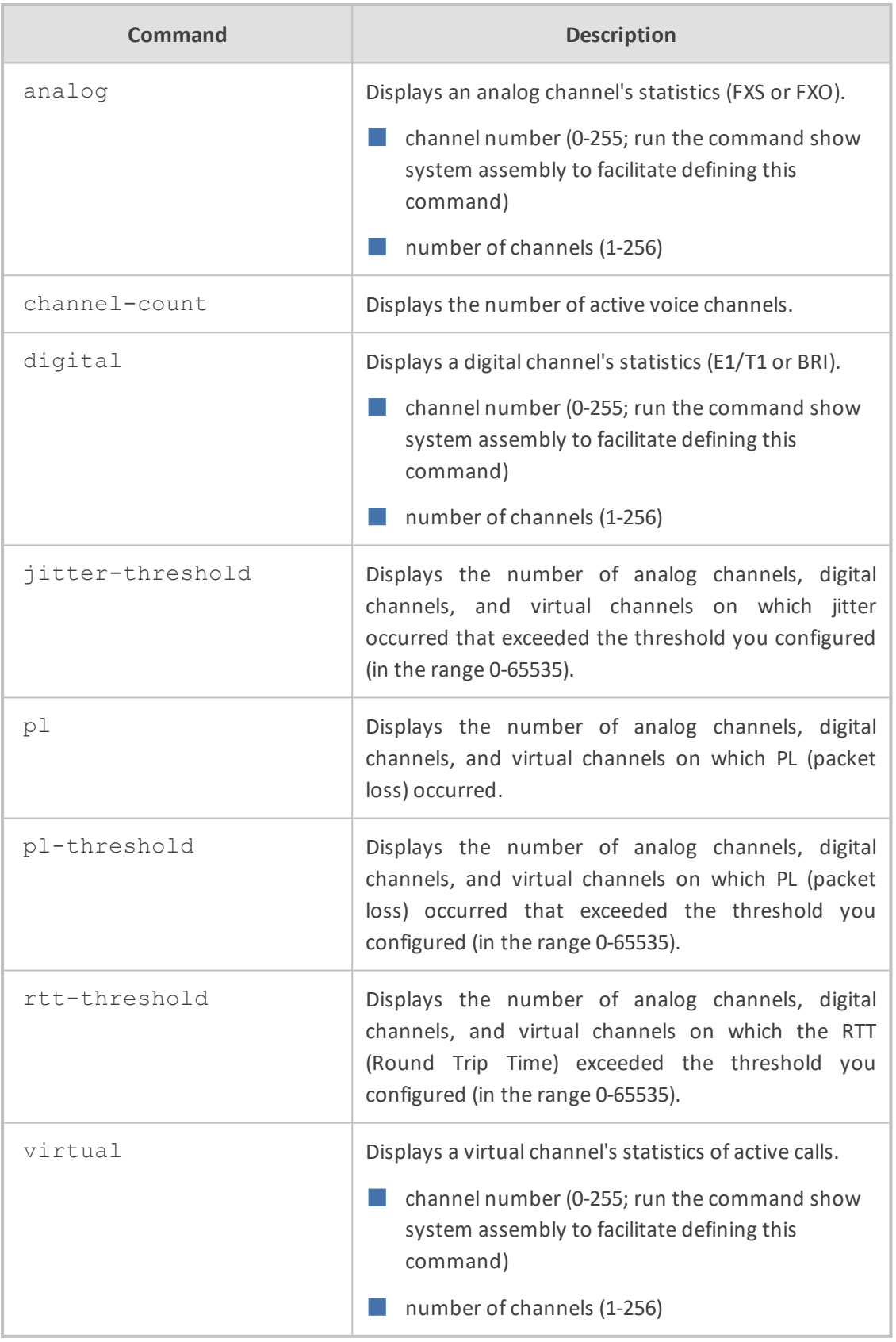

Basic and Privileged User

# **show voip coders-stats**

This command displays the number and percentage of active channels using each audio coder.

## **Syntax**

show voip coders-stats

#### **Command Mode**

Basic and Privileged User

#### **Example**

Showing that 67 channels (25.18%) of the 266 active channels are using the G.729e coder, 76 (28.57%) are using the G.726 coder, and 123 (46.24%) are using the G.722 coder:

show voip coders-stats There are 266 active channels. Coder Number of Channels Percentage -------------------------------------------- G729e 67 25.18 G726 76 28.57 G722 123 46.24

# **show voip cpu-stats**

This command displays the device's CPU percentage use.

#### **Syntax**

show voip cpu-stats

### **Command Mode**

Basic and Privileged User

### **Example**

Displaying CPU percentage use:

show voip cpu-stats CPU percentage: 47%

# **show voip dsp**

This command displays DSP information.

#### **Syntax**

show voip dsp

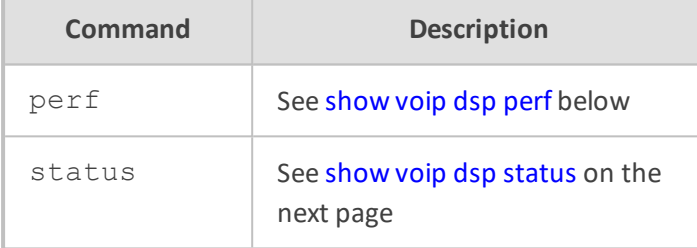

## **Command Mode**

<span id="page-184-0"></span>Basic and Privileged User

# **show voip dsp perf**

This command displays performance monitoring of DSP data.

#### **Syntax**

show voip dsp perf

# **Command Mode**

Basic and Privileged User

### **Example**

Displaying performance monitoring of DSP data:

show voip dsp perf

DSP Statistics (statistics for 144 seconds): Active DSP resources: 0

Total DSP resources: 76 DSP usage: 0

#### <span id="page-185-0"></span>**show voip dsp status**

This command displays the current DSP status.

#### **Syntax**

show voip dsp status

### **Command Mode**

Basic and Privileged User

#### **Example**

Displaying the current DSP status:

show voip dsp status

```
Group:0 DSP firmware:624AE3 Version:0660.07 - Used=0 Free=72 Total=72
DSP device 0: Active Used= 0 Free= 6 Total= 6
DSP device   1: Active   Used= 0  Free= 6  Total= 6
DSP device 2: Active Used= 0 Free= 6 Total= 6
DSP device 3: Active Used= 0 Free= 6 Total= 6
DSP device 4: Active Used= 0 Free= 6 Total= 6
DSP device 5: Active Used= 0  Free= 6  Total= 6
DSP device 6: Active Used= 0 Free= 6 Total= 6
DSP device 7: Active Used= 0 Free= 6 Total= 6
DSP device 8: Active Used= 0 Free= 6 Total= 6
DSP device 9: Active Used= 0 Free= 6 Total= 6
DSP device 10: Active Used= 0 Free= 6 Total= 6
DSP device 11: Active Used= 0 Free= 6 Total= 6
Group:1 DSP firmware:204IM Version:0660.07 - Used=0 Free=8 Total=8
DSP device 12: Active Used= 0 Free= 4 Total= 4
DSP device 13: Active Used= 0 Free= 4 Total= 4
Group:2 DSP firmware:204IM Version:0660.07 - Used=0 Free=4 Total=4
DSP device 14: Active Used= 0  Free= 4  Total= 4
Group:4 DSP firmware:204IM Version:0660.07 - Used=4 Free=0 Total=4
DSP device 15: Active Used= 4  Free= 0  Total= 4
```
# **show voip e911**

This command displays the ELIN number per E911 caller and the time of call.

**Syntax**

show voip e911

### **Command Mode**

Basic and Privileged User

# **show voip ids**

This command displays the Intrusion Detection System (IDS) blacklist of remote hosts (IP addresses / ports) considered malicious.

### **Syntax**

# show voip ids {blacklist active|active-alarm} # show voip ids active-alarm {all|match <ID> rule <ID>}

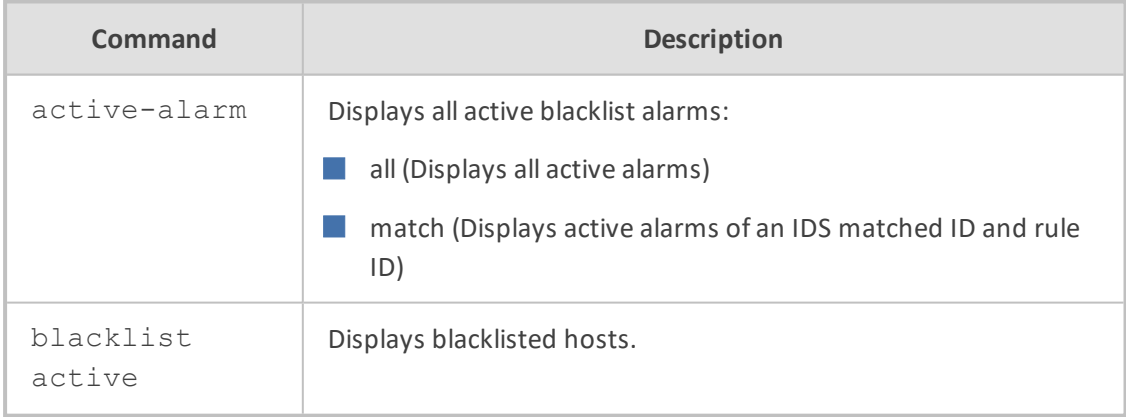

### **Command Mode**

Privileged User

## **Related Commands**

■ ids policy

■ ids rule

■ clear voip ids blacklist

# **Example** ■ Displaying the IDS blacklist: # show voip ids blacklist active Active blacklist entries: 10.33.5.110(NI:0) remaining 00h:00m:10s in blacklist Where SI is the SIP Interface, and NI is the Network interface. ■ Displaying the blacklist of all active IDS alarms: # show voip ids active-alarm all IDSMatch#0/IDSRule#1: minor alarm active. ■ Displaying details regarding an active IDS alarm of the specified match and rule IDs: # show voip ids active-alarm match 0 rule 1 IDSMatch#0/IDSRule#1: minor alarm active. - Scope values crossed while this alarm is active:

10.33.5.110(SI0)

# **show voip interface**

This command displays information (basic configuration, status and Performance Monitoring) of a specified telephony interface (E1/T1, BRI or FXS/FXO).

### **Syntax**

show voip interface {e1-t1|bri|fxs-fxo} <Module>/<Port>

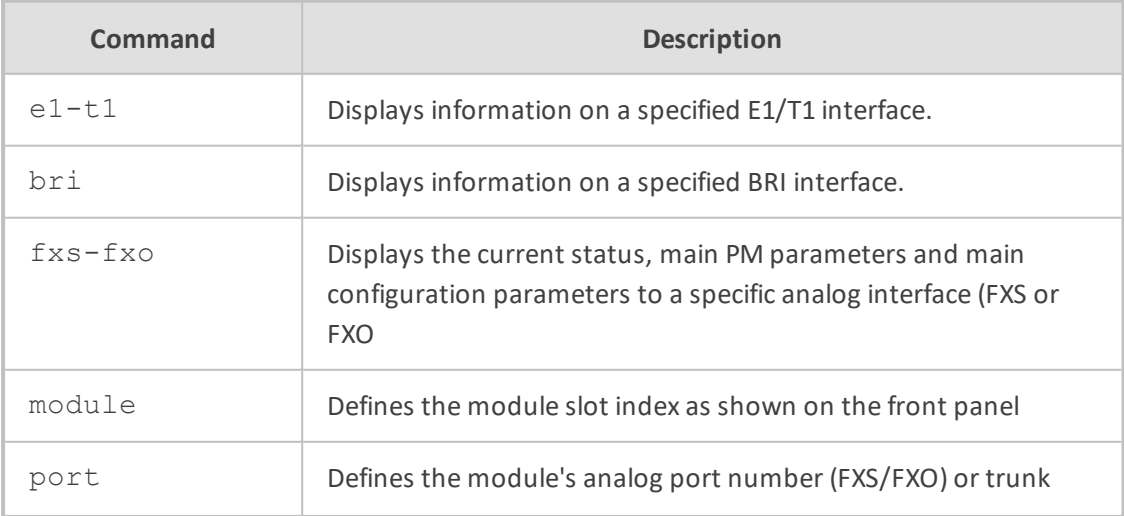

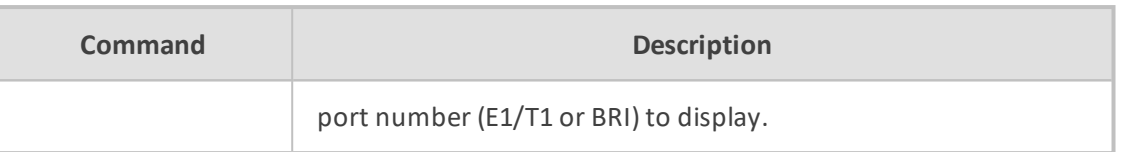

Basic and Privileged User

# **Note**

■ Parameters displayed depend on the PSTN protocol type.

■ The command is applicable to devices supporting analog and/or digital PSTN interfaces.

#### **Example**

Displaying information of the E1/T1 interface of trunk port 1 of trunk module 3:

show voip interface e1-t1 3/1 show voip interface e1-t1 3/1 ------------------------------ module/port: 3/1 trunk number: 0 protocol: t1\_transparent state: not active alarm status: LOS 1, LOF 0, RAI 0, AIS 0, RAI\_CRC 0 loopback status: no loop send alarm status: no alarm main performance monitoring counters collected in the last 470 seconds: BitError: 0 EBitErrorDetected: 0 CRCErrorReceived: 0 LineCodeViolation: 0 ControlledSlip: 0 ControlledSlipSeconds: 0 ErroredSeconds: 0 BurstyErroredSeconds: 0 UnAvailableSeconds: 470 PathCodingViolation: 0 LineErroredSeconds: 0 SeverelyErroredSeconds: 0 SeverelyErroredFramingSeconds: 0 basic configuration: framing: T1\_FRAMING\_ESF\_CRC6 line-code: B8ZS clock-master: CLOCK\_MASTER\_OFF clock-priority: 0 trace-level: no-trace

# **show voip ip-group**

This command displays the following QoS metrics per IP Group:

- QoE profile metrics per IP Group and its associated Media Realm on currently established calls such as MOS, jitter, packet loss, and delay. Metrics are displayed as average amounts.
- Bandwidth Profile (BW) metrics for Tx and Rx traffic per IP Group and/or Media Realm. Metrics are displayed with a status color for each specific port.
- QoE profile metrics for the remote (far-end) such as MOS, jitter, packet loss, and delay. Each metric is displayed with a specific color.
- Group MSA metrics for the IP Group and the Media Realm. Metrics are displayed as an aggregated value.

#### **Syntax**

show voip ip-group <IP Groups Table Index> media-statistics

# **Command Mode**

Basic and Privileged User

#### **Example**

Displaying QoS metrics of IP Group configured in row index 0:

show voip ip-group 0 media-statistics IPGroup 0. BWProfile: -1, QoEProfile: -1

--------------------------------------

## MSA: 0

Averages: MOS 0 Remote MOS 0 Delay 0 Remote Delay 0 Jitter 0 Remote Jitter 0 Fraction loss tx 0 Fraction loss rx 0 Packet sent 0 Packet received 0 Audio Tx BW 0, Audio Tx Status Green Audio Rx BW 0, Audio Rx Status Green Total Tx BW 0, Total Tx Status Green Total Rx BW 0, Total Rx Status Green Video Tx BW 0, Video Tx Status Green Video Rx BW 0, Video Rx Status Green MSA color Gray MSA remote color Gray MOS color Gray remote MOS color Gray Delay color Gray remote Delay color Gray PL color Gray remote PL color Gray Jitter color Gray remote Jitter color Gray

color is not relevant Media Realm -1. BWProfile -1, QoEProfile: -1

# **show voip ldap**

This command displays the number of 'internal AD search requests', i.e., routings requiring information from the AD, including requests answered via the cache and directly from the AD. Routing requests are stored every 15 minutes. The last 96 intervals (24h) are stored.

#### **Syntax**

show voip Idap {cache-hits-pm|print-cache} {group <Group Matrix Index>}|printcache-entry {group <Group Index>}|print-cache-nums|searches-pm|timeout-pm

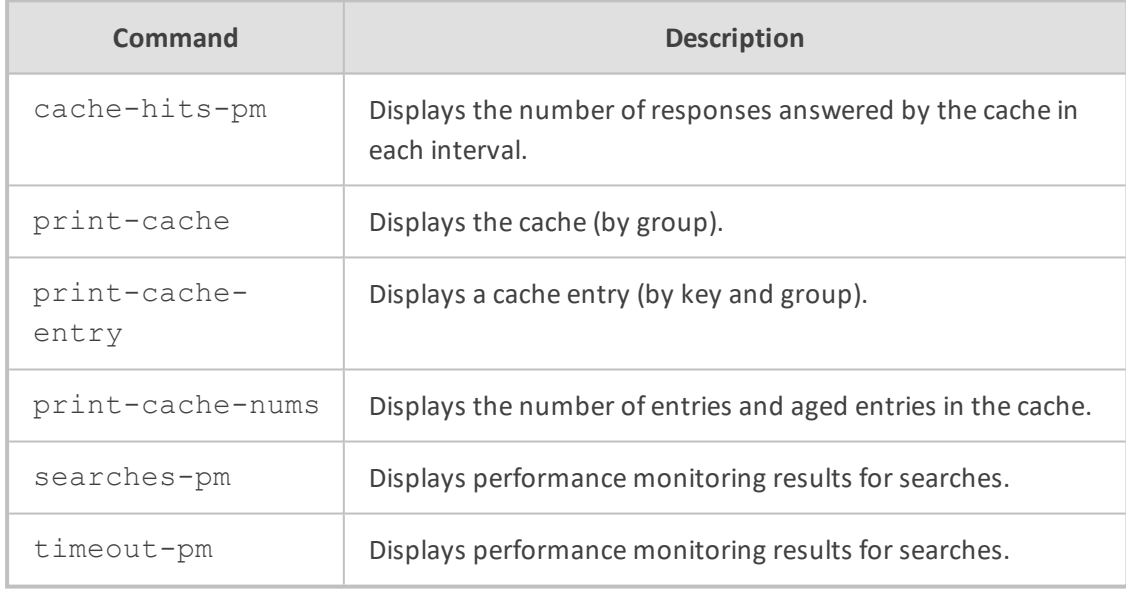

#### **Command Mode**

Basic and Privileged User

#### **Example**

■ Displaying the the number of responses answered by the cache in each interval:

show voip ldap cache-hits-pm server 0 0 0 0 0 0 0 0 0 0 0 0 0 0 0 0 0 0 0 0 0 0 0 0 0 0 0 0 0 0 0 0 0 0 0 0 0 0 0 0 0 0 0 0 0 0 0 0 0 0 0 0 0 0 0 0 0 0 0 0 0 0 0 0 0 0 0 0 0 0 0 0 0 0 0 0 0 0 0 0 server 1 0 0 0 0 0 0 0 0 0 0 0 0 0 0 0 0 0 0 0 0 0 0 0 0 0 0 0 0 0 0 0 0 0 0 0 0 0 0 0 0 0 0 0 0

# 0 0 0 0 0 0 0 0 0 0 0 0 0 0 0 0 0 0 0 0 0 0 0 0 0 0 0 0 0 0 0 0 0 0 0 0 0

■ Displaying the cache (by group):

show voip ldap print-cache print cache servers' group number 0 Hash size 0 aged 0 servers' total Hash size 16384 servers' group number 1 Hash size 0 aged 0

■ Displaying the cache (by key and group):

show voip ldap print-cache-entry servers' group number 0 Hash size 0 aged 0 servers' total Hash size 16384 servers' group number 1 Hash size 0 aged 0

# **show voip other-dialog statistics**

This command displays the number of current incoming and outgoing SIP dialogs (e.g., REGISTER), except for INVITE and SUBSCRIBE messages.

#### **Syntax**

show voip other-dialog statistics

# **Command Mode**

Basic and Privileged User

# **Note**

The command is applicable only to the SBC application.

# **Example**

show voip other-dialog statistics SBC other Dialog Statistics: Active other dialogs: 0 Active incoming other dialogs: 0 Active outgoing other dialogs: 0

# **show voip proxy sets status**

This command displays the information of Proxy Sets including their status. The status ("OK" or "FAIL") indicates IP connectivity with the proxy server.

#### **Syntax**

show voip proxy sets status

# **Command Mode**

Basic and Privileged User

#### **Example**

Displaying status of Proxy Sets:

show voip proxy sets status Active Proxy Sets Status ID NAME MODE KEEP ALIVE ADDRESS PRIORITY WEIGHT SUCCESS COUNT FAILED COUNT STATUS 0 ITSP-1 Parking Disabled NOT RESOLVED 1 ITSP-2 Homing Enabled 10.8.6.31(10.8.6.31) OK

# **show voip realm**

This command displays statistics relating to Media Realms and Remote Media Subnets.

#### **Syntax**

■ Displaying Media Realms:

show voip realm <Media Realm Table Index> statistics

■ Displaying Remote Media Subnets:

show voip realm <Media Realm Table Index> remote-media-subnet <Remote Media Subnet Table Index> statistics

#### **Command Mode**

Basic and Privileged User

# **Note**

The command is especially useful when Quality of Experience Profile or Bandwidth Profile is associated with the Media Realm or Remote Media Subnets.

# **show voip register**

This command displays registration status of users.

#### **Syntax**

show voip register {account|board|db sbc|ports|suppserv gw|user-info}

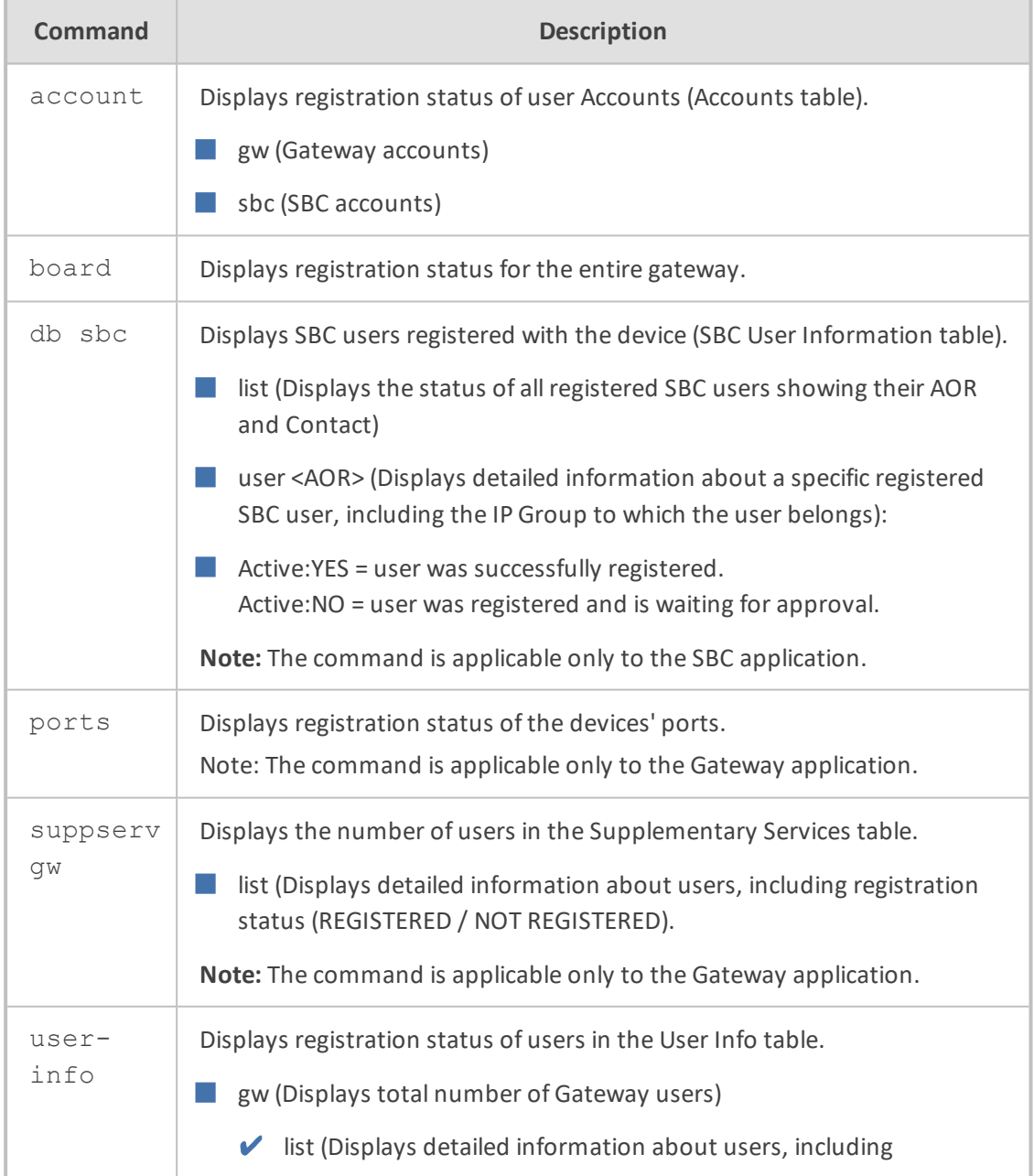

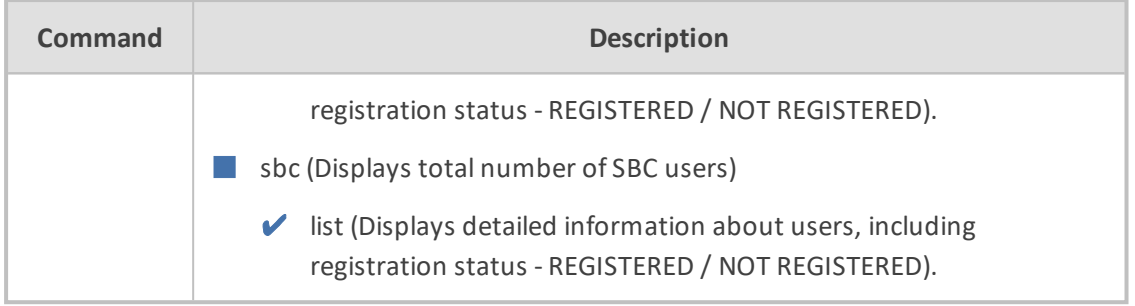

Basic and Privileged User

# **Example**

■ Displaying registration status of SBC users of AOR "2017":

show voip register db sbc user 2017 \*\*\* SBC Registered Contacts for AOR '2017' \*\*\* sip:2017@10.8.2.225:5080;expire=90; Active: YES; IPG#4; ResourceID# (#983)

■ Displaying port registration status:

show voip register ports

\*\*\* Ports Registration Status \*\*\*

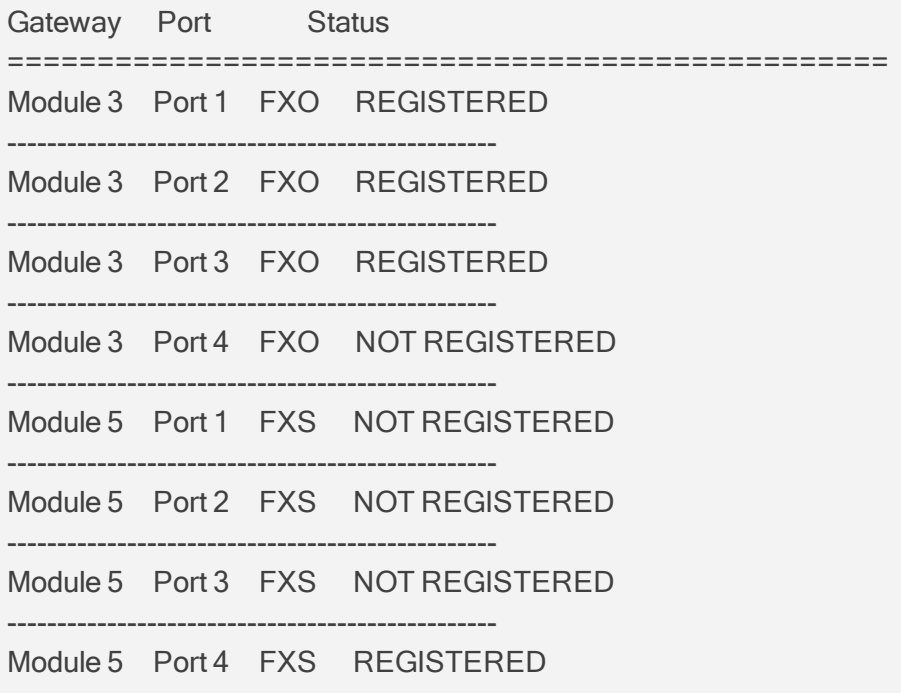

■ Displaying detailed information about users in the Supplementary Services table:

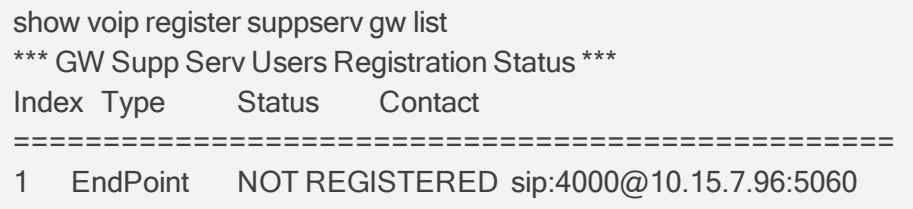

# **show voip subscribe**

This command displays active SIP SUBSCRIBE dialog sessions.

#### **Syntax**

show voip subscribe {list|statistics} show voip subscribe list [<Session ID>|descending|summary]

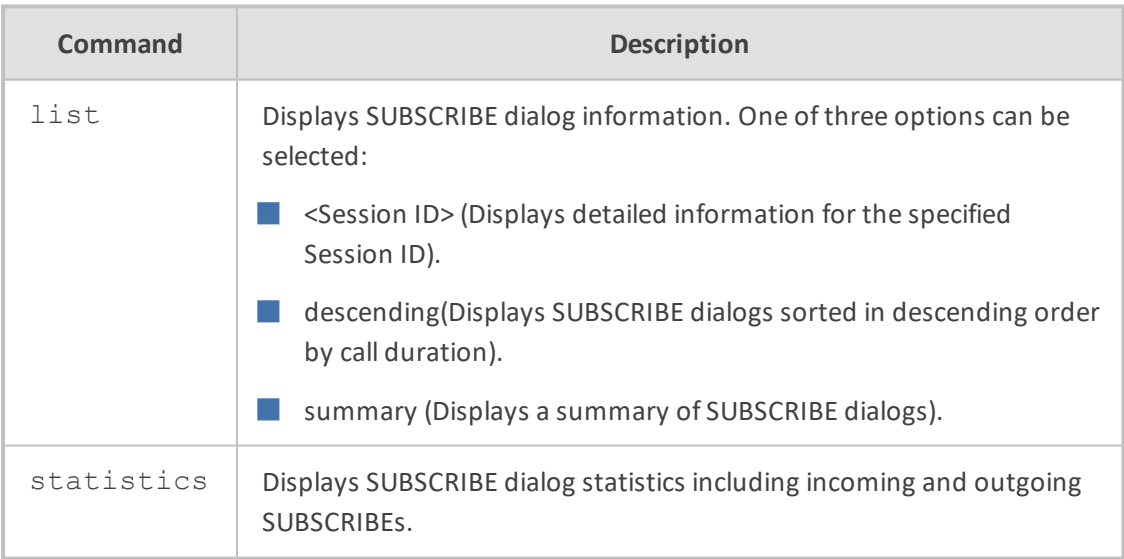

## **Command Mode**

Basic and Privileged User

#### **Example**

Displaying a summary of active SUBSCRIBE dialogs:

show voip subscribe statistics SBC SUBSCRIBE Dialog Statistics: Active SUBSCRIBE dialogs: 4

Active incoming SUBSCRIBE dialogs: 6 Active outgoing SUBSCRIBE dialogs: 8

# **show voip tdm**

This command displays TDM status.

#### **Syntax**

show voip tdm

### **Command Mode**

Basic and Privileged User

#### **Example**

The command is applicable only to devices supporting PSTN interfaces.

### **Example**

show voip tdm Clock status: TDM Bus Active Clock Source Internal Configuration: PCM Law Select 3 TDM Bus Clock Source 1 TDM Bus Local Reference 0 TDM Bus Type 2 Idle ABCD Pattern 15 Idle PCM Pattern 255 TDM Bus PSTN Auto Clock Enable 0 TDM Bus PSTN Auto Clock Reverting Enable 0

# **7 Clear Commands**

This section describes the clear commands.

**Syntax**

# clear

This command includes the following commands:

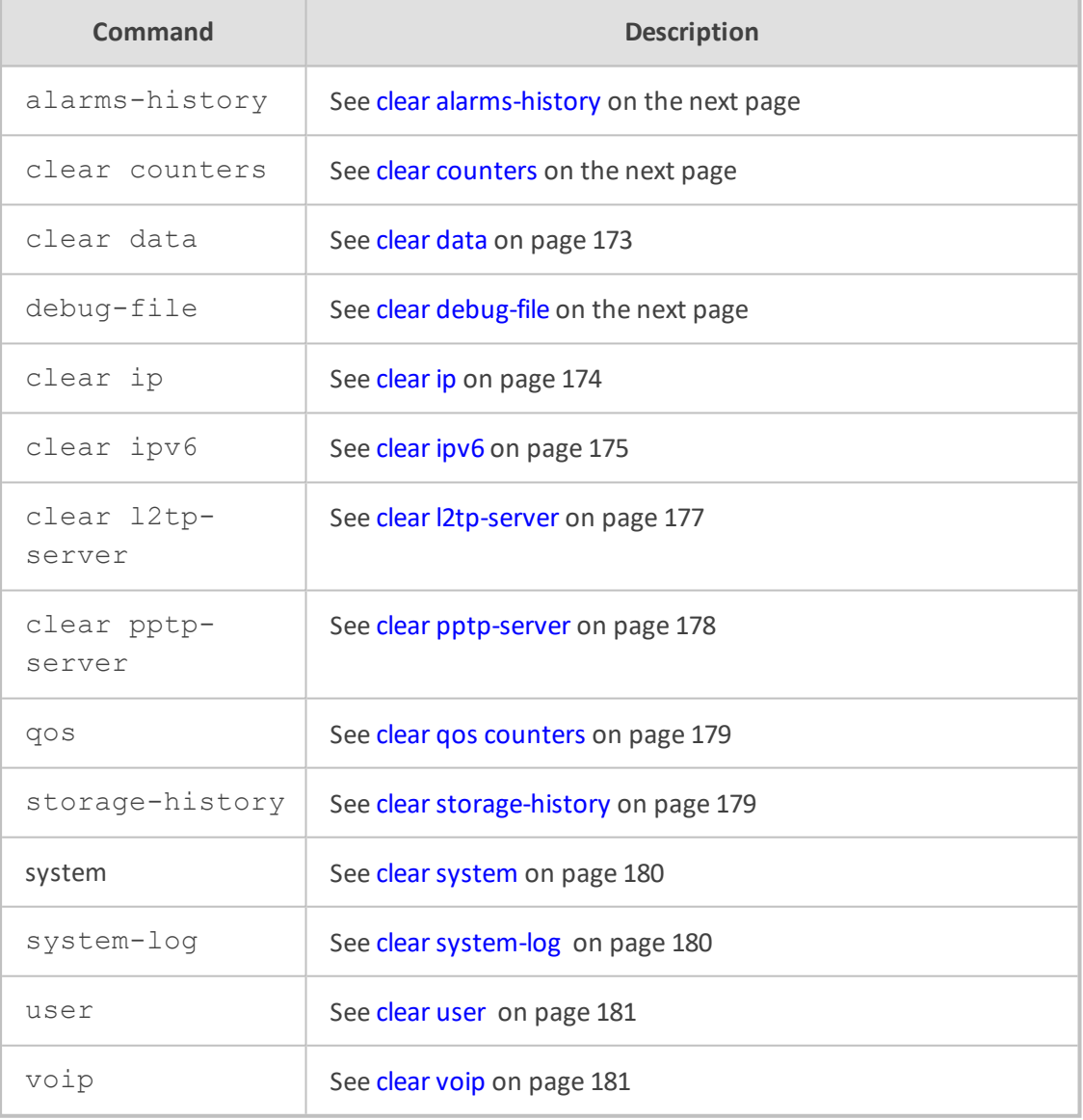

# **Command Mode**

Privileged User

# <span id="page-198-0"></span>**clear alarms-history**

This command deletes the Alarms History table.

#### **Syntax**

# clear alarms-history

# **Command Mode**

<span id="page-198-2"></span>Privileged User

# **clear debug-file**

This command deletes the debug file (core dump).

#### **Syntax**

# clear debug-file

# **Command Mode**

<span id="page-198-1"></span>Privileged User

# **clear counters**

This command deletes all interface counters or one specific interface counter.

#### **Syntax**

# clear counters

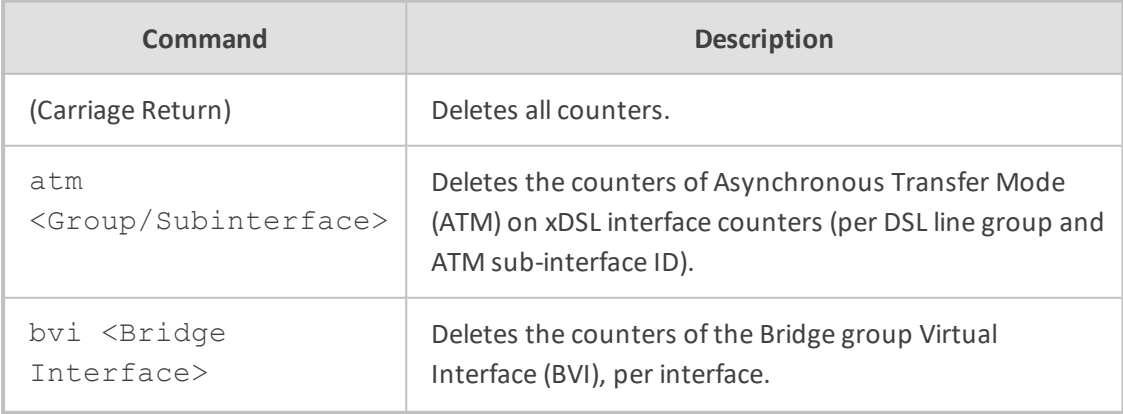

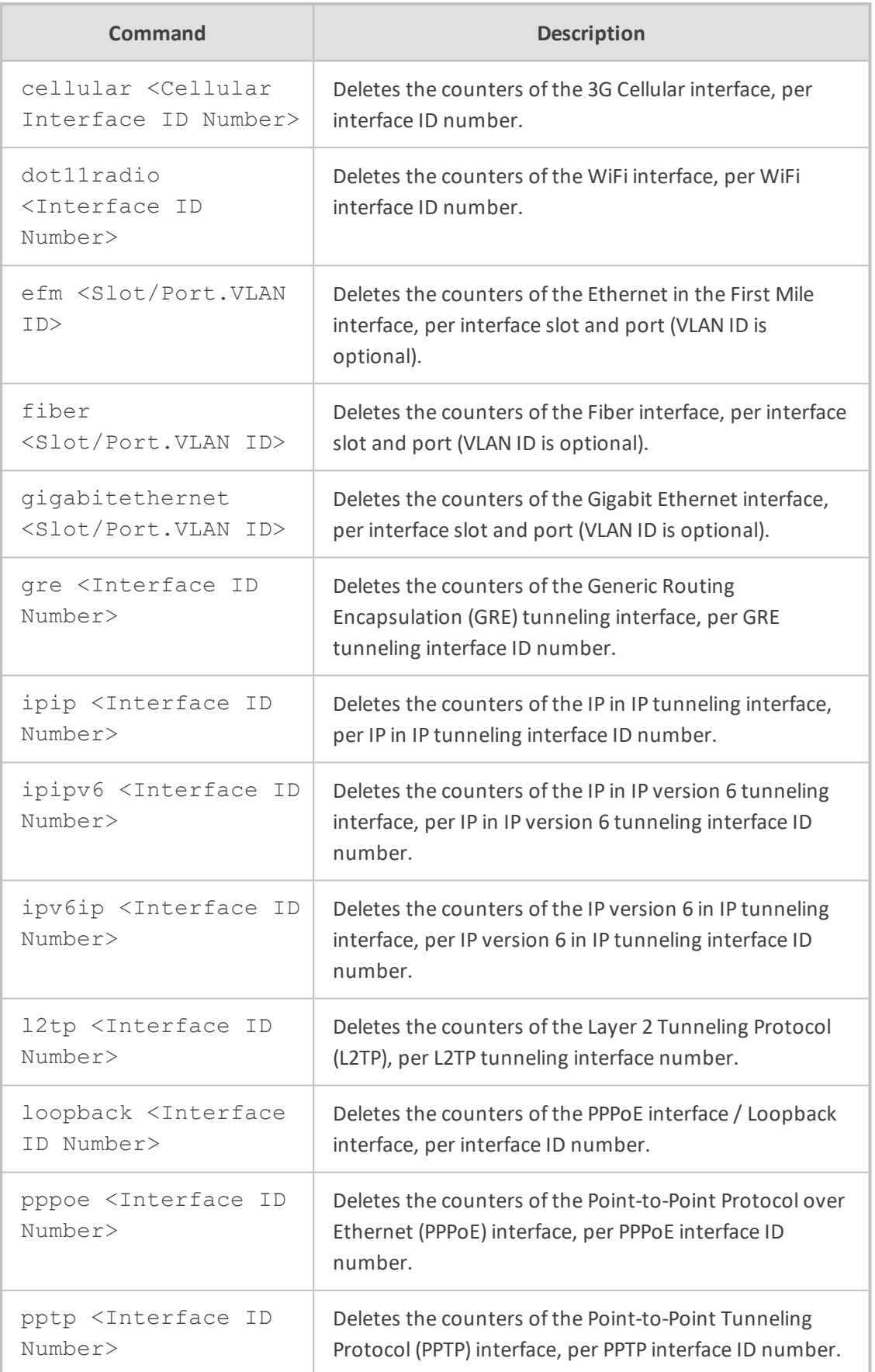

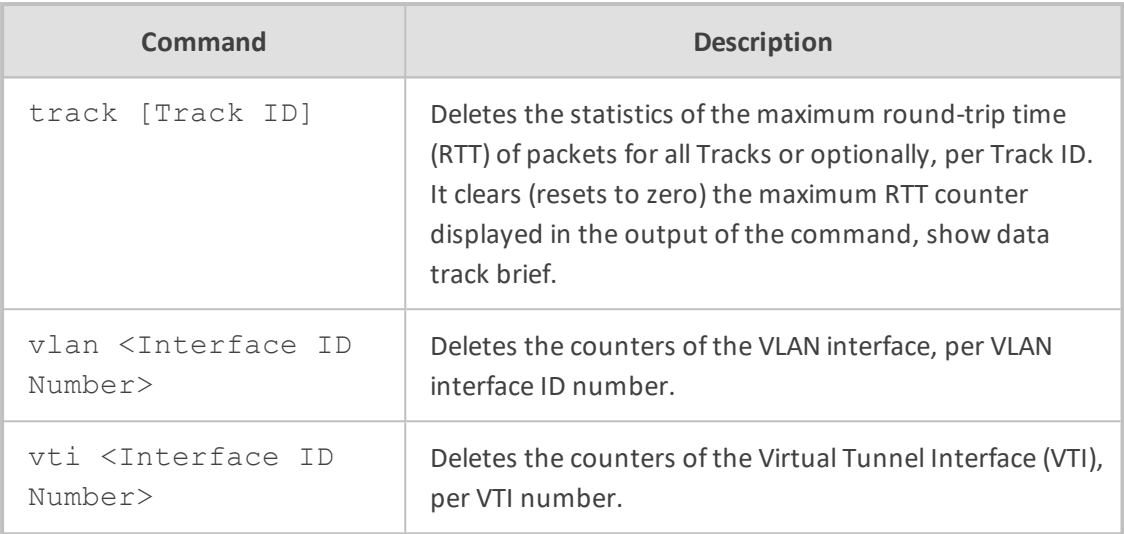

Privileged User

# **Example**

This example clears all counters:

# clear counters

This example clears the counter of the PPTP interface whose ID is 0:

<span id="page-200-0"></span># clear counters pptp 0

# **clear data**

This command deletes the data logs.

# **Syntax**

# clear data

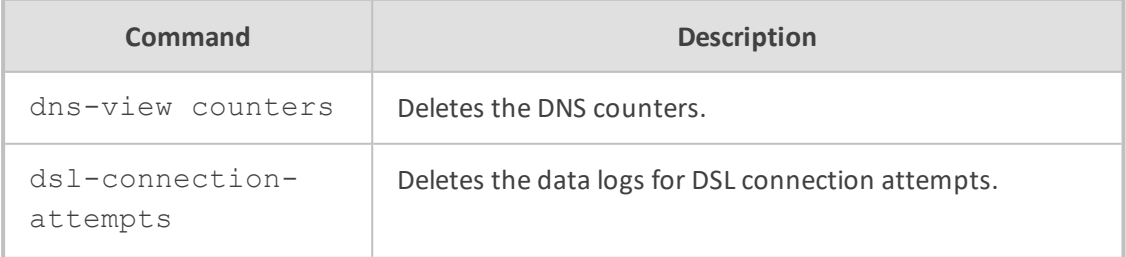

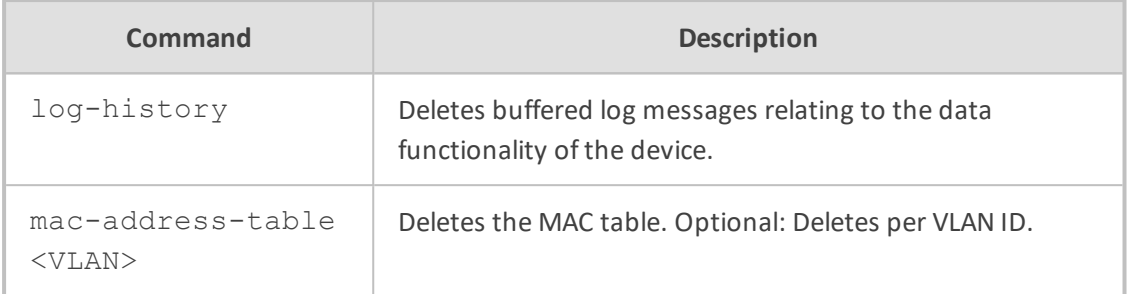

Privileged User

# **Example**

This example deletes the buffer of log messages relating to the data functionality of the device:

<span id="page-201-0"></span># clear data log-history

# **clear ip**

This command deletes IP information.

### **Syntax**

# clear

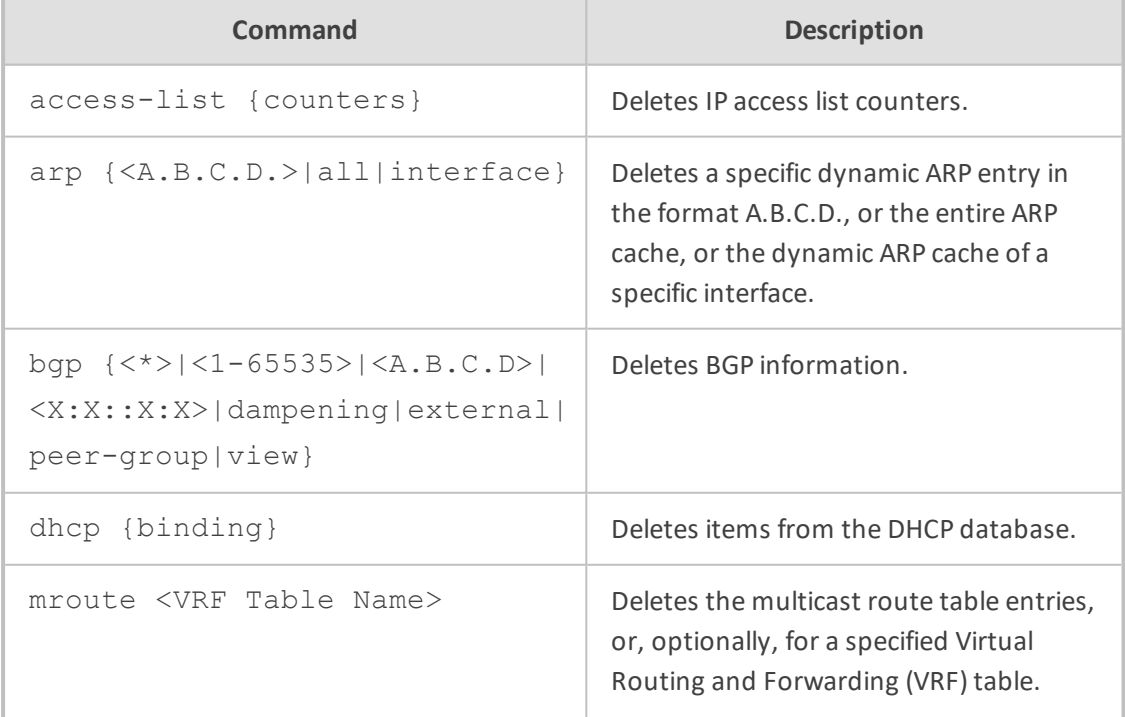

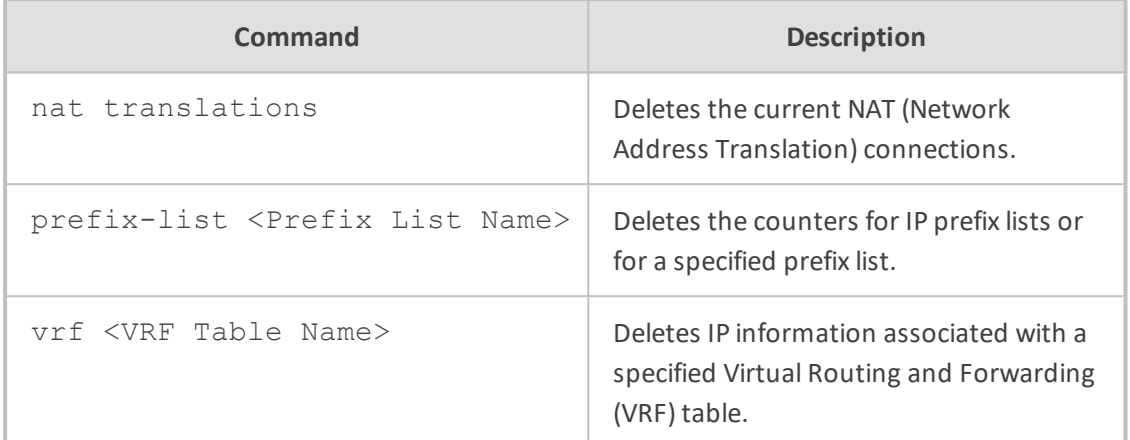

Privileged User

# **Example**

This example deletes

# clear ip nat translations

All NAT translations cleared.

This example deletes access list counters:

<span id="page-202-0"></span># clear access-list

# **clear ipv6**

This command deletes IP version 6 configuration.

# **Syntax**

# clear ipv6

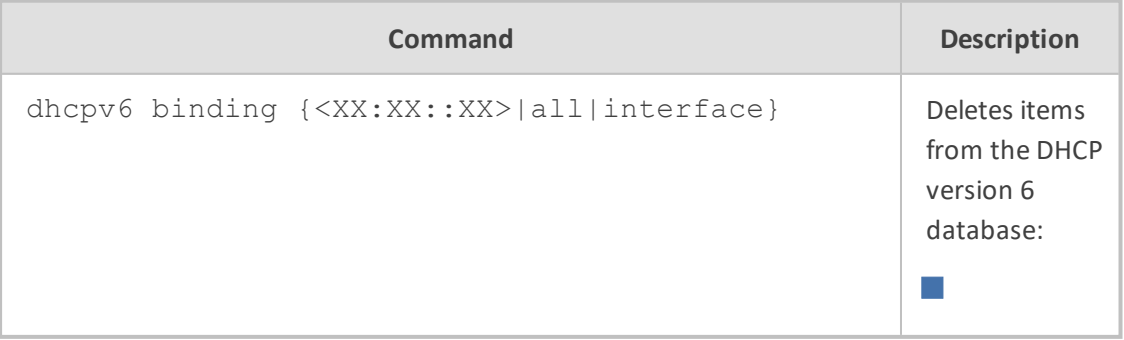

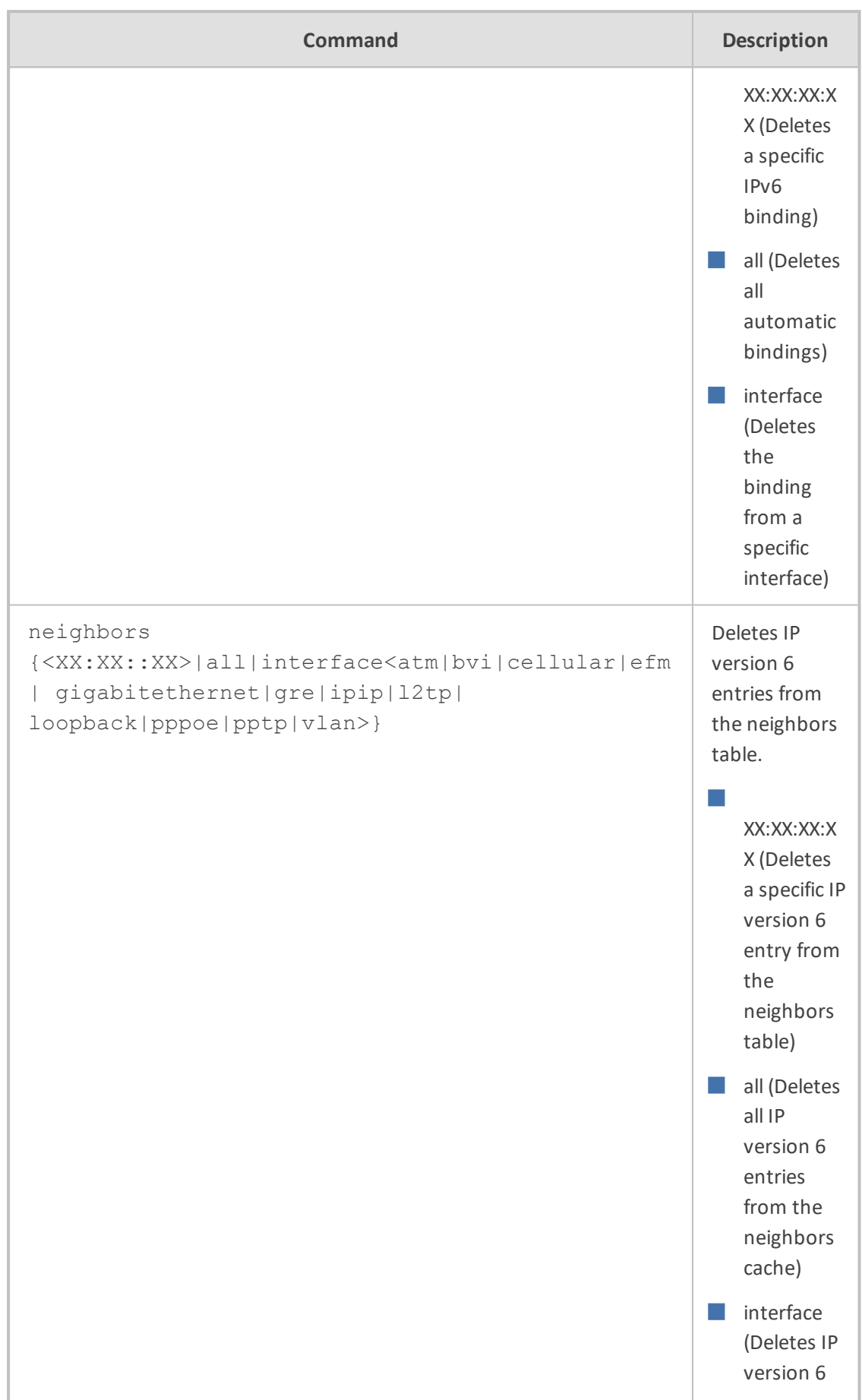

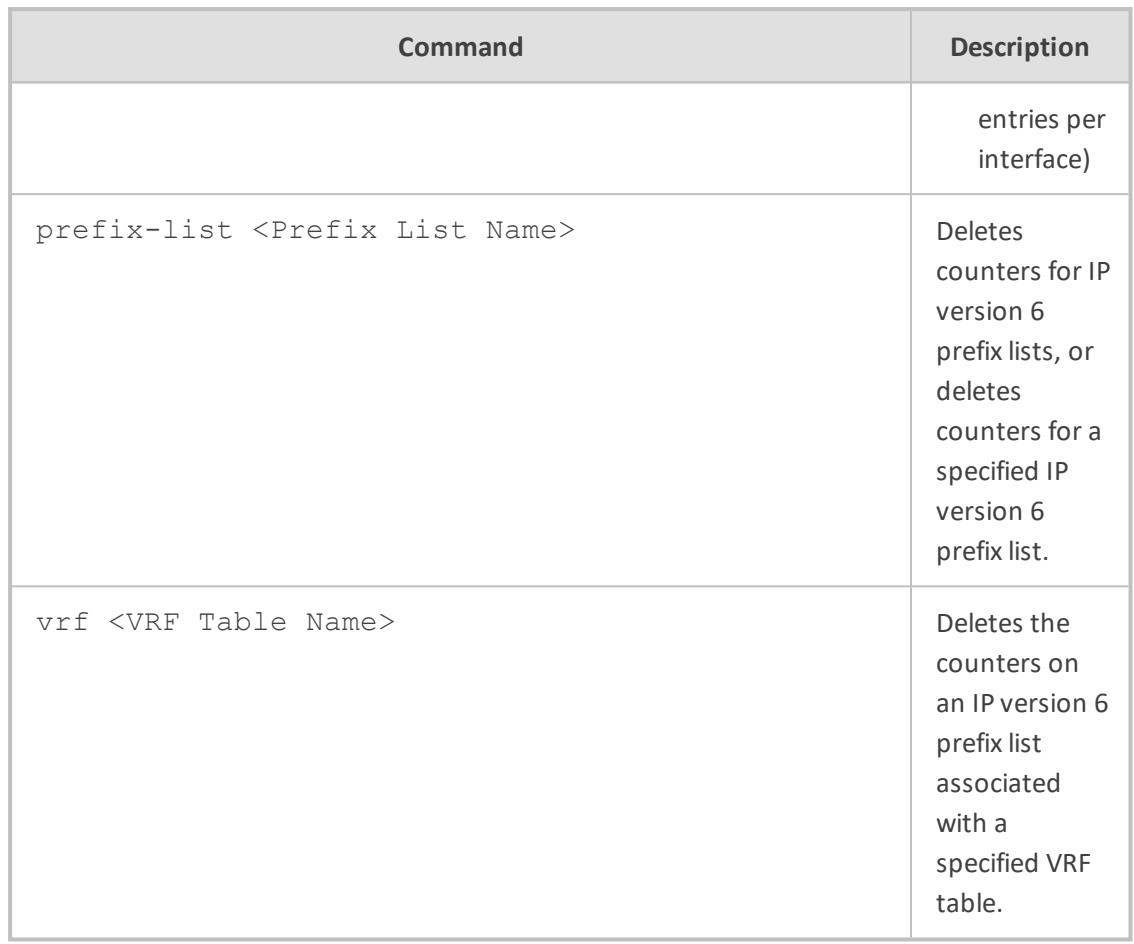

Privileged User

# **Example**

This example deletes counters for IP prefix lists:

<span id="page-204-0"></span># clear ip prefix-list

# **clear l2tp-server**

This command deletes Layer 2 Tunneling Protocol (L2TP) server connections.

# **Syntax**

# clear l2tp-server

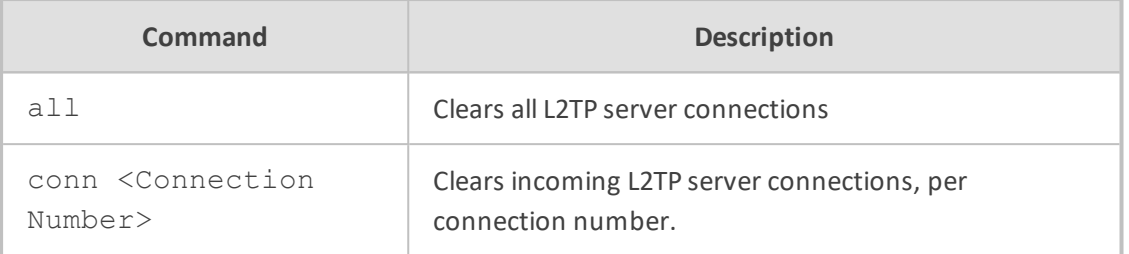

Privileged User

#### **Example**

This example clears incoming L2TP server connection number 1:

<span id="page-205-0"></span># clear l2tp-server conn 1

# **clear pptp-server**

This command deletes incoming Point- to- Point Tunneling Protocol (PPTP) VPN server connections.

### **Syntax**

# clear pptp-server

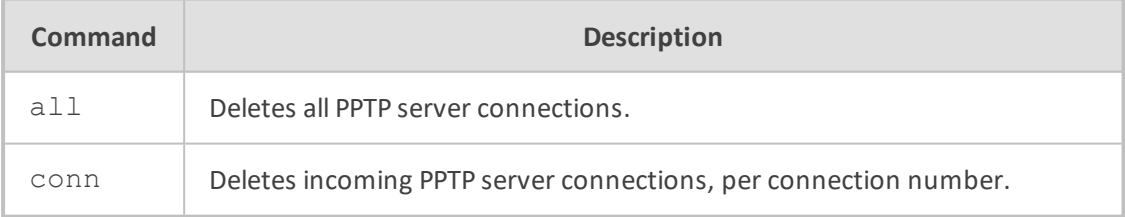

# **Command Mode**

Privileged User

# **Example**

This example deletes incoming PPTP server connection number 1:

# clear # clear pptp-server conn 1

# <span id="page-206-0"></span>**clear qos counters**

This command deletes counter data related to quality of service.

#### **Syntax**

# clear qos counters

# **Command Mode**

<span id="page-206-1"></span>Privileged User

# **clear storage-history**

This command deletes the locally stored CDRs.

#### **Syntax**

# clear storage-history <Service Name> {all|unused}

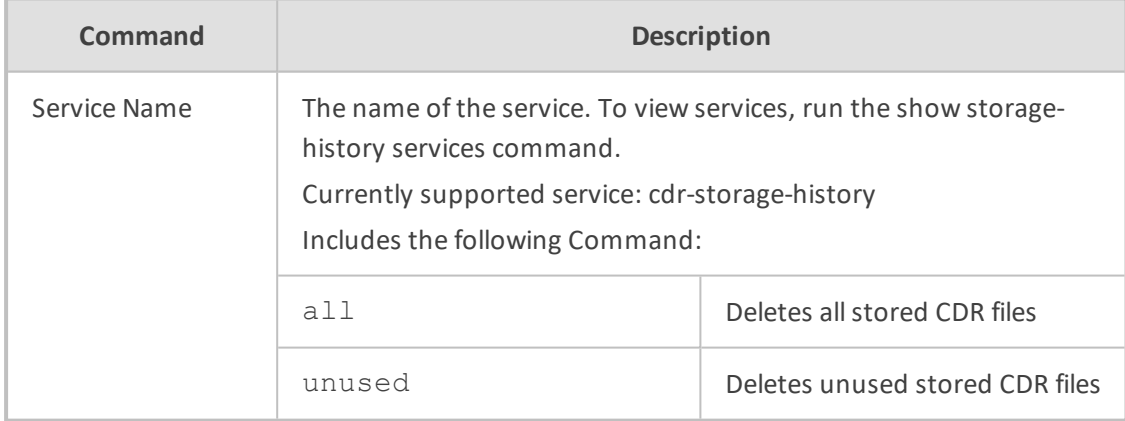

# **Command Mode**

Privileged User

### **Related Commands**

show storage-history services

#### **Example**

■ Deleting all stored CDR files:

# clear storage-history cdr-storage-history all

■ Deleting all unused stored CDR files:

# clear storage-history cdr-storage-history unused

# <span id="page-207-0"></span>**clear system**

This command deletes the history of the CPU utilization.

#### **Syntax**

# clear system cpu-util history

### **Command Mode**

Privileged User

#### **Example**

This example clears the history of system CPU utilization:

# clear system cpu-util history Cleared CPU history

# <span id="page-207-1"></span>**clear system-log**

This command deletes the system log. This clears the Syslog messages in the CLI, and on the Web interface's Message Log page (Troubleshoot menu > Troubleshoot tab > Message Log) where it does the same as clicking the **Clear** button.

### **Syntax**

# clear system-log

#### **Command Mode**

Privileged User

# **Related Commands**

show system log

# <span id="page-208-0"></span>**clear user**

This command terminates CLI users who are currently logged in through RS-232 (console), Telnet, or SSH. When run, the command drops the Telnet/SSH session or logs out the RS-232 session, and displays the login prompt.

# **Syntax**

# clear user <Session ID>

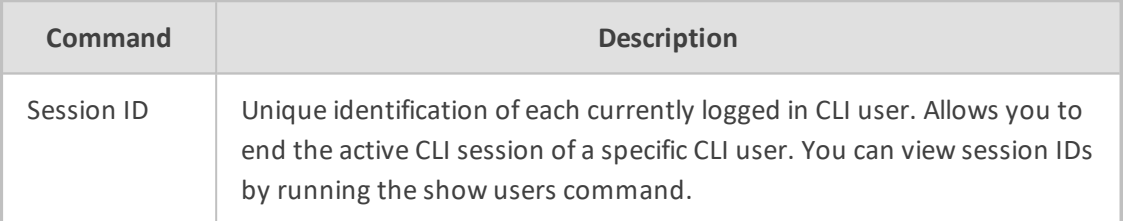

#### **Note**

The CLI session from which the command is run cannot be terminated.

## **Command Mode**

Privileged User

# **Related Commands**

show users

# **Example**

Ending the CLI session of a specific user:

<span id="page-208-1"></span># clear user 1

# **clear voip**

This command deletes VoIP-related information.

#### **Syntax**

# clear voip {calls|register|statistics}

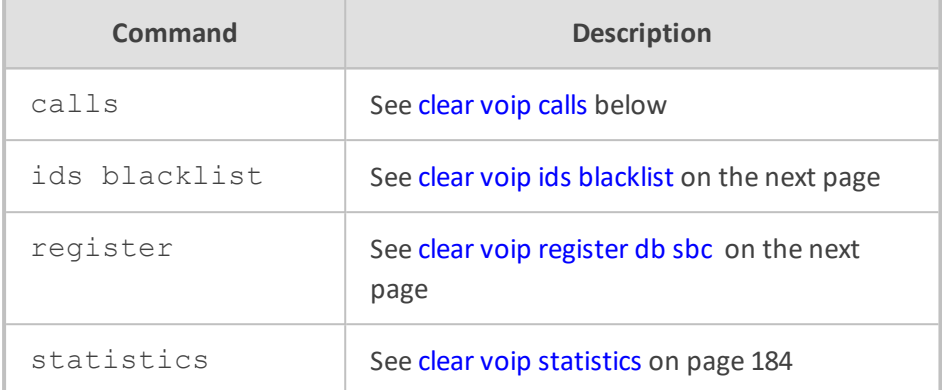

<span id="page-209-0"></span>Privileged User

# **clear voip calls**

This command deletes all active calls.

#### **Syntax**

# clear voip calls [<Session ID>]

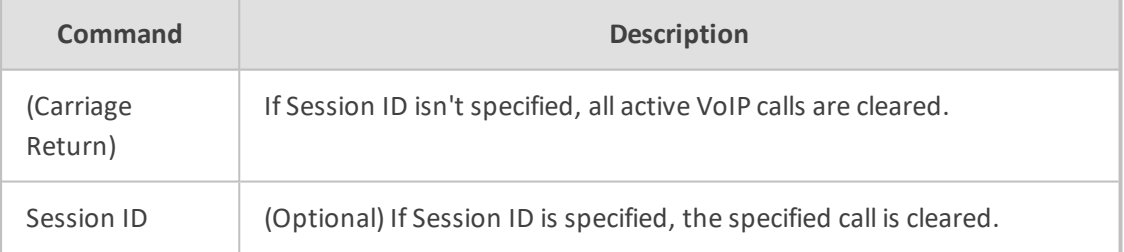

# **Command Mode**

Privileged User

# **Related Commands**

show voip calls active

## **Example**

Displaying and then clearing VoIP calls:

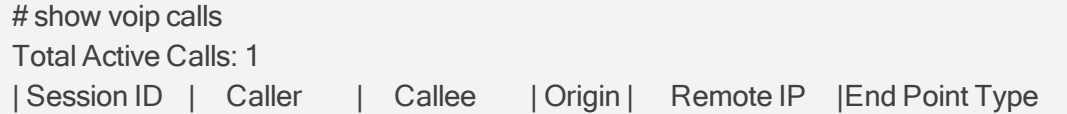

### |Duration|Call State

========================================================== ========================================================== ========= |326433737 |3005 |2000 |Outgoing|10.8.6.36 |FXS-3/3 |00:00:06|Connected # clear voip calls 326433737 1 Active Calls were Manually disconnected

# <span id="page-210-0"></span>**clear voip ids blacklist**

This command deletes active blacklisted remote hosts in the IDS Active Black List table.

#### **Syntax**

# clear voip ids blacklist {all|entry <Removal Key>}

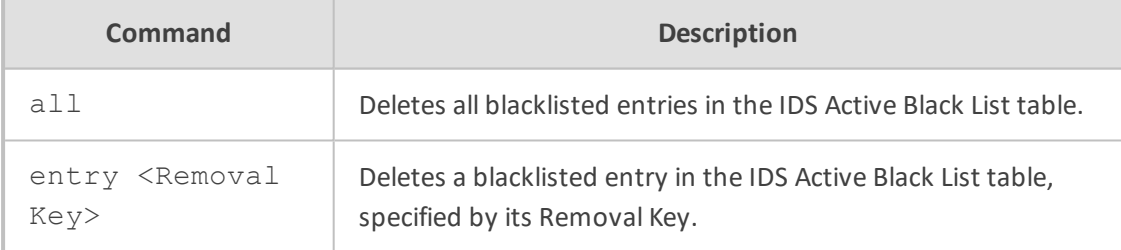

#### **Command Mode**

Privileged User

### **Related Commands**

show voip ids

#### **Example**

This example deletes a blacklisted entry whose Removal Key is 776-854-3:

<span id="page-210-1"></span># clear voip ids blacklist entry 776-854-3

# **clear voip register db sbc**

This command deletes SBC users registered from the device's registration database.

# **Syntax**

# clear voip register db sbc user <AOR> # clear voip register db sbc ip-group <ID or Name>

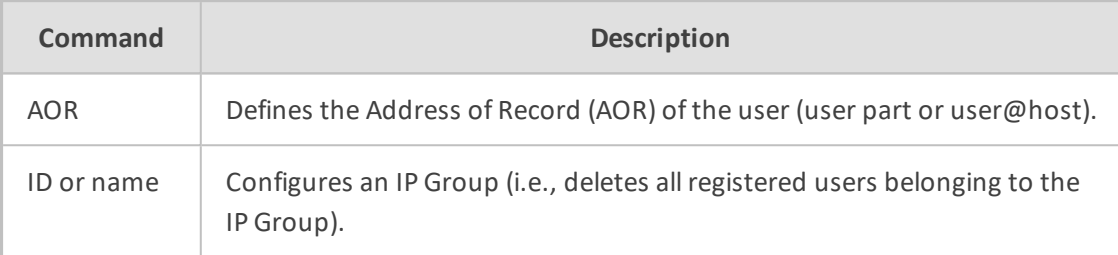

# **Command Mode**

Privileged User

# **Note**

The command is applicable only to the SBC application.

#### **Example**

Clearing John@10.33.2.22 from the registration database:

# clear voip register db sbc user John@10.33.2.22

# <span id="page-211-0"></span>**clear voip statistics**

This command deletes calls statistics.

#### **Syntax**

# clear voip statistics

# **Command Mode**

Privileged User

# **8 General Root Commands**

This section describes general root commands. These commands are entered at root level.

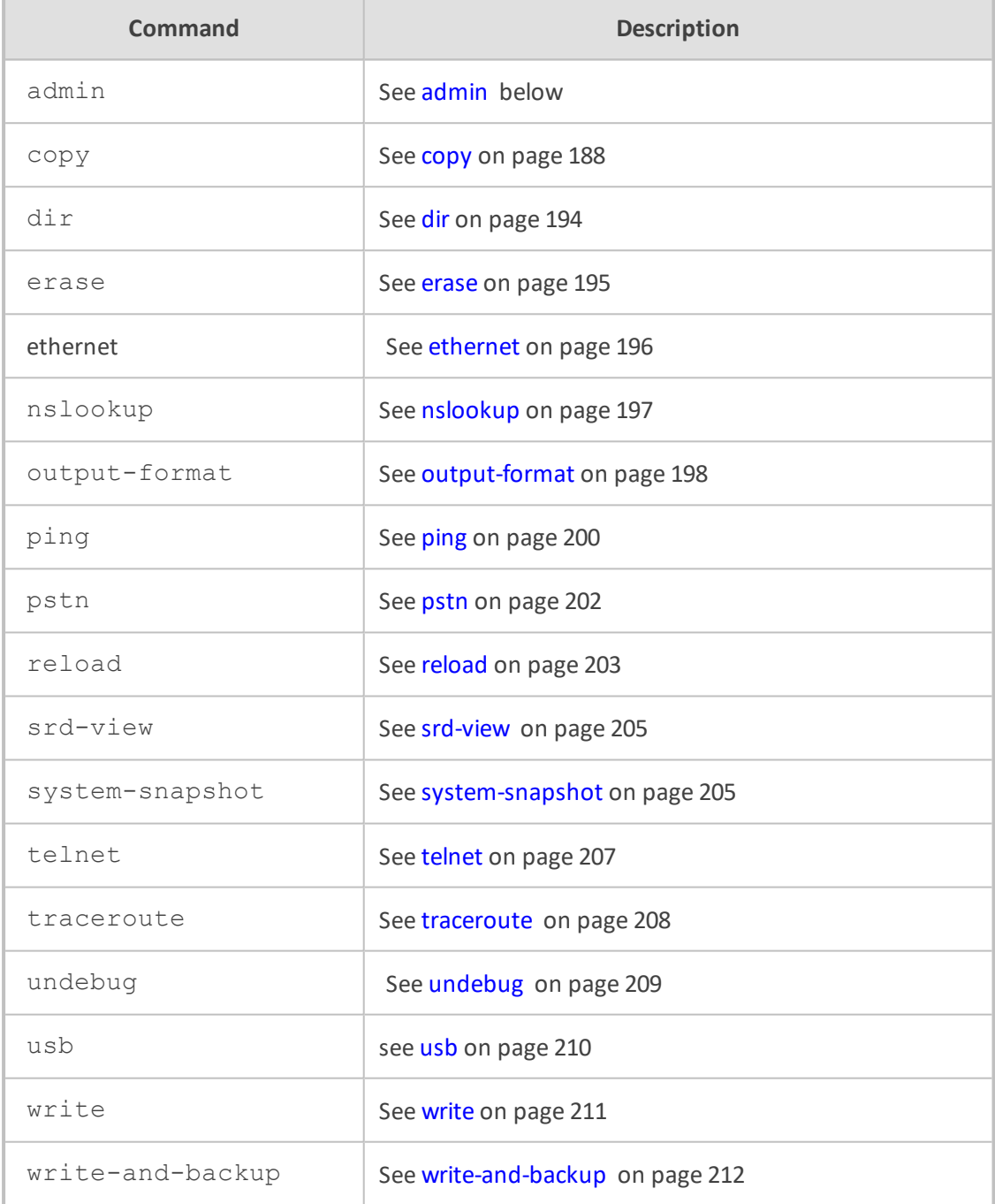

# <span id="page-212-0"></span>**admin**

This command provides various administration-related operations.

**Syntax**

# admin

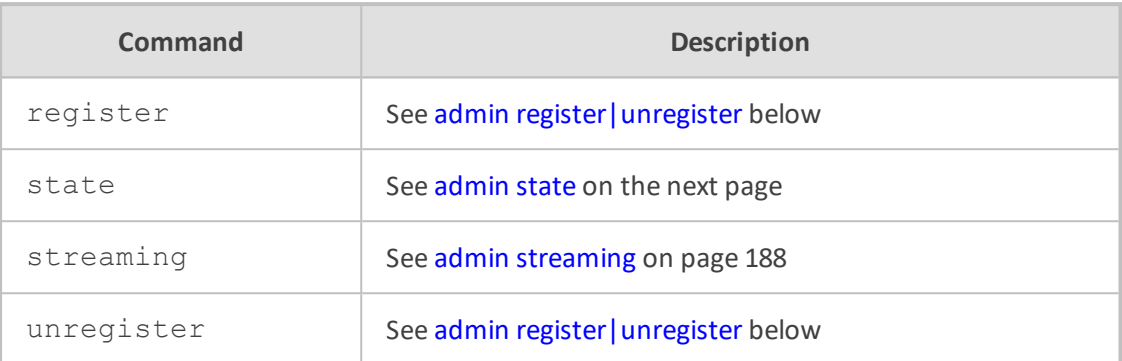

# <span id="page-213-0"></span>**admin register|unregister**

This command registers (or unregisters) users with a proxy server.

#### **Syntax**

admin register|unregister {accounts|gw|ports|suppserv|userinfo}

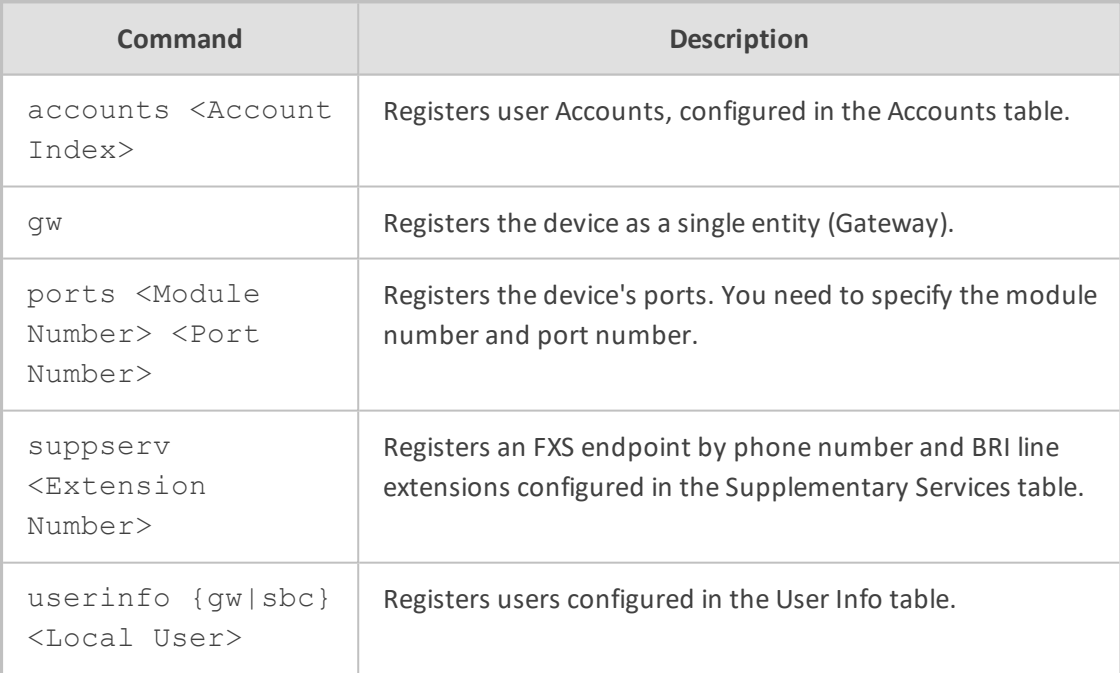

# **Command Mode**

Basic and Privileged User

# **Example**

This example registers Port 1 located on Module 3:

admin register ports 3 1 Registering module 3 port 1 (200)

# <span id="page-214-0"></span>**admin state**

This command locks and unlocks the device.

## **Syntax**

■ Locks the device:

# admin state lock {graceful <timeout>|no-graceful} [disconnect-clientconnections]

■ Unlocks the device:

# # admin state unlock

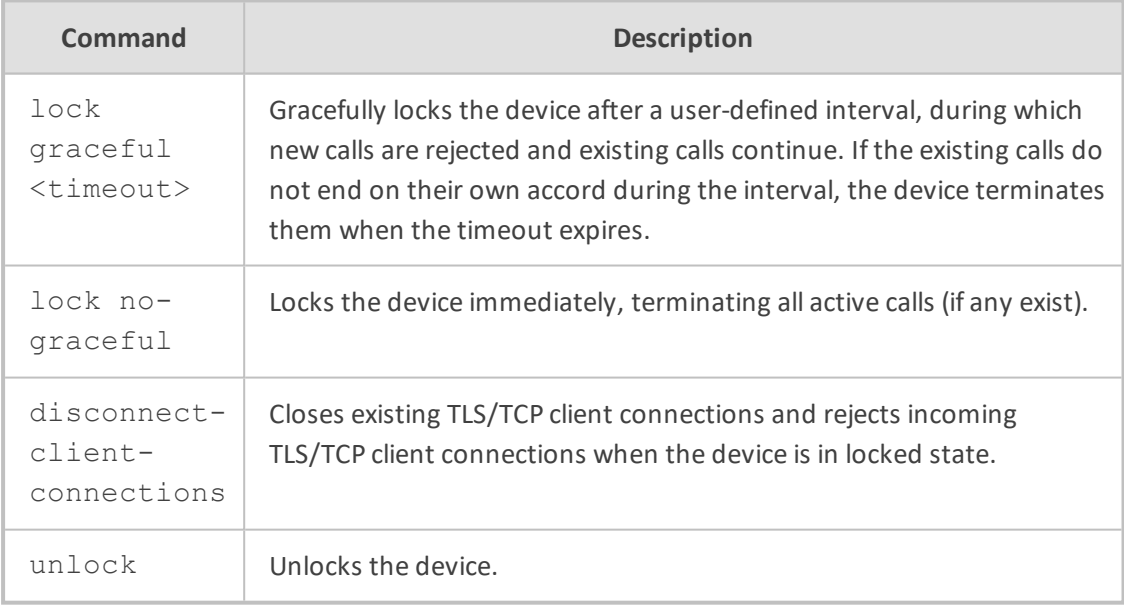

# **Command Mode**

Privileged User

## **Related Commands**

show admin state – displays the current administrative state

# **Example**

This example locks the device after 50 seconds and closes existing TLS/TCP connections:

# admin state lock graceful 50 disconnect-client-connections

# <span id="page-215-1"></span>**admin streaming**

This command stops or starts audio streaming of Music on Hold (MoH) from an external media player connected to an FXS port.

#### **Syntax**

admin streaming {start|stop}

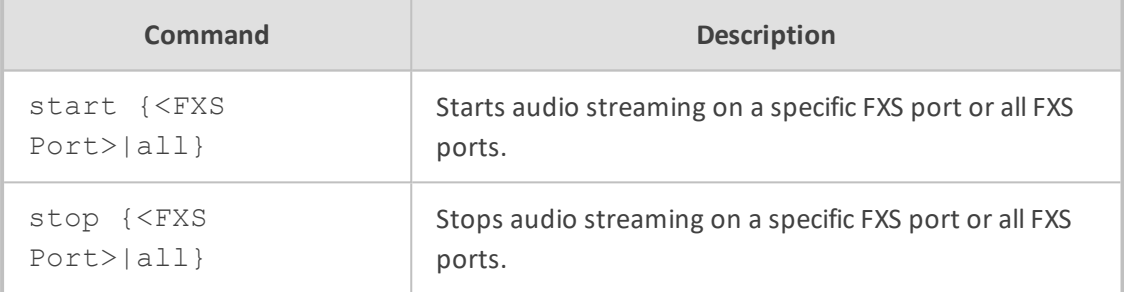

### **Command Mode**

Basic and Privileged User

# **Example**

This example starts audio streaming on FXS port 1:

<span id="page-215-0"></span>admin streaming start 1

# **copy**

This command downloads and uploads files from and to the device, respectively.

#### **Syntax**

# copy <File Type> {from|to} {<URL>|console|usb:///<Filename>}

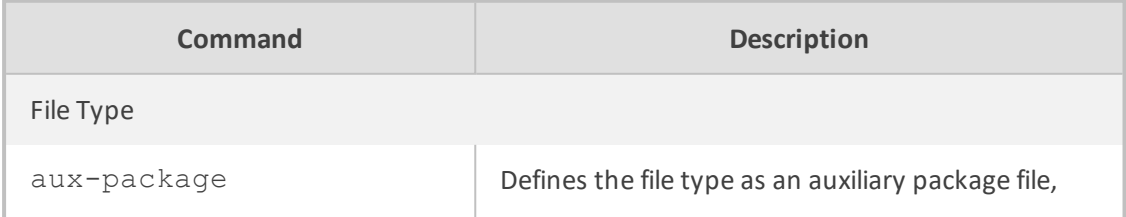
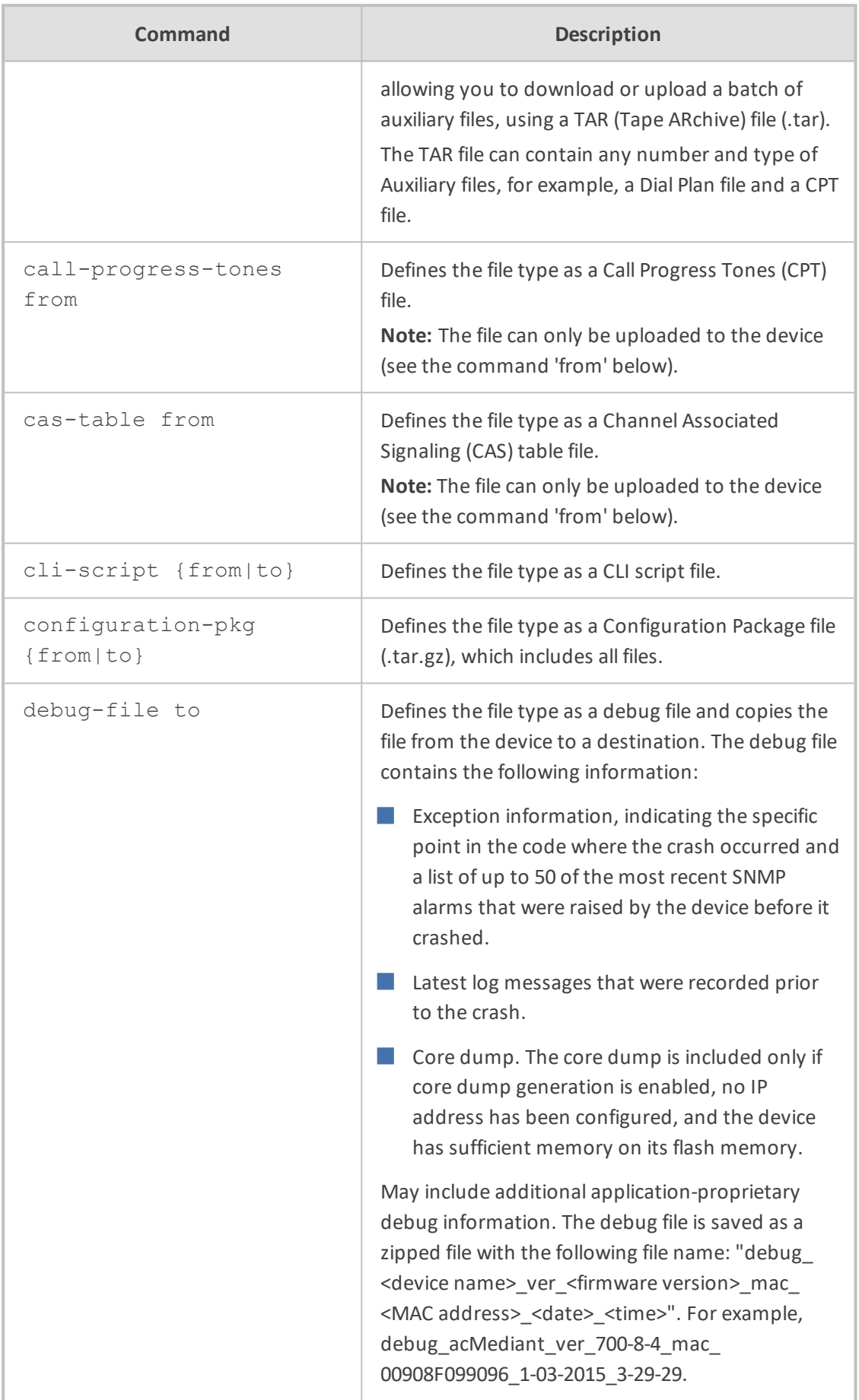

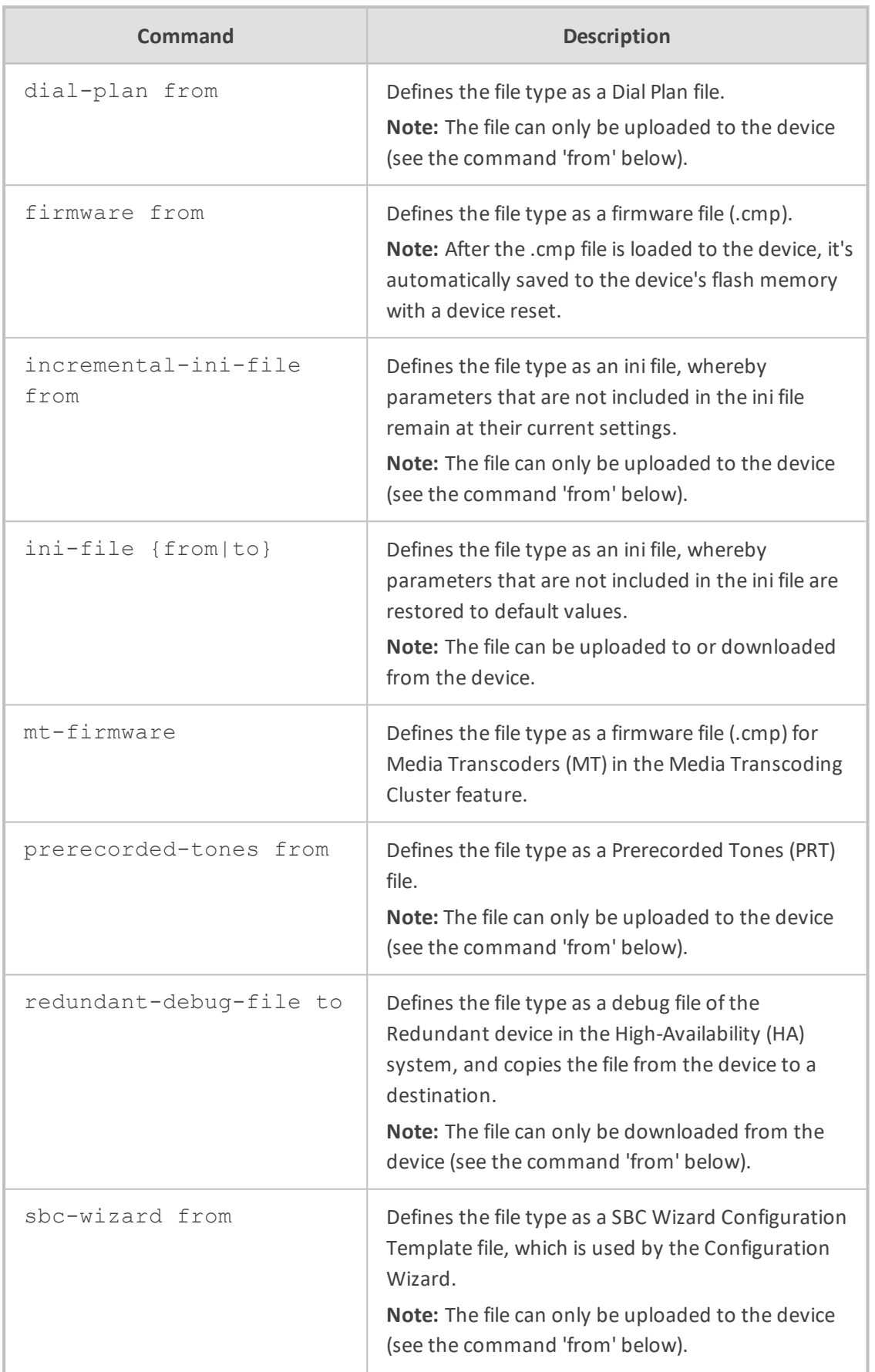

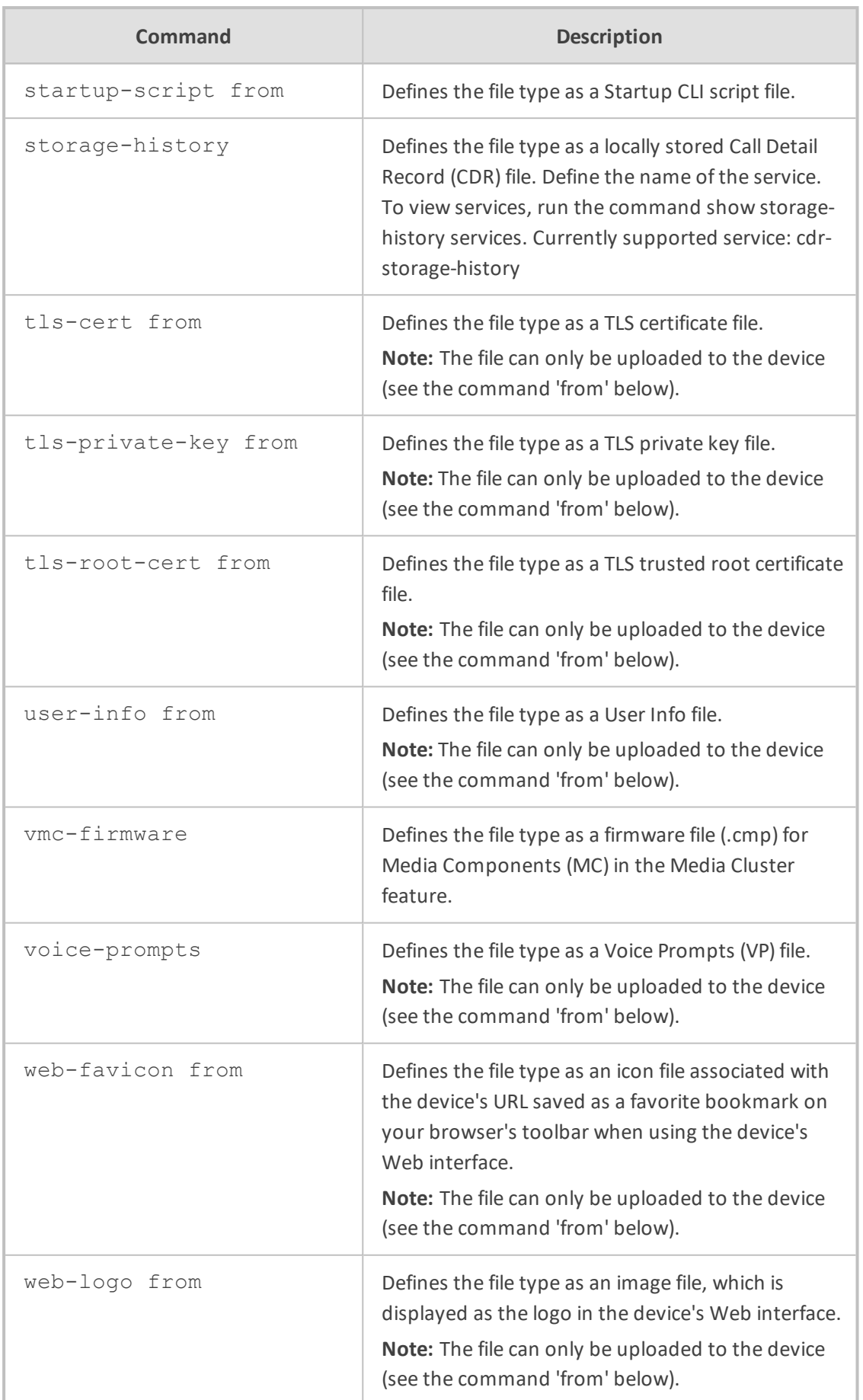

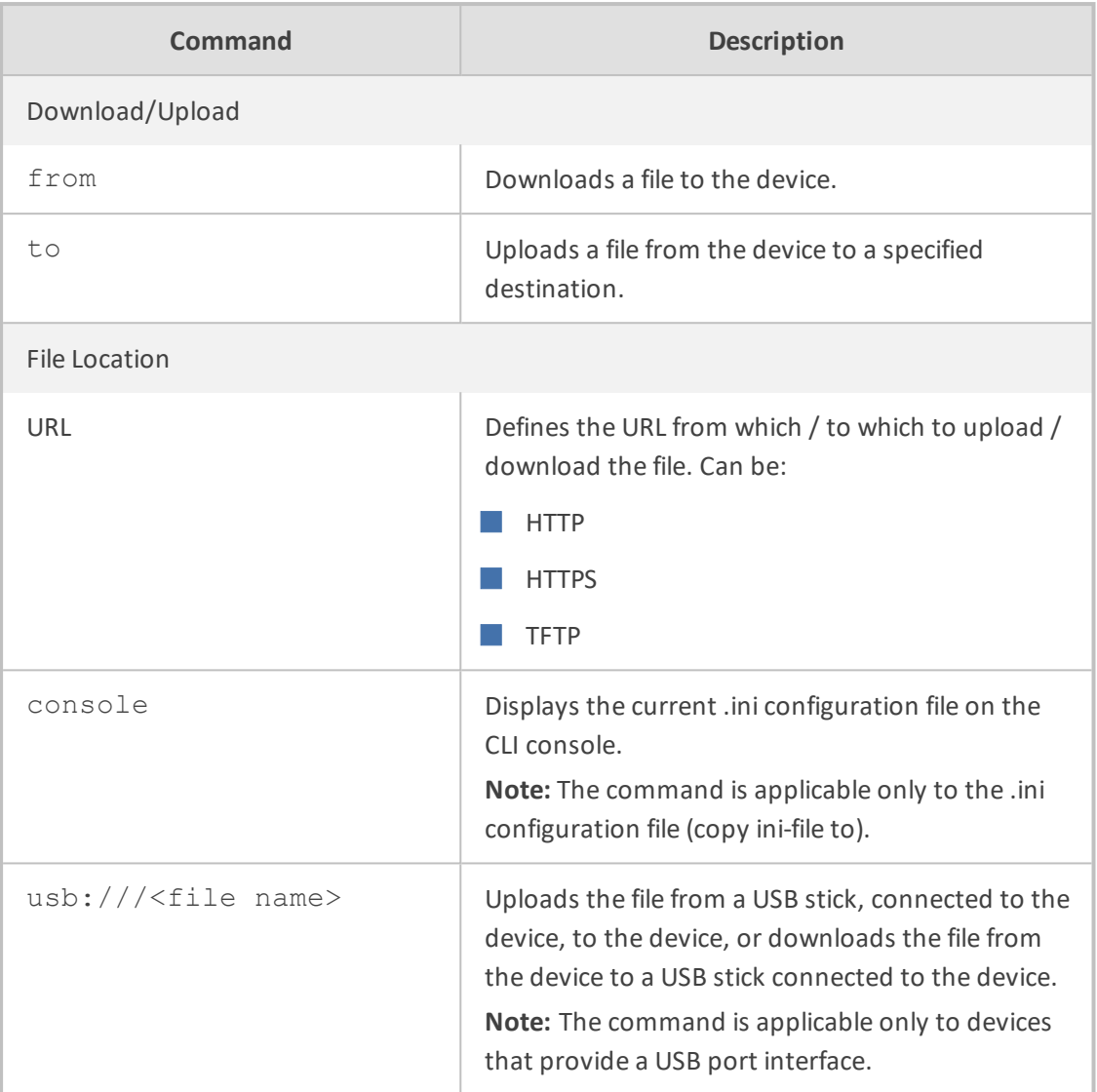

Privileged User

#### **Related Commands**

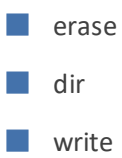

#### **Note**

■ When you load a file to the device, you must run the write command to save the file to flash memory, otherwise, the file is deleted when the device resets or powers off.

■ For more information on the different file types, refer to the User's Manual.

■ During firmware file (.cmp) load, a message is displayed showing load progress information. The message is also displayed in the console of all other users that are currently connected to the device through CLI. The message forcibly stops the users from performing further actions, preventing them from interrupting the load process. Below shows an example of such a message:

# copy firmware from http://10.3.1.2:1400/tftp/SIP\_F7.20A.140.226.cmp % Total % Received % Xferd Average Speed Time Time Time Current Dload Upload Total Spent Left Speed 100 40.7M 100 40.7M 0 0 1288k 0 0:00:32 0:00:32 --:--:-- 1979k Firmware file http://10.3.1.2:1400/tftp/SIP\_F7.20A.140.226.cmp was loaded. (user: Admin, IP local) The system will reboot when done DO NOT unplug/reset the device ............................................................. Firmware process done. Restarting now...

Restarting......

The displayed information includes:

- **●** %: Percentage of total bytes downloaded and uploaded; downloaded is displayed only when downloading a file (i.e., copy from command)
- **●** Total: Total bytes downloaded and uploaded.
- **●** %: Percentage of downloaded bytes (copy from command only).
- Received: Currently downloaded bytes (copy from command only).
- **●** %: Percentage of uploaded bytes (copy to command only).
- **●** Xferd: Currently uploaded bytes (copy to command only).
- **●** Average Dload: Average download speed in bytes/sec (copy from command only).
- **●** Speed Upload: Average upload speed in bytes/sec (copy to command).
- **●** Time Spent: Elapsed time.
- Time Left: Time remaining for the file upload/download to complete.
- **●** Current Speed: Current upload/download speed in bytes/sec.

#### Example

■ Copying firmware file from an HTTP server:

# copy firmware from http://192.169.11.11:80/SIP\_F7.20A.260.002.cmp

■ Displaying (copying) the ini configuration file to the CLI console:

# copy ini-file to console

■ Auxilliary file batch:

# copy myauxfiles.tar from http://www.exmaple.com/auxiliary

■ Copying CLI-based configuration from TFTP server:

# copy cli-script from tftp://192.168.0.3/script1.txt

■ Upgrading the device's firmware from a source URL file:

# copy firmware from http://www.exmaple.com/firmware.cmp

■ Copying the dial plan file:

copy dial-plan from http://10.4.2.2/MyHistoryFiles/

# **dir**

This command displays the device's current auxiliary files directory.

#### **Syntax**

# dir

#### **Command Mode**

Privileged User

#### **Example**

Displaying the device's current auxiliary files directory:

# dir directory listing: call-progress-tones [usa\_tones\_13.dat] 9260 Bytes cas-table [Earth\_Calling.dat] 43852 Bytes tls-private-key [pkey.pem] 940 Bytes tls-cert [server.pem] 643 Bytes

#### **erase**

This command deletes an Auxiliary file from the device's memory.

#### **Syntax**

# erase <Auxiliary File>

#### **Note**

■ View files using the dir command.

- To make sure the file type is correctly entered, copy it from the dir command output.
- The erase command only deletes the file from the device's RAM (and from the device's current usage). To delete the file permanently (from flash memory), enter the write command after issuing the dir command.

#### **Command Mode**

Privileged User

#### **Related Commands**

■ dir

■ write

#### **Example**

**■** Viewing Auxilliary files:

# dir directory listing: call-progress-tones [usa\_tones\_13.dat] 9260 Bytes cas-table [Earth\_Calling.dat] 43852 Bytes tls-private-key [pkey.pem] 940 Bytes tls-cert [server.pem] 643 Bytes

■ Erasing the CPT file from flash memory:

# erase call-progress-tones # write

# **ethernet**

This command configures ITU- T's Y.1731 feature which delivers fault and performance management to service providers managing extensive networks.

#### **Syntax**

# ethernet

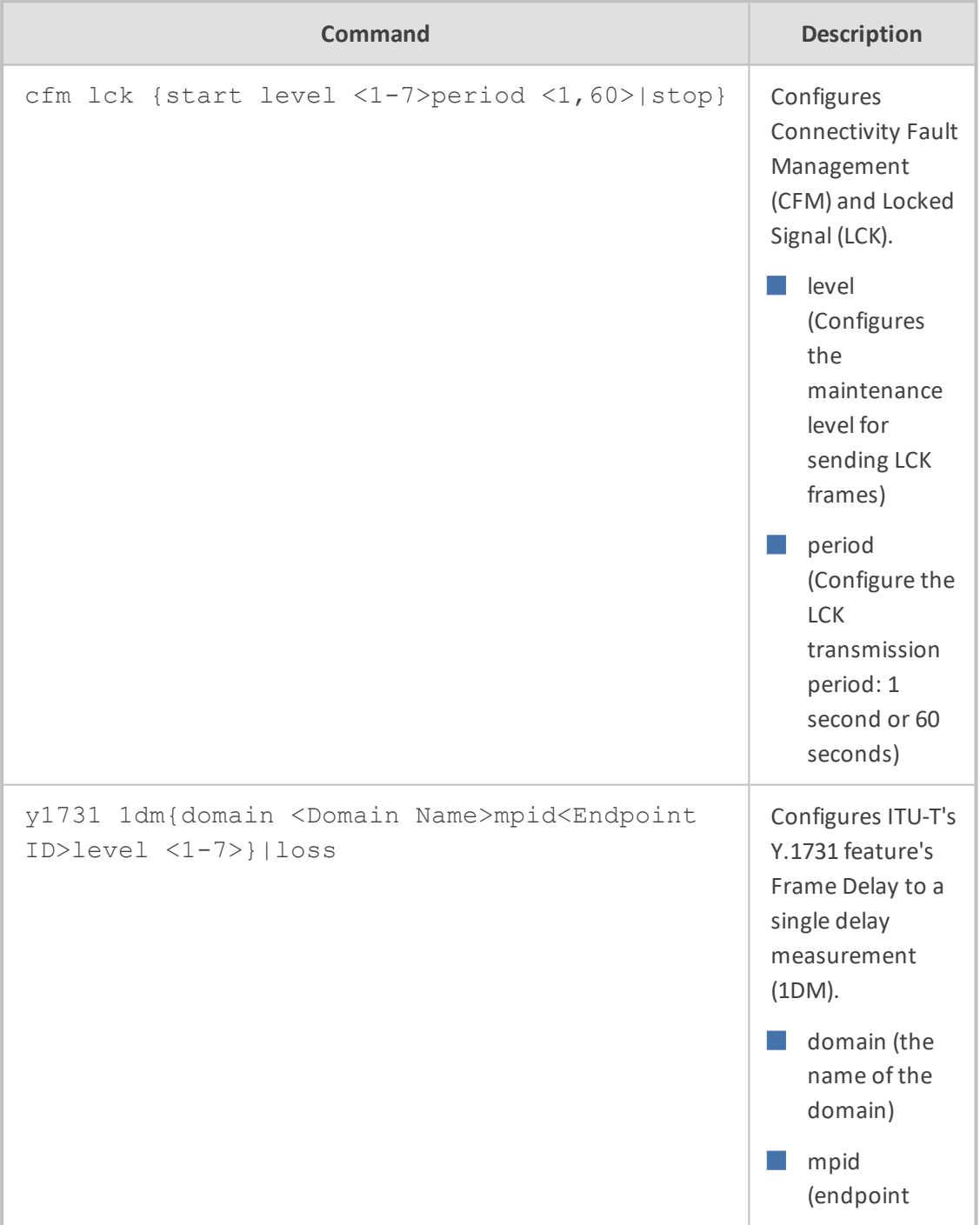

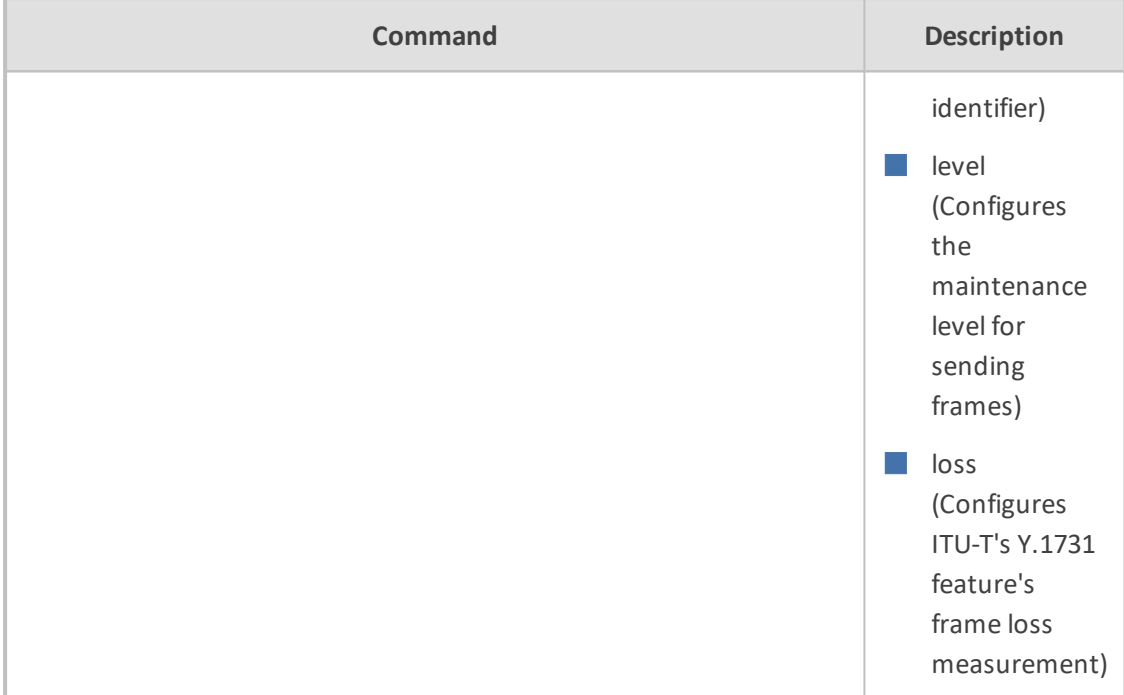

Privileged User

#### **Example**

This example configures starting Ethernet CFM and LCK, level 1, period 60:

# ethernet cfm lck start level 1 period 60

This example configures ITU-T's Y.1731 Frame Delay to a single delay measurement (1DM) whose domain is MIKE, endpoint ID 1, level 1.

# ethernet y1731 1dm domain MIKE mpid 1 level 1

# **nslookup**

This command queries the Domain Name System (DNS) to obtain domain name mapping or IP address mapping.

#### **Syntax**

```
nslookup <Hostname> [source voip interface vlan <VLAN ID>] [type
{a|aaaa|naptr|srv}
```
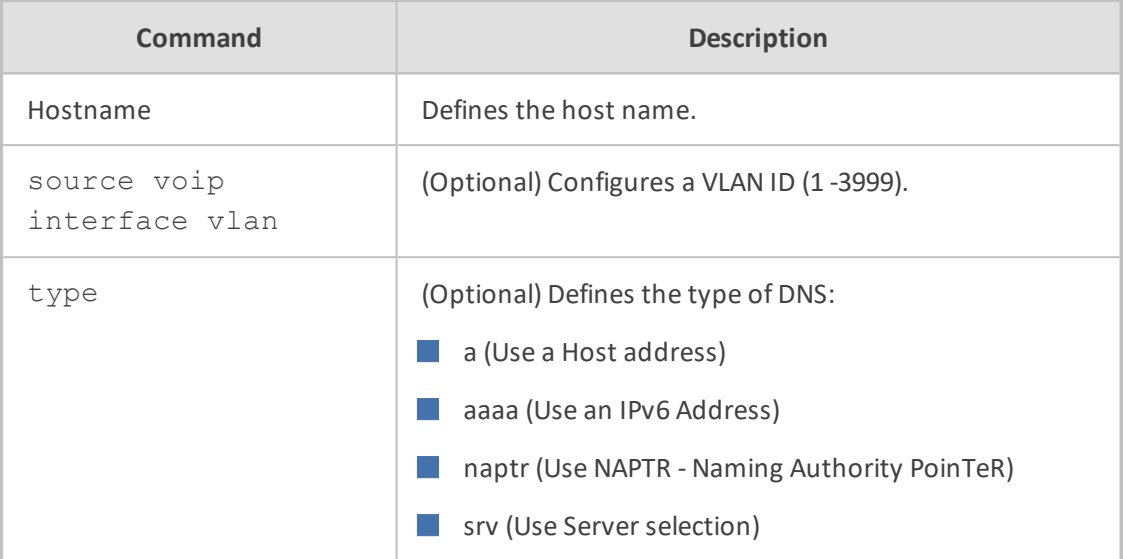

#### **Note**

The DNS server must be configured for this command to function. The DNS server can be configured using:

- Internal DNS table: configure network> dns dns-to-ip
- Internal SRV table : configure network> dns srv2ip
- IP Interfaces table: configure network> interface network-if

#### **Command Mode**

Basic and Privileged User

#### **Example**

Looking up the IP address of Google:

nslookup google.com google.com resolved to 216.58.213.174

# **output-format**

This command enables the output of certain show commands to be displayed in JSON format.

#### **Syntax**

output-format

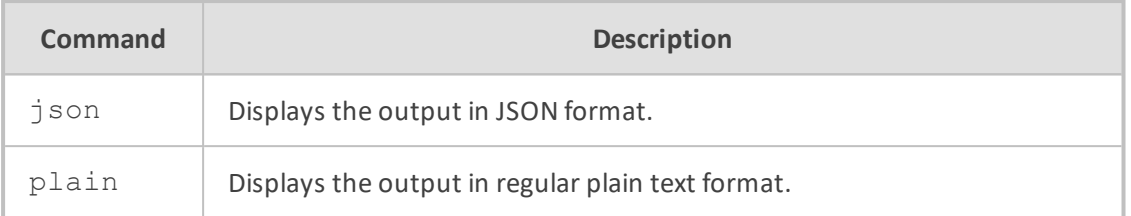

#### **Note**

The JSON format is supported only by certain show commands. For filtering the output, see the first, last, range and descending commands in Section Common CLI [Commands](#page-35-0) on page 8.

#### **Command Mode**

Basic User and Privileged User

#### **Example**

The example displays only the first two calls and in JSON format:

```
output-format json
show voip calls history sbc first 2
{
"History" : [
{
  "CallEndTime": "08:21:41.376 UTC Wed Mar 28 2018",
  "IpGroup": "Linux",
 "Caller": "sipp",
  "Callee": "service",
  "Direction": "Incoming",
 "Duration": "00:00:17",
  "RemoteIP": "10.33.5.141",
  "TermReas": "NORMAL_CALL_CLEAR",
 "SessionId": "3c71d9:152:621"
},
{
  "CallEndTime": "08:21:41.366 UTC Wed Mar 28 2018",
  "IpGroup": "Linux",
  "Caller": "sipp",
  "Callee": "service",
  "Direction": "Outgoing",
  "Duration": "00:00:17",
  "RemoteIP": "10.33.5.141",
  "TermReas": "NORMAL_CALL_CLEAR",
  "SessionId": "3c71d9:152:621"
}
```
] }

# **ping**

This command sends (pings) ICMP echo request messages to a remote destination (IP address or FQDN) to check connectivity. Pings have an IP and ICMP header, followed by a struct timeval and then an arbitrary number of "pad" bytes used to fill out the packet. Ping works with both IPv4 and IPv6.

#### **Syntax**

ping {<IPv4 Address>|ipv6 <IPv6 Address>|<Hostname>} [ethernet mpid] [source data {interface|source-address|vrf}] [repeat <Echo Requests>] [size <Payload Size>] [summarized]

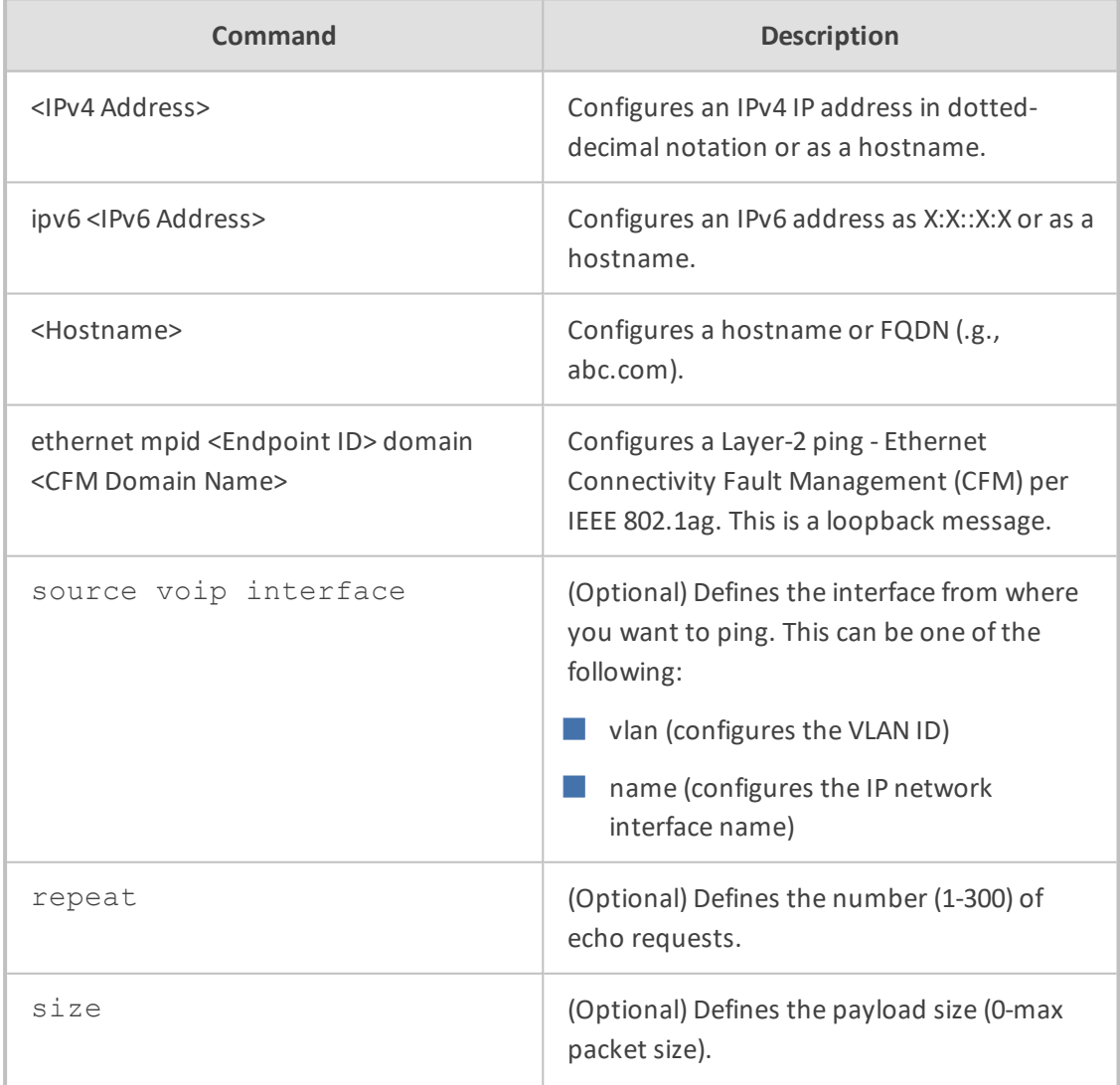

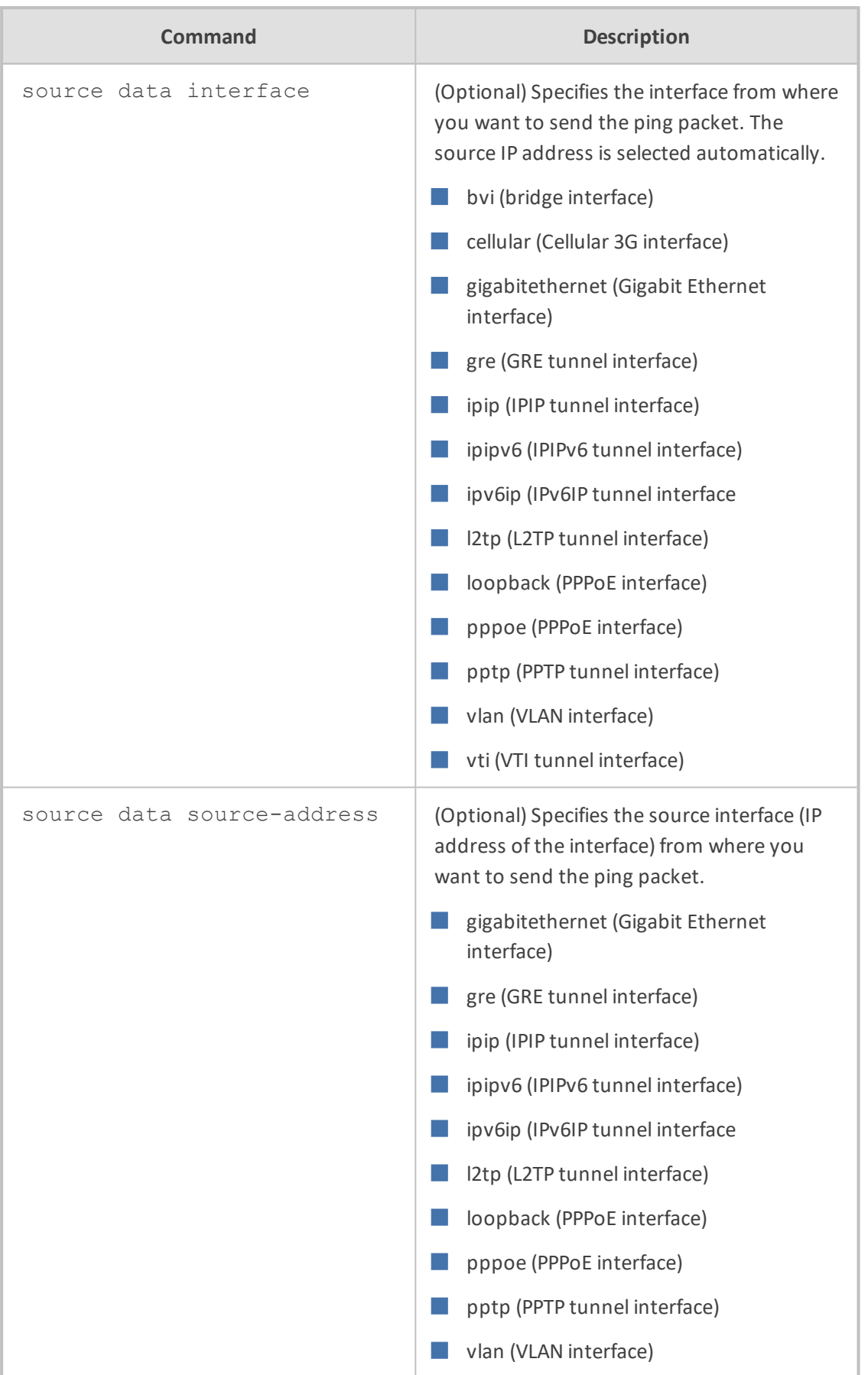

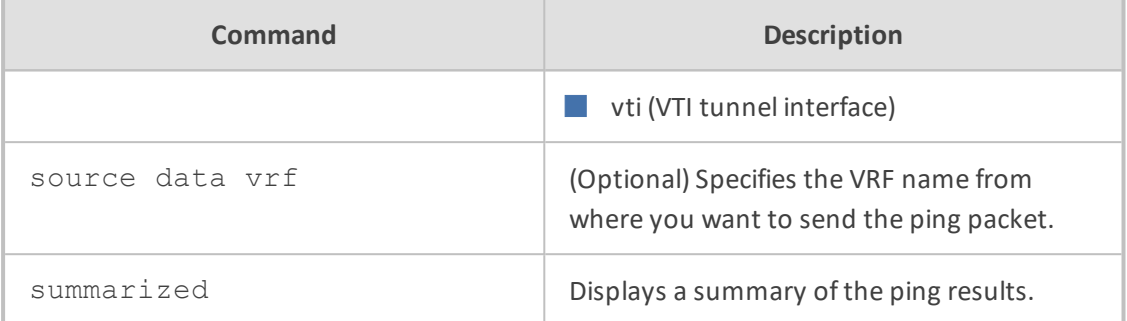

Basic and Privileged User

#### **Example**

■ Pinging an FQDN:

ping corp.abc.com source voip interface vlan 1

■ Sending 3 ICMP packets with 555 bytes payload size to 10.4.0.1 via interface VLAN 1:

```
ping 10.4.0.1 source data interface vlan 1 repeat 3 size 555
PING 10.4.0.1 (10.4.0.1): 555 data bytes
563 bytes from 10.4.0.1: icmp_seq=0 ttl=255 time=1.3 ms
563 bytes from 10.4.0.1: icmp_seq=1 ttl=255 time=1.1 ms
563 bytes from 10.4.0.1: icmp_seq=2 ttl=255 time=1.2 ms
--- 10.4.0.1 ping statistics ---
3 packets transmitted, 3 packets received, 0 packet loss
round-trip min/avg/max = 1.1/1.2/1.3 ms
```
■ Pinging an IPv6 destination address:

ping ipv6 2001:15::300

#### **pstn**

This command initiates a manualswitchover between D-channels (primary and backup) pertaining to the same Non-Facility Associated Signaling (NFAS) group.

#### **Syntax**

# pstn nfas-group-switch-activity <NFAS Group Number>

#### **Note**

The command is applicable only devices supporting digital PSTN interfaces.

**Command Mode**

Privileged User

#### **Example**

# pstn nfas-group-switch-activity 2

# **reload**

This command resets the device with or without saving the configuration to flash memory.

#### **Syntax**

# reload

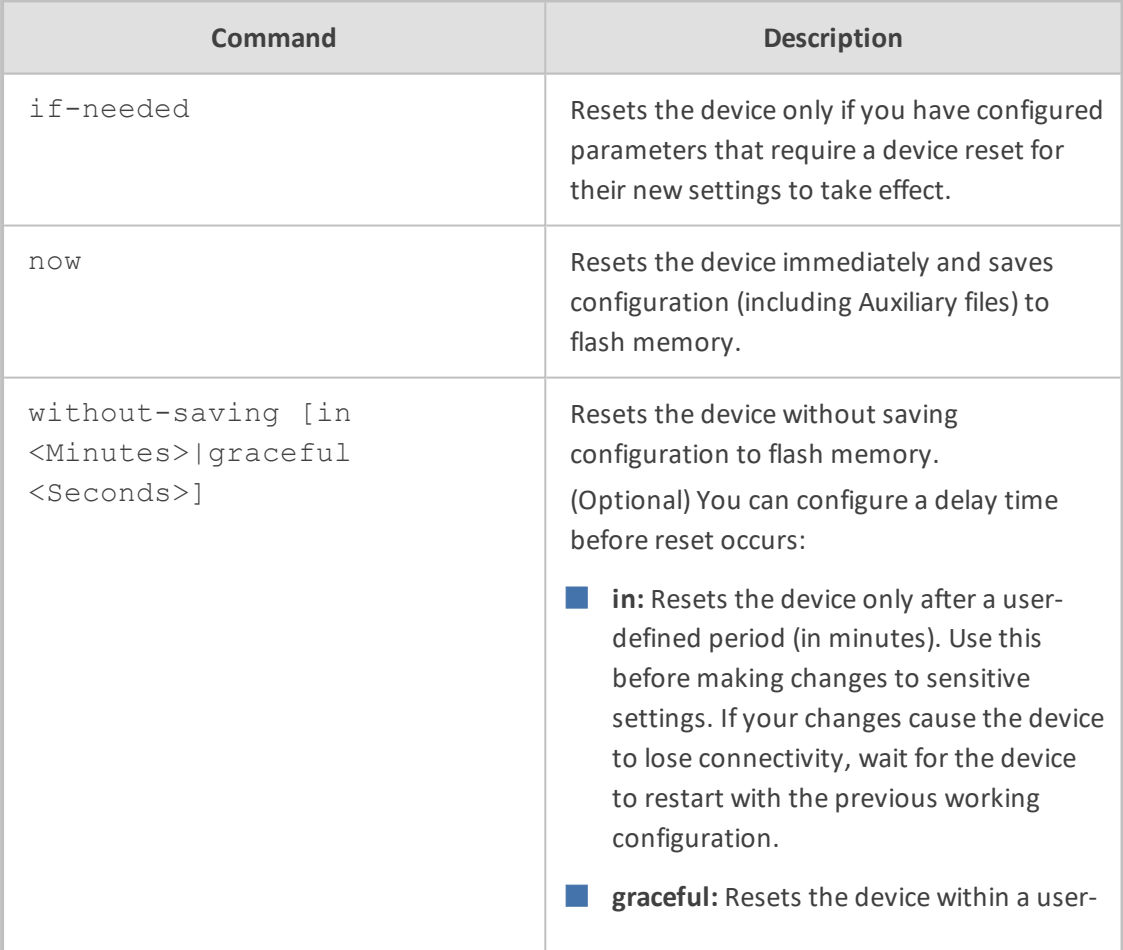

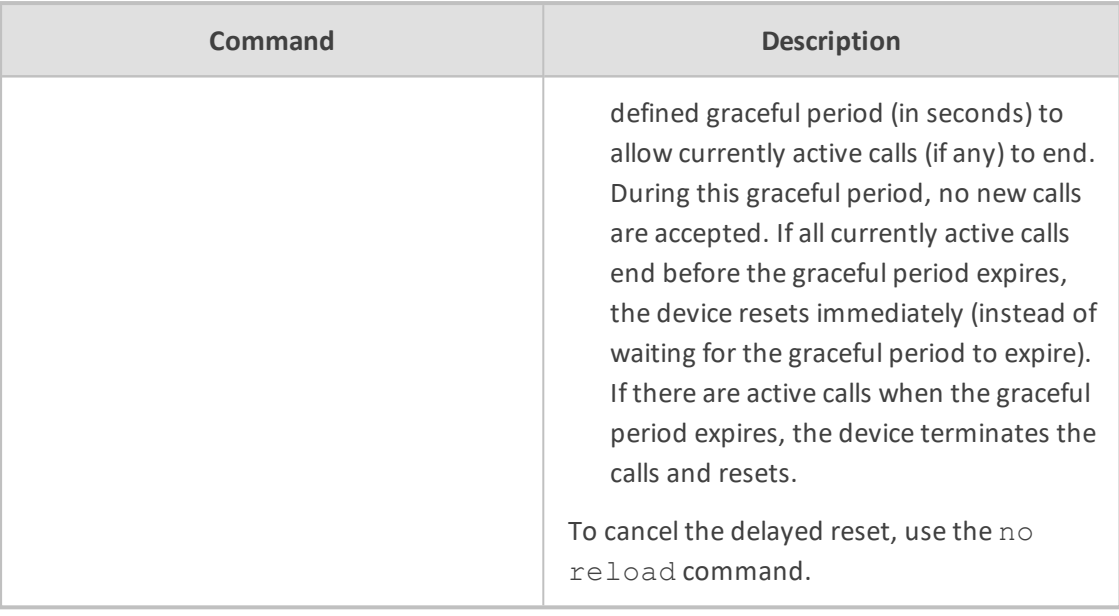

Privileged User

#### **Related Command**

write

#### **Example**

This example resets the device only if there are parameters that have been modified which require a reset to take affect:

# reload if-needed

# **run-startup-script**

This command executes a loaded startup script.

#### **Syntax**

# run-startup-script

#### **Command Mode**

Privileged User

### **srd-view**

This command access a specific SRD (tenant) view. To facilitate configuration of the Multi-Tenancy feature through the CLI, the administrator can access a specific tenant view. Once in a specific tenant view, all configuration commands apply only to that specific tenant and the tenant's name (SRD name) forms part of the CLI prompt. Only table rows (indexes) belonging to the viewed tenant can be modified. New table rows are automatically associated with the viewed tenant (i.e., SRD name).

#### **Syntax**

srd-view <SRD Name>

**Command Mode**

Basic and Privileged User

#### **Note**

To exit the tenant view, enter the following command:

no srd-view

#### **Example**

Accessing the 'itsp' tenant view:

srd-view itsp (srd-itsp)#

## **system-snapshot**

This command is for managing snapshots that are can be used for system recovery. The device can maintain up to 10 snapshots. If 10 snapshots exist and you create a new one, the oldest snapshot is removed to accommodate the newly created snapshot.

#### **Syntax**

# system-snapshot

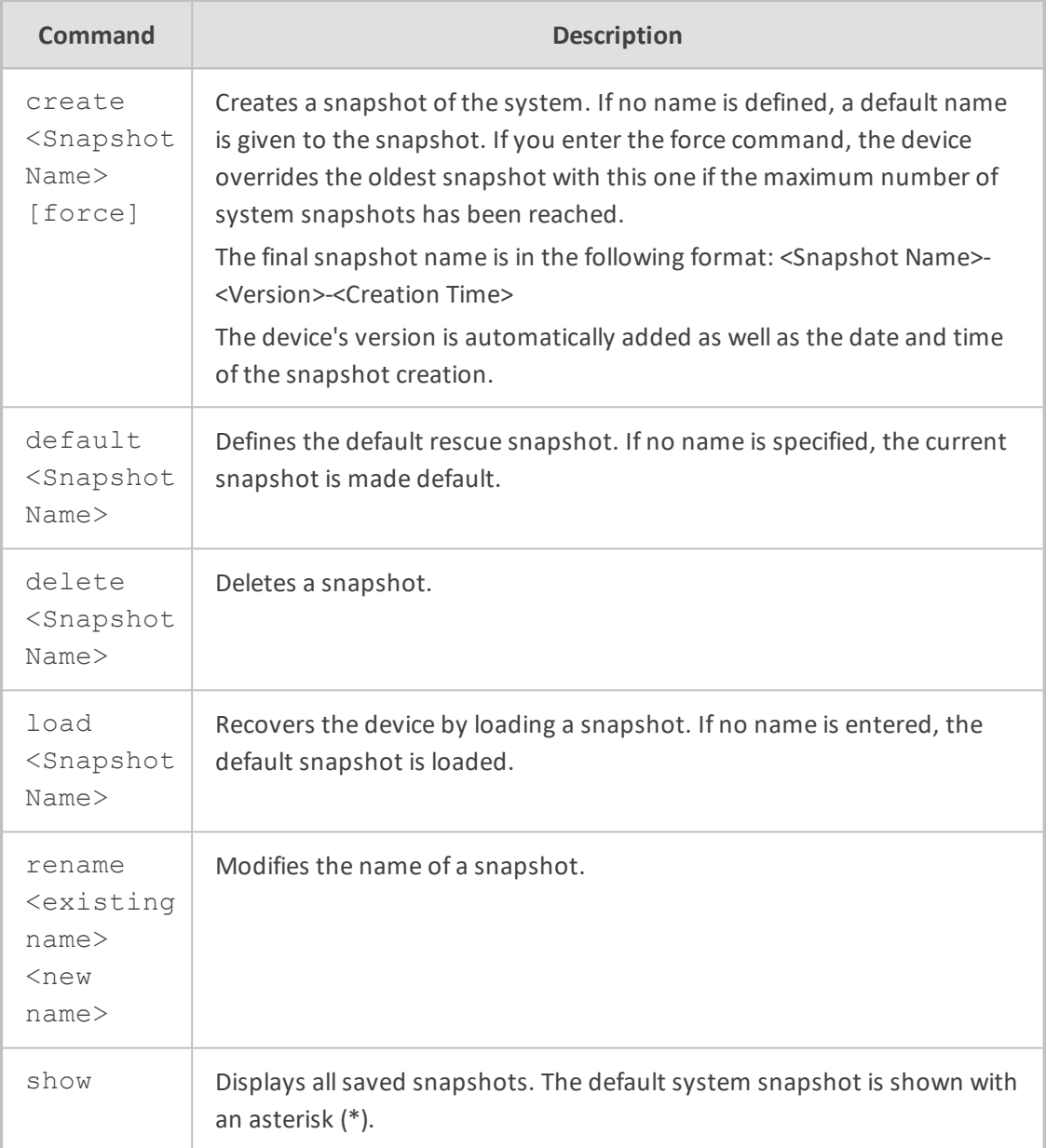

Privileged User

#### **Note**

The command is applicable only to Mediant 9000 and Mediant SE/VE.

#### **Example**

This example creates a snapshot of the system with the name "My-Snapshot":

# system-snapshot create My-Snapshot

# **telnet**

This command invokes a Telnet session from the device towards a remote host for remote management. A remote administrator can access the device's CLI from the WAN leg while performing the full authentication process. The administrator can then invoke Telnet sessions towards other devices in the LAN to manage them. No special pin-holes or forwarding rules need be declared to manage them.

#### **Syntax**

# telnet <Address> <Port> [source data [interface|source-address|vrf]]

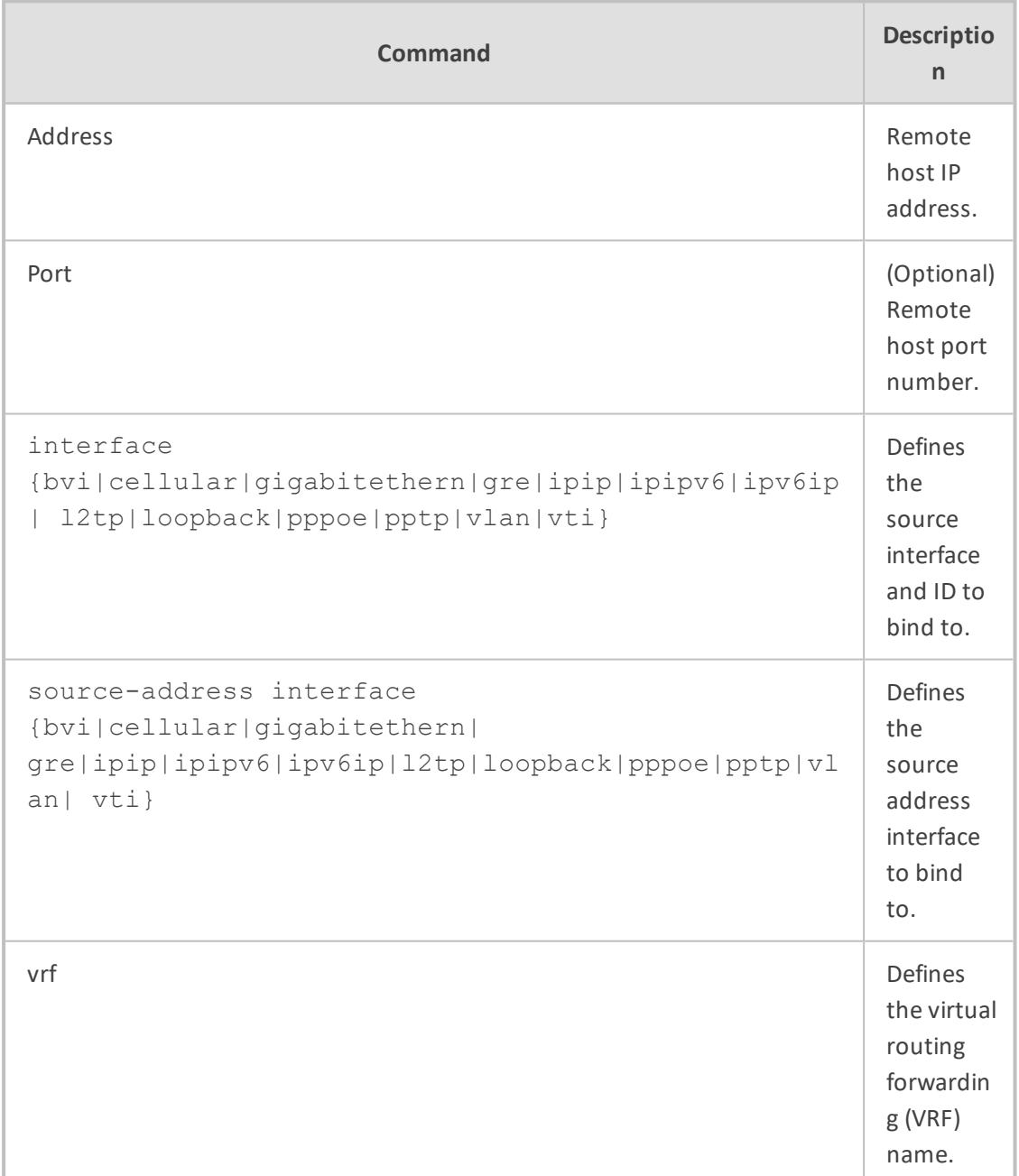

Privileged User

#### **Example**

■ Invoking a Telnet session to a device located on the LAN:

# telnet 11.11.11.201 23 source data interface vlan 1

■ Invoking a Telnet session to a device located on the WAN using a WAN interface:

# telnet 10.10.10.2 23 source data interface gigabitethernet 0/0

■ Invoking a Telnet session to a device located on the WAN using VRF:

# telnet 10.10.10.2 23 source data vrf Test

## **traceroute**

This command performs a traceroute and displays the route (path) and packet transit delays across an IP network, for diagnostic purposes.

#### **Syntax**

traceroute <Destination IP Address|Hostname> [interface name <Interface Name>|vlan <VLAN ID> <Source IP Address>] [proto udp|icmp]

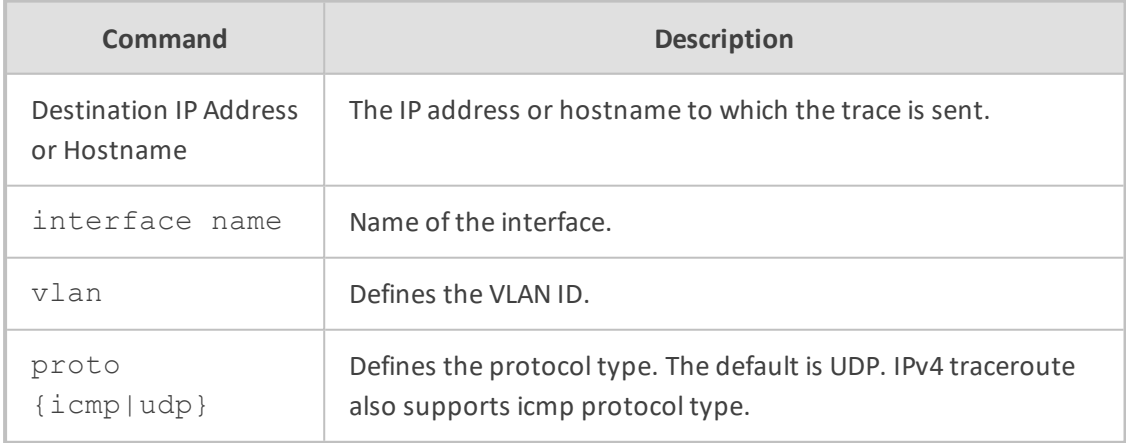

#### **Note**

■ Supports both IPv4 and IPv6 addresses.

- In IPv4, it supports hostname resolution as well.
- Sends three requests to each hop on the way to the destination.

Basic and Privileged User

#### **Example**

Examples of using this command:

#### ■ IPv6:

traceroute ipv6 2014:6666::dddd 1 2014:7777::aa55 (2014:7777::aa55) 2.421 ms 2.022 ms 2.155 ms 2 2014:6666::dddd (2014:6666::dddd) 2.633 ms 2.481 ms 2.568 ms Traceroute: Destination reached

#### ■ IPv4:

traceroute 10.3.0.2 1 1 (10.4.0.1) 2.037 ms 3.665 ms 1.267 ms 2 1 (10.3.0.2) 1.068 ms 0.796 ms 1.070 ms Traceroute: Destination reached

# **undebug**

This command disables debugging Border Gateway Protocol (BGP) functions.

#### **Syntax**

# undebug

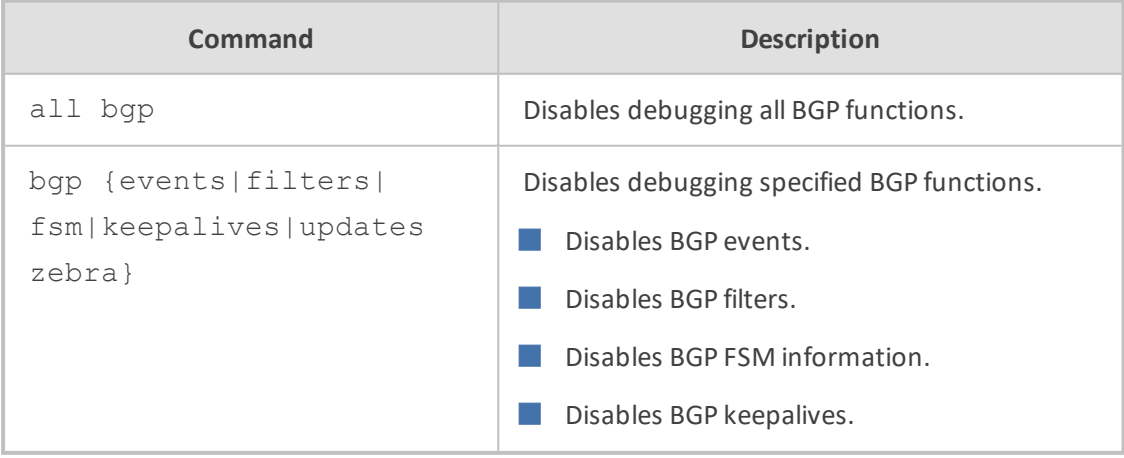

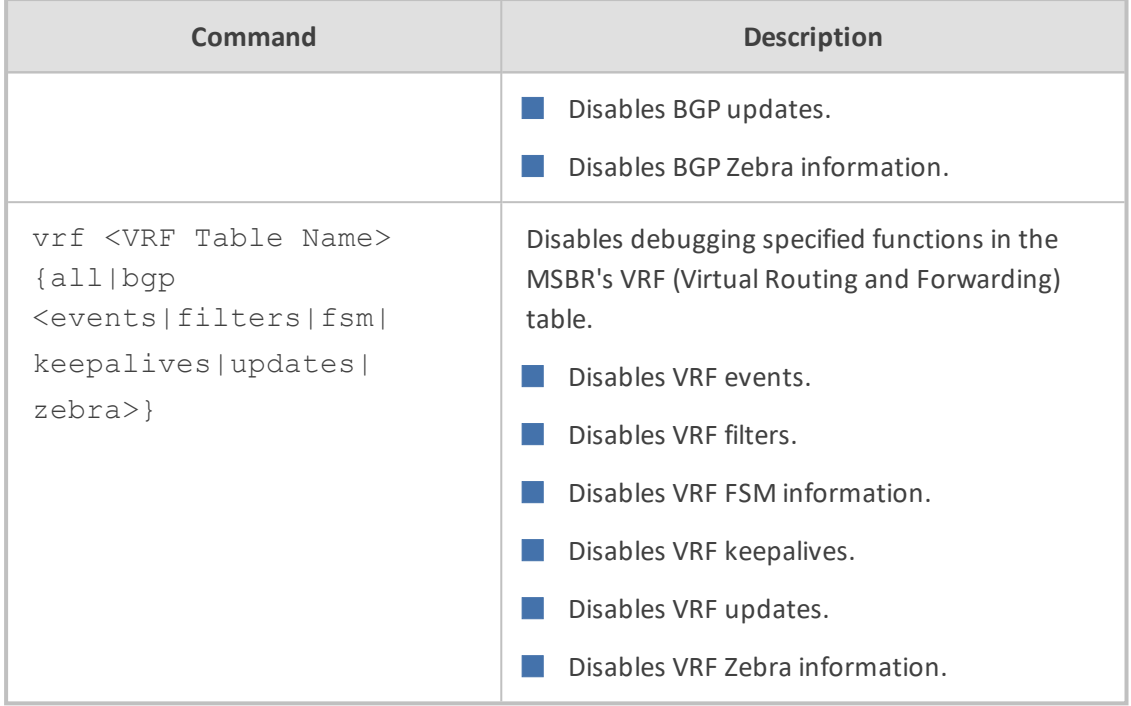

Privileged User

#### **Related Commands**

debug

#### **Example**

This example disables debugging all BGP functions:

# undebug all bgp All possible debugging has been turned off

## **usb**

This command allows maintenance on USB sticks plugged into the device.

#### **Syntax**

# usb

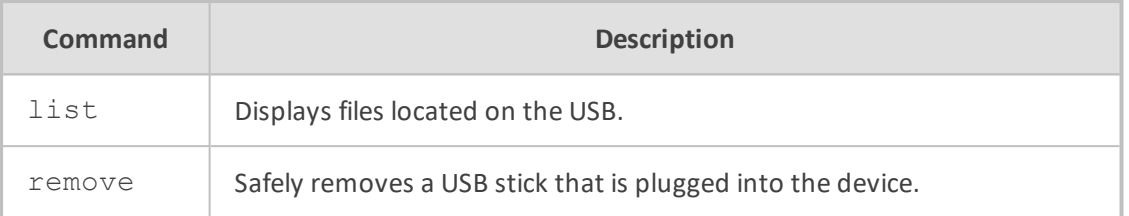

Privileged User

#### **Note**

The command is applicable only devices that provide USB port interfaces.

### **write**

This command saves the device's current configuration to flash memory or optional, restores the device to factory defaults.

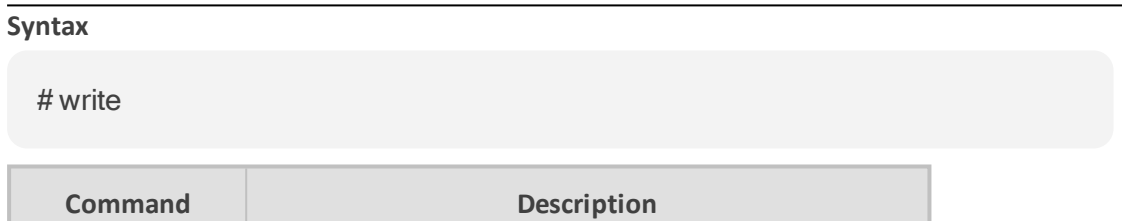

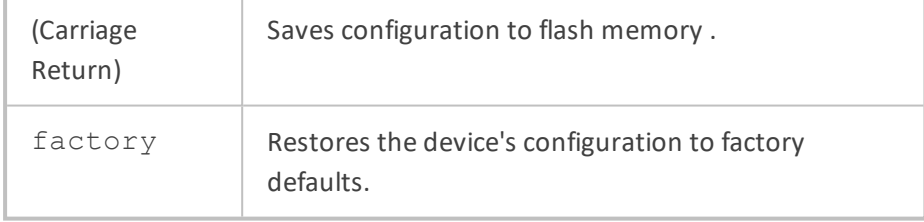

#### **Command Mode**

Privileged User

#### **Note**

■ The write command does not reset the device. For parameters that require a reset for their settings to take effect, use the reload now command instead, or use it after the write command.

■ The write factory command erases all current network configuration and thus, remote connectivity to the device (Telnet/SSH) may fail immediately after you run this command.

■ When the write factory command is run, Auxiliary files are also erased.

#### **Related Commands**

reload now

#### **Example**

Saving the configuration to flash memory:

# write Writing configuration…done

# **write-and-backup**

This command saves the device's configuration file to flash memory and uploads it to a specified destination. The feature provides a method to back up your saved configuration.

#### **Syntax**

# write-and-backup to {<URL>|usb}

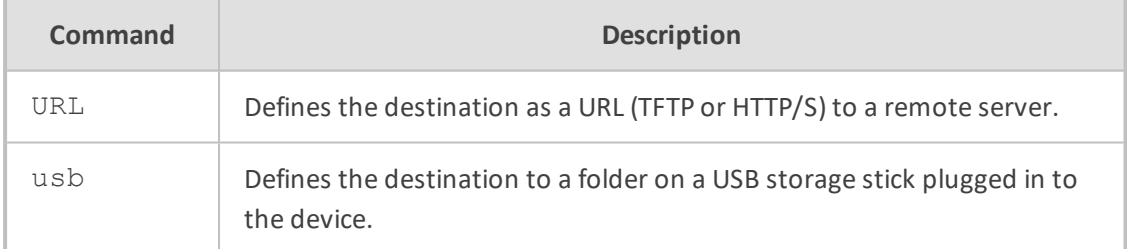

#### **Command Mode**

Privileged User

#### **Note**

- The USB option applies only to devices with USB interfaces.
- The configuration of the backed-up file is based only on CLI commands.
- The device first saves the configuration file to flash memory and then sends the file to the configured destination.

#### **Related Commands**

write

#### **Example**

■ Saving a device's configuration to flash memory and sends it to a HTTP remote server:

# write-and-backup to http://www.example.com/configuration.txt

■ Saving a device's configuration to flash memory and sends it to the plugged-in USB stick:

# write-and-backup to usb:///configuration.txt

# **Part III**

# **System-Level Commands**

# **9 Introduction**

This part describes the commands located on the System configuration level. The commands of this level are accessed by entering the following command at the root prompt:

#### **Syntax**

# configure system (config-system)#

This level includes the following commands:

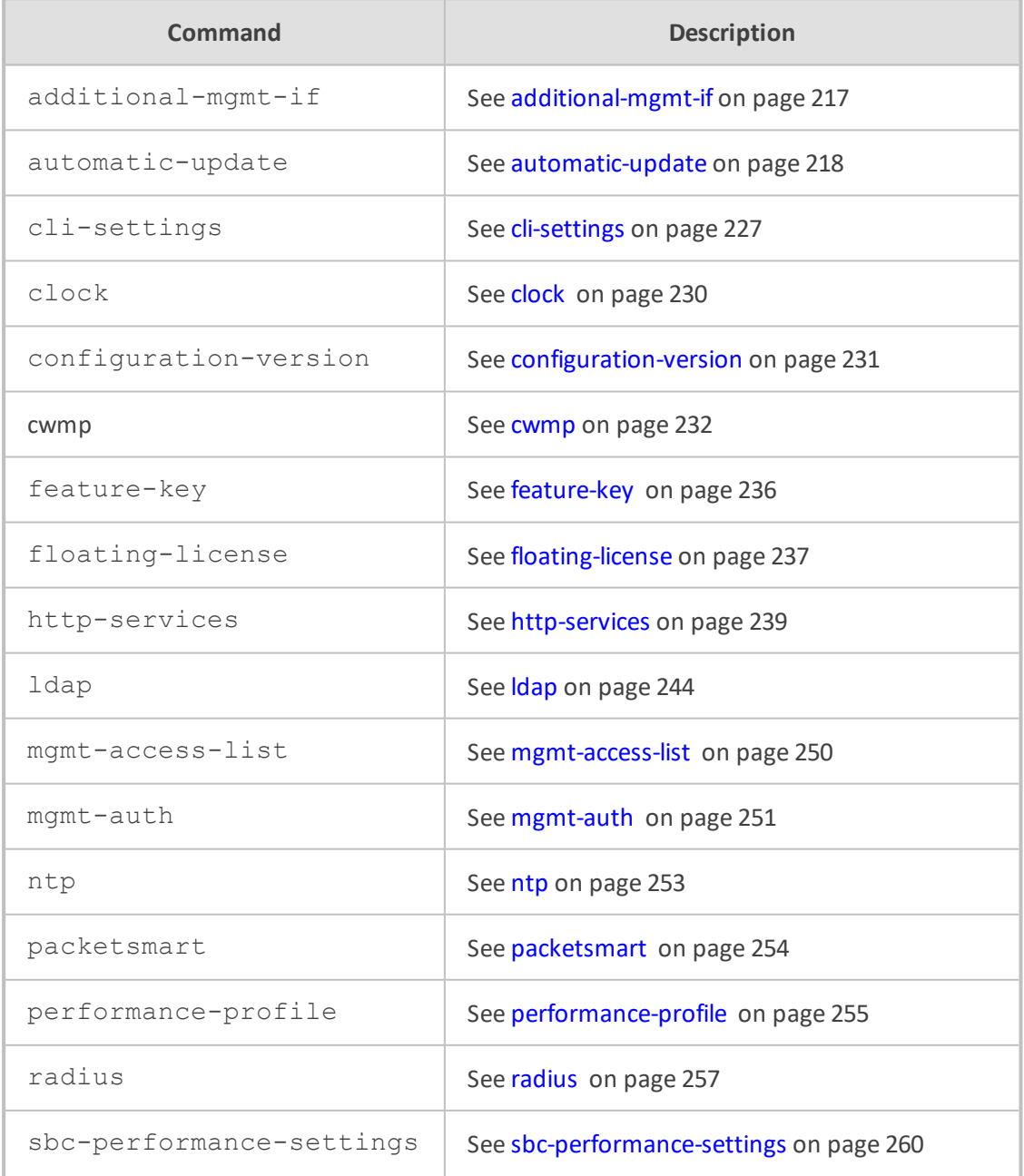

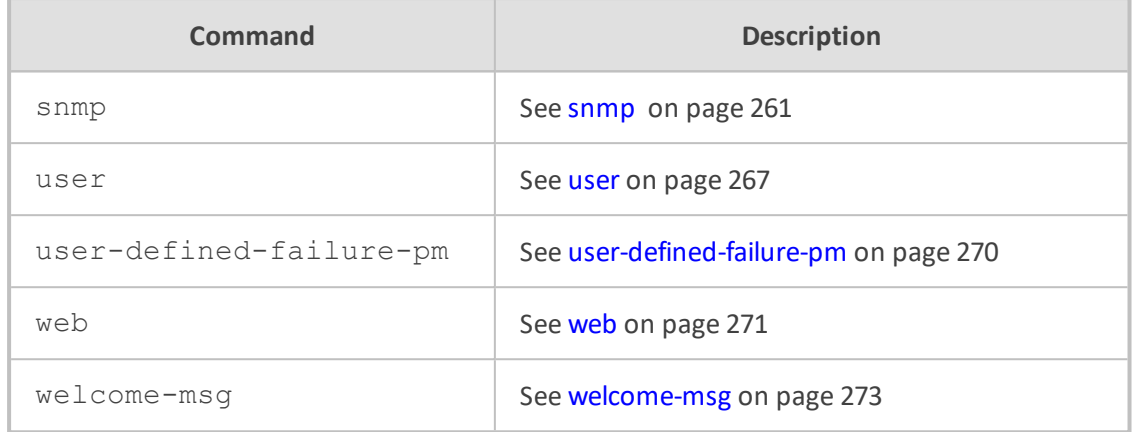

Privileged User

# <span id="page-244-0"></span>**10 additional-mgmt-if**

This command configures the Additional Management Interfaces table, which lets you define additional management interfaces.

#### **Syntax**

(config-system)# additional-mgmt-if <Index> (additional-mgmt-if-<Index>)#

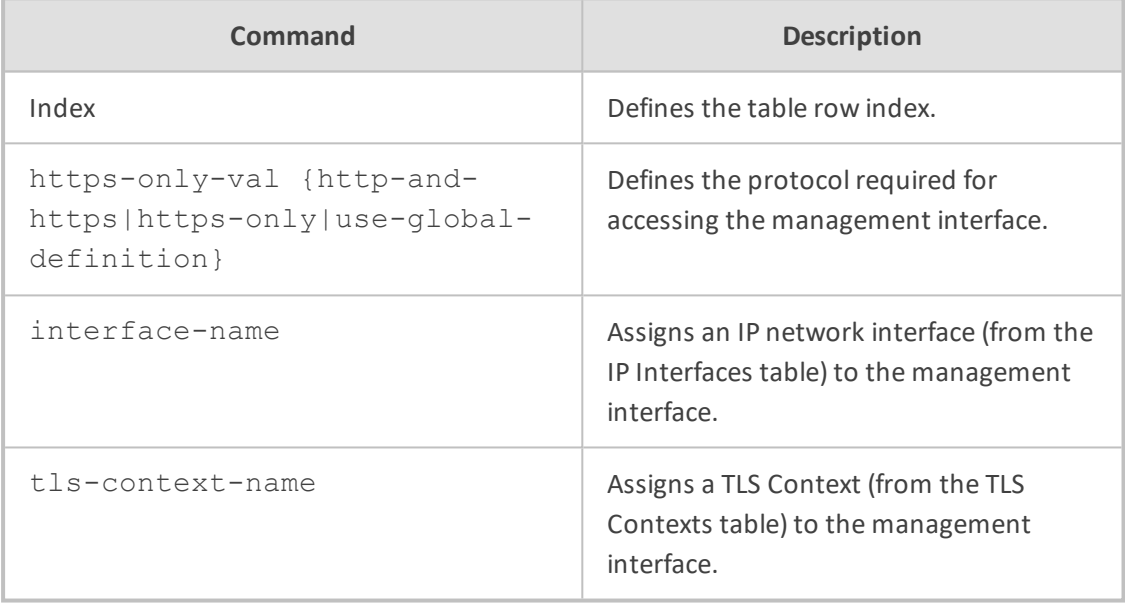

#### **Command Mode**

Privileged User

#### **Example**

This example configures an additional management interface on IP network interface "ITSP", using TLS certification and HTTPS:

(config-system)# additional-mgmt-if 0 (additional-mgmt-if-0)# interface-name ITSP (additional-mgmt-if-0)# tls-context-name ITSP (additional-mgmt-if-0)# https-only-val https-only (additional-mgmt-if-0)# activate

# <span id="page-245-0"></span>**11 automatic-update**

This command configures the Automatic Update feature.

#### **Syntax**

(config-system)# automatic-update (auto-update)#

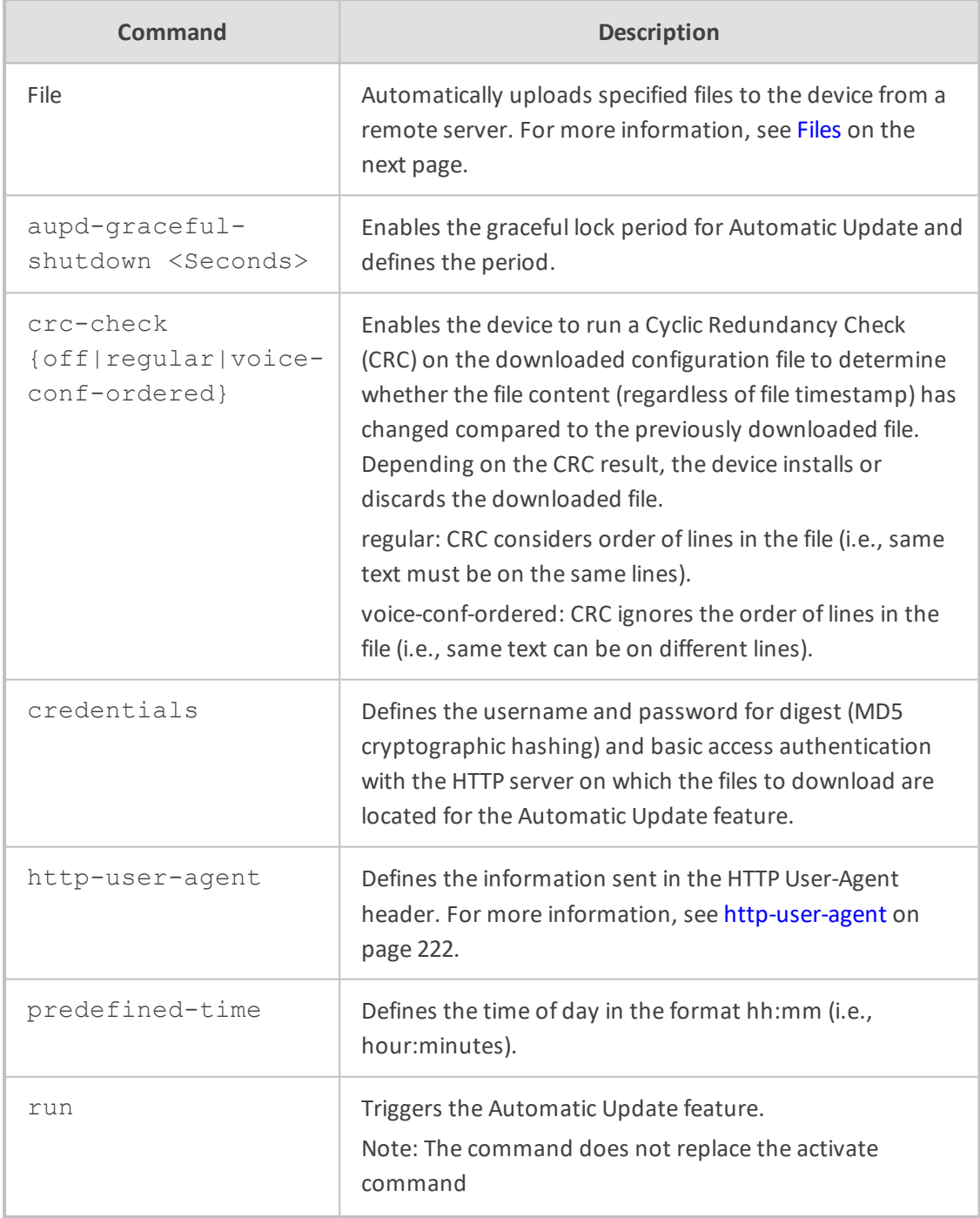

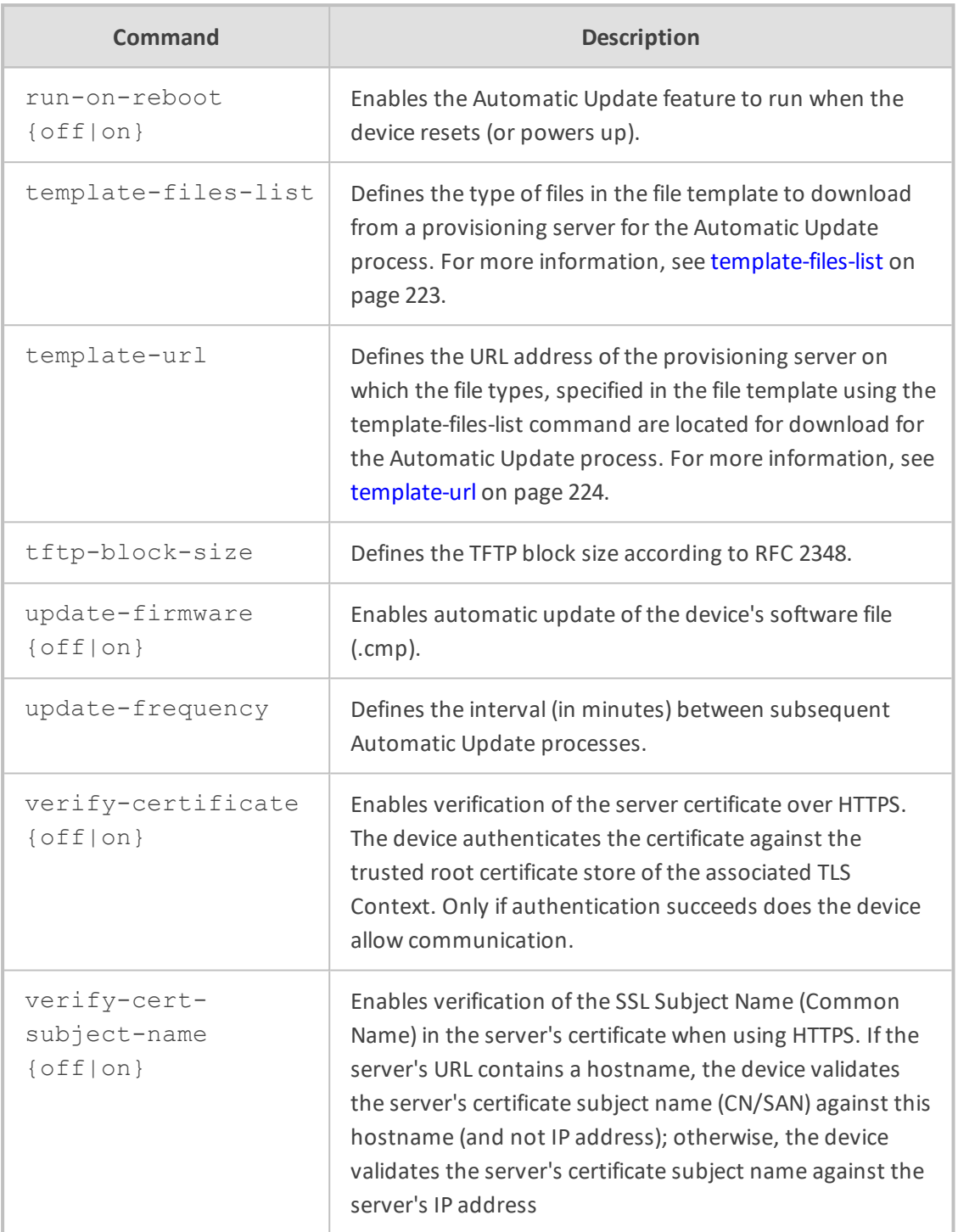

<span id="page-246-0"></span>Privileged User

# **Files**

This command automatically uploads specified files to the device from a remote server.

#### **Syntax**

(config-system)# automatic-update (auto-update)#

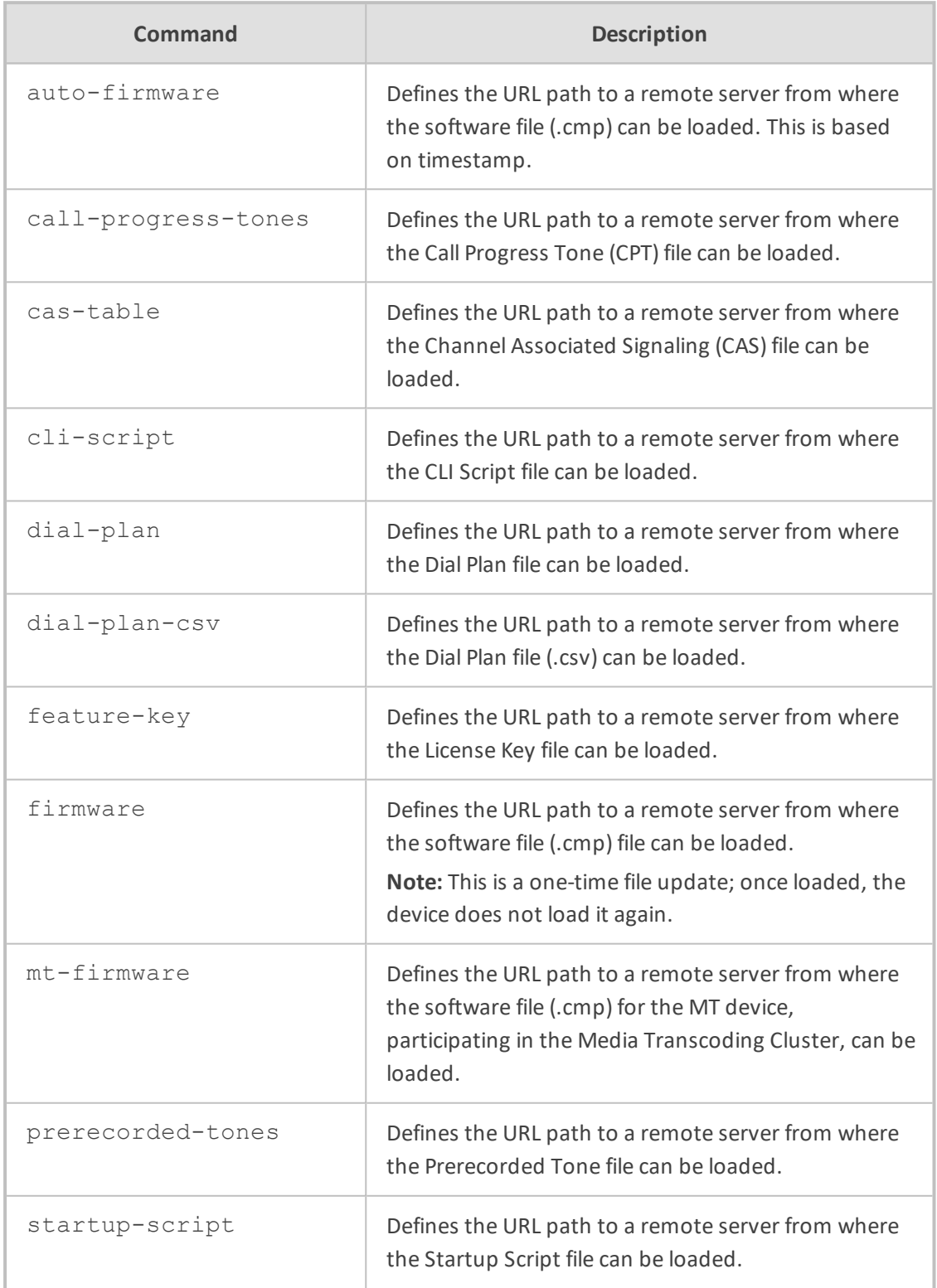

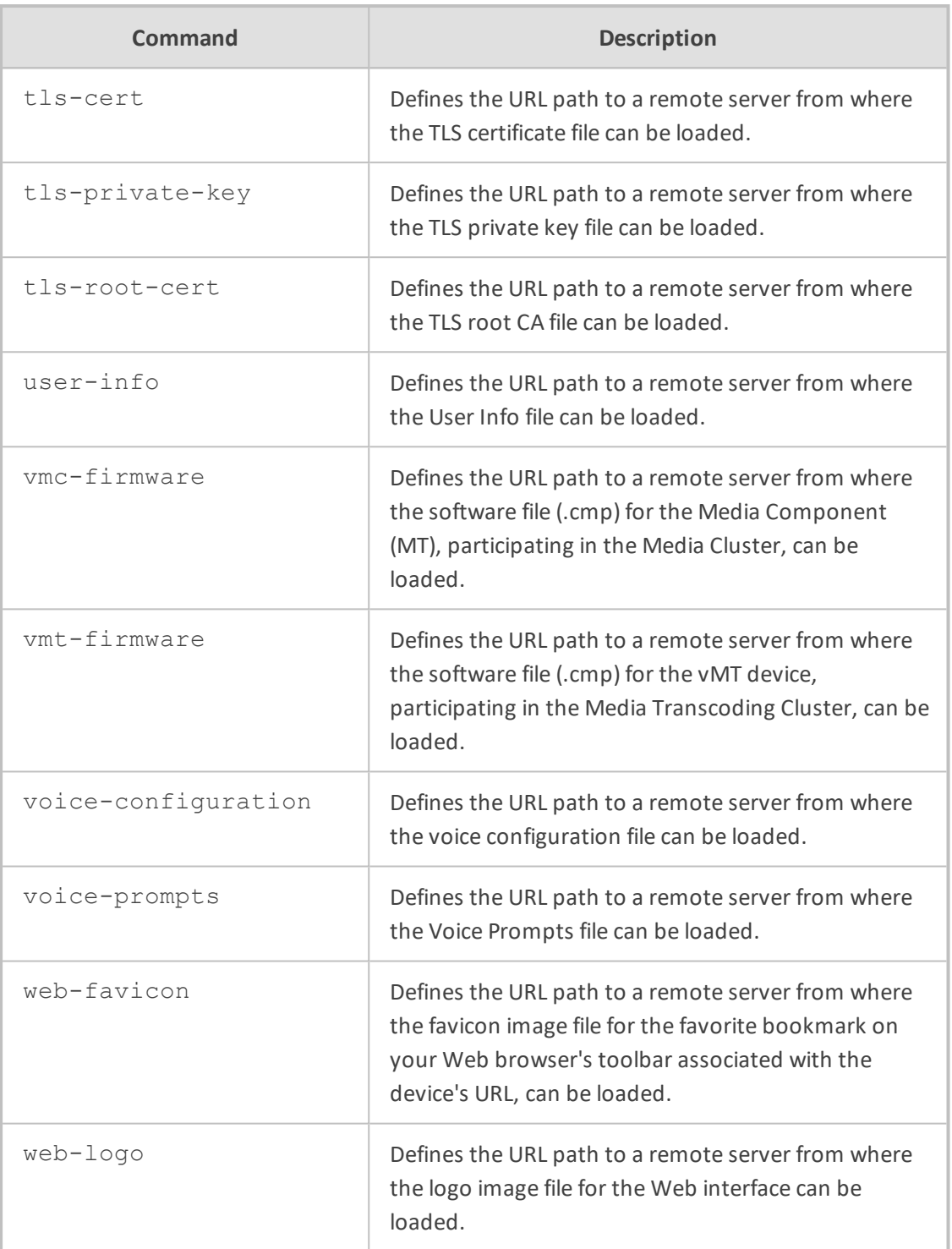

Privileged User

#### **Note**

The URL can be IPv4 or IPv6. If IPv6, enclose the address in square brackets:

■ URL with host name (FQDN) for DNS resolution into an IPv6 address:

http://[FQDN]:<port>/<filename>

URL with IPv6 address:

http://[IPv6 address]:<port>/<filename>

#### **Example**

Automatic update of a CLI script file:

# configure system (config-system)# automatic-update (auto-update)# cli-script "http://192.168.0.199/cliconf.txt" Note: Changes to this parameter will take effect when applying the 'activate' or 'exit' command (automatic-update)# activate

# <span id="page-249-0"></span>**http-user-agent**

This command configures the information sent in the HTTP User-Agent header in HTTP Get requests.

#### **Syntax**

(config-system)# automatic-update (auto-update)# http-user-agent <String>

#### **Command Mode**

Privileged User

#### **Note**

Refer to the User's Manual for detailed information on configuring the string using placeholders (e.g., "<NAME>", "<MAC>", "<VER>", and "<CONF>").

#### **Example**

Configuring HTTP User-Agent header using placeholders:

(config-system)# automatic-update (auto-update)# http-user-agent ITSPWorld-<NAME>;<VER>(<MAC>) Above configuration may generate the following in the header:

<span id="page-250-0"></span>User-Agent: ITSPWorld-Mediant;7.20.200.001(00908F1DD0D3)

# **template-files-list**

This command configures which type of files in the file template to download from a provisioning server for the Automatic Update process. For more information on file templates, refer to the User's Manual.

#### **Syntax**

(config-system)# automatic-update (auto-update)# template-files-list <File Types>

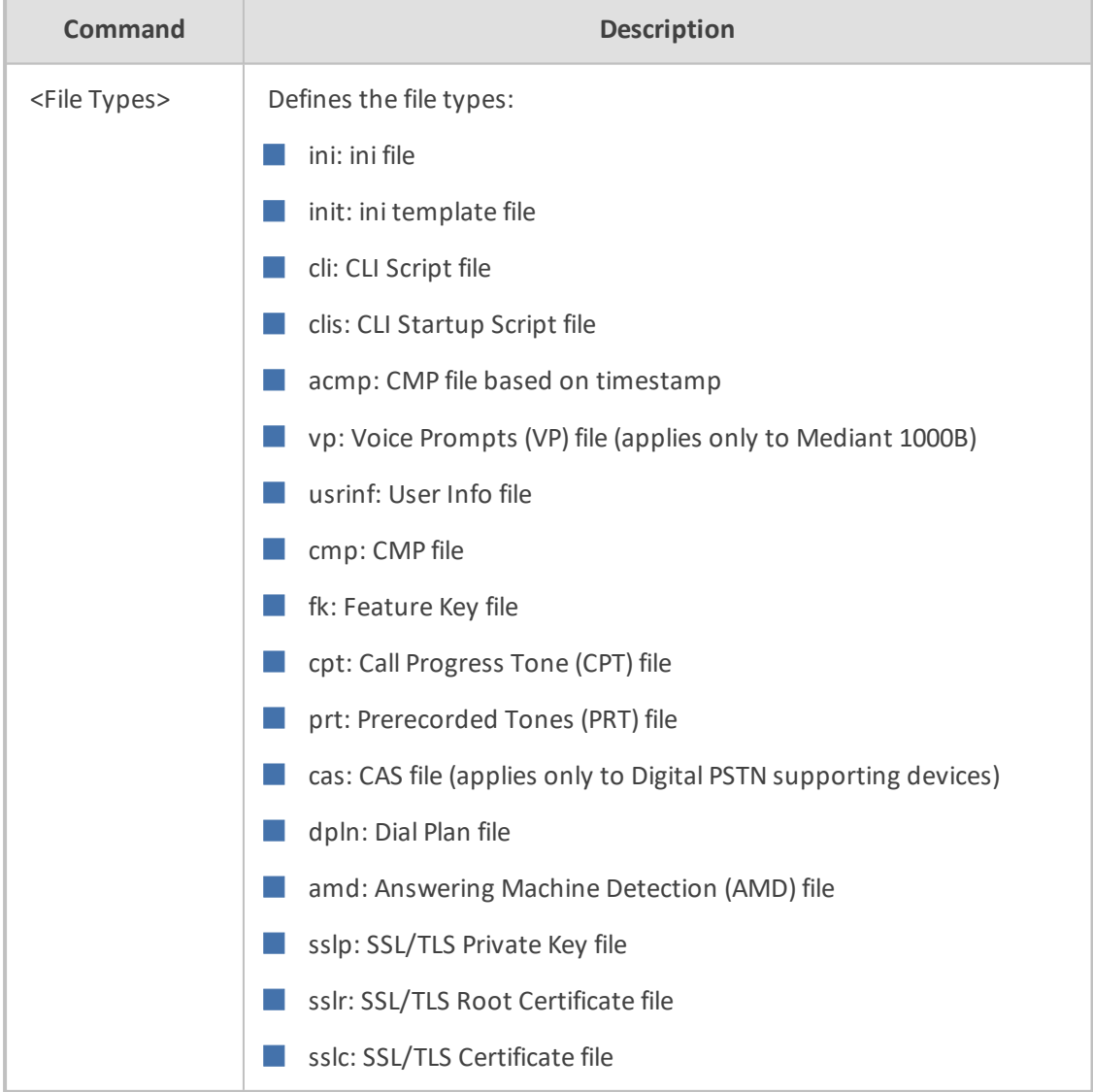

Privileged User

#### **Note**

The file types must be separated by commas, but without spaces.

#### **Related Commands**

template-url

#### **Example**

Specifying the ini, License Key, and CPT file types to download:

(config-system)# automatic-update (auto-update)# template-files-list ini,fk,cpt

# <span id="page-251-0"></span>**template-url**

This command configures the URL address of the provisioning server on which the file types, specified in the file template using the template-files-list command are located for download during the Automatic Update process. For more information on file templates, refer to the User's Manual.

#### **Syntax**

(config-system)# automatic-update (auto-update)# template-url <URL>/<File Name <FILE>>

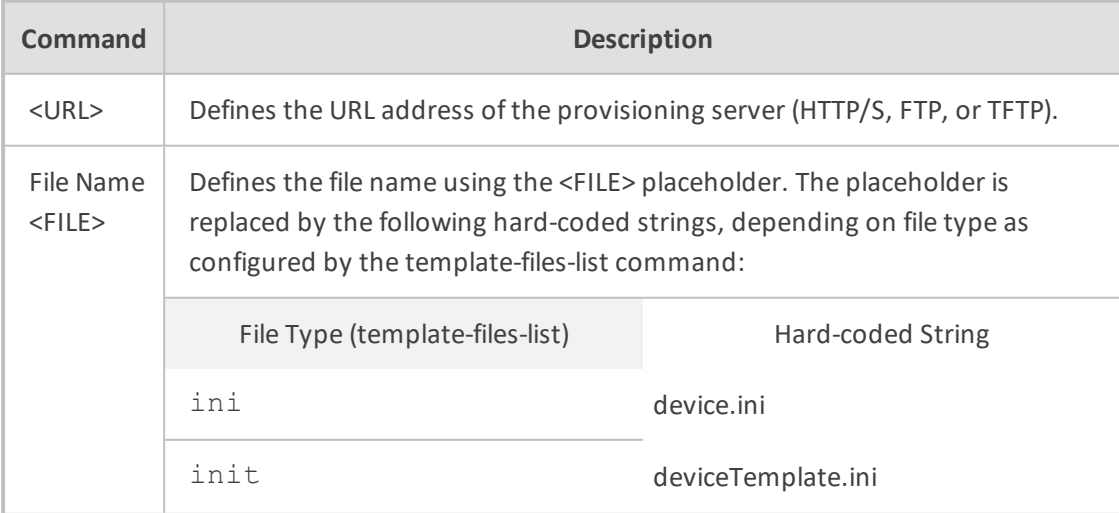
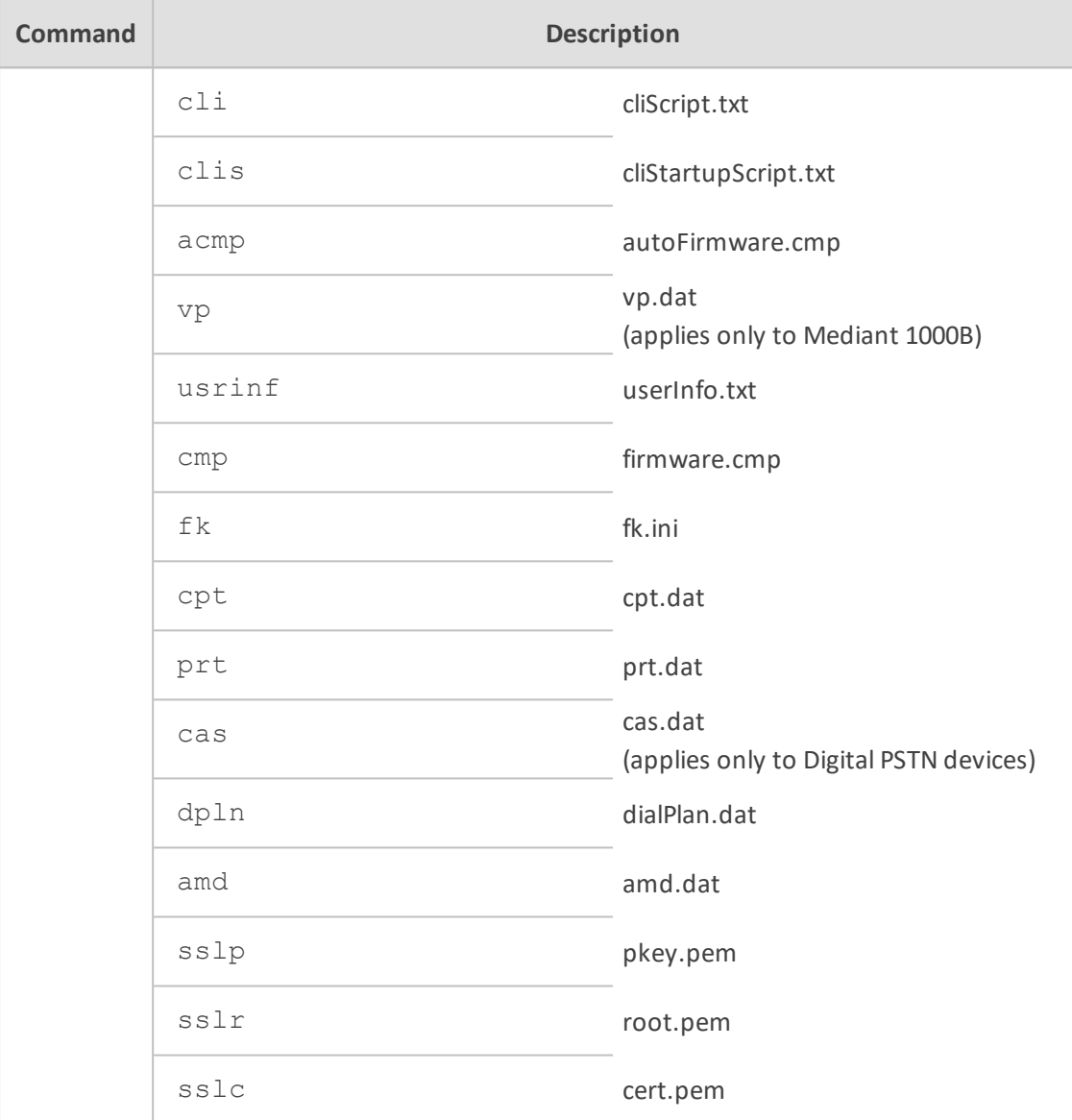

Privileged User

#### **Related Commands**

template-files-list

#### **Example**

Specifying the URL of an HTTP server at 10.8.8.20 from which the files specified in the file template can be downloaded:

#(config-system)# automatic-update (auto-update)# template-url http://10.8.8.20/Site1\_<FILE> If the template file list is configured as follows:

(auto-update)# template-files-list ini,fk,cpt

the device sends HTTP requests to the following URLs:

- http://10.8.8.20/Site1\_device.ini
- http://10.8.8.20/Site1\_fk.ini
- http://10.8.8.20/Site1\_cpt.data

# **12 cli-settings**

This command configures various CLI settings.

#### **Syntax**

(config-system)# cli-settings (cli-settings)#

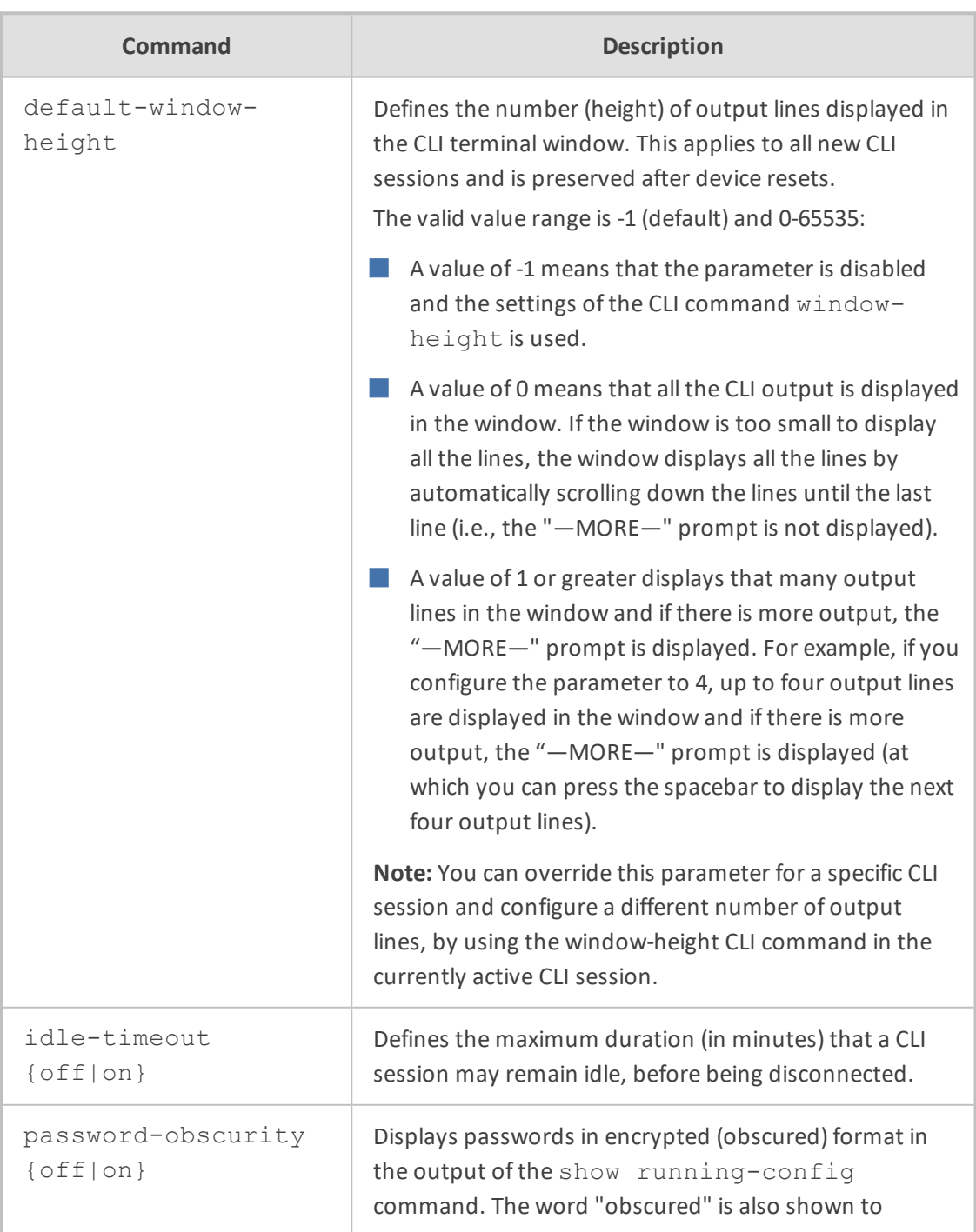

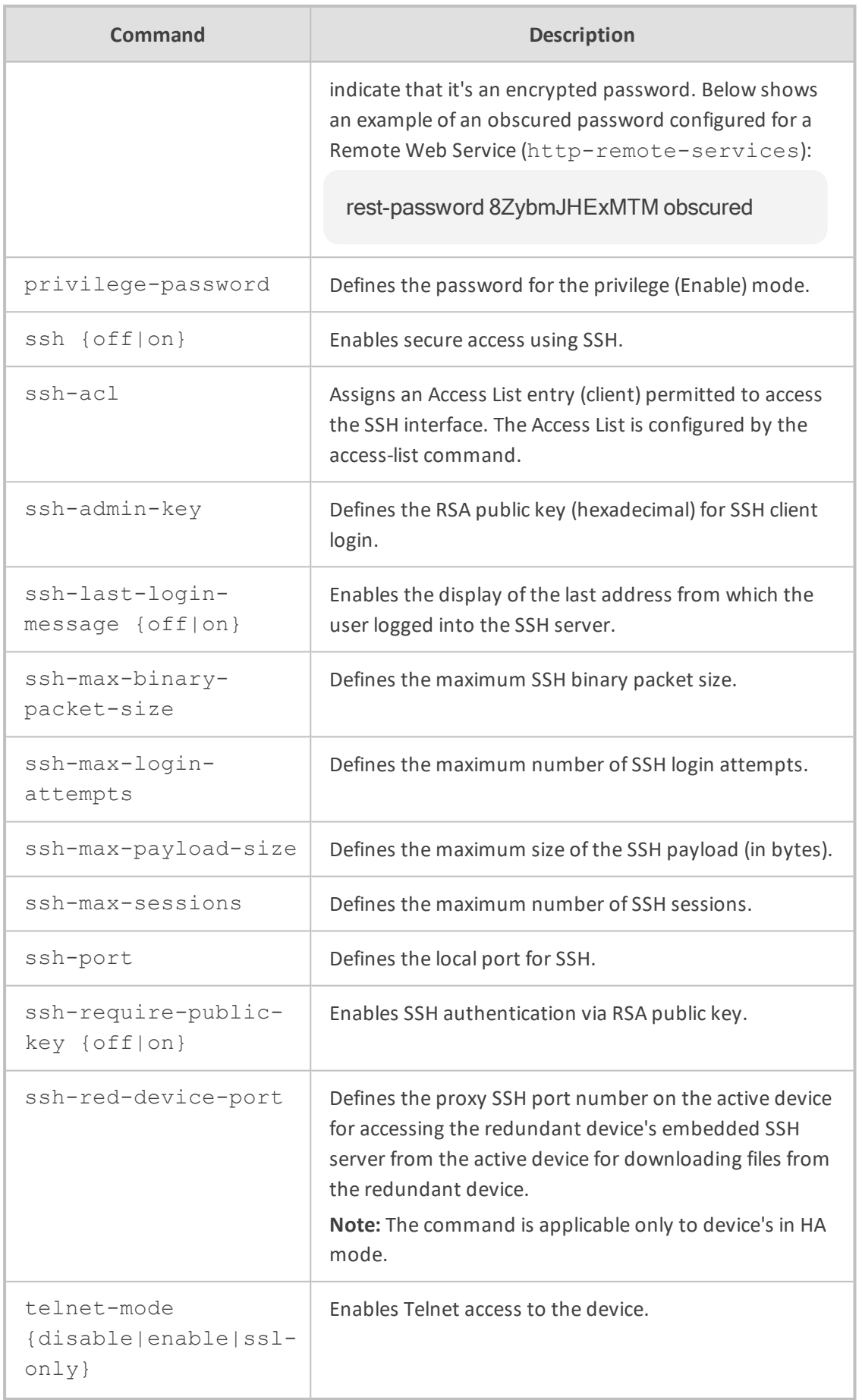

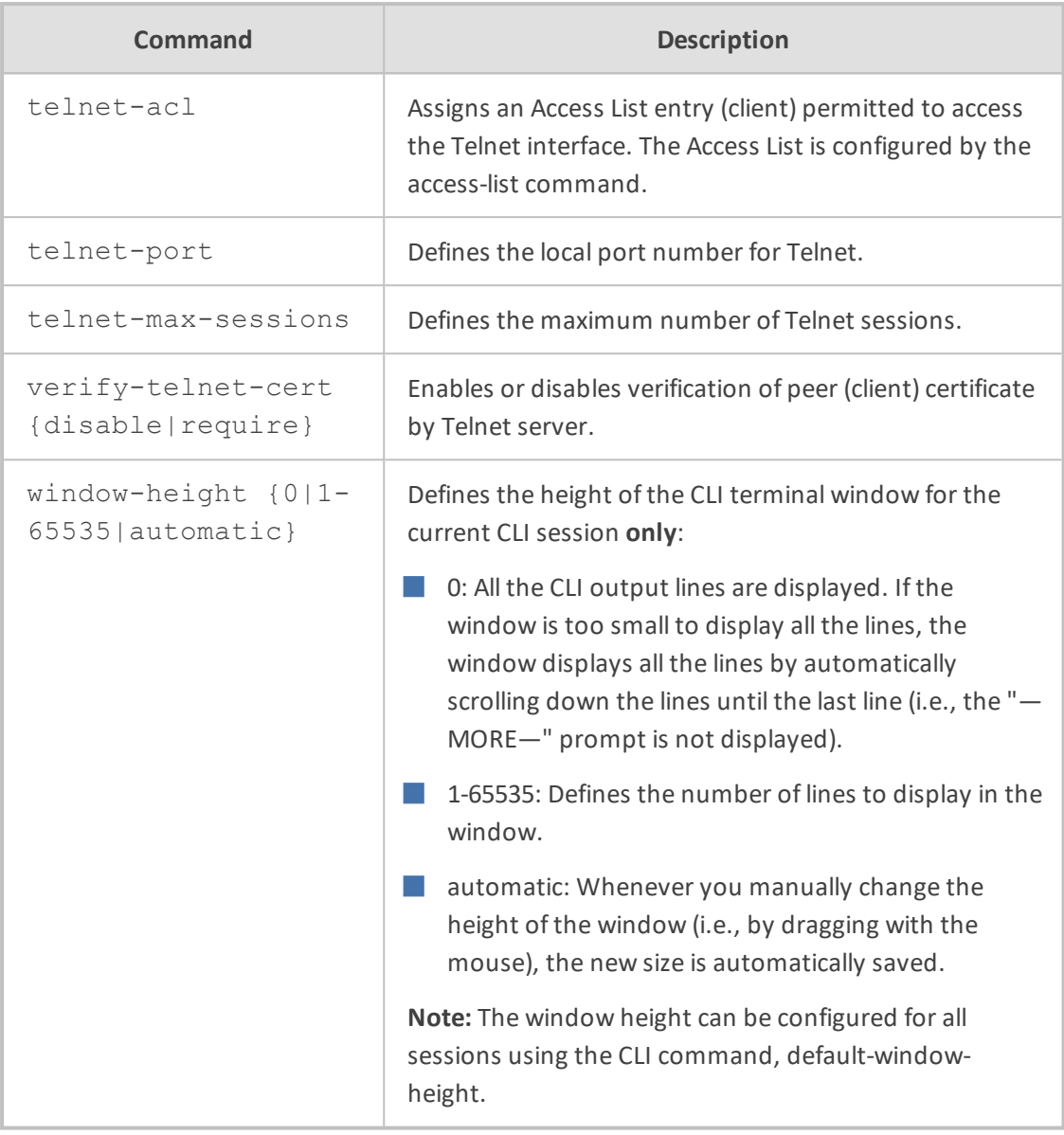

Privileged User

#### **Example**

The example configures the CLI terminal window height to 15 lines:

(config-system)# cli-settings (cli-settings)# window-height 15

# **13 clock**

This command configures the date and time of the device.

#### **Syntax**

(config-system)# clock (clock)#

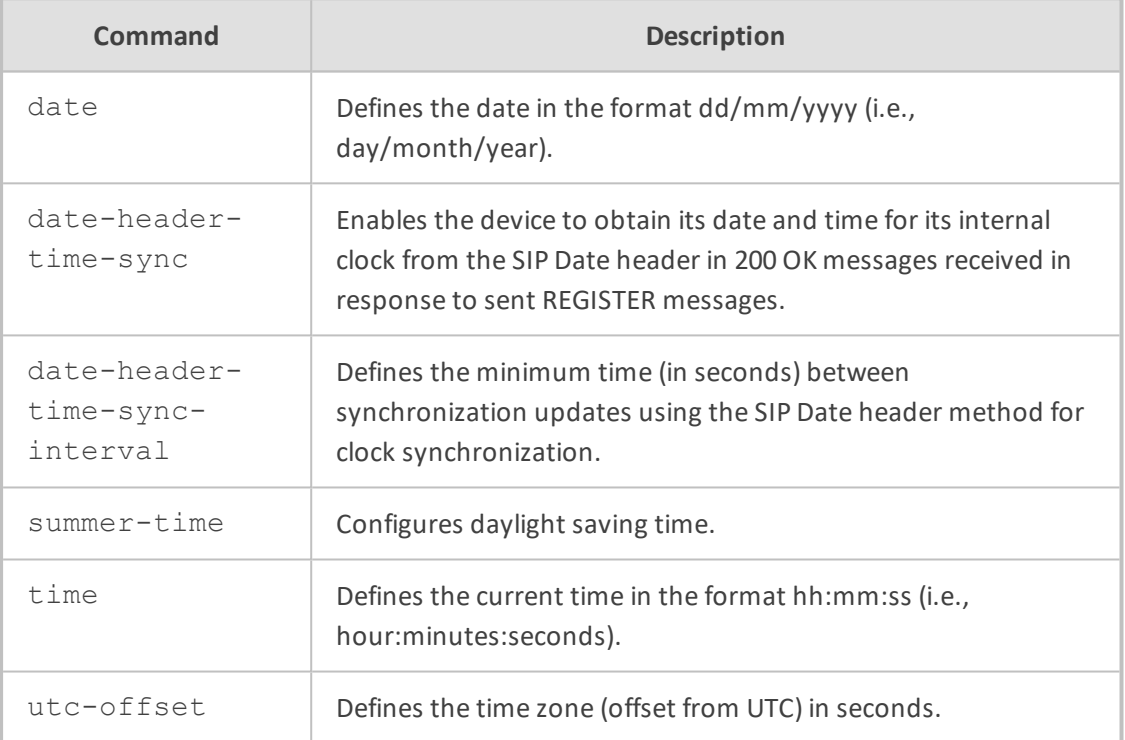

#### **Command Mode**

Privileged User

#### **Example**

This example configures the date of the device.

(config-system)# clock (clock)# date 23/11/2016

# **14 configuration-version**

This command configures the ini file version number when saving the device's configuration to an ini file. The version number appears in the file as: "INIFileVersion = <number>"

#### **Syntax**

(config-system)# configuration-version <Number>

#### **Command Mode**

Privileged User

#### **Example**

This example configures the ini file version to 72101:

(config-system)# configuration-version 72101

# **14 cwmp**

This command configures TR-069.

#### **Syntax**

(config-system)# cwmp (cwmp-tr069)#

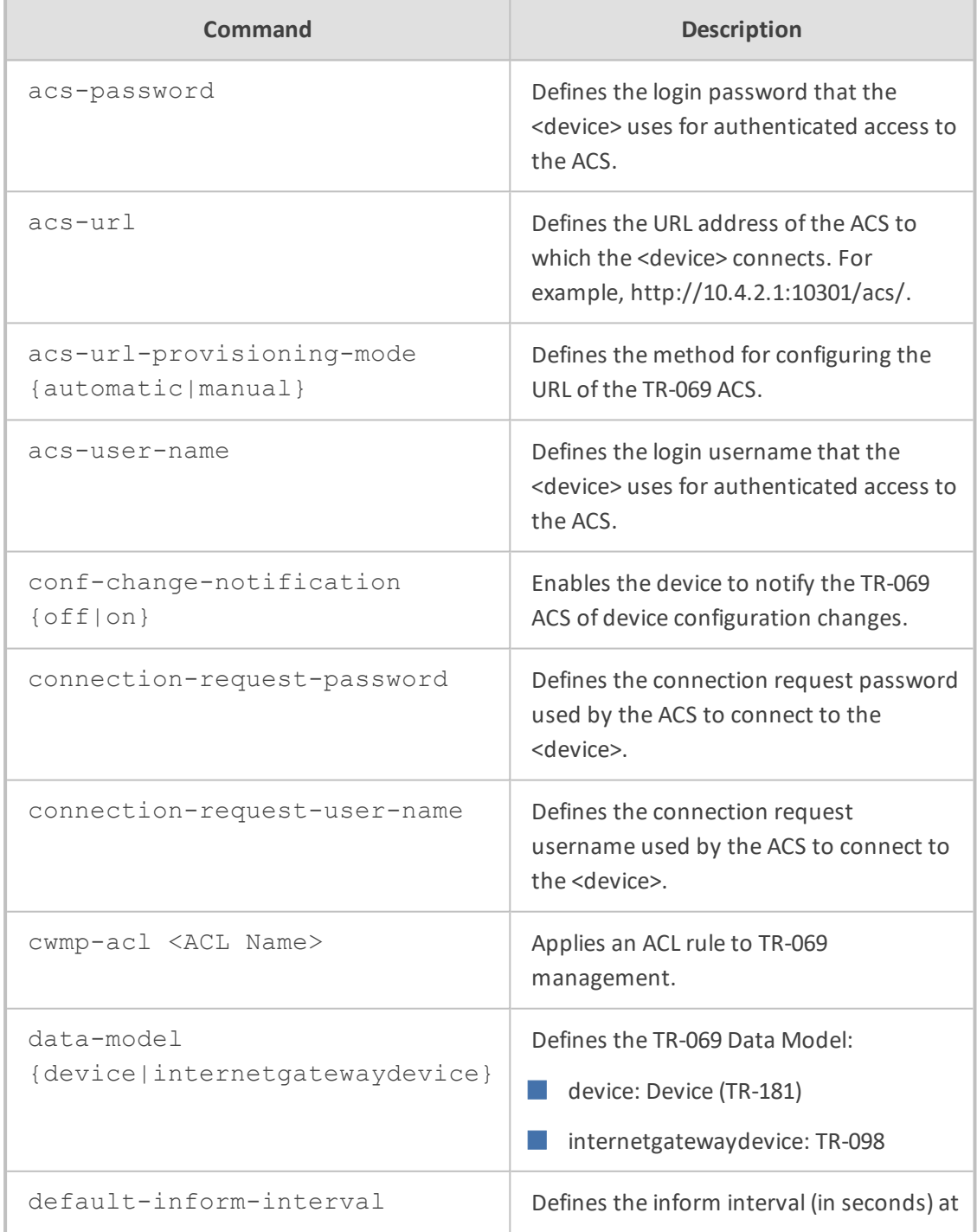

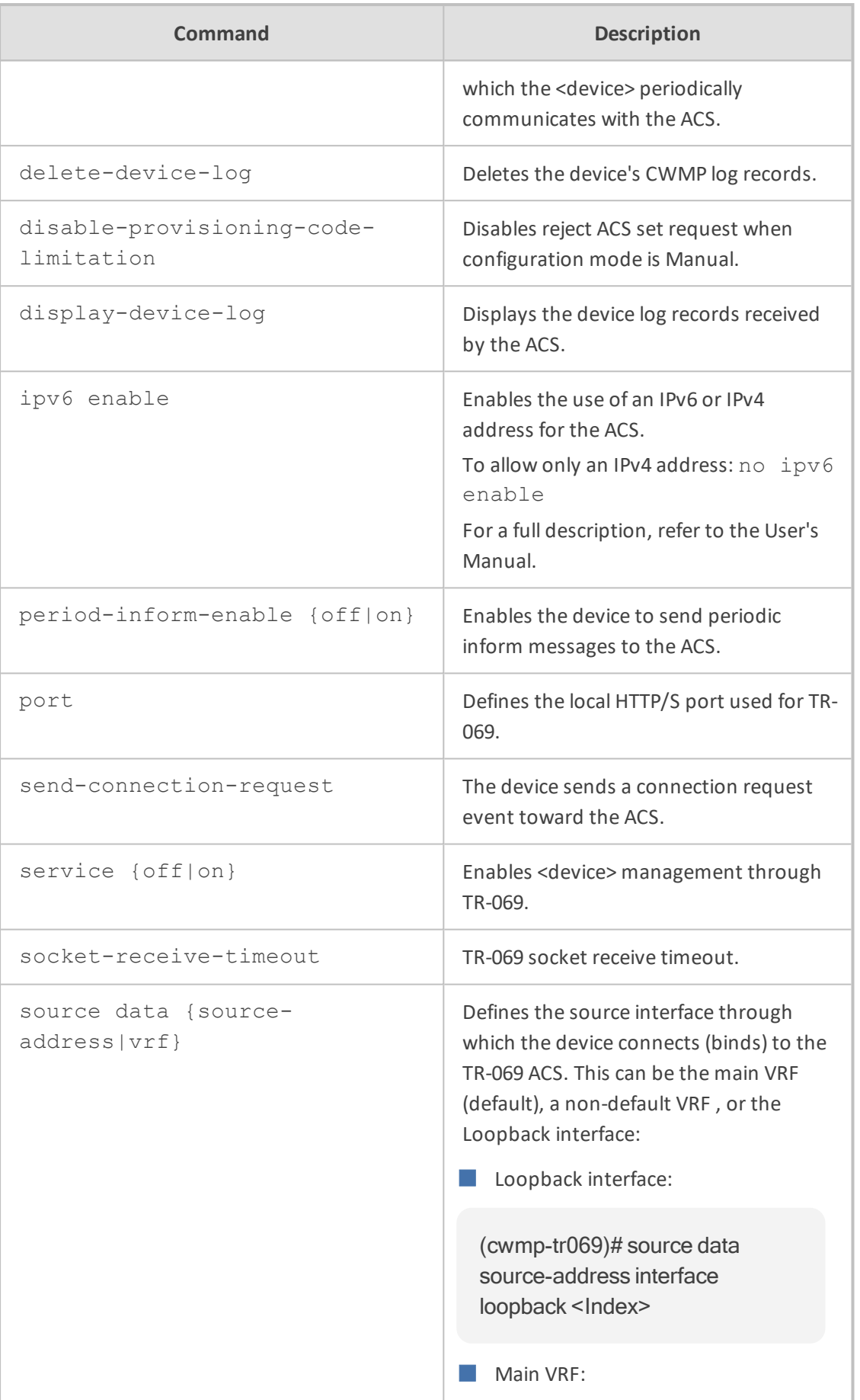

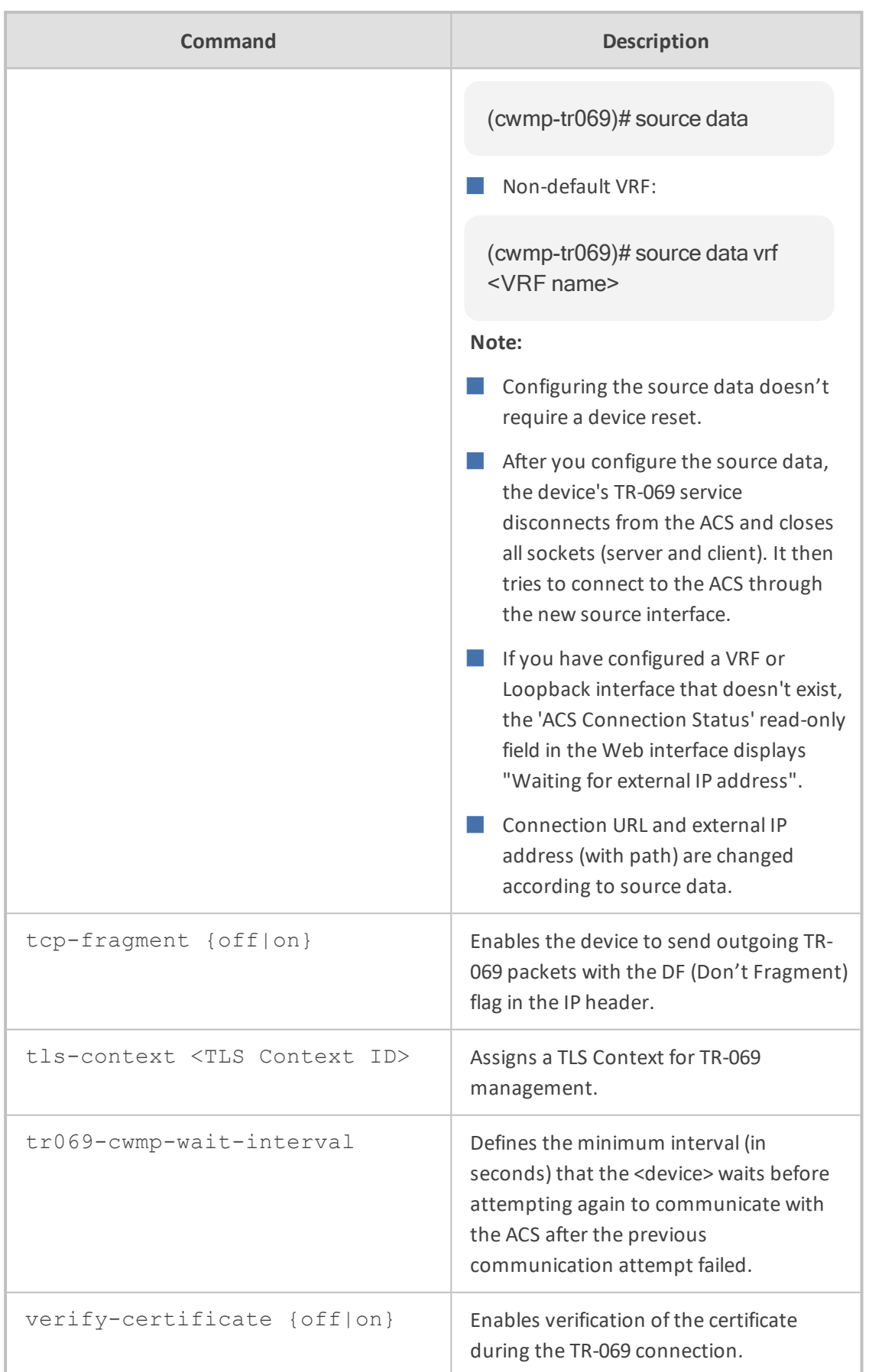

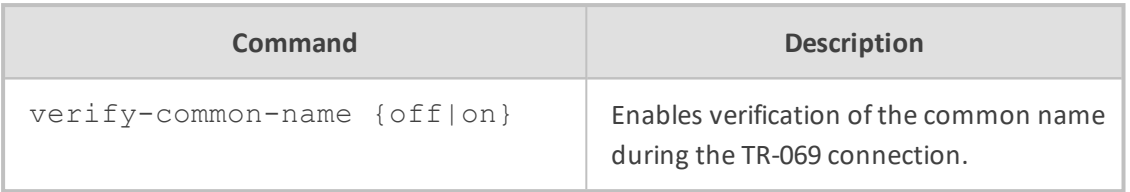

Privileged User

#### **Example**

This example enables TR-069.

(config-system)# cwmp (cwmp-tr069)# service on

## **15 feature-key**

This command updates the License Key.

#### **Syntax**

(config-system)# feature-key <"License Key">

#### **Command Mode**

Privileged User

#### **Note**

You must enclose the License Key string in quotes ("…").

#### **Example**

This example updates the License Key:

(config-system)# feature-key

"r6wmr5to25smaB12d21aiSl94yMCf3lsfjBjagcch1kq9AZ9MJqqCOw44ywFcMlIbi BaeNcsjh878ld1f2wKbY3IXJj1SOlcbiBfc6FBj1fROlJ9XvAw8k1IXdoFcOpeQJp2e 0sti1s0blNecypomhgU5yTlPREPQtl2e1wpiNgx7lRfeyXV?2s9@coFcOhdayWjWh QuJeIgb5VbfyENc2w46O6OG3lf7NJnbkF5mxkka5xccyoVedYq1gMc"

# **16 floating-license**

This command enables the Floating License License model and configures an Allocation Profile for the model.

#### **Syntax**

(config-system)# floating-license (floating-license)#

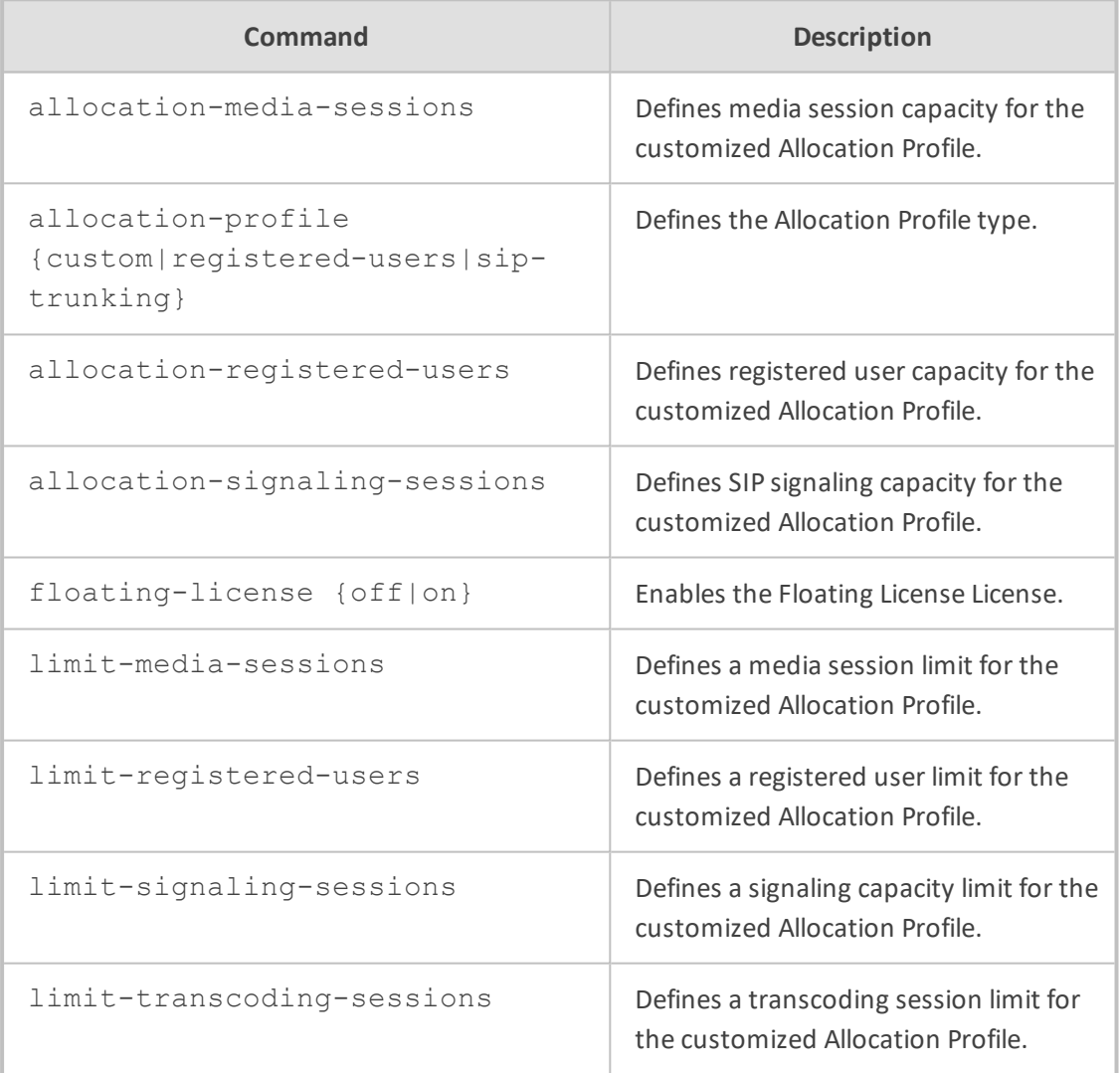

#### **Command Mode**

Privileged User

#### **Example**

This example enables the Floating License License and configures it for the factory default Allocation Profile that is suited for SIP Trunking applications:

(config-system)# floating-license (floating-license)# floating-license on (floating-license)# allocation-profile sip-trunking

# **17 http-services**

This command configures Web (HTTP) services.

#### **Syntax**

(config-system)# http-services (http-client-services)#

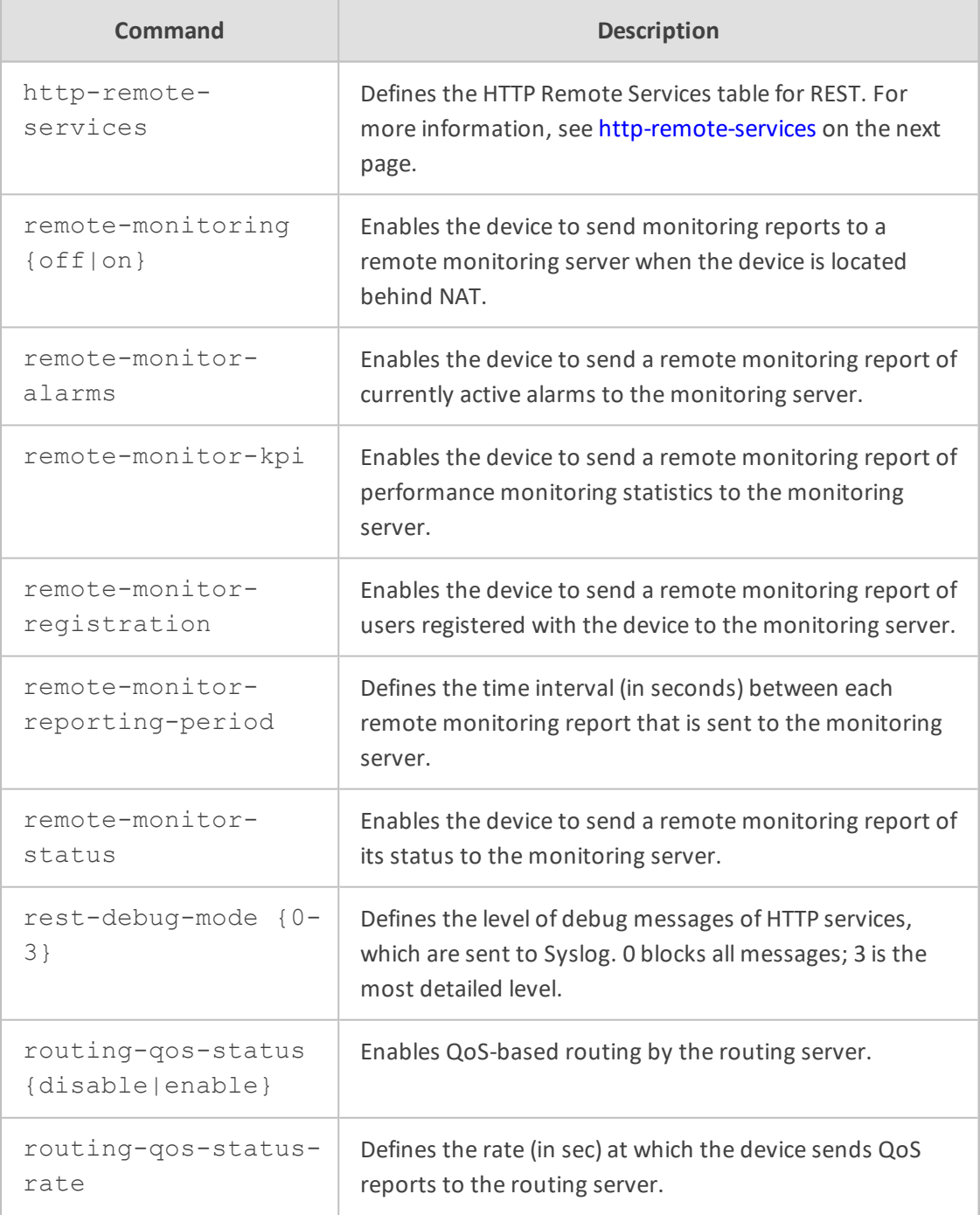

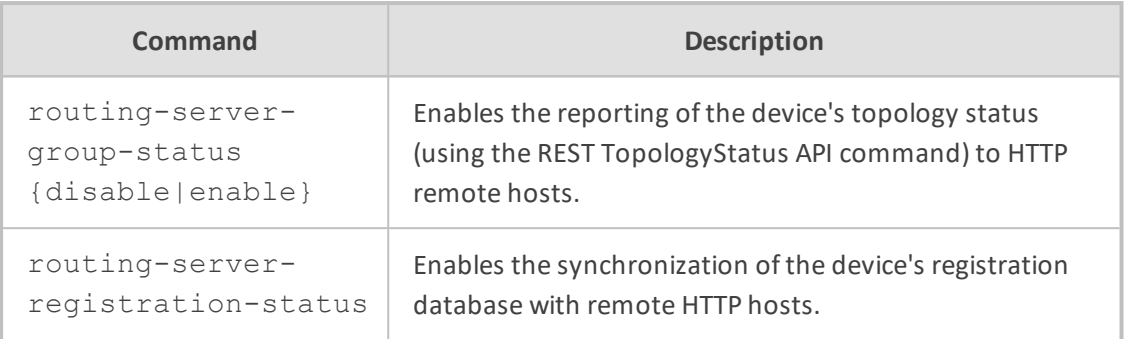

<span id="page-267-0"></span>Privileged User

### **http-remote-services**

This command configures the Remote Web Services table, which lets you define Web-based (HTTP/S) services provided by third-party, remote HTTP/S hosts.

#### **Syntax**

(config-system)# http-services (http-client-services)# http-remote-services <Index> (http-remote-services-<Index>)#

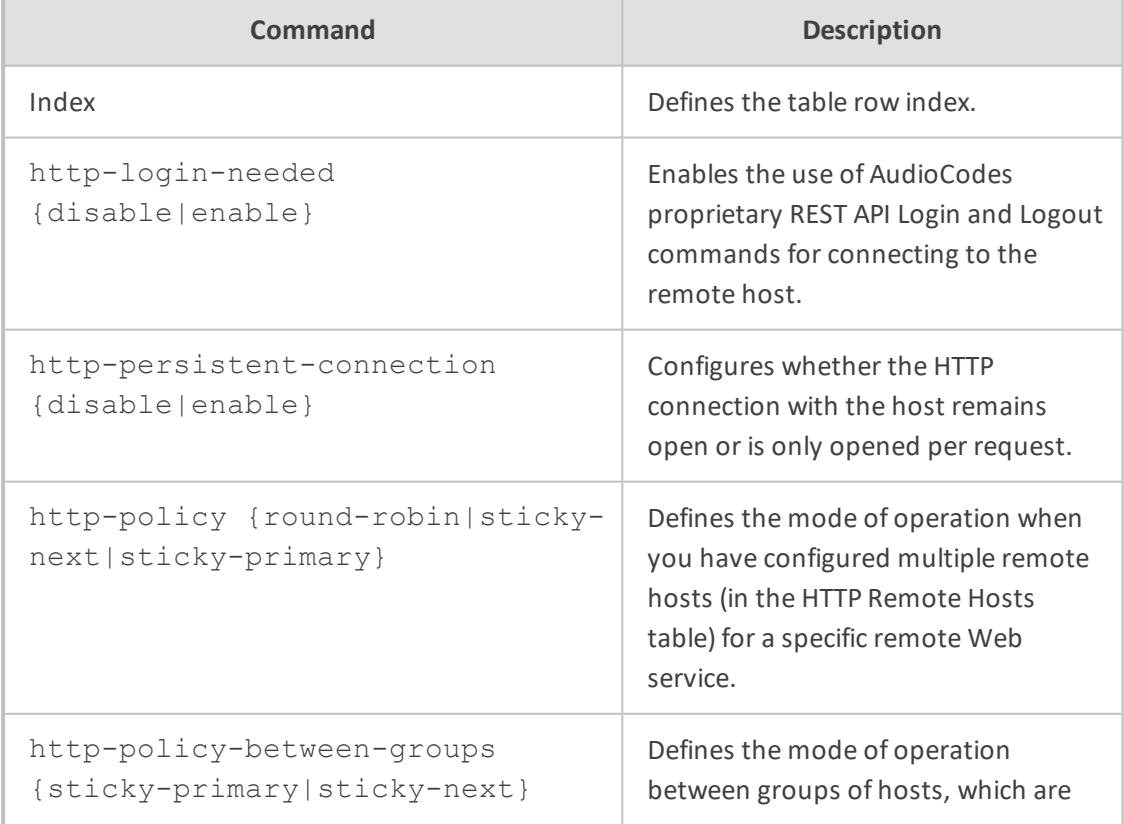

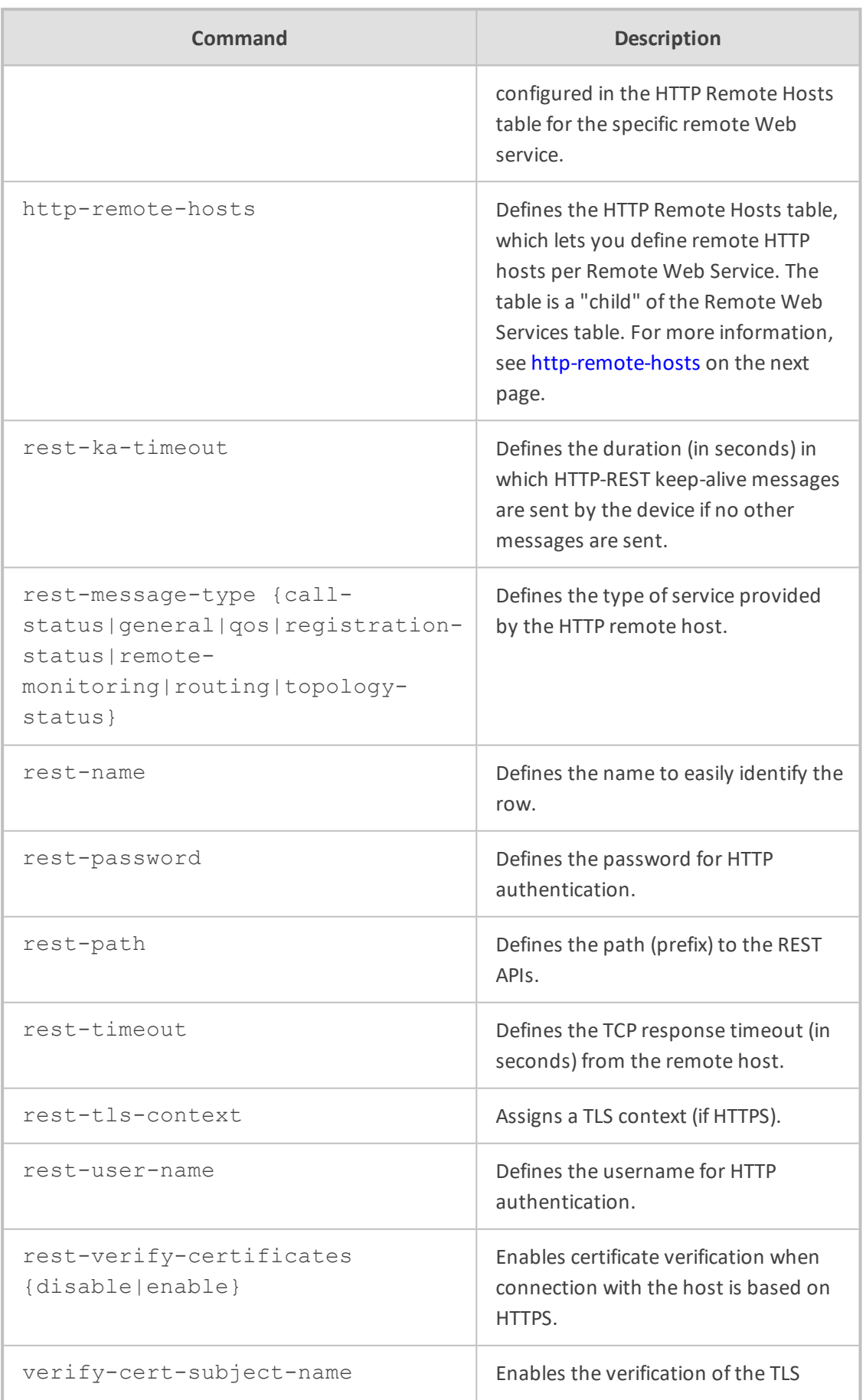

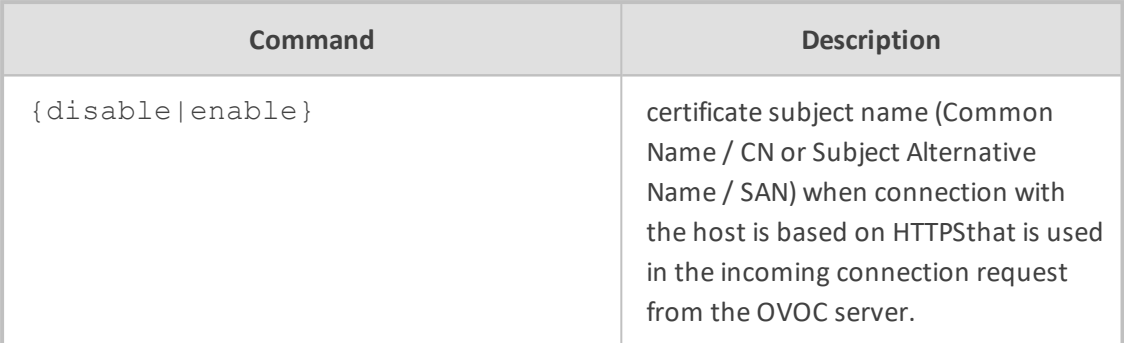

Privileged User

#### **Example**

This example configures an HTTP service for routing:

(config-system)# http-services (http-client-services)# http-remote-services 0 (http-client-services-0)# rest-message-type routing (http-client-services-0)# rest-name ARM

#### <span id="page-269-0"></span>**http-remote-hosts**

This command configures the HTTP Remote Hosts table, which lets you define remote HTTP hosts per Remote Web Service. The table is a "child" of the Remote Web Services table.

#### **Syntax**

(config-system)# http-services (http-client-services)# http-remote-services <Index> (http-client-services-<Index>)# http-remote-hosts <Index> (http-remote-hosts-<Index>/<Index>)#

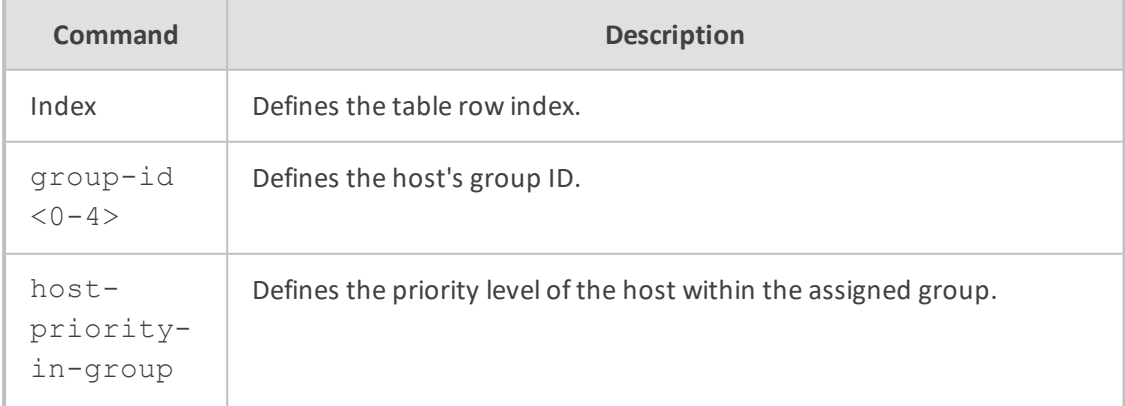

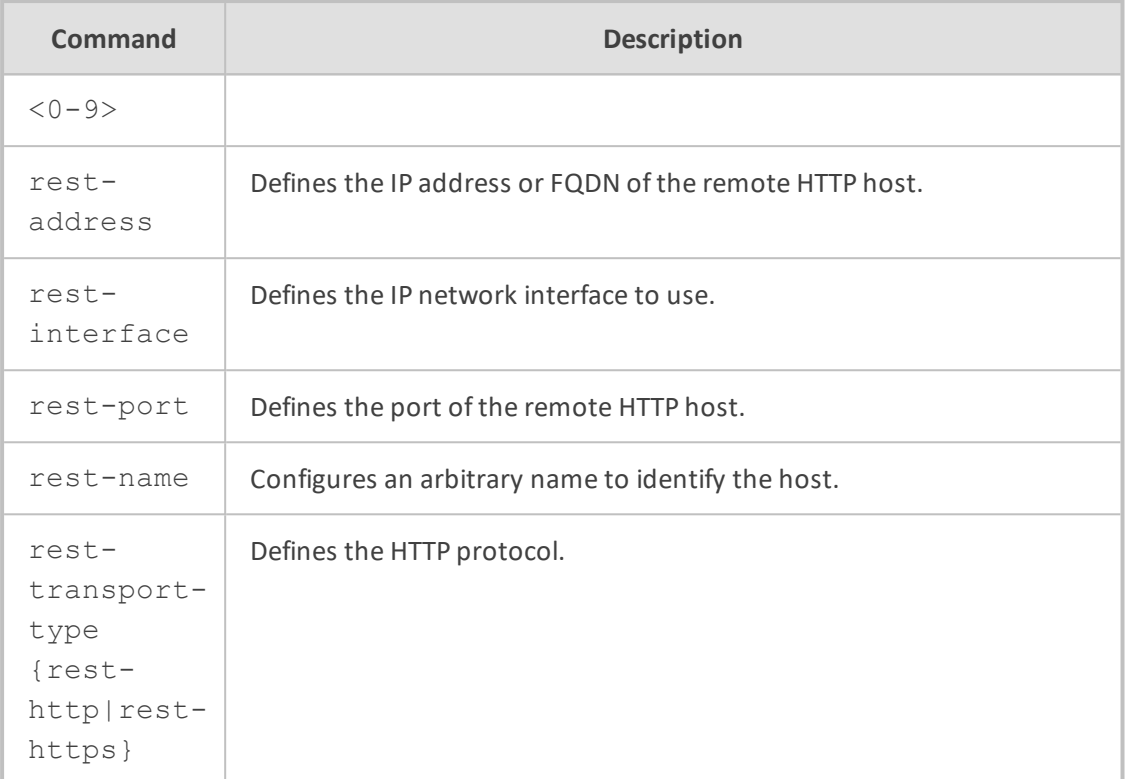

Privileged User

#### **Example**

This example configures an HTTP remote host "ARM" at 10.15.7.8:

(config-system)# http-services (http-client-services)# http-remote-services 0 (http-client-services-0)# http-remote-hosts 1 (http-remote-hosts-0/1)# rest-address 10.15.7.8 (http-remote-hosts-0/1)# rest-interface 0 (http-remote-hosts-0/1)# rest-servers ARM (http-remote-hosts-0/1)# rest-transport-type rest-http

## **18 ldap**

This command configures LDAP and includes the following subcommands:

#### **Syntax**

(config-system)# ldap

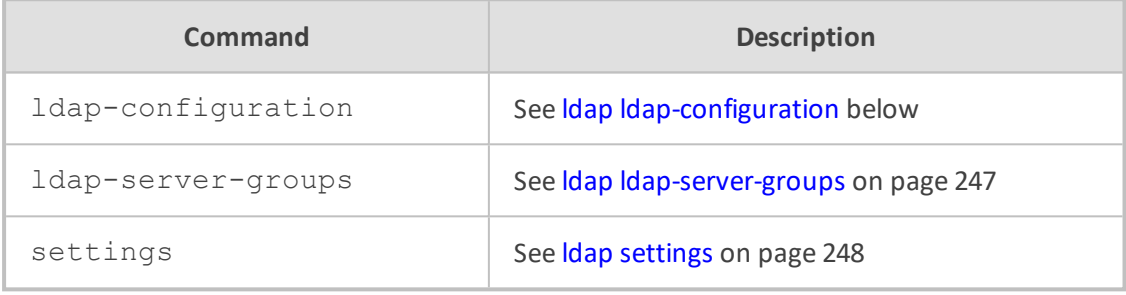

#### **Command Mode**

<span id="page-271-0"></span>Privileged User

### **ldap ldap-configuration**

This command configures the LDAP Servers table, which lets you define LDAP servers.

#### **Syntax**

(config-system)# ldap ldap-configuration <Index> (ldap-configuration-<Index>)#

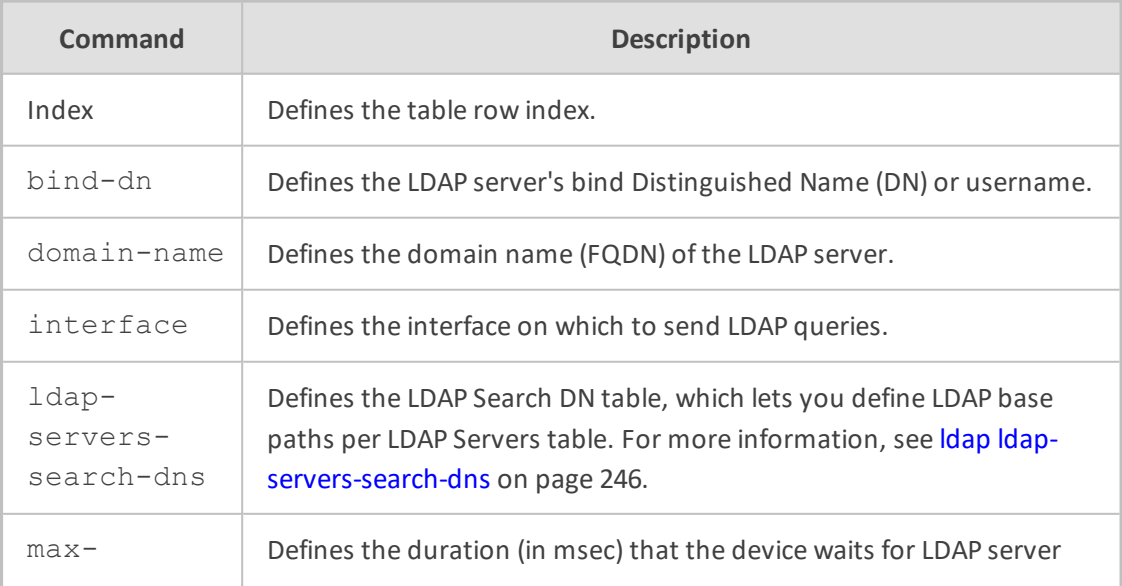

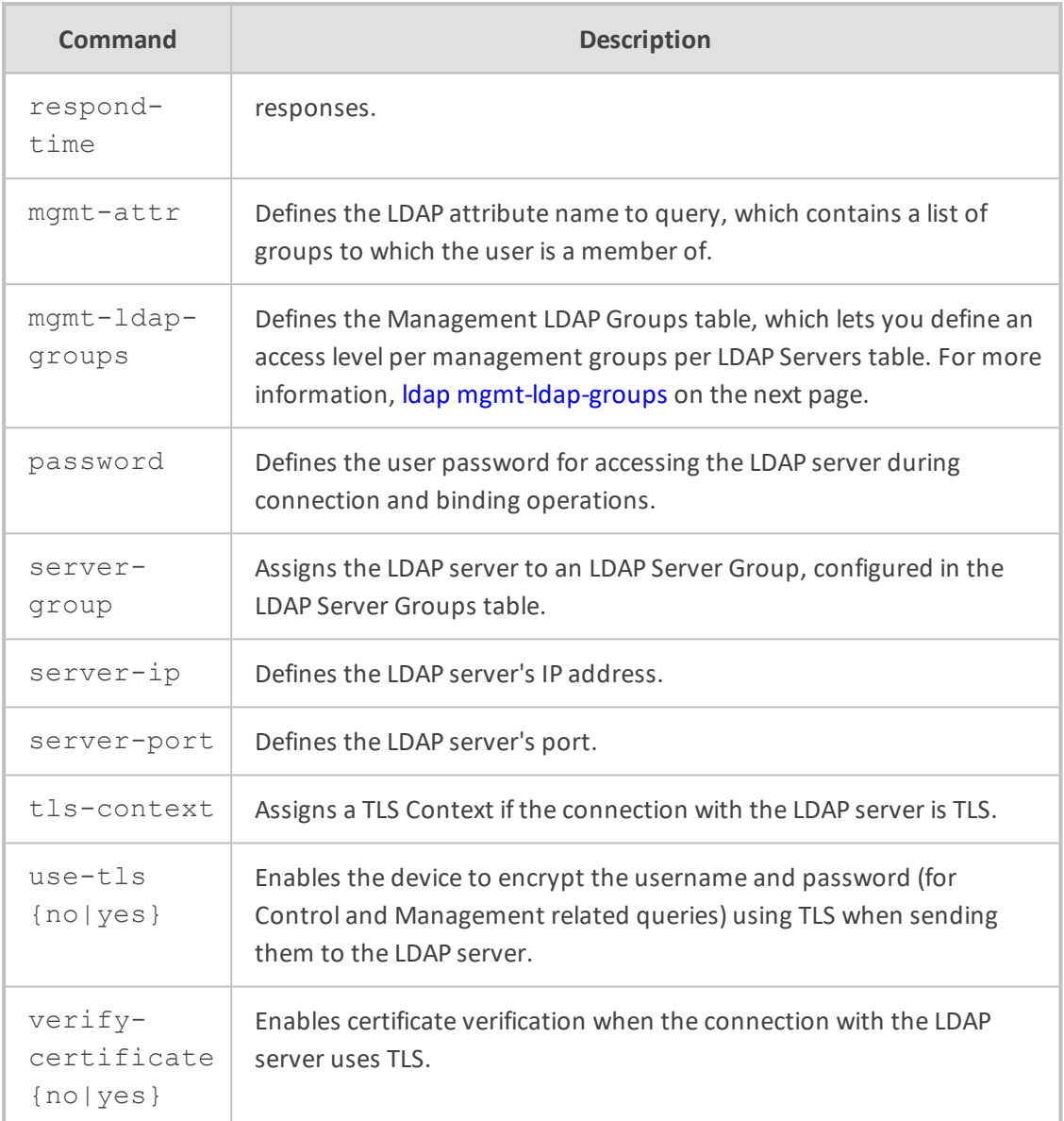

Privileged User

#### **Example**

This example configures an LDAP server with IP address 10.15.7.8 and password "itsp1234":

(config-system)# ldap ldap-configuration 0 (ldap-configuration-0)# server-ip 10.15.7.8 (ldap-configuration-0)# password itsp1234

#### <span id="page-273-0"></span>**ldap ldap-servers-search-dns**

This command configures the LDAP Search DN table, which lets you define LDAP base paths, per LDAP Servers table.

#### **Syntax**

(config-system)# ldap ldap-configuration <Index> (ldap-configuration-<Index>)# ldap-servers-search-dns <Index> (ldap-servers-search-dns-<Index>/<Index>)#

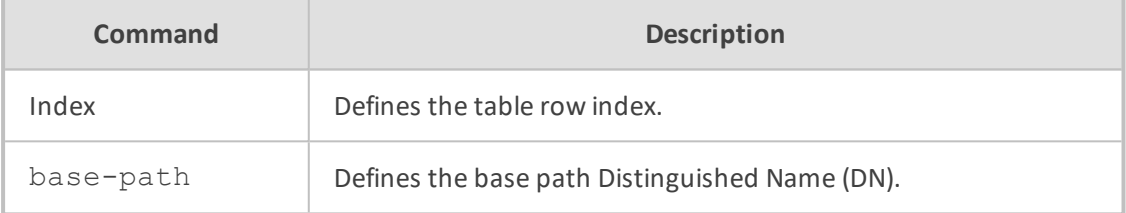

#### **Command Mode**

Privileged User

#### **Example**

This example configures the LDAP base path "OU=NY,DC=OCSR2,DC=local":

(config-system)# ldap ldap-configuration 0 (ldap-configuration-0)# ldap-servers-search-dns 1 (ldap-servers-search-dns-0/1)# base-path OU=NY,DC=OCSR2,DC=local

#### <span id="page-273-1"></span>**ldap mgmt-ldap-groups**

This command configures the Management LDAP Groups table, which lets you define an access level per management groups per LDAP Servers table.

#### **Syntax**

(config-system)# ldap ldap-configuration <Index> (ldap-configuration-<Index>)# mgmt-ldap-groups <Index> (mgmt-ldap-groups-<Index>/<Index>)#

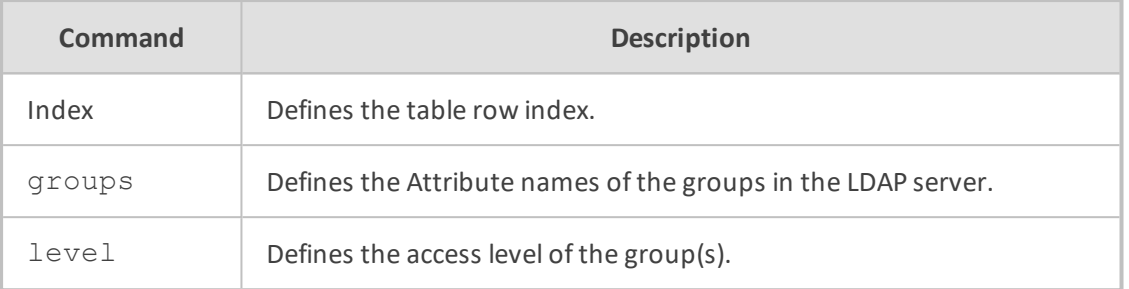

Privileged User

#### **Example**

This example configures the LDAP server with monitor access level:

(config-system)# ldap ldap-configuration 0 (ldap-configuration-0)# mgmt-ldap-groups 1 (mgmt-ldap-groups-0/1)# level monitor

### <span id="page-274-0"></span>**ldap ldap-server-groups**

This command configures the LDAP Server Groups table, which lets you define LDAP Server Groups. An LDAP Server Group is a logical configuration entity that contains up to two LDAP servers.

#### **Syntax**

(config-system)# ldap ldap-server-groups <Index> (ldap-server-groups-<Index>)#

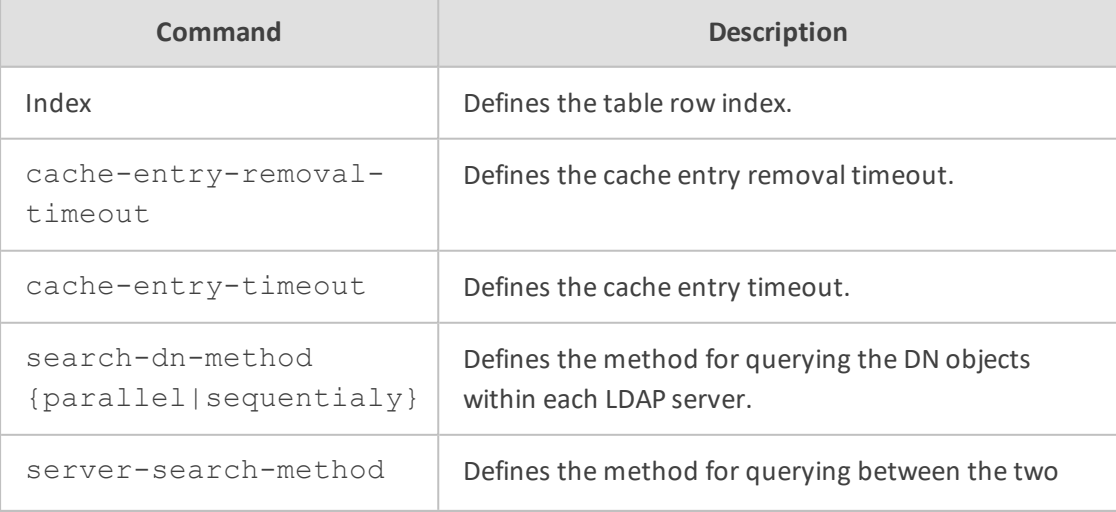

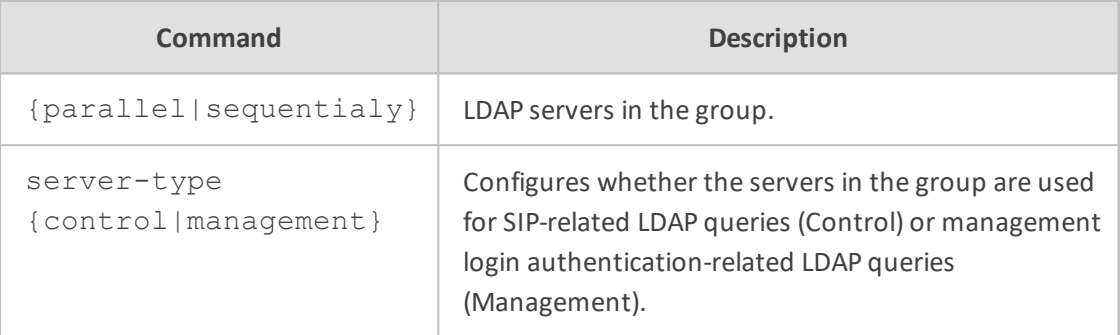

Privileged User

#### **Example**

This example configures the LDAP Server Group for management-login authentication LDAP queries and where the search between the servers is done one after the other:

(config-system)# ldap ldap-server-groups 0 (ldap-server-groups-0)# server-type management (ldap-server-groups-0)# server-search-method sequentialy

### <span id="page-275-0"></span>**ldap settings**

This command configures various LDAP settings.

#### **Syntax**

(config-system)# ldap settings (ldap)#

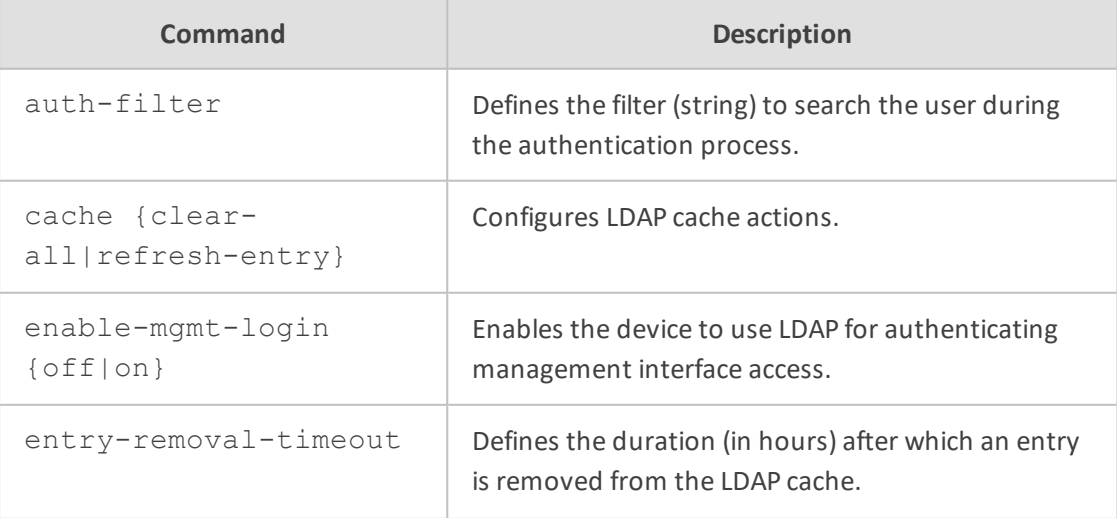

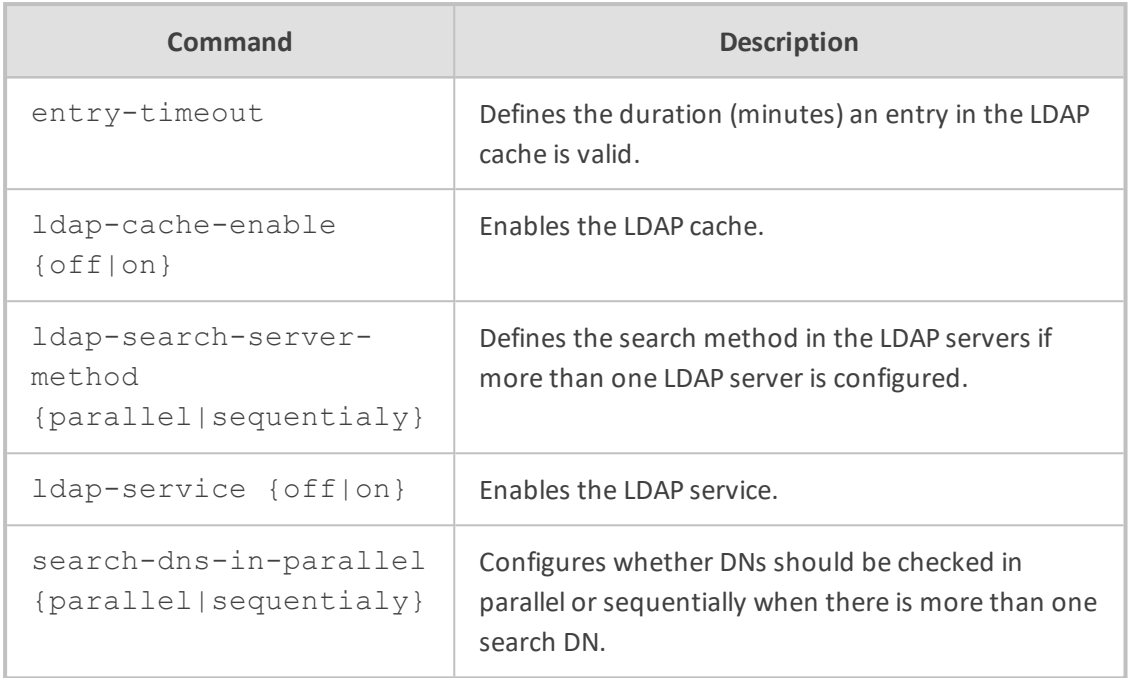

Privileged User

#### **Example**

This example enables the LDAP cache and sets the valid duration of a cached entry to 1200 minutes.

(config-system)# ldap settings (ldap)# ldap-cache-enable on (ldap)# entry-timeout 1200

### **19 mgmt-access-list**

This command configures the Access List table, which lets you restrict access to the device's management interfaces (Web and CLI) by specifying IP addresses of management clients that are permitted to access the device.

#### **Syntax**

(config-system)# mgmt-access-list <Index> (mgmt-access-list <Index>)# ip-address <IP address>

#### **Command Mode**

Privileged User

#### **Example**

This example allows the host at IP address 10.11.12.120 to connect to the management interface:

(config-system)# mgmt-access-list 0 (mgmt-access-list 0)# ip-address 10.11.12.120

## **20 mgmt-auth**

This command configures various management settings.

#### **Syntax**

(config-system)# mgmt-auth (mgmt-auth)#

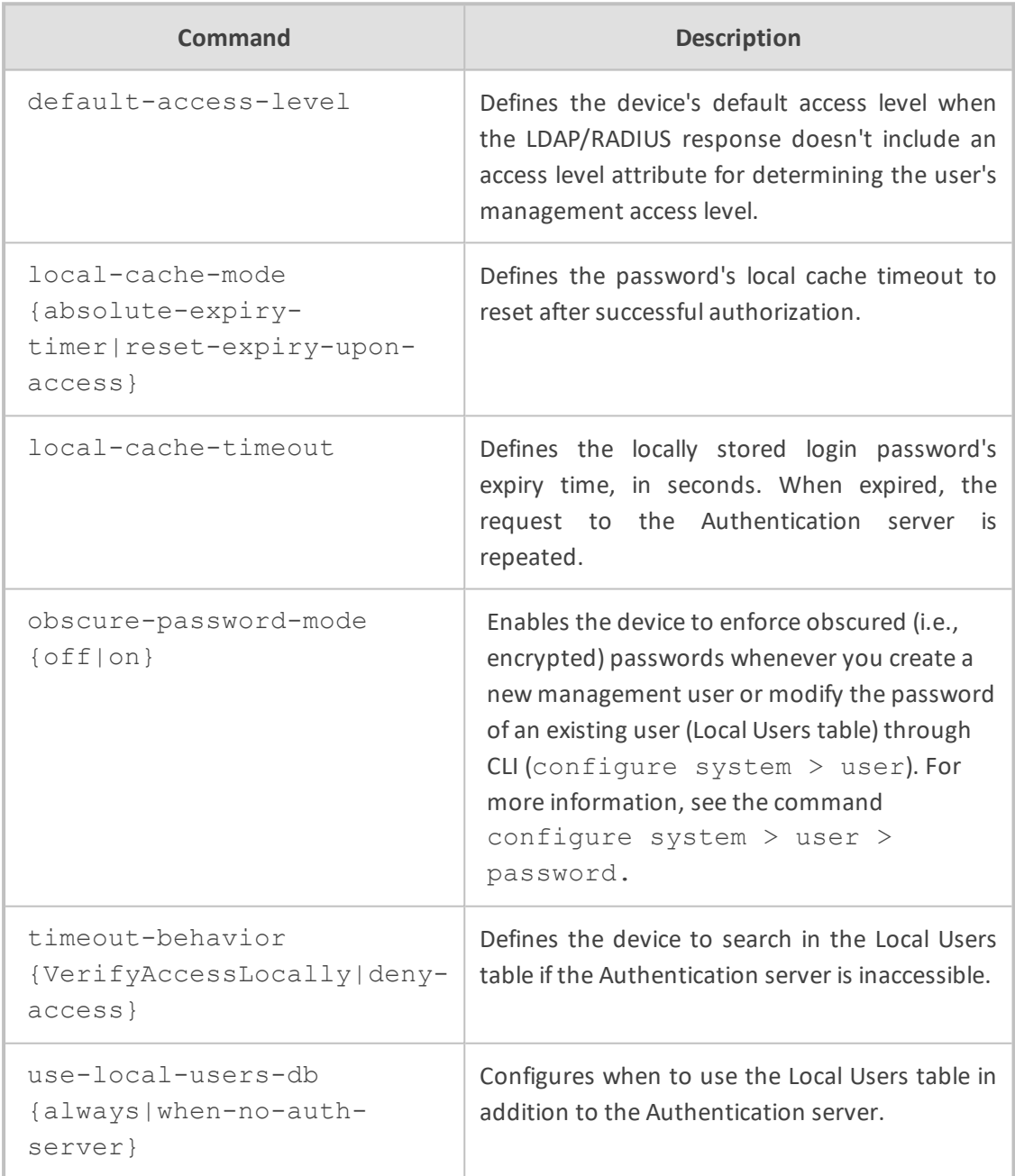

#### **Command Mode**

Privileged User

#### **Example**

This example configures the device's default access level as 200:

(config-system)# mgmt-auth (mgmt-auth)# default-access-level 200

### **21 ntp**

This command configures Network Time Protocol (NTP) for updating the device's date and time.

#### **Syntax**

(config-system)# ntp  $(ntp)$ #

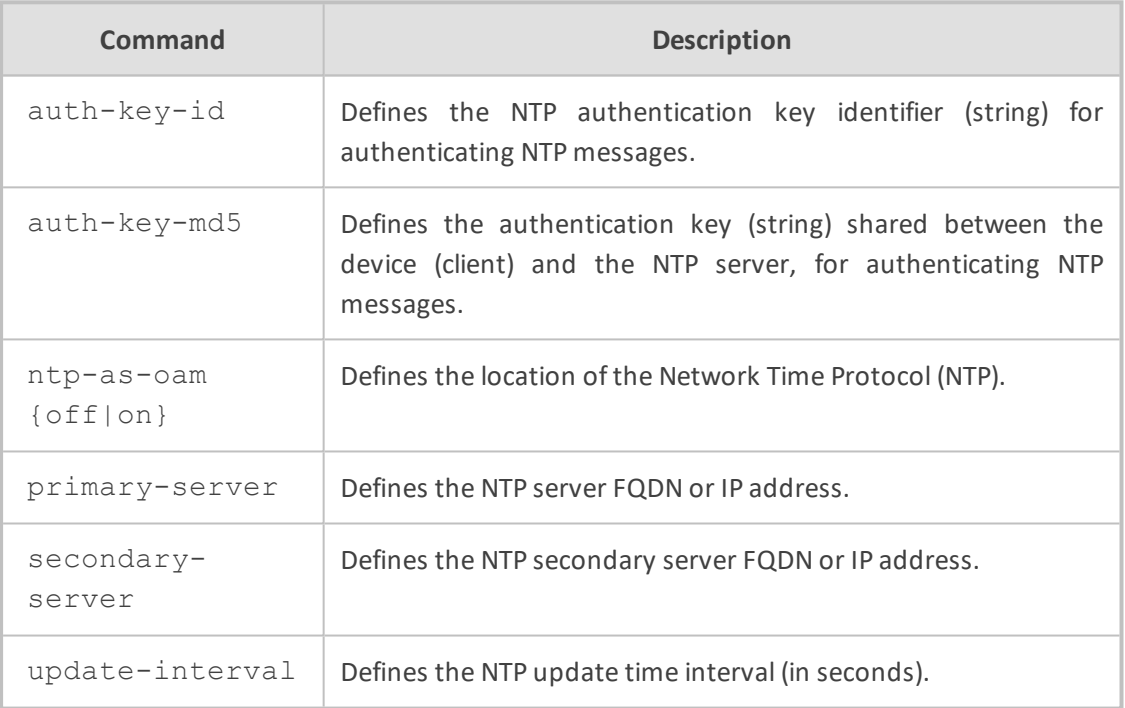

#### **Command Mode**

Privileged User

#### **Example**

This example configures an NTP server with IP address 10.15.7.8 and updated every hour (3,600 seconds):

(config-system)# ntp (ntp)# primary-server 10.15.7.8 (ntp)# update-interval 3600

## **22 packetsmart**

This command configures the device to send voice traffic data to BroadSoft's BroadCloud PacketSmart solution for monitoring and assessing the network in which the device is deployed.

#### **Syntax**

(config-system)# packetsmart

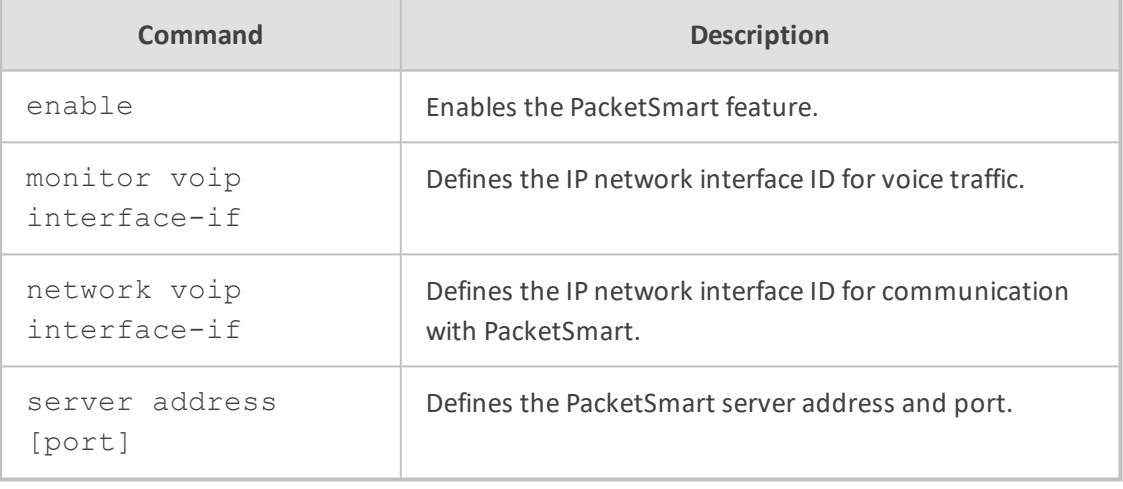

#### **Command Mode**

Privileged User

#### **Note**

PacketSmart is applicable only to the Mediant 5xx and Mediant 8xx series.

#### **Example**

This example configures PacketSmart server IP address 10.15.7.8:

(config-system)# packetsmart enable (config-system)# packetsmart monitor voip interface-if 0 (config-system)# packetsmart network voip interface-if 0 (config-system)# packetsmart server address 10.15.7.8

# **23 performance-profile**

This command configures the Performance Profile table, which configures thresholds of performance-monitoring call metrics for Major and Minor severity alarms.

#### **Syntax**

(config-system)# performance-profile <Index> (performance-profile-<Index>)#

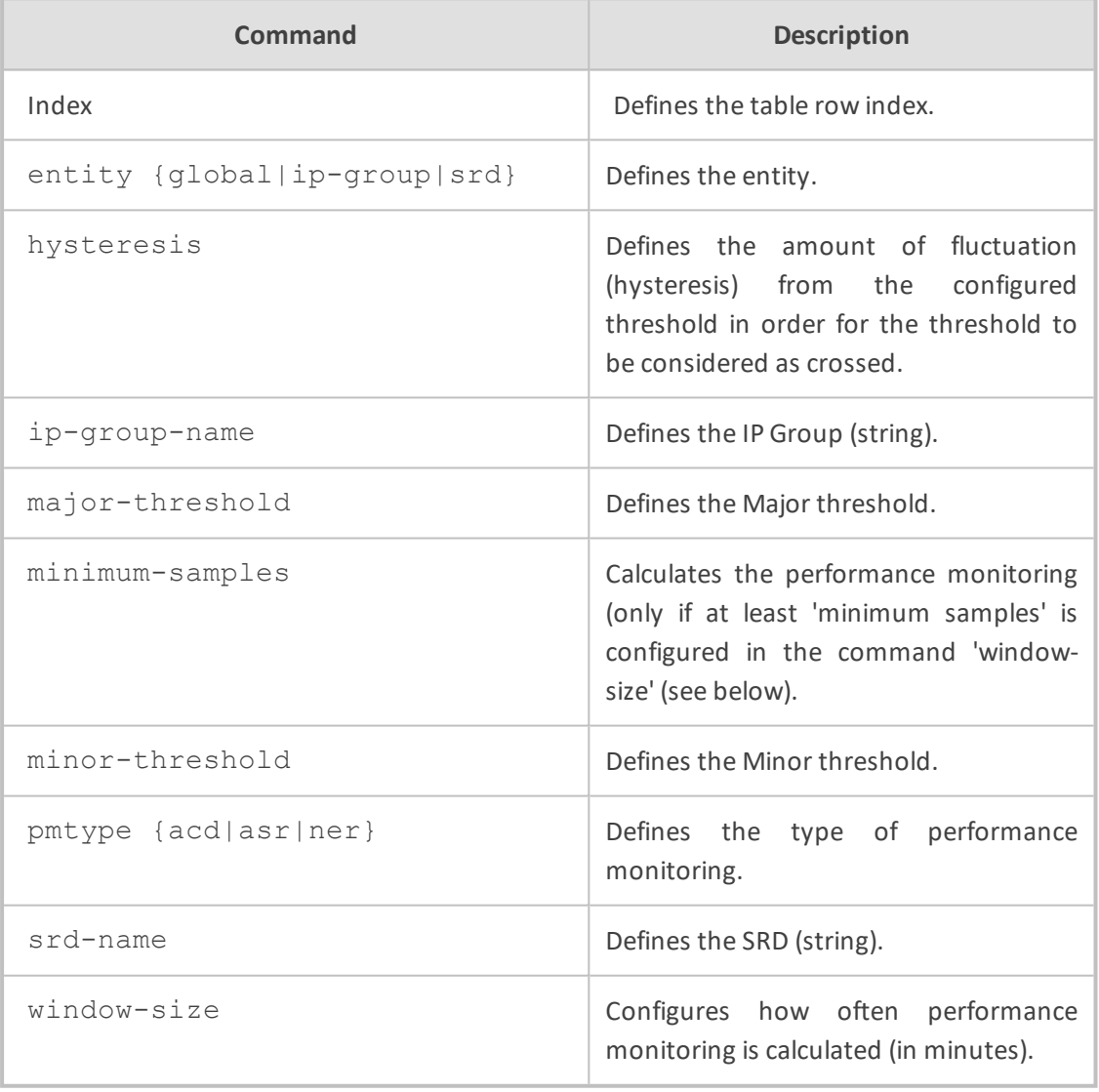

#### **Command Mode**

Privileged User

#### **Example**

This example configures a Performance Profile based on the ASR of a call, where the Major threshold is configured at 70%, the Minor threshold at 90% and the hysteresis for both thresholds at 2%:

(config-system)# performance-profile 0 (performance-profile-0)# entity ip-group (performance-profile-0)# ip-group-name ITSP (performance-profile-0)# pmtype asr (performance-profile-0)# major-threshold 70 (performance-profile-0)# minor-threshold 90 (performance-profile-0)# hysteresis 2

### **24 radius**

This command configures Remote Authentication Dial-In User Service (RADIUS) settings to enhance device security.

#### **Syntax**

(config-system)# radius

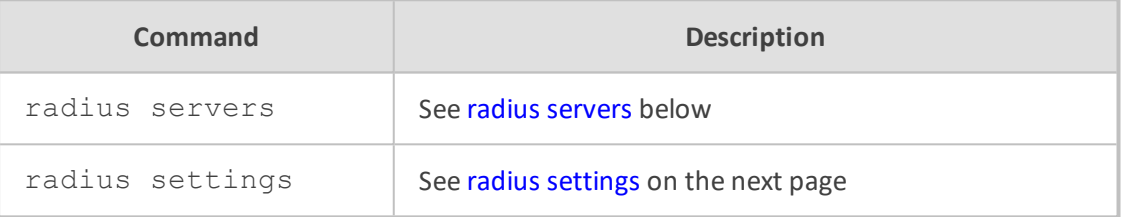

### <span id="page-284-0"></span>**radius servers**

This command configures the RADIUS Servers table, which configures RADIUS servers.

#### **Syntax**

(config-system)# radius servers <Index> (servers-<Index>)#

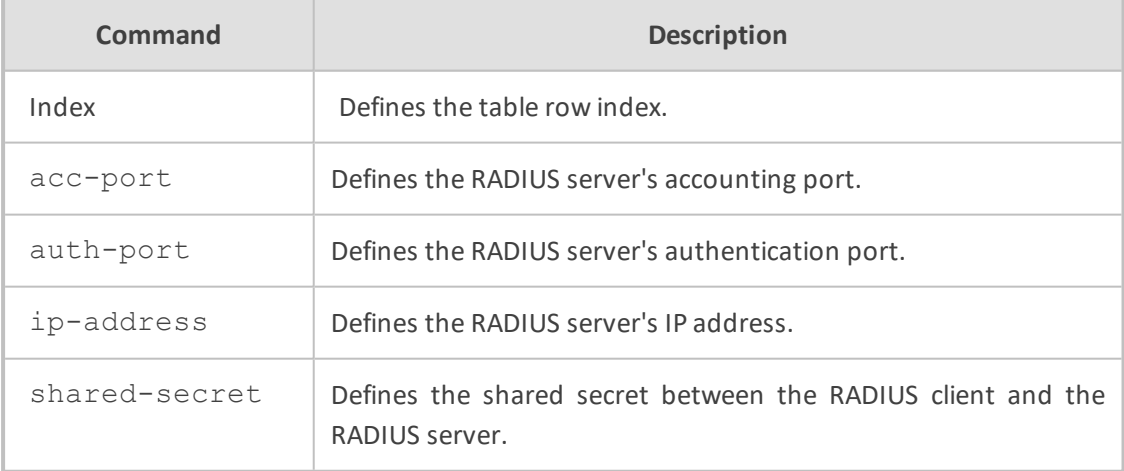

#### **Command Mode**

Privileged User

#### **Example**

This example configures a RADIUS server with IP address 10.15.7.8:

(config-system)# radius servers 0 (servers-0)# ip-address 10.15.7.8

### <span id="page-285-0"></span>**radius settings**

This command configures various RADIUS settings.

#### **Syntax**

(config-system)# radius settings (radius)#

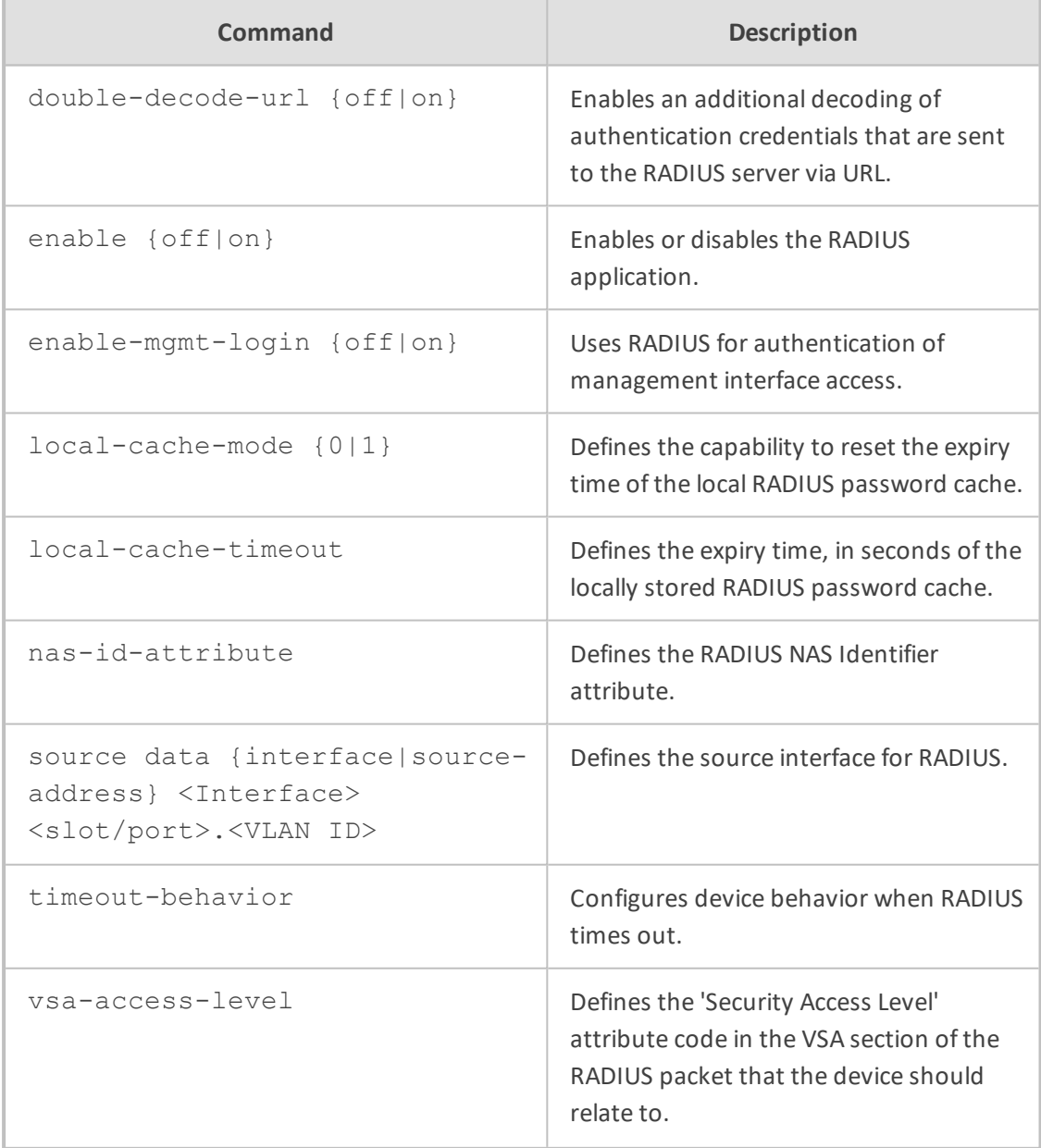

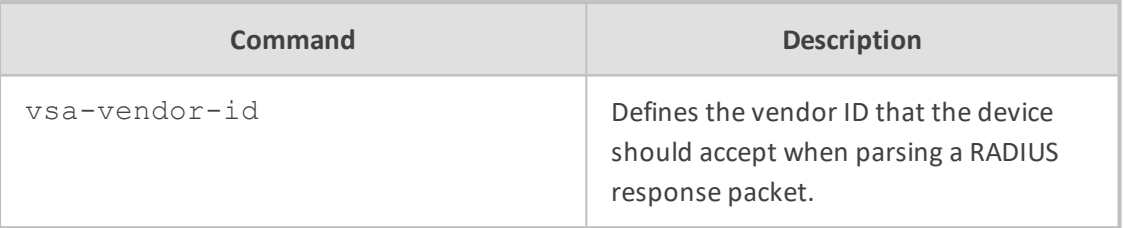

Privileged User

#### **Example**

This example demonstrates configuring VSA vendor ID:

(config-system)# radius settings (radius)# vsa-vendor-id 5003

## **25 sbc-performance-settings**

This command defines a service for optimization of CPU core allocation.

#### **Syntax**

(config-system)# sbc-performance-settings (sbc-performance-settings)# sbc-performance-profile {optimized-for-sip|optimizedfor-srtp|optimized-for-transcoding}

#### **Command Mode**

Privileged User

#### **Note**

■ For the command to take effect, a device reset with a burn to flash is required.

■ The command is applicable only to Mediant 9000 and Mediant VE/SE.

#### **Example**

This example specifies CPU core allocation optimization for SRTP:

(config-system)# sbc-performance-settings (sbc-performance-settings)# sbc-performance-profile optimized-for-srtp
### **26 snmp**

This command configures Simple Network Management Protocol (SNMP).

#### **Syntax**

(config-system)# snmp

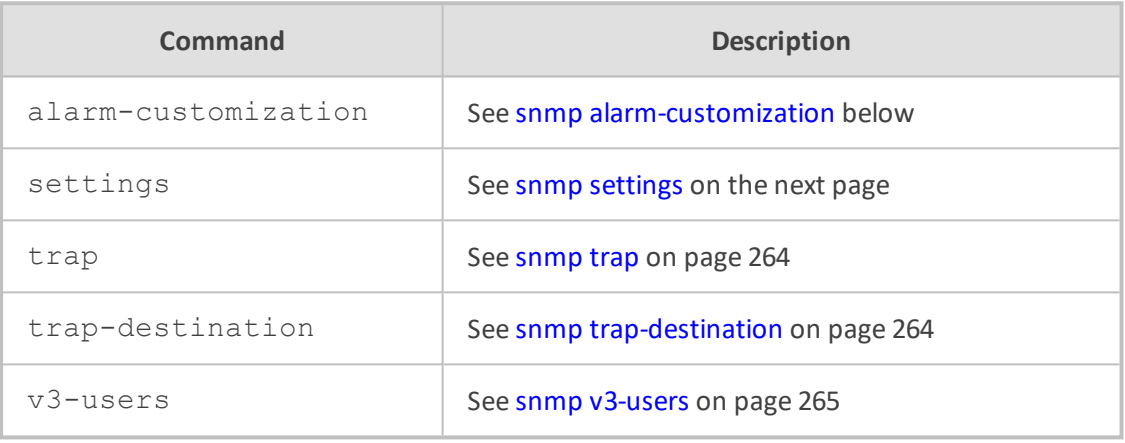

#### **Command Mode**

<span id="page-288-0"></span>Privileged User

### **snmp alarm-customization**

This command configures the Alarms Customization table, which customizes the severity level of SNMP trap alarms.

#### **Syntax**

(config-system)# snmp alarm-customization <Index> (alarm-customization-<Index>)#

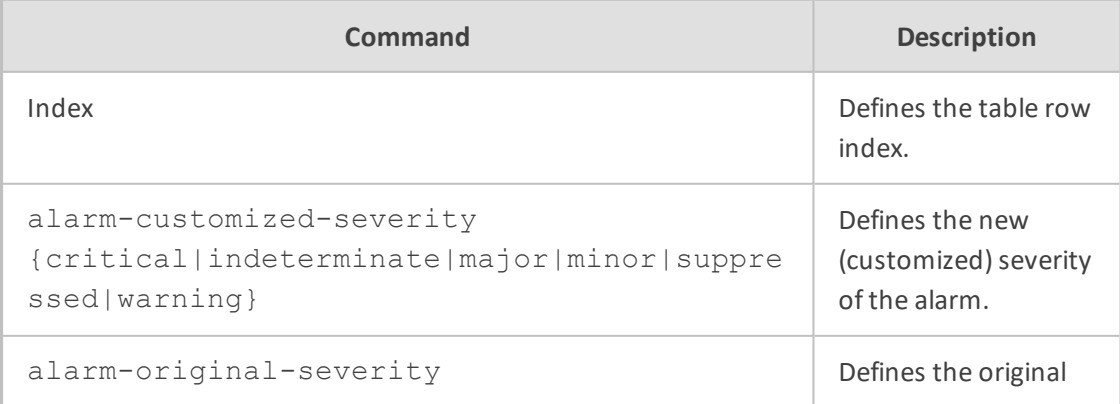

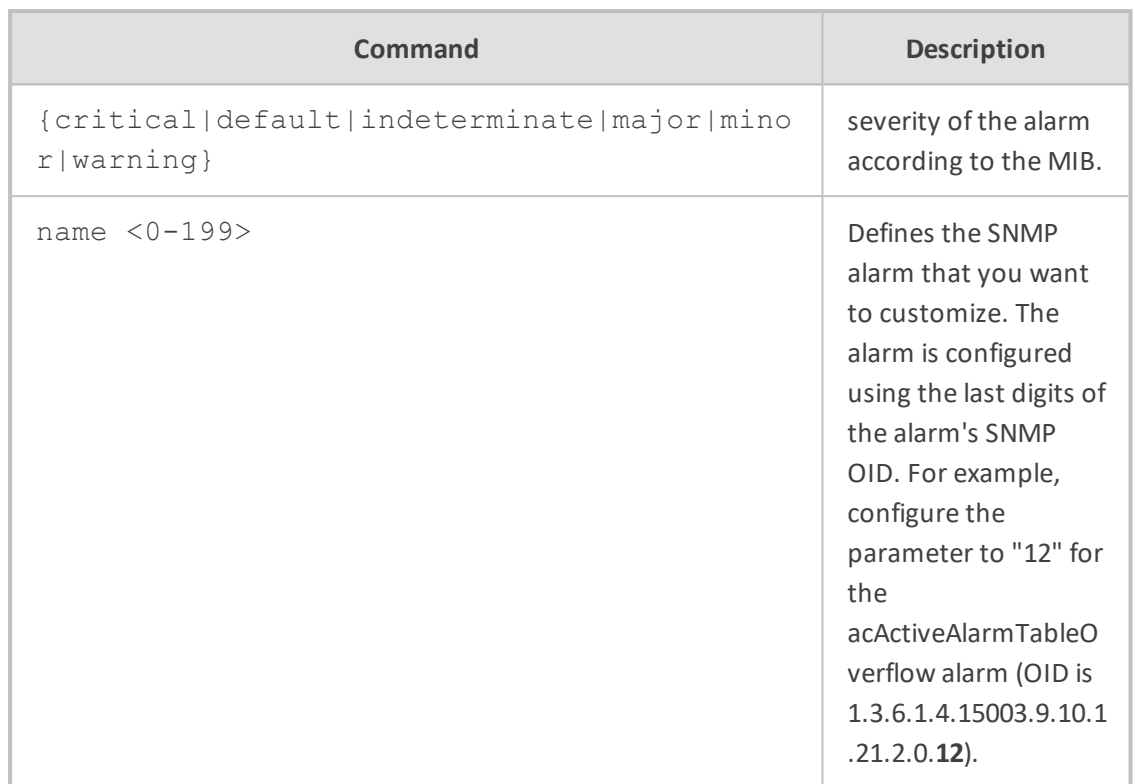

#### **Command Mode**

Privileged User

#### **Example**

This example customizes the acActiveAlarmTableOverflow alarm severity from major to warning level:

(config-system)# snmp alarm-customization 0 (alarm-customization-0)# name 1 (alarm-customization-0)# alarm-original-severity major (alarm-customization-0)# alarm-customized-severity warning

### <span id="page-289-0"></span>**snmp settings**

This command configures various SNMP settings.

#### **Syntax**

(config-system)# snmp settings (snmp)#

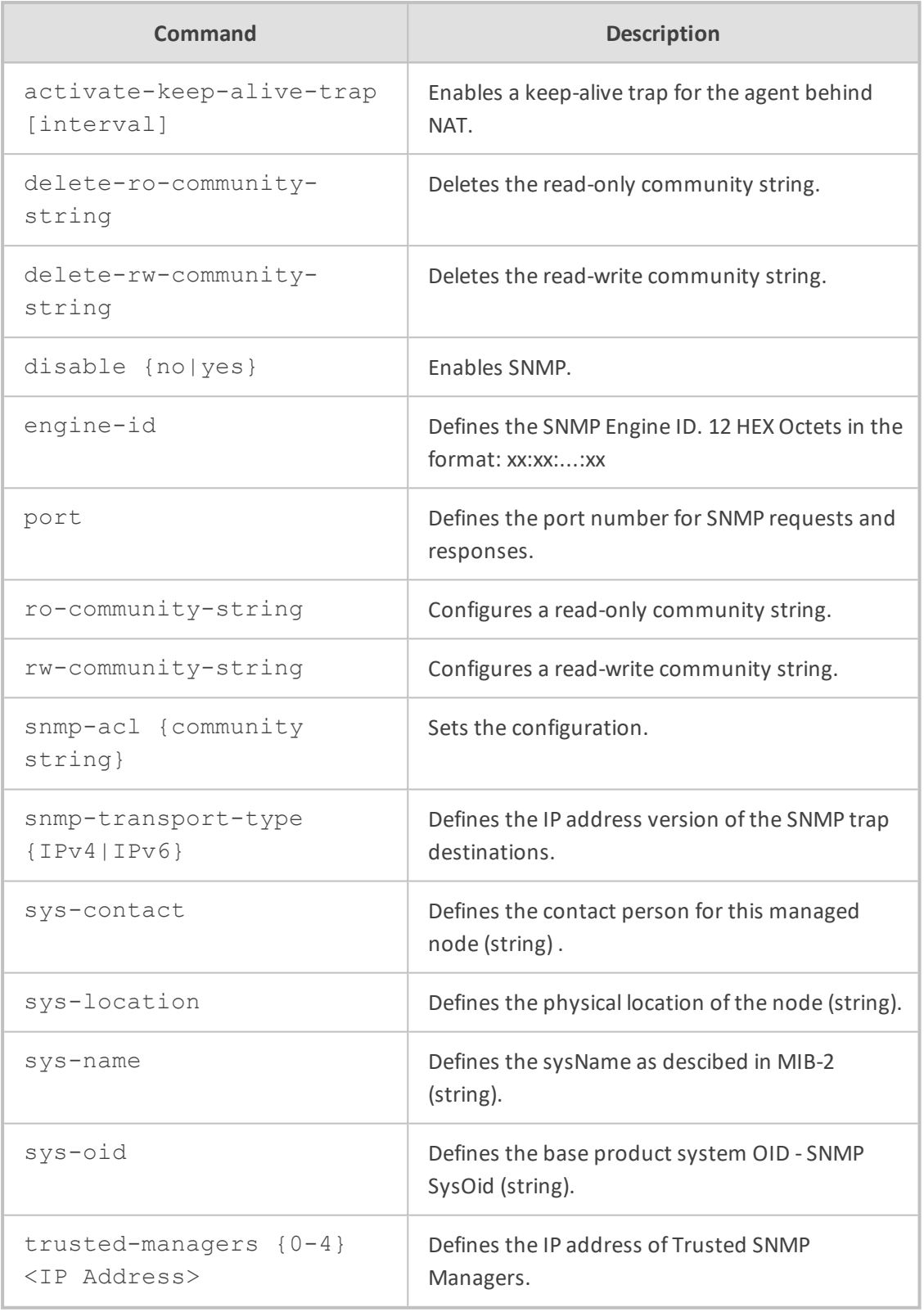

### **Command Mode**

Privileged User

#### **Example**

This example configures the SysOID:

(config-system)# snmp settings (snmp)# sys-oid 1.3.6.1.4.1.5003.10.10.2.21.1.3

### <span id="page-291-0"></span>**snmp trap**

This command configures SNMP traps.

#### **Syntax**

(config-system)# snmp trap (snmp-trap)#

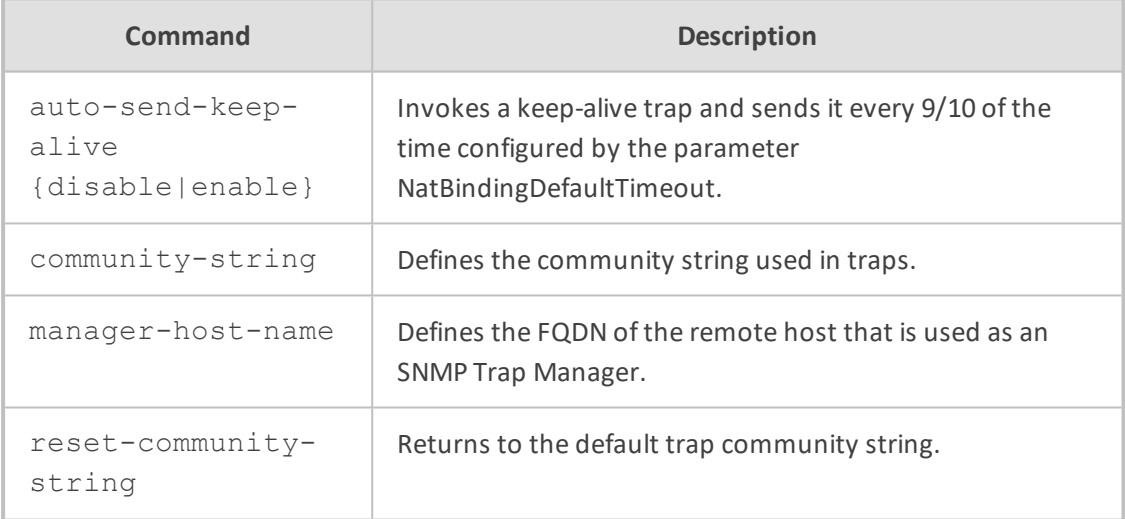

#### **Command Mode**

Privileged User

#### **Example**

This example configures the FQDN of the remote host used as the SNMP Trap Manager:

(config-system)# snmp trap (snmp-trap)# manager-host-name John

### <span id="page-291-1"></span>**snmp trap-destination**

This command configures the SNMP Trap Destinations table, which configures SNMP trap destinations (Managers).

#### **Syntax**

(config-system)# snmp trap-destination <Index> (trap-destination-<Index>)#

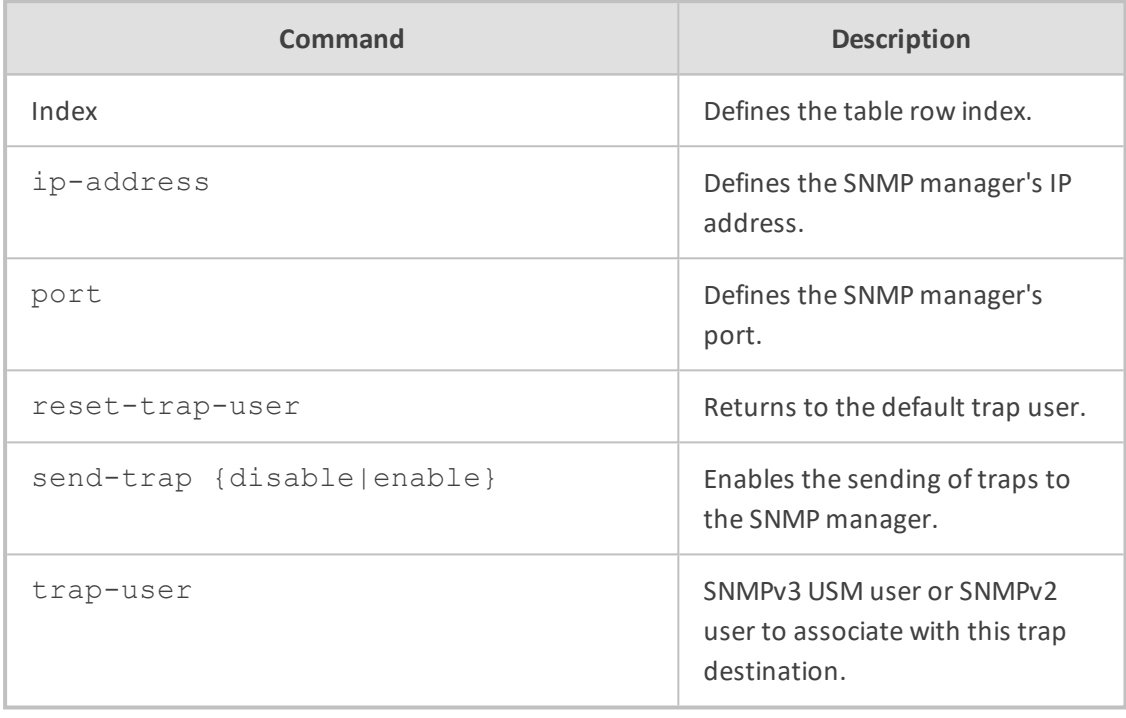

#### **Command Mode**

Privileged User

#### **Example**

This example demonstrates configuring a trap destination:

(config-system)# snmp trap-destination 0 (trap-destination 0)# ip-address 10.13.4.145 (trap-destination 0)# send-trap

### <span id="page-292-0"></span>**snmp v3-users**

This command configures the SNMPv3 Users table, which configures SNMPv3 users.

#### **Syntax**

### (config-system)# snmp v3-users <Index> (v3-users-<Index>#

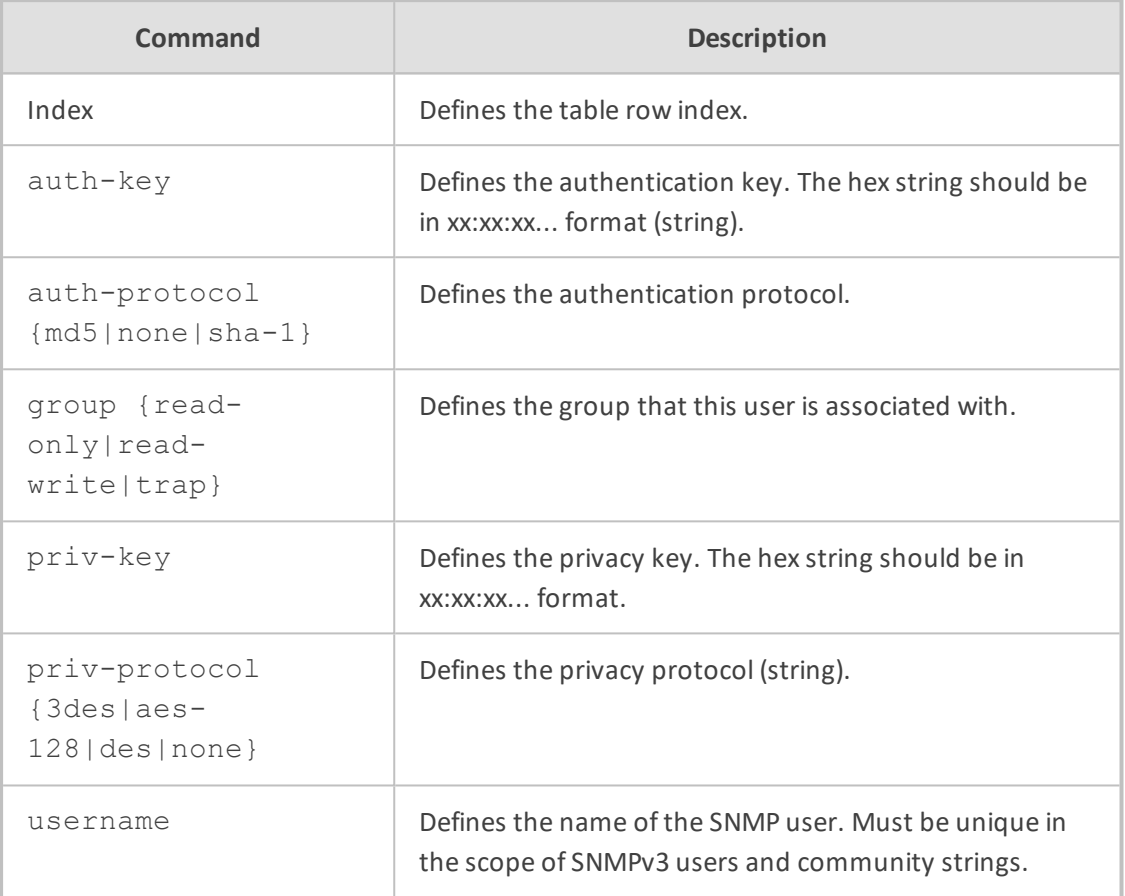

#### **Command Mode**

Privileged User

#### **Example**

This example configures an SNMPv3 user:

(config-system)# snmp v3-users 0 (v3-users-0)# username JaneD

## **27 user**

This command configures the Local Users table, which configures management user accounts.

#### **Syntax**

(config-system)# user <Username> (user-<Username>#

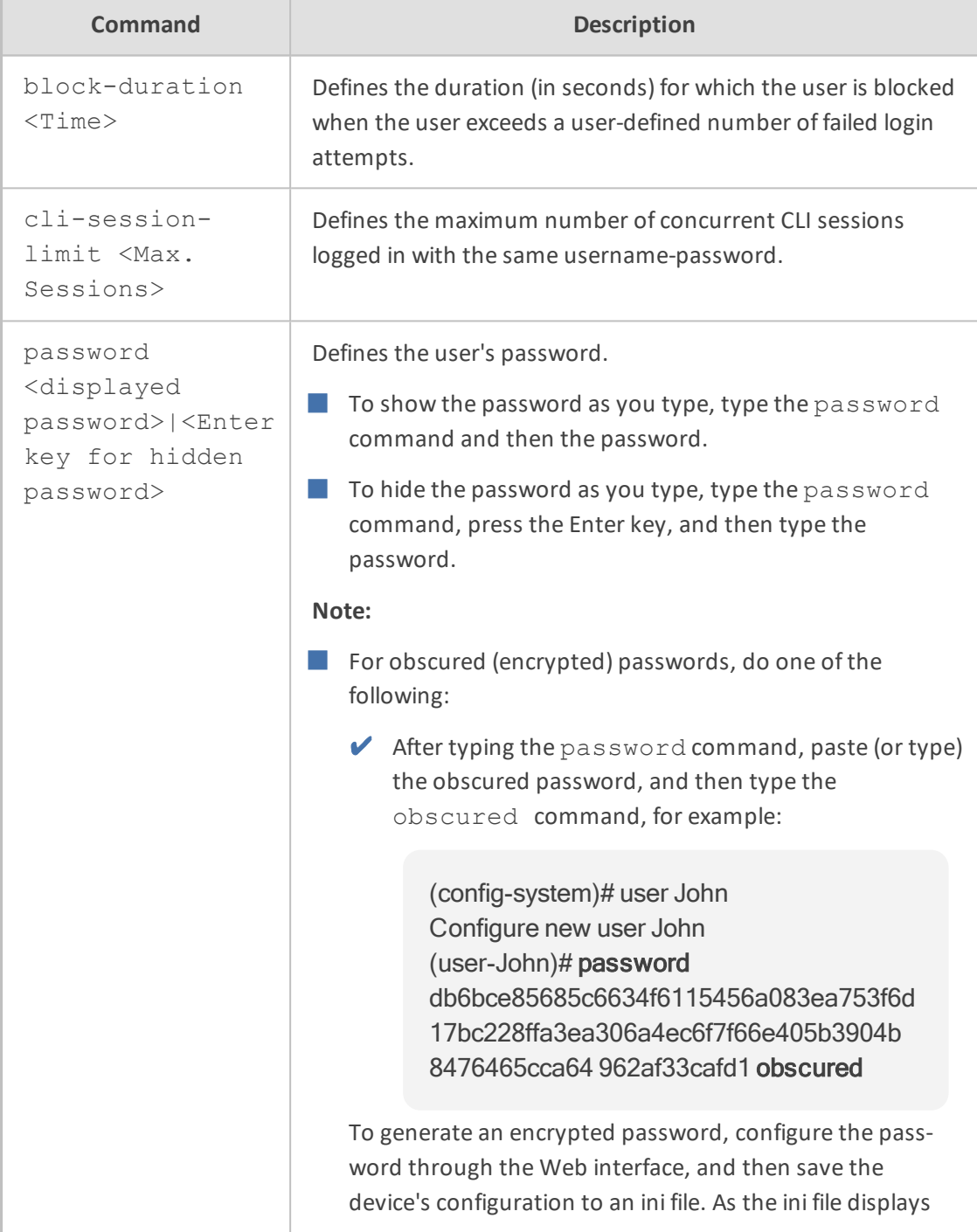

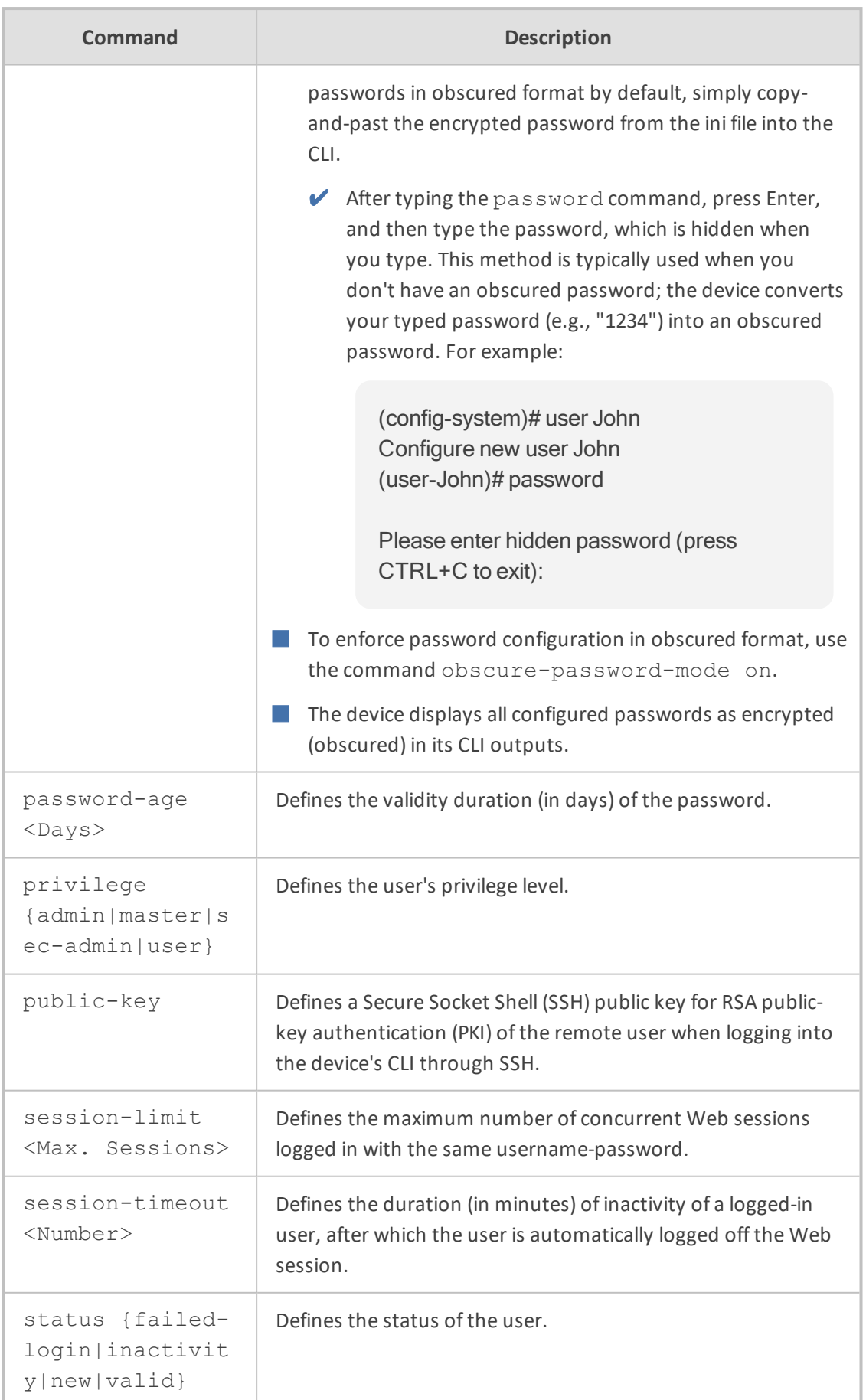

#### **Command Mode**

Privileged User

#### **Example**

This example configures a new user "John" and hides the password when typed:

(config-system)# user John Configure new user John (user-John)# password

Please enter hidden password (press CTRL+C to exit): New password successfully configured!

# **27 user-defined-failure-pm**

This command configures the User Defined Failure PM table, which lets you configure userdefined Performance Monitoring (PM) SNMP MIB rules for SBC calls.

#### **Syntax**

(config-system)# user-defined-failure-pm <Index> (user-defined-failure-pm-<Index>)#

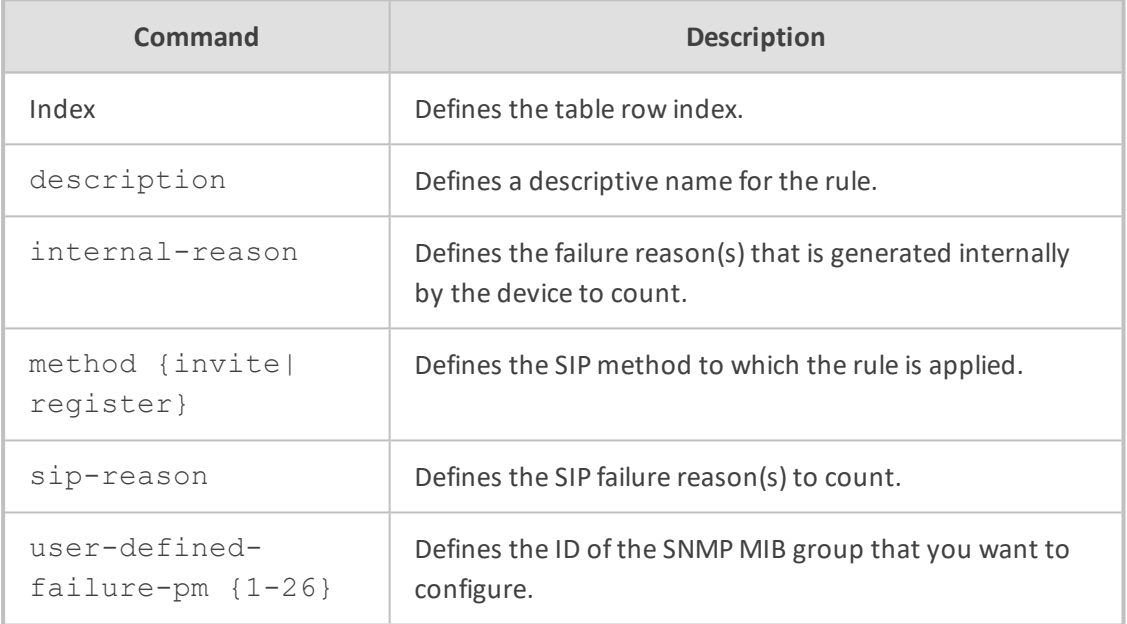

#### **Command Mode**

Privileged User

#### **Example**

This example configures a user- defined Performance Monitoring (PM) SNMP MIB group (#1)that counts SIP 403 responses due to INVITE messages:

(config-system)# user-defined-failure-pm 0 (user-defined-failure-pm-0)# method -invite (user-defined-failure-pm-0)# sip-reason 403 (user-defined-failure-pm-0)# user-defined-failure-pm 1

### **28 web**

This command configures various Web interface settings.

#### **Syntax**

(config-system)# web (web)#

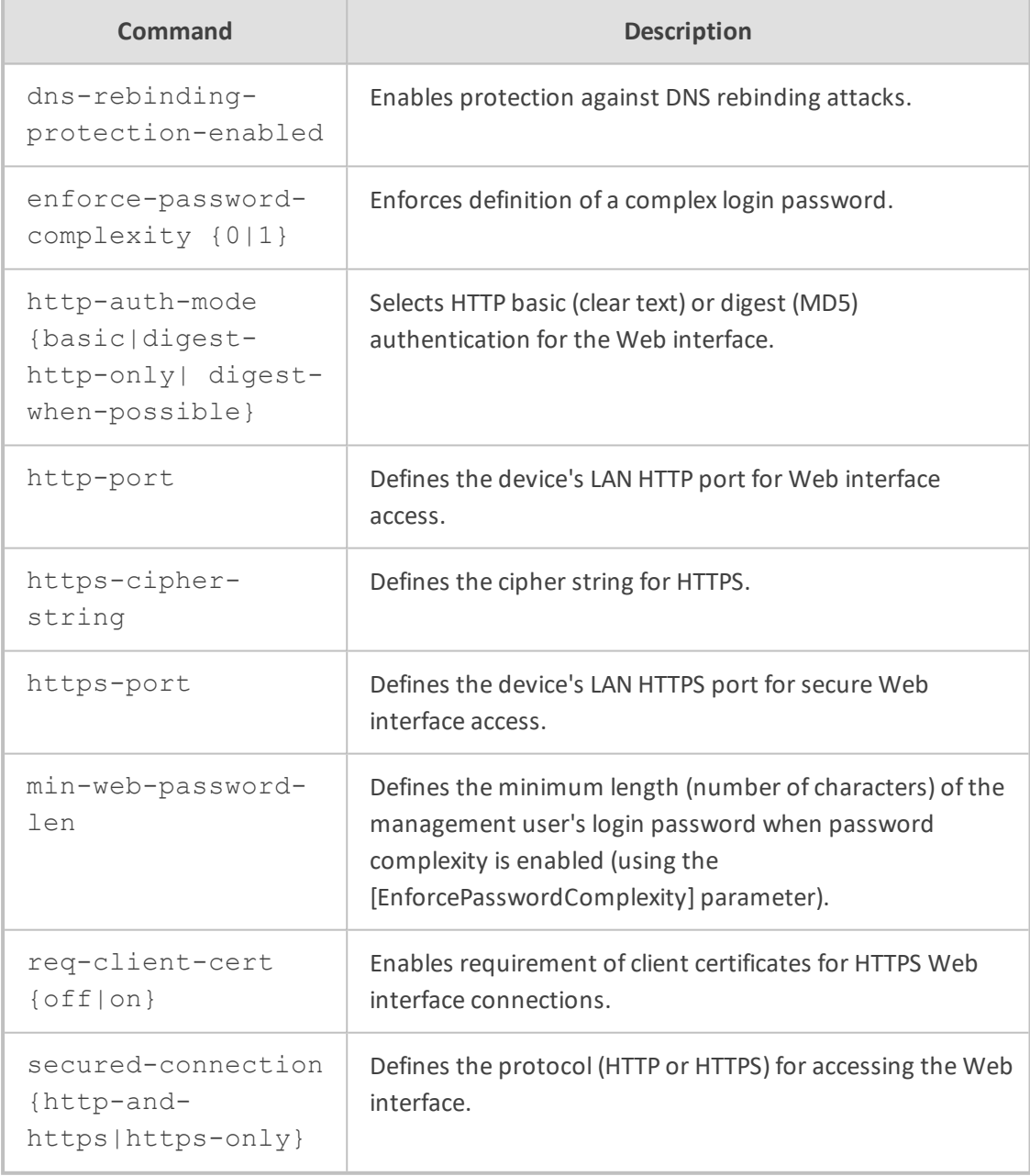

#### **Command Mode**

Privileged User

#### **Note**

For more information on the commands, refer to the User's Manual.

#### **Example**

This example enables requirement of client certificates for HTTPS Web interface connections:

(config-system)# web (web)# req-client-cert on

## **29 welcome-msg**

This command configures a banner message, which is displayed when you connect to the device's management interfaces (Web and CLI).

#### **Syntax**

(config-system)# welcome-msg <Index> (welcome-msg-<Index>)# text <Message>

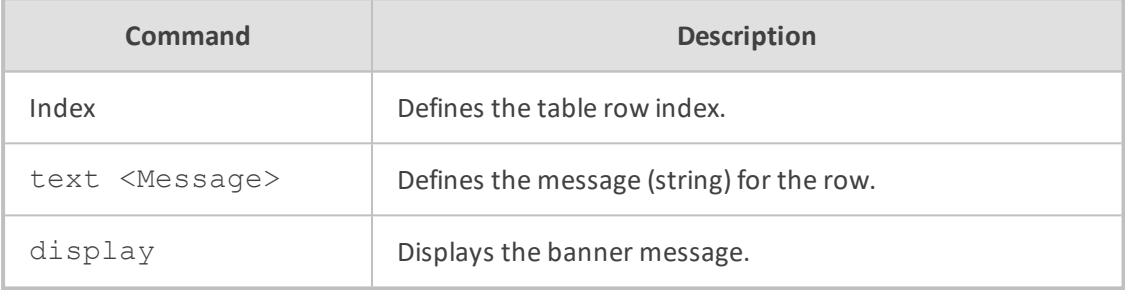

#### **Command Mode**

Privileged User

#### **Note**

The message string must not contain spaces between characters. Use hyphens to separate words.

#### **Example**

■ This example configures a banner message:

(config-system)# welcome-msg 0 (welcome-msg-0)# text Hello-World-of-SBC (welcome-msg-0)# activate (welcome-msg-0)# exit (config-system)# welcome-msg 1 (welcome-msg-1)# text Configure-Me (welcome-msg-1)# activate

■ This example displays the message:

(config-system)# welcome-msg display welcome-msg 0

text "Hello-World-of-SBC" welcome-msg 1 text "Configure-Me"

The message is displayed when you connect to the device's management interface:

Hello-World-of-SBC Configure-Me Username: Admin

# **Part IV**

# **Troubleshoot-Level Commands**

# **30 Introduction**

This part describes the commands located on the Troubleshoot configuration level. The commands of this level are accessed by entering the following command at the root prompt:

#### **Syntax**

# configure troubleshoot (config-troubleshoot)#

This level includes the following commands:

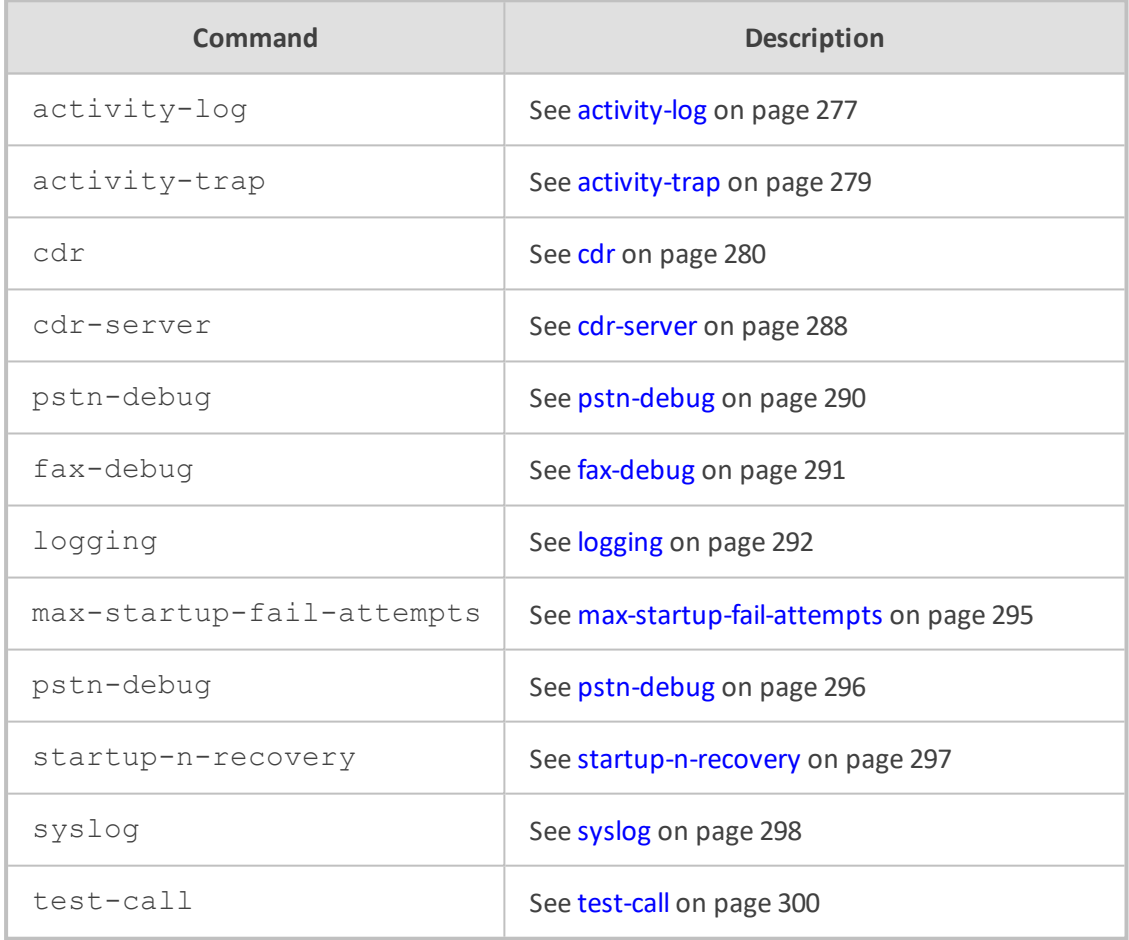

#### **Command Mode**

Privileged User

# <span id="page-304-0"></span>**31 activity-log**

This command configures event types performed in the management interface (Web and CLI) to report in syslog messages or in an SNMP trap.

#### **Syntax**

(config-troubleshoot)# activity-log (activity-log)#

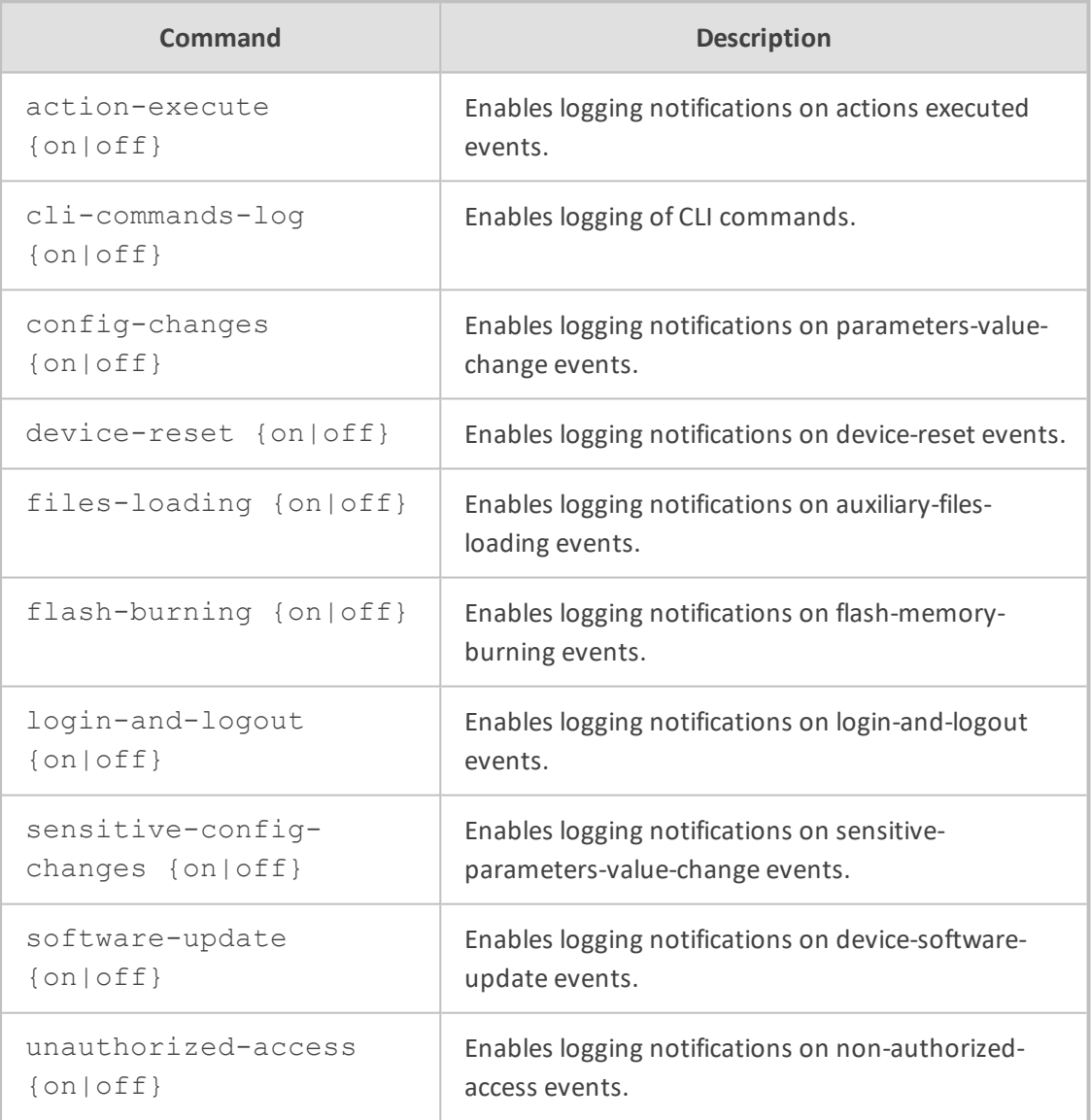

#### **Command Mode**

Privileged User

#### **Related Command**

■ activity-trap - enables an SNMP trap to report Web user activities

 $\blacksquare$  show activity-log – displays logged activities

#### **Example**

This example enables reporting of login and logout attempts:

(config-troubleshoot)# activity-log (activity-log)# login-and-logout on

# <span id="page-306-0"></span>**32 activity-trap**

This command enables the device to send an SNMP trap to notify of Web user activities in the Web interface.

#### **Syntax**

(config-troubleshoot)# activity-trap {on|off}

#### **Command Mode**

Privileged User

#### **Related Command**

activity-log - configures the activity types to report.

#### **Example**

This example demonstrates configuring the activity trap:

(config-troubleshoot)# activity-trap on

# <span id="page-307-0"></span>**33 cdr**

This command provides sub-commands that configure various settings for CDRs.

#### **Syntax**

(config-troubleshoot)# cdr  $(cdr)$ #

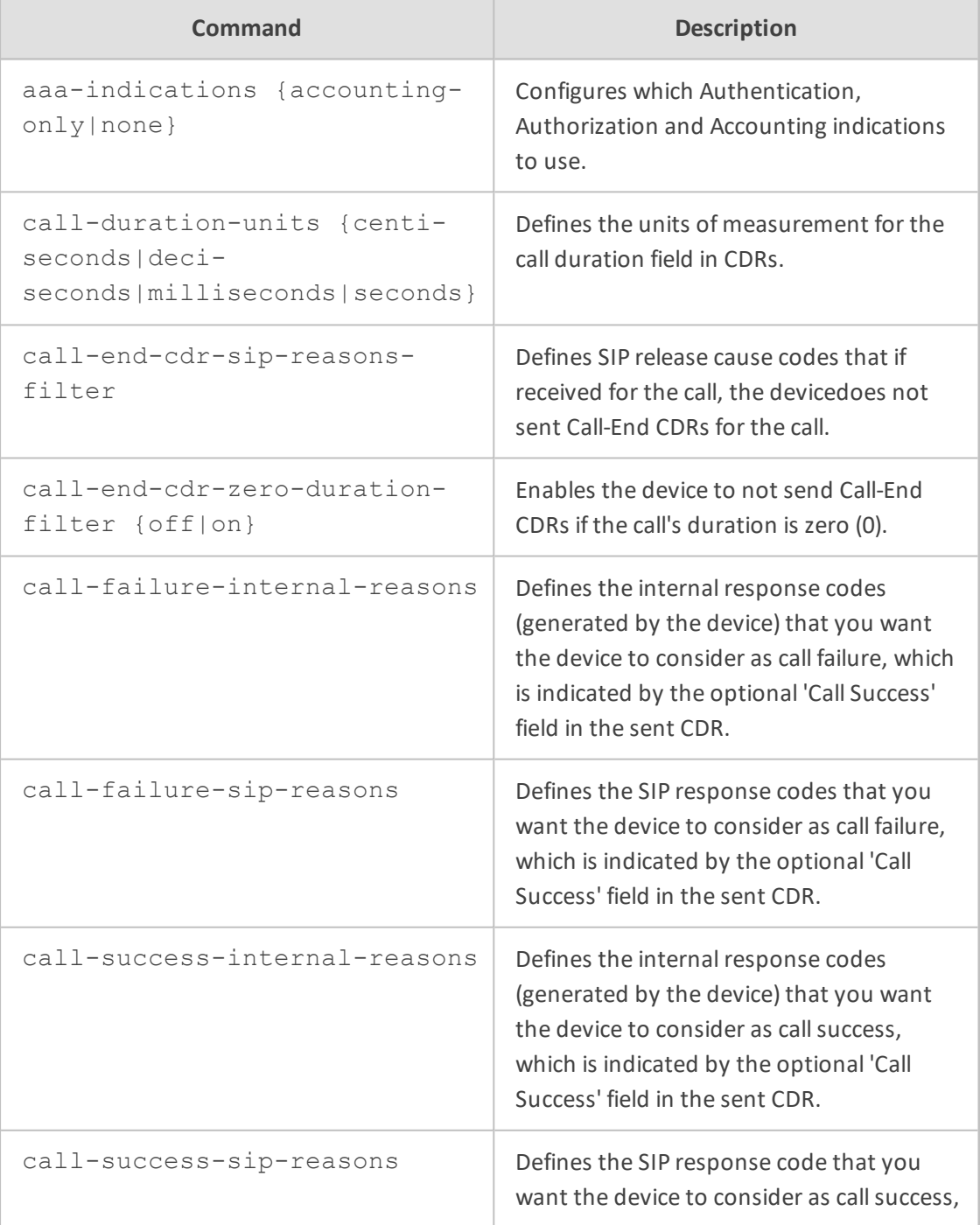

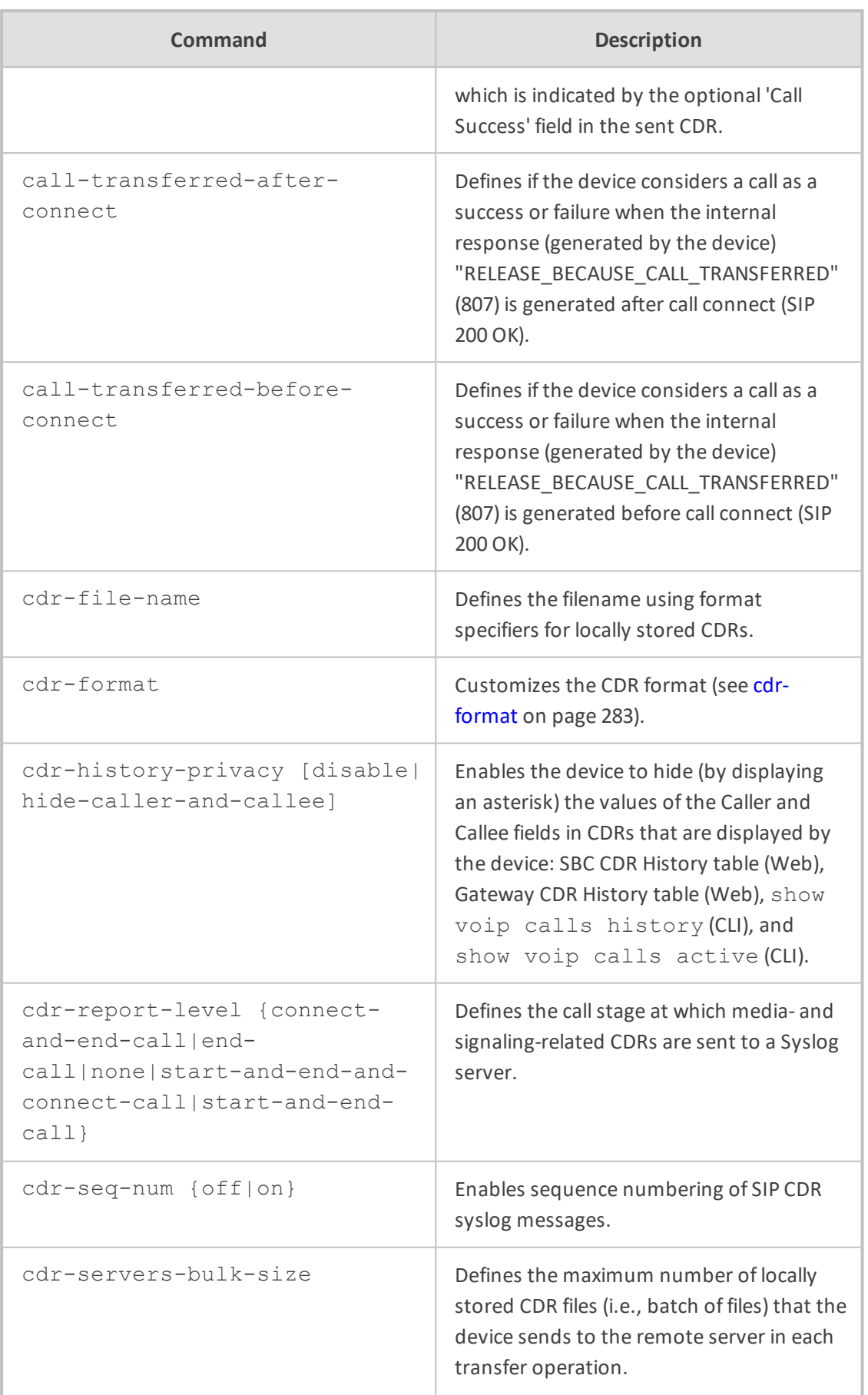

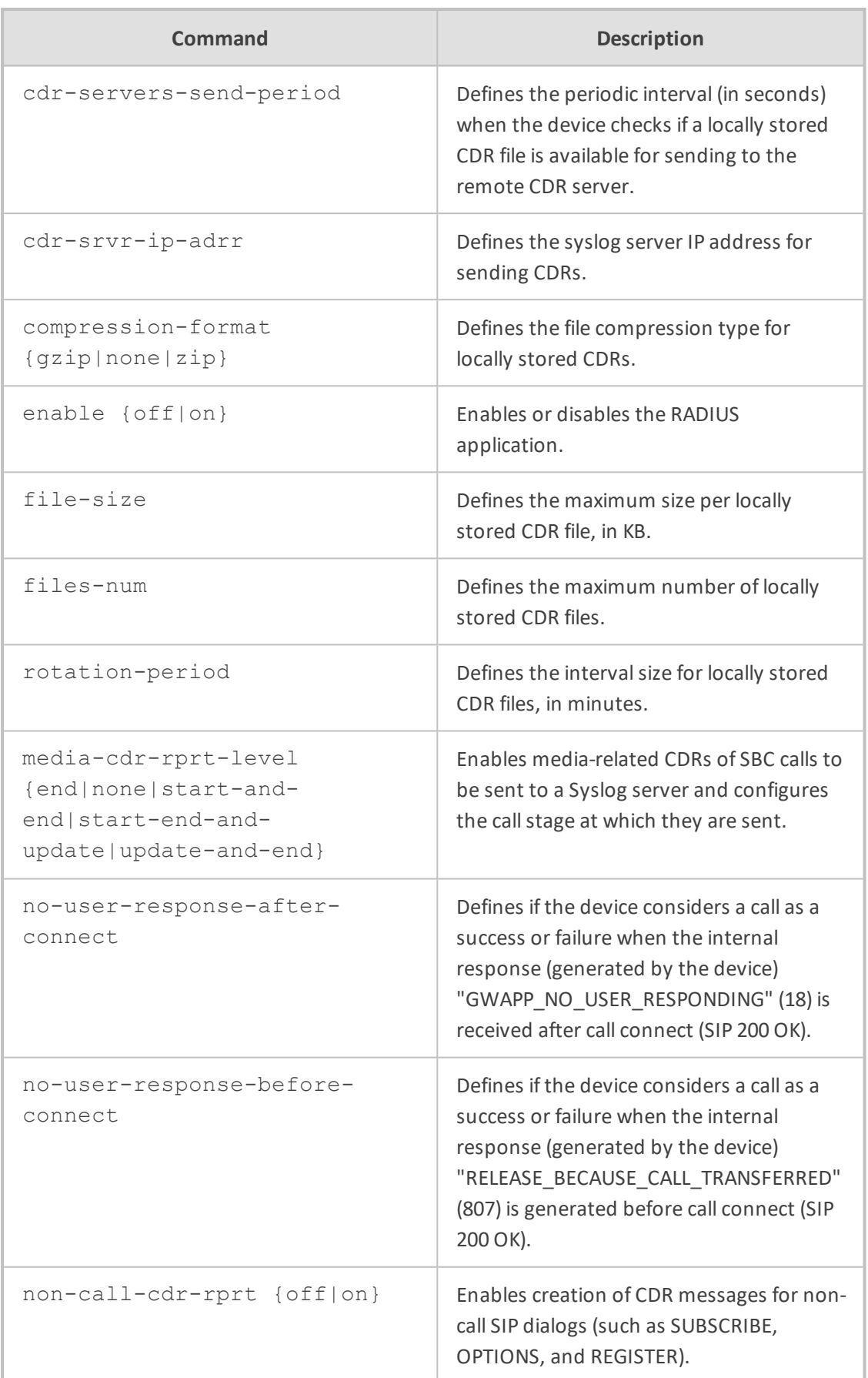

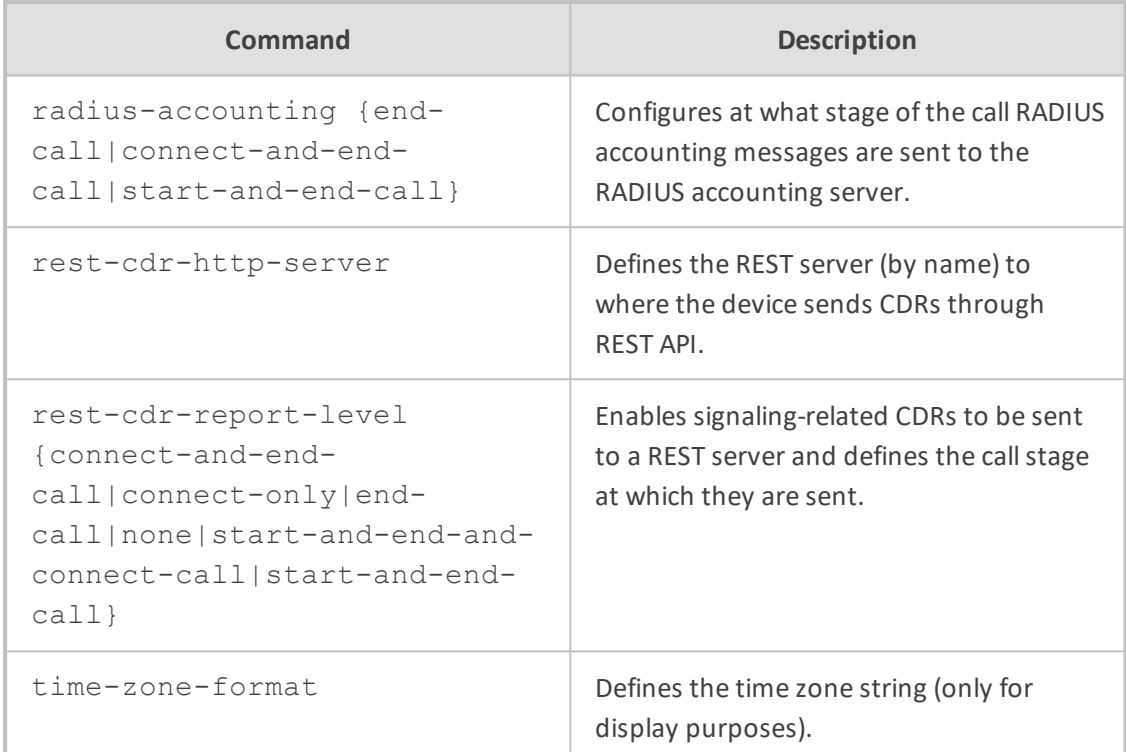

#### **Command Mode**

Privileged User

#### **Example**

This example configures the call stage at which CDRs are generated:

(config-troubleshoot)# cdr (cdr)# cdr-report-level start-and-end-call

### <span id="page-310-0"></span>**cdr-format**

This command customizes the format of CDRs for gateway (Gateway CDR Format table) and SBC (SBC CDR Format table) calls.

#### **Syntax**

(config-troubleshoot)# cdr (cdr)# cdr-format

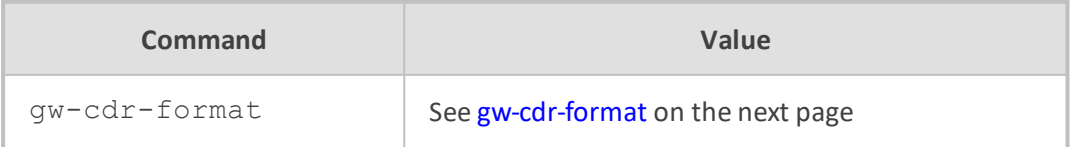

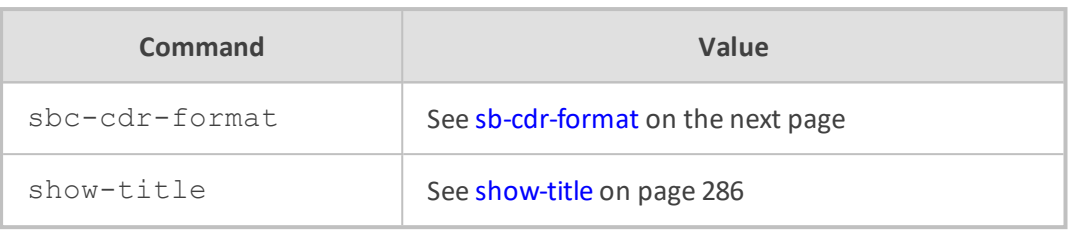

#### **Command Mode**

<span id="page-311-0"></span>Privileged User

### **gw-cdr-format**

This command customizes the format of CDRs for gateway (Gateway CDR Format table) calls.

#### **Syntax**

(config-troubleshoot)# cdr (cdr)# cdr-format gw-cdr-format <Index> (gw-cdr-format-<Index>)#

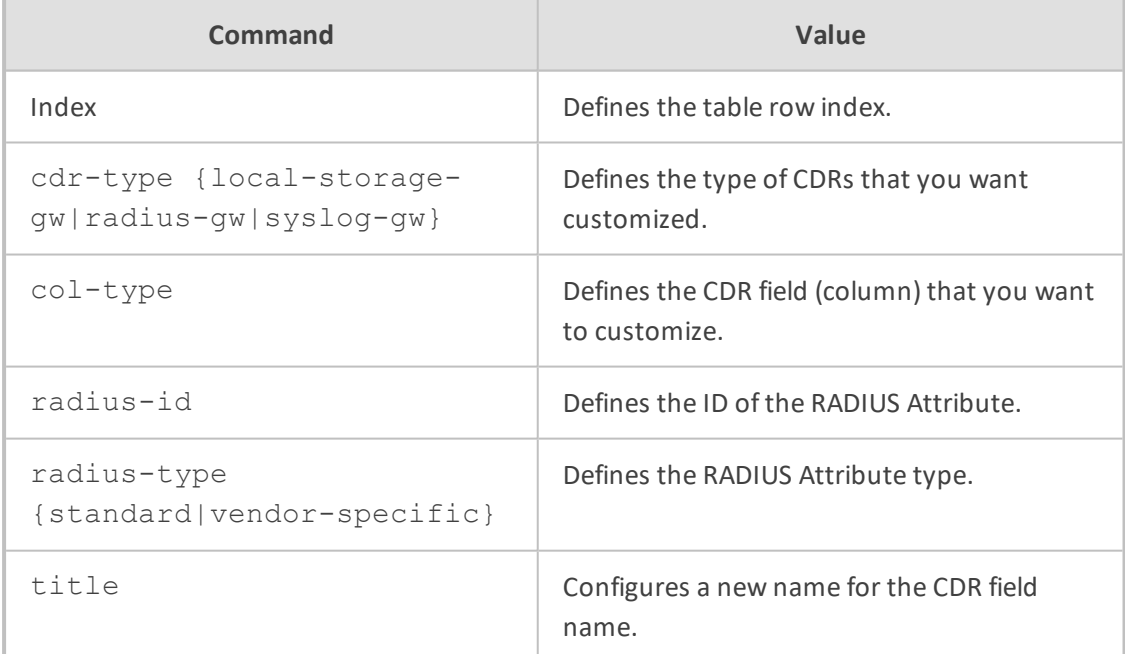

#### **Command Mode**

Privileged User

#### **Example**

This example changes the CDR field name "call-duration" to "Phone-Duration" for Syslog messages:

(config-troubleshoot)# cdr (cdr)# cdr-format gw-cdr-format 0 (gw-cdr-format-0)# cdr-type syslog-media (gw-cdr-format-0)# col-type call-duration (gw-cdr-format-0)# title Phone-Duration

### <span id="page-312-0"></span>**sb-cdr-format**

This command customizes the format of CDRs for SBC (SBC CDR Format table) calls.

#### **Syntax**

(config-troubleshoot)# cdr (cdr)# cdr-format sbc-cdr-format <Index> (sbc-cdr-format-<Index>)#

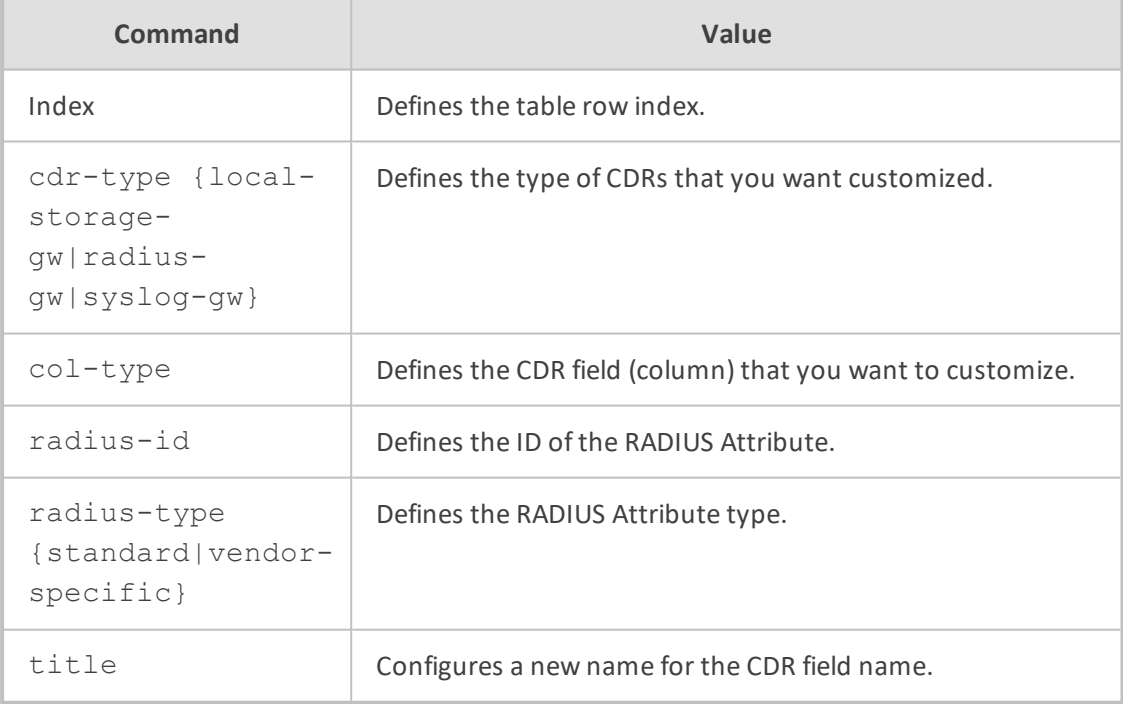

#### **Command Mode**

Privileged User

#### **Example**

This example changes the CDR field name "connect-time" to "Call-Connect-Time=" and the RADIUS Attribute to 281 for RADIUS messages:

(cdr)# cdr-format sbc-cdr-format 0 (sbc-cdr-format-0)# cdr-type radius-sbc (sbc-cdr-format-0)# col-type connect-time (sbc-cdr-format-0)# title Call-Connect-Time= (sbc-cdr-format-0)# radius-type vendor-specific (sbc-cdr-format-0)# radius-id 281

#### <span id="page-313-0"></span>**show-title**

This command displays CDR column titles of a specific CDR type.

#### **Syntax**

(config-troubleshoot)# cdr (cdr)# cdr-format show-title

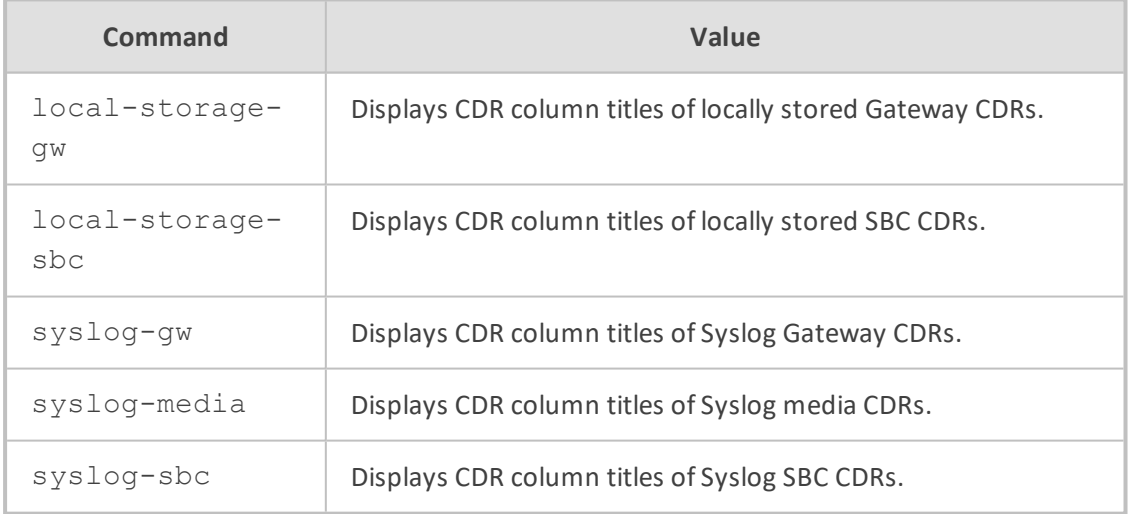

#### **Command Mode**

Privileged User

#### **Example**

This example displays column titles of Syslog Gateway CDRs:

(config-troubleshoot)# cdr (cdr)# cdr-format show-title syslog-gw |GWReportType |Cid |SessionId |LegId|Trunk|BChan|ConId|TG |EPTyp |Orig

|SourceIp |DestIp |TON |NPI |SrcPhoneNum |SrcNumBeforeMap |TON |NPI |DstPhoneNum |DstNumBeforeMap |Durat|Coder |Intrv|RtpIp |Port |TrmSd|TrmReason |Fax |InPackets |OutPackets|PackLoss |RemotePackLoss|SIPCallId |SetupTime |ConnectTime |ReleaseTime |RTPdelay |RTPjitter|RTPssrc |RemoteRTPssrc |RedirectReason |TON |NPI |RedirectPhonNum |MeteringPulses |SrcHost |SrcHostBeforeMap |DstHost |DstHostBeforeMap |IPG (name) |LocalRtpIp |LocalRtpPort |Amount |Mult |TrmReasonCategory|RedirectNumBeforeMap|SrdId (name) |SIPInterfaceId (name) |ProxySetId (name) |IpProfileId (name) |MediaRealmId (name)|SigTransportType|TxRTPIPDiffServ | TxSigIPDiffServ|LocalRFactor|RemoteRFactor|LocalMosCQ|RemoteMosCQ|Sig SourcePort|SigDestPort|MediaType |AMD| % |SIPTrmReason|SIPTermDesc |PstnTermReason|LatchedRtpIp |LatchedRtpPort |LatchedT38Ip |LatchedT38Port

|CoderTranscoding

# <span id="page-315-0"></span>**33 cdr-server**

This command configures the SBC CDR Remote Servers table, which configures remote SFTP servers to where the device sends the locally stored CDRs.

#### **Syntax**

(config-troubleshoot)# cdr-server (cdr-server-<Index>)#

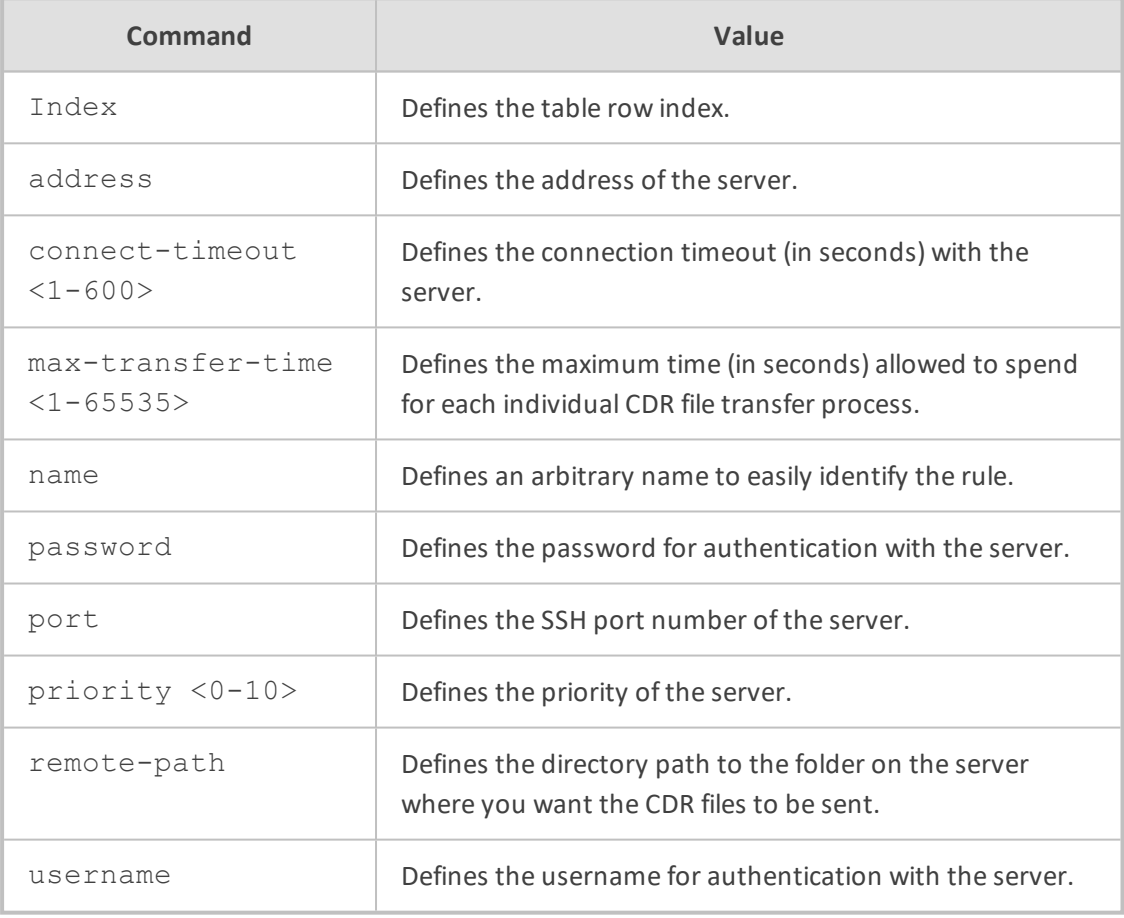

#### **Command Mode**

Privileged User

#### **Example**

This example configures an SFTP server at index 0:

(config-troubleshoot)# cdr-server 0 (cdr-server-0)# name CDR-Server (cdr-server-0)# address 170.10.2.5 (cdr-server-0)# password 1234 (cdr-server-0)# username sftp-my (cdr-server-0)# remote-path /cdr (cdr-server-0)# name CDR-Server (cdr-server-0)# name CDR-Server (cdr-server-0)# activate

# <span id="page-317-0"></span>**33 pstn-debug**

This command enables PSTN debugging, which is sent to a Syslog server.

#### **Syntax**

# pstn-debug {off|on}

#### **Note**

To disable PSTN debugging, type **pstn-debug off**.

#### **Command Mode**

Privileged User

#### **Related Commands**

To configure the PSTN trace level, use the command: configure voip > interface > trace-level

#### **Example**

Enables PSTN debugging:

# pstn-debug on

# <span id="page-318-0"></span>**34 fax-debug**

This command configures fax / modem debugging.

#### **Syntax**

(config-troubleshoot)# fax-debug

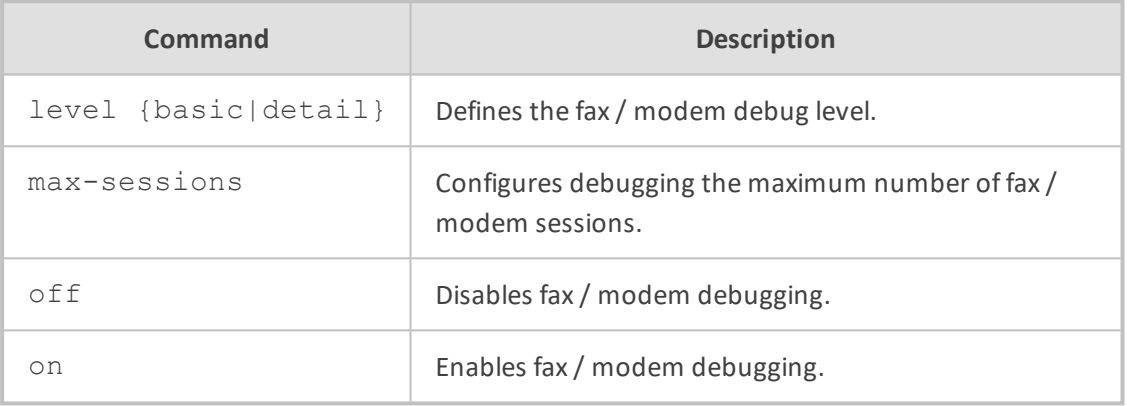

#### **Command Mode**

Privileged User

#### **Example**

This example configures fax / modem debug basic level:

(config-troubleshoot)# fax-debug level basic (config-troubleshoot)# on

# <span id="page-319-0"></span>**35 logging**

This command configures logging and includes the following subcommands:

- [logging-filters](#page-319-1) (see logging-filters below)
- <span id="page-319-1"></span>■ [settings](#page-320-0) (see settings on the next page)

### **logging-filters**

This command configures the Logging Filters table, which configures filtering rules of debug recording packets, Syslog messages, and Call Detail Records (CDR). The table allows you to enable and disable configured Log Filter rules. Enabling a rule activates the rule, whereby the device starts generating the debug recording packets, Syslog messages, or CDRs.

#### **Syntax**

(config-troubleshoot)# logging logging-filters <Index> (logging-filters-<Index>)#

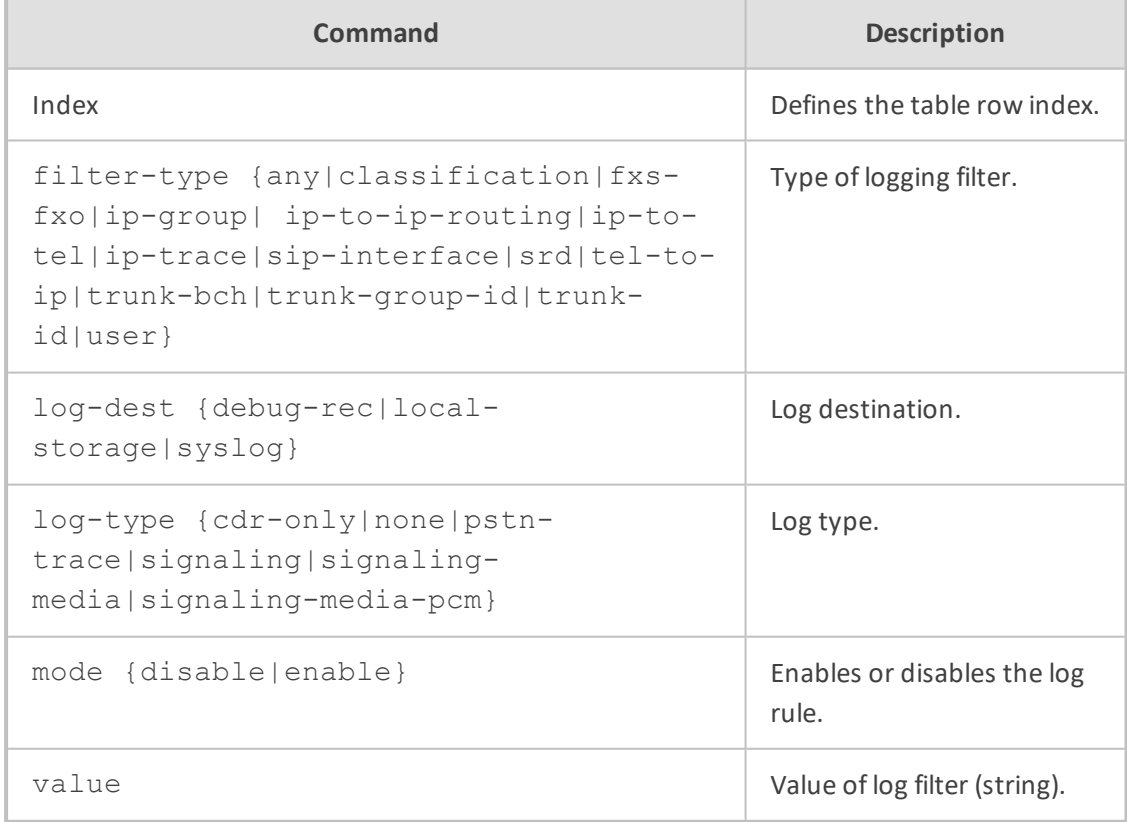

#### **Command Mode**

Privileged User

#### **Note**

- To configure the PSTN trace level per trunk, use the following command: configure voip > interface > trace-level
- To configure PSTN traces for all trunks (that have been configured with a trace level), use the following command: debug debug-recording <Destination IP Address> pstn-trace
- To send the PSTN trace to a Syslog server (instead of Wireshark), use the following command: configure troubleshoot > pstn-debug

#### **Example**

This example configures a Logging Filter rule (Index 0) that sends SIP signaling syslog messages of IP Group 1 to a Syslog server:

(config-troubleshoot)# logging logging-filters 0 (logging-filters-0)# filter-type ip-group (logging-filters-0)# log-dest syslog (logging-filters-0)# log-type signaling (logging-filters-0)# mode enable (logging-filters-0)# value 1

### <span id="page-320-0"></span>**settings**

This command configures debug recording settings.

#### **Syntax**

(config-troubleshoot)# logging settings (logging-settings)#

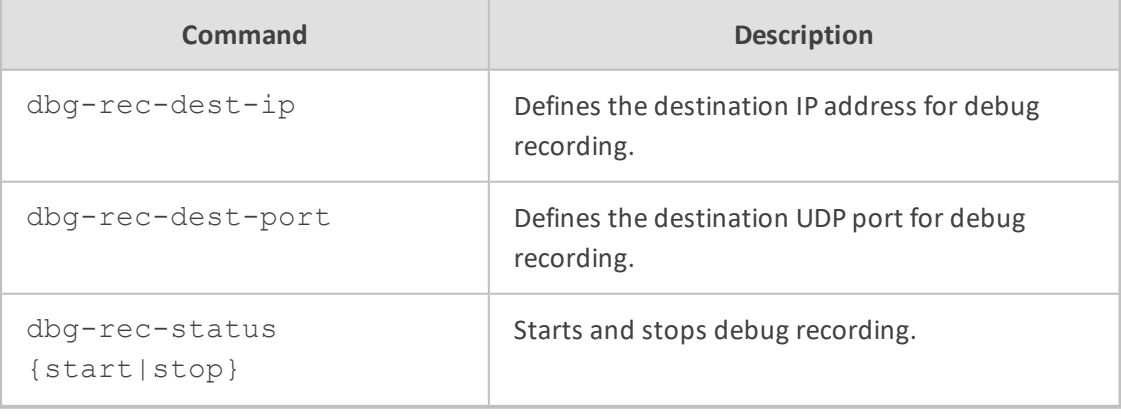

#### **Command Mode**

#### Privileged User

#### **Example**

This example configures the debug recoding server at 10.13.28.10 and starts the recording:

(config-troubleshoot)# logging settings (logging-settings)# dbg-rec-dest-ip 10.13.28.10 (logging-settings)# dbg-rec-status start

### <span id="page-322-0"></span>**36 max-startup-fail-attempts**

This command defines the number of consecutive failed device restarts (boots), after which the device automatically restores its software and configuration based on (by loading) the default System Snapshot.

#### **Syntax**

(config-troubleshoot)# max-startup-fail-attempts {1-10}

#### **Command Mode**

Privileged User

#### **Note**

The command is applicable only to Mediant 9000 and Mediant SE/VE.

#### **Example**

This example defines automatic recovery to be triggered after three consecutive failed restart attempts:

(config-troubleshoot)# max-startup-fail-attempts 3

# <span id="page-323-0"></span>**37 pstn-debug**

This command enables or disables PSTN debugging.

#### **Syntax**

(config-troubleshoot)# pstn-debug {on|off}

#### **Command Mode**

Privileged User

#### **Example**

This example enables PSTN debugging:

(config-troubleshoot)# pstn-debug on
# **38 startup-n-recovery**

This command is for performing various management tasks.

#### **Syntax**

(config-troubleshoot)# startup-n-recovery (startup-n-recovery)#

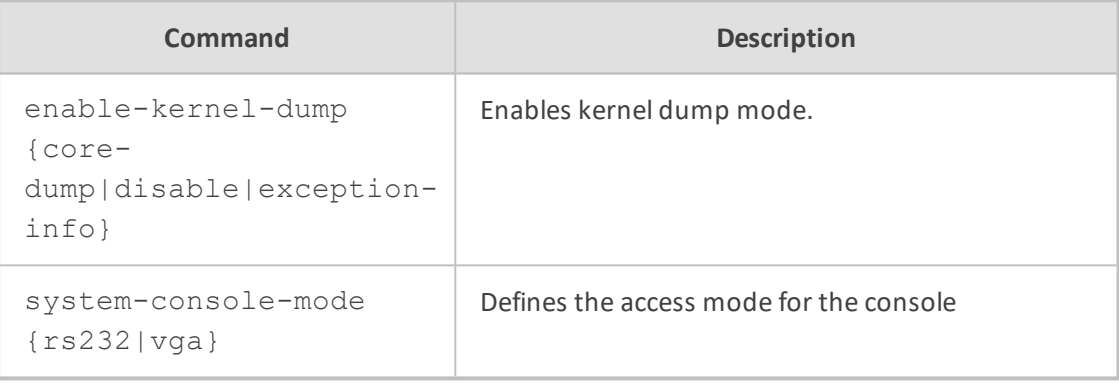

#### **Command Mode**

Privileged User

#### **Note**

The command is applicable only to Mediant 9000 and Mediant SE/VE.

#### **Example**

This example configures the console mode to RS-232:

(config-troubleshoot)# startup-n-recovery (startup-n-recovery)# system-console-mode rs232 (startup-n-recovery)# activate

# **39 syslog**

This command configures syslog debugging.

#### **Syntax**

(config-troubleshoot)# syslog (syslog)#

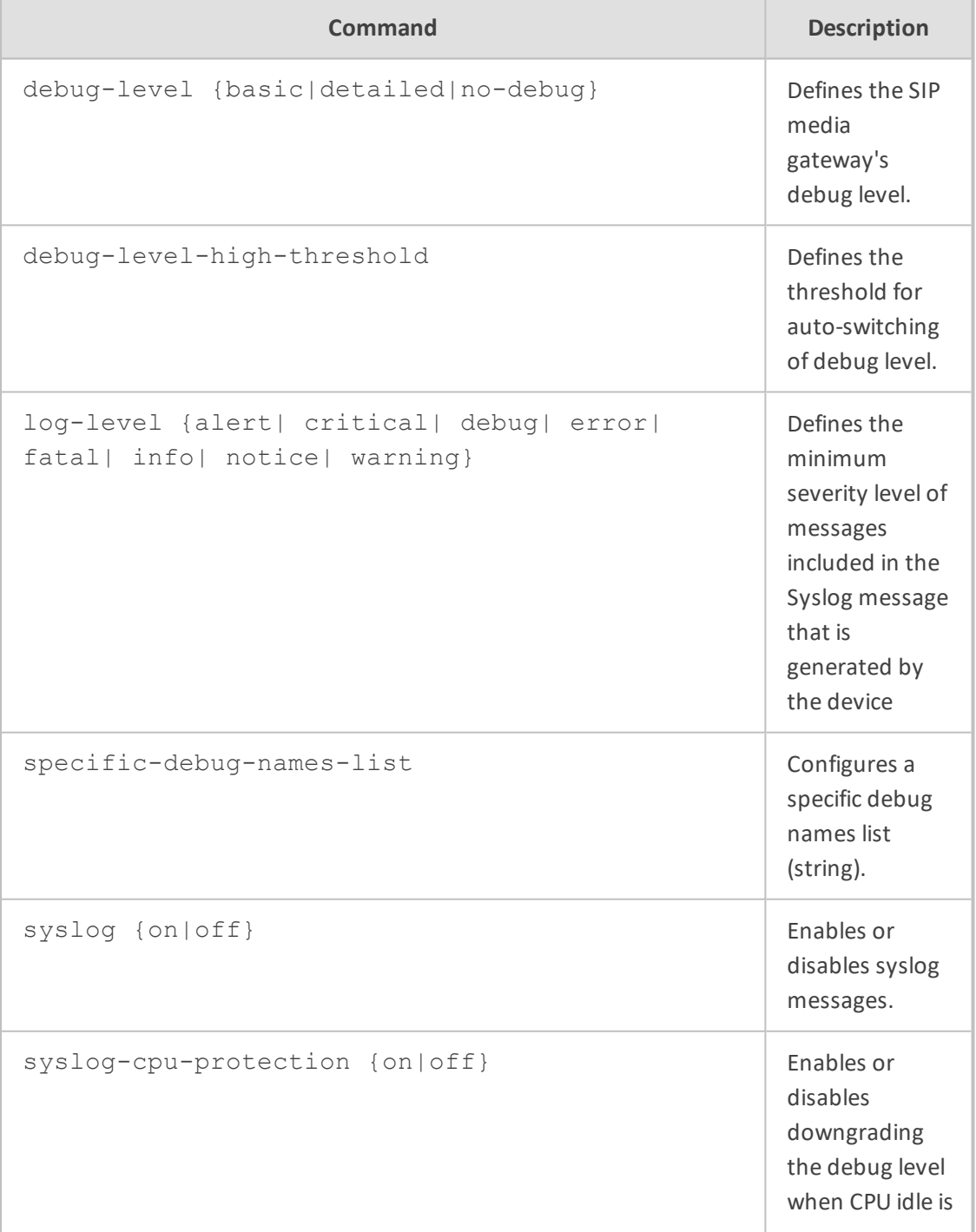

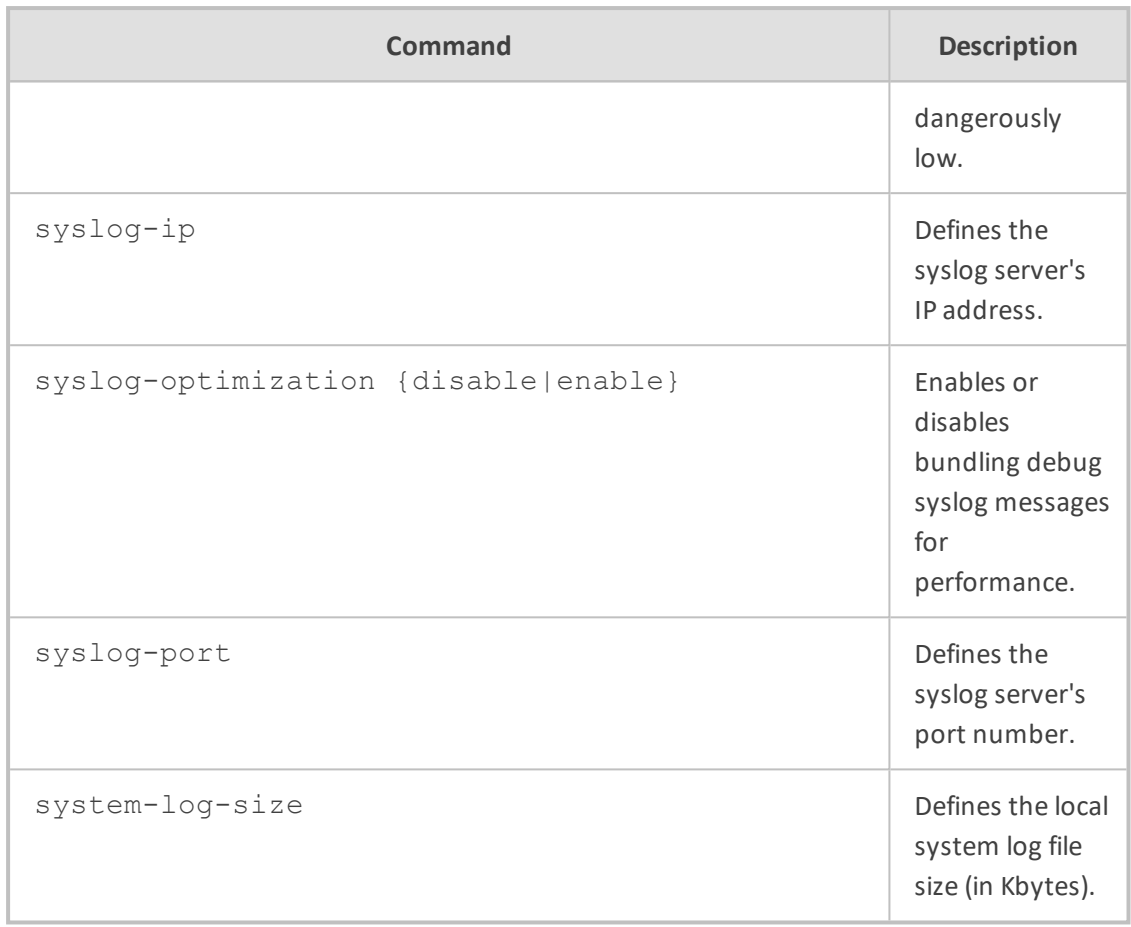

#### **Command Mode**

Privileged User

### **Example**

This example disables syslog:

(config-troubleshoot)# syslog (syslog)# debug-level no-debug

# **40 test-call**

This command configures test calls.

**Syntax**

(config-troubleshoot)# test-call

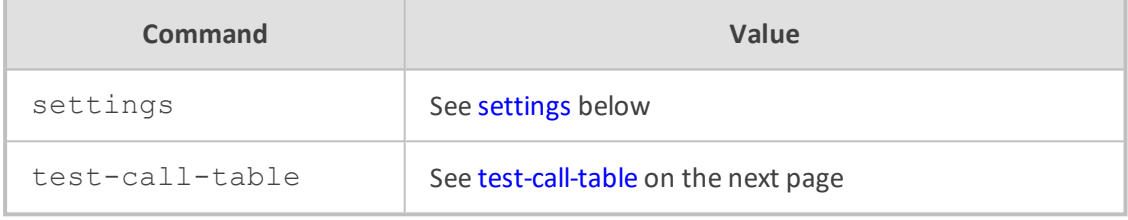

#### **Command Mode**

<span id="page-327-0"></span>Privileged User

### **settings**

This command configures various test call settings.

#### **Syntax**

(config-troubleshoot)# test-call settings (test-call)#

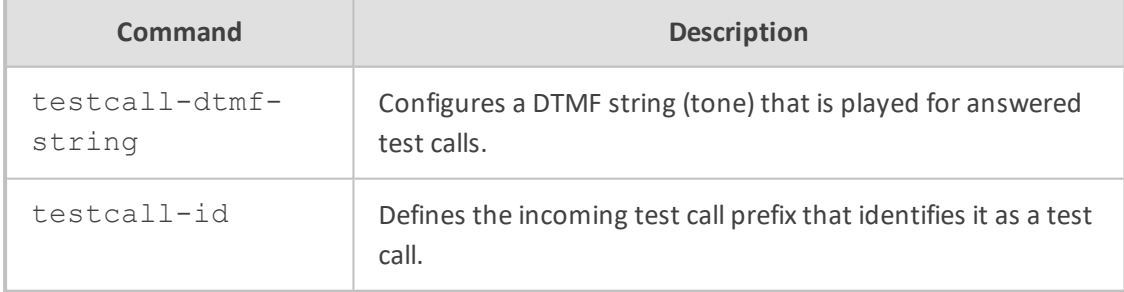

#### **Command Mode**

Privileged User

#### **Example**

This example configures a test call ID:

(config-troubleshoot)# test-call (test-call)# testcall-id 03

### <span id="page-328-0"></span>**test-call-table**

This command configures the Test Call Rules table, which allows you to test SIP signaling (setup and registration) and media (DTMF signals) of calls between a simulated phone on the device and a remote IP endpoint.

#### **Syntax**

(config-troubleshoot)# test-call test-call-table <Index> (test-call-table-<Index>)#

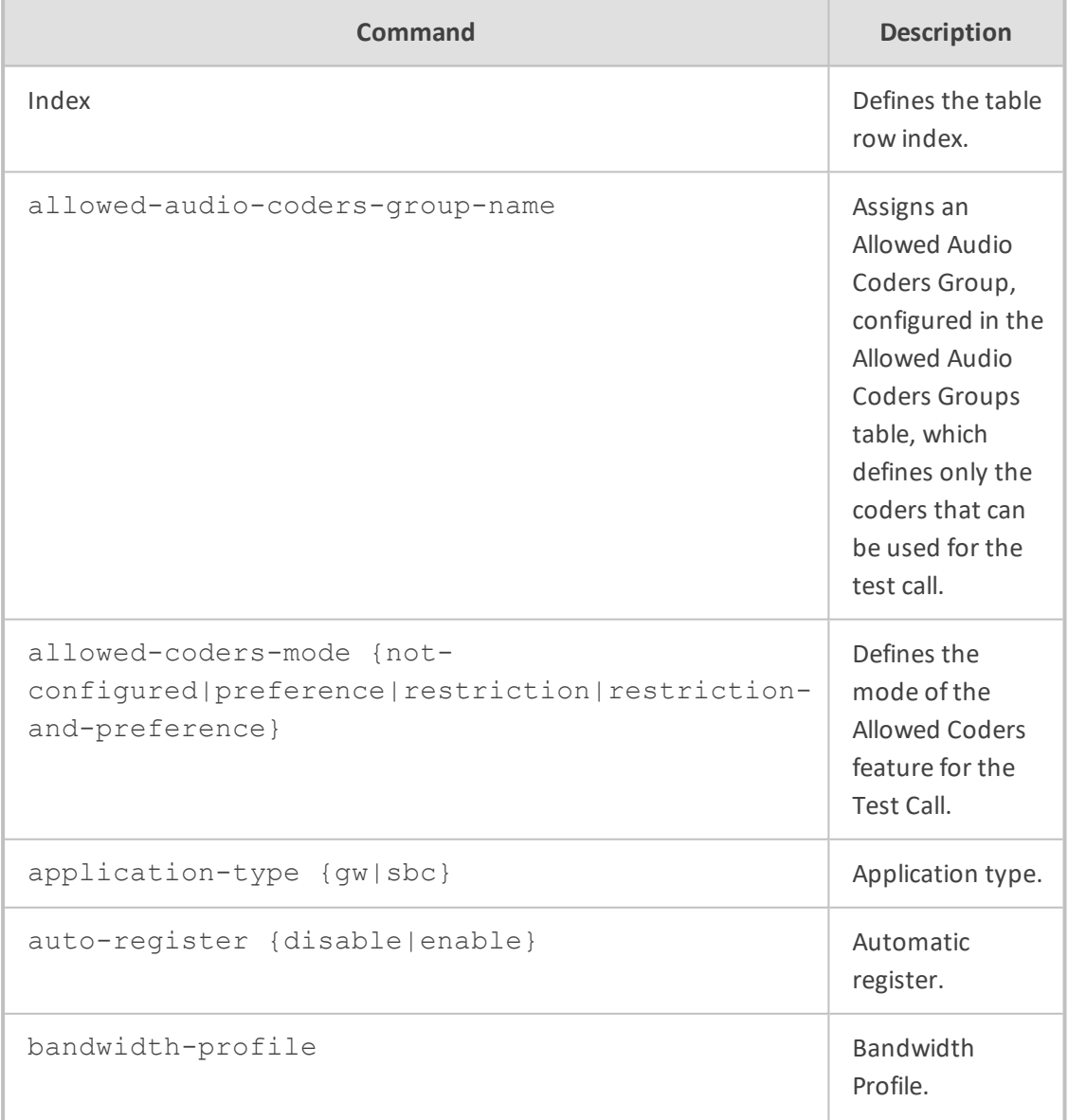

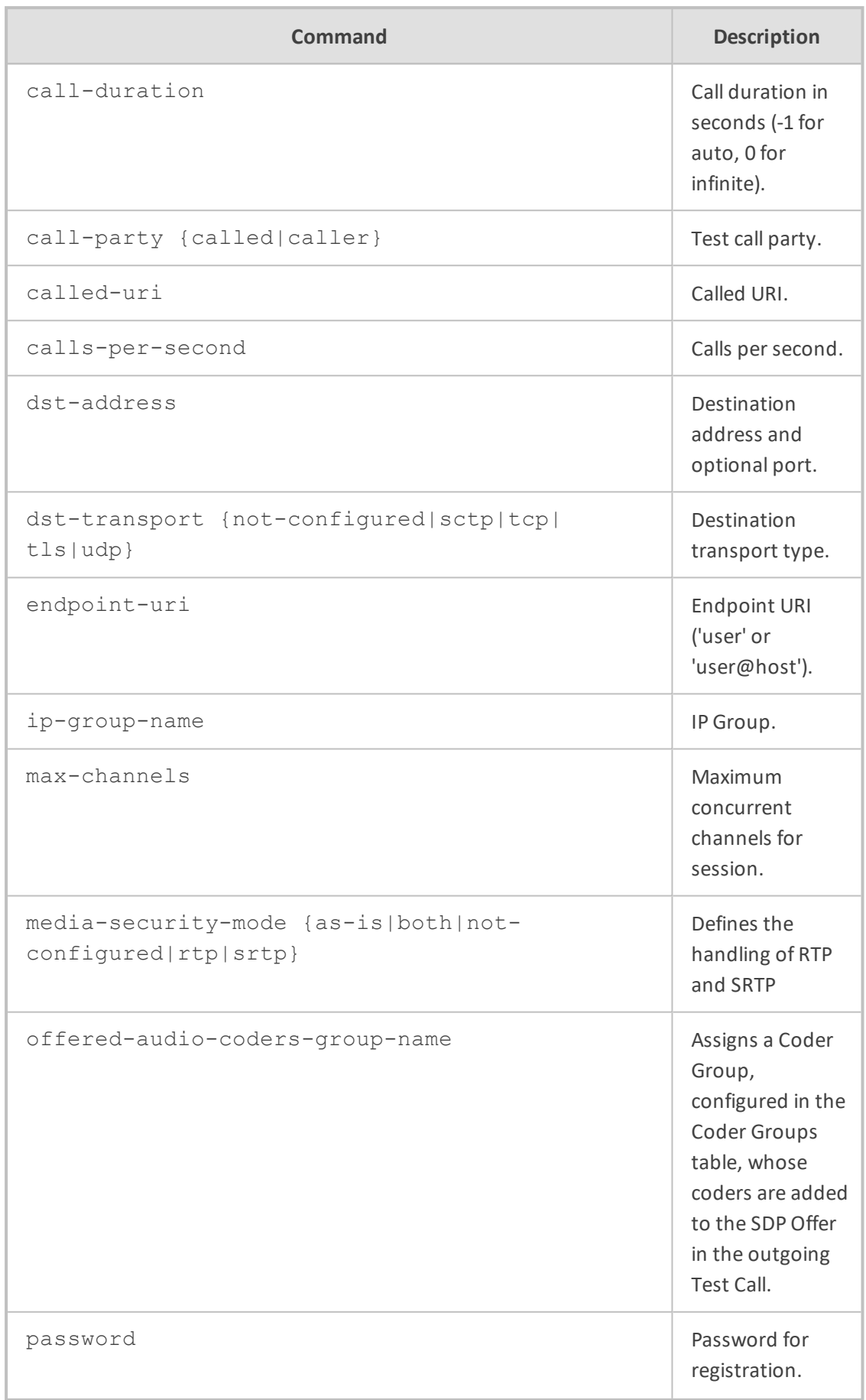

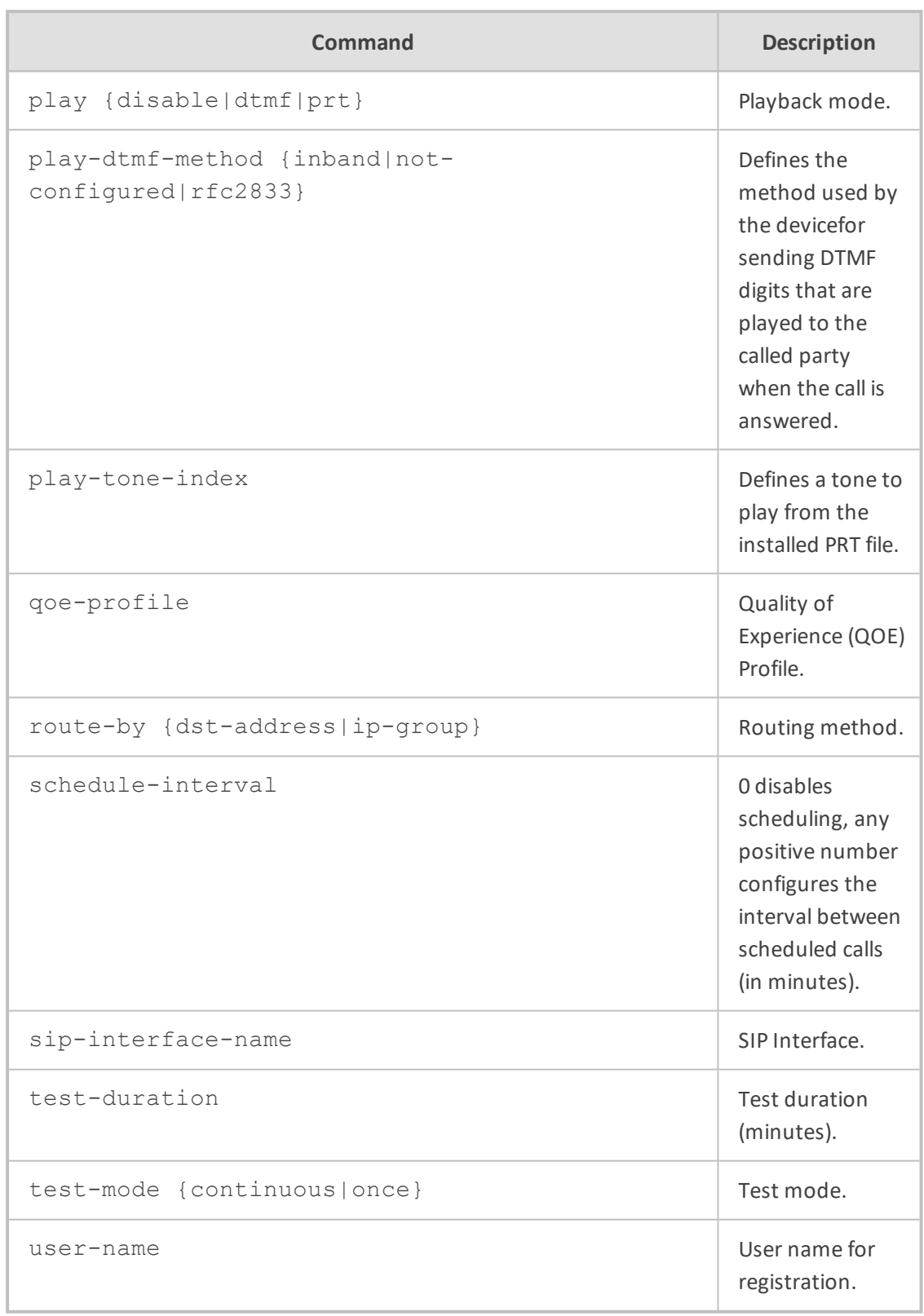

### **Command Mode**

Privileged User

#### **Example**

This example partially configures a test call rule that calls endpoint URI 101 at IP address 10.13.4.12:

(config-troubleshoot)# test-call test-call-table 0 (test-call-table-0)# called-uri 101 (test-call-table-0)# route-by dst-address (test-call-table-0)# dst-address 10.13.4.12

# **Part V**

# **Network-Level Commands**

# **41 Introduction**

This part describes the commands located on the Network configuration level. The commands of this level are accessed by entering the following command at the root prompt:

# configure network (config-network)#

This level includes the following commands:

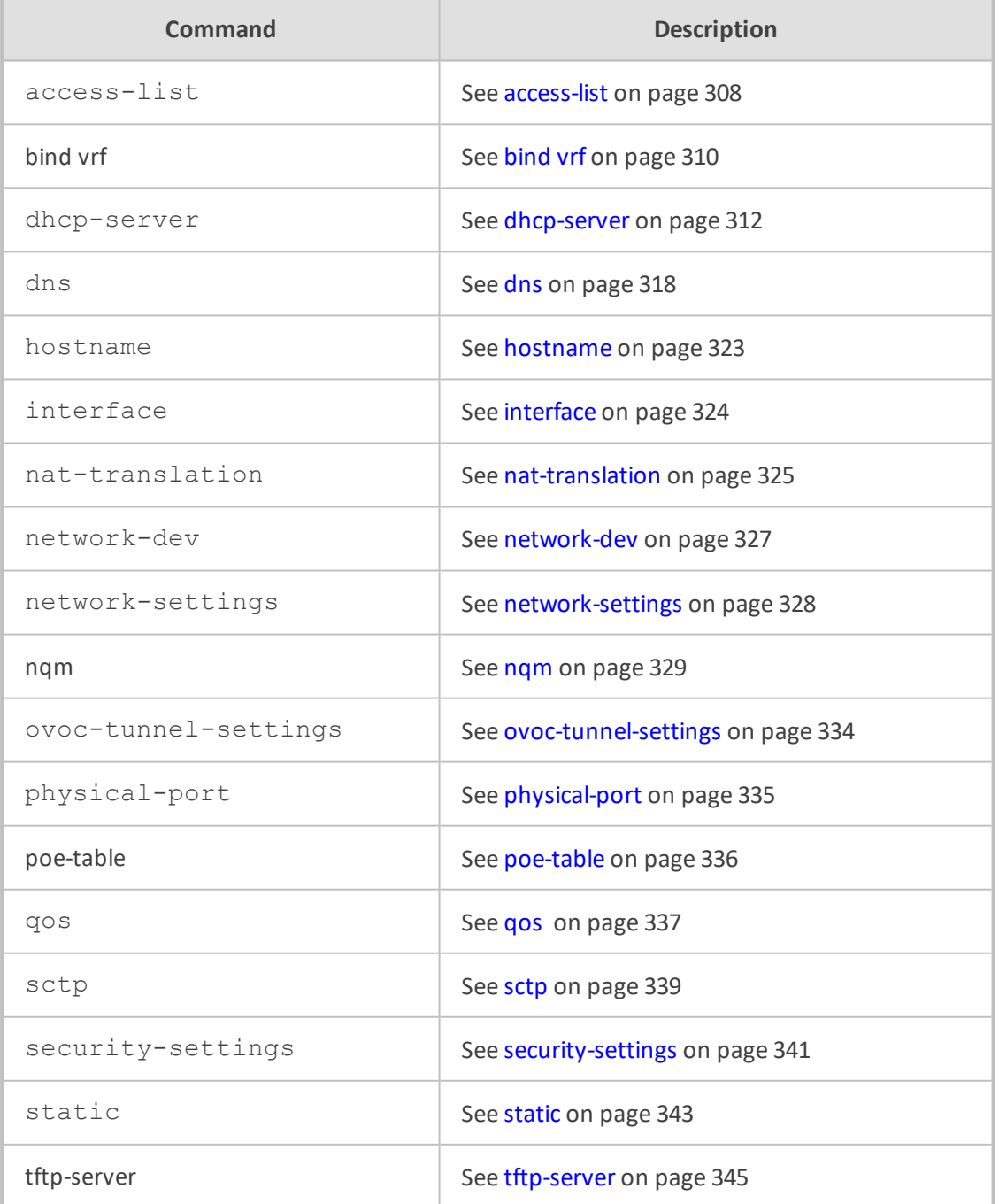

#### **Command Mode**

Privileged User

# <span id="page-335-0"></span>**42 access-list**

This command configures the Firewall table, which lets you define firewall rules that define network traffic filtering rules.

#### **Syntax**

(config-network)# access-list <Index> (access-list-<Index>)#

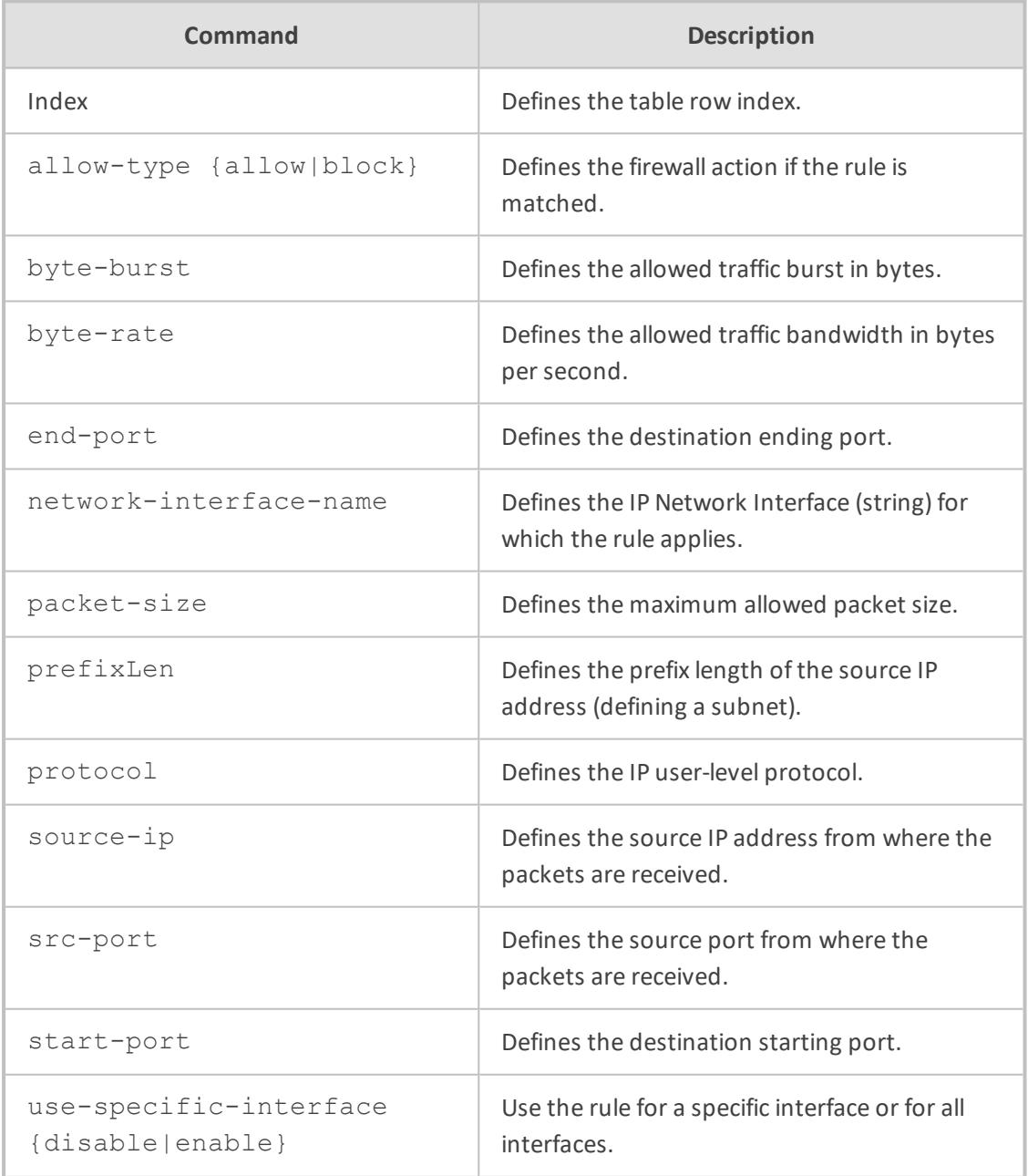

Privileged User

#### **Example**

This example configures a firewall rule allowing a maximum packet size of 1500 bytes on the "ITSP" network interface:

(config-network)# access-list (access-list-0)# use-specific-interface enable (access-list-0)# network-interface-name ITSP (access-list-0)# allow-type allow (access-list-0)# packet-size 1500

# <span id="page-337-0"></span>**42 bind vrf**

This command provides support for binding the management servers (Web HTTP and HTTPS, Telnet, SSH, and SNMP) to a network source which can be a defined VRF, source address, or network interface.

#### **Syntax**

bind vrf <VRF Name> management-servers [Server Name] bind vrf all-vrfs management-servers [Server Name] bind source-address interface <Interface ID> management-servers [Server Name] bind interface <Interface ID> management-servers [Server Name]

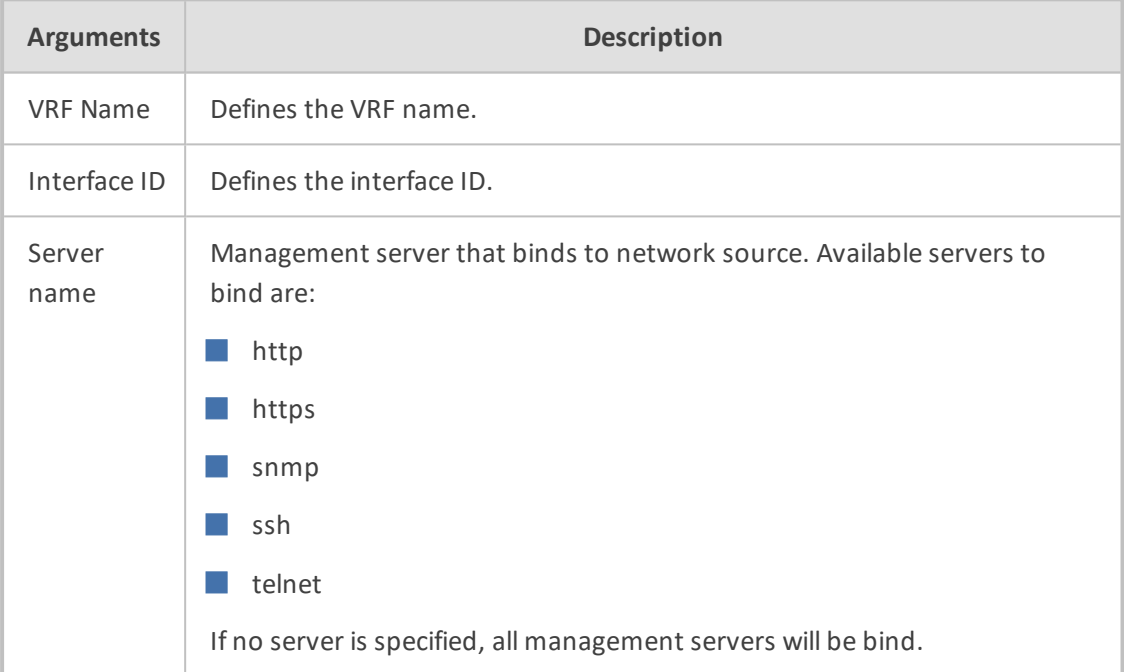

#### **Default**

Main VRF (defaul**t** routing table)

#### **Command Modes**

Enable

#### **Example**

■ To bind all management servers to all VRFs:

(config-network)# bind vrf all-vrfs management-servers

■ To bind the SNMP management server to the source address of VLAN 1 interface:

(config-network)# bind source-address interface vlan 1 management-servers snmp

■ To remove an existing bind (return to default bind), use the no command:

(config-network)# no bind source-address interface vlan 1 managementservers snmp

# <span id="page-339-0"></span>**43 dhcp-server**

This command configures DHCP and includes the following subcommands:

- [delete-client](#page-339-1) (see dhcp-server delete-client below)
- option (see [dhcp-server](#page-340-0) option on the next page)
- server (see [dhcp-server](#page-340-1) server on the next page)
- static-ip (see [dhcp-server](#page-343-0) static-ip on page 316)
- <span id="page-339-1"></span>■ [vendor-class](#page-344-0) (see dhcp-server vendor-class on page 317)

### **dhcp-server delete-client**

This command removes IP addresses of DHCP clients leased from a DHCP server.

#### **Syntax**

(config-network)# dhcp-server delete-client

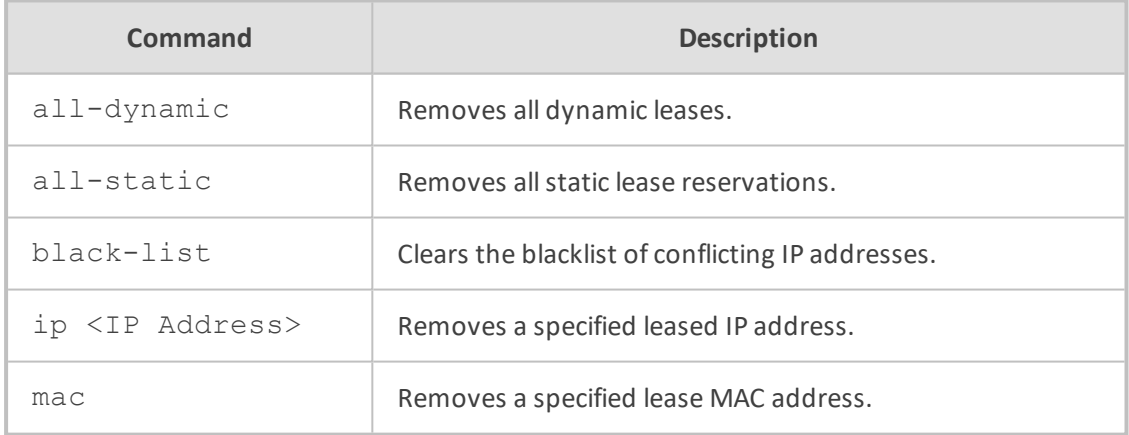

#### **Command Mode**

Privileged User

#### **Example**

This example removes the leased IP address 10.13.2.10:

(config-network)# dhcp-server delete-client ip 10.13.2.10

### <span id="page-340-0"></span>**dhcp-server option**

This command configures the DHCP Option table, which lets you define additional DHCP Options that the DHCP server can use to service the DHCP client. These DHCP Options are included in the DHCPOffer response sent by the DHCP server. The table is a "child" of the DHCP Servers table.

#### **Syntax**

(config-network)# dhcp-server option <Index> (option-<Index>)#

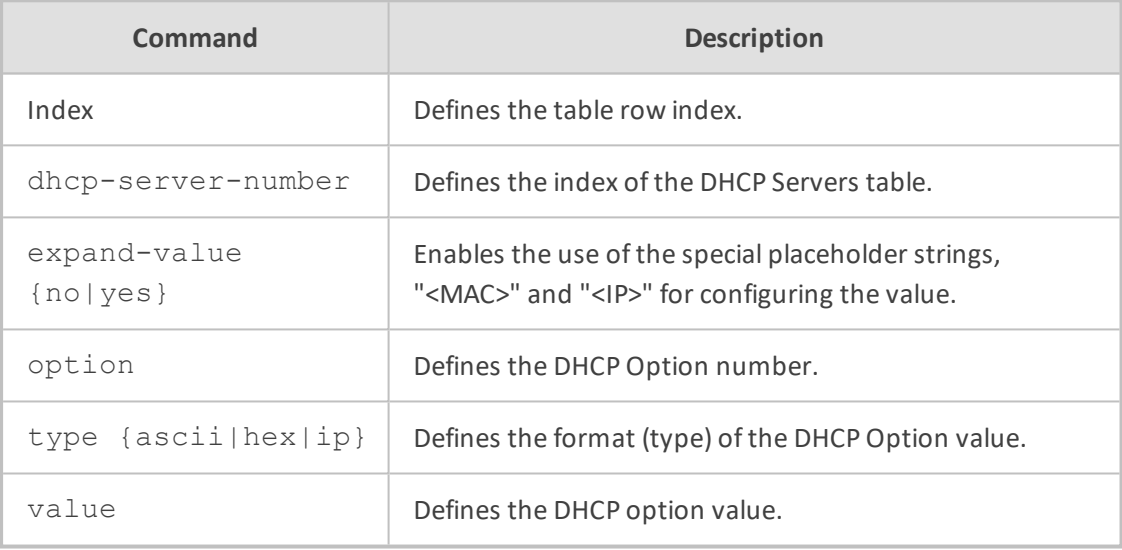

#### **Command Mode**

Privileged User

#### **Example**

This example configures an additional DHCP Option 159 for the DHCP server configured in Index 0:

(config-network)# dhcp-server option 0 (option-0)# dhcp-server-number 0 (option-0)# option 159

#### <span id="page-340-1"></span>**dhcp-server server**

This command configures the DHCP Servers table, which defines DHCP servers.

#### **Syntax**

(config-network)# dhcp-server server <Index> (server-<Index>)#

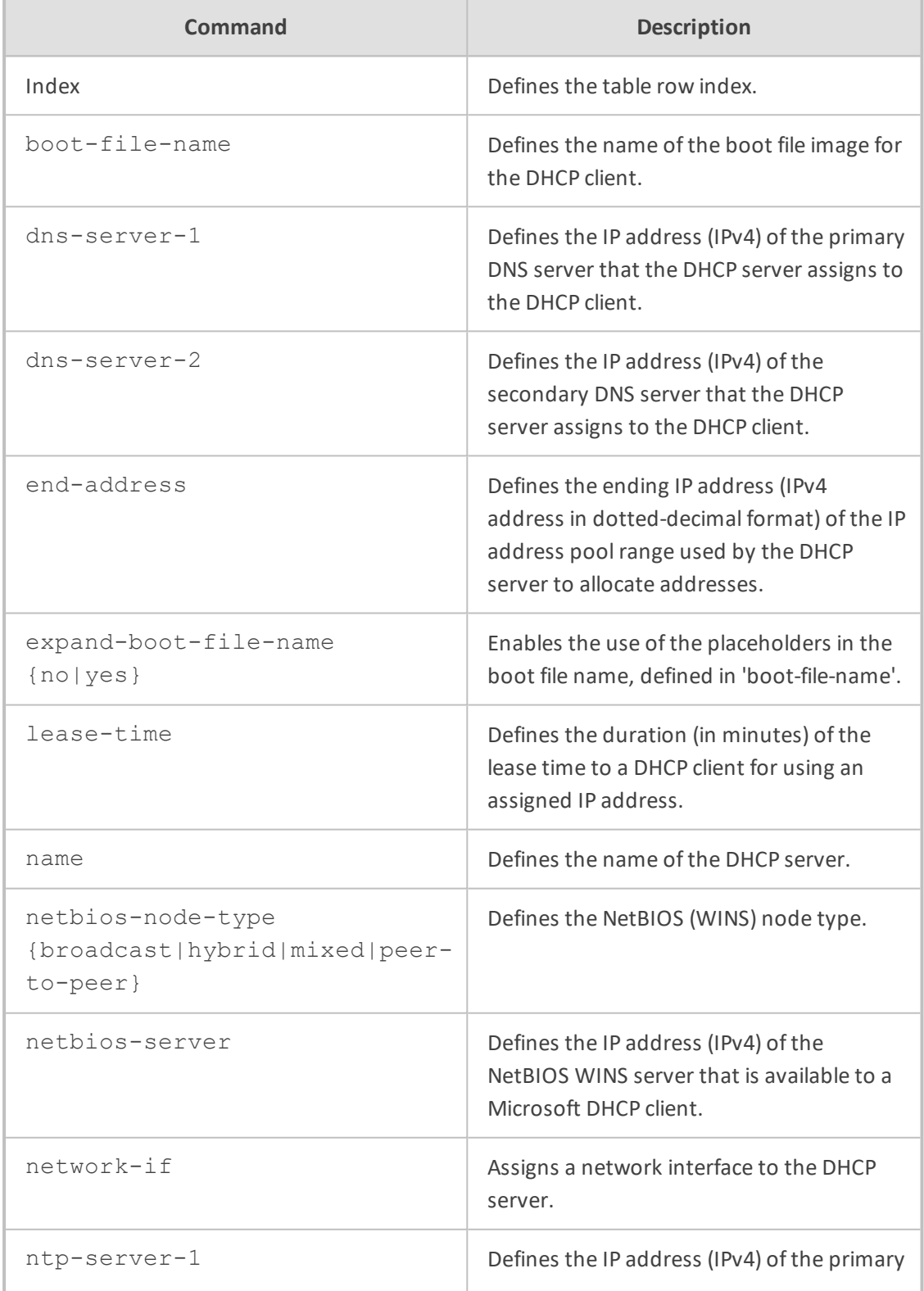

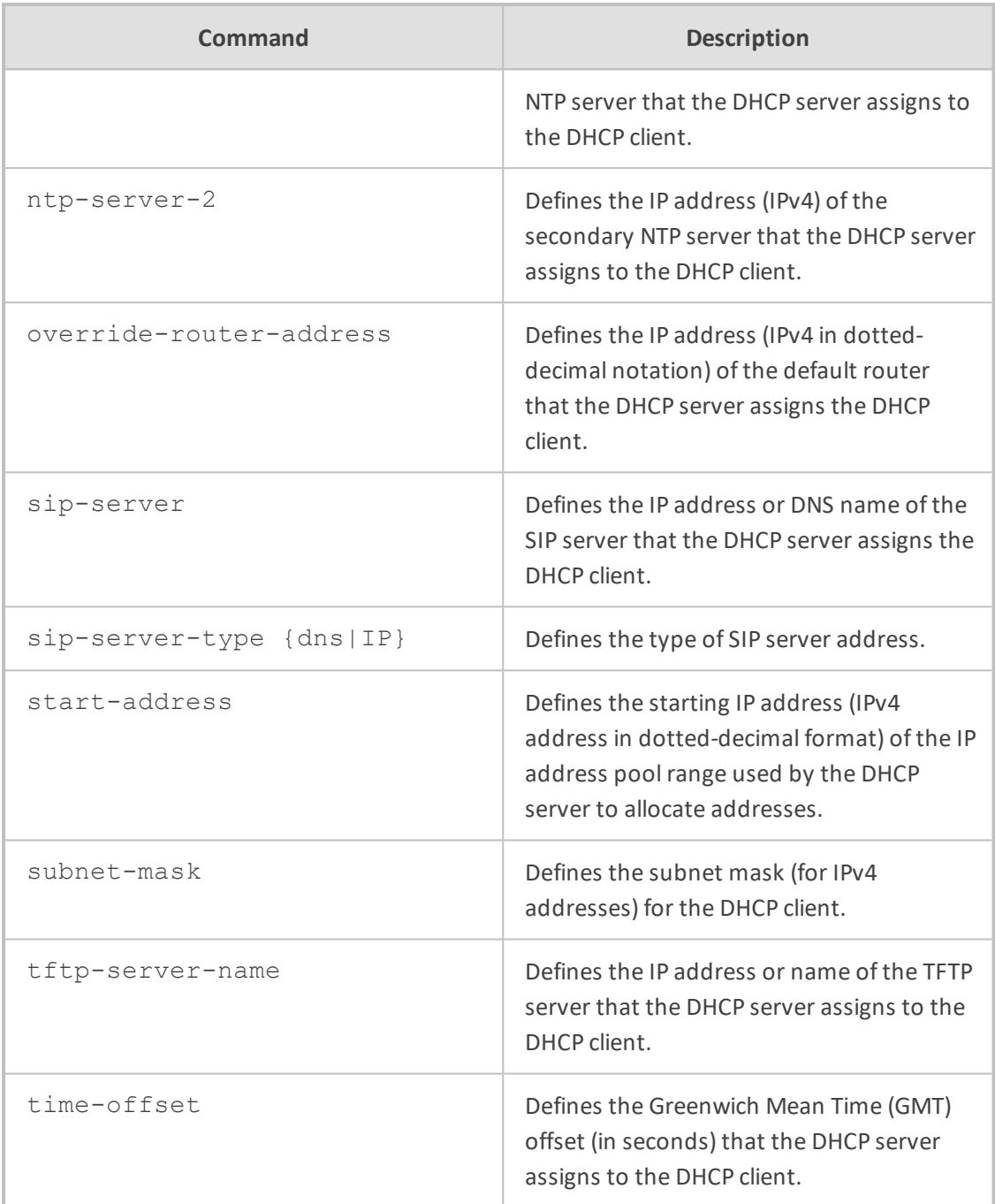

#### **Command Mode**

Privileged User

#### **Example**

This example configures a DHCP server with a pool of addresses for allocation from 10.13.1.0 to 10.13.1.5 and a lease time of an hour:

(config-network)# dhcp-server server (server-0)# start-address 10.13.1.0 (server-0)# end-address 10.13.1.5 (server-0)# lease-time 60

### <span id="page-343-0"></span>**dhcp-server static-ip**

This command configures the DHCP Static IP table, which lets you define static IP addresses for DHCP clients. The table is a "child" of the DHCP Servers table.

#### **Syntax**

(config-network)# dhcp-server static-ip <Index> (static-ip-<Index<)#

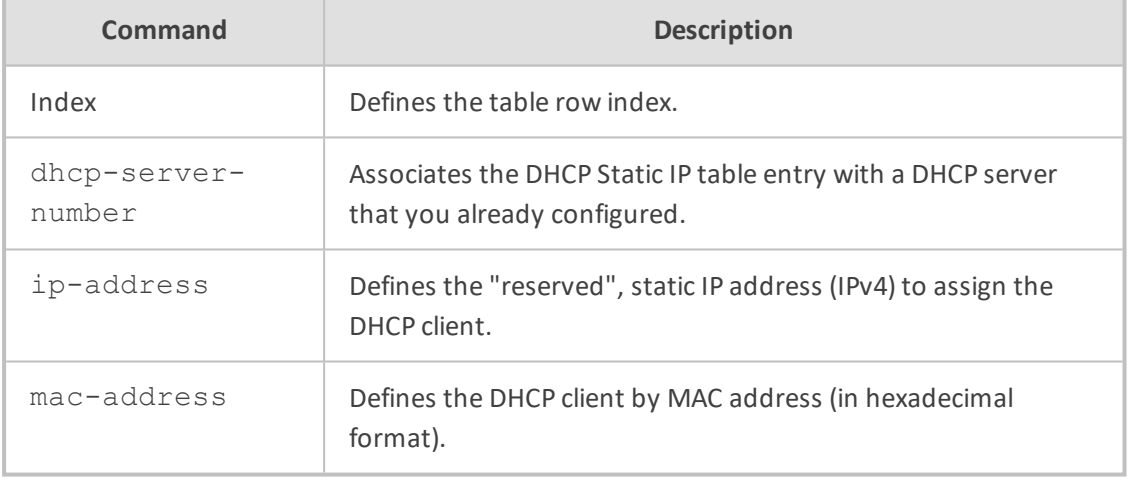

#### **Command Mode**

Privileged User

#### **Example**

This example configures the DHCP client whose MAC address is 00:90:8f:00:00:00 with a static IP address 10.13.1.6:

(config-network)# dhcp-server static-ip 0 (static-ip-0)# dhcp-server-number 0 (static-ip-0)# ip-address 10.13.1.6 (static-ip-0)# mac-address 00:90:8f:00:00:00

### <span id="page-344-0"></span>**dhcp-server vendor-class**

This command configures the DHCP Vendor Class table, which lets you define Vendor Class Identifier (VCI) names (DHCP Option 60).

#### **Syntax**

(config-network)# dhcp-server vendor-class <Index> (vendor-class-<Index>)#

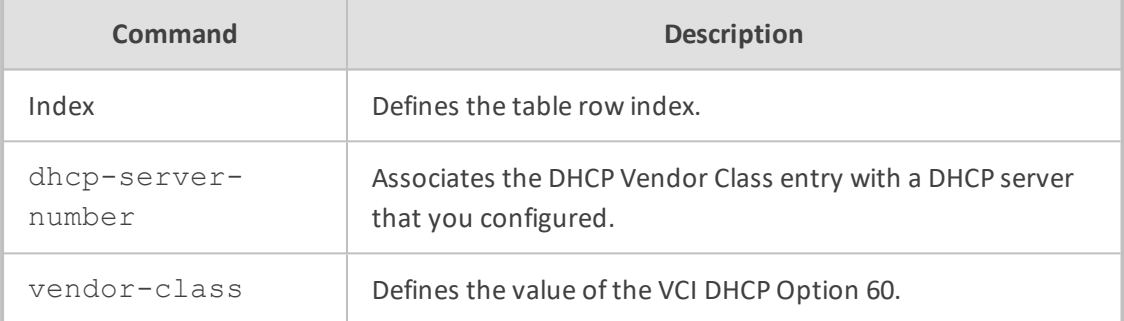

#### **Command Mode**

Privileged User

#### **Example**

This example configures the vendor class identifier as "product-ABC":

(config-network)# dhcp-server vendor-class 0 (vendor-class-0)# dhcp-server-number 0 (vendor-class-0)# vendor-class product-ABC

## <span id="page-345-0"></span>**44 dns**

This command configures DNS and includes the following subcommands:

- [dns-to-ip](#page-346-0) (see dns dns-to-ip on the next page)
- [override](#page-346-1) (see dns override on the next page)
- settings (see dns settings on [page 320](#page-347-0))
- srv2ip (see dns srv2ip on [page 321](#page-348-0))

#### **Syntax**

(config-network)# dns <Index>

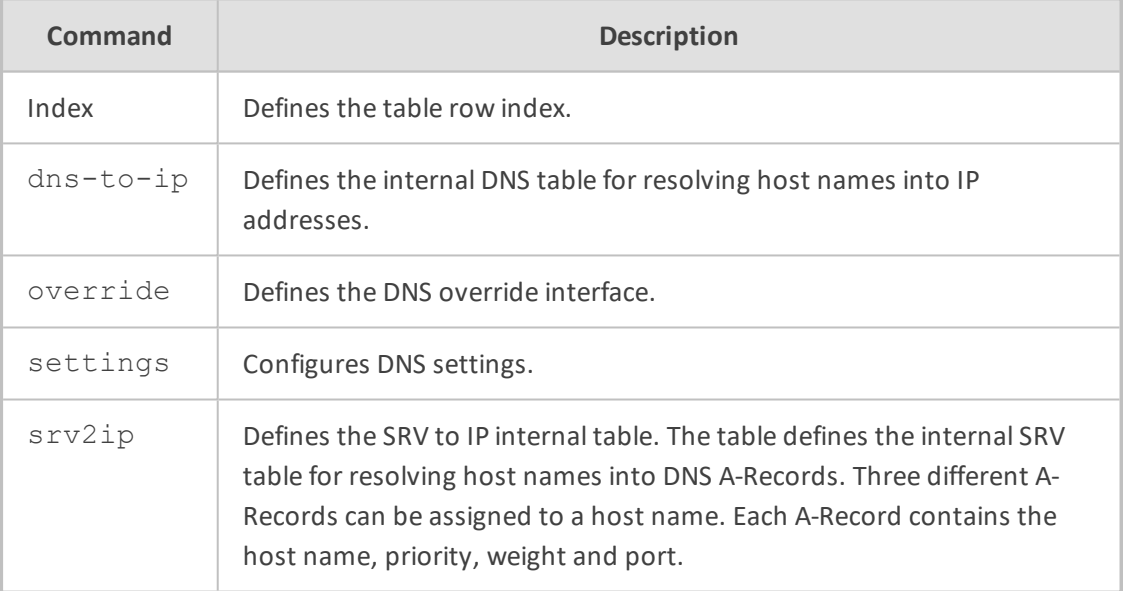

#### **Command Mode**

Privileged User

#### **Example**

This example configures the SRV to IP internal table:

configure network (config-network)# dns srv2ip 0 (srv2ip-0)#

### <span id="page-346-0"></span>**dns dns-to-ip**

This command configures the Internal DNS table, which lets you resolve hostnames into IP addresses.

#### **Syntax**

(config-network)# dns dns-to-ip <Index> (dns-to-ip-<Index>)#

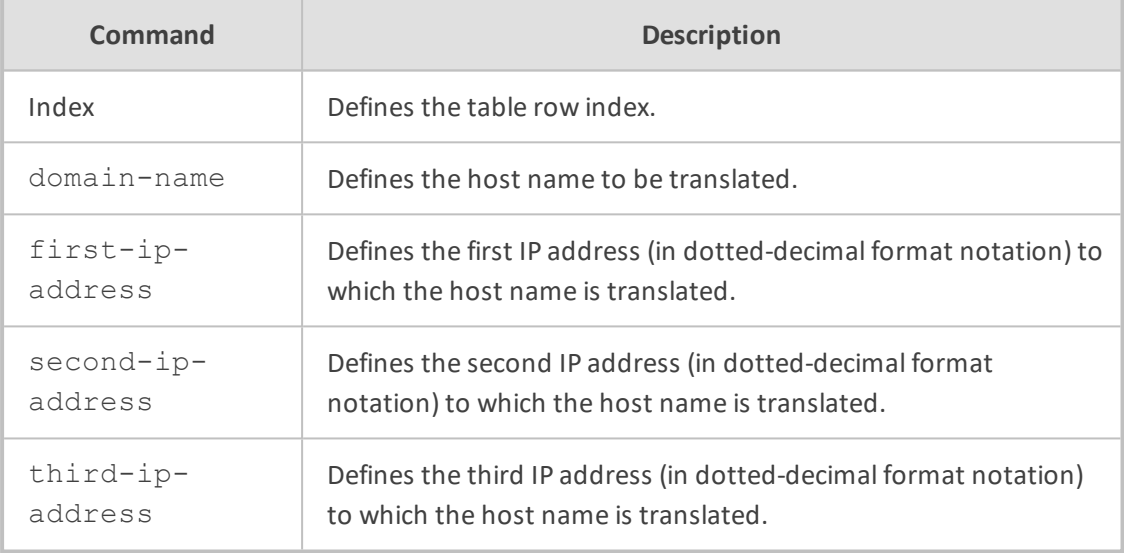

#### **Command Mode**

Privileged User

#### **Example**

This example configures the domain name "proxy.com" with a resolved IP address of 210.1.1.2:

(config-network)# dns dns-to-ip 0 (dns-to-ip-0)# domain-name proxy.com (dns-to-ip-0)# first-ip-address 210.1.1.2

### <span id="page-346-1"></span>**dns override**

This command configures the DNS override interface, which overrides the Internal DSN table settings.

#### **Syntax**

(config-network)# dns override interface <String> data interface <ID>

#### **Command Mode**

Privileged User

#### **Example**

This example configures the DNS override interface:

configure network (config-network)# dns override interface ITSP-1

### <span id="page-347-0"></span>**dns settings**

This command configures the default primary and secondary DNS servers.

#### **Syntax**

(config-network)# dns settings (dns-settings)#

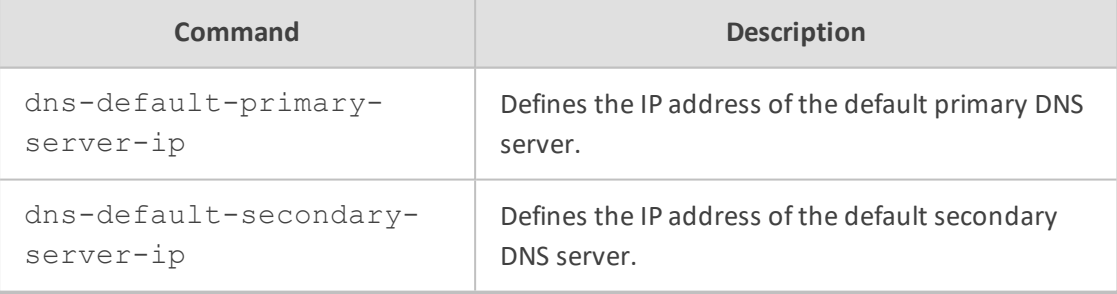

#### **Command Mode**

Privileged User

#### **Example**

This example configures the IP address of the default primary DNS server to 210.1.1.2:

(config-network)# dns settings (dns-settings)# dns-default-primary-server-ip 210.1.1.2

# <span id="page-348-0"></span>**dns srv2ip**

This command configures the Internal SRV table, which lets you resolve hostnames into DNS A-Records.

#### **Syntax**

(config-network)# dns srv2ip <Index> (srv2ip-<Index>)#

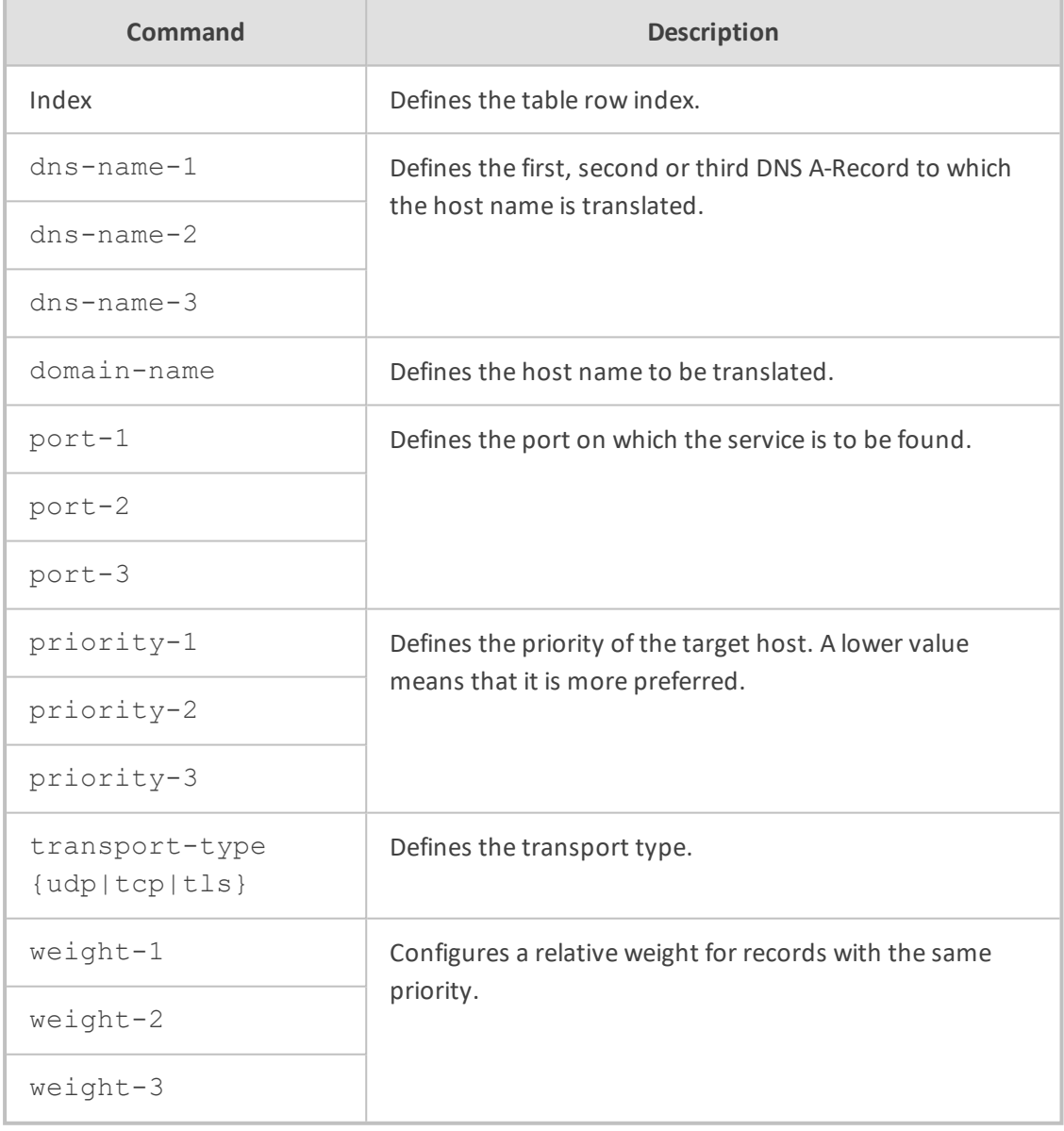

#### **Command Mode**

Privileged User

#### **Example**

This example configures DNS SRV to IP address 208.93.64.253:

(config-network)# dns srv2ip 0 (srv2ip-0)# domain-name proxy.com (srv2ip-0)# transport-type tcp (srv2ip-0)# dns-name-1 208.93.64.253

# <span id="page-350-0"></span>**45 hostname**

This command configures the product name, which is displayed in the management interfaces (as the prompt in CLI, and in the Web interface).

#### **Syntax**

(config-network)# hostname <String>

#### **Command Mode**

Privileged User

#### **Example**

This example configures the product name from "Mediant" to "routerABC":

Mediant(config-network)# hostname routerABC

# <span id="page-351-0"></span>**46 interface**

This command configures network interfaces and includes the following sub-commands:

<span id="page-351-1"></span>■ osn (see [interface](#page-351-1) osn below)

### **interface osn**

This command configures the Open Solutions Network (OSN) interface.

#### **Syntax**

(config-network)# interface osn (conf-sys-if-OSN)#

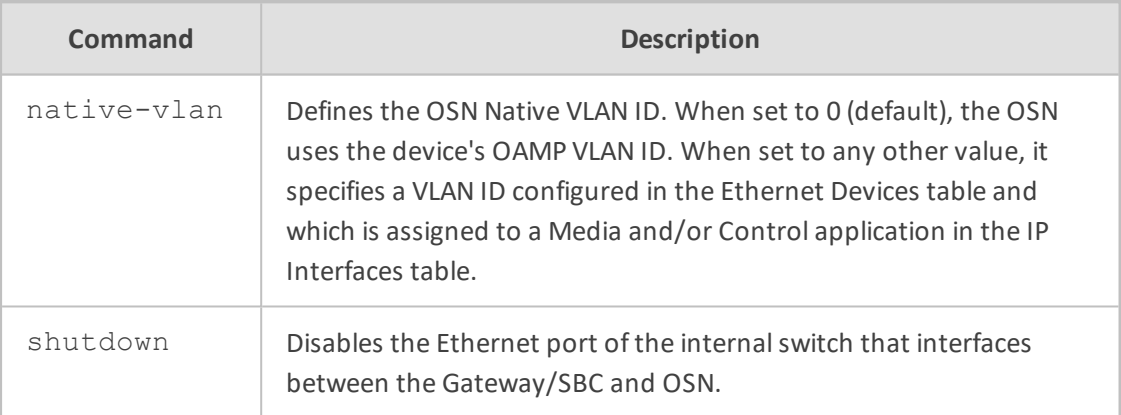

#### **Command Mode**

Privileged User

#### **Example**

This example configures the network interfaces:

(config-network)# interface osn (conf-sys-if-OSN)# native-vlan 1

# <span id="page-352-0"></span>**47 nat-translation**

This command configures the NAT Translation table, which lets you define network address translation (NAT) rules for translating source IP addresses per VoIP interface (SIP control and RTP media traffic) into NAT IP addresses (global - public) when the device is located behind NAT.

#### **Syntax**

(config-network)# nat-translation <Index> (nat-translation-<Index>)#

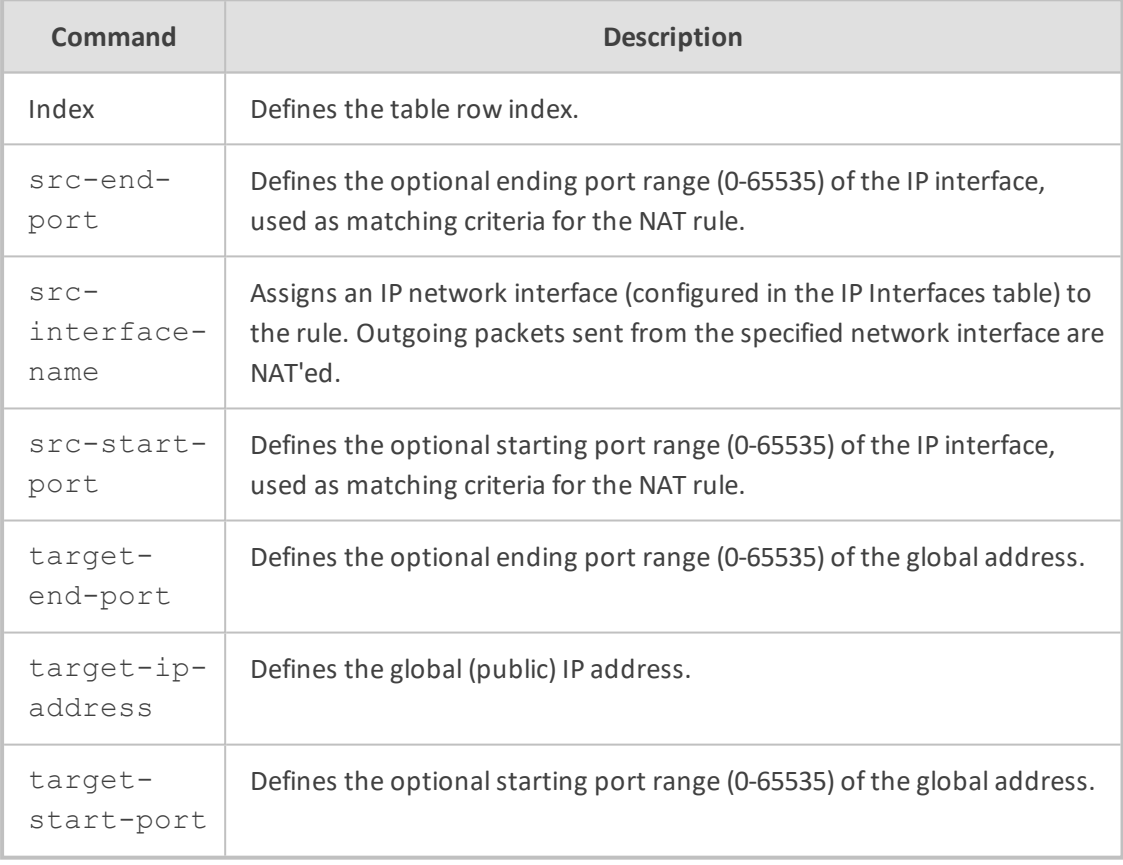

#### **Command Mode**

Privileged User

#### **Example**

This example configures a NATed IP address (202.1.1.1) for all traffic sent from IP network interface "voice":

# configure network (config-network)# nat-translation 0 (nat-translation-0)# src-interface-name voice (nat-translation-0)# target-ip-address 202.1.1.1

# <span id="page-354-0"></span>**48 network-dev**

This command configures the Ethernet Devices table, which lets you define Ethernet Devices. An Ethernet Device represents a Layer-2 bridging device and is assigned a unique VLAN ID and an Ethernet Group (Ethernet port group).

#### **Syntax**

(config-network)# network-dev <Index> (network-dev-<Index>)#

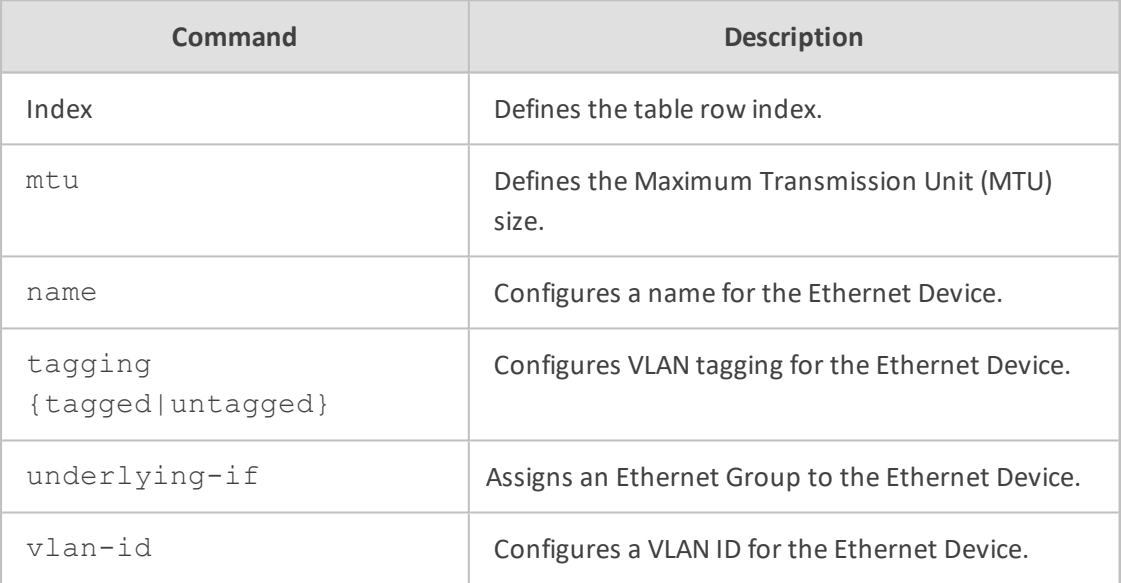

#### **Command Mode**

Privileged User

#### **Example**

This example configures an Ethernet Device with VLAN ID 2 for Ethernet Group 0 and untagged:

(config-network-0)# network-dev (network-dev-0)# name VLAN 2 (network-dev-0)# vlan-id 2 (network-dev-0)# underlying-if 0 (network-dev-0)# tagging untagged

# <span id="page-355-0"></span>**49 network-settings**

This command configures the network settings.

#### **Syntax**

(config-network)# network-settings (network-settings)#

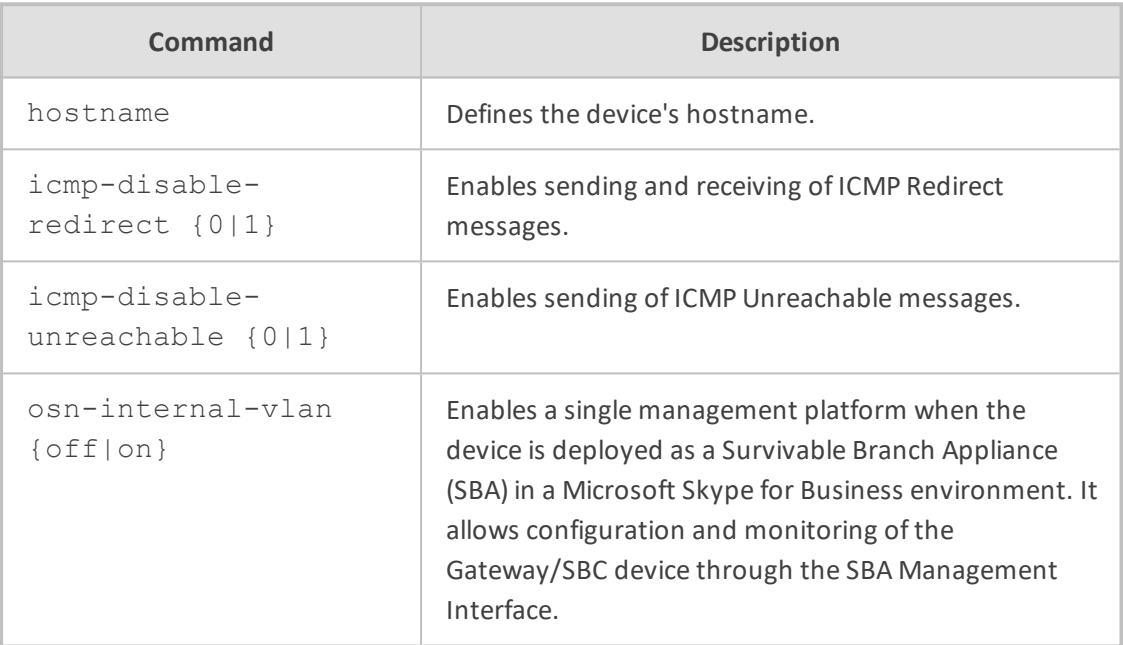

#### **Command Mode**

Privileged User

#### **Example**

This example sending and receiving of ICMP Redirect messages:

(config-network)# network-settings (network-settings)# icmp-disable-redirect 1

## <span id="page-356-0"></span>**50 nqm**

This command configures the device to monitor the quality of the network path (network quality monitoring - NQM) between it and other AudioCodes devices. The path monitoring is done by sending packets from a "sender" device to a "responder" device and then calculating the round-trip time (RTT), packet loss (PL), and jitter.

The command includes the following subcommands:

- [probing-table](#page-356-1) (see nqm probing-table below)
- [responder-table](#page-357-0) (see nqm responder-table on the next page)
- [sender-table](#page-358-0) (see nqm sender-table on page 331)

NQM is applicable only to Mediant 800 MSBR.

### <span id="page-356-1"></span>**nqm probing-table**

This command configures the polling attributes (duration and frequency).

#### **Syntax**

(config-network)# nqm probing-table < Index > (probing-table-<Index>)# < Command>

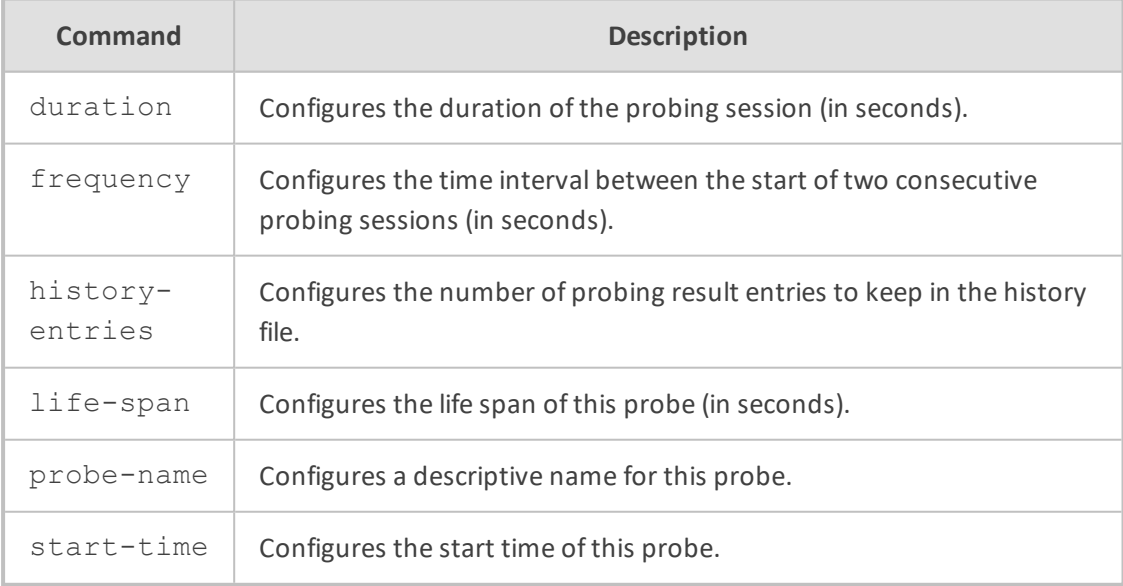

#### **Command Mode**

Privileged User

#### **Example**

This example configures a row in the Probing table:

(config-network)# nqm probing-table 0 (probing-table-0)# probe-name voip\_probe\_1 (probing-table-0)# start-time now

### <span id="page-357-0"></span>**nqm responder-table**

This command adds a responder (IP address and port).

#### **Syntax**

(config-network)# nqm responder-table < Index > (responder-table-<Index>)# < Command>

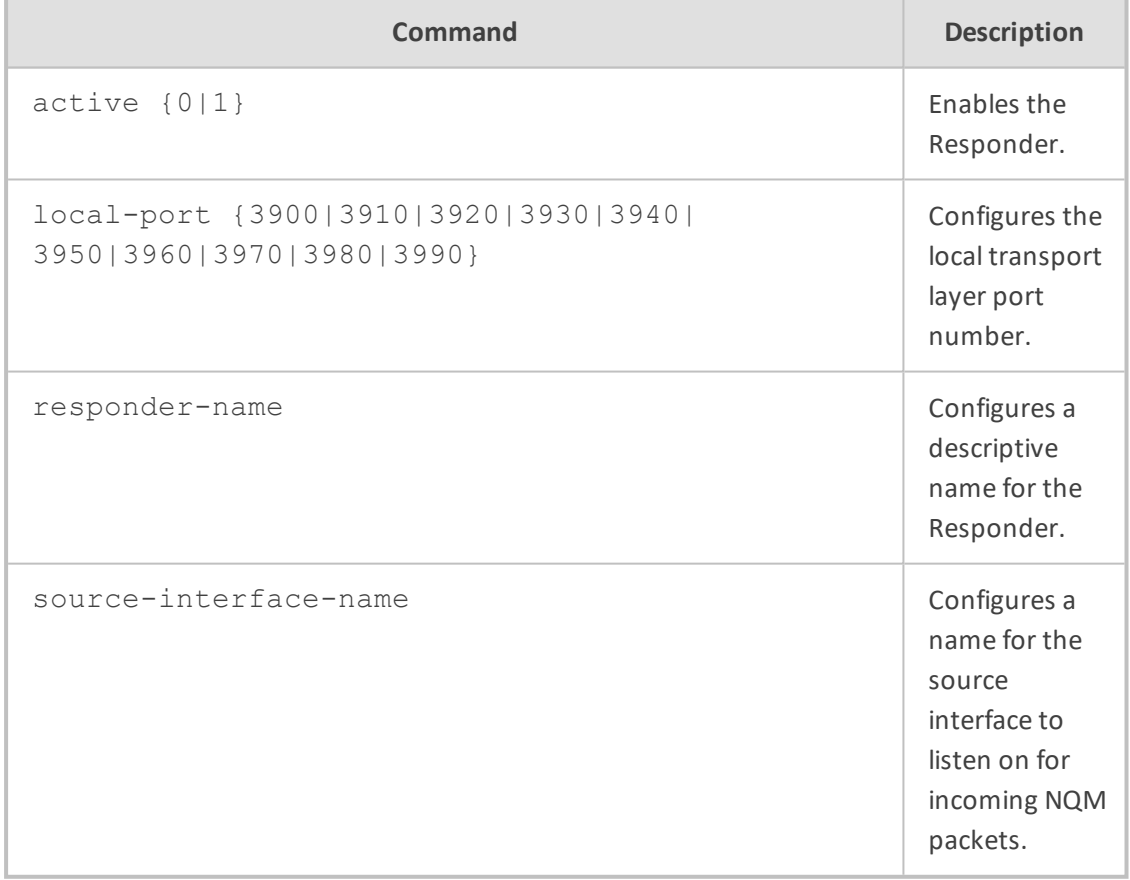

#### **Command Mode**

Privileged User

#### **Example**

This example configures a row in the Responder table:

(config-network)# nqm responder-table 0 (responder-table-0)# responder-name vmain\_office\_voip\_responder\_1 (responder-table-0)# local-port 3900; (responder-table-0)# exit

### <span id="page-358-0"></span>**nqm sender-table**

This subcommand adds a sender (including RTT, PL, and jitter thresholds; associates probing definition; responder address; local interface).

#### **Syntax**

(config-network)# nqm sender-table < Index > (sender-table-<Index>)# < Command>

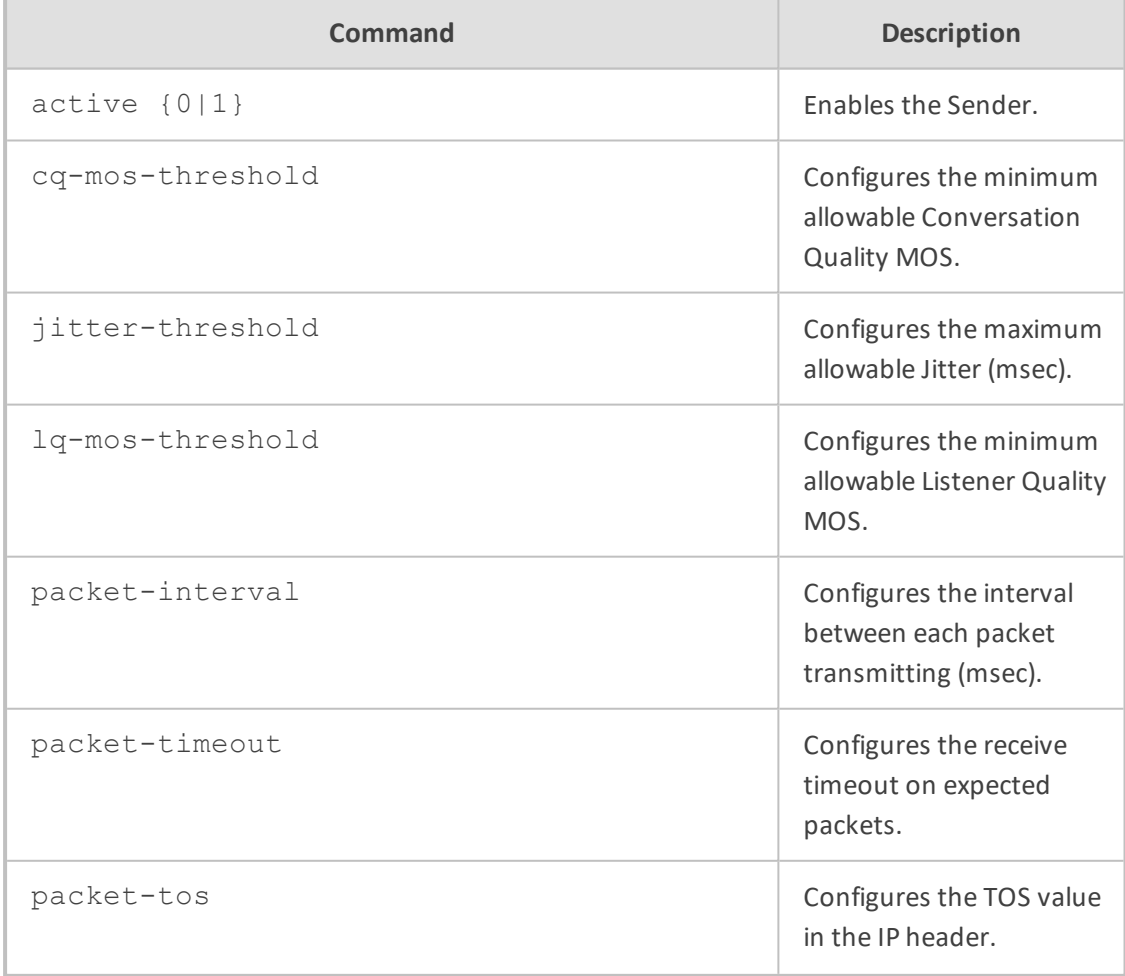

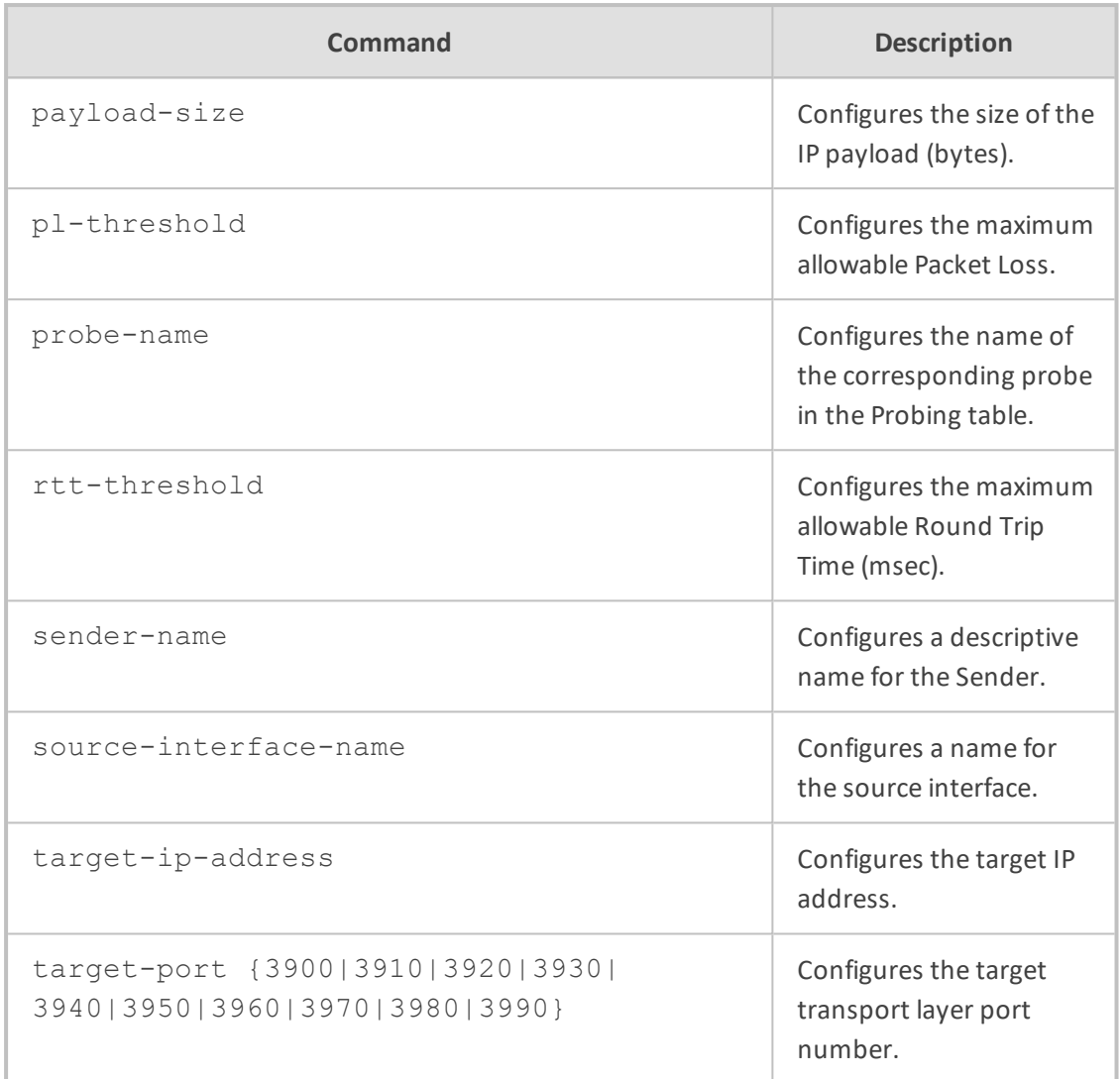

#### **Command Mode**

Privileged User

#### **Example**

This example configures a row in the Sender table to define a sender termination:

(config-network)# nqm sender-table 0 (sender-table-0)# sender-name main\_office\_voip\_checker\_1 (sender-table-0)# set target-ip 10.4.3.98 (sender-table-0)# set target-port 3900

A responder termination defined by the pair <target IP address, target port> can be defined only once for a single sender line; multipile senders can't be defined to send packets to the same responder termination.
(sender-table-0)# probe-name voip\_probe\_1

A single row in the Probing table may be shared by several senders, thereby sharing and simplifying common attributes.

# **50 ovoc-tunnel-settings**

This command configures WebSocket tunnel connection settings for communication between the device and OVOC.

#### **Syntax**

(config-network)# ovoc-tunnel-settings (ovoc-tunnel-settings)#

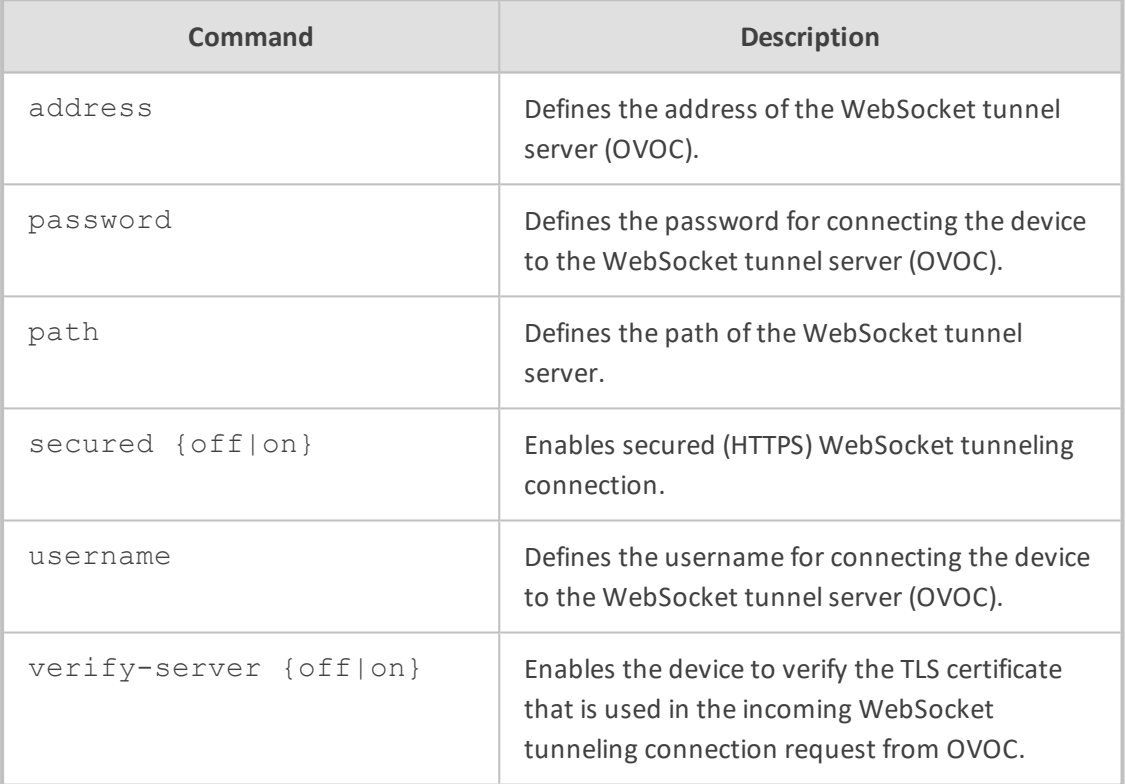

#### **Command Mode**

Privileged User

#### **Example**

This example configures the WebSocket server's address to 200.1.10.20:

(config-network)# ovoc-tunnel-settings (ovoc-tunnel-settings)# address 200.1.10.20

# **51 physical-port**

This command configures the Physical Ports table, which lets you define the device's Ethernet ports.

#### **Syntax**

(config-network)# physical-port <Index> (physical-port-<Index>)#

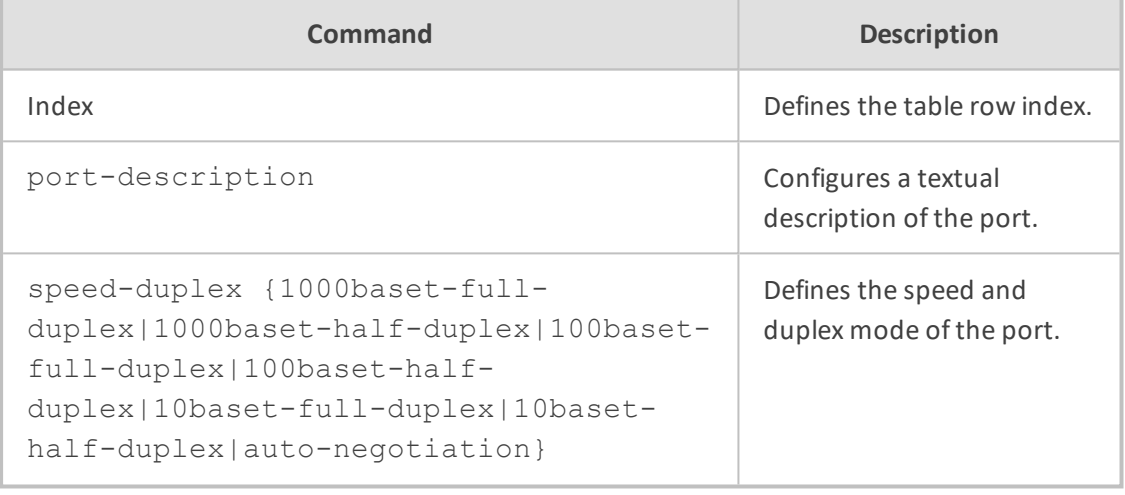

#### **Command Mode**

Privileged User

#### **Example**

This example configures port 0 to auto-negotiation:

(config-network)# physical-port 0 (physical-port-0)# speed-duplex auto-negotiation

# **52 poe-table**

This command configures the Power Over Ethernet Settings table, which lets you enable power on the Ethernet lines (PoE).

#### **Syntax**

(config-network)# poe-table < Index > (poe-table-<Index>)# < Command >

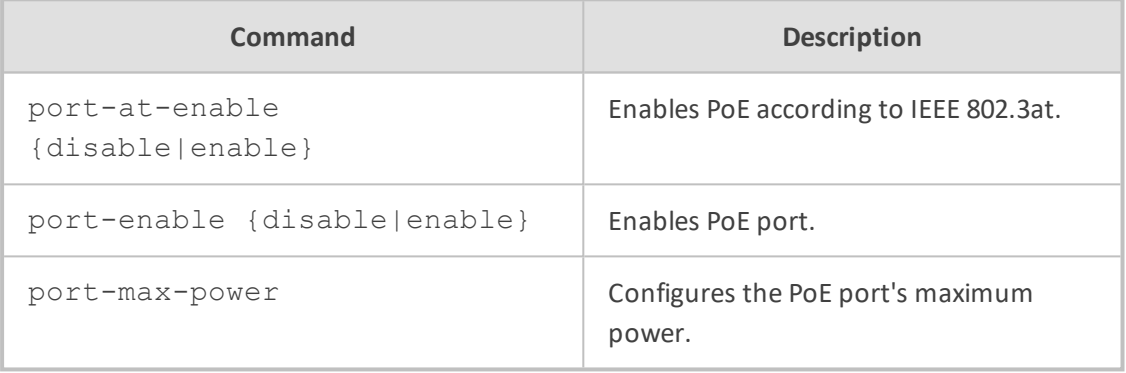

#### **Command Mode**

Privileged User

#### **Note**

This command is applicable only to Mediant 800 MSBR.

#### **Example**

This example enables PoE on port 0:

(config-network)# poe-table 0 (poe-table-0)# port-enable enable (poe-table-0)# port-max-power 4000

# **53 qos**

This command configures Quality of Service (QoS) and includes the following subcommands:

- application-mapping (see qos [vlan-mapping](#page-364-0) below)
- <span id="page-364-0"></span>■ vlan-mapping (see qos [application-mapping](#page-364-1) below)

## **qos vlan-mapping**

This command configures the QoS Mapping table, which lets you define DiffServ-to-VLAN priority mapping (IEEE 802.1p) for Layer 3 and Layer-2 QoS.

#### **Syntax**

(config-network)# qos vlan-mapping <Index> (vlan-mapping-<Index>)#

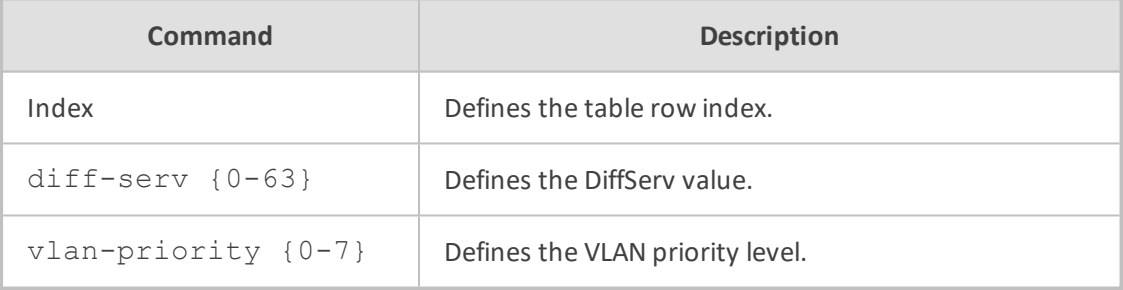

#### **Command Mode**

Privileged User

#### **Example**

This example maps DiffServ 60 to VLAN Priority (Class of Service) level 0:

(config-network)# qos vlan-mapping 0 (vlan-mapping-0)# diff-serv 60 (vlan-mapping-0)# vlan-priority 0

## <span id="page-364-1"></span>**qos application-mapping**

This command configures the QoS Settings table, which lets you define Layer-3 Class-of-Service QoS.

#### **Syntax**

## (config-network)# qos application-mapping (app-map)#

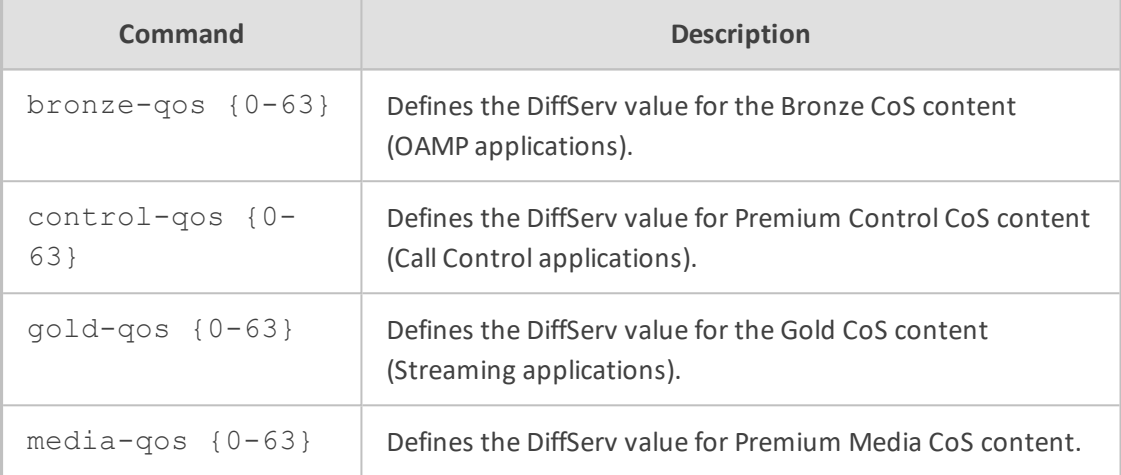

#### **Command Mode**

Privileged User

#### **Example**

This example maps DiffServ 60 to VLAN Priority (Class of Service) level 0:

(config-network)# qos application-mapping (app-map)# gold-qos 63

# **53 sctp**

This command configures Stream Control Transmission Protocol (SCTP) settings.

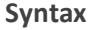

(config-network)# sctp (sctp)#

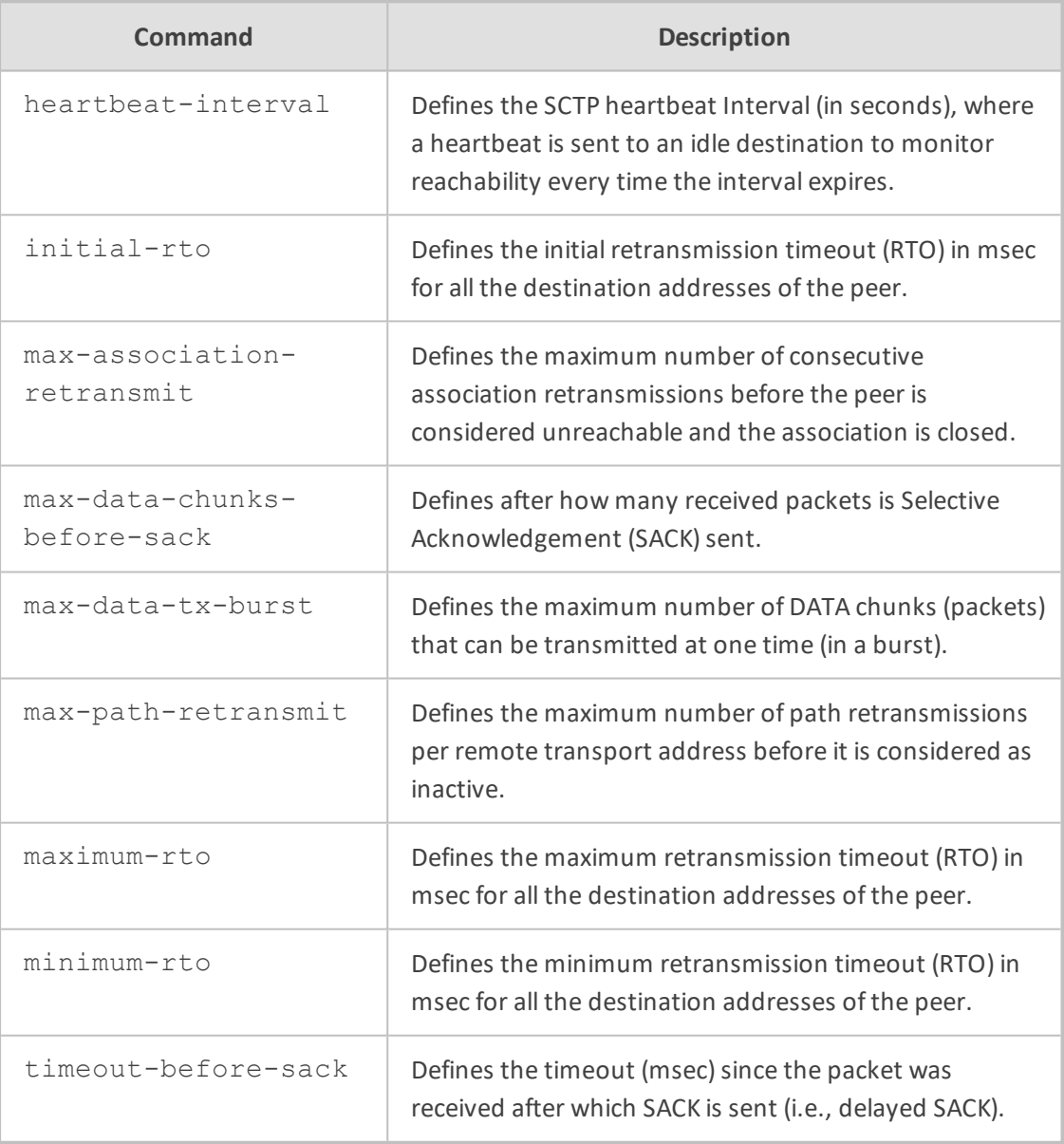

#### **Command Mode**

Privileged User

#### **Note**

SCTP is applicable only to Mediant 90xx and Mediant Software.

#### **Related Commands**

show sctp

#### **Example**

This example configures the SCTP heartbeat interval to 60 seconds:

(config-network)# sctp (sctp)# heartbeat-interval 60

# **54 security-settings**

This command configures various TLS certificate security settings.

#### **Syntax**

(config-network)# security-settings (network-security)#

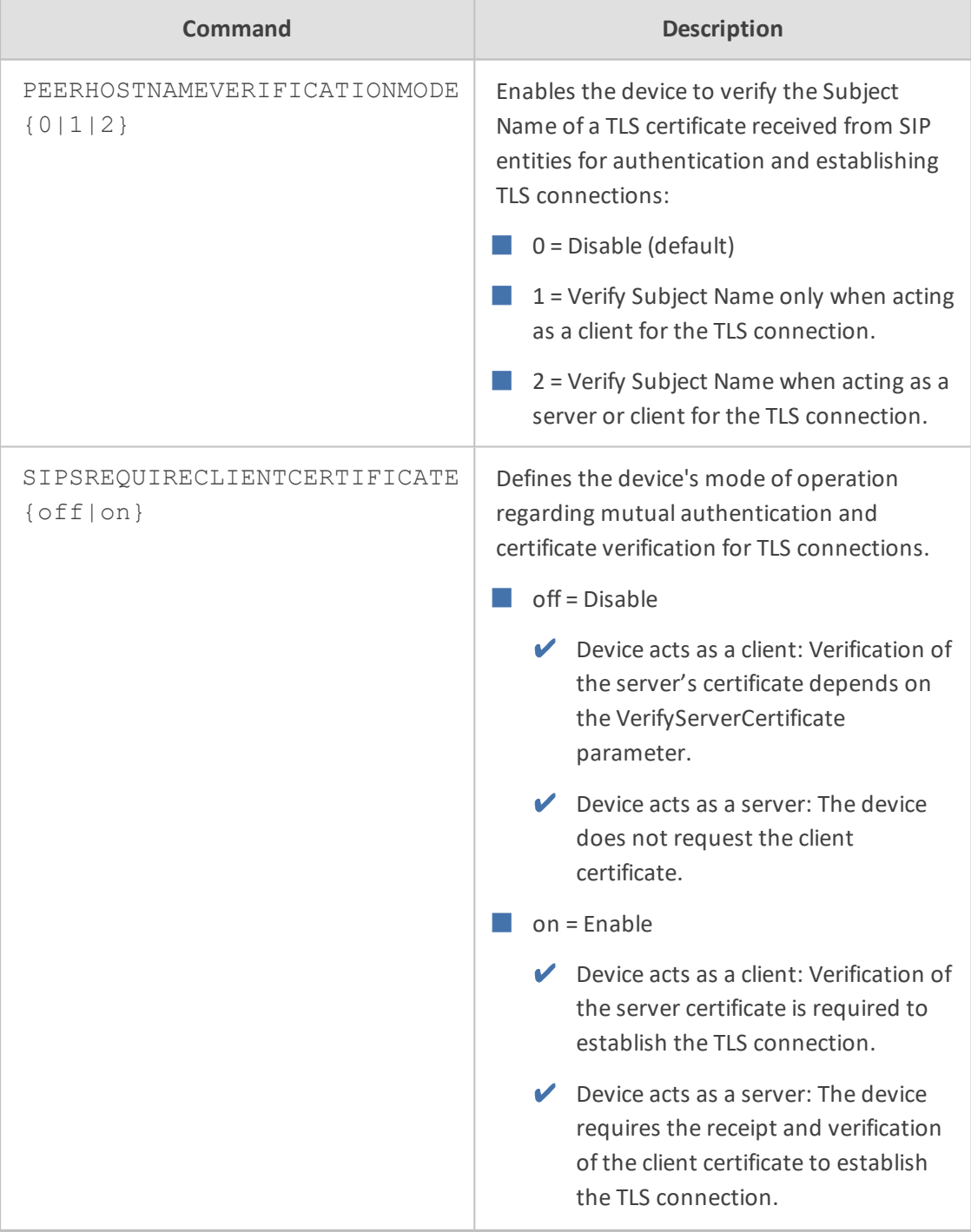

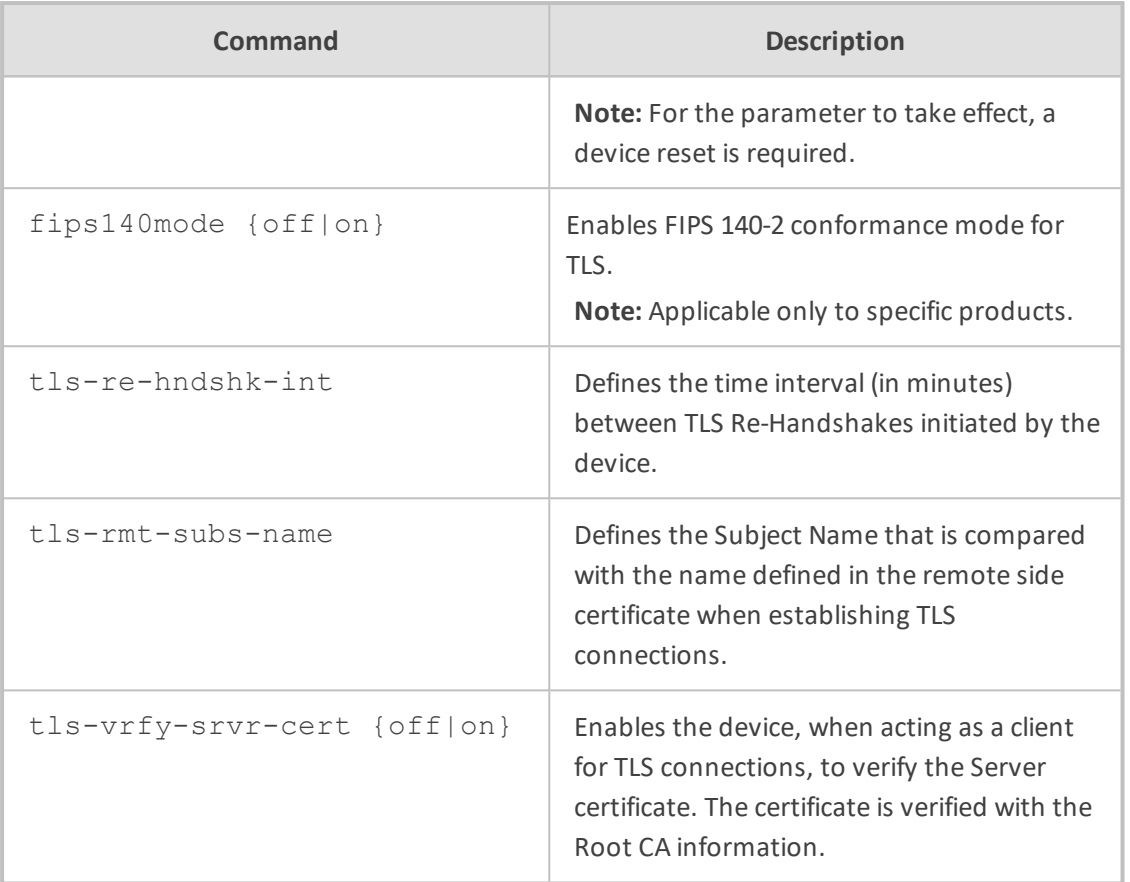

Privileged User

#### **Example**

This example enables the device to verify the Server certificate with the Root CA information:

(config-network)# security-settings (network-security)# tls-vrfy-srvr-cert on

# **55 static**

This command configures the Static Routes table, which lets you define static IP routing rules.

#### **Syntax**

(config-network)# static <Index> (static-<Index>)#

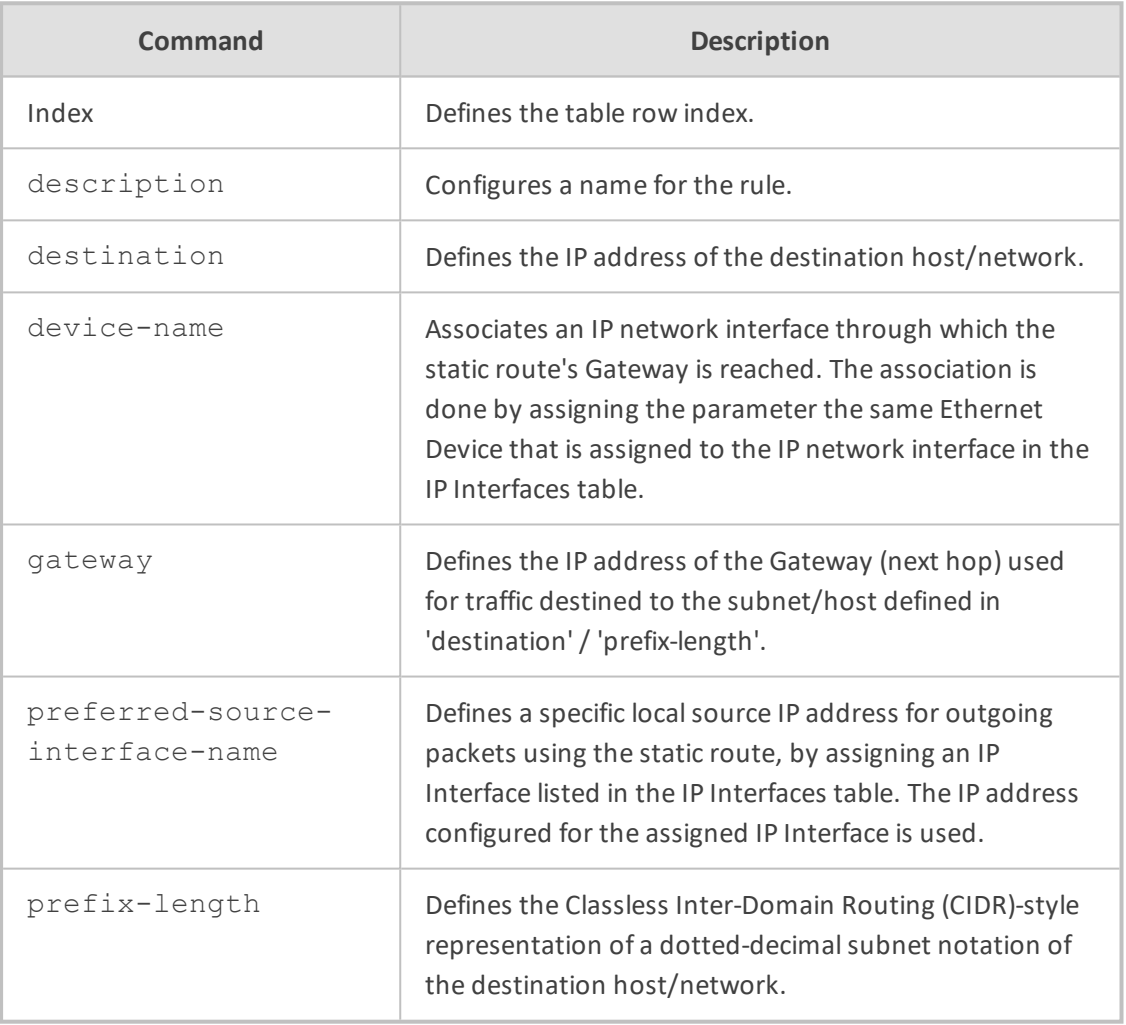

#### **Command Mode**

Privileged User

#### **Example**

This example configures a static routing rule to specify the gateway (10.15.7.22) in order to reach 10.1.1.10:

(config-network)# static (static-0)# destination 10.1.1.0 (static-0)# prefix-length 24 (static-0)# device-name vlan1 (static-0)# gateway 10.15.7.22

# **56 tftp-server**

This command configures the device's TFTP server.

#### **Syntax**

(config-network)# tftp-server

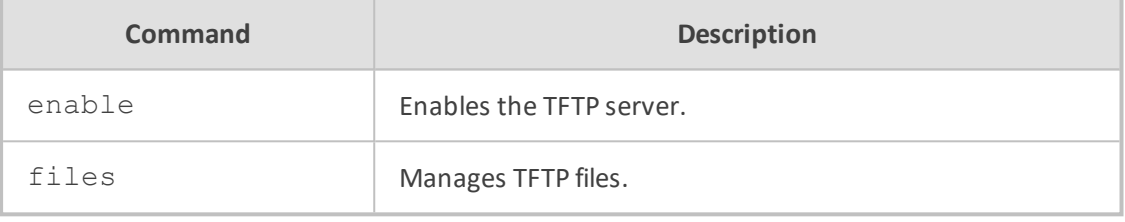

#### **Command Mode**

Privileged User

#### **Example**

This example enables the TFTP server:

(config-network)# tftp-server enable

# **57 tls**

This command configures the TLS Contexts table, which lets you define TLS certificates, referred to as TLS Contexts.

#### **Syntax**

(config-network)# tls <Index> (tls-<Index>)#

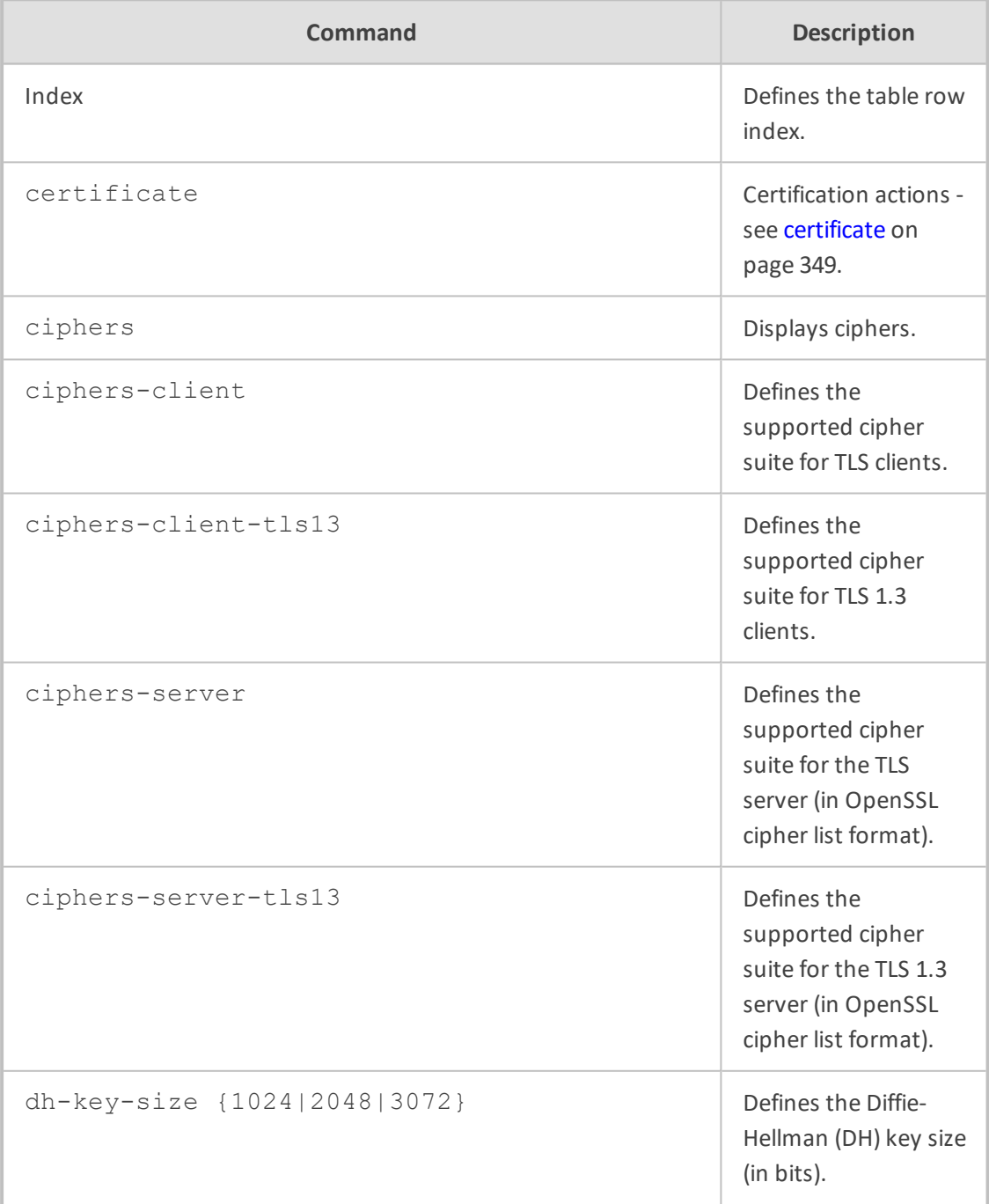

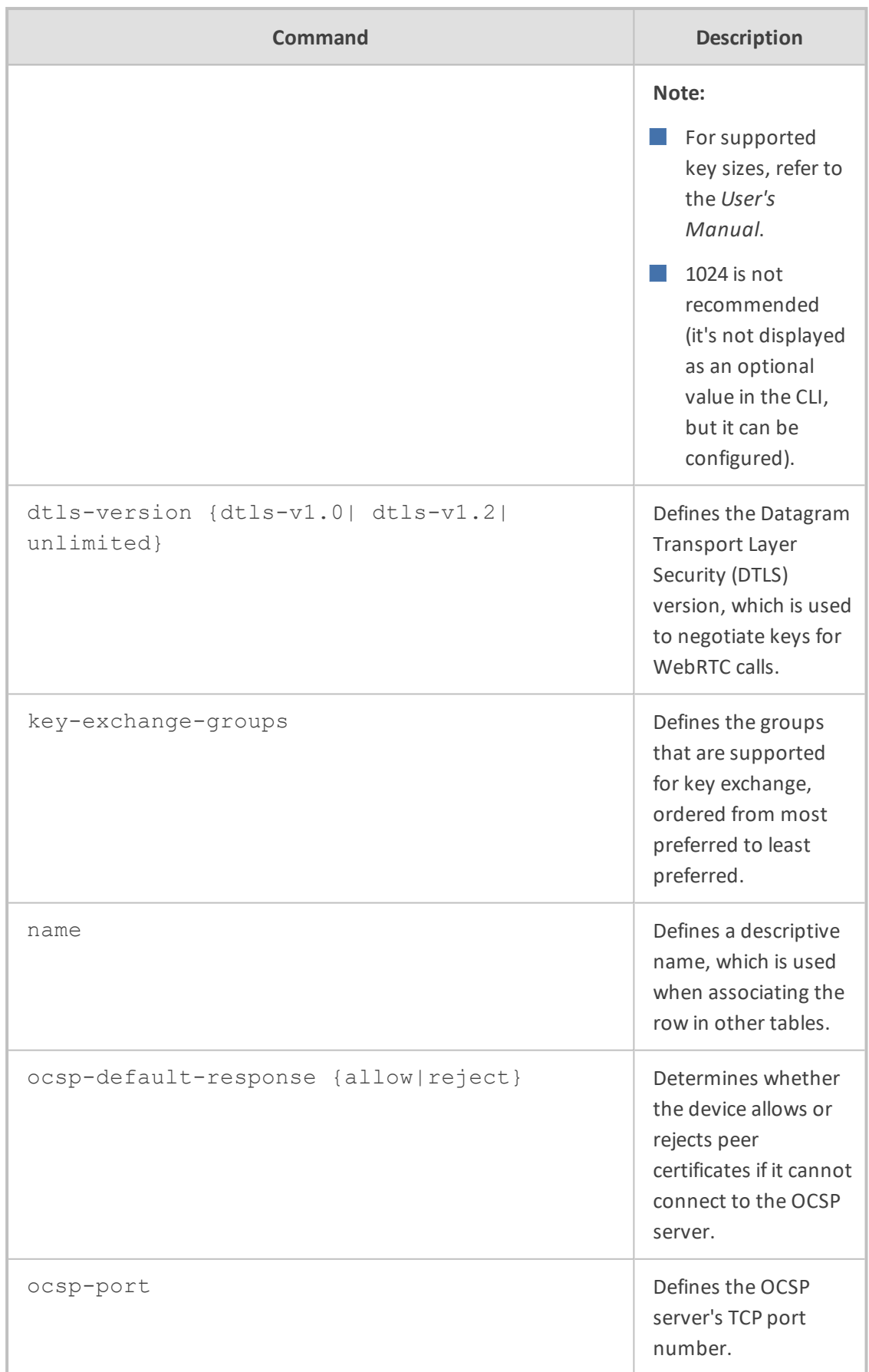

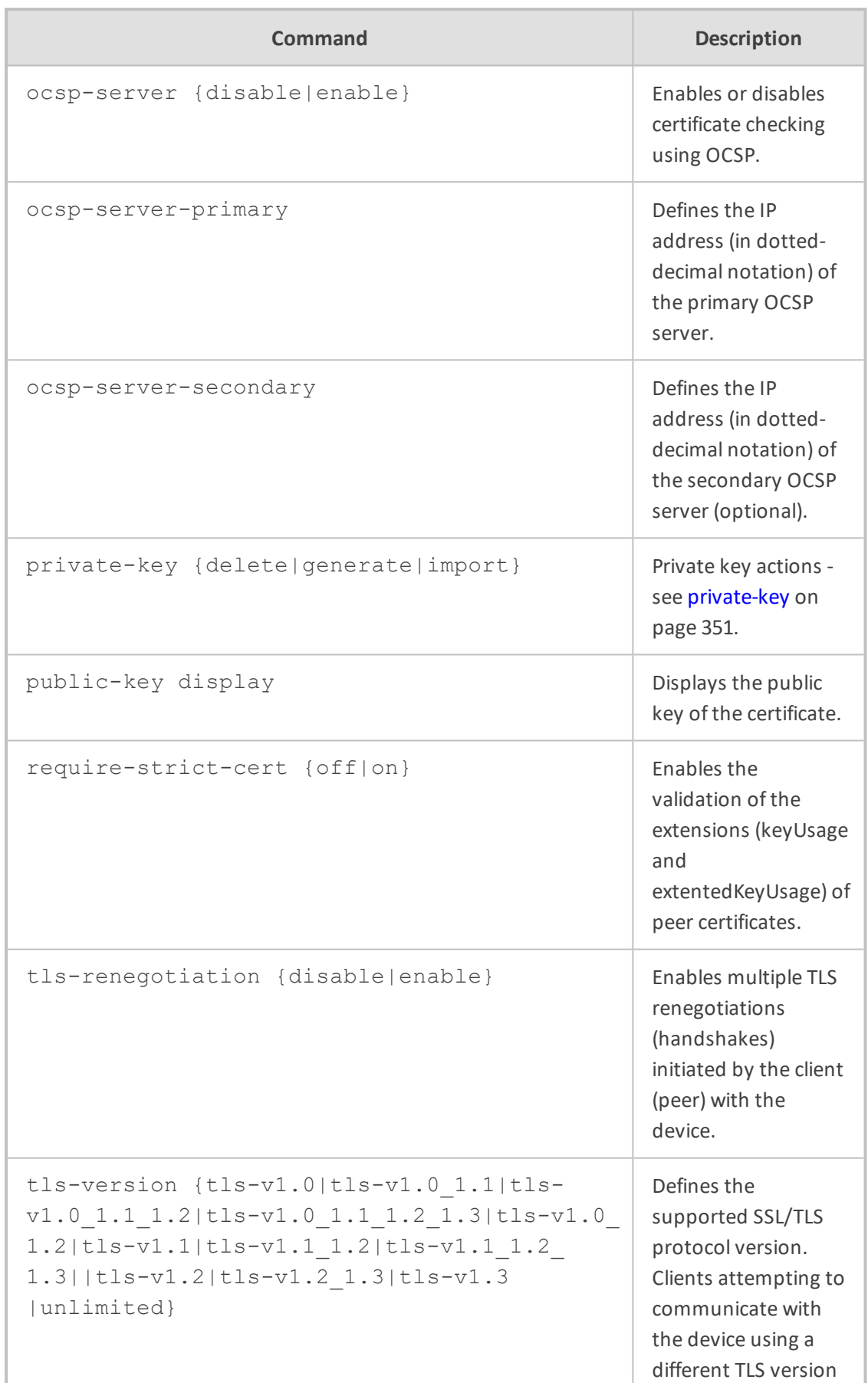

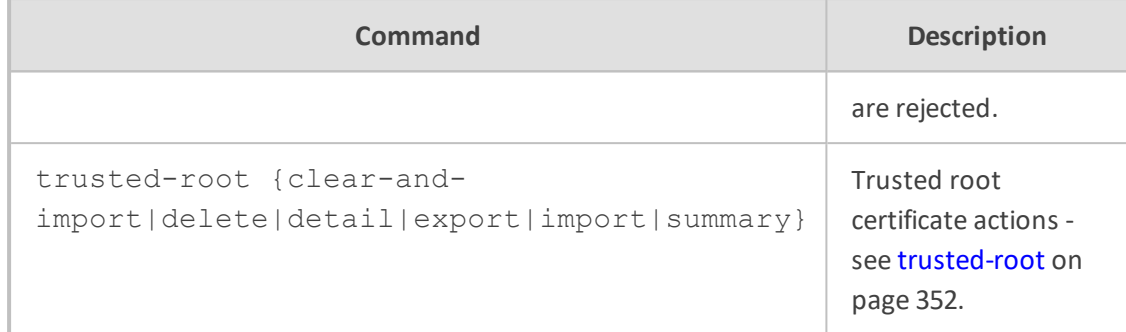

Privileged User

#### **Example**

This example configures a TLS Context with TLS Ver. 1.2:

(config-network)# tls 1 (tls-1)# name ITSP (tls-1)# tls-version tls-v1.2 (tls-1)# activate

## <span id="page-376-0"></span>**certificate**

This subcommand lets you do various actions on TLS certificates.

#### **Syntax**

(tls-<Index>)# certificate

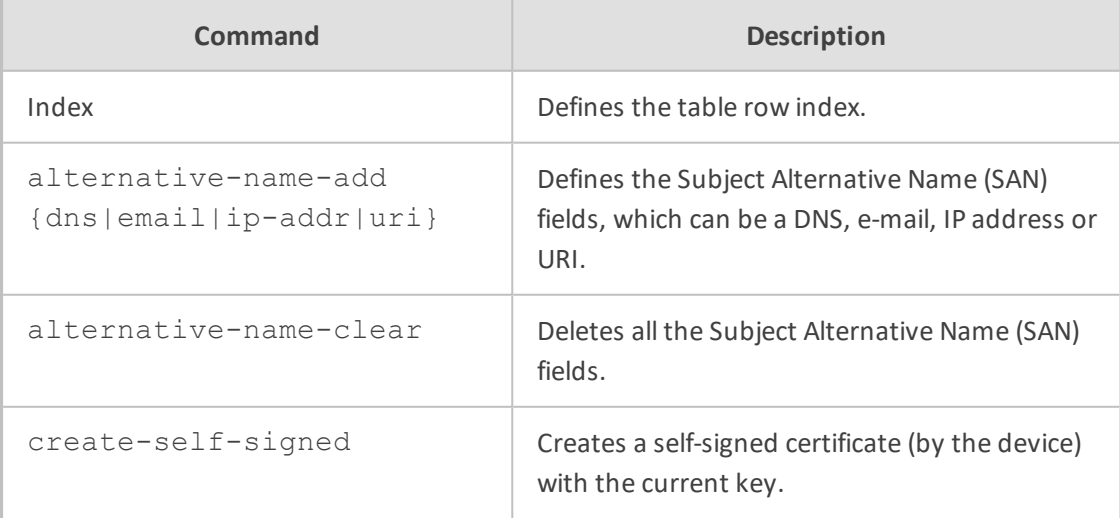

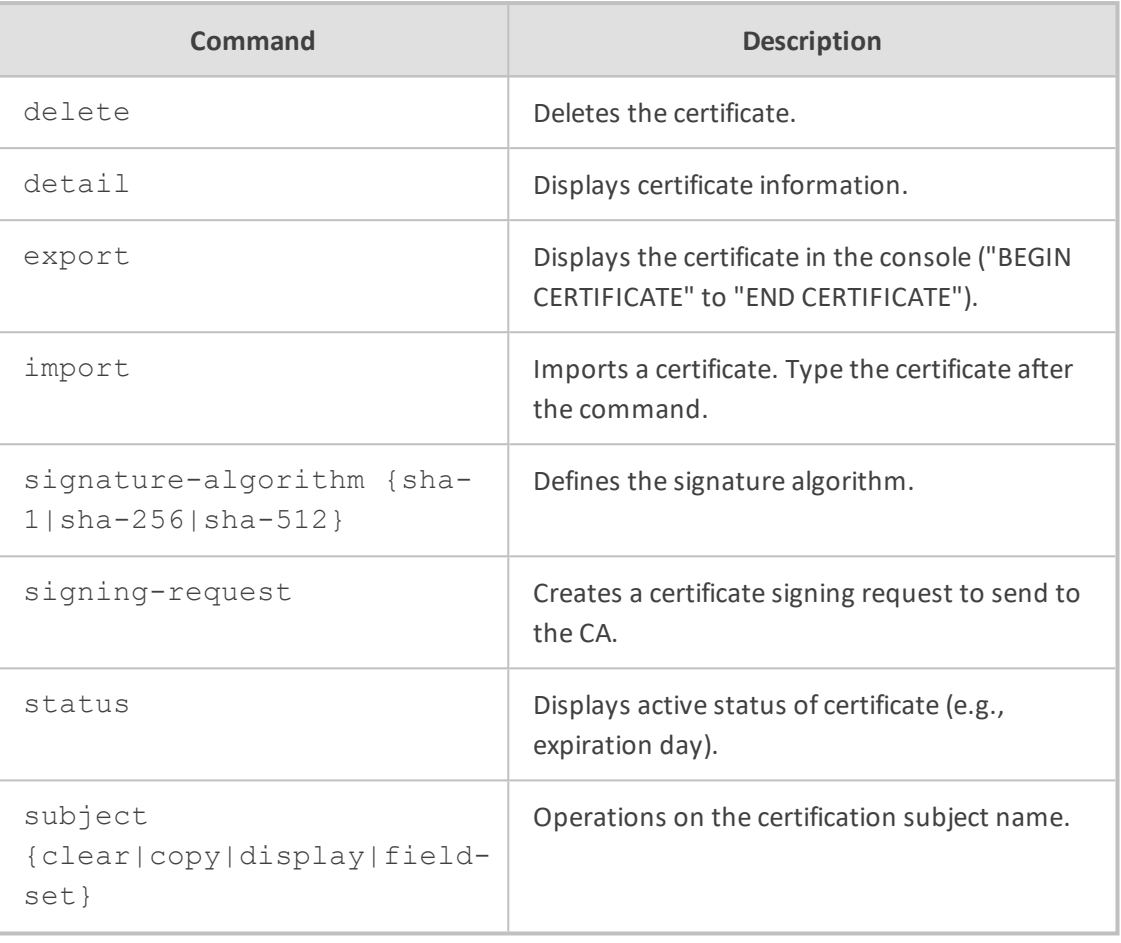

Privileged User

#### **Example**

This example displays information on a TLS certificate:

(config-network)# tls 0 (tls-0)# certificate details Certificate: Data: Version: 1 (0x0) Serial Number: 0 (0x0) Signature Algorithm: sha1WithRSAEncryption Issuer: CN=ACL\_5967925 Validity Not Before: Jan 5 07:26:31 2010 GMT Not After : Dec 31 07:26:31 2029 GMT Subject: CN=ACL\_5967925 Subject Public Key Info:

Public Key Algorithm: rsaEncryption Public-Key: (1024 bit) Modulus: 00:aa:1f:fa:82:5b:2b:2f:26:08:64:96:cb:50:a9: c2:5b:ec:57:66:58:16:aa:17:79:0a:0f:77:5d:dd: 15:88:3c:b1:f7:c4:c4:b9:e8:a9:af:88:0f:fa:5e: 85:be:1c:34:c1:15:5d:b5:07:93:e2:0d:2f:5e:2f: 7e:f3:5c:ee:bf:c5:ac:43:8a:7b:f2:3e:0d:1b:c4: 84:2e:07:53:b4:52:af:c8:d0:23:0b:f9:a2:ac:72: 2e:f1:65:59:f1:0b:7a:d2:77:cd:e8:c9:5e:81:93: 0b:f5:f2:93:85:5e:06:c5:9a:b8:3d:81:d9:b7:e7: 4b:44:fe:9e:fd:53:e6:7d:d1 Exponent: 65537 (0x10001) Signature Algorithm: sha1WithRSAEncryption 3e:f5:97:07:96:e4:36:27:19:8b:e7:7d:5d:04:8c:ba:46:d8: d7:31:6c:75:2b:3a:c8:4d:6b:cb:56:d0:29:21:d1:7b:8b:79: 57:6e:35:71:8e:e6:eb:5d:17:77:ac:b6:ec:20:6d:6a:9b:17: 9a:28:17:e1:a1:d5:11:7e:a4:95:04:df:15:cb:84:e0:3a:7d: bd:15:2c:62:2e:f2:40:2f:00:6d:ba:28:16:fe:bd:87:86:d0: 4b:a0:c0:a6:06:b8:22:4d:67:ed:af:1d:83:83:ae:92:c4:06: f3:e2:e5:8c:17:66:3c:ed:80:f0:96:a3:e0:95:e3:88:9e:61: d7:b8

## <span id="page-378-0"></span>**private-key**

This subcommand lets you do various actions on private keys.

#### **Syntax**

(tls-<Index>)# private-key

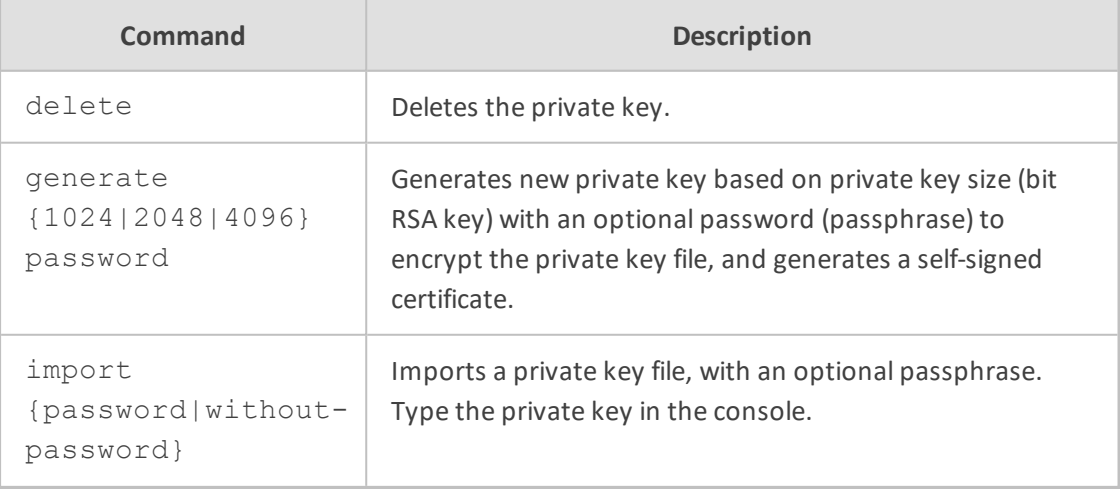

Privileged User

#### **Example**

This example deletes a private key:

(config-network)# tls 0 (tls-0)# private-key delete Private key deleted.

## <span id="page-379-0"></span>**trusted-root**

This subcommand lets you do various actions on the Trusted Root Certificate Store.

#### **Syntax**

(tls-<Index>)# trusted-root

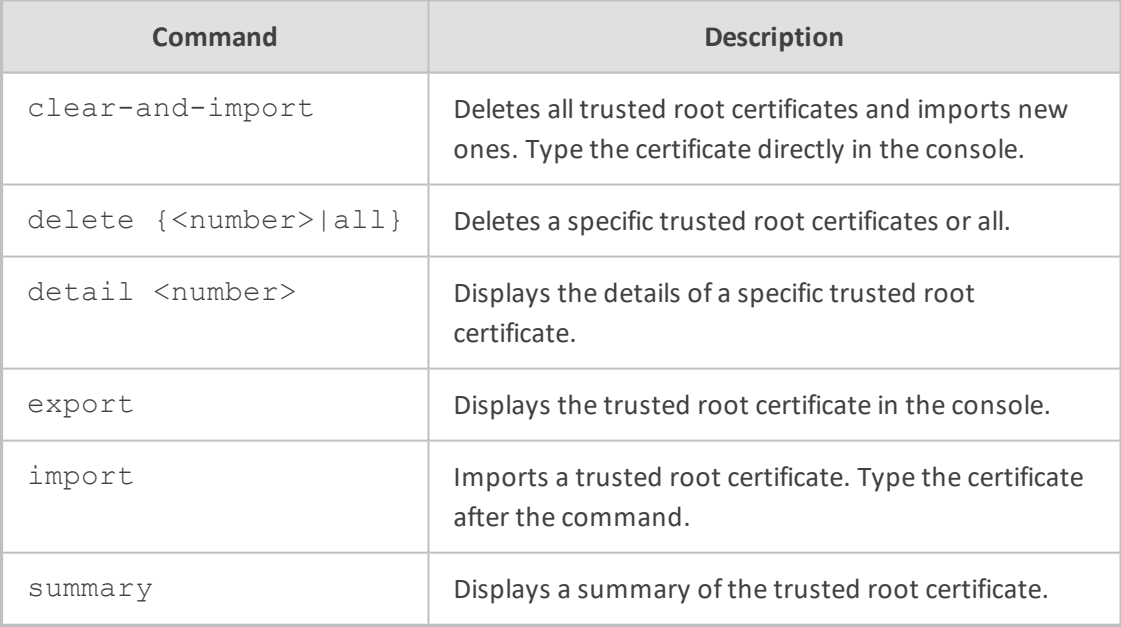

#### **Command Mode**

Privileged User

#### **Example**

This example displays a summary of the root certificate:

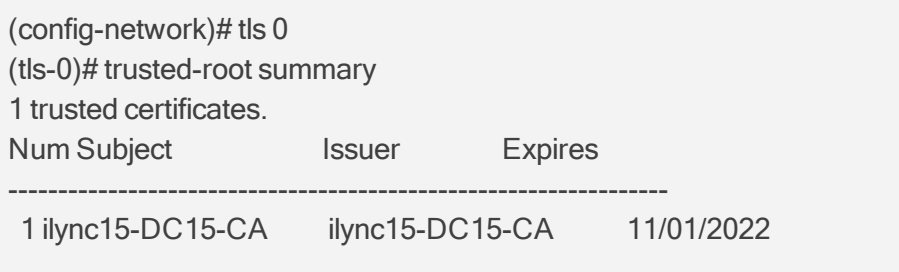

# **Part VI**

# **VoIP-Level Commands**

# **58 Introduction**

This part describes the commands located on the voice-over-IP (VoIP) configuration level. The commands of this level are accessed by entering the following command at the root prompt:

# configure voip (config-voip)#

This level includes the following commands:

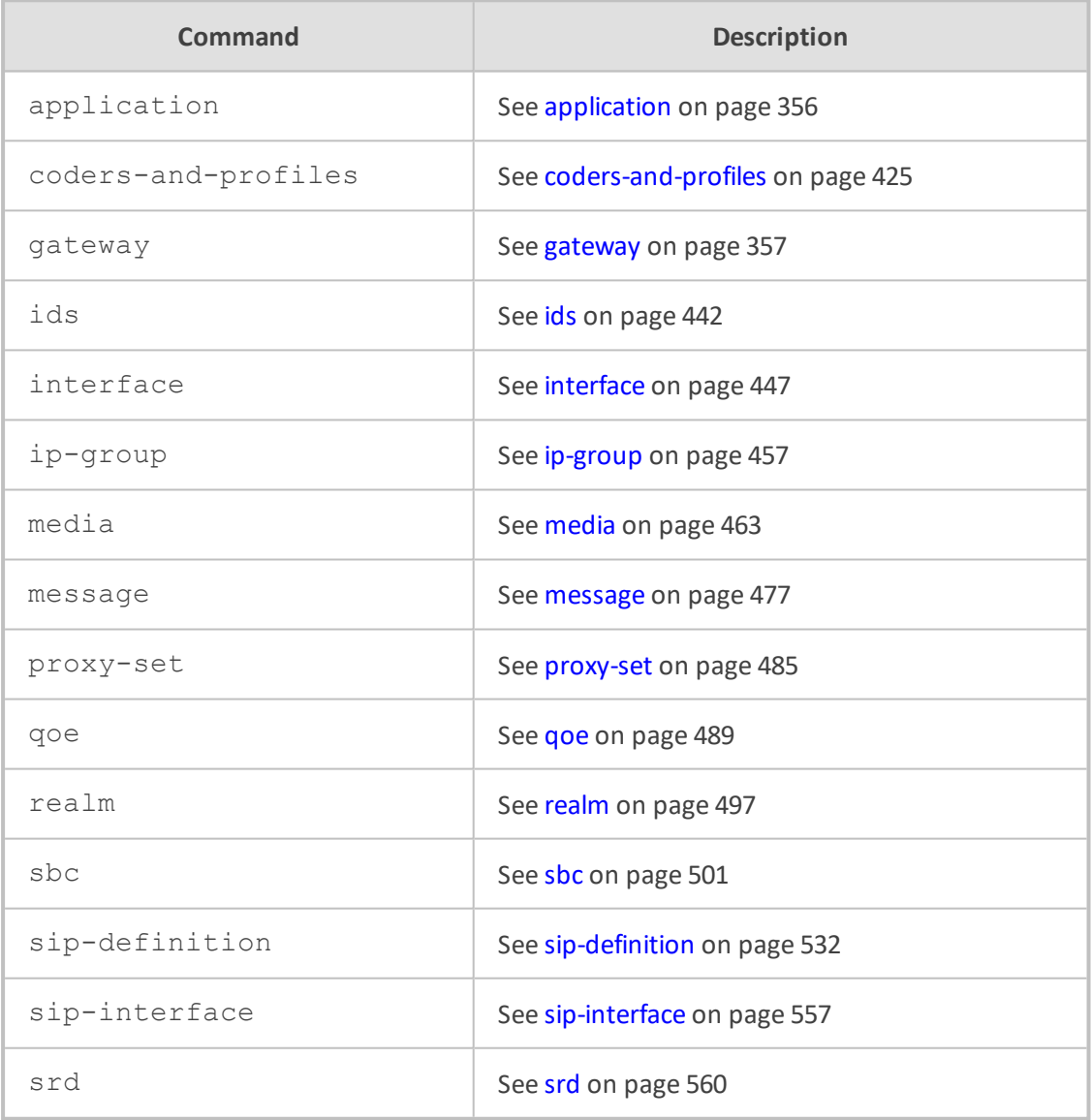

#### **Command Mode**

Privileged User

# <span id="page-383-0"></span>**59 application**

This command enables the SBC application.

#### **Syntax**

(config-voip)# application (sip-application)#

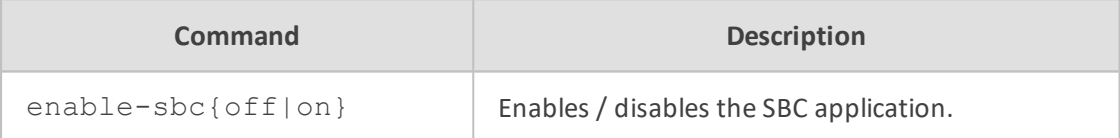

#### **Command Mode**

Privileged User

#### **Example**

This example shows how to enable the SBC application:

(config-voip)# application (sip-application)# enable-sbc on

# <span id="page-384-0"></span>**60 gateway**

This command configures the gateway and includes the following subcommands:

- [advanced](#page-384-1) (see advanced below)
- [analog](#page-385-0) (see analog on the next page)
- digital (see digital on [page 373](#page-400-0))
- [dtmf-supp-service](#page-411-0) (see dtmf-supp-service on page 384)
- [manipulation](#page-420-0) (see manipulation on page 393)
- routing (see routing on [page 410](#page-437-0))
- [trunk-group](#page-446-0) (see trunk-group on page 419)
- [trunk-group-setting](#page-447-0) (see trunk-group-setting on page 420)
- <span id="page-384-1"></span>■ [voice-mail-setting](#page-449-0) (see voice-mail-setting on page 422)

## **advanced**

This command configures advanced gateway parameters.

#### **Syntax**

(config-voip)# gateway advanced (gw-settings)#

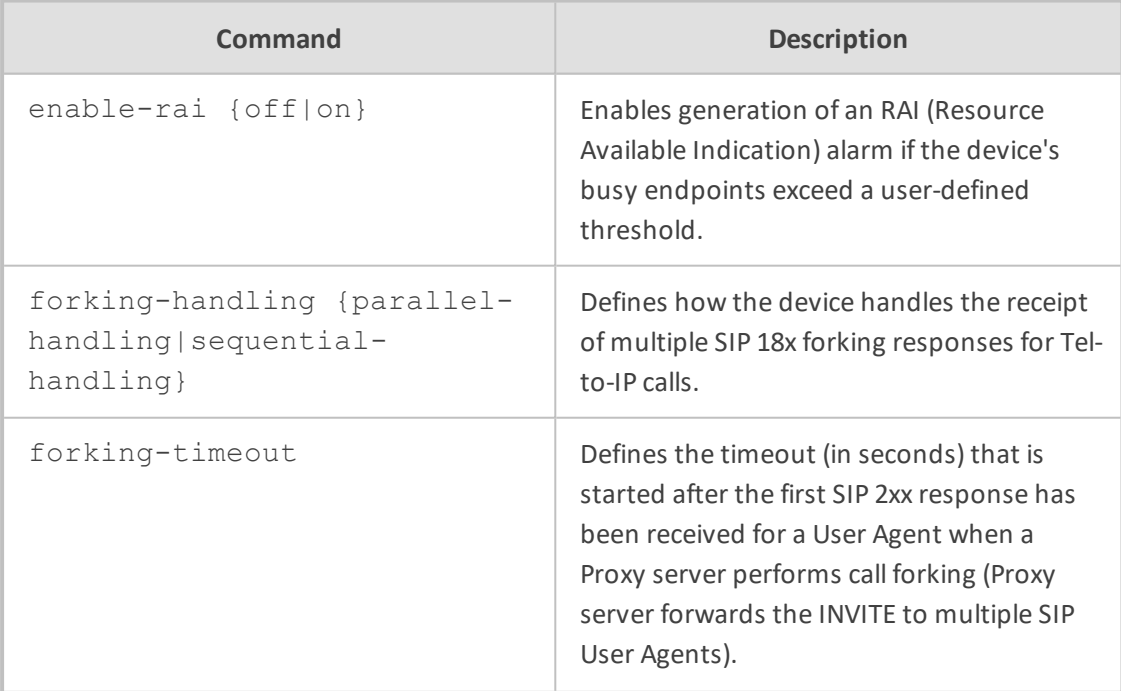

- 357 -

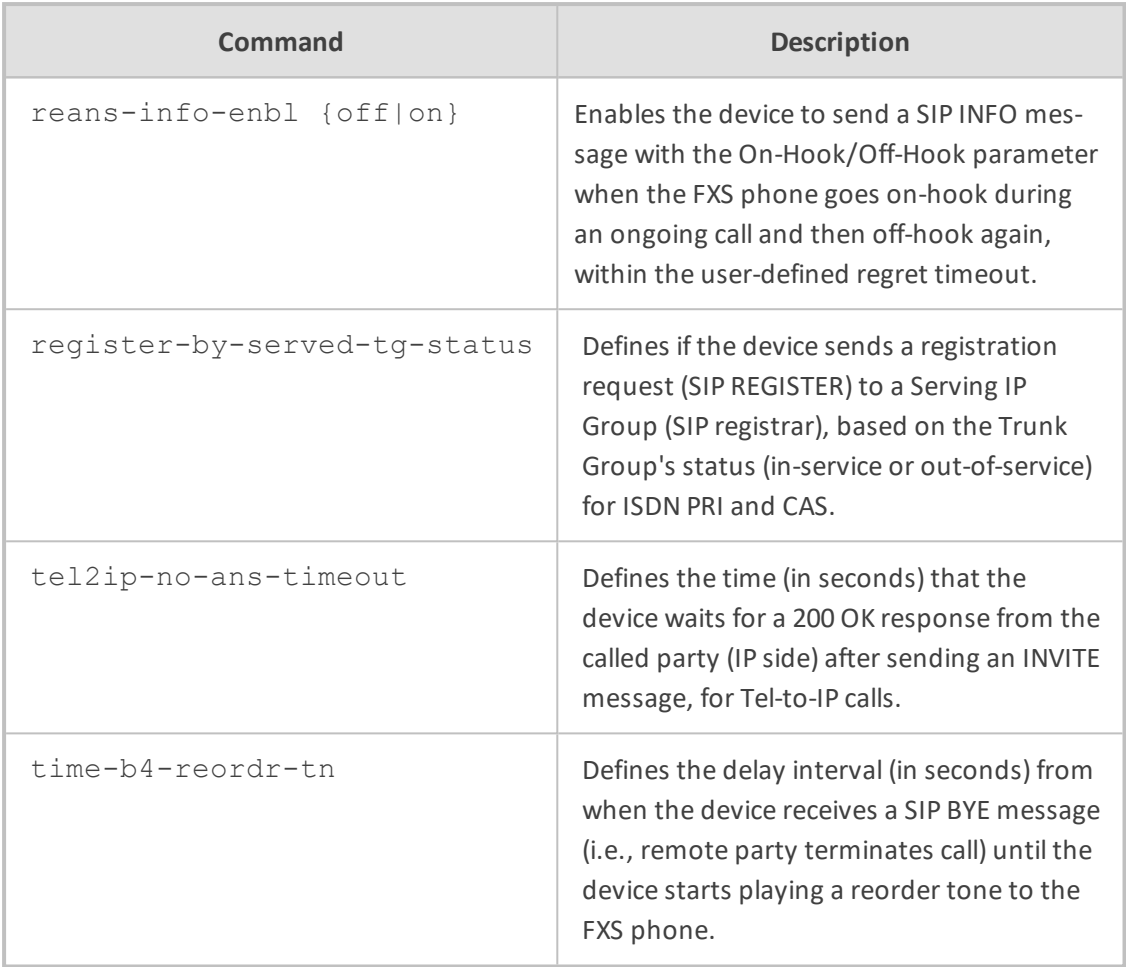

<span id="page-385-0"></span>Privileged User

# **analog**

This command configures analog parameters.

#### **Syntax**

(config-voip)# gateway analog

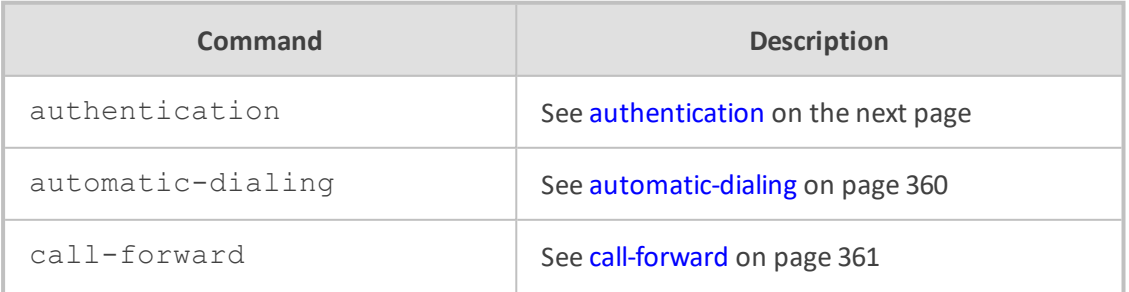

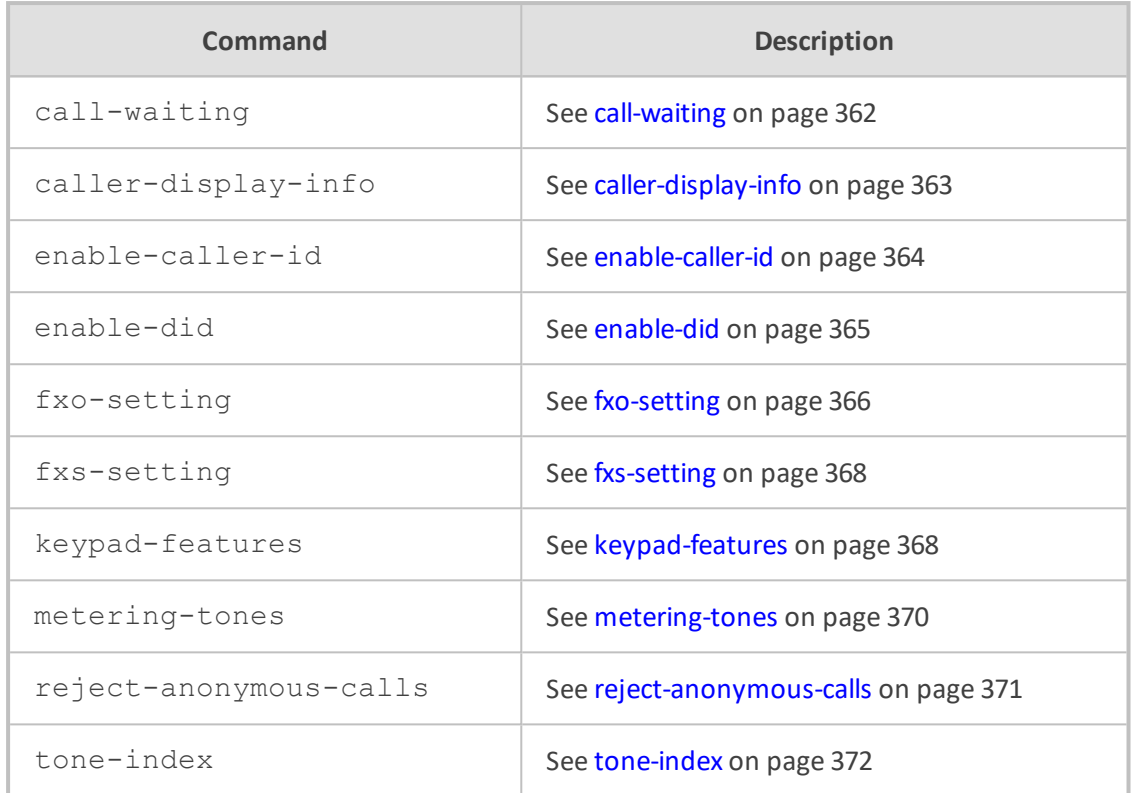

<span id="page-386-0"></span>Privileged User

### **authentication**

This command configures the Authentication table, which lets you define an authentication username and password per FXS and FXO port.

#### **Syntax**

(config-voip)# gateway analog authentication <Port> (authentication-<Port>)#

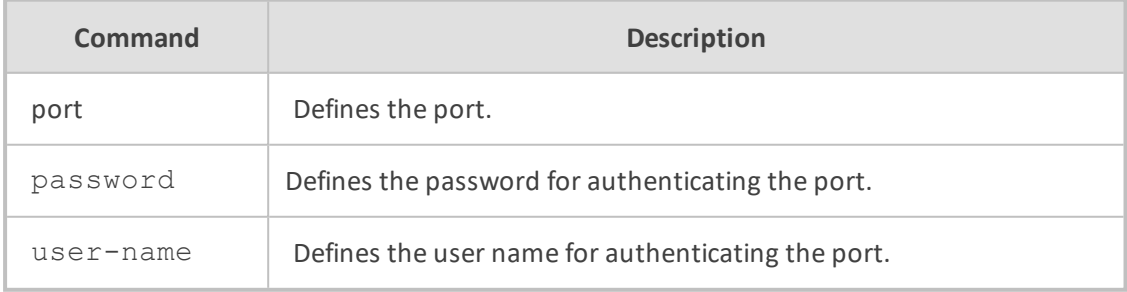

#### **Command Mode**

Privileged User

#### **Note**

To view the port-module numbers and port type, enter the display command at the index prompt, for example:

(authentication-0)# display

#### **Example**

This example configures authentication credentials for a port:

(config-voip)# gateway analog authentication 0 (authentication-0)# password 1234 (authentication-0)# user-name JDoe

### <span id="page-387-0"></span>**automatic-dialing**

This command configures the Automatic Dialing table, which lets you define telephone numbers that are automatically dialed when FXS or FXO ports go off-hook.

#### **Syntax**

(config-voip)# gateway analog automatic-dialing <Index> (automatic-dialing-<Index>)#

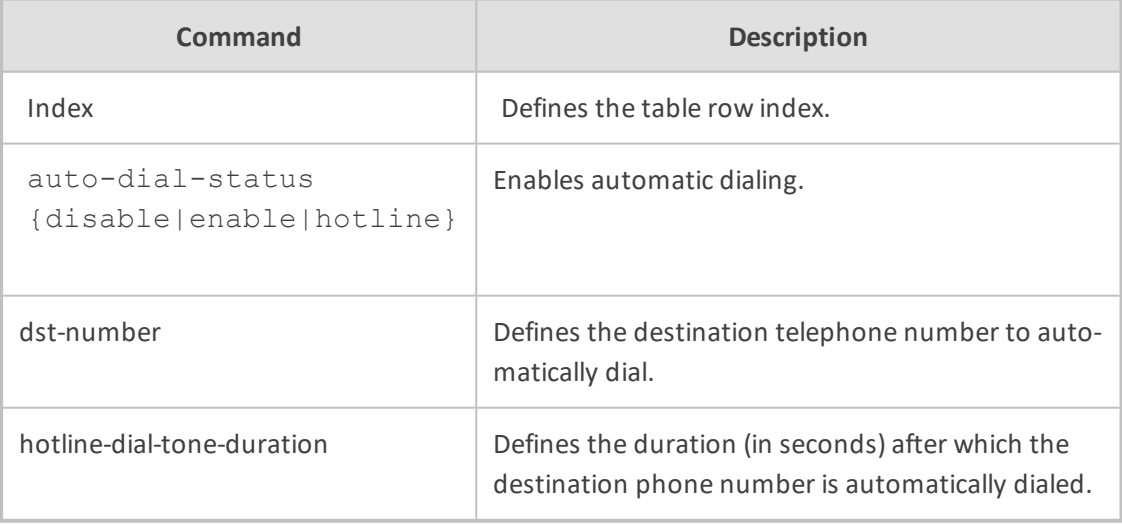

### **Command Mode**

Privileged User

#### **Note**

To view the port-module numbers and port type, enter the display command at the index prompt, for example:

(automatic-dialing-0)# display

#### **Example**

This example configures automatic dialing where the number dialed is 9764401:

(config-voip)# gateway analog automatic-dialing 0 (automatic-dialing-0)# auto-dial-status enable (automatic-dialing-0)# dst-number 9764401

## <span id="page-388-0"></span>**call-forward**

This command configures the Call Forward table, which lets you define call forwarding per FXS or FXO port for IP-to-Tel calls.

#### **Syntax**

(config-voip)# gateway analog call-forward <Index> (call-forward-<Index>)#

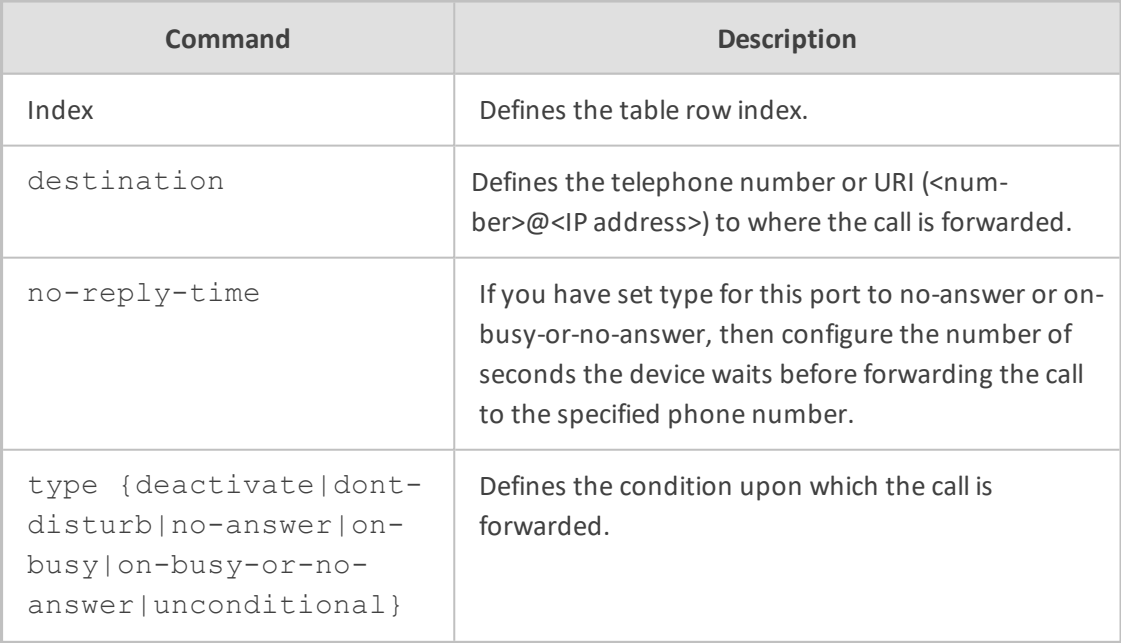

#### **Command Mode**

Privileged User

#### **Note**

To view the port-module numbers and port type, enter the display command at the index prompt, for example:

(call-forward-0)# display

#### **Example**

This example configures unconditional call forwarding to phone 9764410:

(config-voip)# gateway analog call-forward 0 (call-forward-0)# destination 9764410 (call-forward-0)# type unconditional (call-forward-0)# activate

#### <span id="page-389-0"></span>**call-waiting**

This command configures the Call Waiting table, which lets you enable call waiting per FXS port.

#### **Syntax**

(config-voip)# gateway analog call-waiting <Index> (call-waiting-<Index>)#

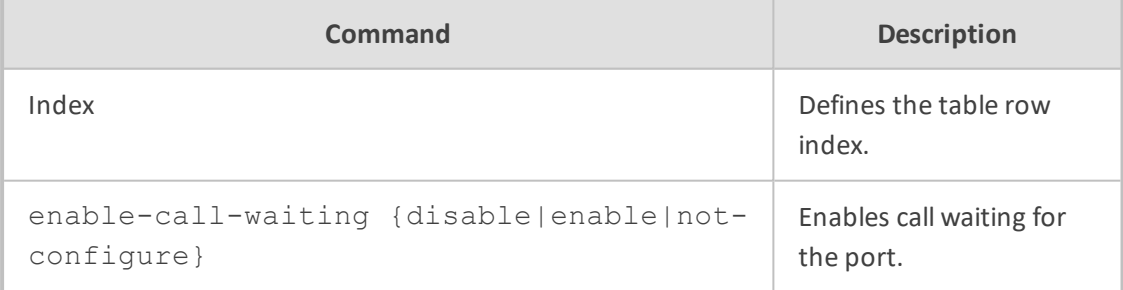

#### **Command Mode**

Privileged User

#### **Note**

To view the port-module numbers and port type, enter the display command at the index prompt, for example:

(call-waiting-0)# display

#### **Example**

This example enables call waiting:

(config-voip)# gateway call-waiting 0 (call-waiting-0)# enable-call-waiting enable (call-waiting-0)# activate

## <span id="page-390-0"></span>**caller-display-info**

This command configures the Caller Display Information table, which lets you define caller identification strings (Caller ID) per FXS and FXO port.

#### **Syntax**

(config-voip)# gateway analog caller-display-info <Index> (caller-display-info-<Index>)#

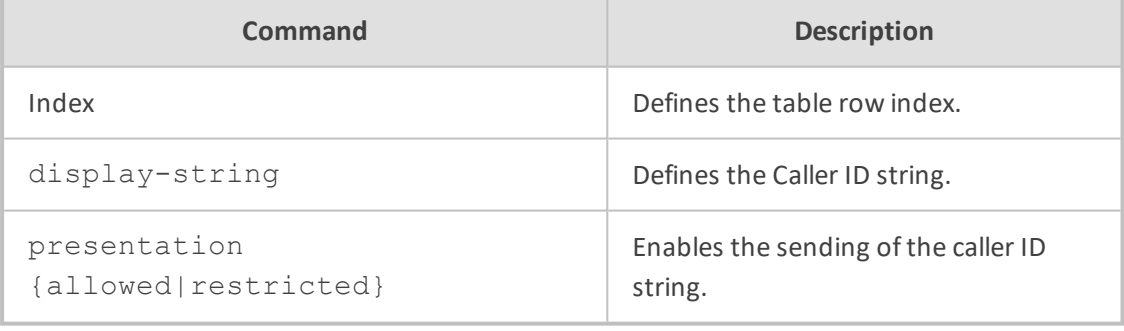

#### **Command Mode**

Privileged User

#### **Note**

To view the port-module numbers and port type, enter the display command at the index prompt, for example:

(caller-display-info-0)# display

#### **Example**

This example configures caller ID as "Joe Do":

(config-voip)# gateway caller-display-info 0 (caller-display-info-0)# display-string Joe Doe (caller-display-info-0)# presentation allowed (caller-display-info-0)# activate

## <span id="page-391-0"></span>**enable-caller-id**

This command configures the Caller ID Permissions table, which lets you enable Caller ID generation for FXS interfaces and detection for FXO interfaces, per port.

#### **Syntax**

(config-voip)# gateway analog enable-caller-id <Index> (enable-caller-id-<Index>)#

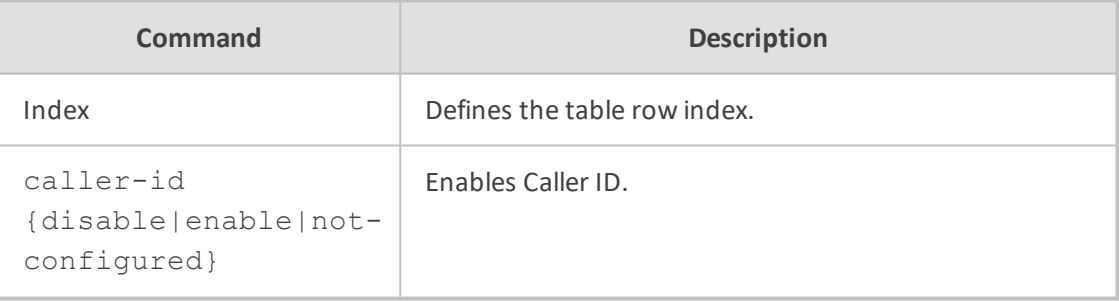

#### **Command Mode**

Privileged User

#### **Note**

To view the port-module numbers and port type, enter the display command at the index prompt, for example:

(enable-caller-id-0)# display

#### **Example**

This example enables caller ID:

(config-voip)# gateway enable-caller-id 0 (enable-caller-id-0)# caller-id enable (enable-caller-id-0)# activate

## <span id="page-392-0"></span>**enable-did**

This command configures the Enable DID table, which lets you enable support for Japan NTT 'Modem' DID.

#### **Syntax**

(config-voip)# gateway analog enable-did <Index> (enable-did-<Index>)#

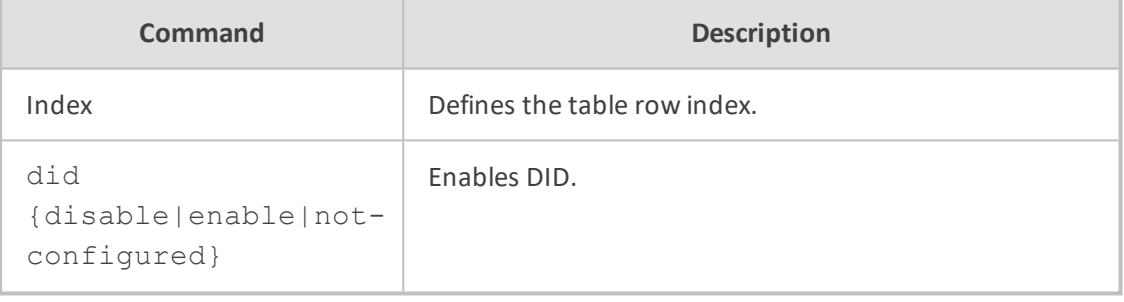

#### **Command Mode**

Privileged User

#### **Note**

To view the port-module numbers and port type, enter the display command at the index prompt, for example:

(enable-did-0)# display

#### **Example**

This example enables Japan DID:

(config-voip)# gateway enable-did 0 (enable-did-0)# did enable (enable-did-0)# activate

## <span id="page-393-0"></span>**fxo-setting**

This command configures various FXO parameters.

#### **Syntax**

(config-voip)# gateway analog fxo-setting (gw-analog-fxo)#

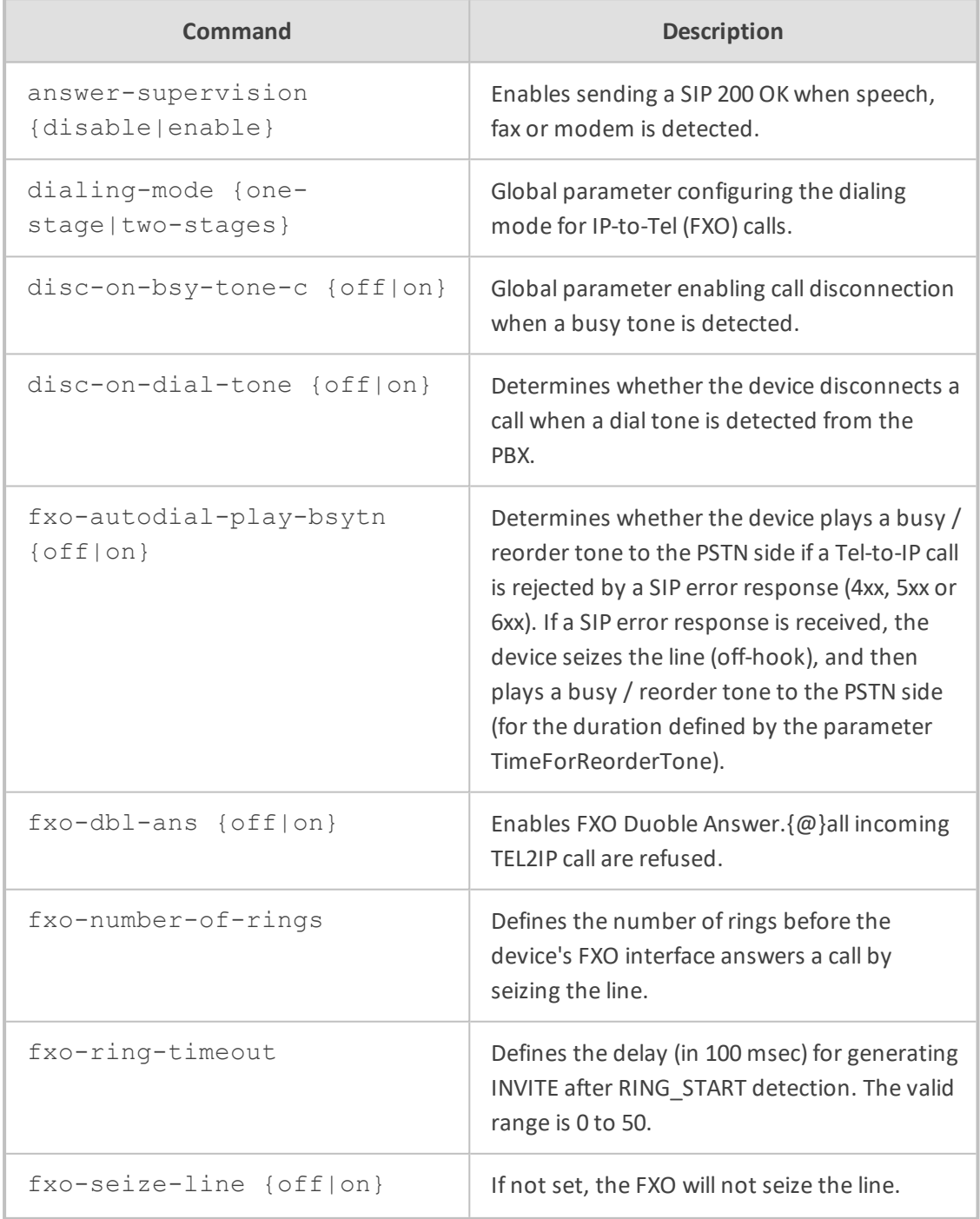

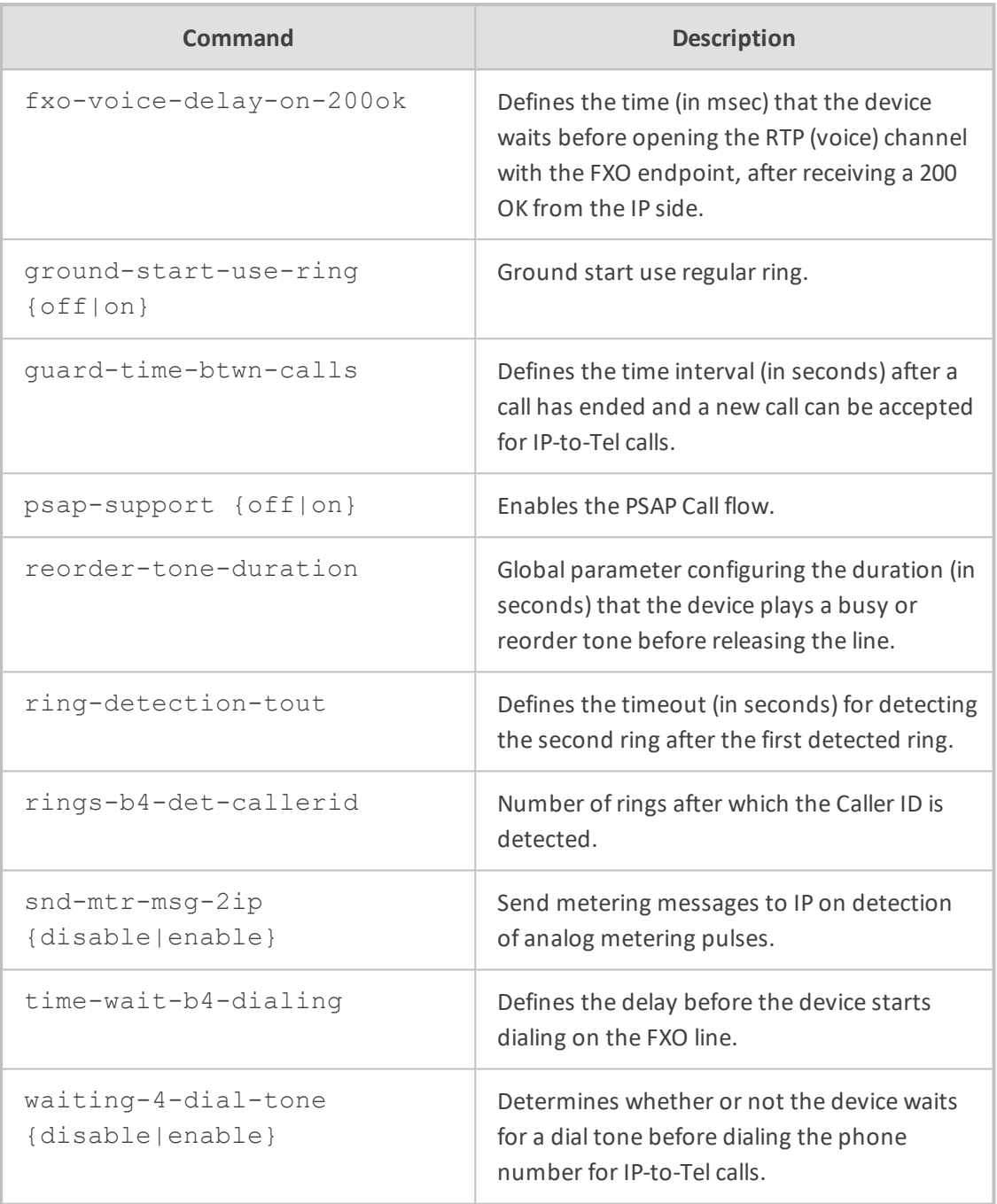

Privileged User

#### **Example**

This example configures two rings before Caller ID is sent:

(config-voip)# gateway fxo-setting (gw-analog-fxo)# rings-b4-det-callerid 2 (gw-analog-fxo)# activate

## <span id="page-395-0"></span>**fxs-setting**

This command configures various FXS parameters.

#### **Syntax**

(config-voip)# gateway analog fxs-setting (gw-analog-fxs)#

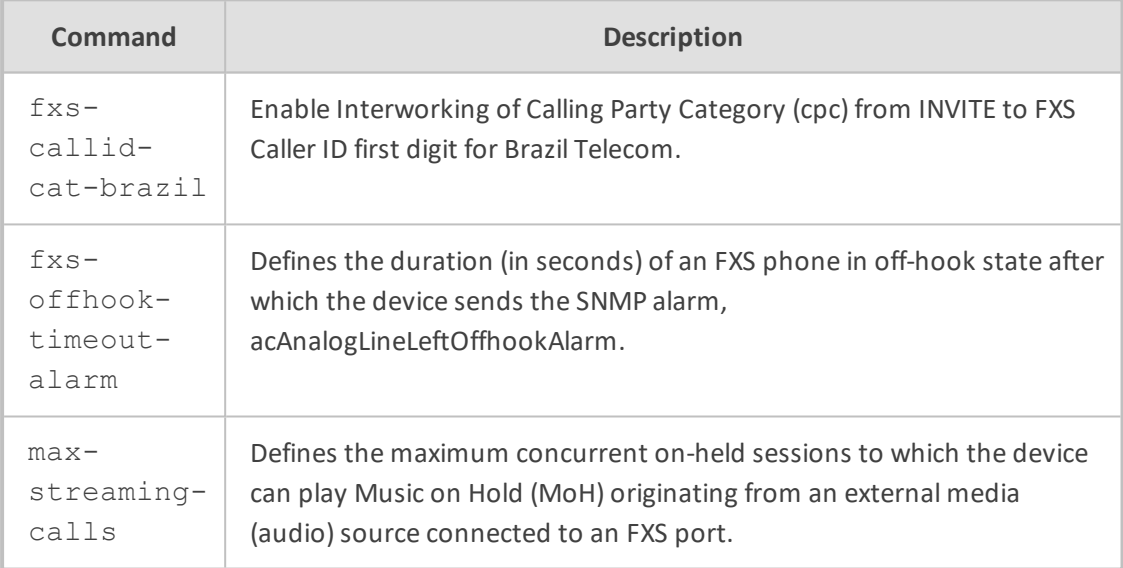

#### **Command Mode**

Privileged User

#### **Example**

This example configures a maximum of 10 streaming sessions for MoH:

(config-voip)# gateway fxs-setting (gw-analog-fxs)# max-streaming-calls 10 (gw-analog-fxs)# activate

## <span id="page-395-1"></span>**keypad-features**

This command configures phone keypad features.
## **Syntax**

(config-voip)# gateway analog keypad-features (gw-analog-keypad)#

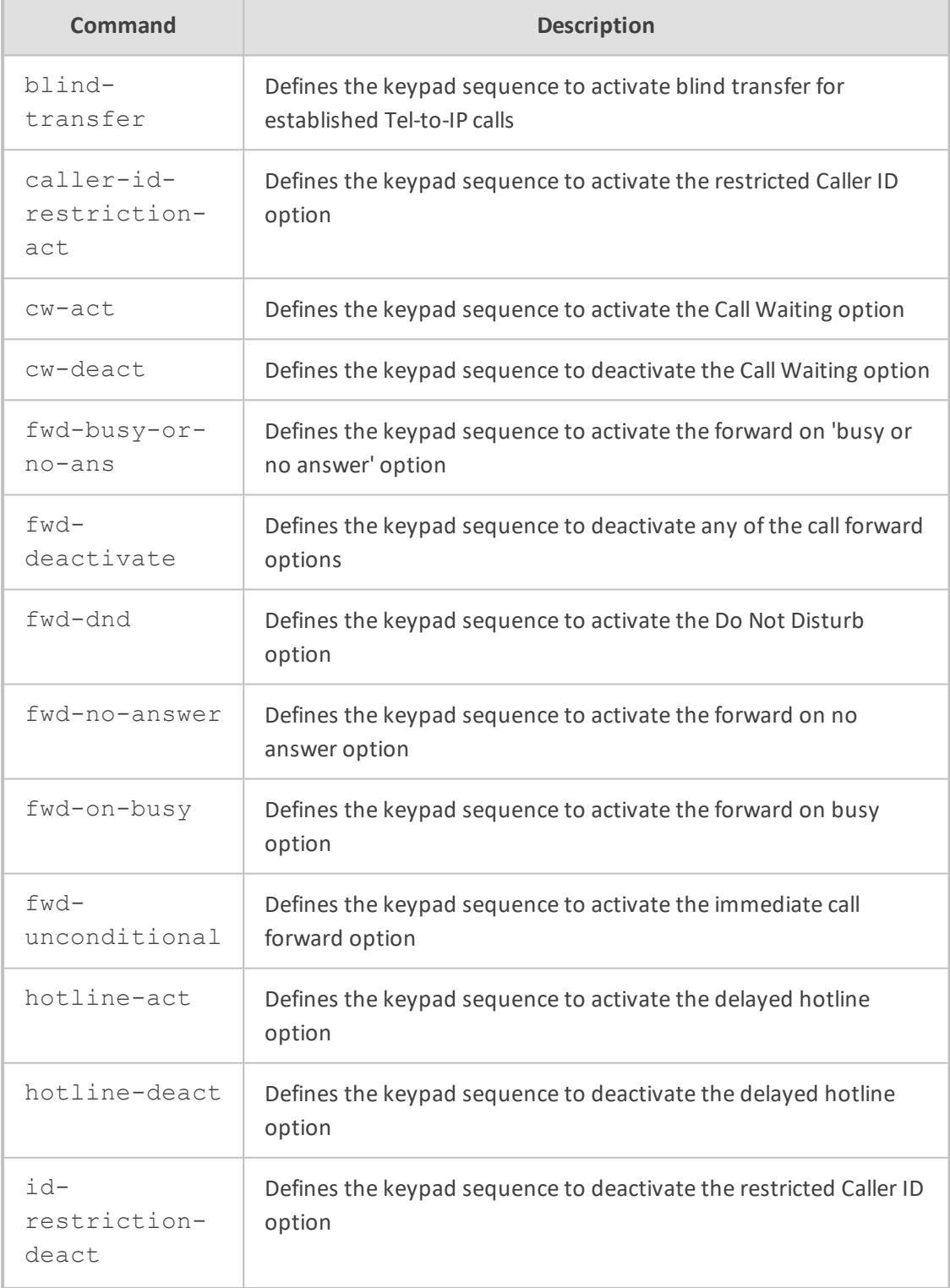

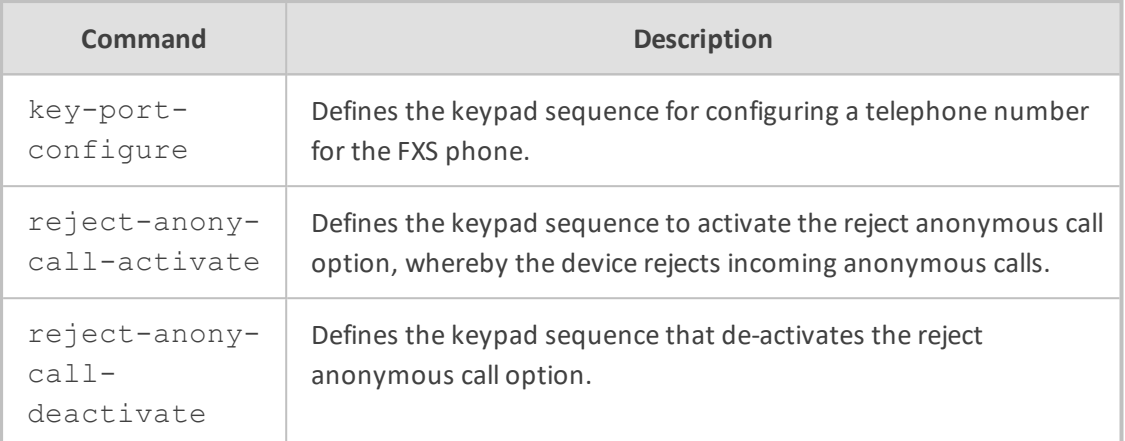

Privileged User

#### **Example**

This example configures the call forwarding on-busy or no answer keypad sequence:

(config-voip)# gateway keypad-features (gw-analog-keypad)# fwd-busy-or-no-ans 567 (gw-analog-keypad)# activate

## **metering-tones**

This command configures metering tones settings.

#### **Syntax**

(config-voip)# gateway analog metering-tones (gw-analog-mtrtone)#

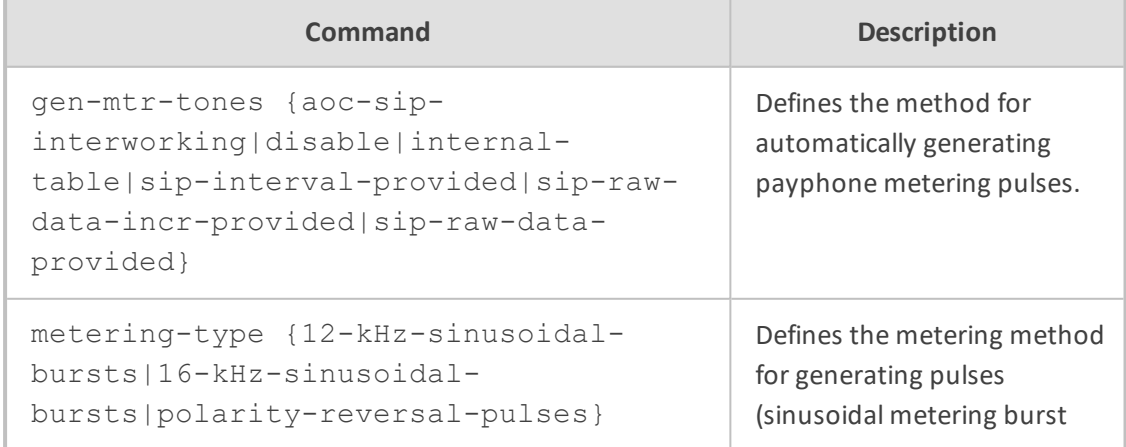

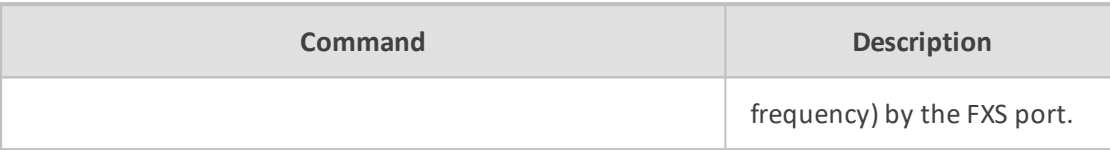

Privileged User

#### **Example**

This example configures metering tone to be based the Charge Codes table:

(config-voip)# gateway analog metering-tones (gw-analog-mtrtone)# gen-mtr-tones internal-table (gw-analog-mtrtone)# activate

## **reject-anonymous-calls**

This command configures the Reject Anonymous Call Per Port table, which lets the device reject incoming anonymous calls per FXS port.

#### **Syntax**

(config-voip)# gateway analog reject-anonymous-calls <Index> (reject-anonymous-calls-<Index>)#

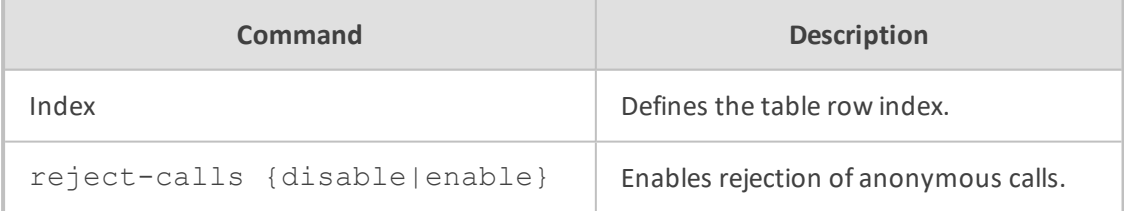

### **Command Mode**

Privileged User

#### **Note**

To view the port-module numbers and port type, enter the display command at the index prompt, for example:

(reject-anonymous-calls-0)# display

#### **Example**

This example configures metering tone to be based the Charge Codes table:

(config-voip)# gateway analog reject-anonymous-calls 0 (reject-anonymous-calls-0)# reject-calls enable (reject-anonymous-calls-0)# activate

## **tone-index**

This command configures the Tone Index table, which lets you define distinctive ringing tones and call waiting tones per calling (source) and called (destination) number (or prefix) for IP-to-Tel calls.

#### **Syntax**

(config-voip)# gateway analog tone-index <Index> (tone-index-<Index>)#

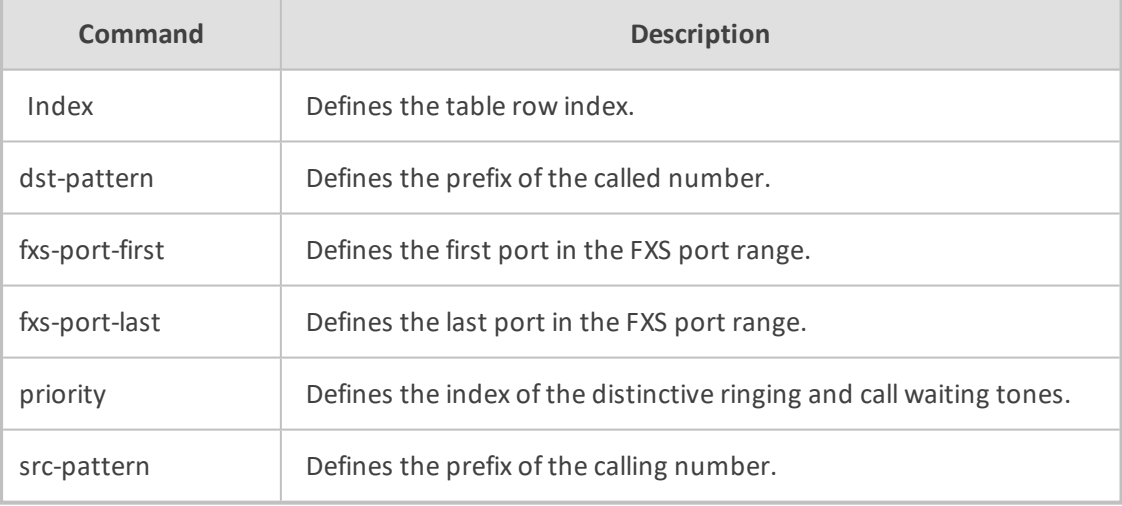

## **Command Mode**

Privileged User

#### **Example**

This example configures distinctive tone Index 12 for FXS ports 1-4 for called prefix number "976":

(config-voip)# gateway analog tone-index 0 (tone-index-0)# fxs-port-first 1

(tone-index-0)# fxs-port-last 4 (tone-index-0)# dst-pattern 976 (tone-index-0)# priority 12 (tone-index-0)# activate

# **digital**

This command configures the various digital parameters.

#### **Syntax**

(config-voip)# gateway digital

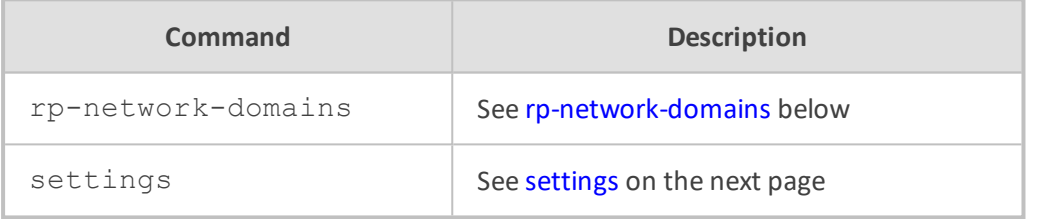

### **Command Mode**

<span id="page-400-0"></span>Privileged User

## **rp-network-domains**

This command configures user-defined MLPP network domain names (namespaces)**, which is used in the AS-SIP Resource-Priority header of the outgoing SIP INVITE request**. The command also maps the Resource-Priority field value of the SIP Resource-Priority header to the ISDN Precedence Level IE.

#### **Syntax**

(config-voip)# gateway digital rp-network-domains <Index> (rp-network-domains-<Index>)#

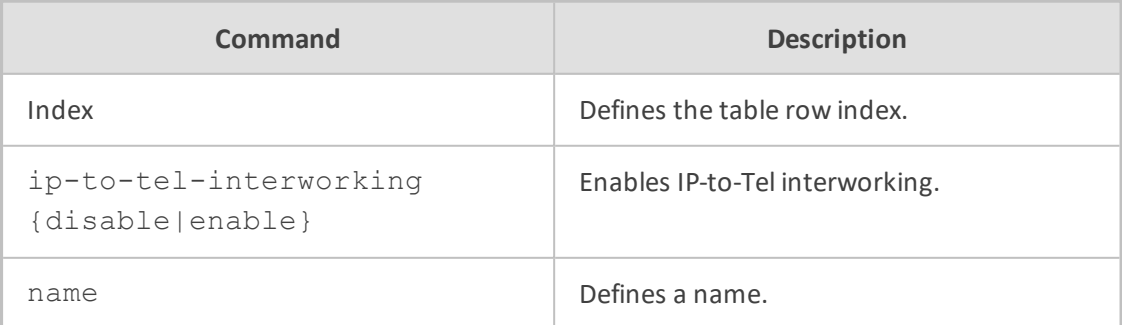

Privileged User

## **Example**

This example configures supplementary service for port 2:

(config-voip)# gateway digital rp-network-domains 0 (rp-network-domains-0)# ip-to-tel-interworking enable (rp-network-domains-0)# name dsn (rp-network-domains-0)# activate

# <span id="page-401-0"></span>**settings**

This command configures various digital settings.

#### **Syntax**

(config-voip)# gateway digital settings (gw-digital-settings>)#

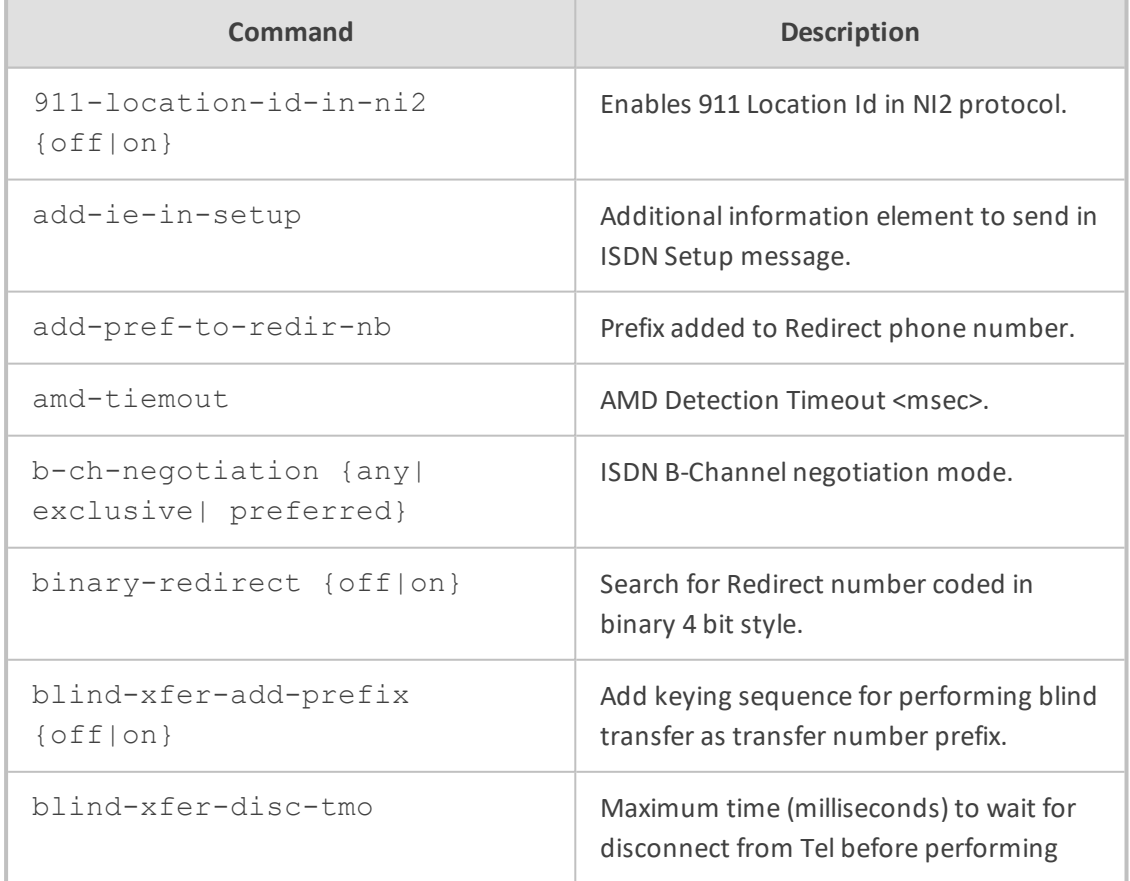

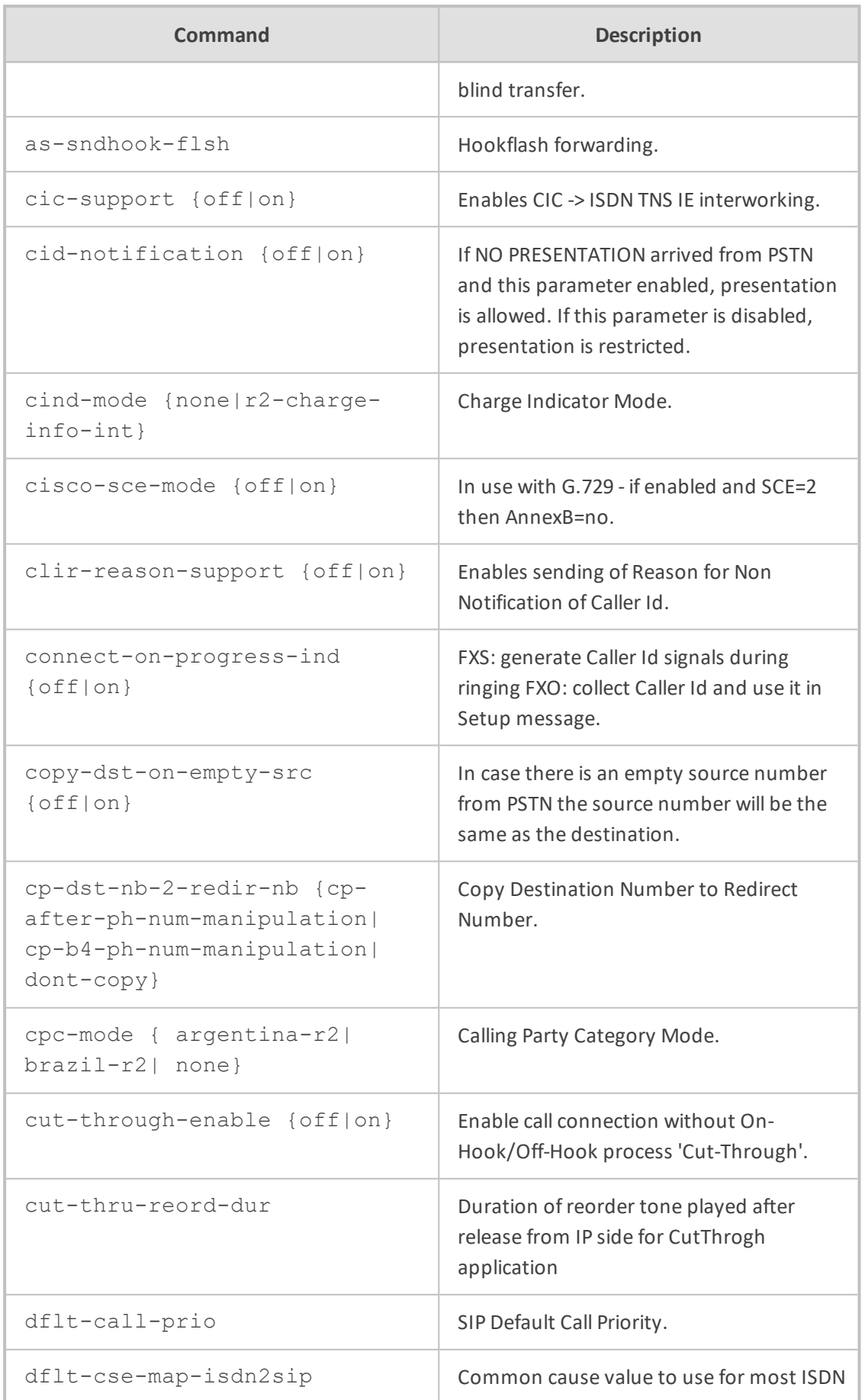

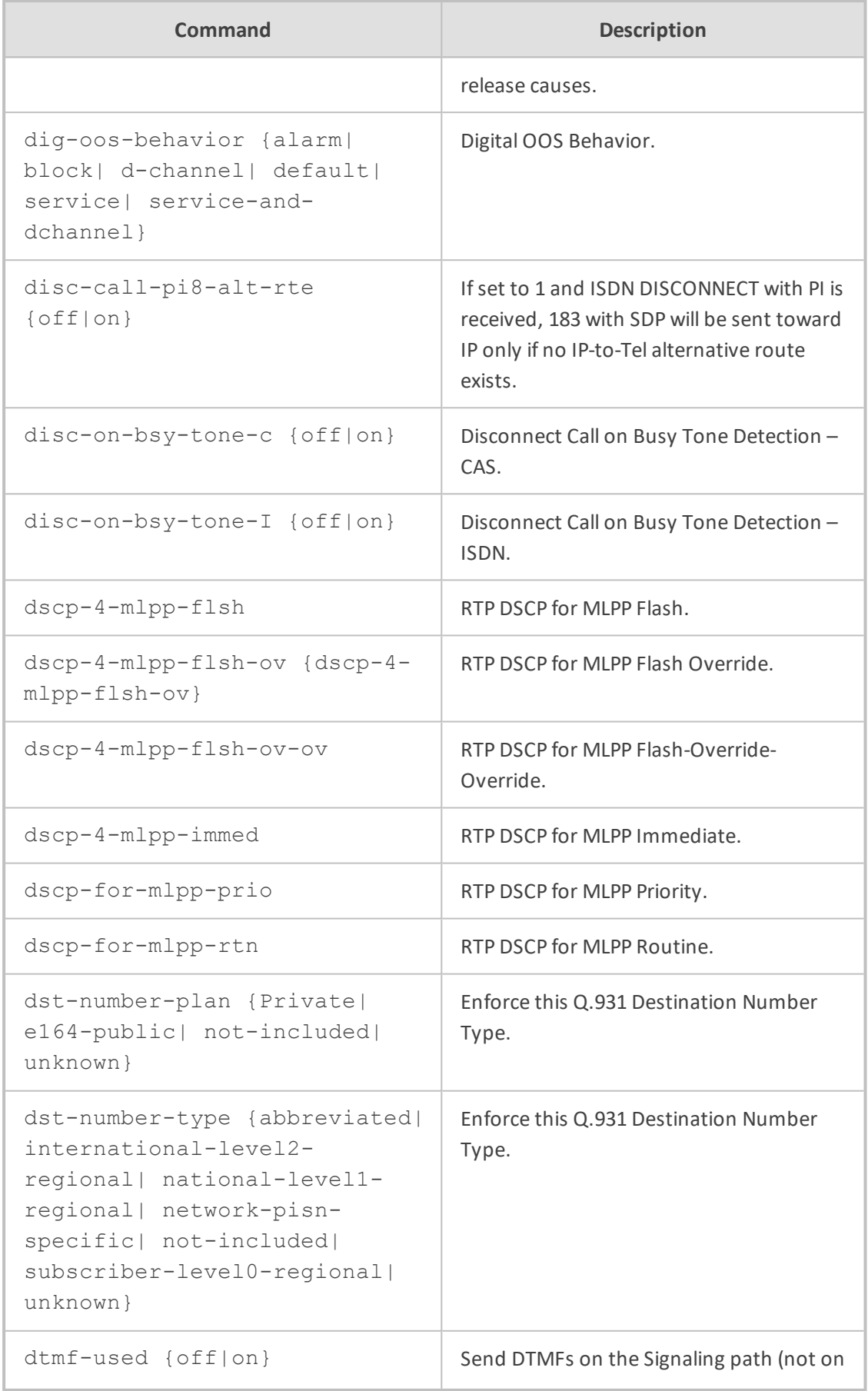

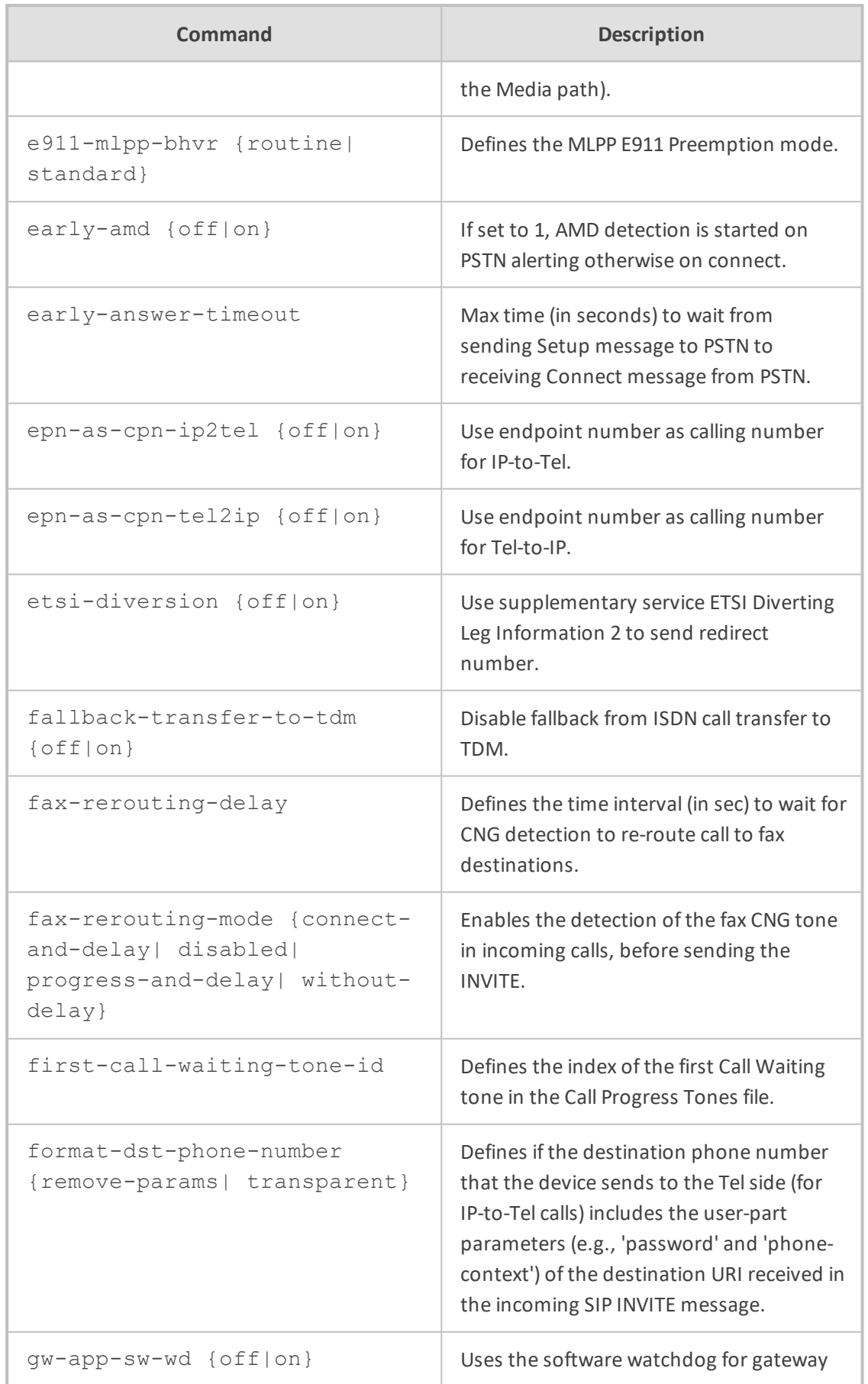

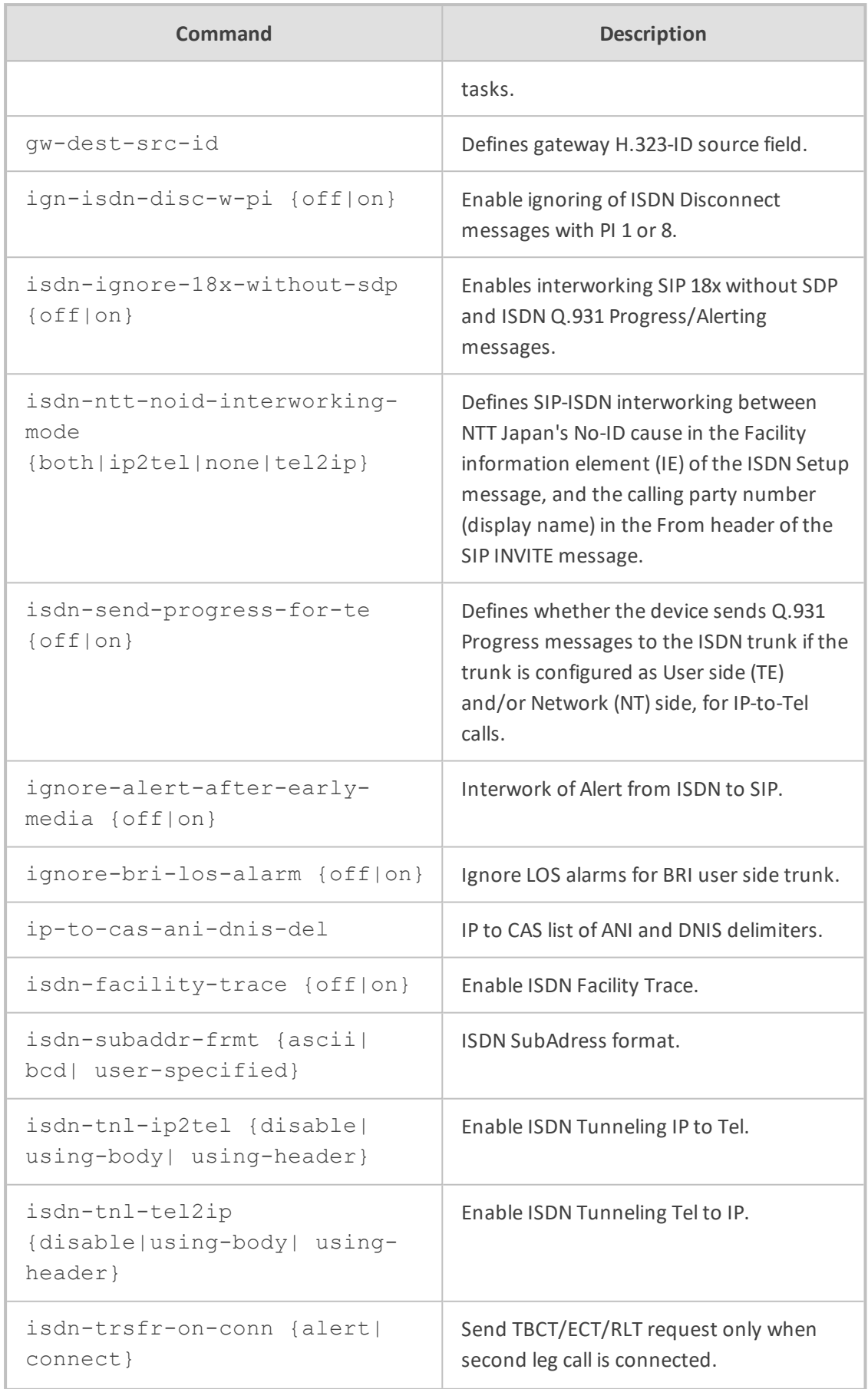

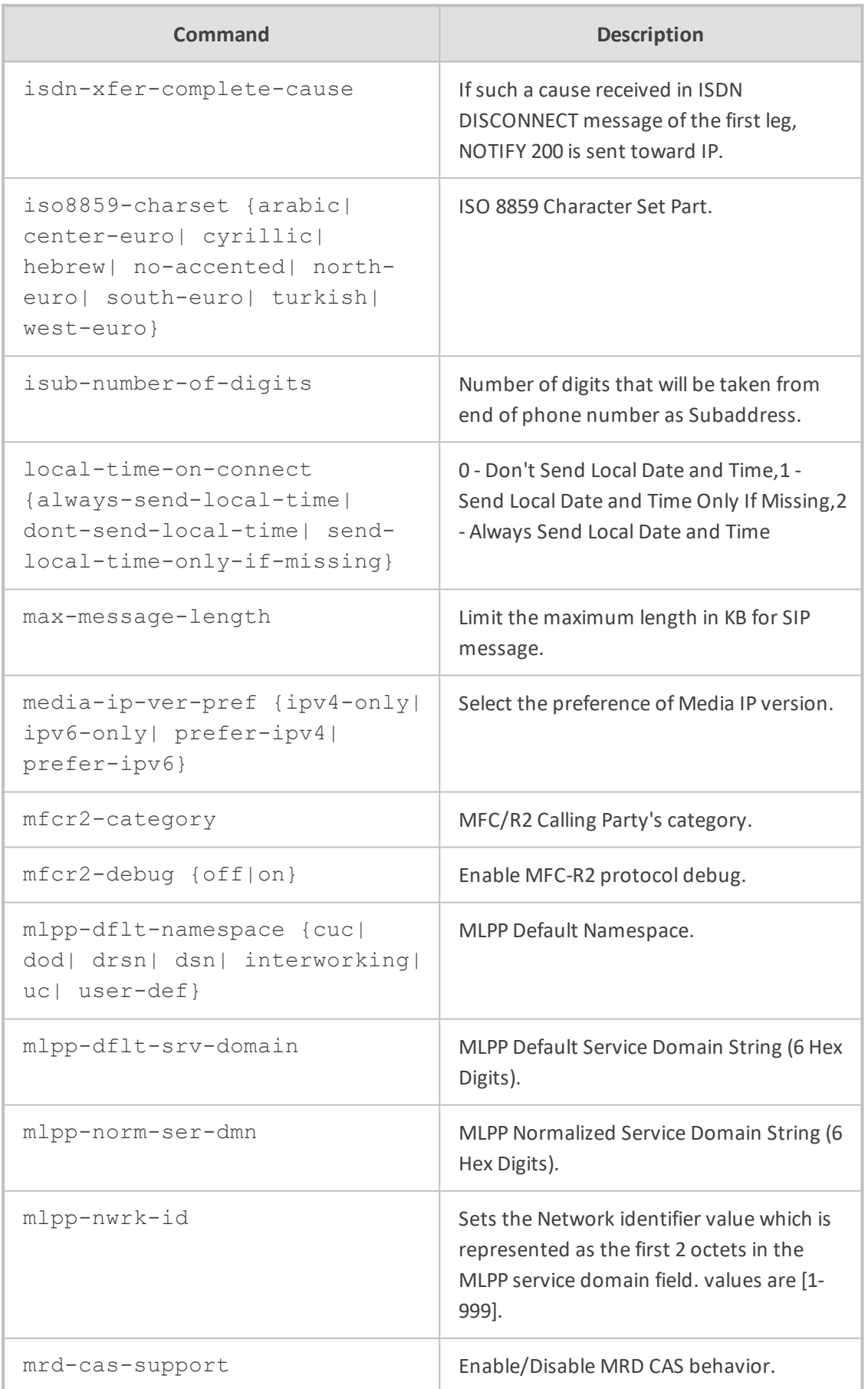

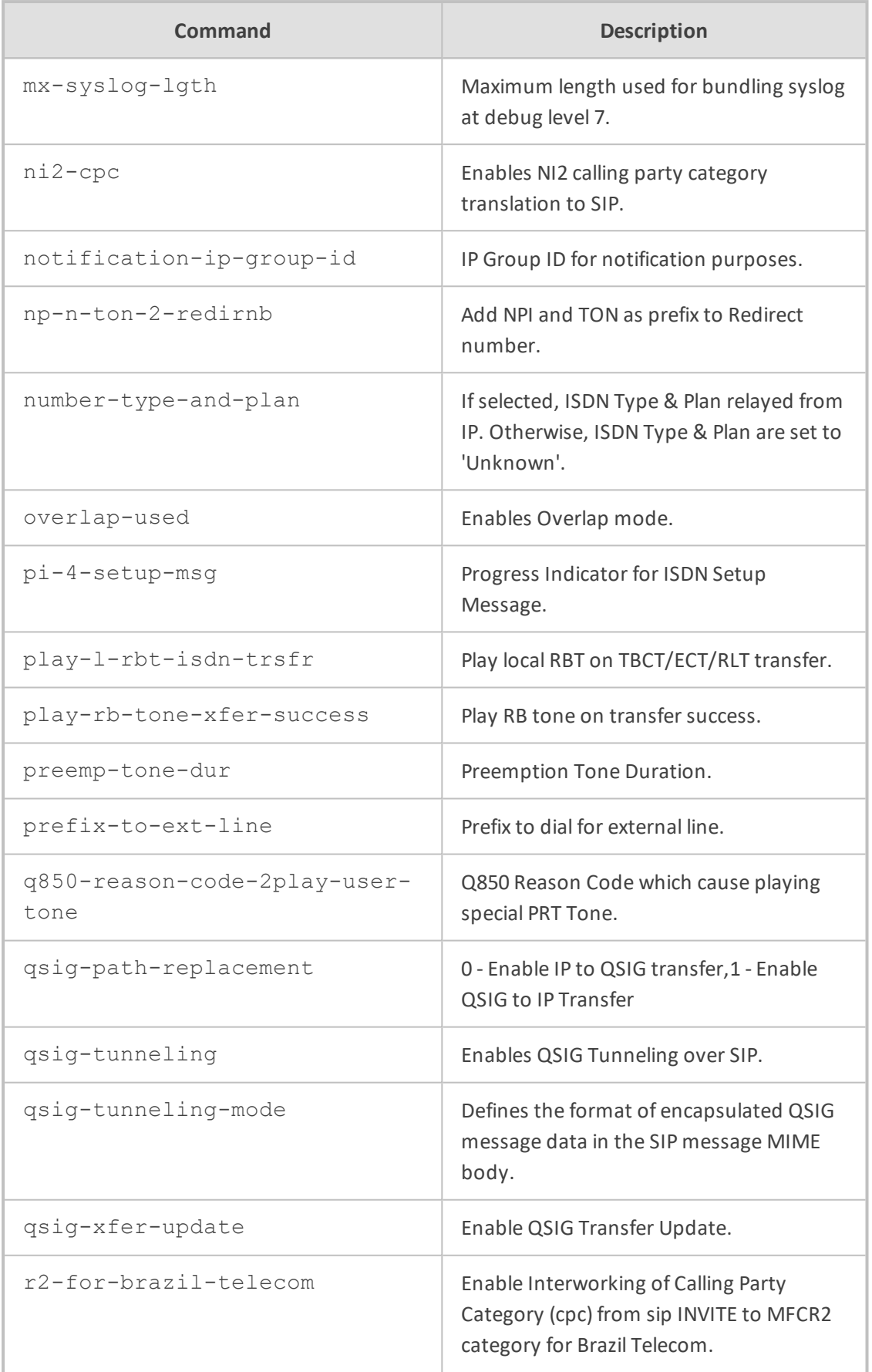

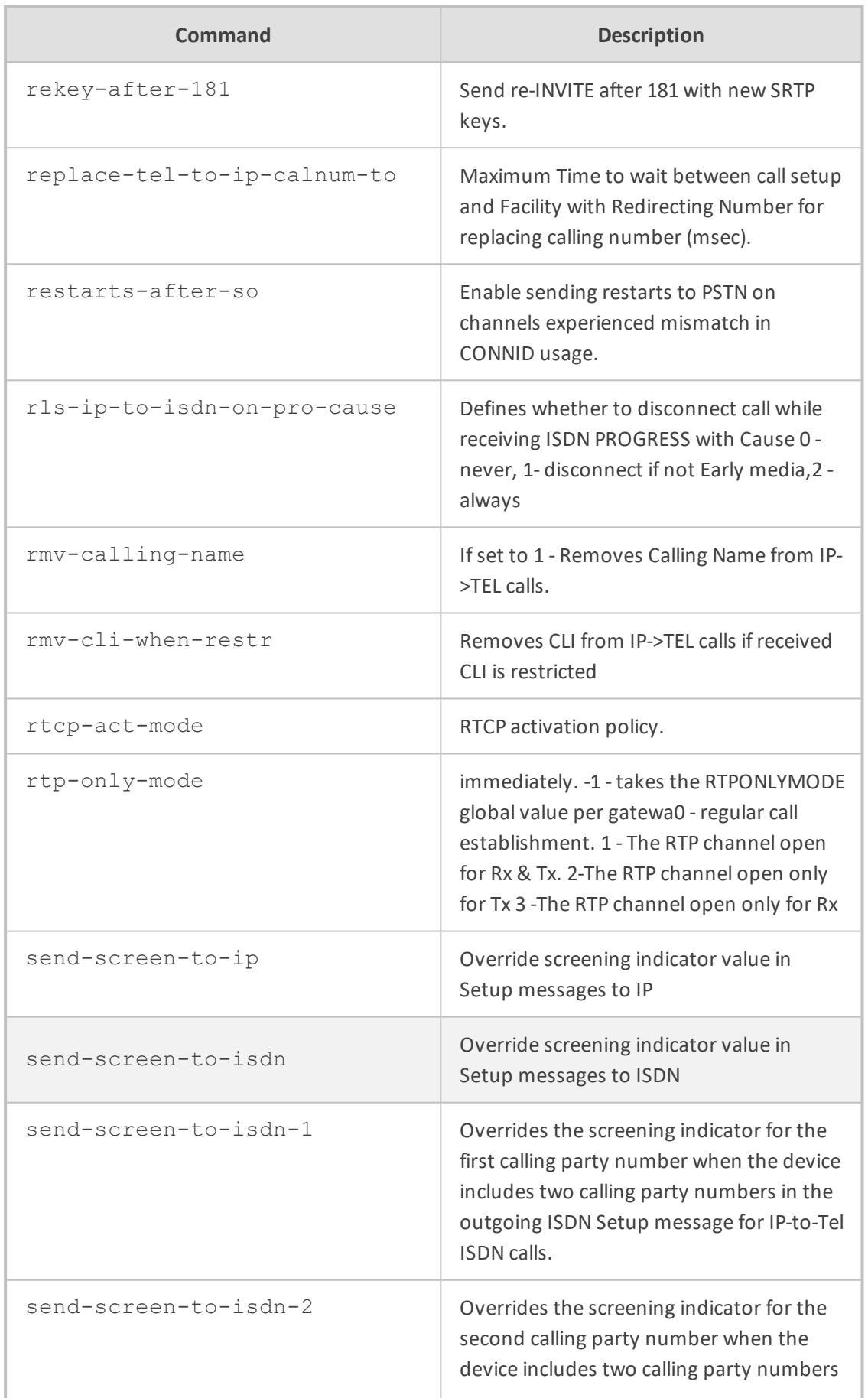

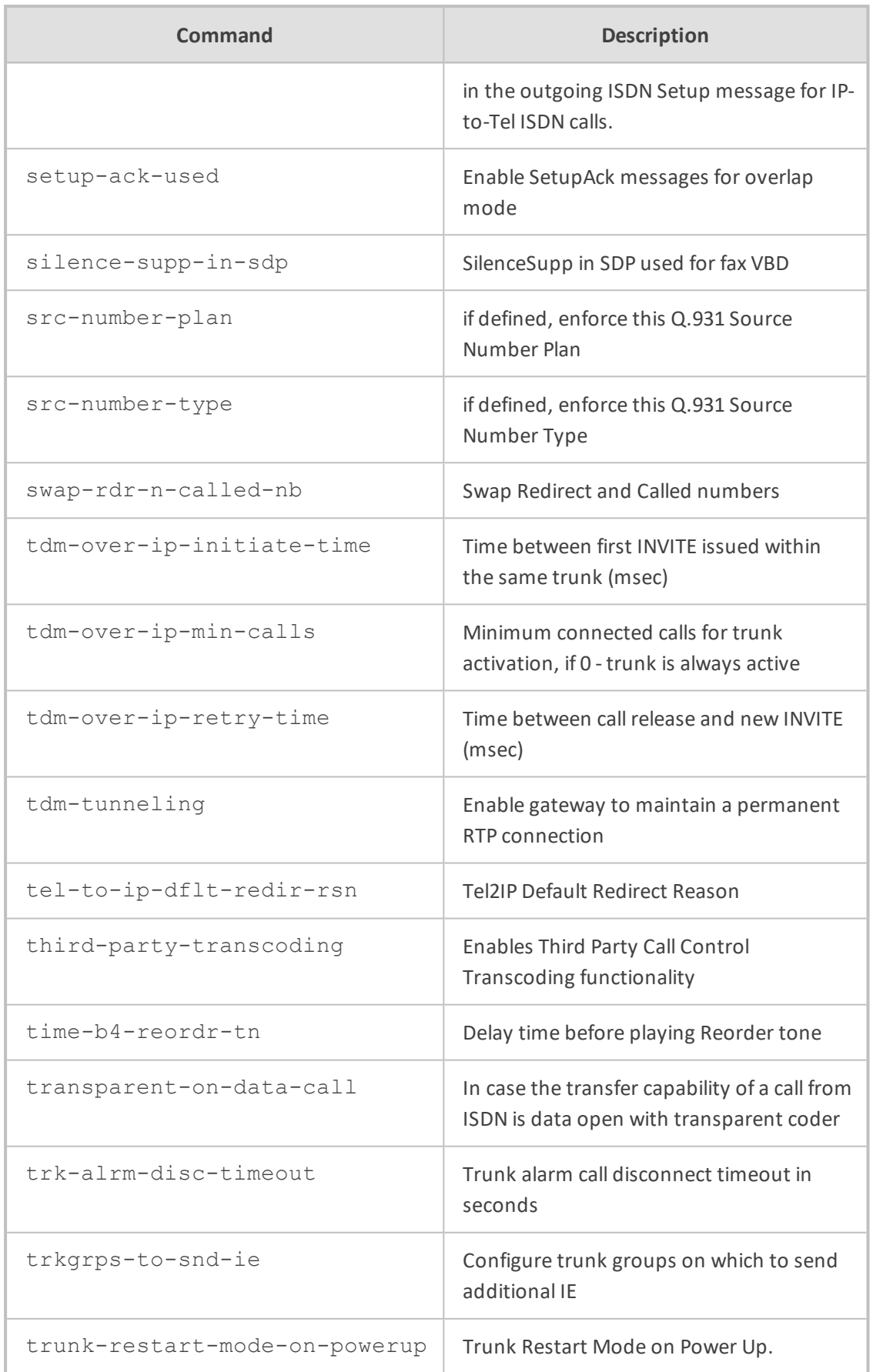

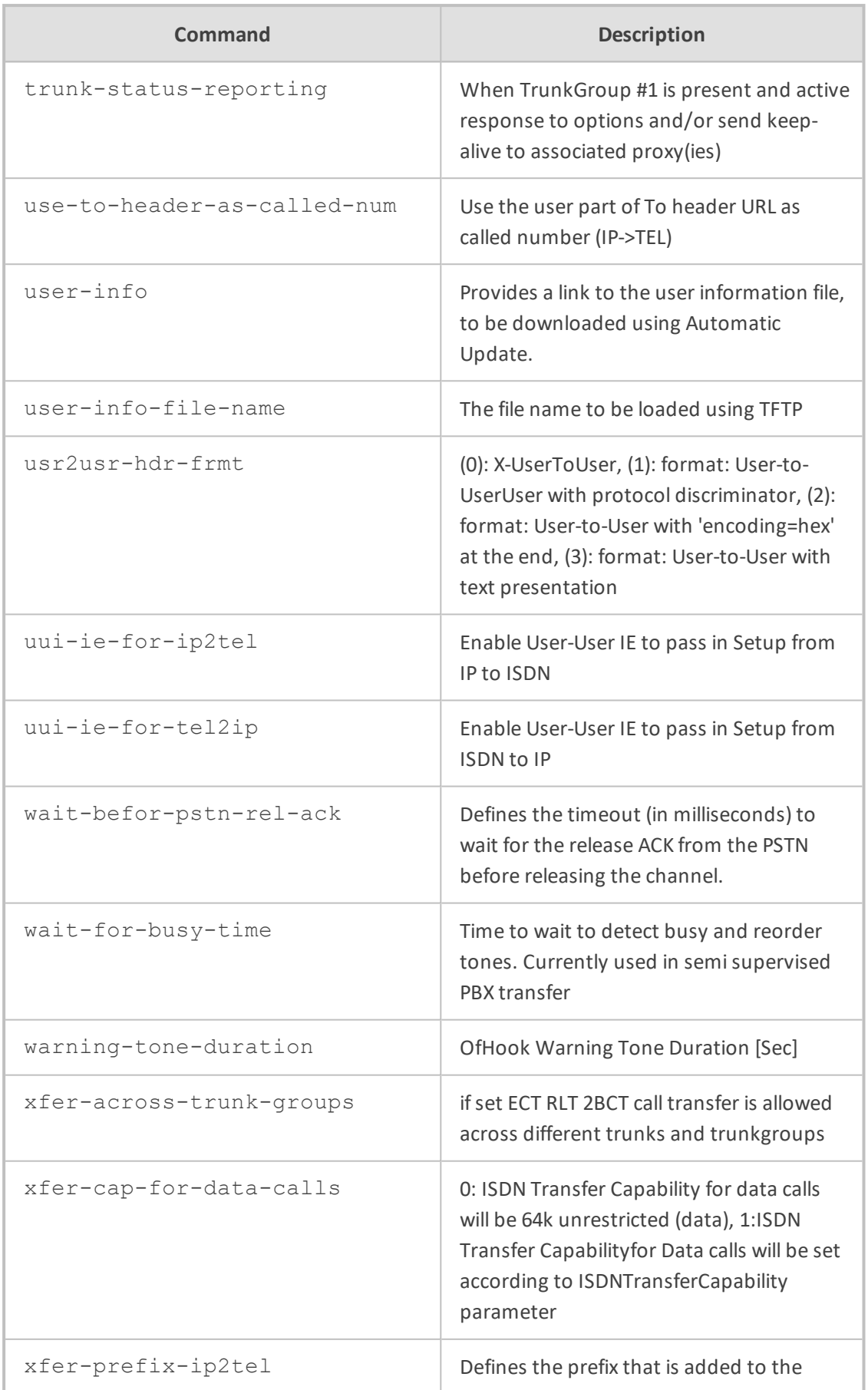

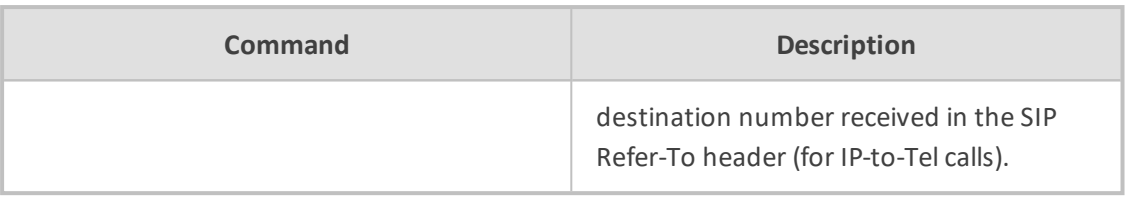

Privileged User

# **dtmf-supp-service**

This command configures the DTMF supplementary services.

#### **Syntax**

(config-voip)# gateway dtmf-supp-service

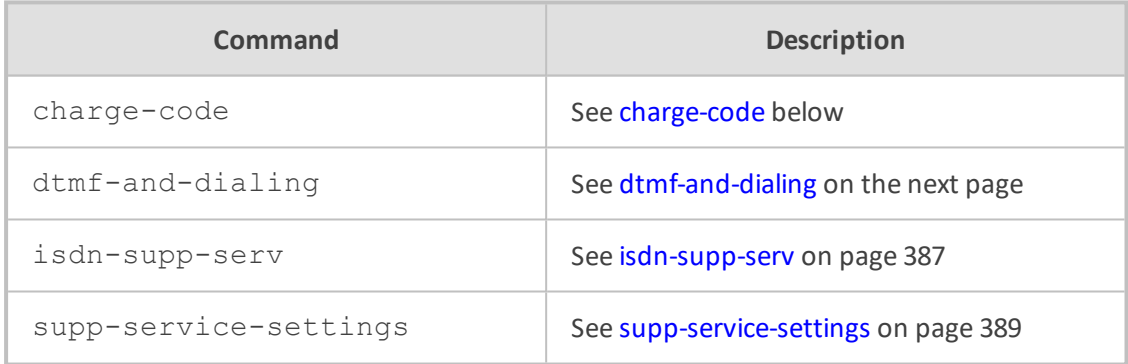

#### **Command Mode**

<span id="page-411-0"></span>Privileged User

## **charge-code**

This command configures the Charge Codes table, which lets you define metering tones.

#### **Syntax**

(config-voip)# gateway dtmf-supp-service charge-code <Index> (charge-code-<Index>)#

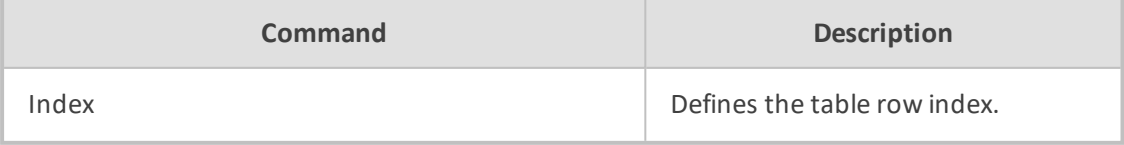

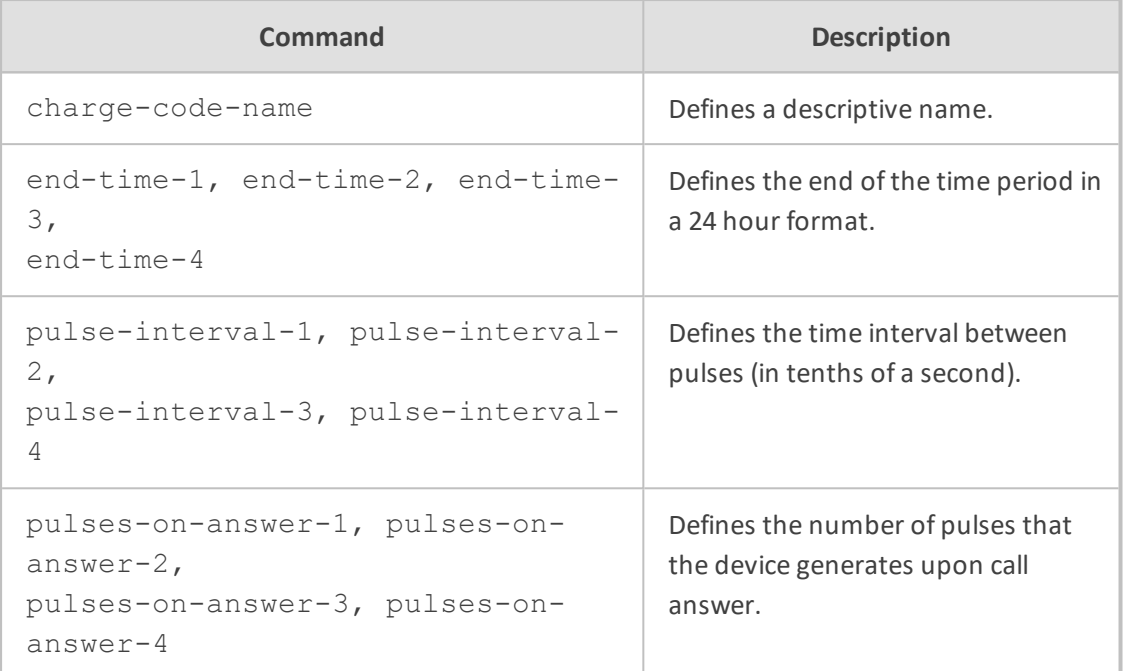

Privileged User

## **Example**

This example configures a Charge Code:

```
(config-voip)# gateway dtmf-supp-service charge-code 0
(charge-code-0)# charge-code-name INT
(charge-code-0)# end-time-1 04
(charge-code-0)# pulse-interval-1 2
(charge-code-0)# activate
```
## <span id="page-412-0"></span>**dtmf-and-dialing**

This command configures DTMF and dialing parameters.

#### **Syntax**

(config-voip)# gateway dtmf-supp-service dtmf-and-dialing (gw-dtmf-and-dial)#

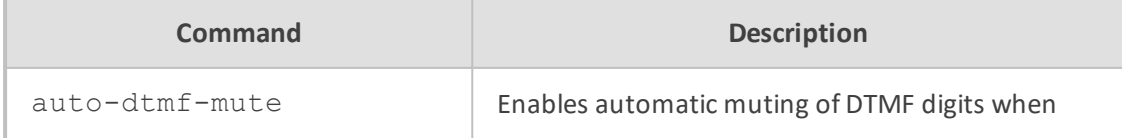

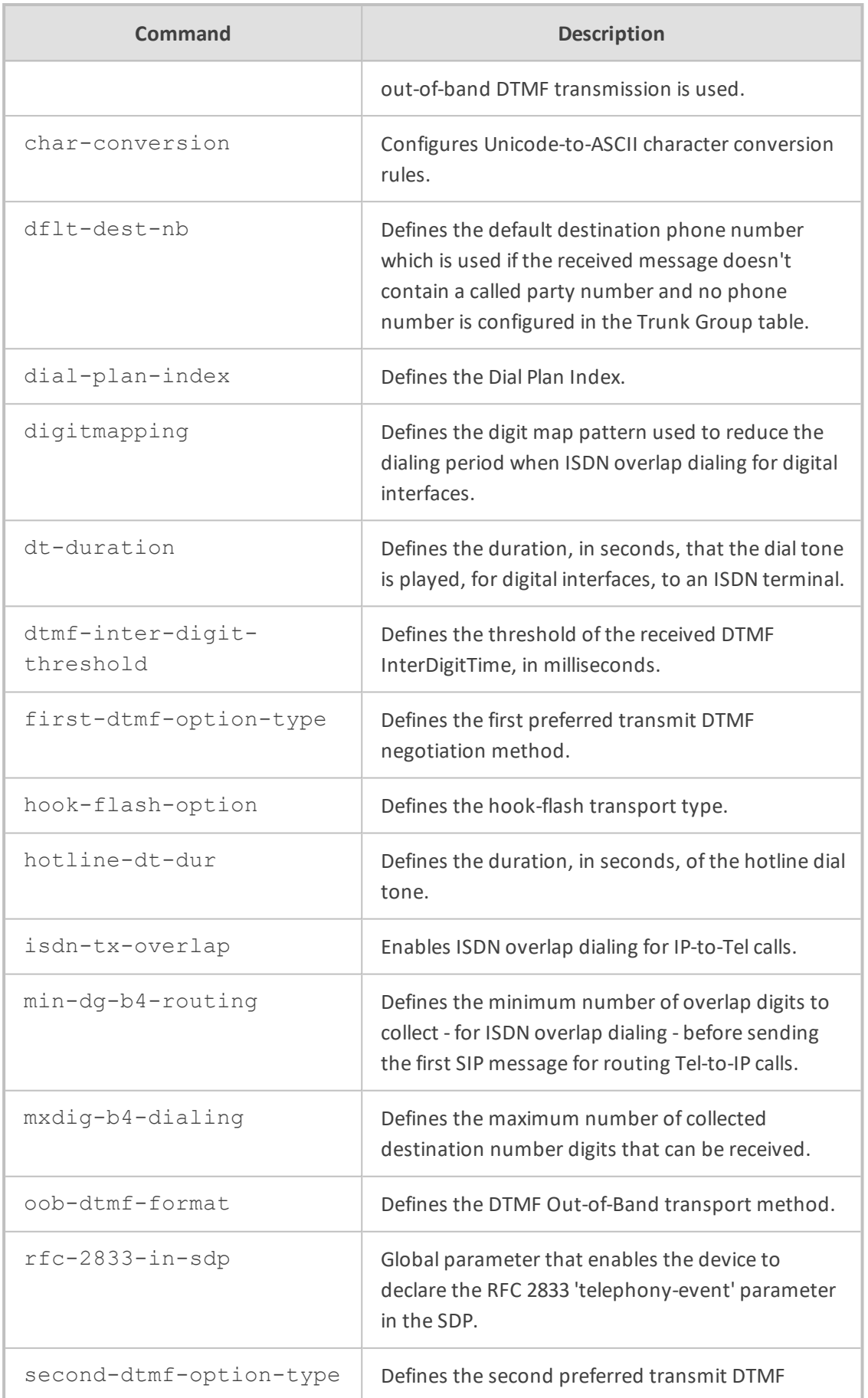

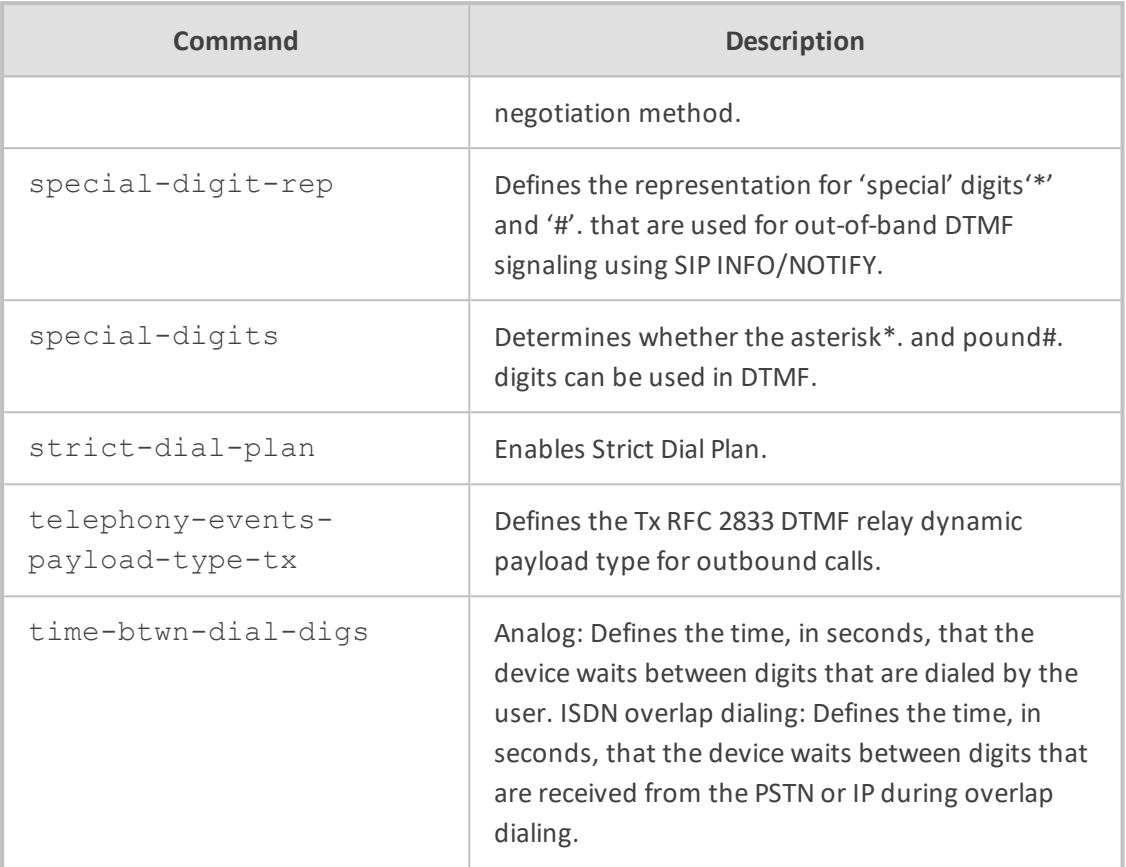

<span id="page-414-0"></span>Privileged User

# **isdn-supp-serv**

This command configures the Supplementary Services table, which lets you define supplementary services for endpoints (FXS and ISDN BRI) connected to the device.

#### **Syntax**

(config-voip)# gateway dtmf-supp-service isdn-supp-serv <Index> (isdn-supp-serv-<Index>)#

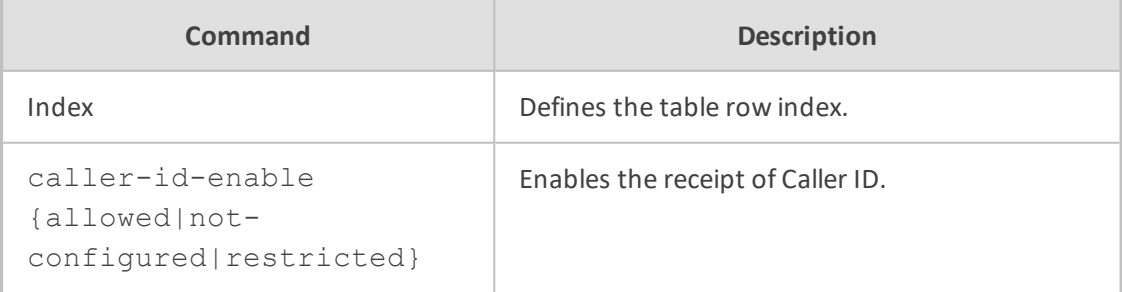

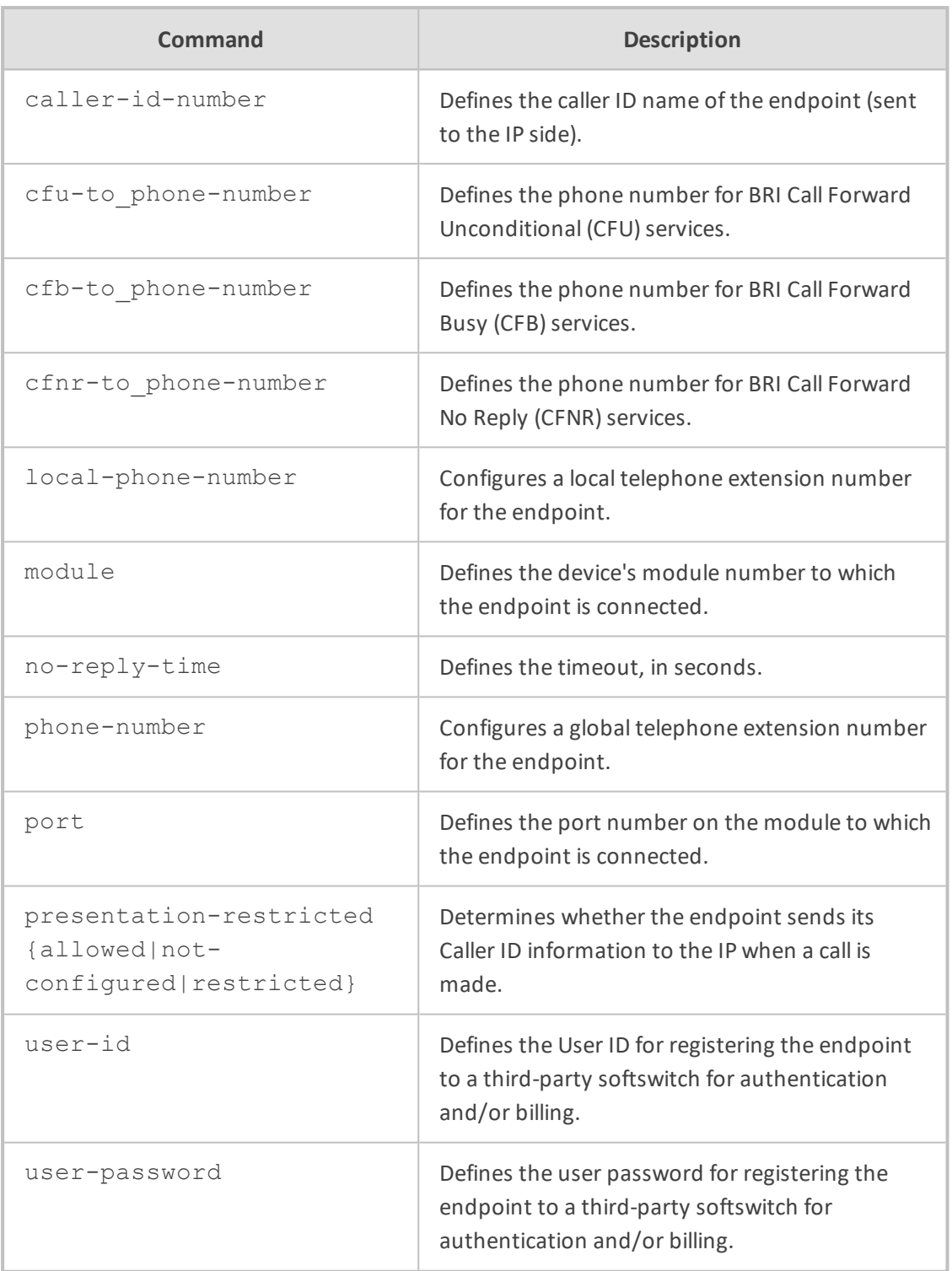

Privileged User

## **Example**

This example configures supplementary service for port 2:

(config-voip)# gateway dtmf-supp-service isdn-supp-serv 0 (isdn-supp-serv-0)# phone-number +15032638005 (isdn-supp-serv-0)# local-phone-number 402 (isdn-supp-serv-0)# module 1 (isdn-supp-serv-0)# port 2 (isdn-supp-serv-0)# user-id JoeD (isdn-supp-serv-0)# user-password 1234 (isdn-supp-serv-0)# caller-id-enable allowed (isdn-supp-serv-0)# activate

## <span id="page-416-0"></span>**supp-service-settings**

This command configures supplementary services.

#### **Syntax**

(config-voip)# gateway dtmf-supp-service supp-service-settings (gw-suppl-serv)#

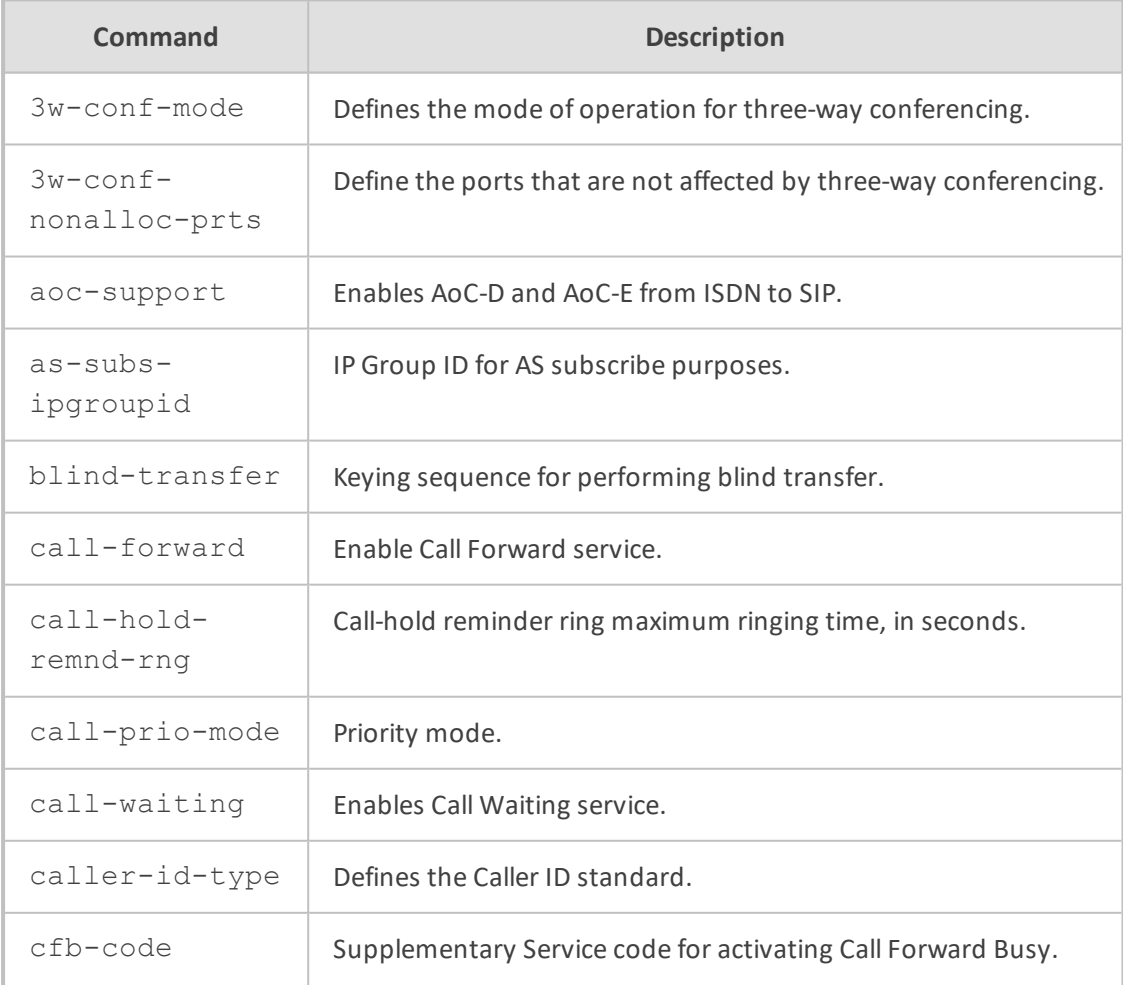

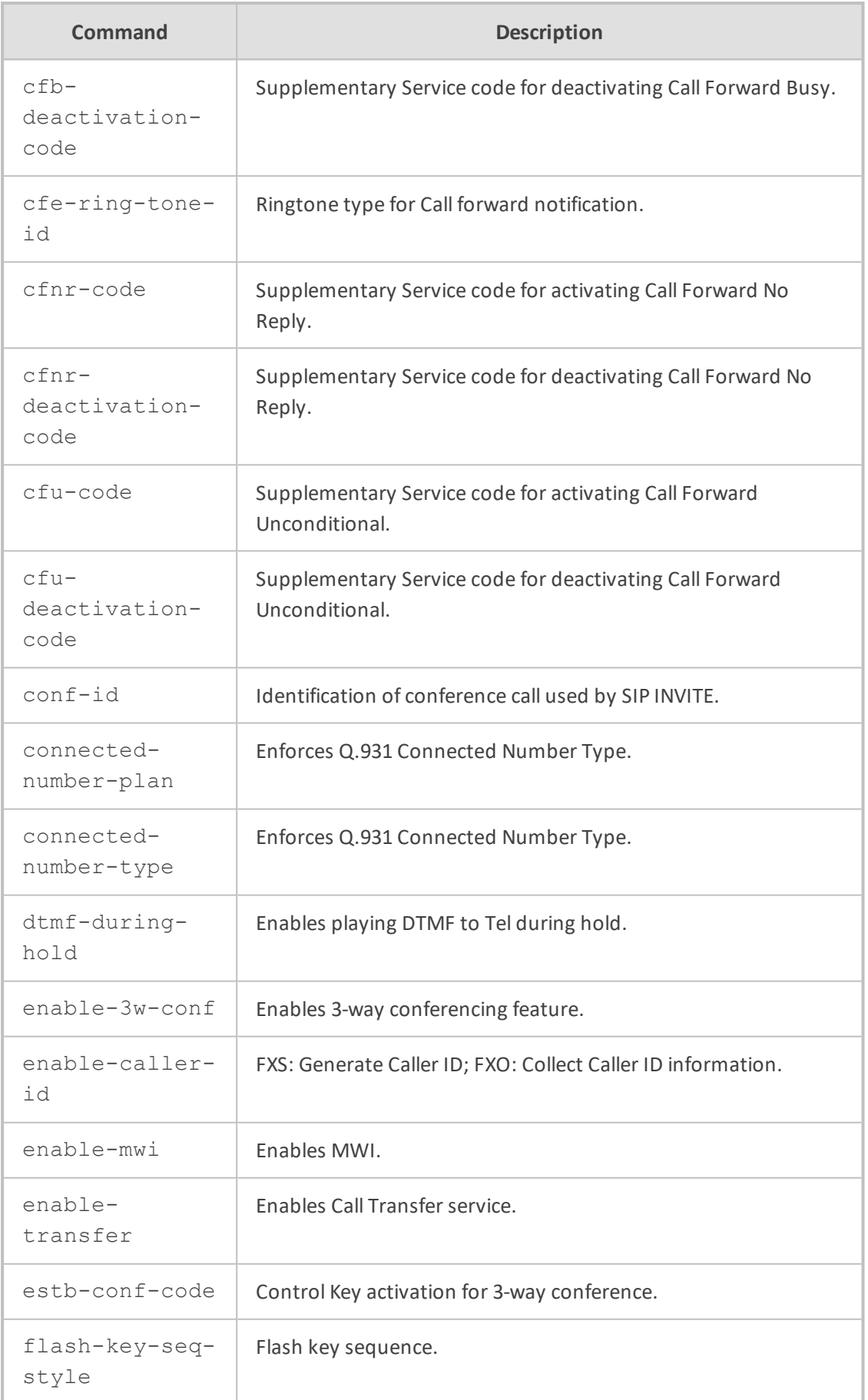

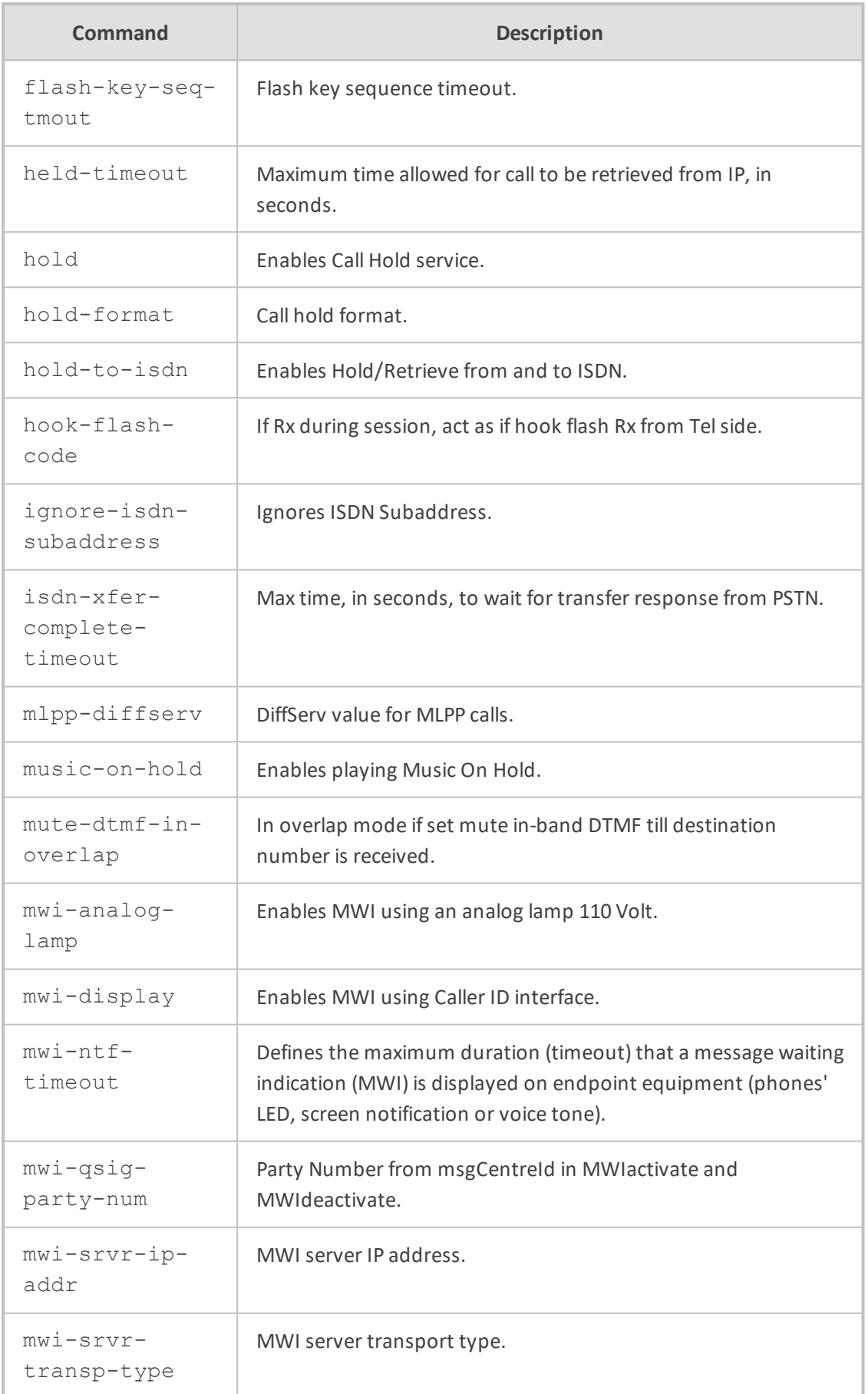

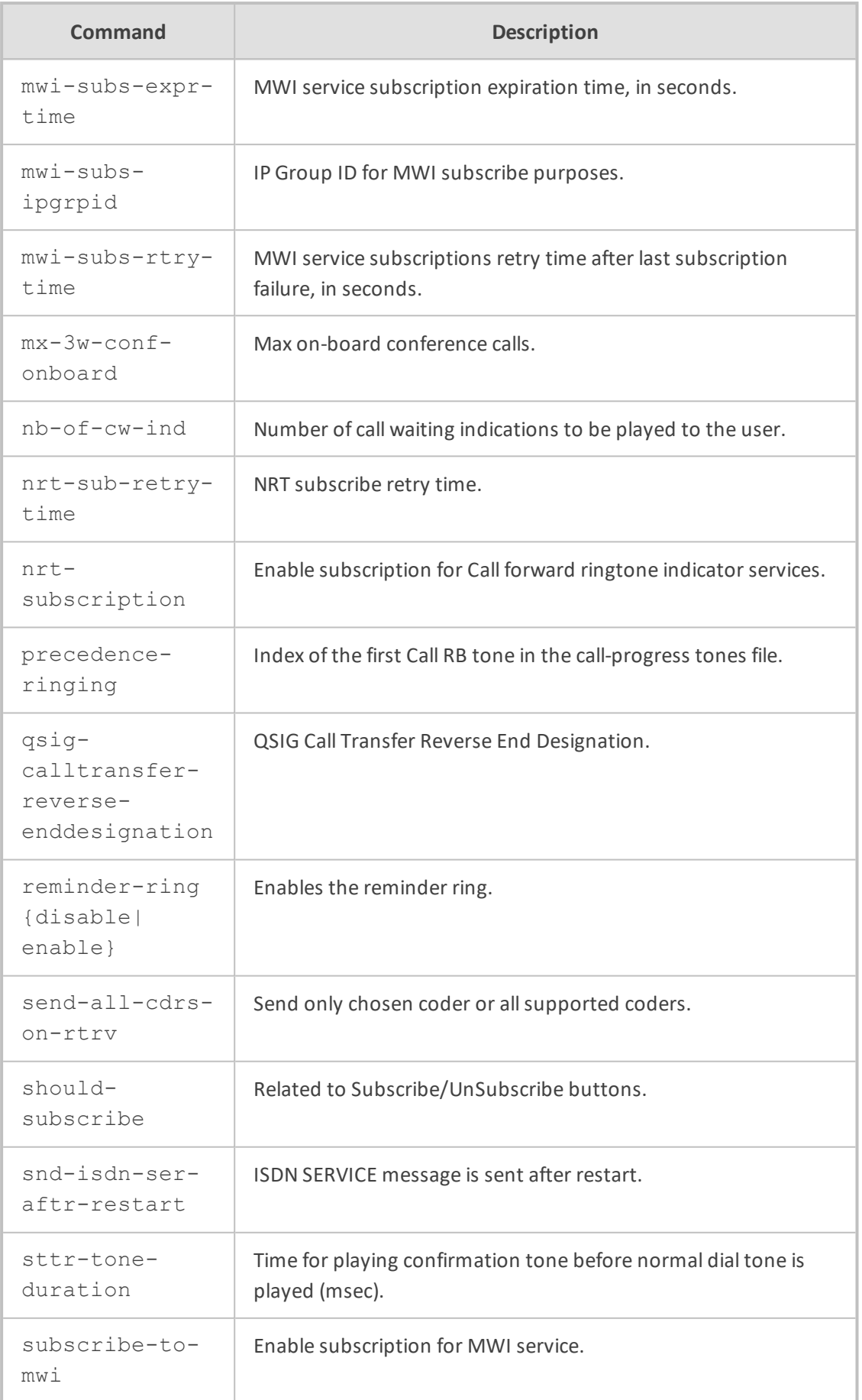

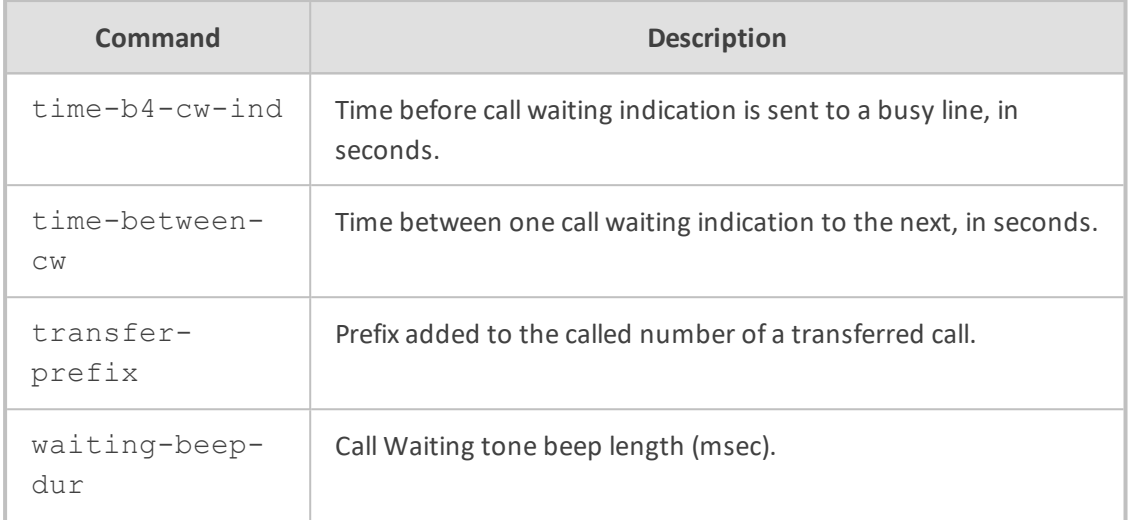

Privileged User

#### **Example**

This example enables the reminder ring feature:

(config-voip)# gateway dtmf-supp-service supp-service-settings (gw-suppl-serv)# reminder-ring enable (gw-suppl-serv)# reminder-ring enable

# **manipulation**

This subcommand configures the gateway's advanced parameters.

#### **Syntax**

(config-voip)# gateway manipulation

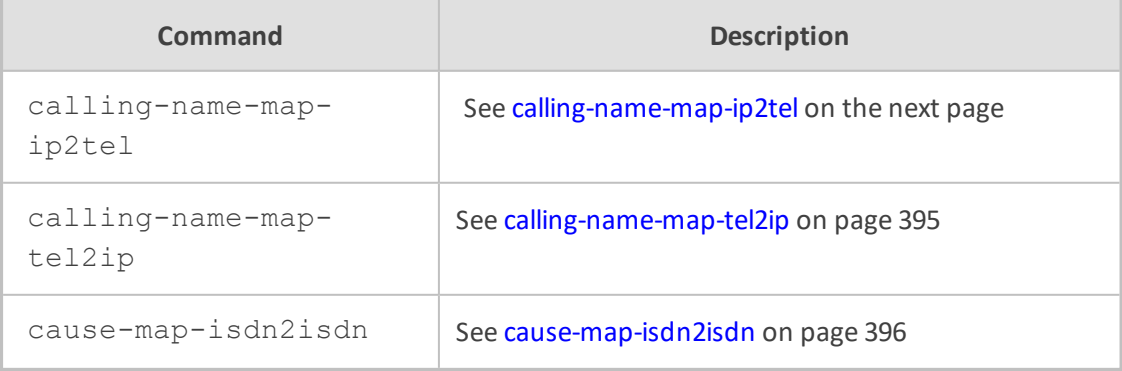

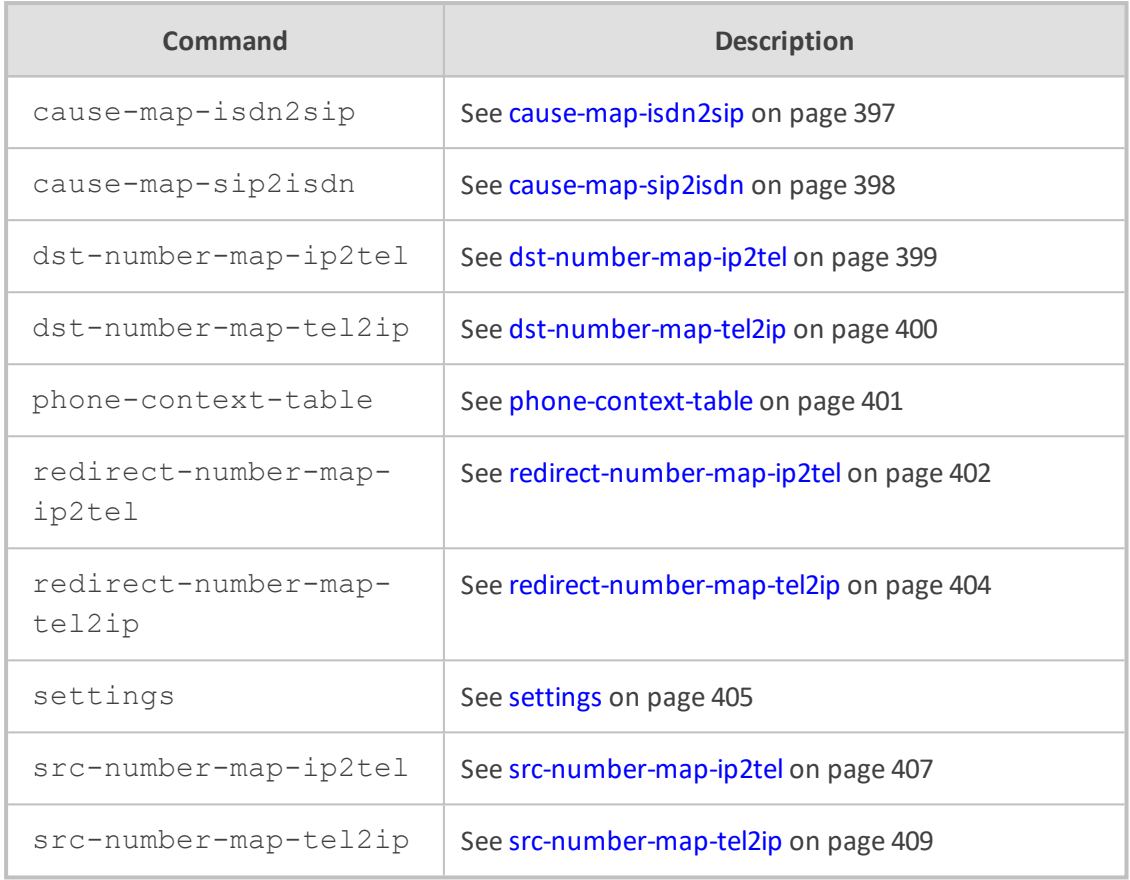

<span id="page-421-0"></span>Privileged User

# **calling-name-map-ip2tel**

This command configures the Calling Name Manipulation for IP-to-Tel Calls table, which lets you define manipulation rules for manipulating the calling name (i.e., caller ID) in SIP messages for IP-to-Tel calls.

#### **Syntax**

(config-voip)# gateway manipulation calling-name-map-ip2tel <Index> (calling-name-map-ip2tel-<Index>)#

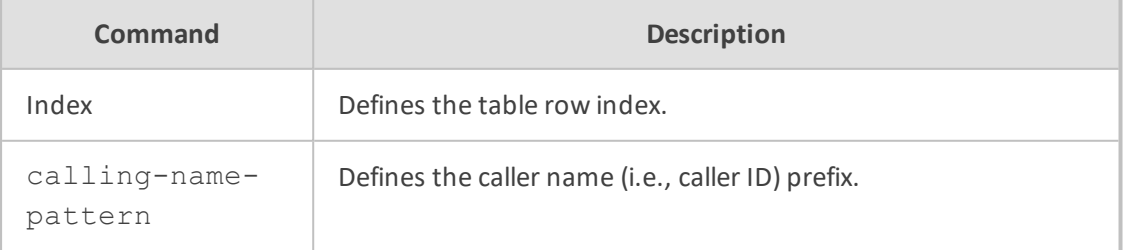

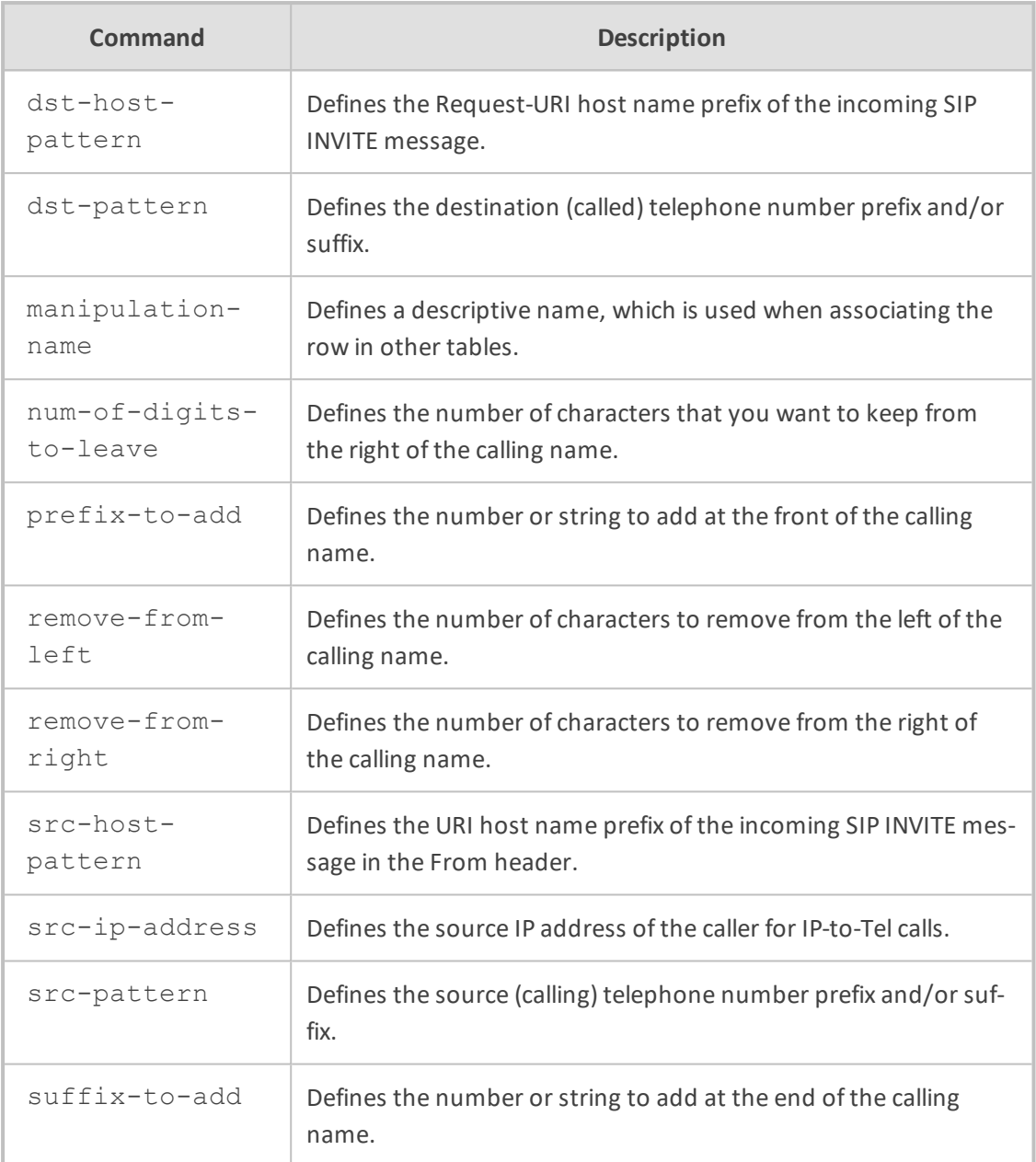

<span id="page-422-0"></span>Privileged User

# **calling-name-map-tel2ip**

This command configures the Calling Name Manipulation for Tel-to-IP Calls table, which lets you define manipulation rules for manipulating the calling name (i.e., caller ID) in SIP messages for Tel-to-IP calls.

### **Syntax**

(config-voip)# gateway manipulation calling-name-map-tel2ip <Index> (calling-name-map-tel2ip-<Index>)#

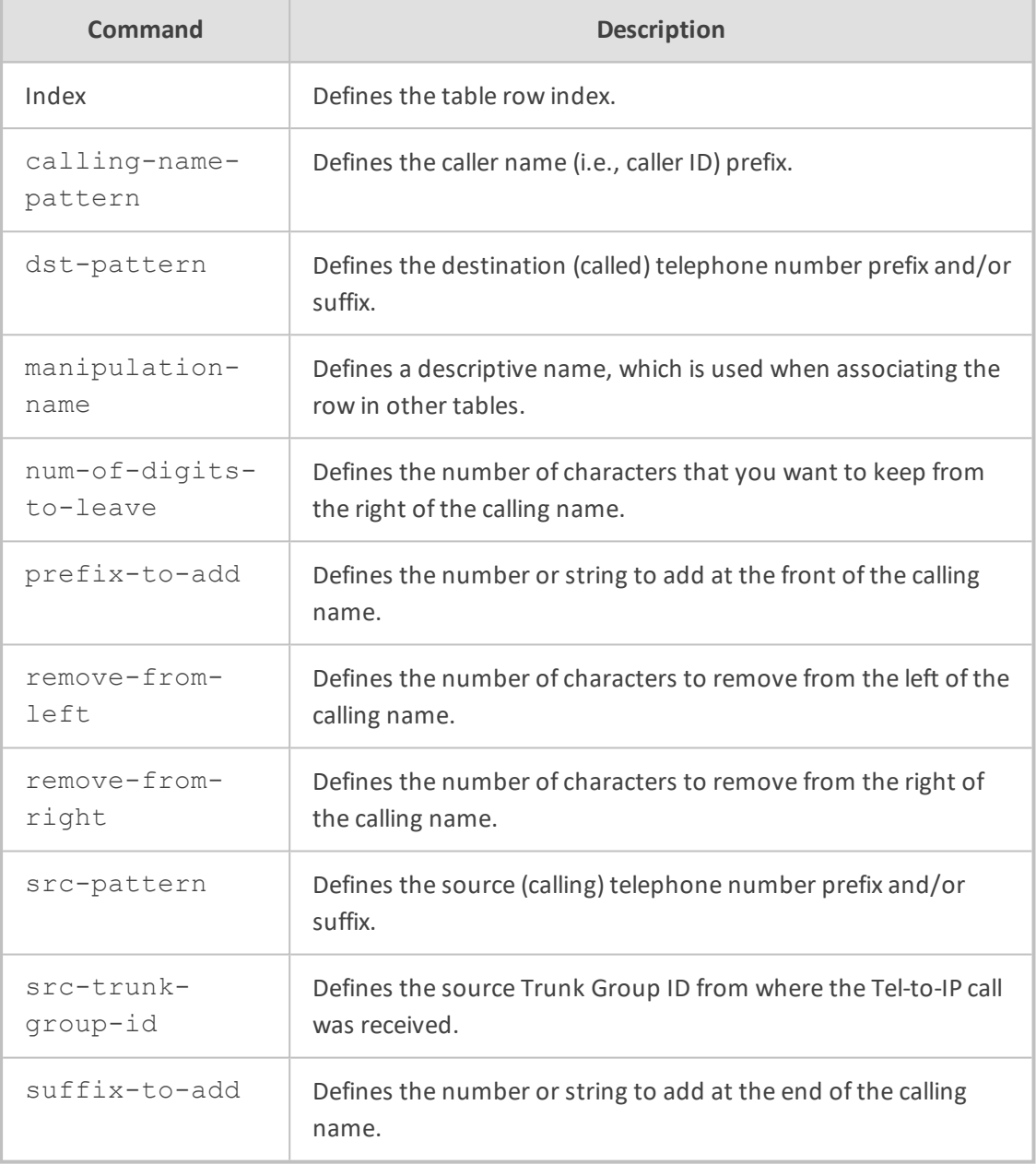

## **Command Mode**

<span id="page-423-0"></span>Privileged User

#### **cause-map-isdn2isdn**

This command configures the Release Cause ISDN to ISDN table, which lets you define ISDN ITU-T Q.850 release cause code (call failure) to ISDN ITU-T Q.850 release cause code mapping rules.

#### **Syntax**

(config-voip)# gateway manipulation cause-map-isdn2isdn <Index> (cause-map-isdn2isdn-<Index>)#

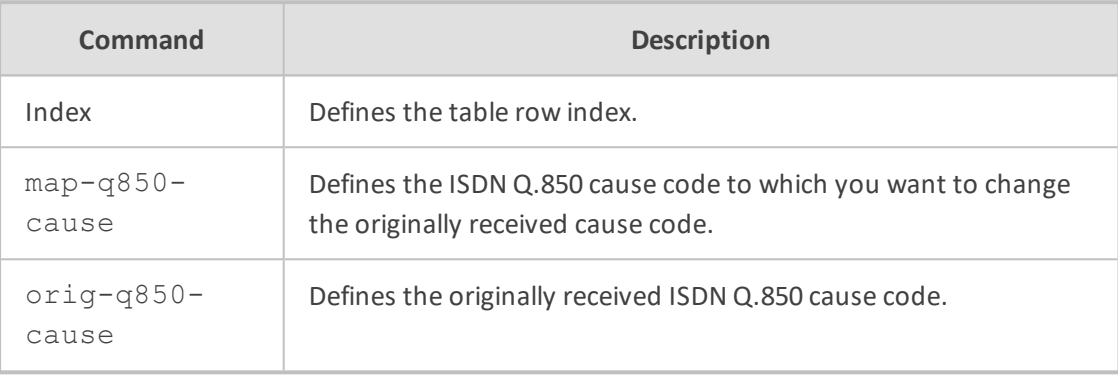

## **Command Mode**

Privileged User

#### **Example**

This example maps ISDN cause code 127 to 16:

(config-voip)# gateway manipulation cause-map-isdn2isdn 0 (cause-map-isdn2isdn-0)# orig-q850-cause 127 (cause-map-isdn2isdn-0)# map-q850-cause 16 (cause-map-isdn2isdn-0)# activate

## <span id="page-424-0"></span>**cause-map-isdn2sip**

This command configures the Release Cause Mapping from ISDN to SIP table, which lets you define ISDN ITU-T Q.850 release cause code (call failure) to SIP response code mapping rules.

#### **Syntax**

(config-voip)# gateway manipulation cause-map-isdn2sip <Index> (cause-map-isdn2sip-<Index>)#

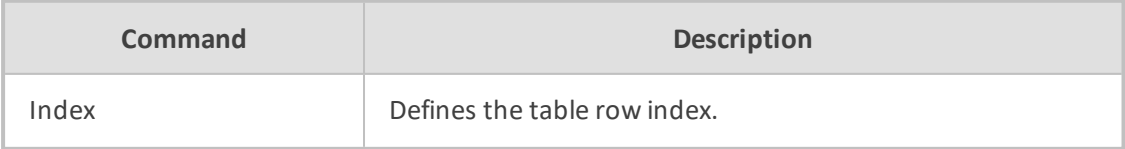

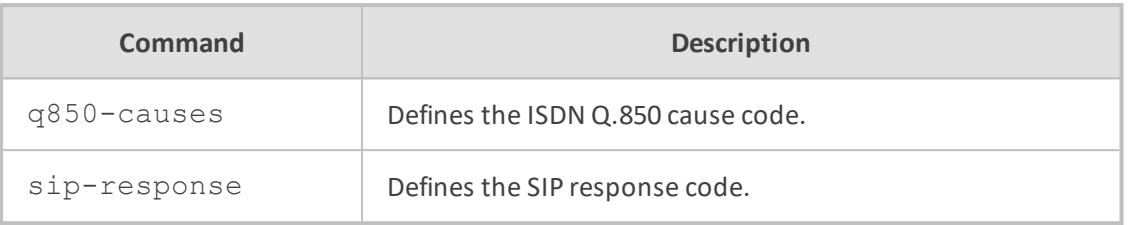

Privileged User

#### **Example**

This example maps ISDN cause code 6 to SIP code 406:

(config-voip)# gateway manipulation cause-map-isdn2sip 0 (cause-map-isdn2sip-0)# q850-causes 6 (cause-map-isdn2sip-0)# sip-response 406 (cause-map-isdn2sip-0)# activate

## <span id="page-425-0"></span>**cause-map-sip2isdn**

This command configures the Release Cause Mapping from SIP to ISDN table, which lets you define SIP response code to ISDN ITU-T Q.850 release cause code (call failure) mapping rules.

#### **Syntax**

(config-voip)# gateway manipulation cause-map-sip2isdn <Index> (cause-map-sip2isdn-<Index>)#

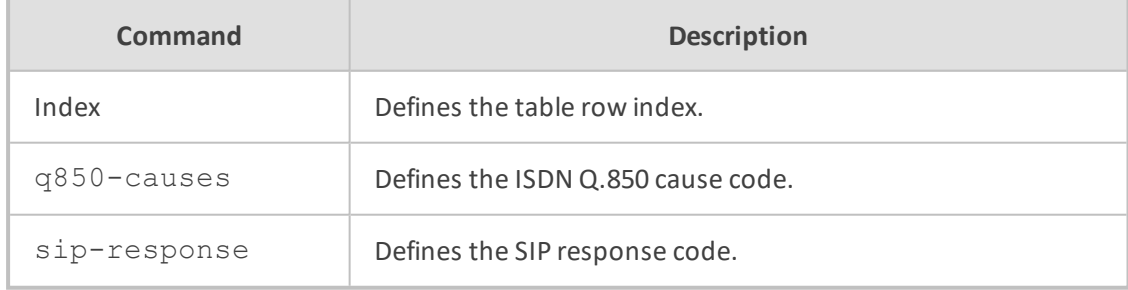

#### **Command Mode**

Privileged User

#### **Example**

This example maps SIP code 406 to ISDN cause code 6:

(config-voip)# gateway manipulation cause-map-sip2isdn 0 (cause-map-sip2isdn-0)# q850-causes 6 (cause-map-sip2isdn-0)# sip-response 406 (cause-map-sip2isdn-0)# activate

## <span id="page-426-0"></span>**dst-number-map-ip2tel**

This command configures the Destination Phone Number Manipulation for IP-to-Tel Calls table, which lets you define manipulation rules for manipulating the destination number for IPto-Tel calls.

## **Syntax**

(config-voip)# gateway manipulation dst-number-map-ip2tel <Index> (dst-number-map-ip2tel-<Index>)#

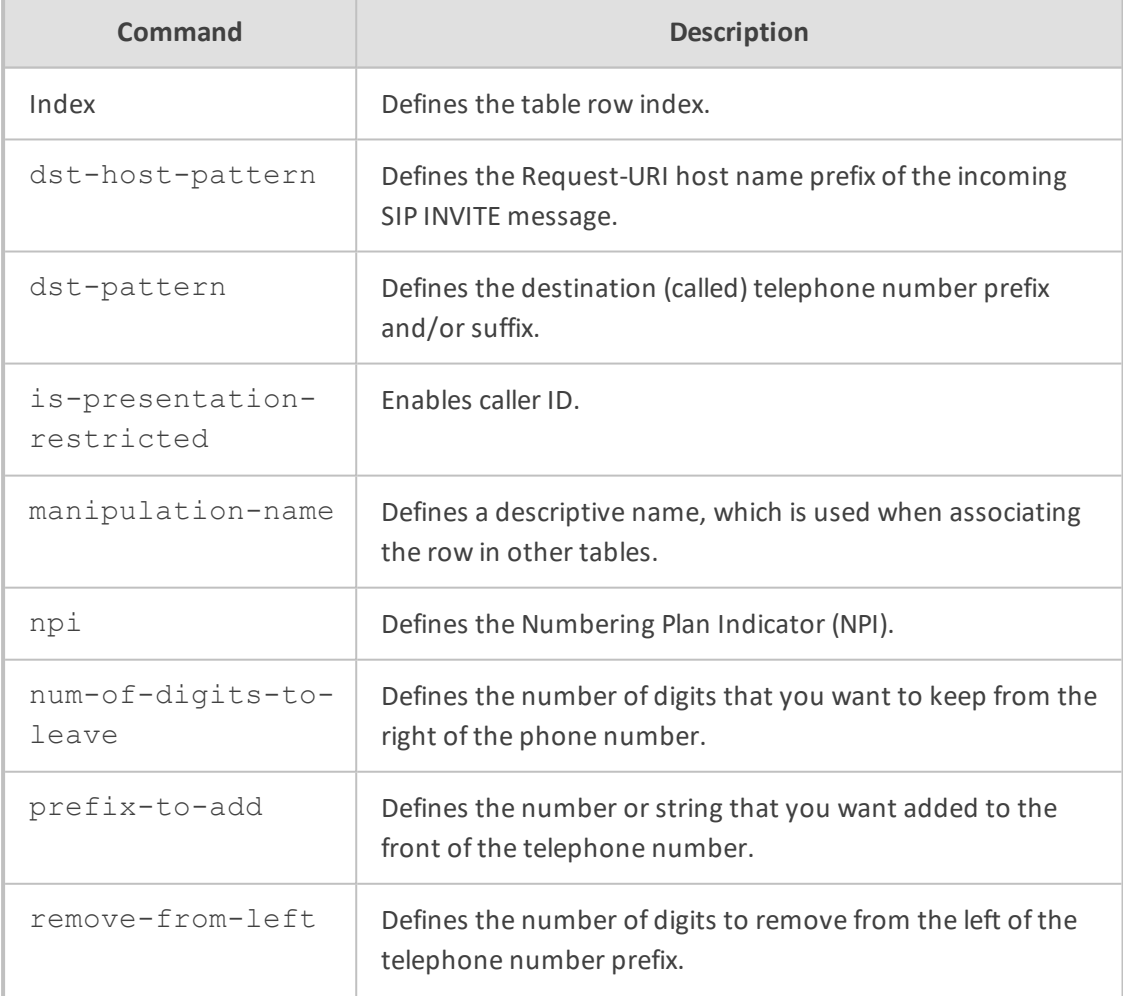

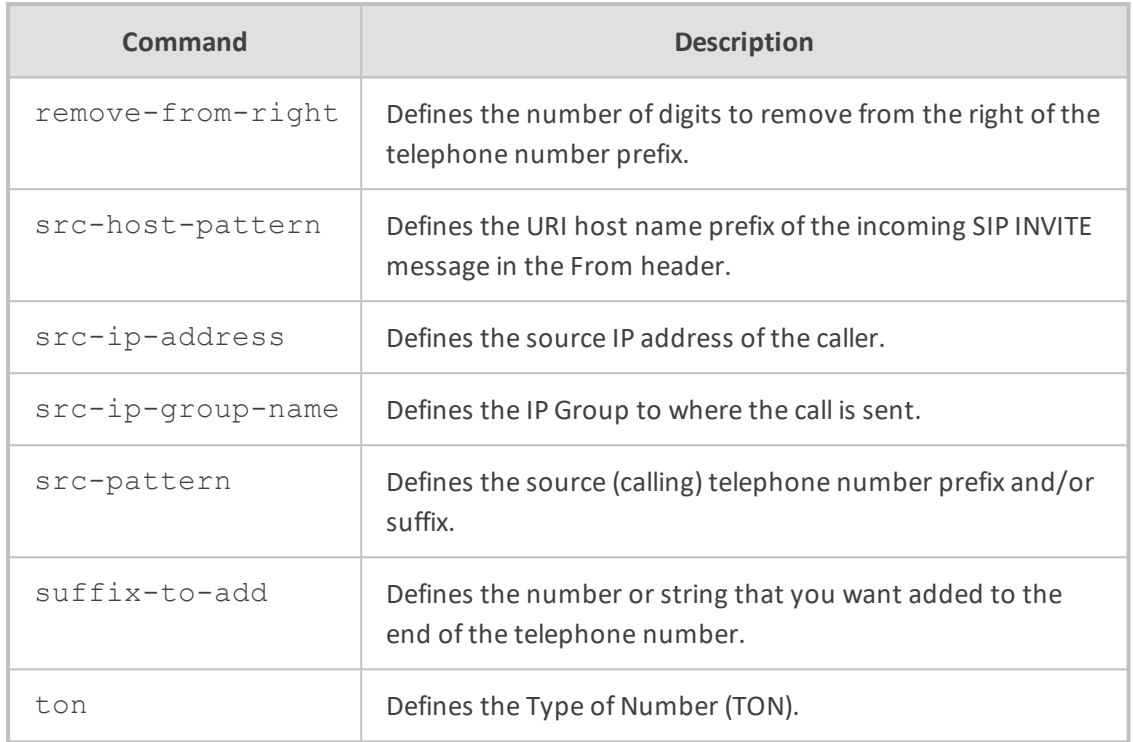

<span id="page-427-0"></span>Privileged User

## **dst-number-map-tel2ip**

This command configures the Destination Phone Number Manipulation for IP-to-Tel Calls table, which lets you define manipulation rules for manipulating the destination number for Tel-to-IP calls.

#### **Syntax**

(config-voip)# gateway manipulation dst-number-map-tel2ip <Index> (dst-number-map-tel2ip-<Index>)#

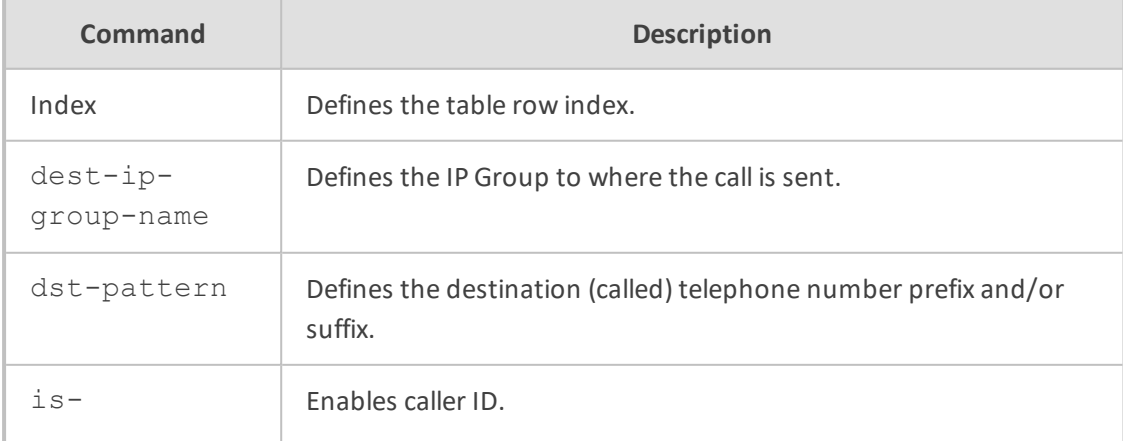

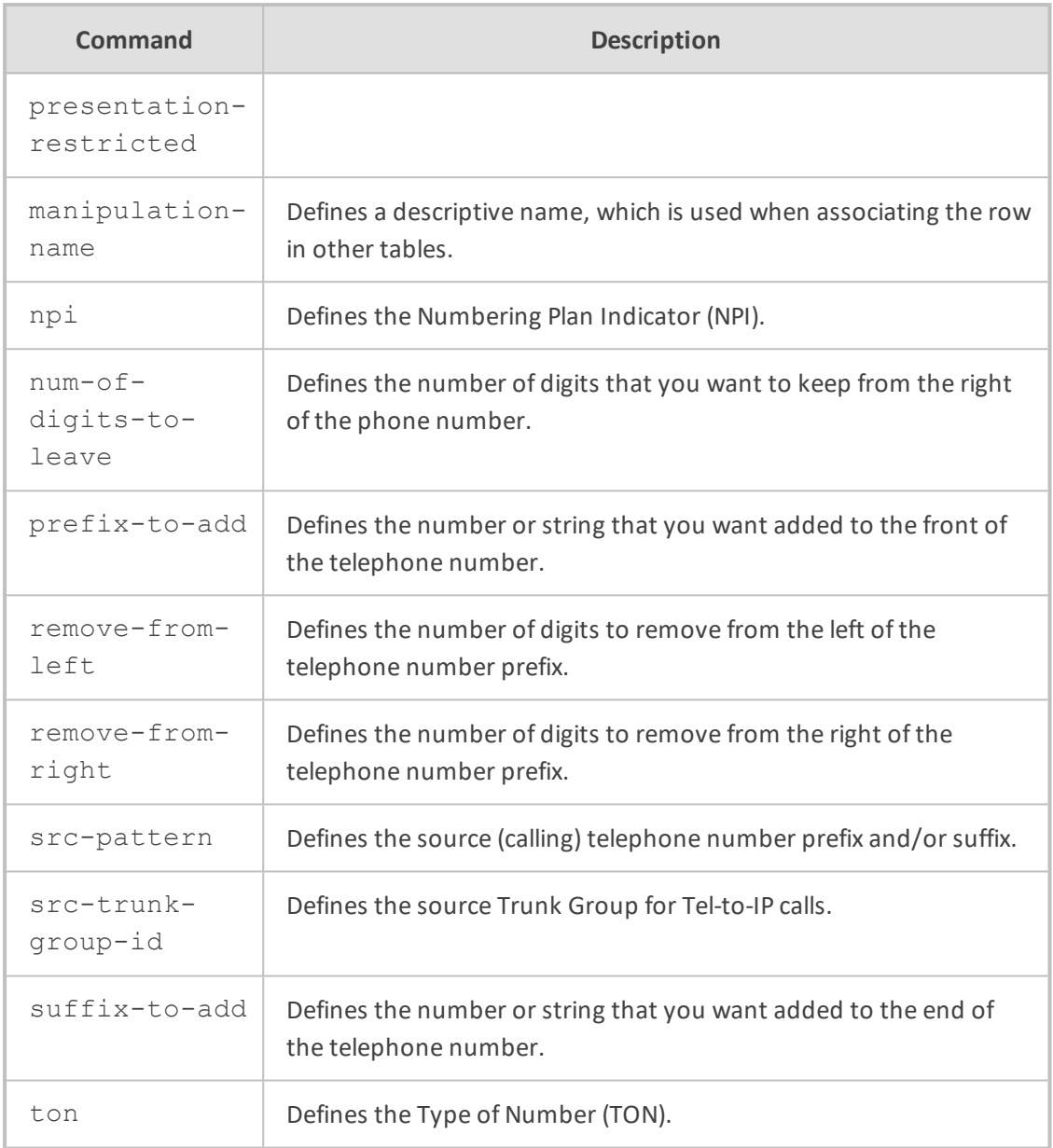

<span id="page-428-0"></span>Privileged User

# **phone-context-table**

This command configures the Phone Contexts table, which lets you define rules for mapping the Numbering Plan Indication (NPI) and Type of Number (TON) to the SIP 'phone-context' parameter, and vice versa.

#### **Syntax**

(config-voip)# gateway manipulation phone-context-table <Index> (phone-context-table-<Index>)#

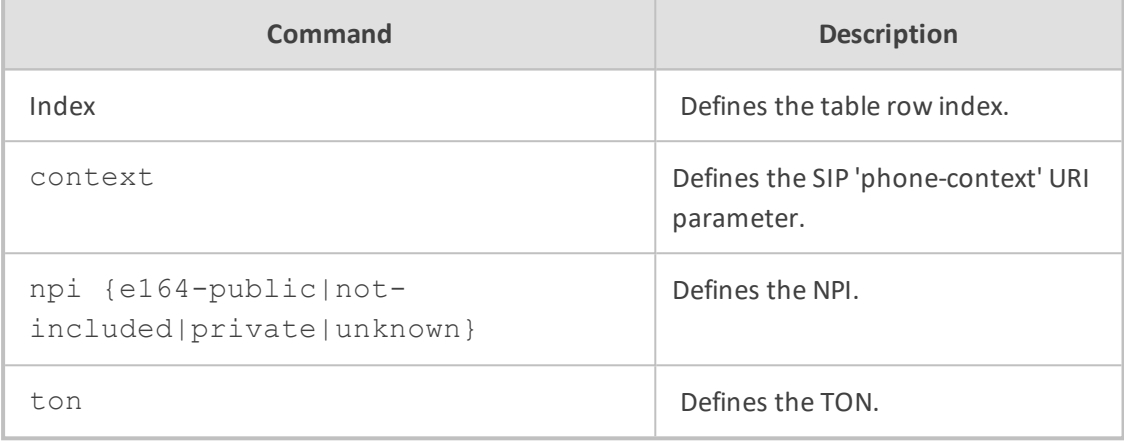

#### **Command Mode**

Privileged User

#### **Example**

This example maps NPI E.164 to "context= na.e.164.nt.com":

(config-voip)# gateway manipulation phone-context-table 0 (phone-context-table-0)# npi e164-public (phone-context-table-0)# context na.e.164.nt.com (phone-context-table-0)# activate

## <span id="page-429-0"></span>**redirect-number-map-ip2tel**

This command configures the Redirect Number IP-to- Tel table, which lets you define manipulation rules for manipulating the redirect number received in SIP messages for IP-to-Tel calls.

#### **Syntax**

(config-voip)# gateway manipulation redirect-number-map-ip2tel <Index> (redirect-number-map-ip2tel-<Index>)#

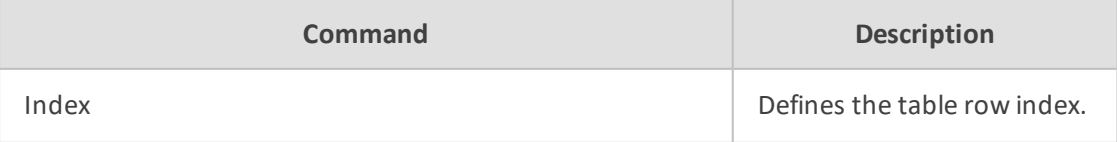

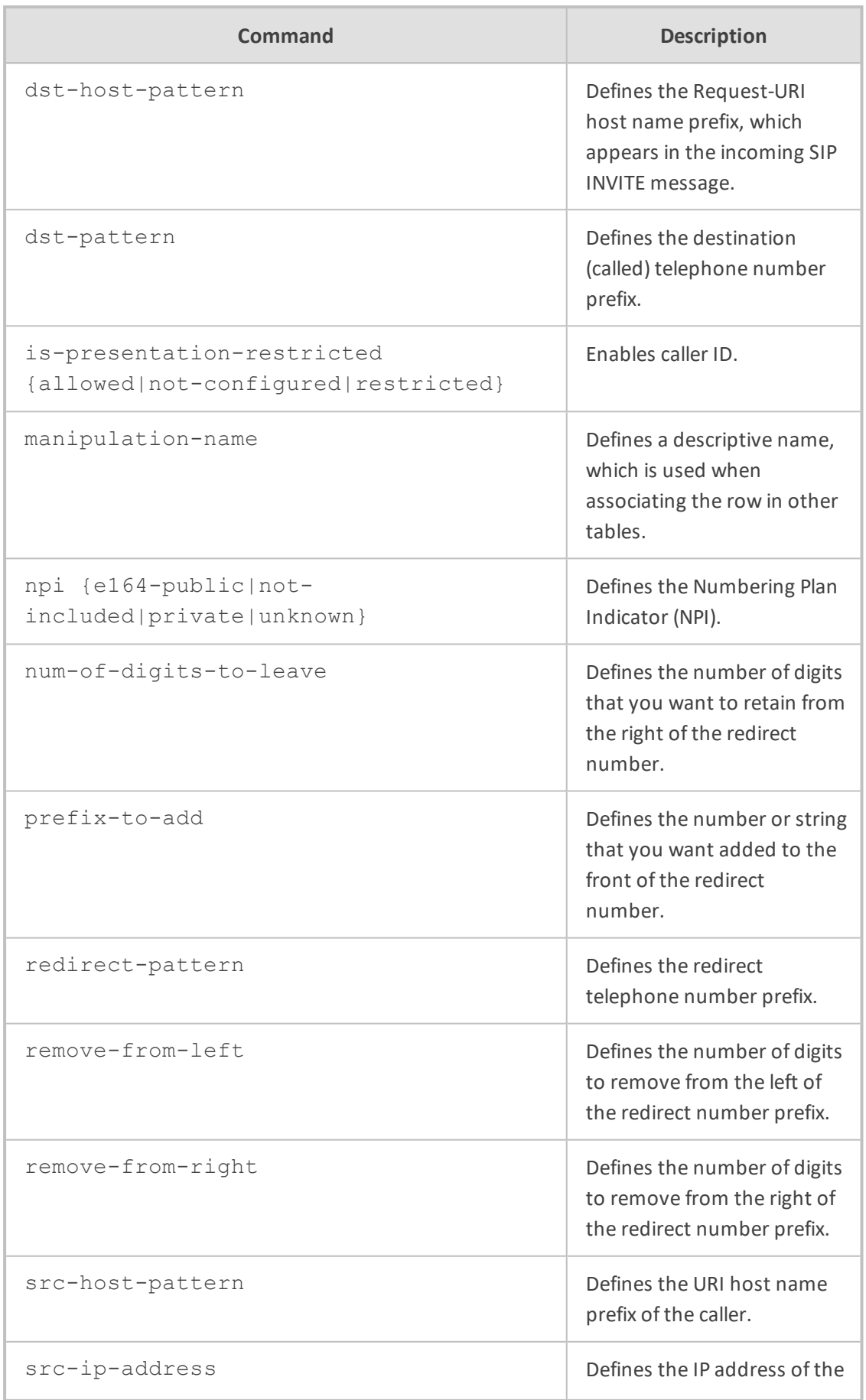

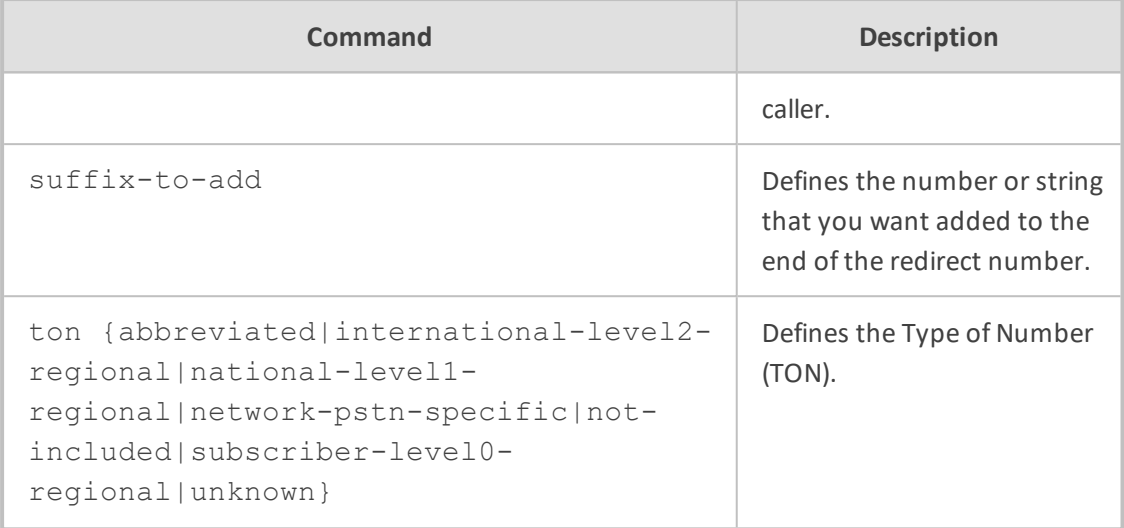

<span id="page-431-0"></span>Privileged User

## **redirect-number-map-tel2ip**

This command configures the Redirect Number IP-to- Tel table, which lets you define manipulation rules for manipulating the redirect number received in SIP messages for IP-to-Tel calls.

### **Syntax**

(config-voip)# gateway manipulation redirect-number-map-tel2ip <Index> (redirect-number-map-tel2ip-<Index>)#

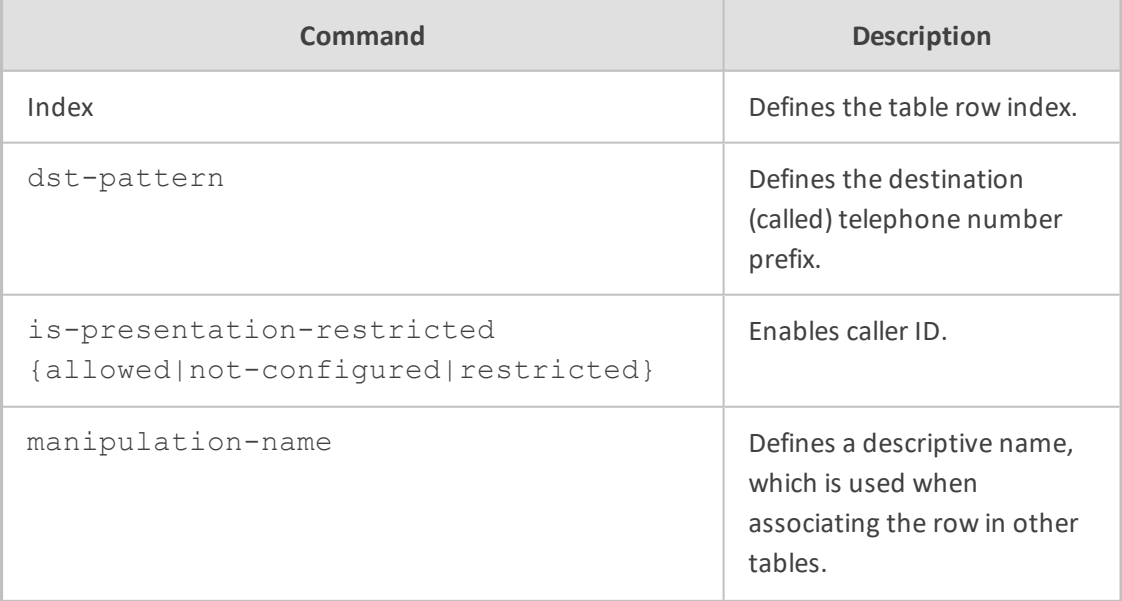
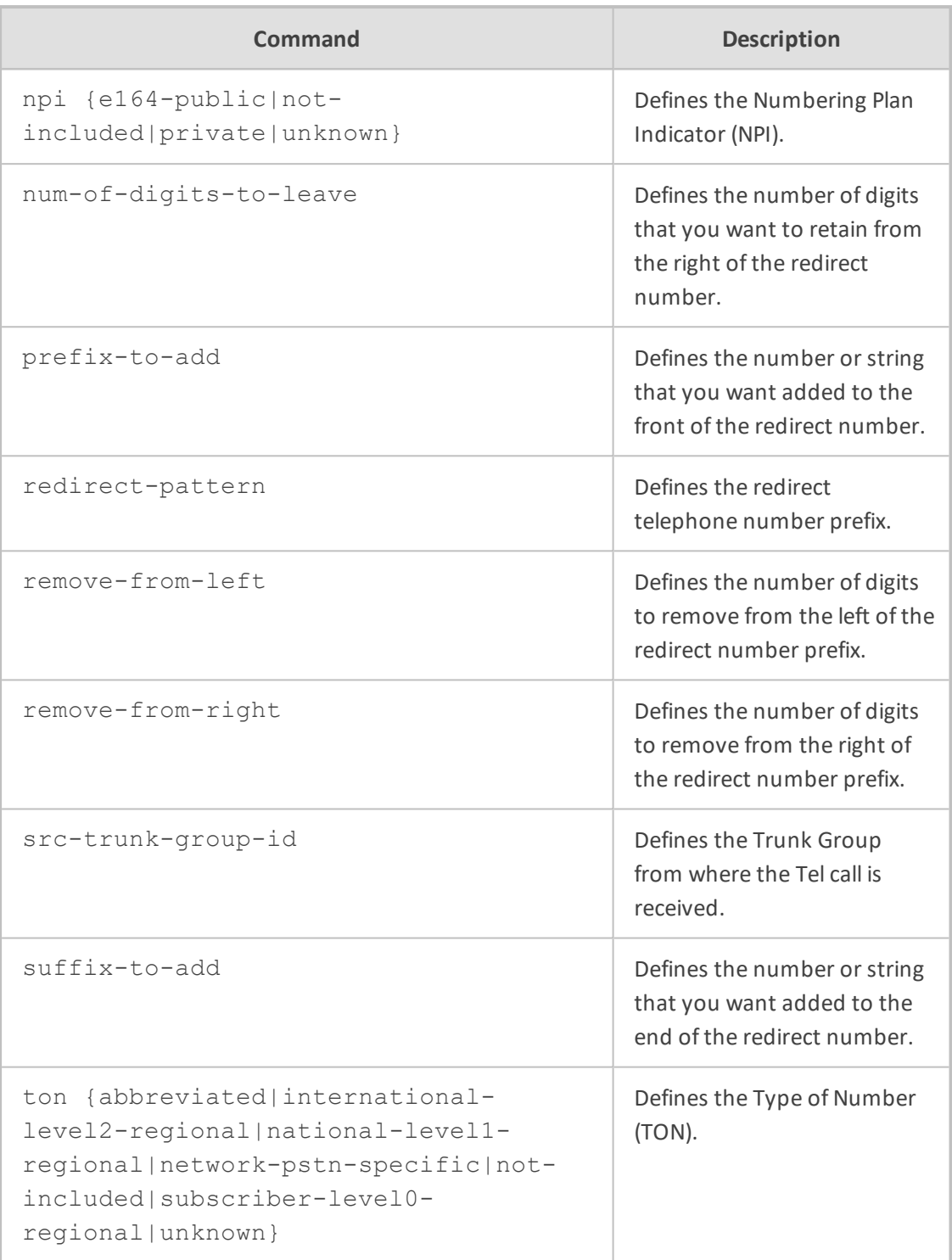

Privileged User

## **settings**

This command configures the Redirect Number IP-to- Tel table, which lets you define manipulation rules for manipulating the redirect number received in SIP messages for IP-to-Tel calls.

## **Syntax**

(config-voip)# gateway manipulation settings (gw-manip-settings)#

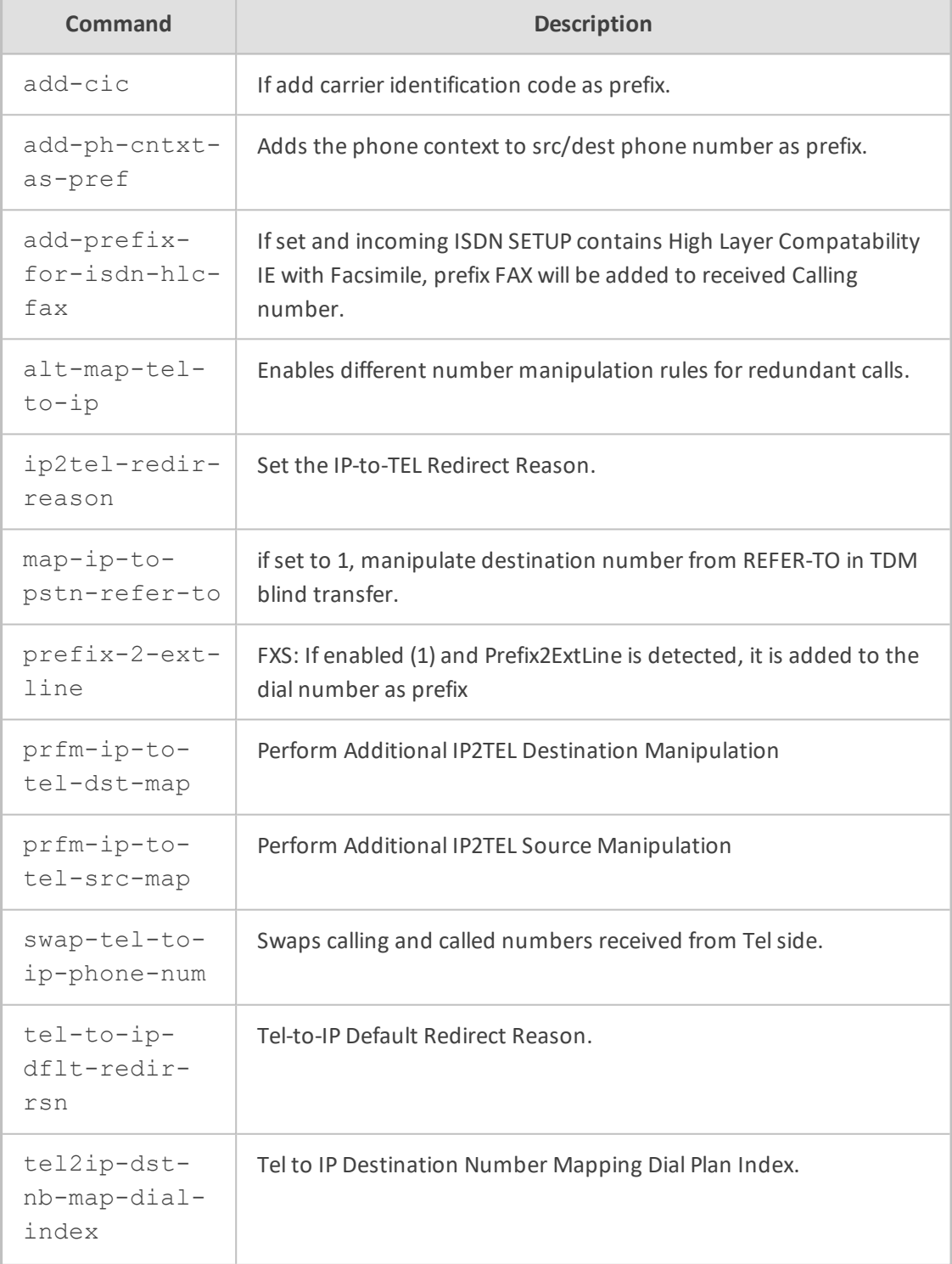

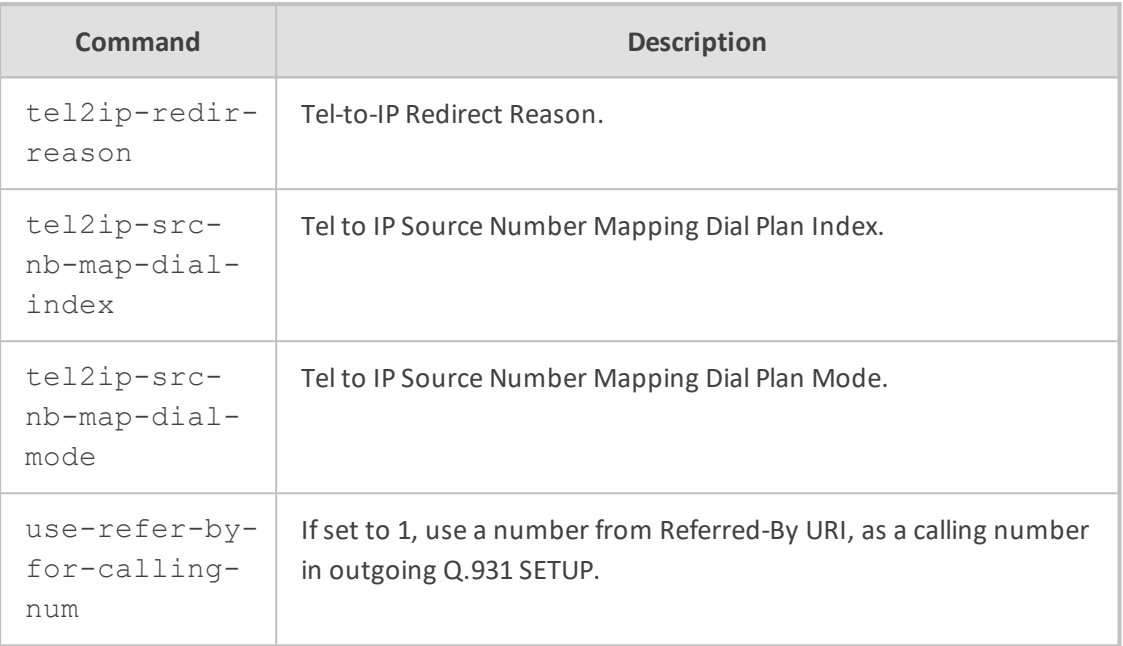

Privileged User

## **src-number-map-ip2tel**

This command configures the Source Phone Number Manipulation for IP-to-Tel Calls table, which lets you define manipulation rules for manipulating the source number for IP-to-Tel calls.

#### **Syntax**

(config-voip)# gateway manipulation src-number-map-ip2tel <Index> (src-number-map-ip2tel-<Index>)#

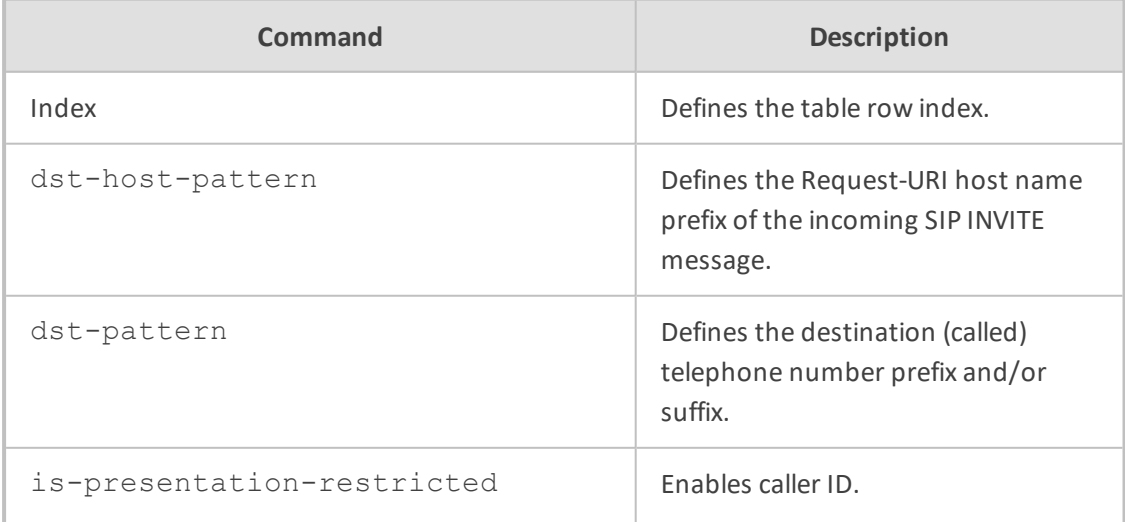

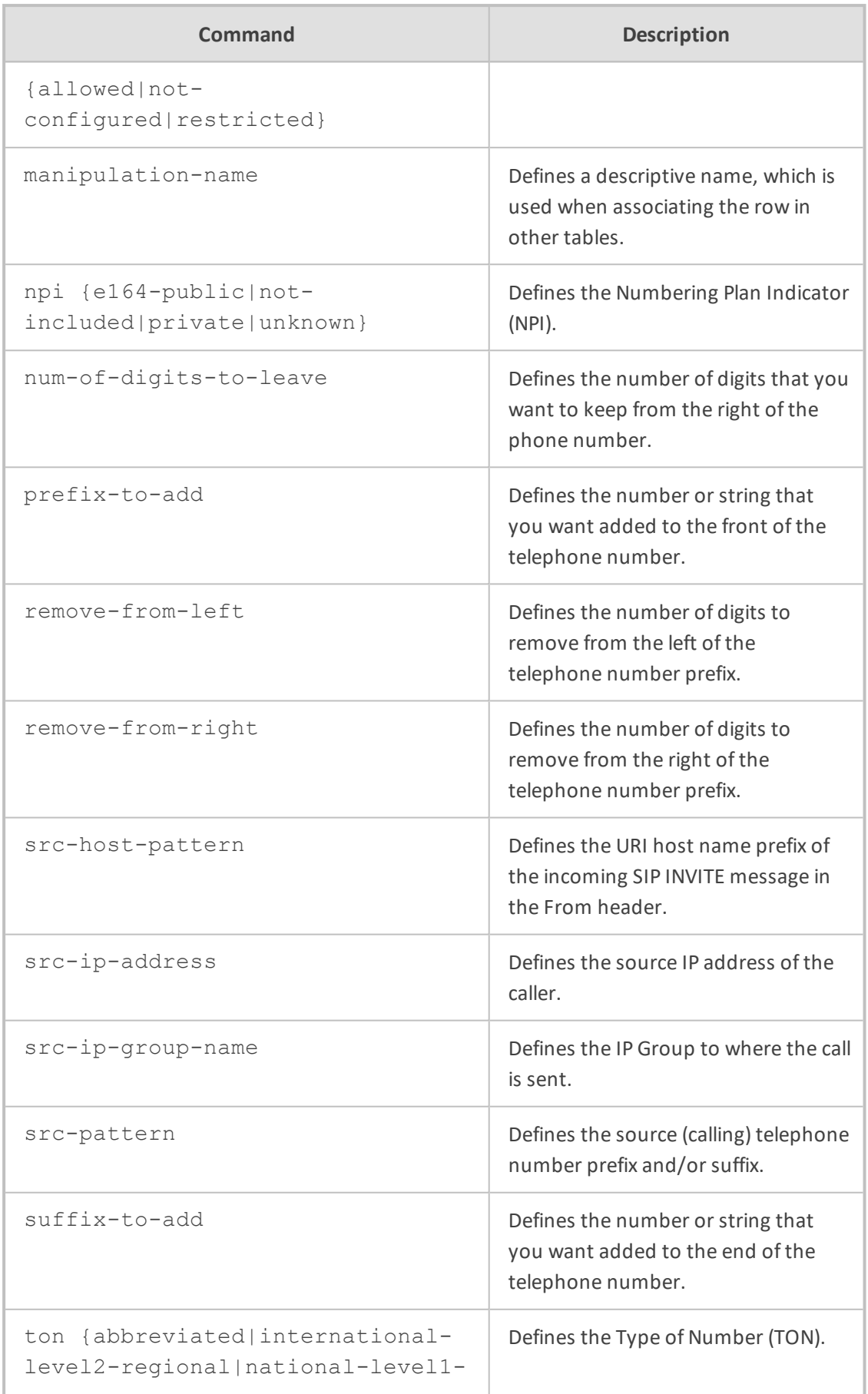

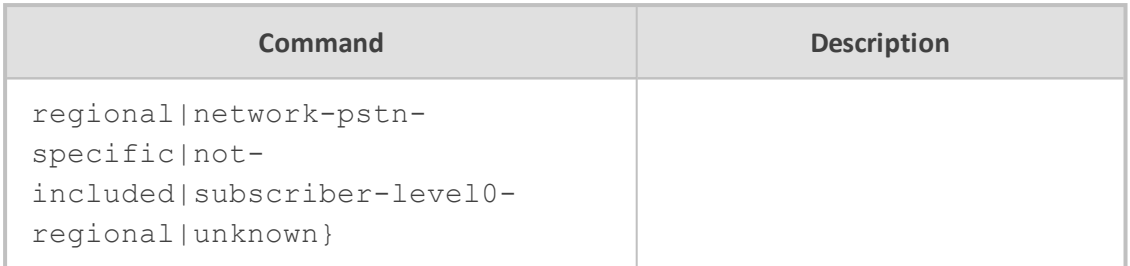

Privileged User

## **src-number-map-tel2ip**

This command configures the Source Phone Number Manipulation for Tel-to-IP Calls table, which lets you define manipulation rules for manipulating the source number for Tel-to-IP calls.

## **Syntax**

(config-voip)# gateway manipulation src-number-map-tel2ip <Index> (src-number-map-tel2ip-<Index>)#

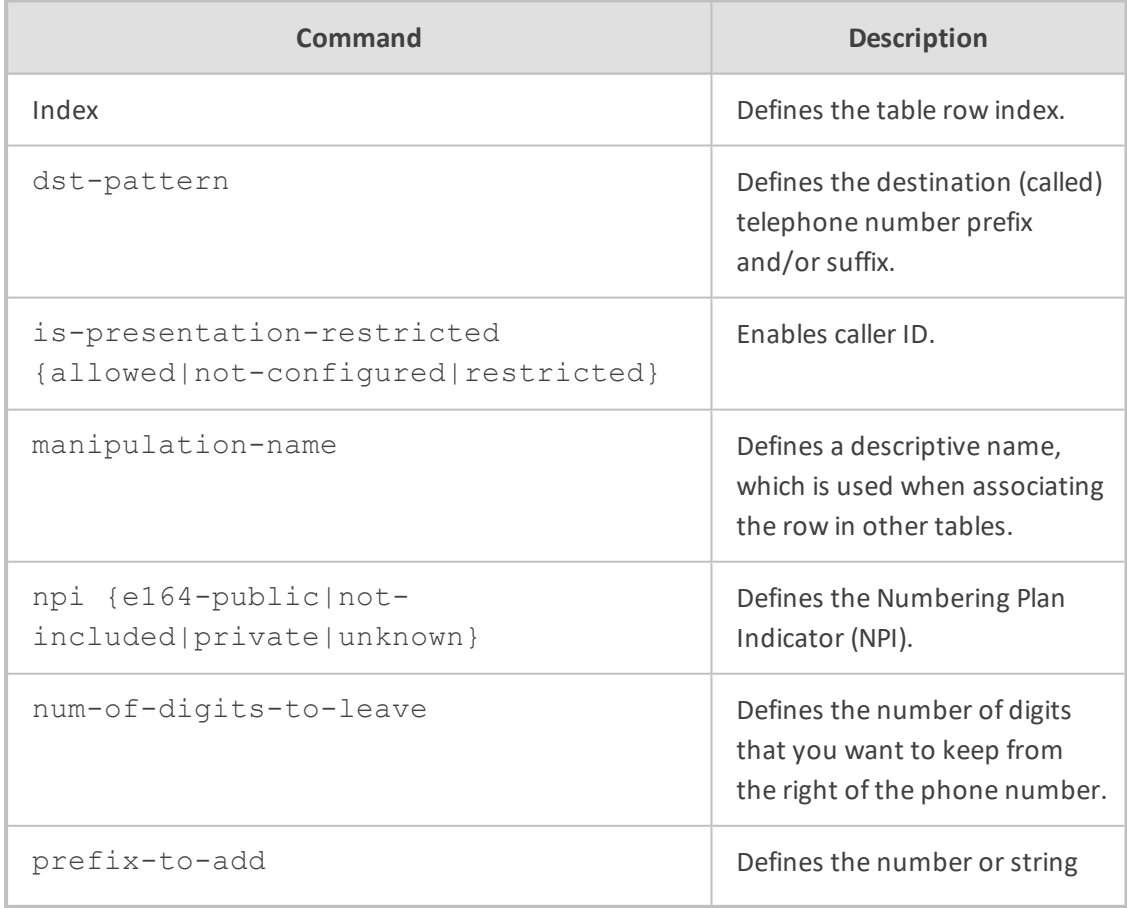

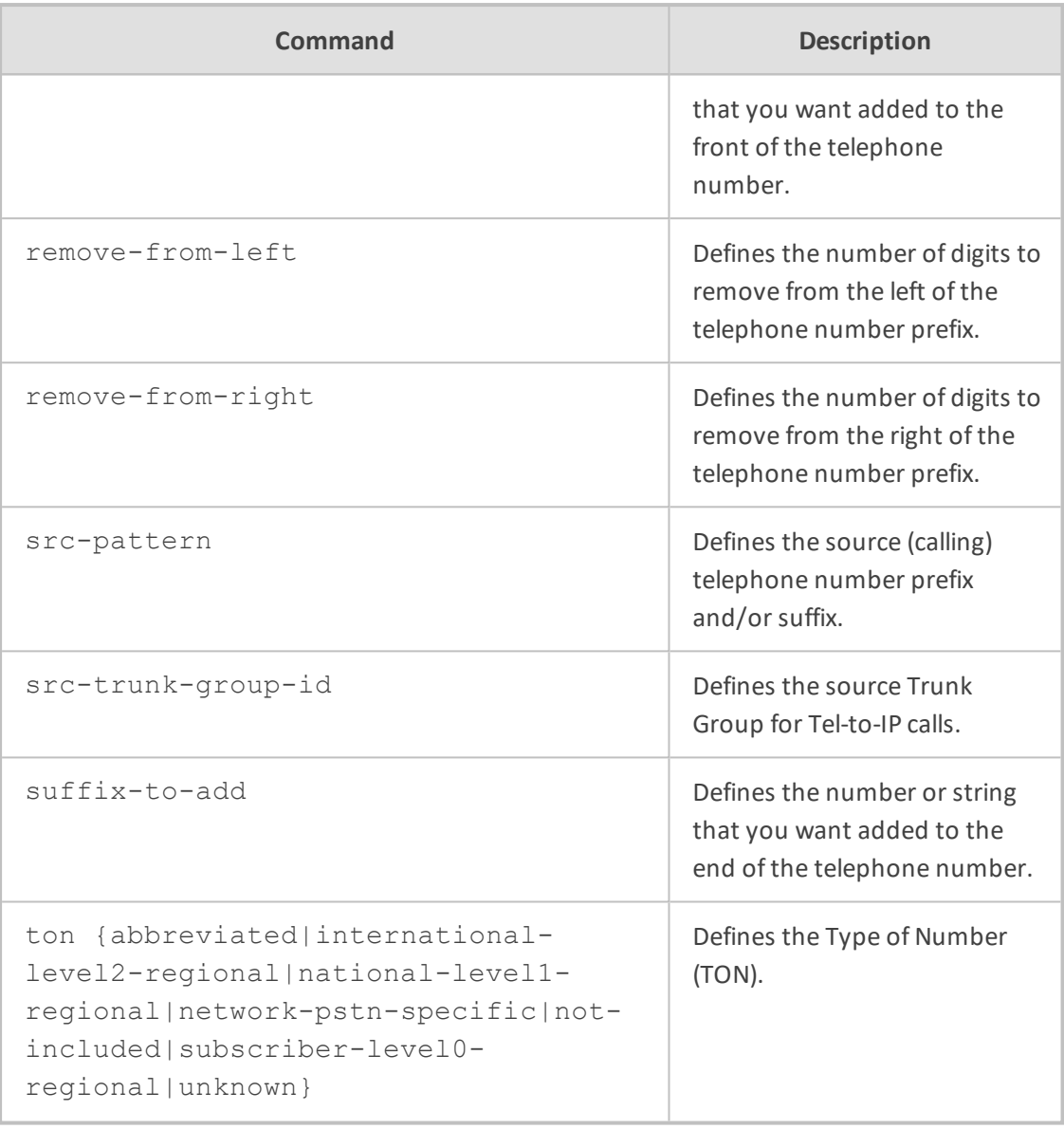

Privileged User

# **routing**

This subcommand configures gateway routing.

## **Syntax**

(config-voip)# gateway routing

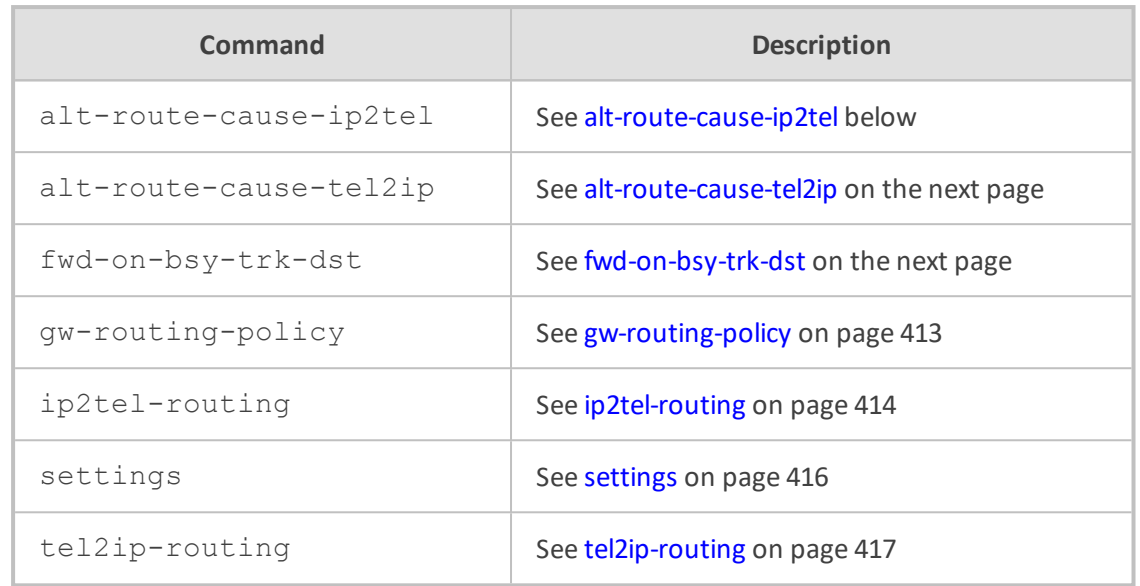

<span id="page-438-0"></span>Privileged User

## **alt-route-cause-ip2tel**

This command configures the Reasons for IP-to-Tel Alternative Routing table, which lets you define ISDN Q.931 release cause codes that if received from the Tel side, the device reroutes the IP-to-Tel call to an alternative Trunk Group.

### **Syntax**

(config-voip)# gateway routing alt-route-cause-ip2tel <Index> (alt-route-cause-ip2tel-<Index>)#

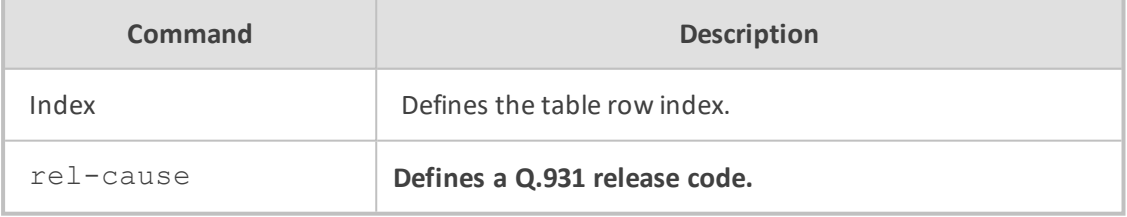

### **Command Mode**

Privileged User

#### **Example**

This example configures an ISDN release code 17 for alternative routing:

(config-voip)# gateway routing alt-route-cause-ip2tel 0 (alt-route-cause-ip2tel-0)# rel-cause 17 (alt-route-cause-ip2tel-0)# activate

## <span id="page-439-0"></span>**alt-route-cause-tel2ip**

This command configures the Reasons for Tel-to-IP Alternative Routing table, which lets you define SIP response codes that if received from the IP side, the device reroutes the call to an alternative destination.

## **Syntax**

(config-voip)# gateway routing alt-route-cause-tel2ip <Index> (alt-route-cause-tel2ip-<Index>)#

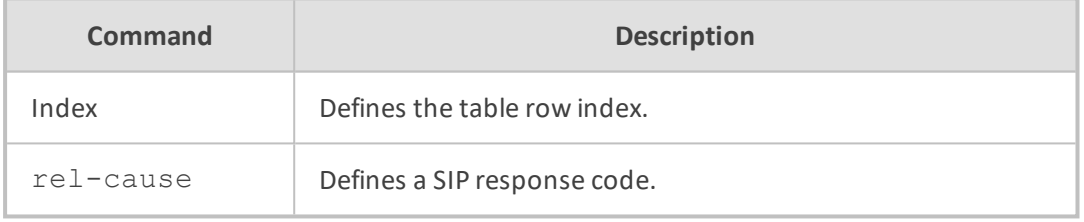

#### **Command Mode**

Privileged User

#### **Example**

This example configures a SIP response code 406 for alternative routing:

(config-voip)# gateway routing alt-route-cause-ip2tel 0 (alt-route-cause-tel2ip-0)# rel-cause 406 (alt-route-cause-tel2ip-0)# activate

## <span id="page-439-1"></span>**fwd-on-bsy-trk-dst**

This command configures the Forward on Busy Trunk Destination table, which lets you define alternative routing rules for forwarding (i.e., call redirection) IP-to-Tel calls to an alternative IP destination using SIP 3xx responses.

### **Syntax**

(config-voip)# gateway routing fwd-on-bsy-trk-dst <Index> (fwd-on-bsy-trk-dst-<Index>)#

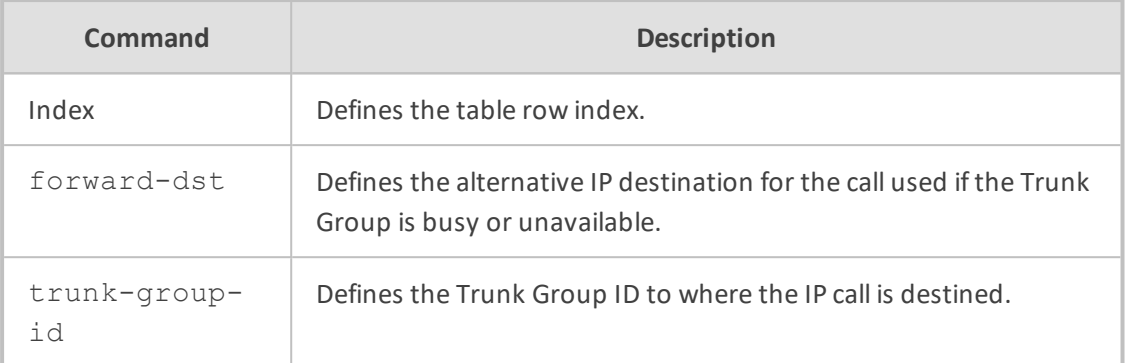

Privileged User

#### **Example**

This example configures 10.15.7.96 as the alternative destination for calls destined for Trunk Group 1:

(config-voip)# gateway routing fwd-on-bsy-trk-dst 0 (fwd-on-bsy-trk-dst-0)# forward-dst 10.15.7.96 (fwd-on-bsy-trk-dst-0)# trunk-group-id 1 (fwd-on-bsy-trk-dst-0)# activate

## <span id="page-440-0"></span>**gw-routing-policy**

This command configures the Routing Policies table, which lets you edit the default Routing Policy rule.

## **Syntax**

(config-voip)# gateway routing gw-routing-policy <Index> (gw-routing-policy-<Index>)#

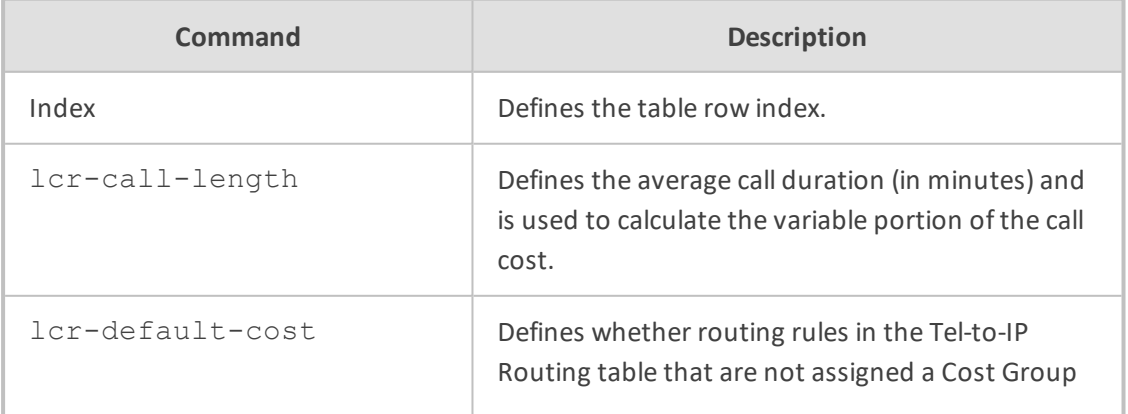

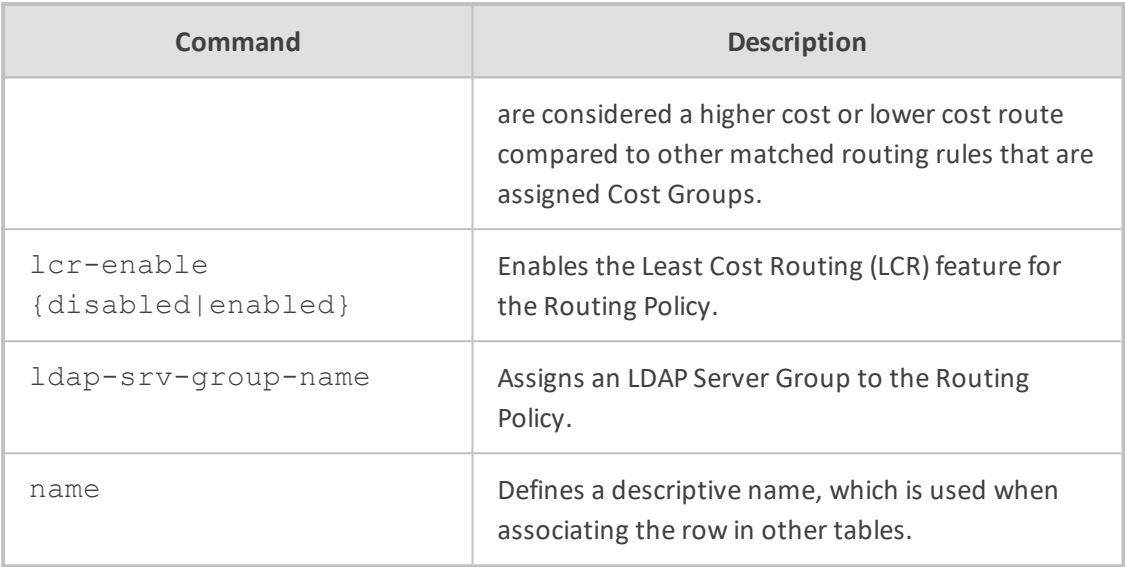

Privileged User

## **Example**

This example configures a Routing Policy "ITSP", which uses LDAP Servers Group "ITSP-LDAP":

(config-voip)# gateway routing gw-routing-policy 0 (gw-routing-policy-0)# name ITSP (gw-routing-policy-0)# ldap-srv-group-name ITSP-LDAP (gw-routing-policy-0)# activate

## <span id="page-441-0"></span>**ip2tel-routing**

This command configures the IP-to-Tel Routing table, which lets you define IP-to-Tel routing rules.

## **Syntax**

(config-voip)# gateway routing ip2tel-routing <Index> (ip2tel-routing-<Index>)#

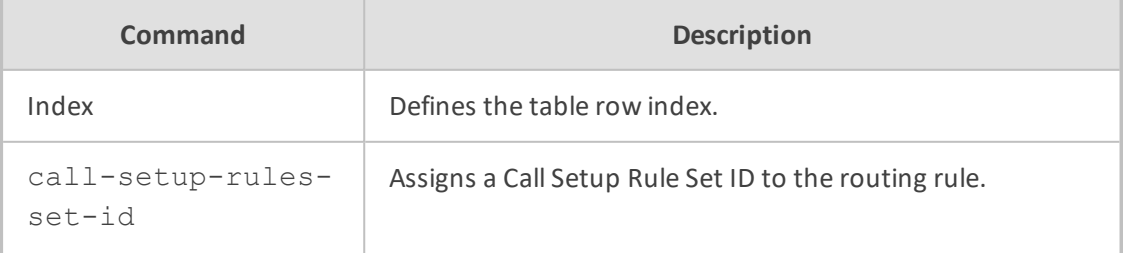

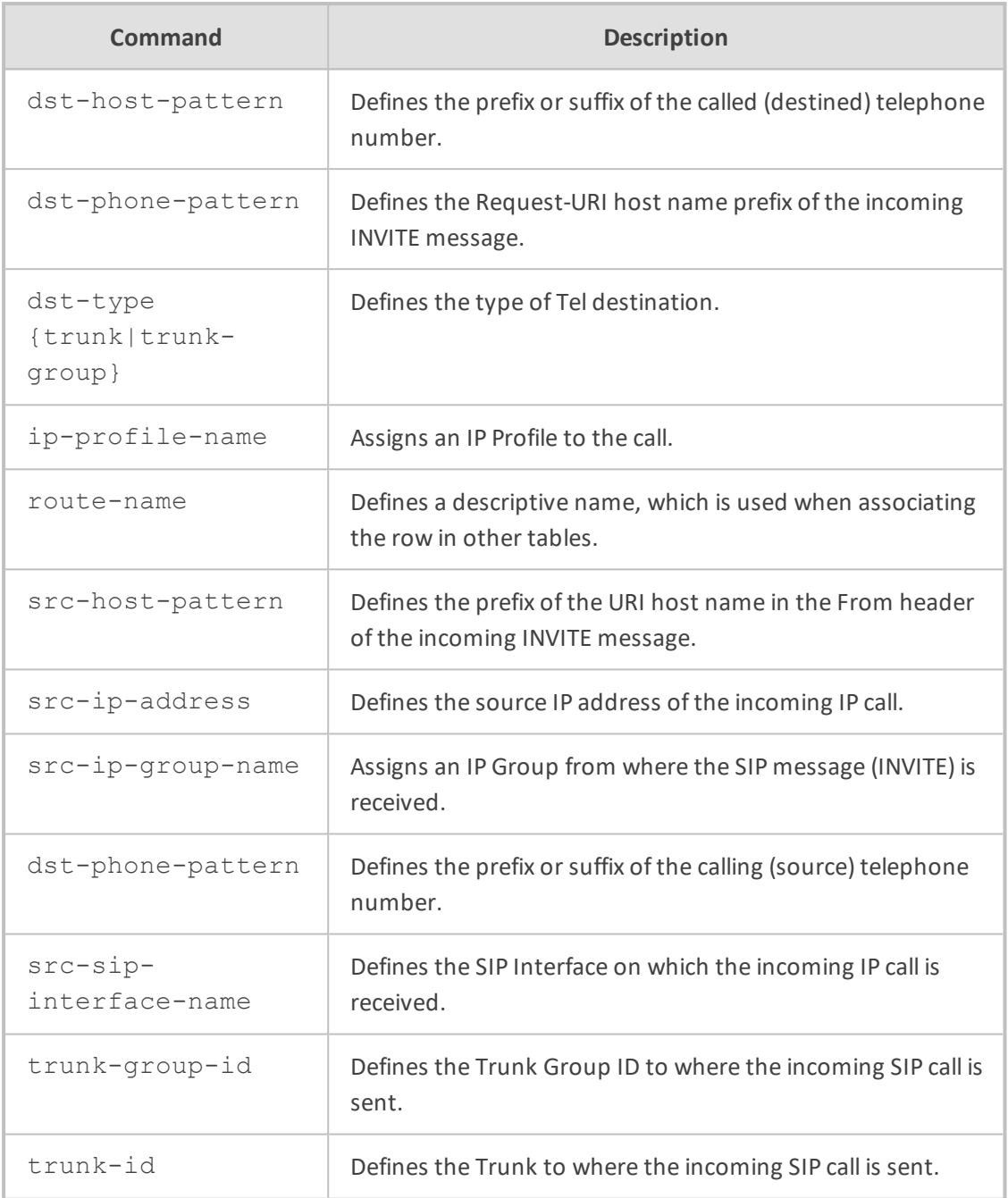

Privileged User

## **Example**

This example configures a routing rule that routes calls from IP Group "ITSP" to Trunk Group 1:

(config-voip)# gateway routing ip2tel-routing 0 (ip2tel-routing-0)# name PSTN-to-ITSP

(ip2tel-routing-0)# src-ip-group-name ITSP (ip2tel-routing-0)# trunk-group-id 1 (ip2tel-routing-0)# activate

## <span id="page-443-0"></span>**settings**

This command configures gateway routing parameter.

## **Syntax**

(config-voip)# gateway routing settings (gw-routing-settings)#

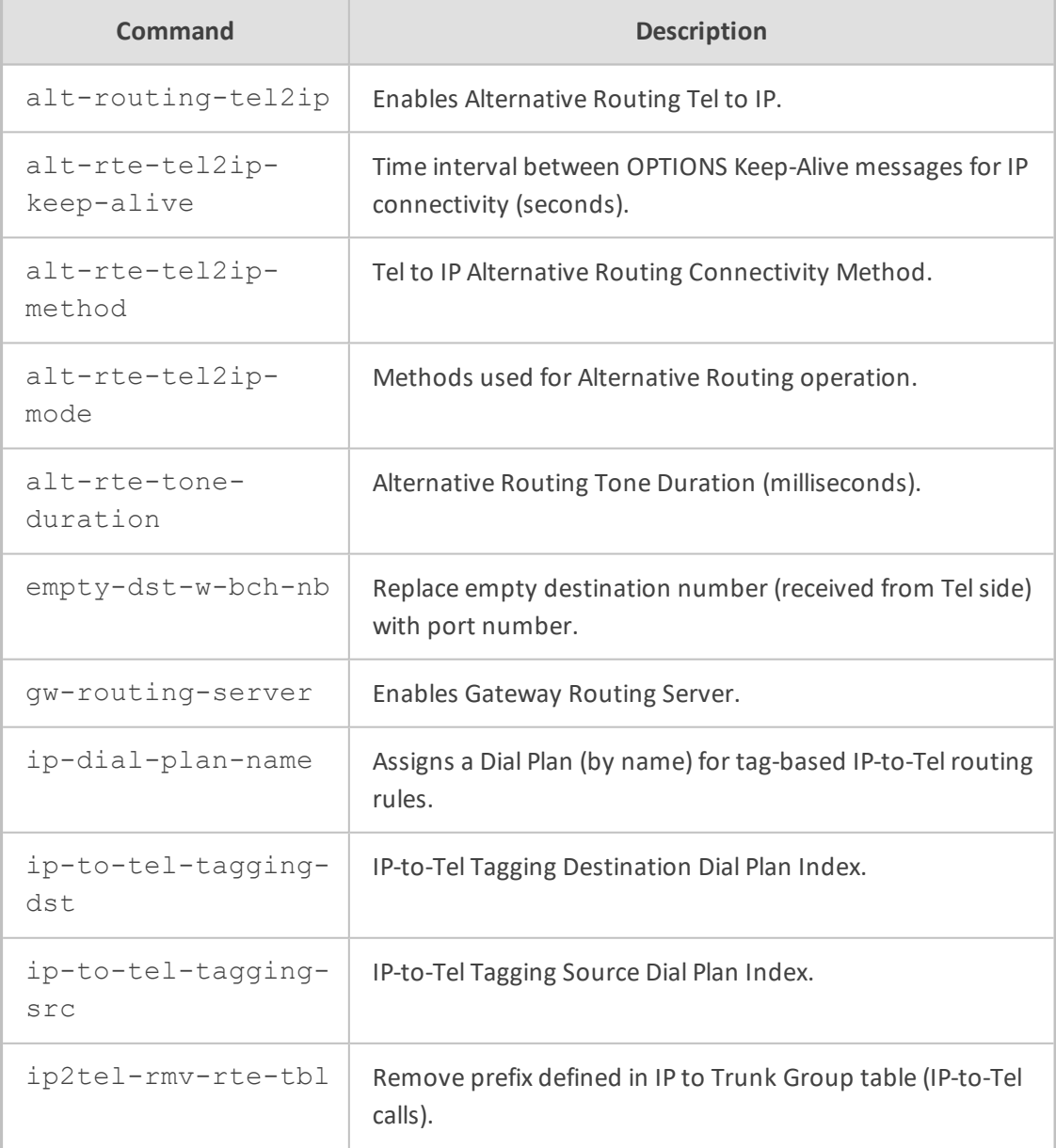

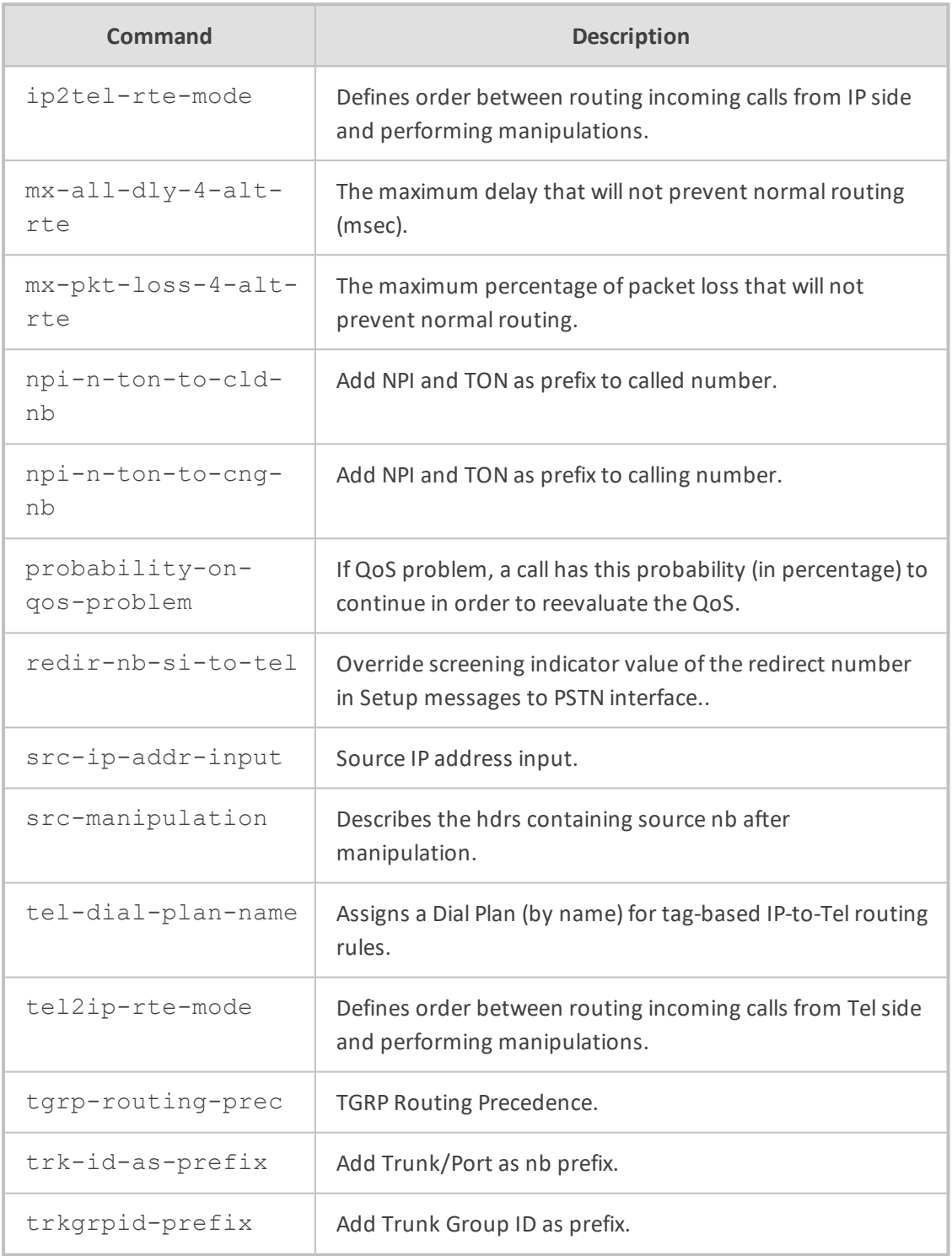

<span id="page-444-0"></span>Privileged User

## **tel2ip-routing**

This command configures the Tel-to-IP Routing table, which lets you define Tel-to-IP routing rules.

## **Syntax**

(config-voip)# gateway routing tel2ip-routing <Index> (tel2ip-routing-<Index>)#

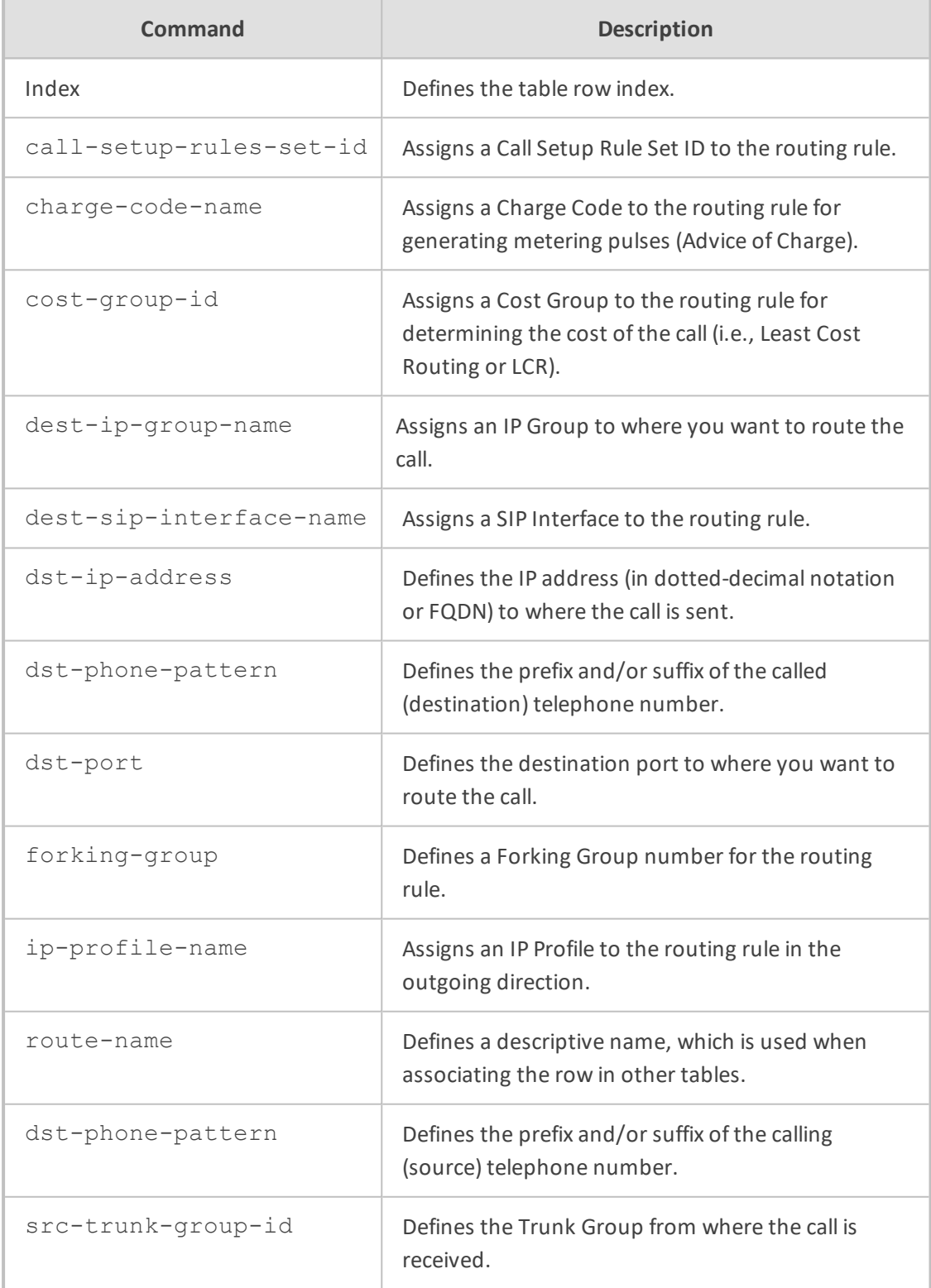

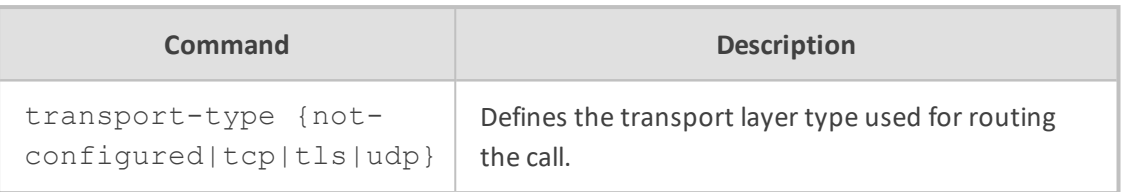

Privileged User

#### **Example**

This example configures a routing rule that routes calls from Trunk Group 1 to IP Group "ITSP":

(config-voip)# gateway routing tel2ip-routing 0 (tel2ip-routing-0)# name ITSP-to-PSTN (tel2ip-routing-0)# src-trunk-group-id 1 (tel2ip-routing-0)# dest-ip-group-name ITSP (tel2ip-routing-0)# activate

## **trunk-group**

This command configures the Trunk Group table, which lets you define Trunk Groups.

#### **Syntax**

(config-voip)# gateway trunk-group <Index> (trunk-group-<Index>)#

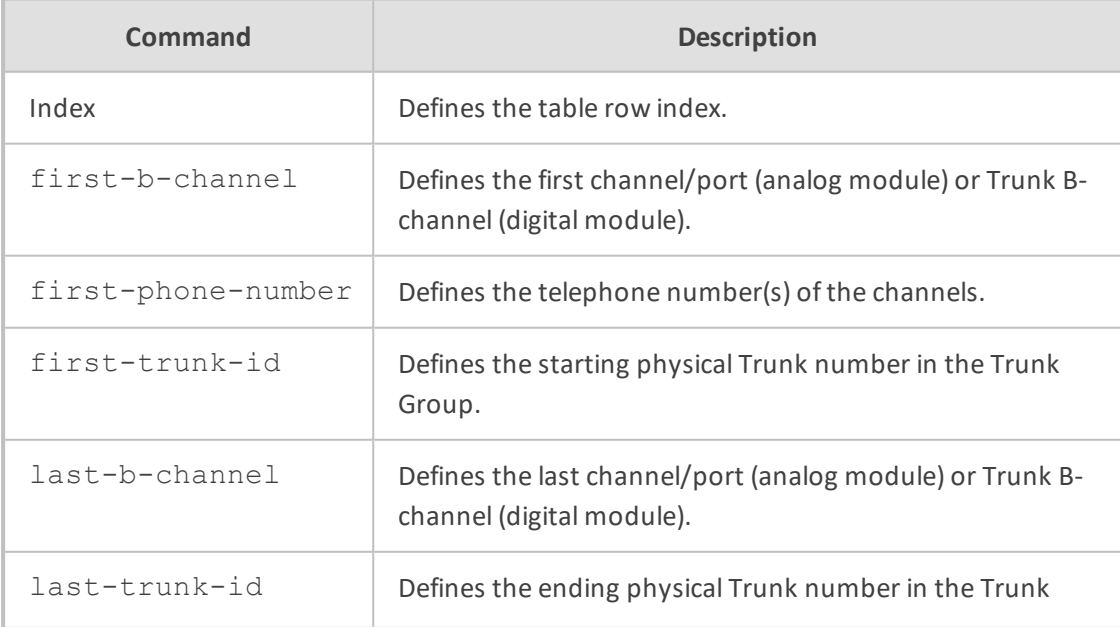

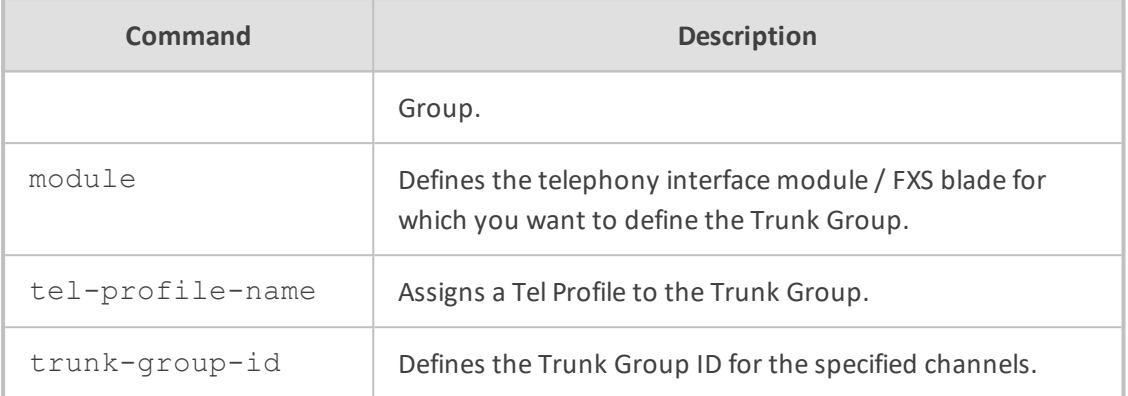

Privileged User

#### **Example**

This example configures Trunk Group 1 for Trunk 1, channels 1-30:

(config-voip)# gateway trunk-group 0 (trunk-group-0)# first-b-channel 1 (trunk-group-0)# last-b-channel 30 (trunk-group-0)# first-trunk-id 1 (trunk-group-0)# trunk-group-id 1 (trunk-group-0)# activate

## **trunk-group-setting**

This command configures the Trunk Group Settings table, which lets you define various settings per Trunk Group.

#### **Syntax**

(config-voip)# gateway trunk-group-setting <Index> (trunk-group-setting-<Index>)#

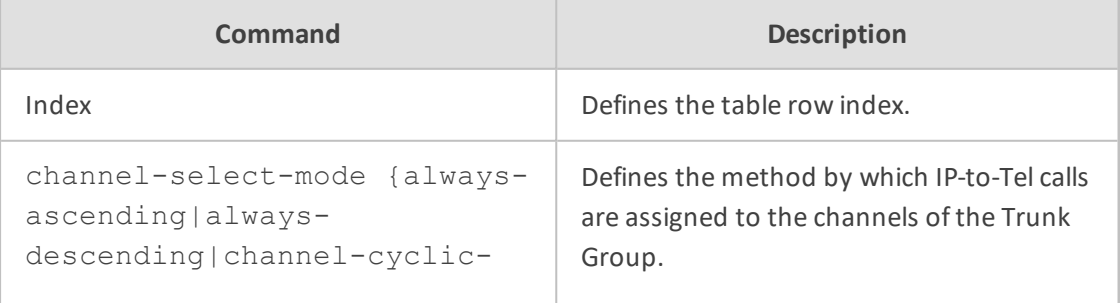

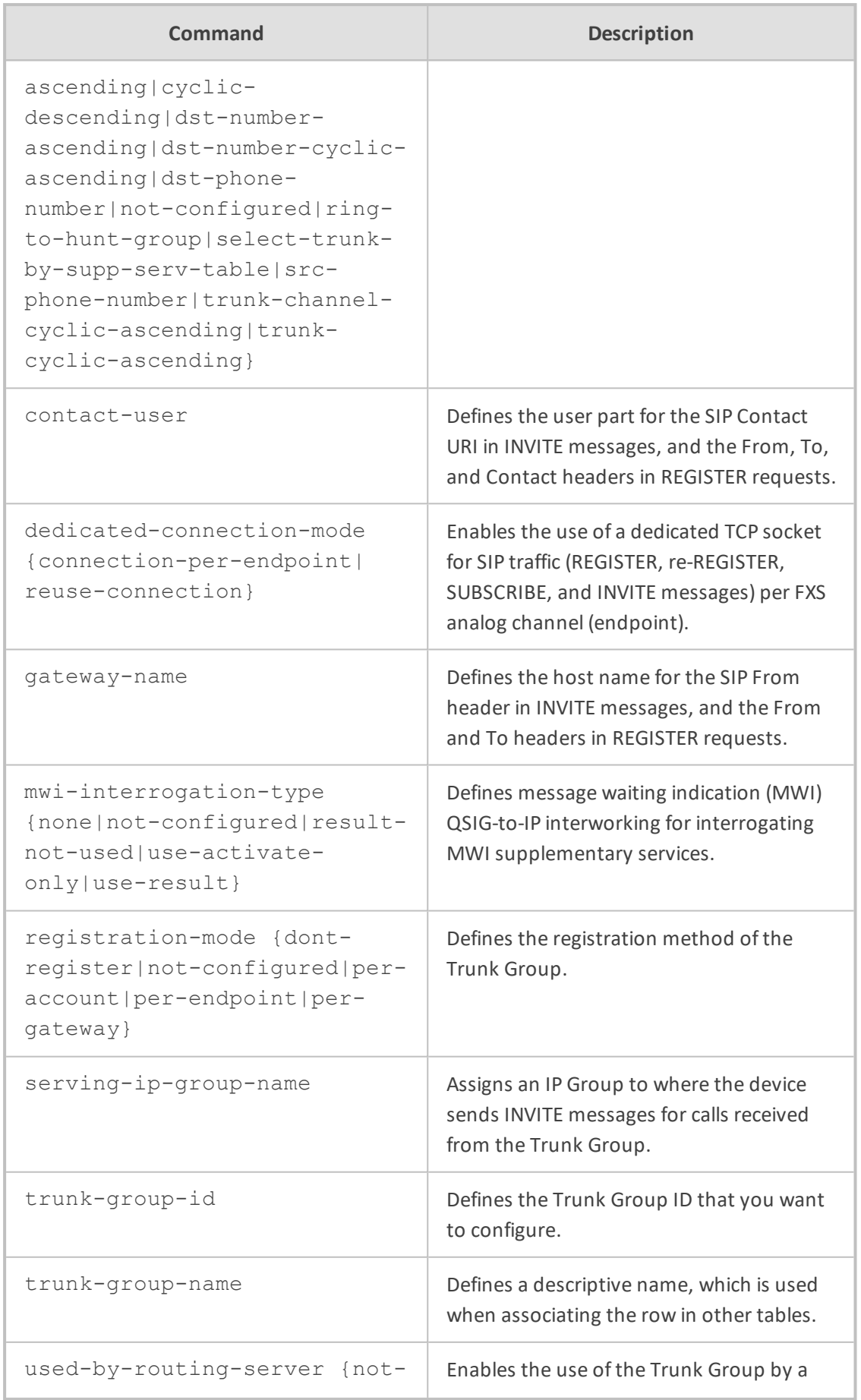

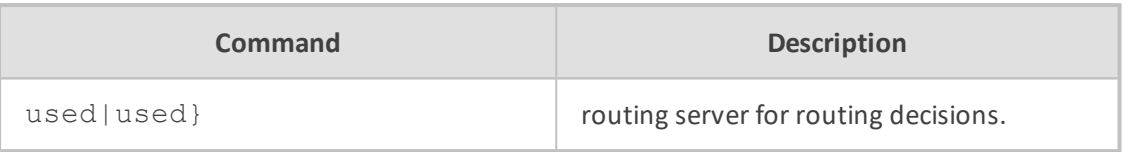

Privileged User

## **Example**

This example configures channel select method to ascending for Trunk Group 1:

(config-voip)# gateway gateway trunk-group-setting 0 (trunk-group-setting-0)# trunk-group-name PSTN (trunk-group-0)# trunk-group-id 1 (trunk-group-0)# channel-select-mode always-ascending (trunk-group-0)# activate

# **voice-mail-setting**

This command configures the voice mail parameters.

## **Syntax**

(config-voip)# gateway voice-mail-setting (gw-voice-mail)#

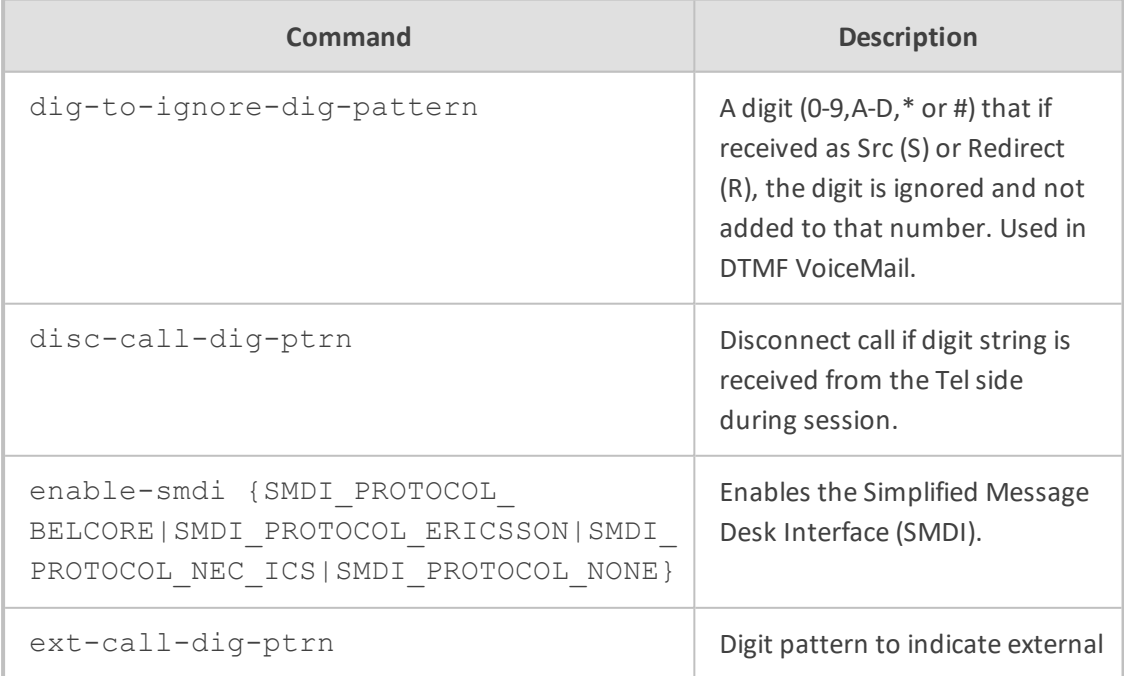

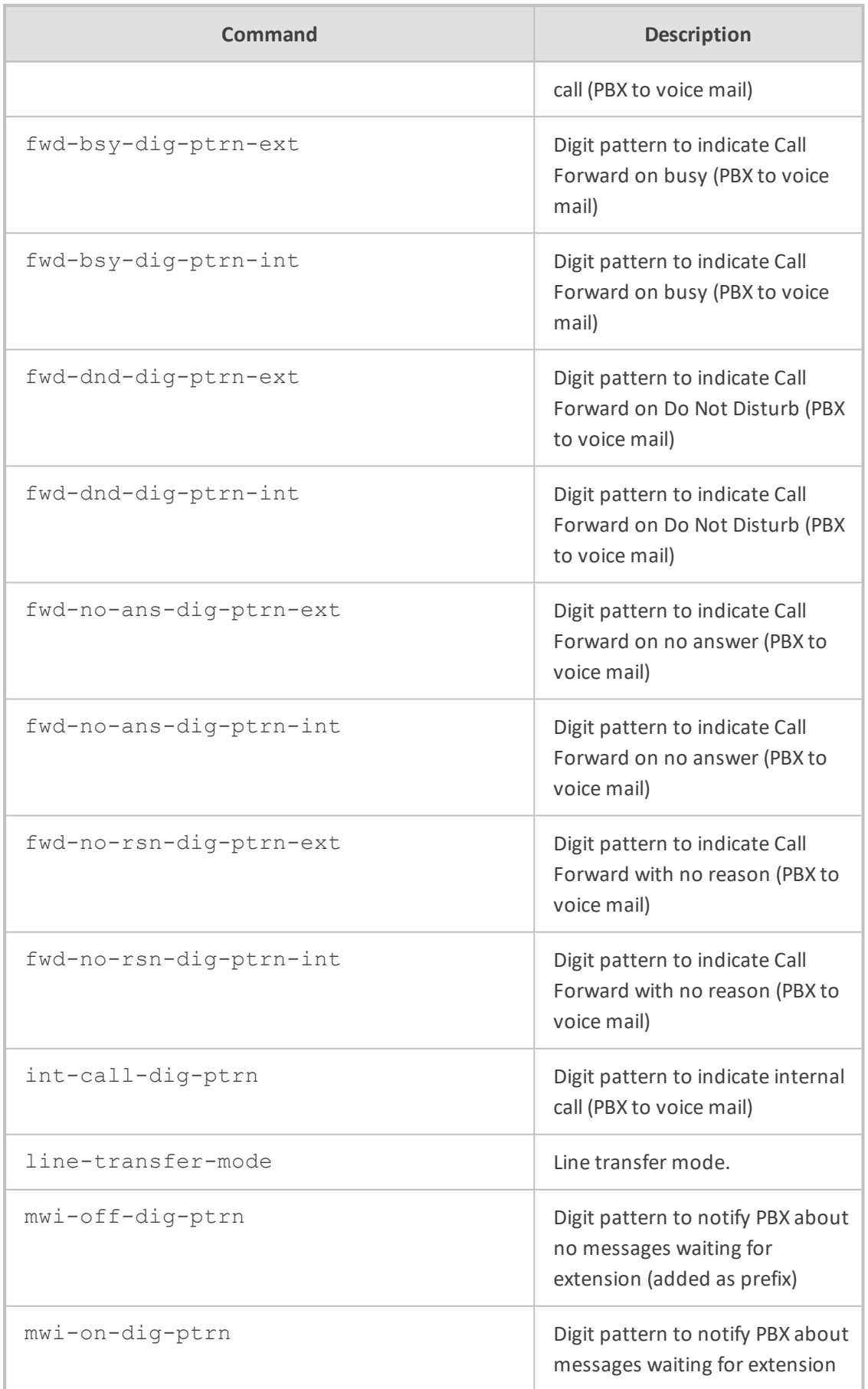

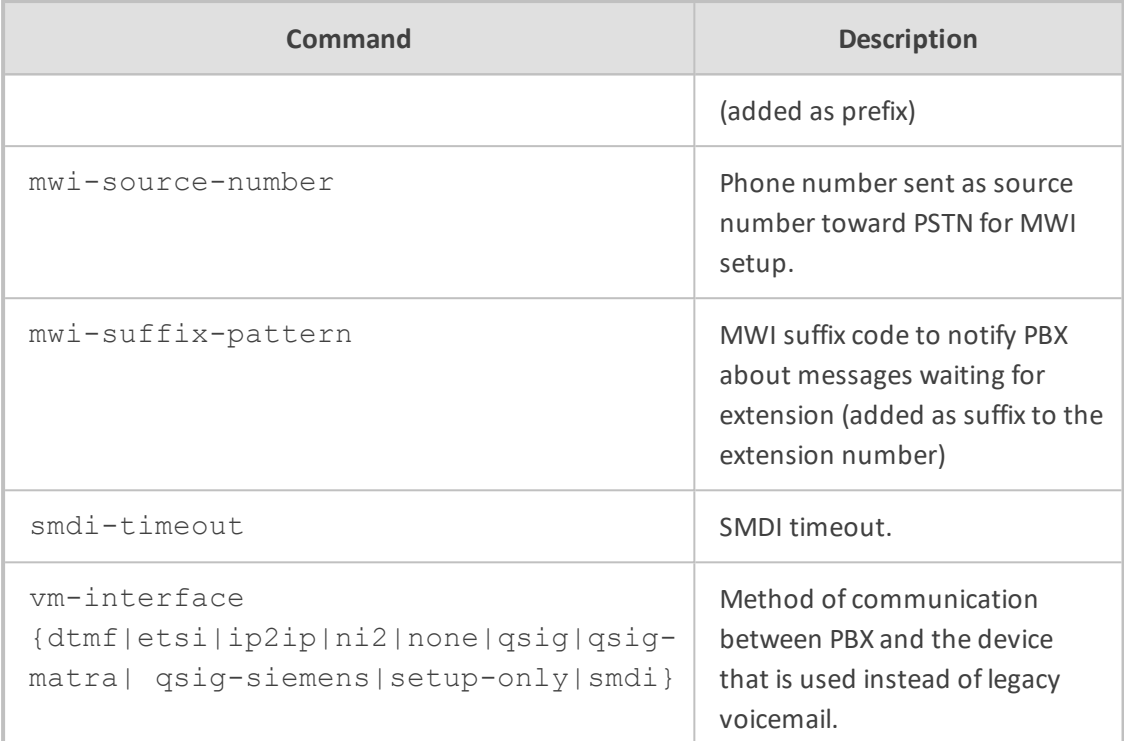

Privileged User

## **Example**

(config-voip)# gateway voice-mail-setting (gw-voice-mail)# vm-interface dtmf (gw-voice-mail)# activate

# **61 coders-and-profiles**

This command configures coders and profiles.

### **Syntax**

(config-voip)# coders-and-profiles

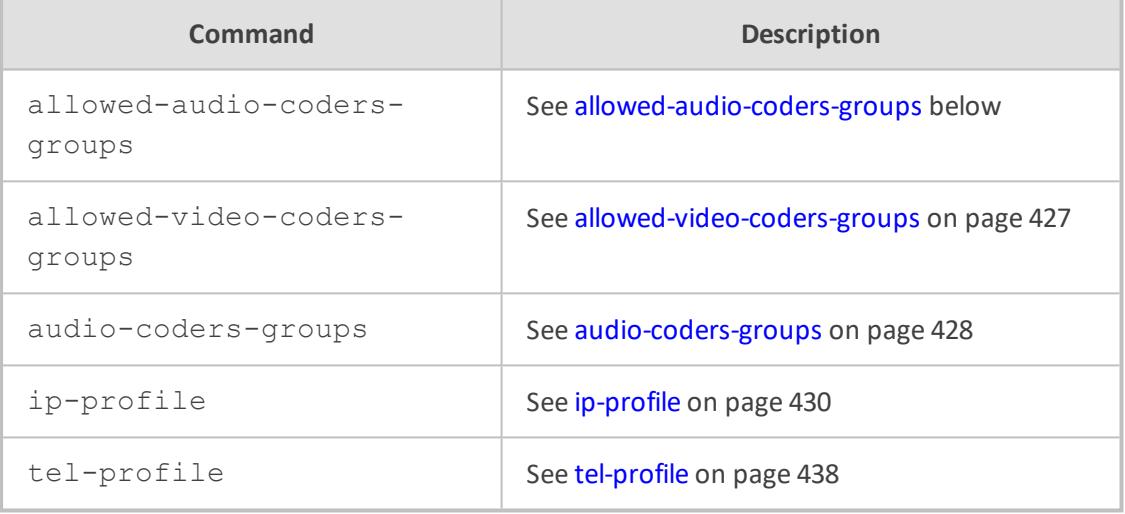

## <span id="page-452-0"></span>**allowed-audio-coders-groups**

This command configures the Allowed Audio Coders Groups table, which lets you define Allowed Audio Coders Groups **for SBC calls**. The table is a "parent" of the Allowed Audio Coders table.

### **Syntax**

(config-voip)# coders-and-profiles allowed-audio-coders-groups <Index> (allowed-audio-coders-groups-<Index>)#

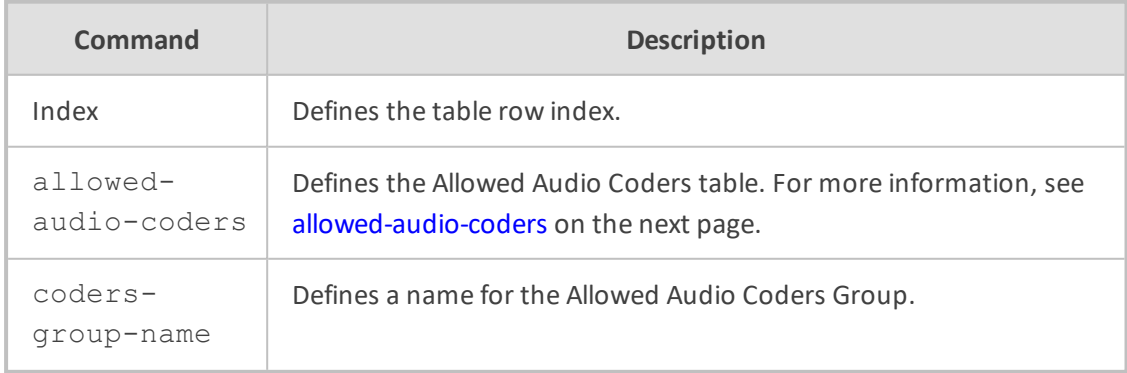

## **Command Mode**

Privileged User

#### **Example**

This example configures the name "ITSP" for the Allowed Audio Coders Group:

(config-voip)# coders-and-profiles allowed-audio-coders-groups 0 (allowed-audio-coders-groups-0)# coders-group-name ITSP (allowed-audio-coders-groups-0)# activate

## <span id="page-453-0"></span>**allowed-audio-coders**

This command configures the Allowed Audio Coders table, which lets you define Allowed Audio Coders **for SBC calls**. The table is a "child" of the Allowed Audio Coders Groups table.

#### **Syntax**

(config-voip)# coders-and-profiles allowed-audio-coders-groups <Index> (allowed-audio-coders-groups-<Index>)# allowed-audio-coders <Index> (allowed-audio-coders-<Index>/<Index>)#

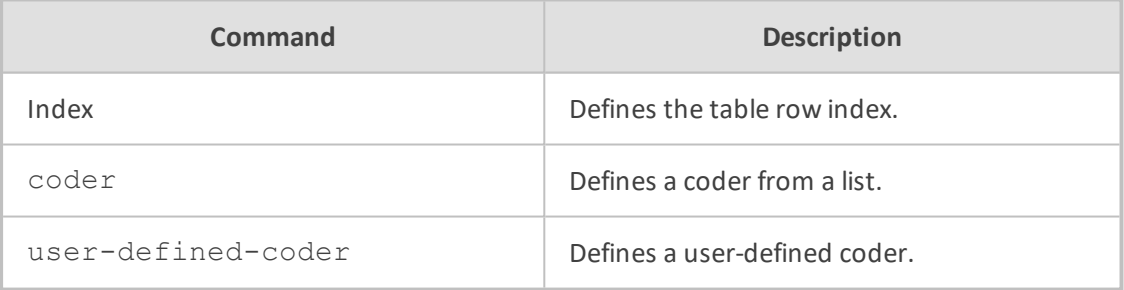

#### **Command Mode**

Privileged User

#### **Example**

This example configures the Allowed Audio Coders table with G.711:

(config-voip)# coders-and-profiles allowed-audio-coders-groups 0 (allowed-audio-coders-groups-0)# allowed-audio-coders 1 (allowed-audio-coders-0/1)# coder g711-alaw (allowed-audio-coders-0/1)# activate

## <span id="page-454-0"></span>**allowed-video-coders-groups**

This command configures the Allowed Video Coders Groups table, which lets you define Allowed Video Coders Groups **for SBC calls**. The table is a "parent" of the Allowed Video Coders table.

### **Syntax**

(config-voip)# coders-and-profiles allowed-video-coders-groups <Index> (allowed-video-coders-groups-<Index>)#

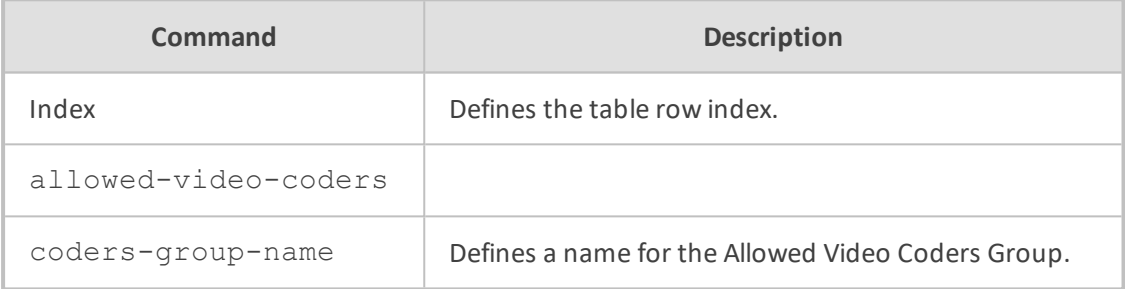

### **Command Mode**

Privileged User

#### **Example**

This example configures the name "ITSP" for the Allowed Video Coders Group:

(config-voip)# coders-and-profiles allowed-video-coders-groups 0 (allowed-video-coders-groups-0)# coders-group-name ITSP (allowed-video-coders-groups-0)# activate

## **allowed-video-coders**

This command configures the Allowed Video Coders table, which lets you define Allowed video coders **for SBC calls**. The table is a "child" of the Allowed Video Coders Groups table.

#### **Syntax**

(config-voip)# coders-and-profiles allowed-video-coders-groups <Index> (allowed-video-coders-groups-<Index>)# allowed-video-coders <Index> (allowed-video-coders-<Index>/<Index>)#

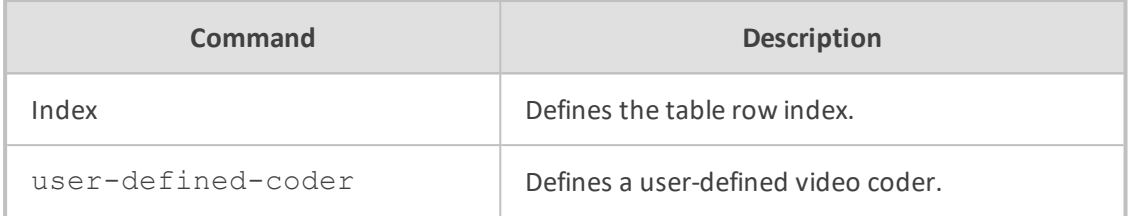

Privileged User

#### **Example**

This example configures the Allowed Video Coders table with G.711:

(config-voip)# coders-and-profiles allowed-video-coders-groups 0 (allowed-video-coders-groups-0)# allowed-video-coders 1 (allowed-video-coders-0/1)# user-defined-coder mpeg2 (allowed-video-coders-0/1)# activate

# <span id="page-455-0"></span>**audio-coders-groups**

This command configures the Audio Coders Groups table, which lets you define Audio Coders Groups. The table is a "parent" of the Coder Groups table.

### **Syntax**

(config-voip)# coders-and-profiles audio-coders-groups <Index> (audio-coders-groups-<Index>)#

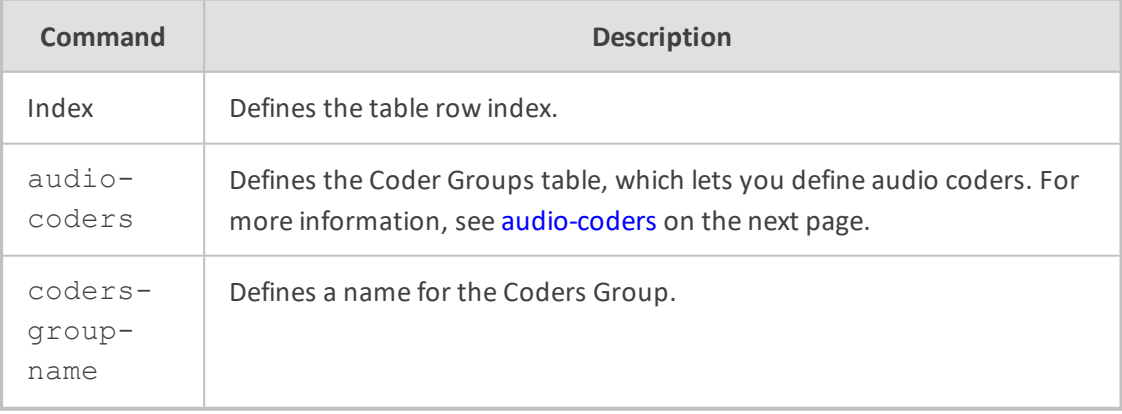

### **Command Mode**

Privileged User

### **Example**

This example configures the name "ITSP" for the Coders Group table:

(config-voip)# coders-and-profiles audio-coders-groups 0 (audio-coders-groups-0)# coders-group-name ITSP (audio-coders-groups-0)# activate

## <span id="page-456-0"></span>**audio-coders**

This command configures the Coder Groups table, which lets you define audio coders. The table is a "child" of the Audio Coders Groups table.

#### **Syntax**

(config-voip)# coders-and-profiles audio-coders-groups <Index> (audio-coders-groups-<Index>)# audio-coders <Index> (audio-coders-<Index>/<Index>)#

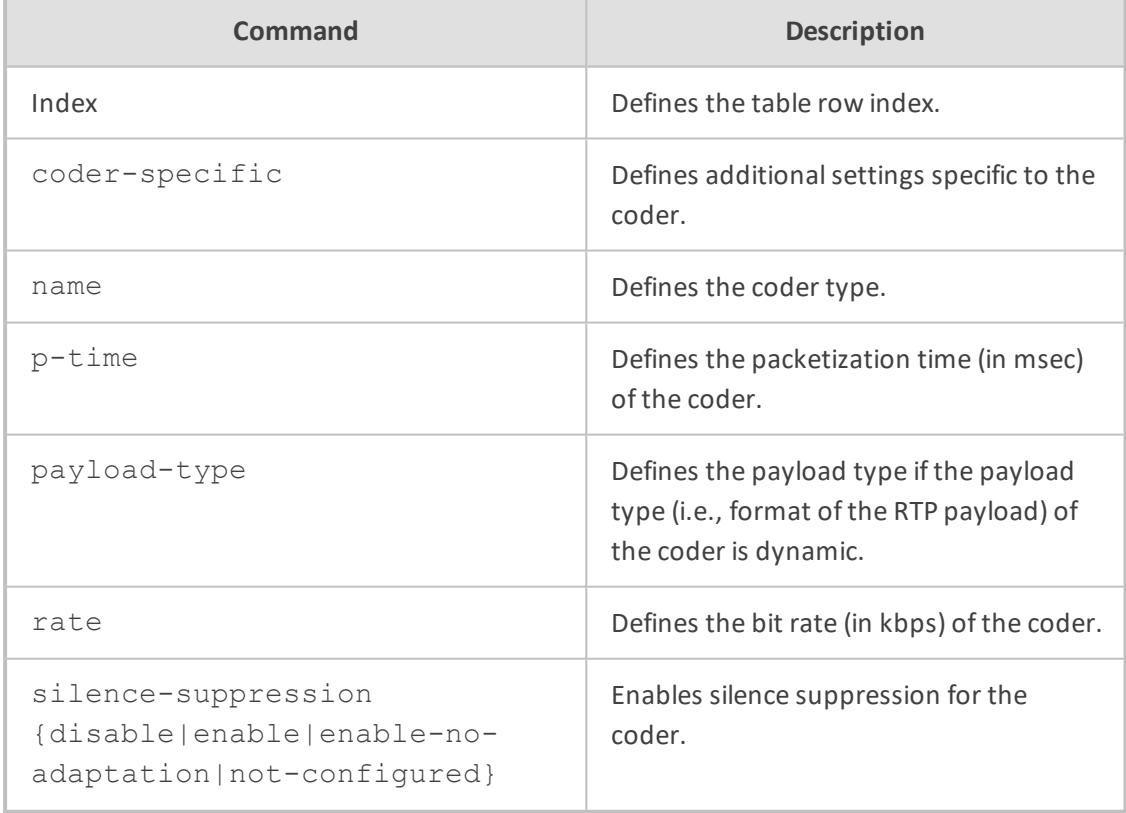

## **Command Mode**

Privileged User

### **Example**

This example configures the Audio Coders table with G.711:

(config-voip)# coders-and-profiles audio-coders-groups 0 (audio-coders-groups-0)# audio-coders 1 (audio-coders-0/1)# name g711-alaw (audio-coders-0/1)# rate 64 (audio-coders-0/1)# p-time 20 (audio-coders-0/1)# silence-suppression enable (audio-coders-0/1)# activate

# <span id="page-457-0"></span>**ip-profile**

This command configures the IP Profiles table, which lets you define IP Profiles.

#### **Syntax**

(config-voip)# coders-and-profiles ip-profile <Index (ip-profile-<Index>)#

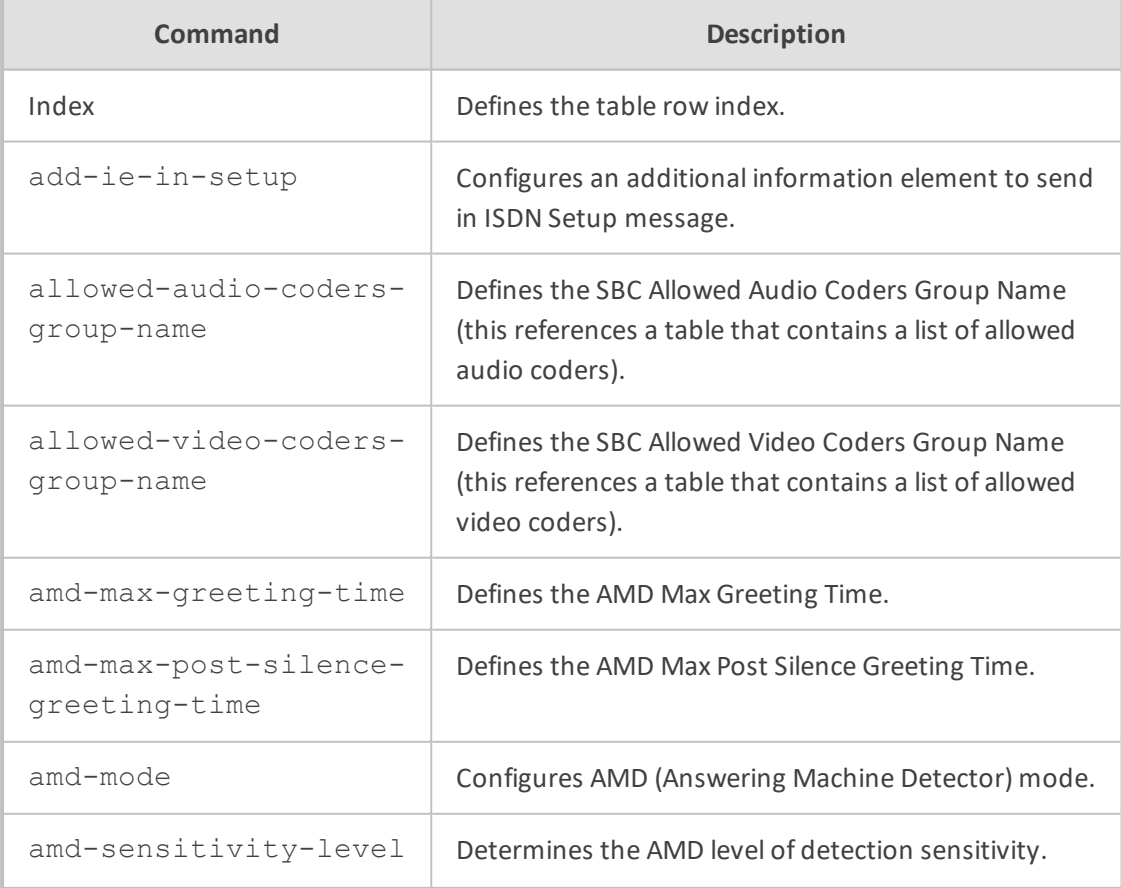

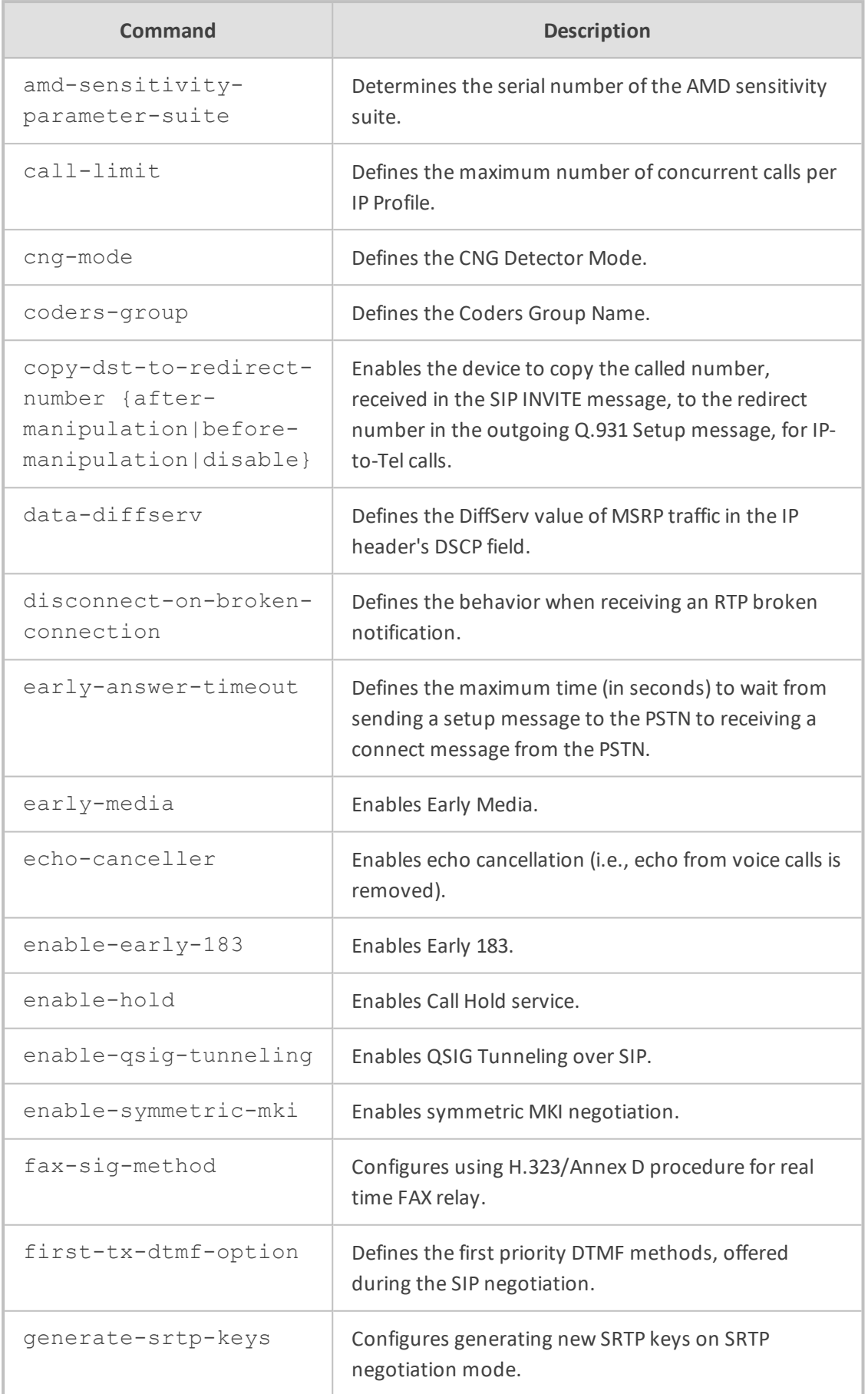

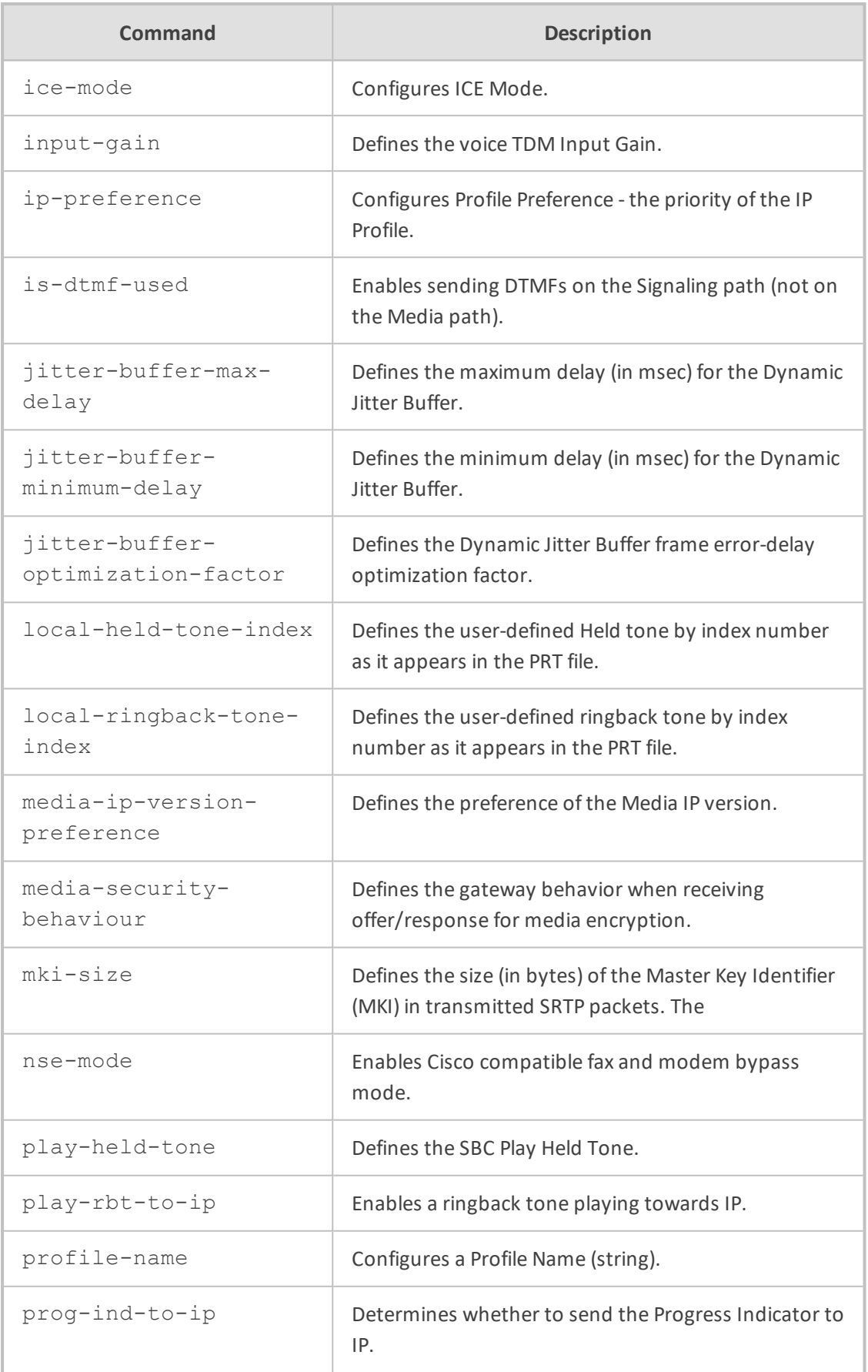

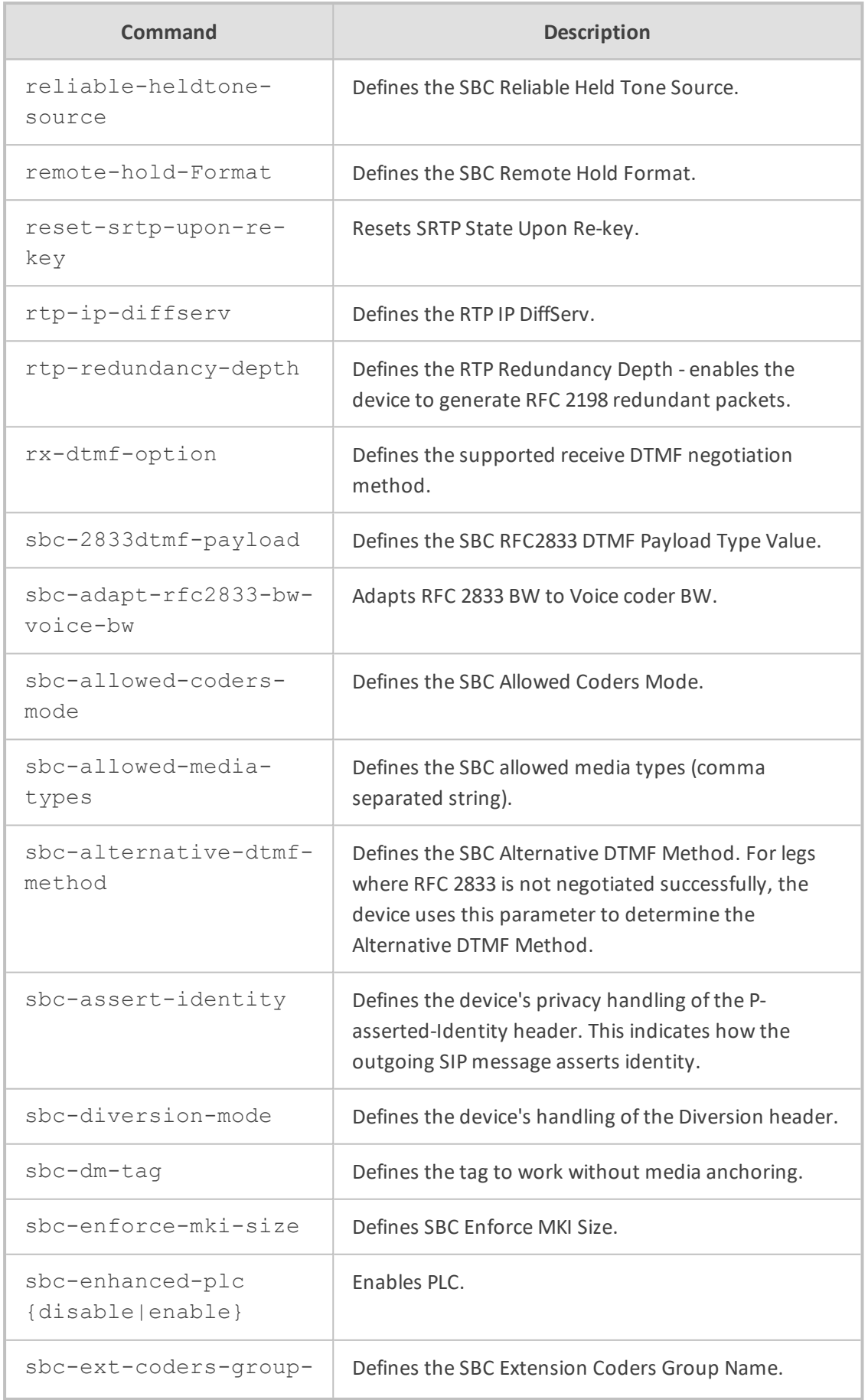

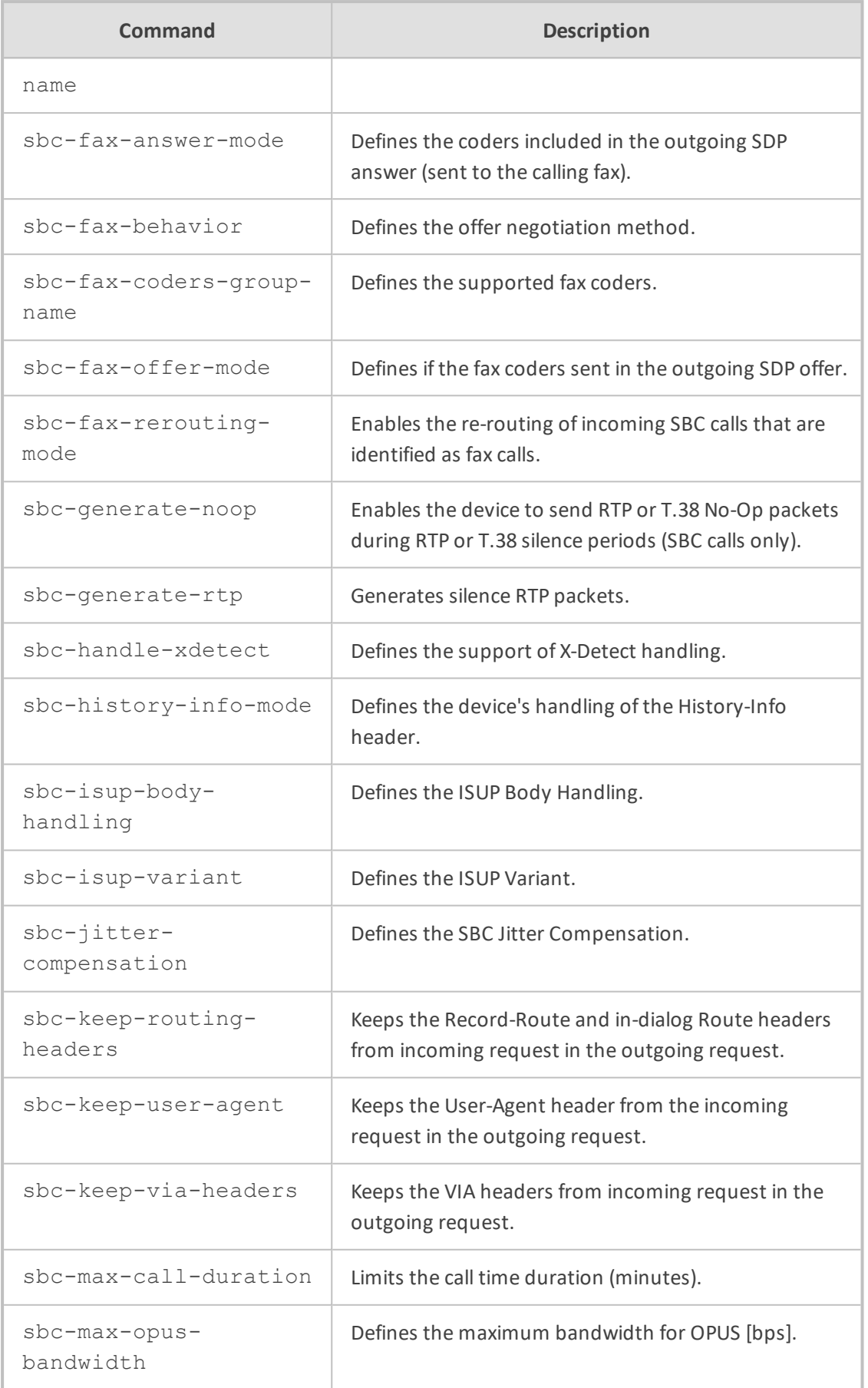

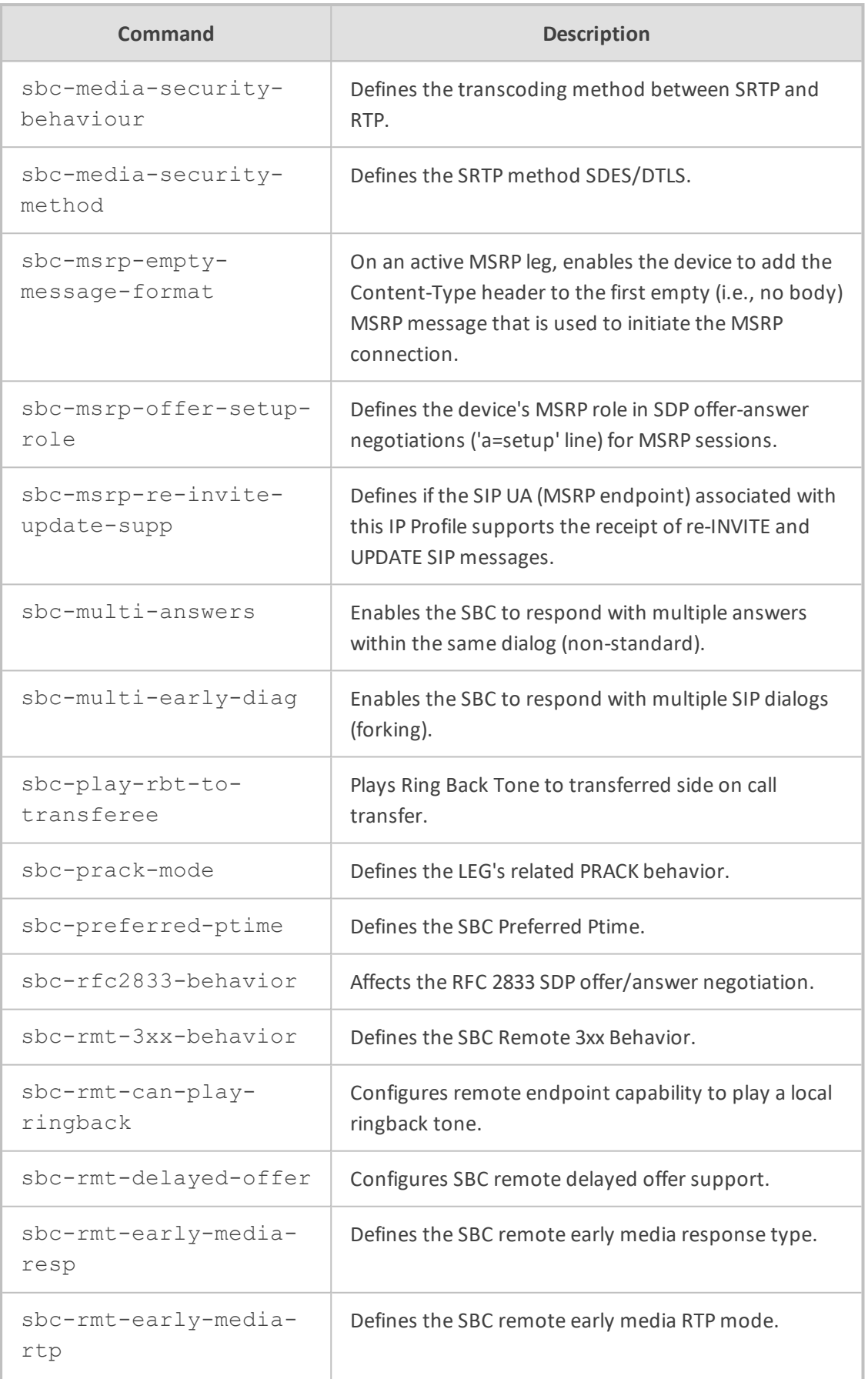

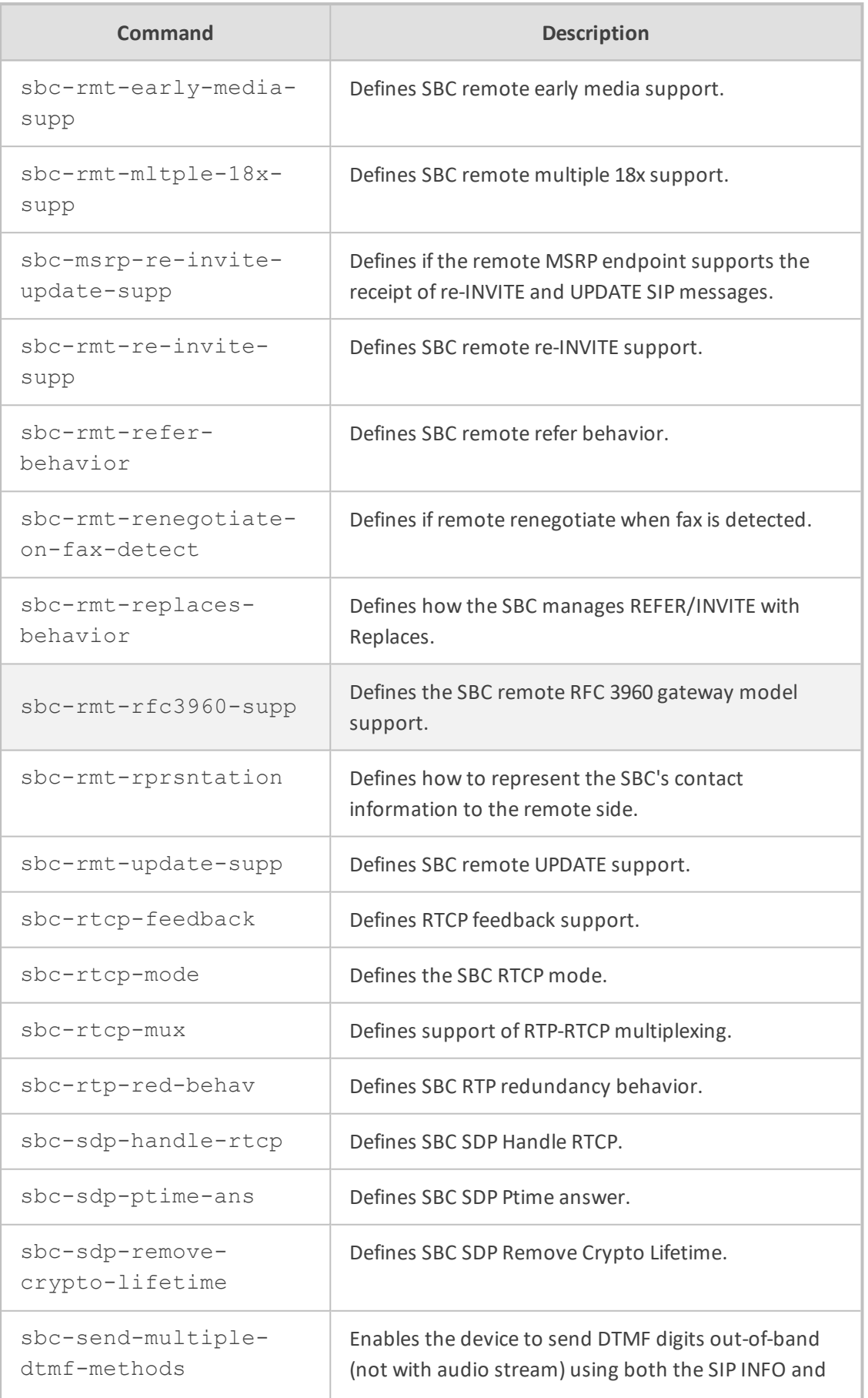

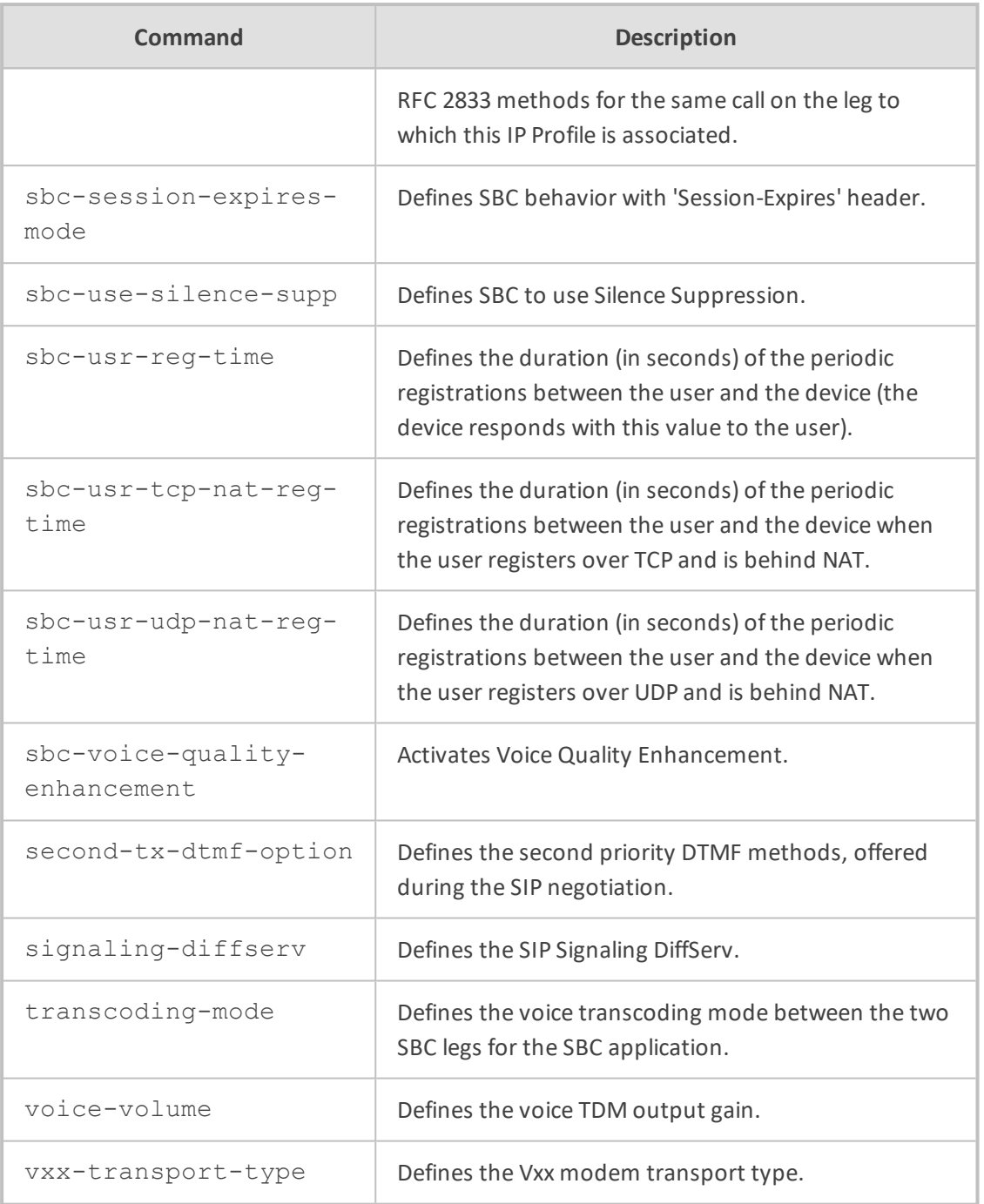

Privileged User

## **Example**

This example shows how to configure an IP Profile:

(config-voip)# coders-and-profiles ip-profile 0 (ip-profile-0)# group-name ITSP (ip-profile-0)# activate

# <span id="page-465-0"></span>**tel-profile**

This command configures the Tel Profiles table, which lets you define Tel Profiles.

#### **Syntax**

(config-voip)# coders-and-profiles tel-profile <Index> (tel-profile-<Index>)#

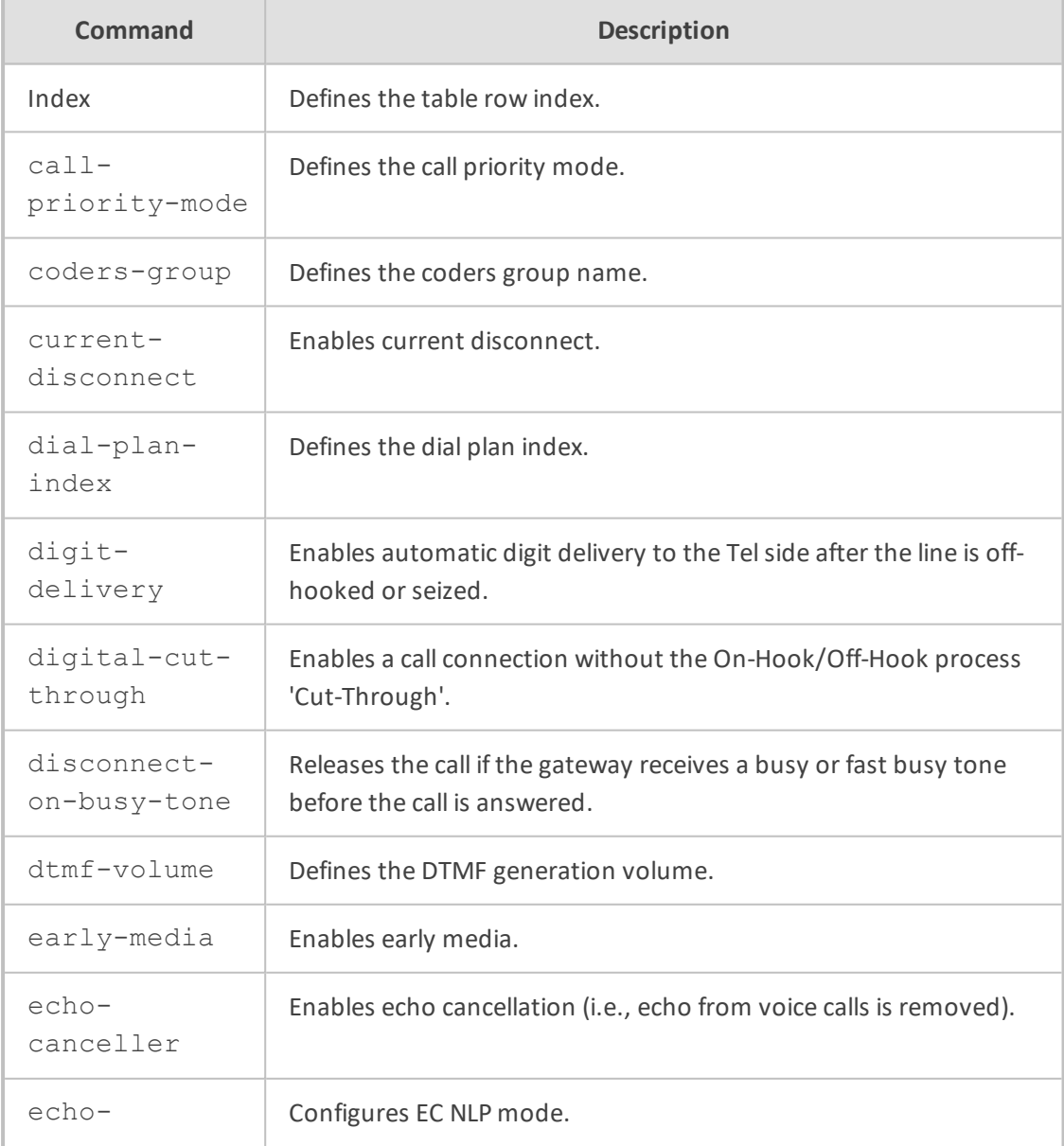

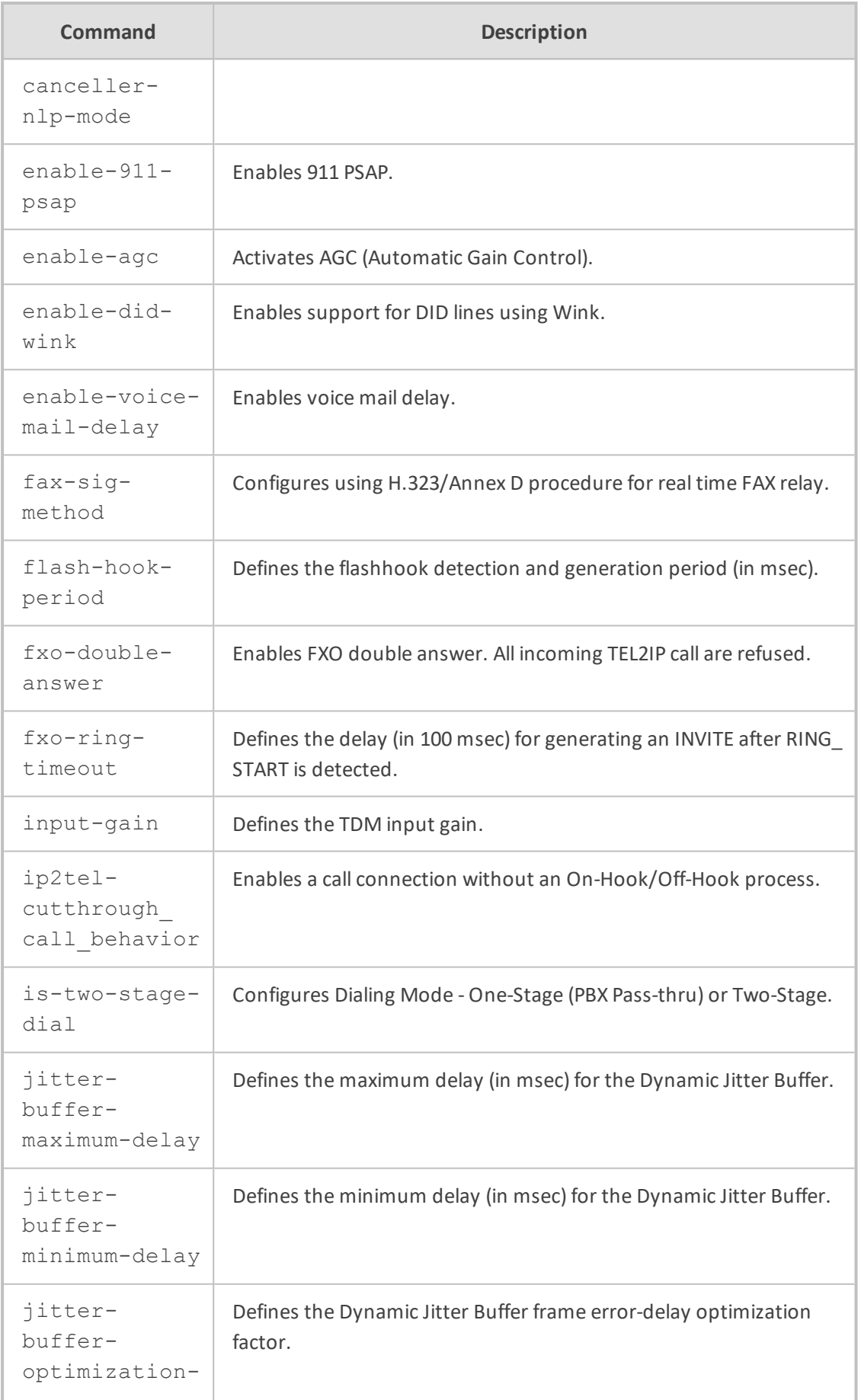

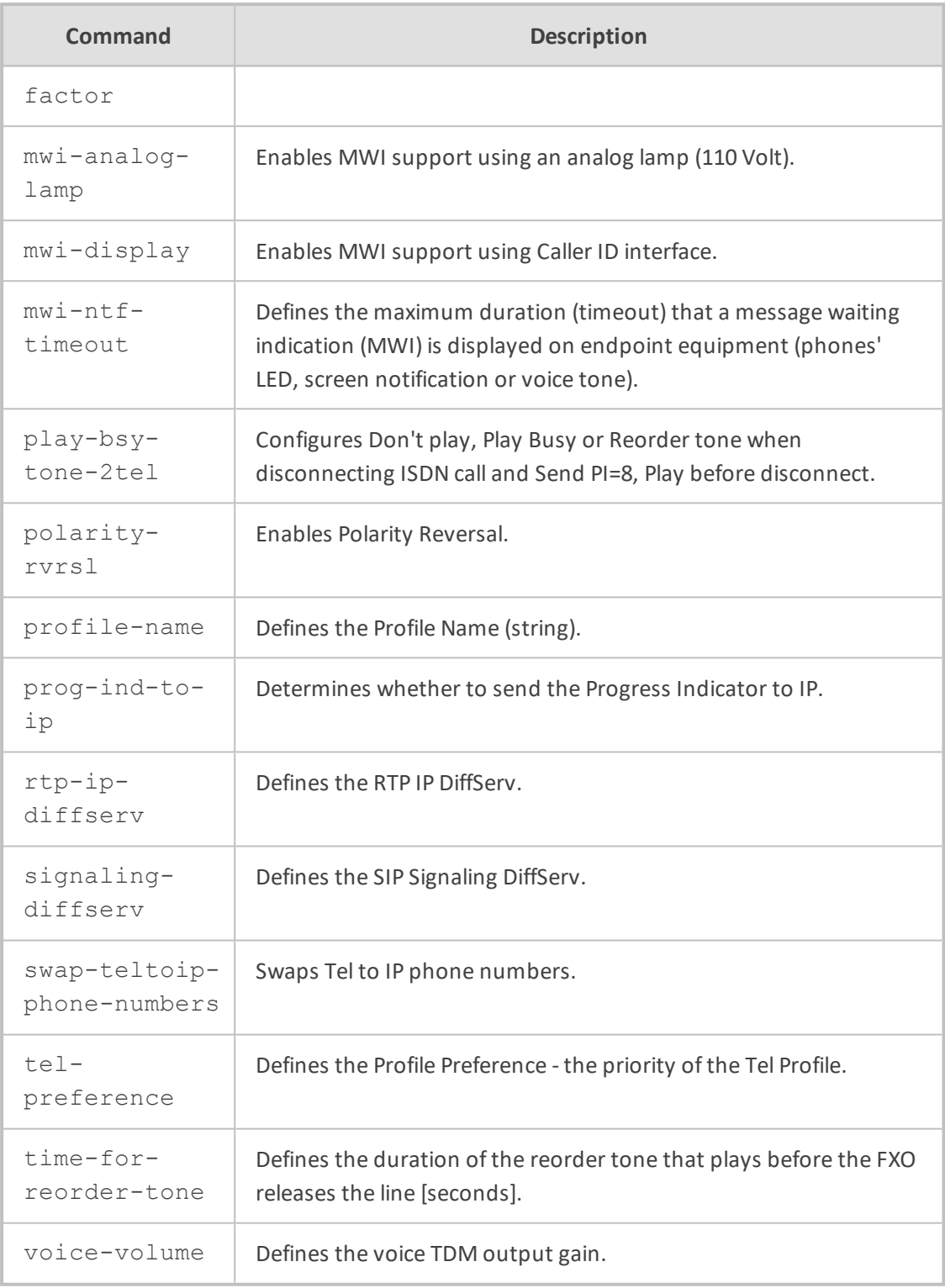

Privileged User

## **Example**

This example configures a Tel Profile:
(config-voip)# coders-and-profiles tel-profile 0 (tel-profile-0)# profile-name PSTN (tel-profile-0)# activate

# **62 ids**

This command configures the Intrusion Detection System (IDS) feature, which detects malicious attacks on the device and reacts accordingly.

#### **Syntax**

(config-voip)# ids

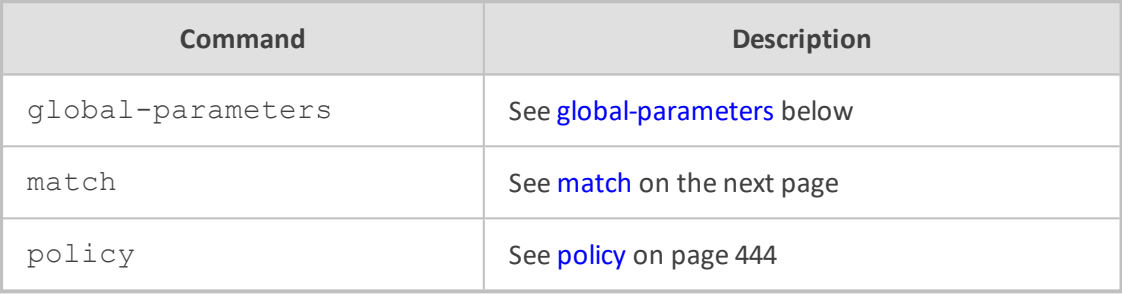

#### **Command Mode**

<span id="page-469-0"></span>Privileged User

## **global-parameters**

This command configures various IDS parameters.

#### **Syntax**

(config-voip)# ids global-parameters (sip-security-ids-settings)#

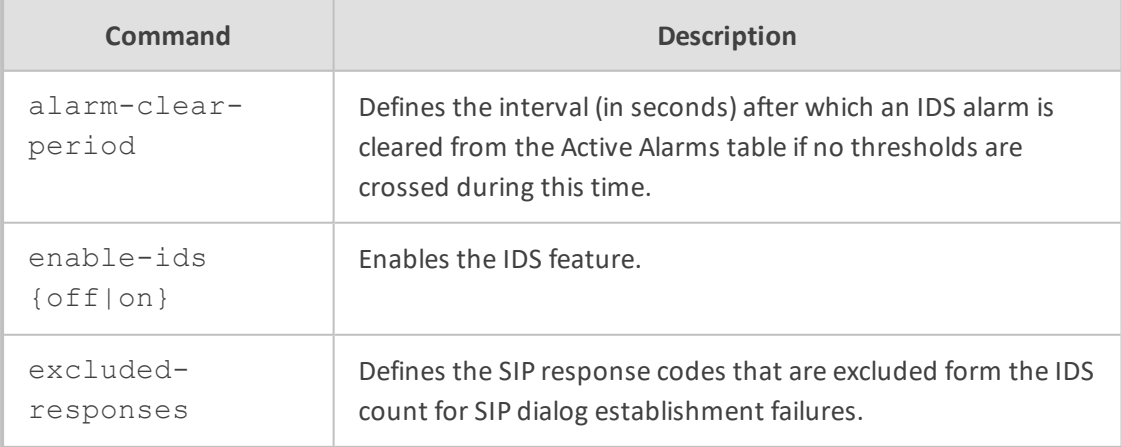

### **Command Mode**

Privileged User

#### **Example**

This example enables IDS:

(config-voip)# ids global-parameters (sip-security-ids-settings)# enable-ids on

### <span id="page-470-0"></span>**match**

This command configures the IDS Matches table, which lets you implement your configured IDS Policies.

#### **Syntax**

(config-voip)# ids match <Index> (match-<Index>)#

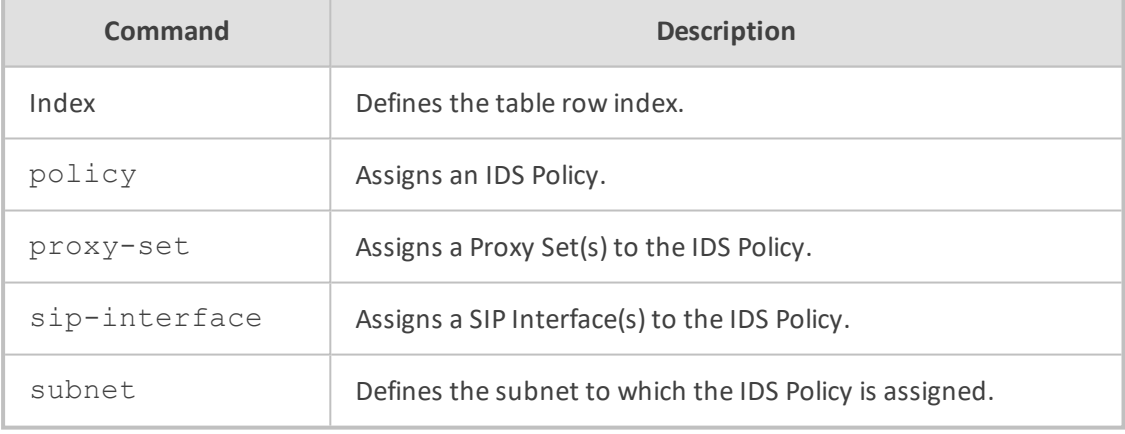

#### **Command Mode**

Privileged User

#### **Example**

This example configures an IDS Match that applies IDS Policy "DOS" to SIP Interfaces 1 through 2:

(config-voip)# ids match 0 (match-0)# policy DOS (match-0)# sip-interface 1-2 (match-0)# activate

## <span id="page-471-0"></span>**policy**

This command configures the IDS Policies table, which lets you define IDS Policies. The table is a parent of the IDS Rule table.

#### **Syntax**

(config-voip)# ids policy <Index> (policy-<Index>)#

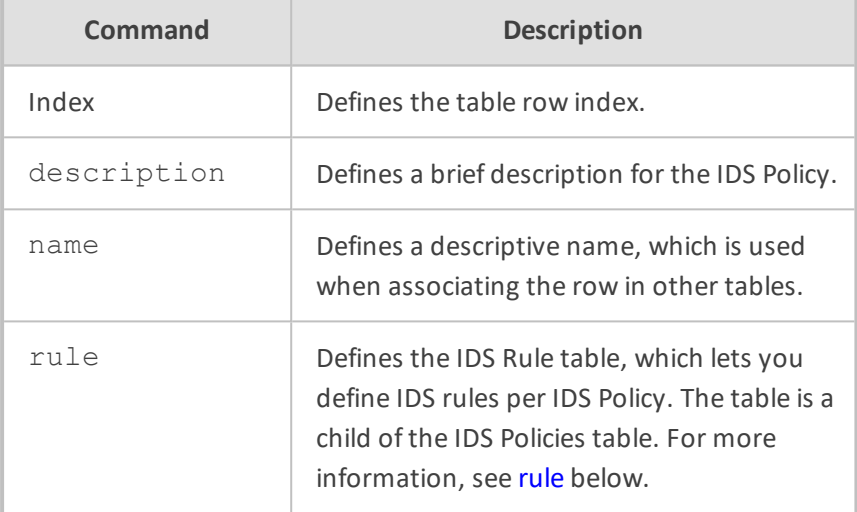

#### **Command Mode**

Privileged User

#### **Example**

This example configures Trunk Group 1 for Trunk 1, channels 1-30:

(config-voip)# ids policy 0 (policy-0)# name DOS (policy-0)# activate

#### <span id="page-471-1"></span>**rule**

This command configures the IDS Rule table, which lets you define IDS rules. The table is a child of the IDS Policies table.

#### **Syntax**

(config-voip)# ids policy <Index> (policy-<Index>)# ids rule <Index> (rule-<Index>/<Index>)#

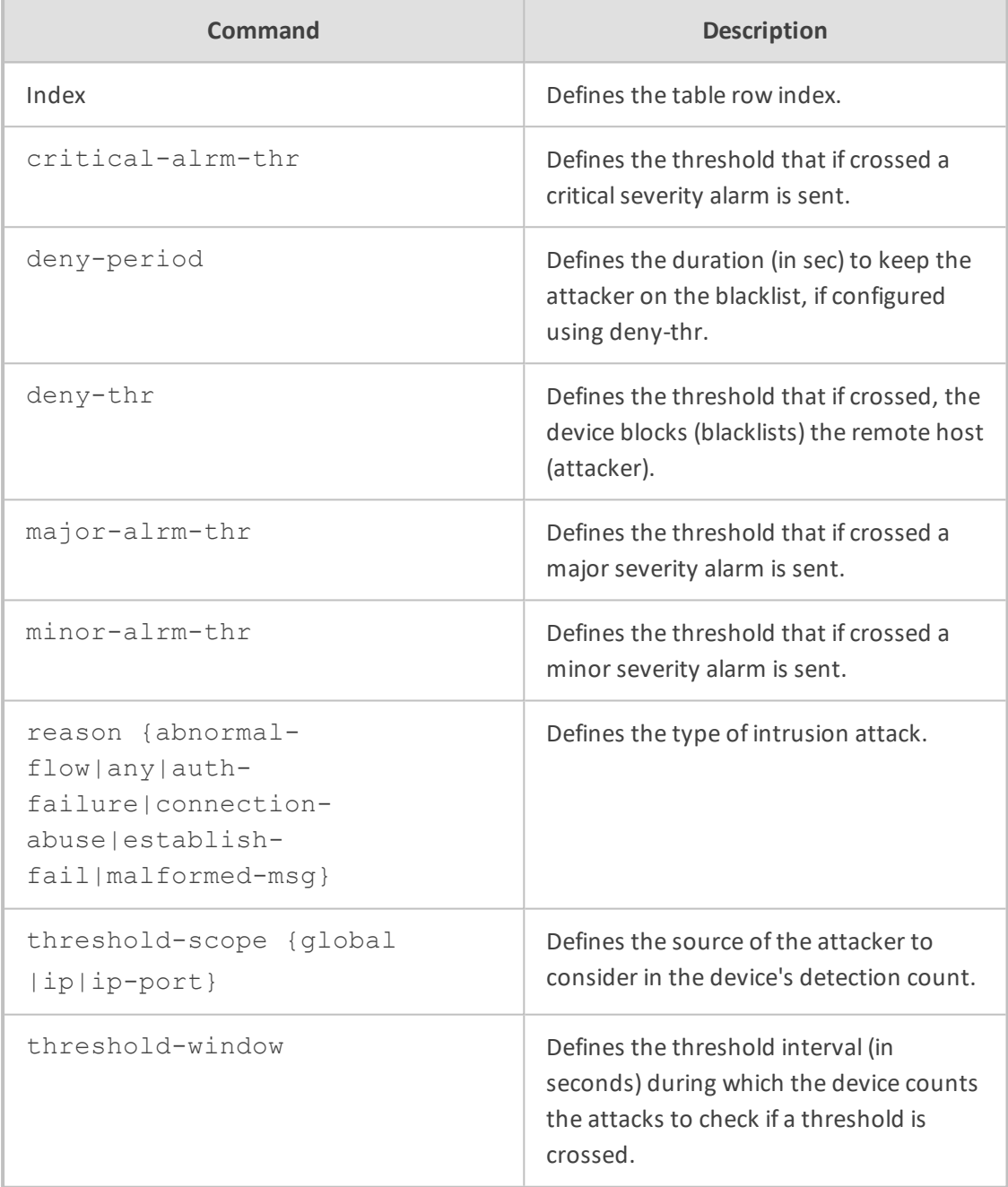

#### **Command Mode**

Privileged User

#### **Example**

This example configures this IDS policy rule: If 15 malformed SIP messages are received within a period of 30 seconds, a minor alarm is sent. Every 30 seconds, the rule's counters are cleared. If more than 25 malformed SIP messages are received within this period, the device blacklists for 60 seconds the remote IP host from where the messages were received:

(config-voip)# ids policy 0 (policy-0)# ids rule 1 (rule-0/1)# reason malformed-msg (rule-0/1)# threshold-scope ip (rule-0/1)# threshold-window 30  $(rule-0/1)$ # deny-thr 25 (rule-0/1)# deny-period 60 (rule-0/1)# minor-alrm-thr 15 (rule-0/1)# major-alrm-thr 20 (rule-0/1)# critical-alrm-thr 25 (rule-0/1)# activate

# **63 interface**

This command configures the PSTN interfaces.

#### **Syntax**

(config-voip)# interface

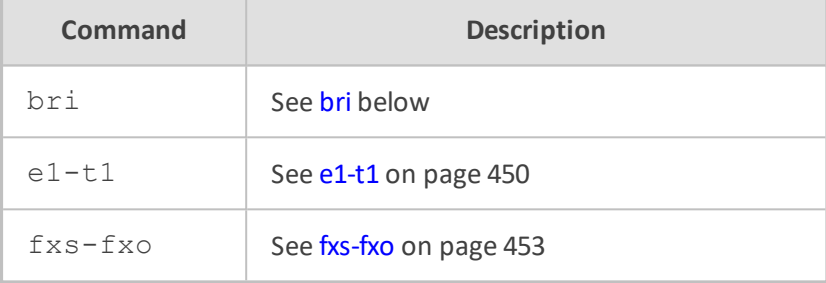

#### **Command Mode**

<span id="page-474-0"></span>Privileged User

### **bri**

This command configures BRI interfaces.

#### **Syntax**

(config-voip)# interface bri <Slot (Module)/Port> (bri <Slot/Port>)#

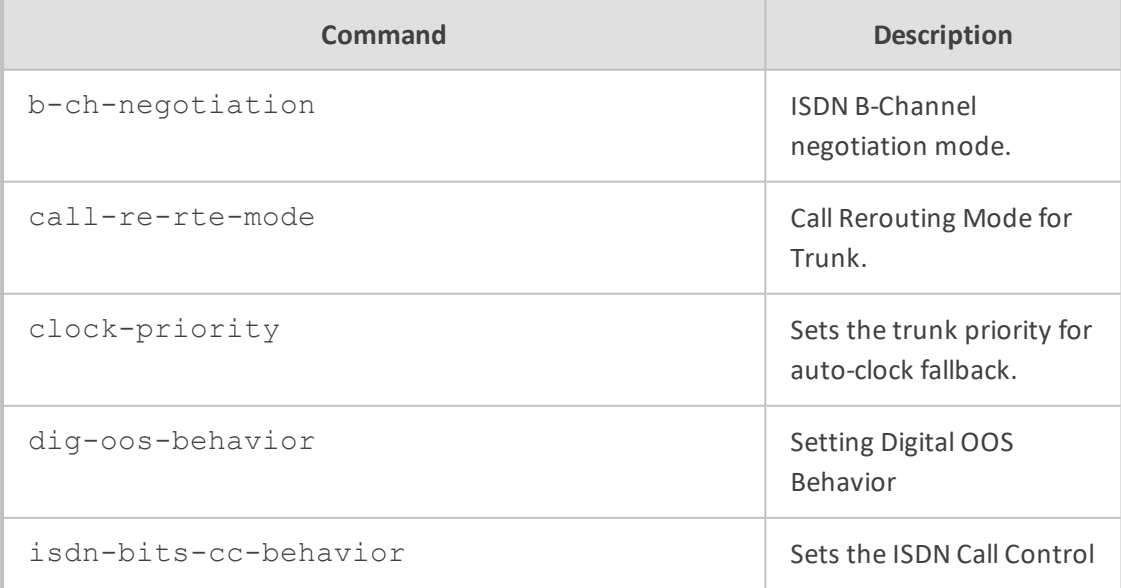

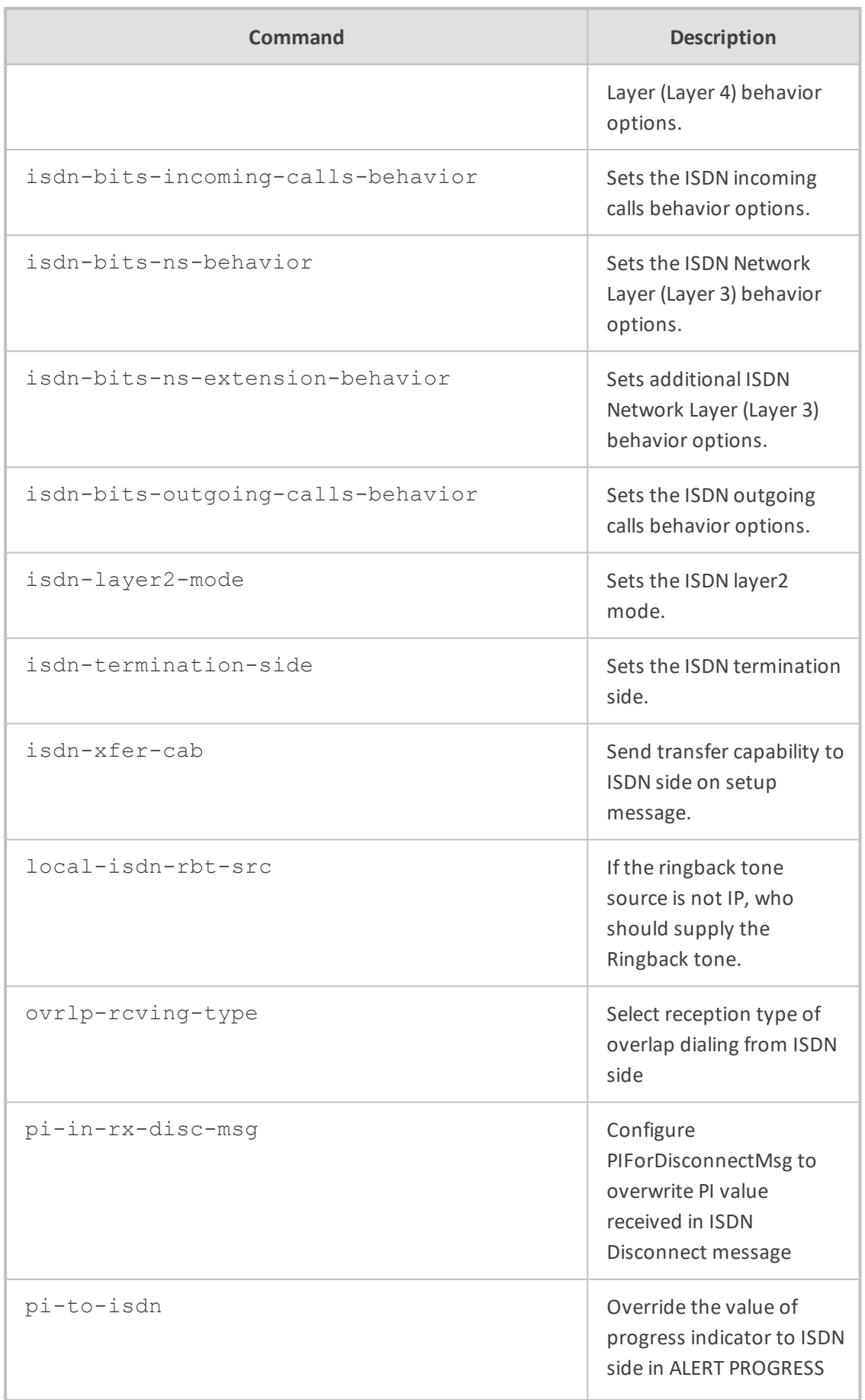

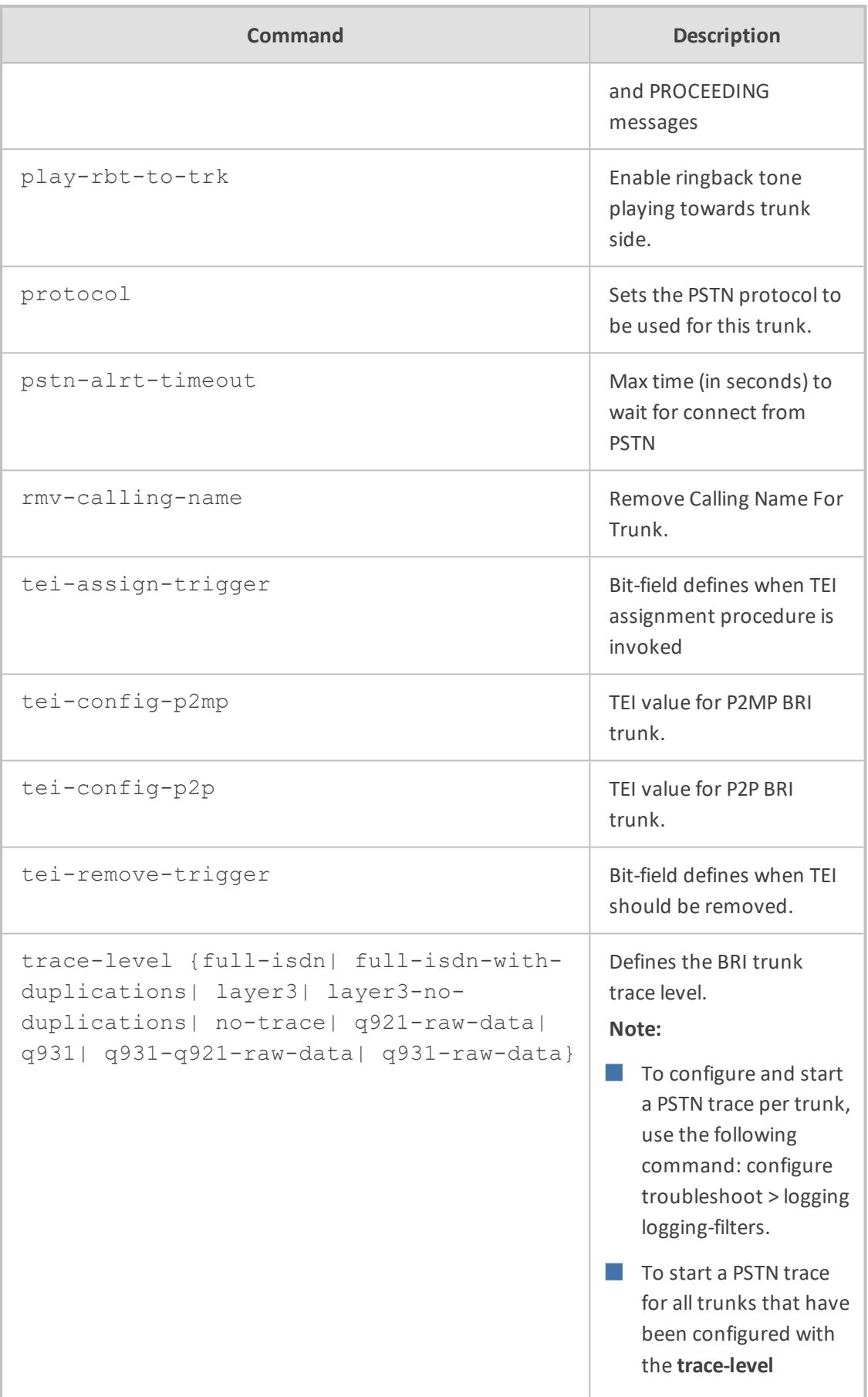

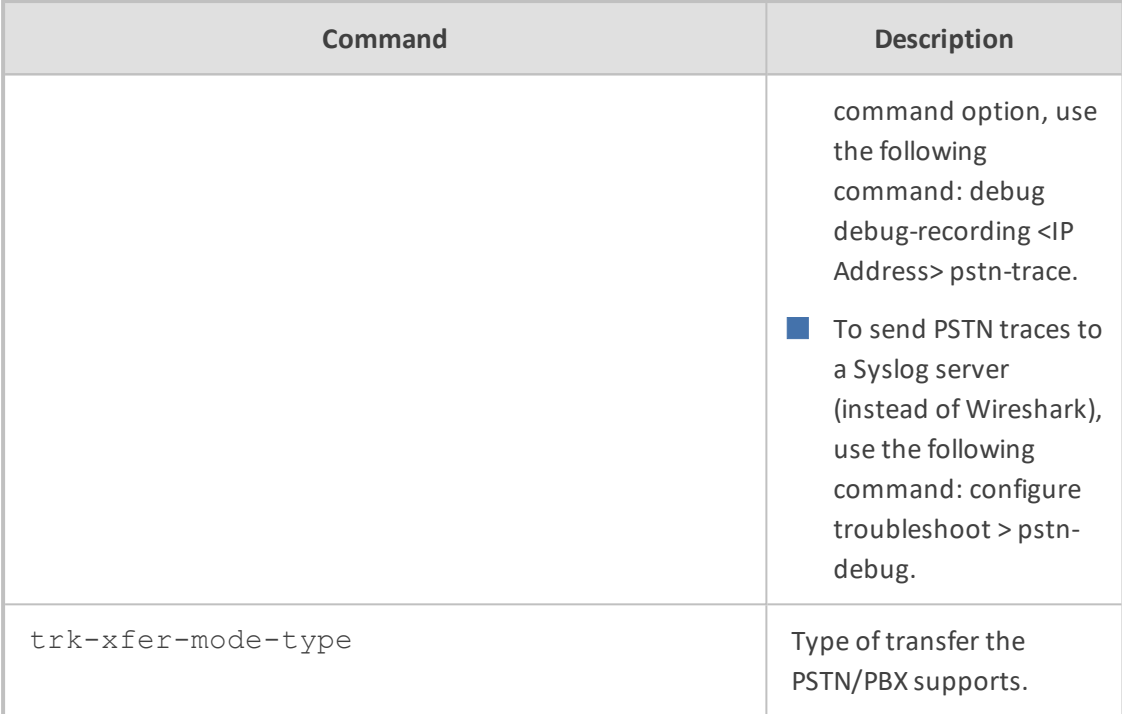

Privileged User

#### **Example**

This example configures BRI to NI2 ISDN protocol type (51):

(config-voip)# interface bri 2/1 (bri 2/1)# protocol 51 (bri 2/1)# activate

### <span id="page-477-0"></span>**e1-t1**

This command configures E1/T1 interfaces.

### **Syntax**

```
(config-voip)# interface e1-t1 <Slot (Module)/Port>
(e1-t1 <Slot/Port>)#
```
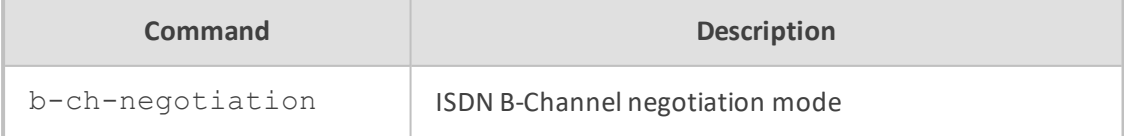

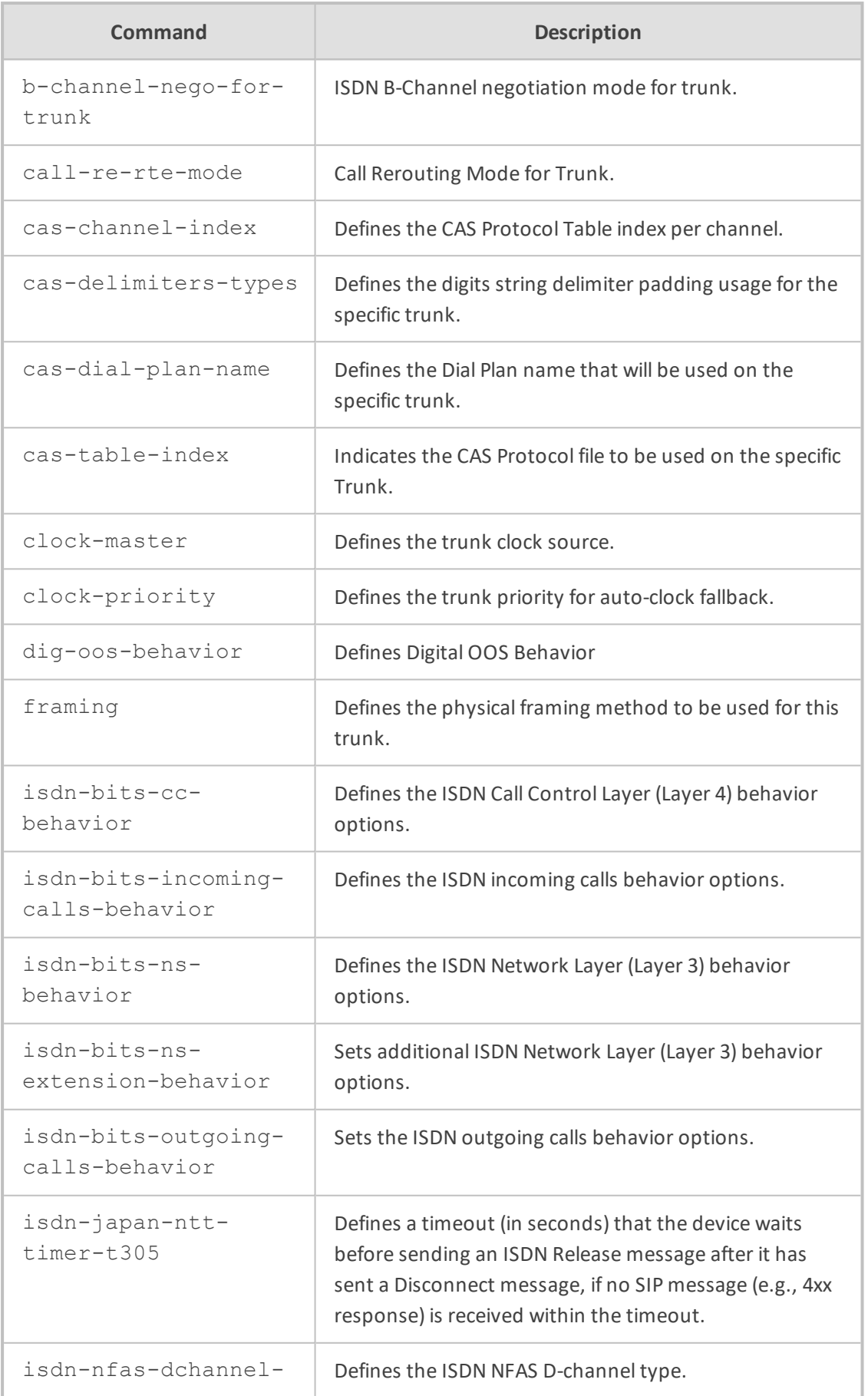

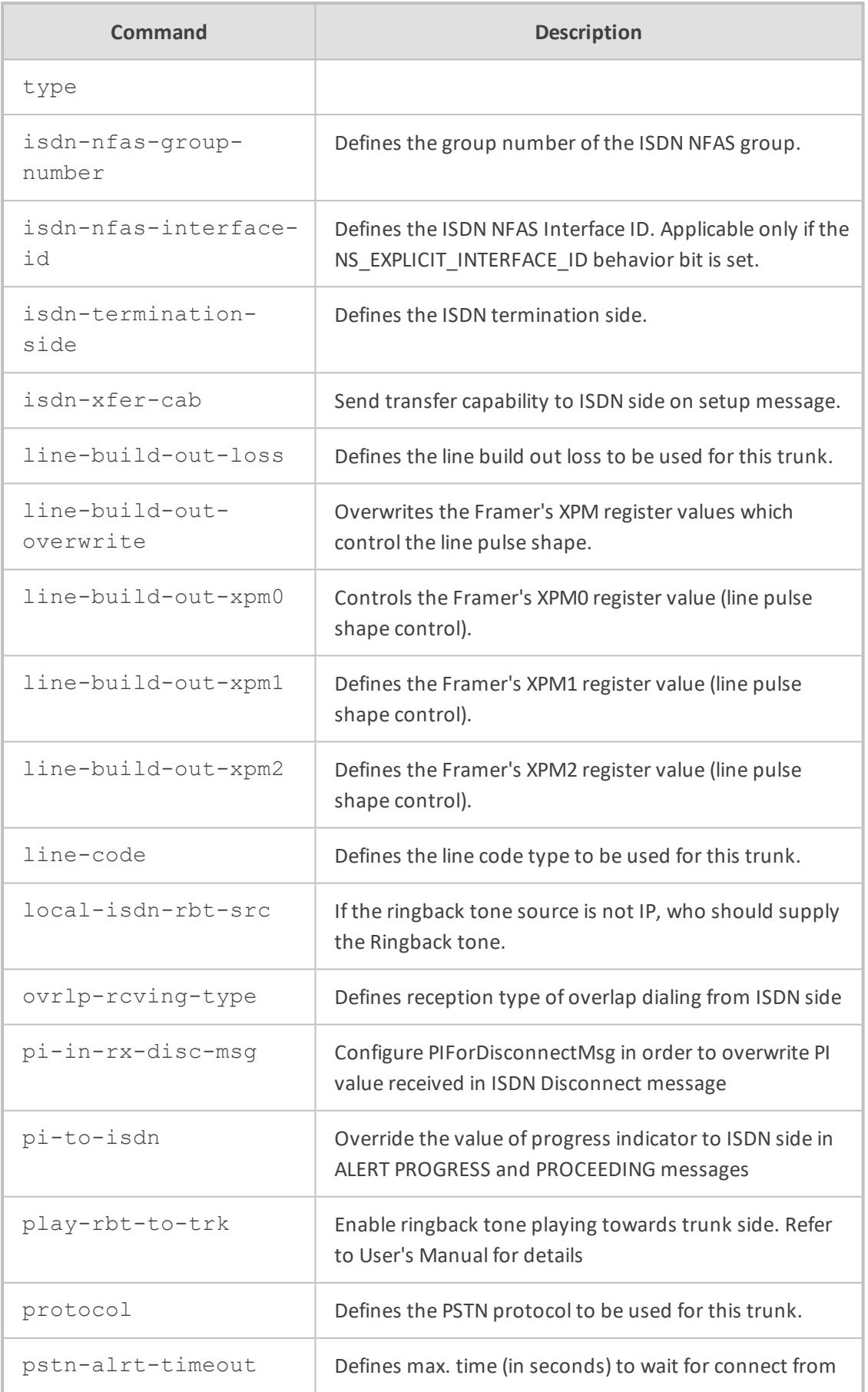

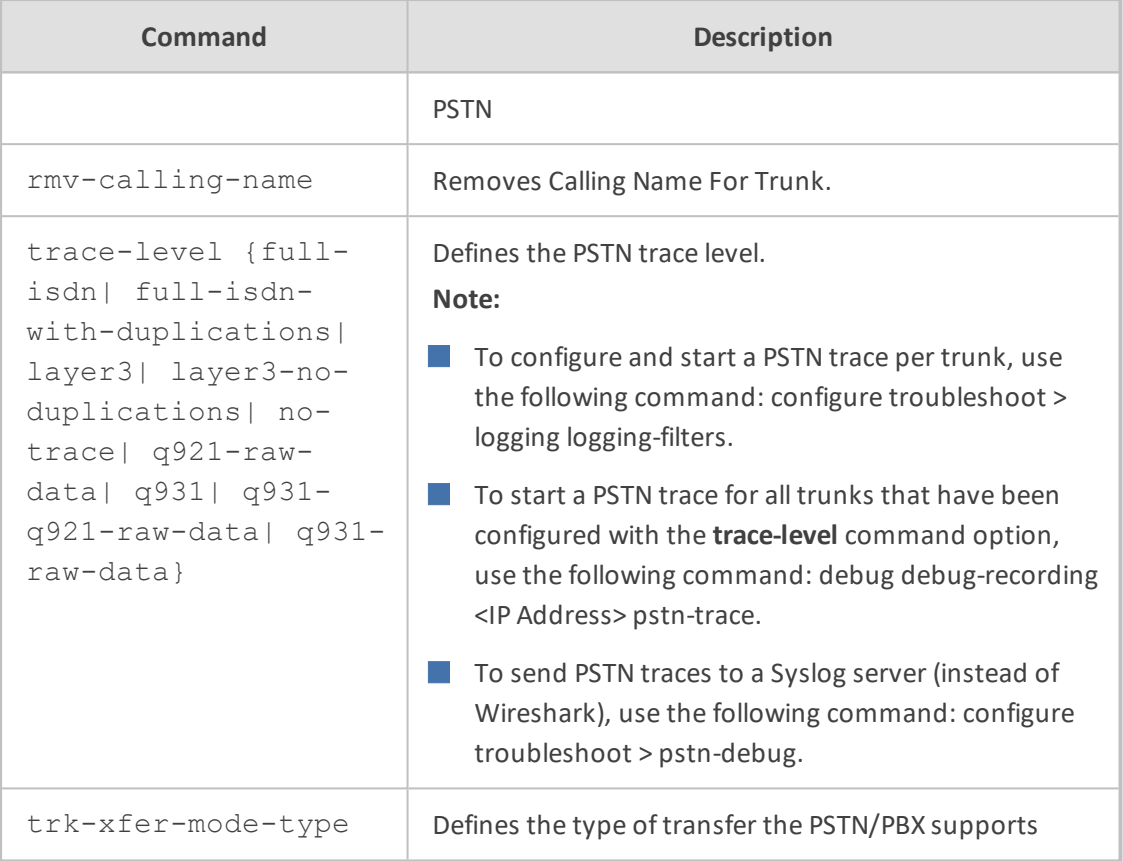

Privileged User

### **Example**

This example configures E1/T1 to E1 EURO ISDN protocol type (1):

```
(config-voip)# interface e1-t1 1/1
(e1-t1 1/1)# protocol 1
(e1-t1 1/1)# activate
```
# <span id="page-480-0"></span>**fxs-fxo**

This command configures FXS and FXO interfaces.

#### **Syntax**

(config-voip)# interface fxs-fxo (fxs-fxo)#

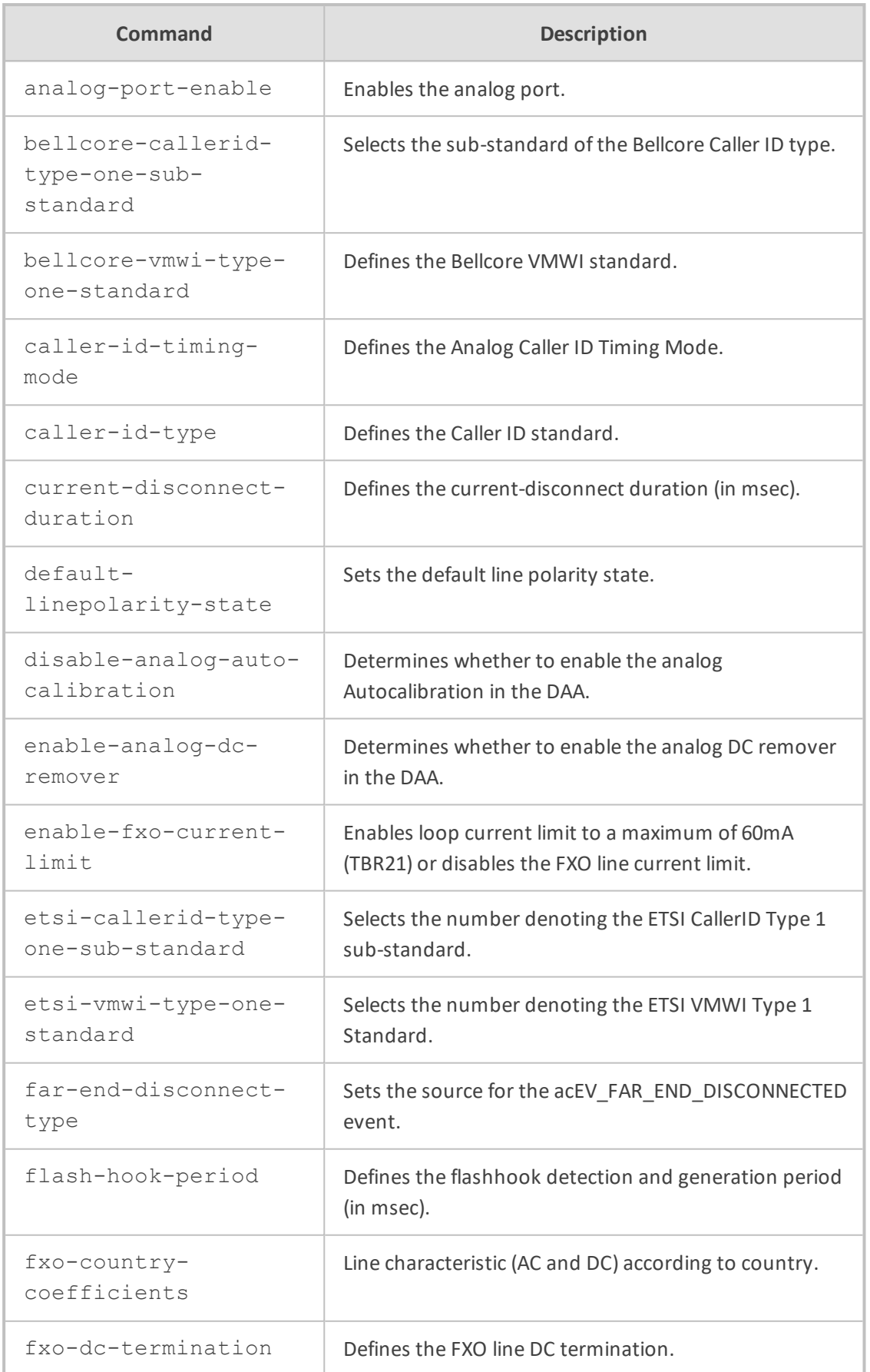

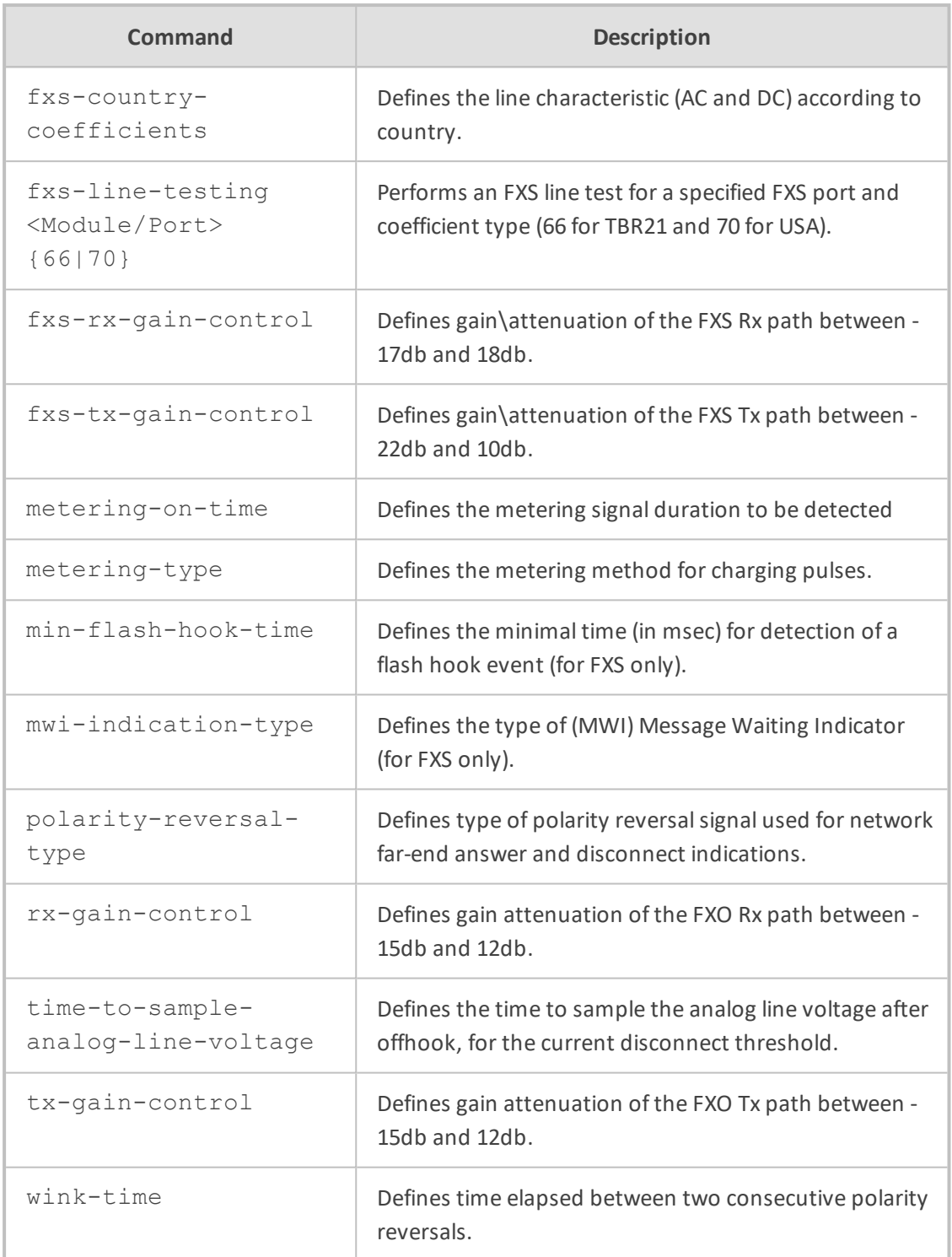

Privileged User

#### **Example**

This example enables FXS port 1 in Module 2:

(config-voip)# interface fxs-fxo (fxs-fxo)# analog-port-enable 1/2 (fxs-fxo)# activate

# **64 ip-group**

This command configures the IP Groups table, which lets you define IP Groups.

#### **Syntax**

(config-voip)# ip-group <Index> (ip-group-<Index>)#

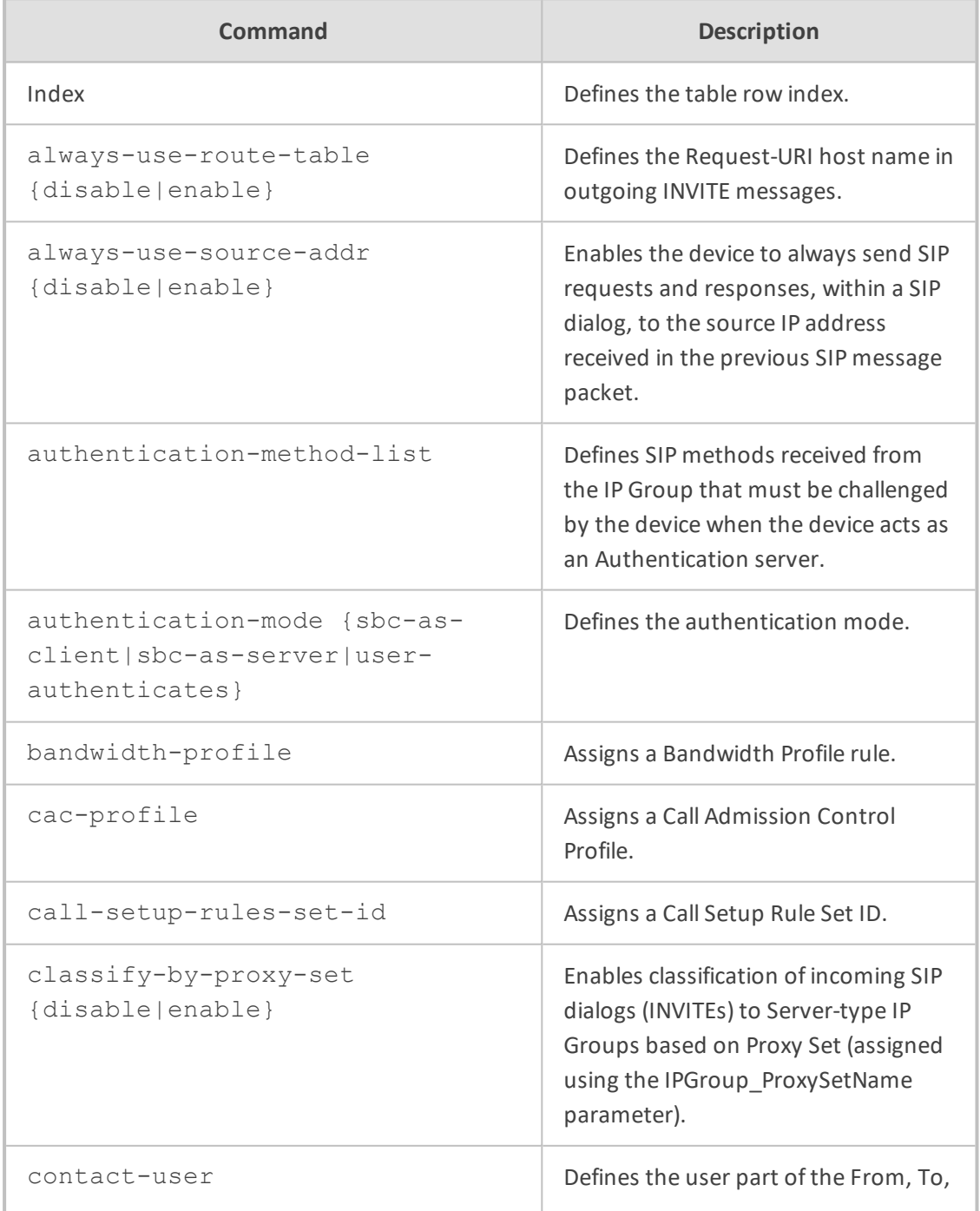

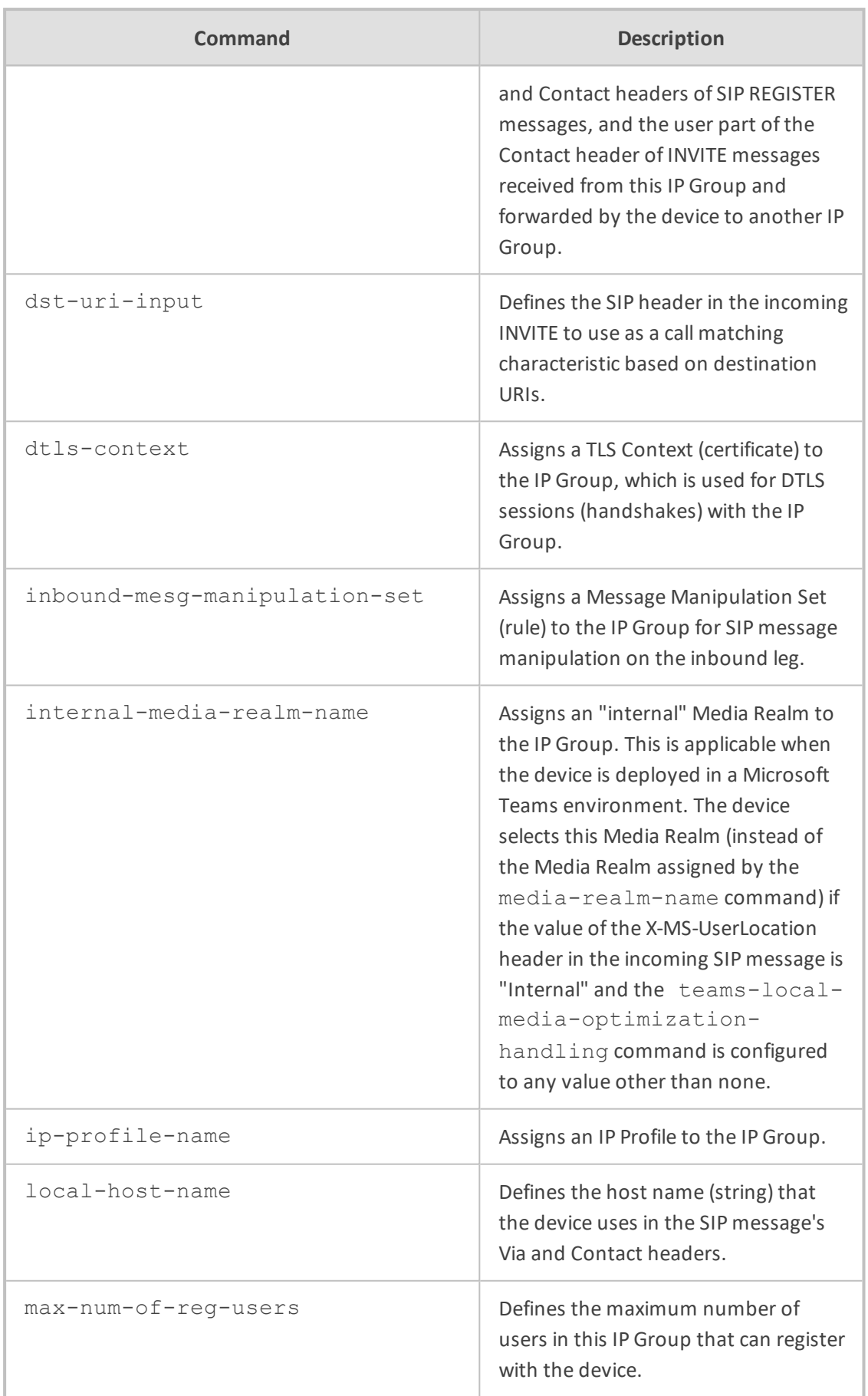

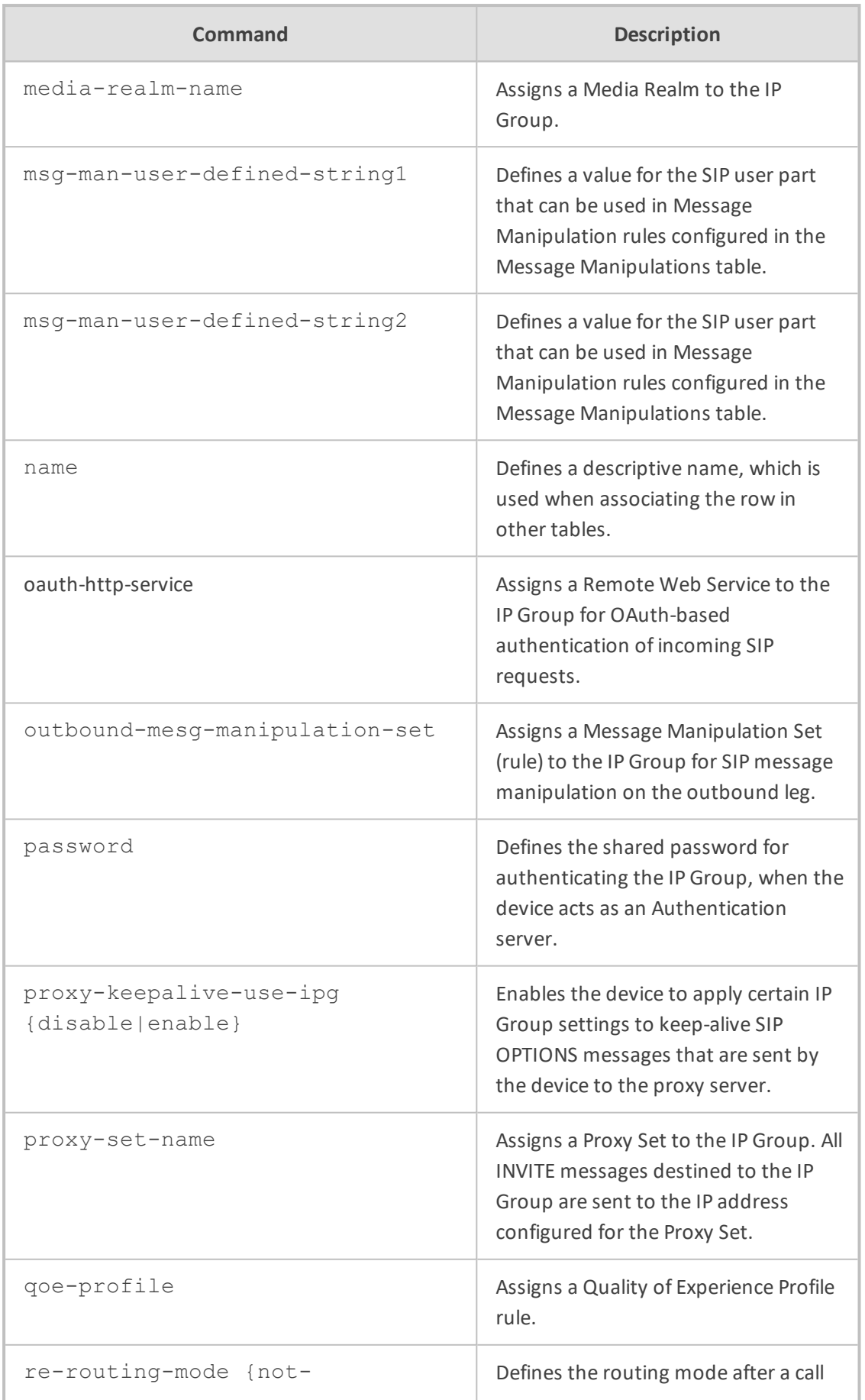

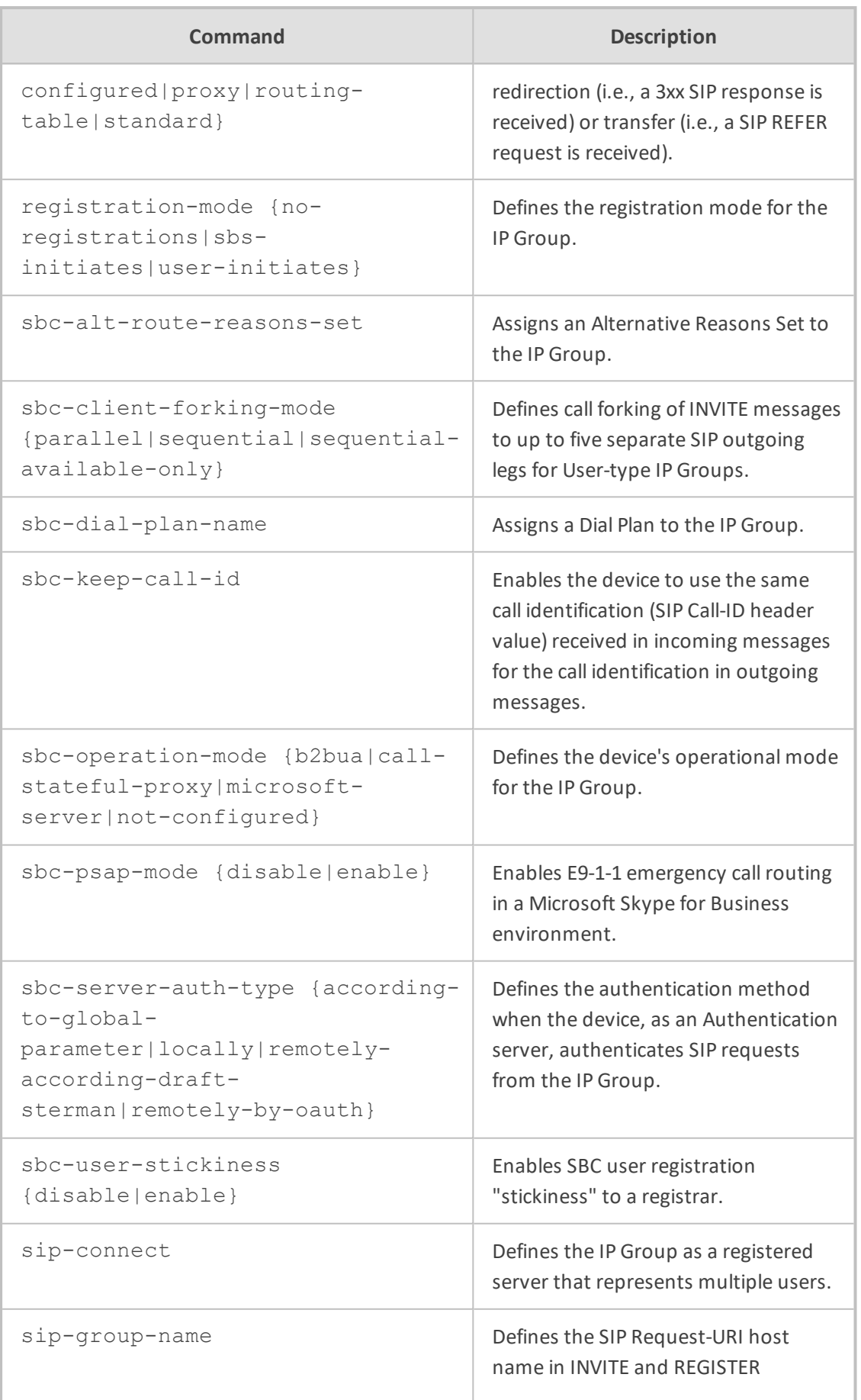

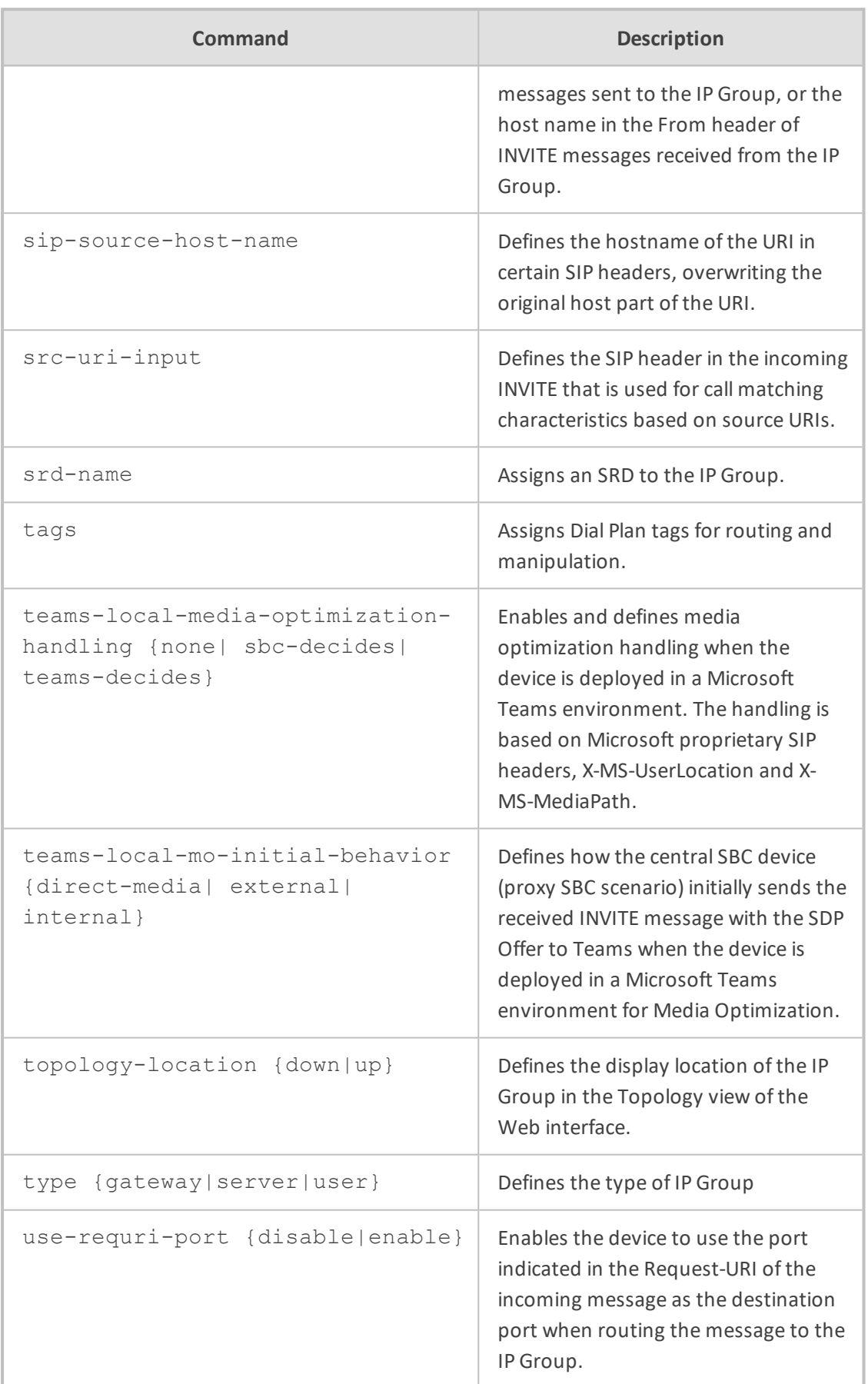

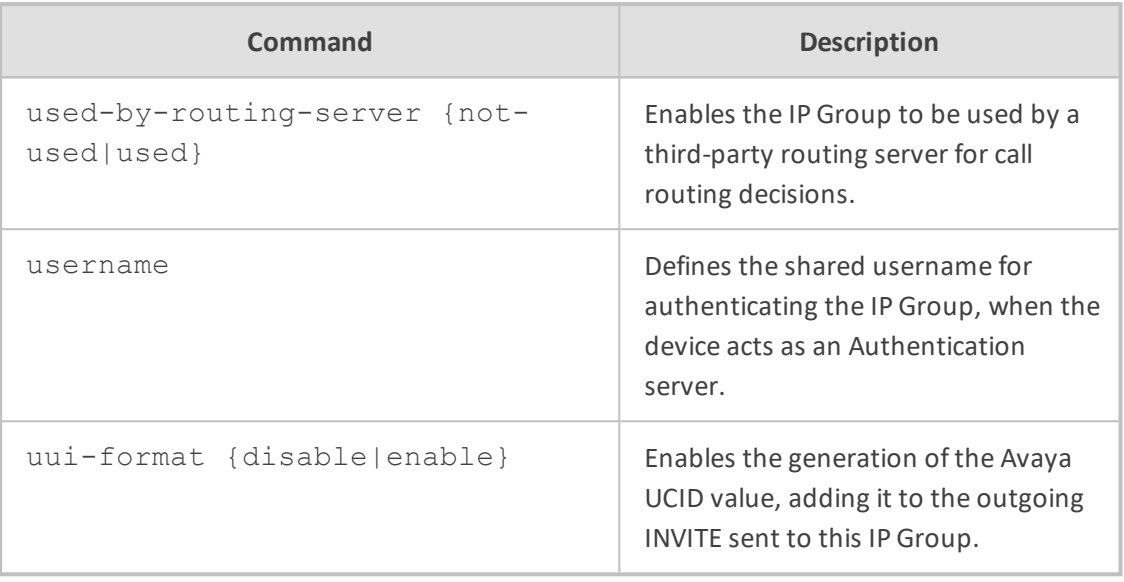

Privileged User

#### **Example**

This example configures a Server-type IP Group called "ITSP":

(config-voip)# ip-group 0 (ip-group-0)# name ITSP (ip-group-0)# type server (ip-group-0)# media-realm-name ITSP (ip-group-0)# activate

# **65 media**

This command configures media.

#### **Syntax**

(config-voip)# media

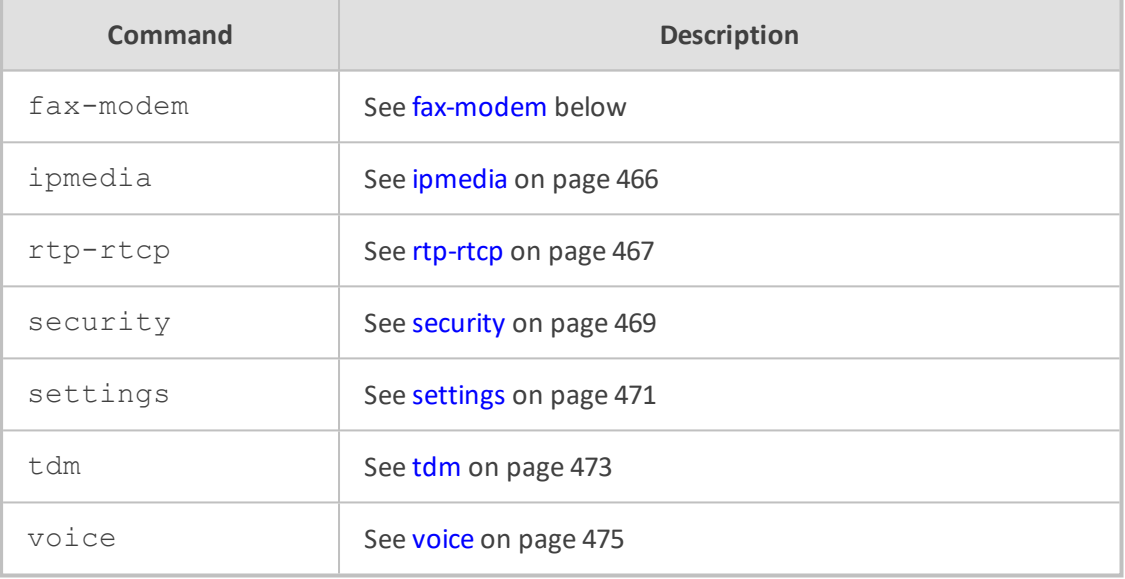

#### **Command Mode**

<span id="page-490-0"></span>Privileged User

# **fax-modem**

This command configures fax parameters.

#### **Syntax**

(config-voip)# media fax-modem (media-fax-modem)#

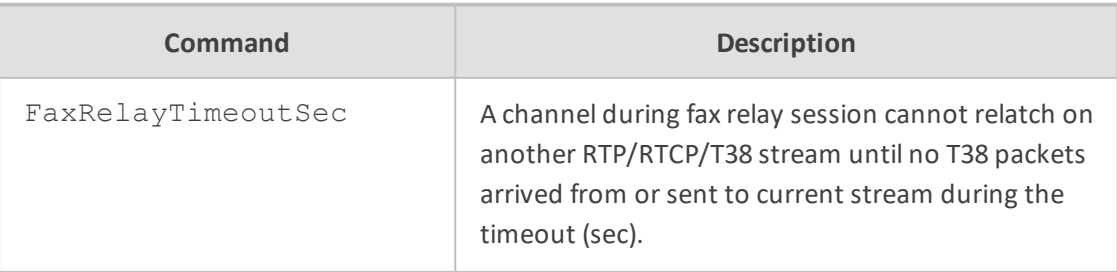

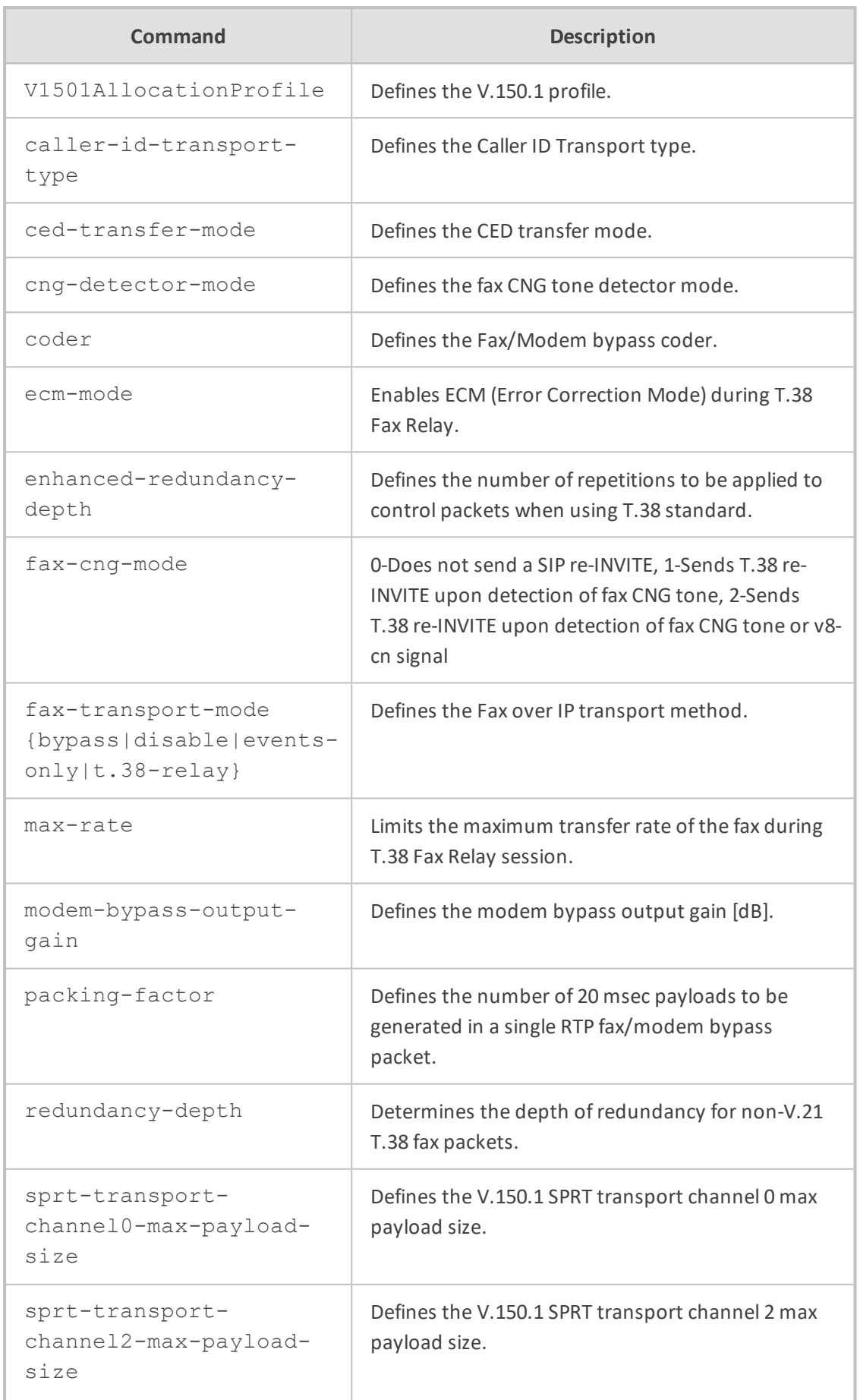

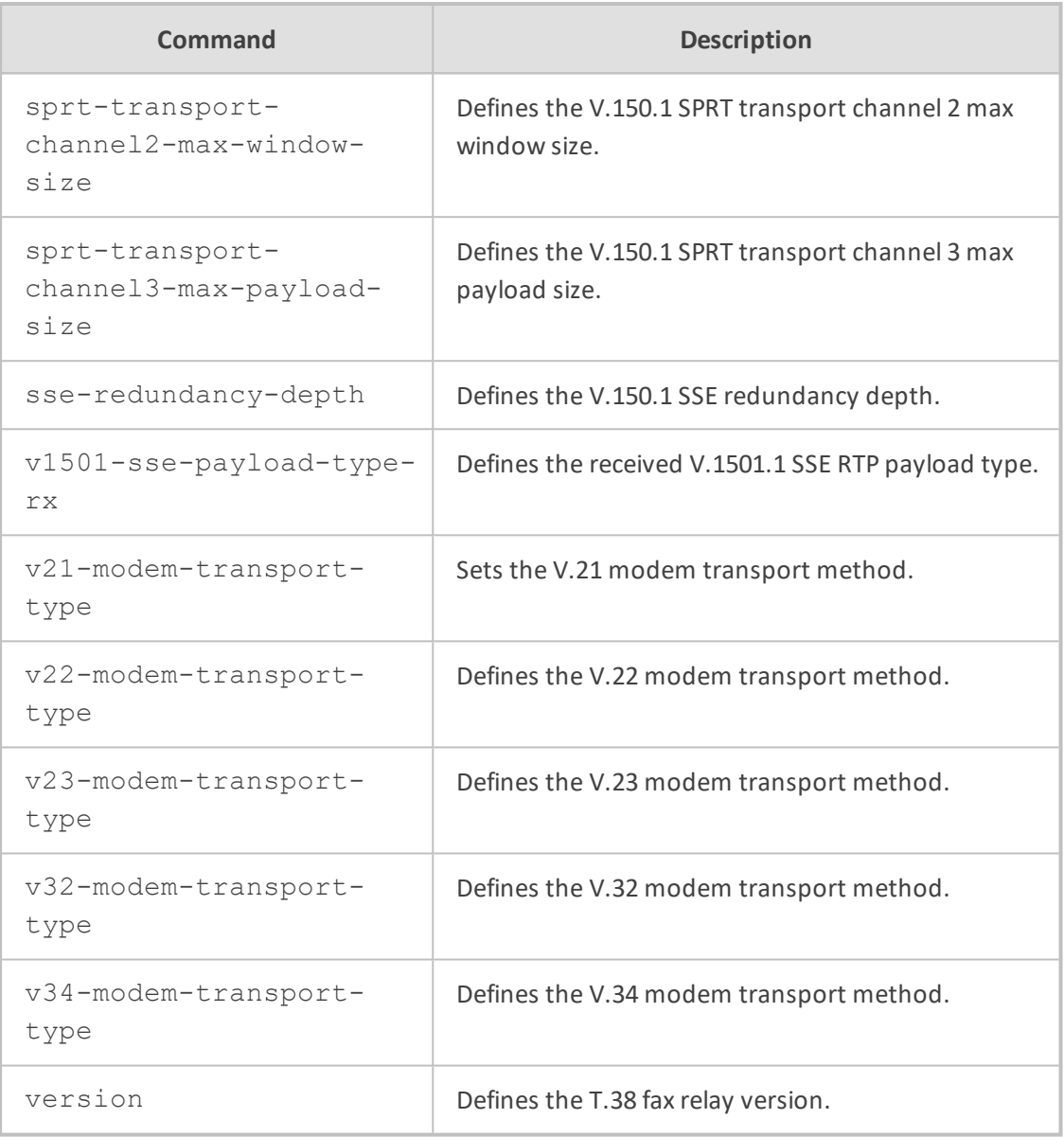

Privileged User

#### **Example**

This example configures the fax transport type to T.38:

(config-voip)# media fax-modem (media-fax-modem)# fax-transport-mode t.38-relay (media-fax-modem)# activate

# <span id="page-493-0"></span>**ipmedia**

This command configures various IP-media parameters.

#### **Syntax**

(config-voip)# media ipmedia (media-ipmedia)#

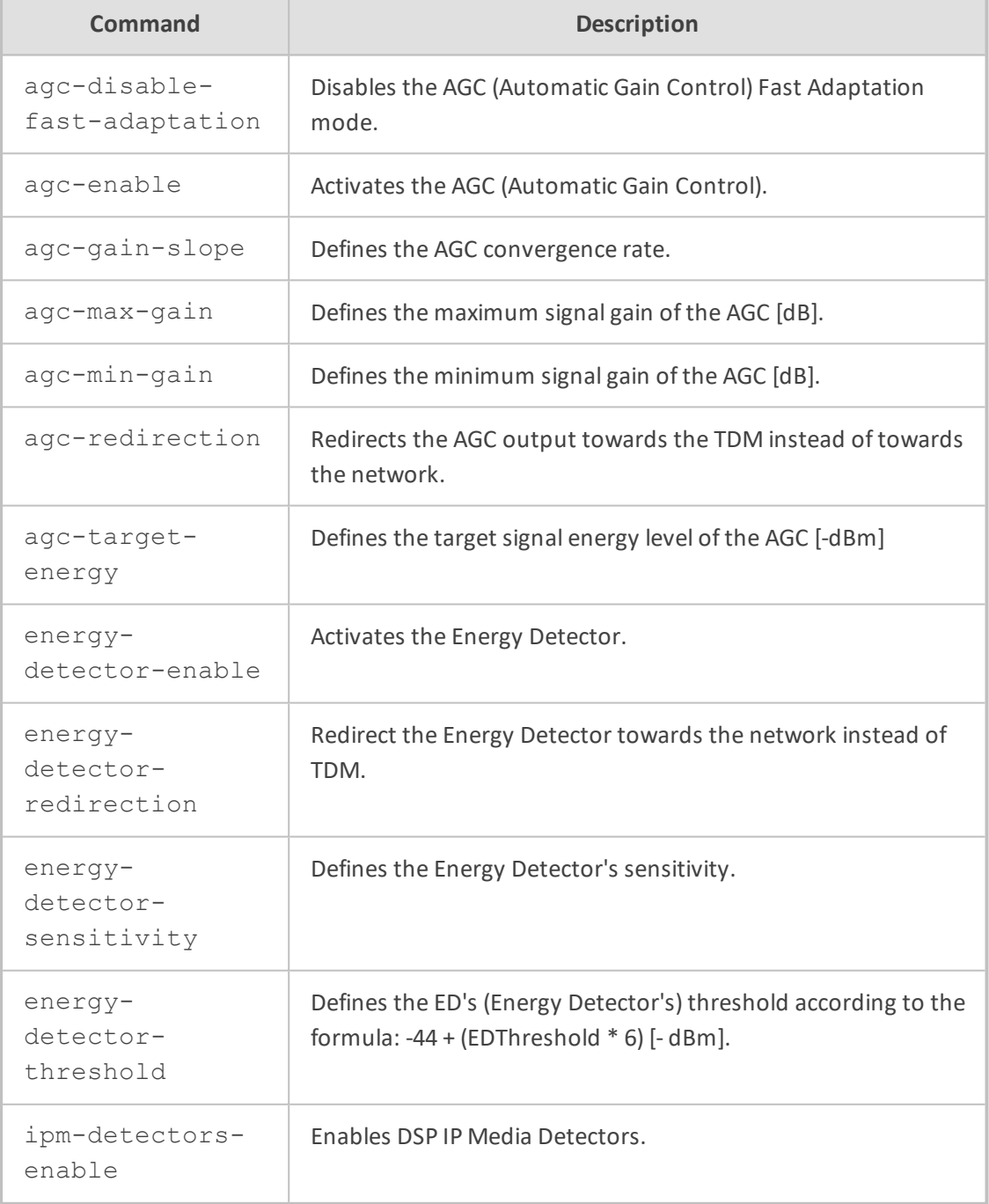

Privileged User

#### **Example**

This example enables AD:

(config-voip)# media ipmedia (media-ipmedia)# answer-detector-enable on (media-ipmedia)# activate

# <span id="page-494-0"></span>**rtp-rtcp**

This command configures various RTP-RTCP parameters.

#### **Syntax**

(config-voip)# media rtp-rtcp (media-rtp-rtcp)#

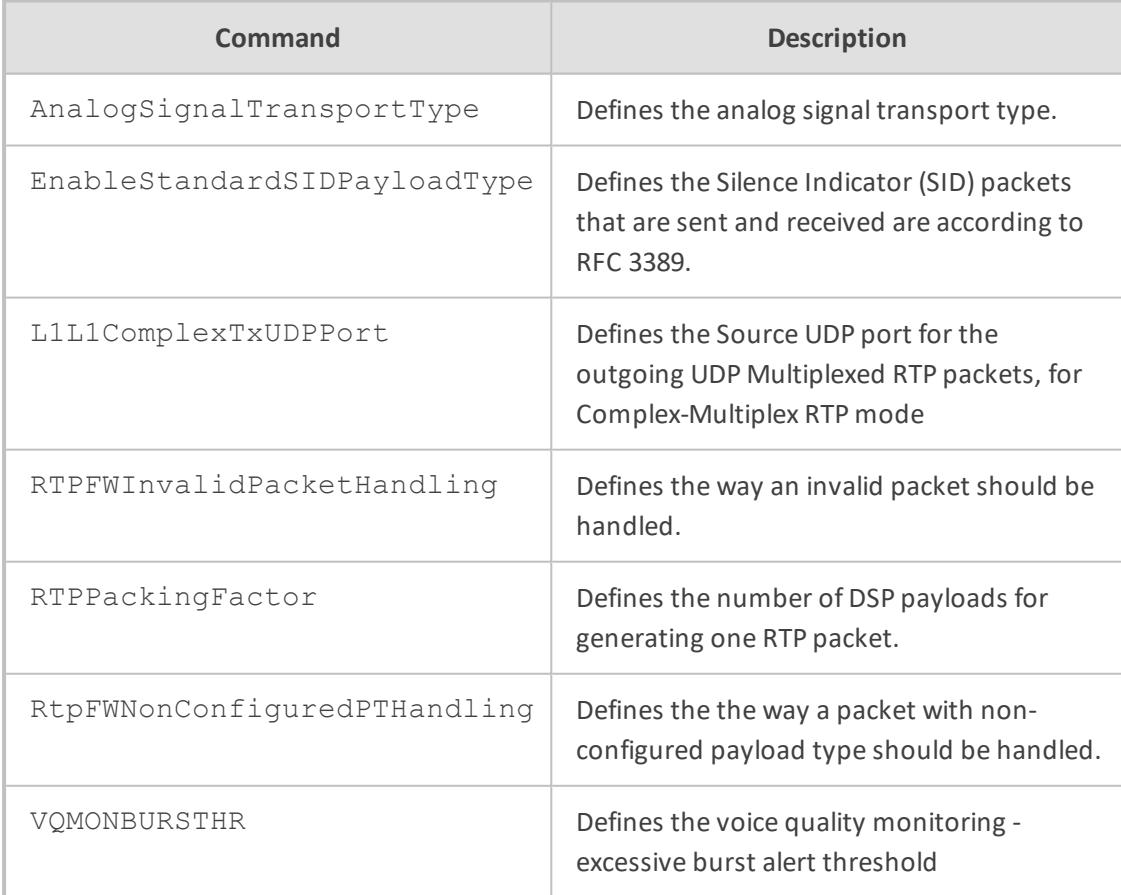

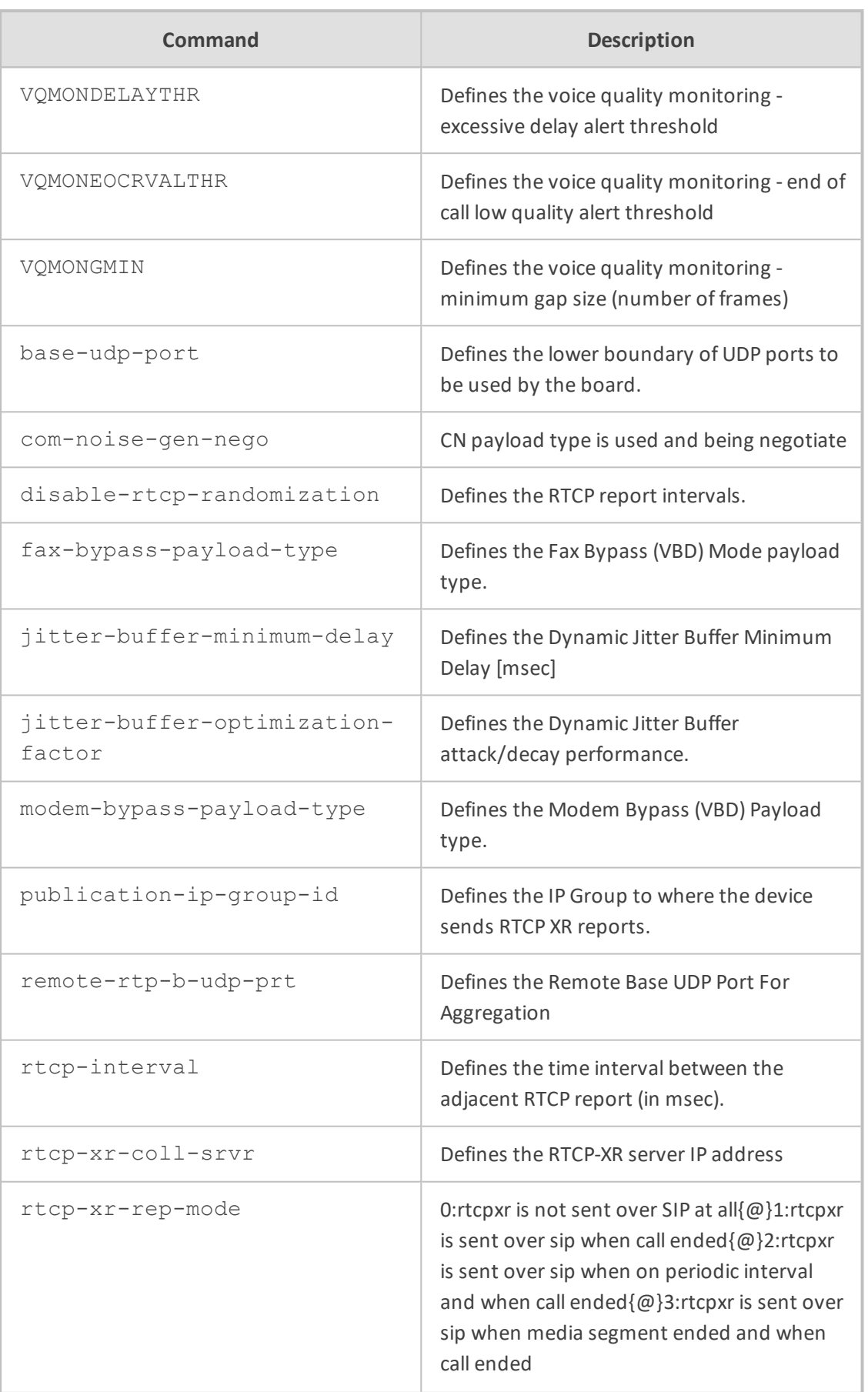

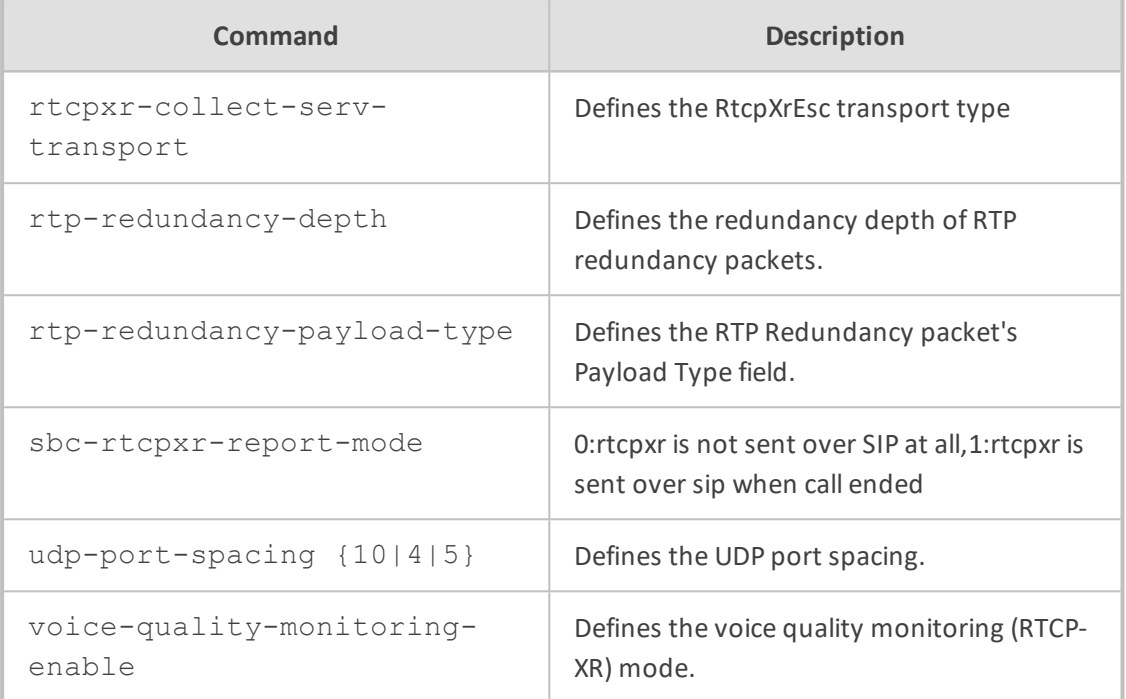

Privileged User

#### **Example**

This example configures UDP port spacing:

(config-voip)# media rtp-rtcp (media-rtp-rtcp)# udp-port-spacing 5 (media-rtp-rtcp)# activate

### <span id="page-496-0"></span>**security**

This command configures various security parameters.

#### **Syntax**

(config-voip)# media security (media-security)#

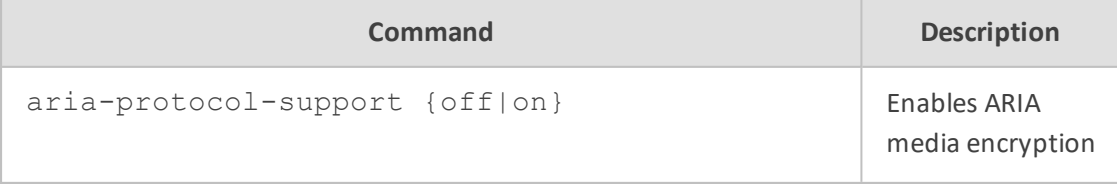

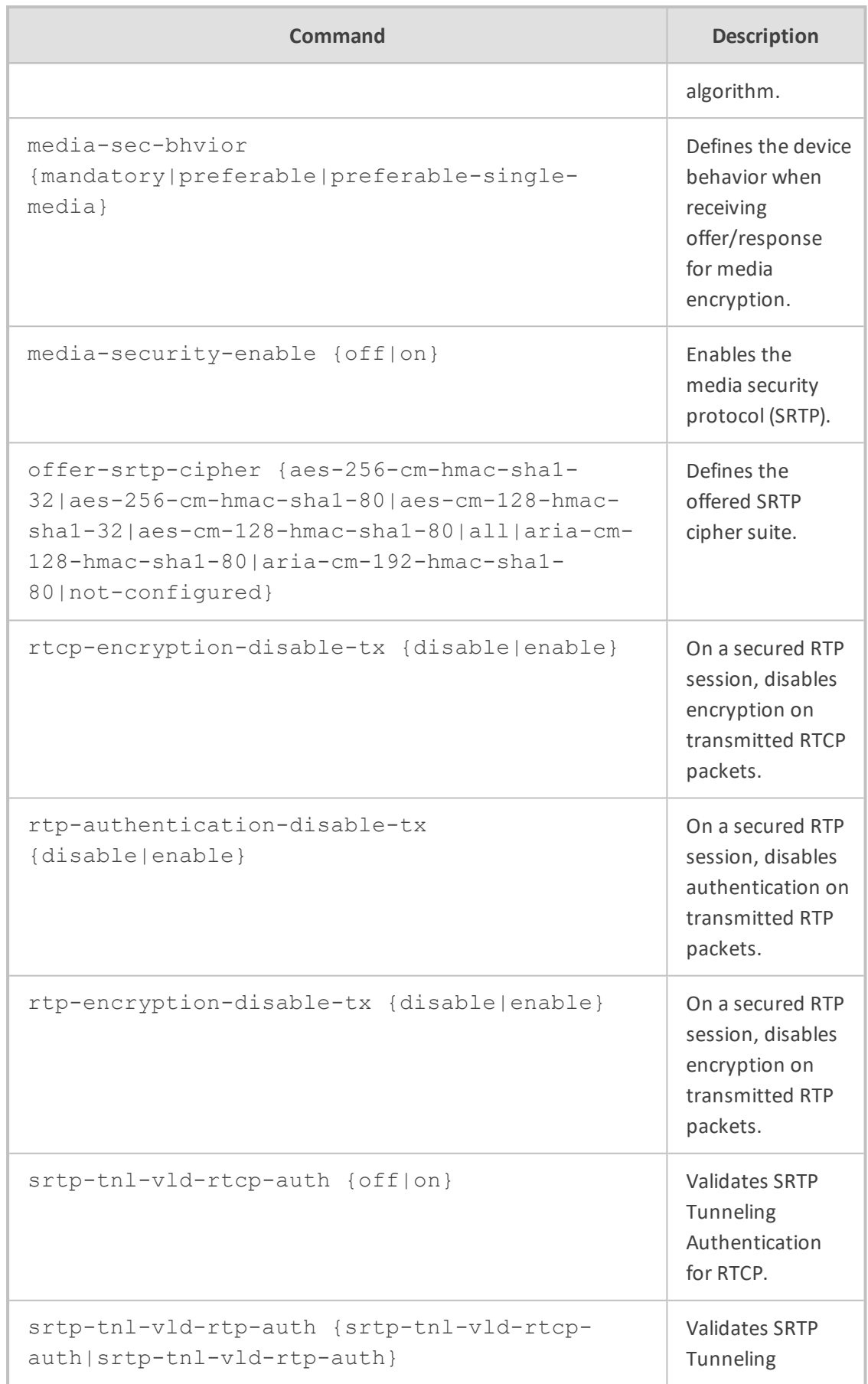

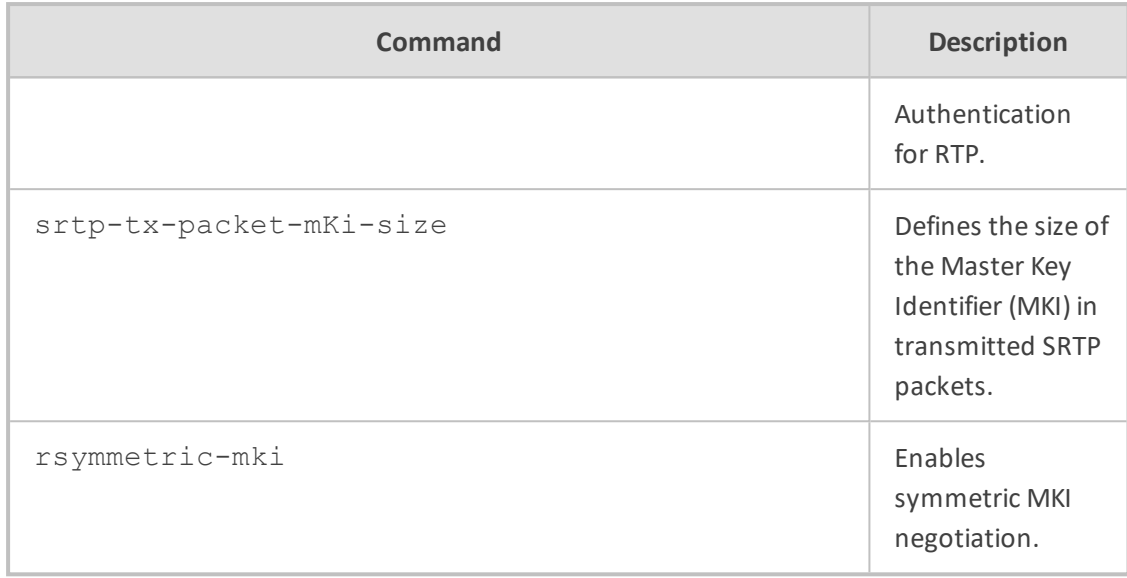

Privileged User

#### **Example**

This example enables SRTP:

(config-voip)# media security (media-security)# media-security-enable on (media-security)# activate

## <span id="page-498-0"></span>**settings**

This command configures various media settings.

#### **Syntax**

(config-voip)# media settings (media-settings)#

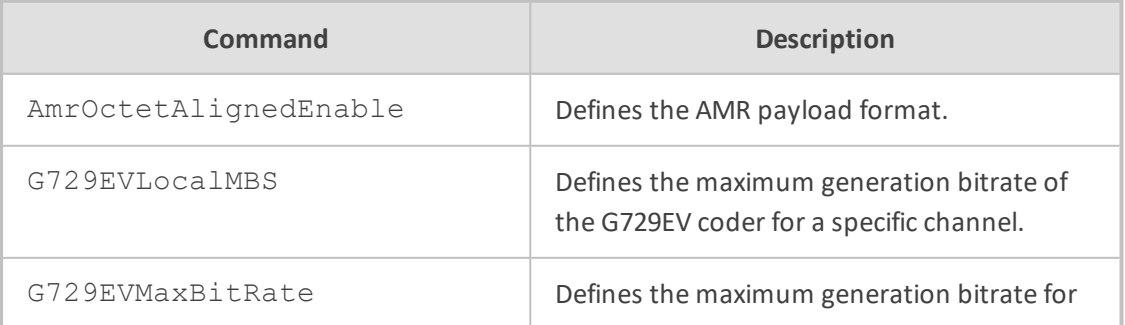

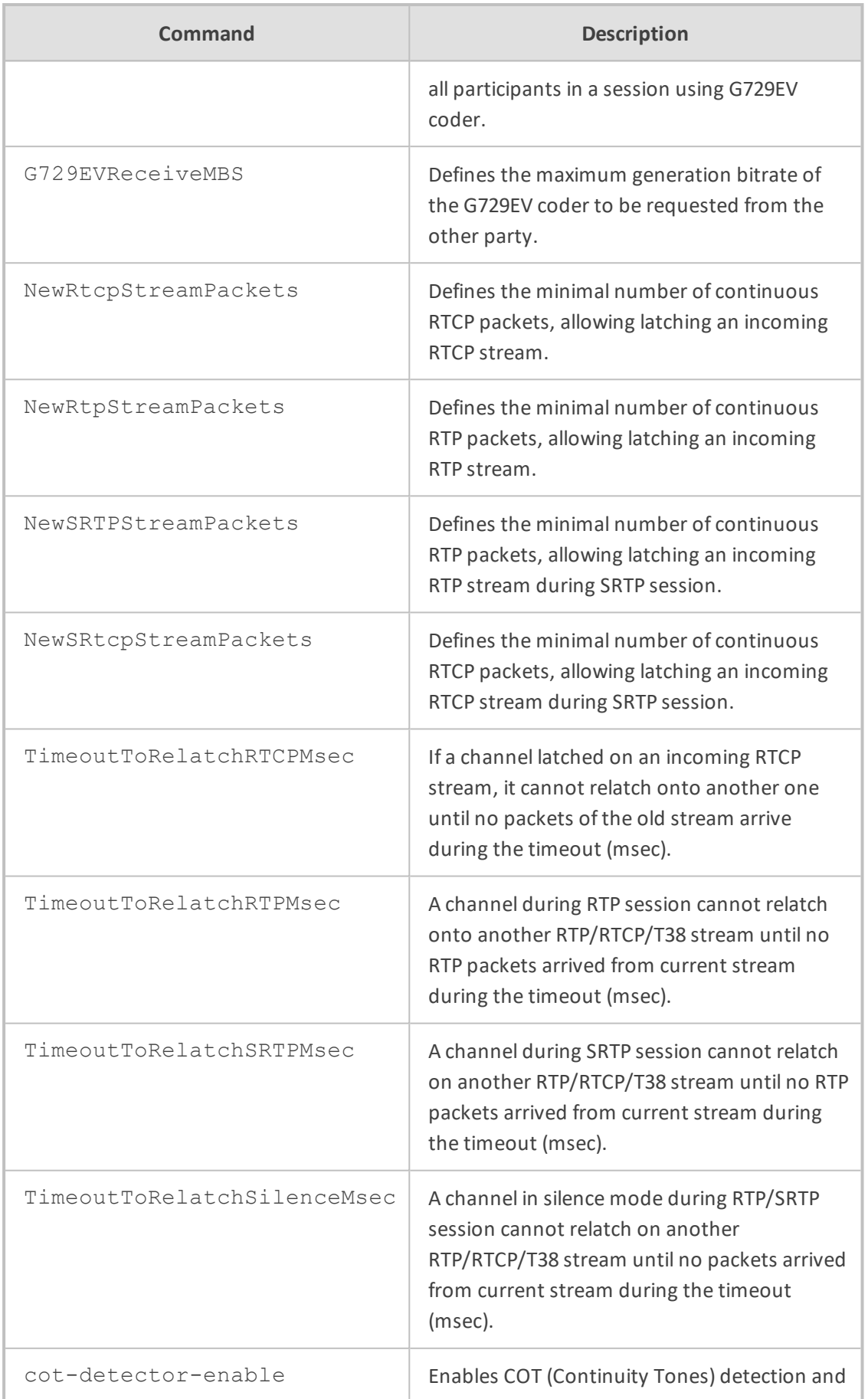

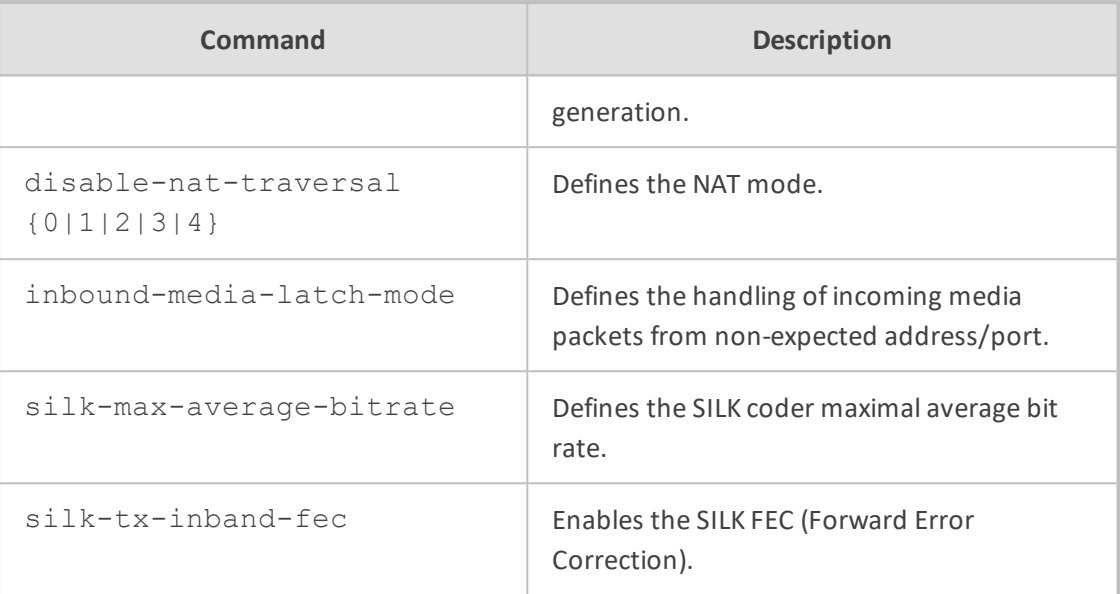

Privileged User

#### **Example**

This example defines the NAT mode so that NAT traversal is performed only if the UA is located behind NAT:

(config-voip)# media settings (media-settings)# disable-nat-traversal 0 (media-settings)# activate

# <span id="page-500-0"></span>**tdm**

This command configures various TDM clock synchronization and bus.

#### **Syntax**

(config-voip)# media tdm (media-tdm)#

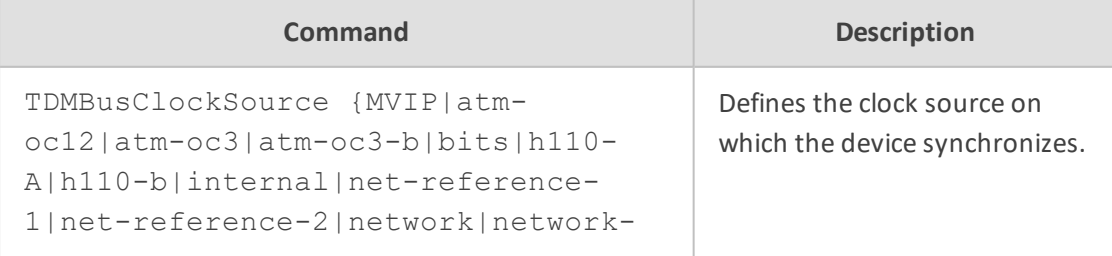

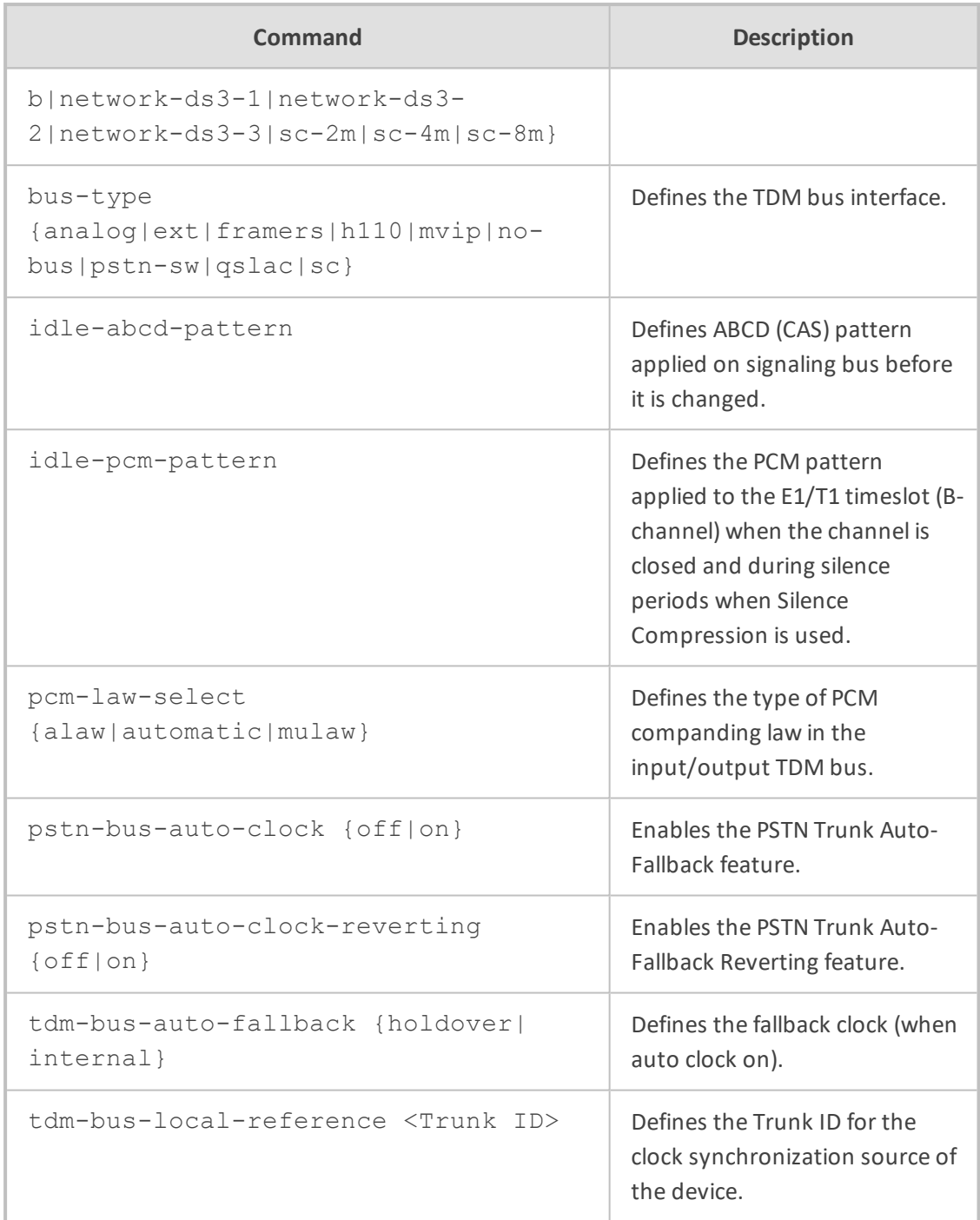

Privileged User

### **Example**

This example defines the clock source as internal and uses Trunk Group ID 1:

(config-voip)# media tdm (media-tdm)# TDMBusClockSource internal (media-tdm)# tdm-bus-local-reference 1 (media-tdm)# activate

### <span id="page-502-0"></span>**voice**

This command configures various voice settings.

#### **Syntax**

(config-voip)# media voice (media-voice)#

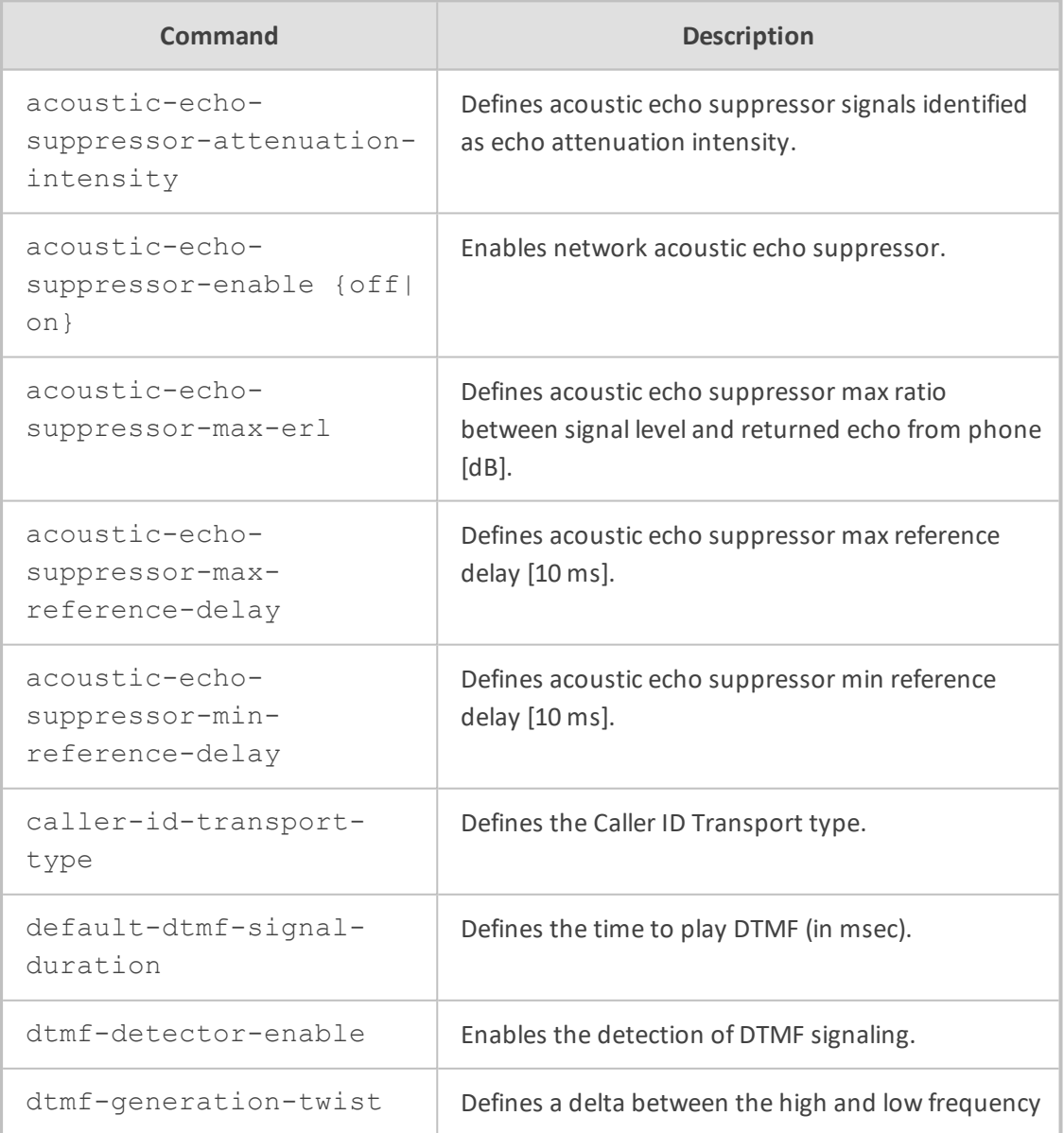

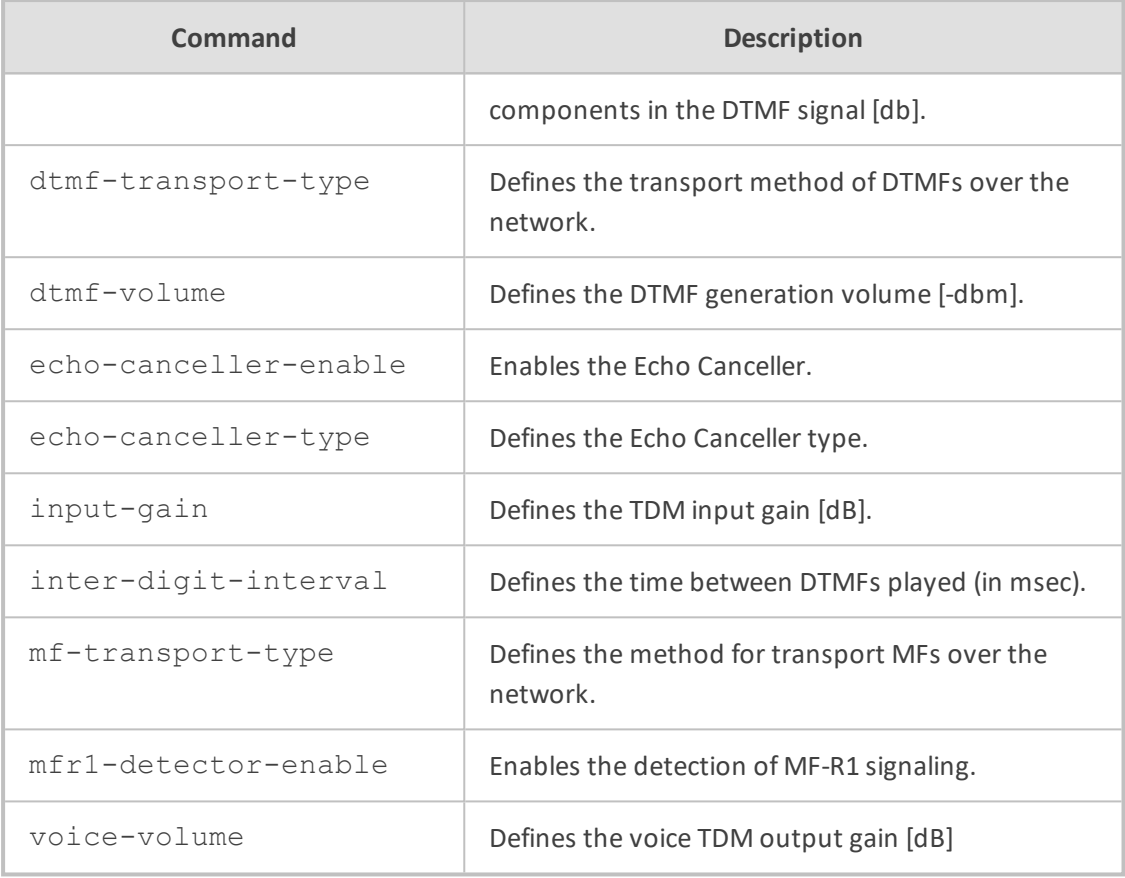

Privileged User

#### **Example**

This example enables the Acoustic Echo Suppressor:

(config-voip)# media voice (media-voice)# acoustic-echo-suppressor-enable on (media-voice)# activate
# **66 message**

This command configures SIP message manipulation tables.

### **Syntax**

(config-voip)# message

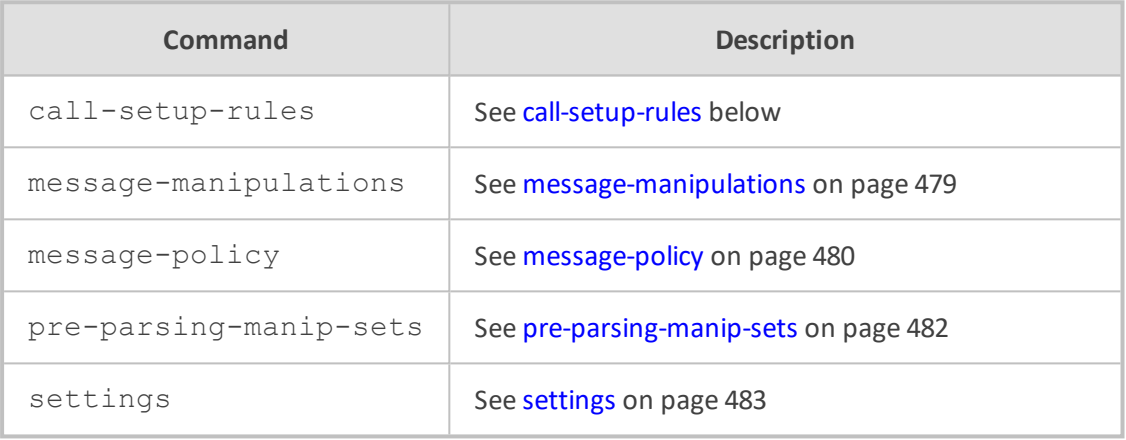

### **Command Mode**

<span id="page-504-0"></span>Privileged User

# **call-setup-rules**

This command configures the Call Setup Rules table, which lets you define Call Setup rules. Call Setup rules define various sequences that are run upon the receipt of an incoming call (dialog) at call setup, before the device routes the call to its destination.

# **Syntax**

(config-voip)# message call-setup-rules <Index> (call-setup-rules-<Index>)#

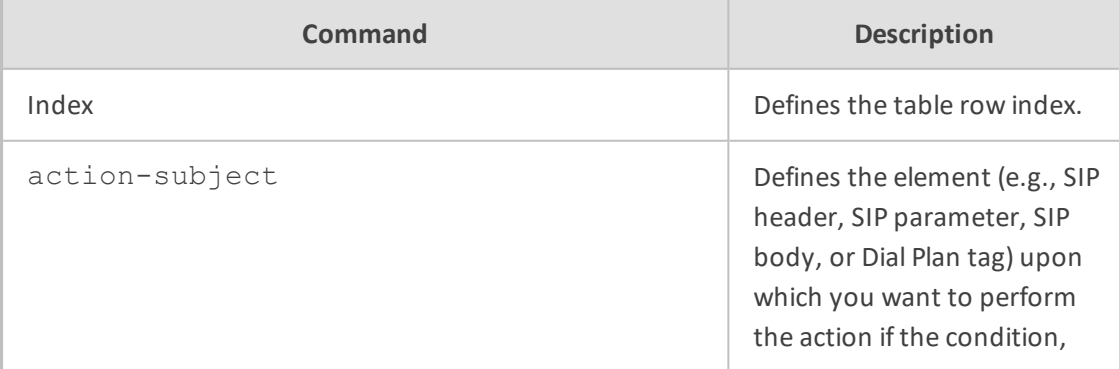

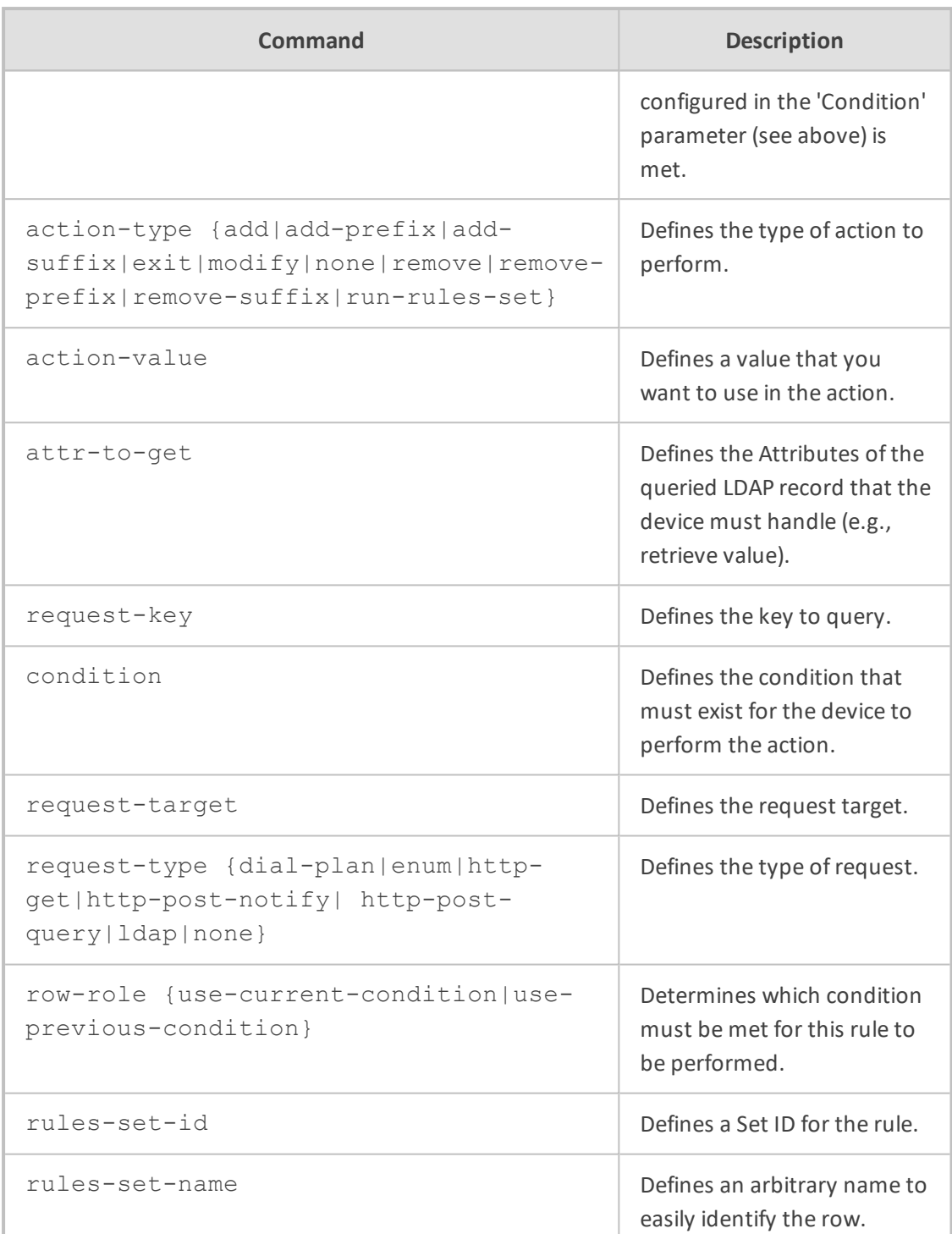

Privileged User

# **Example**

This example replaces (manipulates) the incoming call's source number with a number retrieved from the AD by an LDAP query. The device queries the AD server for the attribute record, "telephoneNumber" whose value is the same as the received source number (e.g., "telephoneNumber =4064"). If such an Attribute exists, the device retrieves the number of the Attribute record, "alternateNumber" and uses this number as the source number:

(config-voip)# message call-setup-rules 0 (call-setup-rules-0)# query-type ldap (call-setup-rules-0)# query-target LDAP-DC-CORP (call-setup-rules-0)# attr-to-query 'telephoneNumber=' + param.call.src.user (call-setup-rules-0)# attr-to-get alternateNumber (call-setup-rules-0)# row-role use-current-condition (call-setup-rules-0)# condition ldap.attr. alternateNumber exists (call-setup-rules-0)# action-subject param.call.src.user (call-setup-rules-0)# action-type modify (call-setup-rules-0)# action-value ldap.attr. alternateNumber (call-setup-rules-0)# activate

# <span id="page-506-0"></span>**message-manipulations**

This command configures the Message Manipulations table, which lets you define SIP Message Manipulation rules.

### **Syntax**

(config-voip)# message message-manipulations <Index> (message-manipulations-<Index>)#

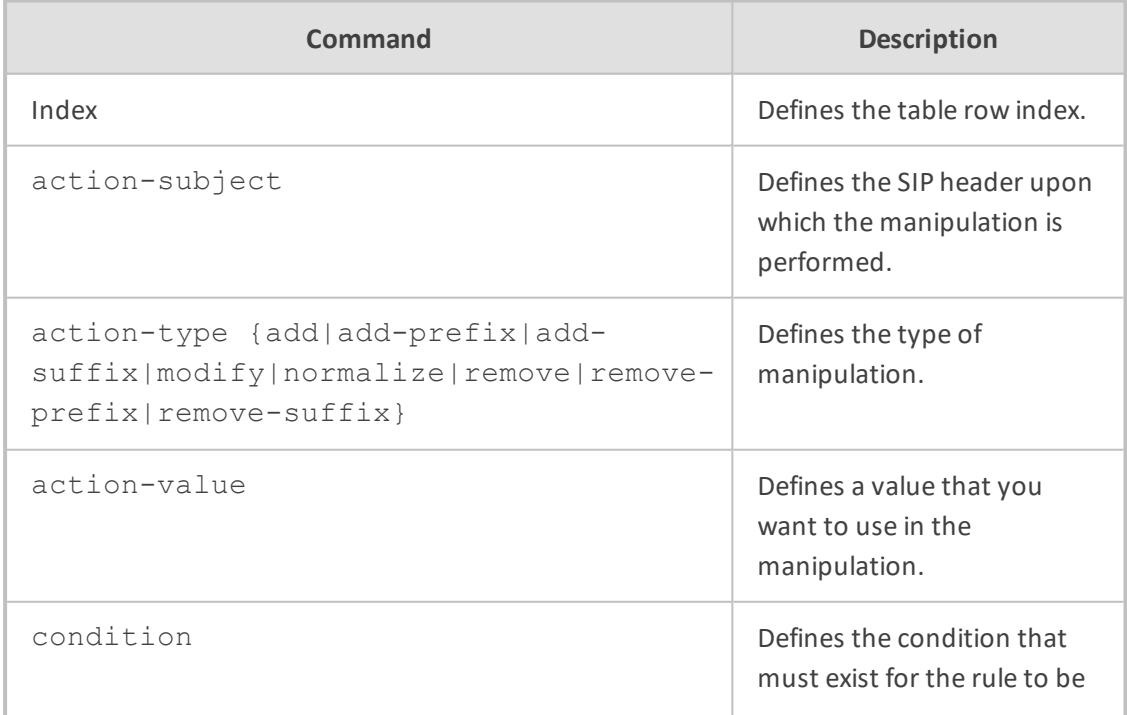

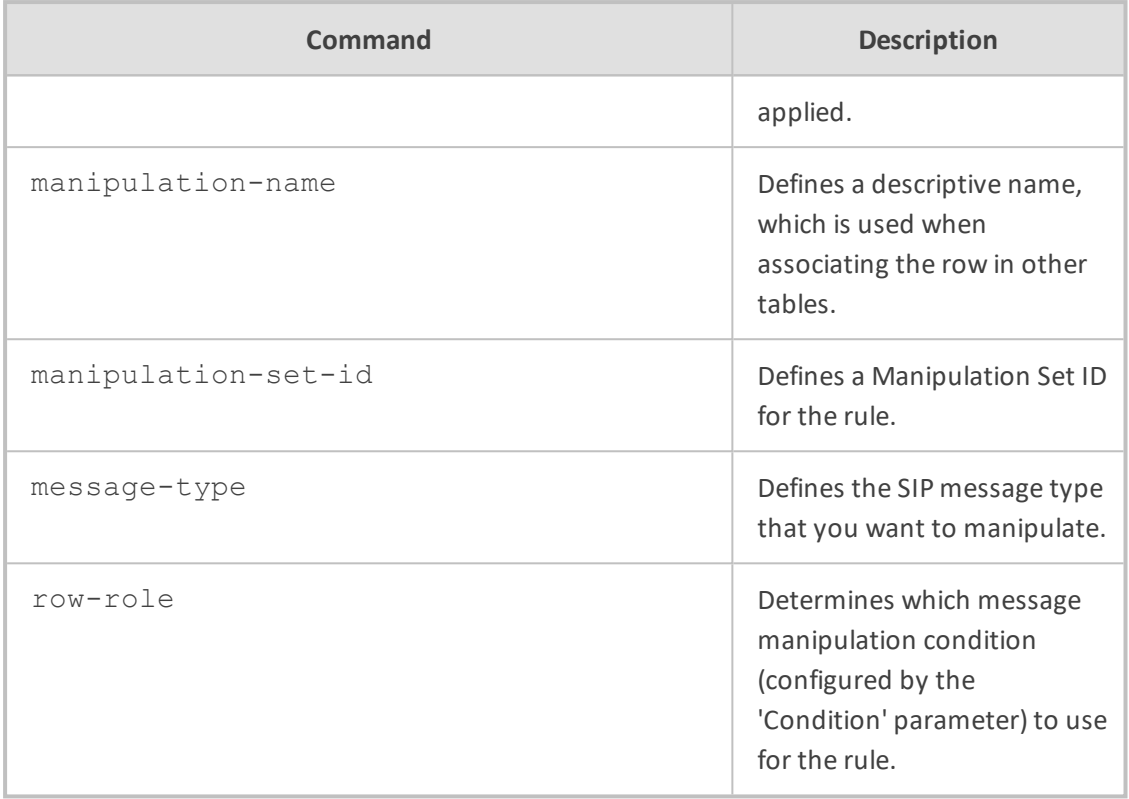

Privileged User

### **Example**

This example adds ";urgent=1" to the To header if the URL of the Request-URI in the INVITE message equals "120":

(config-voip)# message message-manipulations 0 (message-manipulations-0)# message-type invite.request (message-manipulations-0)# condition header.request.uri.url=='120' (message-manipulations-0)# action-subject header.to (message-manipulations-0)# action-type modify (message-manipulations-0)# action-value header.to +';urgent=1' (message-manipulations-0)# activate

# <span id="page-507-0"></span>**message-policy**

This command configures the Message Policies table, which lets you define SIP Message Policy rules.

### **Syntax**

# (config-voip)# message message-policy <Index> (message-policy-<Index>)#

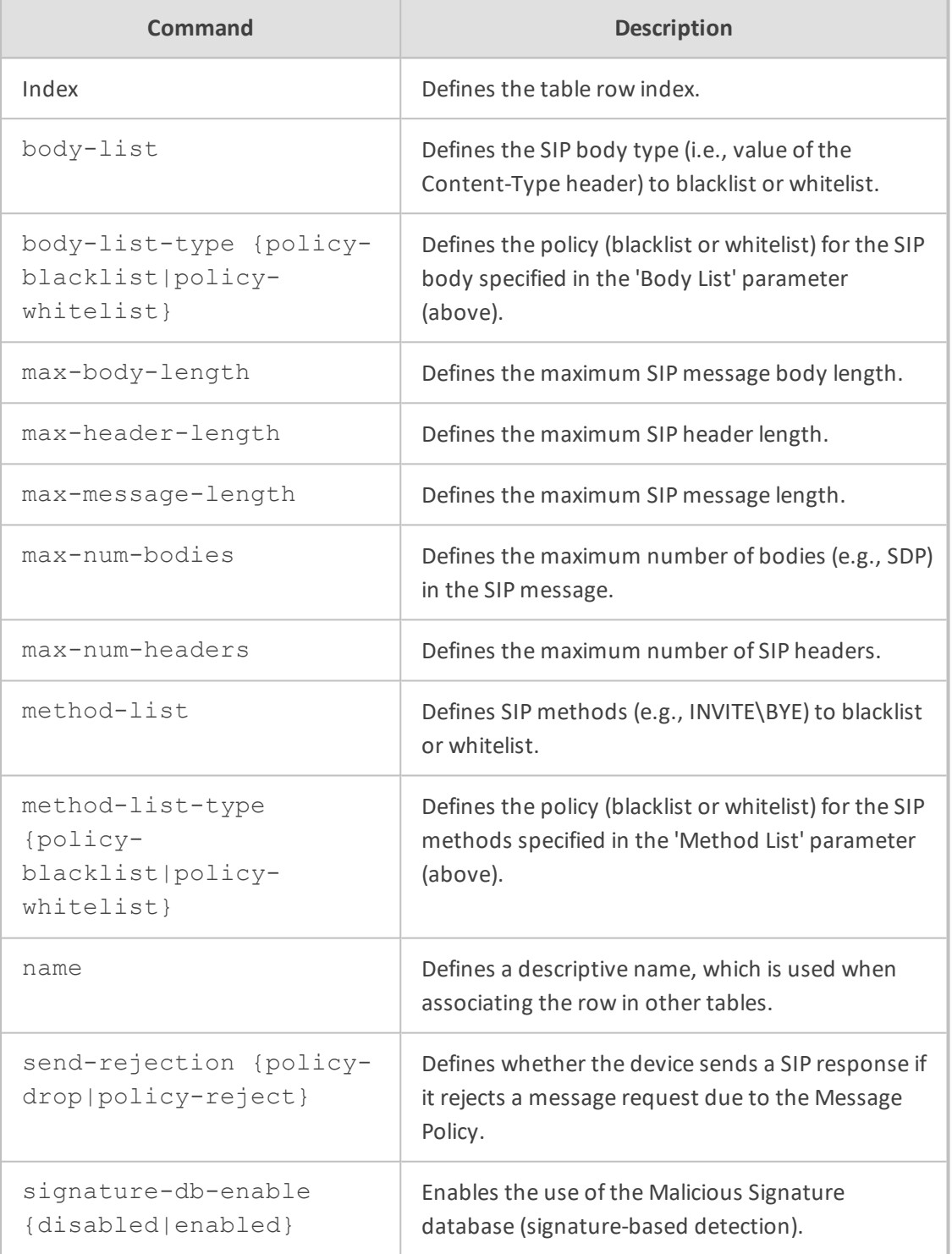

# **Command Mode**

Privileged User

### **Example**

This example configures the maximum number of bodies in SIP messages to two:

(config-voip)# message message-policy 0 (message-policy-0)# name ITSP-Message (message-policy-0)# max-num-bodies 2 (message-policy-0)# activate

# <span id="page-509-0"></span>**pre-parsing-manip-sets**

This command configures the Pre-Parsing Manipulation Set table, which lets you define Pre-Parsing Manipulation Sets. The table is a parent of the Pre-Parsing Manipulation Rules table.

### **Syntax**

(config-voip)# message pre-parsing-manip-sets <Index> (pre-parsing-manip-sets-<Index>)#

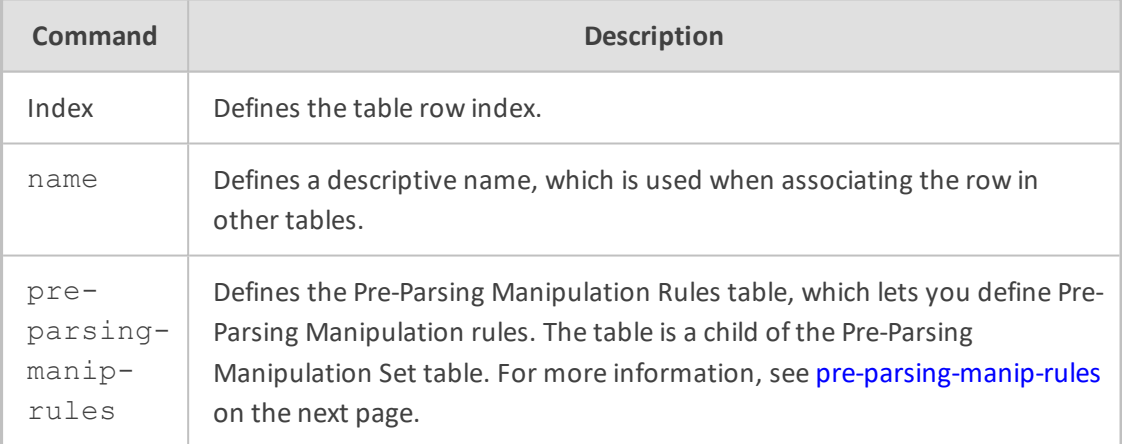

#### **Command Mode**

Privileged User

## **Example**

This example configures the maximum number of bodies in SIP messages to two:

(config-voip)# message pre-parsing-manip-sets 0 (pre-parsing-manip-sets-0)# name ITSP-PreManip (pre-parsing-manip-sets-0)# activate

# <span id="page-510-1"></span>**pre-parsing-manip-rules**

This command configures the Pre-Parsing Manipulation Rules table, which lets you define Pre-Parsing Manipulation rules. The table is a child of the Pre-Parsing Manipulation Set table.

#### **Syntax**

(config-voip)# message pre-parsing-manip-sets <Index> (pre-parsing-manip-sets-<Index>)# pre-parsing-manip-rules <Index> (pre-parsing-manip-rules-<Index>/<Index>)#

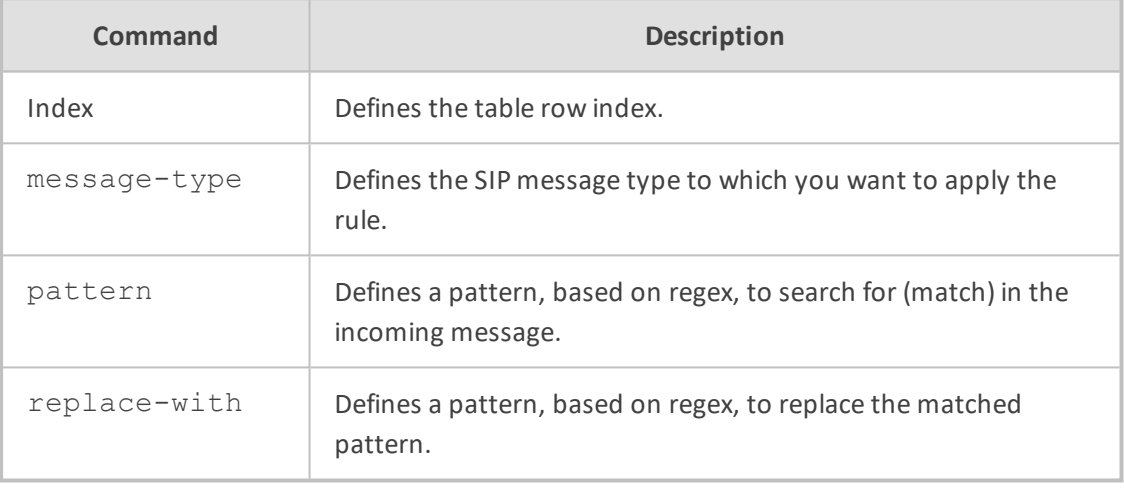

### **Command Mode**

Privileged User

### **Example**

This example replaces the user part (if exists) in the From header URL with "1000", for INVITE messages:

(config-voip)# message pre-parsing-manip-sets 0 (pre-parsing-manip-sets-0)# pre-parsing-manip-rules 1 (pre-parsing-manip-rules-0/1)# message-type invite.request (pre-parsing-manip-rules-0/1)# pattern From: \*<sip:([^@]+)(@\S\*) (pre-parsing-manip-rules-0/1)# replace-with 'From: <sip:' + '1000' + \$2 (pre-parsing-manip-rules-0/1)# activate

# <span id="page-510-0"></span>**settings**

This command configures various manipulation options.

## **Syntax**

(config-voip)# message settings (sip-message-settings)#

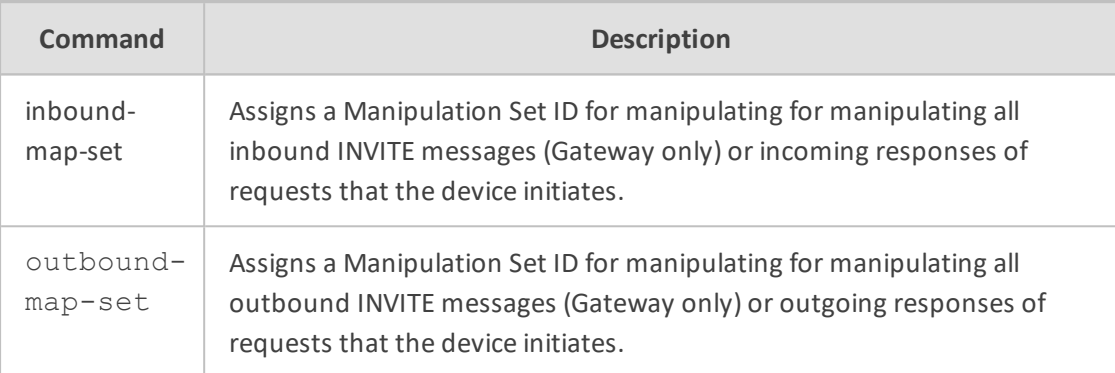

## **Command Mode**

Privileged User

## **Example**

This example assigns Manipulation Set ID 2 for manipulating incoming responses of requests that the device initiates:

(config-voip)# message settings (sip-message-settings)# inbound-map-set 2

# **67 proxy-set**

This command configures the Proxy Sets table, which lets you define Proxy Sets. The table is a parent of the Proxy Address table.

### **Syntax**

(config-voip)# proxy-set <Index> (proxy-set-<Index>)#

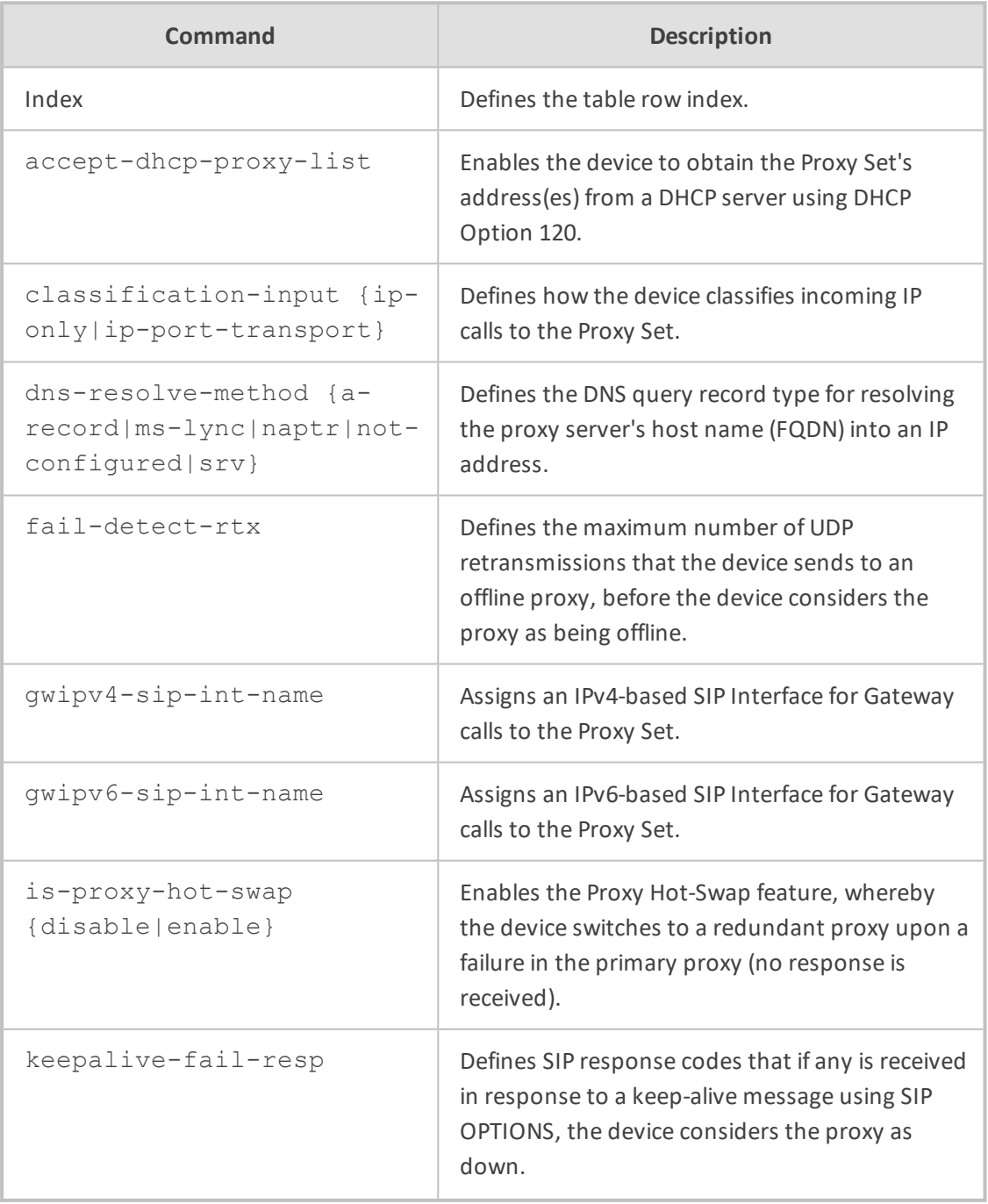

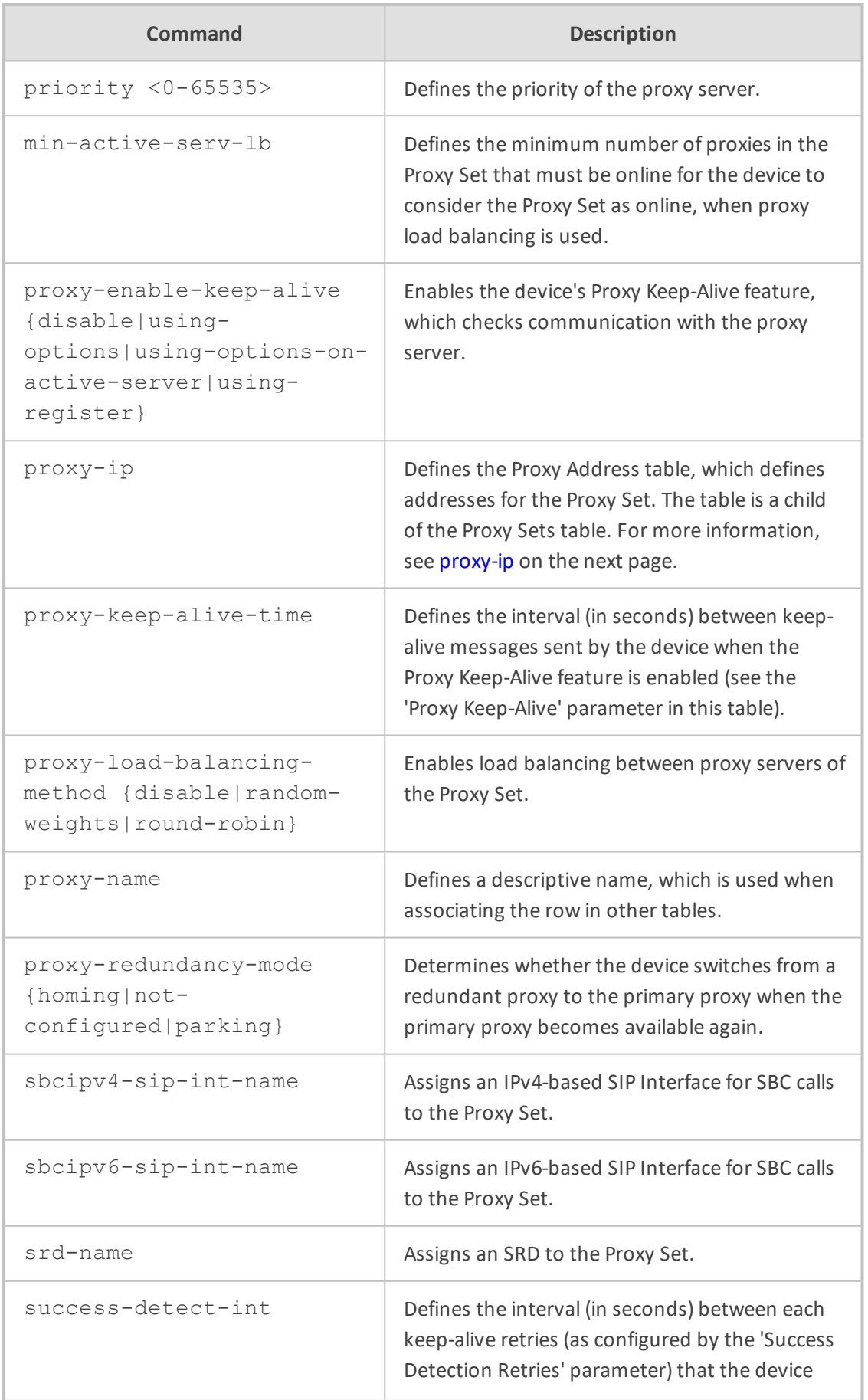

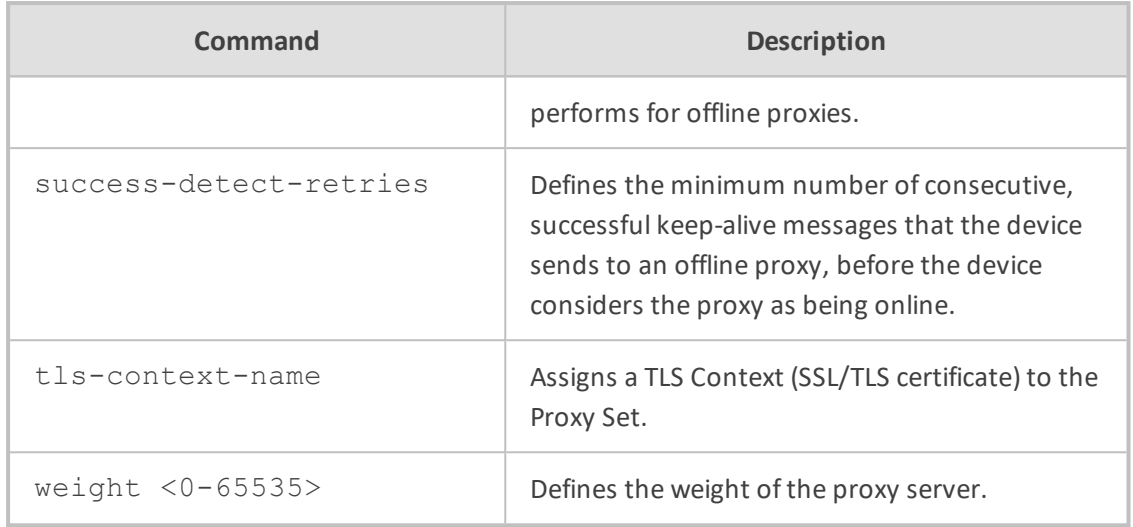

Privileged User

## **Example**

This example configures proxy keep-alive and redundancy:

(config-voip)# proxy-set 0 (proxy-set-0)# proxy-enable-keep-alive using-options (proxy-set-0)# is-proxy-hot-swap enable (proxy-set-0)# proxy-redundancy-mode homing (proxy-set-0)# activate

# <span id="page-514-0"></span>**proxy-ip**

This command configures the Proxy Address table, which defines addresses for the Proxy Set. The table is a child of the Proxy Sets table.

### **Syntax**

(config-voip)# proxy-set <Index> (proxy-set-<Index>)# proxy-ip <Index> (proxy-ip-<Index>/<Index>)#

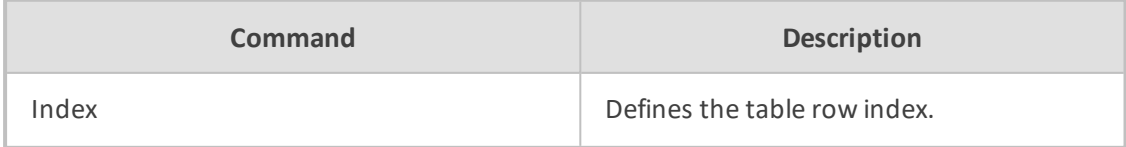

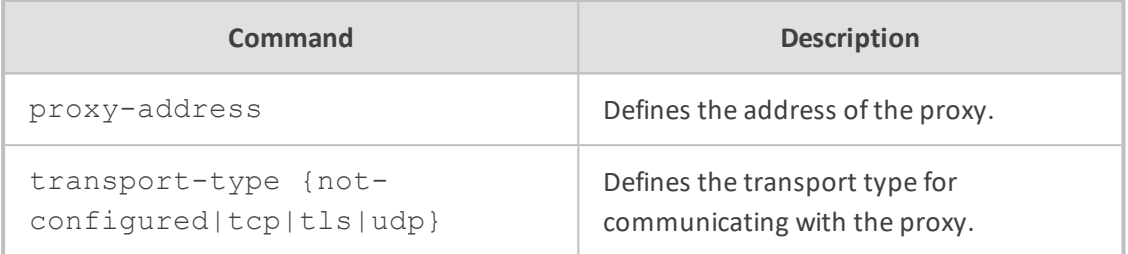

Privileged User

# **Example**

This example configures address 201.10.5.1 for the Proxy Set:

(config-voip)# proxy-set 0 (proxy-set-0)# proxy-ip 1 (proxy-ip-0/1)# proxy-address 201.10.5.1 (proxy-ip-0/1)# transport-type udp (proxy-ip-0/1)# activate

# **68 qoe**

This command configures Quality of Experience (QoE).

### **Syntax**

(config-voip)# qoe

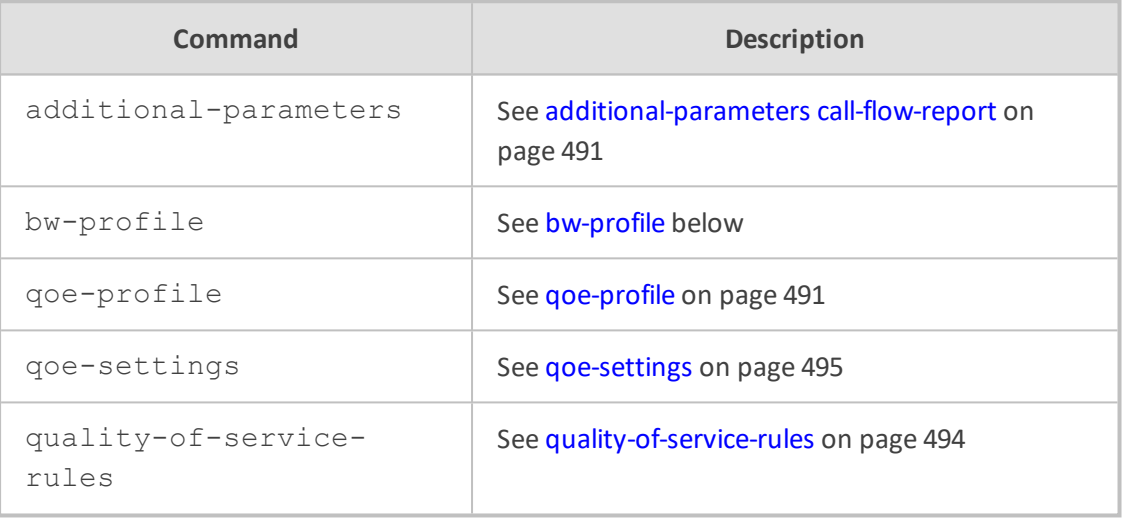

## **Command Mode**

<span id="page-516-0"></span>Privileged User

# **bw-profile**

This command configures the Bandwidth Profile table, which lets you define Bandwidth Profiles.

### **Syntax**

(config-voip)# qoe bw-profile <Index> (bw-profile-<Index>)#

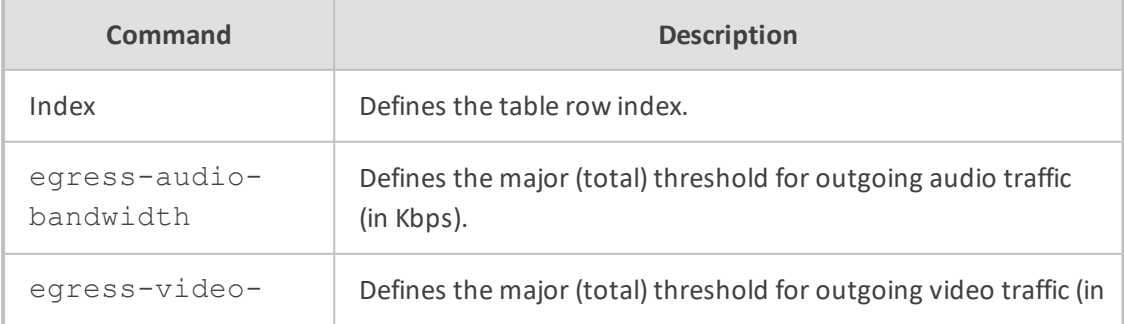

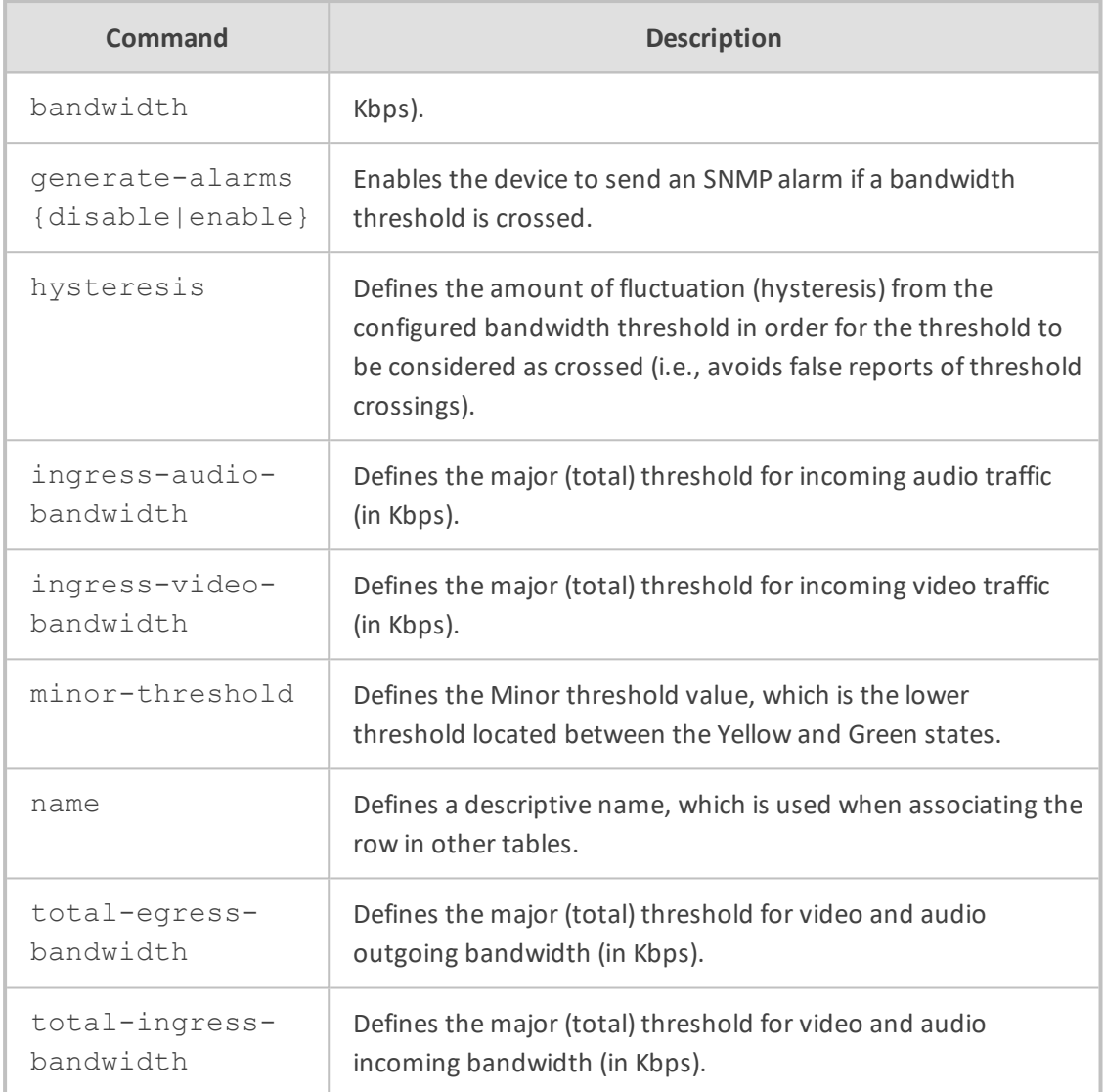

Privileged User

# **Example**

This example configures a Bandwidth profile where the Major (total) bandwidth threshold is configured to 64,000 Kbps, the Minor threshold to 50% (of the total) and the hysteresis to 10% (of the total):

(config-voip)# qoe bw-profile 0 (bw-profile-0)# egress-audio-bandwidth 64000 (bw-profile-0)# minor-threshold 50 (bw-profile-0)# hysteresis 10 (bw-profile-0)# activate

# <span id="page-518-0"></span>**additional-parameters call-flow-report**

This command enables the device to send SIP messages (in XML fomat) to OVOC for displaying SIP call dialog sessions as call flow diagrams.

#### **Syntax**

(config-voip)# qoe additional-parameters (qoe)# call-flow-report {off|on}

# **Command Mode**

Privileged User

#### **Default**

off

## **Example**

This example enables the sending of SIP messages to OVOC for call flow diagrams:

(config-voip)# qoe additional-parameters (qoe)# call-flow-report on

# <span id="page-518-1"></span>**qoe-profile**

This command configures the Quality of Experience Profile table, which defines a name for the Quality of Experience Profile. The table is a parent of the Quality of Experience Color Rules table.

### **Syntax**

(config-voip)# qoe qoe-profile <Index> (qoe-profile-<Index>)#

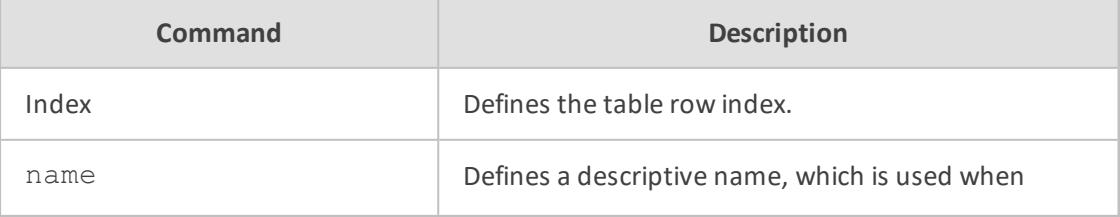

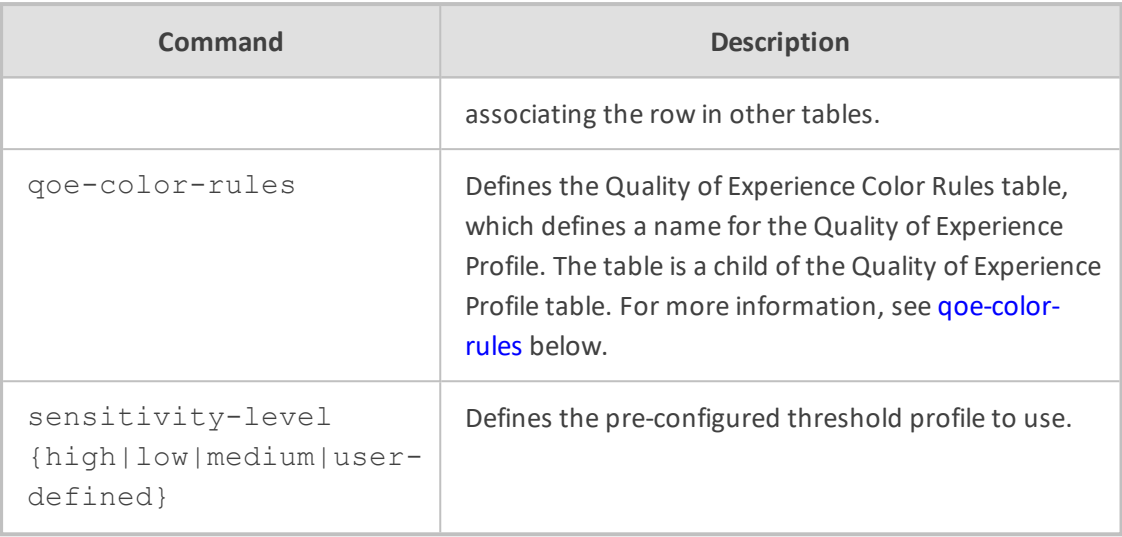

Privileged User

### **Example**

This example configures a Quality of Experience Profile named "QOE-ITSP" and with a predefined high sensitivity level:

(config-voip)# qoe qoe-profile 0 (qoe-profile-0)# name QOE-ITSP (qoe-profile-0)# sensitivity-level high (qoe-profile-0)# activate

# <span id="page-519-0"></span>**qoe-color-rules**

This command configures the Quality of Experience Color Rules table, which defines a name for the Quality of Experience Profile. The table is a child of the Quality of Experience Profile table.

### **Syntax**

(config-voip)# qoe qoe-profile <Index> (qoe-profile-<Index>)# qoe-color-rules <Index> (qoe-color-rules-<Index>/<Index>)#

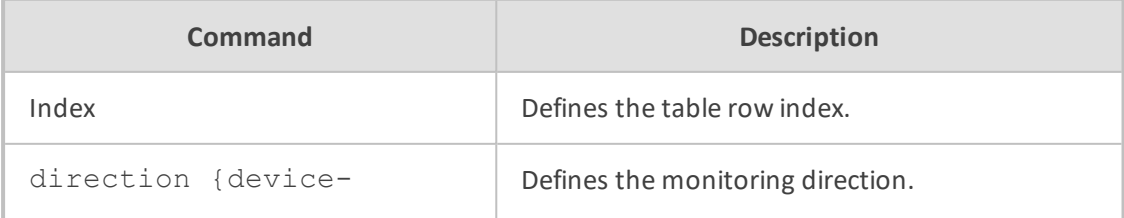

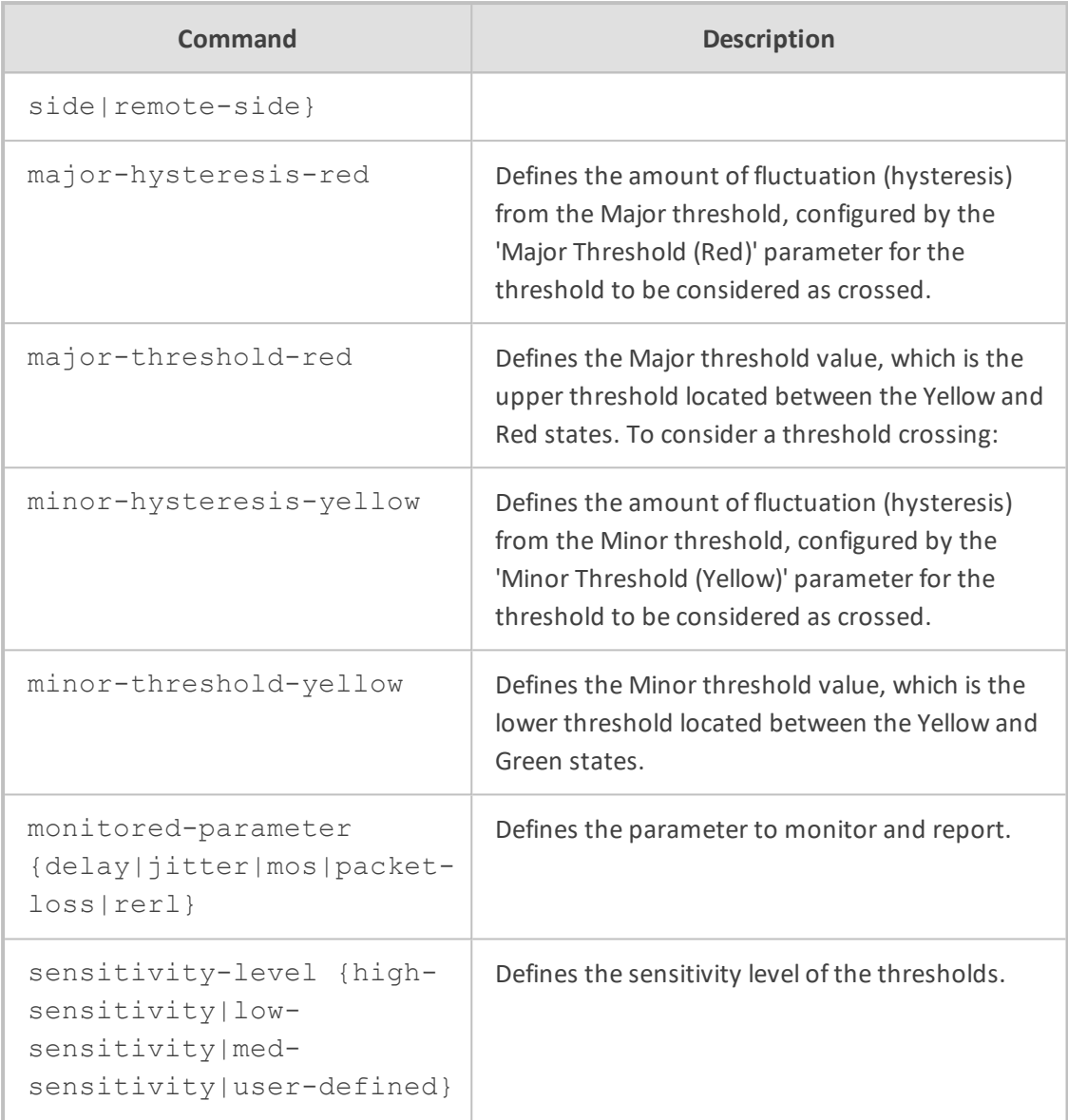

Privileged User

## **Example**

This example configures a Quality of Experience Color Rule for MOS, where a Major alarm is considered if MOS is less than 2:

(config-voip)# qoe qoe-profile 0 (qoe-profile-0)# qoe-color-rules 1 (qoe-color-rules-0/1)# monitored-parameter mos (qoe-color-rules-0/1)# major-threshold-red 20

(qoe-color-rules-0/1)# major-hysteresis-red 0.1 (qoe-color-rules-0/1)# activate

# <span id="page-521-0"></span>**quality-of-service-rules**

This command configures the Quality of Service Rules table, which lets you define Quality of Service rules.

### **Syntax**

(config-voip)# qoe quality-of-service-rules <Index> (quality-of-service-rules-<Index>)#

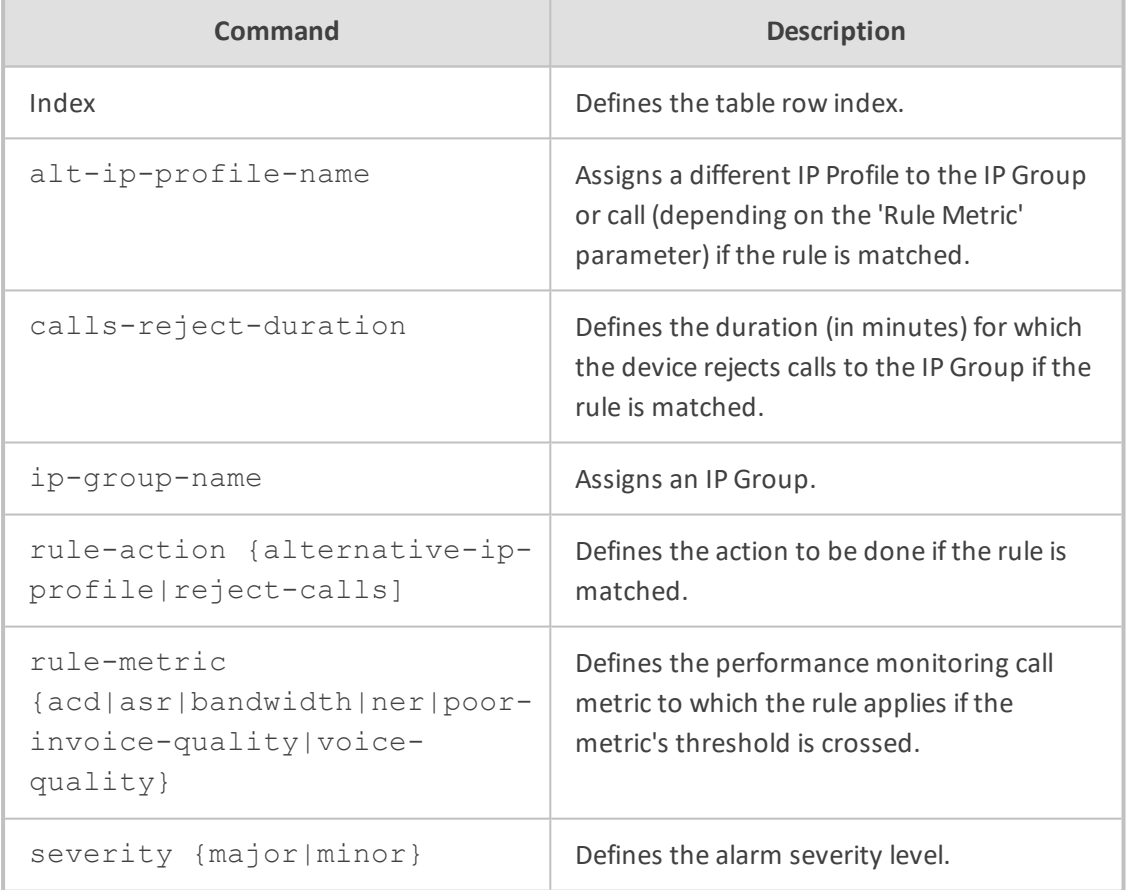

# **Command Mode**

Privileged User

## **Example**

This example configures a Quality of Service rule that rejects calls to IP Group "ITSP" if bandwidth severity is Major:

(config-voip)# qoe quality-of-service-rules 0 (quality-of-service-rules-0)# ip-group-name ITSP (quality-of-service-rules-0)# rule-action reject-calls (quality-of-service-rules-0)# rule-metric bandwidth (quality-of-service-rules-0)# severity major (quality-of-service-rules-0)# activate

# <span id="page-522-0"></span>**qoe-settings**

This command configures the OVOC server to where the devicesends QoE data.

### **Syntax**

(config-voip)# qoe qoe-settings 0 (qoe-settings-0)#

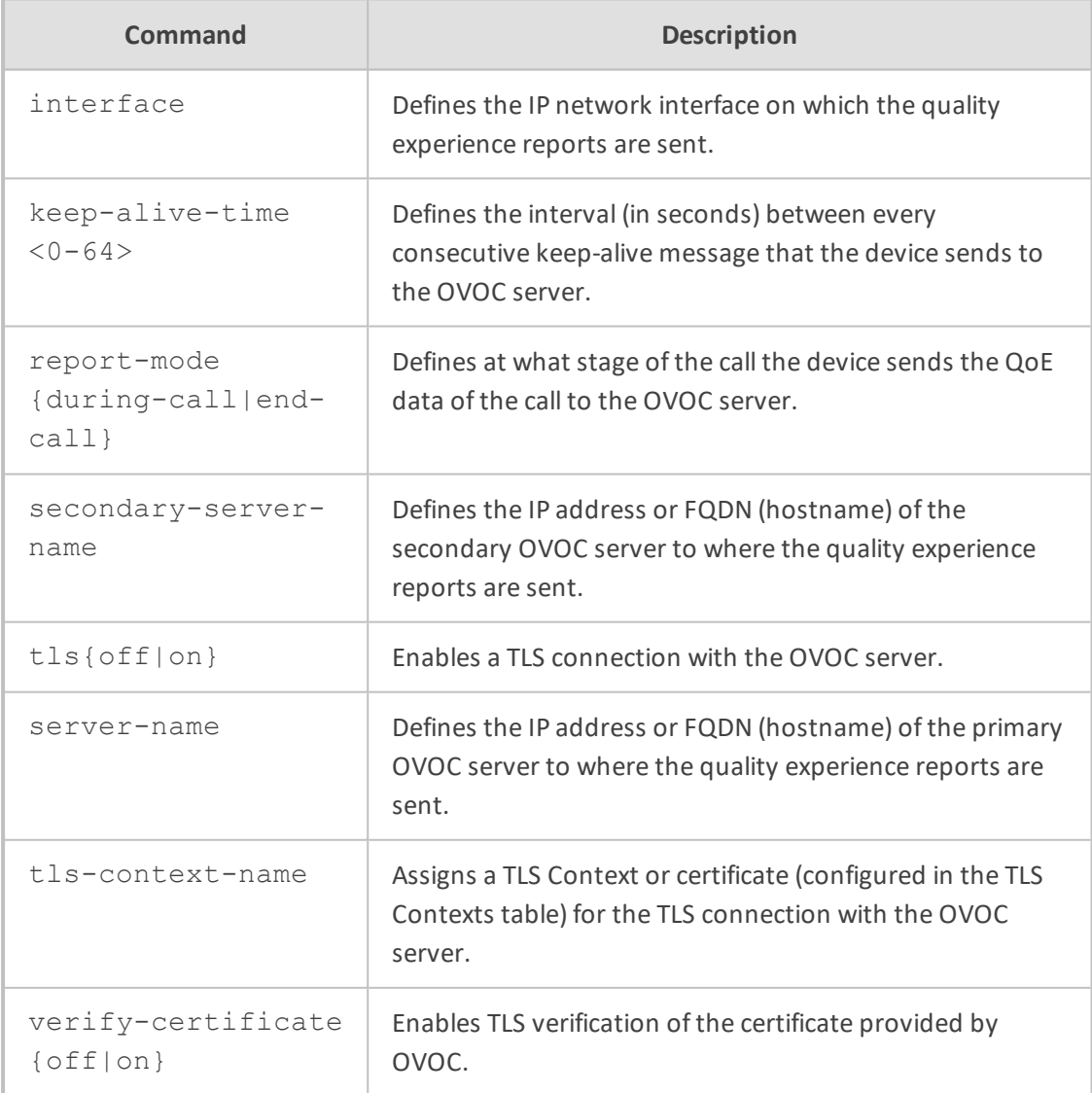

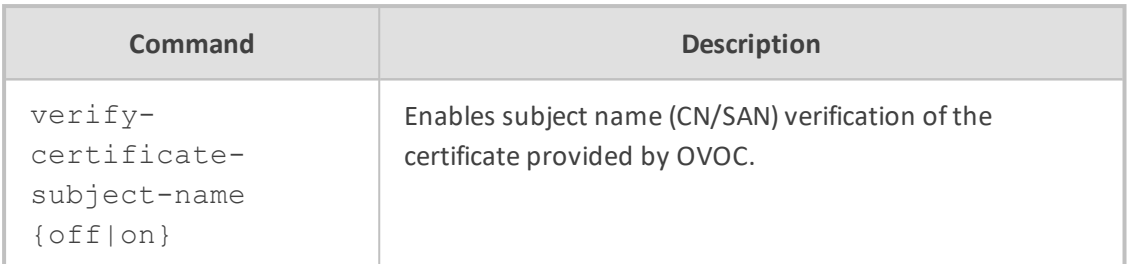

Privileged User

# **Note**

Only one table row (index) can be configured.

### **Example**

This example configures the IP address of OVOC as 10.15.7.89 and uses IP network interface OAMP for communication:

(config-voip)# qoe qoe-settings 0 (qoe-settings-0)# server-name 10.15.7.89 (qoe-settings-0qoe)# interface OAMP (qoe-settings-0qoe)# activate

# **69 realm**

This command configures the Media Realms table, which lets you define a pool of SIP media interfaces, termed Media Realms.

## **Syntax**

(config-voip)# realm <Index> (realm-<Index>#

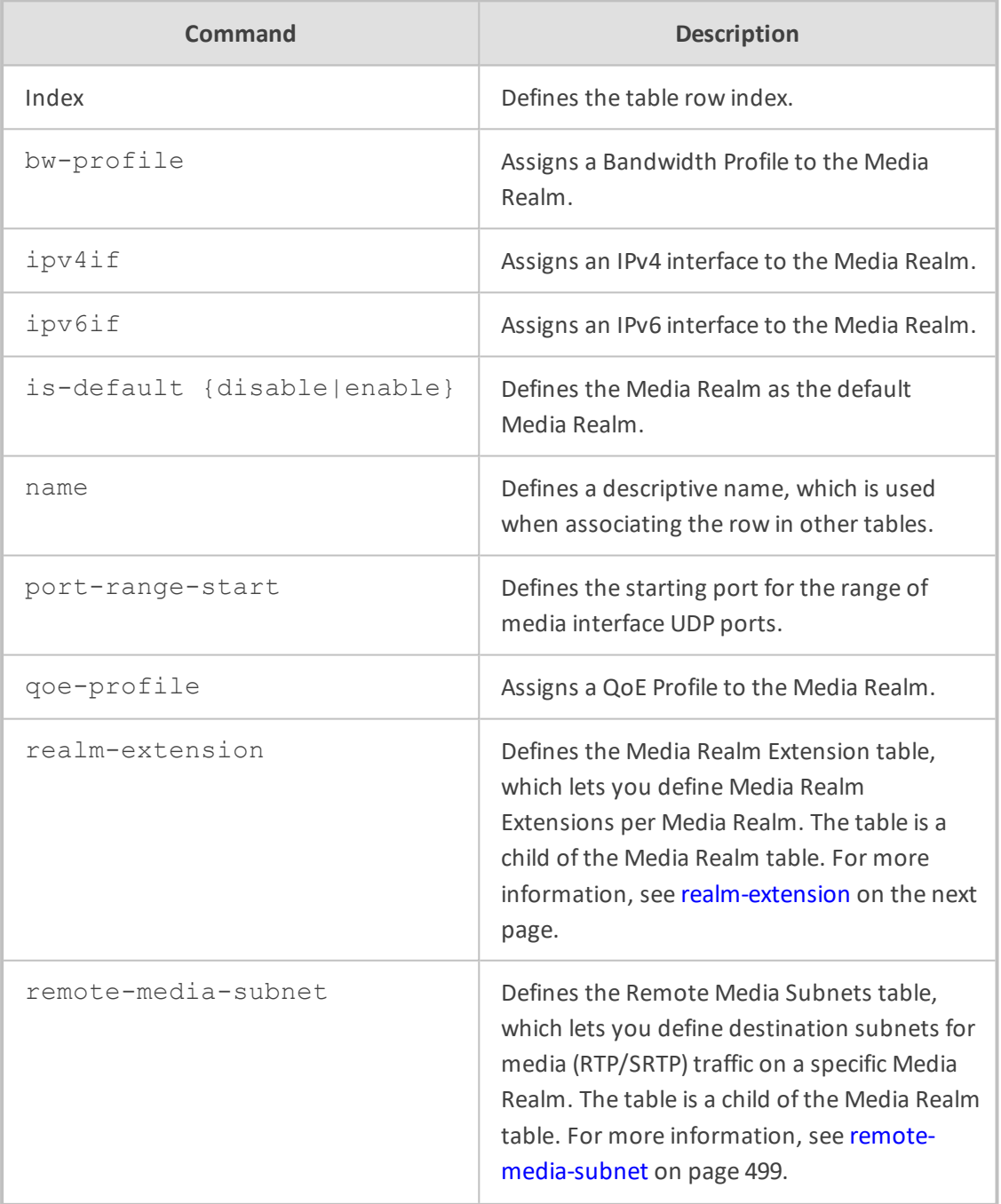

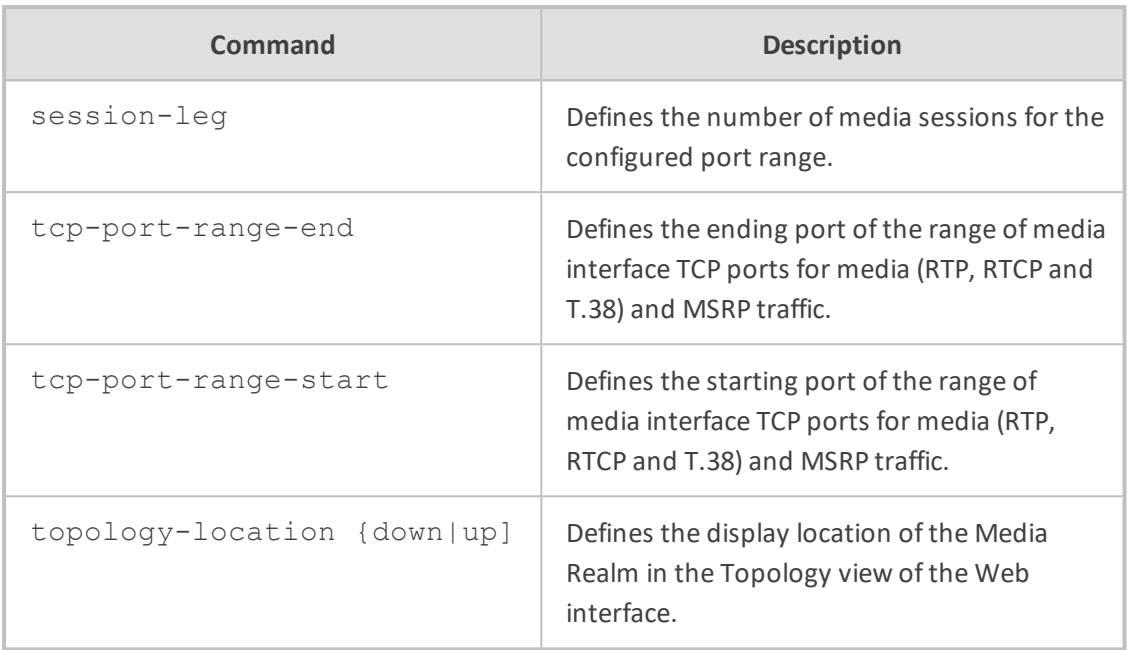

Privileged User

### **Example**

This example configures a Media Realm for IPv4 network interface "Voice", with port start from 5061 and with 10 sessions:

(config-voip)# realm 0 (realm-0)# name ITSP (realm-0)# ipv4if Voice (realm-0)# port-range-start 5061 (realm-0)# session-leg 10 (realm-0)# activate

# <span id="page-525-0"></span>**realm-extension**

This command configures the Media Realm Extension table, which lets you define Media Realm Extensions. A Media Realm Extension defines a port range with the number of sessions for a specific Media-type network interface (configured in the IP Interfaces table). The table is a child of the Media Realm table.

**Syntax**

(config-voip)# realm <Index> (realm-<Index># realm-extension <Index> (realm-extension-<Index>/<Index>)#

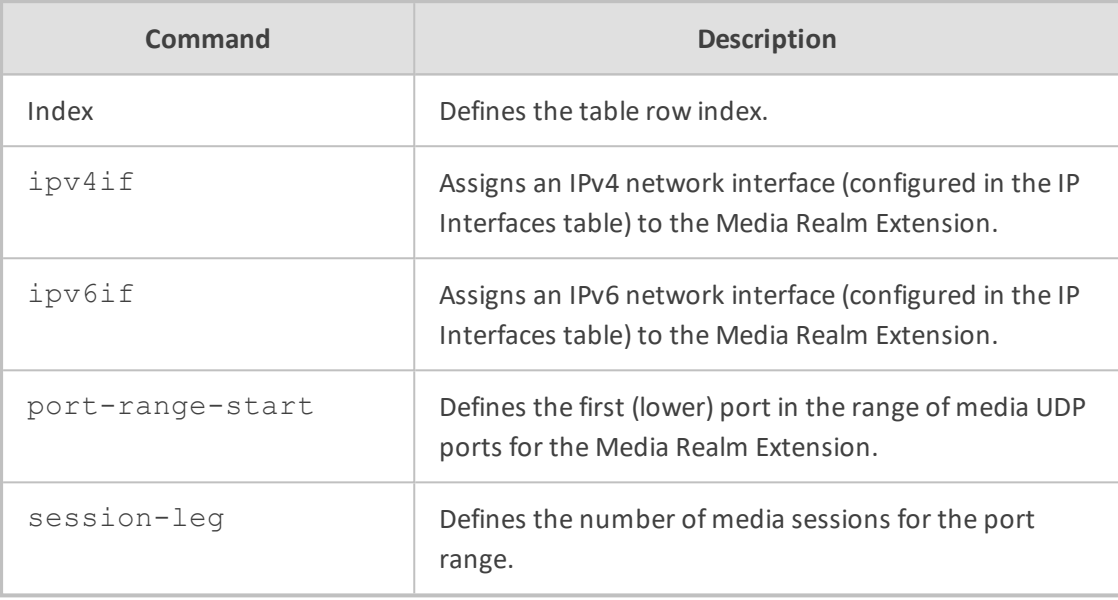

### **Command Mode**

Privileged User

### **Example**

This example configures a Media Realm Extension where two sessions are for interface "Voice":

(config-voip)# realm 0 (realm-0)# realm-extension 1 (realm-extension-0/1)# ipv4if Voice (realm-extension-0/1)# session-leg 2 (realm-extension-0/1)# activate

# <span id="page-526-0"></span>**remote-media-subnet**

This command configures the Remote Media Subnets table, which lets you define destination subnets for media (RTP/SRTP) traffic on a specific Media Realm. The table is a child of the Media Realm table.

**Syntax**

(config-voip)# realm <Index> (realm-<Index># remote-media-subnet <Index> (remote-media-subnet-<Index>/<Index>)#

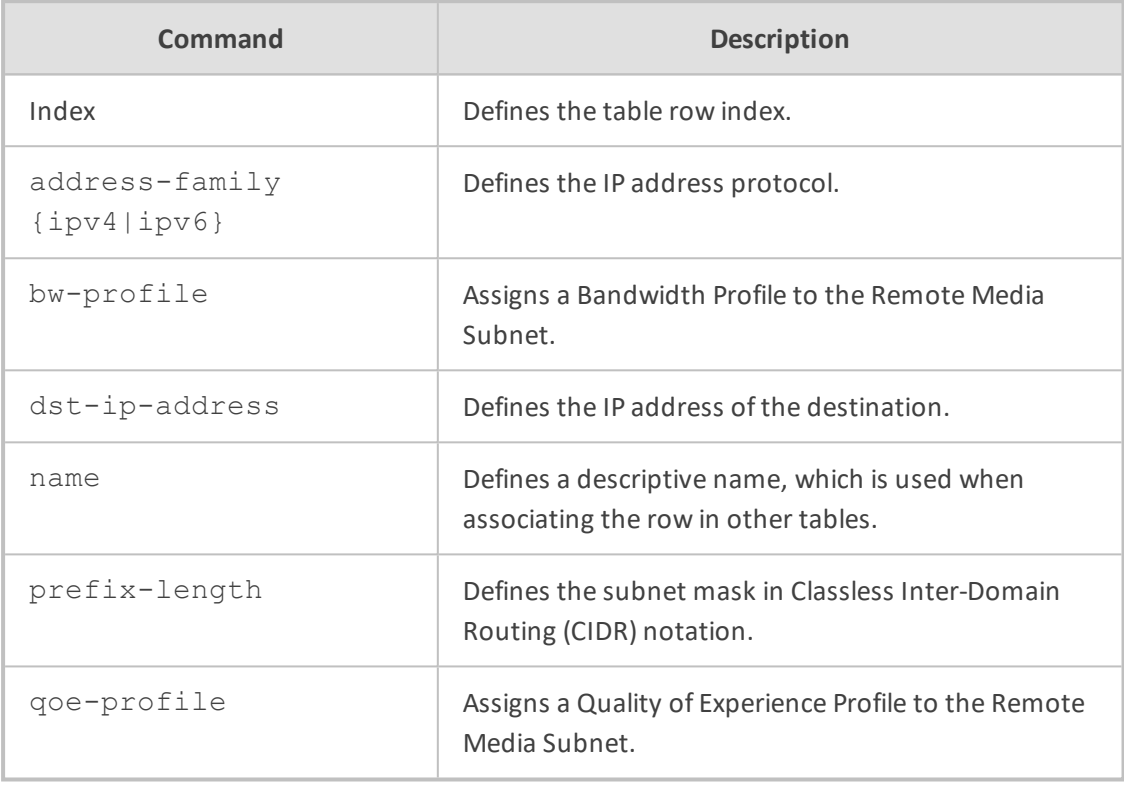

## **Command Mode**

Privileged User

## **Example**

This example configures a Remote Media Subnet for international calls to 201.10.5.1 assigned Bandwidth Profile "INT":

(config-voip)# realm 0 (realm-0)# remote-media-subnet 1 (remote-media-subnet-0/1)# name INT-Calls (remote-media-subnet-0/1)# dst-ip-address 201.10.5.1 (remote-media-subnet-0/1)# bw-profile INT (remote-media-subnet-0/1)# activate

# **70 sbc**

This command configures SBC tables.

## **Syntax**

(config-voip)# sbc

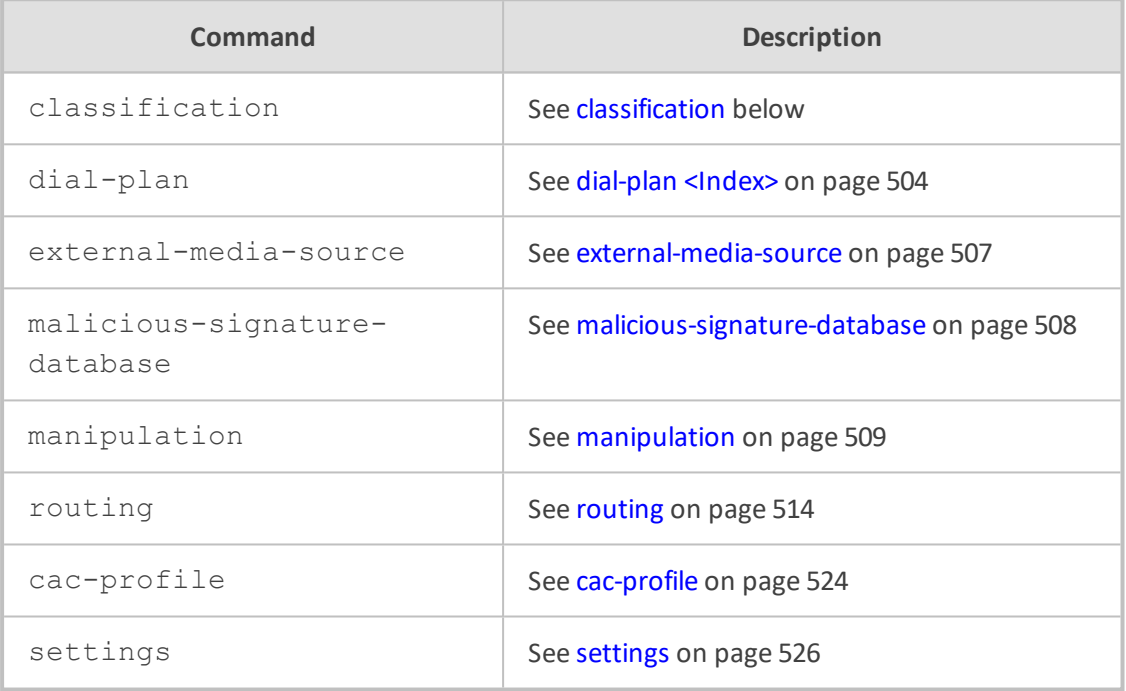

## **Command Mode**

<span id="page-528-0"></span>Privileged User

# **classification**

This command configures the Classification table, which lets you define Classification rules.

## **Syntax**

(config-voip)# sbc classification <Index> (classification-<Index>)#

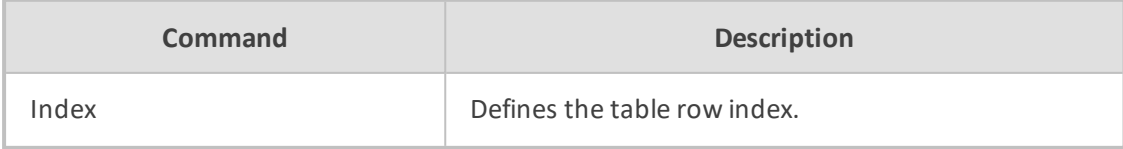

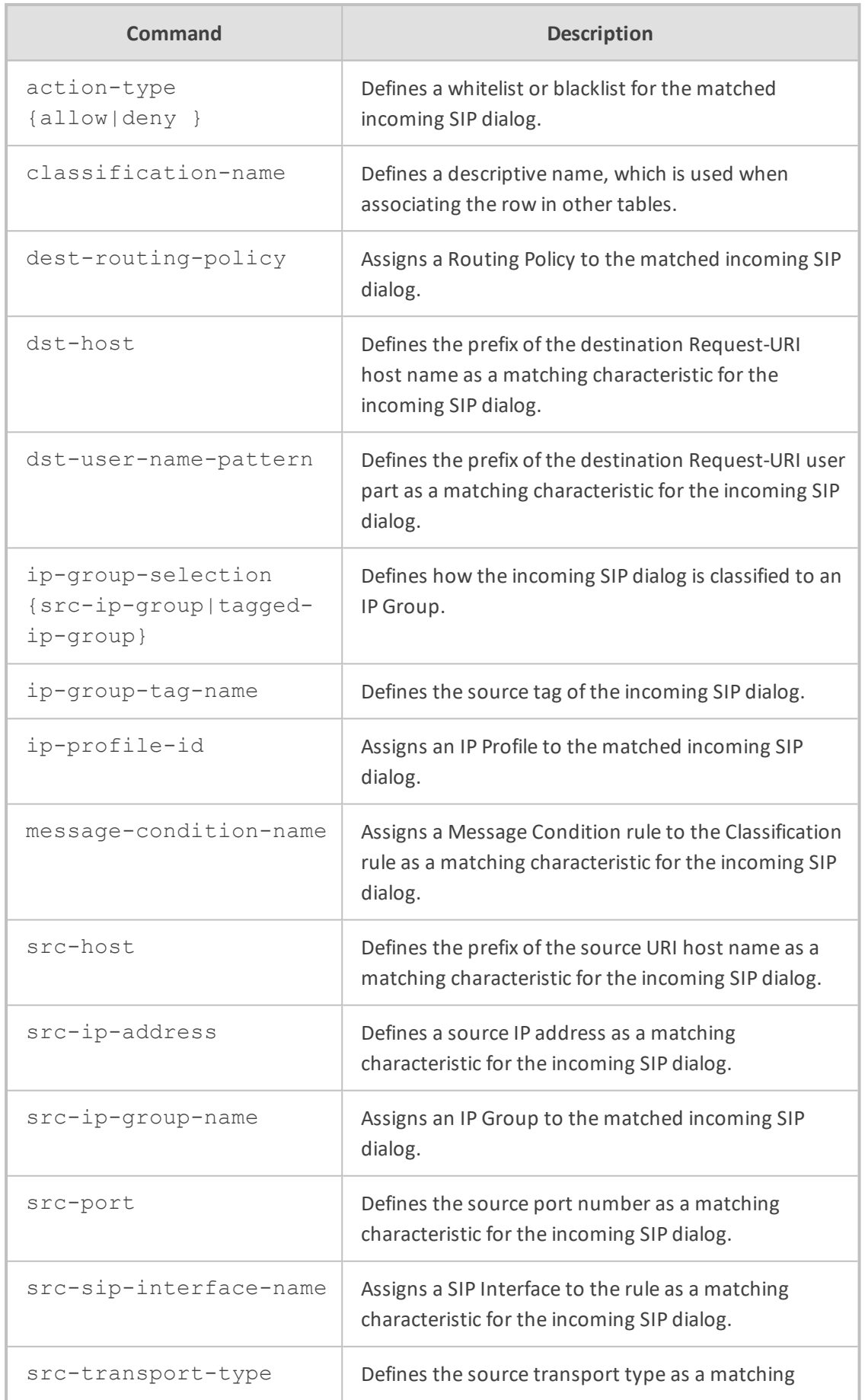

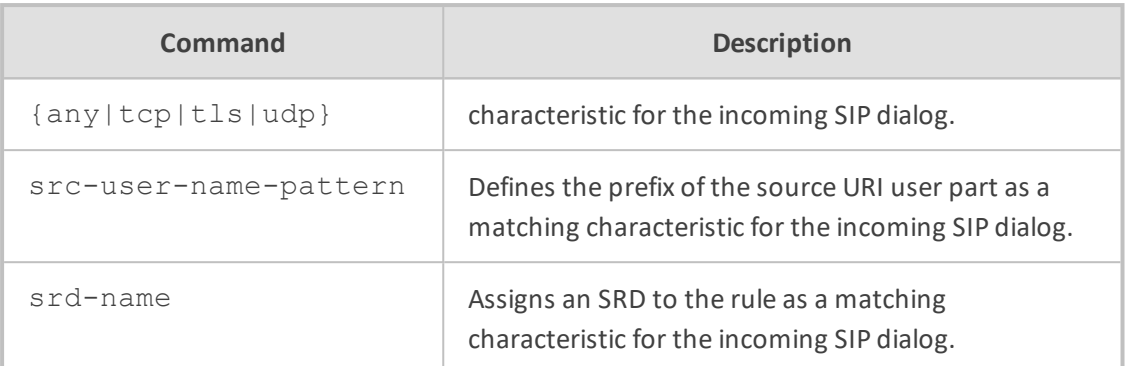

Privileged User

## **Example**

This example configures a Classification rule whereby calls received from IP address 201.2.2.10 are classified as received from IP Group "ITSP":

(config-voip)# sbc classification 0 (classification-0)# classification-name ITSP (classification-0)# src-ip-group-name ITSP (classification-0)# src-ip-address 201.2.2.10 (classification-0)# activate

# **dial-plan**

This command configures Dial Plans.

# **Syntax**

(config-voip)# sbc dial-plan

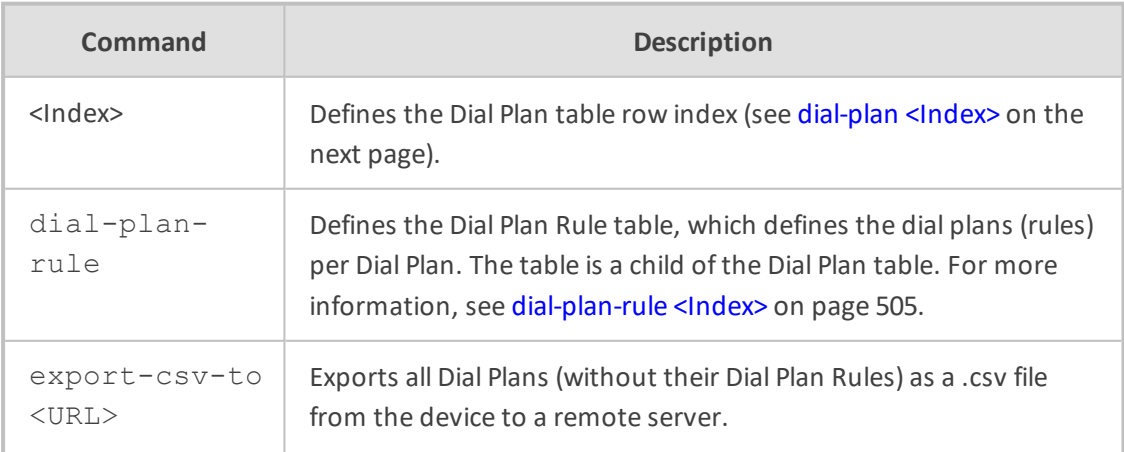

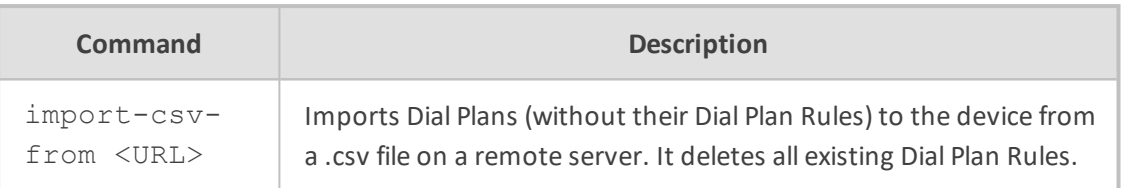

Privileged User

### **Example**

This example exports all Dial Plans to a remote server:

(config-voip)# sbc dial-plan export-csv-to tftp://172.17.137.52/11.csv

# <span id="page-531-0"></span>**dial-plan <Index>**

This command configures the Dial Plan table, which defines the name of the Dial Plan. The table is a parent of the Dial Plan Rule table.

### **Syntax**

(config-voip)# sbc dial-plan <Index> (dial-plan-<Index>)#

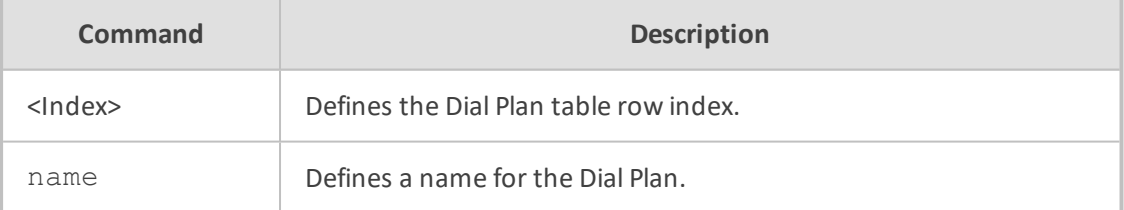

### **Command Mode**

Privileged User

### **Example**

This example configures a Dial Plan with the name "ITSP":

(config-voip)# sbc dial-plan 0 (dial-plan-0)# name ITSP (dial-plan-0)# activate

# **dial-plan-rule**

This command provides various commands for Dial Plan Rules.

# **Syntax**

(config-voip)# sbc dial-plan <Dial Plan Index> (dial-plan-<Dial Plan Index>)# dial-plan-rule {<Dial Plan Rule Index>|export-csvto|import-csv-from}

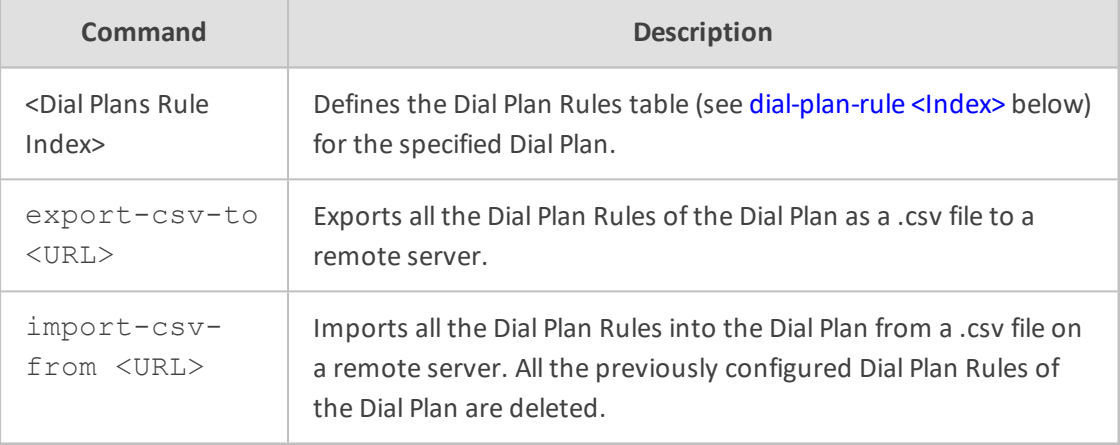

### **Command Mode**

Privileged User

### **Example**

This example exports the Dial Plan Rules of Dial Plan #0 to a remote TFTP server:

(config-voip)# sbc dial-plan 0 (dial-plan-0)# dial-plan-rule export-csv-to tftp://172.17.137.52/My-Dial-Plan.csv

# <span id="page-532-0"></span>**dial-plan-rule <Index>**

This command configures the Dial Plan Rule table, which defines the dial plans (rules) per Dial Plan. The table is a child of the Dial Plan table.

## **Syntax**

(config-voip)# sbc dial-plan <Dial Plan Index> (dial-plan-<Dial Plan Index>)# dial-plan-rule <Dial Plan Rule Index> (dial-plan-rule-<Index>/<Index>)#

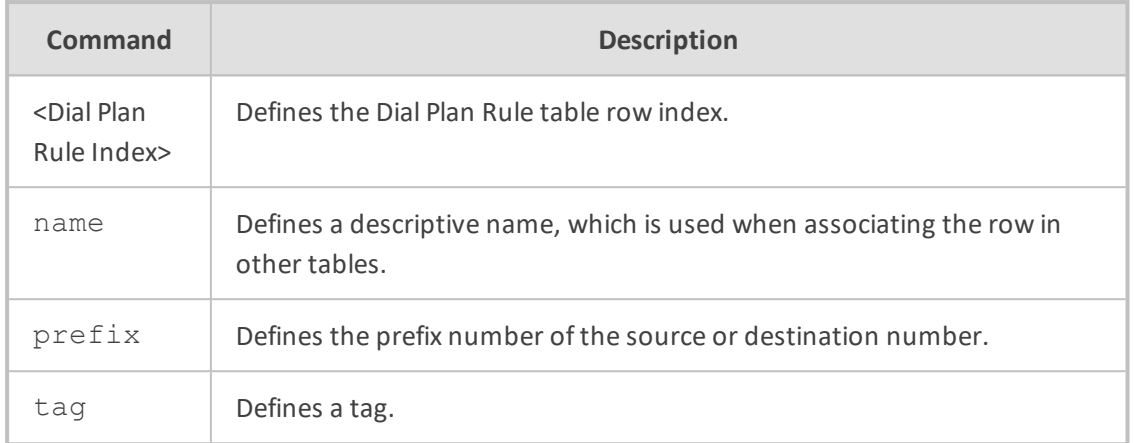

Privileged User

# **Example**

This example configures a Dial Plan rule for Dial Plan #0, for calls received with prefix "1" with the name "ITSP":

(config-voip)# sbc dial-plan 0 (dial-plan-0)# name dial-plan-rule 1 (dial-plan-rule-0/1)# name INT (dial-plan-rule-0/1)# prefix 1 (dial-plan-rule-0/1)# activate

# **dial-plan dial-plan-rule**

This command exports and imports Dial Plan Rules of a specified Dial Plan.

### **Syntax**

(config-voip)# sbc dial-plan dial-plan-rule

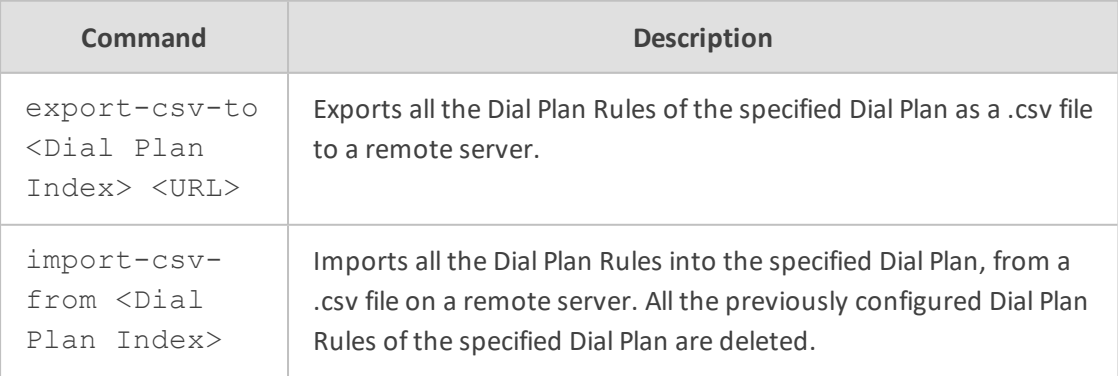

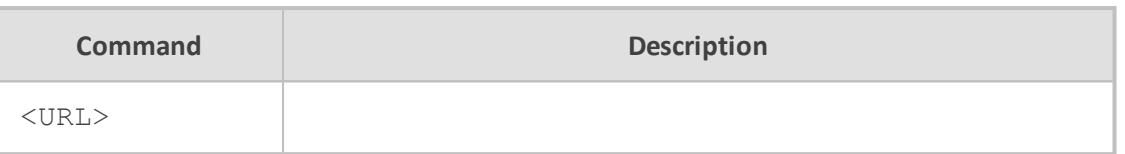

Privileged User

### **Example**

This example exports the Dial Plan Rules of Dial Plan #0 to a remote TFTP server:

(config-voip)# sbc dial-plan dial-plan-rule export-csv-to 0 tftp://172.17.137.52/My-Dial-Plan.csv

# <span id="page-534-0"></span>**external-media-source**

This command configures the External Media Source table, which defines an external media source for playing Music on Hold (MoH) to call parties that have been placed on-hold.

### **Syntax**

(config-voip)# sbc external-media-source <Index> (external-media-source-<Index>)#

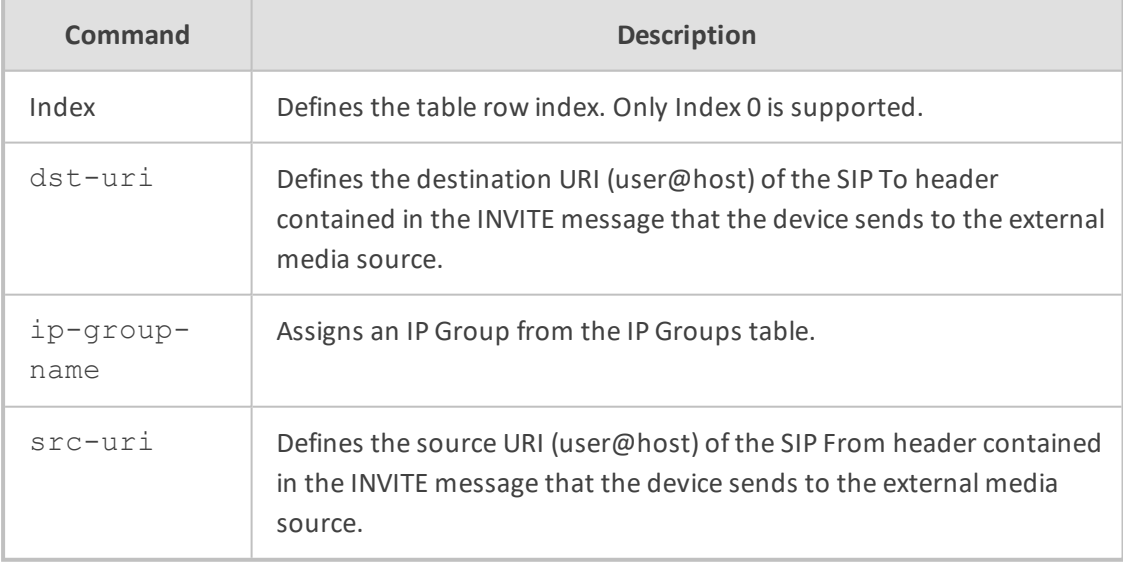

## **Command Mode**

Privileged User

### **Example**

This example configures an external media source for MoH:

(config-voip)# sbc sbc external-media-source 0 (external-media-source-0)# ip-group-name MoH-Player (external-media-source-0)# activate

# <span id="page-535-0"></span>**malicious-signature-database**

This command configures the Malicious Signature table, which lets you define Malicious Signature patterns.

### **Syntax**

(config-voip)# sbc malicious-signature-database <Index> (malicious-signature-database-<Index>)#

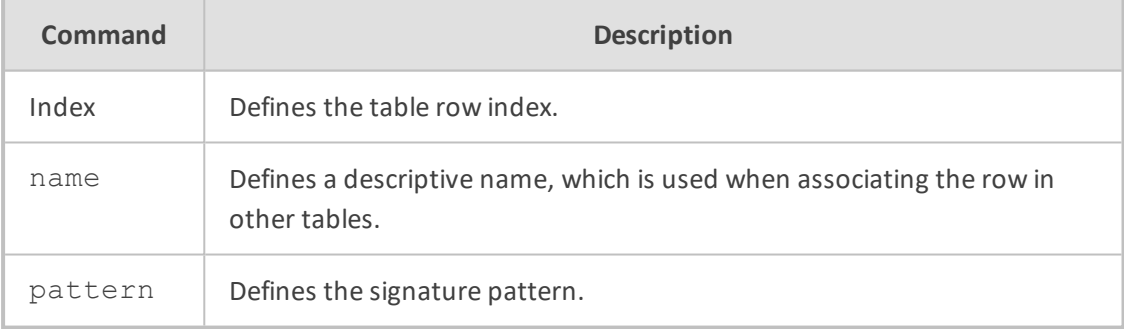

# **Command Mode**

Privileged User

### **Example**

This example configures a Malicious Signature for the SIP scan attack:

(config-voip)# sbc malicious-signature-database 0 (malicious-signature-database-0)# name SCAN (malicious-signature-database-0)# pattern header.user-agent.content prefix 'sipscan' (malicious-signature-database-0)# activate

# <span id="page-536-0"></span>**manipulation**

This command configures SBC manipulation tables.

### **Syntax**

(config-voip)# sbc manipulation

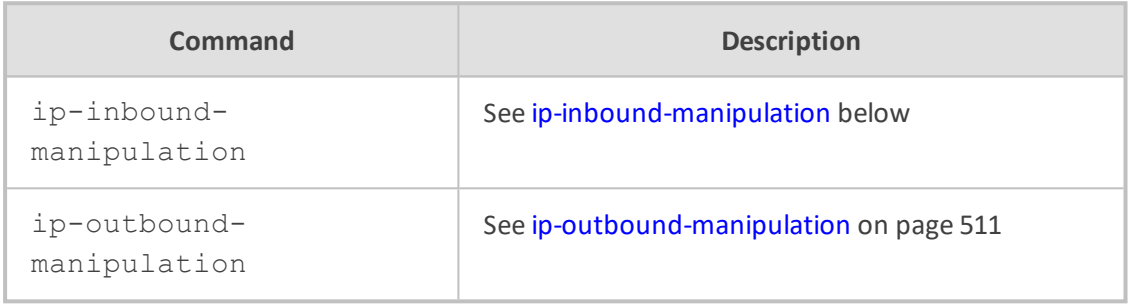

# **Command Mode**

<span id="page-536-1"></span>Privileged User

# **ip-inbound-manipulation**

This command configures the Inbound Manipulations table, which lets you define IP-to-IP Inbound Manipulation rules. An Inbound Manipulation rule defines a manipulation sequence for the source or destination SIP URI user part of inbound SIP dialog requests.

### **Syntax**

(config-voip)# sbc manipulation ip-inbound-manipulation <Index> (ip-inbound-manipulation-<Index>)#

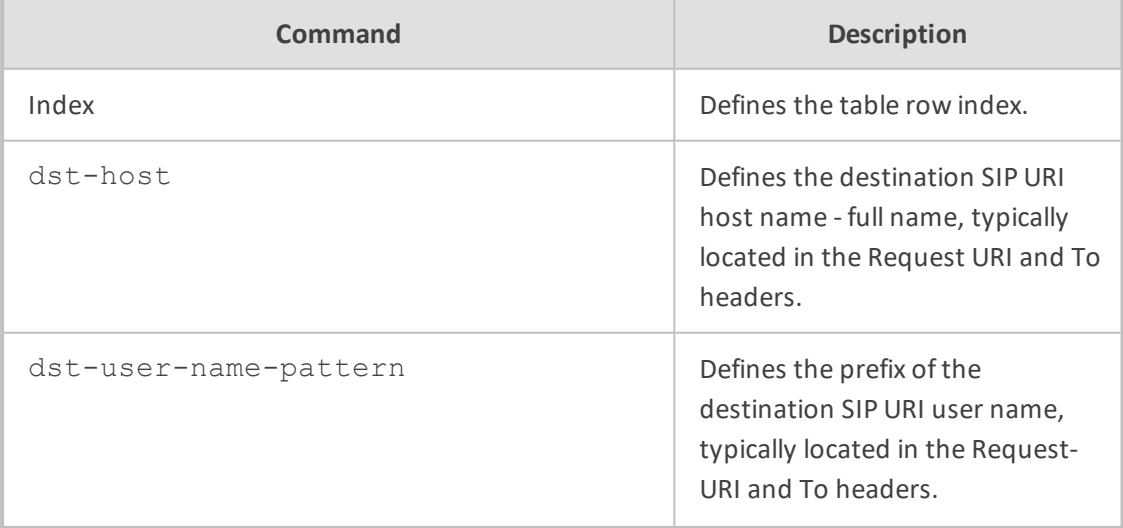

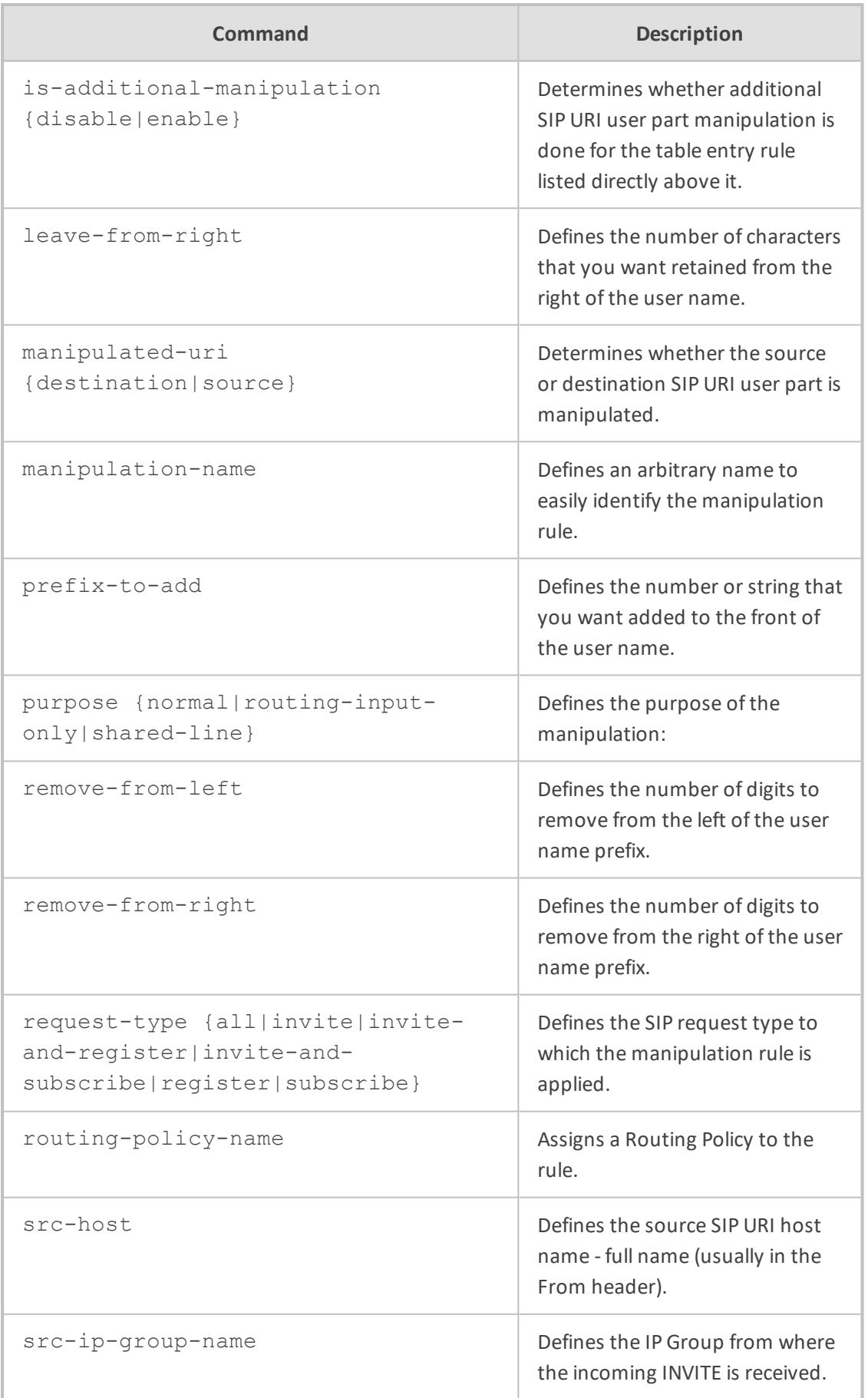

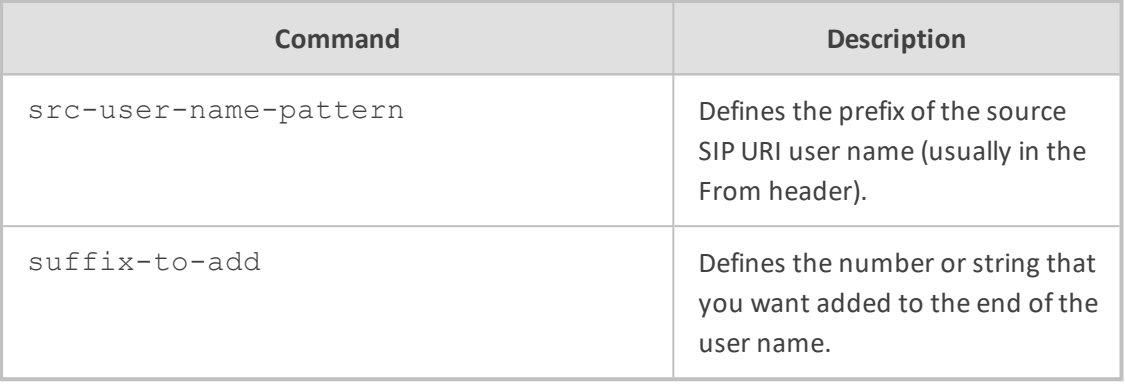

Privileged User

## **Example**

This example configures an Inbound Manipulation rule that adds prefix "40" to the URI if the destination hostname is "abc.com":

(config-voip)# sbc manipulation ip-inbound-manipulation 0 (ip-inbound-manipulation-0)# manipulation-name ITSP-MAN (ip-inbound-manipulation-0)# dst-host abc.com (ip-inbound-manipulation-0)# prefix-to-add 40 (ip-inbound-manipulation-0)# manipulated-uri destination (ip-inbound-manipulation-0)# activate

# <span id="page-538-0"></span>**ip-outbound-manipulation**

This command configures the Outbound Manipulations table, which lets you define IP-to-IP Outbound Manipulation rules. An Outbound Manipulation rule defines a manipulation action for the SIP Request-URI user part (source or destination) or calling name of outbound SIP dialog requests.

### **Syntax**

(config-voip)# sbc manipulation ip-outbound-manipulation <Index> (ip-outbound-manipulation-<Index>)#

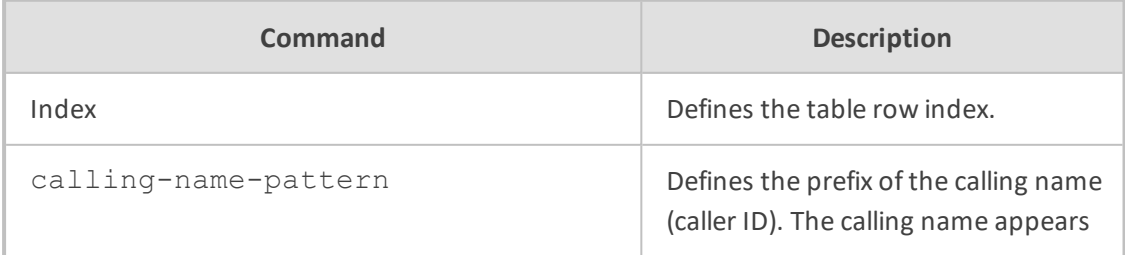

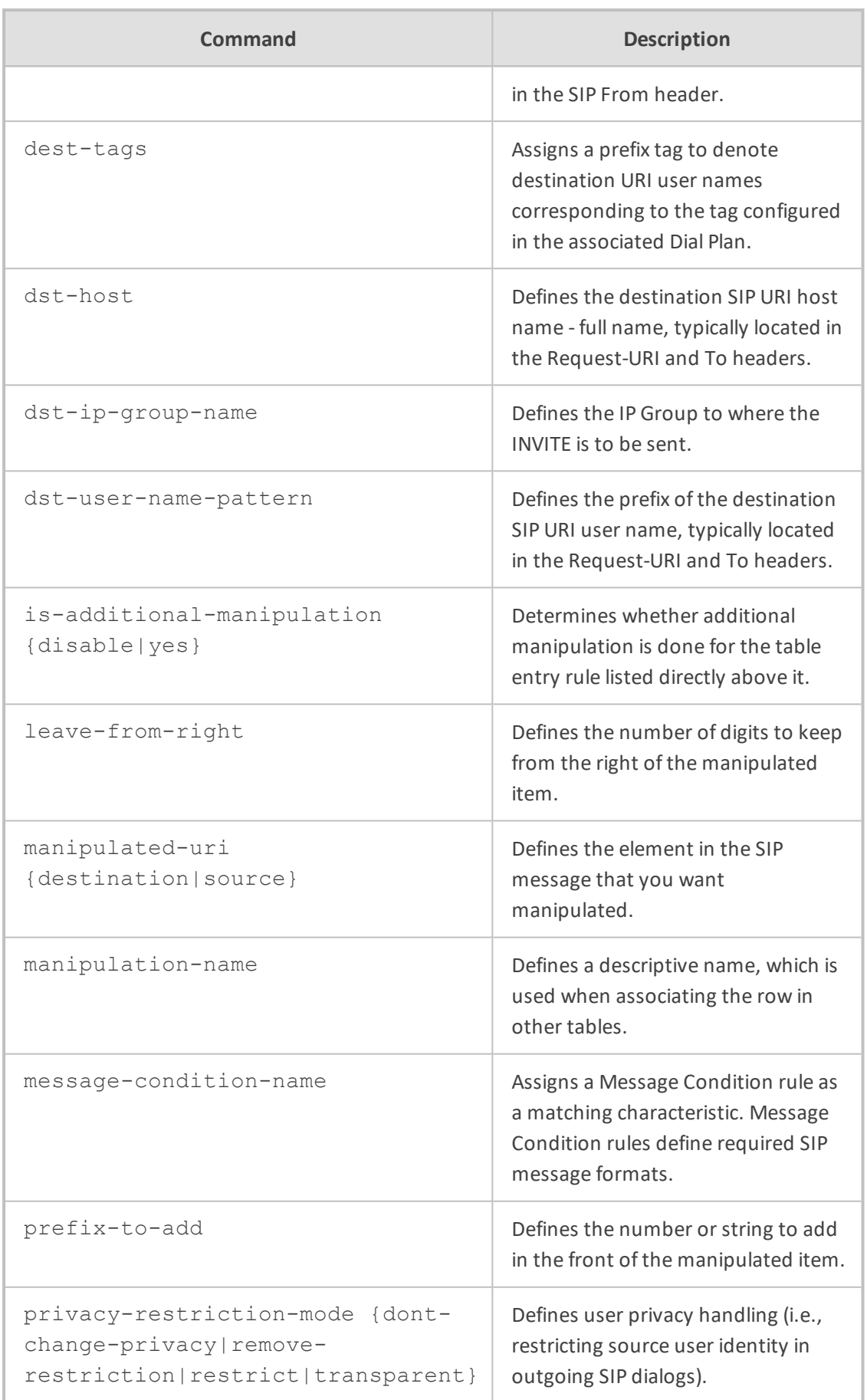
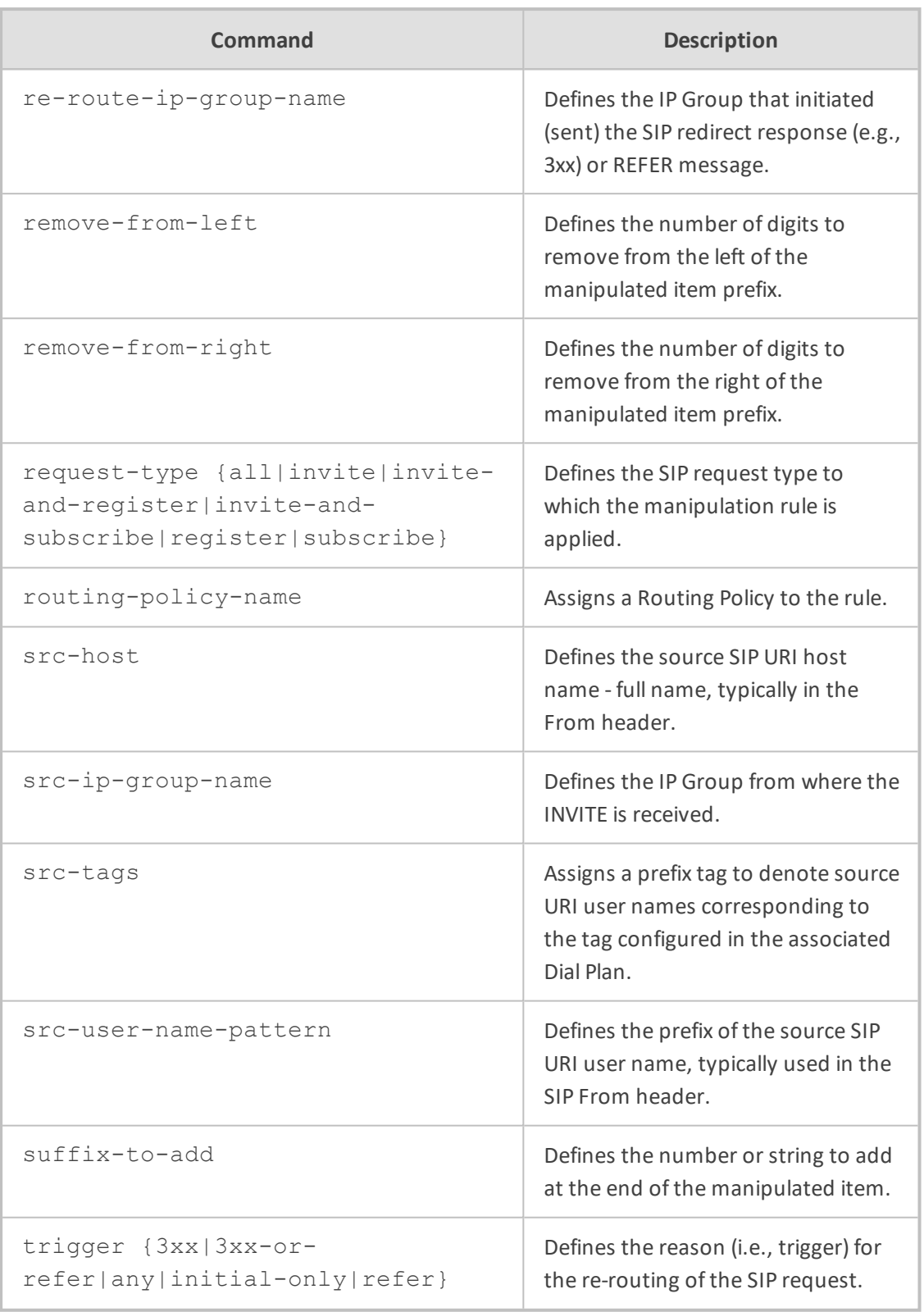

Privileged User

# **Example**

This example configures an Outbound Manipulation rule that removes two digits from the right of the destination URI if the calling name prefix is "WEI":

(config-voip)# sbc manipulation ip-outbound-manipulation 0 (ip-outbound-manipulation-0)# manipulation-name ITSP-OOUTMAN (ip-outbound-manipulation-0)# calling-name-pattern WEI (ip-outbound-manipulation-0)# manipulated-uri destination (ip-outbound-manipulation-0)# remove-from-right 2 (ip-outbound-manipulation-0)# activate

# **routing**

This command configures SBC routing.

### **Syntax**

(config-voip)# sbc routing

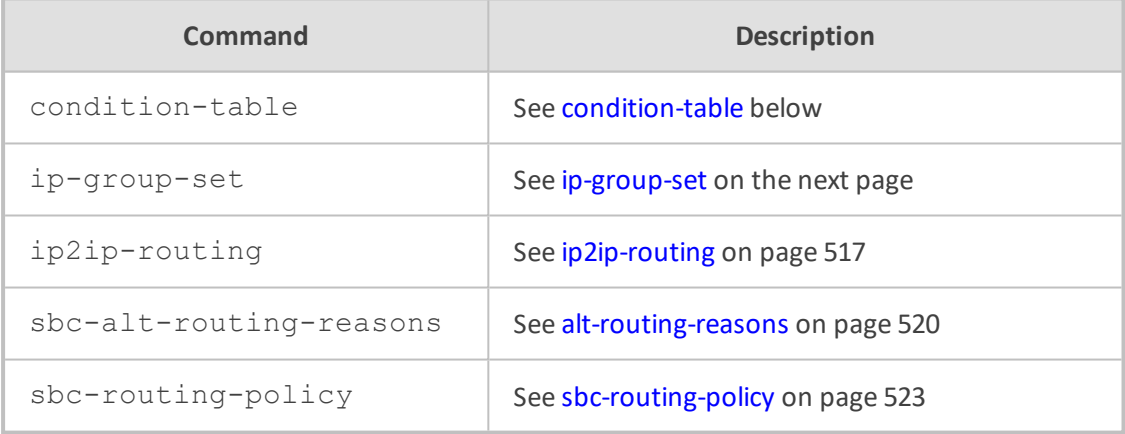

# **Command Mode**

<span id="page-541-0"></span>Privileged User

# **condition-table**

This command configures the Message Conditions table, which lets you define Message Condition rules. A Message Condition defines special conditions (requisites) for incoming SIP messages.

### **Syntax**

(config-voip)# sbc routing condition-table <Index> (condition-table-<Index>)#

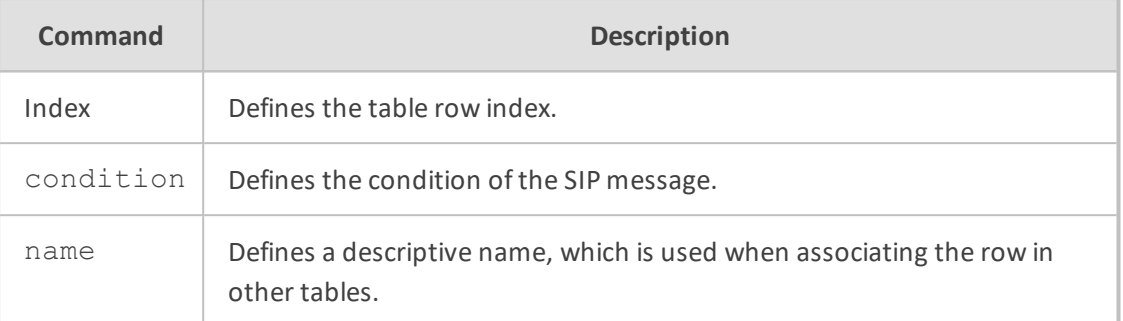

Privileged User

### **Example**

This example configures a Message Condition rule whose condition is that a SIP Via header exists in the message:

(config-voip)# sbc routing condition-table 0 (condition-table-0)# name ITSP (condition-table-0)# condition header.via.exists (condition-table-0)# activate

# <span id="page-542-0"></span>**ip-group-set**

This command configures the IP Group Set table, which lets you define IP Group Sets. An IP Group Set is a group of IP Groups used for load balancing of calls, belonging to the same source, to a call destination (i.e., IP Group). The table is a parent of the IP Group Set Member table.

### **Syntax**

(config-voip)# sbc routing ip-group-set <Index> (ip-group-set-<Index>)#

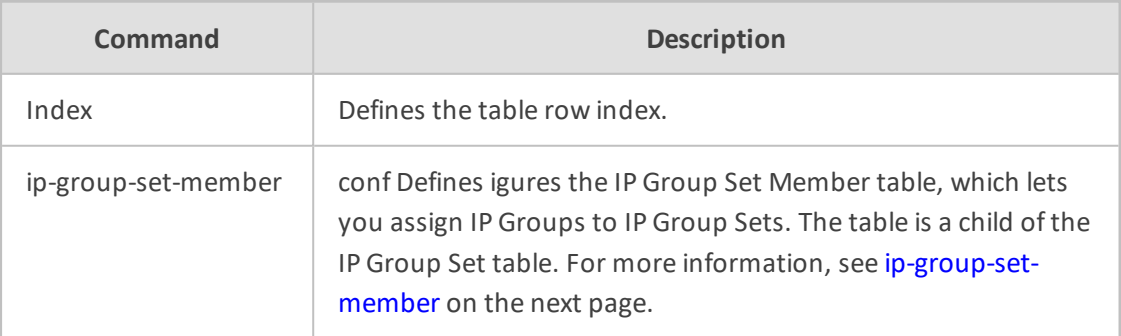

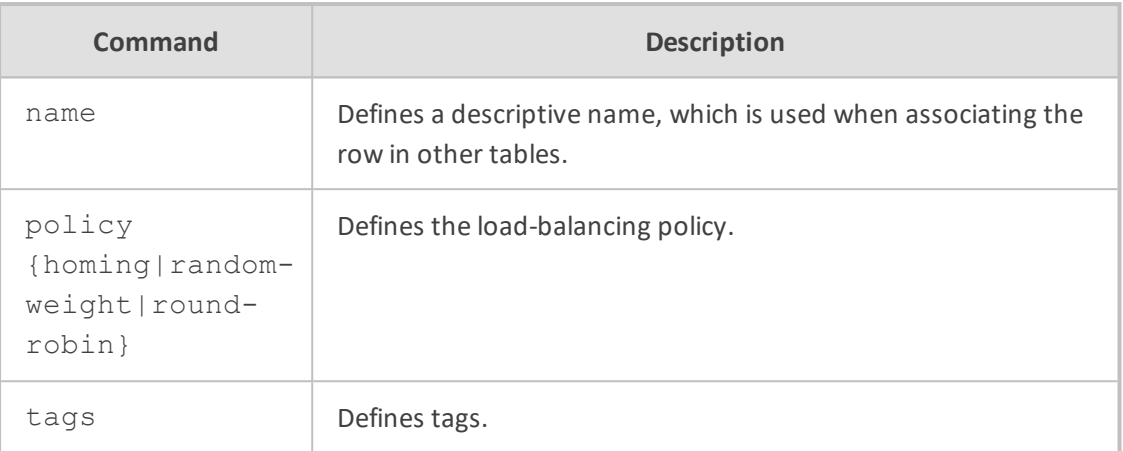

Privileged User

### **Example**

This example configures an IP Group Set where the IP Group load-balancing is of homing type:

(config-voip)# sbc routing ip-group-set 0 (ip-group-set-0)# name ITSP (ip-group-set-0)# policy homing (ip-group-set-0)# activate

### <span id="page-543-0"></span>**ip-group-set-member**

This command configures the IP Group Set Member Table, which lets you assign IP Groups to IP Group Sets. The table is a child of the IP Group Set table.

### **Syntax**

(config-voip)# sbc routing ip-group-set <Index> (ip-group-set-<Index>)# ip-group-set-member <Index> (ip-group-set-member-<Index>/<Index>)#

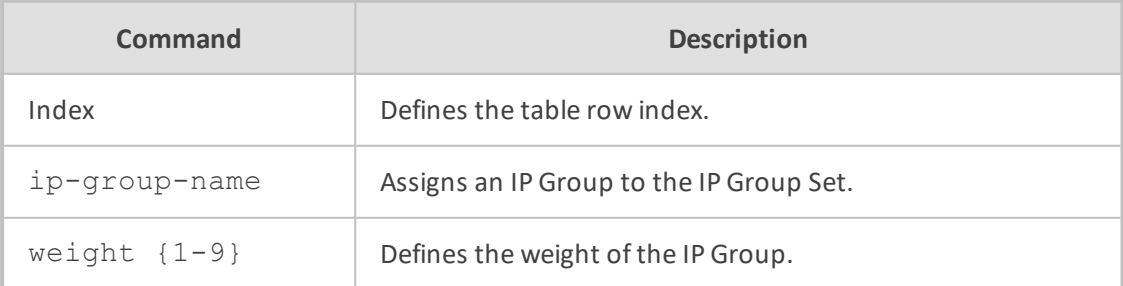

Privileged User

# **Example**

This example configures an IP Group Set Member with IP Group "SIP-Trunk":

(config-voip)# sbc routing ip-group-set 0 (ip-group-set-0)# ip-group-set-member 1 (ip-group-set-member-0/1)# ip-group-name SIP-Trunk (ip-group-set-member-0/1)# weight 9 (ip-group-set-member-0/1)# activate

# <span id="page-544-0"></span>**ip2ip-routing**

This command configures the IP-to-IP Routing table, which lets you define SBC IP-to-IP routing rules.

### **Syntax**

(config-voip)# sbc routing ip2ip-routing <Index> (ip2ip-routing-<Index>)#

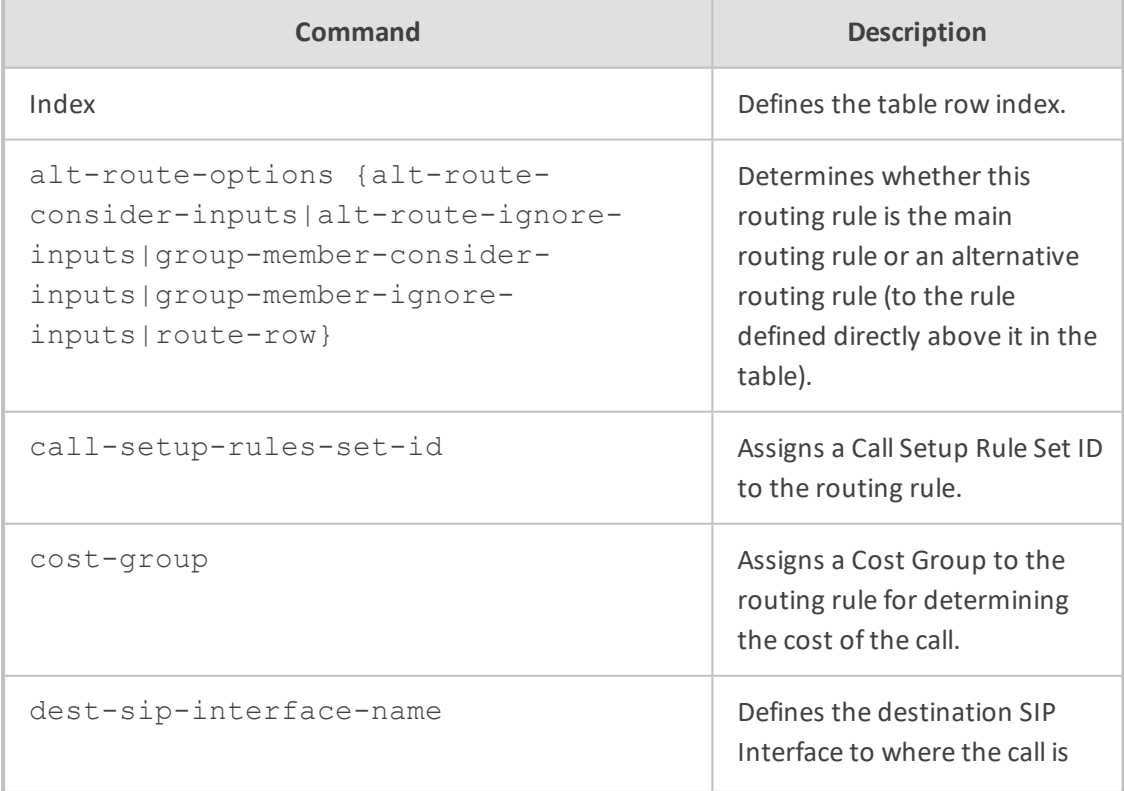

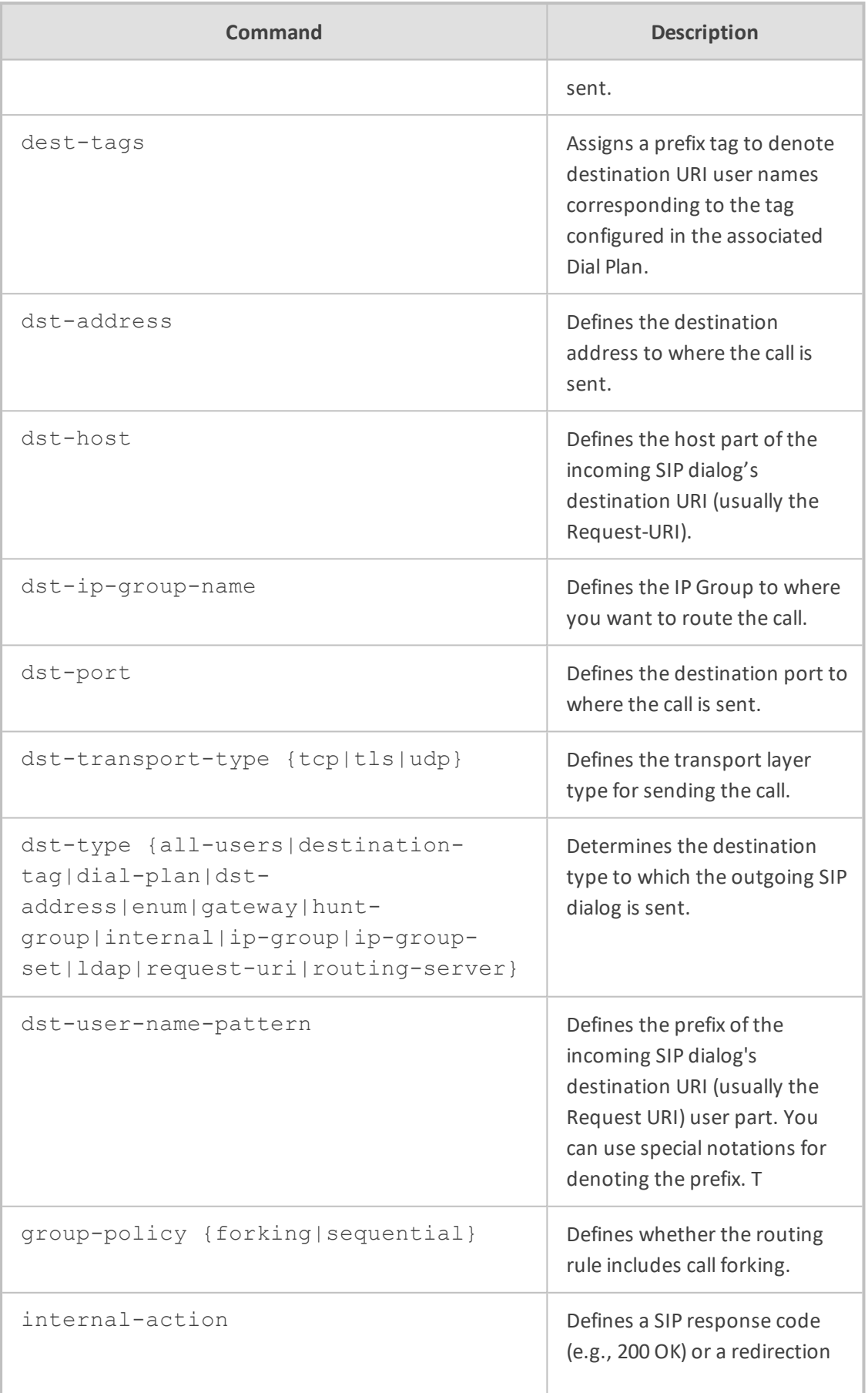

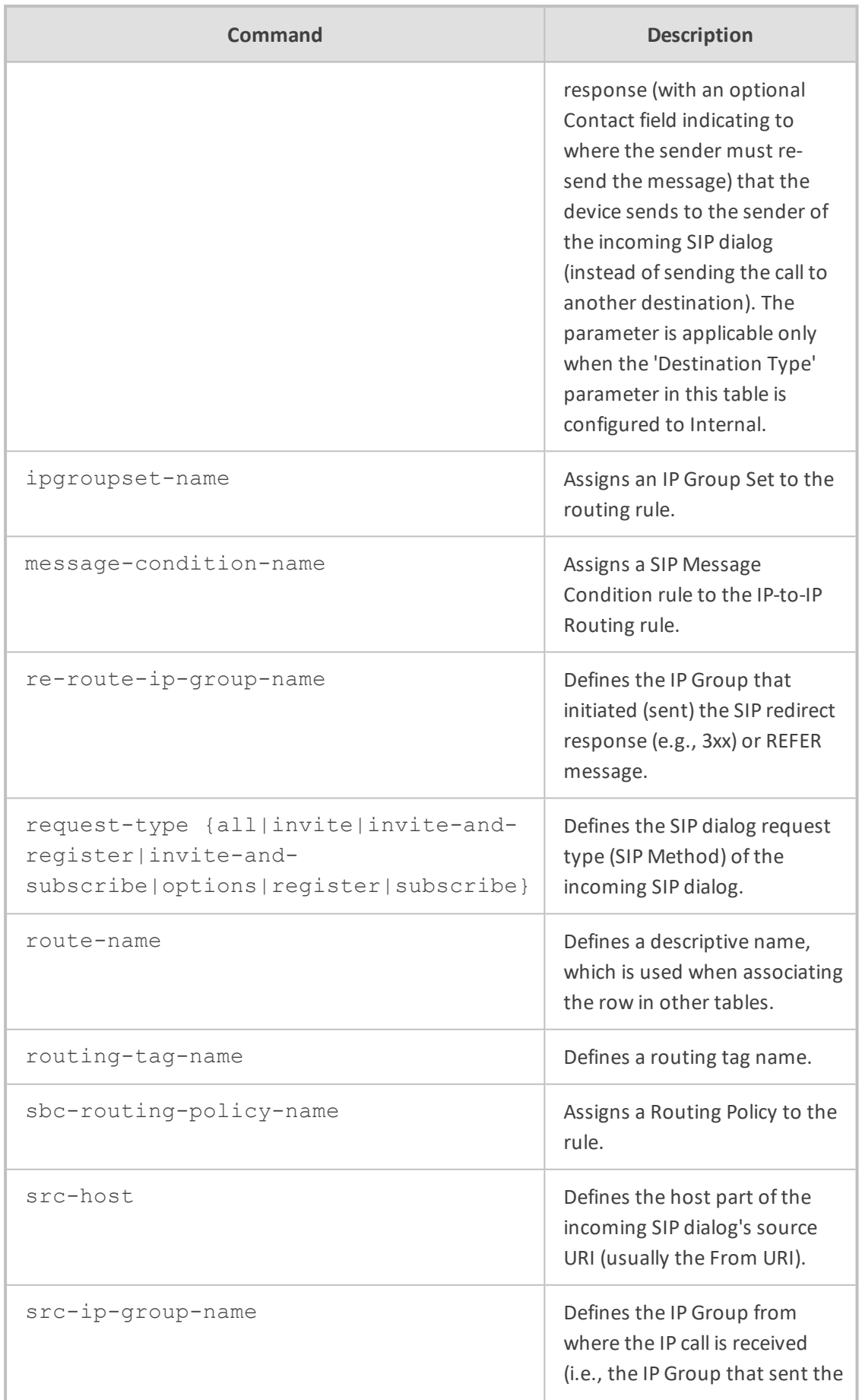

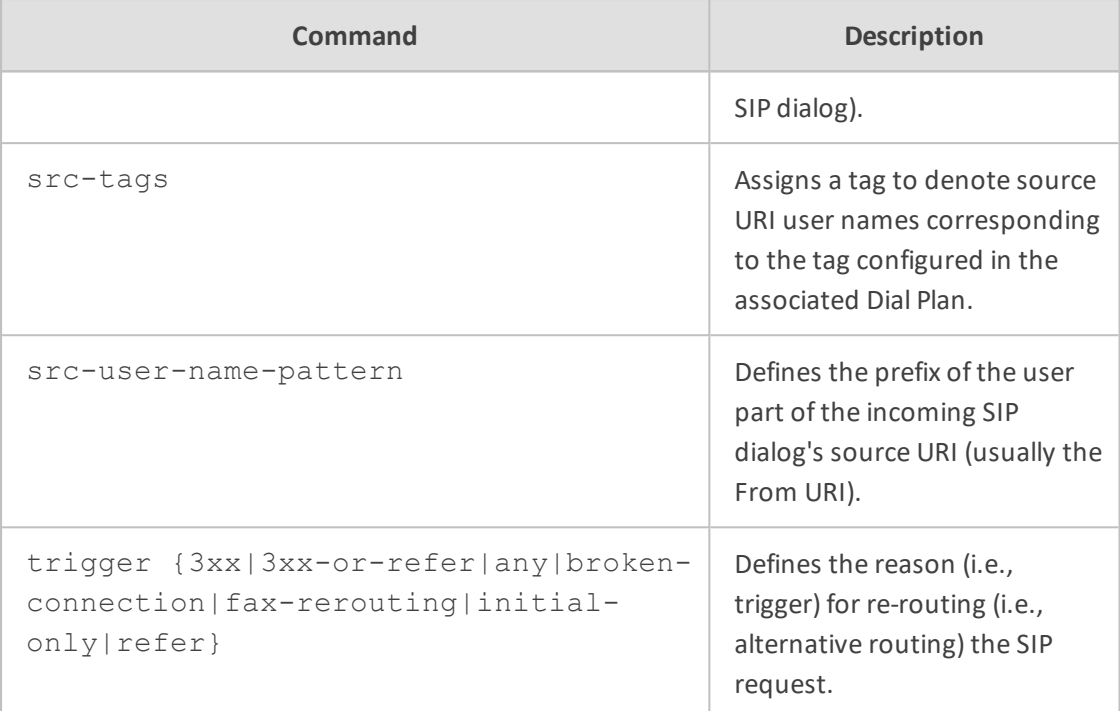

Privileged User

### **Example**

This example configures a routing rule for calls from IP Group "IPBX" to IP Group "ITSP":

(config-voip)# sbc routing ip2ip-routing 0 (ip2ip-routing-0)# route-name IPPBX-TO-SIPTRUNK (ip2ip-routing-0)# src-ip-group-name IPBX (ip2ip-routing-0)# dst-type ip-group (ip2ip-routing-0)# dst-ip-group-name ITSP (ip2ip-routing-0)# activate

# <span id="page-547-0"></span>**alt-routing-reasons**

This command configures the Alternative Reasons Set table, which lets you define a name for a group of SIP response codes for call release (termination) reasons that initiate alternative routing. The table is a parent of the Alternative Reasons Rules table, which defines the response codes.

**Syntax**

(config-voip)# sbc routing alt-route-reasons-set <Index> (alt-route-reasons-set-<Index>)#

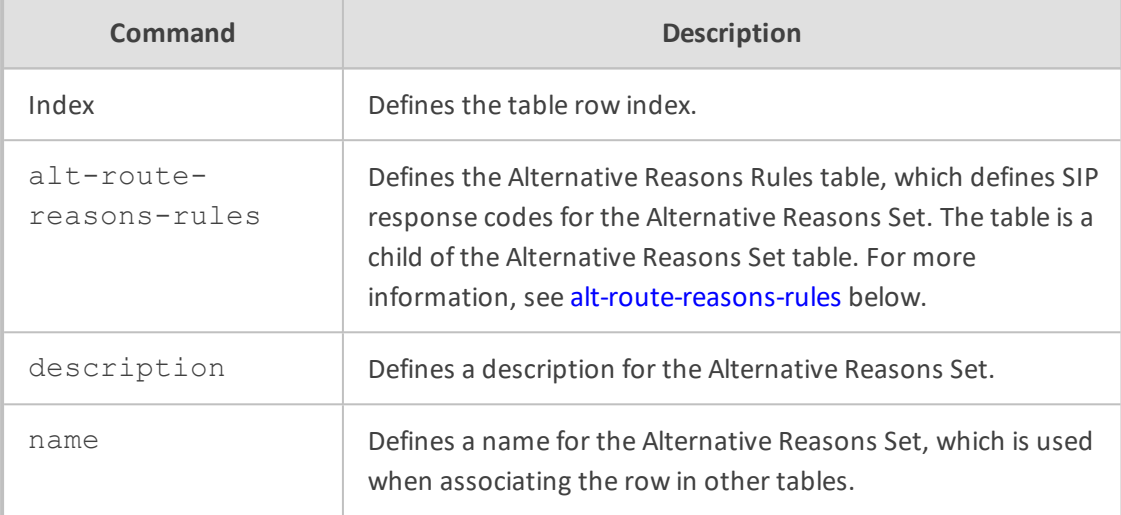

#### **Command Mode**

Privileged User

### **Example**

This example configures an Alternative Reasons Set called "MyCodes":

(config-voip)# sbc routing alt-route-reasons-set 0 (alt-route-reasons-set-0)# name MyCodes (alt-route-reasons-set-0)# activate

# <span id="page-548-0"></span>**alt-route-reasons-rules**

This command configures the Alternative Reasons Rules table, which lets you define SIP response codes per Alternative Reasons Set. The table is a child of the Alternative Reasons Set table.

### **Syntax**

(config-voip)# sbc routing alt-route-reasons-set <Index> (alt-route-reasons-set-<Index>)# alt-route-reasons-rules <Index> (alt-route-reasons-rules-<Index/Index>)

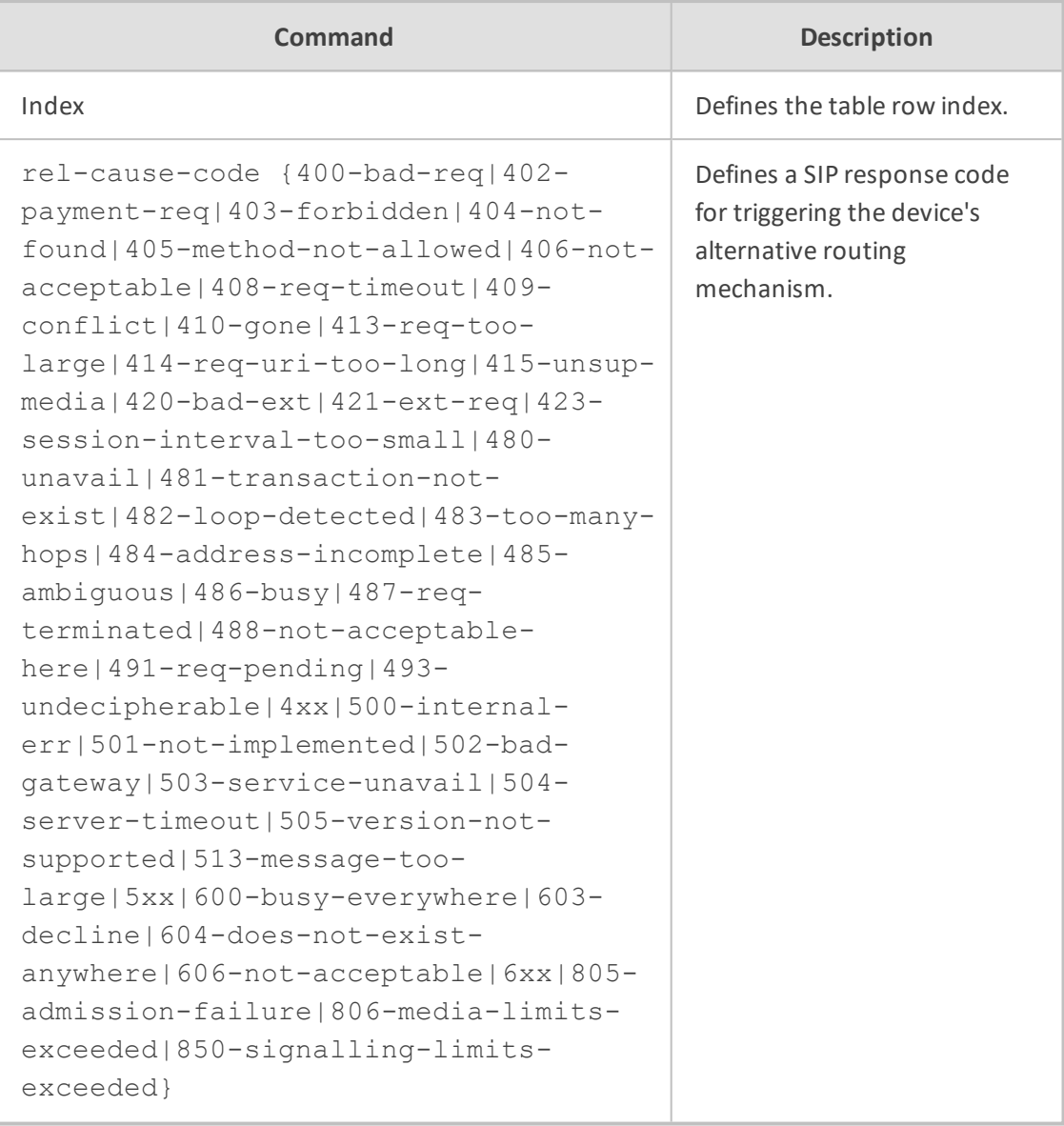

Privileged User

# **Example**

This example configures alternative routing when SIP response code 606 (Not Acceptable) is received:

(config-voip)# sbc routing alt-route-reasons-set 0 (alt-route-reasons-set-0)# alt-route-reasons-rules 0 (alt-route-reasons-rules-0/0)# rel-cause-code 606-not-acceptable (alt-route-reasons-rules-0/0)# activate

# <span id="page-550-0"></span>**sbc-routing-policy**

This command configures the Routing Policies table, which lets you define Routing Policy rules.

### **Syntax**

(config-voip)# sbc routing sbc-routing-policy <Index> (sbc-routing-policy-<Index>)#

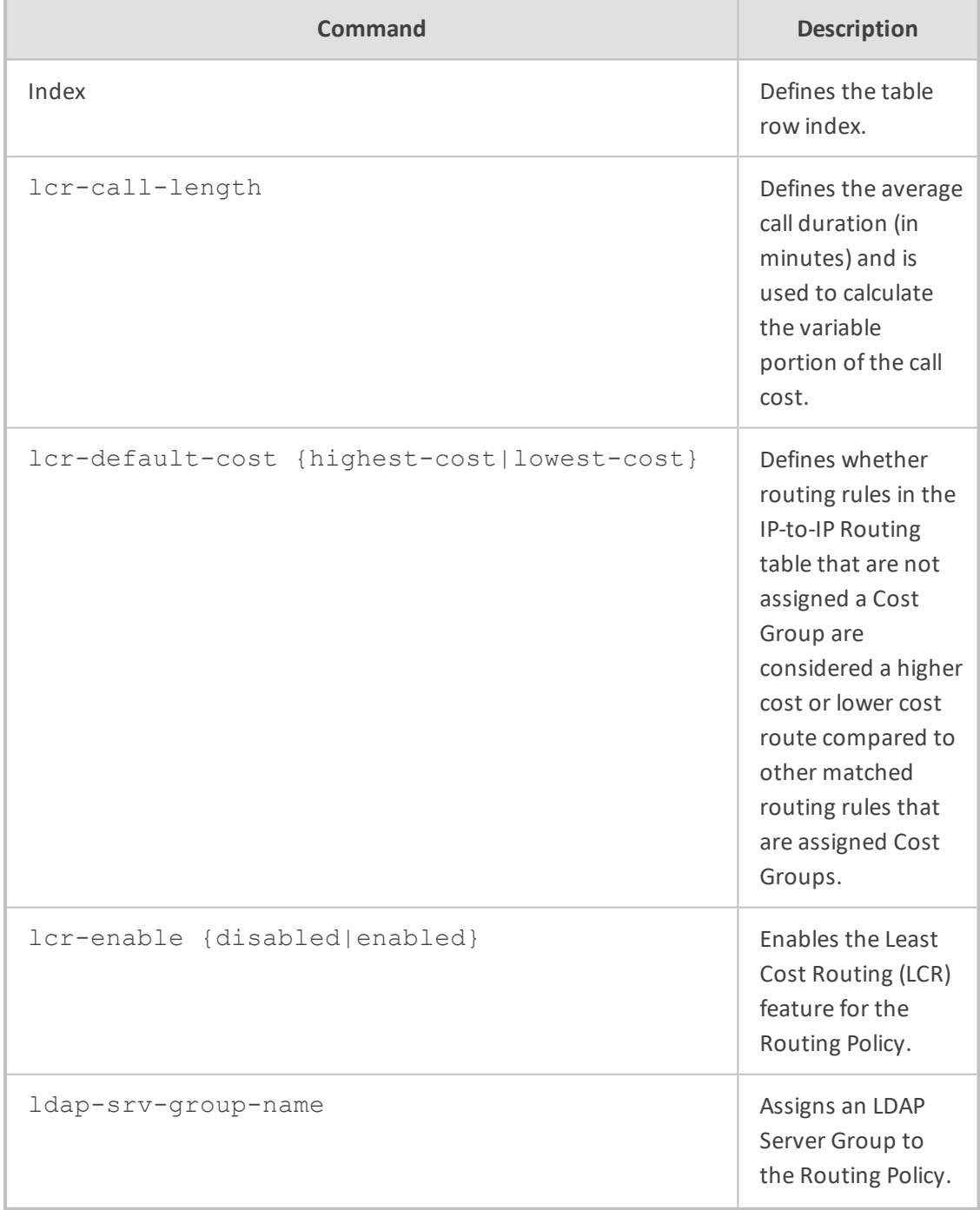

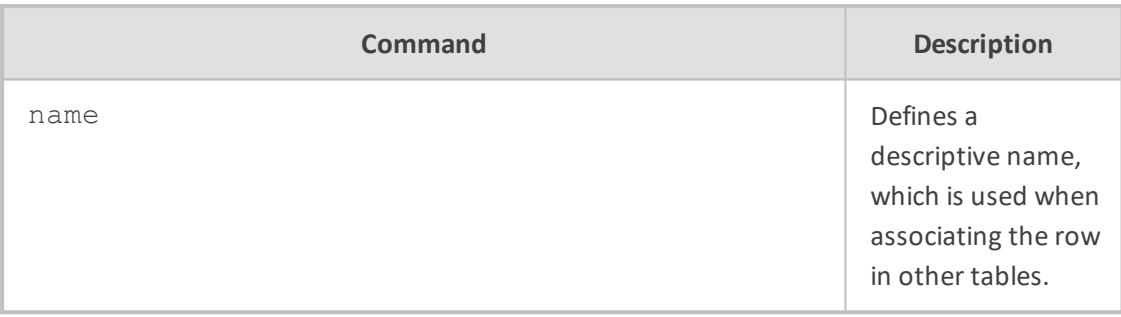

Privileged User

### **Example**

This example configures a Routing Policy for "ITSP" that is assigned LDAP Server Group "AD":

(config-voip)# sbc routing sbc-routing-policy 0 (sbc-routing-policy-0)# name ITSP (sbc-routing-policy-0)# ldap-srv-group-name AD (sbc-routing-policy-0)# activate

# **cac-profile**

This command configures the Call Admission Control Profile table, which lets you define CAC profiles for call admission control (CAC) rules.

### **Syntax**

(config-voip)# sbc cac-profile <Index> (cac-profile-<Index>)#

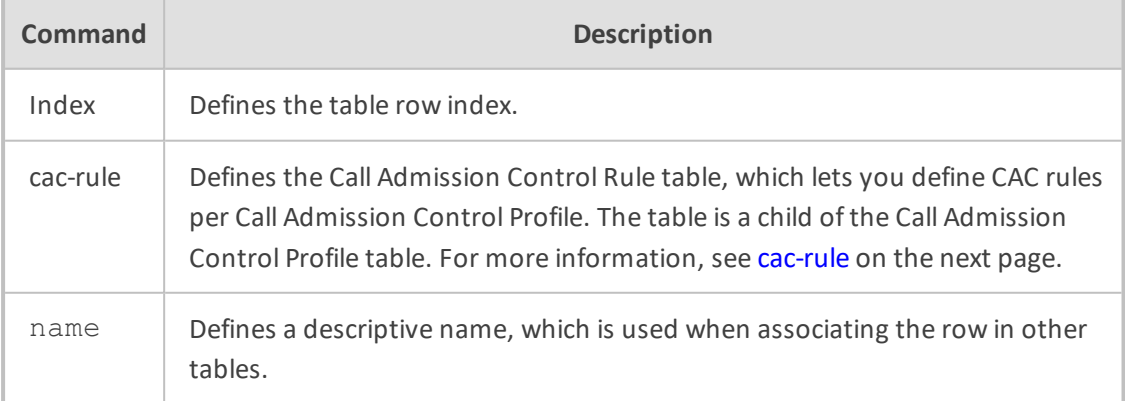

Privileged User

# **Example**

This example configures a Call Admission Control Profile called "ITSP-CAC":

(config-voip)# sbc cac-profile 0 (cac-profile-0)# name ITSP-CAC (cac-profile-0)# activate

# <span id="page-552-0"></span>**cac-rule**

This command configures the Call Admission Control Rule table, which lets you define Call Admission Control (CAC) rules per Call Admission Control Profile.

### **Syntax**

(config-voip)# sbc cac-profile <Index> (cac-profile-<Index>)# cac-rule <Index> (cac-rule-<Index>/<Index>)#

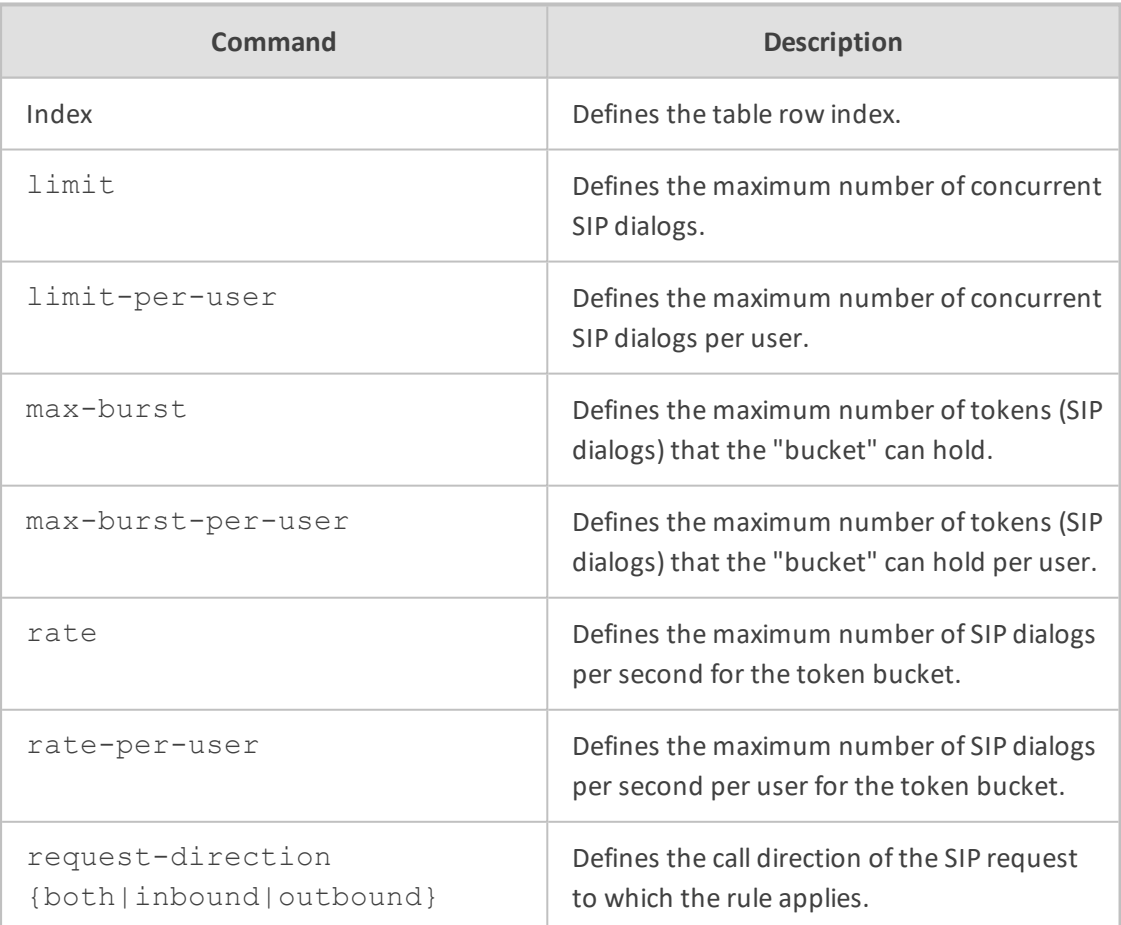

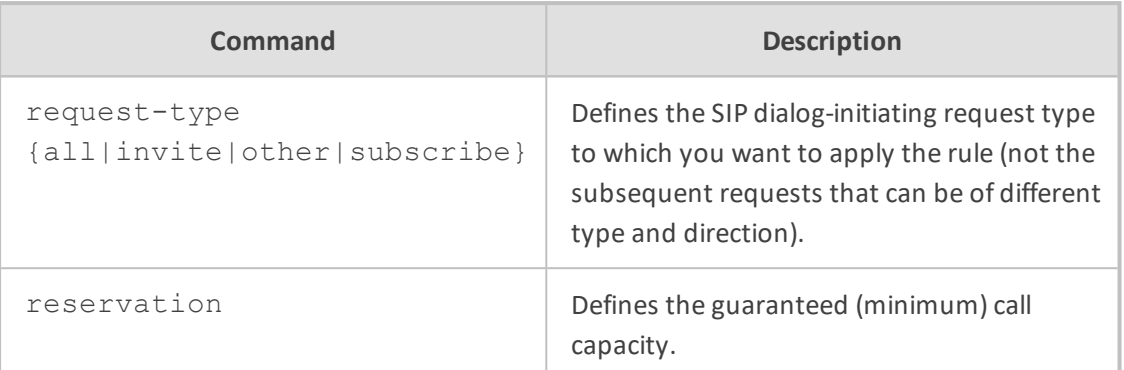

Privileged User

# **Example**

This example configures an Admission Rule that limits concurrent dialogs to 50:

(config-voip)# sbc cac-profile 0 (cac-profile-0)# cac-rule 1 (cac-rule-0/1)# limit 50 (cac-rule-0/1)# activate

# **settings**

This command configures various SBC settings.

# **Syntax**

(config-voip)# sbc settings (sbc-settings)#

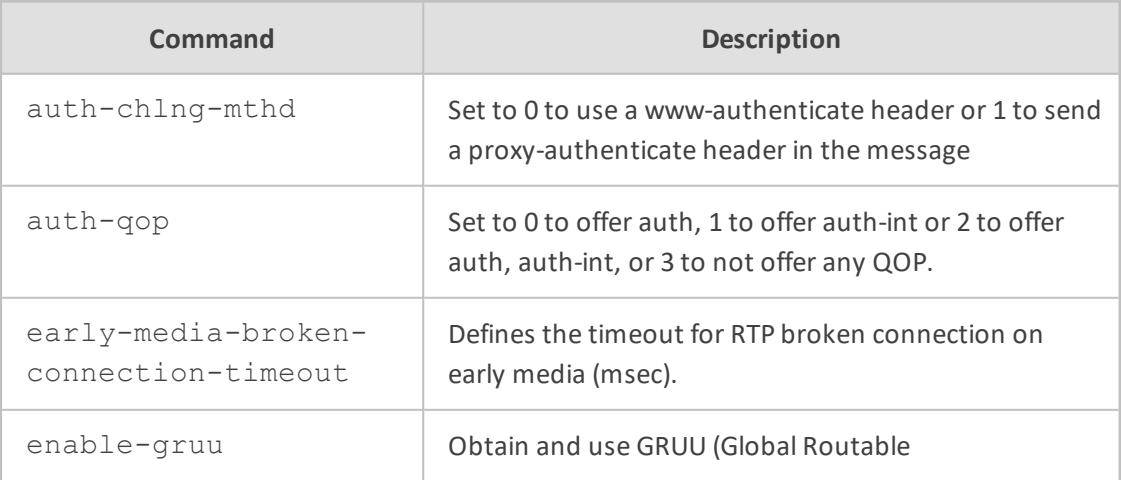

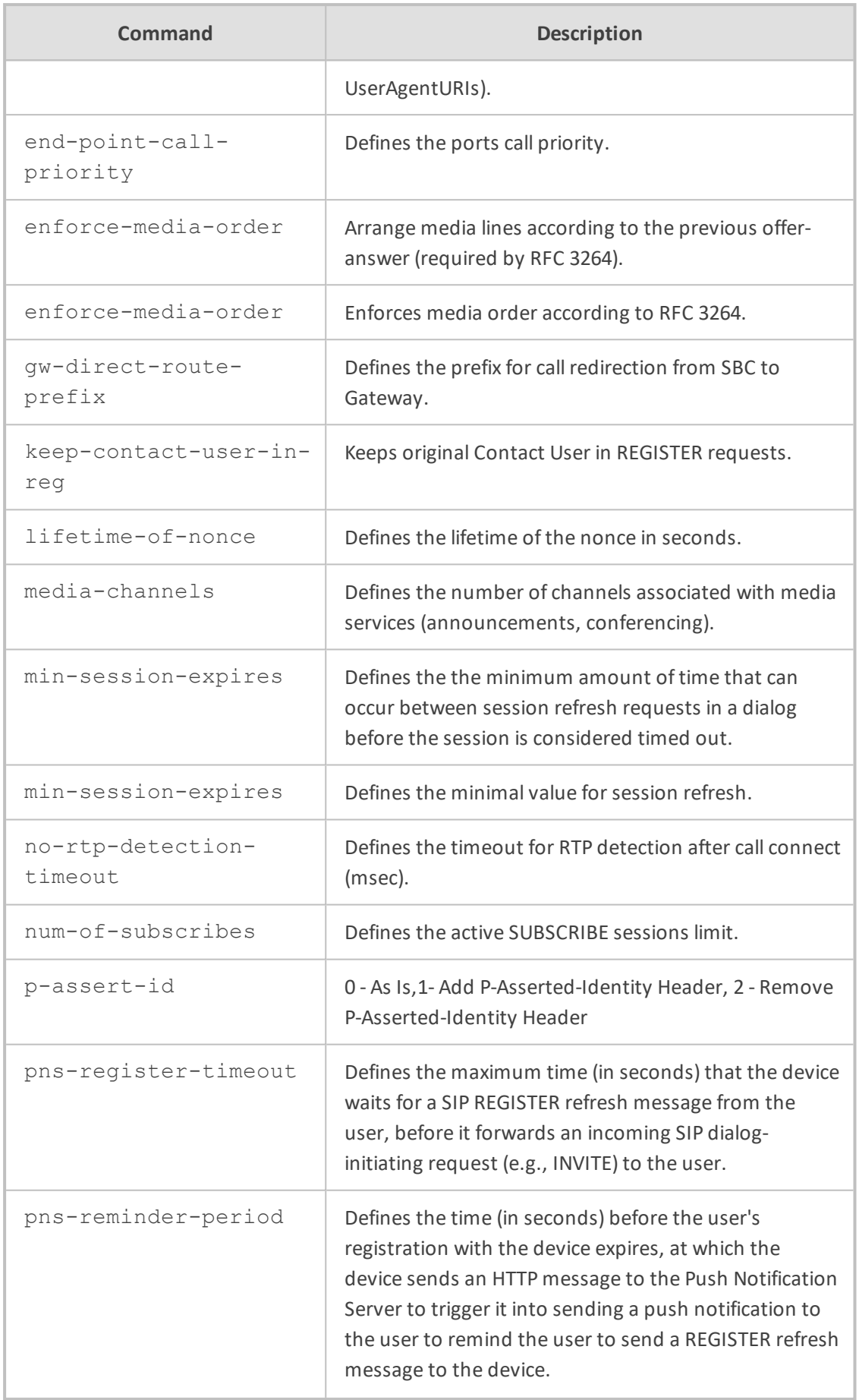

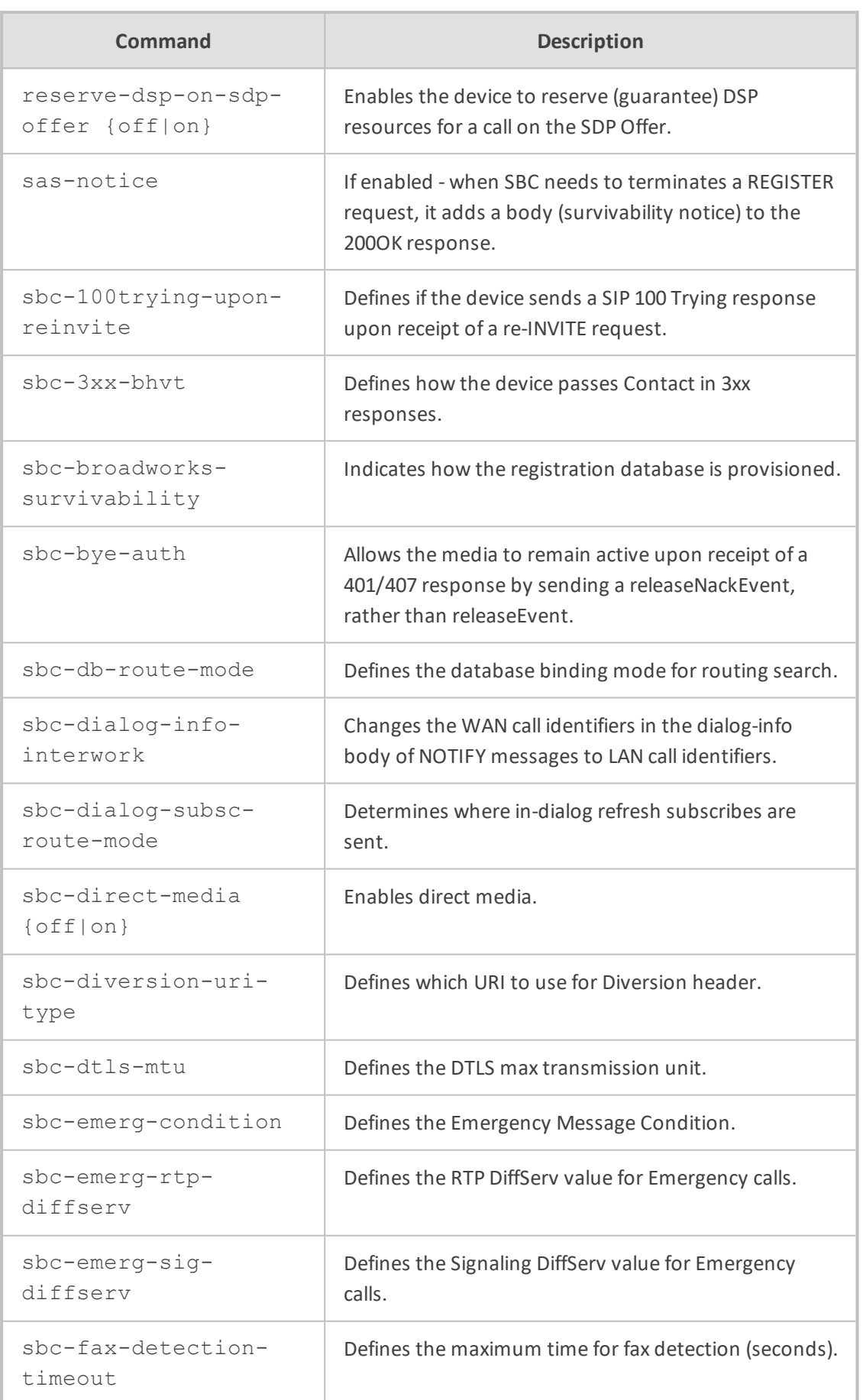

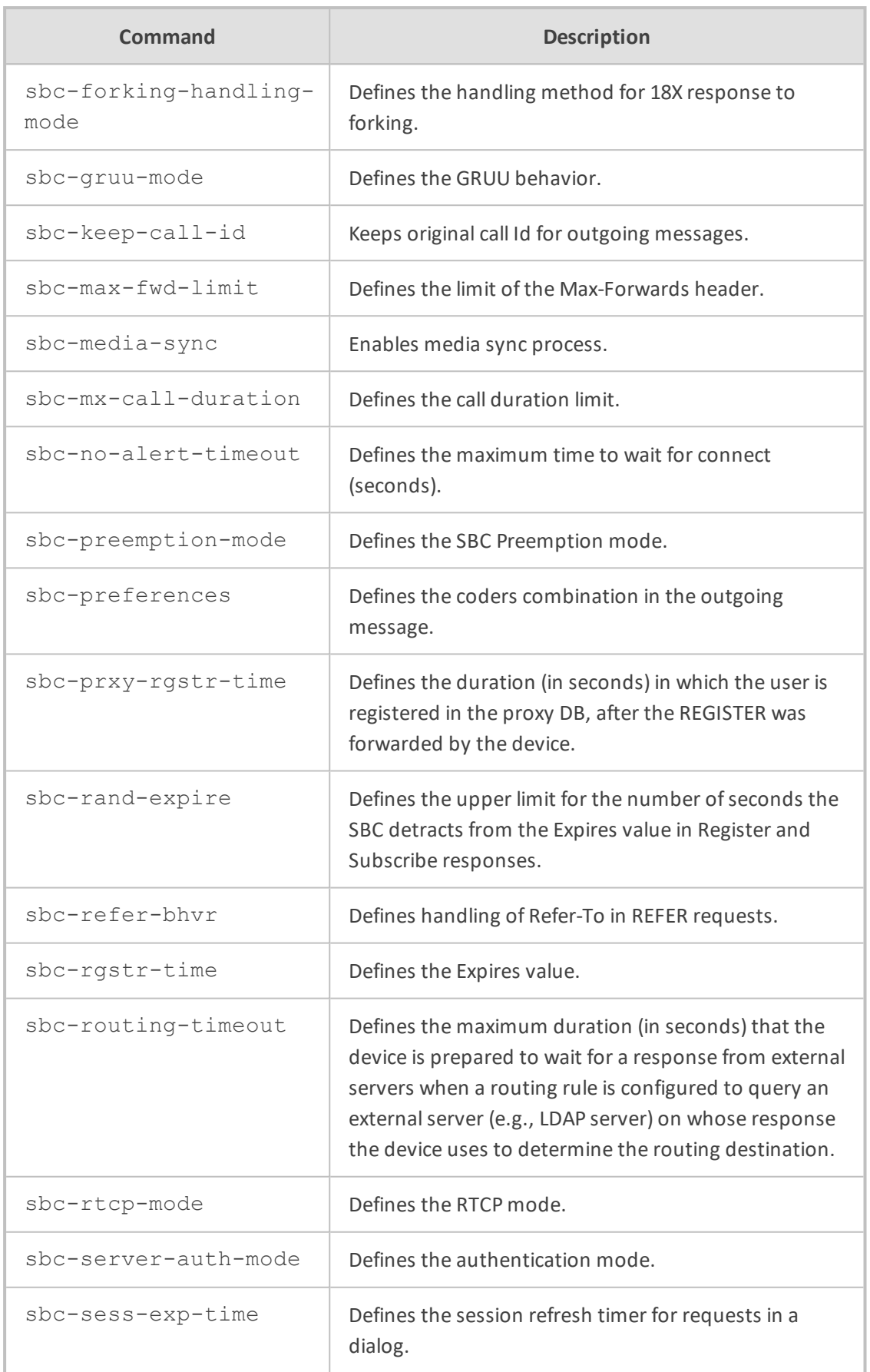

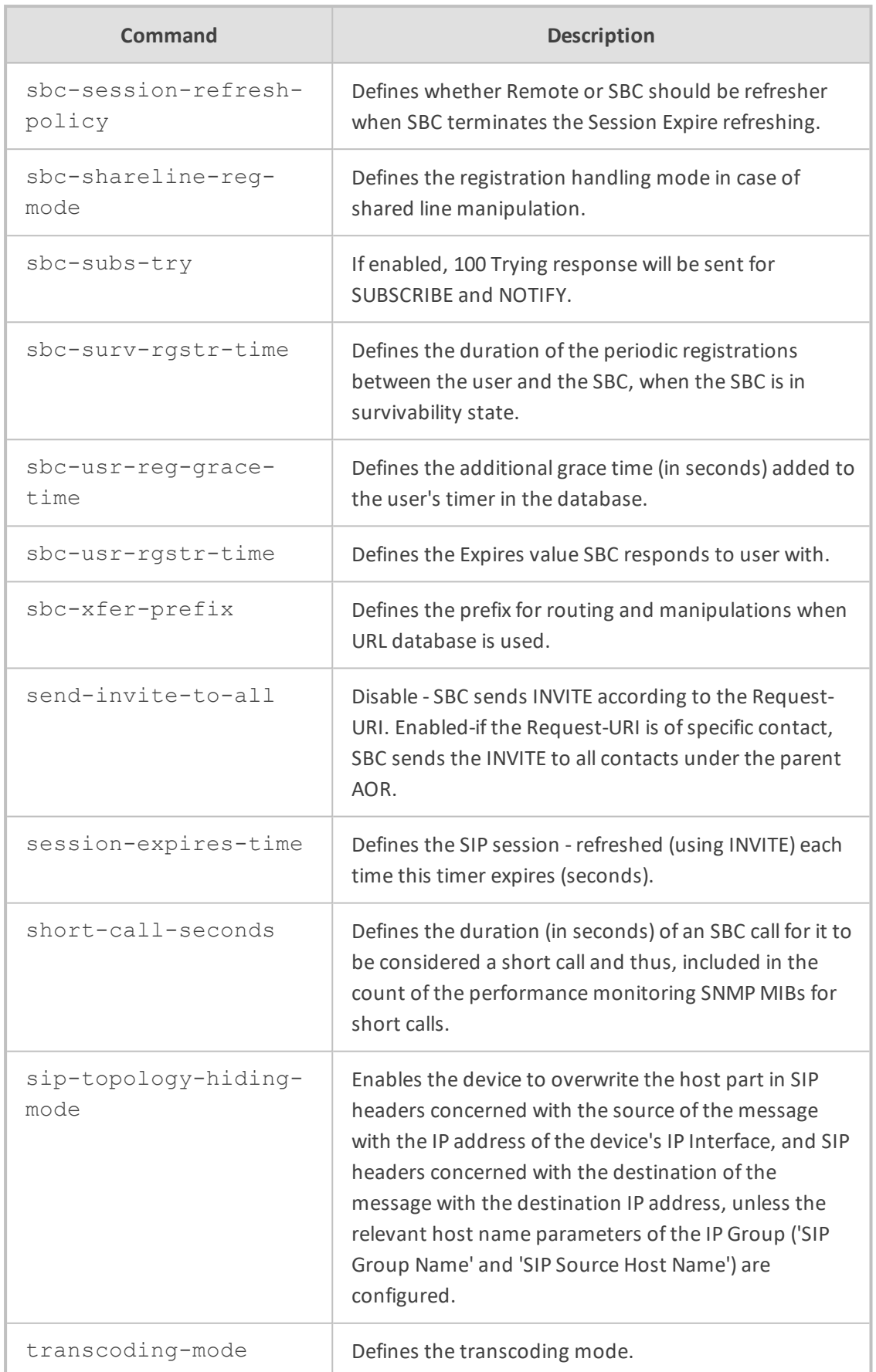

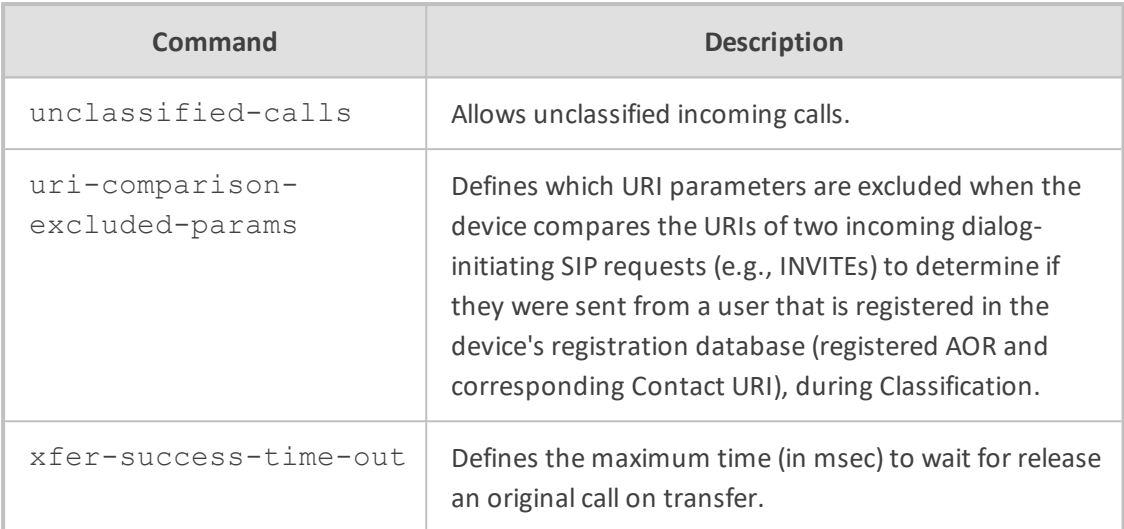

Privileged User

# **Example**

This example enables Direct Media:

(config-voip)# sbc settings (sbc-settings)# sbc-direct-media on (sbc-settings)# activate

# **71 sip-definition**

This command configures various SIP settings.

### **Syntax**

(config-voip)# sip-definition

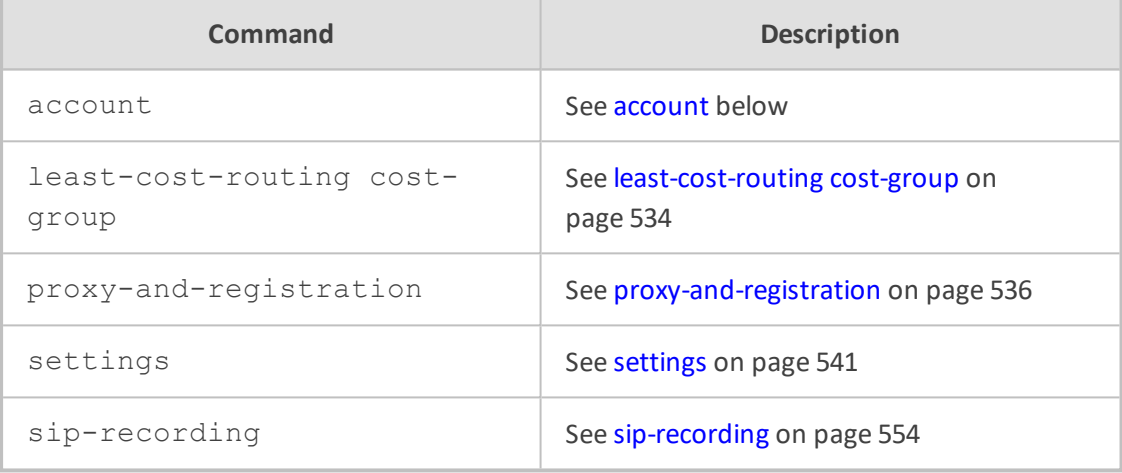

### **Command Mode**

<span id="page-559-0"></span>Privileged User

# **account**

This command configures the Accounts table, which lets you define user registration accounts.

### **Syntax**

(config-voip)# sip-definition account <Index> (account-<Index>)#

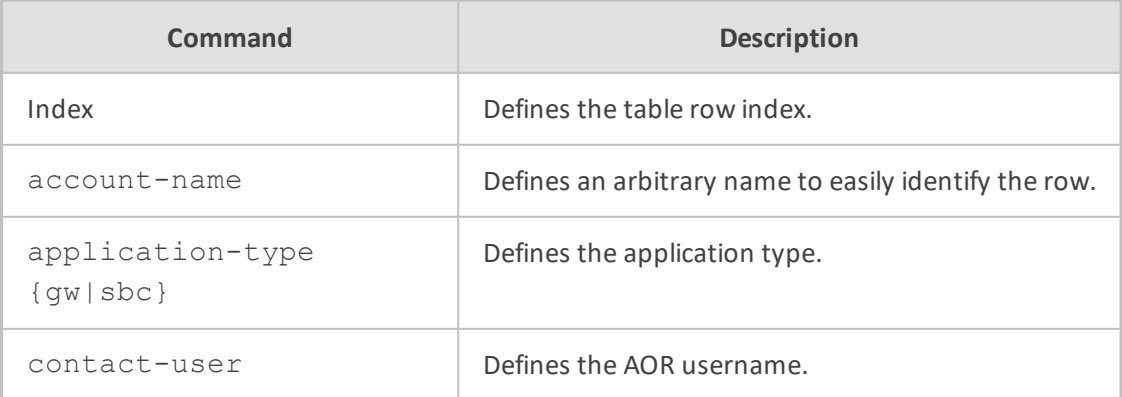

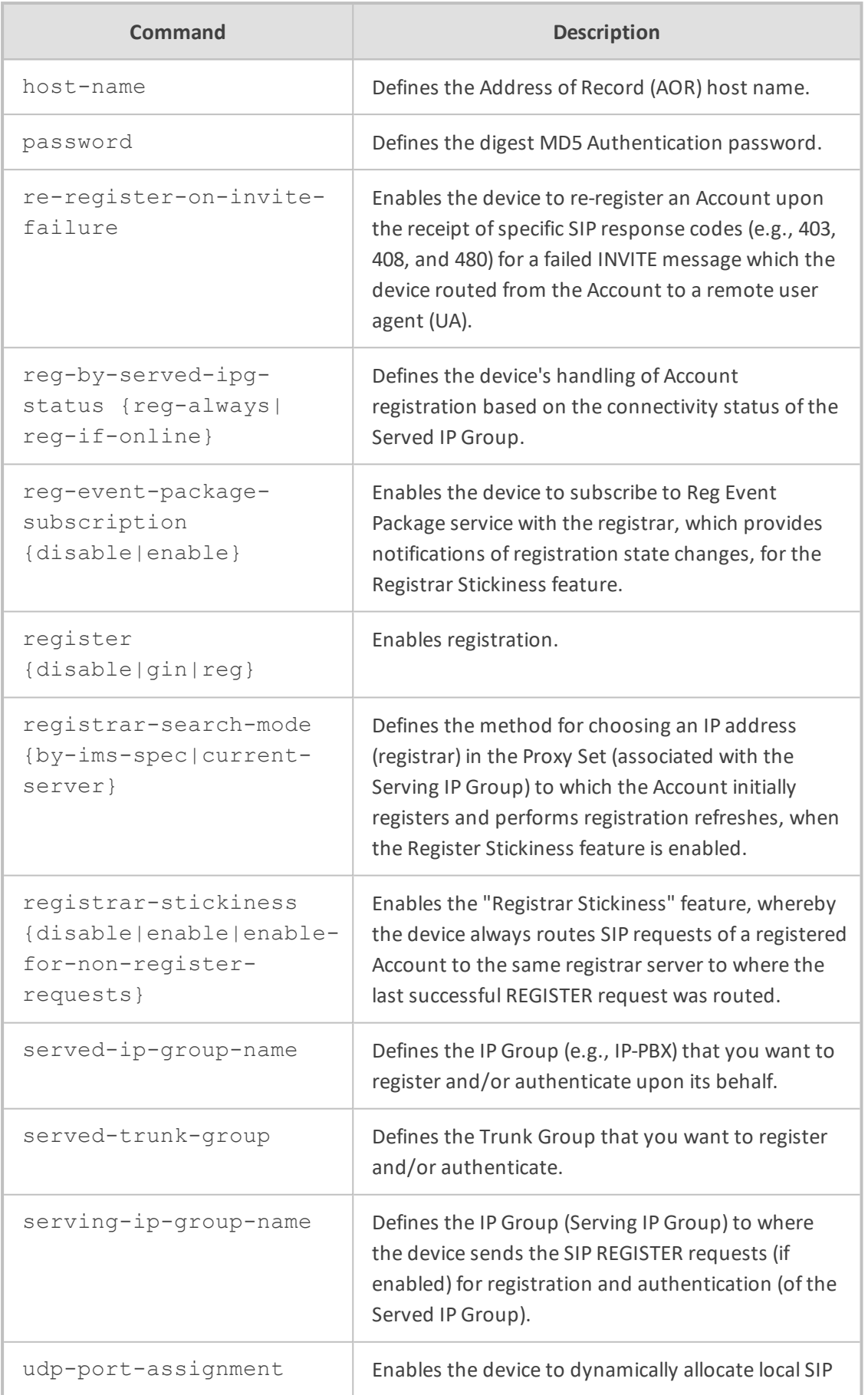

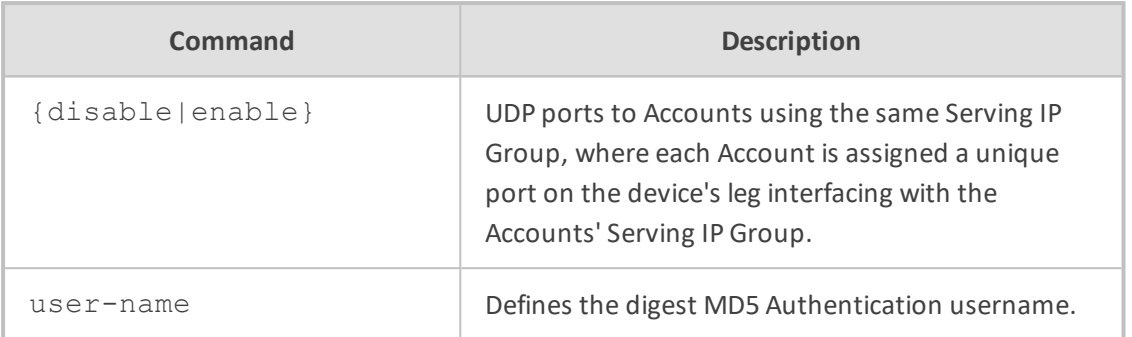

Privileged User

#### **Example**

This example configures an Account with a username and password that registers IP Group "IPBX" with IP Group "ITSP":

(config-voip)# sip-definition account 0 (account-0)# user-name JoeD (account-0)# password 1234 (account-0)# register reg (account-0)# served-ip-group-name IPPBX (account-0)# serving-ip-group-name ITSP (account-0)# activate

# <span id="page-561-0"></span>**least-cost-routing cost-group**

This command configures Least Cost Routing (LCR). This command configures the Cost Groups table, which lets you define Cost Groups. A Cost Group defines a fixed call connection cost and a call rate (charge per minute.

#### **Syntax**

(config-voip)# sip-definition least-cost-routing cost-group <Index> (cost-group-<Index>)#

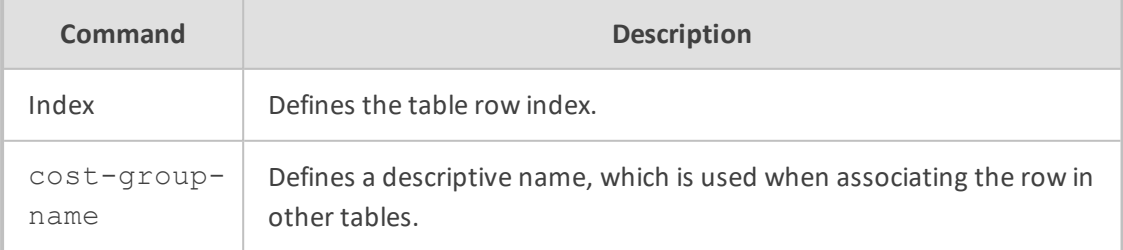

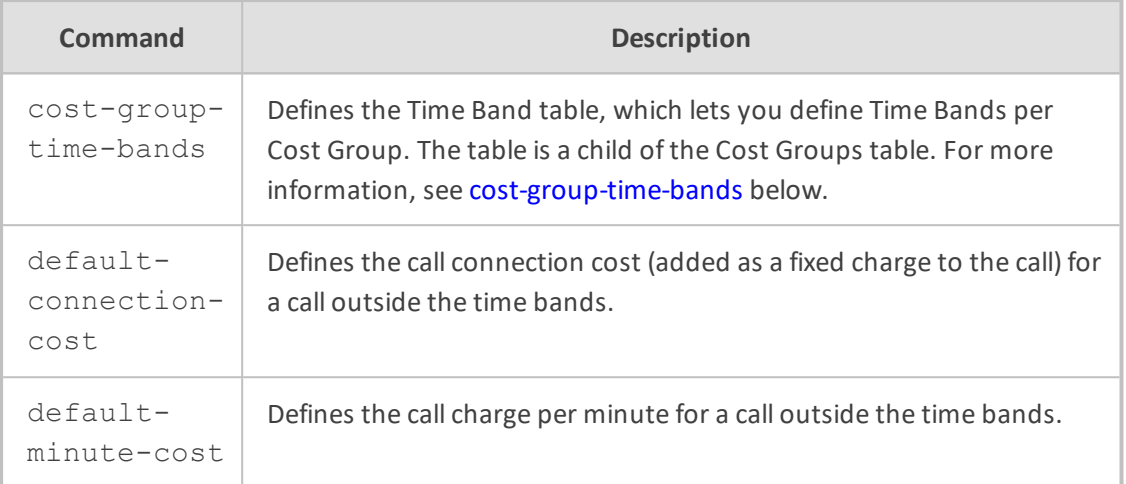

Privileged User

### **Example**

This example configures LCR "INT" with default connection cost of 10 and minute cost of 1:

(config-voip)# sip-definition least-cost-routing cost-group 0 (cost-group-0)# cost-group-name INT (cost-group-0)# default-connection-cost 10 (cost-group-0)# default-minute-cost 1 (cost-group-0)# activate

# <span id="page-562-0"></span>**cost-group-time-bands**

This command configures the Time Band table, which lets you define Time Bands per Cost Group. A Time Band defines a day and time range (e.g., from Saturday 05:00 to Sunday 24:00) and a fixed call connection charge and call rate per minute for this interval. The table is a "child" of the Cost Groups table.

#### **Syntax**

(config-voip)# sip-definition least-cost-routing cost-group <Index> (cost-group-<Index>)# cost-group-time-bands <Index> (cost-group-time-bands-<Index>/<Index>)#

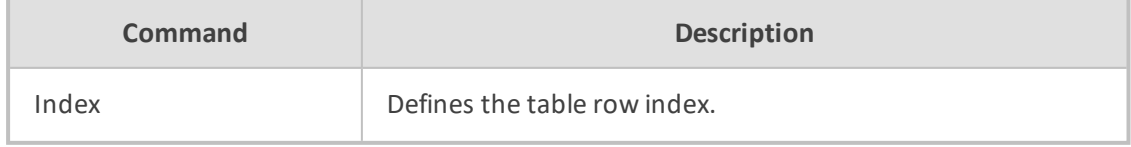

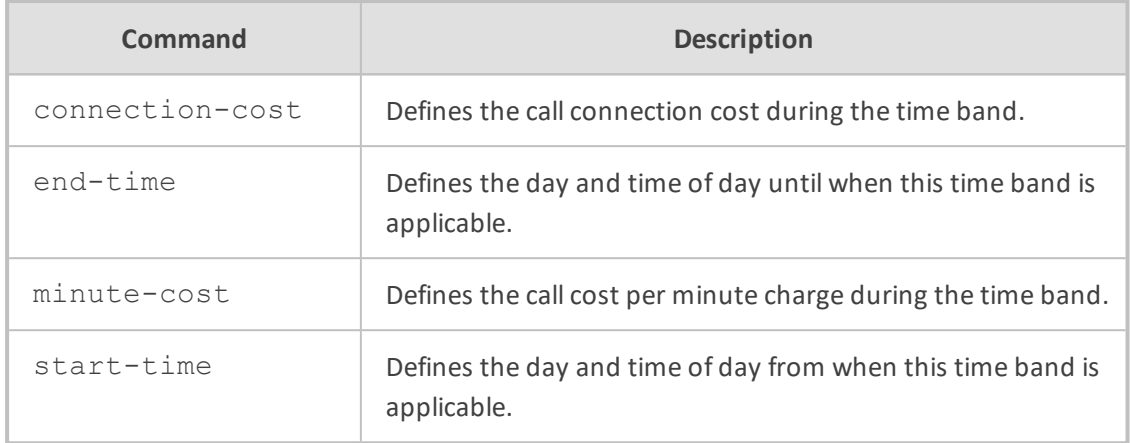

Privileged User

# **Example**

This example configures an LCR time band between Saturday 1 am to Sunday midnight with connection cost of 1 and minute cost of 0.5:

(config-voip)# sip-definition least-cost-routing cost-group 0 (cost-group-0)# cost-group-time-bands 1 (cost-group-time-bands-0/1)# start-time SAT:01:00 (cost-group-time-bands-0/1)# end-time SUN:23:59 (cost-group-time-bands-0/1)# connection-cost 1 (cost-group-time-bands-0/1)# minute-cost 0.5 (cost-group-time-bands-0/1)# activate

# <span id="page-563-0"></span>**proxy-and-registration**

This command configures various SIP proxy and registration settings.

### **Syntax**

(config-voip)# sip-definition proxy-and-registration (sip-def-proxy-and-reg)#

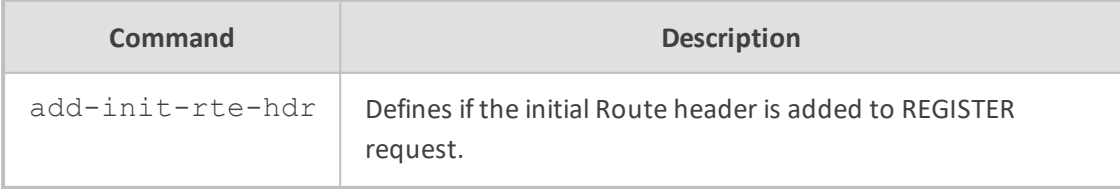

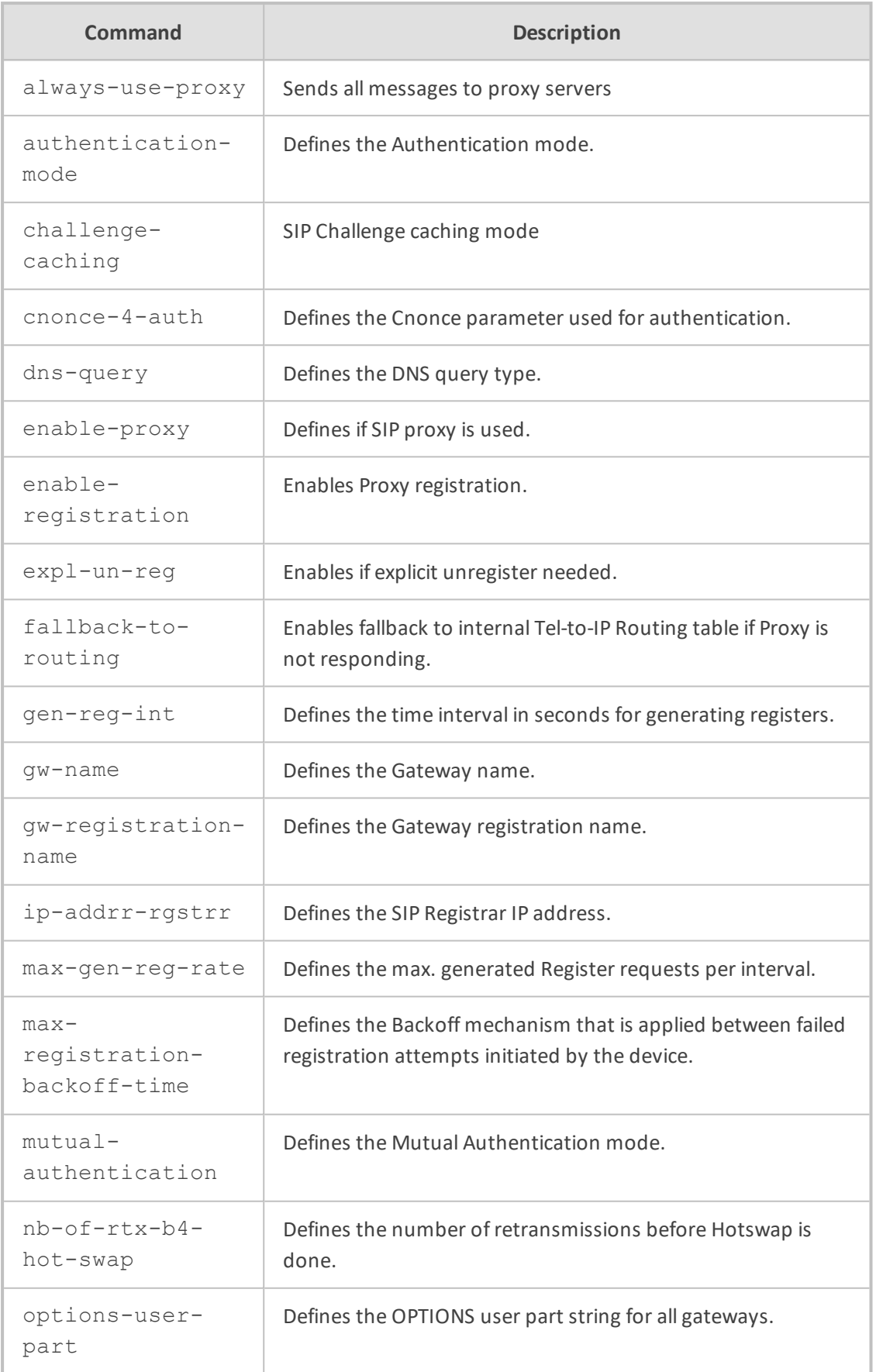

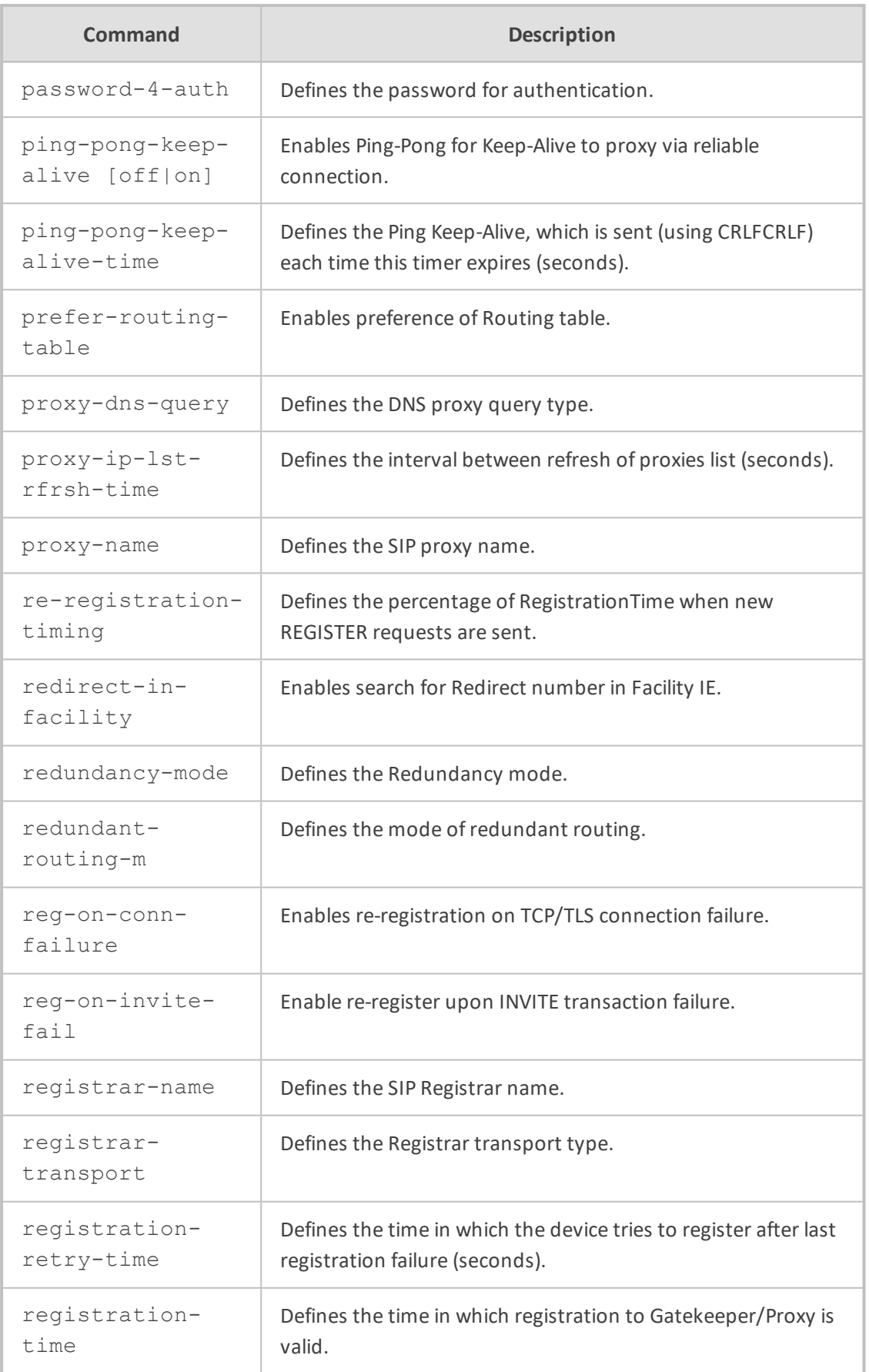

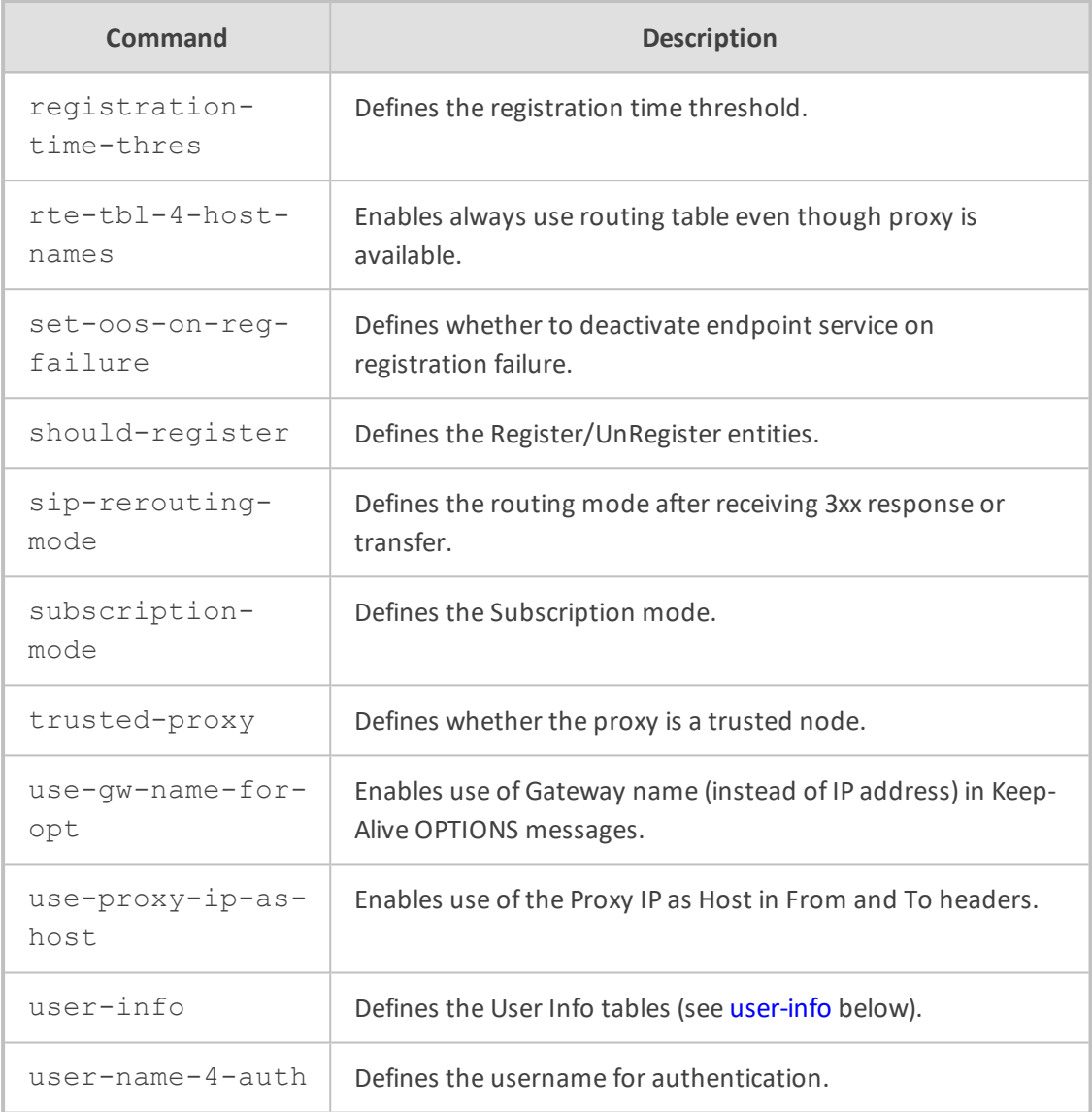

Privileged User

# **Example**

This example enables ping-pong keep-alive:

(config-voip)# sip-definition proxy-and-registration (sip-def-proxy-and-reg)# ping-pong-keep-alive on (sip-def-proxy-and-reg)# activate

# <span id="page-566-0"></span>**user-info**

This command configures the User Info tables.

# **Syntax**

(config-voip)# sip-definition proxy-and-registration (sip-def-proxy-and-reg)# user-info

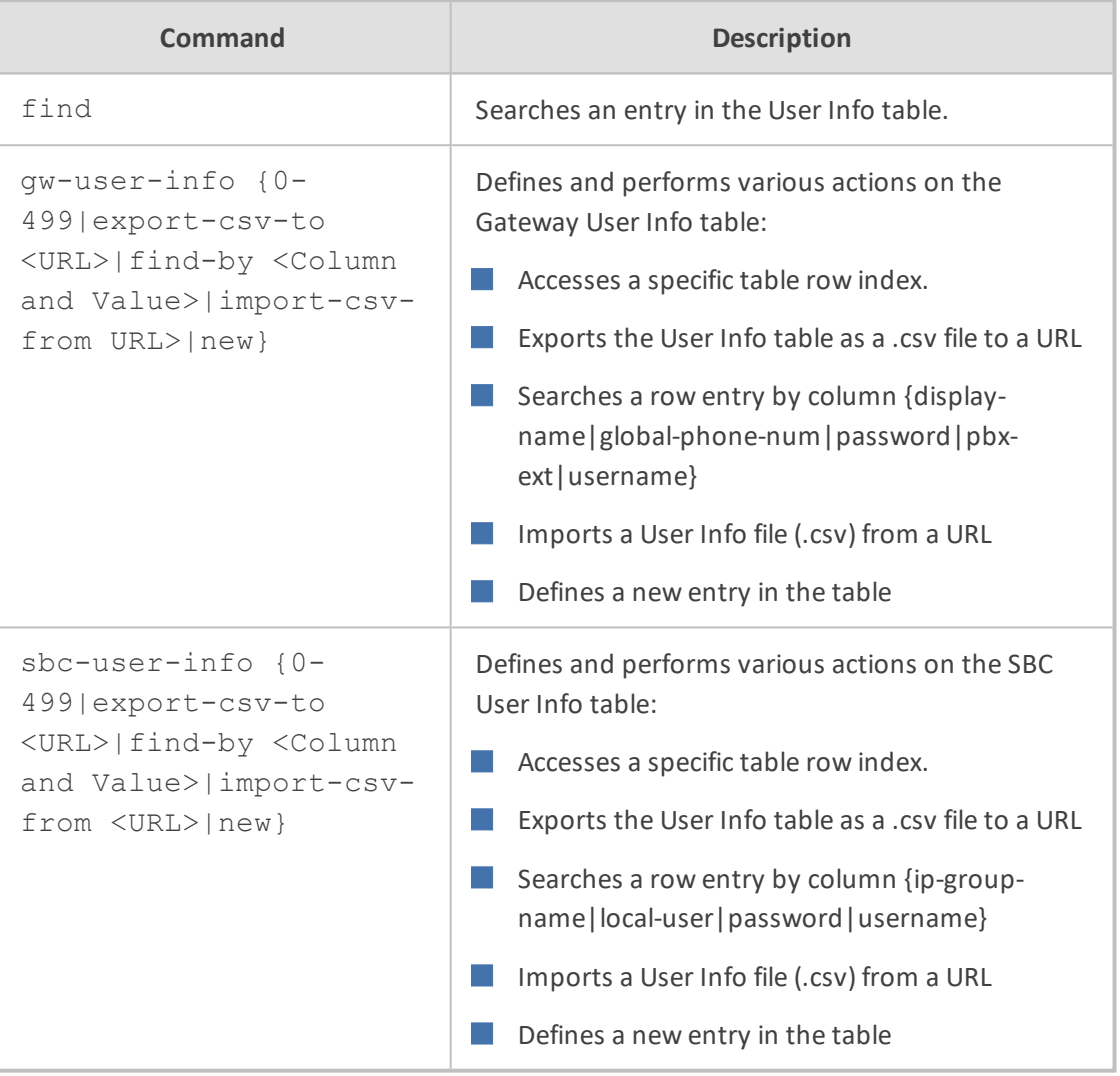

# **Command Mode**

Privileged User

# **Example**

This example searches for the user "Joe":

(config-voip)# sip-definition proxy-and-registration (sip-def-proxy-and-reg)# user-info sbc-user-info find-by local-user Joe sbc-user-info 2

local-user "Joe" username "" password "" ip-group-name "MoH Users"

# **push-notification-servers**

This command configures the Push Notification Servers table, which defines Push Notification Services.

### **Syntax**

(config-voip)# sip-definition push-notification-servers <Index> (push-notification-servers-<Index>)#

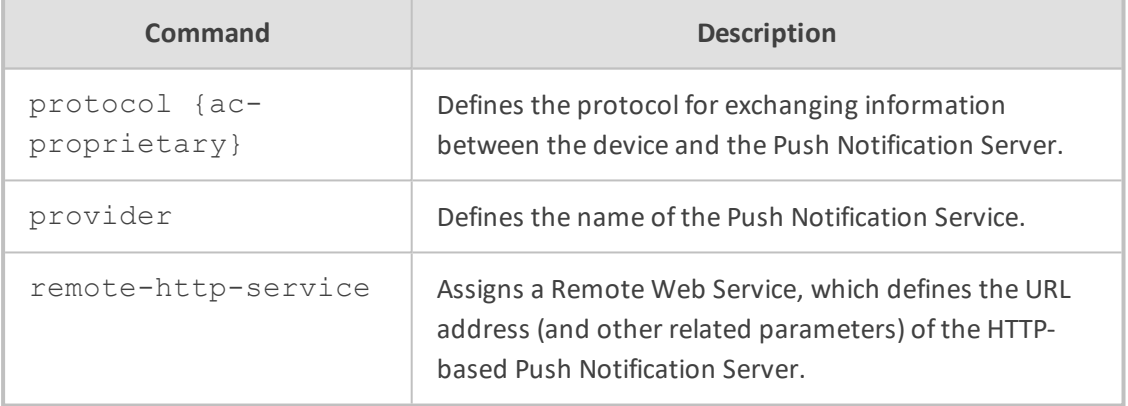

### **Command Mode**

Privileged User

#### **Example**

This example configures a Push Notification Service provided by Android's Firebase Cloud Messaging (FCM) at Index #0:

(config-voip)# sip-definition push-notification-servers 0 (push-notification-servers-0)# provider fcm (push-notification-servers-0)# protocol ac-proprietary (push-notification-servers-0)# remote-http-service PNS-Android

# <span id="page-568-0"></span>**settings**

This command configures various SIP settings.

# **Syntax**

(config-voip)# sip-definition settings (sip-def-settings)#

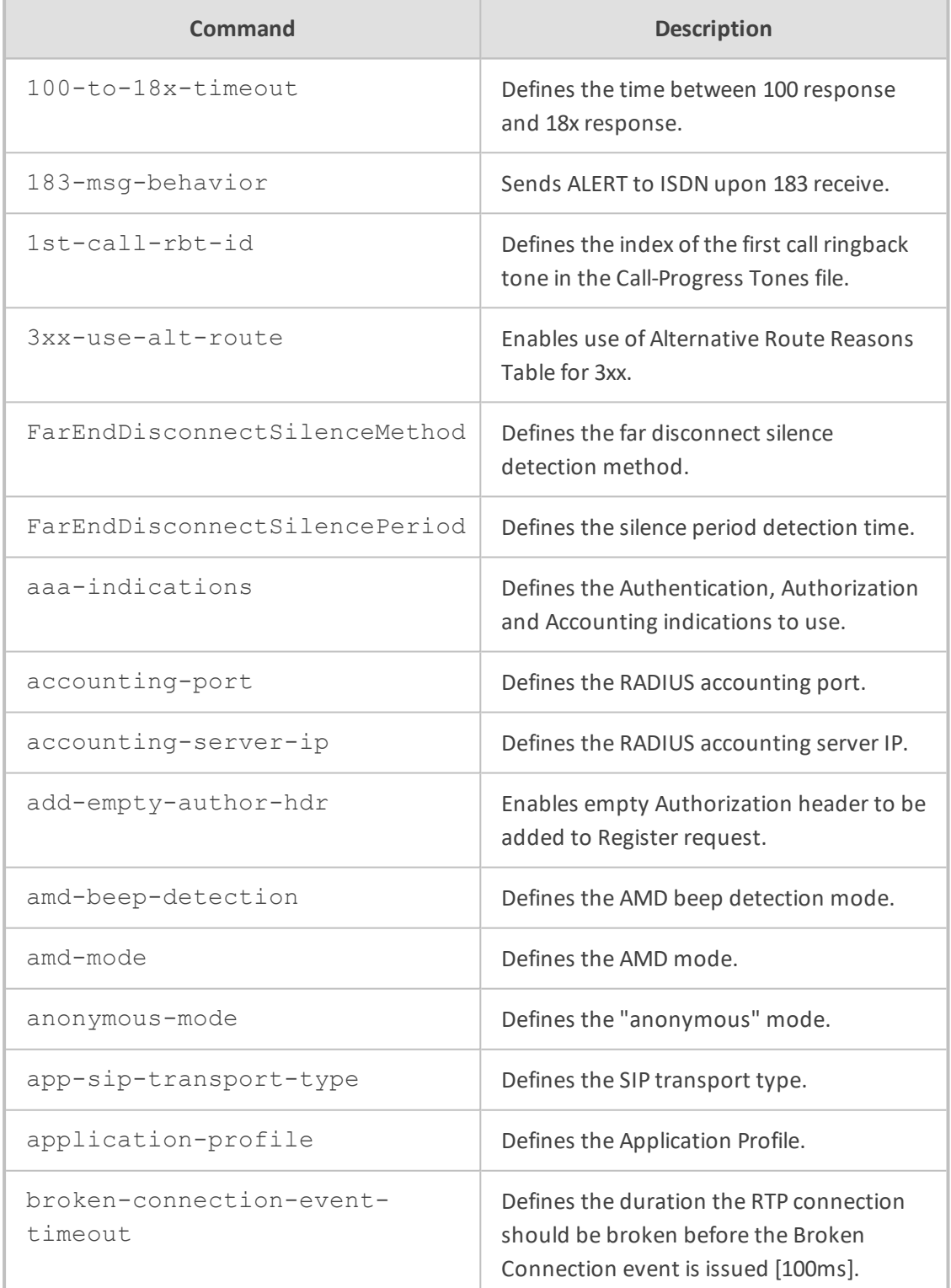

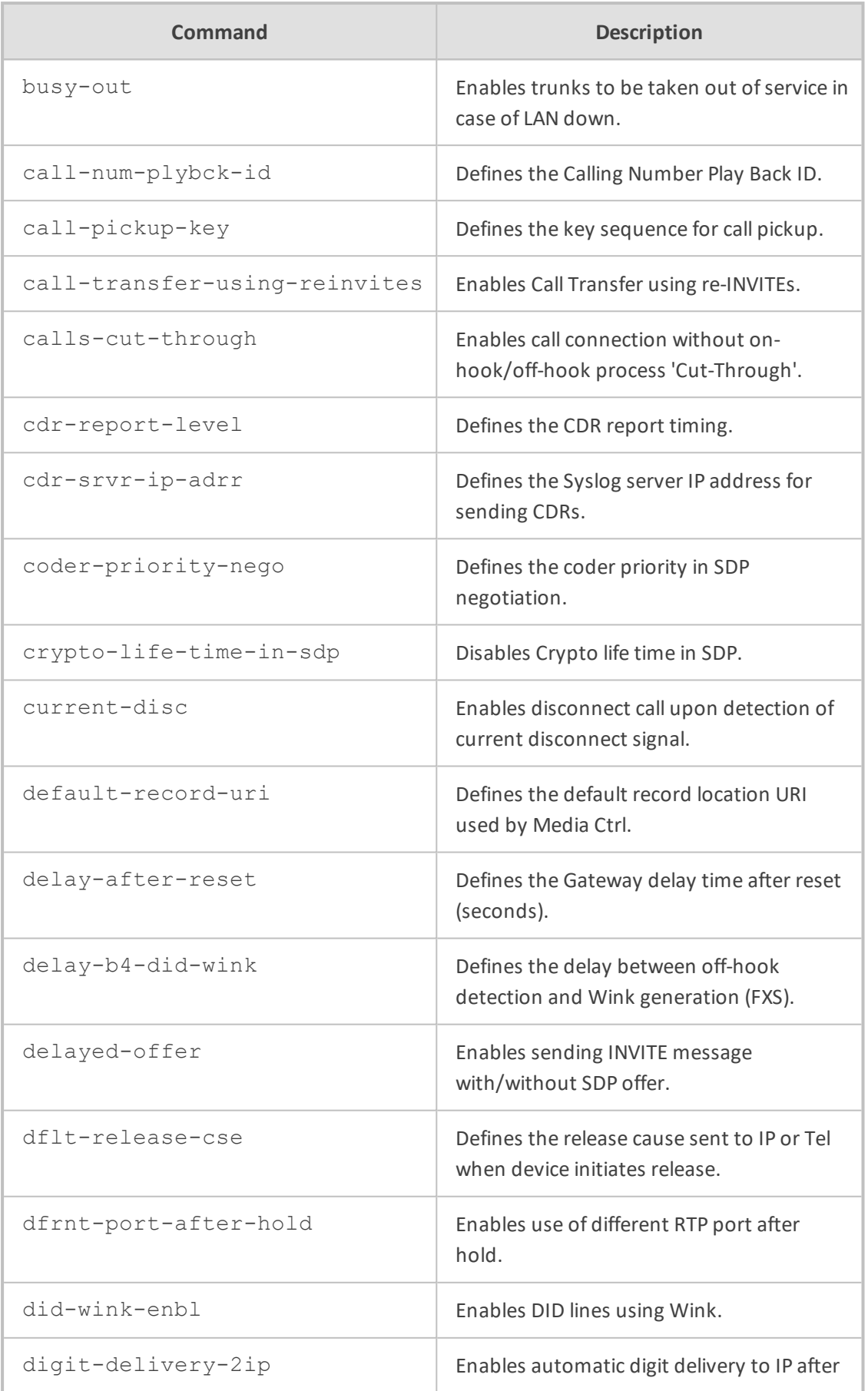

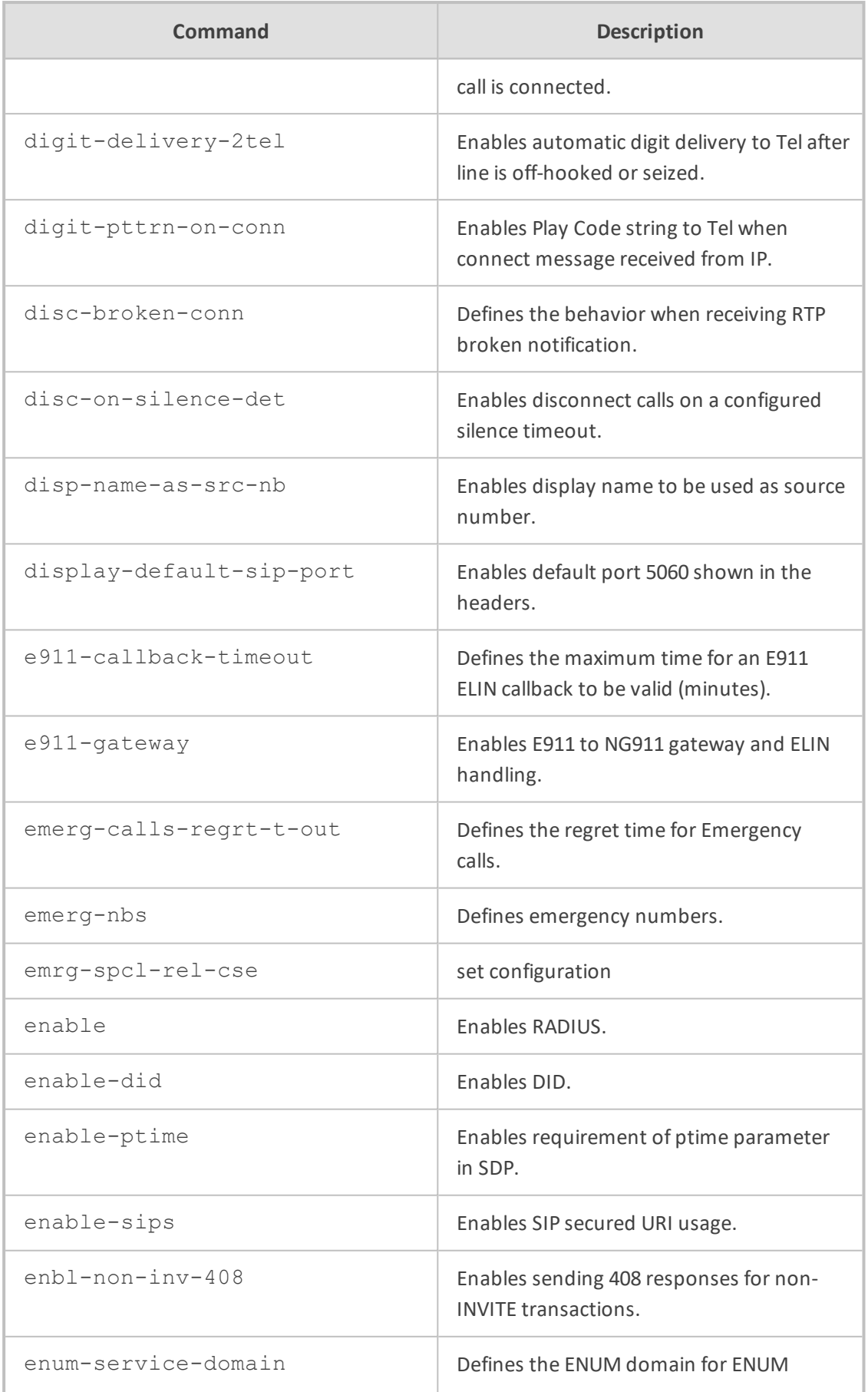

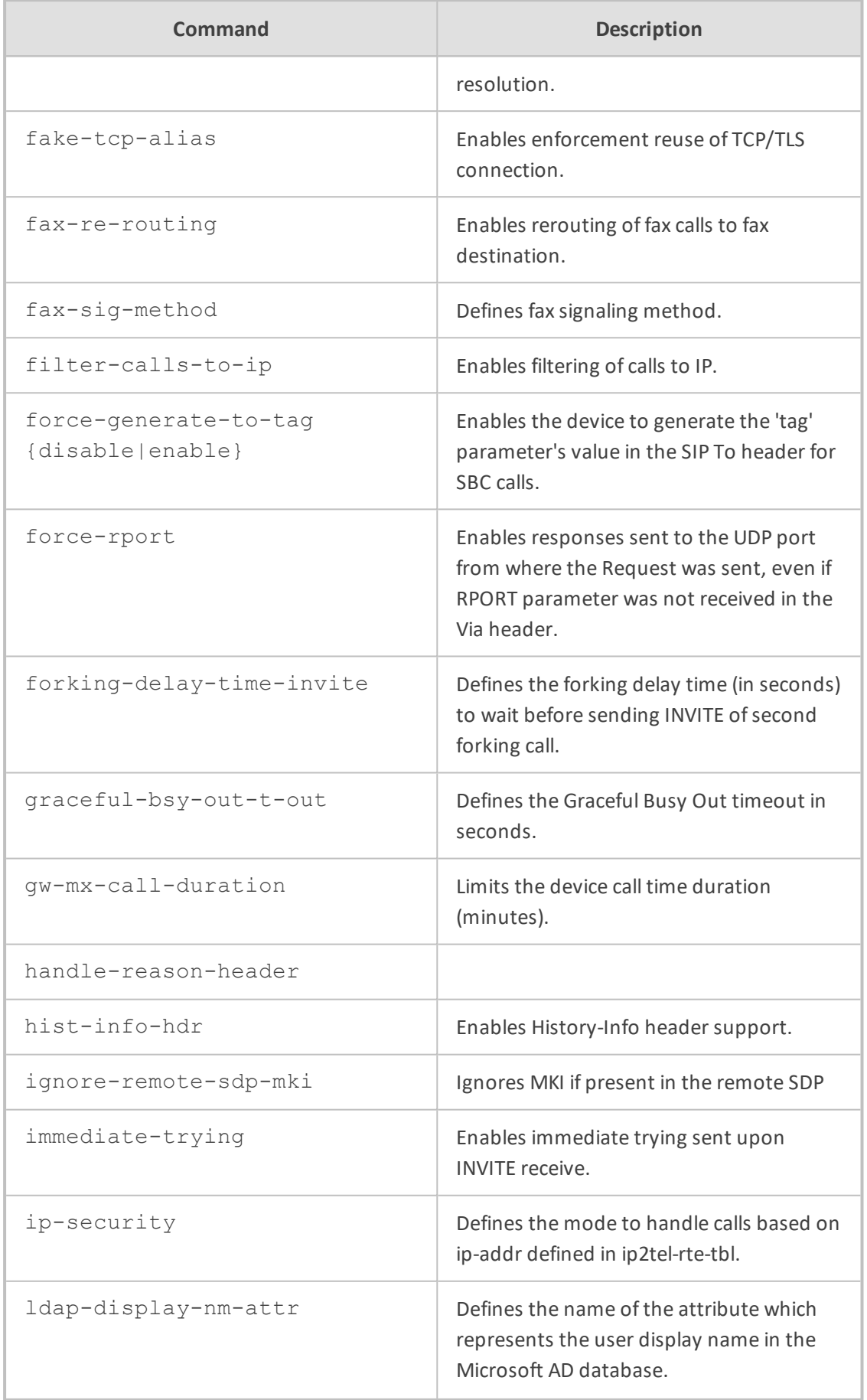

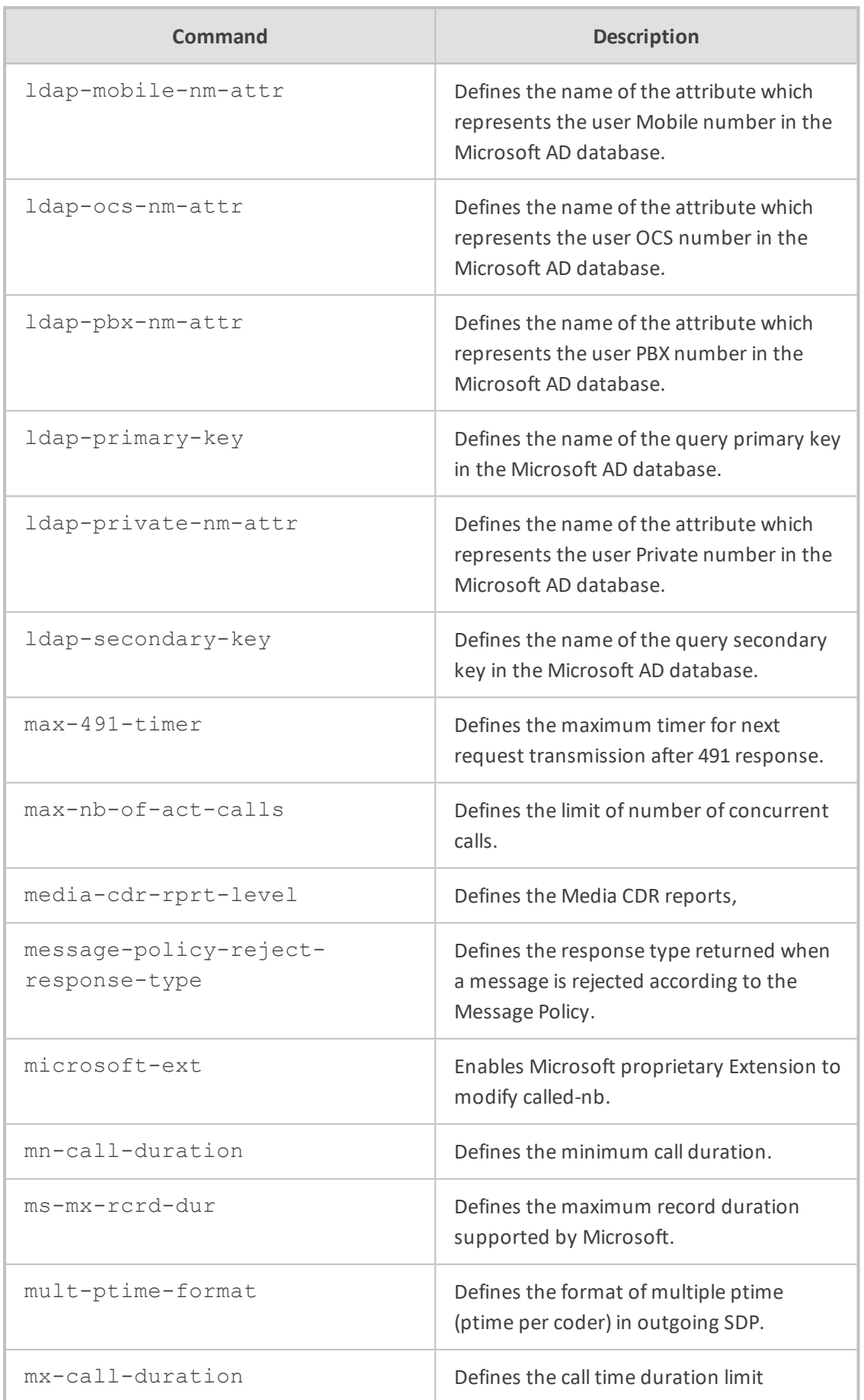

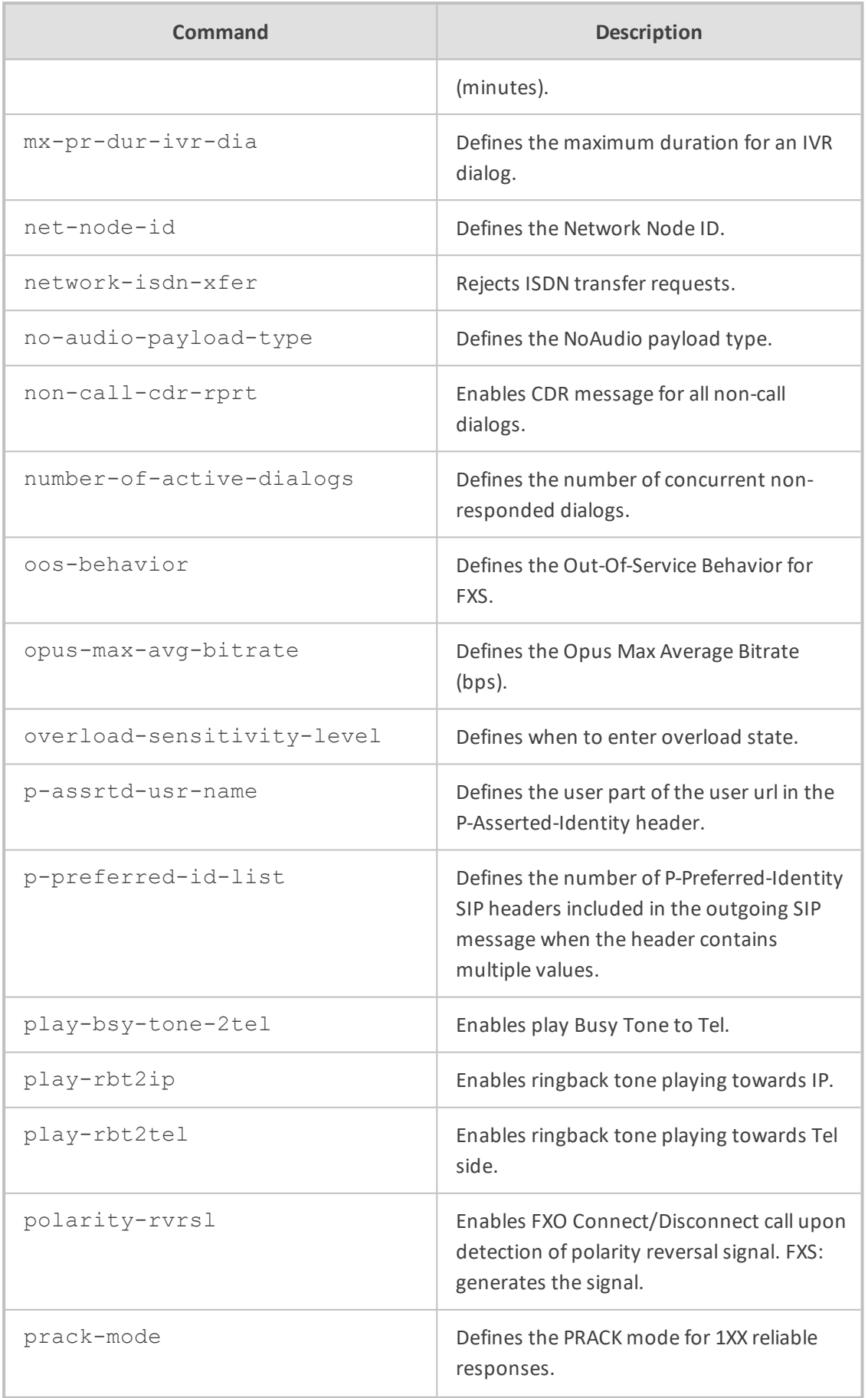

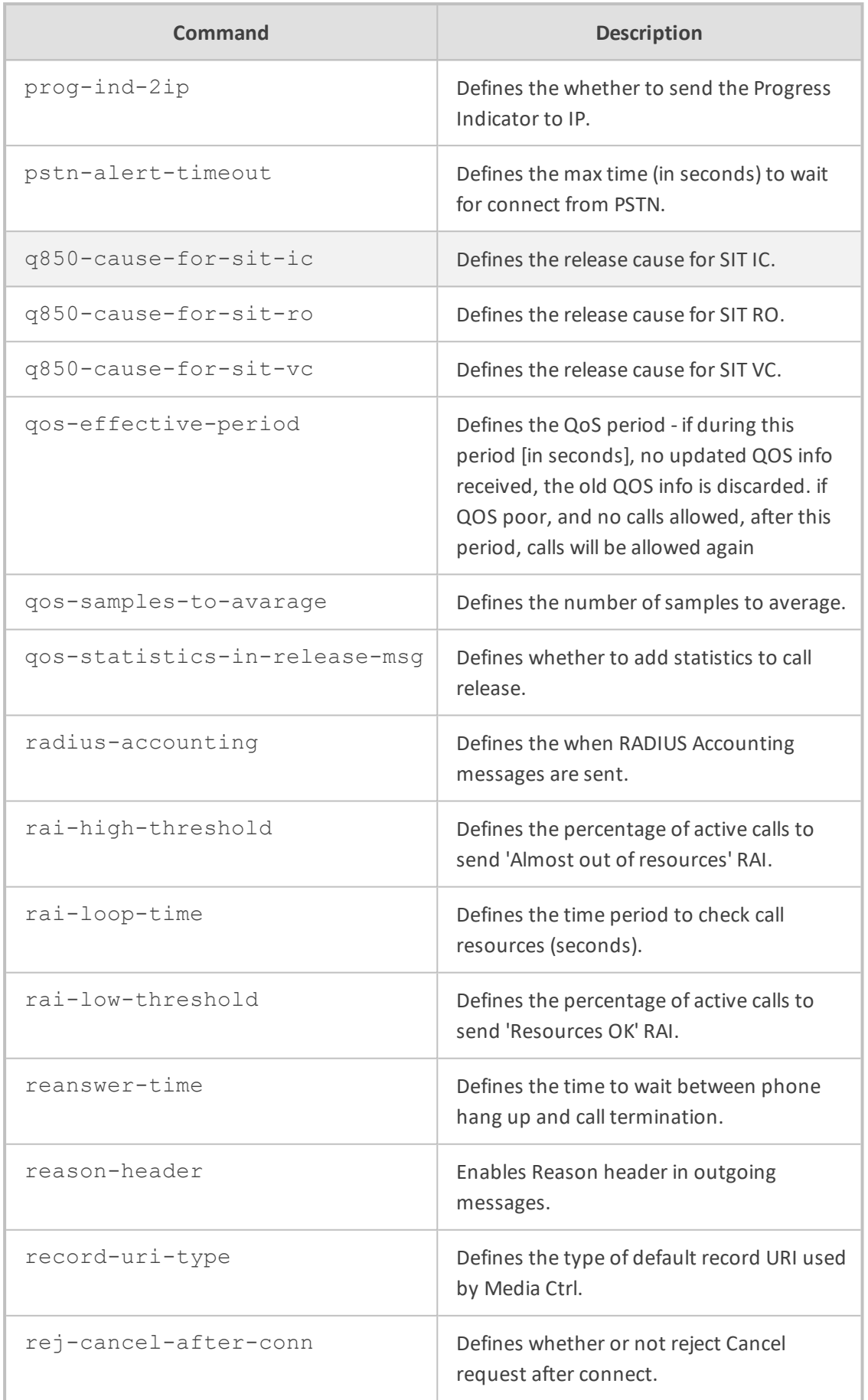
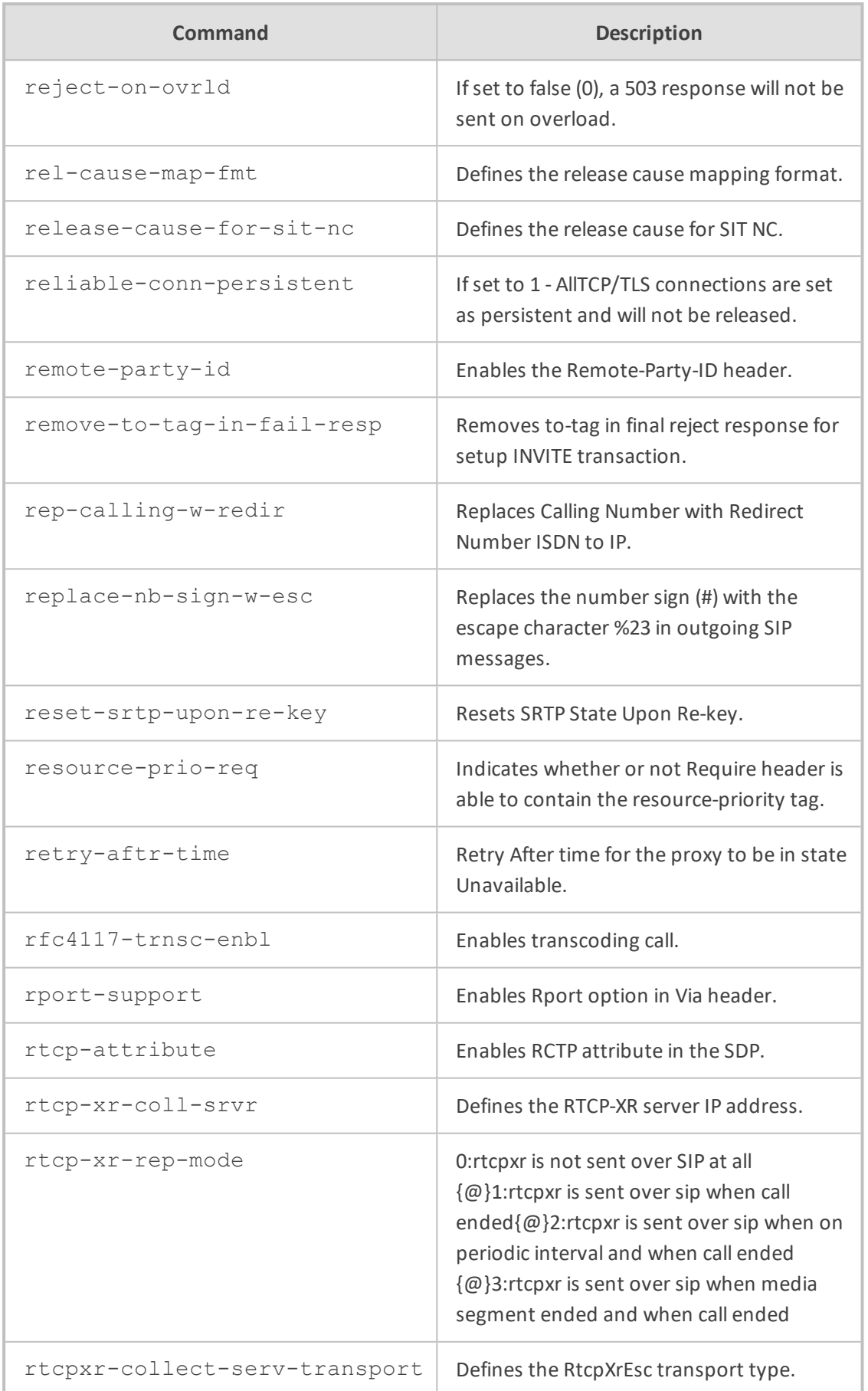

٠

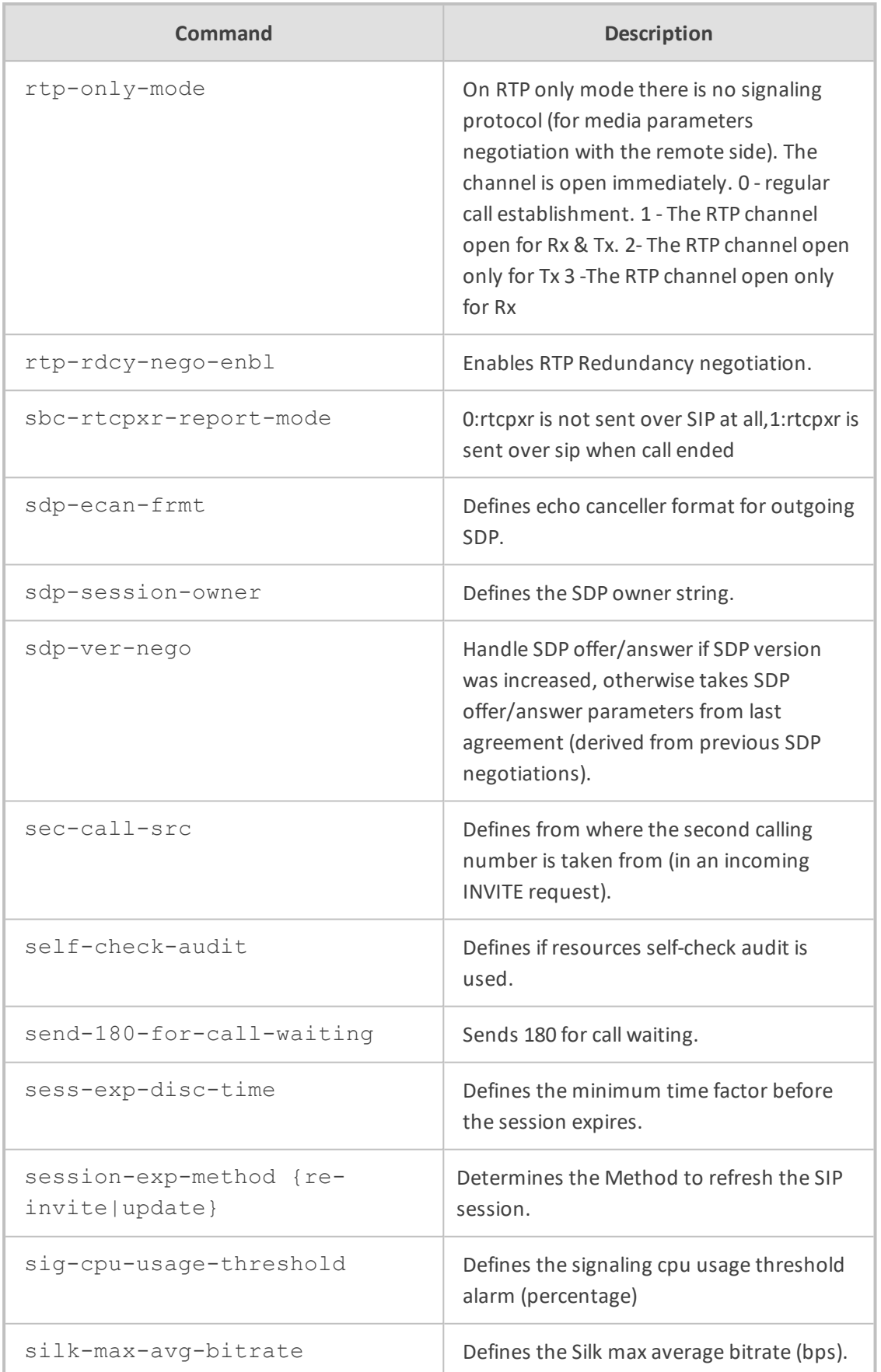

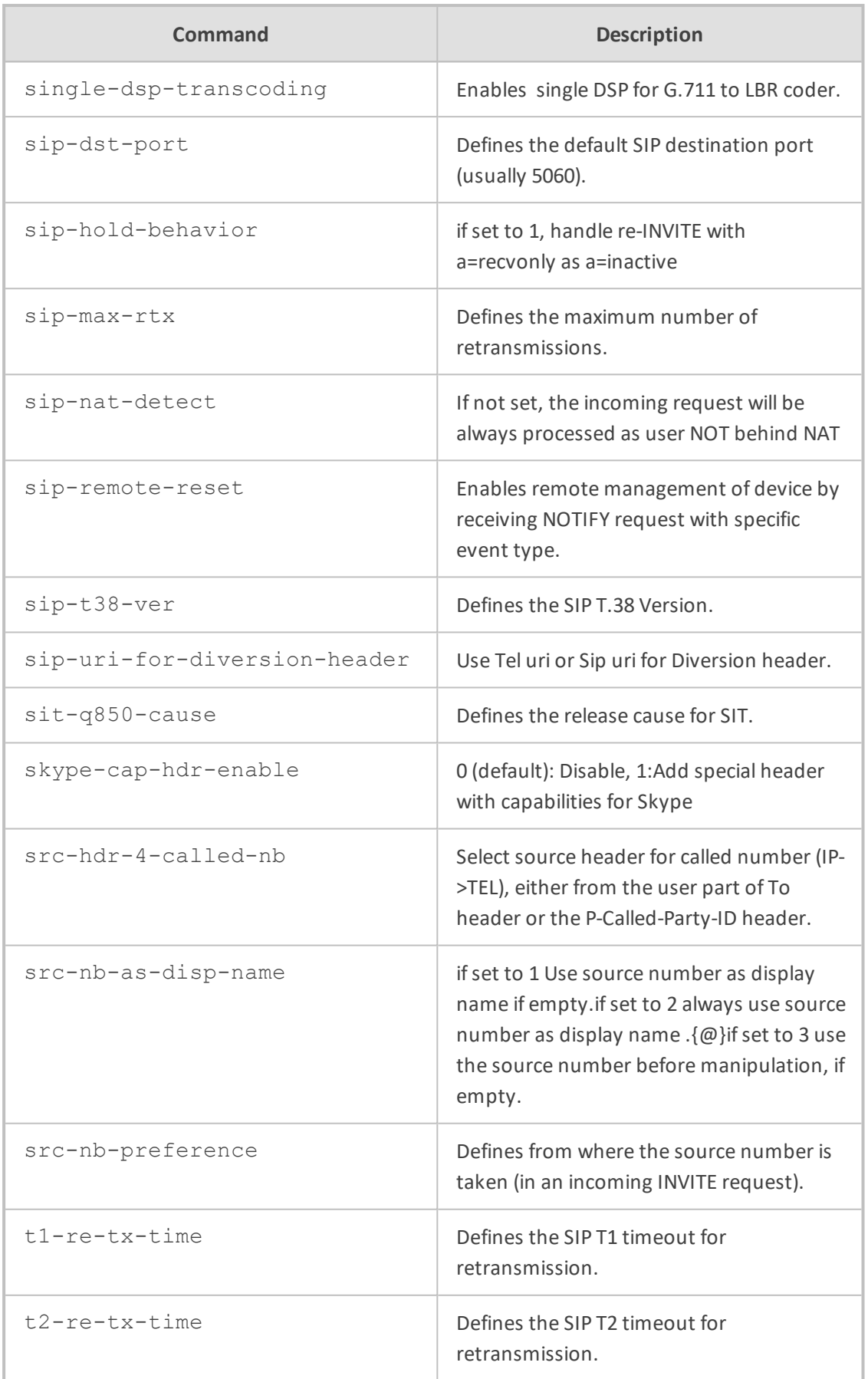

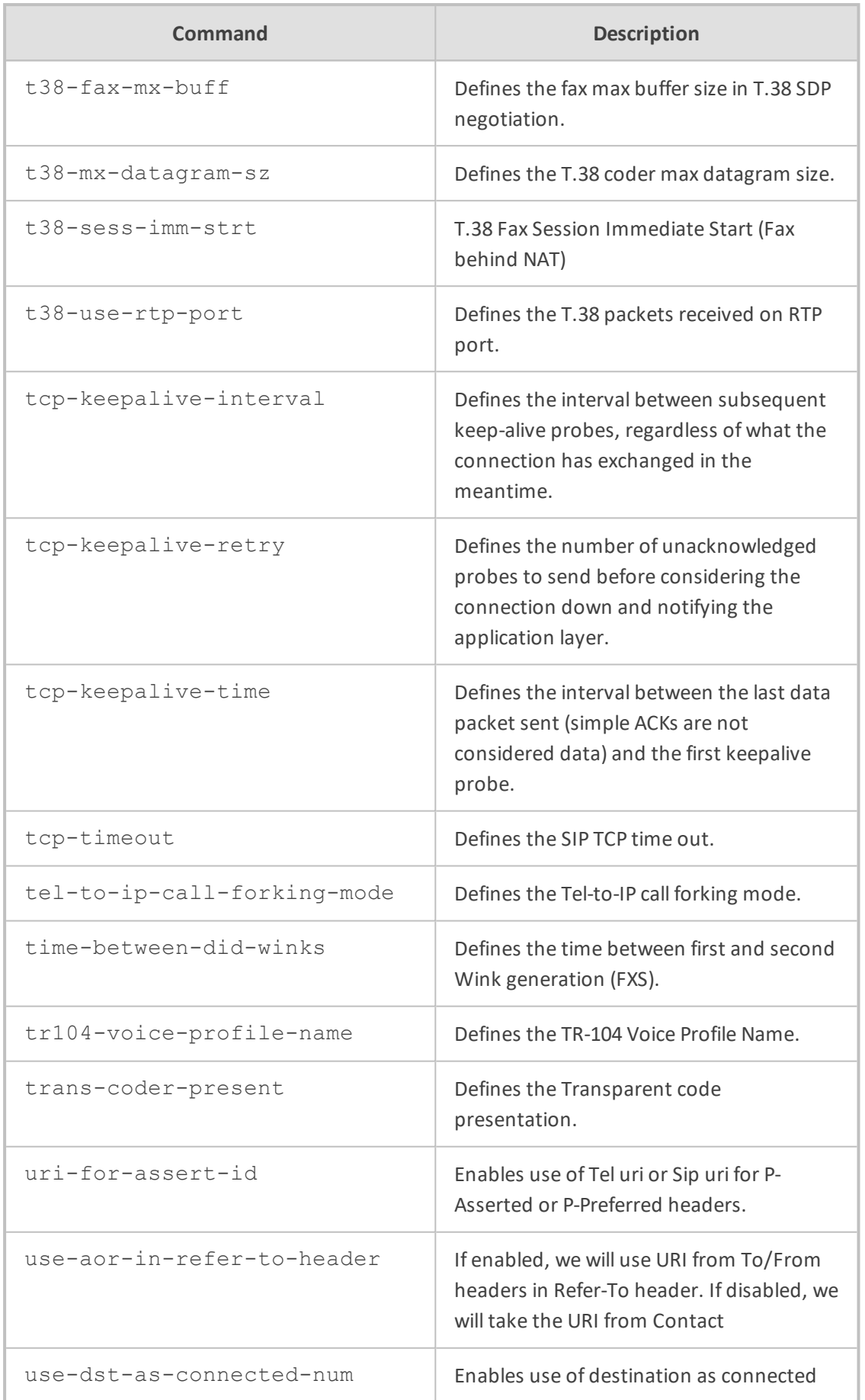

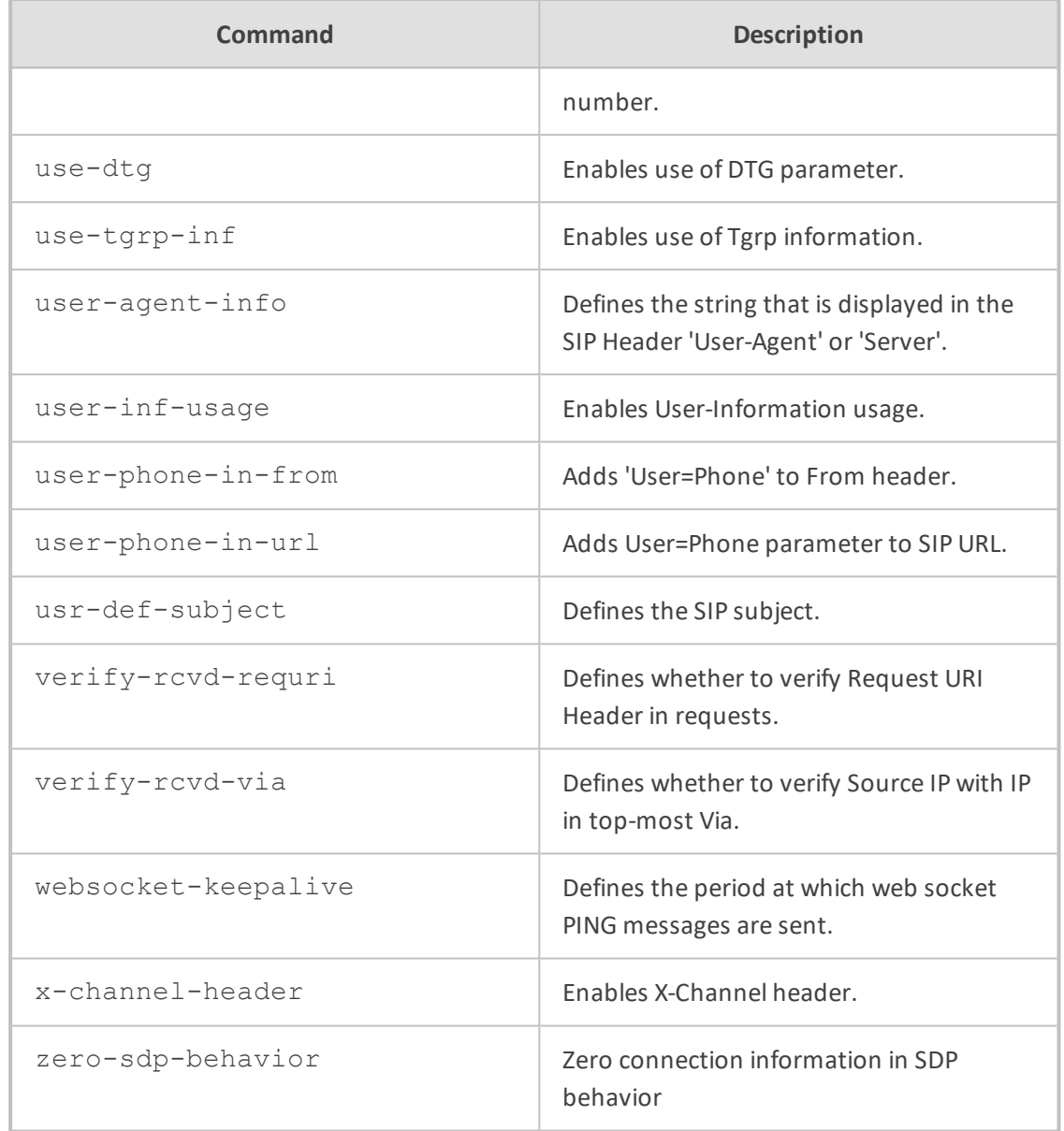

# **Command Mode**

Privileged User

# **Example**

This example configures unlimited call duration:

(config-voip)# sip-definition settings (sip-def-settings)# mx-call-duration 0 (sip-def-settings)# activate

# **sip-recording**

This command configures SIPRec.

# **Syntax**

(config-voip)# sip-definition sip-recording

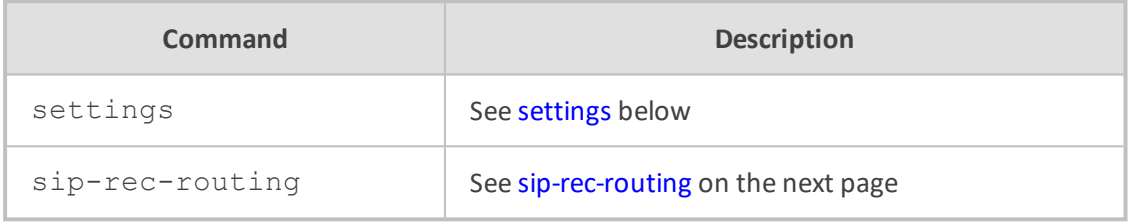

# **Command Mode**

<span id="page-581-0"></span>Privileged User

# **settings**

This command configures various SIPRec settings.

# **Syntax**

(config-voip)# sip-definition sip-recording settings (sip-rec-settings)#

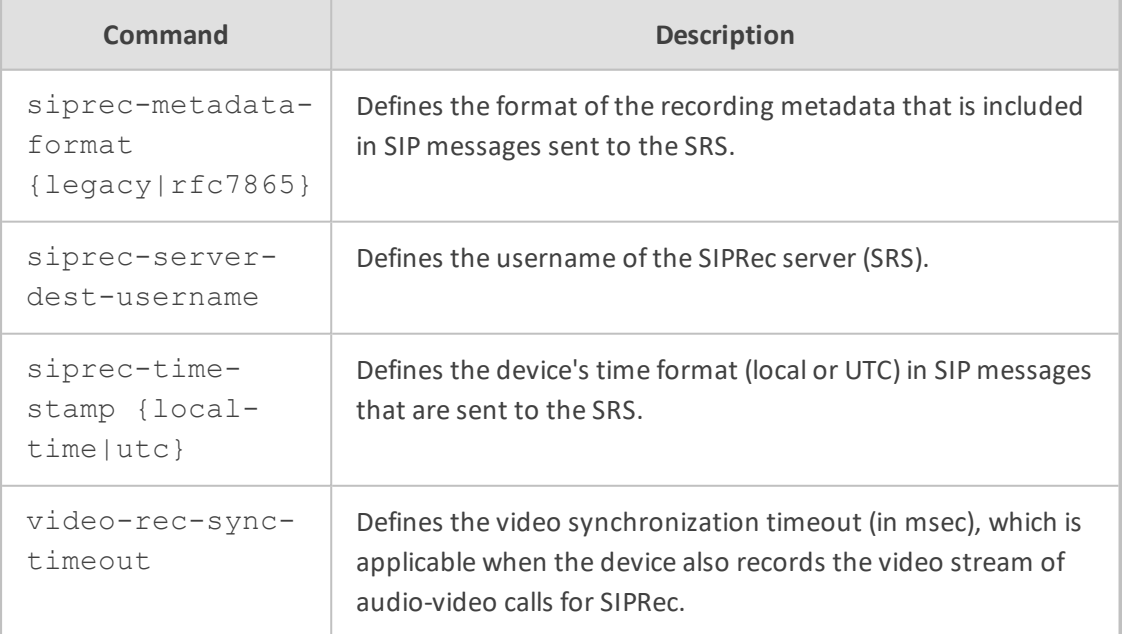

# **Command Mode**

Privileged User

# **Example**

This example configures the metadata format so that it's according to RFC 7865:

(config-voip)# sip-definition sip-recording settings (sip-rec-settings)# siprec-metadata-format RFC7865 (sip-rec-settings)# activate

# <span id="page-582-0"></span>**sip-rec-routing**

This command configures the SIP Recording Rules table, which lets you define SIP-based media recording rules. A SIP Recording rule defines call routes that you want to record.

#### **Syntax**

(config-voip)# sip-definition sip-recording sip-rec-routing <Index> (sip-rec-routing-<Index>)#

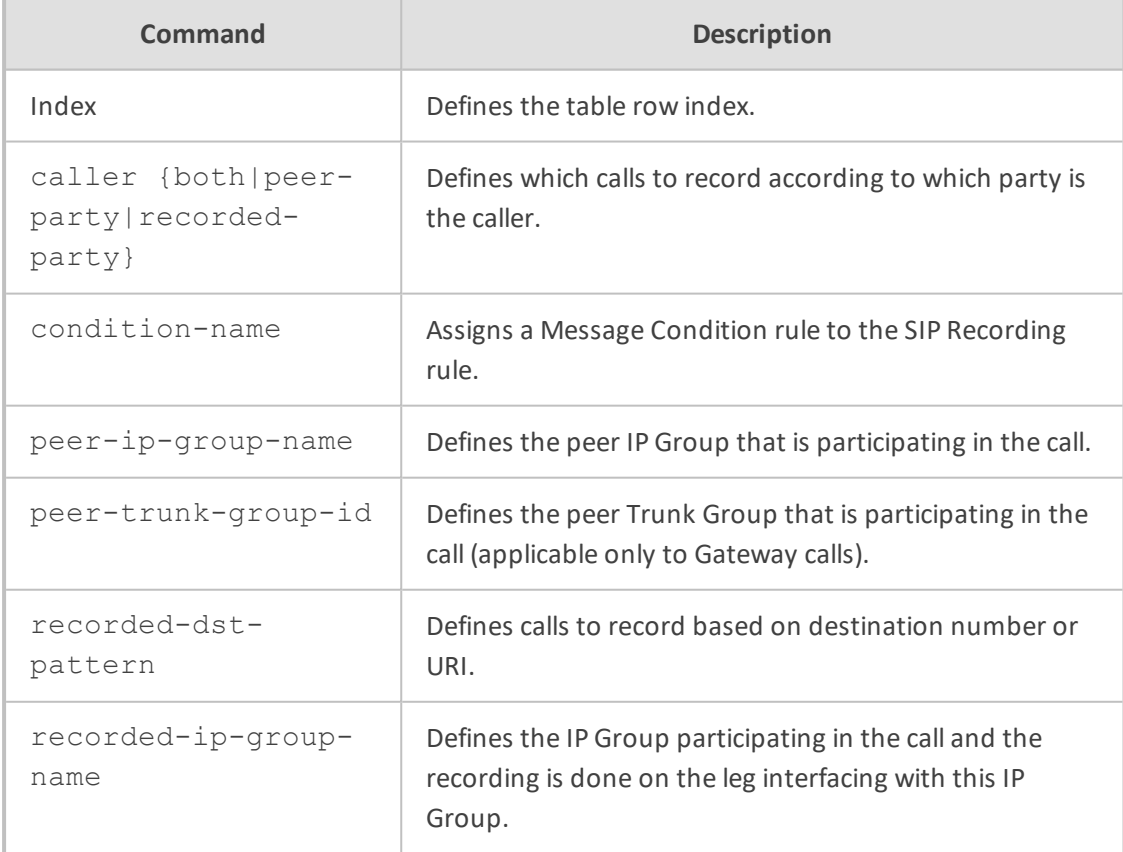

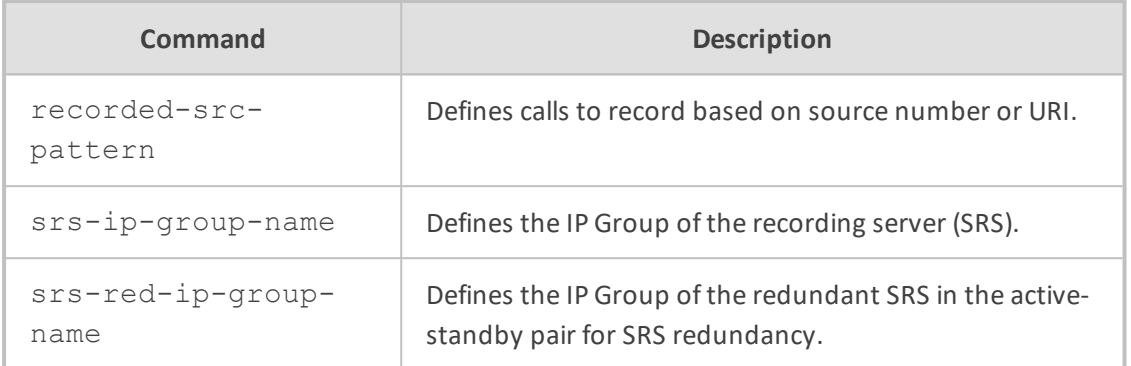

# **Command Mode**

Privileged User

## **Example**

This example records calls between IP Groups "ITSP" and "IPBX", sending them to IP Group "SIPREC" (SRS):

(config-voip)# sip-definition sip-recording sip-rec-routing 0 (sip-rec-routing-0)# recorded-ip-group-name ITSP (sip-rec-routing-0)# peer-ip-group-name IPBX (sip-rec-routing-0)# srs-ip-group-name SIREC (sip-rec-routing-0)# caller both (sip-rec-routing-0)# activate

# **72 sip-interface**

This command configures the SIP Interfaces table, which lets you define SIP Interfaces. A SIP Interface represents a Layer-3 network in your deployment environment, by defining a local, listening port number and type (e.g., UDP), and assigning an IP network interface for SIP signaling traffic.

#### **Syntax**

(config-voip)# sip-interface <Index> (sip-interface-<Index>)#

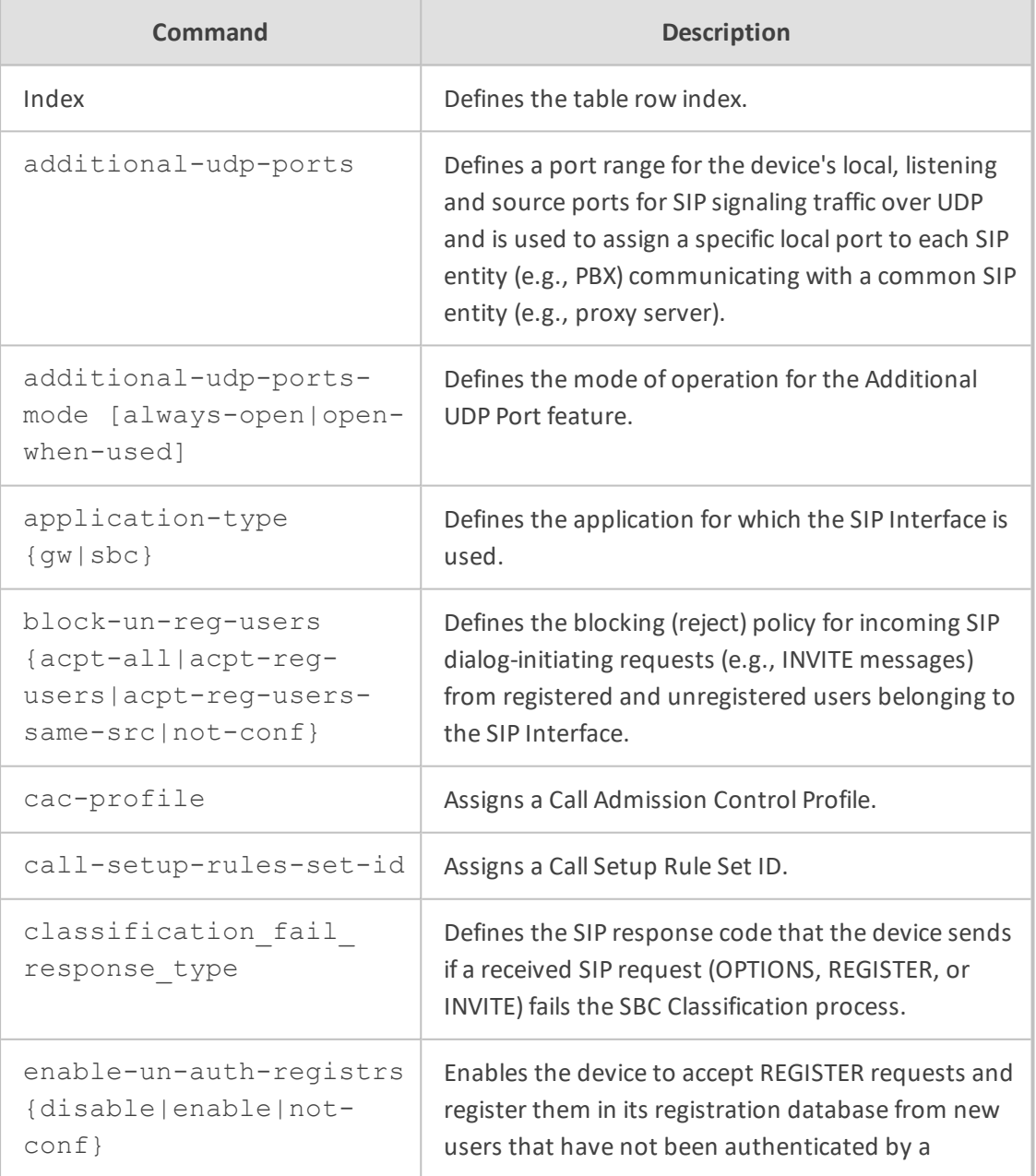

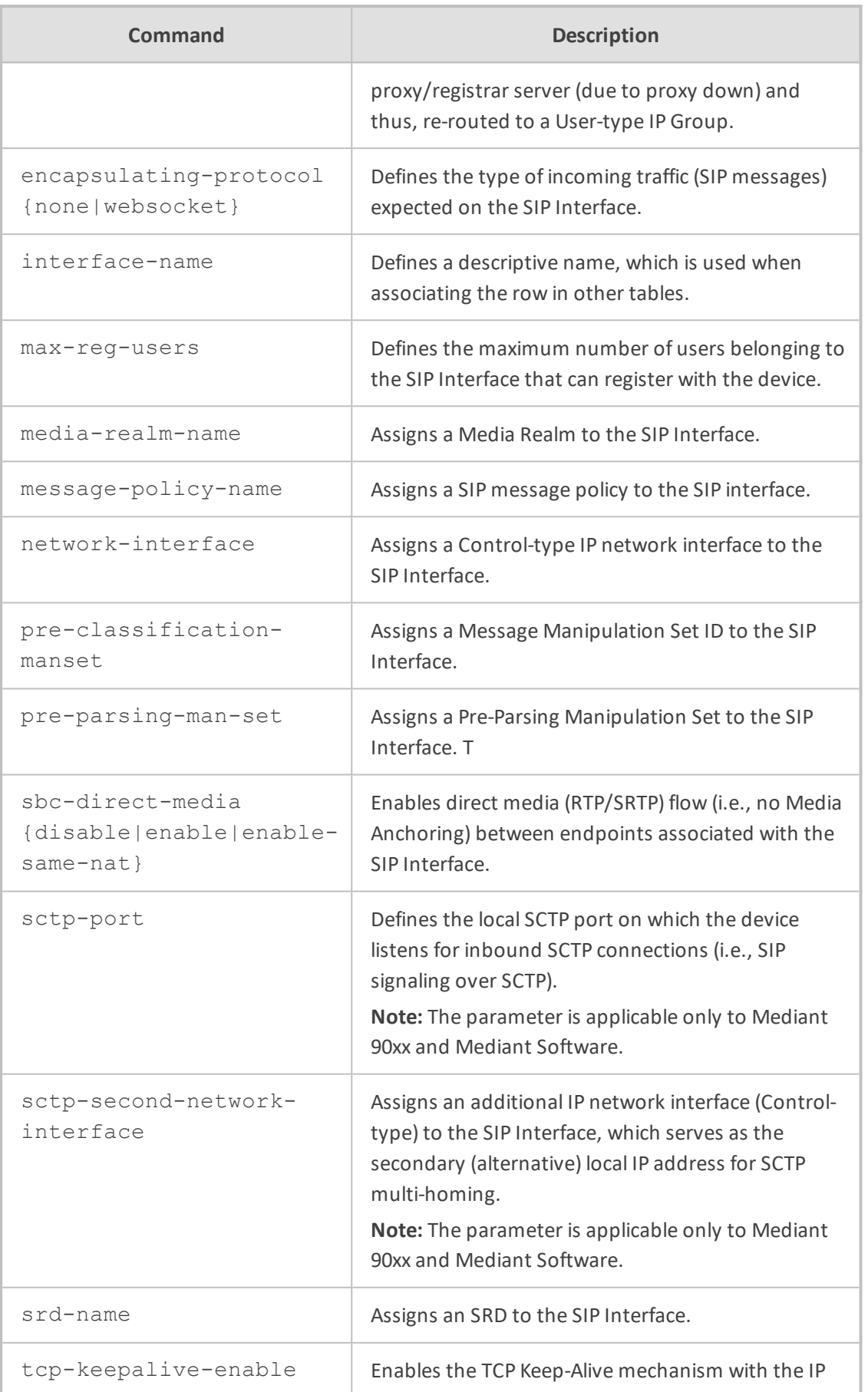

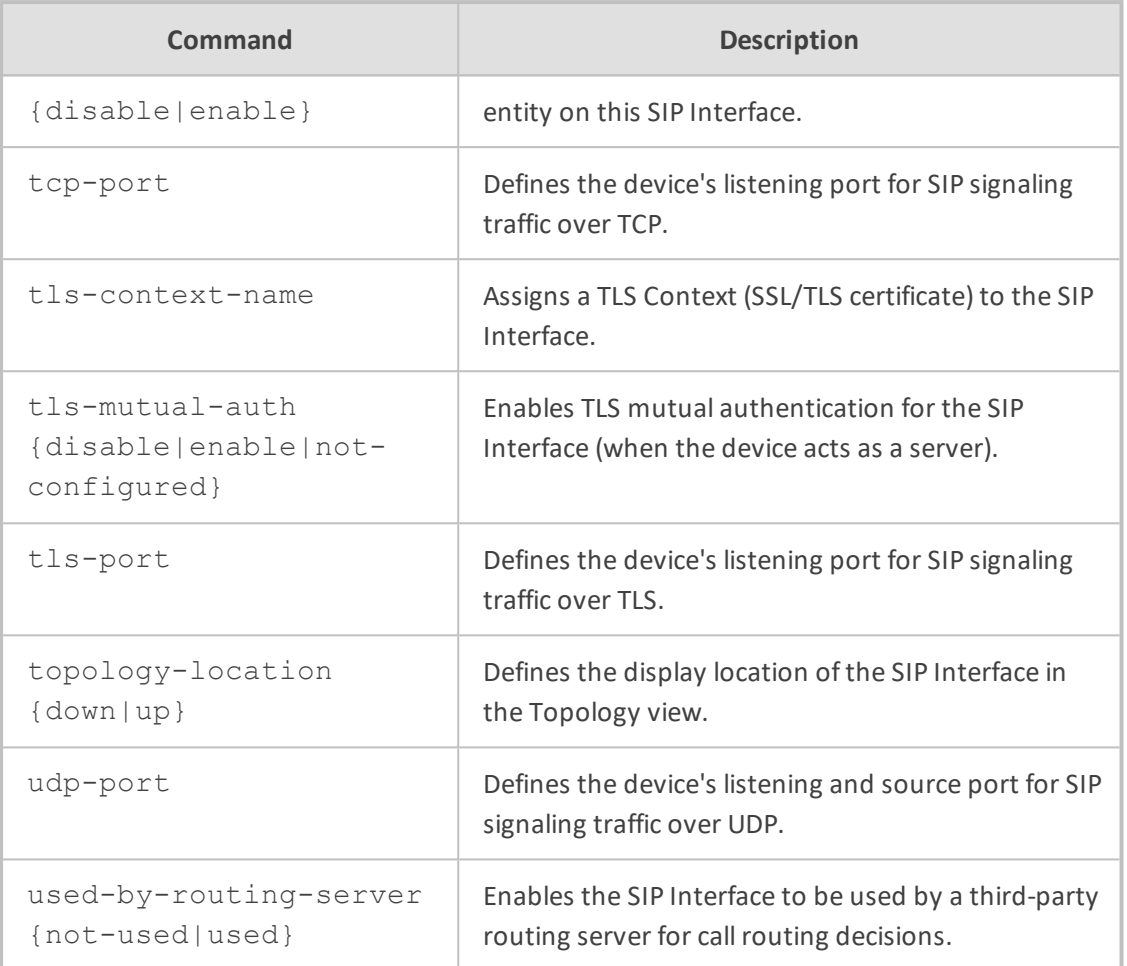

# **Command Mode**

Privileged User

# **Example**

This example configures SBC SIP Interface "ITSP" that uses IP network interface "Voice" and Media Realm "ITSP":

(config-voip)# sip-interface 0 (sip-interface-0)# interface-name ITSP (sip-interface-0)# network-interface Voice (sip-interface-0)# application-type sbc (sip-interface-0)# udp-port 5080 (sip-interface-0)# media-realm-name ITSP (sip-interface-0)# activate

# **73 srd**

This command configures the SRDs table, which lets you define signaling routing domains (SRD). The SRD is a logical representation of an entire SIP-based VoIP network (Layer 5) consisting of groups of SIP users and servers.

# **Syntax**

(config-voip)# srd <Index> (srd-<Index>)#

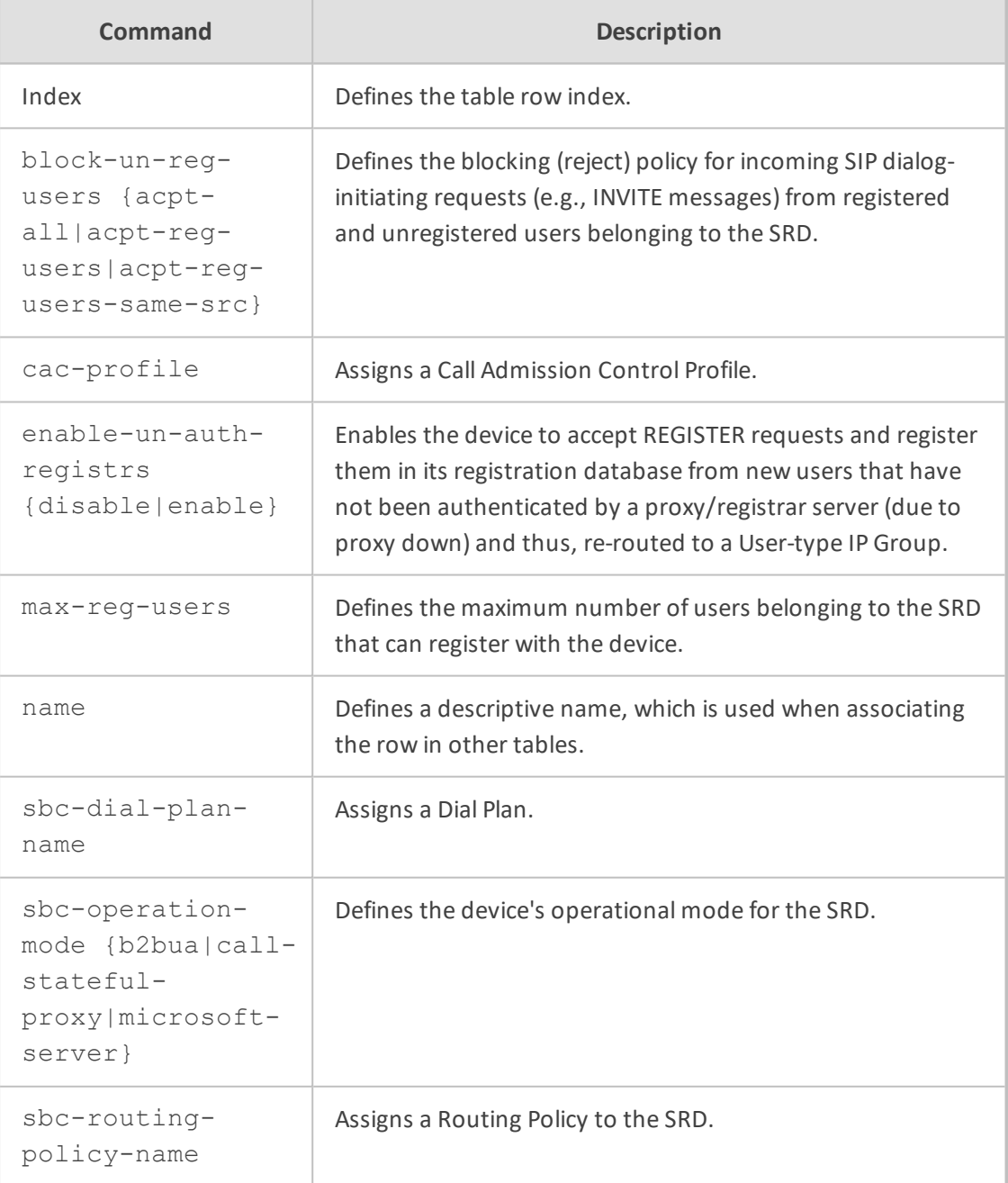

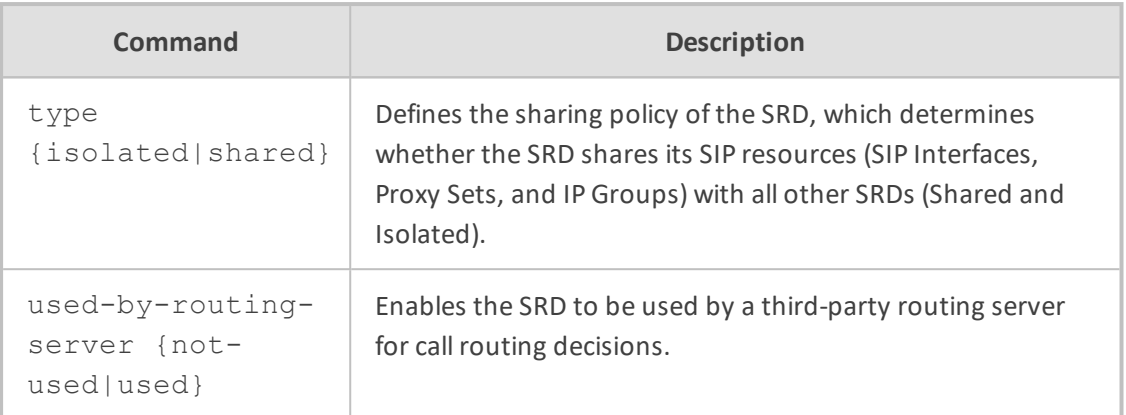

# **Command Mode**

Privileged User

# **Example**

This example configures SRD "ITSP" with max. registered users at 20:

(config-voip)# srd 0 (srd-0)# name ITSP (srd-0)# max-reg-users 20 (srd-0)# activate

# **Part VII**

# **Data-Router Level Commands**

# **74 Introduction**

This part describes the commands located on the Data configuration level, which configures the data-router functionality. The commands of this level are accessed by entering the following command at the root prompt:

# **Syntax**

# configure data (config-data)#

**Command Mode**

Privileged User

# **75 WAN Access Commands**

# **General WAN Commands**

# **interface**

This command enters a specific interface configuration. Use the no form of this command to delete a specific interface.

#### **Syntax**

interface atm <group/subinterface[.vlanID[.vlanID]]> interface bvi < bridge interface> interface cellular <slot/port> interface dot1radio <wifi interface> interface dsl <slot/port> interface e1 <slot/port> interface efm [<slot/port>.vlanID} interface fastEthernet <slot/port> interface fiber <slot/port> [.vlanID][.vlanID]> interface gigabitEthernet <slot/port[.vlanID]> interface gigabitEthernet <slot/port> interface gre <Tunnel GRE ID> interface ipip <Tunnel IPIP ID> interface l2tp <L2TP ID> interface loopback <Loopback interface ID> interface multilink <Multilink interface ID> interface serial <slot/port> interface shdsl <slot/port> interface pppoe <PPPoE interface ID> interface pptp <PPTP ID> interface t1 <slot/port> interface vlan <vlanID> interface vti <VTI interface ID>

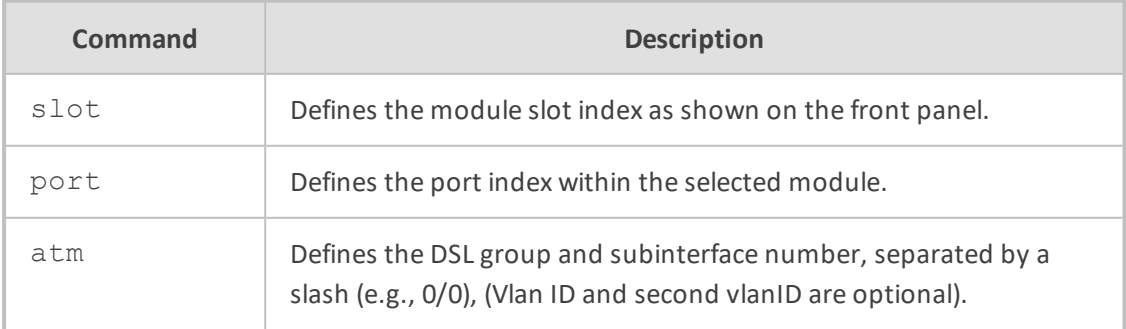

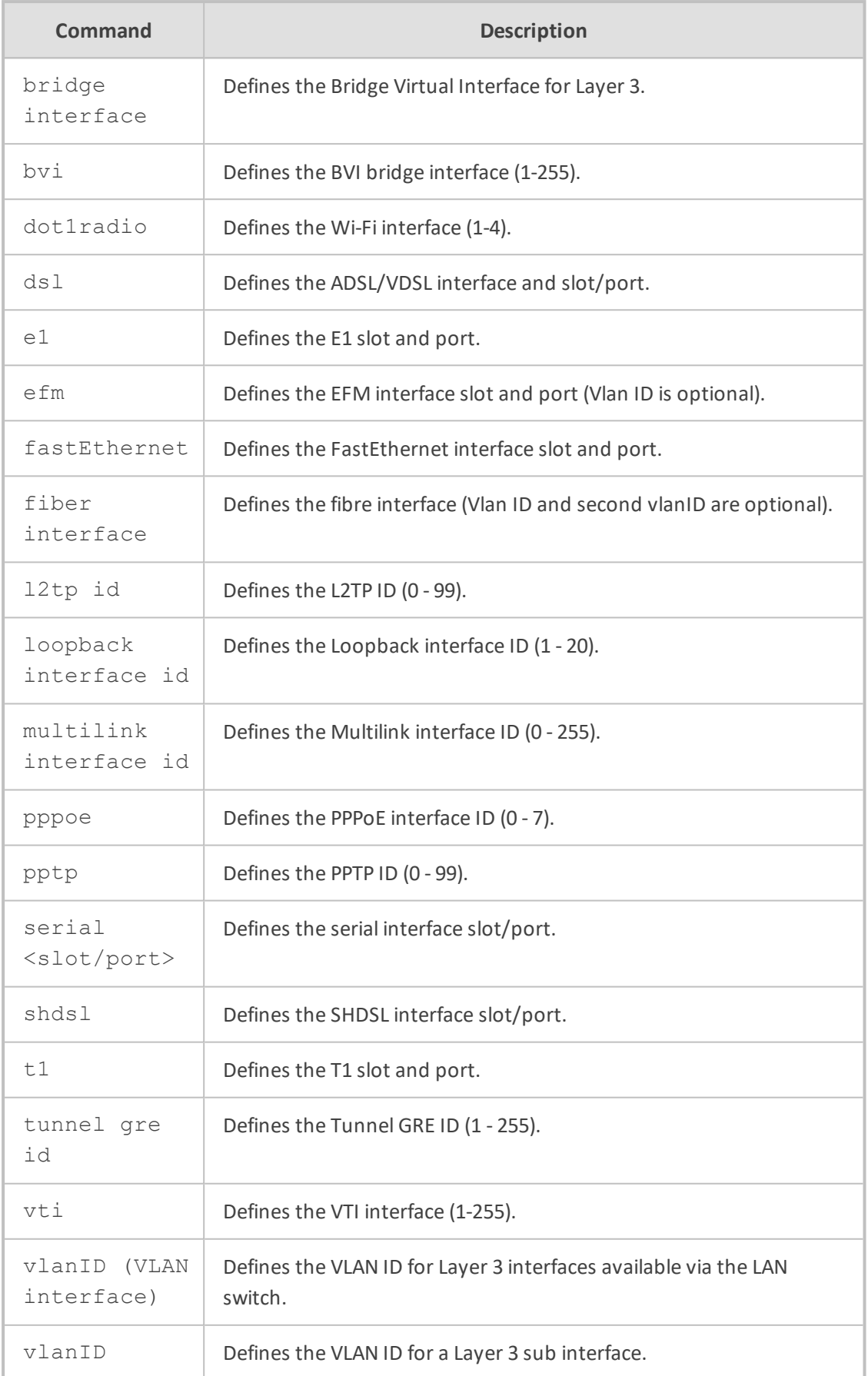

# **Default**

NA

# **Command Mode**

Privileged User

# **Example**

This example enters a specific interface configuration for the VLAN 6 menu.

(config-data)#interface vlan 6

This example configures a bridge interface.

(config-data)#interface bvi 10

# **interface vti**

This command defines the VTI interface.

# **Syntax**

interface vti <vti interface id>

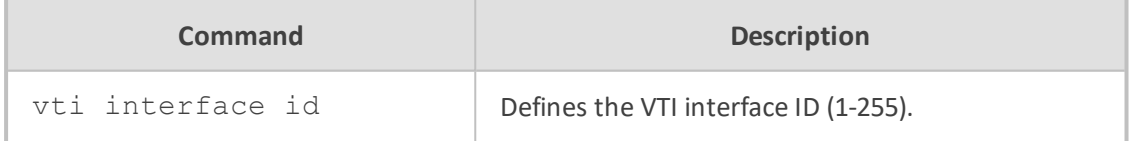

#### **Default**

NA

# **Command Mode**

Privileged User

# **Example**

This example defines the VTI interface.

(config-data)#interface vti 10

# **interface vlan**

This command defines the VLAN ID.

# **Syntax**

interface vlan <vlan id>

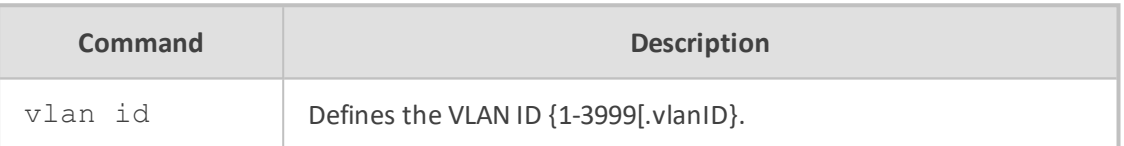

## **Default**

NA

# **Command Mode**

Privileged User

# **Example**

This example defines the VLAN ID.

(config-data)#interface vlan 200.100

# **interface t1**

This command defines the T1 interface slot and port.

#### **Syntax**

interface t1 [slot/port]

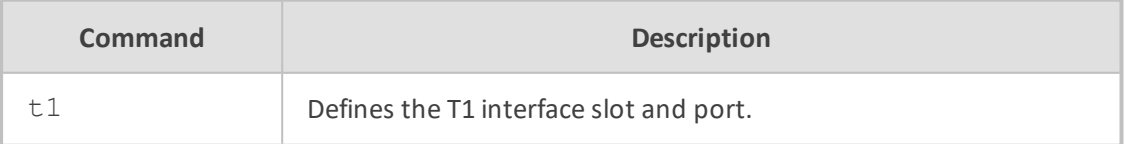

# **Default**

NA

# **Command Mode**

Privileged User

# **Example**

This example defines the T1 slot and port.

(config-data)#interface t1 2/2

# **interface serial**

This command defines the serial interface slot and port.

#### **Syntax**

interface serial [slot/port]

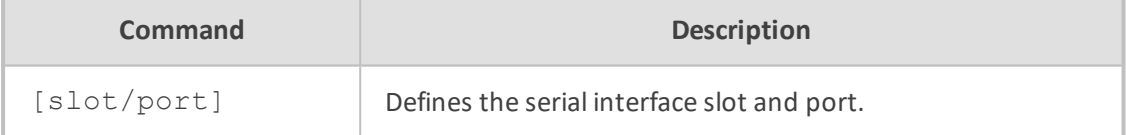

#### **Default**

NA

# **Command Mode**

Privileged User

#### **Example**

This example defines the serial slot and port.

(config-data)#interface serial 2/2

# **interface loopback**

This command defines the loopback interface identifier.

# **Syntax**

interface loopback <loopback interface id>

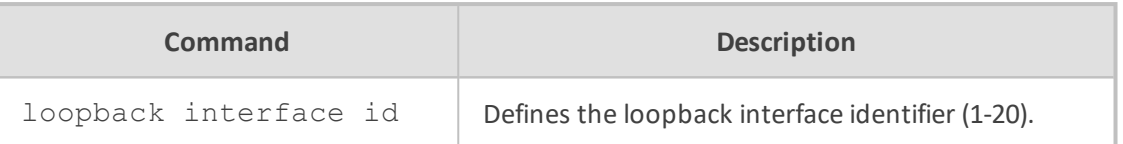

# **Default**

NA

# **Command Mode**

Privileged User

# **Example**

This example defines the loopback interface identifier.

(config-data)#interface loopback 10

# **interface multilink**

This command defines the multilink interface identifier.

#### **Syntax**

interface multilink <multilink interface id>

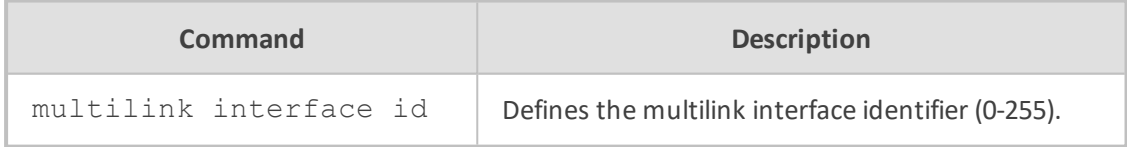

# **Default**

NA

# **Command Mode**

Privileged User

# **Example**

This example defines the multilink interface identifier.

(config-data)#interface multilink 100

# **interface gigabitethernet**

This command defines the GigabitEthernet interface slot and port.

#### **Syntax**

interface gigabitEthernet [slot/port.vlanID]

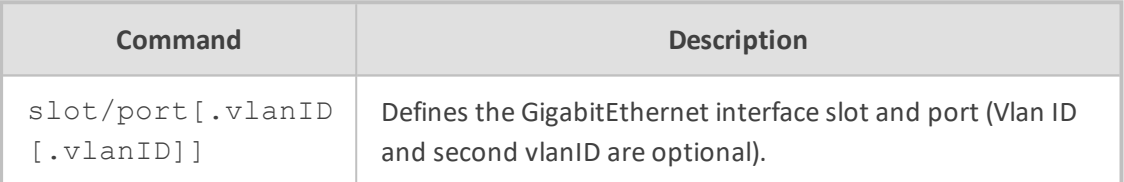

# **Default**

NA

#### **Command Mode**

Privileged User

### **Example**

■ This example enters a specific interface configuration for the WAN Interface menu.

(config-data)#interface gigabitEthernet 0/0

■ This example enters a specific interface configuration for the sub-Interface 3 menu.

(config-data)#interface gigabitEthernet 0/0.3

■ This example enters a specific interface configuration for the GigabitEthernet Physical Port 3 menu.

(config-data)#interface gigabitEthernet 4/3

# **interface fastethernet**

This command defines the FastEthernet interface slot and port.

# **Syntax**

# interface fastethernet [slot/port]

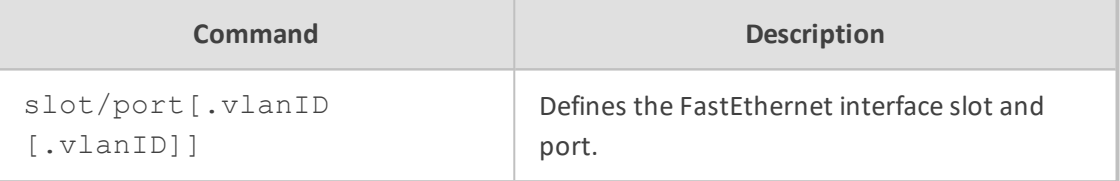

#### **Default**

NA

#### **Command Mode**

Privileged User

# **Example**

This example enters a specific interface configuration for the FastEthernet Physical Port 3 menu.

(config-data)#interface fastEthernet 5/3

# **interface efm**

This command defines the EFM interface slot and port.

#### **Syntax**

interface efm [slot/port.vlanID]

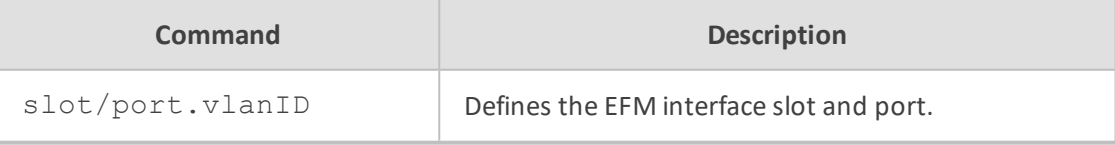

# **Default**

NA

# **Command Mode**

Privileged User

# **Example**

This example defines the EFM interface slot and port.

(config-data)#interface efm 5/3.1

# **interface e1**

This command defines the E1 interface slot and port.

# **Syntax**

interface E1 [slot/port]

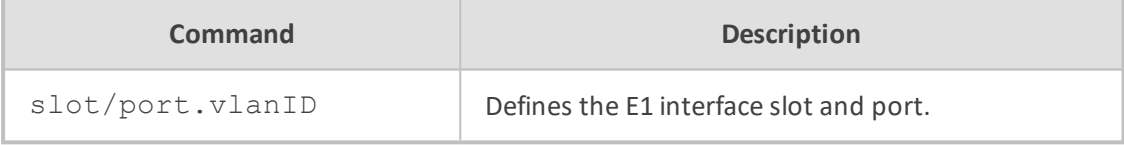

#### **Default**

NA

# **Command Mode**

Privileged User

# **Example**

This example defines the E1 interface slot and port.

(config-data)#interface e1 5/3

# **interface bvi**

This command defines the BVI bridge interface.

#### **Syntax**

interface bvi [bridge interface id]

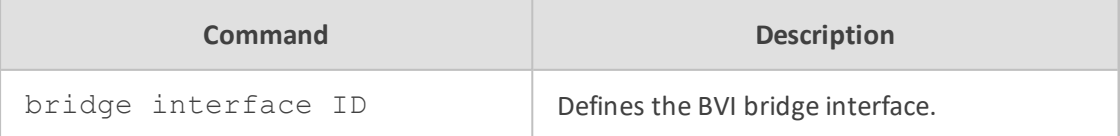

# **Default**

NA

# **Command Mode**

Privileged User

# **Example**

This example configures a bridge interface.

(config-data)#interface bvi 10

# **interface pppoe**

This command creates a PPP-over-Ethernet (RFC 2516) interface.

# **Syntax**

interface pppoe <PPPoE Interface ID>

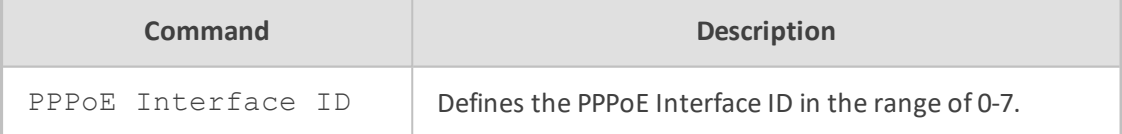

# **Default**

NA

# **Command Mode**

Privileged User

# **Example**

This example creates a PPP-over-Ethernet interface.

(config-data)# interface pppoe 2

# **ip address**

This command defines the primary IP address on the specified Layer 3 interface. Use the no form of this command to remove a configured IP address.

#### **Syntax**

ip address <ip address> <subnet mask>

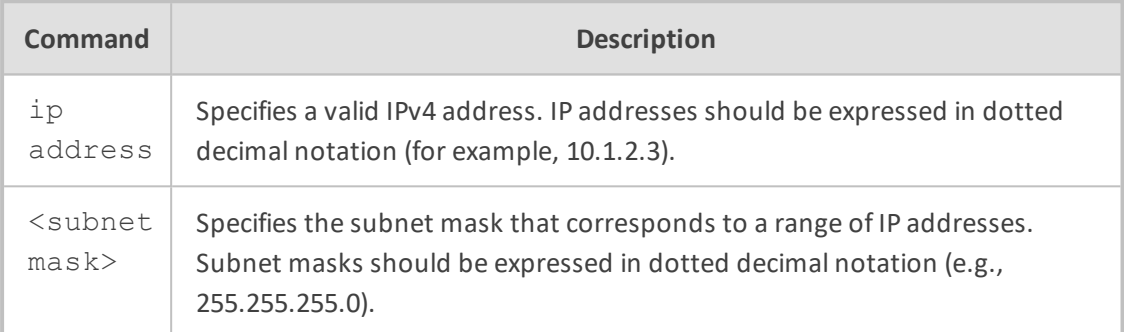

#### **Default**

NA

# **Command Mode**

Privileged User

#### **Example**

This example configures the IP address of 10.4.2.3 255.255.0.0 on VLAN 6.

(conf-if-VLAN 6)#ip address 10.4.2.3 255.255.0.0

# **vrrp**

This command provides for automatic assignment of available routers to participating hosts. This increases the availability and reliability of routing paths through automatic default gateway selections on a LAN.

The protocol achieves this by creating virtual routers, comprised of master and backup routers. VRRP routers use multicast to notify its presence in the LAN (never forwarding outside of the LAN).

VRRP is based on RFC 2338, 3768.

**Syntax**

vrrp <VRID> ip <ip address> vrrp <VRID> ip <ip address> secondary vrrp <VRID> priority <priority> vrrp <VRID> preempt vrrp <VRID> advertisement-timer <time in seconds>

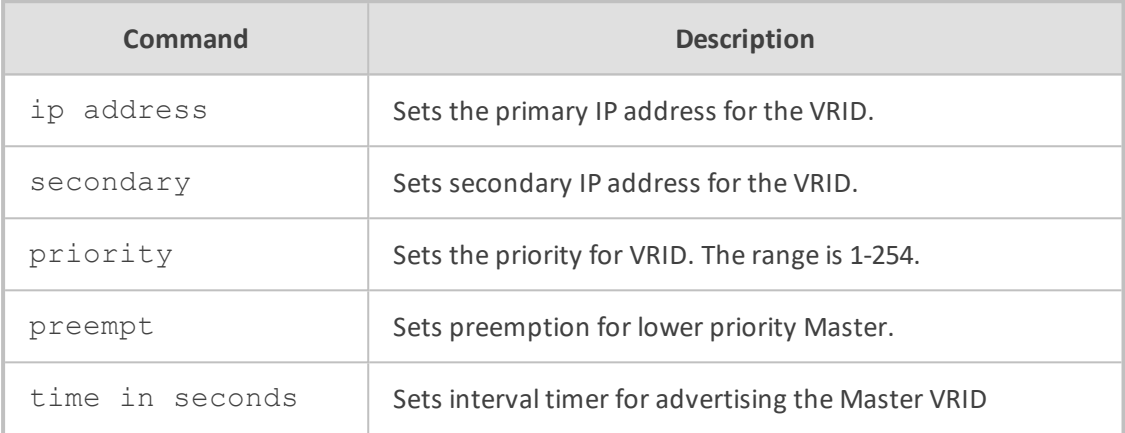

#### **Default**

NA

# **Command Mode**

Privileged User

# **Example**

The following is an example of how this command can be used.

# configure data )config-data)# interface VLAN 1 )conf-if-VLAN 1)# vrrp 1 ip 10.100.1 (conf-if-VLAN 1)# vrrp 1 prioity 200

# **description**

This command sets the description on the specified interface.

# **Syntax**

description <string>

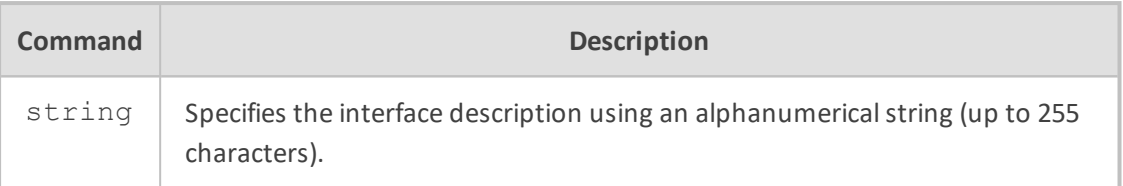

#### **Default**

NA

# **Note**

■ Use inverted commas when using the space character as part of the description.

■ The string is limited to 255 characters.

# **Command Mode**

Privileged User

# **Example**

This example sets the description on VLAN 6.

(conf-if-VLAN 6)# description vlan 6 interface

# **duplex**

This command configures the duplex mode on the specified Layer 2 interface.

# **Syntax**

duplex half duplex full duplex auto

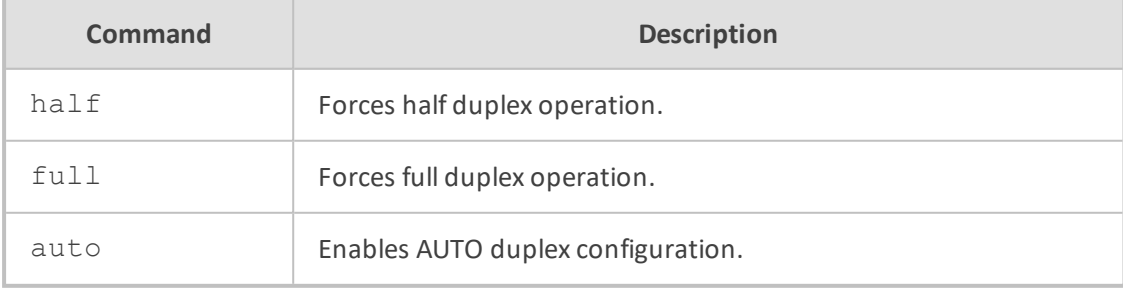

**Default**

Duplex is set to auto.

# **Command Mode**

Privileged User

# **Example**

This example forces full duplex operation on GigabitEthernet 4/2.

(conf-if-GE 4/2)# duplex full

# **bind**

This command binds VoIP applications (SIP & RTP) to a specific WAN interface.

#### **Syntax**

bind interface <ifname> <slot/port.vlanId> oamp bind source-address interface <ifname> <slot/port.vlanId> oamp bind vrf string oamp bind vrf all-vrfs

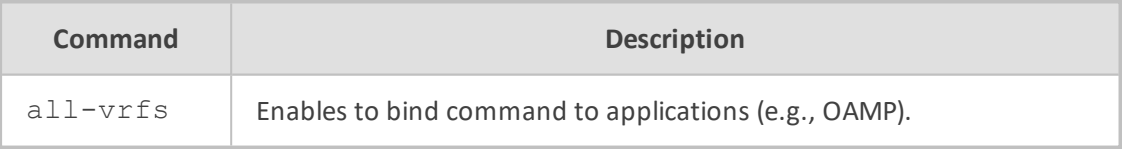

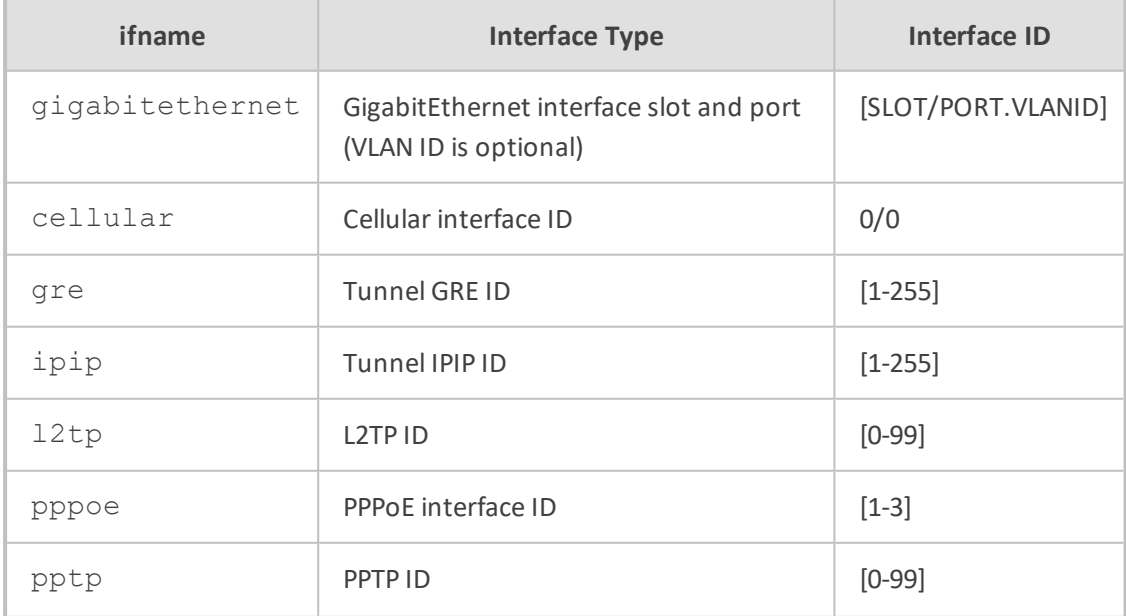

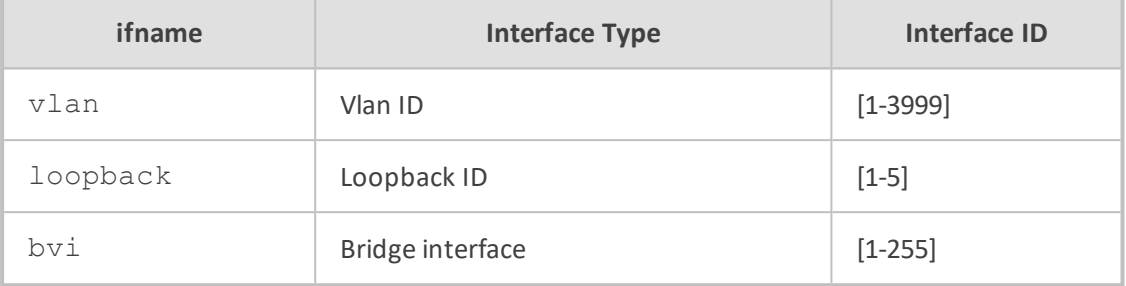

#### **Default**

NA

# **Note**

This command automatically sets up port forwarding & static NAT rules for VOIP traffic. See Media realm and SIP interface for port definition.

# **Command Mode**

Privileged User

#### **Related Commands**

bind

#### **Example**

This example will automatically create the necessary firewall rules to enable SIP signaling & RTP on the WAN interface GigabitEthernet 0/0. Ports should be pre-configured via Media realm and SIP interface.

(config-system)# bind interface gigabitethernet 0/0 oamp

# **Cellular 3G/4G Modem Configuration Commands**

This section defines 3G/4G cellular modem configuration.

# **interface cellular 0/0**

On Mediant 800 MSBR devices with the appropriate hardware revision, this command allows defining an Internet connection via a cellular 3G modem connected to the USB port.

The command creates the cellular interface and enters the "conf-cellular" CLI context, where additional settings are available.

interface cellular 0/0

#### **Default**

By default, the cellular interface is not configured.

# **Note**

The shutdown, route default, napt, ppp user, ppp authentication commands are applicable in the "conf-cellular" CLI context.

# **Command Mode**

Privileged User

#### **Example**

This example defines a cellular interface:

(config-data)# interface cellular 0/0 (conf-cellular)#

# **adv**

This command enables advanced configurations.

#### **Syntax**

adv

# **Command Mode**

Privileged User

# **Example**

This example sets the device to advanced configuration:

(config-data)# interface cellular 0/0 (conf-cellular)# adv (adv-cell-config)#

# **hdlc**

This command sets the HDLC framing link type for PPP mode.

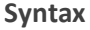

hdlc asynchronous | synchronous

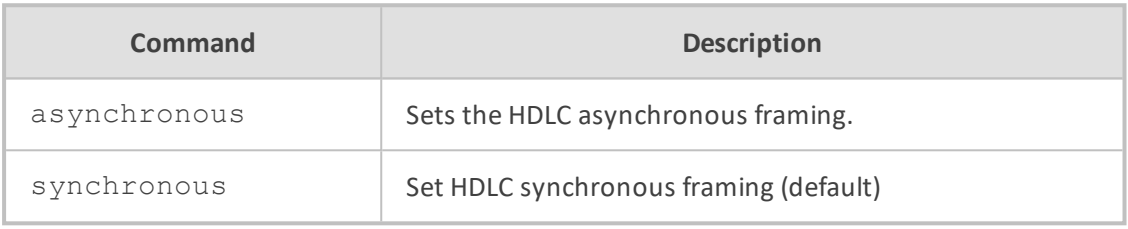

# **Default**

The default setting is "synchronous".

# **Command Mode**

Privileged User

#### **Example**

This example sets the HDLC asynchronous framing:

(config-data)# interface cellular 0/0 (conf-cellular)# adv (adv-cell-config)# hdlc asynchronous

# **modem-details**

This command sets the modem Vendor ID number and Product ID number configuration, according to the connected USB device. It can be used with "option" driver update and/or, "USB modeswitch" commands.

#### **Syntax**

modem-details default-product-id [default product id - HEX] modem-details modem-product-id [modem product id - HEX] modem-details vendor-id [product id - HEX]

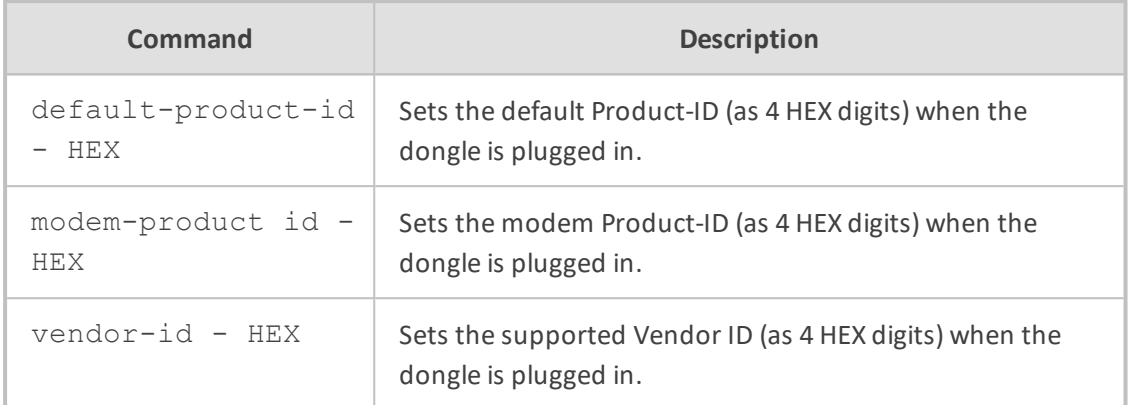

#### **Command Mode**

Privileged User

# **Example**

This example sets the supported Vendor ID:

(config-data)# interface cellular 0/0 (conf-cellular)# adv (adv-cell-config)# modem-details vendor-id AAFF

# **option**

This command sets the "option" serial driver support using the parameters set in the modemdetails sub-menu (Vendor-id/Modem product-id).

The USB device manufacturer should advise that it is able to work with the "option" driver.

#### **Syntax**

option enable

# **Command Mode**

Privileged User

# **Example**

This example enables serial driver support:

(config-data)# interface cellular 0/0 (conf-cellular)# adv

(adv-cell-config)# modem-details vendor-id AAFF (adv-cell-config)# modem-details product-id 12AB (adv-cell-config)# modem-details default-product-id 34BC (adv-cell-config)# option enable

Setting modem details is mandatory before running the command "option enable":

(adv-cell-config)# option enable Please set all modem details to enable option driver support

# **usb-modeswitch**

This command sets the USB modeswitch settings. When a USB device is plugged in for the first time, it might perform like a flash storage. The MSBR should make the storage device disappear and changes it to a communications device to work with it under the Cellular interface.

The usb modeswitch command can send a provided message to the device, to initiate the mode switching. Using the parameters in the "modem-details" command, and the usbmodeswitch sub-menu, it changes the device "default-product-id" to the "modem-product-id" and the "default-vendor id" to "vendor-id".

#### **Syntax**

usb-modeswitch configuration-id [index] usb-modeswitch enable usb-modeswitch message [message text}

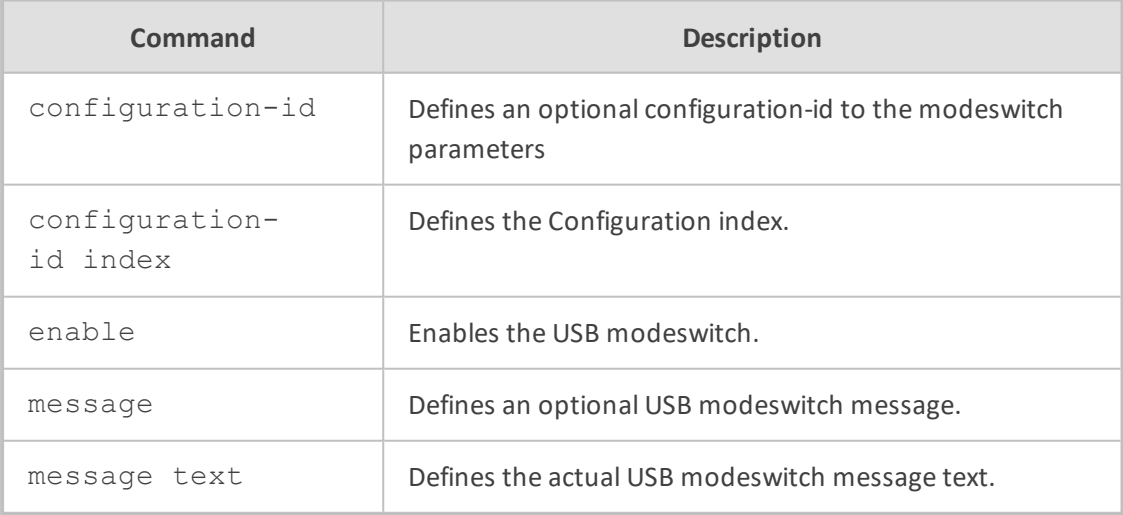

# **Command Mode**

Privileged User

#### **Example**

This example enables the USB modeswitch on the following modem-details:

(config-data)# interface cellular 0/0 (conf-cellular)# adv (adv-cell-config)# modem-details vendor-id AAFF (adv-cell-config)# modem-details product-id 12AB (adv-cell-config)# modem-details default-product-id 34BC (adv-cell-config)# usb-modeswitch enable Setting modem details is mandatory before running the command "usbmodeswitch enable": (adv-cell-config)# usb-modeswitch enable Please set all modem details to enable USB modeswitch operation

# **apn**

This command sets the Access Point Name (APN) used by the cellular interface.

#### **Syntax**

apn <apn-string>

# **Default**

The default APN is "uinternet".

# **Command Mode**

Privileged User

# **Note**

The command is applicable only to PPP-based cellular modems.

#### **Example**

This example sets the APN:

(config-data)# interface cellular 0/0 (conf-cellular)# apn internetg

# **backup monitoring**

This command selects which of the device's other interfaces, needs to be monitored.

This command configures the cellular 3G connection in "backup" mode, where the connection is initiated only if another interface goes down.

To return to "primary" mode – where the cellular 3G connection is always up – use the "no" form of this command.

This command is available in the "conf-cellular" configuration context.

## **Syntax**

backup monitoring <if-type> <if-index>

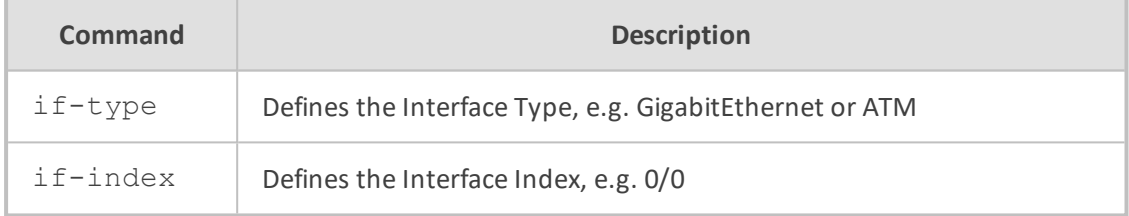

### **Default**

The default operation mode is primary WAN, i.e. "no backup monitoring".

# **Command Mode**

Privileged User

# **Example**

This example sets cellular backup mode:

(config-data)# interface cellular 0/0 (conf-cellular)# backup monitoring GigabitEthernet 0/0

# **conditional-apn**

This command defines the variable APN by operator name.

#### **Syntax**

conditional-apn operator <Name> apn <APN for specified Operator>
## **Command Mode**

Privileged User

## **Note**

The command is applicable only to PPP-based cellular modems.

### **Example**

This example configures a conditional APN.

(config-data)# interface cellular 0/0 (conf-cellular)# conditional-apn operator ITSP-1 apn ORANGE

# **crypto**

This command defines encryption and decryption of the cellular interface.

### **Syntax**

crypto

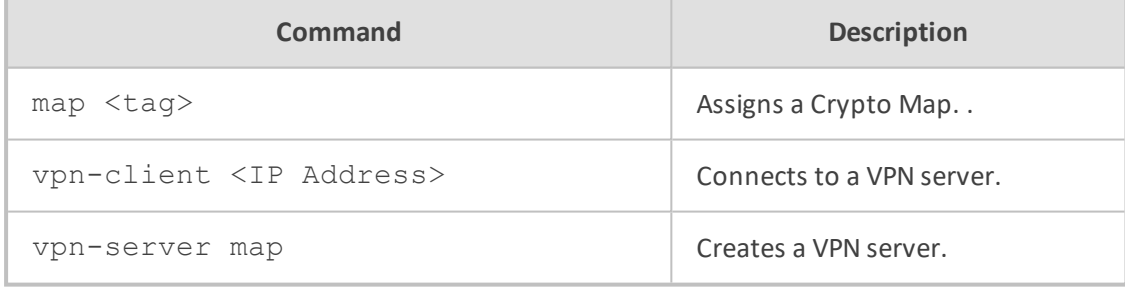

# **Command Mode**

Privileged User

### **Example**

This example connects the cellular interface to VPN server 100.1.3.4:

(config-data)# interface cellular 0/0 (conf-cellular)# crypto vpn-client 100.1.3.4

# **firewall**

This command enables a firewall on the cellular interface.

### **Syntax**

firewall enable

### **Command Mode**

Privileged User

### **Example**

This example enables the firewall on the cellular interface:

(config-data)# interface cellular 0/0 (conf-cellular)# firewall enable

# **initstr**

This command sets the initialization string for the cellular modem.

#### **Syntax**

initstr <init-string>

### **Default**

The default initialization string is "AT&F".

## **Command Mode**

Privileged User

### **Note**

The command is applicable only to PPP-based cellular modems.

### **Example**

This example sets the initialization string:

(config-data)# interface cellular 0/0 (conf-cellular)# initstr ATC0D0

# **mode**

This command defines the mode of the cellular modem (PPP or DHCP).

### **Syntax**

mode

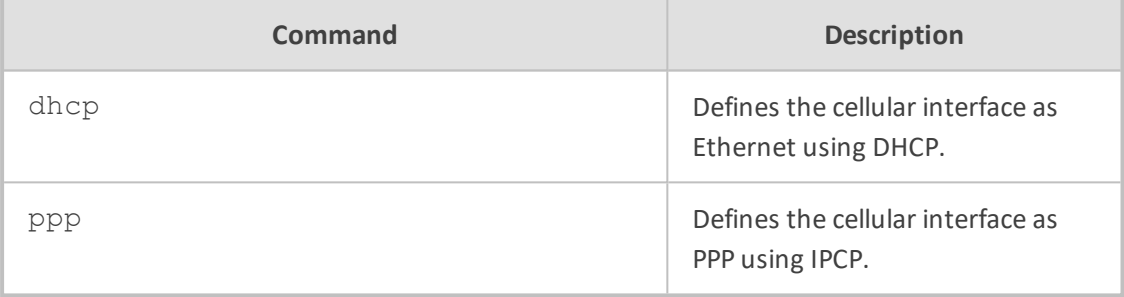

### **Default**

ppp

### **Note**

■ The integrated cellular modem (LTE) supports only the DHCP mode.

■ The integrated cellular modem is applicable only to Mediant 500L MSBR.

## **Command Mode**

Privileged User

### **Example**

This example defines the cellular interface as PPP:

(config-data)# interface cellular 0/0 (conf-cellular)# mode ppp

# **mtu**

This command defines the Maximum Transmission Unit (MTU) of the cellular interface. The value is usually negotiated automatically.

### **Syntax**

### mtu

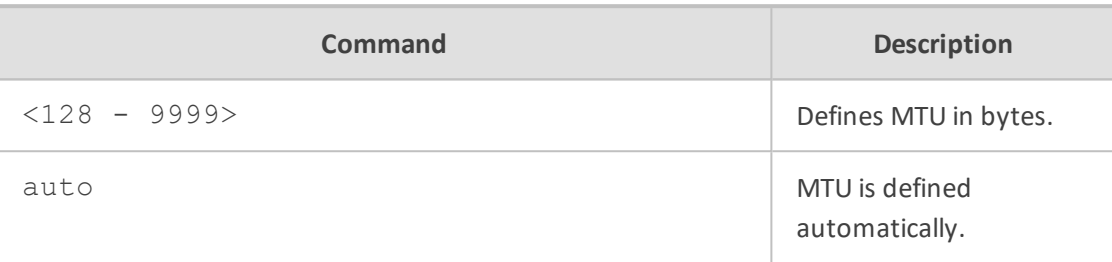

### **Default**

auto.

### **Command Mode**

Privileged User

## **Example**

This example defines MTU automatically.

(config-data)# interface cellular 0/0 (conf-cellular)# mtu auto

# **napt**

This command enables the NAPT mode. This setting is mandatory unless your service provider supports routable addresses for your LAN hosts.

# **Syntax**

napt

# **Command Mode**

Privileged User

# **Note**

The command is applicable only to PPP-based cellular modems.

# **pcui**

This command defines the PCUI port index for communication with the MSBR.

### **Syntax**

pcui <port index> pcui send <send text> expect <expect text> reboot

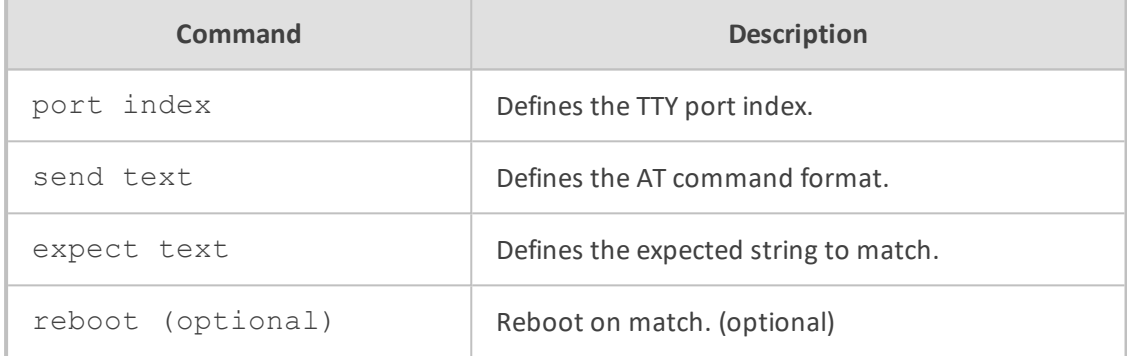

### **Command Mode**

Privileged User

#### **Note**

The command is applicable only to PPP-based cellular modems.

### **Example**

This example sets the PCUI port index for communication with the MSBR.

(config-data)# interface cellular 0/0 (conf-cellular)# pcui send AT+CSQ expect OK reboot

Use the "show data cellular pcui" command to see the output from the PCUI port.

# **phone**

This command sets the telephone number (dial-string) used by the cellular interface.

#### **Syntax**

phone <phone-string>

# **Default**

The default phone number is "\*99#".

# **Command Mode**

Privileged User

### **Note**

The command is applicable only to PPP-based cellular modems.

### **Example**

This example sets the phone number:

(config-data)# interface cellular 0/0 (conf-cellular)# phone \*99#

# **pin**

This command sets the 4-digit Personal Identification Number (PIN) code required for the SIM card installed in the modem.

Use the "no" form of this command to remove the PIN.

This command is available in the "conf-cellular" configuration context.

### **Syntax**

pin <code></code>

#### **Default**

The default setting is "no pin".

# **Command Mode**

Privileged User

### **Example**

This example sets the PIN code:

(config-data)# interface cellular 0/0 (conf-cellular)# pin 1234

### **ppp user**

This command defines the username and password for authentication of the PPP connection for PPP over cellular interface.

### **Syntax**

ppp user <Username>

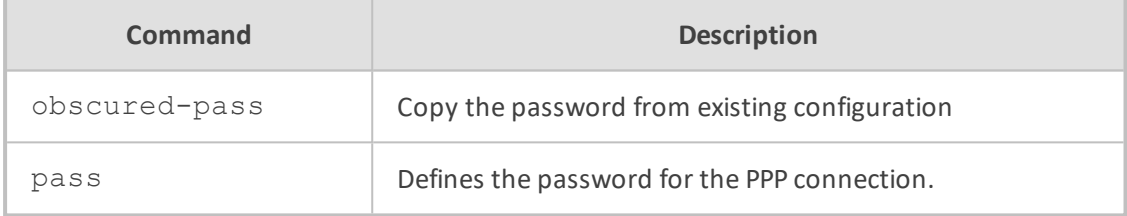

### **Command Mode**

Privileged User

### **Note**

The command is applicable only to PPP-based cellular modems.

### **Example**

This example configures a PPP username "JohnD" and password "1234".

(config-data)# interface cellular 0/0 (conf-cellular)# ppp user JohnD pass 1234

# **ppp authentication**

This command enables PPP authentication and defines the supported authentication protocols for PPP over cellular interface.

## **Syntax**

ppp authentication <protocol>

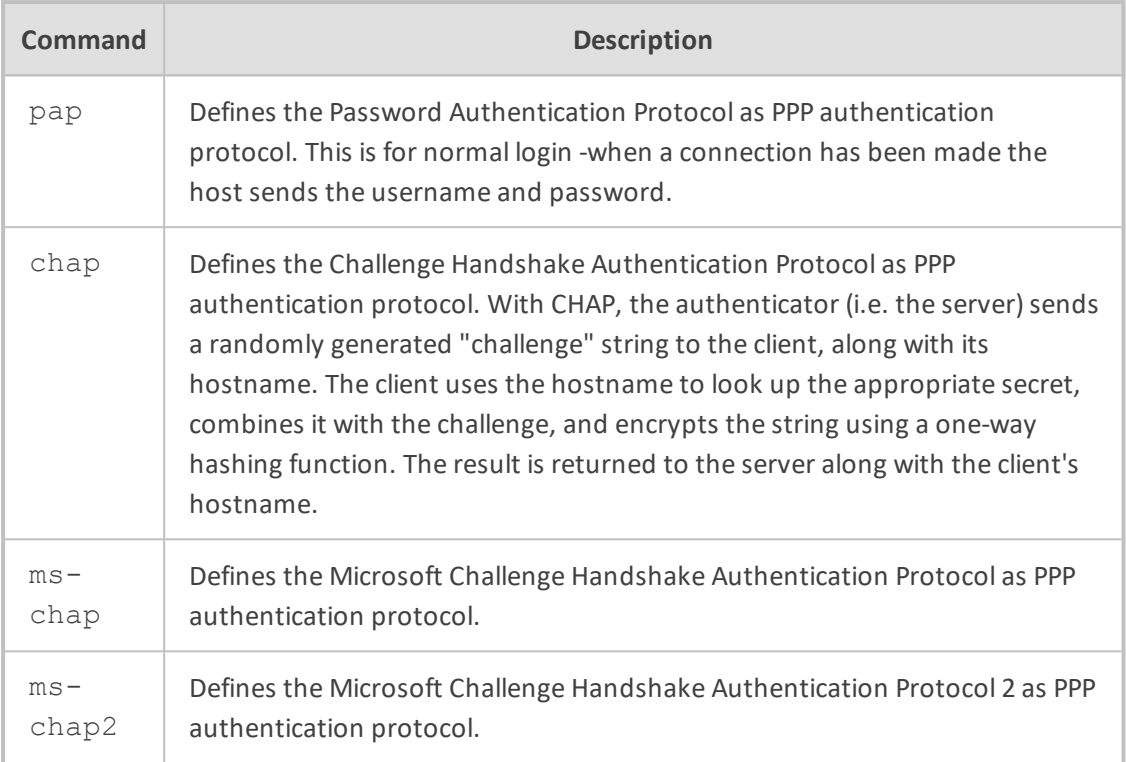

### **Default**

All four authentication protocols are set as on (no limit is placed on which and how many authentication is used - all four can be activated on the same interface).

You can disable some protocol using "no ppp authentication <protocol>" command

# **Command Mode**

Privileged User

### **Note**

The command is applicable only to PPP-based cellular modems.

For disabling authentication protocol, use the command "no ppp authentication <protocol>".

## **Example**

This example disables the authentication protocol.

(config-data)# interface cellular 0/0 (conf-cellular)# no ppp authentication chap

# **profile**

This command defines a profile for cellular modems that use DHCP.

#### **Syntax**

### profile

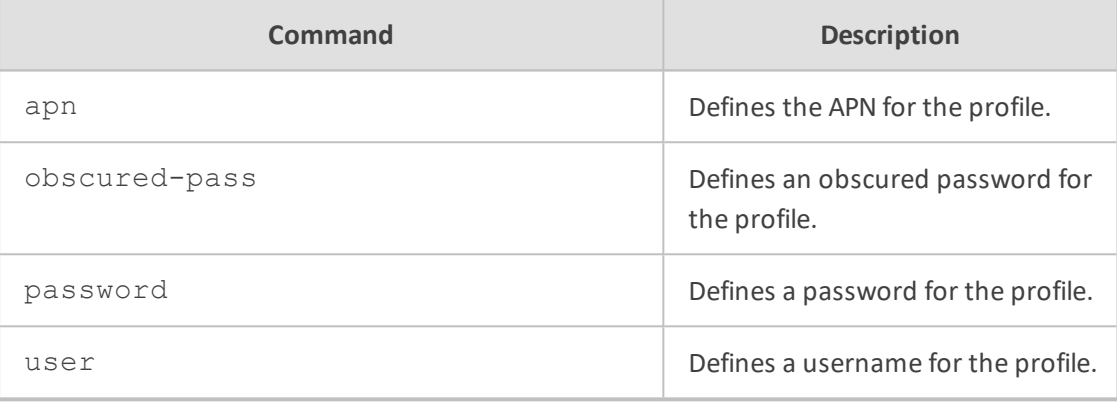

### **Note**

■ This command is applicable only to the integrated cellular modem (LTE).

■ The integrated cellular modem is applicable only to Mediant 500L MSBR.

### **Command Mode**

Privileged User

## **Example**

This example defines a username for the cellular interface profile:

(config-data)# interface cellular 0/0 (conf-cellular)# profile (cell-profile-config)# user ITSP-A

### **sms**

This command provides support for sending an SMS text message through a 3G cellular connection. Cellular connectivity is achieved by attaching a third-party, 3G cellular modem to the device's USB port.

### **Syntax**

sms <mobile number> "<message text>"

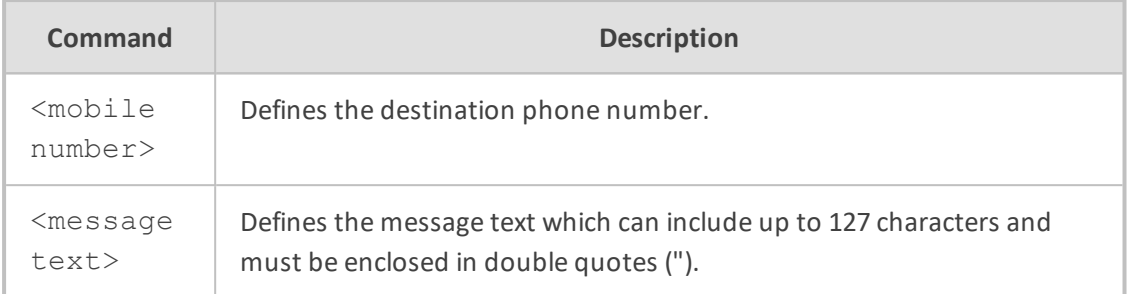

### **Note**

This command is applicable only to data-router functionality.

## **Command Mode**

Privileged User

### **Example**

This example sends a text message to a mobile phone.

(config-data)# interface cellular 0/0 (conf-cellular)# shutdown (conf-cellular)# sms 0546342171 "Hello John Doe!"

# **tty**

This command selects the serial instance (TTY) for the cellular modem. Most modems provide multiple serial interfaces for diagnostic purposes, usually only one is appropriate for Internet access. TTY is the serial port used to communicate with the modem (which is typically determined automatically). However, in case the device cannot communicate with the serial modem, you can use a different serial port (according to the Linux guide provided by the manufacturer of the cellular dongle modem).

Setting "tty first" will use the first responsive serial interface. Setting "tty last" will use the highest numbered interface (default). Alternatively, a serial interface can be selected by number.

- The recommended setting for Sierra Wireless 308 modems is "tty 2".
- The recommended setting for Huawei E160 / E182E modems is "tty 0".
- The recommended setting for all other modems is the default "tty last".

### **Syntax**

tty <tty-value>

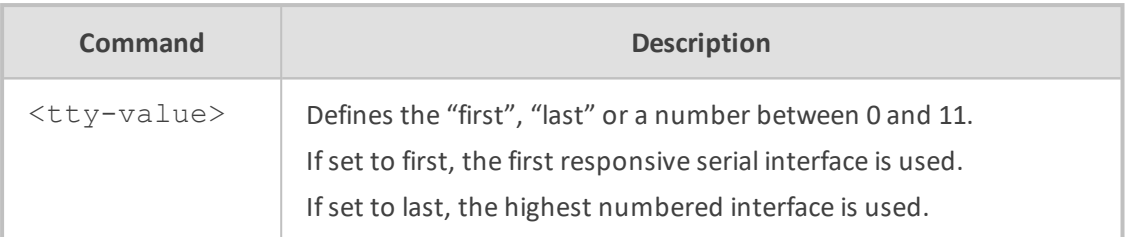

### **Default**

The default TTY value is "last".

# **Command Mode**

Privileged User

### **Note**

The command is applicable only to PPP-based cellular modems.

#### **Example**

This example sets the TTY instance:

(config-data)# interface cellular 0/0 (conf-cellular)# tty 0

# **vendor**

This command defines the vendor and model specific settings of the cellular modem. These are specific commands used by external dongles that don't follow the norm.

### **Syntax**

vendor <Vendor ID>

#### **Command Mode**

Privileged User

## **Note**

The command is applicable only to PPP-based cellular modems.

## **Example**

This example defines the vendor of the cellular modem.

(config-data)# interface cellular 0/0 (conf-cellular)# vendor netgear 341u

# **ADSL/VDSL Commands**

The following describes ADSL/VDSL commands.

# **interface dsl 0/0**

Asymmetric Digital Subscriber Line (ADSL) and VDSL (Very high-speed DSL) are popular WAN access technologies using copper wire pairs.

On appropriate hardware variants of the device, this command defines the physical properties of the ADSL/VDSL interface.

Once the physical layer is configured:

- For ADSL, proceed to ATM interfaces using the command interface atm.
- For VDSL, proceed to configure EFM using the command interface efm.
- The DSL interface automatically detects the signal on the interface and based on the signal it chooses the DLS mode (ADSL or VDSL).

### **Syntax**

interface dsl <slot>/<port>

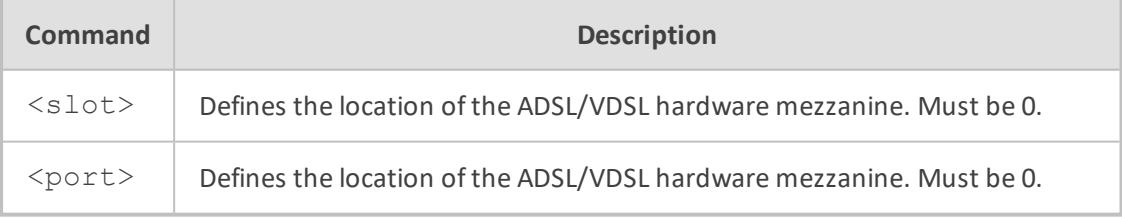

# **Default**

By default, the DSL interface is not defined.

### **Command Mode**

Privileged User.

### **Example**

The example below describes how to define the DSL interface.

(config data)# interface dsl 0/0

# **Fiber Optic Commands**

The commands below describe Fiber Optic.

# **interface fiber**

This command enters a specific interface configuration. Use the no form of this command to delete a specific interface.

### **Syntax**

interface fiber <slot/port> interface fiber <slot/port[.vlanID]>

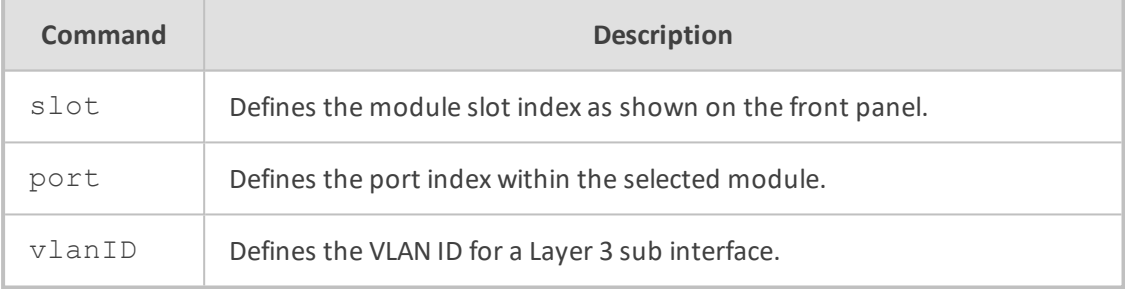

# **Default**

NA

# **Command Mode**

Privileged User

#### **Example**

This example enters a specific interface configuration for the WAN Interface menu.

(config-data)#interface fiber 0/3

This example enters a specific interface configuration for the sub-Interface 3 menu.

(config-data)#interface fiber 0/3.3

# **SHDSL Commands**

The commands below describe SHDSL.

# **interface SHDSL 0/0**

Symmetric High-speed Digital Subscriber Line (SHDSL, sometimes called G.SHDSL) is a popular WAN access technology using copper wire pairs.

The purpose of this command is to configure physical-layer properties of SHDSL, such as the number of wire-pairs in use. See the sub-commands "mode" and "group" for additional information.

Once the physical layer is configured, proceed to ATM interfaces using the command "interface atm".

#### **Syntax**

interface shdsl <slot>/<port>

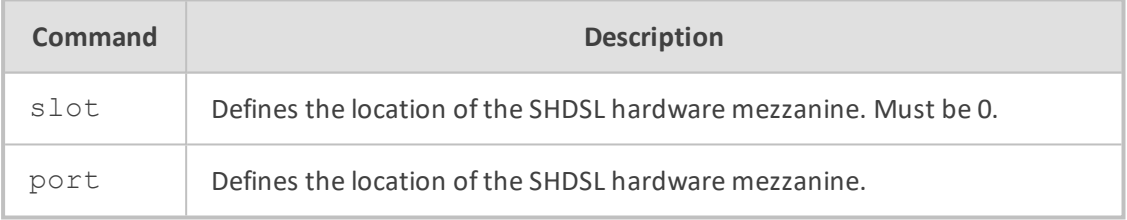

# **Default**

The system will attempt to detect the correct configuration automatically, by sensing line connectivity and negotiating connection parameters with the Internet Service Provider.

### **Command Mode**

Privileged User

### **Example**

The example below describes how to define the SHDSL interface.

(config-data)# interface shdsl 0/0

# **mode**

This command selects the SHDSL mode of operation (ATM or EFM).

### **Syntax**

interface shdsl 0/0 mode {atm|efm}

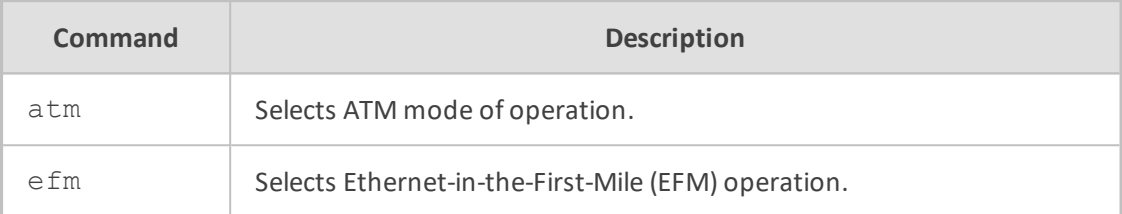

## **Default**

The default setting is ATM.

### **Command Mode**

Privileged User

## **Example**

This example defines ATM on the SHDSL interface:

(conf-shdsl)# mode atm

# **group**

This command defines an SHDSL group of wires. Use the "no" form of this command to delete a previously-defined group.

#### **Syntax**

interface shdsl 0/0 [no] group <group-id>

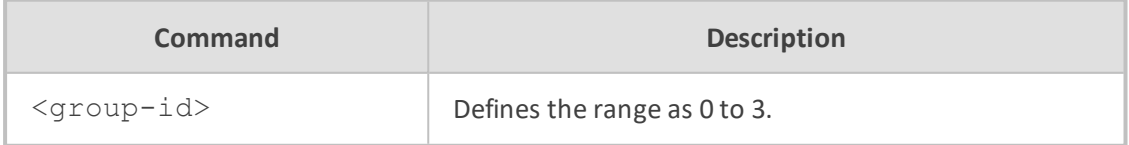

### **Default**

By default, four SHDSL groups are defined, each with a single wire-pair; the system will attempt to detect changes on the physical medium and adapt configuration accordingly.

# **Command Mode**

Privileged User

# **Example**

This example defines one group:

(conf-shdsl)# group 0

# **pairs**

This command selects the wire-pairs which participate in an SHDSL group.

### **Syntax**

interface shdsl 0/0 group <group-id> pairs <list of wire-pair numbers>

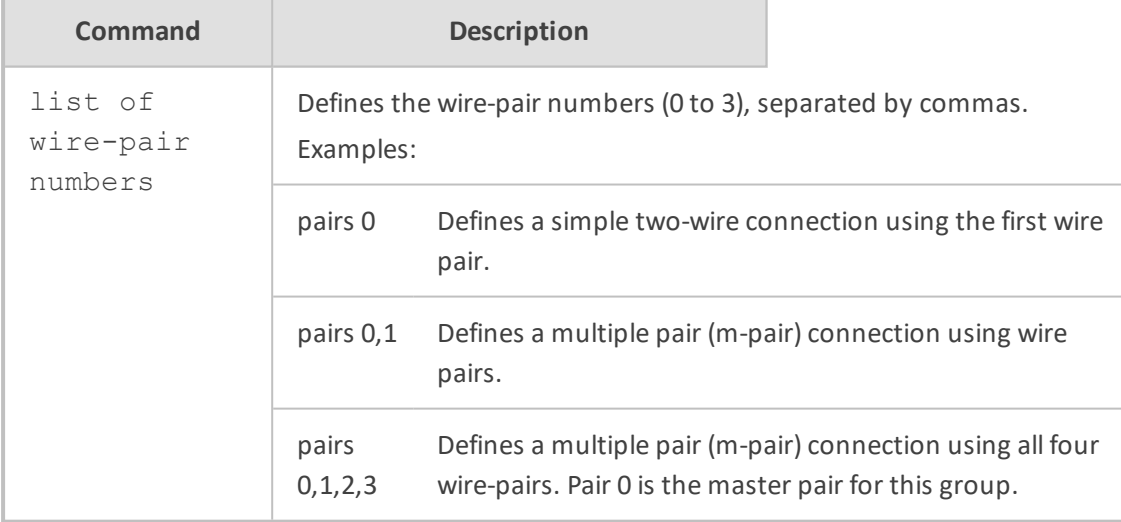

# **Default**

By default, four SHDSL groups are defined, each with a single wire-pair; the system will attempt to detect changes on the physical medium and adapt configuration accordingly.

# **Command Mode**

Privileged User

### **Example**

This example defines a group of two wire-pairs:

(conf-shdsl-0)# pairs 0,1

# **termination**

This command selects the type of line termination on an SHDSL group.

### **Syntax**

interface shdsl 0/0 group <group-id> termination {cpe|co}

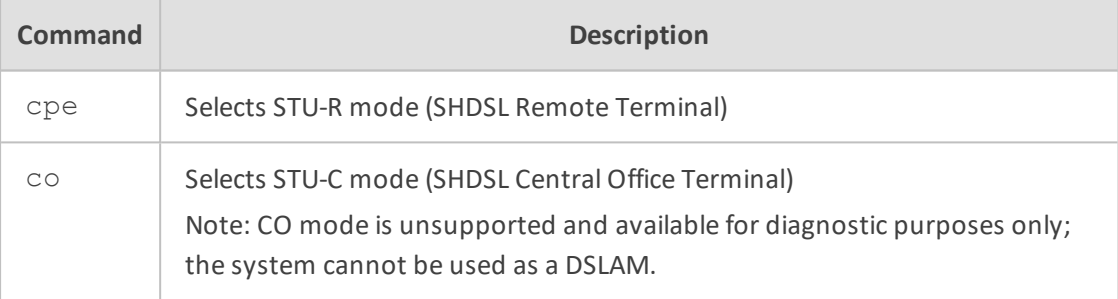

### **Default**

The default is CPE mode.

# **Command Mode**

Privileged User

### **Example**

This example defines CPE mode:

(conf-shdsl-0)# termination cpe

# **linerate**

This command selects the line rate of each wire-pair in an SHDSL group.

### **Syntax**

interface shdsl 0/0 group <group-id> linerate auto linerate kbps <min-rate> <max-rate>

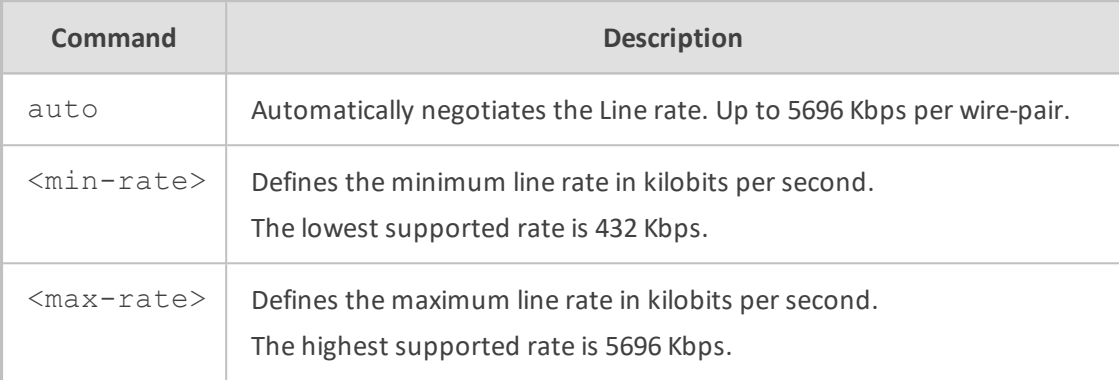

## **Default**

The default is setting is auto.

# **Command Mode**

Privileged User

# **Example**

This example selects automatic line rate:

(conf-shdsl-0)# linerate auto

## **annex**

This command selects the regional annex (as defined in ITU-T Recommendation G.991.2) for an SHDSL group.

### **Syntax**

```
interface shdsl 0/0
group <group-id>
annex {a|b}
```
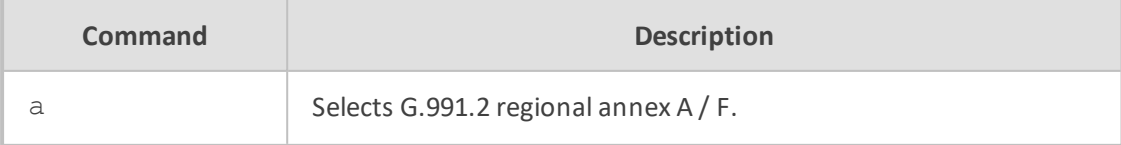

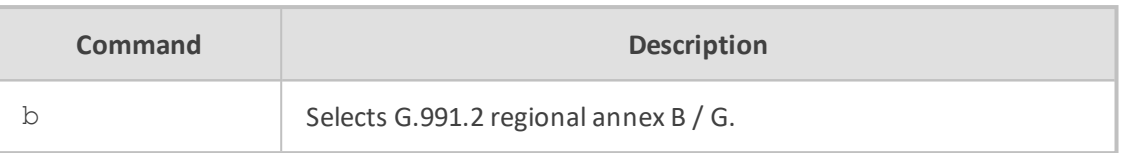

### **Default**

The default setting is annex a.

# **Command Mode**

Privileged User

### **Note**

Annex F is identical to Annex A, with extended line rates up to 5696 Kbps. Similarly, Annex G is identical to Annex B with extended line rates up to 5696 Kbps.

### **Example**

This example selects regional annex A:

(conf-shdsl-0)# annex a

# **interface atm**

This command defines an ATM sub-interface for Internet access over SHDSL. An ATM subinterface provides IP services over a Permanent Virtual Circuit (PVC) defined by the ATM network administrator.

### **Syntax**

interface atm <group-id>/<sub-id>

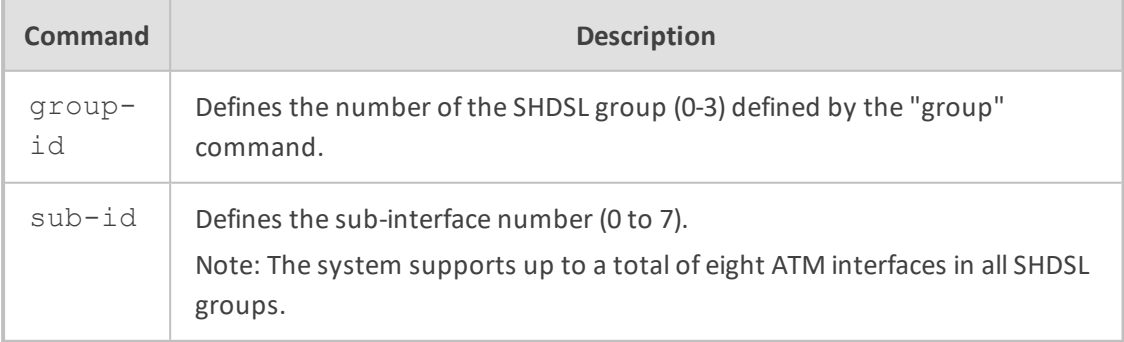

**Default**

By default, no ATM interfaces are defined.

# **Command Mode**

Privileged User

### **Example**

This example defines an ATM interface:

(config-data)# interface atm 0/0

# **pvc**

This command defines the Permanent Virtual Circuit (PVC) associated with an ATM subinterface.

### **Syntax**

interface atm <group-id>/<sub-id> pvc <vpi>/<vci>

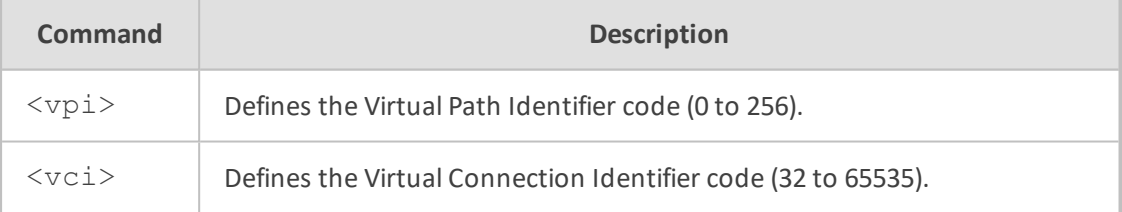

### **Default**

By default, no ATM interfaces are defined.

## **Command Mode**

Privileged User

# **Example**

This example defines an ATM interface with VPI 8, VCI 48:

(conf-atm0/0)# pvc 8/48

# **encapsulation**

This command defines the type of IP encapsulation used on an ATM sub-interface.

# **Syntax**

interface atm <group-id>/<sub-id> encapsulation {ipoa|ethoa|pppoa}-{mux|snap} encapsulation pppoe encapsulation pppoe-mux

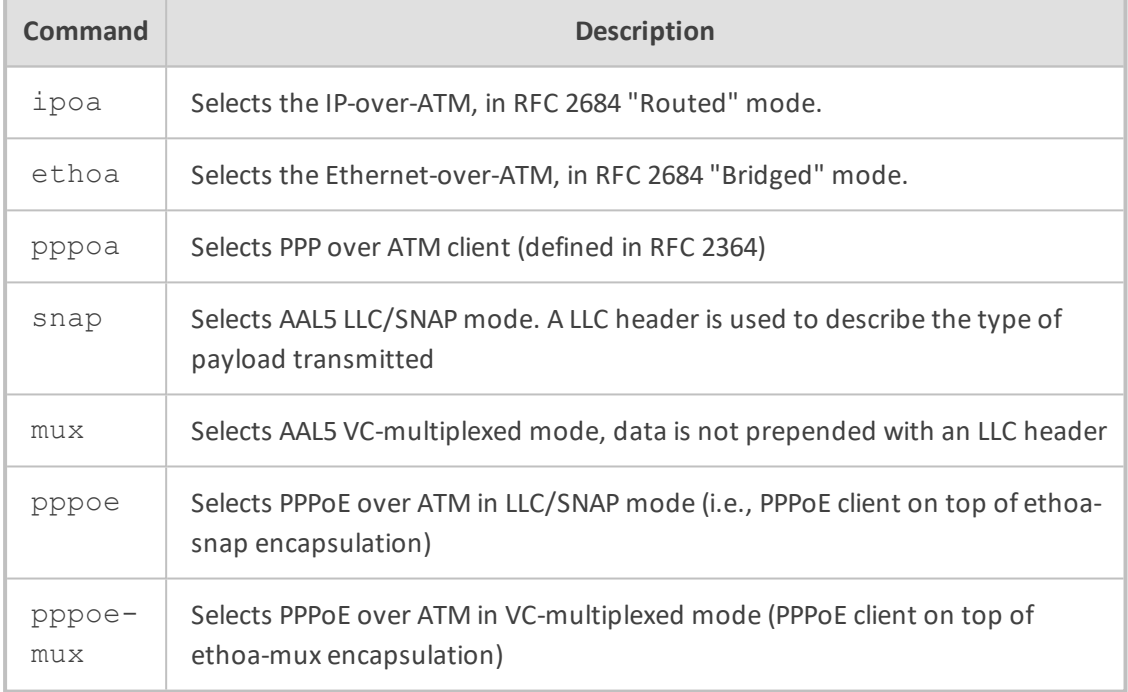

# **Default**

By default, no ATM interfaces are defined.

# **Command Mode**

Privileged User

### **Example**

This example defines an ATM interface with RFC 2684 "Routed" encapsulation, with LLC/SNAP headers:

(conf-atm0/0)# encapsulation ipoa-snap

# **ubr / cbr / vbr**

This command defines the ATM service class for an ATM sub-interface.

# **Syntax**

interface atm <group-id>/<sub-id> ubr <peak-kbps> cbr <peak-kbps> vbr <peak-kbps> <sustained-kbps> <br/> <br/>burst-cells>

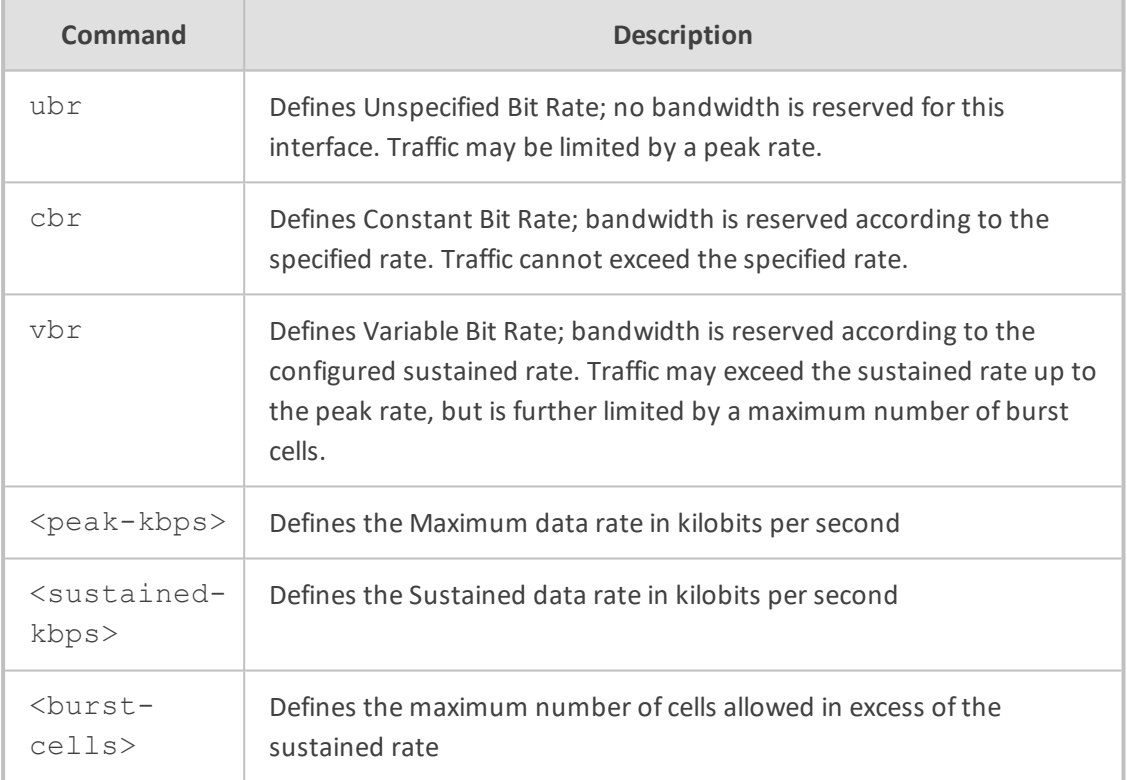

## **Default**

The default setting is UBR with unlimited traffic rate.

### **Command Mode**

Privileged User

## **Example**

This example defines an ATM interface with a constant bit-rate traffic class, allowing bandwidth of 4 megabits per second:

(conf-atm0/0)# cbr 4096

# **ppp user**

This command defines the PPPoA / PPPoE username and password for an ATM sub-interface.

#### **Syntax**

interface atm <group-id>/<sub-id> ppp user <username> pass <password>

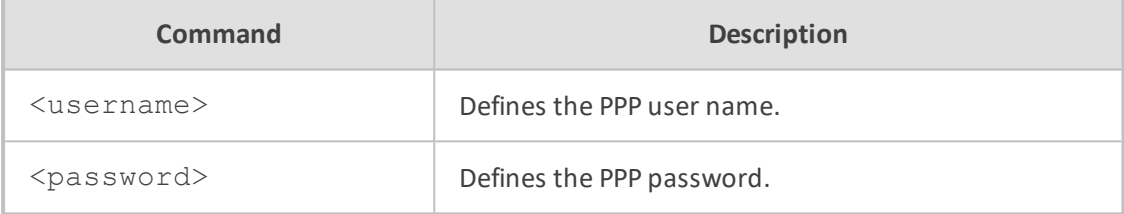

# **Default**

This command has no defaults.

### **Command Mode**

Privileged User

### **Example**

This example defines a PPPoA ATM interface:

(conf-atm0/0)# ppp user admin pass 12345

# **T1 WAN Commands**

This section describes the commands for the T1 WAN interface. The T1 WAN interface is one of three WAN interfaces of the Mediant 500 MSBR and Mediant 800 MSBR.

The other WAN interfaces are SHDSL and the Ethernet WAN interface (see the relevant sections above).

The T1 WAN interface supports up to two physical T1 ports; 0 and 1.

This section includes the following topics:

- T1 Physical Interfaces. See below.
- Serial [Interfaces](#page-641-0). See Serial Interfaces on page 614.

■ Multilink [Interfaces](#page-652-0) (MLP over T1 WAN). See Multilink Interfaces (MLP over T1 WAN) on [page 625](#page-652-0).

The commands described in the previous sections are also applicable to the T1 WAN interface.

# **T1 Physical Interfaces**

This section describes the WAN T1 Physical Interface commands.

You can configure the WAN T1 physical interface and the WAN serial interface on the same physical WAN port, where the same identifier <slot>-<port> is specified for both interfaces. In the examples described in this section and in section 41.5.15, <slot> / <port> is specified as either '0/0' and '0/1'.

# **channel-group**

This command specifies the active TDM slots within the T1 frames.

### **Syntax**

channel-group <slot number>,<slot number> channel-group <slot number>-<slot number>

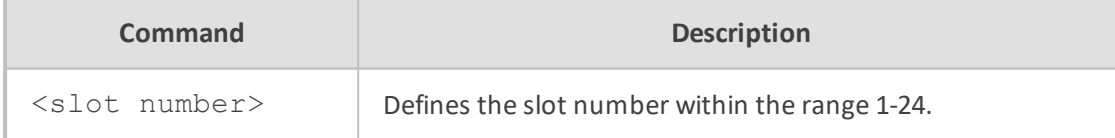

## **Default**

By default all slots are active  $\rightarrow$  1-24.

### **Command Mode**

Privileged User

### **Example**

This example sets active slots 2, 4 and 17, 18, 19 on t1 port 0/0.

(conf-if-t1 0/0)# channel-group 2, 4, 17-19

# **clock-source**

This command specifies the clock source on the current T1 interface.

## **Syntax**

clock-source <source>

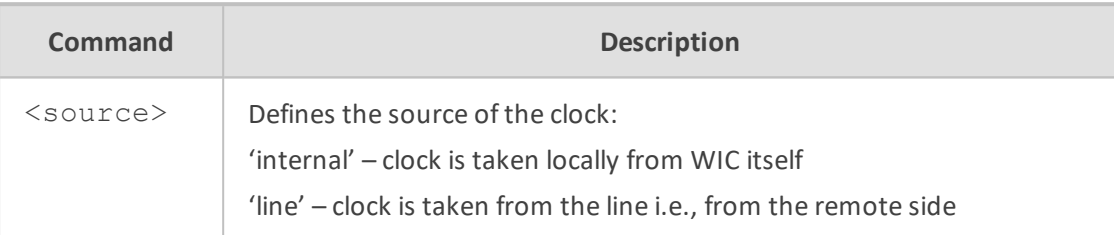

## **Default**

By default, the clock source is 'line'.

# **Command Mode**

Privileged User

### **Example**

This example sets clock source to the internally generated on T1 Port 0/1:

(conf-if-t1 0/1)# clock-source internal

# **framing-method**

This command specifies the framing method on the current T1 interface.

## **Syntax**

framing-method <framing mode>

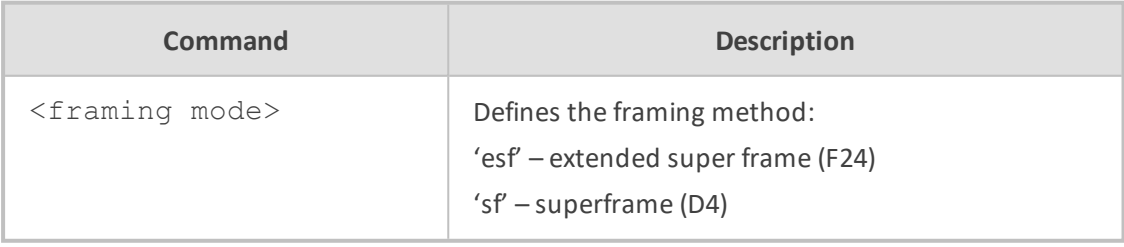

# **Default**

By default, the framing method is 'esf'.

## **Command Mode**

Privileged User

### **Example**

This example sets the framing method to superframe (D4) on t1 port 0/0:

(conf-if-t1 0/0)# framing-method sf

# **line-code**

This command specifies the line coding on the current T1 interface.

#### **Syntax**

line-code <line code>

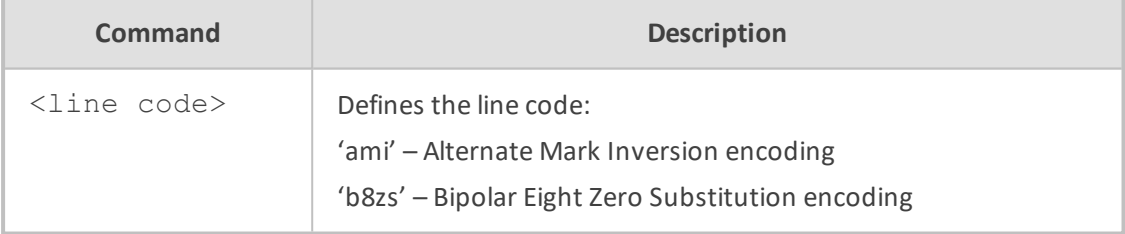

## **Default**

By default, the framing method is 'bz8s'.

# **Command Mode**

Privileged User

## **Example**

This example sets the line code to 'ami' on t1 port 0/1:

(conf-if-t1 0/1)# line-code ami

# **line-buildout-loss**

This command specifies the buildout loss on the current T1 interface.

### **Syntax**

## line-buildout-loss <loss>

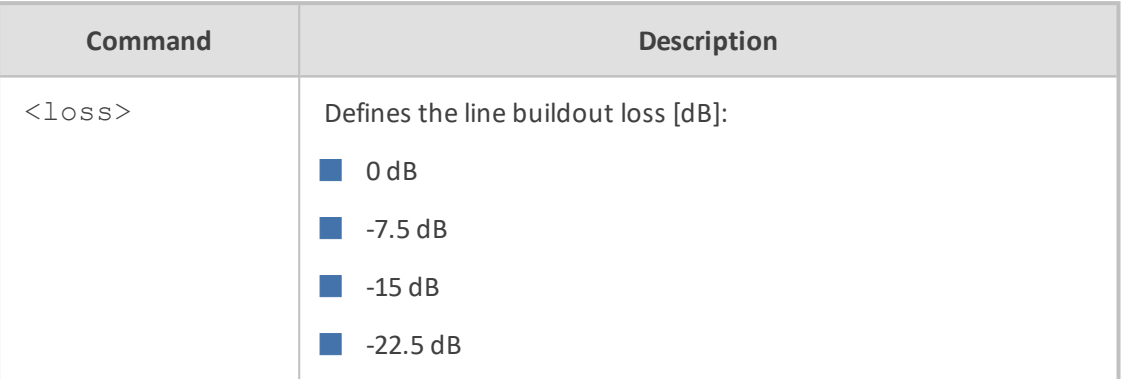

### **Default**

By default, the line buildout loss is 0 dB.

# **Command Mode**

Privileged User

### **Example**

This example sets the line buildout loss to -7.5 dB on t1 port 0/0:

(conf-if-t1 0/0)# line-buildout-loss -7.5

# **max-cable-loss**

This command specifies the loss due to cable length on the current T1 interface.

## **Syntax**

max-cable-loss <loss>

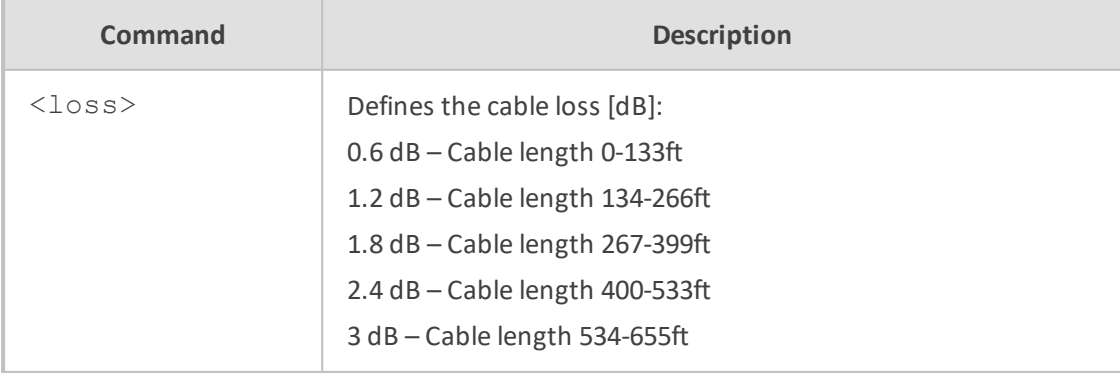

## **Default**

By default, the maximum cable loss is 0.6 dB.

# **Command Mode**

Privileged User

### **Example**

This example sets the cable loss to 3 dB on T1 Port 0/1:

(conf-if-t1 0/1)# max-cable-loss 3

# **loopback**

This command specifies loopback on the current T1 WAN interface.

### **Syntax**

loopback <traffic source> <loopback location> loopback <traffic source> <loopback location> <timeout>

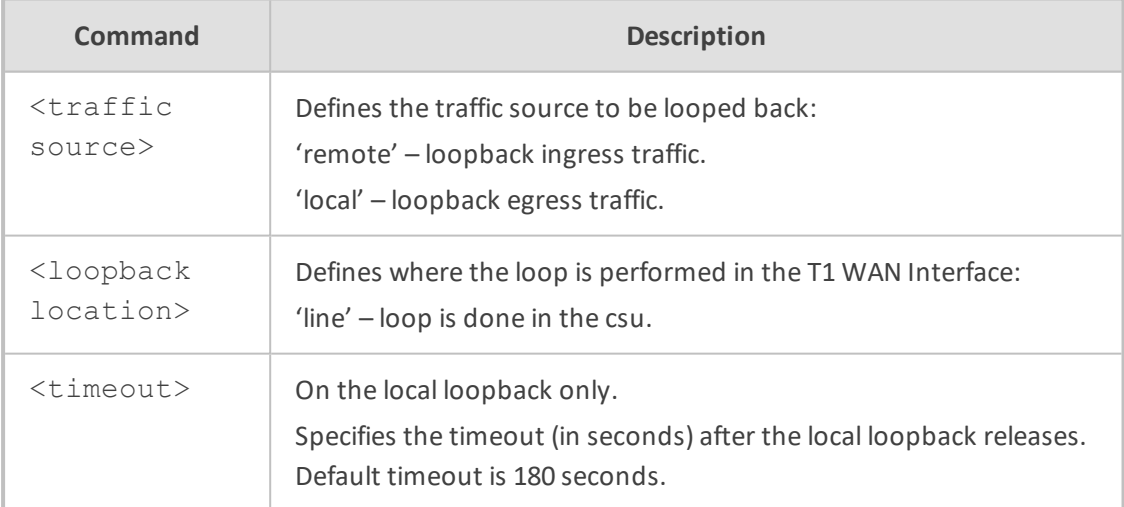

# **Default**

By default, there is no loopback.

## **Command Mode**

Privileged User

### **Example**

This example set the remote line loopback on T1 Port 0/0.

(conf-if-t1 0/0)# loopback remote line

# **ber-test**

This command specifies the Bit Error Rate test on the current T1 WAN interface.

### **Syntax**

The syntax for this command includes several variations:

ber-test <channels group> <error rate> <pattern type> ber-test <channels group> <error rate> <pattern type> <timeout> ber-test <channels group> <error rate> <pattern type> forever

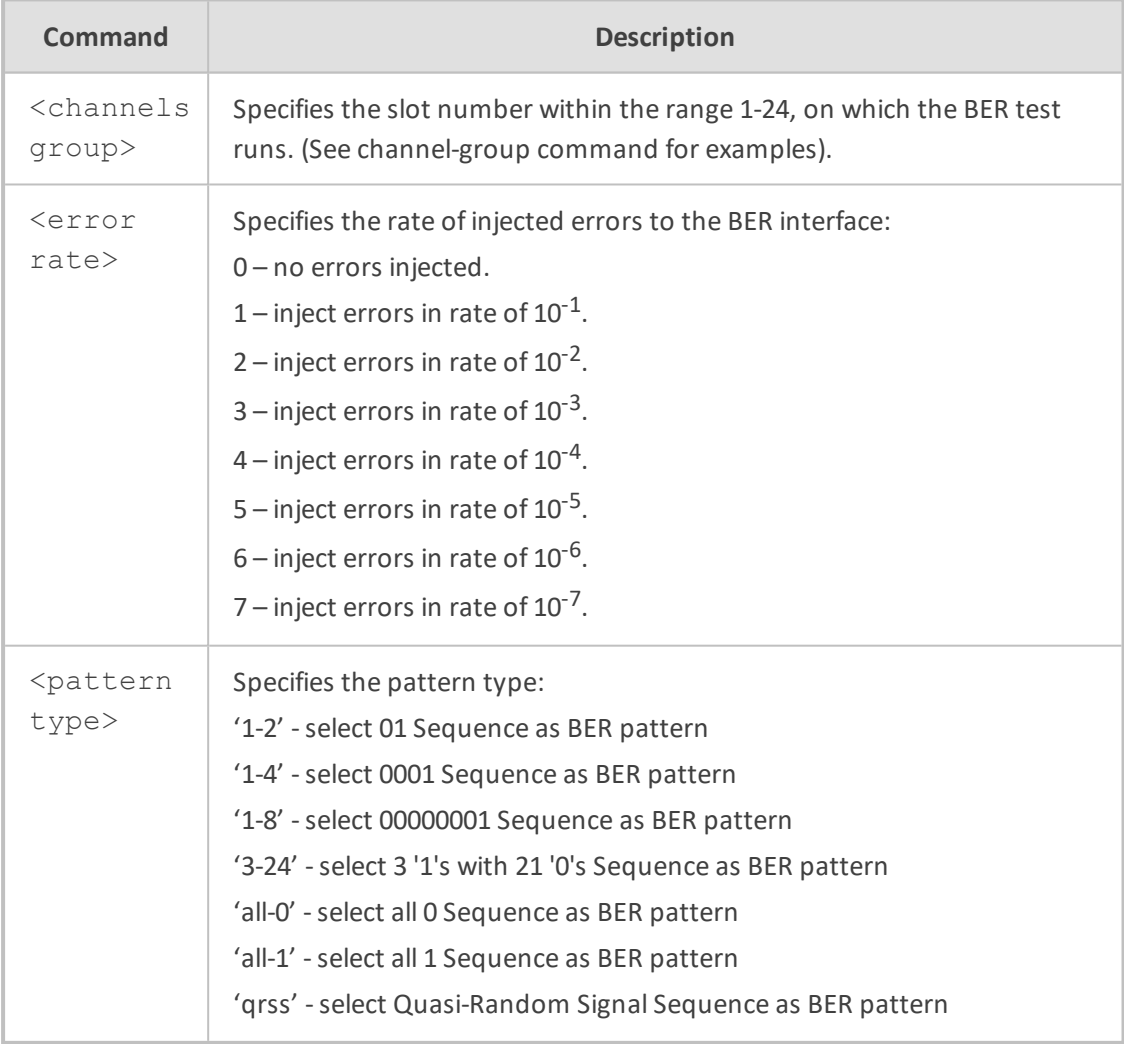

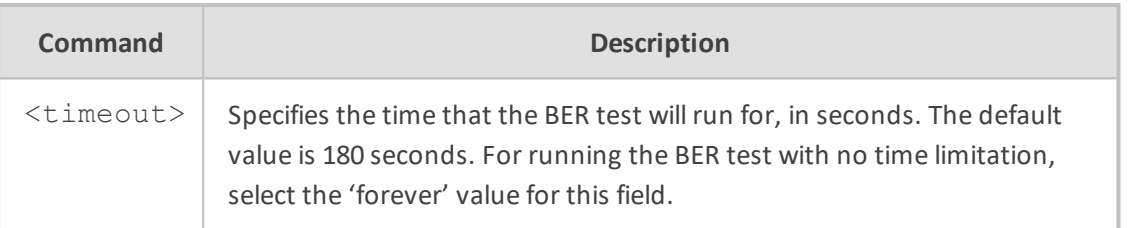

## **Default**

By default, the BER test is not active.

#### **Note**

- This command is supported on the T1-WAN interface only.
- The user needs to make a loopback at the FarEnd, to have synchronous BER test patterns.
- **E** Running the BER test with an error rate of  $10^{-1}$  might cause the data not to synchronize. So the BER won`t count bits or errors.

### **Command Mode**

Privileged User

#### **Example**

This example starts the BER test for Channels 1-20 and Channel 22, with error rate of  $10^{-3}$  and pattern type QRSS, which has no timeout:

(conf-if-t1 0/0)# ber-test 1-20, 22 3 qrss forever

This example starts the BER test for Channels 1,2 and 10-15, no errors injected, pattern type 3- 24, and default timeout (180 seconds):

(conf-if-t1 0/0)# ber-test 1, 2, 10-15 0 3-24

# <span id="page-641-0"></span>**Serial Interfaces**

This section describes the WAN serial interface commands.

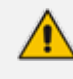

You can configure the WAN serial interface and the WAN T1 physical interface on the same physical WAN port, where the same identifier <slot>-<port> is specified for both interfaces. In the examples described in this section and in Section  $41.5.14$ , <slot> /  $\leq$  port  $\geq$  is specified as either '0/0' and '0/1'.

## **serial-protocol**

This command specifies the encapsulating protocol on the serial interface.

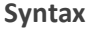

serial-protocol <protocol>

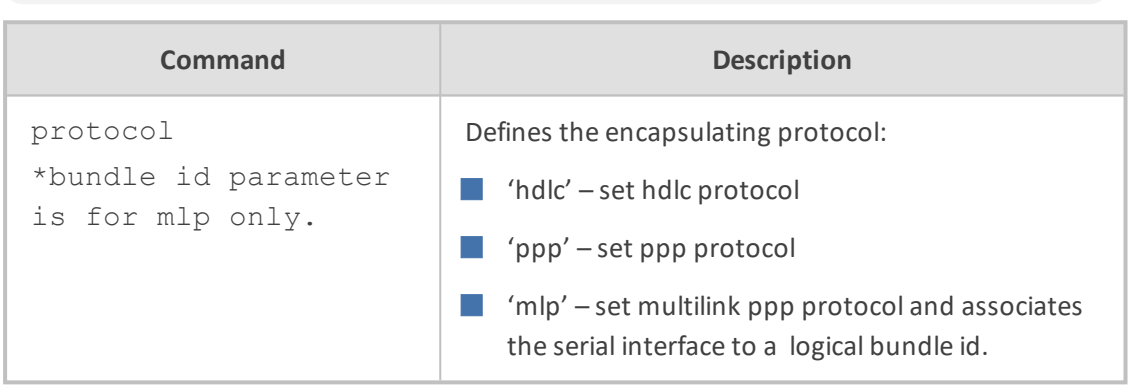

# **Default**

By default, there is no encapsulating protocolset on the serial interface.

### **Command Mode**

Privileged User

### **Example**

This example sets PPP as the encapsulating protocol on the serial interface 0/0:

(conf-if-serial 0/0)#serial-protocol ppp

To remove the protocol, type 'no' at the prefix of the command.

This example sets HDLC as the encapsulating protocol on the serial interface 0/0:

(conf-if-serial 0/0)#serial-protocol hdlc

To remove the protocol, type 'no' at the prefix of the command.

This example sets MLP as the encapsulating protocol on the serial interface 0/1 and associates the serial interface to a logical bundle identified by id 0:

(conf-if-serial 0/1)#serial-protocol mlp 0

To remove the protocol, type 'no' at the command prefix.

## **ip address (HDLC over T1)**

This command specifies the IP address and subnet mask of the HDLC serial interface.

#### **Syntax**

ip address <a.b.c.d> <e.f.g.h>

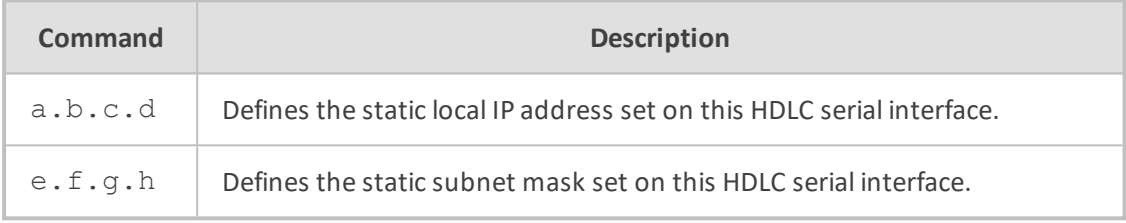

## **Default**

By default, the IP address is 1.1.1.1 and the subnet mask is 255.255.255.0.

## **Command Mode**

Privileged User

### **Example**

This example sets IP address 223.4.5.6 on HDLC encapsulated serial interface 0/0:

(conf-if-serial-hdlc 0/0)# ip address 223.4.5.6 255.255.255.252

# **ip dns-server (HDLC over T1)**

This command specifies the primary and secondary DNS servers to be used by this HDLC serial interface.

### **Syntax**

ip dns-server <a.b.c.d> [e.f.g.h]

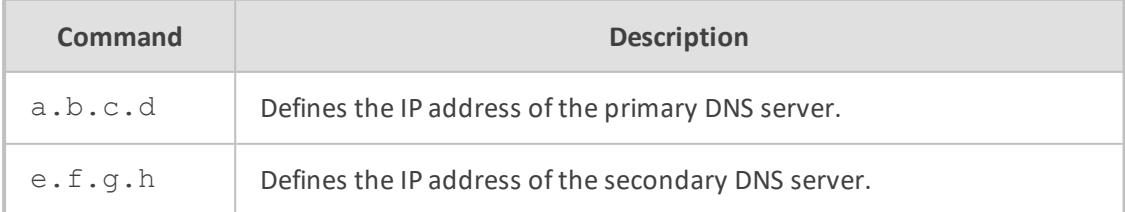

### **Default**

By default, no DNS servers are defined for the HDLC serial interface.

### **Command Mode**

Privileged User

#### **Example**

This example sets IP address 223.4.5.6 on the HDLC encapsulated serial interface 0/0:

(conf-if-serial-hdlc 0/0)# ip dns-server 10.1.1.10 10.1.1.11

# **ip mtu (HDLC over T1)**

This command specifies the maximum transfer unit value to be used by this HDLC serial interface.

#### **Syntax**

ip mtu <mode> <value>

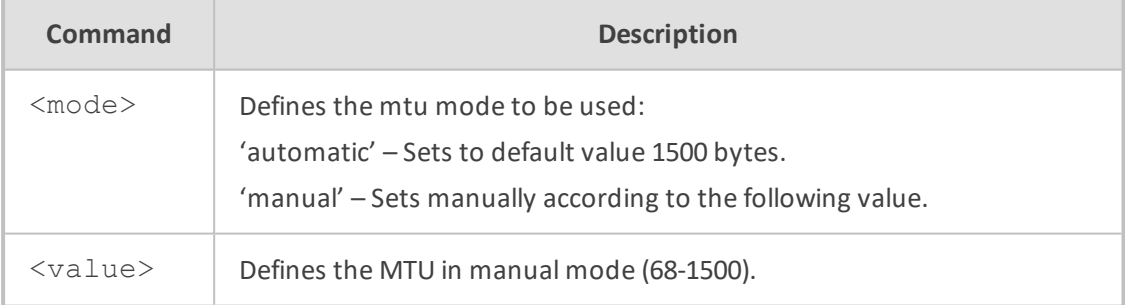

### **Default**

By default the mtu is set to 1500 bytes.

#### **Command Mode**

Privileged User

# **Example**

This example sets the mtu to 1400 bytes:

(conf-if-serial-hdlc 0/0)# ip mtu manual 1400

# **ip address (PPP over T1)**

This command specifies the IP addressing mode of the PPP serial interface.

#### **Syntax**

ip address <mode> <a.b.c.d> <e.f.g.h>

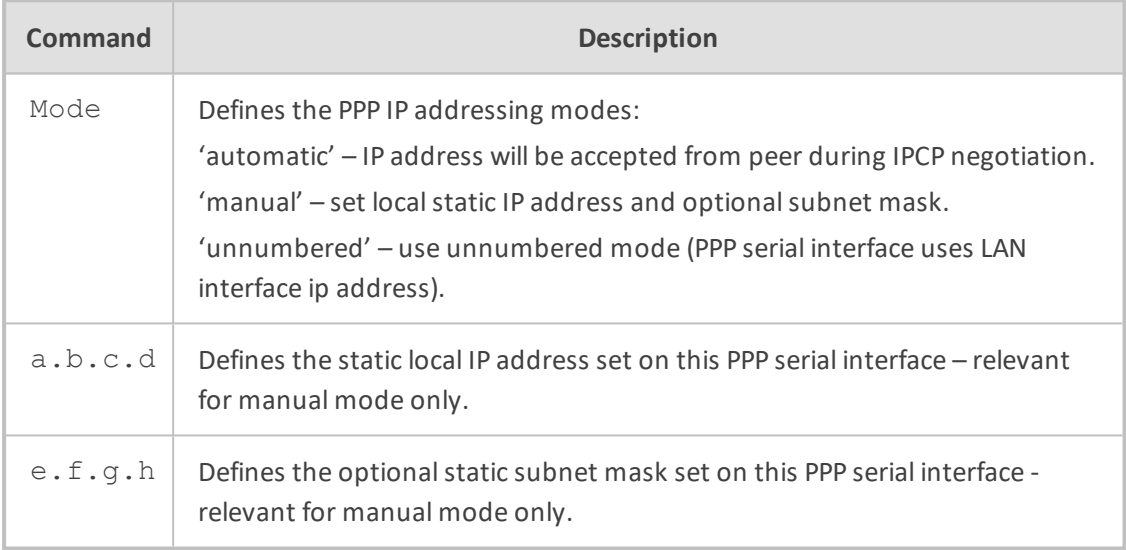

### **Default**

By default the IP addressing is automatic.

# **Command Mode**

Privileged User

## **Example**

This example sets IP address 223.4.5.6 on PPP encapsulated serial interface 0/0:

(conf-if-serial-ppp 0/0)# ip address manual 223.4.5.6

This example sets IP addressing mode to automatic on PPP encapsulated serial interface 0/0:

(conf-if-serial-ppp 0/0)# ip address automatic

## **ip dns-server (PPP over T1)**

This command specifies the primary and secondary DNS servers to be used by this PPP serial interface.

### **Syntax**

ip dns-server <mode> <a.b.c.d> <e.f.g.h>

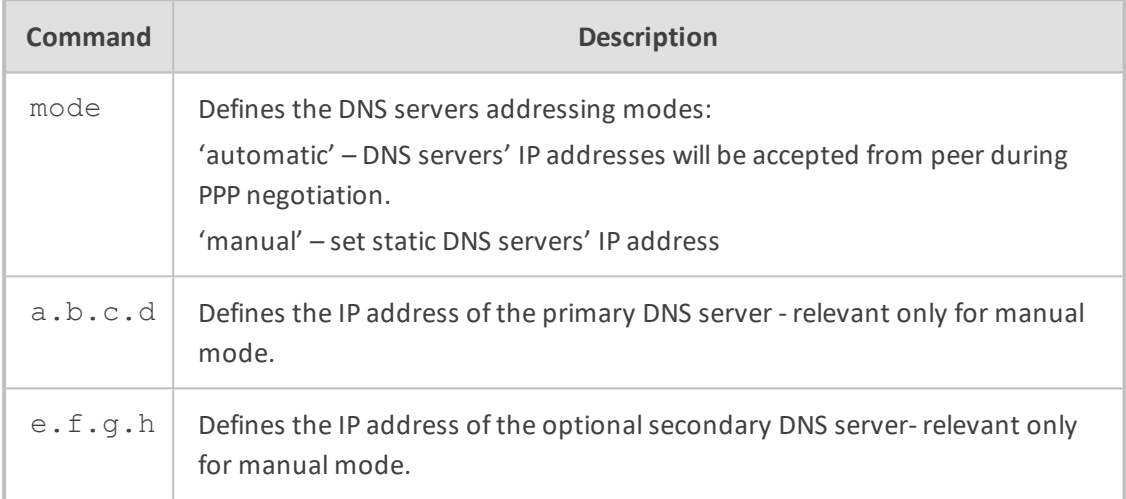

## **Default**

By default no DNS servers are defined for the PPP serial interface.

### **Command Mode**

Privileged User

### **Example**

This example sets the static DNS servers' IP addresses on the PPP encapsulated serial interface 0/0:

(conf-if-serial-ppp 0/0)# ip dns-server manual 10.1.1.10 10.1.1.11

## **ip mtu (PPP over T1)**

This command specifies the maximum transfer unit value to be used by this PPP serial interface.

### **Syntax**

## ip mtu <mode> <value>

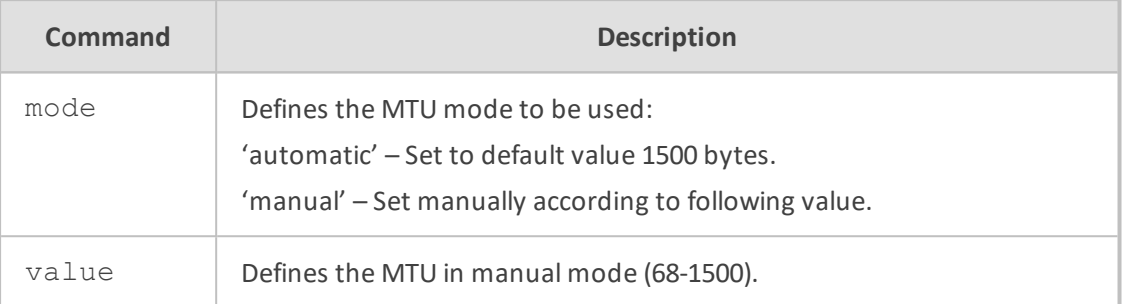

### **Default**

By default, the MTU is set to 1500 bytes.

# **Command Mode**

Privileged User

## **Example**

This example sets the mtu to 1400 bytes:

(conf-if-serial-ppp 0/0)# ip mtu manual 1400

# **authentication chap (PPP/MLP over T1)**

This command enables Challenge Handshake Authentication Protocol (CHAP) to be used by this PPP/MLP serial interface.

## **Syntax**

authentication chap

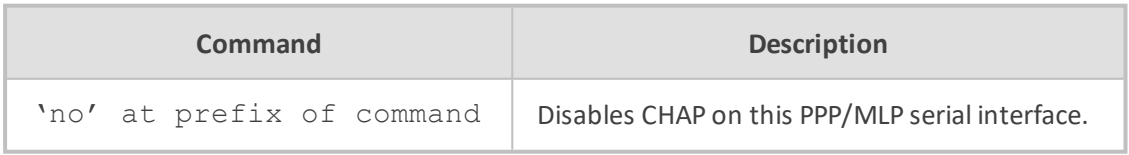

# **Default**

By default CHAP is enabled

### **Command Mode**
Privileged User

# **Example**

This example enables CHAP:

(conf-if-serial-ppp 0/0)# authentication chap

# **authentication pap (PPP/MLP over T1)**

This command enables Password Authentication Protocol (PAP) to be used by this PPP/MLP serial interface.

# **Syntax**

authentication pap

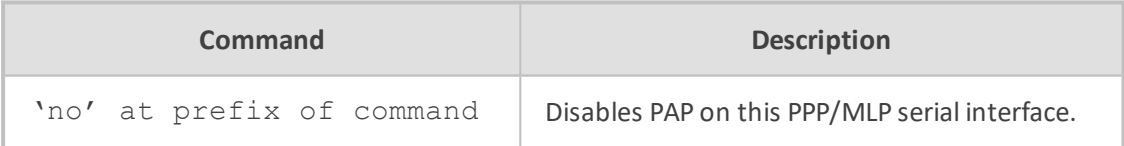

#### **Default**

By default, PAP is enabled.

#### **Command Mode**

Privileged User

#### **Example**

This example enables PAP on the MLP serial interface 0/0:

(conf-if-serial-mlp 0/0)# authentication pap

# **authentication ms-chap (PPP/MLP over T1)**

This command enables Microsoft Challenge Handshake Authentication Protocol (MS-CHAP) to be used by this PPP/MLP serial interface

### **Syntax**

authentication ms-chap

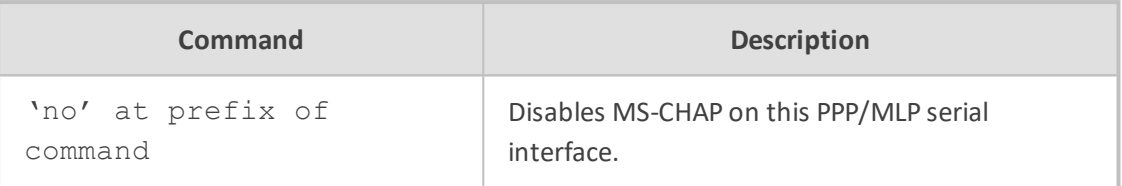

By default, MS-CHAP is enabled.

# **Command Mode**

Privileged User

#### **Example**

This example enables MS-CHAP:

(conf-if-serial-ppp 0/0)# authentication ms-chap

# **authentication ms-chap2 (PPP/MLP over T1)**

This command enables Microsoft Challenge Handshake Authentication Protocol Version 2 (MS-CHAP2) to be used by this PPP/MLP serial interface.

#### **Syntax**

authentication ms-chap2

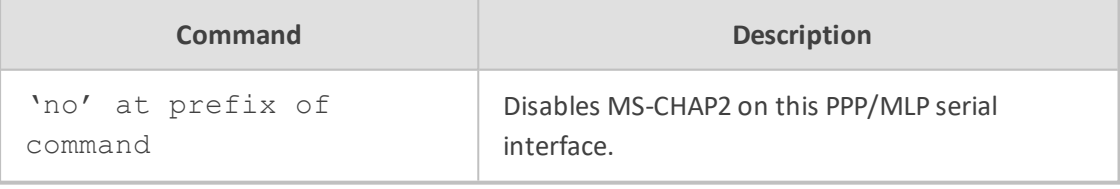

# **Default**

By default, MS-CHAP2 is enabled.

# **Command Mode**

Privileged User

#### **Example**

This example describes MS-CHAP2:

(conf-if-serial-ppp 0/0)# authentication ms-chap2

# **authentication username (PPP/MLP over T1)**

This command sets the username to be used by this PPP/MLP serial interface during the authentication phase of the PPP negotiation.

#### **Syntax**

authentication username <username>

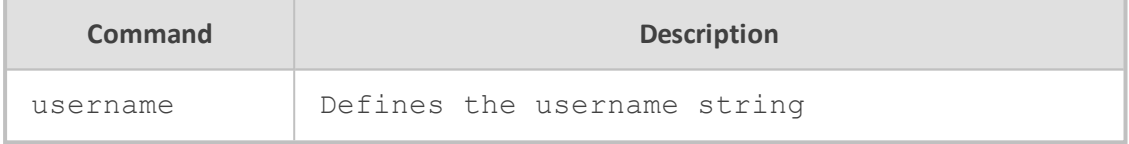

#### **Default**

By default, the username is set to 'user'.

### **Command Mode**

Privileged User

#### **Example**

This example sets the username on the PPP serial interface 0/0:

(conf-if-serial-ppp 0/0)# authentication username JohnA

# **authentication password (PPP/MLP over T1)**

This command sets the password to be used by this PPP/MLP serial interface during the authentication phase of the PPP negotiation.

#### **Syntax**

authentication password <password>

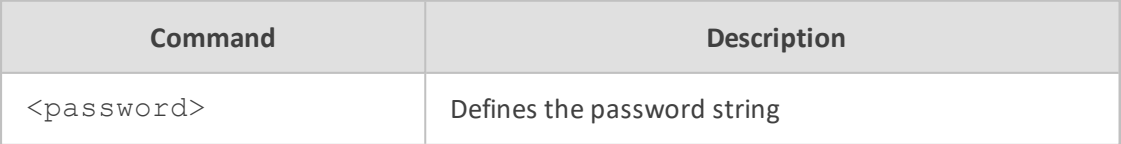

By default, password is set to 'password'.

# **Command Mode**

Privileged User

#### **Example**

This example sets the password on the MLP serial interface 0/1:

(conf-if-serial-mlp 0/1)# authentication password qwerty

# **multilink bundle-id (MLP over T1)**

This command associates the current MLP serial interface to a virtual bundle id. Setting more than one serial interface to the same bundle id bonds both interfaces under the same virtual bundle.

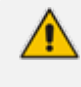

You can configure an identical virtual bundle for the MLP over T1 serial WAN interface and the Multilink WAN interface, where <br/>bundle-id> is specified for both interfaces. In the example below, <br/>bundle-id> is specified as '8'.

#### **Syntax**

multilink bundle-id <id>

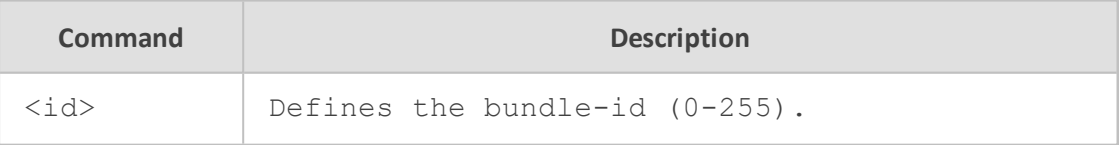

#### **Default**

No default value exists; you must specify a bundle id.

### **Command Mode**

Privileged User

# **Example**

This example associates a MLP serial interface 0/1 to logical bundle 0:

(conf-if-serial-mlp 0/1)#multilink bundle-id 8

# **Multilink Interfaces (MLP over T1 WAN)**

This section describes the Multilink interfaces commands. The multilink interface holds all relevant data characteristics for a virtual bundle of MLP interface/s.

#### **napt**

This command sets the NAPT (Network Address Port Translation) on the Multilink interface.

**Syntax**

napt

### **Default**

By default T1 interfaces use NAPT.

# **Command Mode**

Privileged User

#### **Example**

This example sets the Multilink interface 0 to use NAPT:

(conf-if-multilink 0)#napt

# **ppp bundle-id**

This command associates the current multilink interface with a virtual bundle id number.

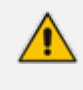

You can configure an identical virtual bundle for the multilink WAN interface and the MLP over T1 serial WAN interface, where the identifier <br/>bundle-id> is specified for both interfaces. In the example below, <br/>bundle-id> is specified as '8'.

#### **Syntax**

ppp bundle-id <id>

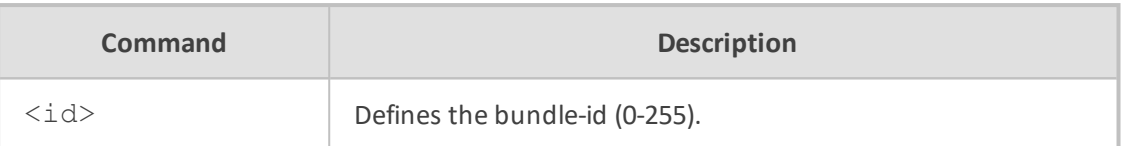

By default, the bundle id is set to the multilink interface number.

# **Command Mode**

Privileged User

### **Example**

This example associates a multilink interface 1 with virtual bundle id 8:

(conf-if-multilink 1)# ppp bundle-id 8

### **ppp fragments-enable**

This command will cause each transmitted packet to be fragmented among the virtual bundle's serial interfaces, thus reaching maximum bandwidth utilization.

#### **Syntax**

ppp fragments-enable

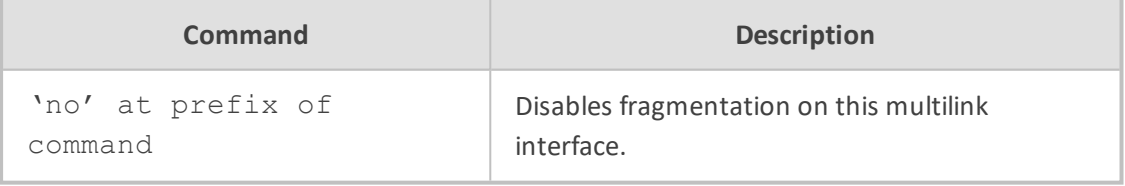

# **Default**

By default, fragmentation is disabled.

### **Command Mode**

Privileged User

# **Example**

This example enables fragmentation on interface multilink 0:

To disable fragmentation, type 'no' at the command prefix.

(conf-if-multilink 0)# fragments-enable

#### **ppp mrru**

This command sets the maximum reconstructed receive unit that is negotiated during the ppp session setup.

#### **Syntax**

ppp mrru <size>

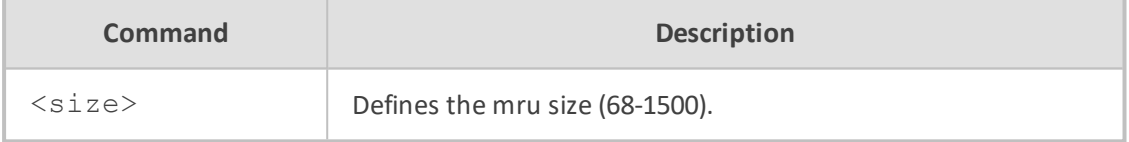

# **Default**

By default, mrru is set to 1500 bytes.

### **Command Mode**

Privileged User

# **Example**

This example sets the mrru to 500 bytes on multilink interface 1:

(conf-if-multilink 1)# ppp mrru 500

# **ip address**

This command specifies the IP addressing mode of this multilink interface.

#### **Syntax**

ip address <mode> <a.b.c.d> <e.f.g.h>

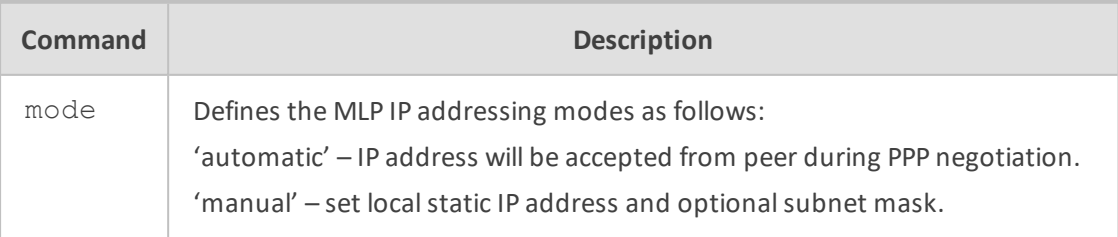

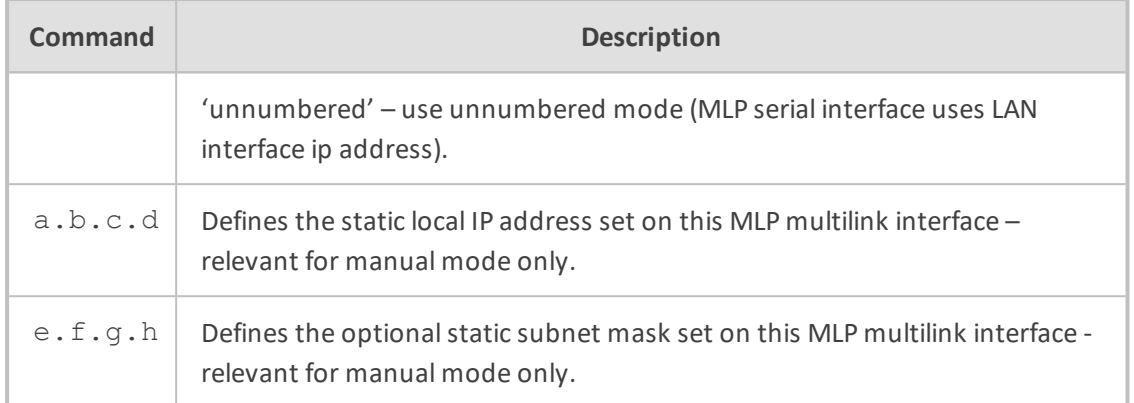

By default the IP addressing is automatic.

# **Command Mode**

Privileged User

# **Example**

This example sets the IP address 223.4.5.6 on multilink interface 0:

(conf-if-multilink 0)# ip address manual 223.4.5.6

This example sets the IP addressing mode to automatic on multilink interface 0:

(conf-if-multilink 0)# ip address automatic

# **ip dns-server**

This command specifies the primary and secondary DNS servers to be used by this multilink interface.

#### **Syntax**

ip dns-server <mode> <a.b.c.d> <e.f.g.h>

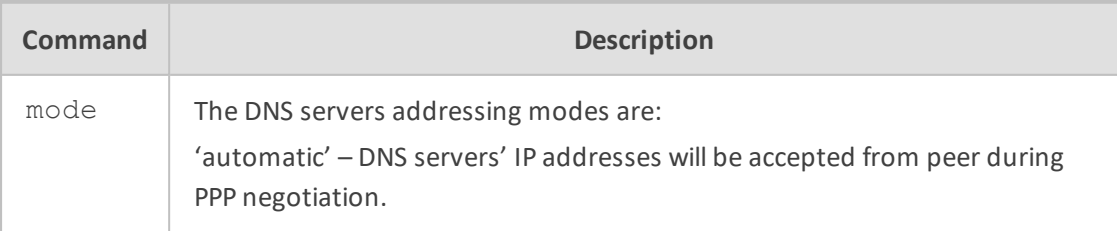

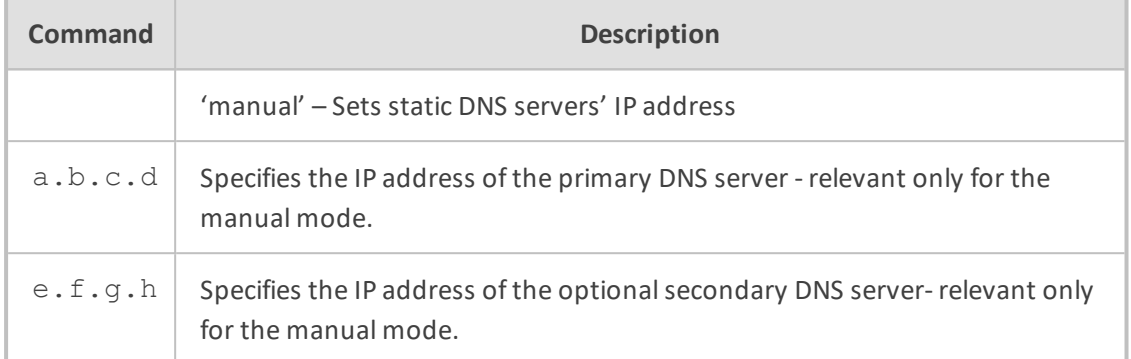

By default, no DNS servers are defined for the multilink interface.

### **Command Mode**

Privileged User

#### **Example**

This example sets static DNS servers' IP addresses on multilink interface 0:

(conf-if-multilink 0)# ip dns-server manual 10.1.1.10 10.1.1.11

# **Backup Group Commands**

The commands below describe Backup Group.

# **backup-group**

A backup group defines a set of interfaces so that only one of the interfaces is active at any given moment. Other interfaces in the group are automatically disabled.

By default, the interface marked as "priority 1" will be activated; if the active interface loses connectivity, the device attempts to bring up the next interface in the group. As soon as the higher-priority interface regains connectivity, the lower-priority interface will be disabled.

To associate interfaces with a backup group, use the "backup monitoring group" command in interface context.

#### **Syntax**

```
backup-group <group-name> [ primary-wan ]
description <desc-text>
exit
```
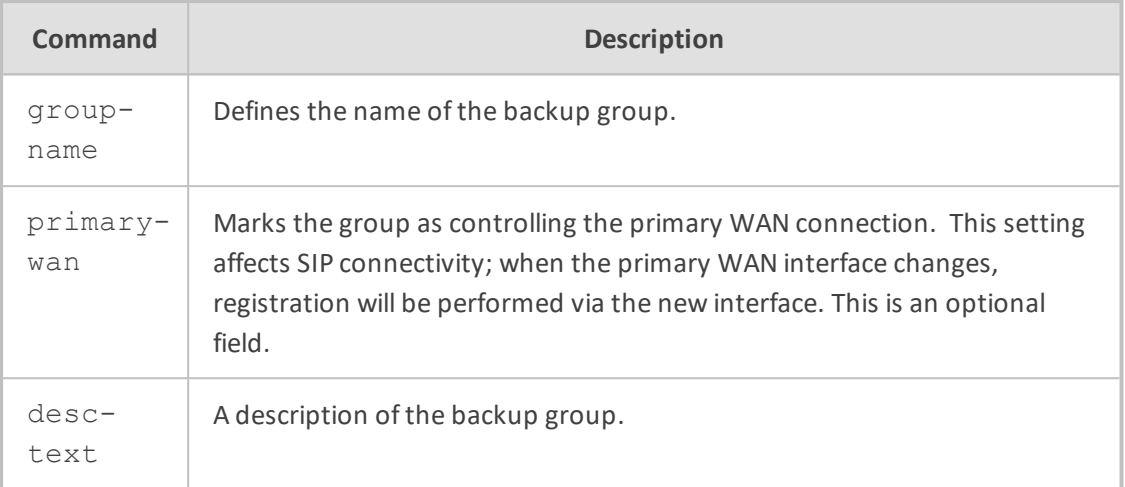

By default, no backup groups are defined.

### **Command Mode**

Privileged User

# **Example**

This example defines a backup group:

(config-data)# backup-group abc primary-wan (backup-group)# description WAN-group

# **backup monitoring group**

This command associates an interface with a backup group. Interfaces in a backup group are automatically enabled and disabled based on the connectivity status of other interfaces in the group. See the command "backup-group" for additional information.

To remove an interface from a backup group, use the "no" form of this command.

#### **Syntax**

backup monitoring group <group-name> priority {1|2|3}

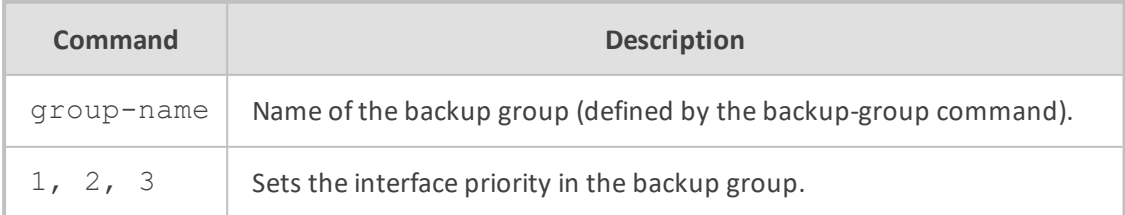

By default, interfaces are not associated with a backup group.

# **Command Mode**

This command is available in interface configuration context.

# **Example**

This example associates an interface with a backup group:

(conf-atm0/0)# backup monitoring group abc priority 1

# **76 Layer-2 (LAN) Commands**

# **Wi-Fi Commands**

The following describes Wi-Fi commands.

# **radio shutdown**

This command provides support for enabling or disabling Wi-Fi functionality. The no radio shutdown disables the Wi-Fi interface.

# **Syntax**

radio shutdown no radio shutdown

# **Default**

This command is applicable to Mediant 500 MSBR and Mediant 800/B MSBR.

#### **Command Mode**

Privileged User

#### **Example**

This example enables Wi-Fi functionality on the device.

(config-data)# radio shutdown

# **Data Services Commands**

The following describes Data Services commands.

# **DNS Server**

The following describes the DNS Server commands.

# **ip dns server**

This command enables the DNS server on all Layer 3 interfaces. Use the no form of this command to disable the DNS server on all Layer 3 interfaces.

# **Syntax**

# ip dns server all auto ip dns server all static no ip dns server all auto

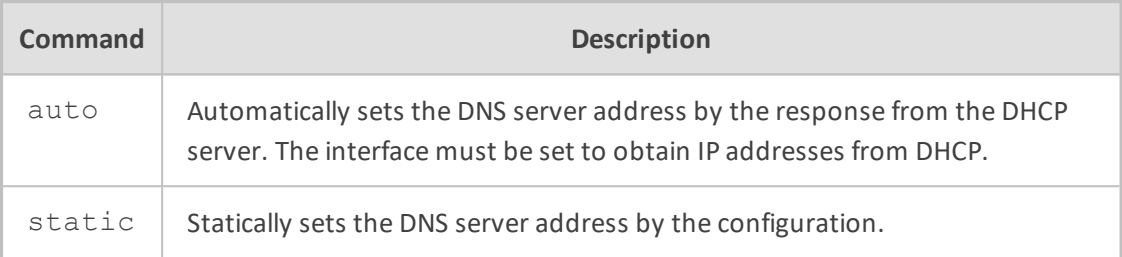

#### **Default**

NA

# **Related Commands**

ip host

The ip dns server command is also available from the interface configuration sub-directory. See dns-server.

#### **Command Mode**

Privileged User

#### **Example**

This example enables a static DNS server for all Layer 3 interfaces:

(config-data)# ip dns server all static

### **ip host**

This command adds an entry to the IP hostname table for all Layer 3 interfaces. Use the no form of this command to delete an entry from the IP Hostname table for all Layer 3 interfaces.

The following are the relevant specifications:

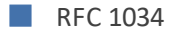

- **B** RFC 1035
- RFC 2782 (SRV)
- RFC 3403 (NAPTR)

# **Syntax**

ip host <name> <ip address> <ttl> <tracking ID> ip host <name> srv <priority> <weight> <port> <target> <ttl> ip host <name> naptr <order> <preference> <flags> regexp <regexp> <ttl> ip host <name> naptr <order> <preference> <flags> service <service> regexp <regexp> <ttl> ip host <name> naptr <order> <preference> <flags> service <service>

replacement <replacement> <ttl>

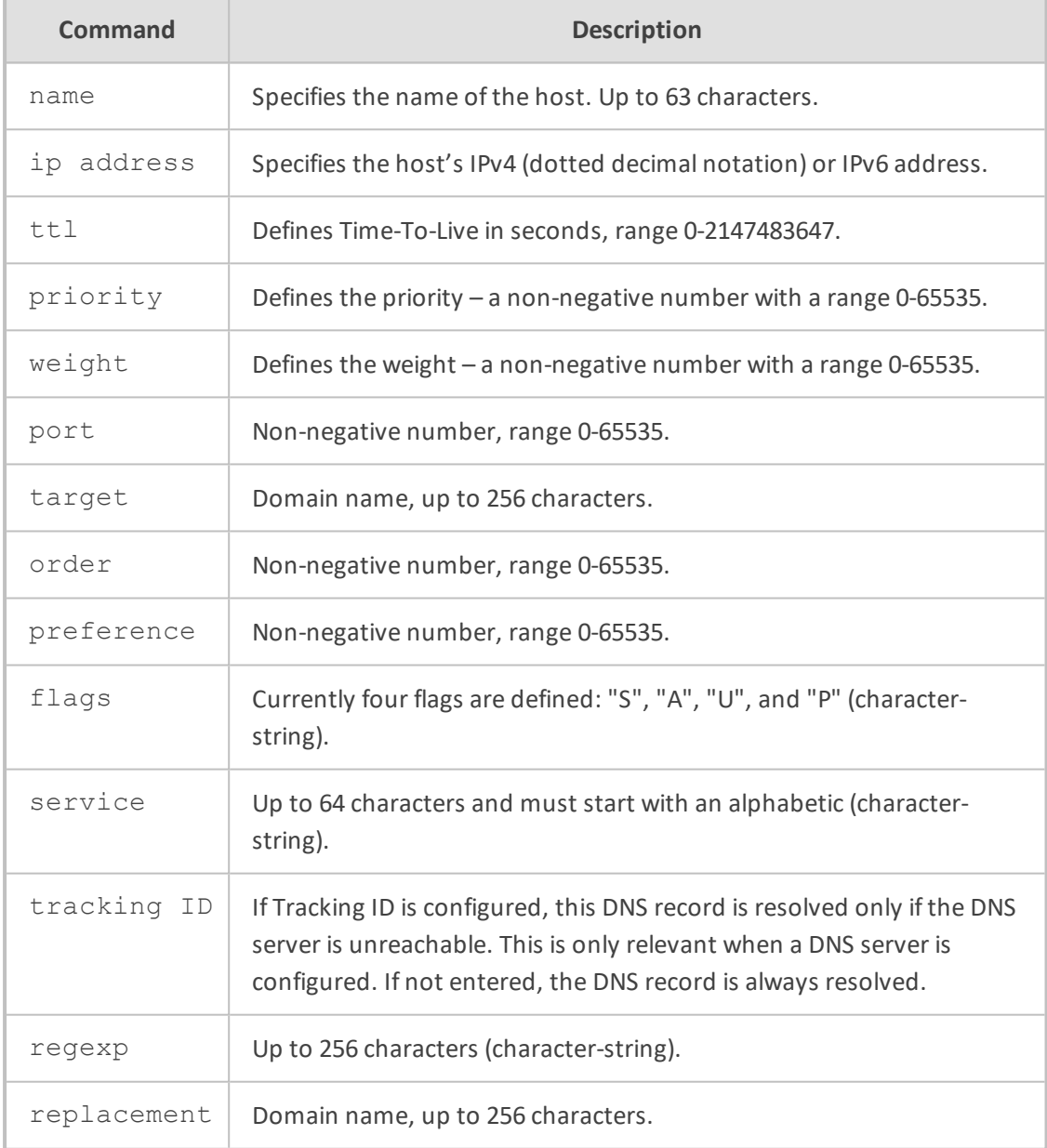

# **Default**

NA

**Related Commands**

ip dns server

### **Command Mode**

Privileged User

#### **Examples:**

This example adds an entry with name 'abcd' and ip address '10.44.1.1' to the IP Hostname table for all Layer 3 interfaces:

(config data)# ip host abcd 10.44.1.1 3600

This example (taken from RFC 2782) for adding SRV entry to the DNS server table for all Layer 3 interfaces:

(config data)# ip host \_foobar.\_tcp srv 0 1 9 old-slow-box.example.com 3600

This example (taken from RFC 3403) for adding NAPTR entry to the DNS server table for all Layer 3 interfaces:

(config data)# ip host example.com naptr 100 50 A service z3950+N2L+N2C replacement cidserver.example.com 3600

#### **ip flow-export**

This command defines the host/port to send flow statistics to. IP flow (NetFlow) is a feature that gives the ability to collect IP network traffic. The NetFlow records are generated from the firewall statistics. Since the NetFlow information is taken from the firewall, you must activate firewall capabilities on the monitored interface.

#### **Syntax**

ip flow-export enable

ip flow-export destination <a.b.c.d> <port>

- ip flow-export version <version number> enable
- ip flow-export source-address interface <interface name> <interface-id>

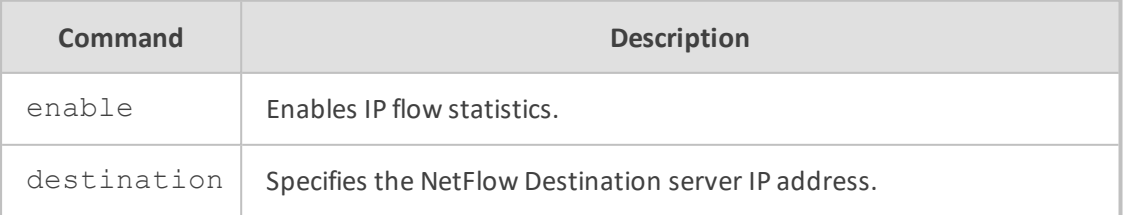

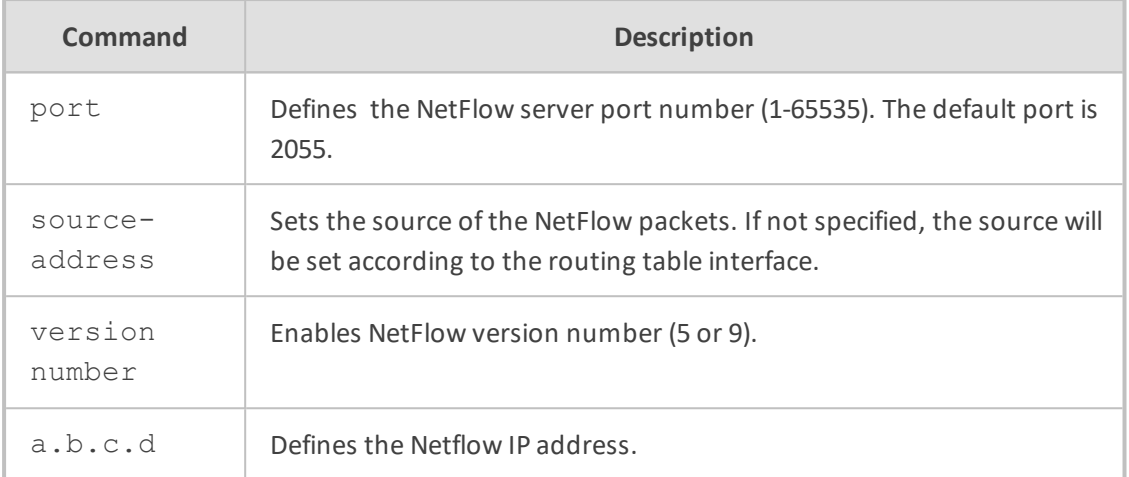

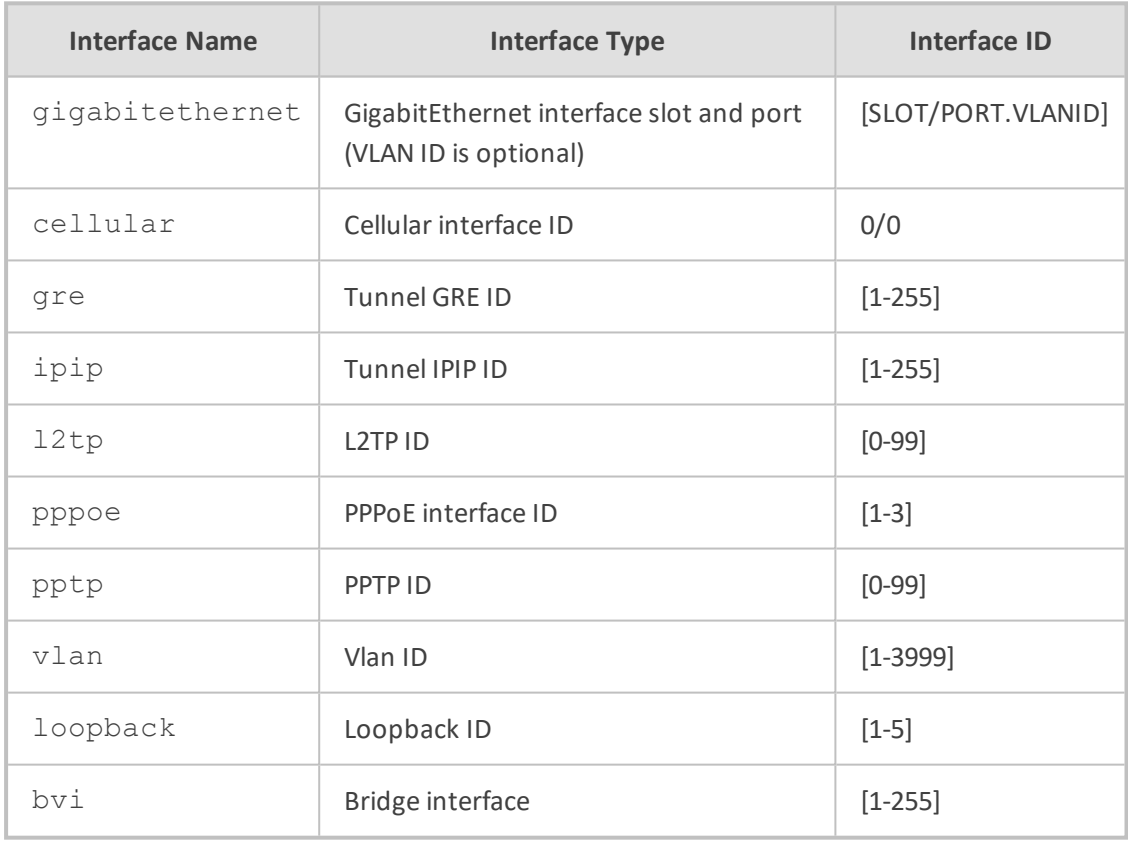

NA

# **Command Mode**

Privileged User

# **Example**

This example enables IP flow statistics.

(config-data)# ip flow-export enable

# **ip fastpath**

This command defines Acceleration settings.

# **Syntax**

ip fastpath unilateral-timeout <seconds>

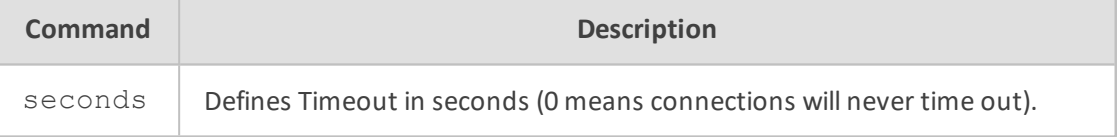

### **Default**

NA

# **Command Mode**

Privileged User

# **Example**

This example sets the connections so that they don't time out.

(config-data)# ip fastpath unilateral-timeout 0

# **dns-view**

This command defines a DNS view.

# **Syntax**

dns-view <view name>

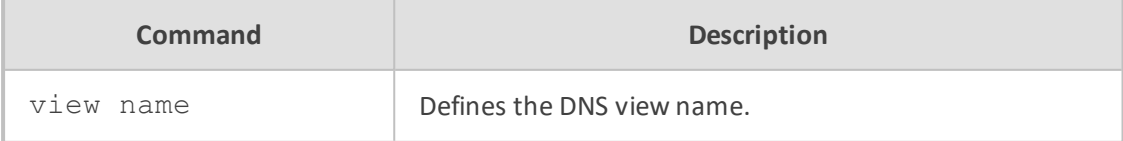

NA

# **Command Mode**

Privileged User

# **Example**

This example defines a DNS view.

(config-data)# dns-view view1

# **set server address**

This command defines the DNS server to where the queries matching this DNS view are forwarded.

#### **Syntax**

# set server address <server ip address>

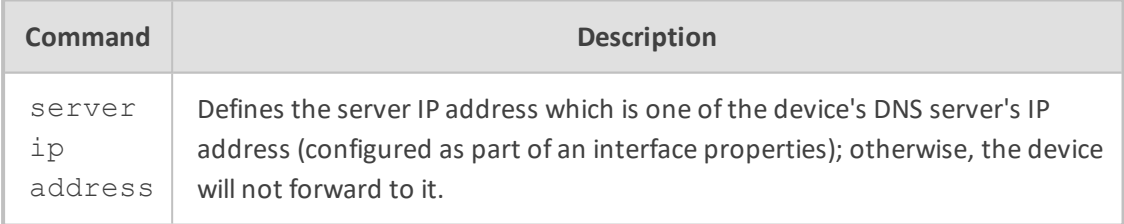

#### **Default**

NA

#### **Command Mode**

Privileged User

# **Example**

This example defines the DNS server to where the queries matching this DNS view are forwarded.

(config-data)# dns-view view1 (dns-view-view1)# set server interface 1.10.1.1

# **match source-address**

This command defines the DNS queries by source address for the DNS view.

#### **Syntax**

# match source address <source IP address of DNS query> <source netmask of DNS query>

#### **Default**

NA

# **Command Mode**

Privileged User

#### **Example**

This example defines the DNS queries by source address for the DNS view.

(config-data)# dns-view view1 (dns-view-view1)# match source address 1.1.1.1 12.1.1.1

### **set server interface**

This command defines the interface associated with the DNS server.

#### **Syntax**

# set server interface <interface name> <slot / port /ID>

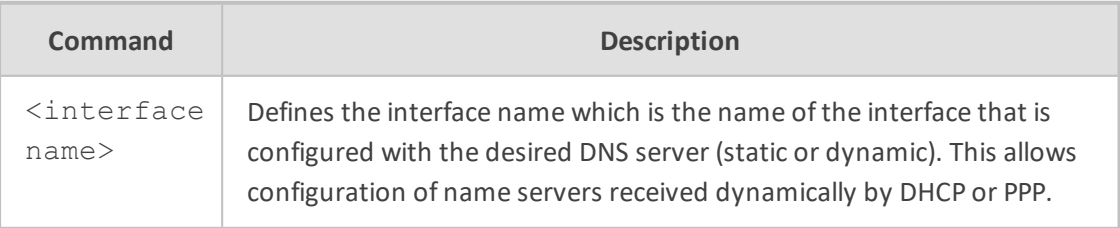

**Default**

NA

# **Command Mode**

Privileged User

### **Example**

This example defines the interface.

(config-data)# dns-view view1 (dns-view-view1)# set server interface gigabitethernet 0/0

# **ip name-server**

This command defines the DNS relay server's address on all Layer 3 interfaces. Use the no form of this command to the undefined DNS relay server's address on all Layer 3 interfaces.

#### **Syntax**

ip name-server <first ip address> all ip name-server <first ip address> [<second ip address>|all]

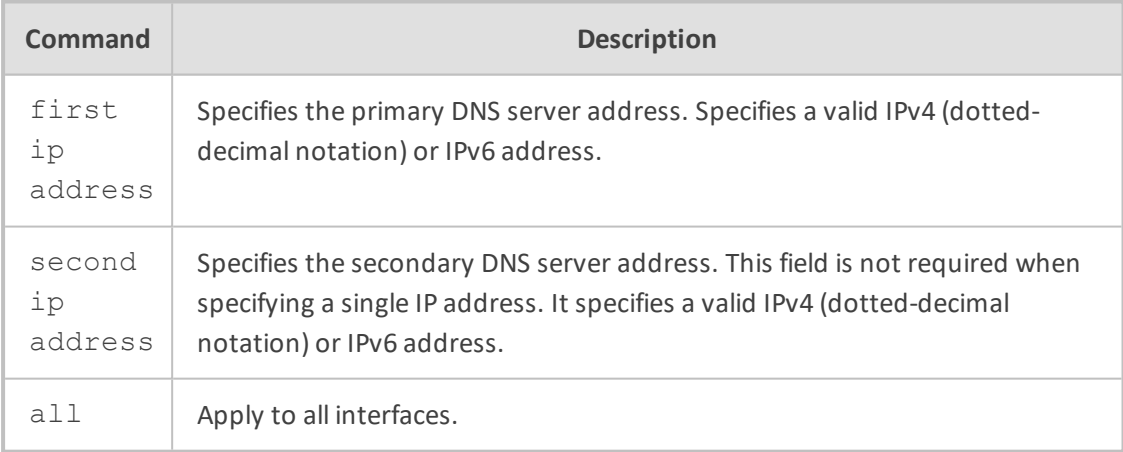

#### **Default**

NA

# **Related Commands**

This command is also available from the interface configuration sub-directory.

# **Command Mode**

Privileged User

#### **Example**

This example defines DNS relay servers 10.4.1.1 and 10.4.1.2 for all Layer 3 interfaces:

(config data)# ip name-server 10.4.1.1 10.4.1.2

#### **ip max-conn**

This command defines the maximum number of firewall connections per IP address.

#### **Syntax**

ip max-conn <number>

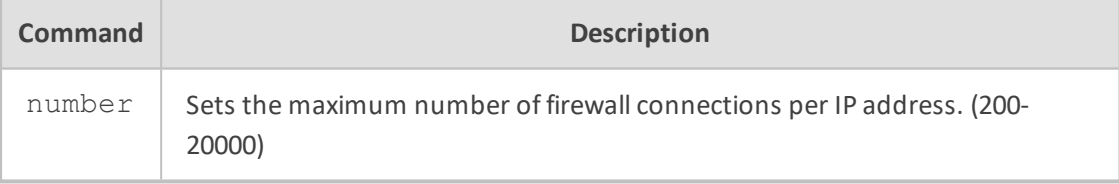

# **Default**

NA

#### **Command Mode**

Privileged User

#### **Example**

This example sets the maximum number of firewall connections per IP address to 500:

(config data)# ip max-conn 500

# **DHCP Server**

The following describes DHCP Server commands.

#### **ip dhcp-server**

This command enables the specified address of the DHCP relay server to be used on the specified interface or on all Layer 3 interfaces. It also provides support for the device to act as a DHCP server for Lync-enabled IP phones, by supporting DHCP Options 120 and 43. DHCP Option 120 enables SIP clients to discover a domain name system (DNS) FQDN (Fully-Qualified Domain Name) of a SIP server (SIP Server Discovery). For detailed information on DHCP Option 120, see RFC 3361. DHCP Option 43 enables devices to discover the Microsoft Lync Server Certificate Provisioning service. For detailed information on how to configure DHCP Option 120 and DHCP Option 43, see [http://technet.microsoft.com/en](http://technet.microsoft.com/en-us/library/gg412828(v=ocs.14).aspx)[us/library/gg412828%28v=ocs.14%29.aspx](http://technet.microsoft.com/en-us/library/gg412828(v=ocs.14).aspx).

Use the no form of this command to disable the address of the DHCP relay server on a specific interface or on all Layer 3 interfaces.

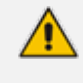

Not all the commands in this section have a no form. See the details in the commands syntax below. The no form for the ip dhcp-server <ip address> command is used to disable the DHCP relay server.

#### **Syntax**

# ip dhcp-server <ip address>{<interface> <interface ID>} # ip dhcp-server all <interface> <interface ID>

# no ip dhcp-server <ip address>

# ip dhcp-server network <first ip address> <last ip address> <subnet mask> # ip dhcp-server dns-server <dns ip address> # ip dhcp-server netbios-name-server <wins ip address> # ip dhcp-server lease <days> <hours> <minutes>

# ip dhcp-server boot-file-name <boot file name> # no ip dhcp-server boot-file-name

# ip dhcp-server domain-name <domain name> # no ip dhcp-server domain-name

# ip dhcp-server netbios-node-type <wins node type> # no ip dhcp-server netbios-node-type

# ip dhcp-server ntp-server <ntp ip address> # ip dhcp-server tftp-server <tftp ip address>

# ip dhcp-server tftp-server-name <tftp name> # no ip dhcp-server tftp-server-name

# ip dhcp-server time-offset <time offset> # no ip dhcp-server time-offset

# ip dhcp-server provide-host-name # no ip dhcp-server provide-host-name

# ip dhcp-server sip-server <FQDN of SIP server – Option 120) # ip dhcp-server lync-cert-provisioning <Microsoft Lync Server Certificate Provisioning service – Option 43>

# # ip dhcp-server option82

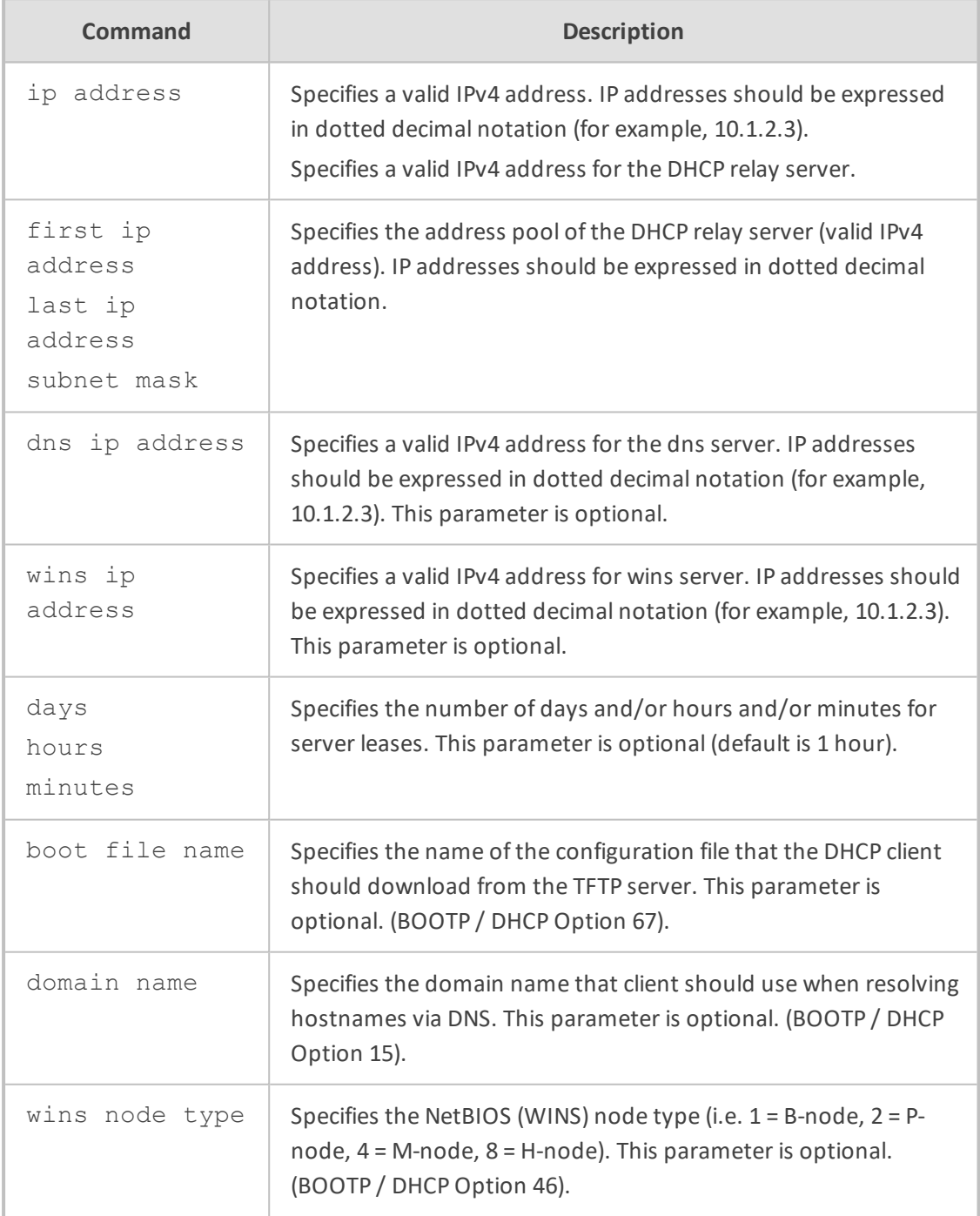

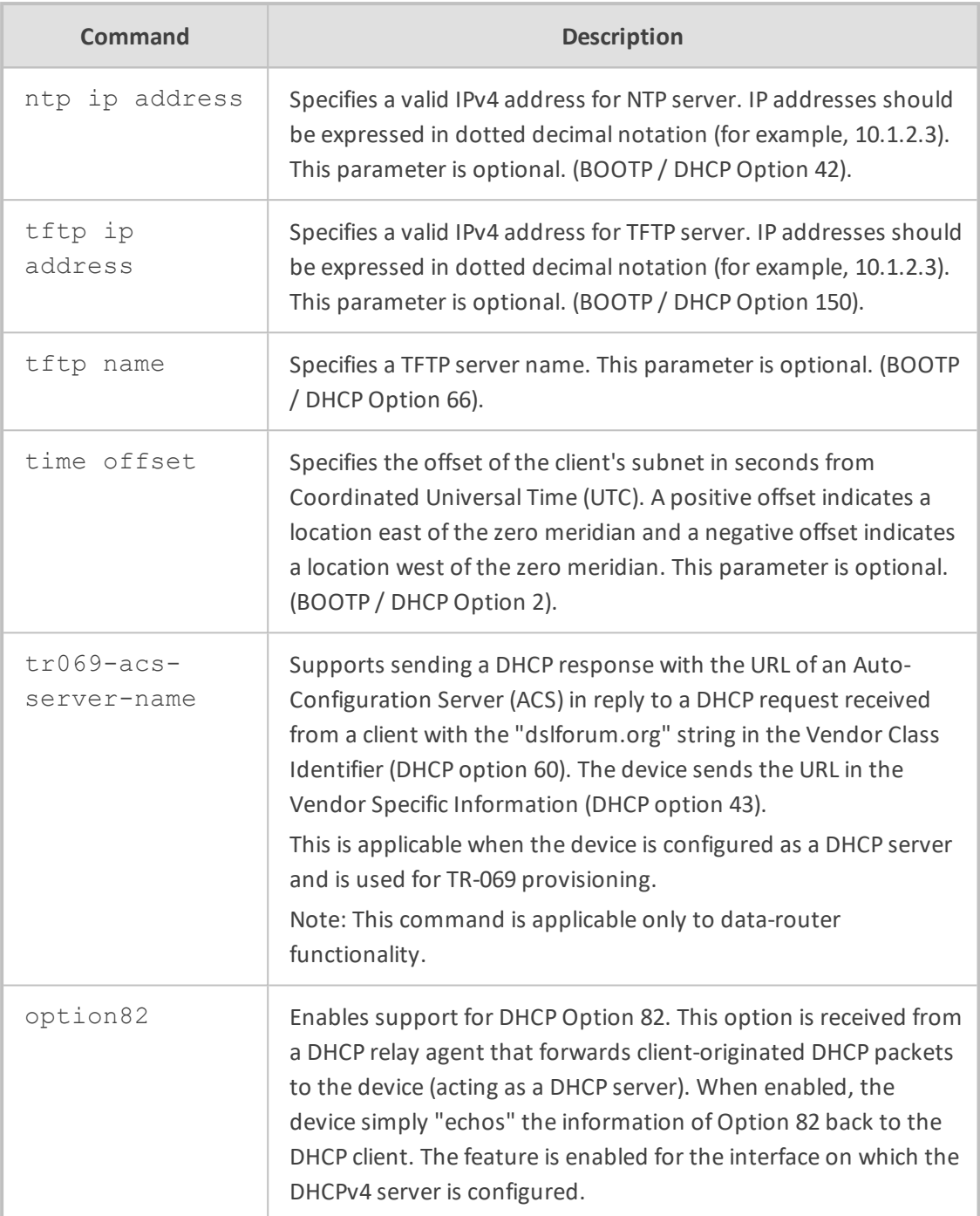

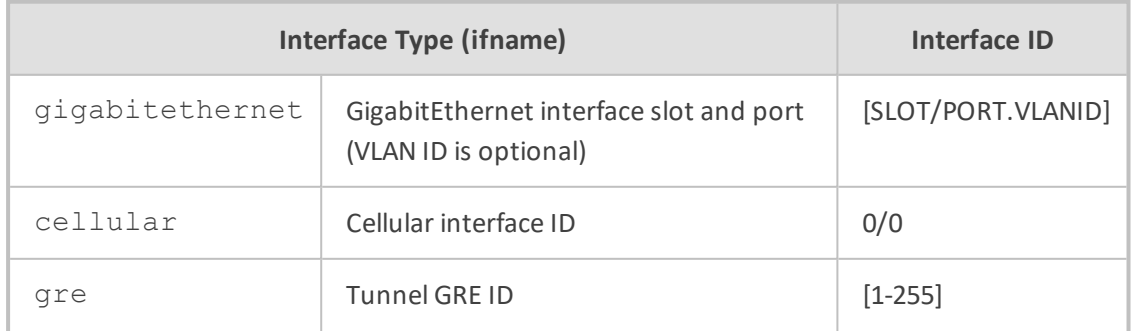

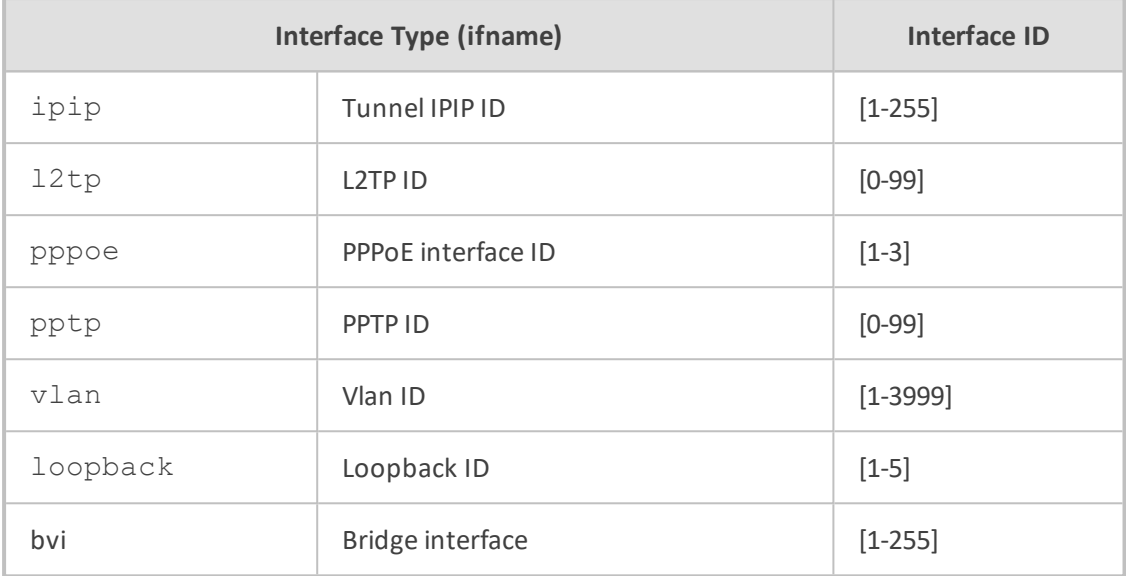

NA

### **Related Commands**

This command is also available from the interface configuration sub-directory.

# **Command Mode**

Privileged User

#### **Example**

■ This example configures the DHCP relay address of 10.1.2.3 on VLAN 5:

# config data (config-data)# ip dhcp-server 10.1.2.3 vlan 5

■ The following is an example of how to use tr069-acs-server-name parameter.

# config data (config-data)# interface vlan 10 (conf-if-VLAN 10)# ip dhcp-server tr069-acs-server-name srv\_1

# **option**

This command configures the Dynamic Host Configuration Protocol (DHCP) Server options. Use the no form of this command to remove the options.

#### **Syntax**

option <DHCP option code> {ascii string|hex string|ip address} no option code <DHCP option code>

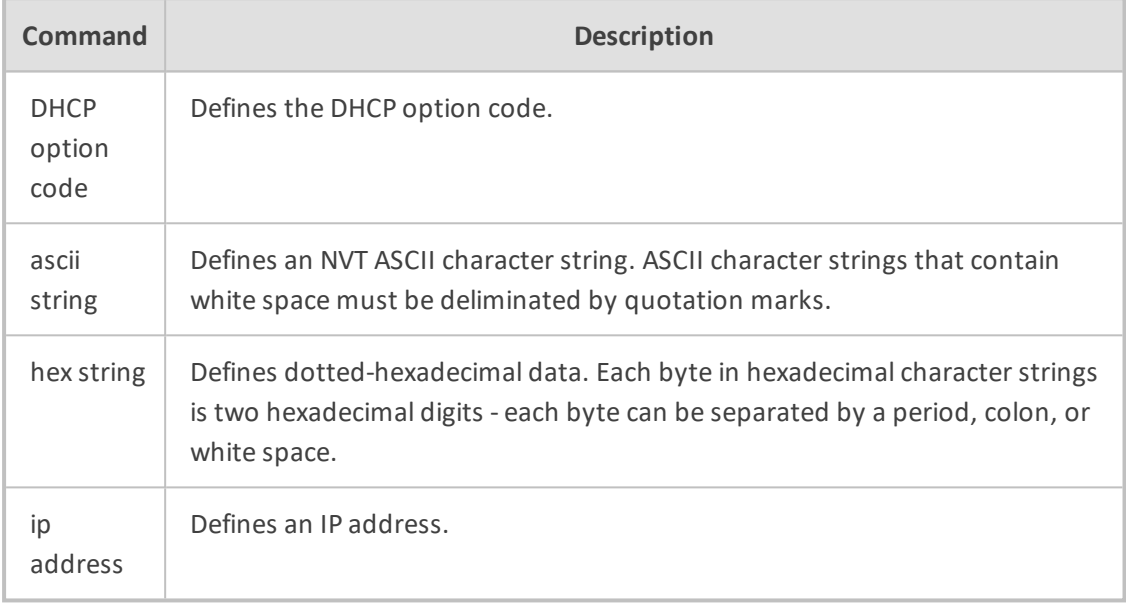

# **Default**

The default instance number is 0.

#### **Command Mode**

DHCP pool configuration

# **Related Commands**

ip dhcp pool

# **Usage Guidelines:**

DHCP provides a framework for passing configuration information to hosts on a TCP/IP network. Configuration parameters and other control information are carried in tagged data items that are stored in the options field of the DHCP message. The data items themselves are also called options. The current set of DHCP options are documented in RFC 2131, Dynamic Host Configuration Protocol.

# **Examples:**

This example configures DHCP Option 19, which specifies whether the client should configure its IP layer for packet forwarding. A value of "0" means disable IP forwarding; a value of "1" means enable IP forwarding. IP forwarding is enabled in This example:

(config-data)# ip dhcp pool gigabitethernet 0/0

# option code 19 hex 01

This example configures DHCP option 72, which specifies the World Wide Web servers for DHCP clients. World Wide Web servers 172.16.3.252 and 172.16.3.253 are configured in This example:

# option code 72 ip 172.16.3.252 172.16.3.253

# **service dhcp**

This command enables the DHCP server on the specified interface or on all Layer 3 interfaces. Use the no form of this command to disable DHCP server on a specific interface or on all Layer 3 interfaces.

#### **Syntax**

service dhcp all service dhcp gigabitethernet [slot/port.vlanID] service dhcp vlan <vlan id>

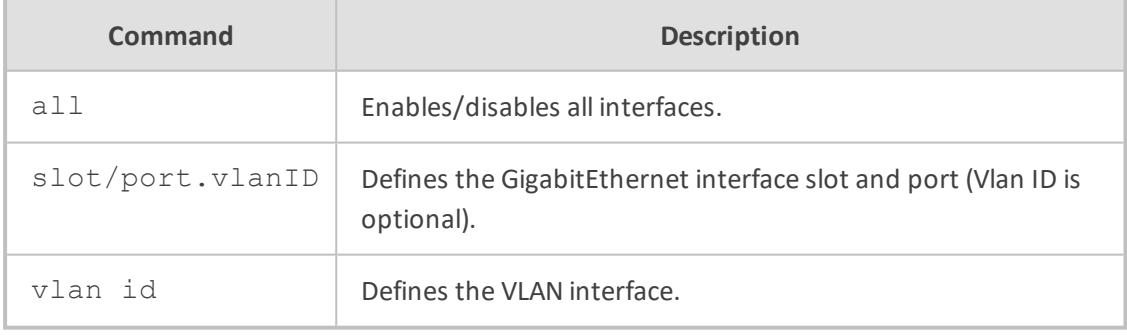

# **Default**

All interfaces are disabled.

#### **Note**

This command enables/disables the DHCP server created via the "ip dhcp pool" command.

#### **Related Commands**

#### Ip dhcp pool

The service dhcp command is also available from the interface configuration sub-directory.

# **Command Mode**

Privileged User

#### **Example**

This example enables the DHCP server on VLAN 5:

(config data)# service dhcp vlan 5

# **DHCPv4 Client**

This section describes DHCPv4 client commands

# **ip address dhcp**

This command enables a DHCP client on the specified interface. Use the no form of this command to disable DHCP client functionality.

# **Syntax**

ip address dhcp no ip address dhcp

#### **Default**

NA

#### **Note**

The interface's IP address will be acquired via DHCP.

# **Command Mode**

Privileged User

# **Example**

This example configures a DHCP client on VLAN 6.

(config-data)# interface vlan 6 (conf-if-VLAN 6)# ip address dhcp

# **ip dhcp-client class-id**

This command enables configuration of DHCP Option 60 (Vendor Class Identifier) to be sent by the client.

#### **Syntax**

ip dhcp-client class-id <string>

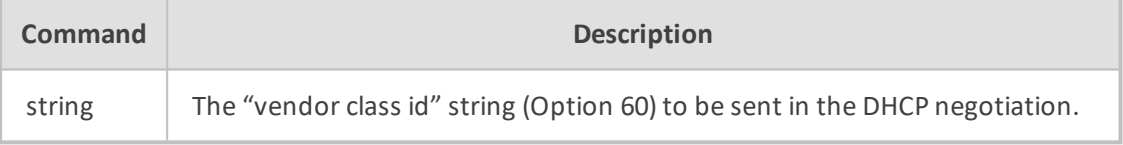

#### **Default**

Option 60 is not sent by default

# **Command Mode**

Privileged User

# **Related Commands**

ip address dhcp

#### **Example**

This example configures a new VLAN interface, enables DHCP, and sets the vendor class string to "MSBR".

(config-data)# interface vlan 3 (conf-if-VLAN 3)# ip address dhcp (conf-if-VLAN 3)# ip dhcp-client class-id "MSBR" (conf-if-VLAN 3)# no shutdown (conf-if-VLAN 3)# exit

#### **ip dhcp-client default-route**

This command configures the device to accept the gateway received via DHCP as the default route on this interface.

Use the "no" form of this command to disregard the gateway received via DHCP.

# **Syntax**

ip dhcp-client default-route track <track id>

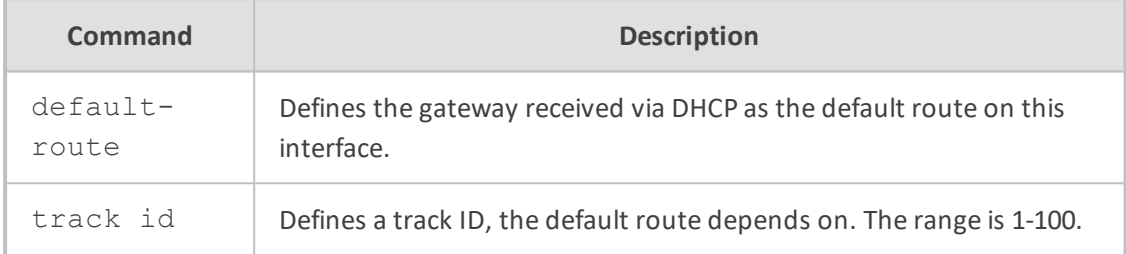

#### **Default**

no ip dhcp-client default-route

#### **Command Mode**

Privileged User

# **Related Commands**

ip address dhcp

# **Example**

This example configures a new vlan interface, enables dhcp & default gateway

(config-data)# interface vlan 3 (conf-if-VLAN 3)# ip address dhcp (conf-if-VLAN 3)# ip dhcp-client default-route track 1 (conf-if-VLAN 3)# no shutdown (conf-if-VLAN 3)# exit

# **ip dhcp-client authentication**

This command configures authentication of DHCPv4 messages between the client and server.

#### **Syntax**

ip dhcp-client authentication key-id <ID> key-string|obscured-key-string <Key Name>

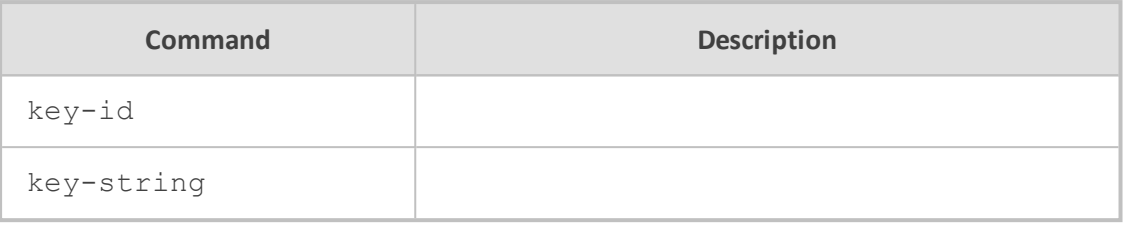

### **Command Mode**

Privileged User

#### **Example**

This example configures authentication for DHCPv4 messages on VLAN 3.

(config-data)# interface vlan 3 (conf-if-VLAN 3)# ipv6 dhcp-client authentication key-id 3 obscured-key-string 8JKQkJybmw== (conf-if-VLAN 3)# no shutdown (conf-if-VLAN 3)# exit

# **ip dhcp-source-address**

This command allows the user to configure the DHCP relay source address. This command is valid only in case of DHCP relay (remote).

#### **Syntax**

ip dhcp-source-address all <ip address> ip dhcp-source-address <interface name> <ip address>

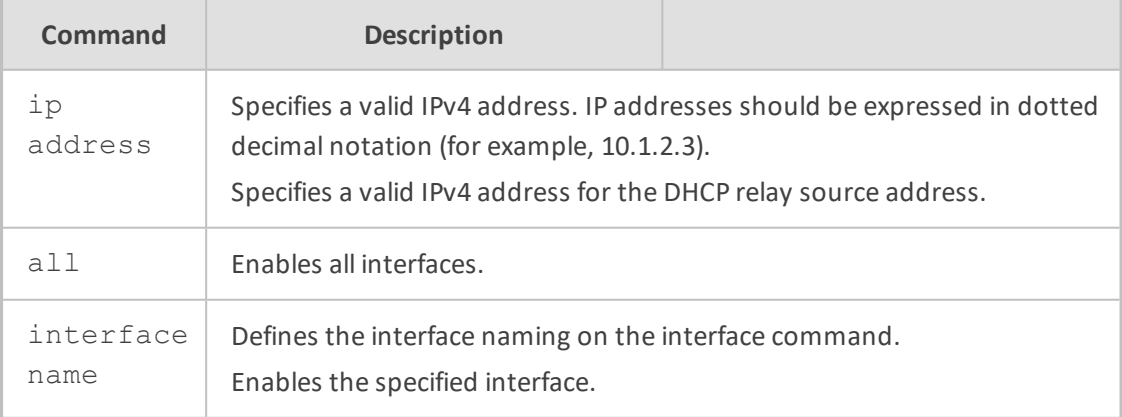

# **Default**

#### **Functional notes**

The address should be of one of the local interfaces.

# **Command Mode**

Privileged User

# **Related Commands**

The dhcp-source- address parameter takes effect only when the DHCP Relay server is configured. See the ip dhcp-server command.

# **Example**

This example configures vlan 5 to relay DHCP requests to 10.5.5.11, source address on the relayed packets will be set to 10.4.4.11:

(config-data)# ip dhcp-server 10.5.5.11 vlan 5 (config-data)# ip dhcp-source-address vlan 5 10.4.4.11

# **ip dhcp pool**

This command assigns a pool on a specified interface and enters the pool configuration.

#### **Syntax**

ip dhcp pool <interface name> <interface ID>

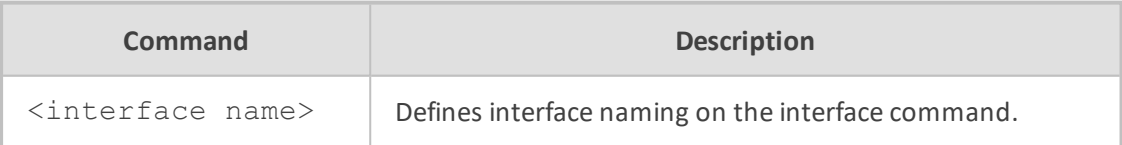

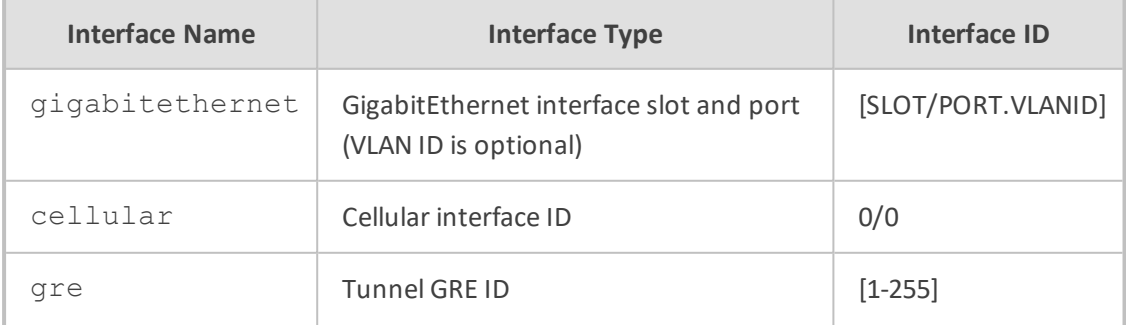

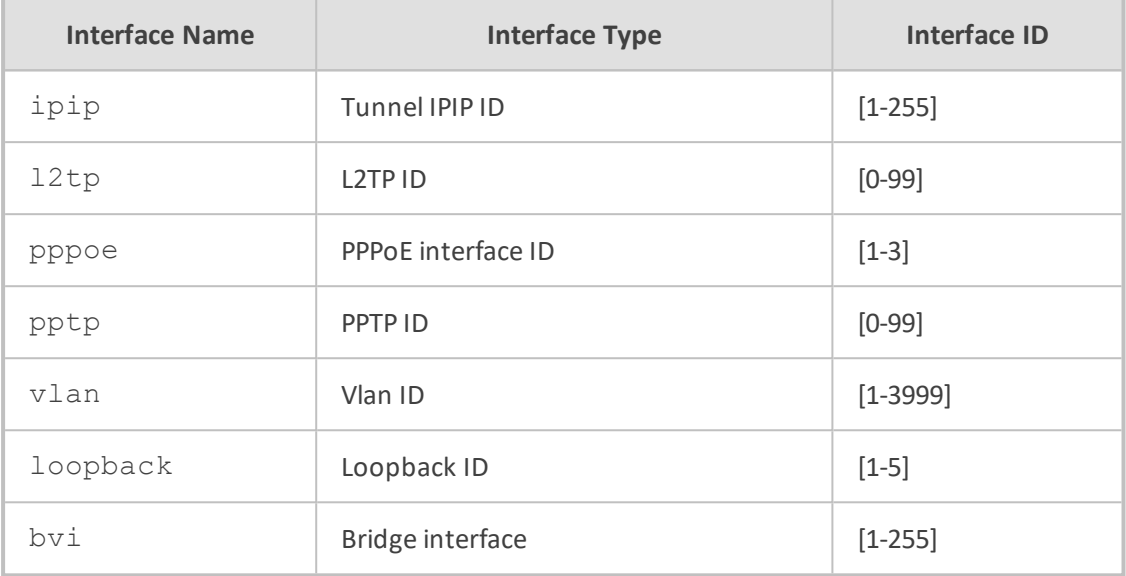

NA

# **Related Commands**

service dhcp

The ip dhcp pool command is also available from the interface configuration sub-directory. See ip dhcp-server.

# **Command Mode**

Privileged User

#### **Example**

This example enters IP DHCP POOL on VLAN 5.

(config data)# ip dhcp pool vlan 5

# **boot-file-name**

This command defines the name of the configuration file that the DHCP client should download from the TFTP server on the specified interface.

# **Syntax**

boot-file-name <boot file name> no boot-file-name

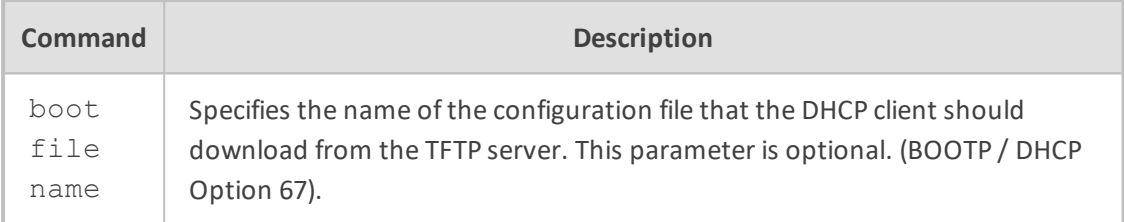

NA

#### **Functional notes**

NA

# **Command Mode**

Privileged User

### **Related Commands**

This command is also available from the interface configuration sub-directory. See ip dhcpserver.

### **Example**

This example sets the name of the configuration file that should be downloaded.

(dhcp-conf-VLAN 5)# boot-file-name my-config

This example clears this parameter.

(dhcp-conf-VLAN 5)# no boot-file-name

# **domain-name**

This command defines the domain name that client should use when resolving hostnames via DNS on the specified interface.

#### **Syntax**

domain-name <domain name> no domain-name

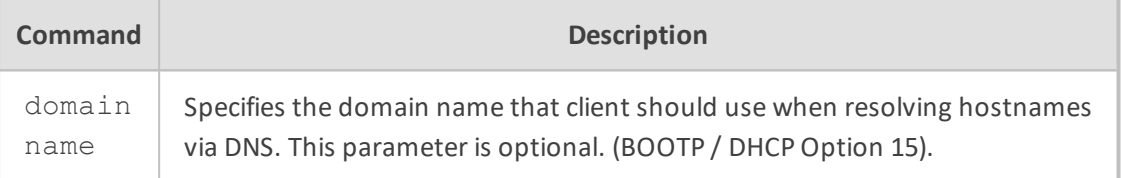

NA

# **Functional notes**

NA

#### **Command Mode**

Privileged User

# **Related Commands**

This command is also available from the interface configuration sub-directory. See ip dhcpserver.

#### **Example**

This example sets the domain name.

(dhcp-conf-VLAN 5)# domain-name domain.name.com

This example clears the domain name.

(dhcp-conf-VLAN 5)# no domain-name

#### **dns-server**

This command defines the DNS servers for the DHCP pool on the specified interface.

### **Syntax**

dns-server <ip address>

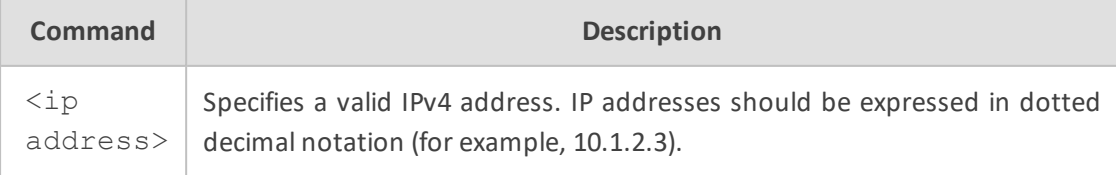

NA

# **Command Mode**

Privileged User

#### **Example**

This example enters the ip dhcp pool on VLAN 5 and sets the DNS server to 10.1.2.3.

(dhcp-conf-VLAN 5)#dns-server 10.1.2.3

# **lease**

This command defines the address lease time assigned to the DHCP pool on the specified interface.

#### **Syntax**

lease <days> [hours] [minutes]

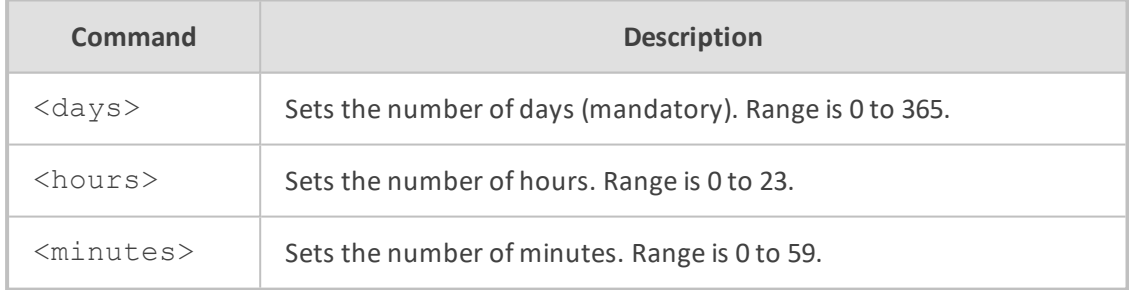

#### **Default**

By default, the lease time is set to 1 hour.

# **Related Commands**

This command is also available from the interface configuration sub-directory. See ip dhcpserver.

#### **Command Mode**

Privileged User
#### **Example**

This example enters ip dhcp pool on VLAN 5 and sets the lease time to 5 hours and 15 minutes.

(dhcp-conf-VLAN 5)# lease 0 5 15

#### **netbios-name-server**

This command defines a NetBIOS Windows Internet Naming Service (WINS) name servers assigned to the DHCP pool on the specified interface.

#### **Syntax**

netbios-name-server <ip address>

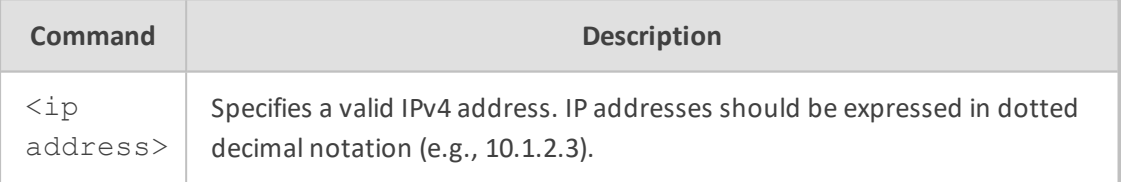

#### **Default**

NA

## **Related Commands**

This command is also available from the interface configuration sub-directory. See

ip dhcp-server.

#### **Command Mode**

Privileged User

#### **Example**

This example enters ip dhcp pool on VLAN 5 and sets the NetBIOS name server to 10.1.2.3.

(dhcp-conf-VLAN 5)# netbios-name-server 10.1.2.3

#### **netbios-node-type**

This command specifies the NetBIOS (WINS) node type (i.e.  $1 = B$ -node,  $2 = P$ -node,  $4 = M$ node, 8 = H-node) on the specified interface.

#### **Syntax**

netbios-node-type <wins node type> no netbios-node-type

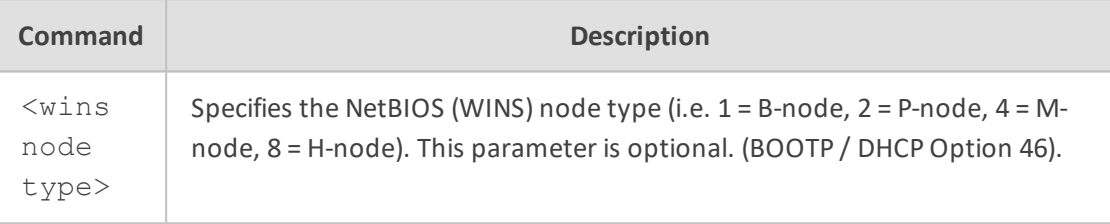

#### **Default**

NA

#### **Functional notes**

NA

## **Command Mode**

Privileged User

#### **Related Commands**

This command is also available from the interface configuration sub-directory. See ip dhcpserver.

#### **Example**

This example sets the WINS note type to B-node (= 1).

(dhcp-conf-VLAN 5)# netbios-node-type 1

This example clears this parameter.

(dhcp-conf-VLAN 5)# no netbios-node-type

## **network**

This command defines the network address and mask for the DHCP pool. This command is mandatory for assigning dhcp pool on the interface.

### **Syntax**

network <first ip> <last ip> <mask>

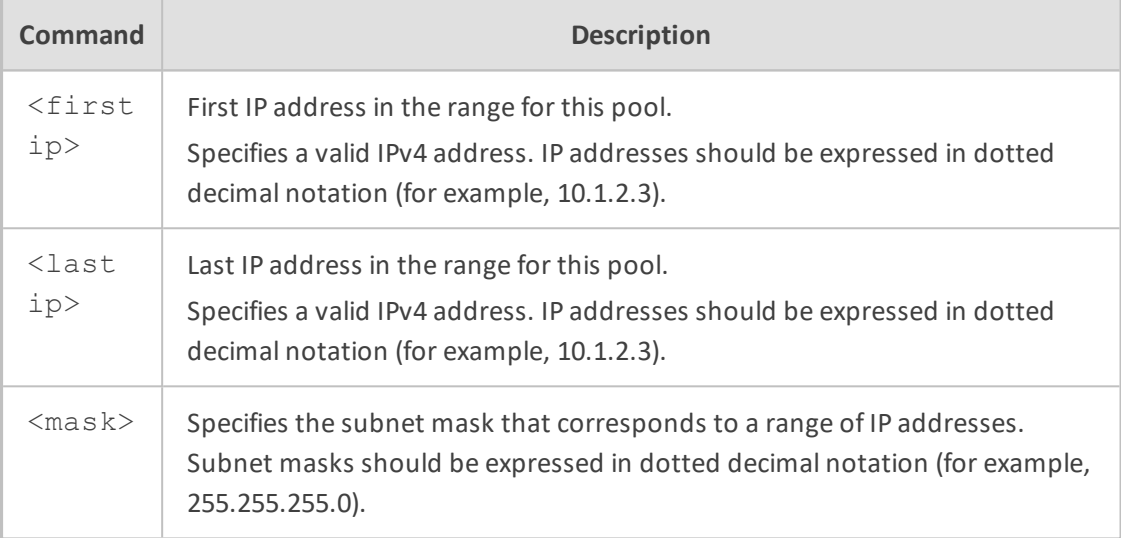

### **Default**

NA

### **Related Commands**

This command is also available from the interface configuration sub-directory.

### **Command Mode**

Privileged User

### **Example**

This example enters ip dhcp pool on VLAN 5 and sets the Network addresses and mask for the pool.

(dhcp-conf-VLAN 5)#network 10.4.60.1 10.4.60.5 255.255.0.0

### **override-router-address**

This command overrides the router address assigned to the DHCP pool on the specified interface.

#### **Syntax**

### override-router-address <IP Address>

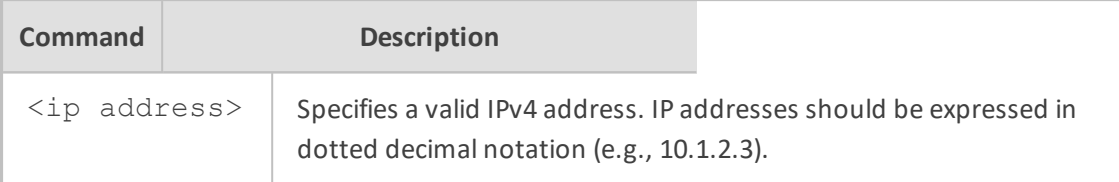

#### **Default**

NA

#### **Command Mode**

Privileged User

## **Related Commands**

This command is also available from the interface configuration sub-directory.

#### **Examples:**

This example overrides the router address to 10.1.2.3.

(dhcp-conf-VLAN 5)# override-router-address 10.1.2.3

### **provide-host-name**

This command enables the device to provide host name if not specified by client on the specified interface. Use the no form of this command to disable this behavior.

#### **Syntax**

provide-host-name no provide-host-name

### **Default**

The device provides host name if not specified by the client.

#### **Functional notes**

NA

## **Command Mode**

Privileged User

### **Related Commands**

This command is also available from the interface configuration sub-directory. See ip dhcpserver.

#### **Example**

This example will enable the device to provide a host name.

(dhcp-conf-VLAN 5)# provide-host-name

This example disables this behavior.

(dhcp-conf-VLAN 5)# no provide-host-name

#### **tftp-server**

This command defines a TFTP server assigned to the DHCP pool on the specified interface.

#### **Syntax**

tftp-server <tftp ip address>

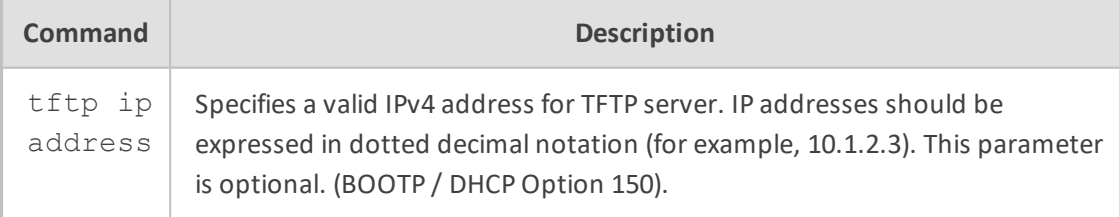

#### **Default**

NA

### **Functional notes**

NA

### **Command Mode**

Privileged User

## **Related Commands**

This command is also available from the interface configuration sub-directory. See ip dhcpserver.

#### **Example**

This example sets the TFTP server IP address.

(dhcp-conf-VLAN 5)# tftp-server 10.4.4.1

#### **tftp-server-name**

This command defines a TFTP server name assigned to the DHCP pool on the specified interface.

#### **Syntax**

tftp-server-name <tftp name> no tftp-server-name

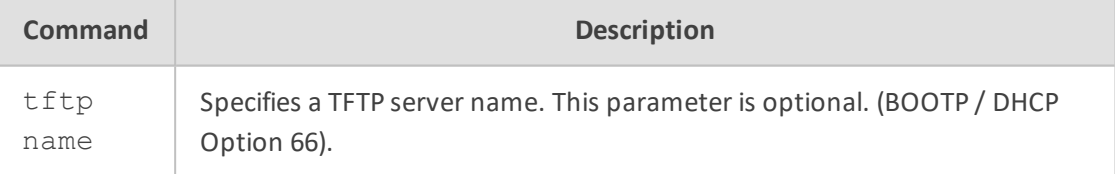

#### **Defaults**

NA

#### **Functional notes**

NA

## **Command Mode**

Privileged User

## **Related Commands**

This command is also available from the interface configuration sub-directory. See ip dhcpserver.

### **Example**

This example sets the TFTP server name.

(dhcp-conf-VLAN 5)# tftp-server-name servername

This example clears the TFTP server name.

(dhcp-conf-VLAN 5)# no tftp-server-name

### **time-offset**

This command defines the offset of the client's subnet in seconds from Coordinated Universal Time (UTC) on the specified interface.

#### **Syntax**

time-offset <time offset> no time-offset

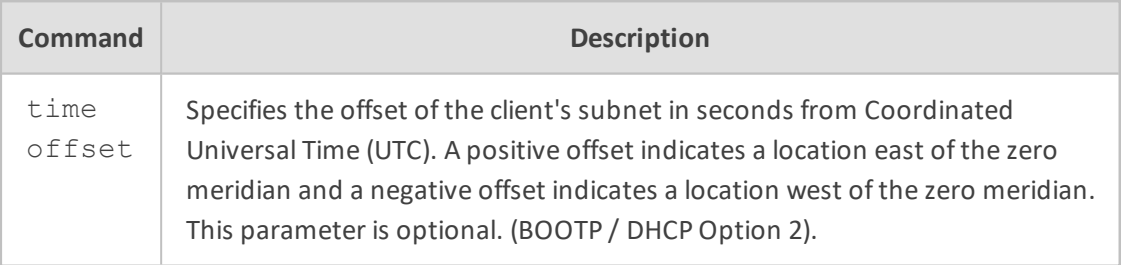

#### **Default**

NA

### **Functional notes**

NA

### **Command Mode**

Privileged User

## **Related Commands**

This command is also available from the interface configuration sub-directory. See ip dhcpserver.

#### **Example**

This example sets the offset time to 500 seconds.

(dhcp-conf-VLAN 5)# time-offset 500

This example removes this parameter.

(dhcp-conf-VLAN 5)# no time-offset

### **service dhcp**

This command enables the DHCP server on the interface. Use the no form of this command to disable the DHCP server.

#### **Syntax**

service dhcp no service dhcp

### **Default**

The DHCP server is disabled.

#### **Note**

This command enables/disables the DHCP server created via the ip dhcp pool and ip dhcpserver commands.

## **Related Commands**

ip dhcp pool, Ip dhcp-server

The service dhcp command is also available from the main data configuration directory (see<sup>f</sup>ip dhcp pool and ip dhcp-server).

## **Command Mode**

Privileged User

### **Example**

This example enables the DHCP server on VLAN 5:

(conf-if-VLAN 5)# service dhcp

## **DHCPv6 Client**

This section describes DHCPv6 client commands

#### **ipv6 dhcp-client authentication**

This command configures authentication of DHCPv6 messages between the client and server.

#### **Syntax**

ipv6 dhcp-client authentication realm <Realm Name> key-id <ID> keystring|obscured-key-string <Key Name>

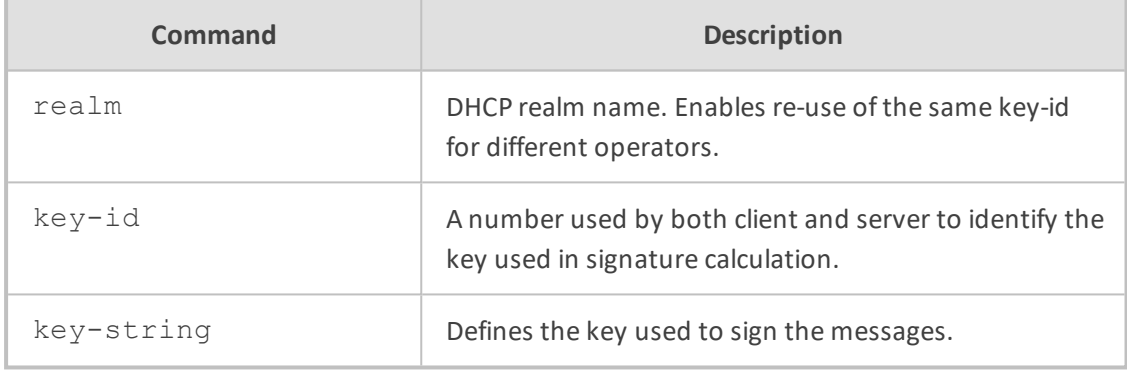

#### **Command Mode**

Privileged User

#### **Example**

This example configures authentication for DHCPv6 messages on VLAN 3.

(config-data)# interface vlan 3 (conf-if-VLAN 3)# ipv6 dhcp-client authentication realm real\_new key-id 3 obscured-key-string 8JKQkJybmw== (conf-if-VLAN 3)# no shutdown (conf-if-VLAN 3)# exit

### **ipv6 dhcp-client ntp-server opt56**

This command configures the device as a DHCPv6 client to send DHCP Option 56 (NTP Server) to the DHCP server to request the address of the NTP server.

### **Syntax**

ipv6 dhcp-client ntp-server opt56

## **Command Mode**

Privileged User

### **Example**

This example configures the DHCPv6 client to send Option 56.

(config-data)# interface vlan 3 (conf-if-VLAN 3)# ipv6 dhcp-client ntp-server opt56 (conf-if-VLAN 3)# no shutdown (conf-if-VLAN 3)# exit

### **ipv6 dhcp-client pd**

This command configures the DHCPv6 client to request an IPv6 prefix from a DHCPv6 server. This is referred to as prefix delegation.

### **Syntax**

ipv6 dhcp-client pd {<Prefix Length>|rapid-commit}

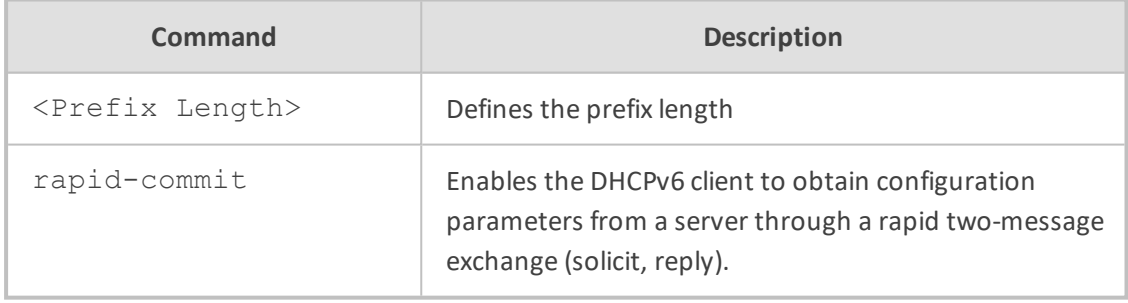

### **Command Mode**

Privileged User

#### **Example**

This example enables prefix delegation for a DHCPv6 client through VLAN 3.

(config-data)# interface vlan 3 (conf-if-VLAN 3)# ipv6 dhcp-client pd 10 (conf-if-VLAN 3)# no shutdown (conf-if-VLAN 3)# exit

### **ipv6 dhcp-client prefix-len-128**

This command changes the prefix length of an IPv6 address that has been acquired through DHCP to 128 bit (instead of the default, 64).

#### **Syntax**

ipv6 dhcp-client prefix-len-128

### **Default**

64 (use the no command)

#### **Note**

The interface's IP address is acquired via DHCP.

#### **Command Mode**

Privileged User

#### **Example**

This example configures a DHCP client on VLAN 6.

(config-data)# interface vlan 6 (conf-if-VLAN 6)# ipv6 dhcp-client prefix-len-128

## **ipv6 dhcp-client vendor-class enterprise**

This command configures the DHCPv6 Option 124, which indicates that the device is manufactured (vendor) by or supports this enterprise's actions.

#### **Syntax**

ipv6 dhcp-client vendor-class enterprise {<number> <string>|audc|broadband}

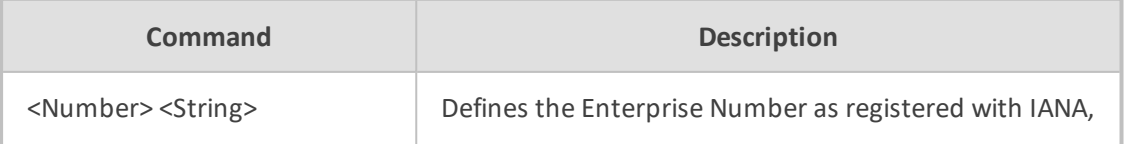

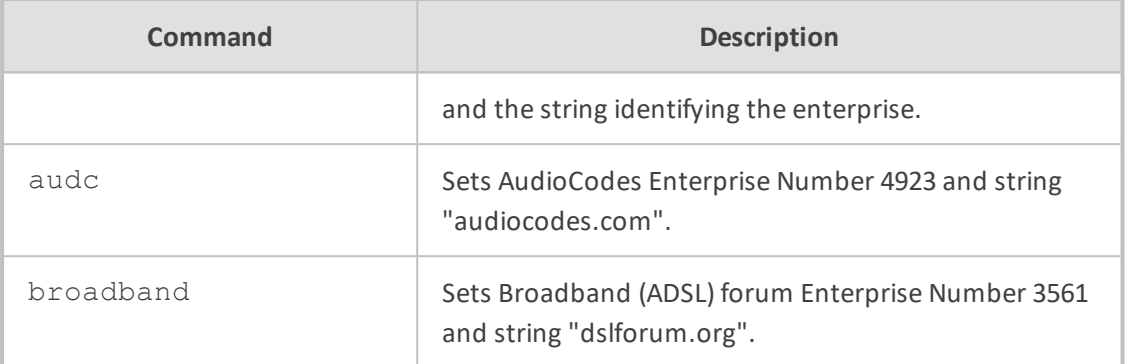

#### **Command Mode**

Privileged User

#### **Example**

This example configures the DHCP vendor class as that of AudioCodes.

(config-data)# interface vlan 3 (conf-if-VLAN 3)# ipv6 dhcp-client vendor-class audc (conf-if-VLAN 3)# no shutdown (conf-if-VLAN 3)# exit

## **ipv6 dhcp-client vendor-specific**

This command enables the device as a DHCPv6 client to exchange vendor-specific information with the DHCP server, which is done using the DHCP Vendor-Specific Information Option.

#### **Syntax**

ipv6 dhcp-client vendor-specific

### **Command Mode**

Privileged User

## **Example**

This example enables the DHCP Vendor-Specific Information Option.

(config-data)# interface vlan 3 (conf-if-VLAN 3)# ipv6 dhcp-client vendor-specific (conf-if-VLAN 3)# no shutdown (conf-if-VLAN 3)# exit

## **shutdown**

This command disables the specified interface. Use the no form of this command to enable the interface.

#### **Syntax**

shutdown no shutdown

### **Default**

When creating a new interface, it is disabled by default.

### **Command Mode**

Privileged User

#### **Example**

This example enables VLAN 6.

(conf-if-VLAN 6)# no shutdown

## **mtu**

This command configures the Maximum Transmission Unit (MTU) on the specified interface.

#### **Syntax**

mtu auto mtu dhcp mtu <mtu value>

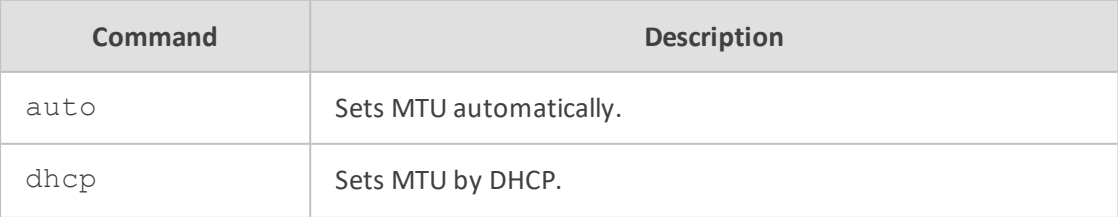

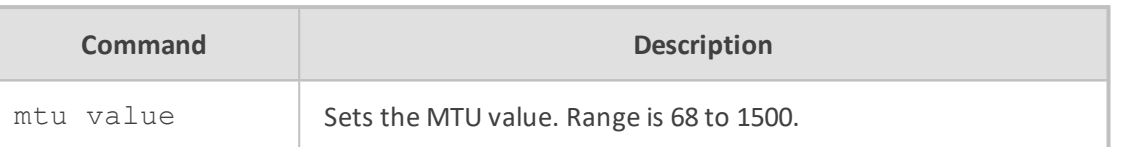

#### **Default**

MTU is set to auto (usually 1500).

#### **Command Mode**

Privileged User

### **Example**

This example sets the MTU value to 770 bytes on VLAN 6.

(config-data)# interface vlan 6 (conf-if-VLAN 6)# mtu 770

## **layer\_2\_only**

This command allows the device's underlying interfaces (e.g., Gigabit Ethernet) using PPPoE to start the establishment of the PPPoE connection after Layer 2 of the underlying interface (e.g., when the cable is connected). This is instead of waiting for the PPPoE process to start after Layer 3 of the underlying interface has established.

#### **Syntax**

layer-2-only

#### **Default**

By default, this is disabled.

#### **Command Mode**

Privileged User

#### **Example**

This example enables this feature on the Gigabit Ethernet interface 0/0 using PPPoE:

# configure data (config-data)# interface pppoe 0 (conf-pppoe-0)# underlying gigabitethernet 0/0 ((conf-pppoe-0)# layer-2-only

## **ip tcp adjust-mss**

This command configures the Maximum Segment Size (MSS) on a specific interface.

#### **Syntax**

ip tcp adjust-mss <mss value>

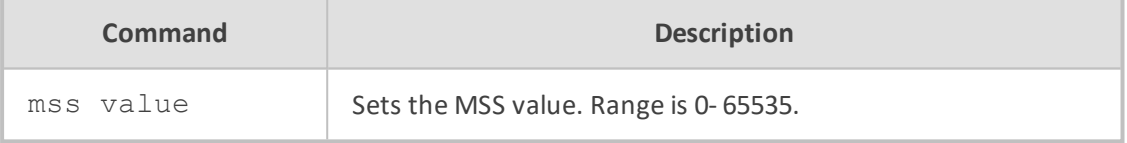

#### **Note**

MSS-value of 0 indicates that no MSS has been set.

#### **Command Mode**

Privileged User

#### **Example**

This example configures the tunnel interface.

# configure data (config-data)# interface gre 1 (conf-if-GRE 1)# ip tcp adjust-mss 500

## **speed**

This command configures the speed on the specified switchport interface.

#### **Syntax**

speed 10 speed 100 speed auto

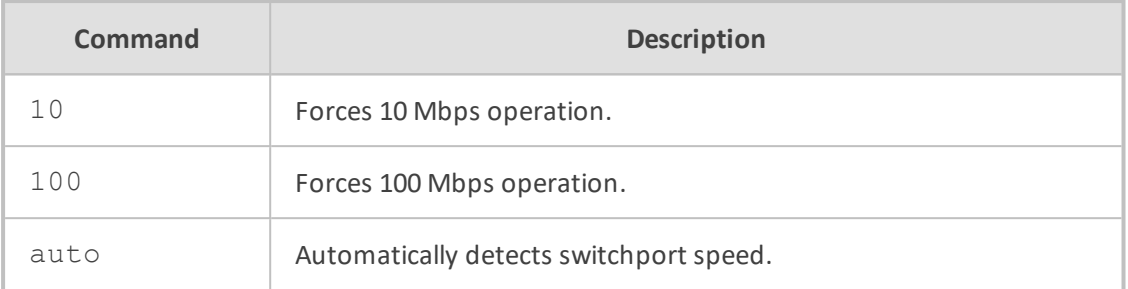

#### **Default**

Speed is set to auto.

### **Command Mode**

Privileged User

### **Example**

This example sets the speed to 100 on GigabitEthernet 4/2.

(conf-if-GE 4/2)# speed 100

# **Switch Port Interface Commands**

The following describes Switch Port Interface commands.

### **switchport mode**

This command configures the VLAN Trunking mode.

#### **Syntax**

switchport mode access switchport mode trunk switchport mode transparent

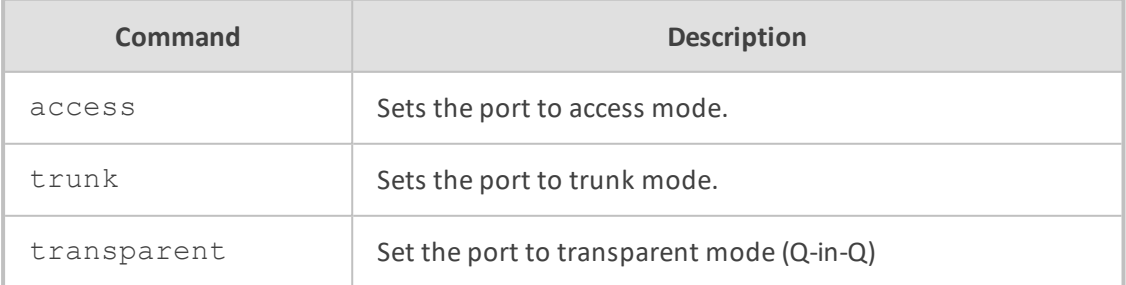

#### **Default**

Switchport mode is set to trunk.

## **Command Mode**

Privileged User

#### **Example**

This example sets the switchport mode to static access on GigabitEthernet 4/2:

(config-data)# interface gigabitethernet 0/1 (conf-if-GE 0/1)# switchport mode access

#### **switchport access vlan**

This command configures the specified switch port interface as a static-access member of a VLAN.

#### **Syntax**

switchport access vlan <vlan id>

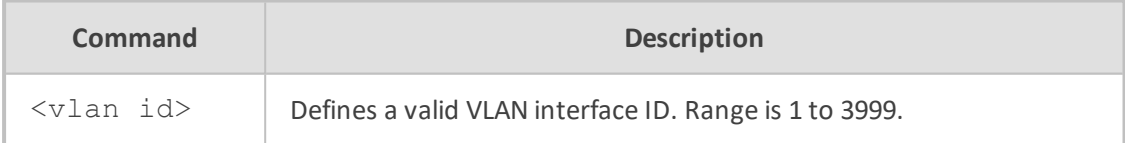

### **Default**

A single VLAN interface is available (VLAN 1).

### **Note**

If the port is in the trunk mode, this command will not alter the switchport mode to 'Access'. Instead it will save the value to be applied when the port does switch to Access mode.

### **Command Mode**

Privileged User

#### **Related Commands**

switchport mode

#### **Example**

This example sets the switchport mode to static access and makes the GigabitEthernet interface 4/2 port a member of VLAN 3:

(config-data)# interface gigabitethernet 4/2 (conf-if-GE 4/2)# switchport access vlan 3

### **switchport trunk allowed vlan**

This command is used to configure the VLANs available on the trunk (when the interface is in trunking mode).

#### **Syntax**

switchport trunk allowed vlan add <vlan id> switchport trunk allowed vlan remove <vlan id>

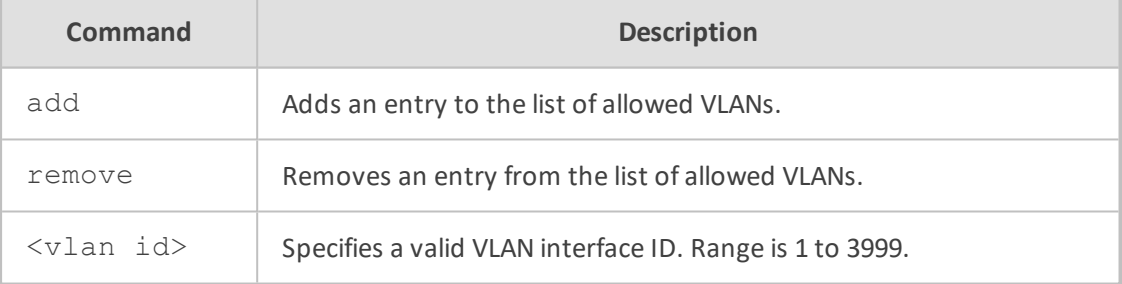

#### **Default**

NA

#### **Note**

VLAN ID values range from 1 to 3999.

#### **Command Mode**

Privileged User

## **Related Commands**

switchport mode

#### **Example**

This example adds VLAN 3 to the VLAN trunk defined for GigabitEthernet 4/2:

(conf-if-GE 4/2)# switchport trunk allowed vlan add 3

#### **switchport trunk native vlan**

This command sets the native VLAN to the interface when set to Trunking mode.

#### **Syntax**

switchport trunk native vlan <vlan id>

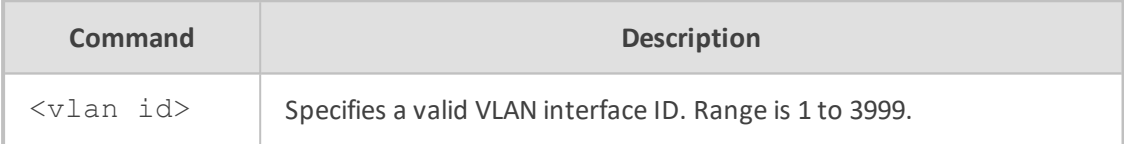

#### **Default**

This is set to VLAN 1 (the default VLAN).

#### **Note**

- VLAN ID values range from 1 to 3999.
- Configure which VLAN the interface uses as its native VLAN when in Trunking mode. Packets from this VLAN leaving the interface will not be tagged with the VLAN number. Any untagged packets received on the interface are considered to be tagged with VLAN ID.

#### **Command Mode**

Privileged User

### **Related Commands**

switchport mode

## **Example**

This example sets the native VLAN on GigabitEthernet 4/2 to 3.

(config-data)# interface gigabitethernet 4/2 (conf-if-GE 4/2)# switchport trunk native vlan 3

## **network**

This command allows selecting whether an interface is logically part of the LAN or part of the WAN.

QoS and NAPT functions handle traffic routed from LAN interfaces to WAN interfaces; port forwarding rules (static NAPT) work only on WAN interfaces; and the default firewall policy prevents inbound packets from WAN interfaces unless solicited by an active connection.

#### **Syntax**

network {lan|wan}

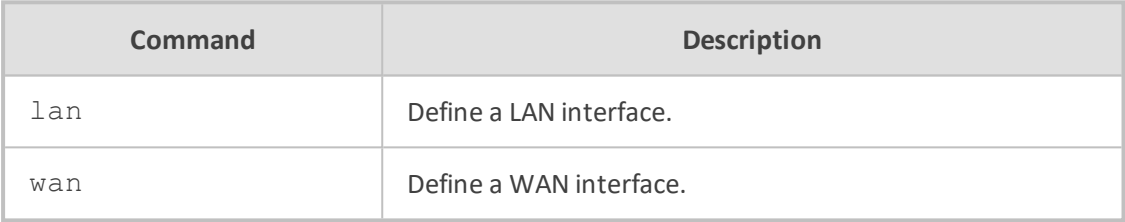

#### **Default**

VLAN interfaces default to LAN; all other interfaces default to WAN.

#### **Command Mode**

This command is available in interface configuration context.

#### **Example**

This example defines a LAN interface:

(config-data)# interface atm 0/0 (conf-atm0/0)# network lan

## **IP Destination Reachability**

The following describes IP Destination Reachability commands.

## **track**

This command is used to define a tracking destination to be used by static routes or other configured elements. The configured track is testing the reachability of the defined destination through the defined source interface by sending probe packets to the destination and wait for replies.

## **Syntax**

track <track id> {icmpecho | icmp6echo} <destination address> <source interface> <interface ID> [source-ip-interface <interface>] [interval <value>] [retries <value>]

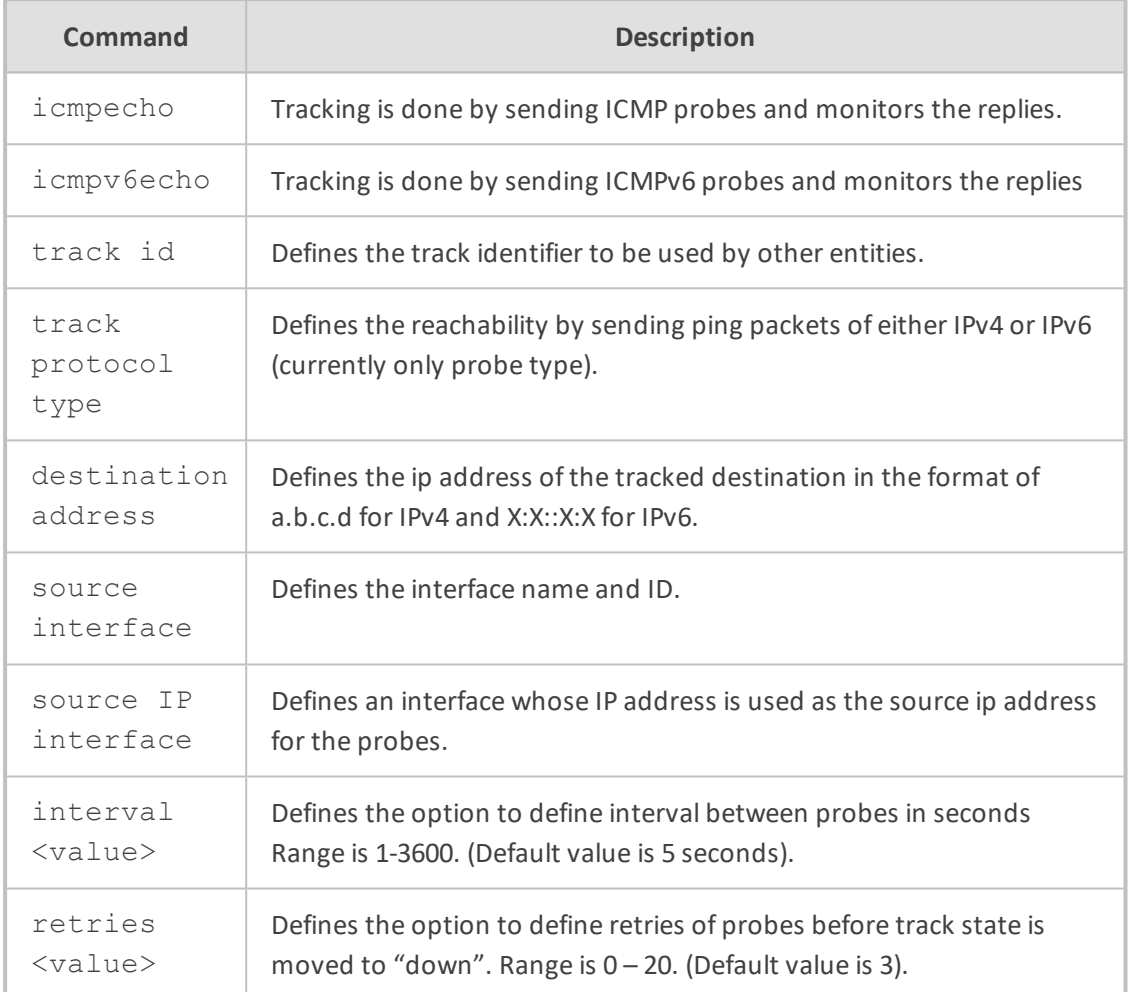

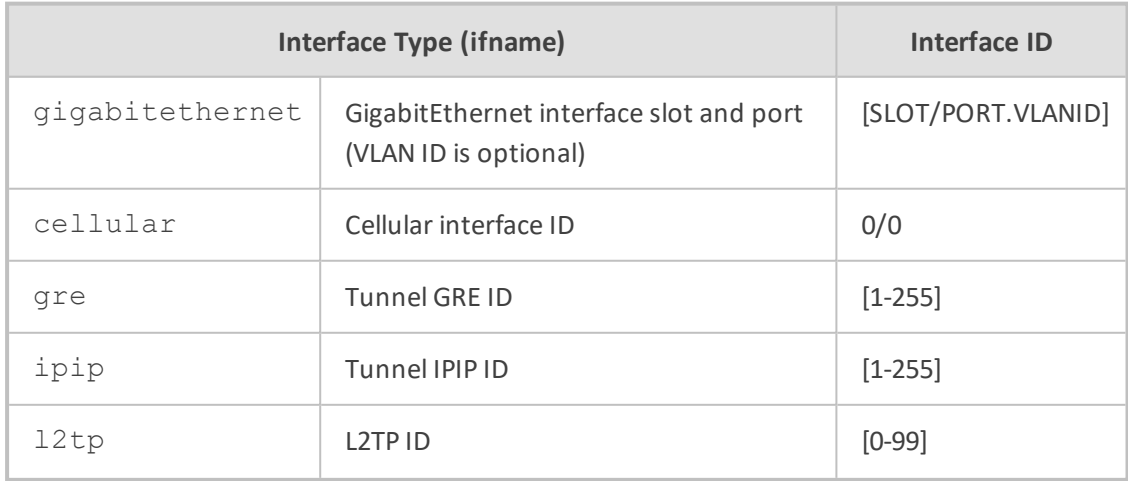

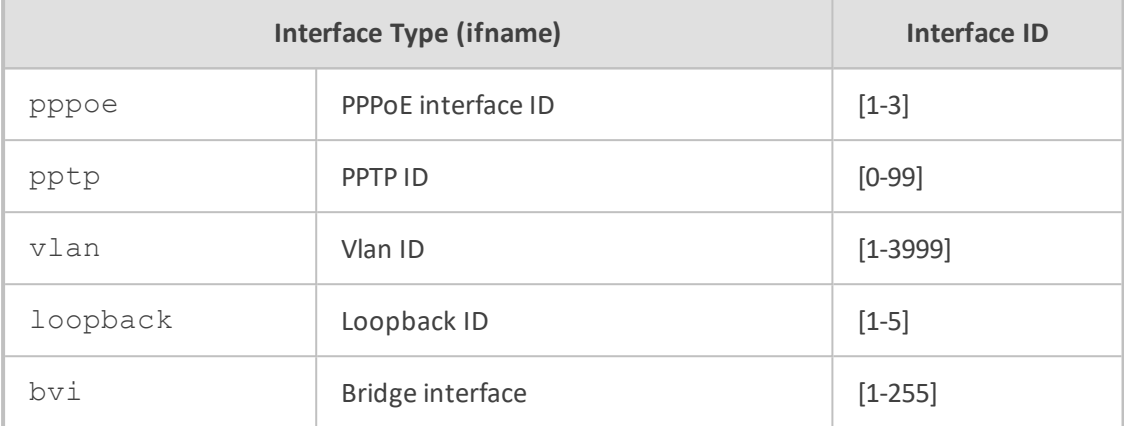

#### **Default**

N/A

#### **Command Mode**

Privileged User

### **Related Commands**

show data track brief, ip route

#### **Examples:**

■ This example defines Track ID 5 for destination 10.30.4.5 from interface GigabitEthernet  $0/0.$ 

(config-data)# track 5 icmpecho 10.30.4.5 GigabitEthernet 0/0

■ This example defines Track ID 5 for destination 10.30.4.5 from interface GigabitEthernet 0/0 and source ip address of interface loopback 1.

(config-data)# track 5 IcmpEcho 10.30.4.5 GigabitEthernet 0/0 source-ipinterface loopback 1

■ Some more examples using this command.

# show data track brief Track Type State Max round trip time (m.s) 1 ICMP reachability Up 37

■ Get the time of up to last 10 Track states:

# show data track 1 history

Track history: New state Date and Time [MM-DD-YYYY@hh:mm:ss] Up  $08-28-2015@18:17:40$ Down 08-28-2015@18:25:30 Up 08-28-2015@18:26:2

## **bfd neighbor**

This command is used to define a BFD neighbor. To set BFD OSPF timers, see ip [ospf](#page-856-0) bfd on [page 829](#page-856-0).

#### **Syntax**

bfd neighbor <neighbor id> <ip address> <interface ID> interval <value> min\_rx <value> multiplier <value> [multihop]

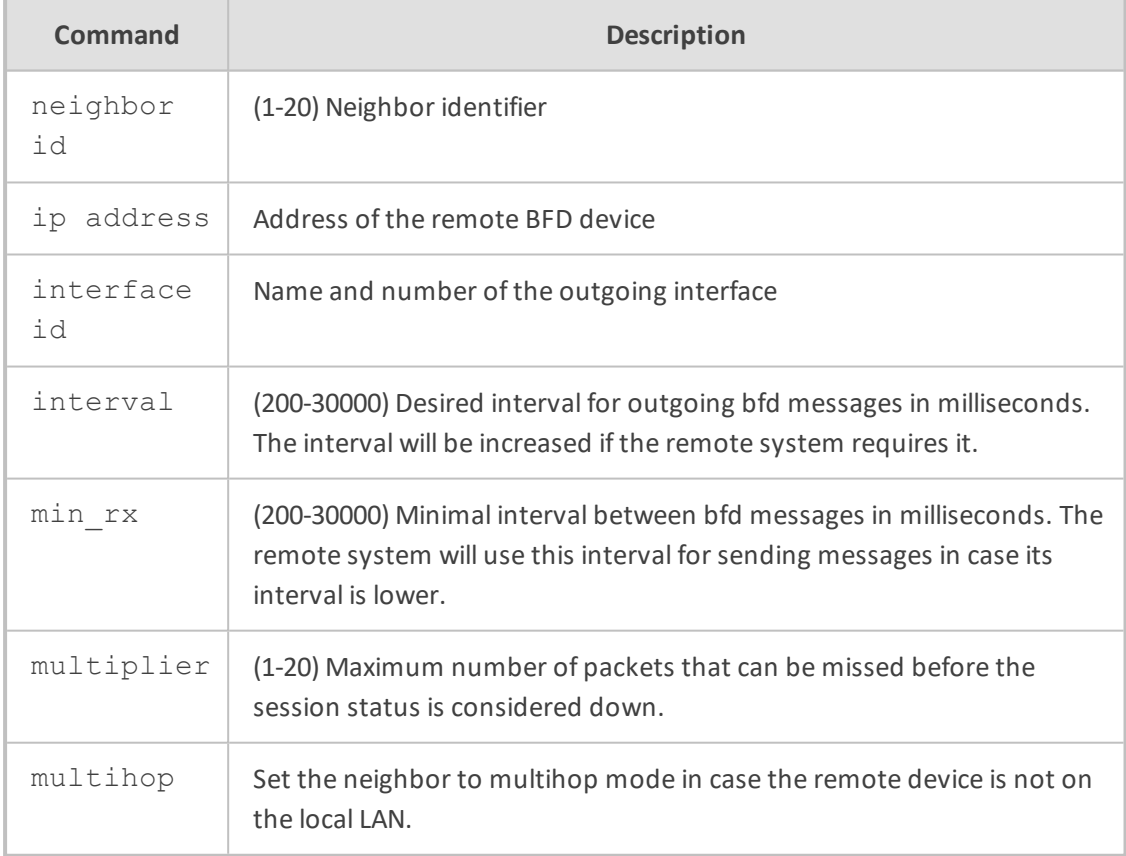

## **Default**

N/A

**Command Mode**

Privileged User

### **Related Commands**

show data bfd neighbors, ip route

#### **Example**

This example configures a BFD neighbor with ip address 192.168.0.100 on vlan 1

(config-data)# bfd neighbor 1 192.168.0.100 vlan 1 interval 200 min\_rx 200 multiplier 3

## **ip reassembly**

This command defragments received fragmented IP packets from an interface and then reassembles the packets before forwarding them. The Wireshark packet analyzer is typically used to identify fragmented frames.

This capability is applied per interface and therefore, the CLI command must be set for the relevant IP interface. By default, this capability is disabled per interface.

#### **Syntax**

ip reassembly no ip reassembly

#### **Note**

This command is applicable only to data-router functionality.

#### **Command Mode**

Privileged User

#### **Example**

The following is an example of how this command can be used.

(config-data)# interface gigabitethernet 0/0 (conf-if-GE 0/0)# ip reassembly

## **service tcp keepalives**

This command controls the tcp keepalive functionality of newly created sockets.

#### **Syntax**

service tcp keepalives enable service tcp keepalives interval <interval> service tcp keepalives probe <probe> service tcp keepalives time <time>

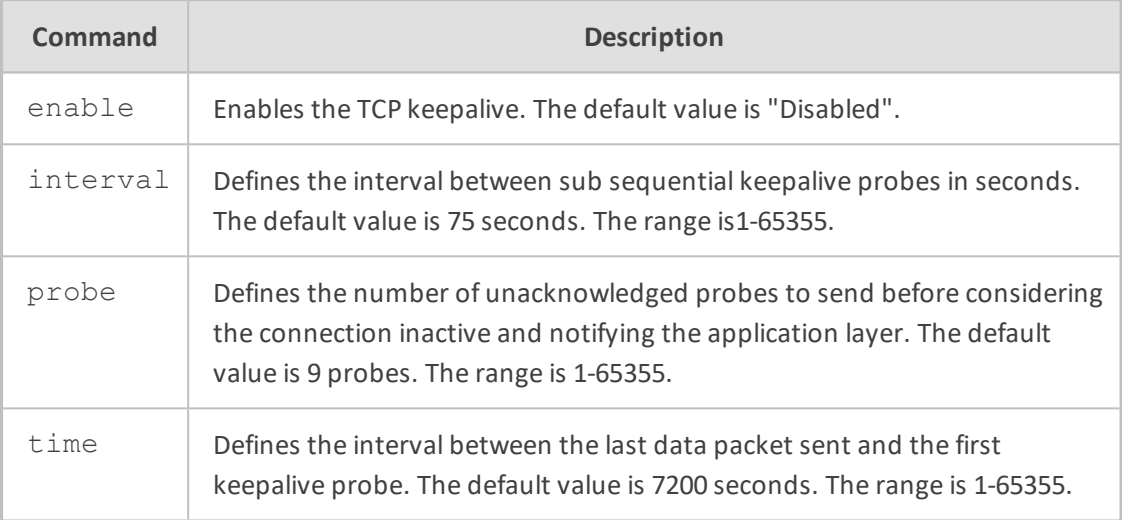

#### **Note**

- This command is applicable only to data-router functionality.
- The default values are active only if keep-alive is enabled.

#### **Command Mode**

Privileged User

## **Example**

This example enables tcp keepalives.

(config-data)# service tcp keepalives enable

# **ip dns randomization**

This command supports DNS queries source port and Query ID randomization. The purpose is to prevent DNS spoofing attacks. There are two modes of operation:

■ Forwarding Plan

■ DNS proxy.

In Forwarding Plan mode (where an external DNS server on the MSBR's WAN side is advertised), only the source port will be randomized.

In DNS proxy mode (where MSBR itself is configured as DNS server on its LAN side), both DNS Query ID and source port used on the MSBR's WAN side, will be randomized.

#### **Syntax**

# ip dns randomization

#### **Note**

This command is applicable only to data-router functionality.

#### **Command Mode**

Privileged User

#### **Example**

This example activates the randomization feature on all DNS queries outgoing from the MSBR to the WAN side.

(config-data)# ip dns randomization

# **Port Monitoring Commands**

Port monitoring allows the user to reflect traffic from each Ethernet LAN port to any other single LAN or microprocessor port. Monitoring of traffic is useful when trying to analyze the traffic or when debugging network problems. The device allows monitoring of egress traffic, ingress traffic, or both directions.

## <span id="page-709-0"></span>**port-monitor**

This command configures source ports. This is performed after you have chosen your destination port.

#### **Syntax**

port-monitor <type> <slot/port> <direction>

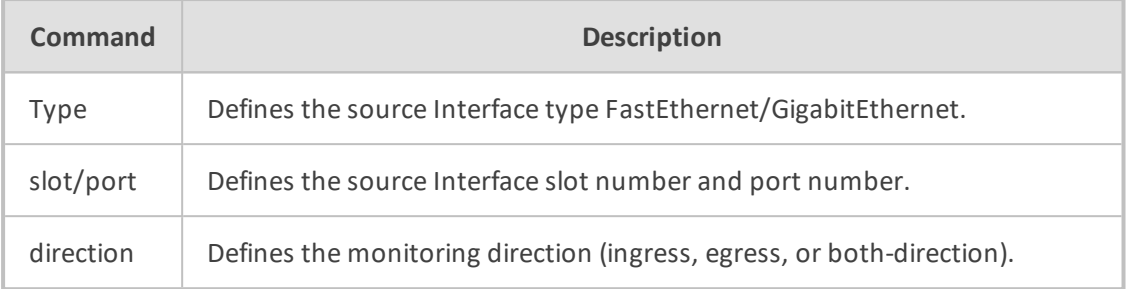

#### **Related Commands**

```
port-monitor-save-after-reset
```
#### **Example**

This example defines a key to a peer ip.

(conf-if-GE 4/3)# port-monitor GigabitEthernet 4/1 ingress (conf-if-GE 4/3)# port-monitor FastEthernet 5/2 egress (conf-if-GE 4/3)# port-monitor GigabitEthernet 4/4 both-direction

## **port-monitor-save-after-reset**

This command saves your port monitoring (mirroring) configuration (see the port-monitor command in Section [port-monitor](#page-709-0) on the previous page) so that it is maintained even after a device reset.

#### **Syntax**

port-monitor-save-after-reset

## **Related Commands**

port-monitor

### **Example**

This example configures port monitoring and saves the configuration defines a key to a peer ip.

(conf-if-GE 4/3)# port-monitor GigabitEthernet 4/4 both-direction (conf-if-GE 4/3)# exit (config-data)# port-monitor-save-after-reset

# **Spanning Tree Commands**

The section below describes Spanning Tree commands.

## **Spanning Tree General Commands**

The sub-section below describes Spanning Tree General commands.

### **spanning-tree**

This command enables / disables the spanning tree in the system.

#### **Syntax**

spanning-tree no spanning-tree

#### **Command Mode**

Privileged User

## **Example**

This example enables the spanning-tree:

(config data)# spanning-tree

## **spanning-tree priority**

This command sets the priority of the device.

### **Syntax**

spanning-tree priority <value>

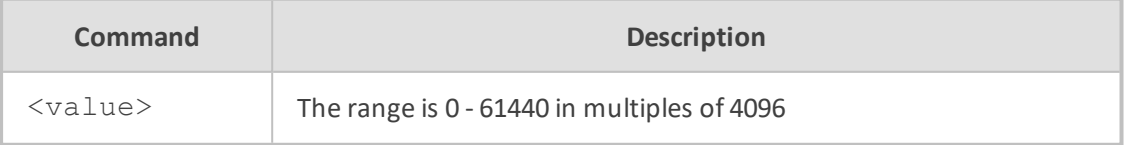

#### **Default**

32768

#### **Note**

Under configure terminal.

## **Command Mode**

Privileged User

#### **Example**

This example sets the device priority to 4096.

(config data)# spanning-tree priority 4096

## **spanning-tree hello-time**

This command sets the hello\_time spanning-tree parameter of the device.

### **Syntax**

spanning-tree hello-time <value>

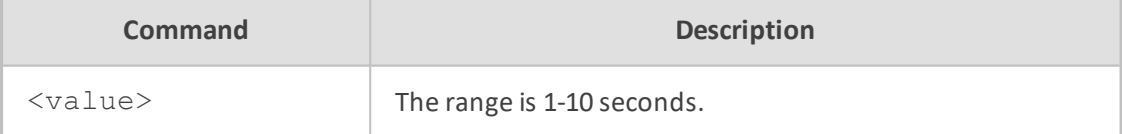

#### **Default**

2 seconds

#### **Note**

Under configure terminal

## **Command Mode**

Privileged User

#### **Example**

This example sets the hello-time to 1 second:

(config data)# spanning-tree hello-time 1

### **spanning-tree max-age**

This command sets the maximum-age spanning-tree parameter of the device.

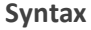

spanning-tree max-age <value>

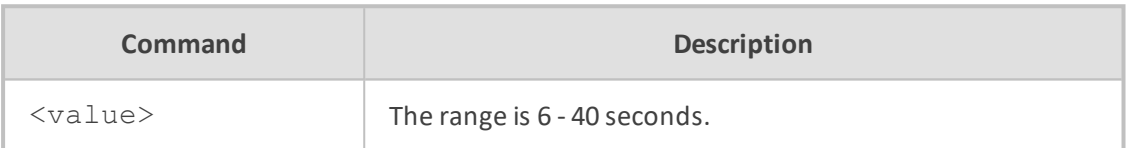

#### **Default**

20 seconds

#### **Note**

Under configure terminal

(FORWARD\_DELAY-1)X2 >= MAX\_AGE

#### **Command Mode**

Privileged User

## **Example**

This example sets the max-age to 10:

(config data)# spanning-tree max-age 10

## **spanning-tree forward-delay**

This command sets the forward-delay spanning-tree parameter of the device.

#### **Syntax**

spanning-tree forward-delay <value>

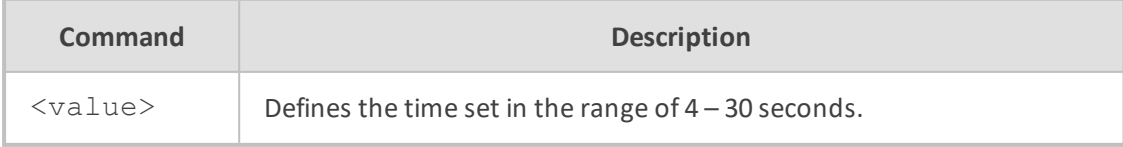

### **Default**

15 seconds

## **Note**

■ Under configure terminal

■ (FORWARD\_DELAY-1)X2 >= MAX\_AGE

### **Command Mode**

Privileged User

#### **Example**

To set the device forward-delay to 5:

(config data)# spanning-tree forward-delay 5

# **Spanning Tree Interface Commands**

The sub-section below describes Spanning Tree Interface commands.

### **spanning-tree**

This command enables/disables the spanning tree on a specific interface.

#### **Syntax**

spanning-tree no spanning-tree

## **Default**

NA

#### **Note**

Under configure terminal

### **Command Mode**

Privileged User

#### **Examples:**

To enable the spanning-tree on interface 5/1:

(conf-if-FE 5/1)# spanning-tree

To disable the spanning-tree on interface 5/1:

(conf-if-FE 5/1)# no spanning-tree

### **spanning-tree priority**

This command sets the priority of the interface.

#### **Syntax**

spanning-tree priority <value>

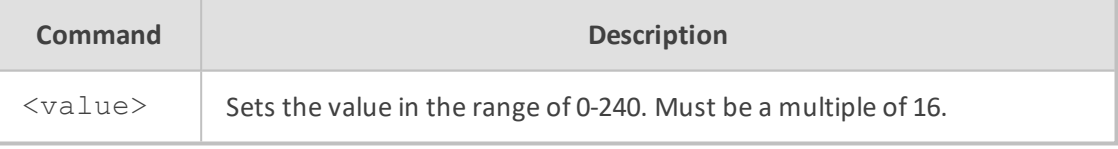

## **Default**

NA

## **Note**

Under configure terminal

#### **Command Mode**

Privileged User

#### **Example**

This example sets the device priority to 16.

(conf-if-FE 5/1)# spanning-tree priority 16

## **spanning-tree cost**

This command sets the cost of the interface.

### **Syntax**

spanning-tree cost <value>

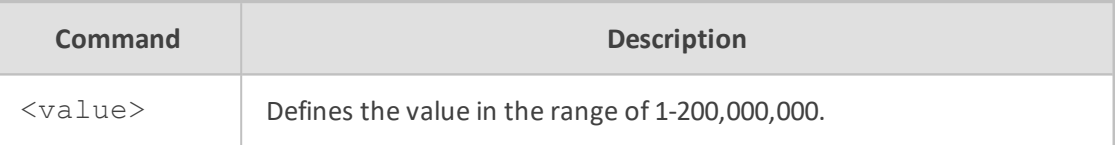

### **Default**

NA

### **Note**

Under configure terminal

### **Command Mode**

Privileged User

### **Example**

This example sets the unit cost to 10000:

(conf-if-FE 5/1)# spanning-tree cost 10000

## **spanning-tree edge**

This command sets the edge configuration of the interface.

#### **Syntax**

spanning-tree edge auto spanning-tree edge enable spanning-tree edge disable

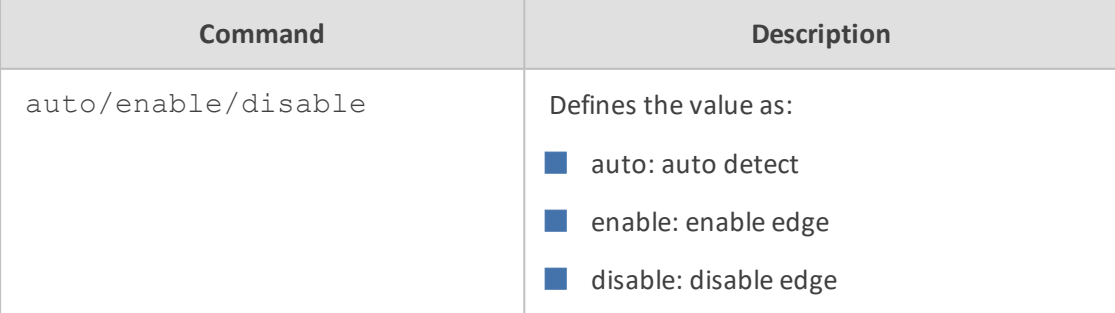

### **Default**

NA

## **Command Mode**

Privileged User

### **Example**

This example sets the unit edge to 'auto':

(conf-if-FE 5/1)# spanning-tree edge auto

## **spanning-tree point-to-point**

This command sets the point-to-point configuration of the interface.

### **Syntax**

spanning-tree point-to-point auto spanning-tree point-to-point enable spanning-tree point-to-point disable

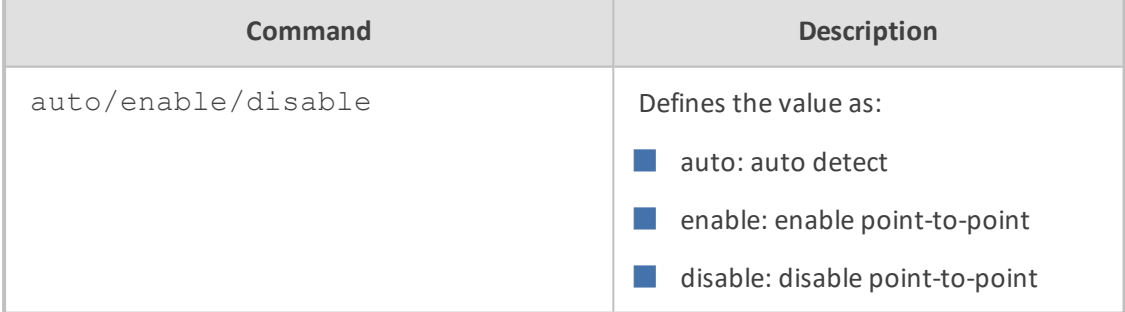

#### **Default**

NA

## **Note**

Under configure terminal.

### **Command Mode**

Privileged User

#### **Example**

This example sets the unit point-to-point to auto:

(conf-if-FE 5/1)# spanning-tree point-to-point auto

# **LLDP and LLDP-MED Commands**

The Link Layer Discovery Protocol (LLDP) is a Layer-2 protocol that advertises or discovers neighbors on IEEE 802 local area networks.

LLDP for Media Endpoint Devices (LLDP-MED) is an extension to LLDP that functions between endpoint devices and network devices.

## **lldp run**

This command enables LLDP on LAN ports.

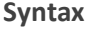

lldp run

#### **Default**

NA

#### **Command Mode**

Privileged User

#### **Example**

This example enables LLDP on LAN ports:

(config-data)# lldp run

## **lldp holdtime**

This command sets the aging timeout for LLDP peers.

#### **Syntax**

lldp holdtime <seconds>

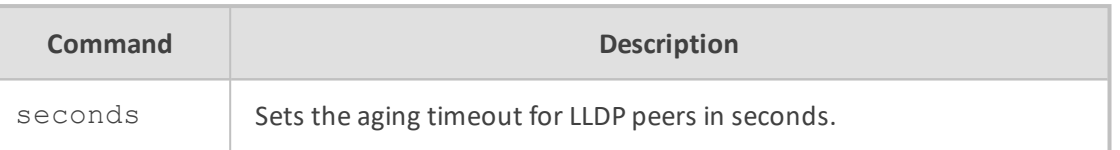

#### **Default**

NA

### **Command Mode**

Privileged User

#### **Example**

This example sets the aging timeout for LLDP peers to 10 seconds:

(config-data)# lldp holdtime 10

# **lldp location**

This command sets the device's location.

#### **Syntax**

lldp location civic lldp location coordinate lldp location elin <ELIN emergency number> lldp location none

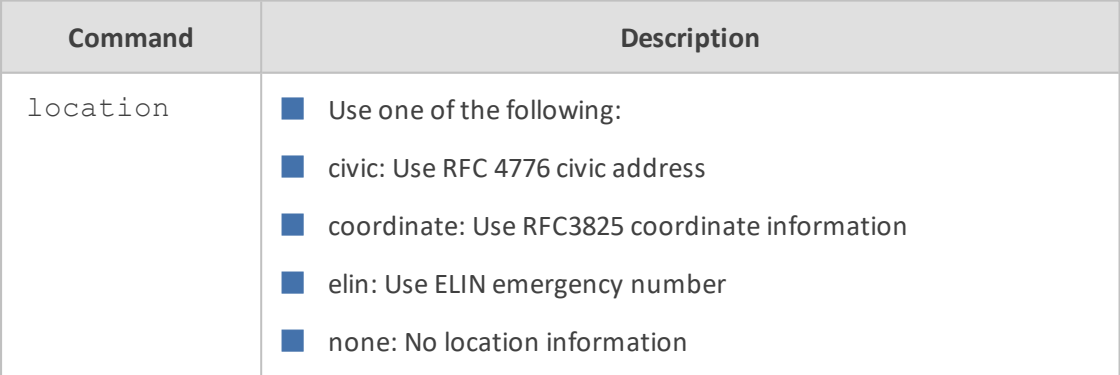

## **Default**

NA

**Command Mode**
Privileged User

### **Example**

This example enables the use of the RFC 4776 civic address:

(config-data)# lldp location civic

# **lldp network-policy**

This command sets the LLDP network policy.

#### **Syntax**

lldp network-policy profile <profile number>

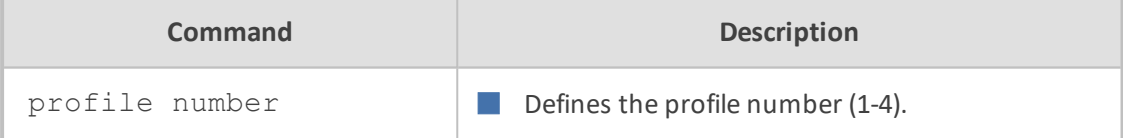

# **Default**

NA

# **Command Mode**

Privileged User

# **Example**

This example sets the LLDP network policy profile to 1:

(config-data)# lldp network-policy profile 1

# **lldp timer**

This command sets LLDP transmission interval.

# **Syntax**

lldp timer <transmission interval>

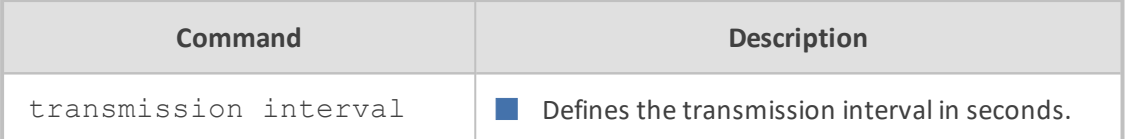

# **Default**

NA

# **Command Mode**

Privileged User

# **Example**

This example sets the LLDP transmission interval to 10 seconds:

(config-data)# lldp timer 10

# **77 Layer-3 Commands**

# **IPv6 Commands**

This version provides support for IPv6 (voice and data-routing functionalities) on the MSBR product series. This support is provided only if the Software License Key installed on the device includes the new Feature Key "IPv6" for enabling IPv6.

# **ipv6 enable**

This command provides support for enabling IPv6 per data-router interface. When the IPv6 feature is included in the Software License Key, IPv6 is disabled per interface, by default. An IPv6-disabled interface will not have global IPv6 addresses enabled, nor will it have link-local addresses.

The show data ipv6 route command does not display routes of IPv6 interfaces that are disabled, but the interface is displayed by the show running config command. Configuration of IPv6 addresses can be done at any stage, but will only be active if IPv6 is enabled on the required interface.

#### **Syntax**

# ipv6 enable # no ipv6 enable

#### **Note**

- This command is applicable only to data-router functionality.
- IPv6 support is available only if the installed Software License Key contains the IPv6 Feature Key. This flag does not replace the need of the Feature Key.
- By default, all data interfaces begin with IPv6 disabled.

#### **Command Mode**

Privileged User

# **Example**

This example enables IPv6.

(config-data)# interface gigabitethernet 0/0 (config-if-GE 0/0)# ipv6 address 2010:18::40:81/640 (config-if-GE 0/0)# ipv6 enable

# **IPv6 Static Routes Commands**

The following describes IPV6 Static Routes commands.

### **ipv6 route**

This command provides support for configuring IPv6 static routes (destination prefix).

#### **Syntax**

ipv6 route vrf <VRF anme> <IPv6 destination address>/<prefix> <IPv6 gateway address> <interface name> <interface ID> [<metric value>] [track <track ID>] [description <string>]

ipv6 route <IPv6 destination address>/<prefix> [<next hop>] <interface name> <interface ID> [<metric value>] [track <track ID>] [description <string>]

This syntax describes a route that depends also on the source prefix of the packets:

Ipv6 route [vrf <VRF name>] source <IP source prefix>|local-voip destination <IP destination prefix> [<next hop>] <interface type> <interface ID> [<metric value>] [track <track ID>] [output-vrf <name>] [description <string>]

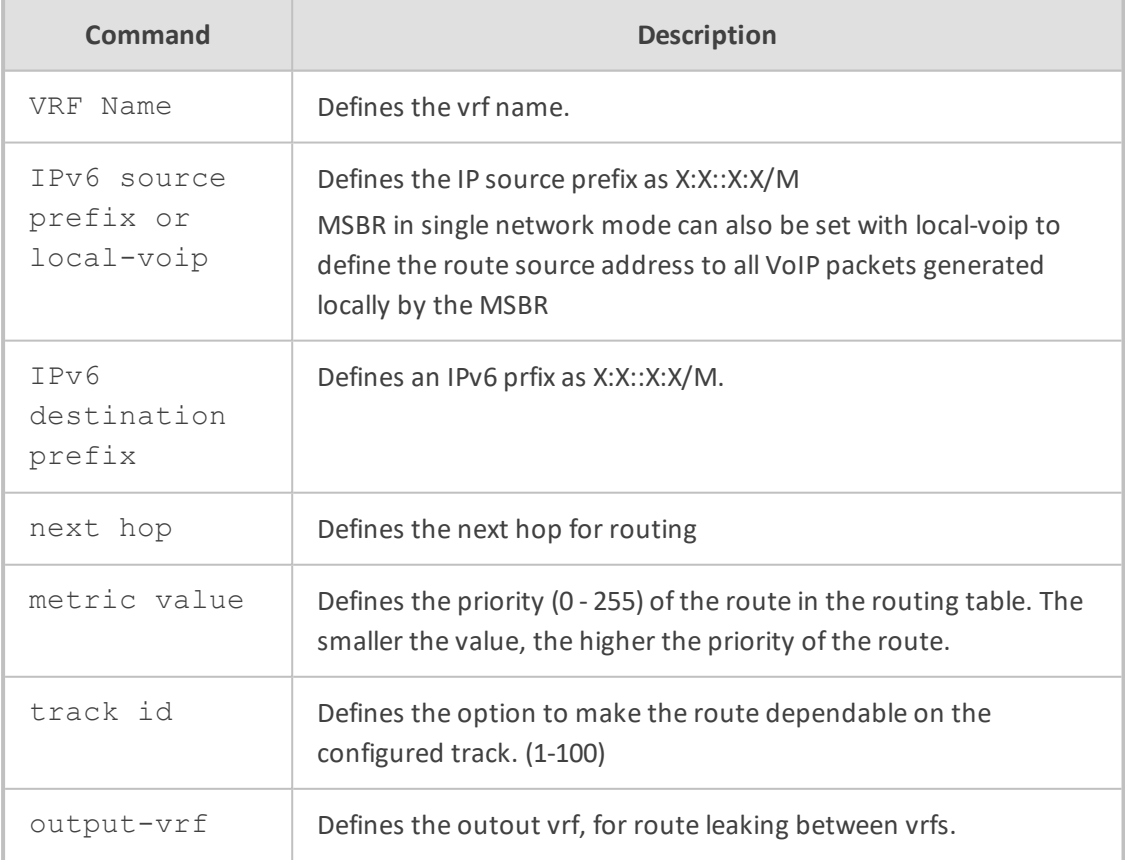

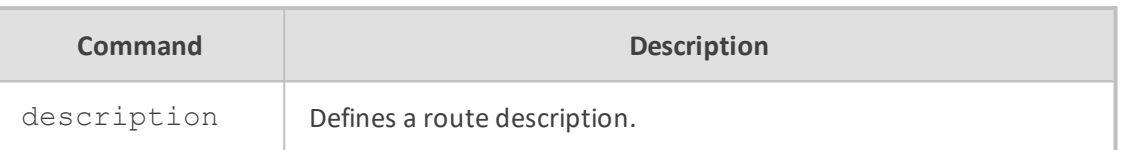

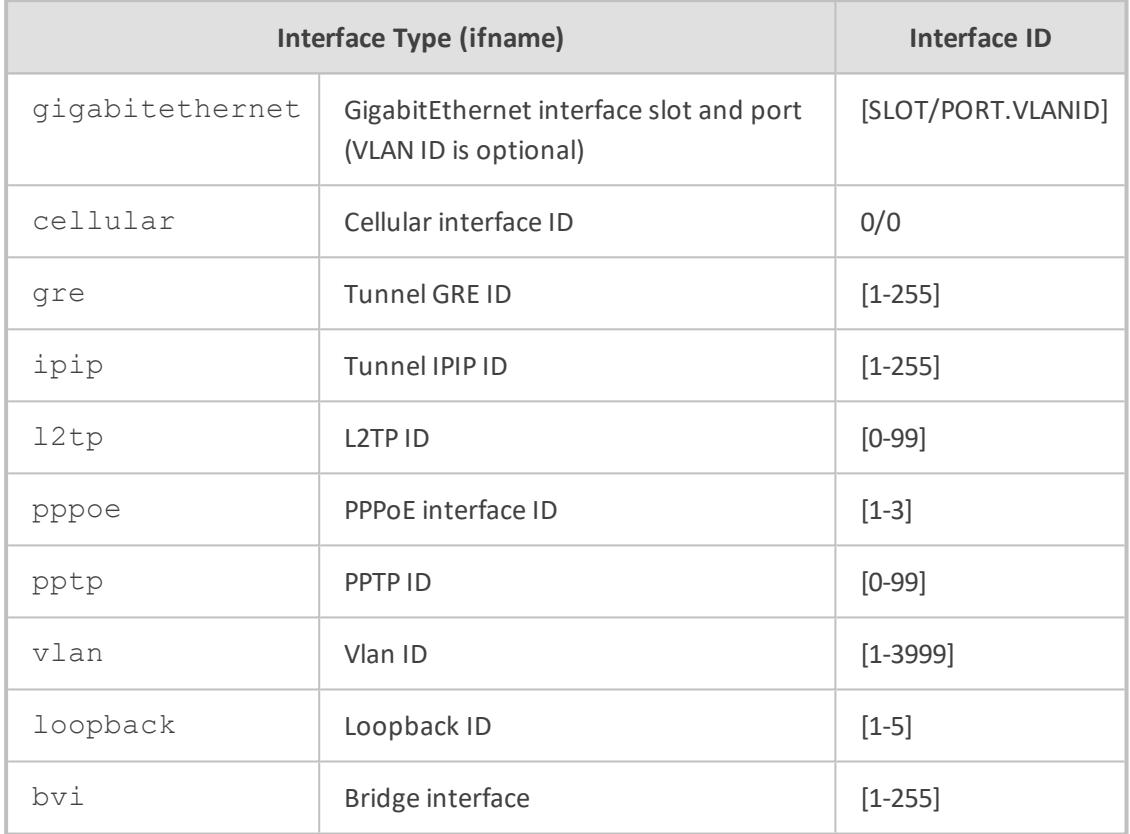

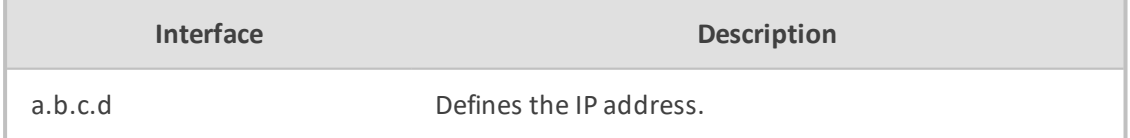

# **Note**

- This command is applicable only to data-router functionality.
- IPv6 support is available only if the installed Software License Key contains the IPv6 Feature Key.

# **Command Mode**

Privileged User

# **Example**

■ This example configures an IPv6 static route.

(config-data)# ipv6 route 2001:10::/64 2050:8:: GigabitEthernet 0/0 1

■ The IPv6 static route can be displayed using the regular show running-config command or the following new IPv6 command:

# show data ipv6 route [<ipv6-address[prefix]>] [connected] [kernel] [static] [summary]

# **ipv6 access-list**

This command adds an access list entry.

#### **Syntax**

# ipv6 access-list resequence <ipv6 access-list name> <starting rule number> <step size>

# ipv6 access-list extended <extended IPv6 access-list number>

# ipv6 access-list <access-list ID> {deny|permit} <protocol> <address1> <address2>

# ipv6 access-list <access-list ID> {deny|permit} <protocol> <address1> <address2> <port desc>

# ipv6 access-list <access-list ID> {deny|permit} <protocol> <address1> <address2> <port desc> <postacl>

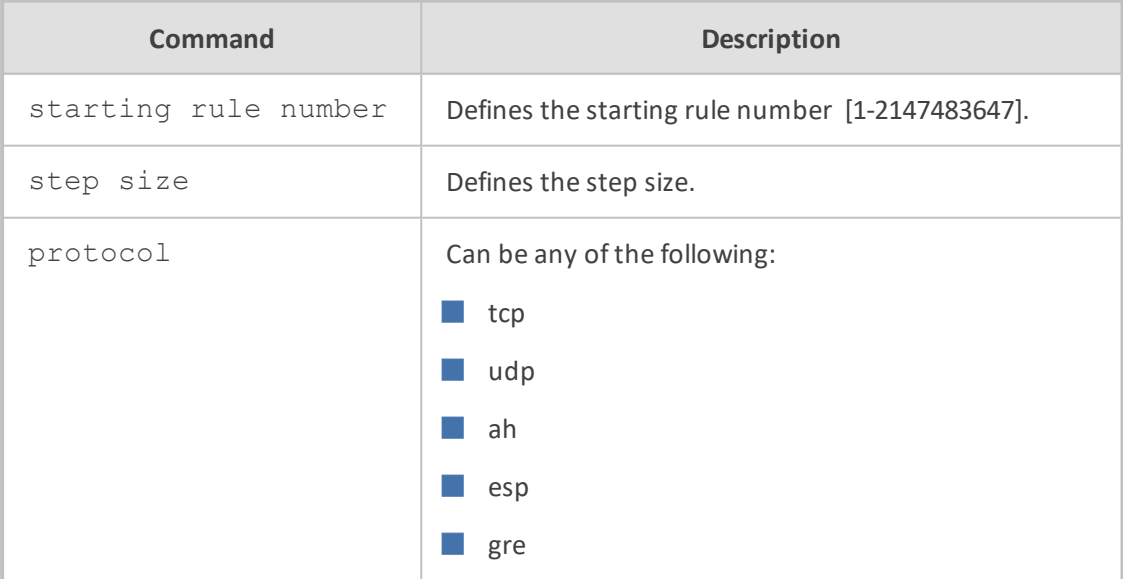

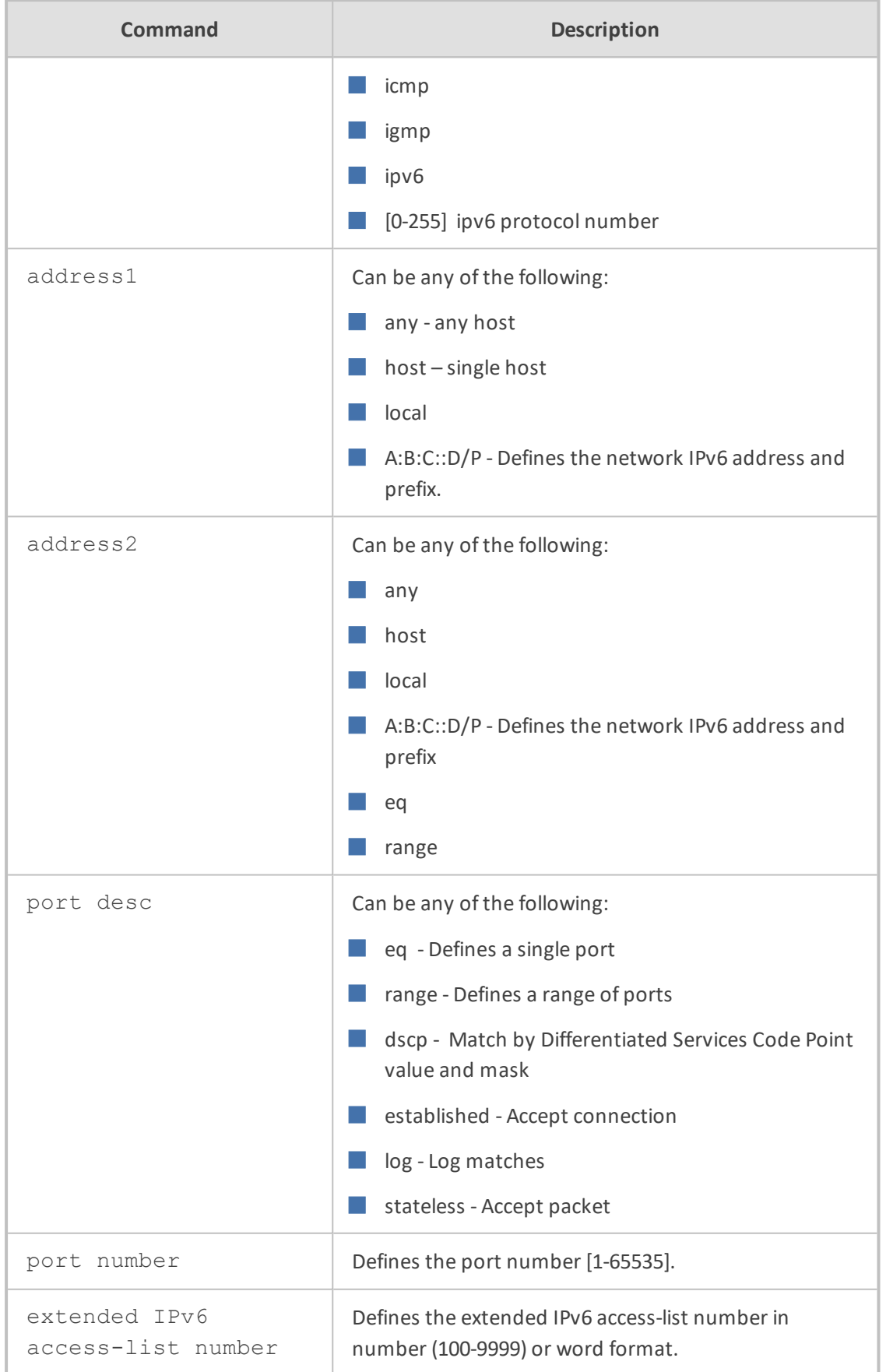

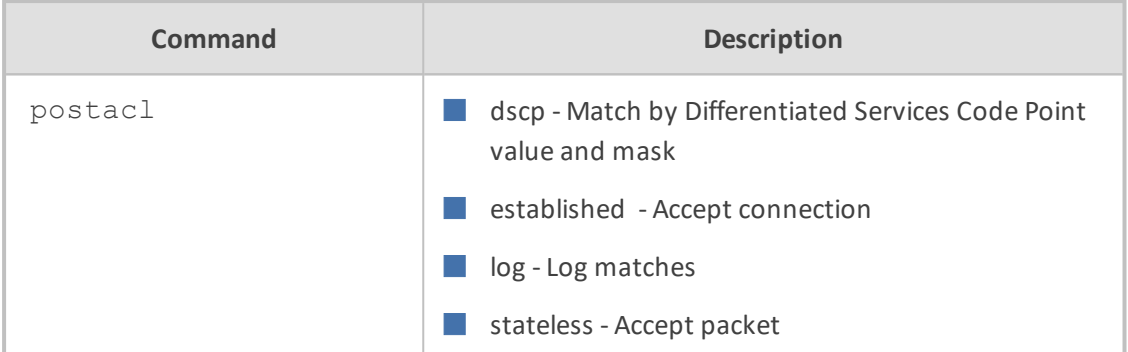

### **Note**

This command is applicable only to data-router functionality.

**Command Mode**

Privileged User

#### **Example**

This example adds an access list entry.

(config-data)# ipv6 access-list extended 100

# **Acquiring IPv6 Address from DHCPv6 Server**

# **ipv6 address dhcp**

This command provides support for configuring the device as a DHCPv6 client to obtain an IPv6 address from a DHCPv6 server, according to RFC 3315. The device as a DHCPv6 client also supports the Rapid Commit option. This option lets the device quickly obtain configuration parameters from the DHCP server through a rapid two-message exchange (solicit, reply), instead of the usual four-message exchange (solicit, advertise, request, reply).

Use no ipv6 address to disable this command.

# **Syntax**

# ipv6 address dhcp [rapid-commit] # no ipv6 address

# **Note**

- This command is applicable only to data-router functionality.
- The installed Software License Key must contain the IPv6 Feature Key.

■ Rapid Commit must be supported and enabled on the DHCP server as well.

■ The received IPv6 address can be viewed using the show data interfaces <interface> command.

#### **Command Mode**

Privileged User

#### **Example**

This example configures the device as a DHCPv6 client.

(config-data)# interface gigabitethernet 0/0 (conf-if-GE 0/0)# ipv6 address dhcp

# **Acquiring IPv6 Address from Router Advertisement**

#### **ipv6 address autoconfig**

This command provides support for automatically acquiring an IPv6 address using stateless auto-configuration on a specified WAN interface. This is instead of using a DHCPv6 server for acquiring an IPv6 address.

#### **Syntax**

# ipv6 address autoconfig

# **Note**

This command is applicable only to data-router functionality.

# **Command Mode**

Privileged User

### **Example**

This example automatically acquires an IPv6 address.

(config-data)# interface gigabitethernet 0/0 (conf-if-GE 0/0)# ipv6 address autoconfig

# **IPv6 Router Advertisement Daemon Commands**

This command provides support for the Router Advertisement Daemon for automatic configuration of IPv6 addresses, according to RFC 4861. The IPv6 Router Advertisement (RA) implements link-local advertisements of IPv6 router addresses and IPv6 routing prefixes, using the Neighbor Discovery Protocol (NDP), as specified in RFC 4861. The RA process is used for stateless auto-configuration of network hosts on IPv6 networks.

# **ipv6 nd managed-config-flag**

This command sets the advertised "Managed address configuration" flag, which indicates hosts should use DHCPv6 for address configuration.

The no option sets the value to default (0).

### **Syntax**

# ipv6 nd managed-config-flag # no ipv6 nd managed-config-flag

### **Note**

This command is applicable only to data-router functionality.

#### **Command Mode**

Privileged User

#### **Example**

This example sets the advertised "Managed address configuration" flag.

(config-data)# interface gigabitethernet 0/0 (conf-if-GE 0/0)# ipv6 nd managed-config-flag

### **ipv6 nd other-config-flag**

This command sets the advertised "Other configuration" flag (indicating hosts should use DHCPv6 for non-IPv6 address, e.g., NTP address). The no option sets the value to the default (0).

### **Syntax**

# ipv6 nd other-config-flag # no ipv6 nd other-config-flag

# **Note**

This command is applicable only to data-router functionality.

#### **Command Mode**

Privileged User

### **Example**

This example sets the advertised "Other configuration" flag.

(config-data)# interface gigabitethernet 0/0 (conf-if-GE 0/0)# ipv6 nd other-config-flag

#### **ipv6 nd ns-interval**

This command sets the advertised "Retrans Timer" (interval between retransmitted Neighbor Solicitation messages) value. The no option disables retransmit advertisements.

#### **Syntax**

# ipv6 nd ns-interval <1000-3600000 msec> # no ipv6 nd ns-interval

#### **Note**

This command is applicable only to data-router functionality.

# **Command Mode**

Privileged User

# **Example**

This example sets the advertised "Retrans Timer" value.

(config-data)# interface gigabitethernet 0/0 (conf-if-GE 0/0)# ipv6 nd ns-interval 1000

# **ipv6 nd reachable-time**

This command sets the advertised "Reachability time" (time a neighbor is considered reachable after receiving a reachability confirmation) value. The no option sets the value to default (0).

#### **Syntax**

# ipv6 nd reachable-time <0-3600000 msec> # no ipv6 nd reachable-time

#### **Note**

This command is applicable only to data-router functionality.

### **Command Mode**

Privileged User

#### **Example**

This example sets the advertised "Reachability time" value.

(config-data)# interface gigabitethernet 0/0 (conf-if-GE 0/0)# ipv6 nd reachable-time 2000

# **ipv6 nd router-preference**

This command sets advertised "Router preference" value. The no option sets the value to default (Medium).

#### **Syntax**

# ipv6 nd router-preference {High|Low|Medium (default)} # no ipv6 nd router-preference

#### **Note**

This command is applicable only to data-router functionality.

# **Command Mode**

Privileged User

#### **Example**

This example sets the advertised "Router preference" value.

(config-data)# interface gigabitethernet 0/0 (conf-if-GE 0/0)# ipv6 nd router-preference High

# **ipv6 nd ra**

The no version of this command removes the RA parameters from the database.

**Syntax**

# no ipv6 nd ra

#### **Note**

This command is applicable only to data-router functionality.

### **Command Mode**

Privileged User

# **Example**

This example removes the RA parameters from the database.

(config-data)# interface gigabitethernet 0/0 (conf-if-GE 0/0)# no ipv6 nd ra

### **ipv6 nd ra suppress**

This command suppresses IPv6 Router Advertisements. The no version of this command enables IPv6 Router Advertisements.

#### **Syntax**

- # ipv6 nd ra suppress
- # no ipv6 nd ra suppress

#### **Note**

This command is applicable only to data-router functionality.

# **Command Mode**

Privileged User

# **Example**

This example suppresses IPv6 Router Advertisements.

(config-data)# interface gigabitethernet 0/0 (conf-if-GE 0/0)# ipv6 nd ra suppress

# **ipv6 nd ra lifetime**

This command sets the advertised "Router Lifetime" value.

# **Syntax**

# ipv6 nd ra lifetime <0-9000 sec (default 1800)>

#### **Note**

This command is applicable only to data-router functionality.

# **Command Mode**

Privileged User

# **Example**

This example sets the advertised "Router Lifetime" value.

(config-data)# interface gigabitethernet 0/0 (conf-if-GE 0/0)# ipv6 nd ra lifetime 5000

#### **ipv6 nd ra interval**

This command sets the IPv6 Router Advertisement minimum / maximum interval.

# **Syntax**

```
# ipv6 nd ra interval <4-1800 sec> 
# ipv6 nd ra interval <4-1800 sec> <[3-(0.75*MaxRAInterval) sec]>
```
**Note**

■ This command is applicable only to data-router functionality.

■ The minimum interval is set to 0.33 x maximum interval.

#### **Command Mode**

Privileged User

#### **Example**

This example sets the IPv6 Router Advertisement maximum interval..

(config-data)# interface gigabitethernet 0/0 (conf-if-GE 0/0)# ipv6 nd ra interval 180

#### **ipv6 nd prefix**

This command sets the IPv6 prefix. Use the no form of this command to remove the prefix from database.

#### **Syntax**

# ipv6 nd prefix <prefix> <valid lifetime> <preferred lifetime> <no-advertise> <onlink|off-link> <no-autoconfig|autonomous>

# # no ipv6 nd prefix

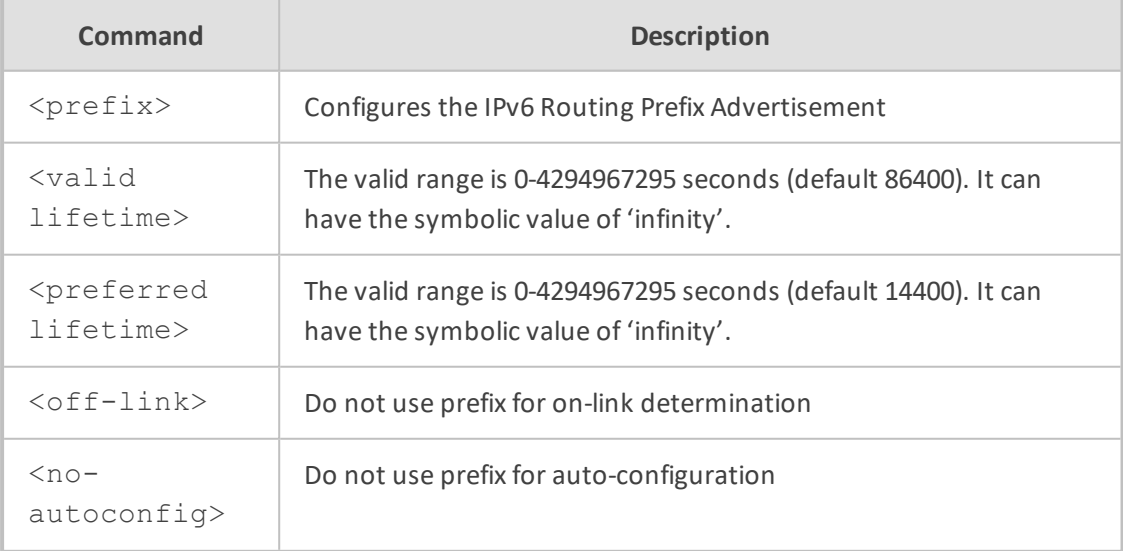

- This command is applicable only to data-router functionality.
- The IPv6 prefix must be /64.
- The off-link and no-autoconfig parameters can appear in any combination. Both parameters can have the symbolic 'infinity' value.

### **Command Mode**

Privileged User

#### **Example**

This example sets the IPv6 prefix.

(config-data)# interface gigabitethernet 0/0 (conf-if-GE 0/0)# ipv6 nd prefix 8/64 10000 50000 on-link autonomous

#### **ipv6 nd prefix <X:X::X:X> no-advertise**

This command saves this prefix, but does not advertise it. The no option means the device advertises the prefix (default):

#### **Syntax**

# ipv6 nd prefix <X:X::X:X> no-advertise # no ipv6 nd prefix

### **Note**

This command is applicable only to data-router functionality.

# **Command Mode**

Privileged User

#### **Example**

This example saves the IPv6 prefix but does not advertise it.

(config-data)# interface gigabitethernet 0/0 (conf-if-GE 0/0)# ipv6 nd prefix 0:1::2:5 no advertise

# **ipv6 dhcp-server dns-server <X:X::X:X>**

This command configures the DNS server IPv6 address that is sent using the DHCP protocol to workstations on the LAN. If instead of an address the :: is used, the MSBR sends its own LAN address as the DNS server.

#### **Syntax**

# ipv6 dhcp-server dns-server <X:X::X:X>

#### **Note**

This command is only applicable to MSBR devices.

#### **Command Mode**

Privileged User

# **Example:**

The following example saves the IPv6 prefix but does not advertise it.

(config-data)# interface vlan 1 (conf-if-GE 0/0)# ipv6 dhcp-server dns-server 2001::1

# **interface**

This command enters the WAN interface that is connected to the WAN. The DHCPv6 client's default behavior is to set a default route through the interface running the client and connected to DHCPv6 server. However, that behavior can be overridden by the following CLI commands:

#### **Syntax**

# interface <WAN interface>

# **Command Mode**

Privileged User

### **Example**

In this example, a host is connected to the LAN interface of MSBR on VLAN 1 and the autocreated default route is cancelled.

MSBR# configure data MSBR(config-data)# interface vlan 1 MSBR(conf-if-VLAN 1)# no ipv6 nd autoconfig default-route

# **QoS Commands**

The QoS Configuration commands include the following:

# **bandwidth (queue)**

This command sets the maximum bandwidth of a queue.

# **Syntax**

bandwidth <minimum bandwidth in kbps> bandwidth <minimum bandwidth in kbps> <maximum bandwidth in kbps> bandwidth percent <minimum bandwidth in percent> bandwidth percent <minimum bandwidth in percent> <maximum bandwidth in percent>

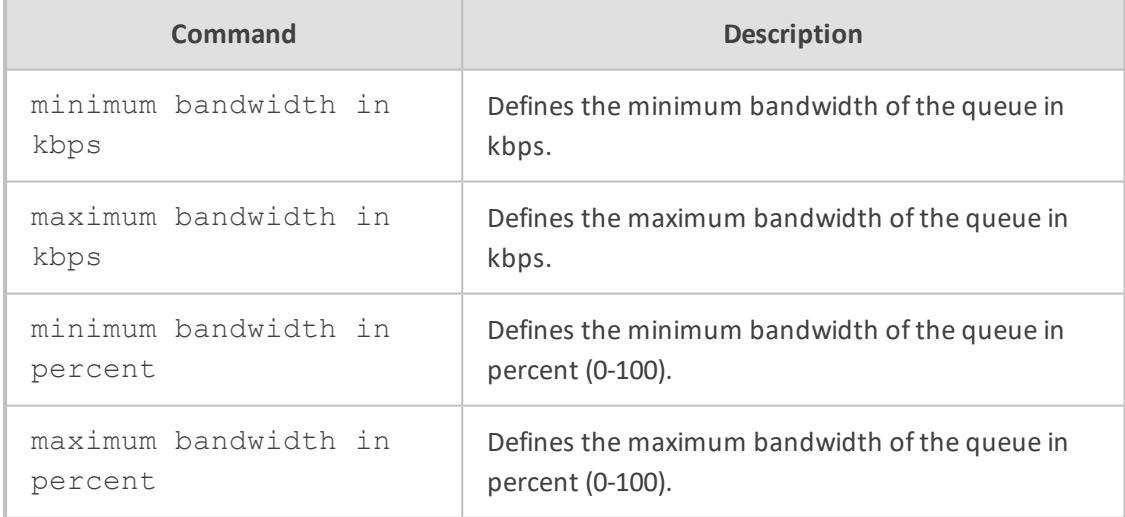

# **Default**

NA

# **Command Mode**

Privileged User

#### **Example**

This example configures the wan output service map default queue minimum bandwidth to 60 percent of bandwidth and maximum bandwidth to 80 percent of bandwidth.

(conf-s-map-q)# bandwidth percent 60 80

# **bandwidth (service-map)**

This command sets the maximum bandwidth of a service-map.

#### **Syntax**

bandwidth <br/>bandwidth in kbps> bandwidth unlimited bandwidth automatic

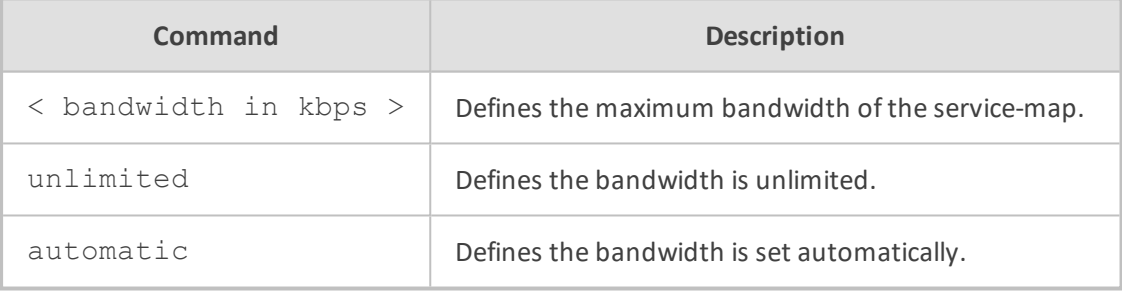

# **Default**

NA

# **Command Mode**

Privileged User

#### **Example**

This example configures the wan output service map maximum bandwidth to 100000 kbps.

(conf-s-map)# bandwidth 100000

# **qos match-map**

This command enters a specific match-map configuration. Use the no form of this command to delete a specific match-map.

# **Syntax**

qos match-map input <match-map name> qos match-map output <match-map name>

qos match-map input <match-map name> <interface type> <interface ID>

qos match-map output <match-map name> <interface type> <interface ID>

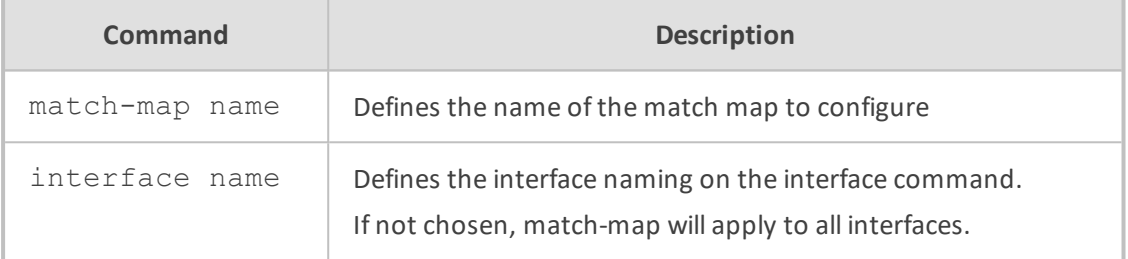

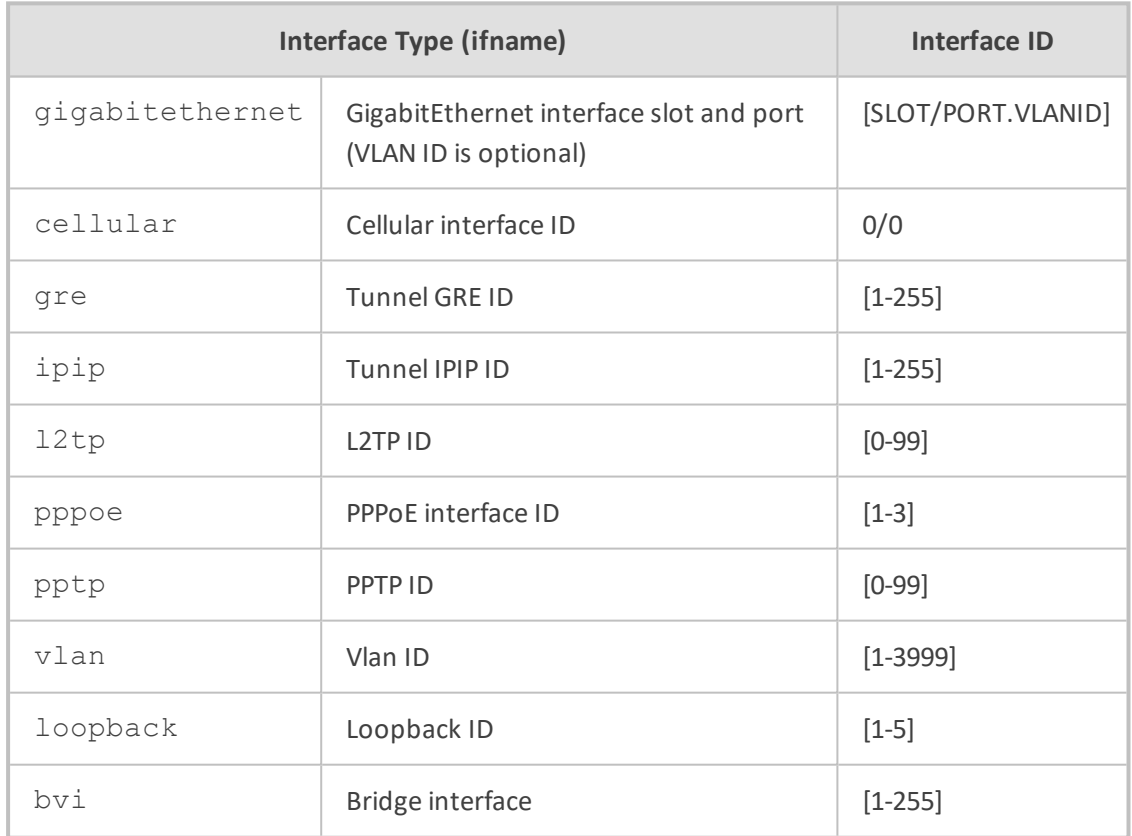

# **Default**

NA

### **Command Mode**

Privileged User

#### **Example**

This example enters a specific match-map input configuration that will apply to all interfaces.

(config data)# qos match-map input sip\_incoming

This example enters a specific match-map input configuration that will apply only to the vlan 7 interface.

(config-data)# qos match-map output sip\_outgoing vlan 7

# **match priority**

This command defines the priority to match on the specified match-map. Use the no form of this command to remove a match priority.

#### **Syntax**

match priority <priority value>

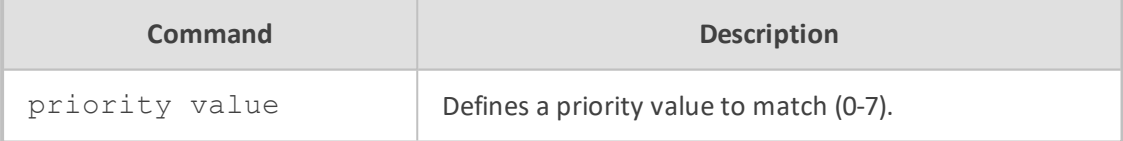

# **Default**

NA

# **Command Mode**

Privileged User

# **Example**

This example configures the priority 5 match-map to match traffic with priority value 5.

# configure data (config-data)# qos match-map input qqq (conf-m-map)# match priority 5

# **match precedence**

This command defines the precedence to match on the specified match-map. Use the no form of this command to remove a match precedence.

# **Syntax**

match precedence routine match precedence priority match precedence network match precedence internet match precedence immediate match precedence flash-override match precedence flash match precedence critical match precedence <precedence value>

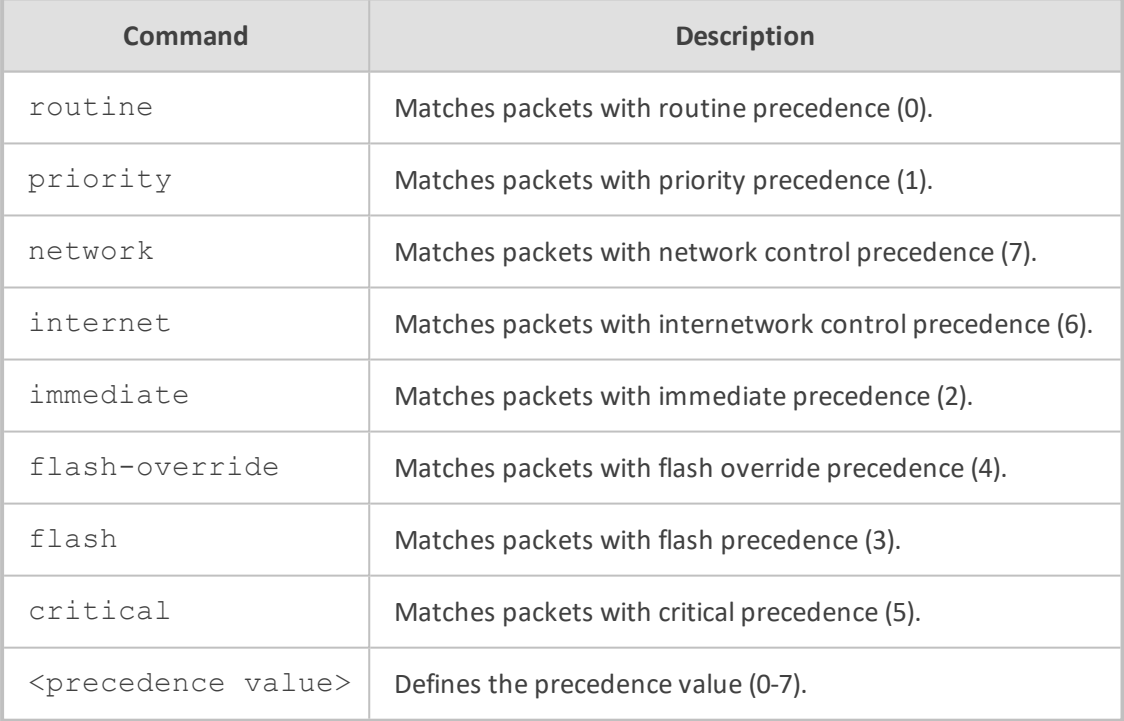

#### **Default**

NA

# **Command Mode**

Privileged User

# **Examples:**

This example configures the precedence match-map to match traffic with flash precedence (3):

(conf-m-map)# match precedence flash

# **match length packet**

This command defines the packet length to match on the specified match-map. Use the no form of this command to remove a match packet length.

#### **Syntax**

match length packet <min packet length> <max packet length>

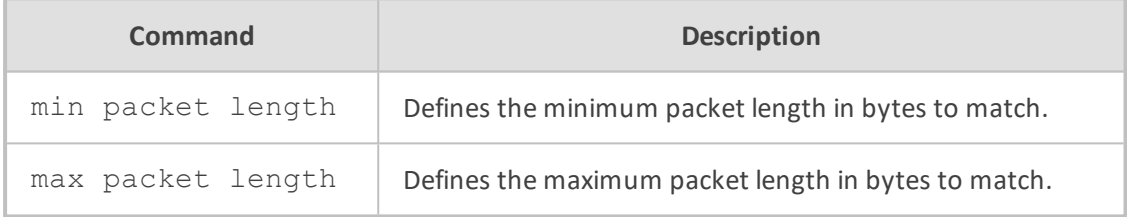

### **Default**

NA

#### **Command Mode**

Privileged User

#### **Examples:**

This example configures the match-map to match traffic with packet length between 40 to 150 bytes.

(conf-m-map)# match length packet 40 150

# **match length data**

This command defines the data length to match on the specified match-map. Use the no form of this command to remove a match data length.

#### **Syntax**

match length data <min data length> <max data length>

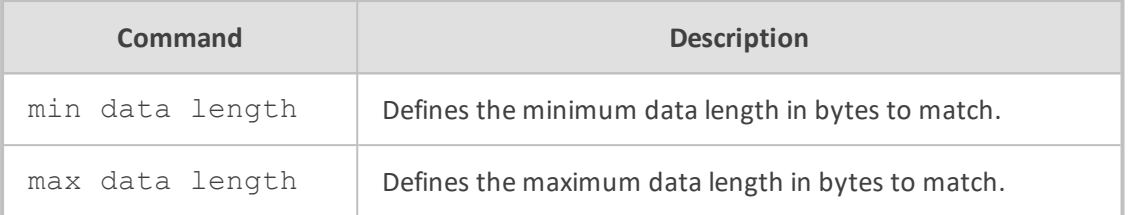

# **Default**

NA

#### **Command Mode**

Privileged User

# **Examples:**

This example configures the match-map to match traffic with data length between 40 to 150 bytes.

(conf-m-map)# match length data 40 150

# **match dscp**

This command defines the dscp to match on the specified match-map. Use the no form of this command to remove a match dscp.

#### **Syntax**

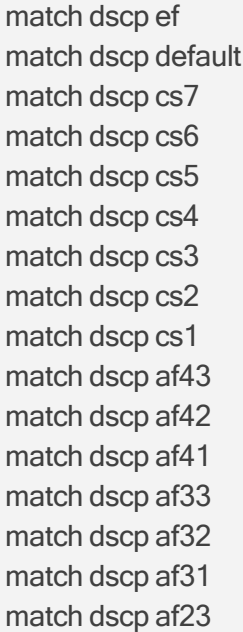

match dscp af22 match dscp af21 match dscp af13 match dscp af12 match dscp af11 match dscp <dscp value>

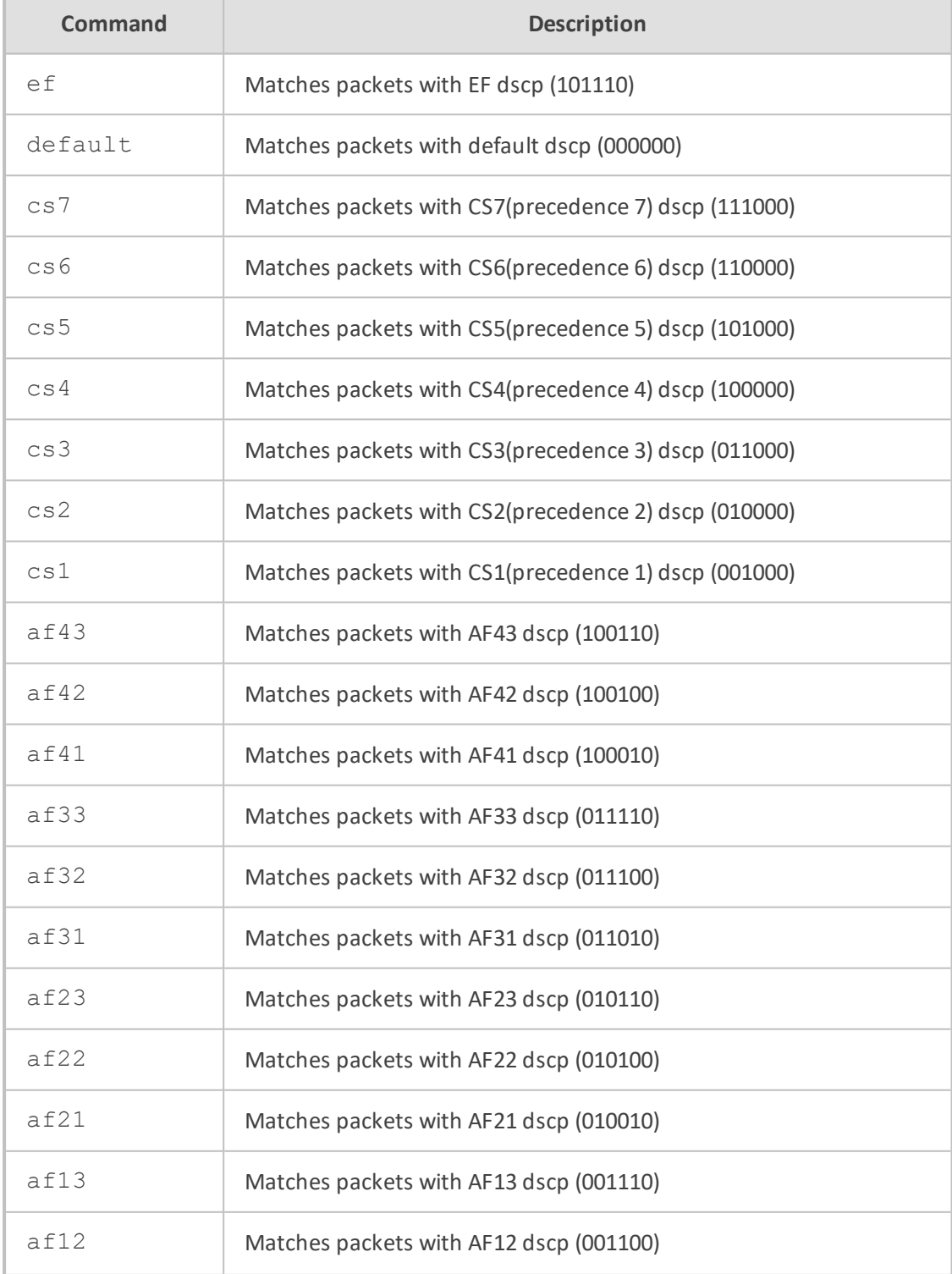

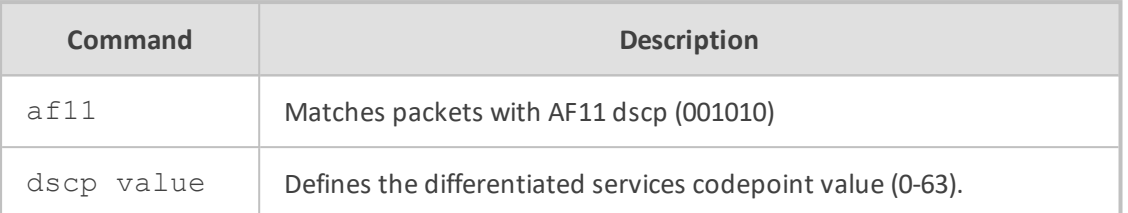

# **Default**

NA

#### **Command Mode**

Privileged User

#### **Example**

This example configures the dscp match-map to match traffic with AF31 dscp (011010).

(conf-m-map)# match dscp af31

# **match any**

This command configures the specified match-map to match any packet.

#### **Syntax**

match any

#### **Default**

NA

# **Command Mode**

Privileged User

#### **Example**

This example configures the match-map to match any packet.

(conf-m-map)# match any

# **match access-list**

This command defines the access-list to match on the specified match-map. Use the no form of this command to remove a match access list.

#### **Syntax**

match access-list <access-list name>

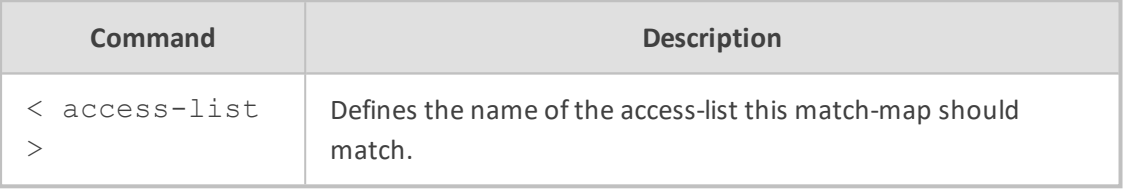

#### **Default**

NA

# **Command Mode**

Privileged User

# **Example**

This example configures the sip\_incoming match-map to match traffic from access-list acl\_sip.

(conf-m-map)# match access-list acl\_sip

#### **set queue**

This command defines the queue to set on the specified match-map. Use the no form of this command to remove a set queue.

#### **Syntax**

set queue <queue name>

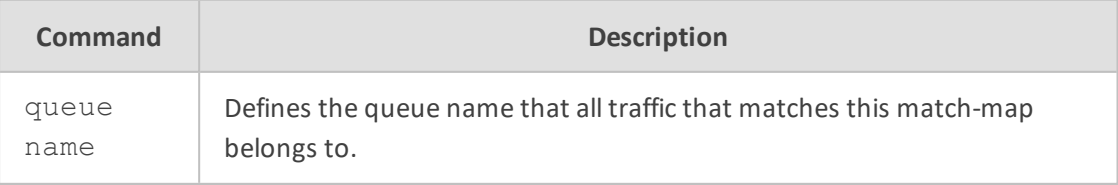

**Default**

#### NA

# **Command Mode**

Privileged User

#### **Example**

This example configures the sip\_incoming match-map to belong to the sip\_queue queue.

# configure data (config-data)# qos match-map input mmap3 (conf-m-map)# set queue sip\_queue

### **qos service-map**

This command enters a specific service-map configuration.

### **Syntax**

qos service-map lan input qos service-map lan output qos service-map gigabitethernet <slot/port> {input|output} qos service-map atm <slot/port> {input|output} qos service-map cellular <slot/port> {input|output} qos service-map efm <slot/port> {input|output} qos service-map serial <slot/port> {input|output} qos service-map multilink <1-255> {input|output} qos service-map fiber <slot/port> {input|output}

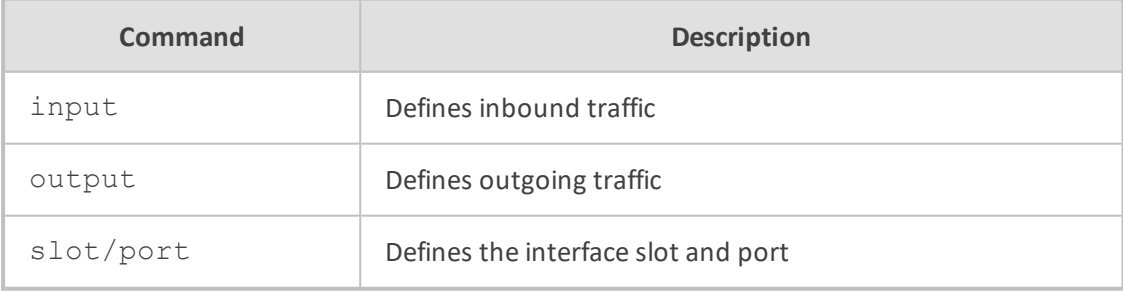

#### **Default**

NA

### **Command Mode**

Privileged User

#### **Example**

This example enters a LAN output service map.

(config-data)# qos service-map lan output

# **qos priority-retain**

This command, when enabled, does not adjust 802.1p priority bits per the DSCP values.

#### **Syntax**

qos priority-retain

# **Default**

NA

# **Command Mode**

Privileged User

#### **Example**

This example does not adjust 802.1p priority bits per the DSCP values.

(config-data)# qos priority-retain

# **set precedence**

This command defines the precedence to set on the specified match-map. Use the no form of this command to remove a set precedence.

# **Syntax**

set precedence routine set precedence priority set precedence network set precedence internet set precedence immediate set precedence flash-override set precedence flash

# set precedence critical

set precedence <precedence value>

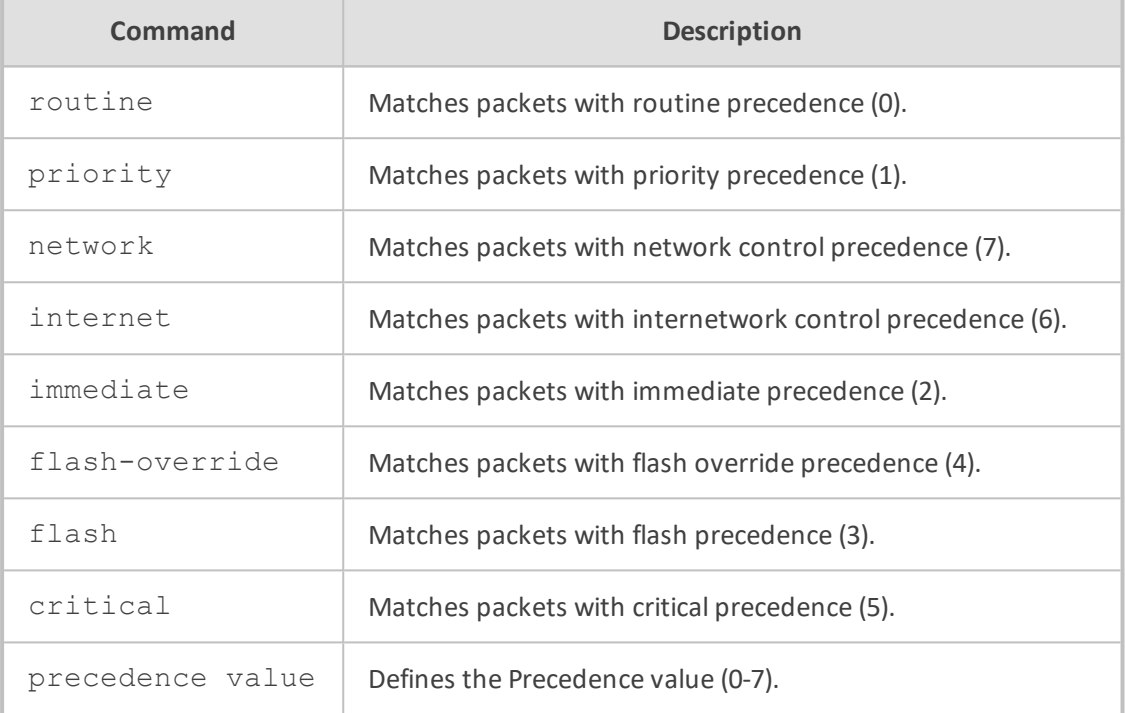

# **Default**

NA

### **Command Mode**

Privileged User

# **Examples:**

This example configures the precedence match-map to set traffic that matches this match-map to the flash precedence (3):

# configure data (config-data)# qos match-map input mmap2 (conf-m-map)# set precedence flash

# **set dscp**

This command defines the dscp to set on the specified match-map. Use the no form of this command to remove a set dscp.

### **Syntax**

set dscp ef set dscp default set dscp cs7 set dscp cs6 set dscp cs5 set dscp cs4 set dscp cs3 set dscp cs2 set dscp cs1 set dscp af43 set dscp af42 set dscp af41 set dscp af33 set dscp af32 set dscp af31 set dscp af23 set dscp af22 set dscp af21 set dscp af13 set dscp af12 set dscp af11 set dscp <dscp value>

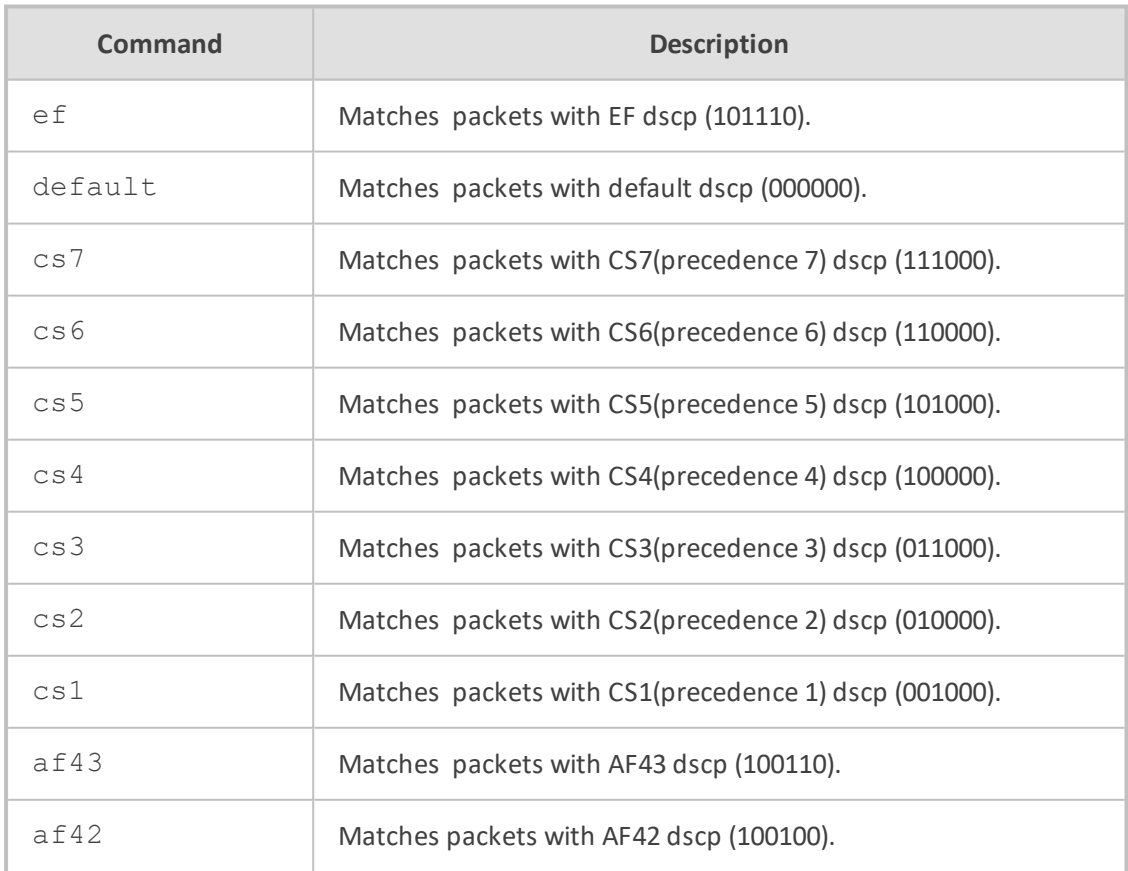

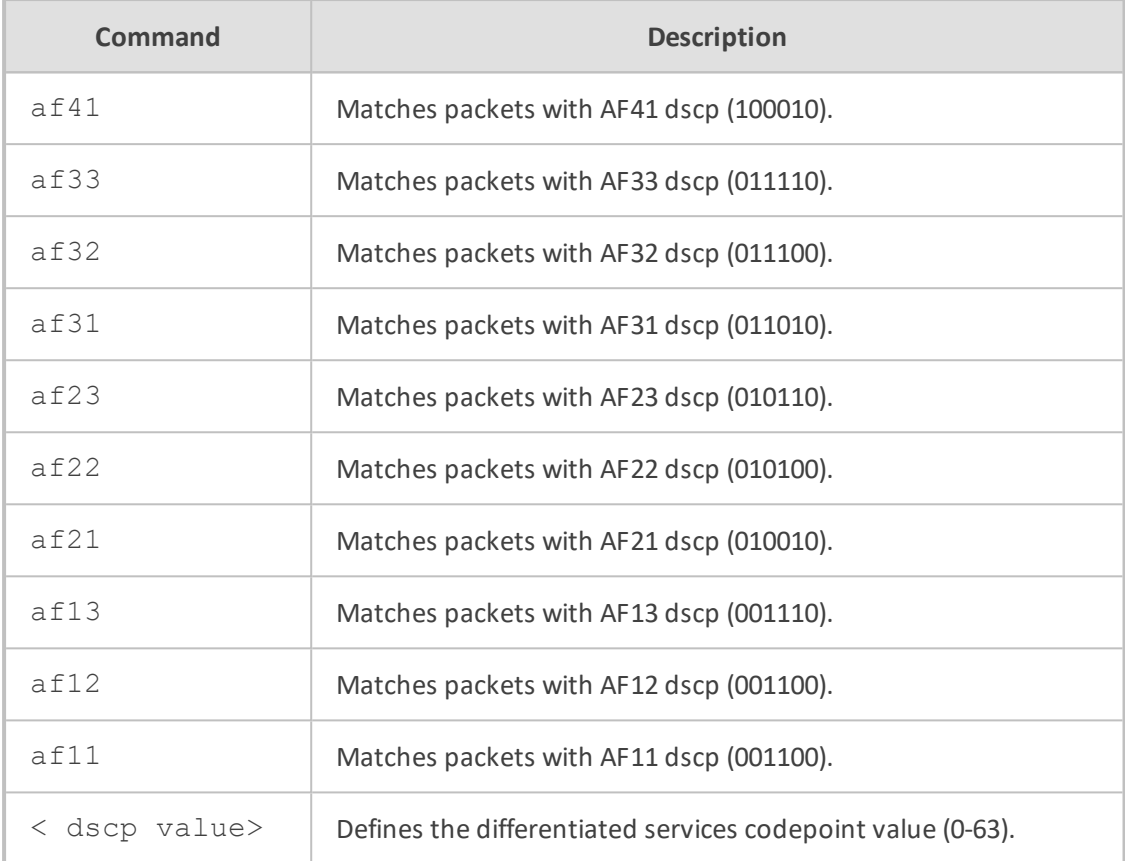

# **Default**

NA

### **Command Mode**

Privileged User

# **Example**

This example configures the dscp match-map to set traffic that matches this match-map to the AF31 dscp (011010):

# configure data (config-data)# qos match-map input mmap2 (conf-m-map)# set dscp af31

# **set priority**

This command defines the priority to set on the specified match-map. Use the no form of this command to remove a set priority.

# **Syntax**

set priority <priority value>

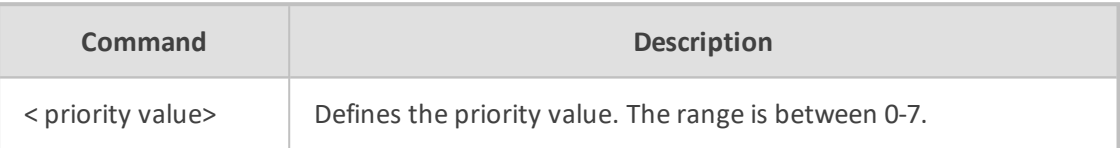

# **Default**

NA

#### **Command Mode**

Privileged User

# **Example**

This example configures the match-map priority value to 5.

# configure data (config-data)# qos match-map input mmap3 (conf-m-map)# set priority 5

# **policy**

This command defines the policy of the specified queue.

# **Syntax**

policy fairness policy fifo policy random-detect policy strict-priority

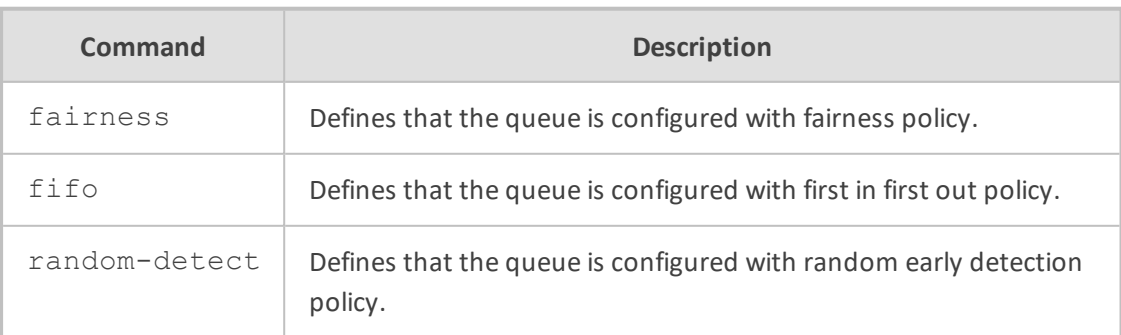

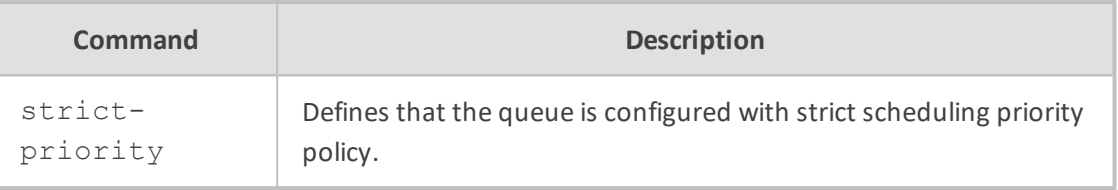

#### **Default**

NA

# **Command Mode**

Privileged User

# **Example**

This example configures the wan output service map policy to fifo.

(conf-s-map-q)# policy fifo

# **priority**

This command defines the priority to set on the specified queue.

# **Syntax**

priority <priority value>

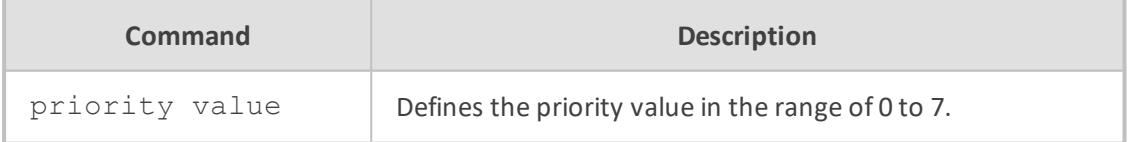

### **Default**

NA

# **Note**

This command is applicable only to data-router functionality.

# **Command Mode**

Privileged User

# **Example**

This example configures the wan output service map priority to 4.

(conf-s-map-q)# priority 4

#### **queue**

This command enters a specific queue configuration. Use the no form of this command to delete a specific queue.

#### **Syntax**

queue <queue name> queue default

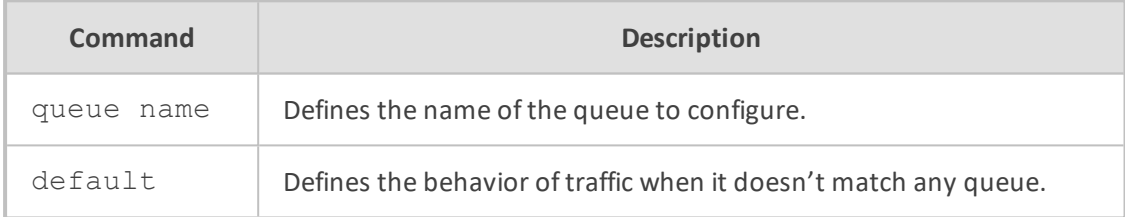

#### **Default**

NA

#### **Command Mode**

Privileged User

#### **Example**

This example enters a wan output service map queue called sip\_wan\_outgoing configuration menu.

(conf-s-map)# queue sip\_wan\_outgoing

This example enters a lan output service map default queue configuration menu.

(conf-s-map)# queue default

# **priority**

This command provides support for scenarios where the device is used as a bridging device (Layer 2) and IEEE 802.1p priority marking for the bridged traffic is required. When this is used, outgoing packets belonging to a specified VLAN interface are marked with the configured priority value.

#### **Syntax**

priority <priority level>

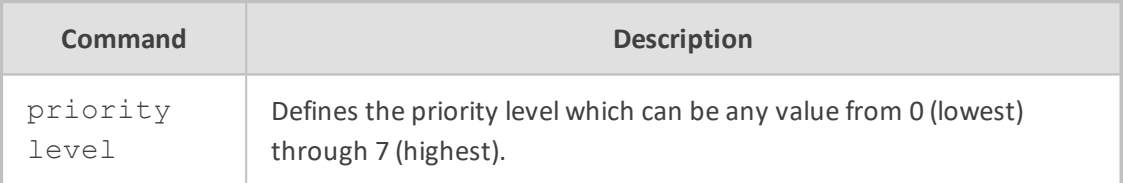

#### **Default**

NA

# **Command Mode**

Privileged User

### **Example**

This example sets the priority level to "7".

```
(config-data)# interface vlan 1
(conf-if-VLAN 1)# priority 7
```
# **Data Routing Commands**

Each routing protocol is available only if it is included in the Feature key supplied with the system.

Border Gateway Protocol (BGP) is the main routing protocol of the Internet. It is used to distribute routing information among Autonomous Systems. (For more information, refer to the protocol's RFC at <http://www.ietf.org/rfc/rfc1771.txt>).

Open Shortest Path First Protocol (OSPF) is an Interior Gateway Protocol (IGP) used to distribute routing information within a single Autonomous System. (For more information, refer to the protocol's RFC at <http://www.ietf.org/rfc/rfc2328.txt>.)

The feature's routing engine is based on the Quagga GNU routing software package. By using the BGP and OSPF protocols, this routing engine enables the device to exchange routing information with other routers within and outside an Autonomous System.
# **Static Routing Commands**

Static Routing occurs when the router uses pre-defined, user-configured routing entries to forward traffic. Static routes are usually manually configured by the network administrator and added to the routing table.

A common use of static routes is for providing an instruction on how to forward traffic when no other route exists.

Static routes have a much lower administrative distance in the system than the dynamic routing protocols, and in most scenarios are prioritized over the dynamic routes.

# **ip route ip address**

This command configures routing rules.

#### **Syntax**

ip route <ip address> <ip destination mask> [next-hop ip address] <interface> <interface ID> [<metric value>] [track <track id>] [bfd-neighbor <neighbor ID>] [output-vrf <vrf\_id>] [description <string>]

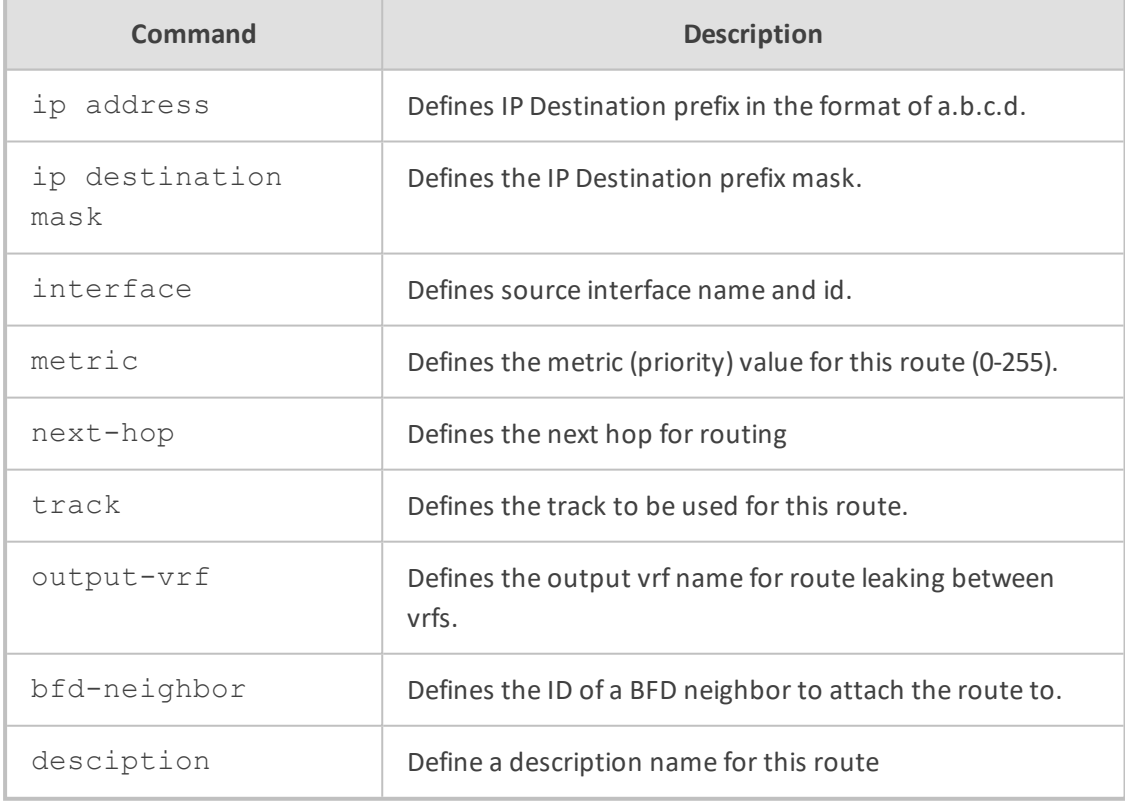

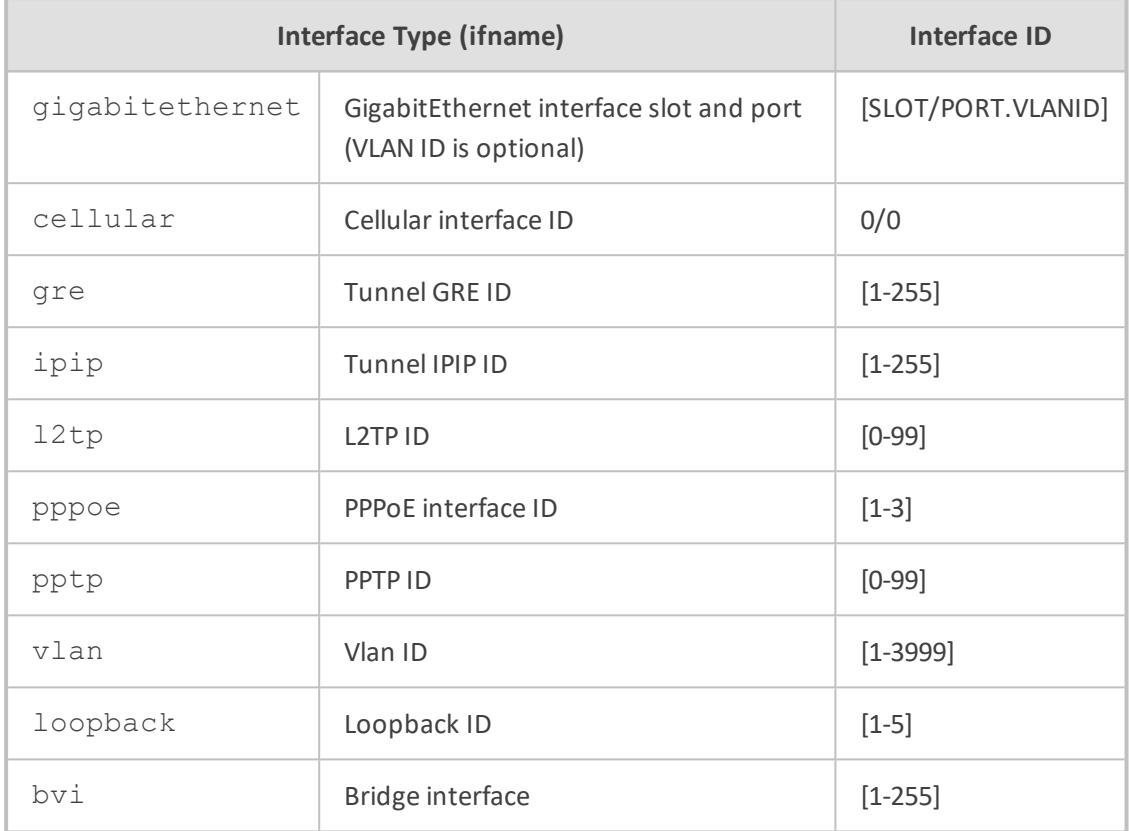

NA

# **Command Mode**

Privileged User

#### **Example**

This example adds a route to 10.20.0.0/16 through gateway 10.10.0.1 and interface vlan 1:

(config-data)# ip route 10.20.0.0 255.255.0.0 10.10.0.1 vlan 1

This example adds a track dependent route:

(config-data)# ip route 10.30.5.0 255.255.255.0 10.8.0.1 vlan 4 track 2

# **ip route source**

This command configures source-based routing to specific destinations. Source-based routing can include VLANs.

# **Syntax**

ip route source < IP source prefix>|local-voip destination <IP source prefix> [nexthop ip address] <interface> <interface id> [<metric value>] [track <track id>] [bfdneighbor <neighbor ID>] [output-vrf <vrf\_id>] [description <string>]

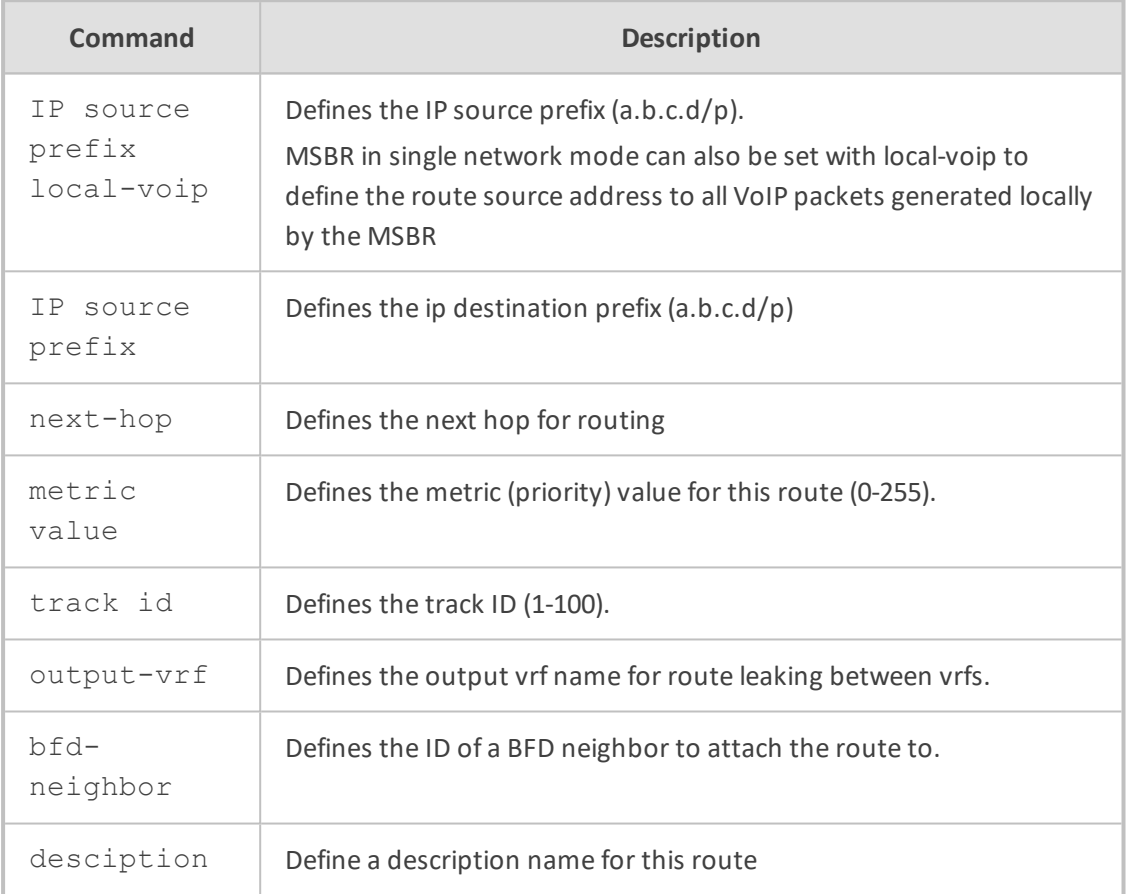

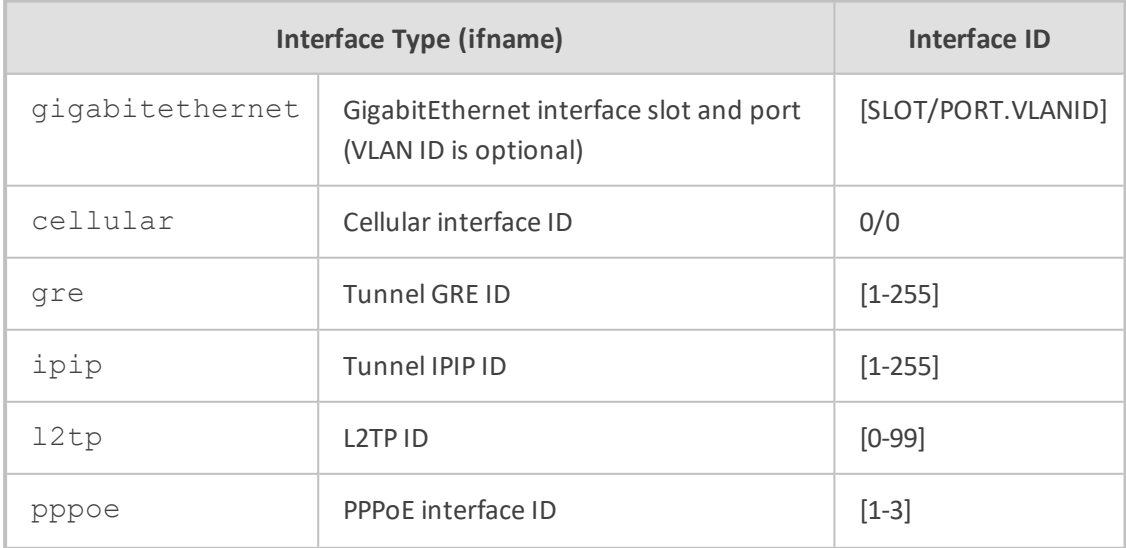

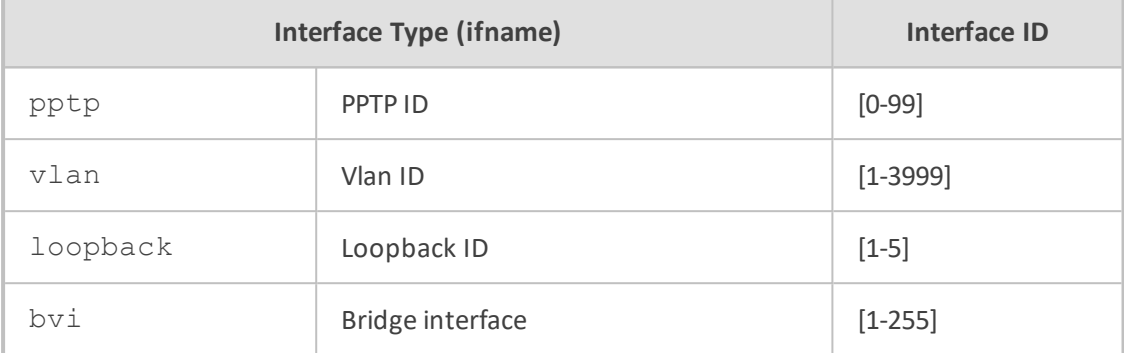

NA

#### **Note**

This command is applicable to Mediant MSBR devices.

# **Command Mode**

Privileged User

# **Example**

The following are examples of how this command can be used:

(config-data) # ip route source 10.3.0.0/16 destination 0.0.0.0/0 10.4.5.0 gre 18 track 10

# **ip redirects**

This command enables Internet Control Message Protocol (ICMP) Redirect messages configuration.

### **Syntax**

ip redirects send ip redirects receive

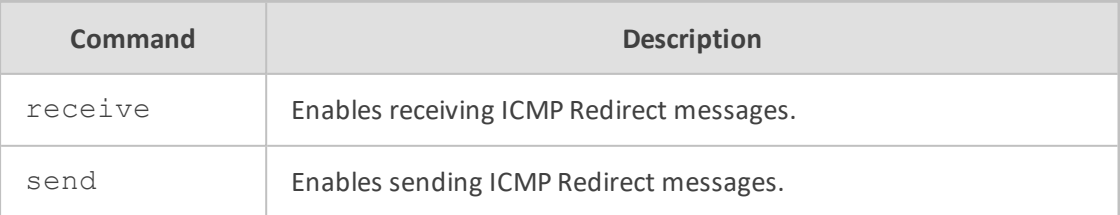

NA

# **Command Mode**

Privileged User

# **Example**

This example enables the receiving of ICMP Redirect messages:

(config-data)# ip redirects receive

# **ip port-triggering**

This command enables the tftp and l2tp port-triggering.

# **Syntax**

ip port-triggering {l2tp|tftp}

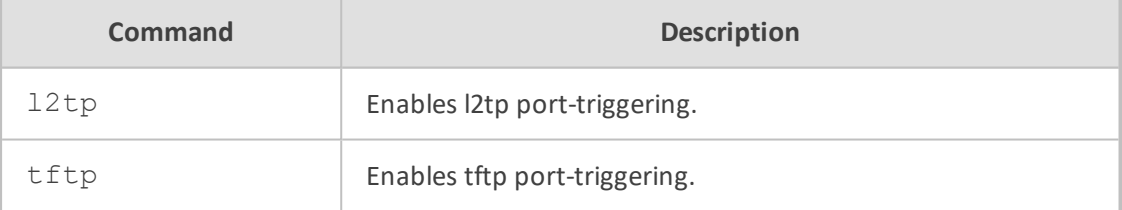

### **Default**

NA

# **Command Mode**

Privileged User

# **Example**

This example enables l2tp port-triggering:

(config-data)# ip port-triggering l2tp

# **ip port-map**

This command enables Application-Level Gateway (ALG) configuration commands.

# **Syntax**

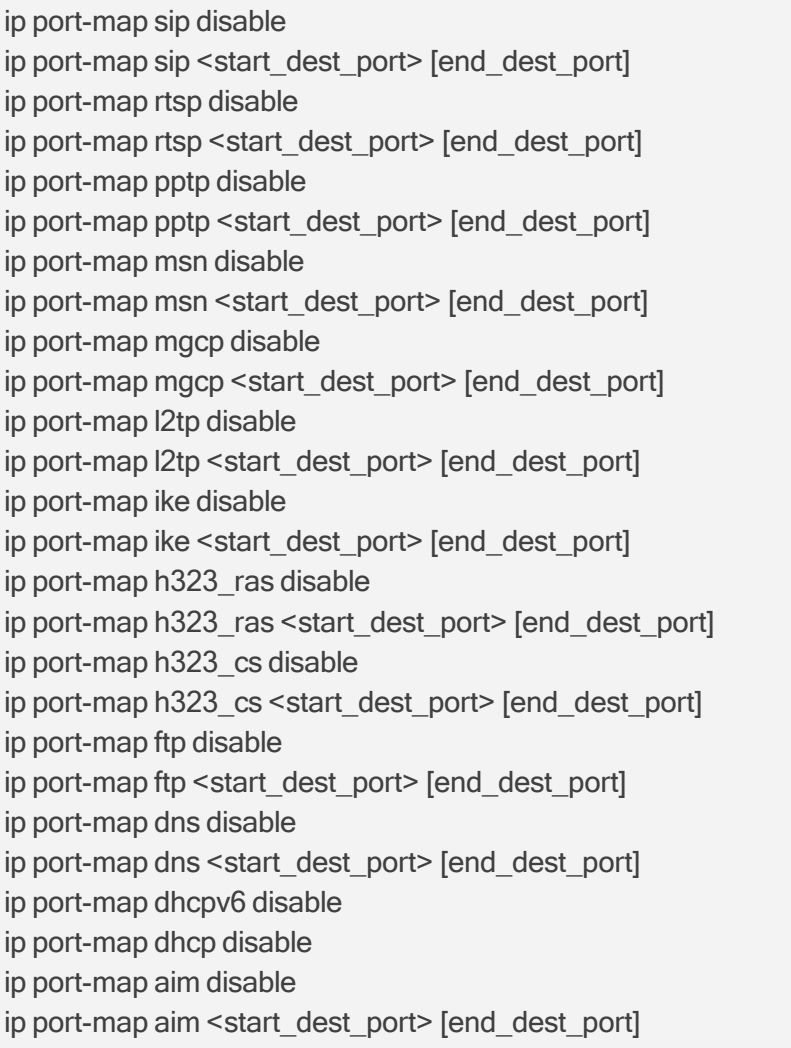

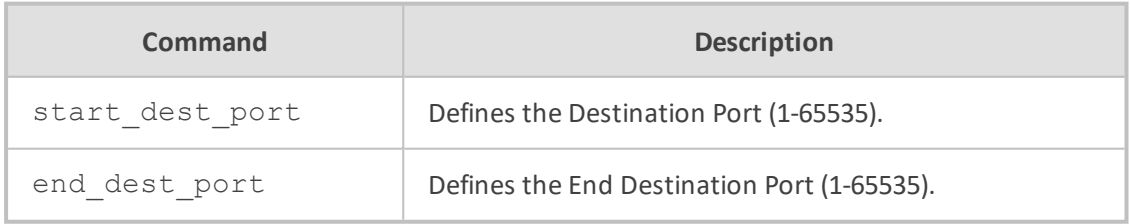

# **Default**

NA

# **Command Mode**

Privileged User

### **Example**

The following is an example of how this command is used:

(config-data)# ip port-map sip 1000 1200

# **Dynamic Routing Commands**

The following commands relate to Dynamic Routing.

## **router bgp vrf**

This command enables a BGP protocol process with the specified asn.

### **Syntax**

router bgp [vrf <VRF name>] <AS Number> [view <view name>] no router bgp asn

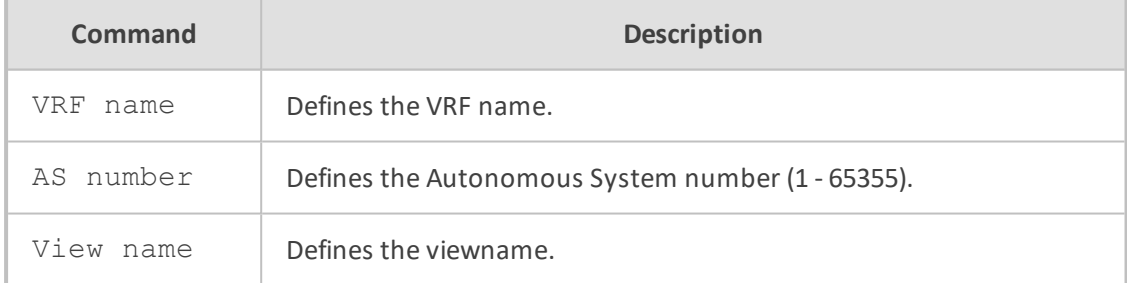

### **Default**

NA

### **Command Mode**

Privileged User

### **Example**

This example enables the BGP protocol process with the specified ASnumber.

(config data)# router bgp vrf qwsa 100 view vname

# **ip as-path**

This command defines a new as-path access list.

# **Syntax**

ip as-path [vrf <VRF name>] access-list word {permit|deny} line ip as-path access-list word {permit|deny}line

no ip as-path access-list word no ip as-path access-list word {permit|deny}line

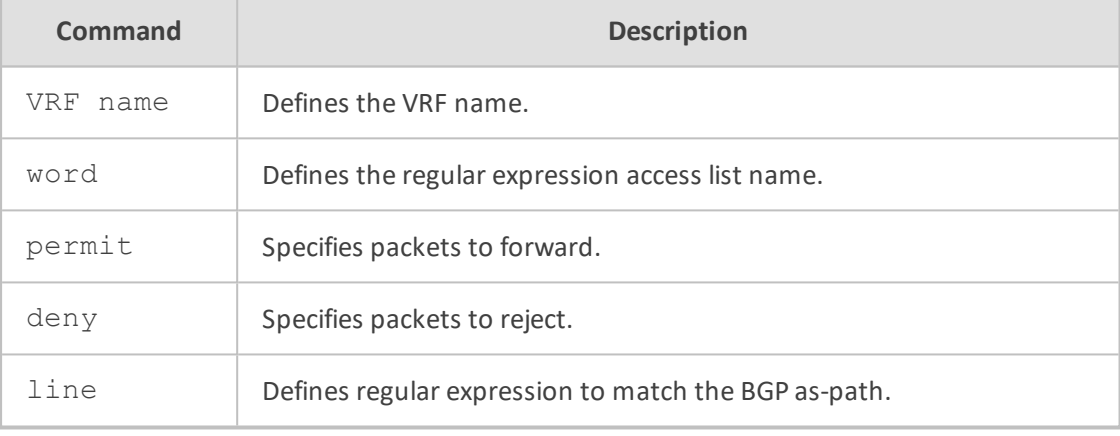

# **Default**

NA

# **Command Mode**

Privileged User

### **Example**

This example defines a new as-path access list.

(config data) # ip as-path access-list acc\_list1 permit line 1

# **ip community-list**

This command adds a community list entry.

# **Syntax**

ip community-list [vrf <VRF name>] <community list number standard> {permit|deny} [AA:NN] ip community-list <community list number expanded> {permit|deny} line ip community-list expanded name {permit|deny} line ip community-list standard name {permit|deny} [AA:NN] no ip community-list community-option

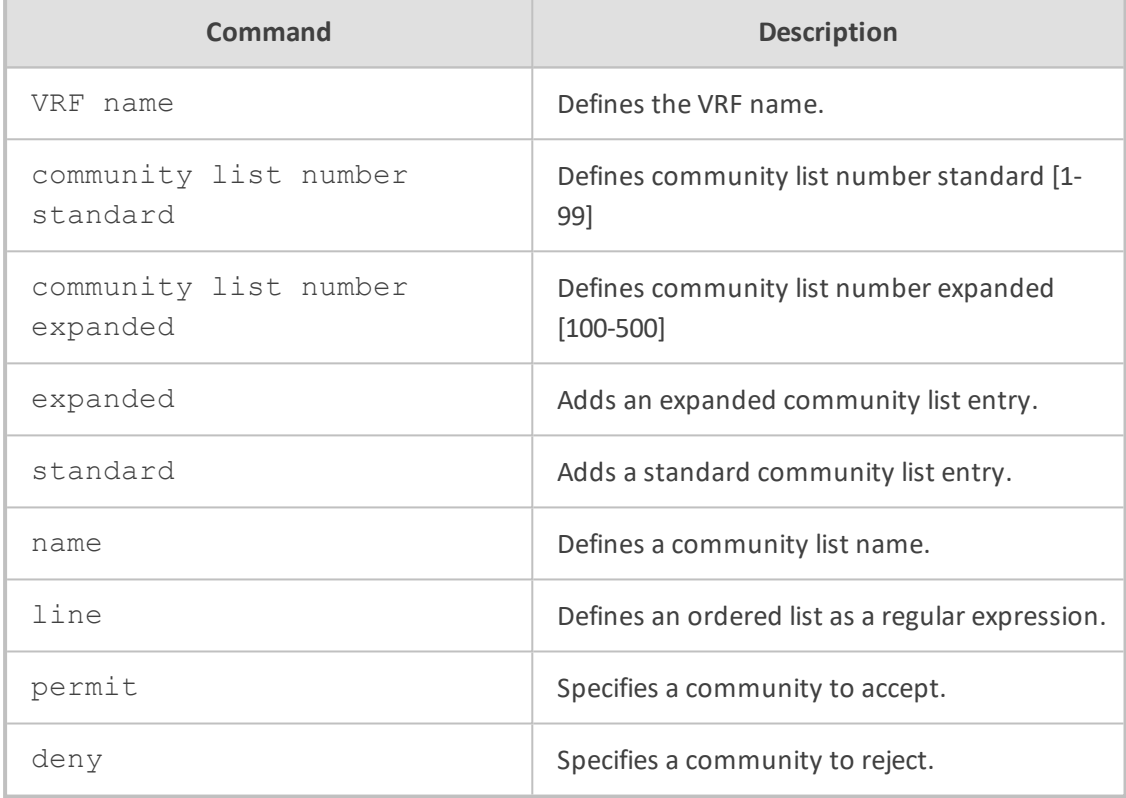

### **Default**

NA

### **Command Mode**

Privileged User

## **Example**

This example adds a community list entry.

(config data) # ip community-list standard comm1 permit

# **ip extcommunity-list standard**

This command defines a new standard extcommunity-list.

# **Syntax**

ip extcommunity-list standard name {permit|deny} [AA:NN][AA:NN] [AA:NN] [AA:NN]

no ip extcommunity-list name

no ip extcommunity-list standard name

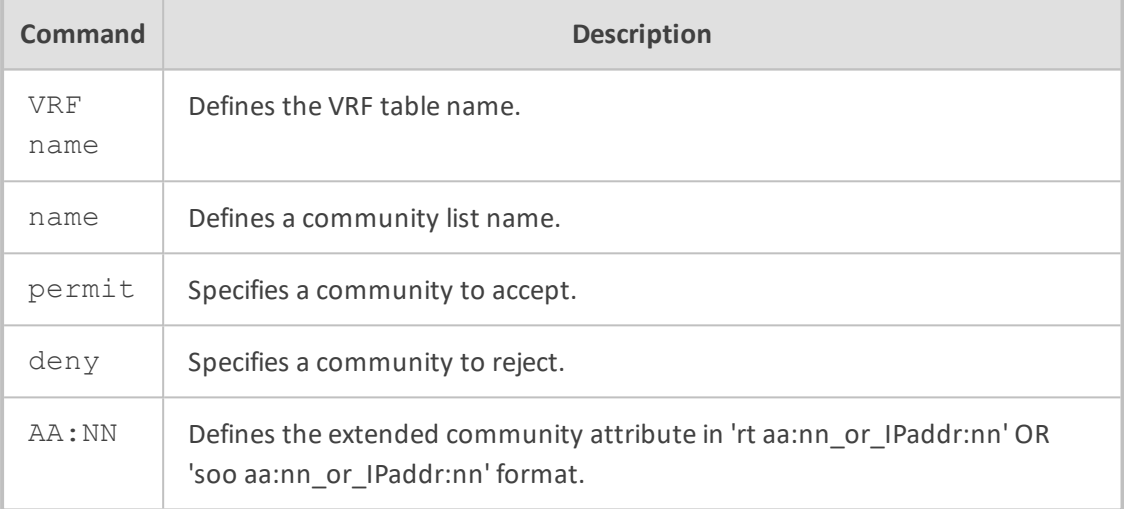

# **Default**

NA

# **Command Mode**

Privileged User

### **Example**

This example defines a new standard extcommunity-list.

(config data) ip extcommunity-list standard comm1 permit

### **ip extcommunity-list vrf**

This command defines a new standard extcommunity-list, associated with a defined VRF.

To delete the extended community list, use the no form of this command.

# **Syntax**

ip extcommunity-list vrf <VRF name> <standard list number> {permit|deny} [AA:NN]

ip extcommunity-list vrf <VRF name> standard <extended list name> {permit|deny} [AA:NN][AA:NN][AA:NN][AA:NN]

ip extcommunity-list vrf <VRF name> <expanded list number> {permit|deny} [line]

ip extcommunity-list vrf <VRF name> expanded <extended list name> {permit|deny} [line]

no ip extcommunity-list <VRF name> <standard list number> {permit|deny} [AA:NN]

no ip extcommunity-list <VRF name> <extended list name> {permit|deny} [line]

no ip extcommunity-list <VRF name> expanded <extended list name> {permit|deny} [line]

no ip extcommunity-list <VRF name> standard <extended list name> {permit|deny} [AA:NN]

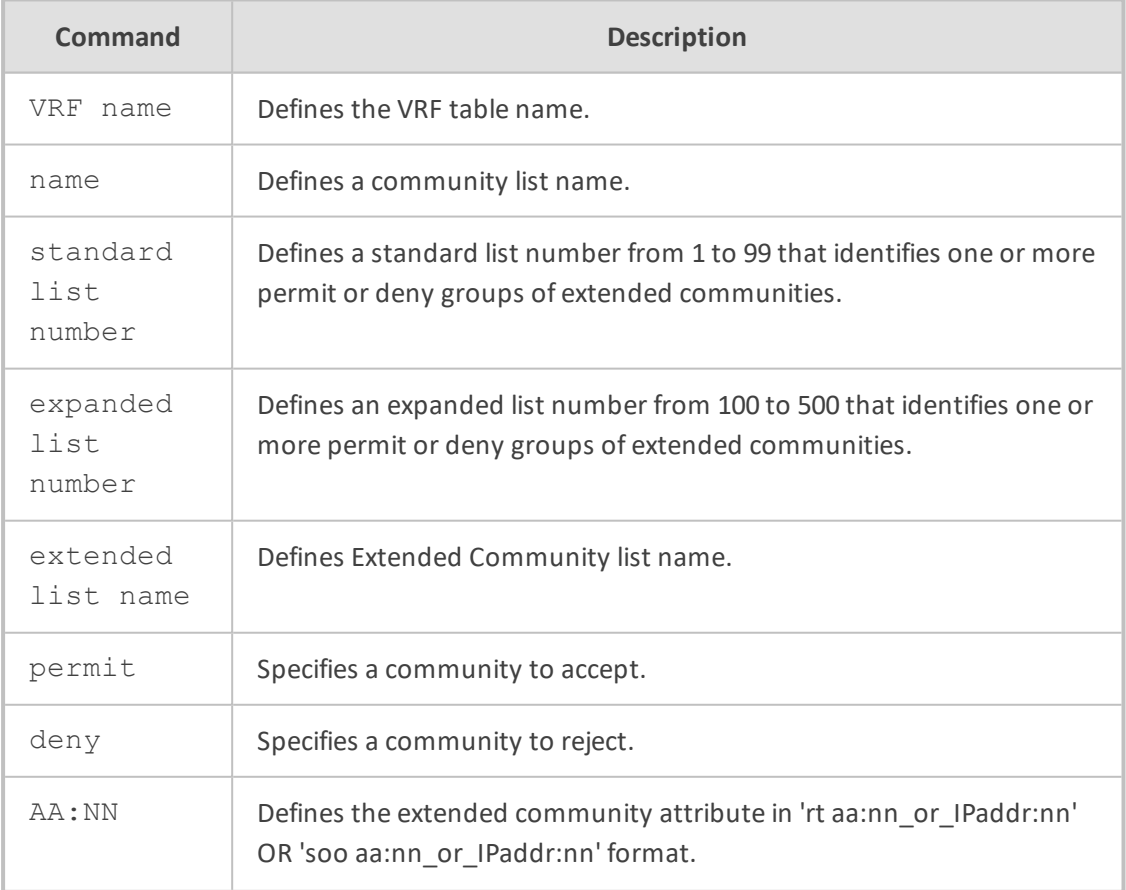

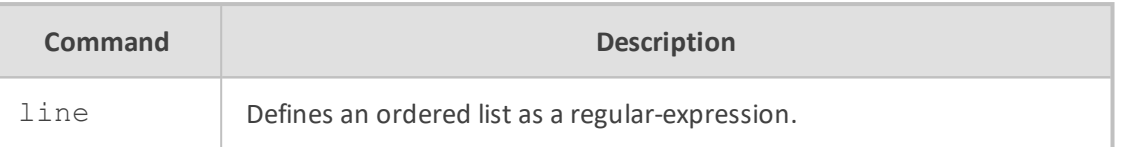

NA

### **Command Mode**

Privileged User

### **Example**

This example defines a new standard extcommunity-list.

(config data) ip extcommunity-list vrf VRF\_list1 18 permit 2

# **ip extcommunity-list expanded**

This command defines a new expanded extcommunity-list.

#### **Syntax**

ip extcommunity-list expanded name {permit|deny} line ip extcommunity-list number-range-1 {permit|deny} line ip extcommunity-list number-range-2 {permit|deny} line ip extcommunity-list number-range-1 {permit|deny} [AA:NN][AA:NN] [AA:NN] [AA:NN]

no ip extcommunity-list expanded name

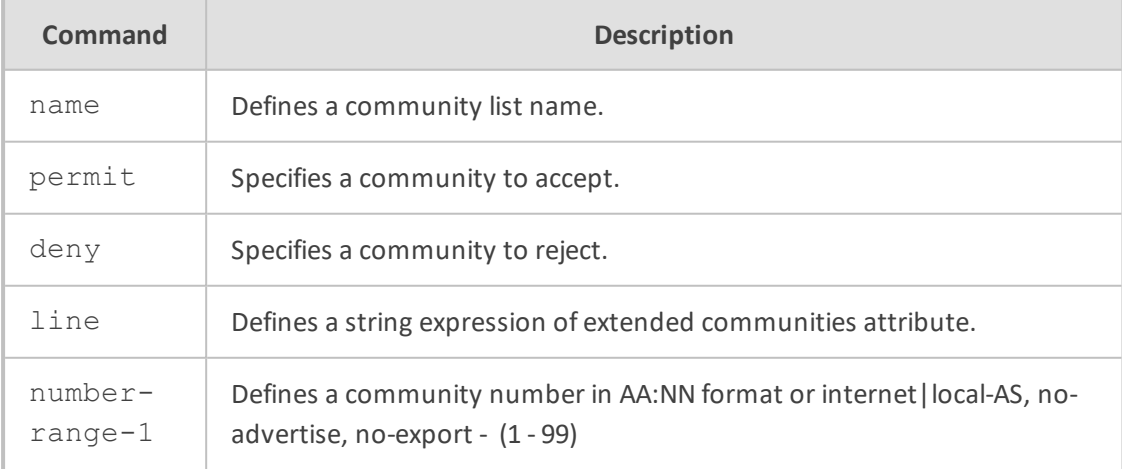

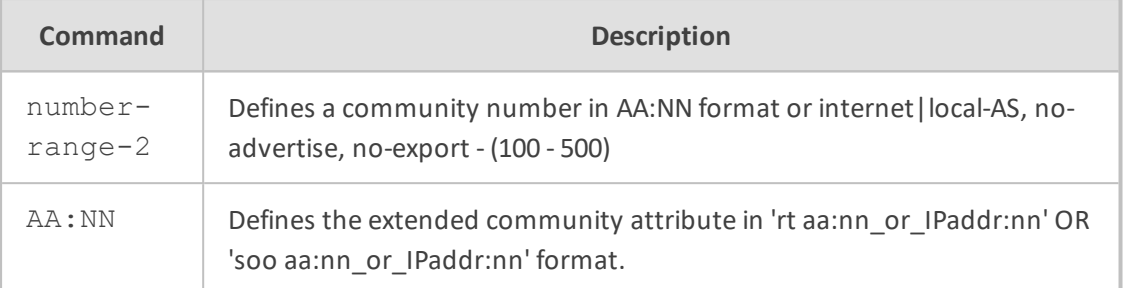

NA

# **Command Mode**

Privileged User

### **Example**

This example defines a new expanded extcommunity-list.

(config data) # ip extcommunity-list expanded commname permit

# **ip pim**

This command configures Protocol Independent Multicast (PIM).

### **Syntax**

Sets static RP address for router, should be configured on all related PIM routers.

ip pim rp-address <ip> group <Multicast group prefix>

Sets router to be a candidate RP, chosen by priority.

Sets router to be a candidate RP, Advertising Interval in seconds.

When the interface is used, the RP candidate will be set to interface IP.

ip pim rp-candidate {IP|Interface} priority <0-255> time <0-3600>

Sets router to be a BSR candidate, chosen by priority when Interface is used – the BSR candidate will be set to interface IP.

ip pim bsr-candidate {IP|Interface} priority <0-255>

Sets threshold for moving to shortest path tree between the multicast server and the client.

- infinity Never switch to shortest path
- packets Move to shortest path tree when number of packets threshold was crossed during the specified interval
- rate Move to shortest path tree when packet rate threshold was crossed during the specified interval

ip pim spt-threshold infinity OR ip pim spt-threshold packets <number of packets> interval <sec> OR ip pim spt-threshold rate <kpps> interval <sec>

### **Default**

NA

### **Command Mode**

Privileged User

#### **Example**

This is an example of how this command can be used.

(config data) ip pim rp-address 10.12.15.91 group 100.1012.15

### **ip prefix-list**

This command configures the IPv4 prefix-based filtering mechanism.

### **Syntax**

```
ip prefix-list <prefix list name> {permit|deny} [a.b.c.d/m|any]
ip prefix-list <prefix list name> description
ip prefix-list <prefix list name> seq <seqnumber> [permit|deny] [a.b.c.d/m|any]
ip prefix-list <prefix list name> [vrf <VRF name>] [seq <prefix-list seq number>]
{permit|deny}<prefix to filter> [le <len>] [ge <len>]
no ip prefix-list <name>
```
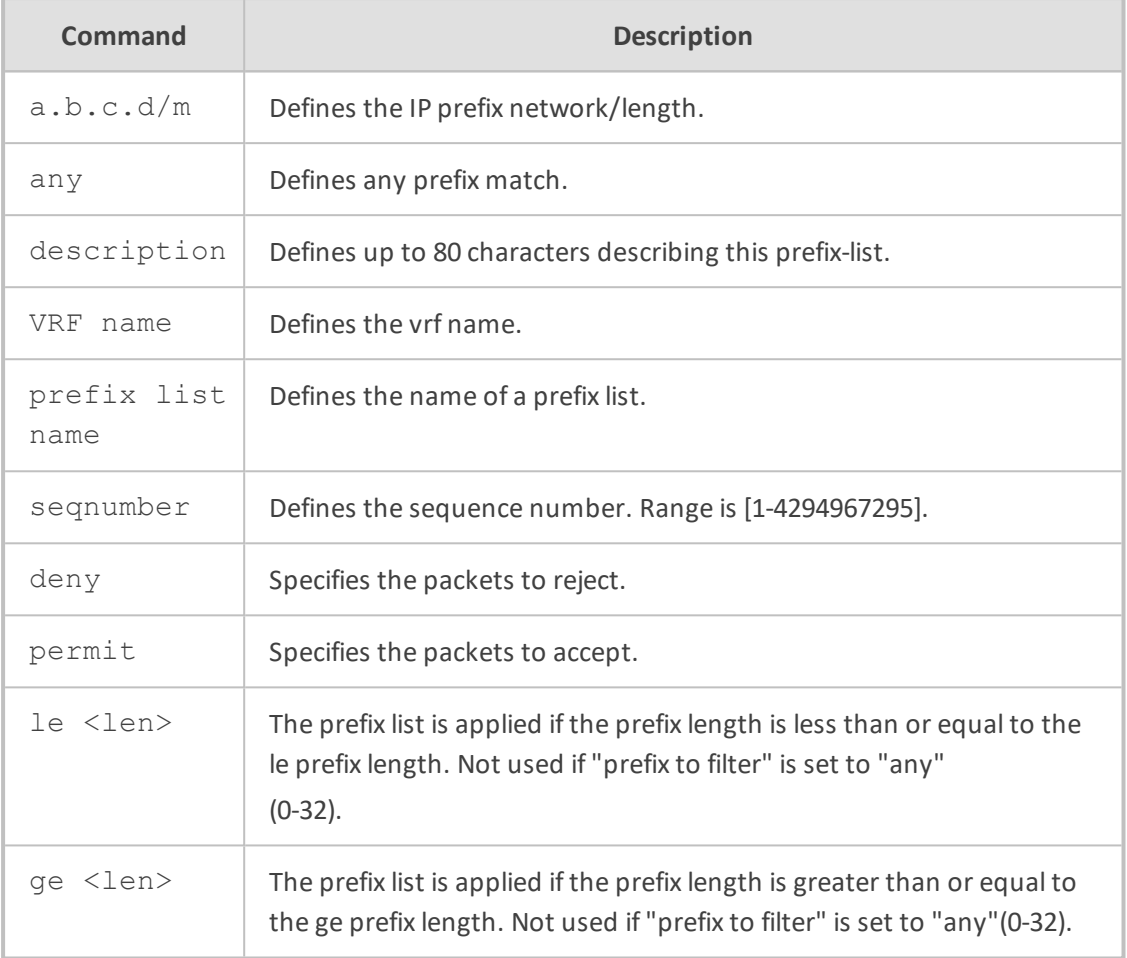

NA

### **Command Mode**

Privileged User

# **Example**

This example configures prefix-based filtering mechanism

(config-data)# ip prefix-list iplist permit any

# **ipv6 prefix-list**

This command configures the IPv6 prefix-based filtering mechanism.

## **Syntax**

ipv6 prefix-list <prefix list name> {deny|permit} [X:X::X:X/M] [le <maximum prefix length> ] [ge <minimum prefix length>]

ipv6 prefix-list <prefix list name> {deny|permit} any

ipv6 prefix-list <prefix list name> description <description field>

ipv6 prefix-list <prefix list name> seq <seqnumber> {deny|permit} [X:X::X:X/M] [le <maximum prefix length> ] [ge <minimum prefix length>]

ipv6 prefix-list <prefix list name> seq <seqnumber> {deny|permit}any

ipv6 prefix-list <prefix list name> vrf <VRF table name> {deny|permit} [X:X::X:X/M] [le <maximum prefix length> ] [ge <minimum prefix length>]

ipv6 prefix-list <prefix list name> vrf <VRF table name> {deny|permit} any

ipv6 prefix-list <prefix list name> vrf <VRF table name> description <description field>

ipv6 prefix-list <prefix list name> vrf <VRF table name> [seq <prefix-list seq number>] {deny|permit} [X:X::X:X/M] [le <maximum prefix length>] [ge <minimum prefix length>]

ipv6 prefix-list <prefix list name> vrf <VRF table name> [seq <prefix-list seq number>] {deny|permit} any

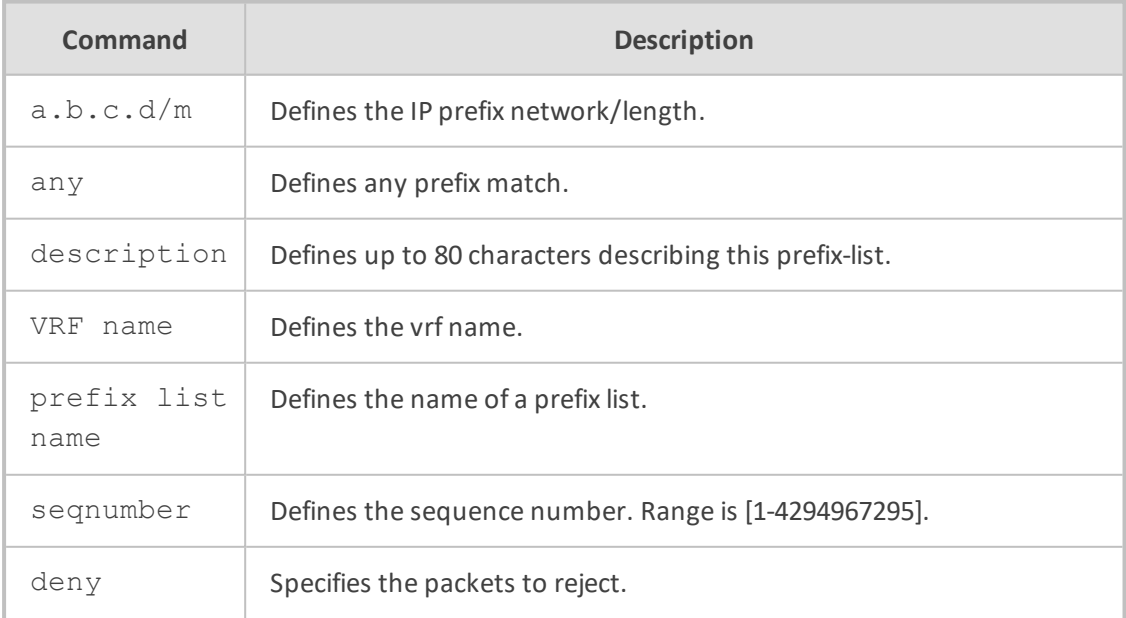

ipv6 prefix-list sequence-number [vrf <VRF table name>]

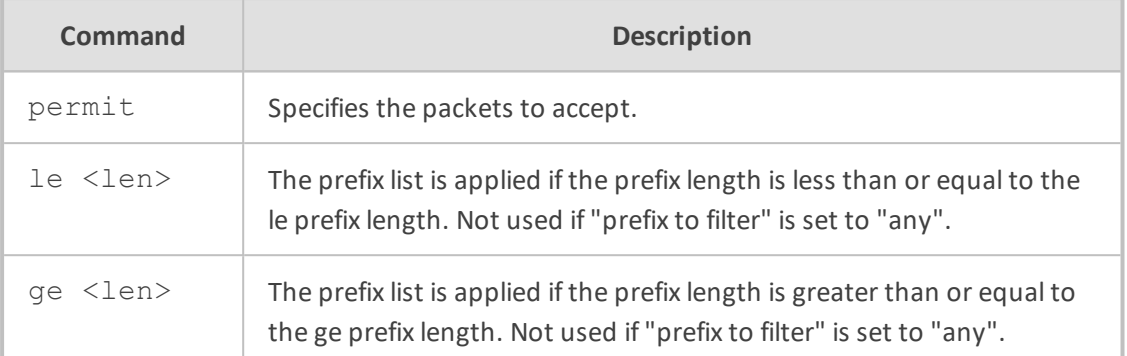

NA

# **Command Mode**

Privileged User

## **Example**

This example configures prefix-based filtering mechanism

(config-data)# ip prefix-list iplist permit any

# **key chain**

This command configures the key string for RIPv2 authentication

## **Syntax**

```
key chain <name> [vrf <VRF name>]
no router <name>
```
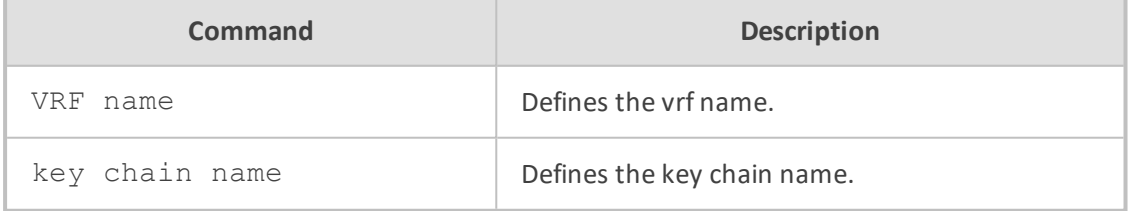

# **Default**

NA

### **Command Mode**

Privileged User

### **Example**

This example configures the key string for RIPv2 authentication.

(config-data)# key chain kcname

### **router-id**

This command specifies the router ID (as an IP address)

### **Syntax**

router-id <a.b.c.d> [vrf <vrf name>] no ip router-id

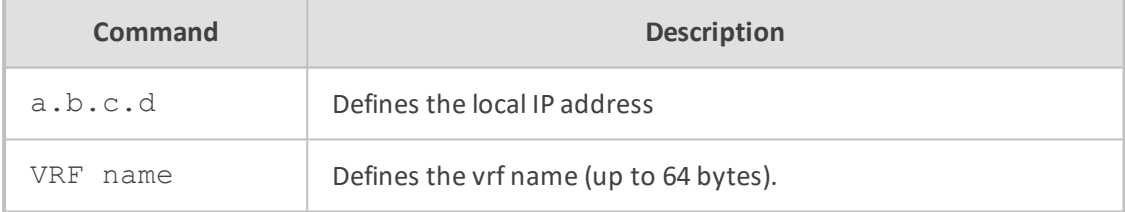

# **Default**

NA

# **Command Mode**

Privileged User

### **Example**

This example specifies the router ID as an IP address.

(config-data)# router-id 10.15.4.12

# **aggregate-address**

This command specifies an aggregate address for both IPv4 and IPV6.

### **Syntax**

aggregate-address a.b.c.d/M aggregate-address a.b.c.d/m summary-only aggregate-address a.b.c.d/m summary-only as-set aggregate-address a.b.c.d/m as-set aggregate-address a.b.c.d/m as-set summary-only aggregate-address a.b.c.d a.b.c.d aggregate-address a.b.c.d a.b.c.d summary-only aggregate-address a.b.c.d a.b.c.d summary-only as-set aggregate-address a.b.c.d a.b.c.d as-set aggregate-address a.b.c.d a.b.c.d as-set summary-only aggregate-address x:x::x:x/m

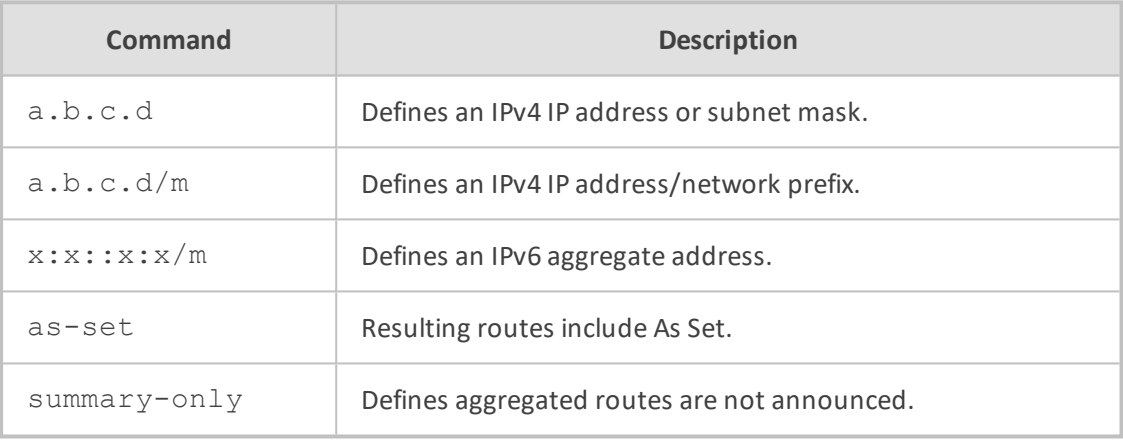

### **Default**

NA

# **Command Mode**

Privileged User

### **Example**

This example specifies an aggregate address.

# configure data (config-data)# router bgp 1 (conf-router)# aggregate-address 10.21.3.150 255.255.0.0

### **redistribute kernel**

This command redistributes the kernel route to the BGP process.

#### **Syntax**

# redistribute kernel

#### **Default**

NA

# **Command Mode**

Privileged User

### **Example**

This example redistributes the kernel route to the BGP process.

(config-data)# router bgp 1 (conf-router)# redistribute kernel

# **bgp scan-time**

This command configures the background scanner interval.

### **Syntax**

bgp scan-time <scanner interval>

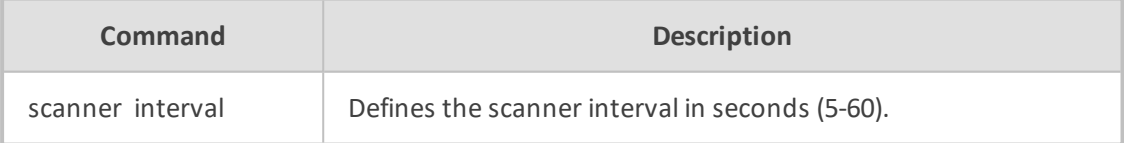

### **Default**

NA

# **Command Mode**

Privileged User

# **Example**

This example configures the background scanner interval to 20 seconds.

# configure data (config-data)# router bgp 2 (conf-router)# bgp scan-time (20)

# **bgp router-id**

This command overrides the configured router identifier.

# **Syntax**

bgp router-id a.b.c.d

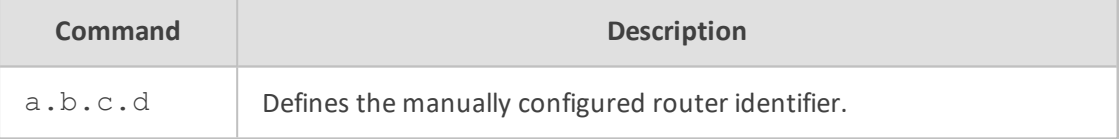

#### **Default**

NA

# **Command Mode**

Privileged User

#### **Example**

This example overrides the configured router identifier.

# configure data (config-data)# router bgp 2 (conf-router)# bgp router-id 10.13.12.2

# **bgp log-neighbor-changes**

This command logs BGP neighbor status changes (up or down) and resets for troubleshooting network connectivity problems.

### **Syntax**

bgp log-neighbor-changes

## **Default**

#### NA

## **Command Mode**

Privileged User

### **Example**

This example logs BGP neighbor status changes.

# configure data (config-data)# router bgp 2 (conf-router)# bgp log-neighbor-changes

# **bgp graceful-restart**

This command defines graceful restart capability parameters.

### **Syntax**

bgp graceful-restart [stalepath-time <delay value>]

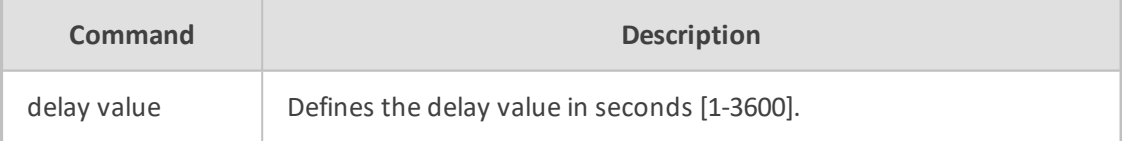

### **Default**

NA

# **Command Mode**

Privileged User

# **Example**

This example defines graceful restart capability parameters.

# configure data (config-data)# router bgp 2 (conf-router)# bgp graceful-restart

## **bgp fast-external-failover**

This command immediately resets a session if a link to a directly connected external peer goes down.

#### **Syntax**

bgp fast-external-failover

### **Default**

NA

# **Command Mode**

Privileged User

### **Example**

This example resets a session if a link to a directly connected external peer goes down.

# configure data (config-data)# router bgp 2 (conf-router)# bgp fast-external-failover

# **bgp enforce-first-as**

This command configures a BGP routing process to remove updates received from external BGP peers that do not list their Autonomous System (AS) number as the first AS path segment in the AS\_PATH attribute of the incoming route.

#### **Syntax**

bgp enforce-first-as

### **Default**

NA

### **Command Mode**

Privileged User

### **Example**

This example is an example of how this command is used.

# configure data (config-data)# router bgp 2 (conf-router)# bgp enforce-first-as

# **bgp deterministic-med**

This command selects the best Multi\_Exit\_Disc (MED) path from paths advertised from the neighboring AS.

### **Syntax**

bgp deterministic-med

### **Default**

NA

## **Command Mode**

Privileged User

# **Example**

This example is an example of how this command is used.

# configure data (config-data)# router bgp 2 (conf-router)# bgp deterministic-med

# **bgp default local-preference**

This command configures the default local preference value.

### **Syntax**

bgp default local-preference {ipv4-unicast|local-preference <local preference value>}

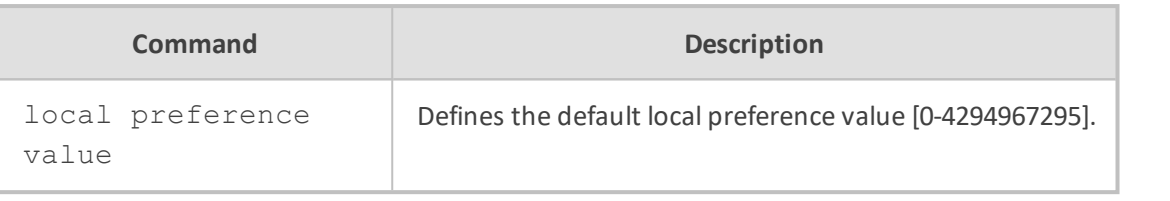

NA

# **Command Mode**

Privileged User

### **Example**

This example defines the default local preference value.

# configure data (config-data)# router bgp 2 (conf-router)# bgp default local-preference 100

# **bgp dampening**

This command enables route-flap dampening. Flapping routes trigger instability in the routing table. Routers running BGP have a mechanism designed to reduce the destabilizing effect of flapping routes.

### **Syntax**

bgp dampening bgp dampening <half life time> bgp dampening [<half life time>] <re-use limit> [<start suppress> <suppress duration>

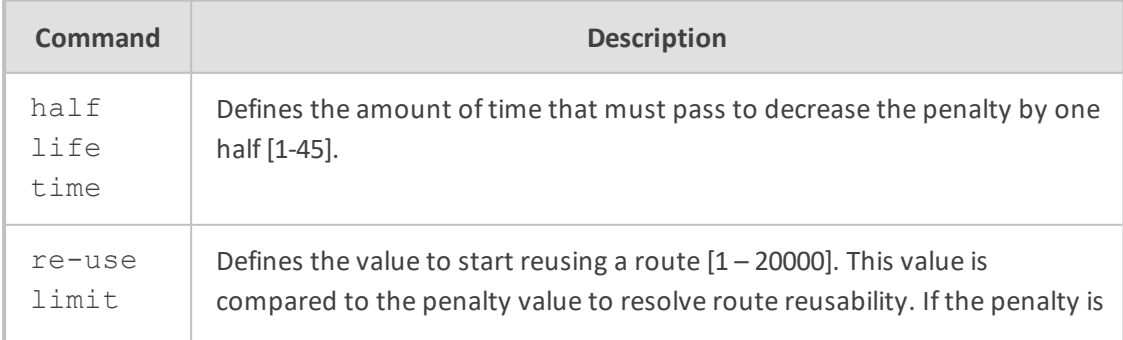

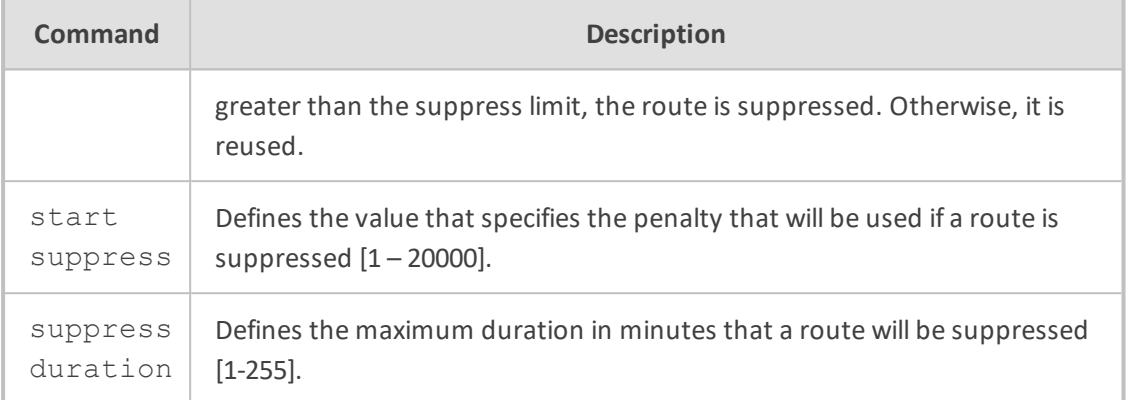

NA

# **Command Mode**

Privileged User

# **Example**

The following is an example of how this command is used.

# configure data (config-data)# router bgp 2 (conf-router)# bgp dampening 1 1000 1000 100

### **bgp confederation peers**

This command splits an autonomous system into smaller autonomous systems or combines several autonomous systems into one.

### **Syntax**

bgp confederation peers <AS number> bgp confederation peers <AS number> [<AS number>] [<AS number>][<AS number>]

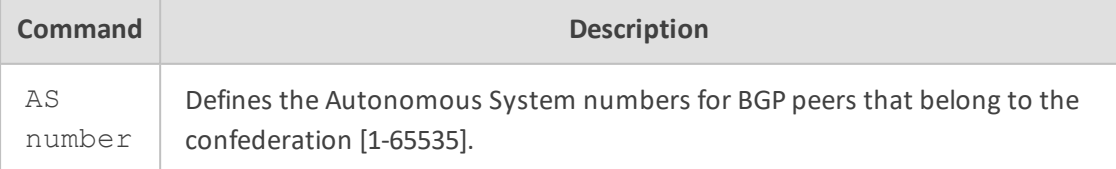

**Default**

#### NA

## **Command Mode**

Privileged User

### **Example**

This example specifies four other confederations as members of autonomous system 2.

# configure data (config-data)# router bgp 2 (conf-router)# bgp confederation identifier 65018 65020 65022 65024

# **bgp confederation identifier**

This command splits an autonomous system into smaller autonomous systems or combines several autonomous systems into one.

#### **Syntax**

bgp confederation identifier <AS number>

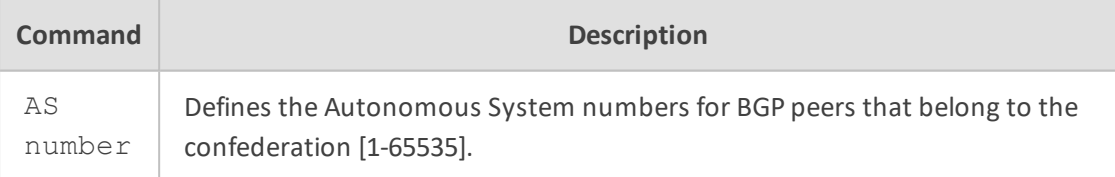

#### **Default**

NA

# **Command Mode**

Privileged User

### **Example**

This example specifies confederation 200 belongs to autonomous system 18.

# configure data (config-data)# router bgp 200 (conf-router)# bgp confederation identifier 18

## **bgp router-id**

This command specifies the router-ID.

### **Syntax**

bgp router-id a.b.c.d no bgp router-id

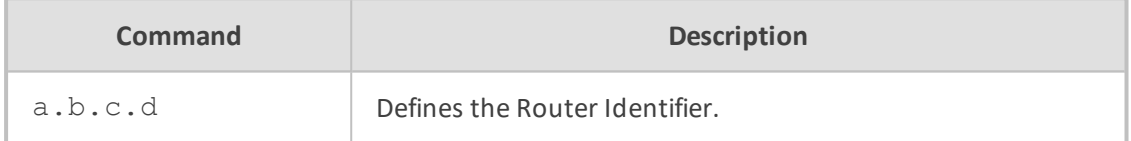

### **Default**

Router identifier value is selected as the largest IP address of the interfaces.

### **Command Mode**

Privileged User

# **Example**

This example sets the Router Identifier.

(config data) # bgp router-id 10.13.22.130

# **bgp cluster-id**

This command configures the Route-Reflector Cluster-id.

### **Syntax**

bgp cluster-id [a.b.c.d|Cluster id number] no bgp cluster-id

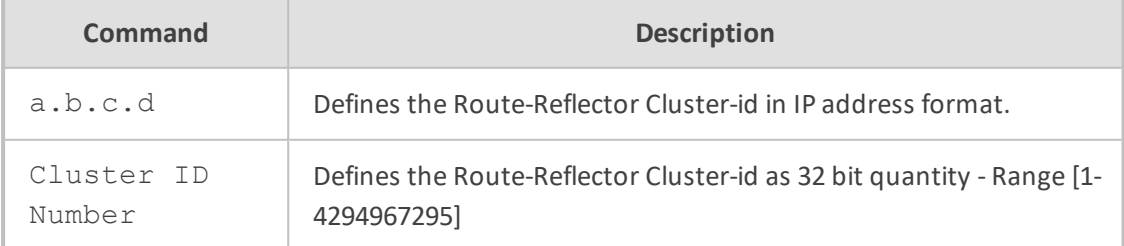

Router identifier value is selected as the largest IP address of the interfaces.

# **Command Mode**

Privileged User

### **Example**

This example sets the Cluster ID.

(config-data)# router bgp 1 (conf-router)# bgp cluster-id 10.13.22.130

### **bgp client-to-client reflection**

This command configures client-to-client route reflection.

#### **Syntax**

bgp client-to-client reflection

### **Default**

NA

### **Command Mode**

Privileged User

### **Example**

This example configures client-to-client route reflection.

(config data) # bgp client-to-client reflection

# **bgp bestpath as-path**

This command specifies that the length of confederation path sets and sequences that should be taken into account during the BGP best path decision process.

#### **Syntax**

# bgp bestpath as-path {confed|ignore}

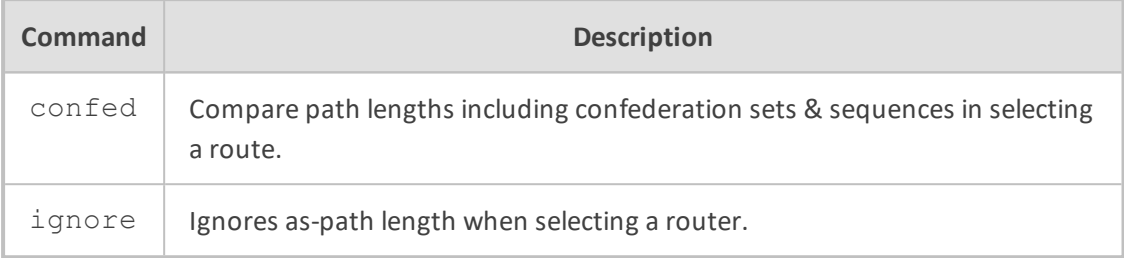

## **Default**

NA

### **Command Mode**

Privileged User

### **Example**

This example ignores as-path length in selecting a router.

(config data) # bgp bestpath as-path ignore

# **bgp bestpath compare-routerid**

This command compares the router-id for identical EBGP paths.

## **Syntax**

bgp bestpath compare-routerid

### **Default**

NA

# **Command Mode**

Privileged User

# **Example**

This example compares the router-id for identical EBGP paths.

(config data) # bgp bestpath compare-routerid

### **bgp bestpath med confed**

This command allows BGP to select the best path when multiple BGP routes to the same destination exist.

#### **Syntax**

bgp bestpath med confed [missing-as-worst]

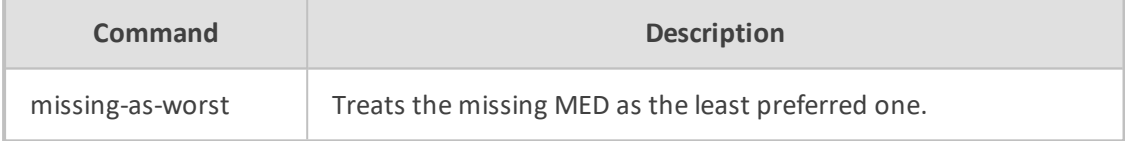

### **Default**

NA

# **Command Mode**

Privileged User

# **Example**

The following is an example of how to use the command.

(config data) # bgp med confed missing-as-worst

### **bgp bestpath med missing-as-worst**

This command treats the missing Multi Exit Discriminator (MED) attribute in a path as having a value of infinity and as the least preferred one.

### **Syntax**

bgp bestpath med missing-as-worst [confed]

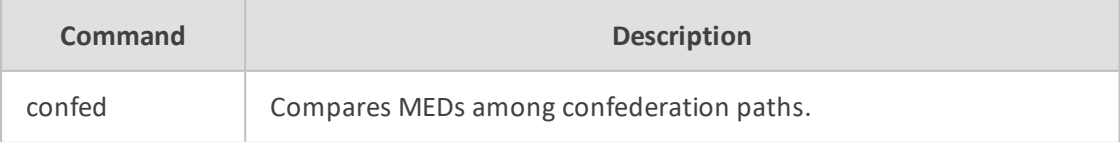

NA

# **Command Mode**

Privileged User

#### **Example**

The following is an example of how to use the command.

(config data) # bgp bestpath med missing-as-worst confed

# **bgp always-compare-med**

This command allows comparing MEDs from different neighbors.

# **Syntax**

bgp always-compare-med

#### **Default**

NA

# **Command Mode**

Privileged User

# **Example**

The following is an example of how to use the command.

(config data) # bgp always-compare-med

# **distance**

This command defines an administrative distance.

### **Syntax**

distance <admin distance> <a.b.c.d/M>

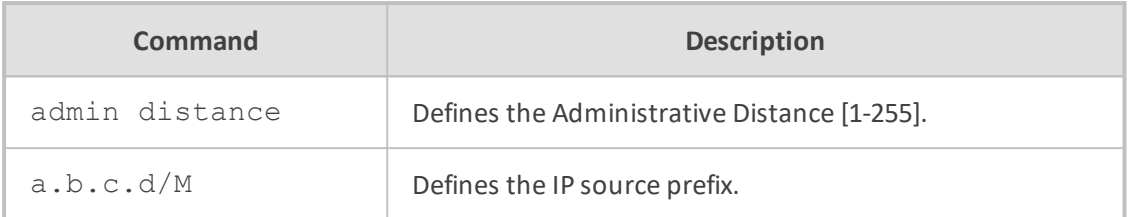

NA

### **Command Mode**

Privileged User

### **Example**

This example sets the Administrative Distance to 90.

(config data) # distance 90

# **distance bgp**

This command allows the use of external, internal, and local administrative distances that could be a better route than other external, internal, or local routes to a node.

### **Syntax**

distance bgp <external distance> <internal distance> <local routes>

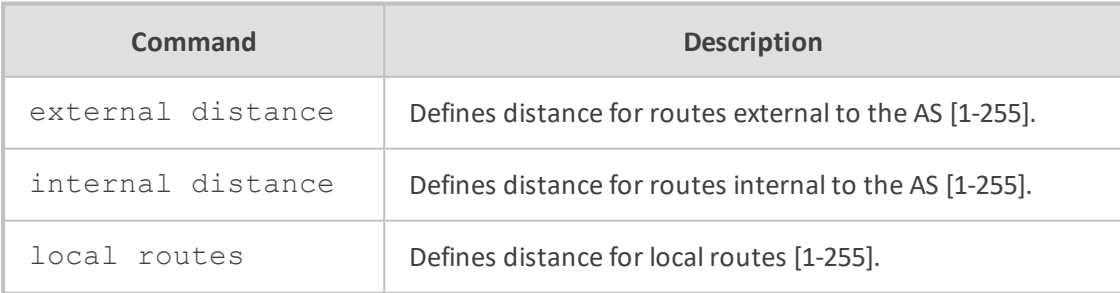

# **Default**

NA

### **Command Mode**

Privileged User

### **Example**

The following is an example of how to use this command.

(config data) # distance bgp 200 200 100

# **redistribute static**

This command redistributes the static route to the BGP process.

### **Syntax**

redistribute static

# **Default**

NA

# **Command Mode**

Privileged User

#### **Example**

This example redistributes the static route to the BGP pro**c**ess.

(config-data)# router bgp 1 (conf-router)# redistribute static

# **redistribute connected**

This command redistributes the connected route to the BGP process.

### **Syntax**

redistribute connected redistribute connected route-map <Pointer to route-map entries>

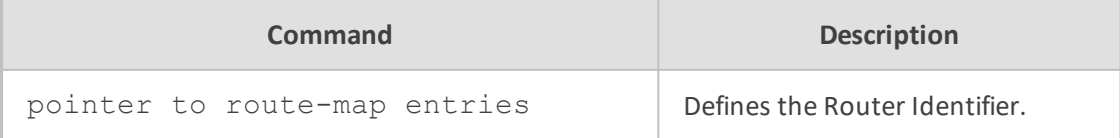

NA

# **Command Mode**

Privileged User

### **Example**

This example redistributes the connected route to the BGP process.

(config-data)# router bgp 1 (conf-router)# redistribute connected

# **redistribute ospf**

This command redistributes the OSPF route to the BGP process.

### **Syntax**

redistribute ospf [metric <metric value>] [route-map <string>] redistribute ospf [route-map <string>] [metric <metric value>]

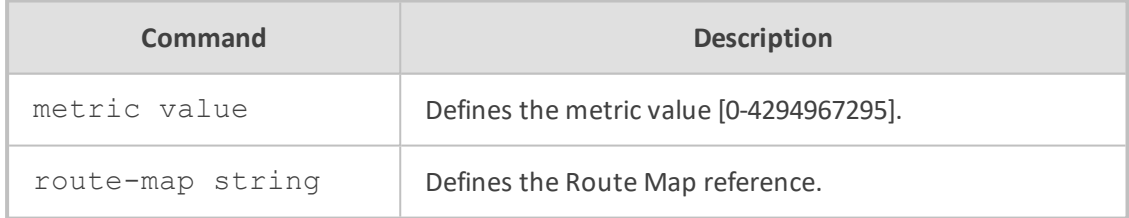

### **Default**

NA

# **Command Mode**

Privileged User

### **Example**

This example redistributes the OSPF route to the BGP process.

(config-data)# router bgp 1 (conf-router)# redistribute ospf

## **neighbor remote-as**

This command creates a new neighbor who's remote -as is as number. This command must be the first command used when configuring a neighbor.

## **Syntax**

neighbor {<neighbor tag>|a.b.c.d|x:x::x:x} remote-as <AS number>

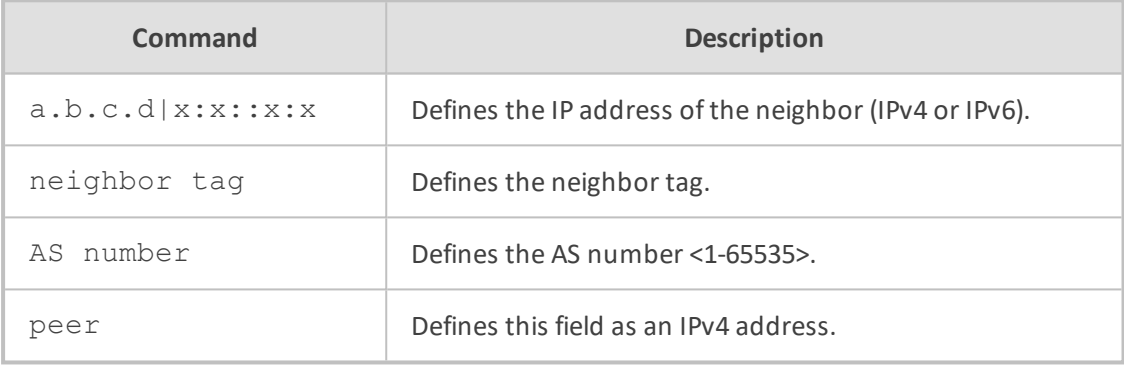

### **Default**

NA

### **Command Mode**

Privileged User

#### **Note**

In all neighbor commands, the neighbor ip-address/word maybe described as peer.

### **Example**

In This example, the router in AS-1, is trying to peer with AS-2 at 10.0.0.1.

(config-data)# router bgp 1 (conf-router)# neighbor 10.0.0.1 remote-as 2

# **neighbor shutdown**

This command shuts down the peer.
### **Syntax**

neighbor {<neighbor tag>|a.b.c.d|x:x::x:x} shutdown

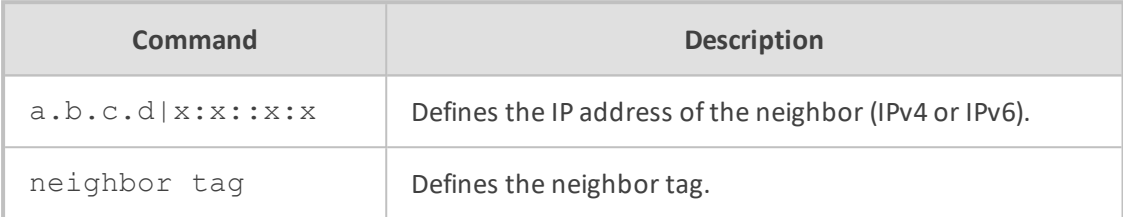

**Default**

NA

## **Command Mode**

Privileged User

### **Example**

In This example, the peer is shutdown.

(config-data)# router bgp 1 (conf-router)# neighbor 10.30.5.118 shutdown

# **neighbor enforce-multihop**

This command enforces BGP neighbors to perform a multihop.

## **Syntax**

neighbor {<neighbor tag>|a.b.c.d|x:x::x:x} enforce-multihop neighbor string enforce-multihop

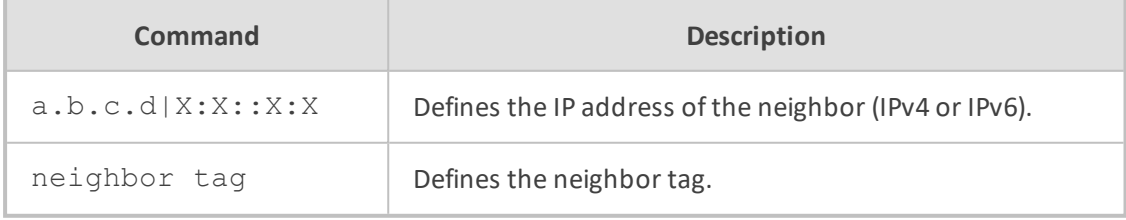

## **Default**

NA

## **Command Mode**

Privileged User

### **Example**

The following is an example of how to use this command.

(config-data)# router bgp 1 (conf-router)# neighbor 10.21.5.120 enforce-multihop

## **neighbor dont-capability-negotiate**

This command allows not to perform capability negotiation.

## **Syntax**

neighbor {<neighbor tag>|a.b.c.d|X:X::X:X} dont-capability-negotiate

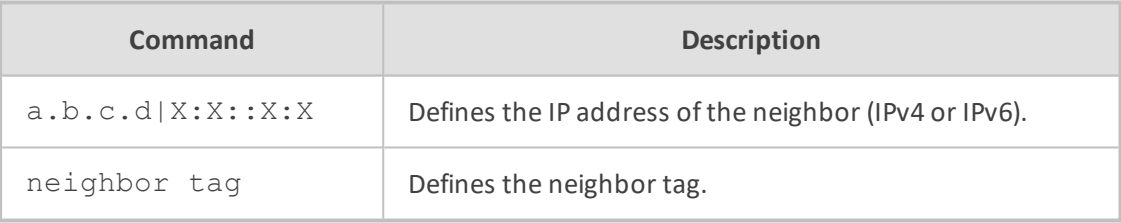

### **Default**

NA

## **Command Mode**

Privileged User

#### **Example**

The following is an example of how to use this command.

(config-data)# router bgp 1 (conf-router)# neighbor 10.21.5.120 dont-capability-negotiate

## **neighbor disable-connected-check**

This command enables one-hop away EBGP peer using a loopback address.

## **Syntax**

neighbor {<neighbor tag>|a.b.c.d|X:X::X:X} disable-connected-check

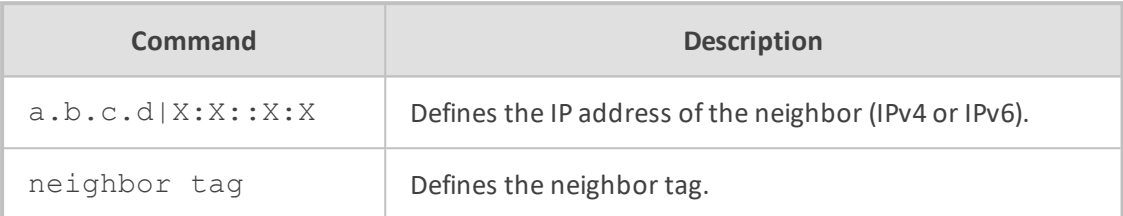

### **Default**

NA

## **Command Mode**

Privileged User

### **Example**

The following is an example of how to use this command.

(config-data)# router bgp 1 (conf-router)# neighbor 10.21.5.120 disable-connected-check

## **neighbor ebgp-multihop**

This command allows ebgp neighbors that are not on directly connected networks.

### **Syntax**

neighbor {<neighbor tag>|a.b.c.d|X:X::X:X} ebgp-multihop

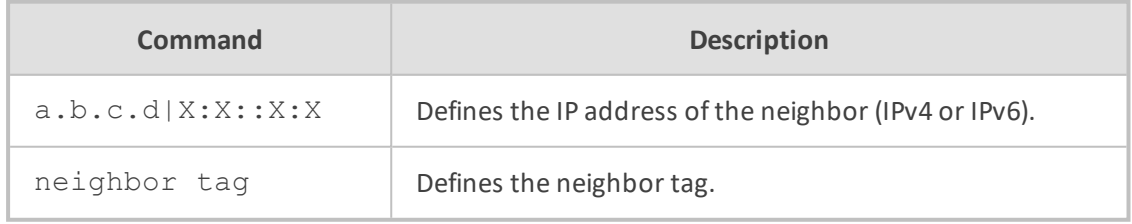

## **Default**

NA

# **Command Mode**

Privileged User

## **Example**

This example allows an ebgp neighbor.

(config-data)# router bgp 1 (conf-router)# neighbor 10.21.5.120 ebgp-multihop

# **neighbor description**

This command sets the description of the peer.

## **Syntax**

neighbor {<neighbor tag>|a.b.c.d|X:X::X:X} description line

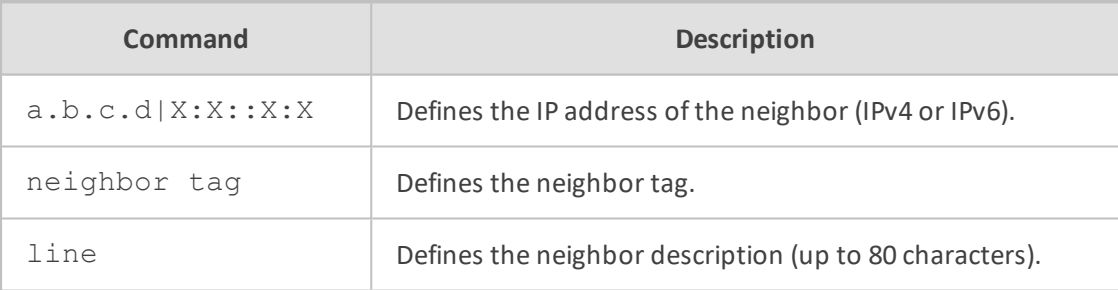

### **Default**

NA

### **Command Mode**

Privileged User

## **Example**

This following example sets the description of the peer

(config-data)# router bgp 1 (conf-router)# neighbor 10.5.20.110 description main server

## **neighbor fall-over bfd**

This command sets BFD for a Border Gateway Protocol (BGP).

## **Syntax**

neighbor {<neighbor tag>|a.b.c.d|x:x::x:x} fall-over bfd interval <value> min\_rx <value> multiplier <value>

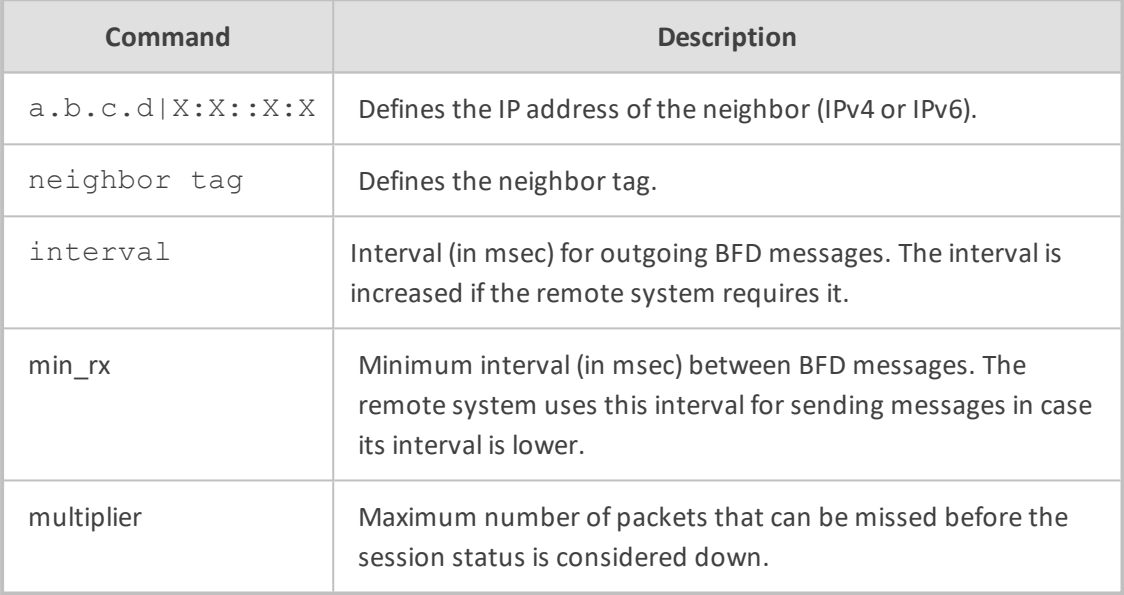

### **Default**

NA

# **Command Mode**

Privileged User

### **Example**

This example sets BFD for a BGP.

(config-data)# router bgp 1 (conf-router)# neighbor 10.30.5.118 fall-over bfd interval 1000 min\_rx 1000 multiplier 3

## **neighbor version**

This command set the BGP version to match a neighbor.

### **Syntax**

## neighbor {<neighbor tag>|a.b.c.d|X:X::X:X} version version

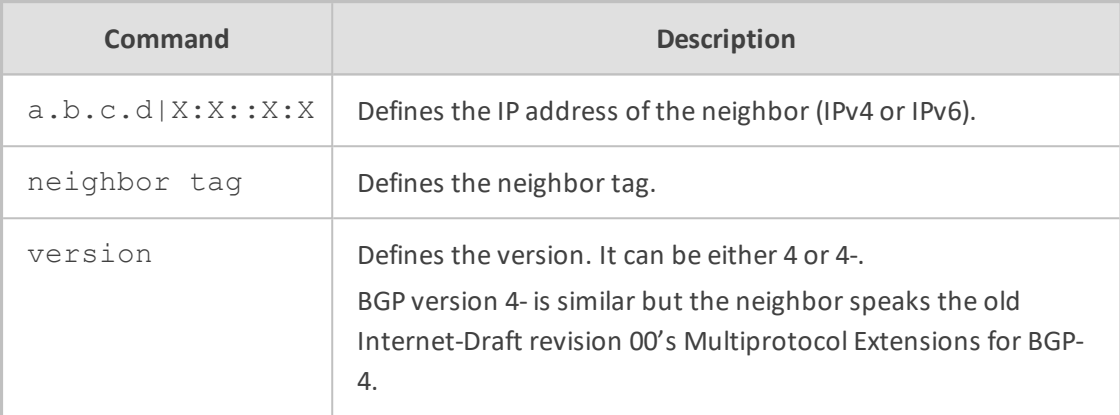

## **Default**

4

## **Command Mode**

Privileged User

### **Example**

In This example, the BGP version is set.

(config-data)# router bgp 1 (conf-router)# neighbor 10.5.20.110 version 4

## **neighbor interface ifname**

This command sets up the ifname of the interface used for the connection. This command is deprecated and may be removed in a future release. Its use should be avoided.

### **Syntax**

neighbor {<neighbor tag>|a.b.c.d|X:X::X:X} interface ifname neighbor peer {<neighbor tag>|a.b.c.d|X:X::X:X} interface ifname

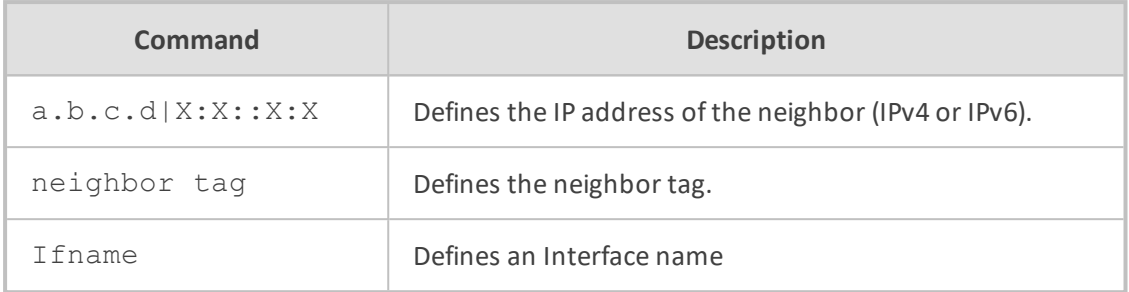

NA

## **Command Mode**

Privileged User

### **Example**

This example sets up the ifname of the interface used for the connection.

(config-data)# router bgp 1 (conf-router)# neighbor 10.5.20.100 interface vlan 4

# **neighbor next-hop-self**

This command specifies an announced route's next hop as being equivalent to the

address of the bgp router.

### **Syntax**

neighbor {<neighbor tag>|a.b.c.d|X:X::X:X} next-hop-self no neighbor peer next-hop-self

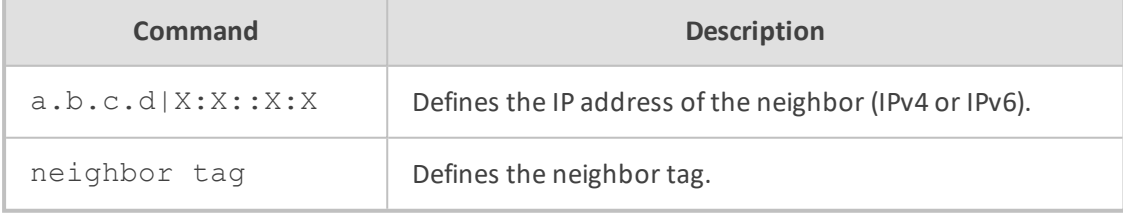

## **Default**

NA

## **Command Mode**

Privileged User

### **Example**

This example specifies an announced route's next hop.

(config-data)# router bgp 1 (conf-router)# neighbor 10.12.50.103 next-hop-self

# **neighbor update-source**

This command specifies the IPv4 source address to use for the BGP session to this neighbor.

### **Syntax**

neighbor {<neighbor tag>|a.b.c.d|X:X::X:X} update-source <interface> <interface ID>

neighbor peer {<neighbor tag>|a.b.c.d|X:X::X:X} update-source

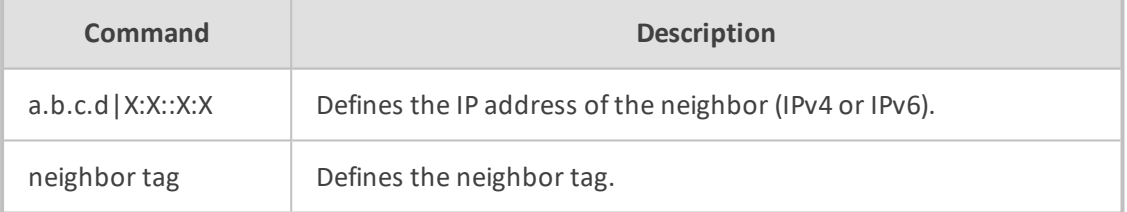

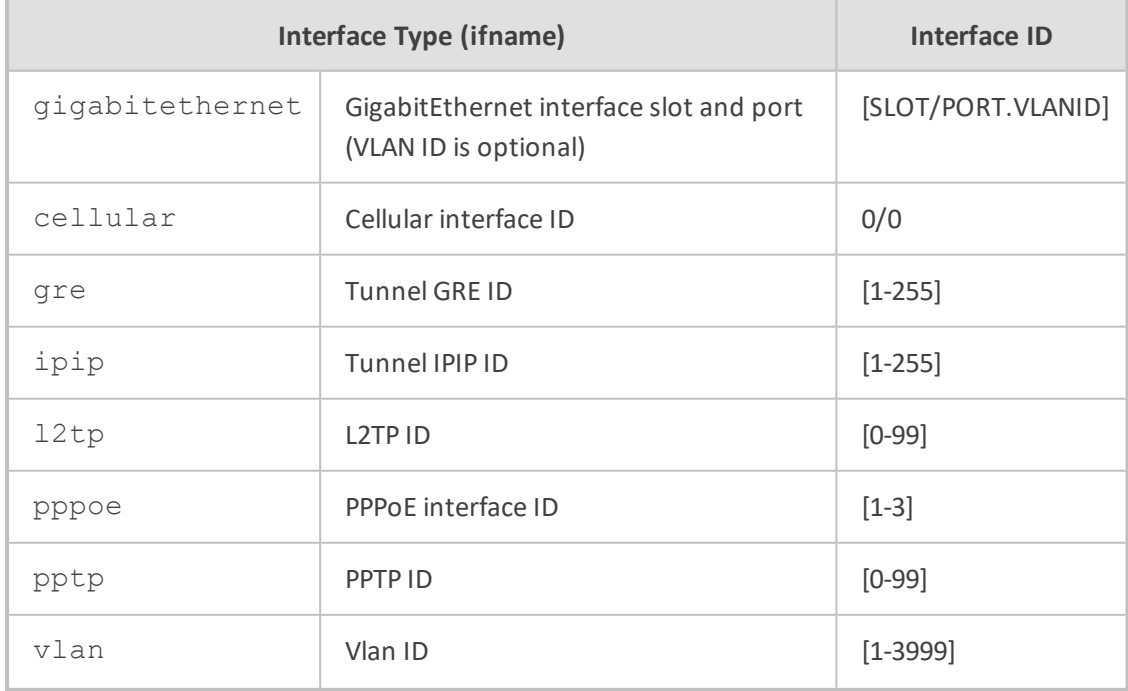

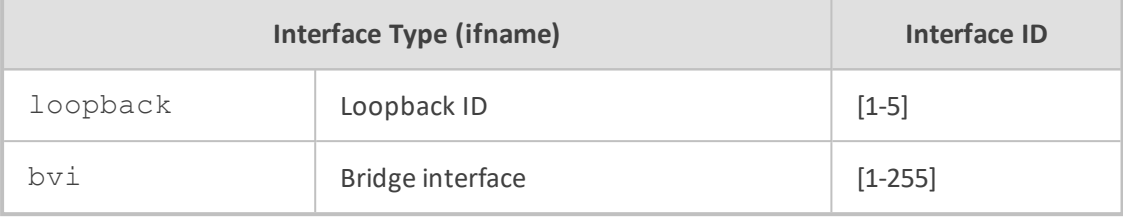

NA

### **Command Mode**

Privileged User

### **Example**

This example specifies the IPv4 source address to use.

(config-data)# router bgp 1 (conf-router)# neighbor 192.168.0.1 update-source vlan2

# **neighbor unsuppress-map**

This command selectively advertises routes that were previously suppressed by the aggregateaddress command.

### **Syntax**

neighbor {<neighbor tag>|a.b.c.d|X:X::X:X} unsuppress-map <map name>

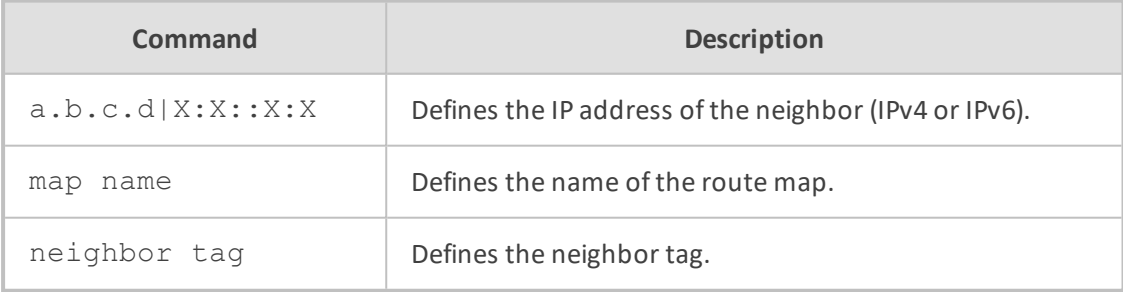

### **Default**

NA

# **Command Mode**

Privileged User

#### **Example**

This is an example of how this command can be used.

(config-data)# router bgp 1 (conf-router)# neighbor 10.14.3.118 unsuppress-map gmap

## **neighbor transparent-nexthop**

This command is used to keep the nexthop value of the route, even if the peer is an external BGP peer.

#### **Syntax**

neighbor {<neighbor tag>|a.b.c.d|X:X::X:X} transparent-nexthop

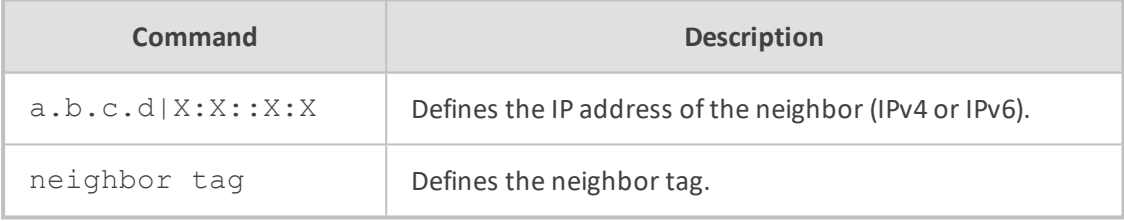

### **Default**

NA

## **Command Mode**

Privileged User

#### **Example**

This is an example of how this command can be used.

(config-data)# router bgp 1 (conf-router)# neighbor 10.14.3.11 transparent-nexthop

### **neighbor transparent-as**

This command is used to specify not to append your AS path number even if the peer is an external BGP peer.

### **Syntax**

# neighbor {<neighbor tag>|a.b.c.d|X:X::X:X} transparent-as

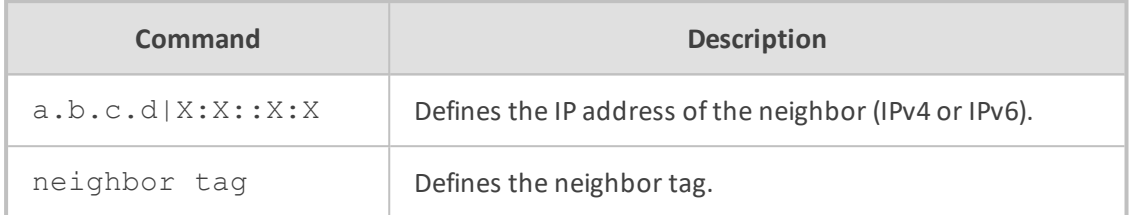

### **Default**

NA

# **Command Mode**

Privileged User

### **Example**

This is an example of how this command can be used.

(config-data)# router bgp 1 (conf-router)# neighbor 10.14.3.11 transparent-as

## **neighbor timers**

This command sets the timers for a specific BGP neighbor. Keepalive messages are sent by a router to inform another router that the BGP connection between the two is still active.

### **Syntax**

neighbor {<neighbor tag>|a.b.c.d|X:X::X:X} timers connect <timer> neighbor {<neighbor tag>|a.b.c.d|X:X::X:X} timers <keepalive> <holdtime>

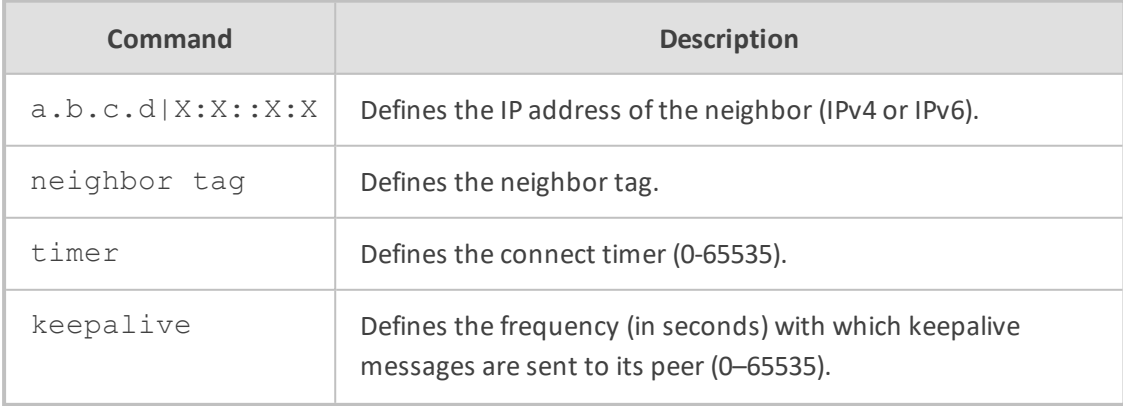

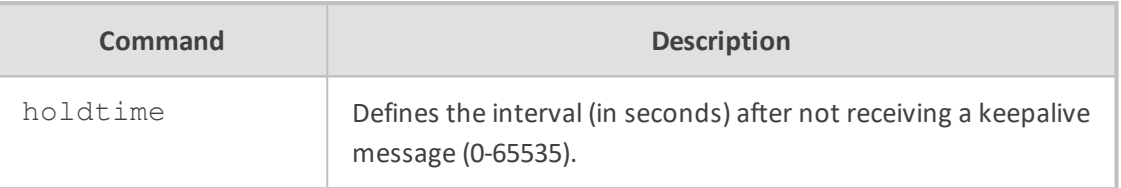

NA

## **Command Mode**

Privileged User

### **Example**

This is an example of how this command can be used.

(config-data)# router bgp 1 (conf-router)# neighbor 10.14.3.118 timers connect 500

# **neighbor soft-reconfiguration inbound**

This command allows inbound soft reconfiguration for a neighbor.

### **Syntax**

neighbor {<neighbor tag>|a.b.c.d|X:X::X:X} soft-reconfiguration inbound

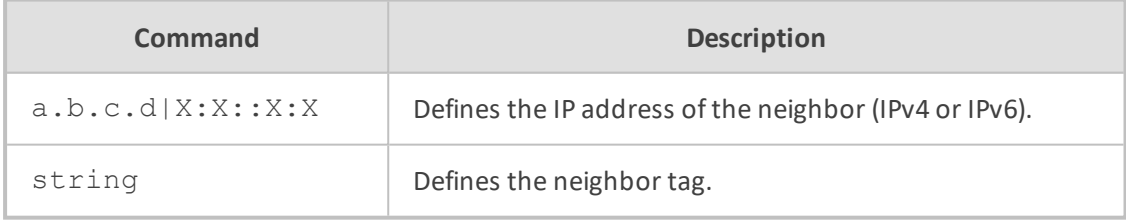

# **Default**

NA

## **Command Mode**

Privileged User

### **Example**

This is an example of how this command can be used.

(config-data)# router bgp 1 (conf-router)# neighbor 10.14.3.118 soft-reconfiguration inbound

## **neighbor default-originate**

This command announces default routes to the peer. The BGPD's default is to not announce the default route (0.0.0.0/0) even it is in the routing table.

### **Syntax**

neighbor {<neighbor tag>|a.b.c.d|X:X::X:X} default-originate [route map <route map name>]

neighbor peer {<neighbor tag>|a.b.c.d|X:X::X:X} default-originate

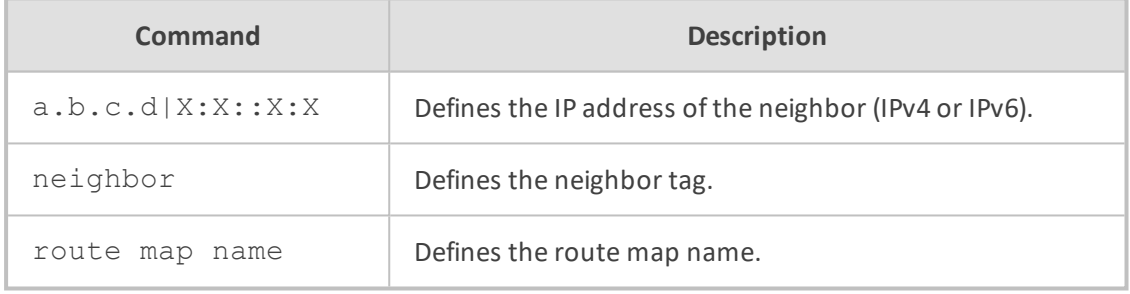

# **Default**

NA

# **Command Mode**

Privileged User

#### **Example**

This example announces default routes to the peer.

(config-data)# router bgp 1 (conf-router)# neighbor 10.14.3.118 default-originate

## **neighbor capability route-refresh**

This command advertises the route-refresh capability to this neighbor.

### **Syntax**

neighbor {<neighbor tag>|a.b.c.d|X:X::X:X} capability route-refresh|dynamic neighbor {<neighbor tag>|a.b.c.d|X:X::X:X} capability orf prefix-list {both|receive|send}

neighbor peer {<neighbor tag>|a.b.c.d|X:X::X:X} default-originate

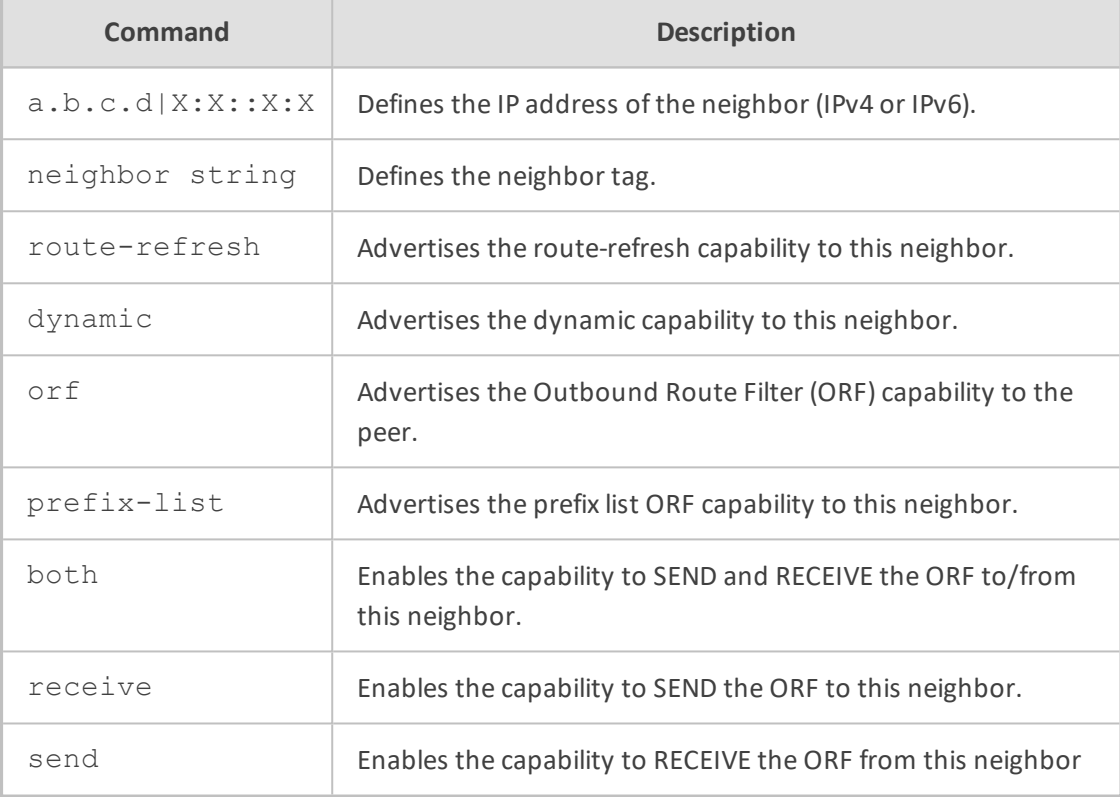

### **Default**

NA

# **Command Mode**

Privileged User

## **Example**

This example announces default routes to the peer.

(config-data)# router bgp 1 (conf-router)# neighbor 10.14.3.118 capability route-refresh

# **neighbor port**

This command defines the neighbor's BGP port.

## **Syntax**

neighbor {<neighbor tag>|a.b.c.d|X:X::X:X} port <port number> no neighbor a.b.c.d port <port number>

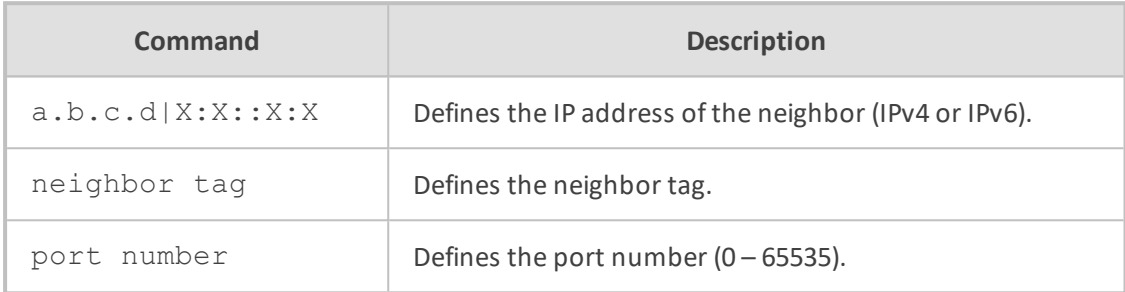

### **Default**

NA

### **Command Mode**

Privileged User

## **Example**

This example defines the neighbor's BGP port.

(config-data)# router bgp 1 (conf-router)# neighbor 10.14.3.118 port 100

## **neighbor send-community**

This command sends the community attribute to the neighbor.

## **Syntax**

neighbor {<neighbor tag>|a.b.c.d|X:X::X:X} send-community {both|stabdard|extended} neighbor peer {<neighbor tag>|a.b.c.d|X:X::X:X} send-community

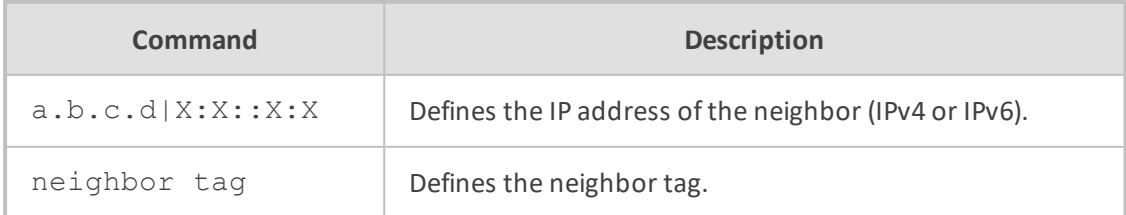

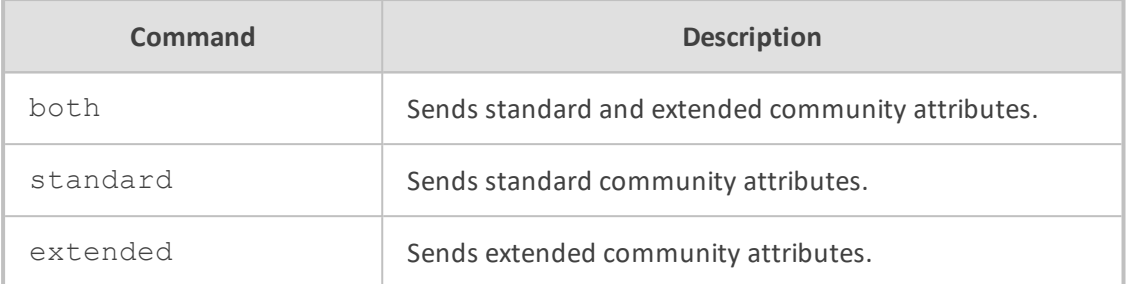

NA

## **Command Mode**

Privileged User

### **Example**

This example sends the community attribute to this neighbor.

(config-data)# router bgp 1 (conf-router)# neighbor 10.15.3.111 send-community

# **neighbor route-server-client**

This command configures a neighbor as a Route Server client.

## **Syntax**

neighbor {<neighbor tag>|a.b.c.d|X:X::X:X} route-server-client

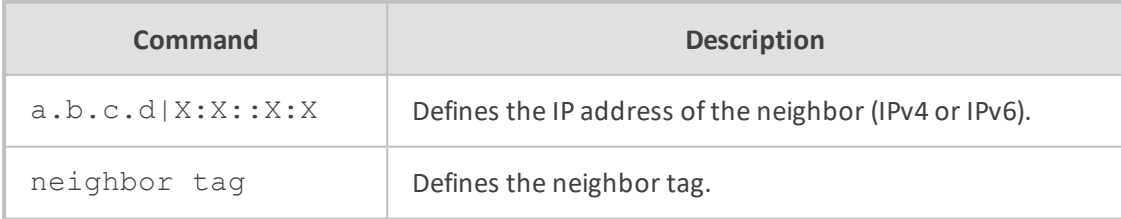

### **Default**

NA

## **Command Mode**

Privileged User

### **Example**

This example configures a neighbor as a Route Server client.

(config-data)# router bgp 1 (conf-router)# neighbor 10.15.3.111 route-server-client

### **neighbor route-reflector-client**

This command configures a neighbor as a Route Reflector client.

#### **Syntax**

neighbor {<neighbor tag>|a.b.c.d|X:X::X:X} route-reflector-client

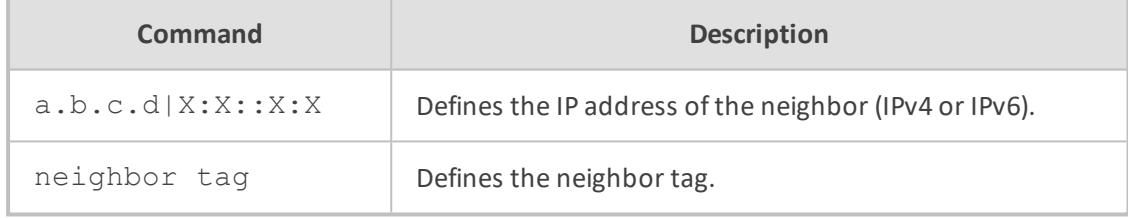

#### **Default**

NA

# **Command Mode**

Privileged User

### **Example**

This example configures a neighbor as a Route Reflector client.

(config-data)# router bgp 1 (conf-router)# neighbor 10.15.3.111 route-reflector-client

### **neighbor remove-private-AS**

This command removes the private AS number from outbound updates.

### **Syntax**

neighbor {<neighbor tag>|a.b.c.d|X:X::X:X} remove-private-AS neighbor string remove-private-AS

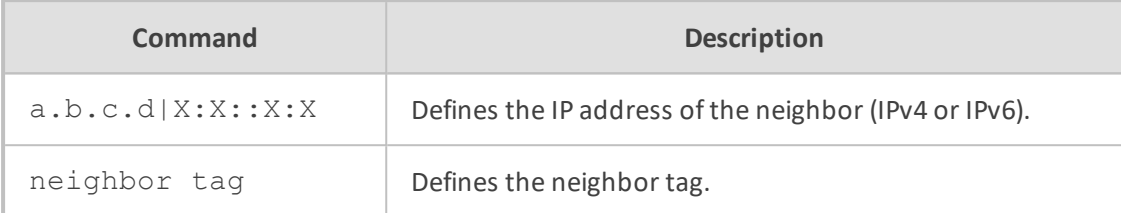

### **Default**

NA

### **Command Mode**

Privileged User

### **Example**

This example removes the private AS number from outbound updates.

(config-data)# router bgp 1 (conf-router)# neighbor 10.15.3.111 remove-private-AS

### **neighbor weight**

This command specifies a default weight value for the neighbor's routes.

## **Syntax**

neighbor {<neighbor tag>|a.b.c.d|X:X::X:X} weight weight neighbor peer {<neighbor tag>|a.b.c.d|X:X::X:X} weight weight

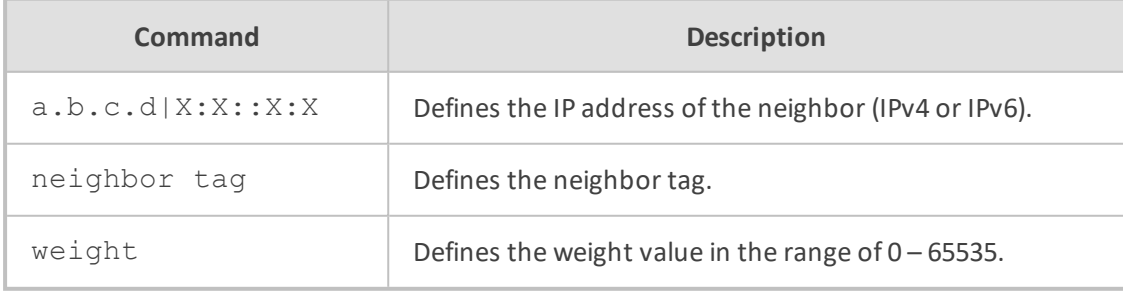

# **Default**

NA

## **Command Mode**

Privileged User

### **Example**

This example specifies a default weight value for the neighbor's routes.

(config-data)# router bgp 1 (conf-router)# neighbor 10.15.5.110 weight 1000

## **neighbor passive**

This command enables open messages not to be sent to this neighbor.

## **Syntax**

neighbor {<neighbor tag>|a.b.c.d|X:X::X:X} passive neighbor string passive

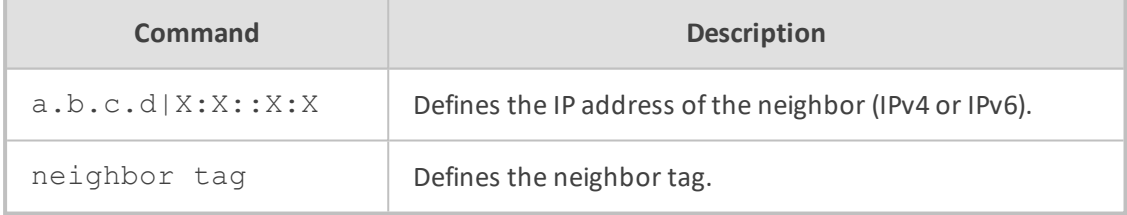

#### **Default**

NA

## **Command Mode**

Privileged User

## **Example**

This example enables open messages not to be sent to this neighbor.

(config-data)# router bgp 1 (conf-router)# neighbor 10.15.5.110 passive

### **neighbor password**

This command sets the password for the secured BGP session.

## **Syntax**

neighbor {<neighbor tag> | a.b.c.d | X:X::X:X} [password String]

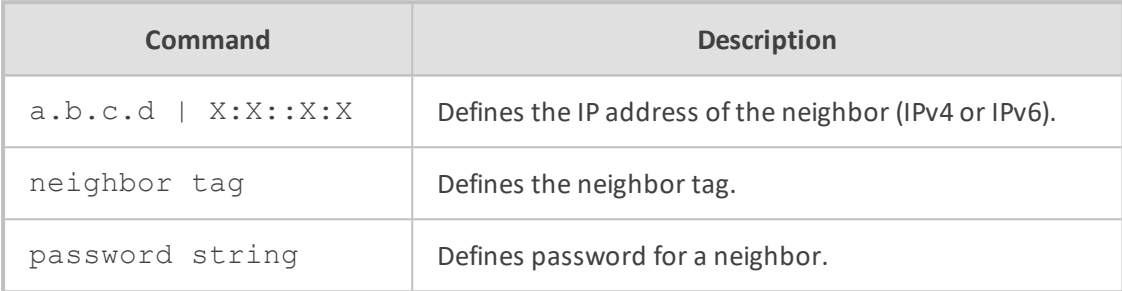

### **Default**

NA

## **Command Mode**

Privileged User

## **Example**

This example sets a password for a secured session with neighor 10.15.5.110.

(config-data)# router bgp 1 (conf-router)# neighbor 10.15.5.110 password 12345678

## **neighbor override-capability**

This command enables the override capability negotiation result.

## **Syntax**

neighbor {<neighbor tag>|a.b.c.d|X:X::X:X} override-capability

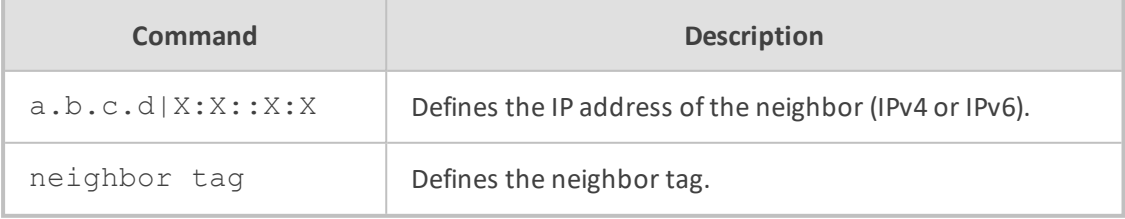

**Default**

NA

### **Command Mode**

Privileged User

### **Example**

This example enables the override capability negotiation result.

(config-data)# router bgp 1 (conf-router)# neighbor 10.15.5.110 override-capability

## **neighbor maximum-prefix**

This command specifies a maximum number of prefixes accepted from this peer.

#### **Syntax**

neighbor {<neighbor tag>|a.b.c.d|X:X::X:X} <prefix limit> [<threshold>] [restart <restart interval>|warning-only]

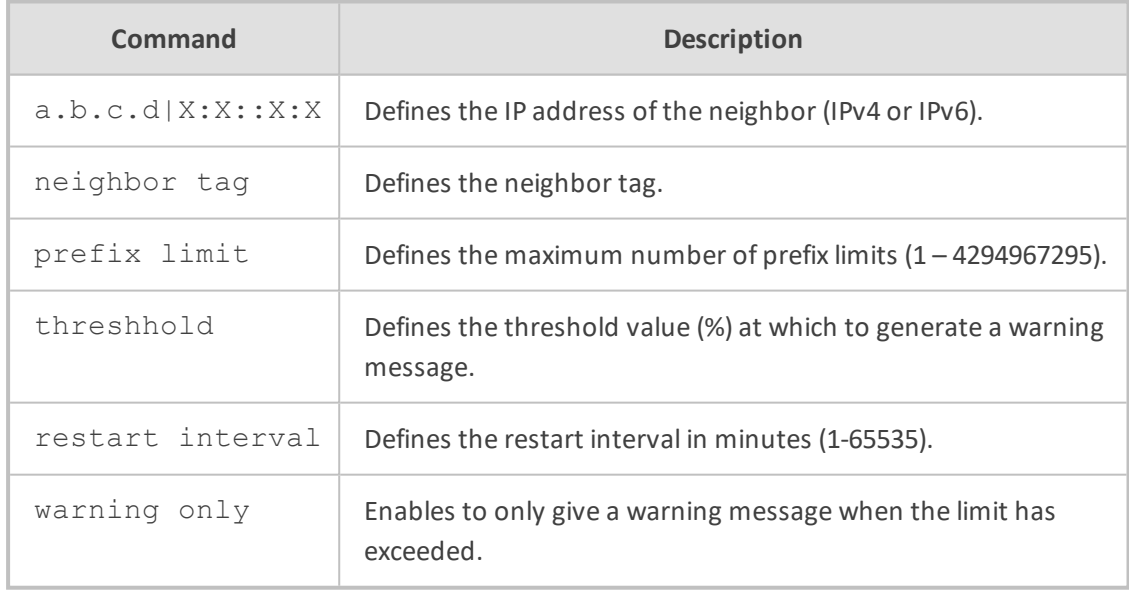

## **Default**

NA

## **Command Mode**

Privileged User

### **Example**

This example specifies the maximum number of prefixes accepted from this peer.

(config-data)# router bgp 1 (conf-router)# neighbor 10.15.5.110 maximum-prefix 10000

## **neighbor route-map name**

This command applies a route-map on the neighbor.

### **Syntax**

neighbor {<neighbor tag>|a.b.c.d|X:X::X:X} route-map name {in|out|export|import}

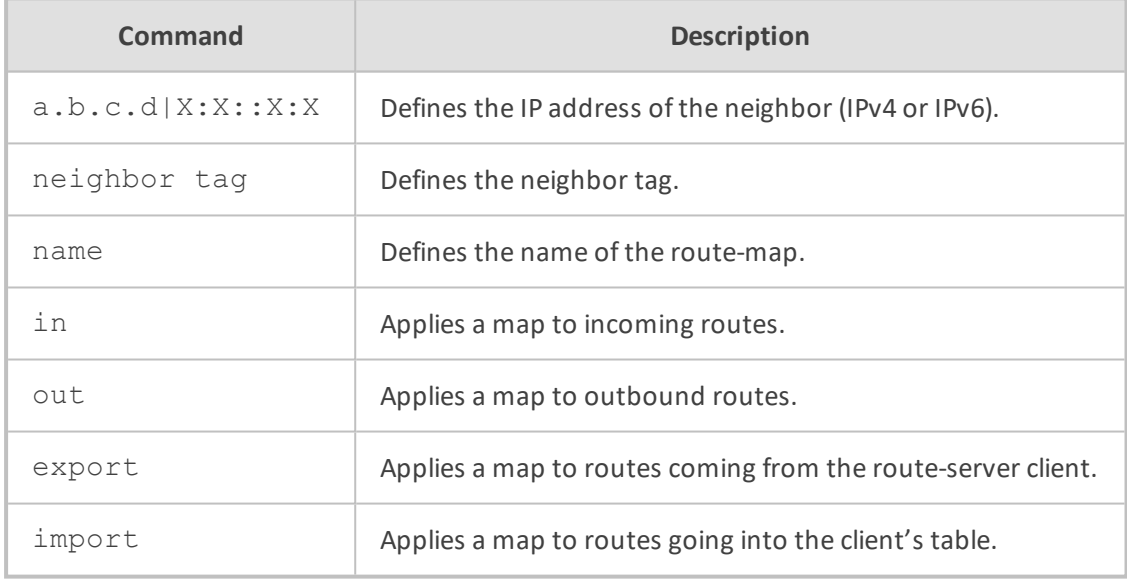

### **Default**

NA

## **Command Mode**

Privileged User

## **Example**

This example applies a route-map on the neighbor.

(config-data)# router bgp 1 (conf-router)# neighbor 10.12.5.101 route-map routename in import

## **neighbor peer-group**

This command joins a specific peer to peer group word.

### **Syntax**

neighbor {<neighbor tag>|a.b.c.d|X:X::X:X} peer-group <peer group name>

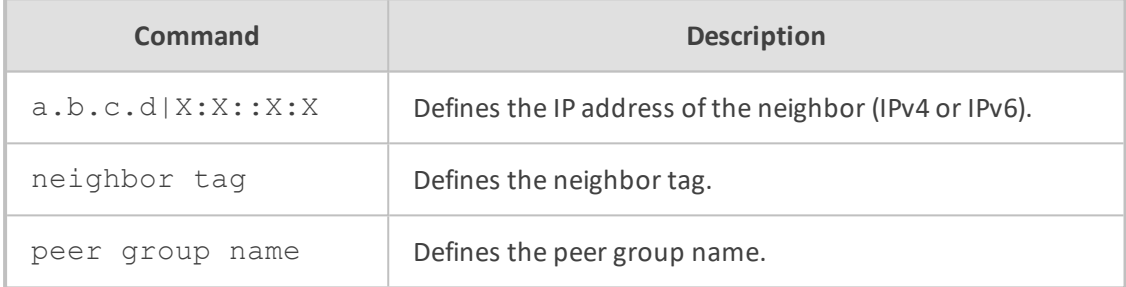

#### **Default**

NA

### **Command Mode**

Privileged User

### **Example**

This example joins a specific peer to group1.

(config-data)# router bgp 1 (conf-router)# neighbor 10.12.5.101 peer-group group1

# **neighbor local-as**

This command specifies a local Autonomous System number.

### **Syntax**

neighbor {<neighbor tag>|a.b.c.d|X:X::X:X} local-as <AS number> [no-prepend]

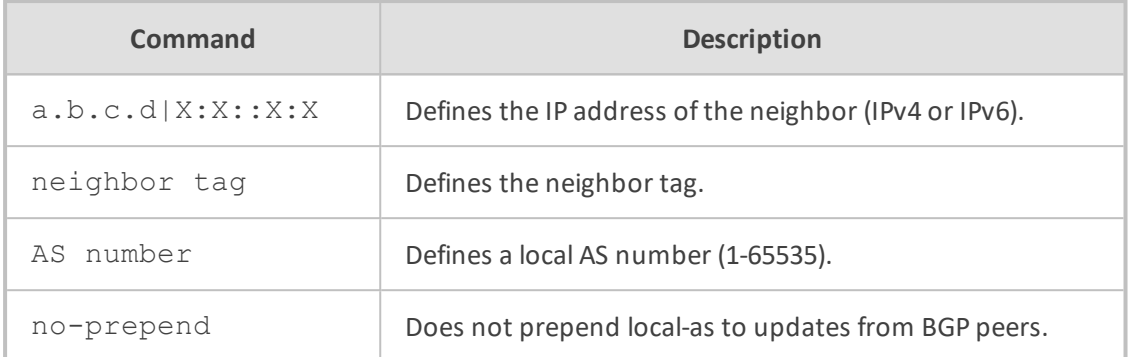

NA

### **Command Mode**

Privileged User

## **Example**

This example configures the router to not prepend the Autonomous System number 200 to routes that are received from external peers.

(config-data)# router bgp 1 (conf-router)# neighbor 10.12.5.10 remote-as 100 (conf-router)# neighbor 10.12.5.10 local-as 200 no-prepend

## **neighbor interface**

This command defines the Layer 3 interface.

### **Syntax**

neighbor {<neighbor tag>|a.b.c.d|X:X::X:X} interface <if name> <interface ID>

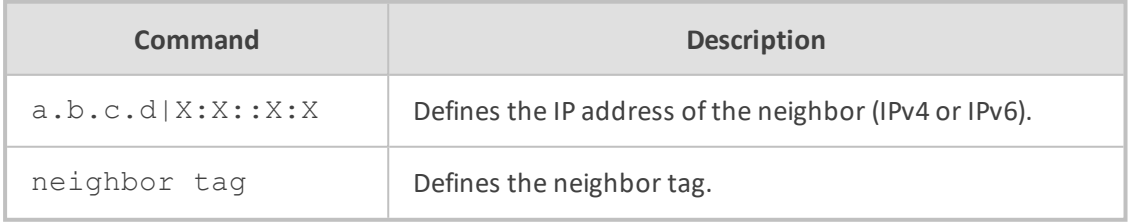

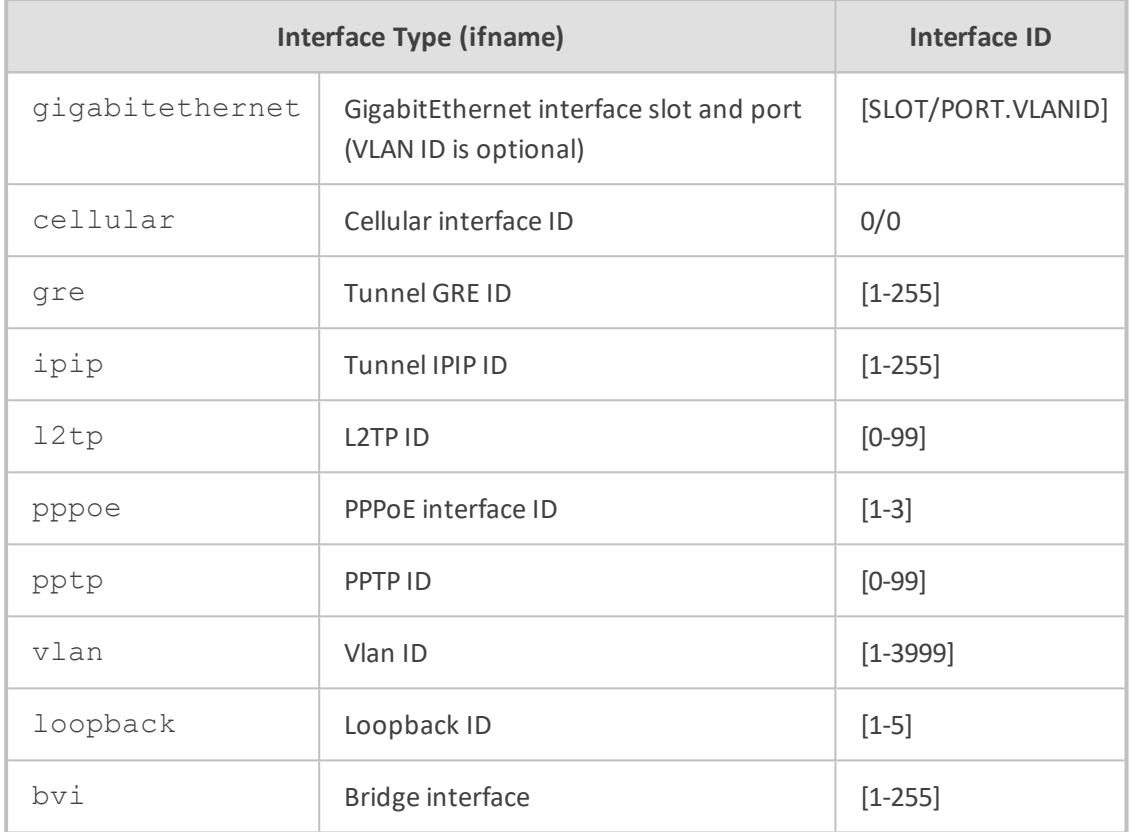

NA

## **Command Mode**

Privileged User

### **Example**

The following is an example of how to use this command.

(config-data)# router bgp 1 (conf-router)# neighbor 10.12.5.10 interface gre 100

# **neighbor strict-capability-match**

This command strictly compares negotiation match.

### **Syntax**

neighbor {<neighbor tag>|a.b.c.d|X:X::X:X} strict-capability-match neighbor peer {<neighbor tag>|a.b.c.d|X:X::X:X} strict-capability-match

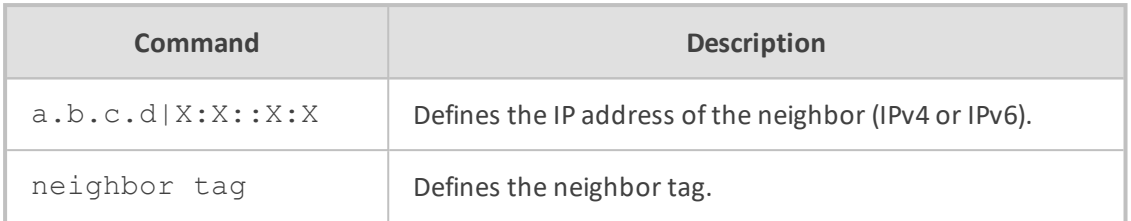

NA

### **Command Mode**

Privileged User

### **Example**

This example strictly compares negotiation match.

(config-data)# router bgp 1 (conf-router)# neighbor 15.13.4.15 strict-capability-match

## **neighbor attribute-unchanged**

This command allows for the BGP attribute to be propagated unchanged to this neighbor.

### **Syntax**

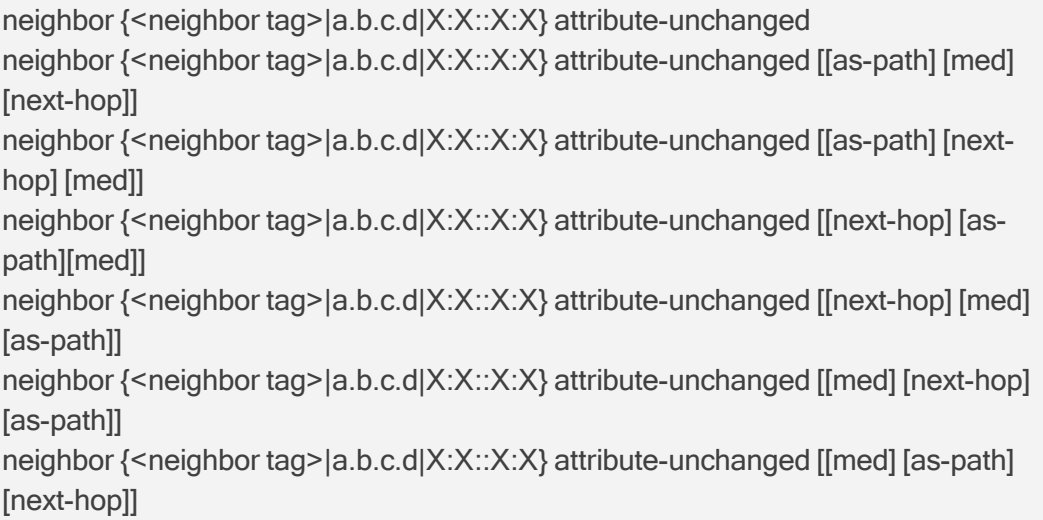

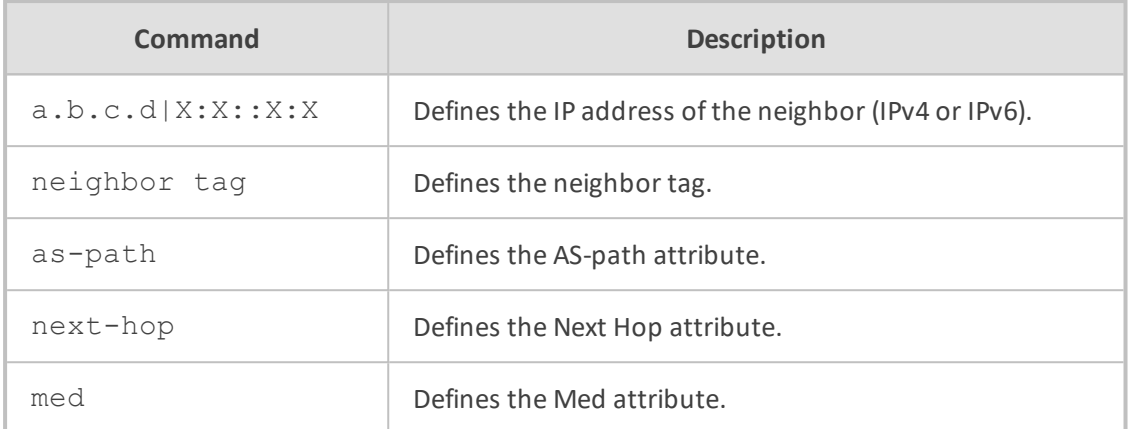

NA

### **Command Mode**

Privileged User

## **Example**

The following is an example of how to use this command.

```
(config-data)# router bgp 1
(conf-router)# neighbor 15.13.4.15 attribute-unchanged
```
# **neighbor allowas-in**

This command specifies the number of times that the AS path of a received route may contain the recipient BGP speaker's AS number and still be accepted.

### **Syntax**

neighbor {<neighbor tag>|a.b.c.d|X:X::X:X} allowas-in [<number>]

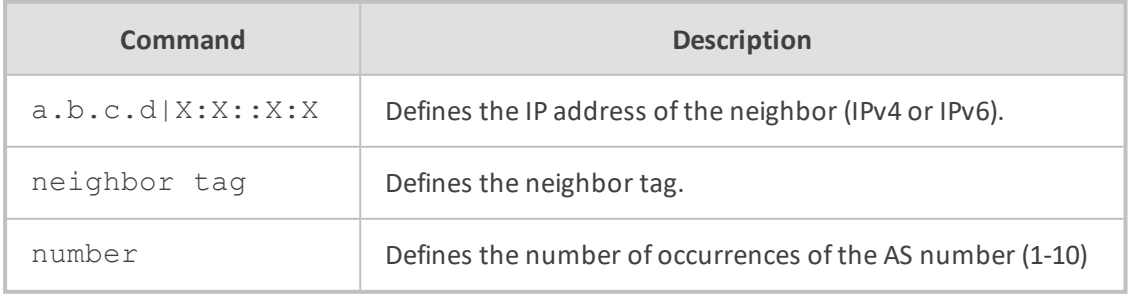

**Default**

NA

## **Command Mode**

Privileged User

### **Example**

The following is an example of how to use this command.

(config-data)# router bgp 1 (conf-router)# neighbor 15.13.4.15 allowas-in 5

# **neighbor advertisement-interval**

This command defines the minimum interval between sending BGP routing updates.

#### **Syntax**

neighbor {<neighbor tag>|a.b.c.d|X:X::X:X} advertisement-interval <time>

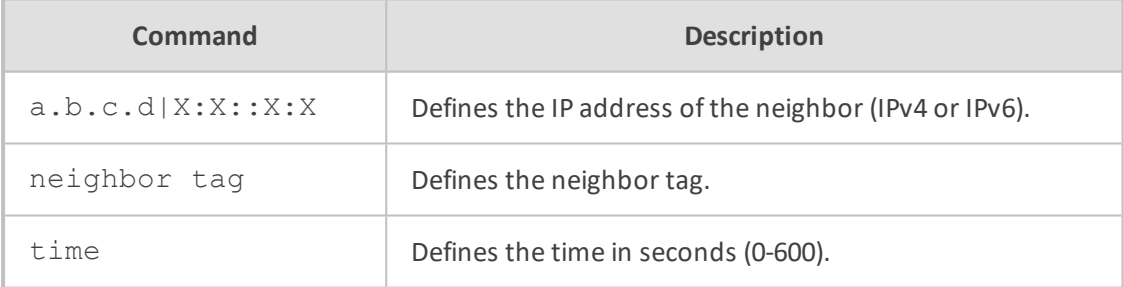

#### **Default**

NA

### **Command Mode**

Privileged User

## **Example**

This example sets the minimum interval between sending BGP routing updates to 100.

(config-data)# router bgp 1 (conf-router)# neighbor 15.13.4.15 advertisement-interval 100

## **neighbor activate**

This command enables the Address Family for the neighbor.

### **Syntax**

neighbor {<neighbor tag>|a.b.c.d|X:X::X:X} activate

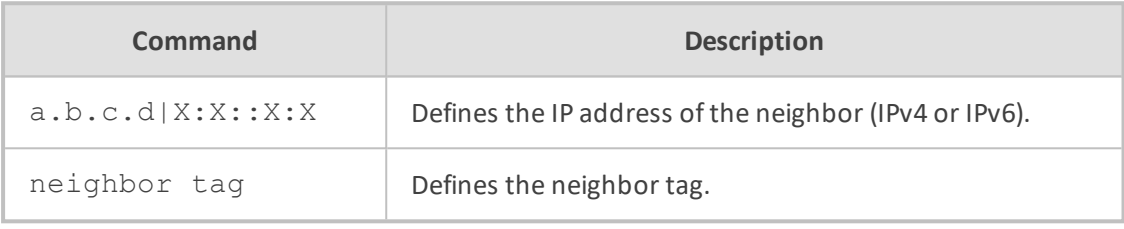

## **Default**

NA

# **Command Mode**

Privileged User

### **Example**

The following is an example of how to use this command.

(config-data)# router bgp 1 (conf-router)# neighbor 15.13.4.15 activate

## **neighbor prefix-list name**

This command specifies a prefix-list for the peer.

## **Syntax**

neighbor {<neighbor tag>|a.b.c.d|X:X::X:X} prefix-list name {in|out}

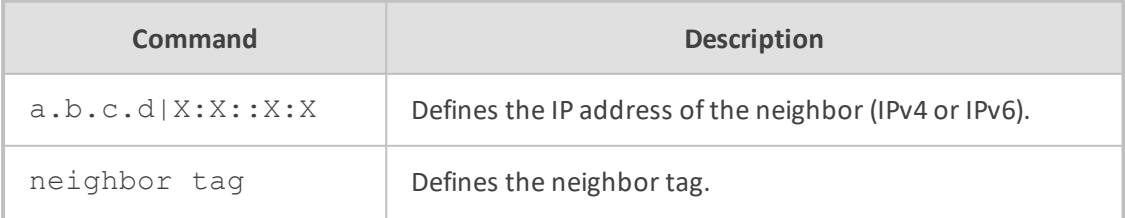

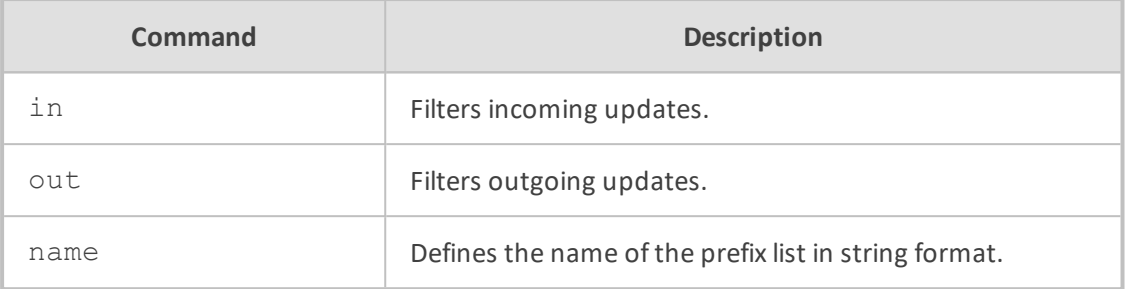

NA

### **Command Mode**

Privileged User

# **Example**

This example specifies a prefix-list for the peer.

(config-data)# router bgp 1 (conf-router)# neighbor 10.15.5.110 prefix-list plist in

# **neighbor filter-list name**

This command establishes BGP filters.

## **Syntax**

neighbor {<neighbor tag>|a.b.c.d|X:X::X:X} filter-list name [in|out]

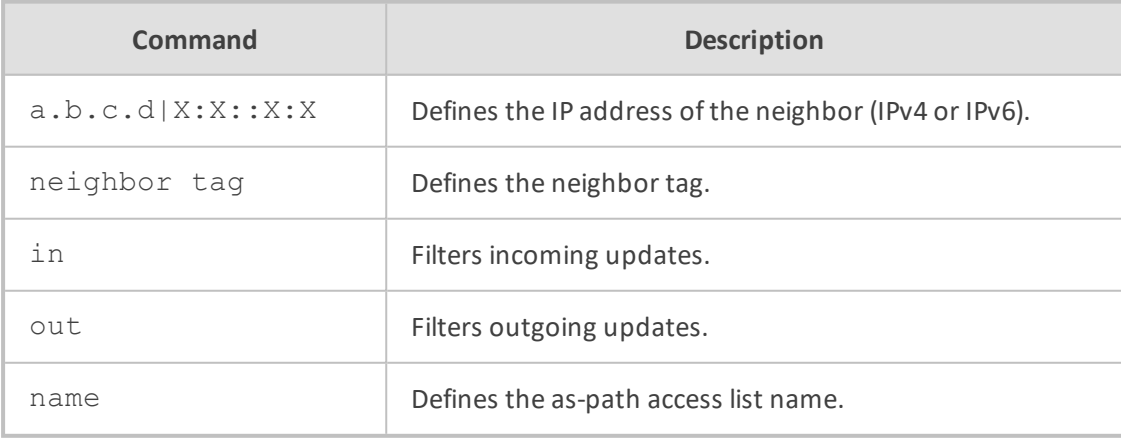

**Default**

#### NA

# **Command Mode**

Privileged User

## **Example**

This example establishes BGP filters.

(config-data)# router bgp 1 (conf-router)# neighbor 10.15.5.100 filter-list flist in

## **network**

This command enables the Address Family for the neighbor.

### **Syntax**

network a.b.c.d [backdoor][[mask <network mask>][route-map <route-map name>] network a.b.c.d/m [backdoor][route-map <route-map name>]

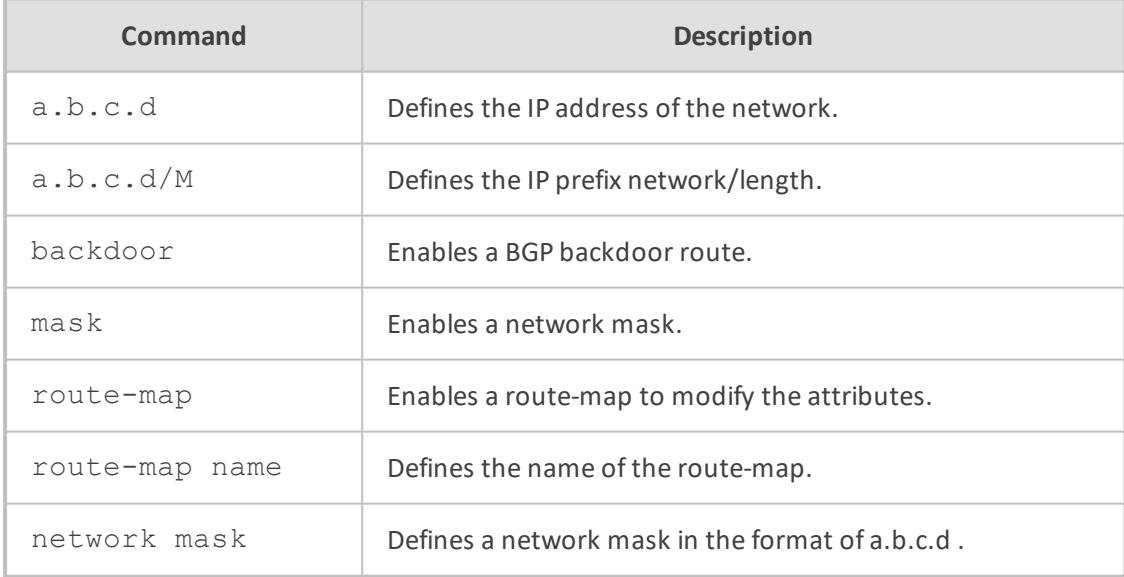

### **Default**

NA

## **Command Mode**

Privileged User

#### **Example**

The following is an example of how to use this command.

(config-data)# router bgp 1 (conf-router)# network 15.13.4.15 backdoor

### **BGP Protocol**

The following commands relate to BGP Protocol.

## **Route Map Configuration**

BGP Route Map Configuration includes the following commands:

#### **route-map**

This command configures the order entry in route map name with a match policy of "permit" or "deny".

### **Syntax**

route-map <route map name> [vrf <VRF name>] {deny|permit} <order or sequence number of route map>

no route-map <route map name>

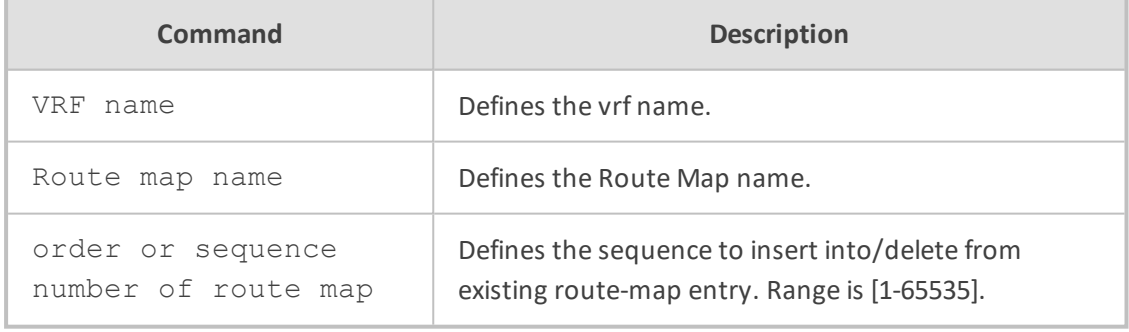

#### **Default**

NA

# **Command Mode**

Privileged User

### **Example**

This example configures the order entry in route map rmname.

(config-data)# route-map rmname permit 1

### **route-map-static**

This command configures the static route-map.

### **Syntax**

route-map-static <static route-map tag>

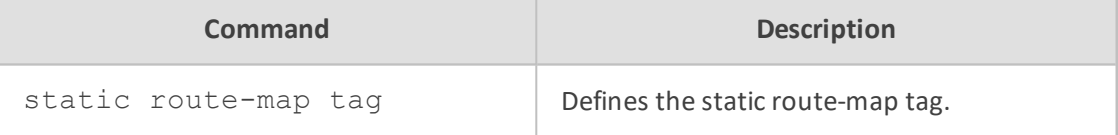

#### **Default**

NA

### **Command Mode**

Privileged User

## **Example**

This example configures the static route-map.

(config-data)# route-map-static srmap

### **match as-path**

This command defines the AS path access-list name.

### **Syntax**

match as-path word

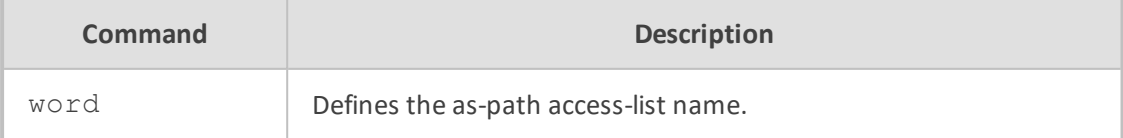

NA

## **Command Mode**

Privileged User

#### **Example**

This example defines the AS path access-list name.

(config-data)# route-map rmap permit 1 (conf-router)# match as-path spname

### **set as-path prepend**

This command sets the as-path prepend string for the BGP as-path attribute.

#### **Syntax**

set as-path prepend as-path

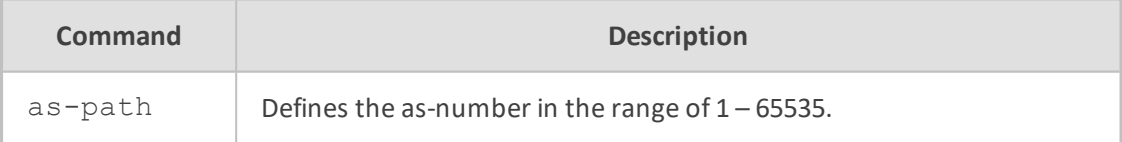

### **Default**

NA

### **Command Mode**

Privileged User

# **Example**

This example sets the as-path prepend string for the BGP as-path attribute.

(config-data)# route-map qqq permit 1 (conf-route-map)# set as-path prepend 1

### **OSPFv2 Protocol**

The following describes OSPF Version 2 protocol commands.

### **General Configuration**

OSPF Version 2 is a routing protocol which is described in RFC 2328. OSPF is an IGP (Interior Gateway Protocol). Compared with RIP, OSPF can provide scalable network support and faster convergence times. OSPF is widely used in large networks such as ISP (Internet Service Provider) backbone and networks.

OSPF General Configuration includes the following commands:

#### **router ospf**

This command enables or disables the OSPF process.

### **Syntax**

router ospf [vrf <VRF name>] no router ospf

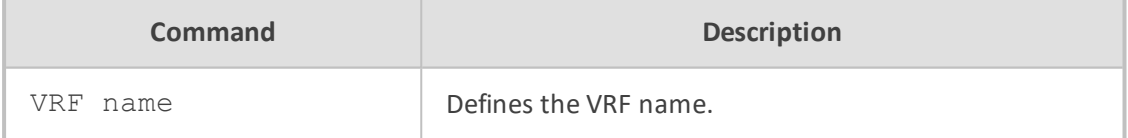

### **Default**

NA

# **Command Mode**

Privileged User

### **Example**

This example enables the OSPF process.

(config-data)# router ospf

### **OSPF Router Configuration**

OSPF Router Configuration includes the following commands:

### **ospf router-id**

This command sets the router-ID of the OSPF process.

### **Syntax**

ospf router-id a.b.c.d no ospf router-id

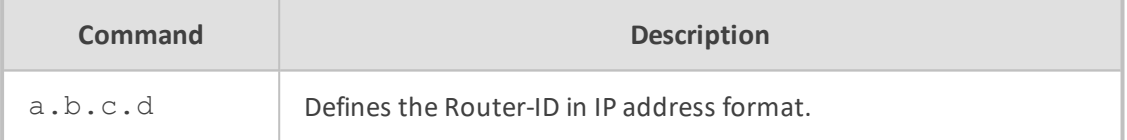

### **Default**

NA

## **Command Mode**

Privileged User

## **Example**

This example sets router-ID of the OSPF process.

(config-data)# router ospf (conf-router)# ospf router-id 10.24.5.100

### **ospf abr-type**

This command sets the ospf abr-type.

### **Syntax**

ospf abr-type type no ospf abr-type type

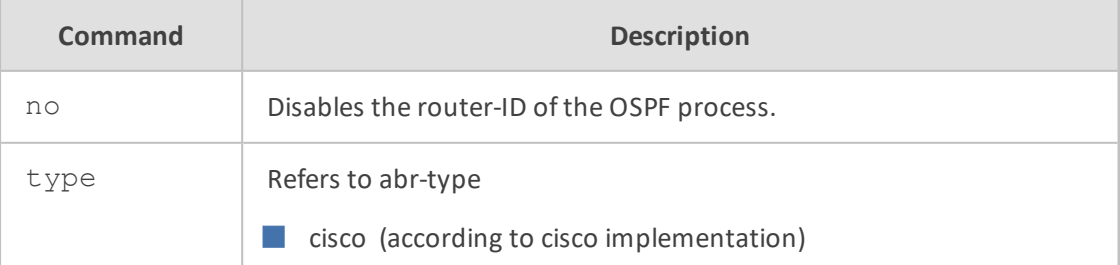
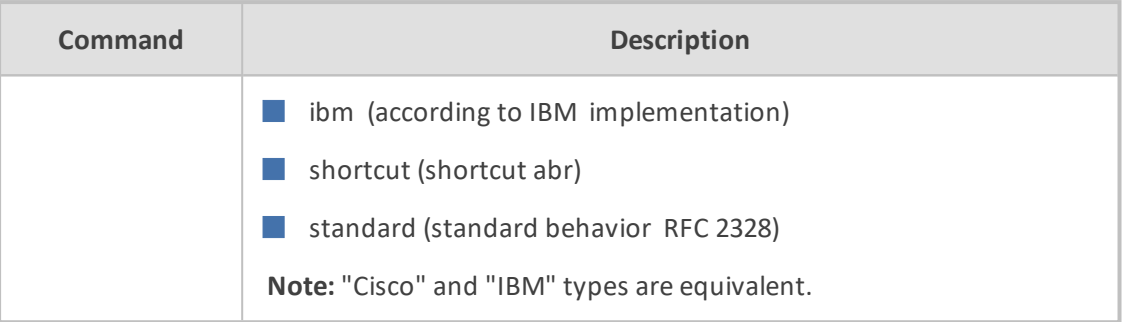

NA

# **Command Mode**

Privileged User

## **Example**

This example sets the ospf abr-type according to the IBM implementation.

(config-data)# router ospf (conf-router)# ospf abr-type ibm

## **ospf rfc1583compatibility**

This command enables the rfc1583compatibility flag.

# **Syntax**

ospf rfc1583compatibility no ospf rfc1583compatibility

# **Default**

NA

# **Command Mode**

Privileged User

## **Example**

This example enables the rfc1583compatibility flag.

(config-data)# router ospf (conf-router)# ospf rfc1583compatibility

## **log-adjacency-changes**

This command configures OSPF to log changes in adjacency.

#### **Syntax**

log-adjacency-changes [detail] no log-adjacency-changes [detail]

#### **Default**

NA

## **Command Mode**

Privileged User

#### **Example**

This example configures OSPF to log changes in adjacency.

(config-data)# router ospf (conf-router) # log-adjacency-changes detail

#### **passive-interface**

This command suppresses routing updates on an interface.

#### **Syntax**

passive-interface GigabitEthernet <slot/port[.vlanID]> passive-interface GigabitEthernet <slot/port> passive-interface vlan <vlanID> no passive-interface interface

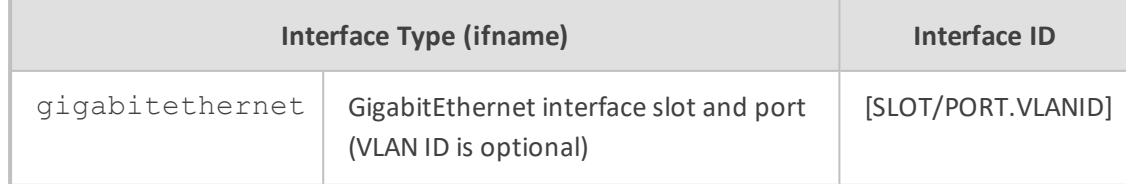

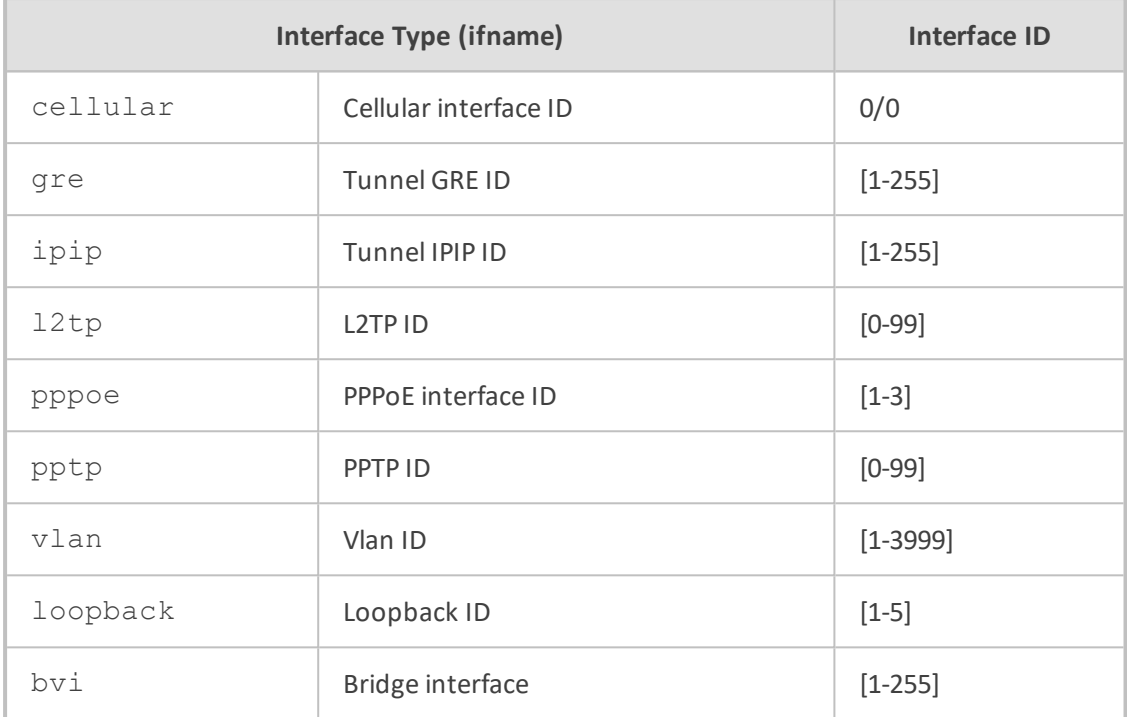

NA

#### **Command Mode**

Privileged User

## **Example**

This example suppresses routing updates on an interface.

(config-data)# router ospf (conf-router)# passive-interface GigabitEthernet 0/0.4

## **timers throttle spf**

This command sets the initial delay, the initial-holdtime and the maximum-holdtime between when SPF is calculated and the event which triggered the calculation.

# **Syntax**

timers throttle spf delay initial-holdtime max-holdtime no timers throttle spf

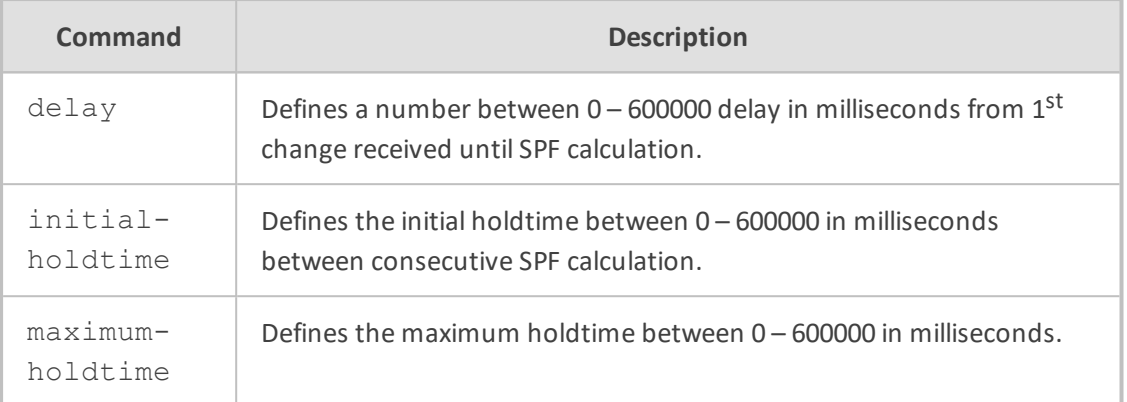

NA

## **Command Mode**

Privileged User

## **Example**

This example sets the delay to 200 ms, the initial holdtime is set to 400 ms and the maximum holdtime is set to 10 seconds.

(config-data)# router ospf (conf-router) # timers throttle spf 200 400 10000

#### **max-metric router-lsa**

This command sets the time (seconds) to advertise self as stub-router.

## **Syntax**

max-metric router-lsa {on-startup|on-shutdown} number max-metric router-lsa administrative no max-metric router-lsa [on-startup|on-shutdown|administrative]

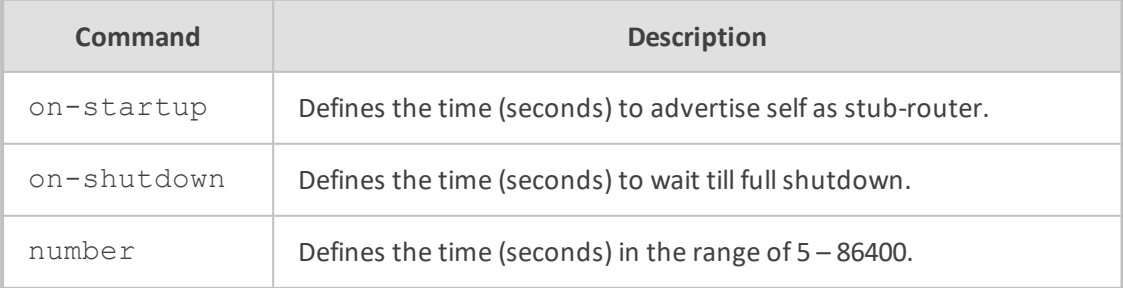

NA

# **Command Mode**

Privileged User

#### **Example**

This example sets the time (seconds) to advertise self as stub-router.

(config-data) router ospf (conf-router) # max-metric router-lsa administrative

# **auto-cost reference-bandwidth**

This command sets the reference bandwidth for cost calculations, where this bandwidth is considered equivalent to an OSPF cost of 1, specified in Mbits/s.

#### **Syntax**

auto-cost reference-bandwidth number no auto-cost reference-bandwidth

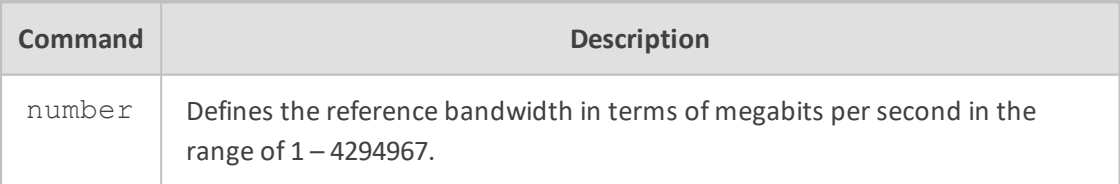

#### **Default**

100Mbit/s (i.e. a link of bandwidth 100Mbit/s or higher will have a cost of 1. Cost of lower bandwidth links will be scaled with reference to this cost).

# **Command Mode**

Privileged User

# **Example**

This example sets the reference bandwidth for cost calculations.

(config-data)# router ospf (conf-router) # auto-cost reference-bandwidth 1000

## **network**

This command specifies the OSPF enabled interface(s). If the interface has an address from range 192.168.1.0/24 then the command below enables ospf on this interface so the router can provide network information to the other ospf routers via this interface.

#### **Syntax**

network a.b.c.d/m area a.b.c.d network a.b.c.d/m area number no network a.b.c.d/m area a.b.c.d no network a.b.c.d/m area number

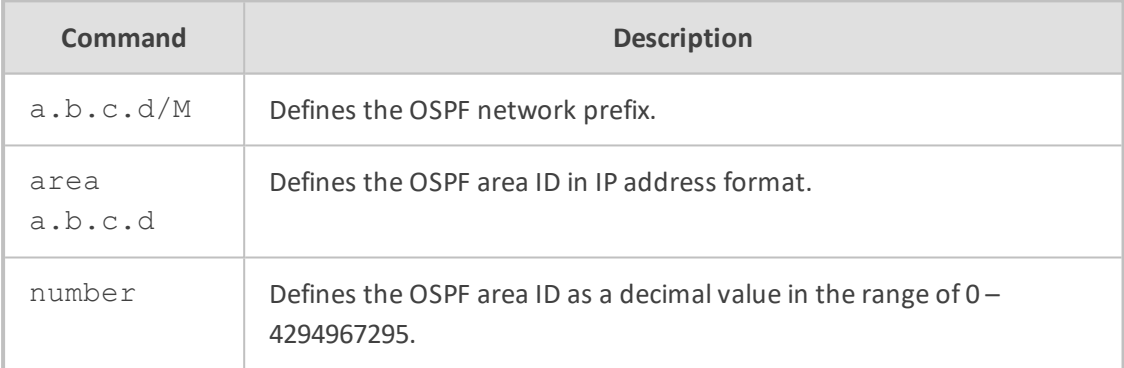

#### **Default**

NA

## **Command Mode**

Privileged User

# **Example**

If the interface has an address from range 192.168.1.0/24, then the command below enables ospf on this interface so that the router can provide network information to the other ospf routers via this interface.

(config-data)# router ospf (conf-router) # network 192.168.1.0/24 area 0.0.0.0

#### **area**

This command summarizes intra-area paths from specified area in one Type-3 summary-LSA announced to other areas.

#### **Syntax**

area a.b.c.d range a.b.c.d/m area number range a.b.c.d/m no area a.b.c.d range a.b.c.d /m no area number range a.b.c.d/m

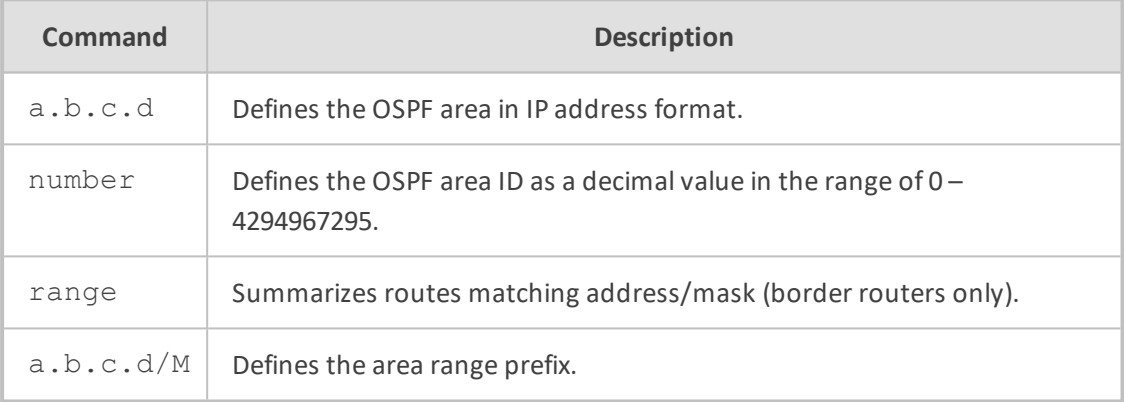

#### **Default**

NA

# **Command Mode**

Privileged User

#### **Example**

This example summarizes intra-area paths from the specified area in one Type-3 summary-LSA announced to other areas.

(config-data)# router ospf (conf-router)# area 0.0.0.10 range 10.0.0.0/8

#### **area ip-address|number range a.b.c.d/m not-advertise**

This command filters intra area paths which are not advertised in other areas.

**Syntax**

area ip-address a.b.c.d range a.b.c.d/m not-advertise area number number range a.b.c.d/m not-advertise no area peer range a.b.c.d/m not-advertise

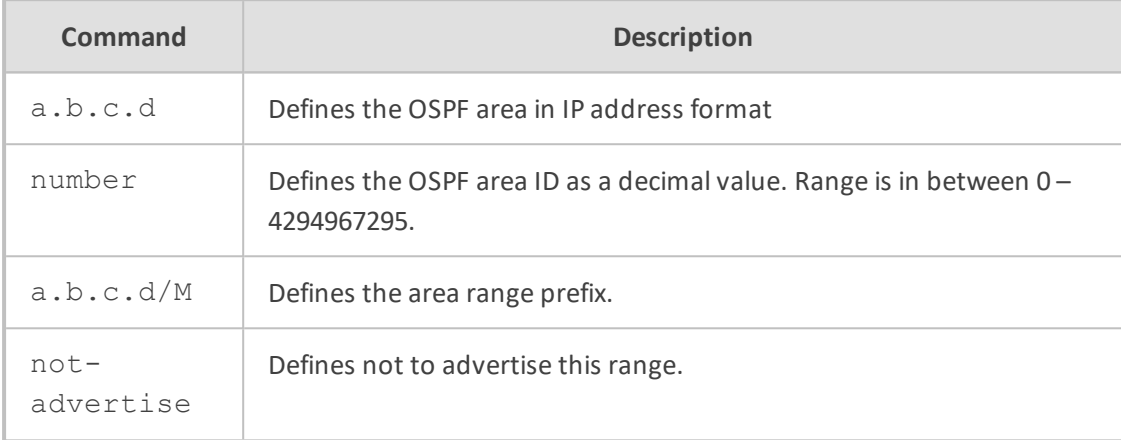

# **Default**

NA

## **Command Mode**

Privileged User

#### **Example**

This example filters intra area paths and is not advertised into other areas.

(config-data)# router ospf (conf-router)# area ip-address 10.21.5.100 range 10.0.0.0/8 not-advertise

## **area ip-address|number range a.b.c.d/m substitute a.b.c.d/M**

This command substitutes a summarized prefix with another prefix.

#### **Syntax**

area ip-address a.b.c.d range a.b.c.d/m substitute a.b.c.d/m area number number range a.b.c.d/m substitute a.b.c.d/m no area a.b.c.d range a.b.c.d/m substitute a.b.c.d/m

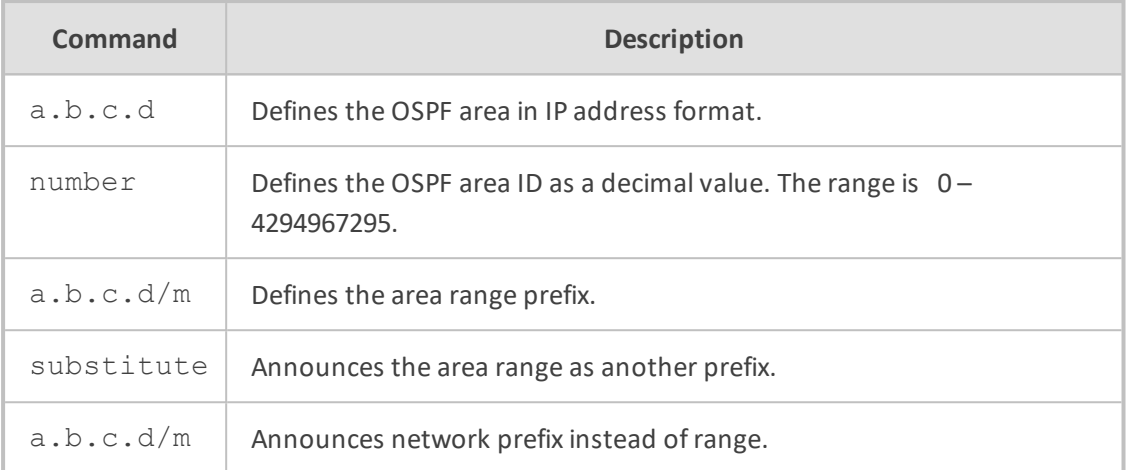

NA

## **Command Mode**

Privileged User

## **Example**

This example substitutes a summarized prefix with another prefix.

(config-data)# router ospf (conf-router)# area ip-address 10.5.10.105 range 10.0.0.0/8 substitute 11.0.0.0/8

### **area ip-address|number shortcut**

This command configures the area as Shortcut capable.

## **Syntax**

area ip-address a.b.c.d shortcut {default|enable|disable} area number <number> shortcut no area ip-address a.b.c.d shortcut no area number <number> shortcut

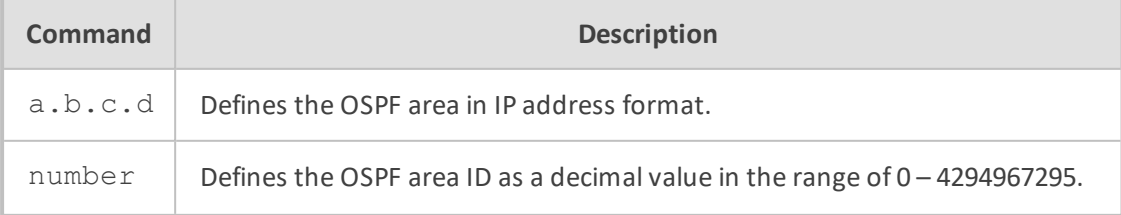

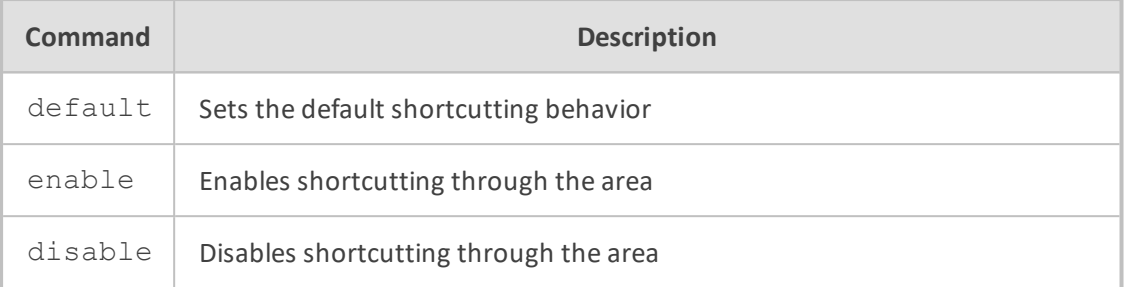

NA

## **Command Mode**

Privileged User

# **Example**

This example configures the area as Shortcut capable.

(config-data)# router ospf (conf-router)# area number 1000 shortcut enable

#### **area ip-address|number stub**

This command configures the area to be a stub area.

#### **Syntax**

area ip-address a.b.c.d stub area number number stub no area ip-address a.b.c.d stub no area number number stub

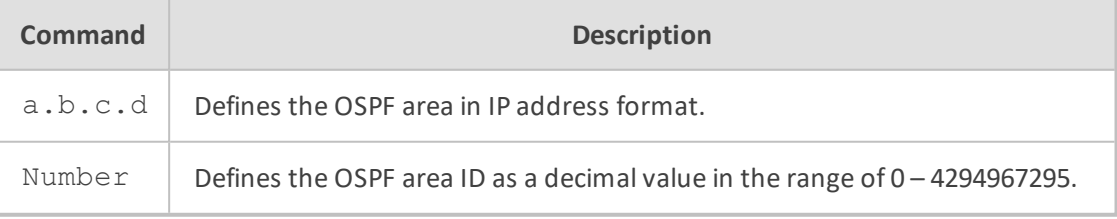

# **Default**

NA

# **Command Mode**

Privileged User

# **Example**

This example configures the area to be a stub area.

(config-data)# router ospf (conf-router)# area number 1000 stub

## **area ip-address|number stub no-summary**

This command prevents an OSPFD ABR from injecting inter-area summaries into the specified stub area.

## **Syntax**

area ip-address <a.b.c.d> stub no-summary area number number stub no-summary no area ip-address <a.b.c.d> stub no-summary no area number number stub no-summary

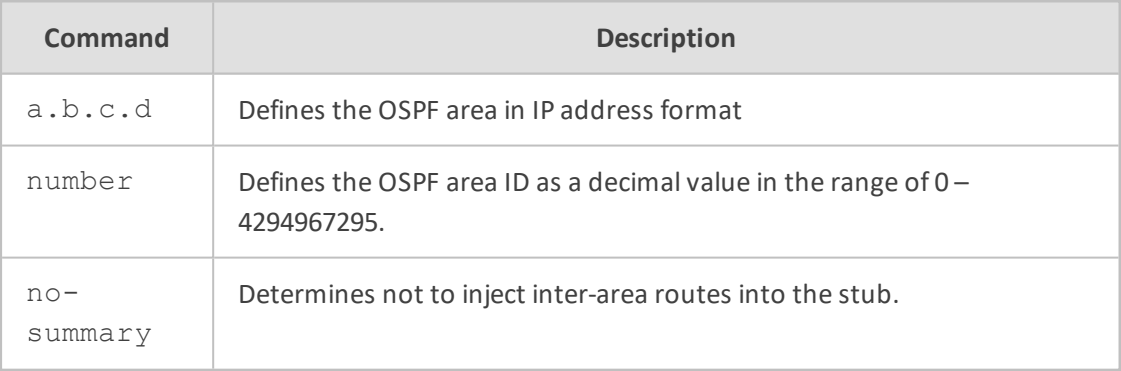

## **Default**

NA

## **Command Mode**

Privileged User

## **Example**

This example prevents an OSPFD ABR from injecting inter-area summaries into the specified stub area.

(config-data)# router ospf (conf-router)# area number 1000 stub no-summary

#### **area ip-address|number default-cost**

This command sets the cost of default-summary LSAs announced to stubby areas.

#### **Syntax**

area ip-address <a.b.c.d> default-cost <0-16777215> area number number default-cost <0-16777215> no area ip-address <a.b.c.d> default-cost <0-16777215>

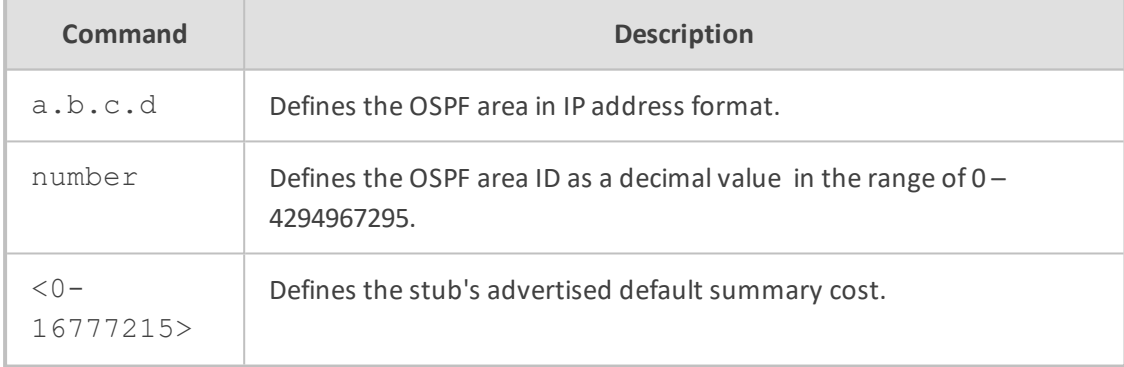

#### **Default**

NA

## **Command Mode**

Privileged User

### **Example**

This example sets the cost of default-summary LSAs announced to stubby areas.

(config-data)# router ospf (conf-router)# area number 2000 default-cost 1000

#### **area ip-address|number filter-list prefix NAME in/out**

This command filters Type-3 summary-LSAs to/from area using prefix lists.

#### **Syntax**

area ip-address <a.b.c.d> filter-list prefix NAME in area ip-address <a.b.c.d> filter-list prefix NAME out area number number filter-list prefix NAME in area number number filter-list prefix NAME out no area ip-address <a.b.c.d> filter-list prefix NAME in no area ip-address <a.b.c.d> filter-list prefix NAME out no area number number filter-list prefix NAME in no area number number filter-list prefix NAME out

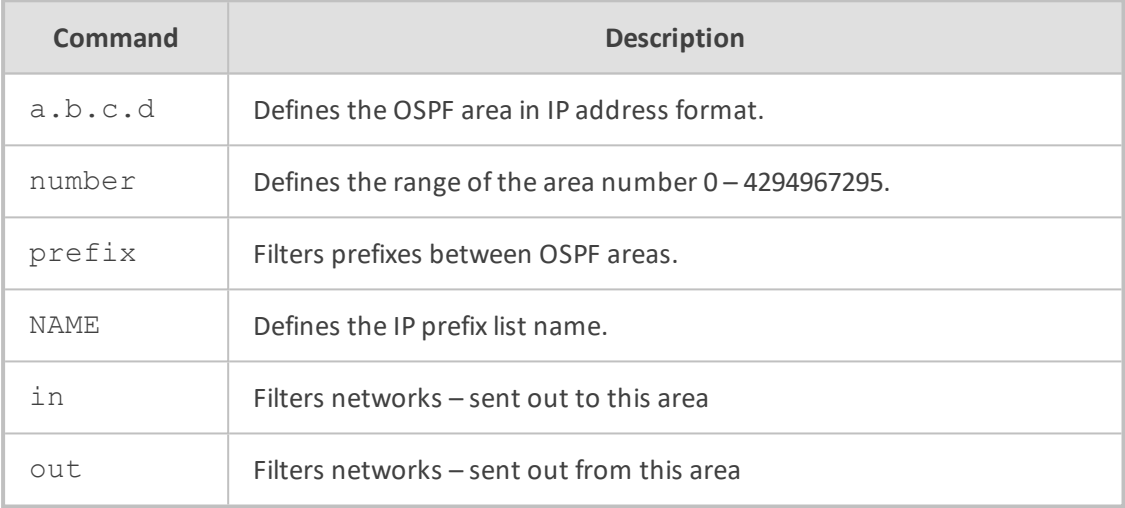

## **Default**

NA

# **Command Mode**

Privileged User

#### **Example**

This example filters Type-3 summary-LSAs to/from area using prefix lists.

(config-data)# router ospf (conf-router)# area number 1000 filter-list prefix NAME in

#### **area ip-address|number authentication**

This command specifies that simple password authentication should be used for the given area.

#### **Syntax**

area ip-address <a.b.c.d> authentication area number number authentication no area ip-address <a.b.c.d> authentication no area number number authentication

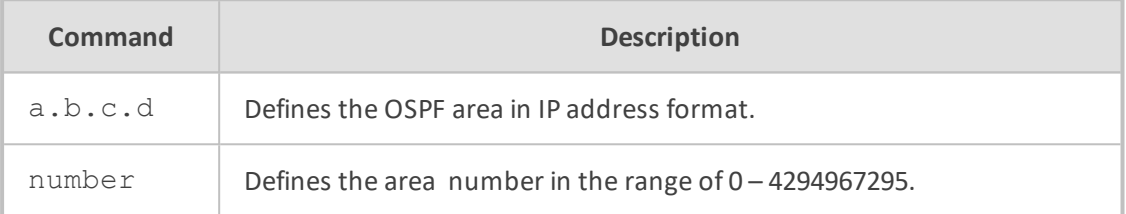

## **Default**

NA

# **Command Mode**

Privileged User

#### **Example**

This example specifies that simple password authentication should be used for the given area.

(config-data)# router ospf (conf-router)# area number 1000 authentication

#### **area ip-address|number authentication message-digest**

This command specifies that OSPF packets must be authenticated with MD5 HMACs within the given area.

## **Syntax**

area ip-address <a.b.c.d> authentication message-digest area number number authentication message-digest

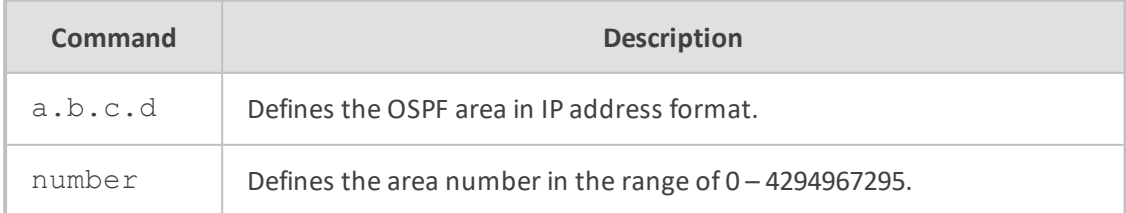

NA

## **Command Mode**

Privileged User

#### **Example**

This example specifies that OSPF packets must be authenticated with MD5 HMACs within the given area.

(config-data)# router ospf (conf-router)# area number 1000 authentication message-digest

#### **redistribute kernel**

This command redistributes routes of the specified protocol or kind into OSPF.

#### **Syntax**

redistribute kernel redistribute kernel route-map redistribute kernel metric-type {1|2} redistribute kernel metric-type {1|2} route-map word redistribute kernel metric <0-16777214> redistribute kernel metric-type {1|2} metric <0-16777214> metric <0-16777214> route-map word no redistribute kernel

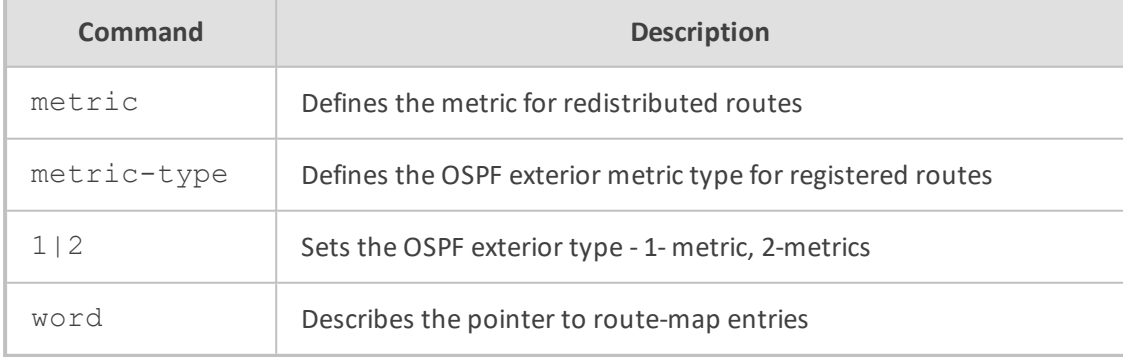

#### **Default**

NA

# **Command Mode**

Privileged User

# **Example**

This example redistributes routes of the specified protocol or kind into OSPF.

(config-data)# router ospf (conf-router)# redistribute kernel

## **redistribute rip**

This command redistributes information from RIP.

## **Syntax**

redistribute rip [metric <default metric>] [route-map <pointer>] redistribute rip [route-map <pointer>][metric <default metric>] no redistribute rip

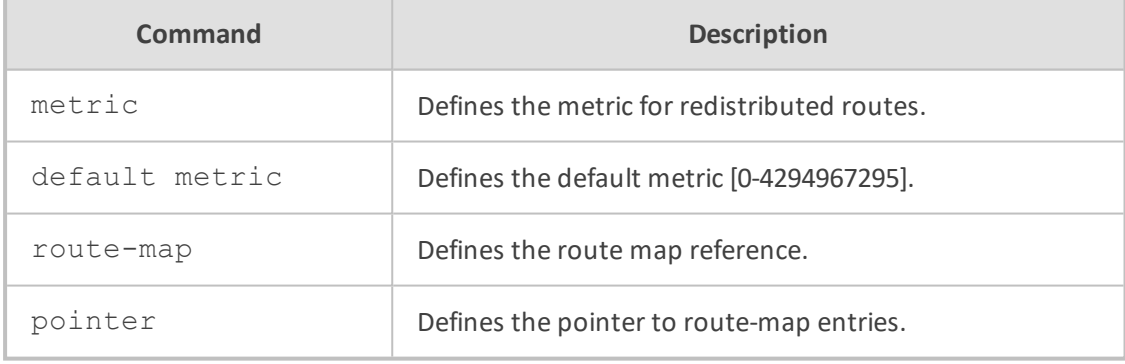

## **Default**

NA

# **Command Mode**

Privileged User

## **Example**

This example redistributes routes from RIP.

(config-data)# router bgp 3 (conf-router)# redistribute rip

#### **redistribute connected**

This command redistributes routes of the specified protocol or kind into OSPF.

#### **Syntax**

redistribute connected redistribute connected route-map redistribute connected metric-type {1|2} redistribute connected metric-type {1|2} route-map word redistribute connected metric <0-16777214> redistribute connected metric-type {1|2} metric <0-16777214> metric <0- 16777214> route-map word no redistribute connected

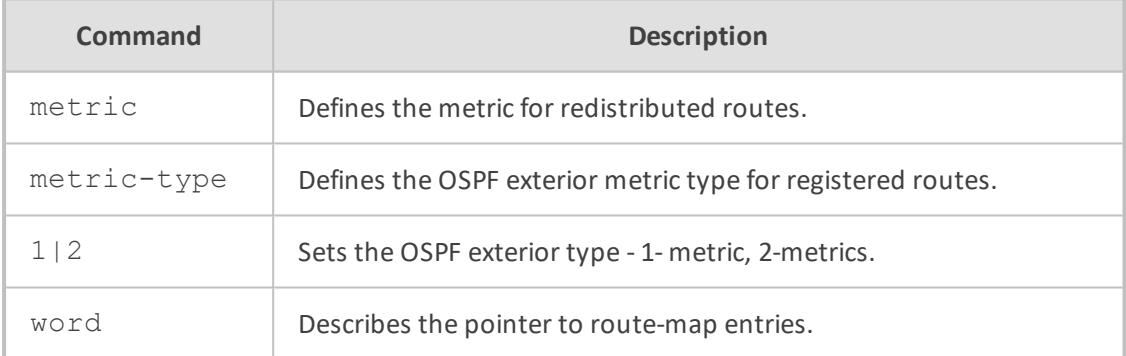

#### **Default**

NA

## **Command Mode**

Privileged User

# **Example**

This example redistributes routes of the specified protocol or kind into OSPF.

(config-data)# router ospf (conf-router)# redistribute connected

#### **redistribute static**

This command redistributes routes of the specified protocol or kind into OSPF.

#### **Syntax**

redistribute static redistribute static route-map redistribute static metric-type {1|2} redistribute static metric-type {1|2} route-map word redistribute static metric <0-16777214> redistribute static metric-type {1|2} metric <0-16777214> metric <0-16777214> route-map word no redistribute static

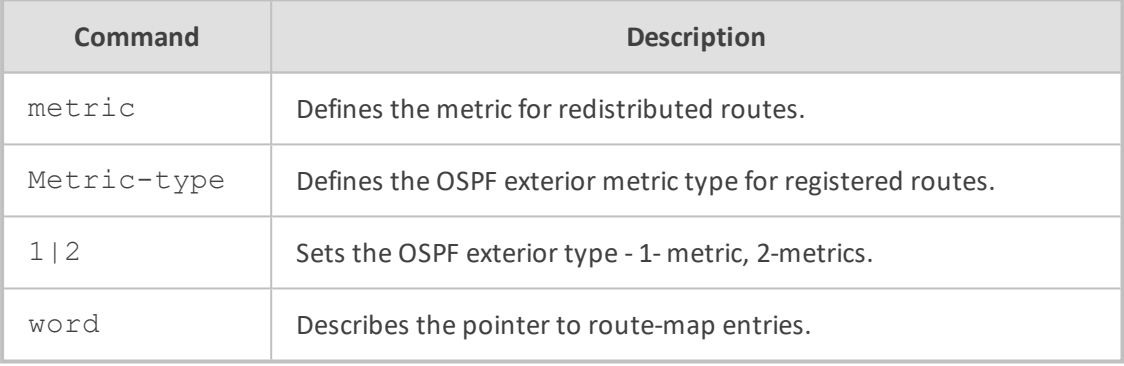

## **Default**

NA

# **Command Mode**

Privileged User

#### **Example**

This example redistributes routes of the specified protocol or kind into OSPF.

(config-data)# router ospf (conf-router)# redistribute static

## **redistribute bgp**

This command redistributes routes of the specified protocol or kind into OSPF.

#### **Syntax**

redistribute bgp redistribute bgp route-map redistribute bgp metric-type {1|2} redistribute bgp metric-type {1|2} route-map word redistribute bgp metric <0-16777214> redistribute bgp metric-type {1|2} metric <0-16777214> metric <0-16777214> route-map word no redistribute bgp

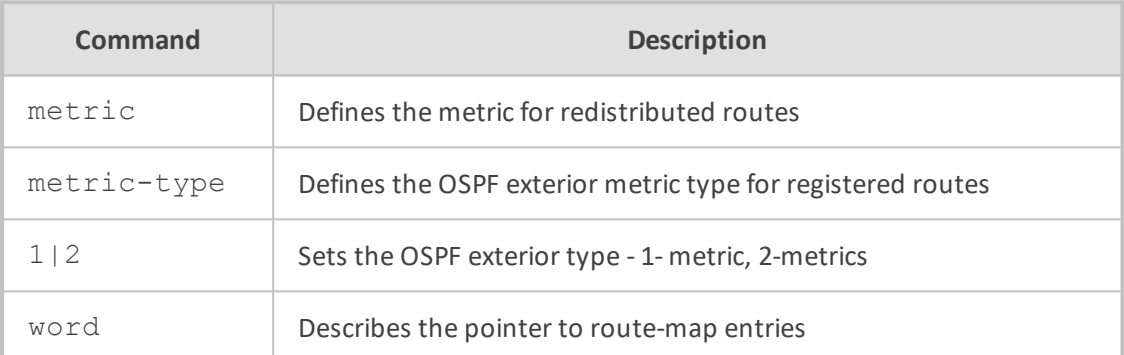

#### **Default**

NA

## **Command Mode**

Privileged User

## **Example**

This example redistributes routes of the specified protocol or kind into OSPF.

(config-data)# router ospf (conf-router)# redistribute bgp

#### **timers bgp**

This command adjusts the BGP routing timers.

#### **Syntax**

timers bgp <keepalive interval> <hold time>

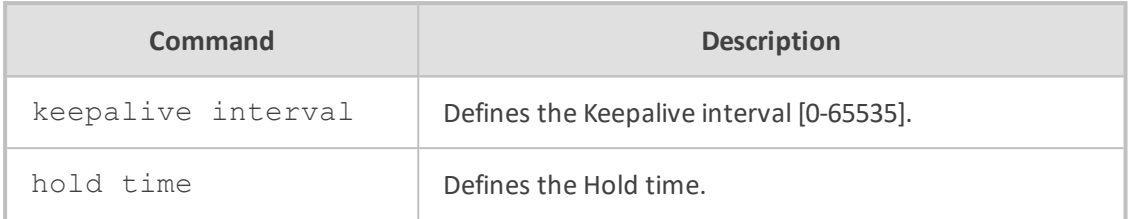

NA

#### **Command Mode**

Privileged User

## **Example**

This example adjusts the BGP routing timer.

(config-data)# router bgp 3 (conf-router)# timers bgp 100 200

## **default-information originate**

This command originates an AS-External (type-5) LSA describing a default route into all external routing capable areas, of the specified metric and metric type.

#### **Syntax**

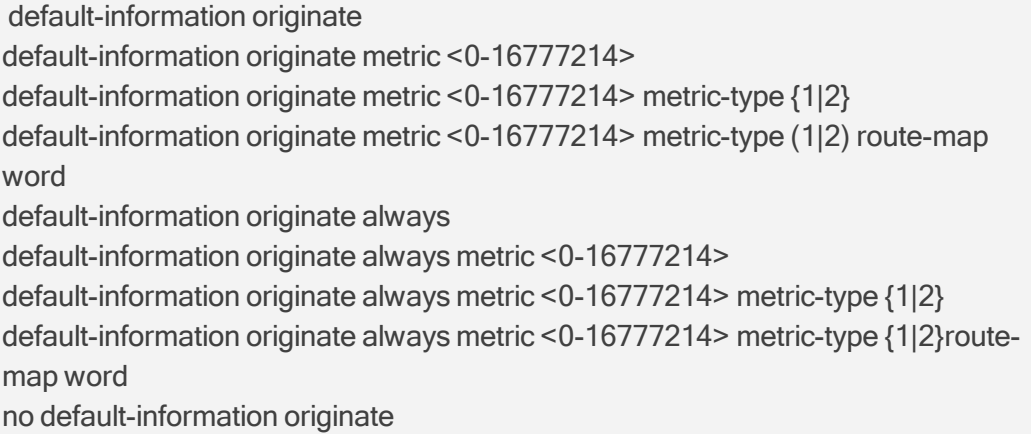

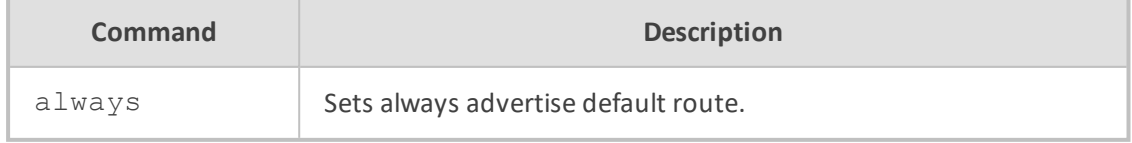

NA

# **Command Mode**

Privileged User

# **Example**

This command distributes a default route.

(config-data)# router ospf (conf-router) # default-information originate

## **default-metric**

This command sets the metric of redistributed routes.

#### **Syntax**

default-metric <0-16777214> no default-metric

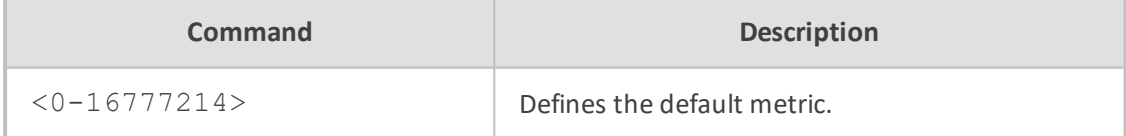

#### **Default**

NA

## **Command Mode**

Privileged User

#### **Example**

This example sets the metric of redistributed routes to 1000.

(config-data)# router ospf (conf-router)# default-metric 1000

#### **distance**

This command defines an OSPF administrative distance.

#### **Syntax**

distance <1-255> no distance <1-255> distance ospf {intra-area|inter-area|external} <1-255> no distance ospf

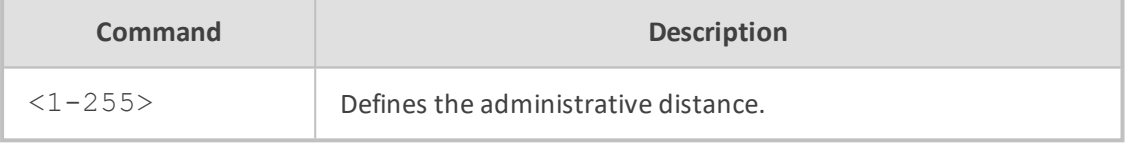

## **Default**

NA

## **Command Mode**

Privileged User

## **Example**

This example defines an OSPF administrative distance of 100.

(config-data)# router ospf (conf-router)# distance 100

#### **OSPF Interface Configuration**

OSPF Interface Configuration includes the following commands:

### **ip ospf authentication-key auth\_key**

This command sets the OSPF authentication key to a simple password. After setting AUTH\_ KEY, all OSPF packets are authenticated.

## **Syntax**

ip ospf authentication-key auth\_key [a.b.c.d] no ip ospf authentication-key [a.b.c.d]

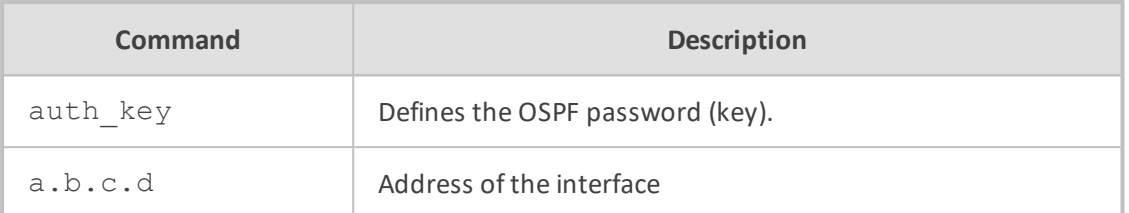

NA

#### **Command Mode**

Privileged User

#### **Example**

This example sets the OSPF authentication key to a simple password.

(config-data)# interface vlan1 (conf-if-VLAN 1)# ip ospf authentication-key passx

## **ip ospf authentication message-digest**

This command specifies that MD5 HMAC authentication must be used on this interface.

#### **Syntax**

ip ospf authentication message-digest [a.b.c.d]

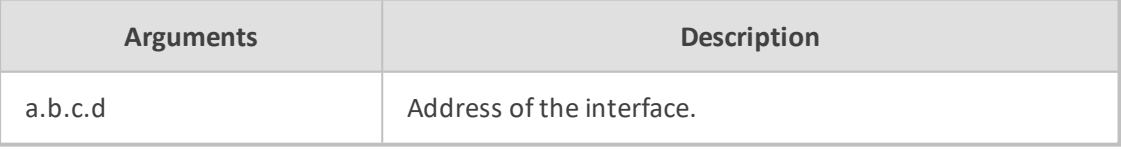

# **Default**

NA

# **Command Mode**

Privileged User

## **Example**

This example specifies that MD5 HMAC authentication must be used on this interface.

(config-data)# interface vlan1 (conf-if-VLAN 1)# ip ospf authentication message-digest

#### **ip ospf message-digest-key KEYID md5 KEY**

This command sets the OSPF authentication key to a cryptographic password.

#### **Syntax**

ip ospf message-digest-key KEYID md5 KEY [a.b.c.d] no ip ospf message-digest-key

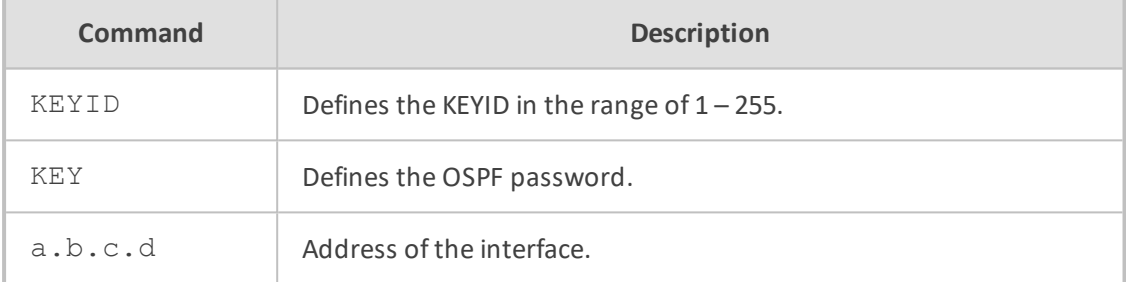

#### **Default**

NA

## **Command Mode**

Privileged User

## **Example**

This example sets the OSPF authentication key to a cryptographic password.

(config-data)# interface vlan1 (conf-if-VLAN 1)# ip ospf message-digest-key 100 md5 ABCD1234

## **ip ospf cost**

This command sets the link cost for the specified interface.

## **Syntax**

ip ospf cost number [a.b.c.d] no ip ospf cost <cost> [a.b.c.d]

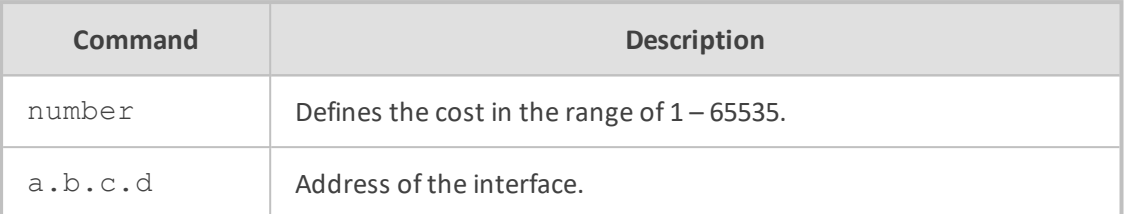

NA

#### **Command Mode**

Privileged User

#### **Example**

This example sets the link cost for the specified interface and address.

(config-data)# interface vlan1 (conf-if-VLAN 1)# ip ospf cost 1000 10.10.10.1

## **ip ospf dead-interval**

This command sets the number of seconds for RouterDeadInterval timer value used for Wait Timer and Inactivity Timer.

#### **Syntax**

ip ospf dead-interval number [a.b.c.d] ip ospf dead-interval minimal hello-multiplier <2-20> [a.b.c.d] no ip ospf dead-interval [a.b.c.d]

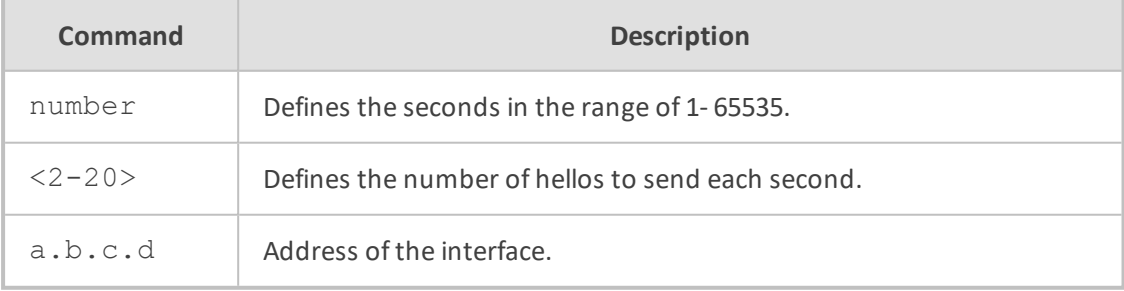

# **Default**

NA

# **Command Mode**

Privileged User

## **Example**

This example sets the number of seconds for RouterDeadInterval timer value to 1000.

(config-data)# interface vlan1 (conf-if-VLAN 1)# ip ospf dead-interval 1000

## **ip ospf hello-interval**

This command sets the number of seconds for HelloInterval timer value.

## **Syntax**

ip ospf hello-interval number [a.b.c.d] no ip ospf hello-interval [a.b.c.d]

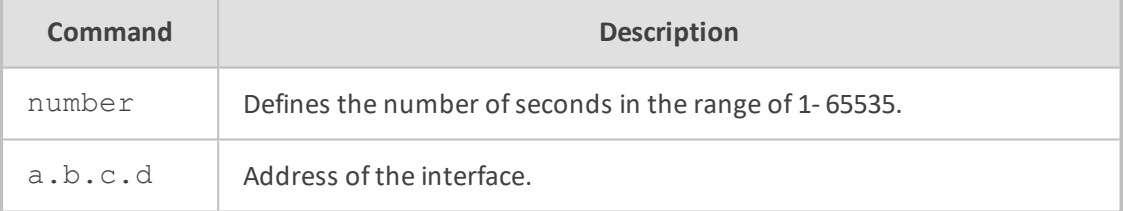

#### **Default**

NA

# **Command Mode**

Privileged User

## **Example**

This example sets HelloInterval timer value to 1000 seconds.

(config-data)# interface vlan1 (conf-if-VLAN 1)# ip ospf hello-interval 1000

#### **ip ospf network**

This command explicitly sets the network type for the specified interface.

## **Syntax**

ip ospf network {broadcast|non-broadcast|point-to-multipoint |point-to-point} no ip ospf network

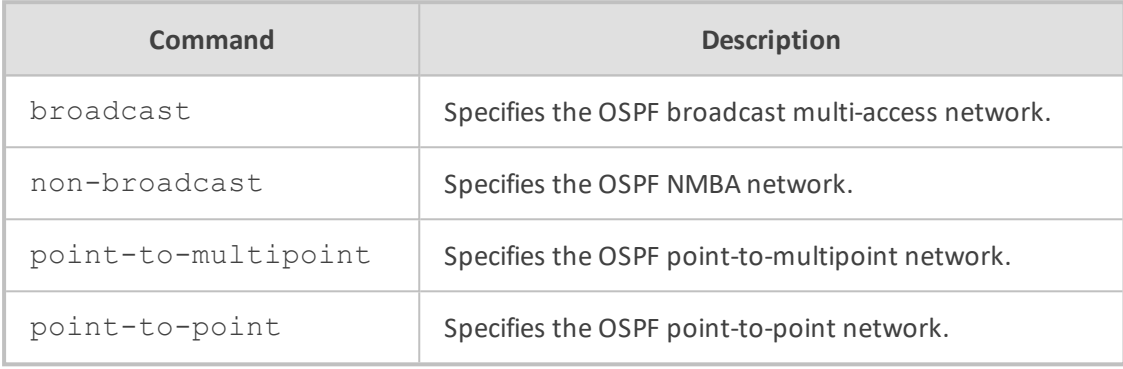

# **Default**

NA

# **Command Mode**

Privileged User

## **Example**

This example explicitly sets the network type for the specified interface.

(config-data)# interface vlan1 (conf-if-VLAN 1)# ip ospf network point-to-point

## **ip ospf priority**

This command sets the RouterPriority integer value.

#### **Syntax**

ip ospf priority number [a.b.c.d] no ip ospf priority [a.b.c.d]

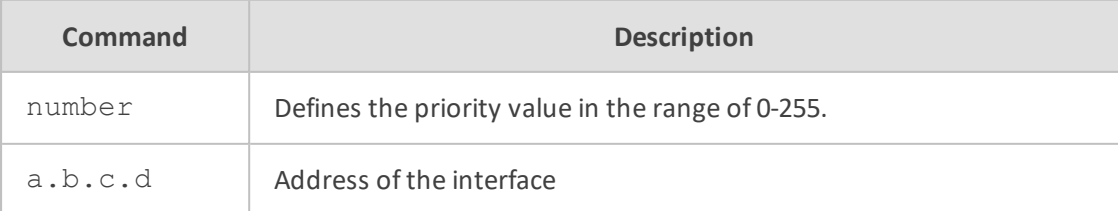

1

# **Command Mode**

Privileged User

#### **Example**

This example sets the RouterPriority integer value to 100.

(config-data)# interface vlan1 (conf-if-VLAN 1)# ip ospf priority 100

#### **ip ospf retransmit-interval**

This command sets the number of seconds for RxmtInterval timer value. This value is used when retransmitting Database Description and Link State Request packets.

#### **Syntax**

ip ospf retransmit-interval number [a.b.c.d] no ip ospf retransmit interval [a.b.c.d]

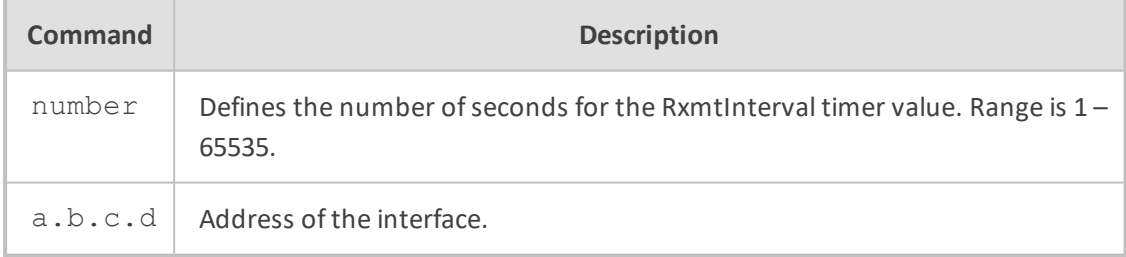

# **Default**

5 seconds

## **Command Mode**

Privileged User

## **Example**

This example sets the number of seconds for RxmtInterval timer value to 1000.

(config-data)# interface vlan1 (conf-if-VLAN 1)# ip ospf retransmit-interval 1000

## **ip ospf transmit-delay**

This command sets the number of seconds for InfTransDelay value.

#### **Syntax**

ip ospf transmit-delay number [a.b.c.d] no ip ospf transmit-delay [a.b.c.d]

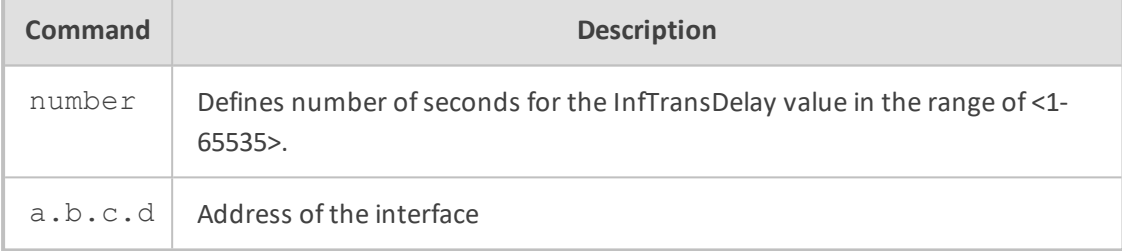

#### **Default**

1 second

# **Command Mode**

Privileged User

#### **Example**

This example sets the number of seconds for InfTransDelay value to 1000.

(config-data)# interface vlan1 (conf-if-VLAN 1)# ip ospf transmit-delay 1000

#### **ip ospf bfd**

This command sets the number of seconds for the InfTransDelay value.

#### **Syntax**

ip ospf bfd interval <value> min\_rx <value> multiplier <value>

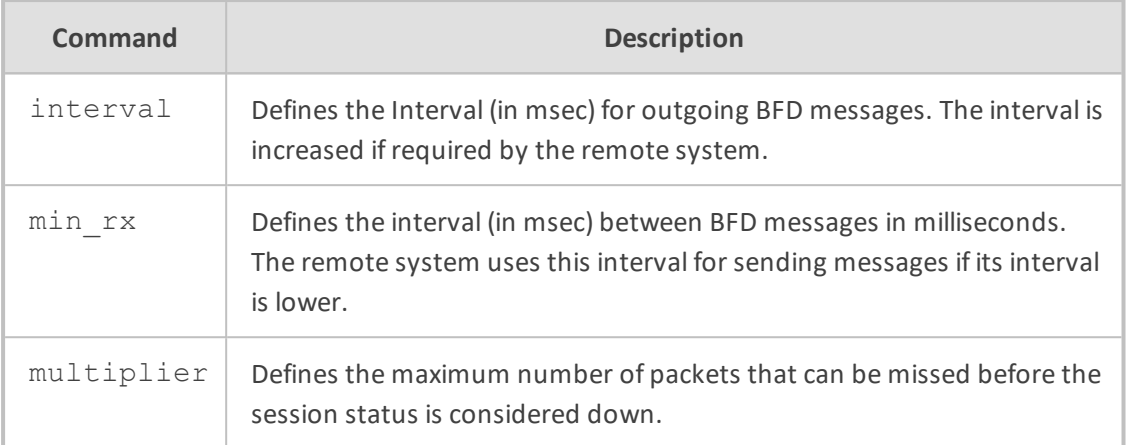

## **Command Mode**

Privileged User

#### **Example**

This example enables BFD for OSPF on VLAN 1 with an interval and min\_rx of 200 msec and multiplier value of 3

(config-data)# interface vlan1 (conf-if-VLAN 1)# ip ospf bfd interval 200 min\_rx 200 multiplier 3

# **OSPF6 Protocol**

The following describes OSPF protocol for IPv6 commands.

## **router ospf6**

This command enables or disables the OSPF6 process.

#### **Syntax**

router ospf6 [vrf <VRF name>] no router ospf

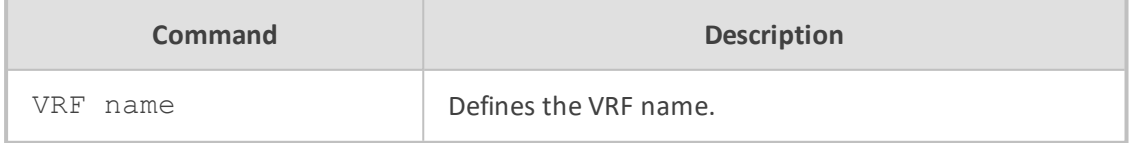

#### **Default**

NA

# **Command Mode**

Privileged User

# **Example**

This example enables the OSPF6 process.

(config-data)# router ospf6

## **area**

This command filters OSPFv6 area parameters.

#### **Syntax**

area a.b.c.d filter-list prefix <ipv6 prefix-list name> {in|out} area a.b.c.d range [X:X::X:X/M] [advertise|not-advertise]

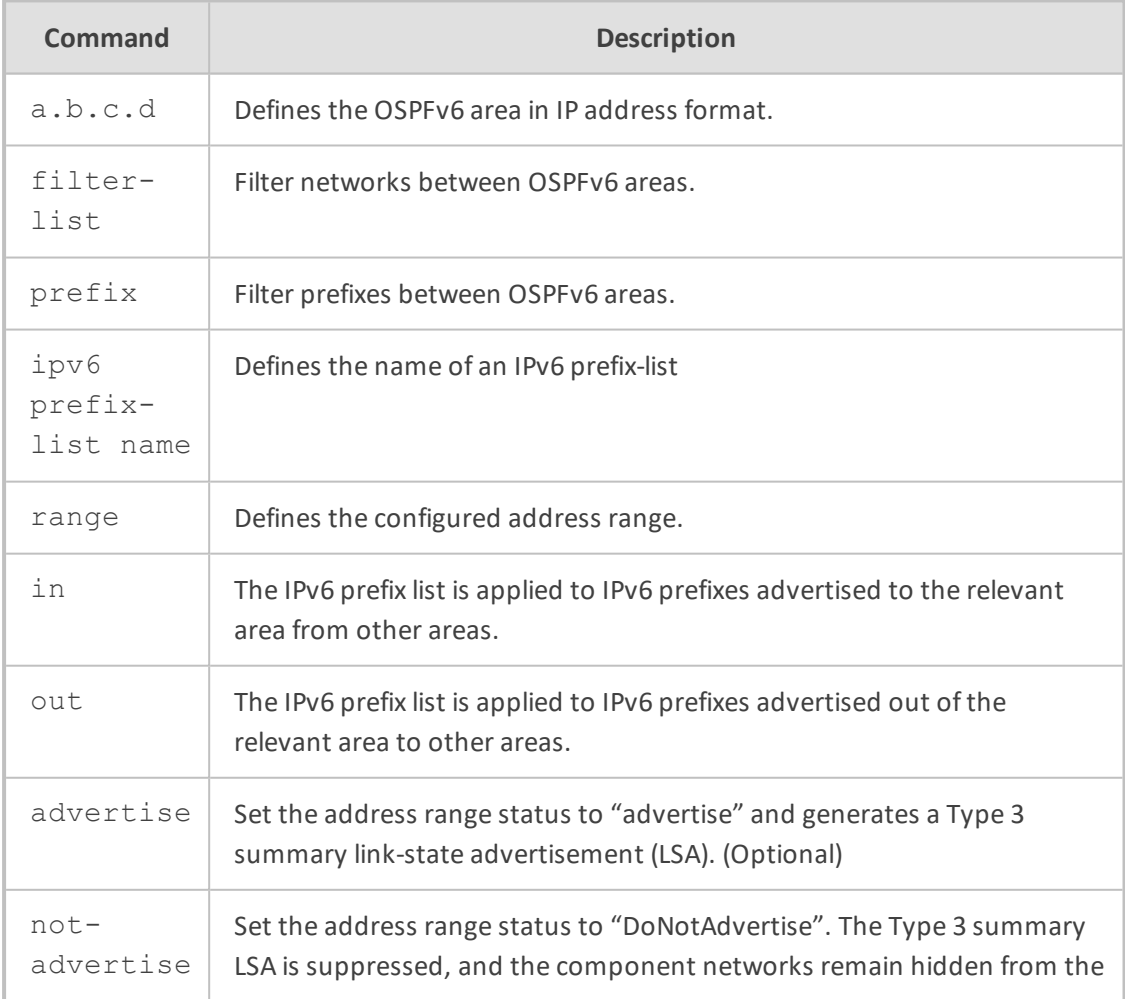

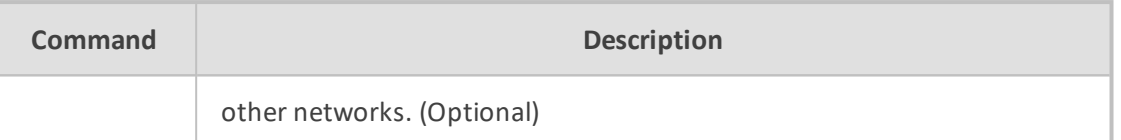

NA

## **Command Mode**

Privileged User

### **Example**

This example filters intra area paths and is not advertised into other areas.

(config-data)# router ospf6 (conf-router)# area ip-address 10.21.5.100 range 10:0::0:0/8 not-advertise

## **interface**

This command selects an interface to configure.

## **Syntax**

interface <interface name> <interface ID> area a.b.c.d

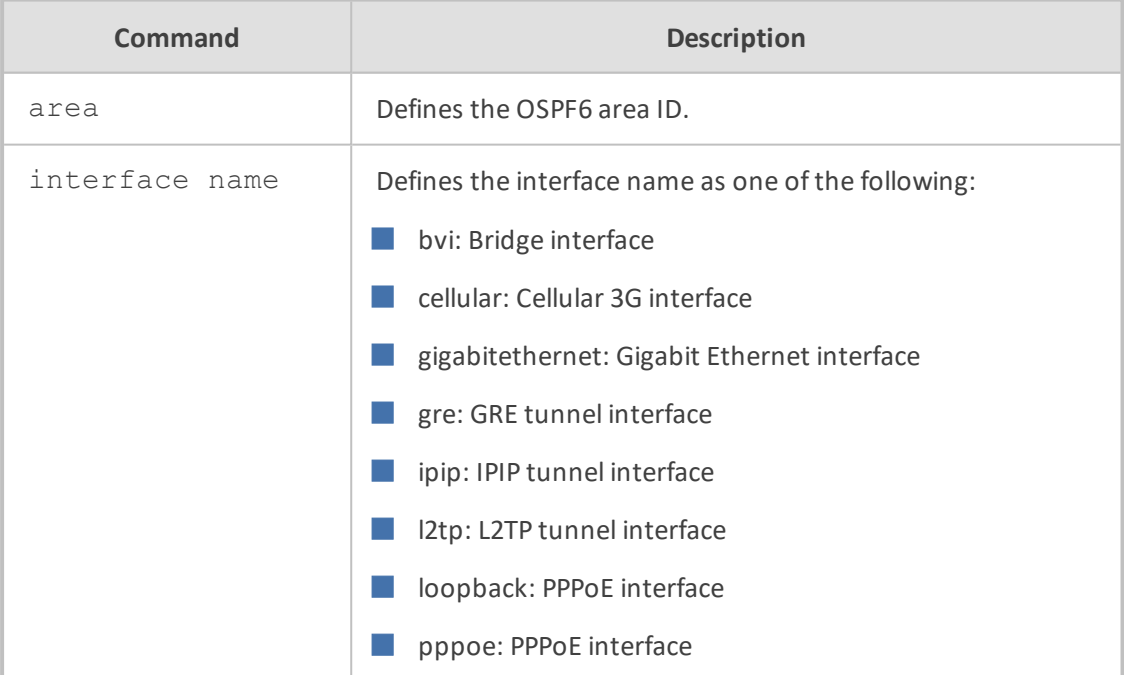

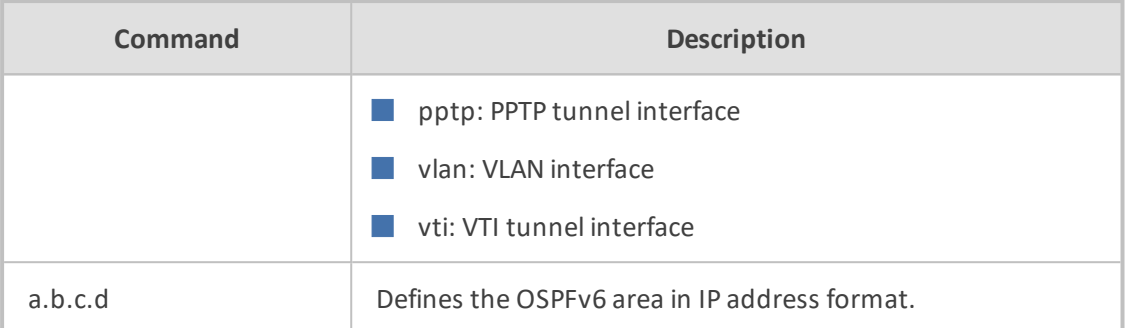

NA

# **Command Mode**

Privileged User

#### **Example**

This example selects an interface to configure.

# configure data (config-data)# router ospf6 (conf-router)# interface gre 1 area 10.21.5.100

# **redistribute**

This command redistributes routes of the specified protocol or kind into OSPF6.

### **Syntax**

redistribute {bgp|connected|kernel|ripng|static} [route-map <route-map name>]

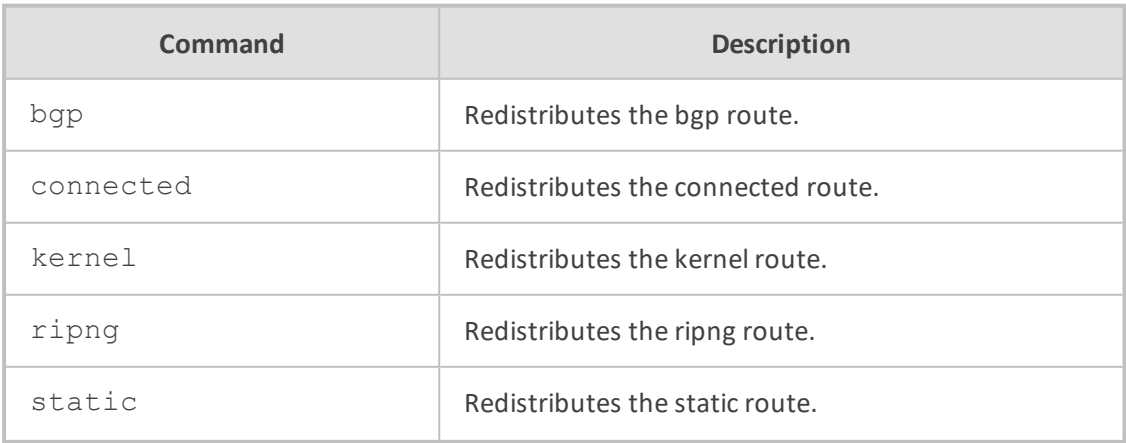

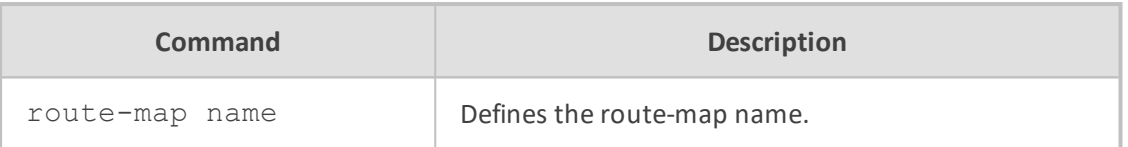

NA

## **Command Mode**

Privileged User

### **Example**

This example redistributes the kernel route of the specified protocol or kind into OSPF6.

# configure data (config-data)# router ospf (conf-router)# redistribute kernel

## **Routing Information Protocol (RIP)**

The following commands relate to Routing Information Protocol.

#### **General Configuration**

RIP General Configuration includes the following commands:

#### **router rip**

This command enables IPv4 RIP.

### **Syntax**

router rip [vrf <VRF name>] no router rip

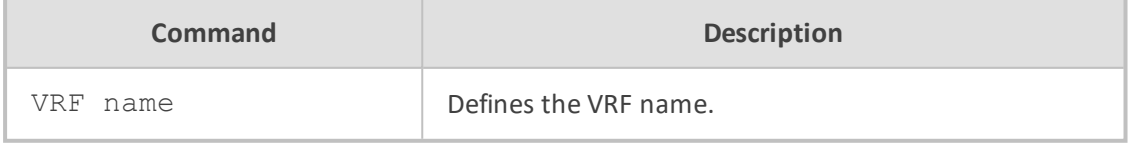

# **Default**

NA

# **Command Mode**

Privileged User

## **Example**

This example enables RIP configuration mode.

(config-data)# router rip

## **router ripng**

This command enables IPv6 RIPng.

#### **Syntax**

router ripng [vrf <VRF name>] no router ripng

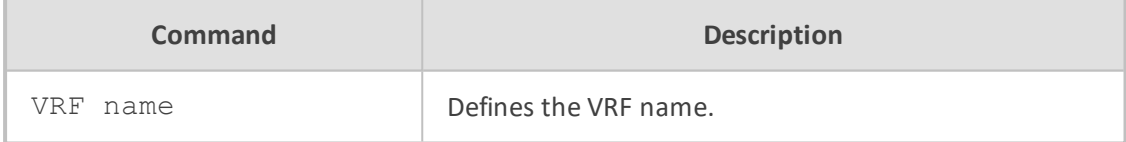

**Default**

# NA

# **Command Mode**

Privileged User

#### **Example**

This example enables RIPng configuration mode.

(config-data)# router ripng

#### **passive-interface**

This command sets the specified interface to passive mode. On passive mode interfaces, all receiving packets are processed as normal and ripd does not send either multicast or unicast RIP packets except to RIP neighbors specified with the neighbor command. The interface may be specified as 'default' to make ripd default to passive on all interfaces. The default is to be passive on all interfaces.

#### **Syntax**

passive-interface {ifname|default} no passive-interface ifname

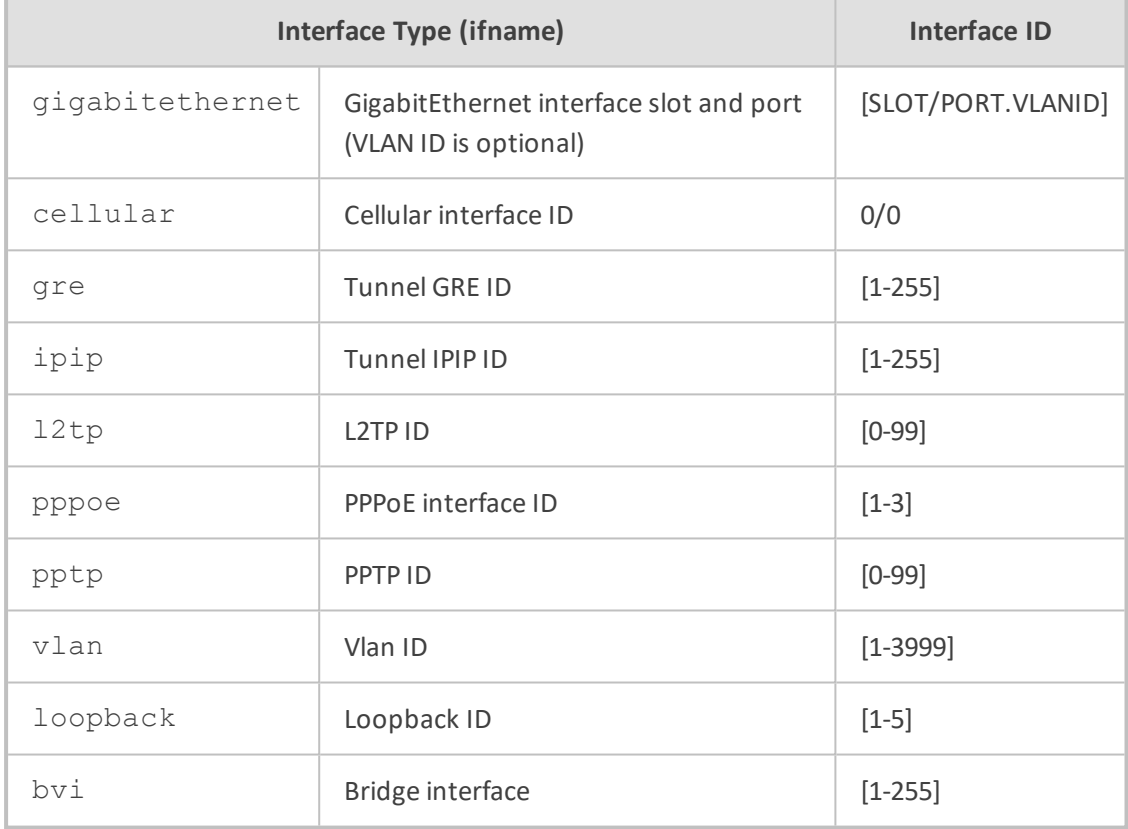

# **Default**

NA

## **Command Mode**

Privileged User

# **Example**

This example sets the specified interface to passive mode.

(config-data)# router rip (conf-router)# passive-interface vlan 2
#### **ip split-horizon**

This command controls the split- horizon on the interface. A Split horizon is a way of preventing a routing loop in a network. Information about the routing for a specific [packet](http://searchnetworking.techtarget.com/sDefinition/0,,sid7_gci212736,00.html) is never sent back in the direction from which it was received.

Default is ip split-horizon. If you don't perform split-horizon on the interface, please specify no ip split-horizon.

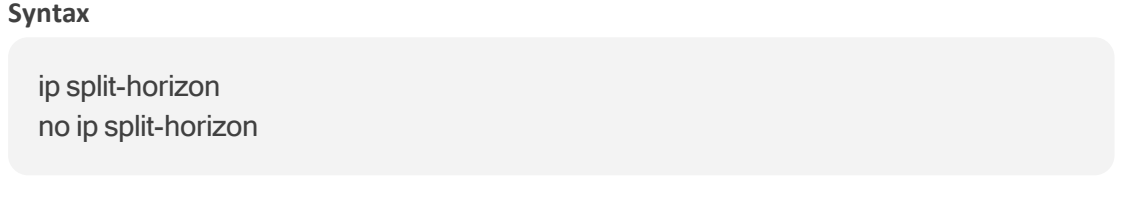

# **Default**

NA

## **Command Mode**

Privileged User

#### **Example**

This example sets split horizon on the VLAN 2 interface.

(config-data)# interface vlan 2 (conf-if VLAN 2)# ip split-horizon

## **RIP – Router Configuration**

RIP Router Configuration includes the following commands:

### **network network**

This command sets the RIP enable interface by network. The interfaces which have addresses matching the network are enabled. This group of commands either enables or disables RIP interfaces between numbers of a specified network address. For example, if the network for 10.0.0.0/24 is RIP enabled, this would result in all the addresses from 10.0.0.0 to 10.0.0.255 being enabled for RIP.

The no network command disables RIP for the specified network.

#### **Syntax**

# network network a.b.c.d/m no network network

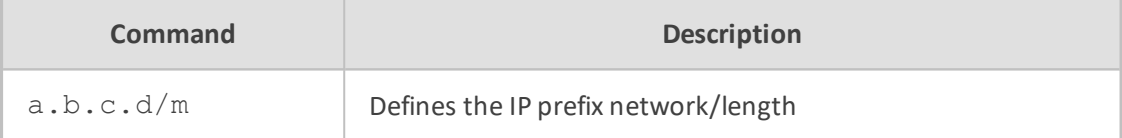

#### **Default**

NA

## **Command Mode**

Privileged User

# **Example**

This example sets the RIP enable interface by network.

(conf-router)# network network 10.4.4.10/16

## **network ifname**

This command sets a RIP enabled interface by ifname. Both the sending and receiving of RIP packets will be enabled on the port specified in the network ifname command.

The no network ifname command disables RIP on the specified interface.

### **Syntax**

network ifname no network ifname

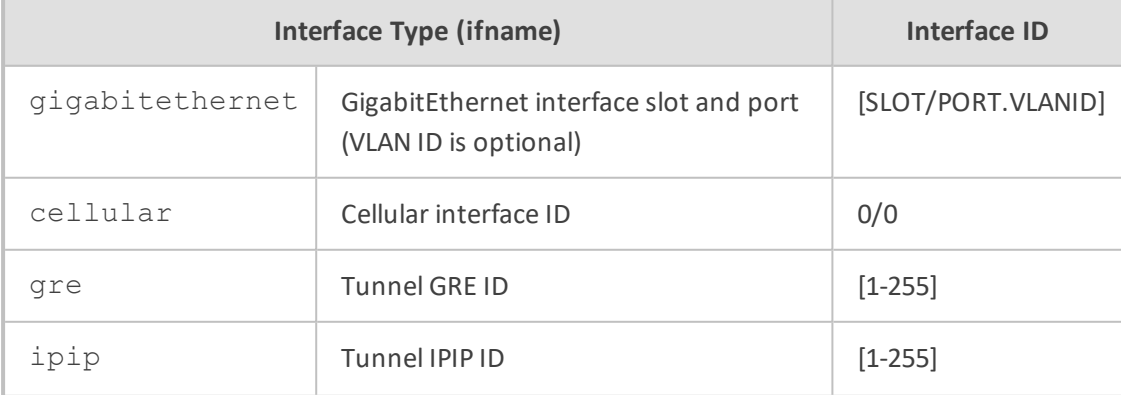

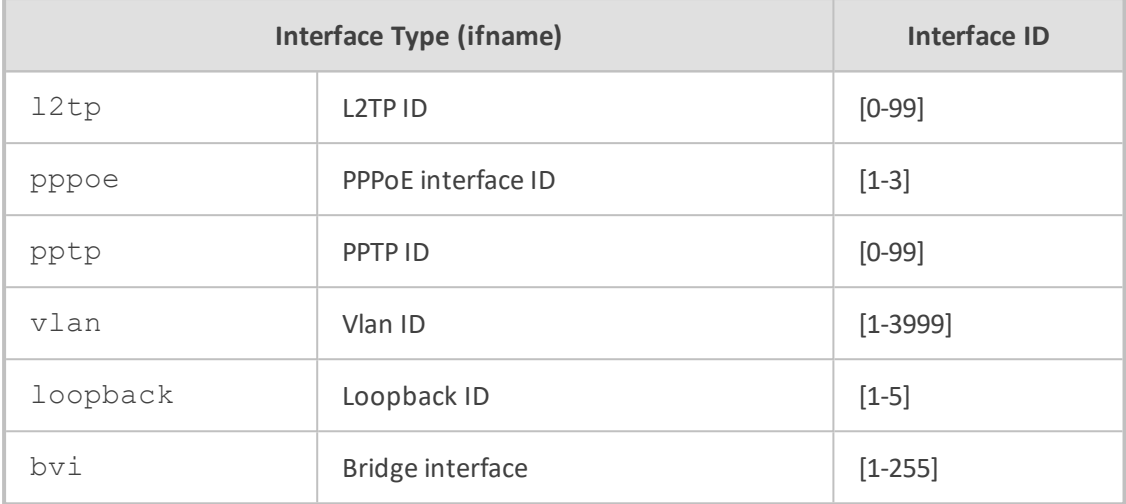

NA

### **Command Mode**

Privileged User

### **Example**

This example sets the RIP enable interface by ifname.

(conf-router)# network vlan 1

## **neighbor a.b.c.d**

This command is used to specify neighbors when a neighbor can't process multicast. In some cases, not all routers are able to understand multicasting, where packets are sent to a network or a group of addresses. In a situation where a neighbor cannot process multicast packets, it is necessary to establish a direct link between routers. The neighbor command allows the network administrator to specify a router as a RIP neighbor.

The no neighbor a.b.c.d command will disable the RIP neighbor.

### **Syntax**

neighbor a.b.c.d no neighbor a.b.c.d

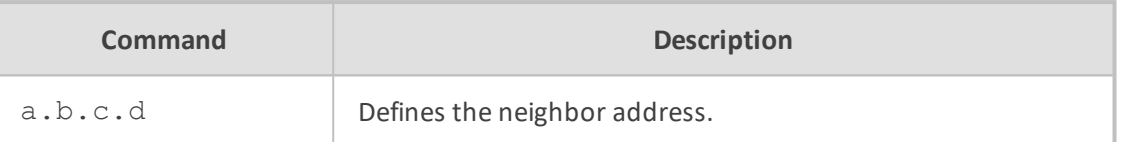

NA

## **Command Mode**

Privileged User

## **Example**

This example specifies a neighbor.

(conf-router)# neighbor 10.4.4.4

### **version version**

This command sets the RIP version number.

## **Syntax**

version version no version

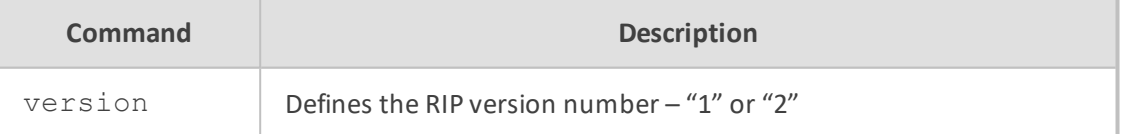

# **Default**

■ "2" for send

■ Both "1" and "2" for receive

## **Command Mode**

Privileged User

## **Example**

This example sets RIP Version 2.

(conf-router) # version 2

### **redistribute kernel**

This command redistributes routing information from kernel route entries into the RIP tables. The no redistribute kernel disables the routes.

## **Syntax**

redistribute kernel redistribute kernel metric <0-16> redistribute kernel route-map [route-map] no redistribute kernel

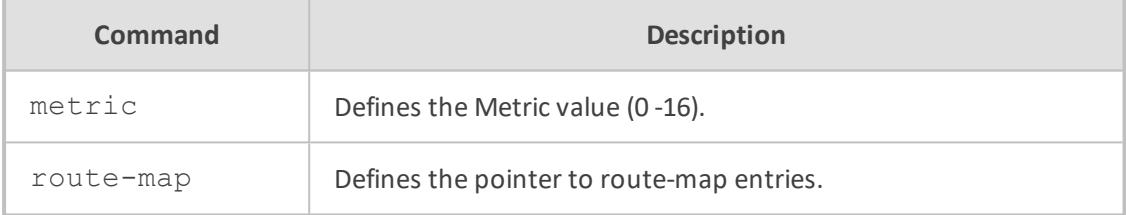

## **Default**

NA

#### **Command Mode**

Privileged User

### **Example**

This example redistributes IPv4 routing information from kernel route entries.

# configure data (config-data)# router rip (conf-router)# redistribute kernel

### **redistribute static**

This command redistributes routing information from static route entries into the RIP tables. The no redistribute static command disables the routes.

## **Syntax**

redistribute static redistribute static metric <metric value> redistribute static route-map [route-map] no redistribute static

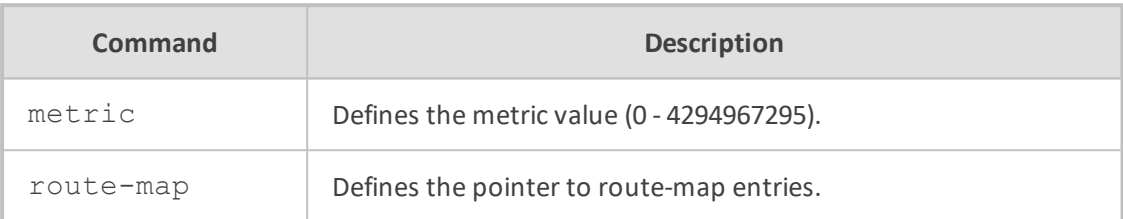

#### **Default**

NA

## **Command Mode**

Privileged User

## **Example**

This example redistributes routing information from static route entries.

# configure data (config-data)# router ospf (conf-router) # redistribute static

### **redistribute connected**

This command redistributes connected routes into the RIP tables.

The no redistribute connected command disables the connected routes in the RIP tables. The connected route on a RIP- enabled interface is announced by default.

## **Syntax**

redistribute connected redistribute connected [metric <metric value>] redistribute connected [route-map [route-map]] no redistribute connected

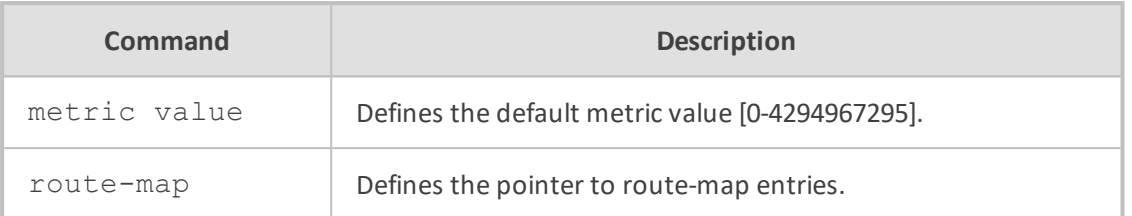

NA

## **Command Mode**

Privileged User

## **Example**

This example redistributes connected routes into the RIP tables.

(conf-router) # redistribute connected

### **redistribute ospf**

This command redistributes routing information from ospf route entries into the RIP tables. no redistribute ospf disables the routes.

### **Syntax**

redistribute ospf redistribute ospf metric <default metric> redistribute ospf route-map [route-map] no redistribute ospf

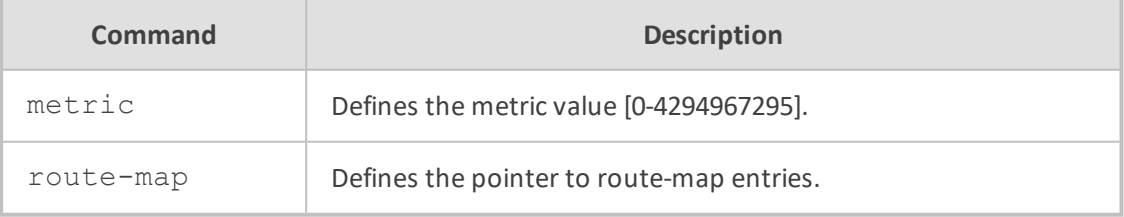

# **Default**

NA

## **Command Mode**

Privileged User

## **Example**

This example redistributes ospf routes into the RIP tables.

(conf-router) # redistribute ospf

#### **redistribute bgp**

This command redistributes routing information from bgp route entries into the RIP tables. no redistribute bgp disables the routes.

### **Syntax**

redistribute bgp redistribute bgp metric <0-16> redistribute bgp route-map [route-map] no redistribute bgp

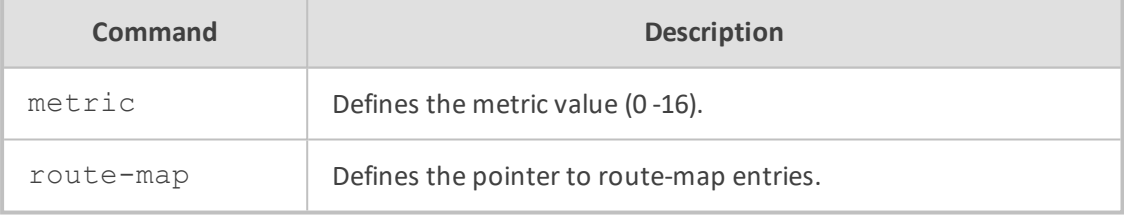

## **Default**

NA

## **Command Mode**

Privileged User

### **Example**

This example redistributes bgp routes into the RIP tables.

(conf-router) # redistribute bgp

# **default-information originate**

This command distributes a default route.

## **Syntax**

default-information originate

**Default**

NA

# **Command Mode**

Privileged User

## **Example**

This example distributes a default route.

(conf-router)# default-information originate

## **distribute-list prefix**

This command filters the RIP path and can apply access-lists to a chosen interface.

### **Syntax**

distribute-list prefix [WORD] {in|out} ifname

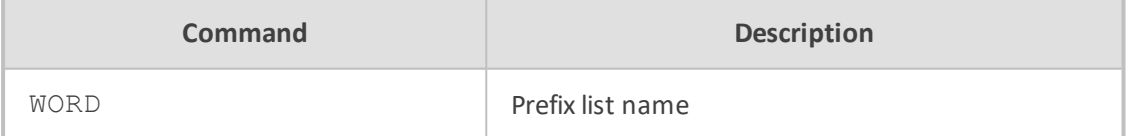

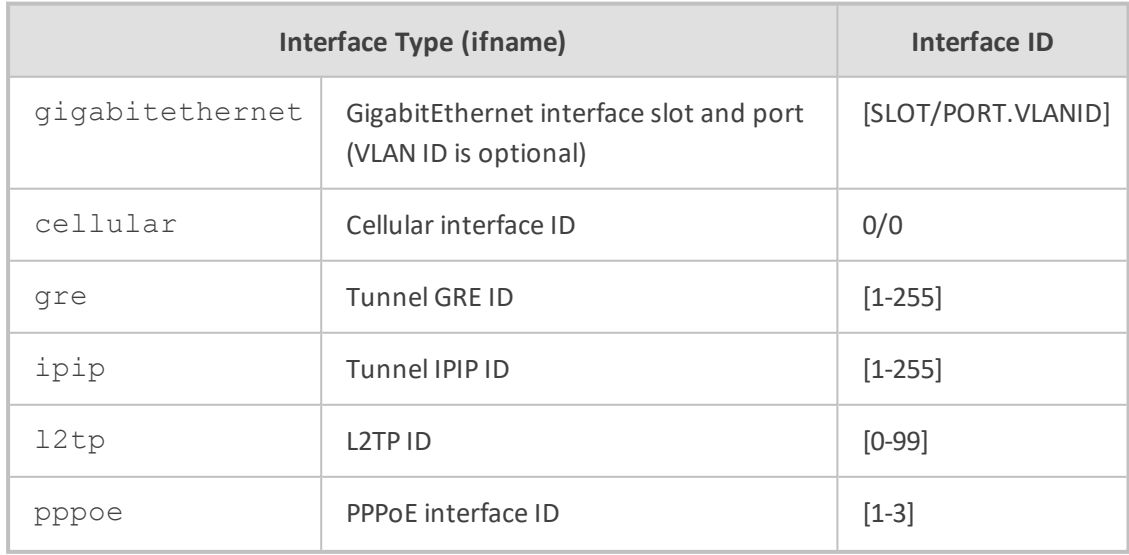

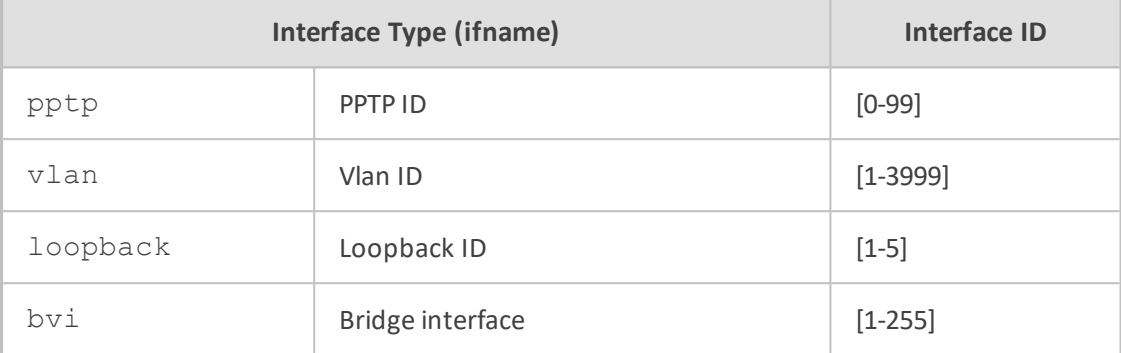

NA

## **Command Mode**

Privileged User

## **Example**

This example filters the RIP path for input packets of vlan 1.

(conf-router)# distribute-list prefix prefix1 in vlan 1

## **distance**

This command sets the default RIP distance to a specified value.

## **Syntax**

```
distance <1-255> [a.b.c.d/m]
no distance <1-255> [a.b.c.d/m]
```
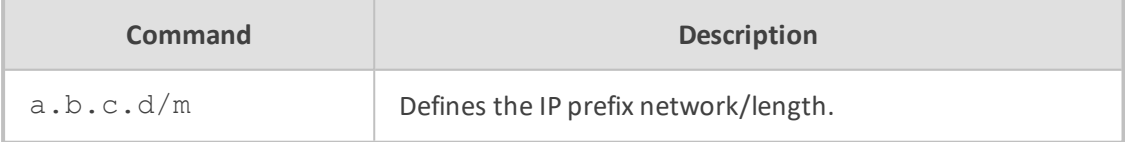

## **Default**

120

# **Command Mode**

Privileged User

#### **Example**

This example sets the default RIP distance to 150.

(conf-router)# distance 150

### **timers basic**

This command configures timers in the RIP protocol.

The no timers basic command resets the timers to the default settings listed below.

#### **Syntax**

timers basic [5-2147483647] no timers basic

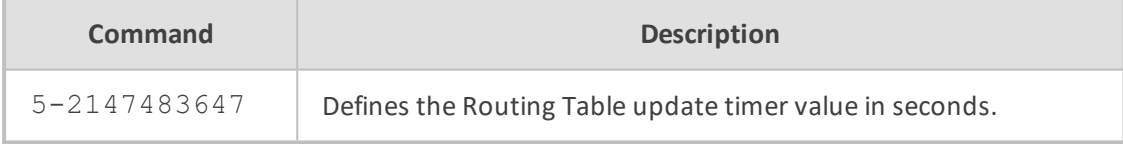

## **Default**

The default Routing table update timer value in seconds is 30.

# **Command Mode**

Privileged User

### **Example**

This example updates the timer value to 50 seconds.

(conf-router)# timers basic 50

### **RIP – Interface Configuration**

RIP Interface Configuration includes the following commands:

### **ip rip split-horizon**

This command controls the split-horizon on the interface.

#### **Syntax**

ip rip split-horizon [poisoned-reverse] no ip rip split-horizon

## **Default**

NA

## **Command Mode**

Privileged User

### **Example**

This example sets the split-horizon on VLAN 1.

(conf-if-VLAN 1)# ip rip split-horizon

## **ip rip send version version**

This interface command overrides the global rip version setting and selects which version of RIP packets are sent on this interface.

## **Syntax**

ip rip send version version

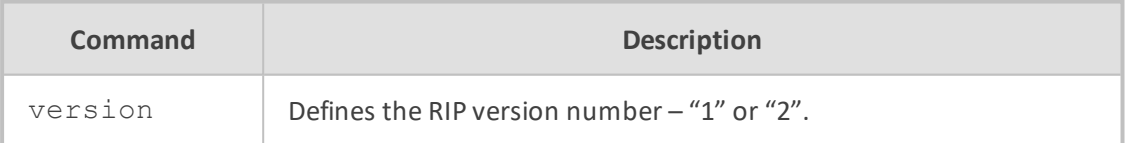

## **Default**

Send packets according to the global version (Version 2).

## **Command Mode**

Privileged User

## **Example**

This example sets RIP Version 2 to send packets with.

(conf-if-VLAN 1)# ip rip send version 2

### **ip rip receive version version**

This command overrides the global RIP version setting and selects which version of RIP packets are accepted on this interface.

#### **Syntax**

ip rip receive version version

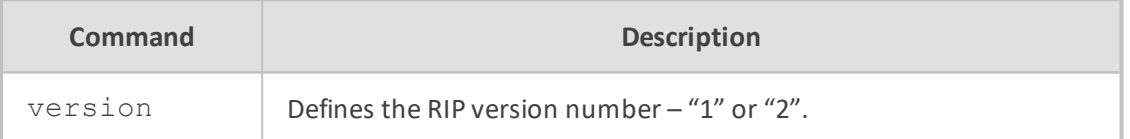

### **Default**

Accept packets according to the global setting (1 and 2)

## **Command Mode**

Privileged User

### **Example**

This example sets RIP Version 2 to receive packets with.

(conf-if-VLAN 1)# ip rip receive version 2

#### **ip rip authentication mode md5**

This command sets the interface with RIPv2 MD5 authentication.

#### **Syntax**

ip rip authentication mode md5 no ip rip authentication mode md5

# **Command Mode**

Privileged User

## **Example**

This example sets the interface with RIPv2 MD5 authentication.

# (conf-if-VLAN 1)# ip rip authentication mode md5

### **ip rip authentication mode text**

This command sets the interface with RIPv2 simple password authentication.

## **Syntax**

ip rip authentication mode text no ip rip authentication mode text

## **Command Mode**

Privileged User

### **Example**

This example sets the interface with RIPv2 simple text authentication.

(conf-if-VLAN 1)# ip rip authentication mode text

## **ip rip authentication string**

This command sets the authentication string.

## **Syntax**

ip rip authentication string string no ip rip authentication mode string

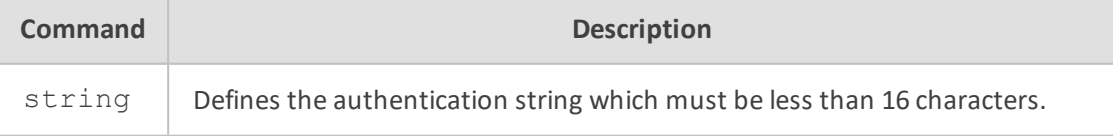

# **Command Mode**

Privileged User

## **Example**

This example sets the authentication string.

(conf-if-VLAN 1)# ip rip authentication string ripauthent

### **ip rip authentication key-chain**

This command sets the authentication key-chain.

### **Syntax**

ip rip authentication key-chain key-chain no ip rip authentication key-chain key-chain

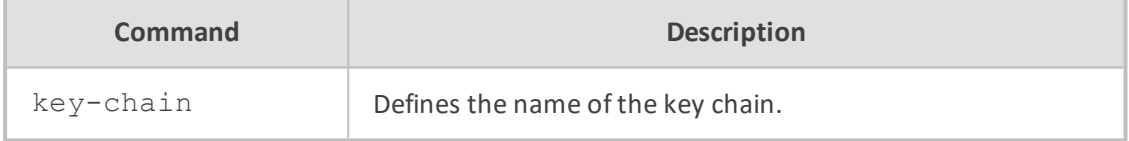

# **Command Mode**

Privileged User

### **Example**

This example sets the authentication key-chain.

(conf-if-VLAN 1)# ip rip authentication key-chain 120

### **IP Route Map Configuration**

RIP Route Map Configuration includes the following commands:

### **match community**

This command matches a BGP community list.

## **Syntax**

match community {<comm list std number>|<comm list exp number> |<comm list name>}

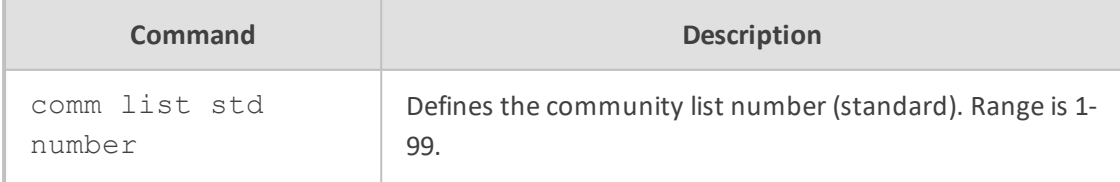

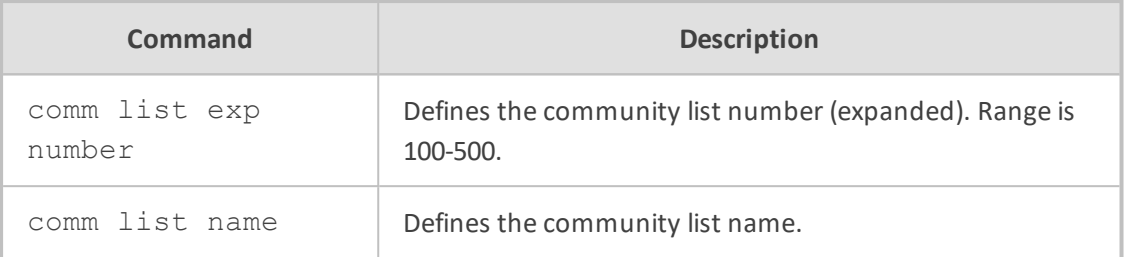

## **Command Mode**

Privileged User

## **Example**

This example matches a BGP community list.

(config-data)# route-map ww permit 1 (conf-route-map)# match community commlist1

#### **match extcommunity**

This command matches BGP/VPN extended community list.

## **Syntax**

match extcommunity {<comm list std number>|<comm list exp number>|<comm list name>}

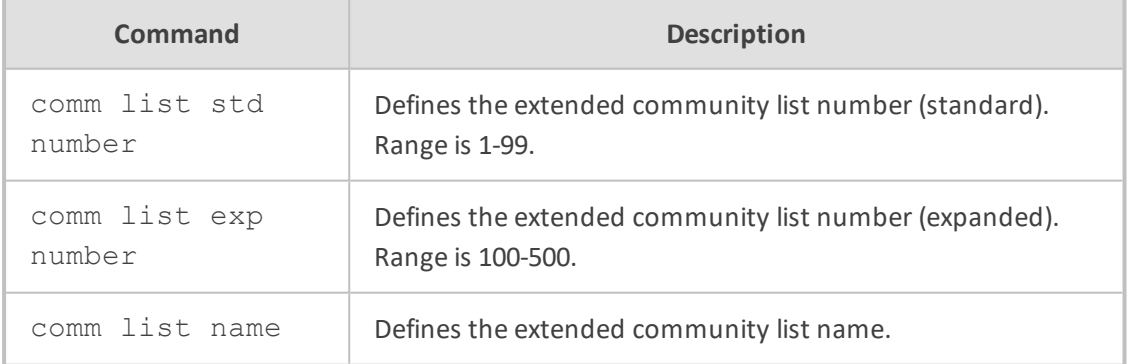

## **Command Mode**

Privileged User

### **Example**

This example matches a BGP/VPN extended community list.

(config-data)# route-map ww permit 1 (conf-route-map)# match extcommunity 1

# **match interface ifname**

This command matches values from the routing table.

### **Syntax**

match interface ifname

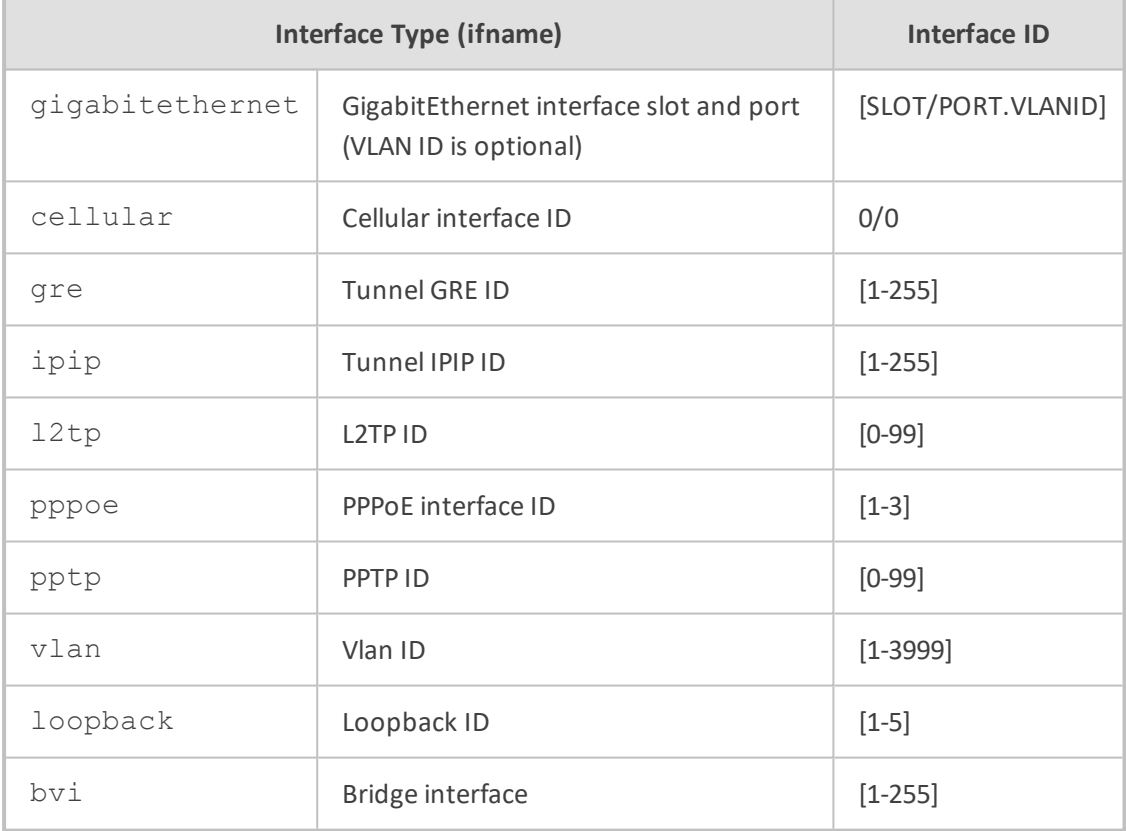

# **Command Mode**

Privileged User

## **Example**

This example matches values from vlan 1.

(conf-route-map)# match interface vlan 1

## **match ip address prefix-list [WORD]**

This command matches the IP address of the route.

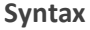

match ip address prefix-list plistname

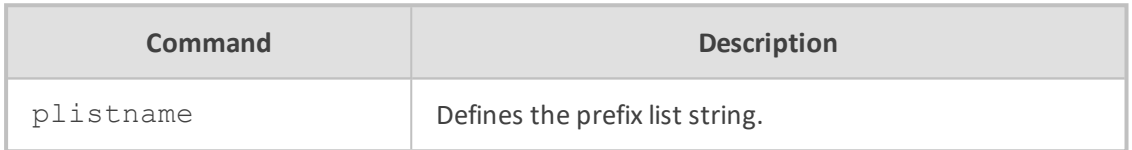

### **Command Mode**

Privileged User

### **Example**

This example matches entries of prefix-lists.

(conf-route-map)# match ip address prefix-list plist

## **match ip next-hop**

This command matches the next-hop address of a route.

## **Syntax**

match ip next-hop prefix-list plistname

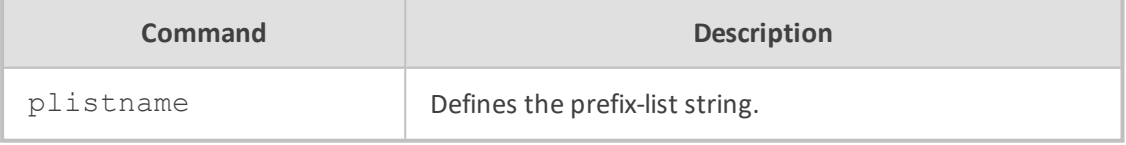

## **Command Mode**

Privileged User

# **Example**

This example matches the next-hop address of a route.

(conf-route-map)# match ip next-hop prefix-list plist

#### **match metric**

This command matches the metric value of RIP updates.

### **Syntax**

match metric <0-4294967295>

# **Command Mode**

Privileged User

#### **Example**

This example matches the metric value of 100000.

(conf-route-map)# match metric 100000

#### **set comm-list**

This command sets the BGP community list (for deletion).

### **Syntax**

set comm-list {<comm list std number>|<comm list exp number> |<comm list name>}

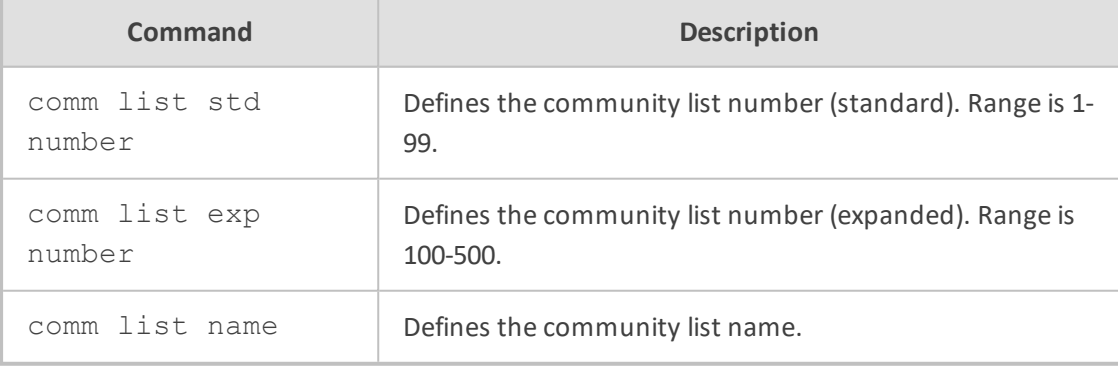

## **Command Mode**

Privileged User

## **Example**

This example sets a BGP community list.

(config-data)# route-map ww permit 1 (conf-route-map)# set comm-list 100

### **set ip next-hop**

This command sets the next hop value in the RIPv2 protocol.

## **Syntax**

set ip next-hop a.b.c.d

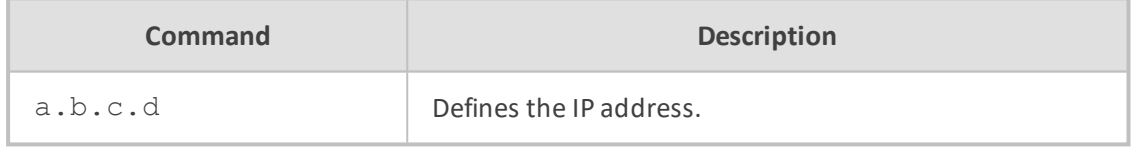

# **Command Mode**

Privileged User

### **Example**

This example sets the next hop to 10.4.4.28.

(conf-route-map)# set ip next-hop 10.4.4.28

## **set metric**

This command sets a metric value for matched routes when sending an announcement.

### **Syntax**

set metric <0-4294967295>

### **Command Mode**

Privileged User

## **Example**

This example sets the metric value to 150000.

(conf-route-map)# match metric 150000

### **redistribute connected**

This command redistributes connected routes into the RIPng tables.

The no redistribute connected command disables the connected routes in the RIP tables. The connected route on a RIP- enabled interface is announced by default.

## **Syntax**

redistribute connected redistribute connected metric <0-16> redistribute connected route-map [route-map] no redistribute connected

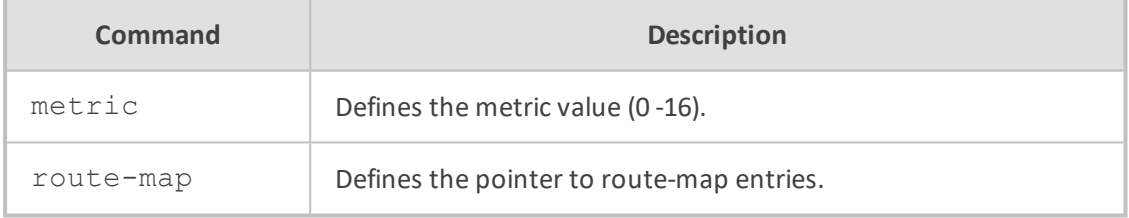

## **Command Mode**

Privileged User

## **Example**

This example redistributes connected routes into the RIPng tables.

# configure data (config-data)# router ripng (conf-router)# redistribute connected

## **RIPng**

RIPng Router Configuration includes the following commands:

## **default-information originate**

This command distributes a default route.

## **Syntax**

default-information originate

**Default**

NA

# **Command Mode**

Privileged User

## **Example**

This example distributes a default route.

# configure data (config-data)# router ripng (conf-router)# default-information originate

## **default-metric**

This command sets the metric of redistributed routes.

### **Syntax**

```
default-metric <0-16777214>
no default-metric
```
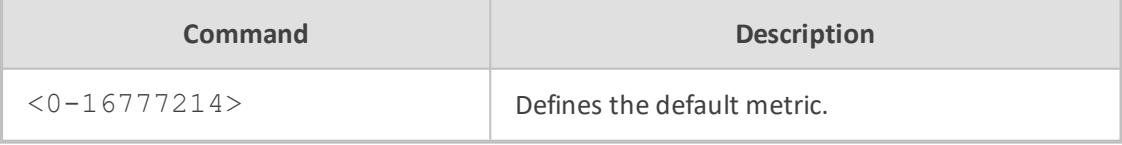

# **Default**

NA

## **Command Mode**

Privileged User

## **Example**

This example sets the metric of redistributed routes to 1000.

# configure data (config-data)# router ripng (conf-router)# default-metric 1000

## **distribute-list prefix**

This command filters the RIP path and can apply access-lists to a chosen interface.

## **Syntax**

distribute-list prefix [WORD] {in|out} ifname

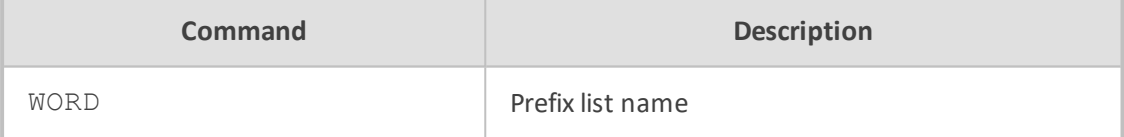

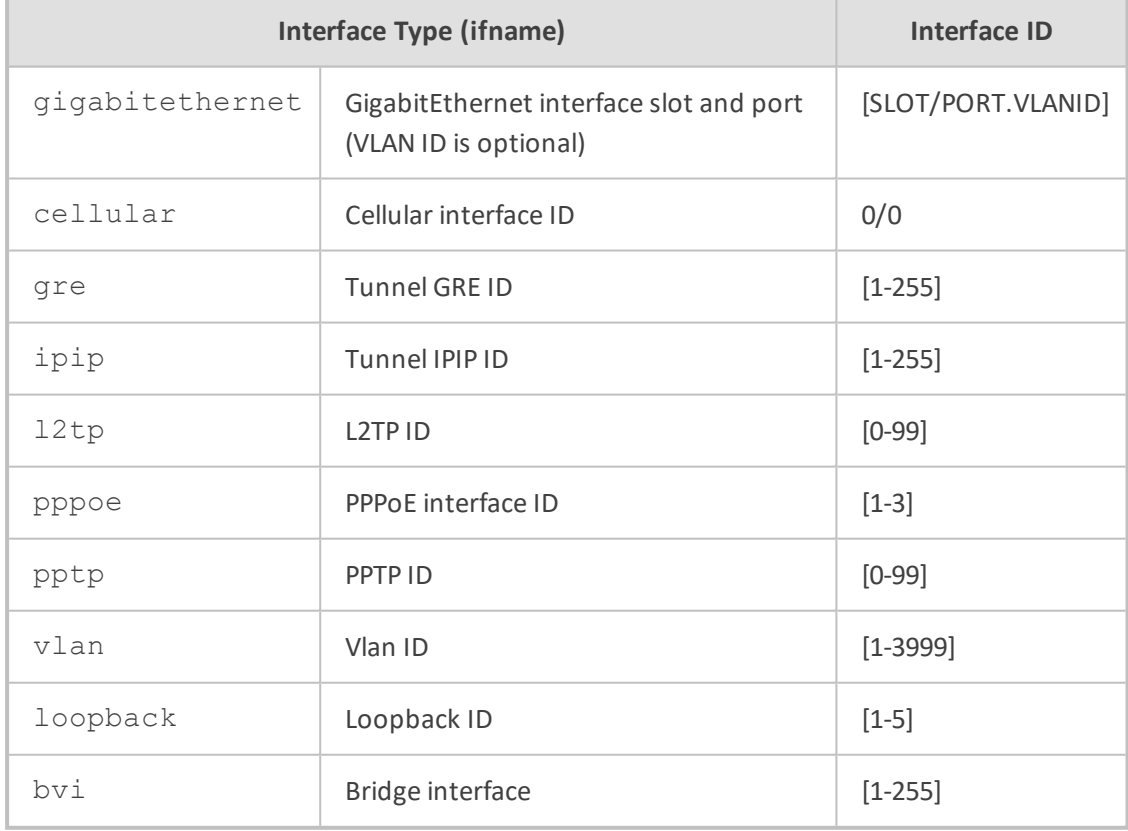

## **Default**

NA

# **Command Mode**

Privileged User

# **Example**

This example filters the RIP path for input packets of vlan 1.

# configure data (config-data)# router ripng (conf-router)# distribute-list prefix prefix1 in vlan 1

### **network ifname**

This command enables RIPng on a specified interface or network.

## **Syntax**

network ifname/[X:X::X:X/M] no network ifname/[X:X::X:X/M]

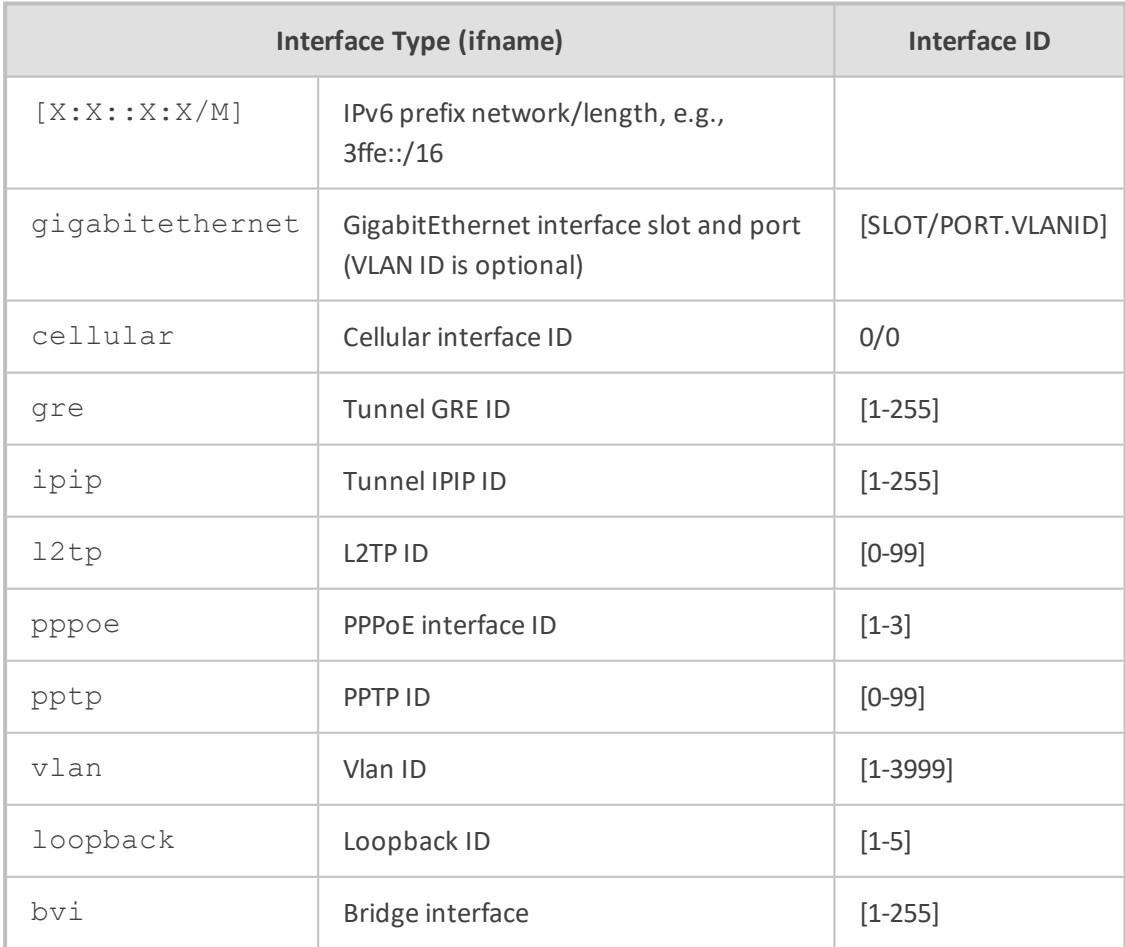

NA

# **Command Mode**

Privileged User

## **Example**

This example sets the RIP enable interface by ifname.

# configure data (config-data)# router ripng (conf-router)# network vlan 1

### **passive-interface**

This command suppresses routing updates on an interface.

### **Syntax**

passive-interface ifname no passive-interface ifname

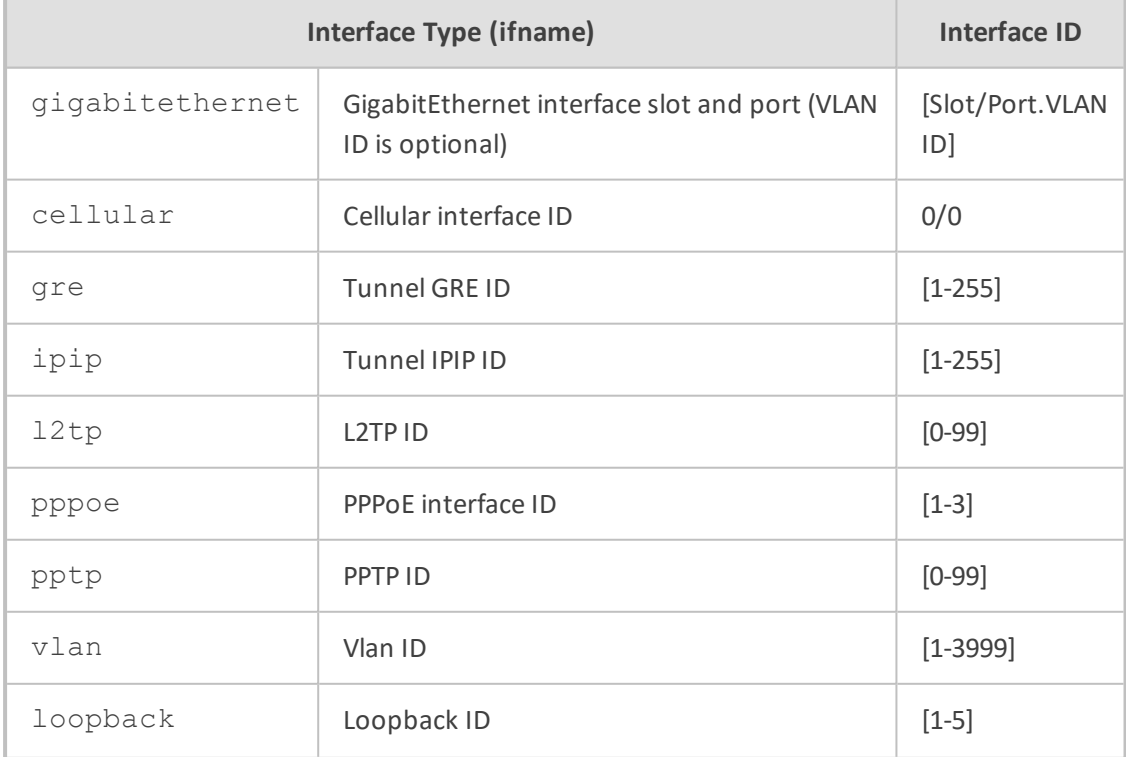

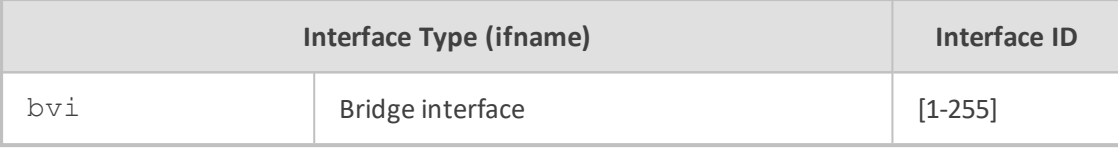

NA

## **Command Mode**

Privileged User

## **Example**

This example sets the specified interface to passive mode.

# configure data (config-data)# router rip (conf-router)# passive-interface vlan 1

#### **route**

This command sets up a static route.

#### **Syntax**

route <route map tag> deny <sequence> route <route map tag> permit <sequence> route <route map tag> vrf <VRF table> deny|permit <sequence>

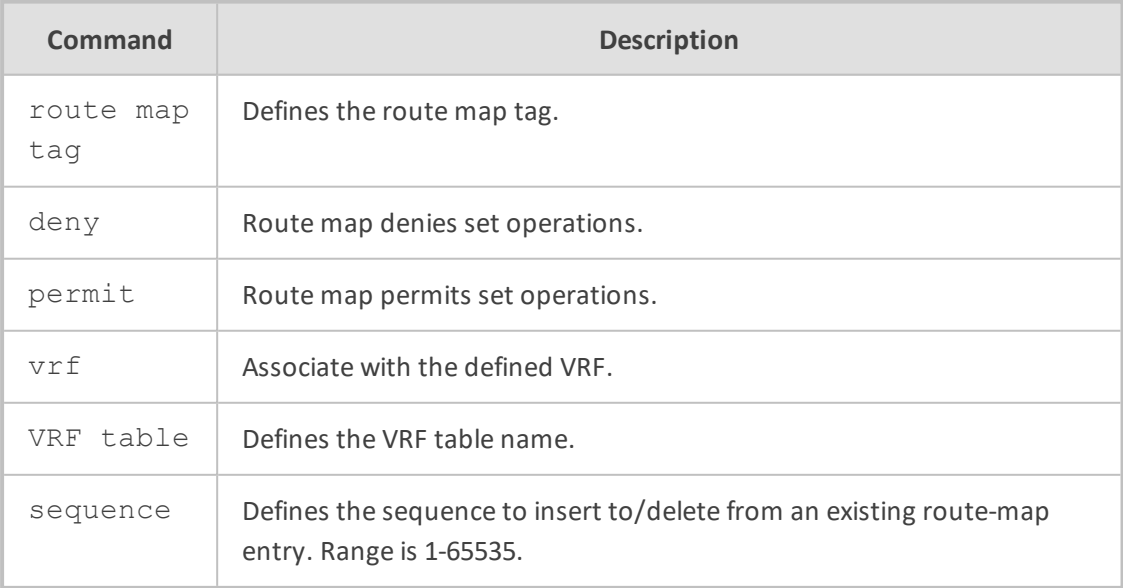

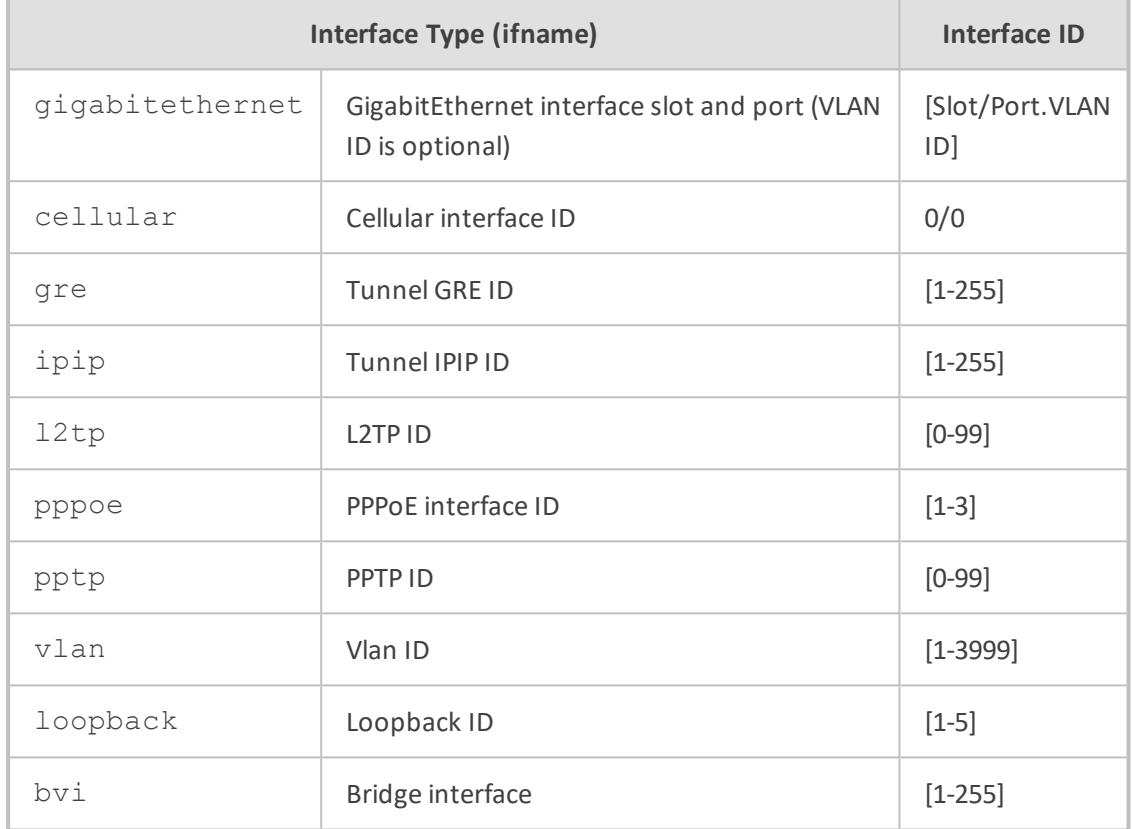

NA

## **Command Mode**

Privileged User

## **Example**

The following is an example of how this command can be used.

# configure data (config-data)# router ripng (conf-router)# route AAAtag deny 10

## **route-map**

This command sets up a route-map.

## **Syntax**

## route <rmap\_name> in|out <ifname>

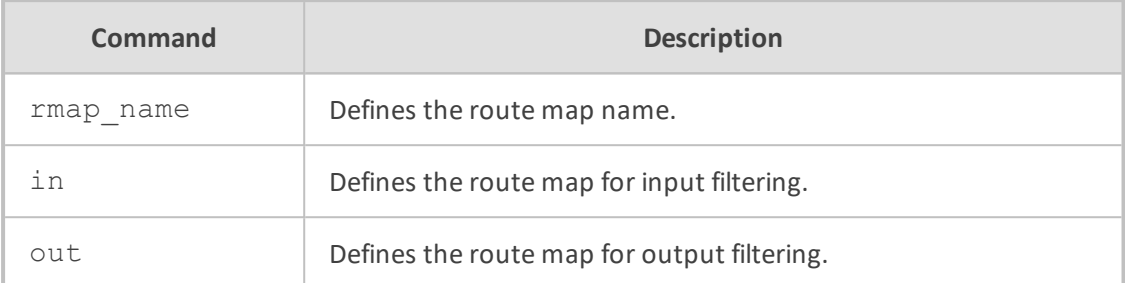

## **Default**

NA

## **Command Mode**

Privileged User

## **Example**

The following is an example of how this command can be used.

# configure data (config-data)# router ripng (conf-router)# route AAAmap in vlan 2

# **timers basic**

This command configures timers in the RIPng protocol.

## **Syntax**

timers basic <routing\_table\_timer> <routing\_timeout\_timer> <garbage\_collection\_ timer>

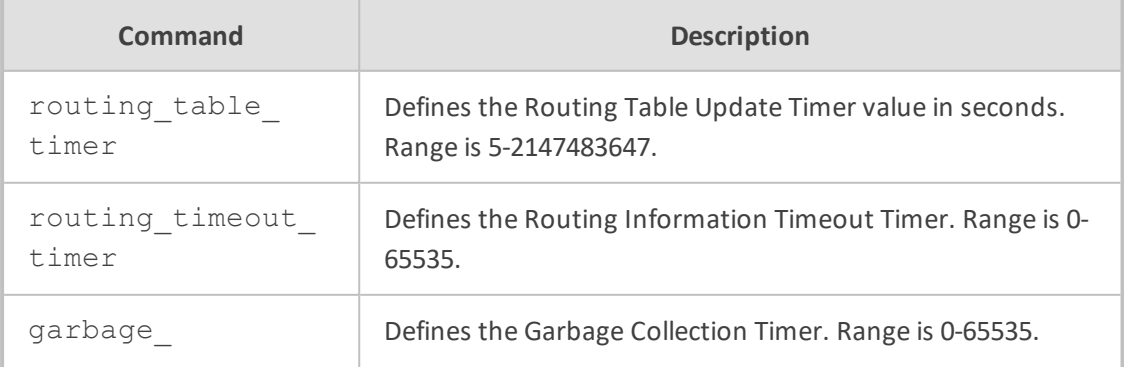

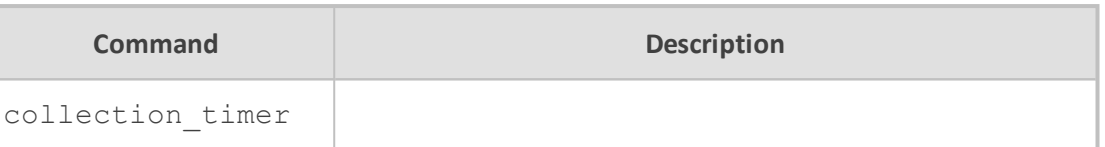

- The default Routing Table Update Timer value in seconds is 30.
- The default Routing Timeout Timer value in seconds is 180.
- The default Garbage Collection Timer. value in seconds is 120.

# **Command Mode**

Privileged User

### **Example**

This example updates the Routing Table Update Timer, Routing Timeout Timer, and Garbage Collection Timer.values to 50 seconds each.

# configure data (config-data)# router ripng (conf-router)# timers basic 50 50 50

## **redistribute bgp**

This command redistributes routing information from bgp route entries into the RIPng tables. The no redistribute bgp disables the routes.

## **Syntax**

redistribute bgp redistribute bgp metric <0-16> redistribute bgp route-map [route-map] no redistribute bgp

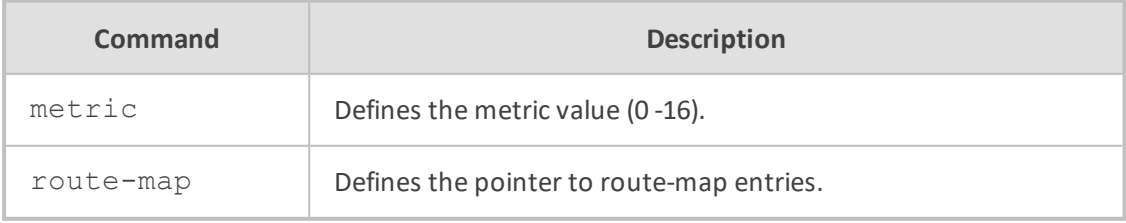

**Default**

#### NA

## **Command Mode**

Privileged User

### **Example**

This example redistributes bgp routes into the RIPng tables.

# configure data (config-data)# router ripng (conf-router)# redistribute bgp

### **redistribute kernel**

This command redistributes routing information from kernel route entries into the RIPng tables. The no redistribute kernel disables the routes.

## **Syntax**

redistribute kernel redistribute kernel metric <0-16> redistribute kernel route-map [route-map] no redistribute kernel

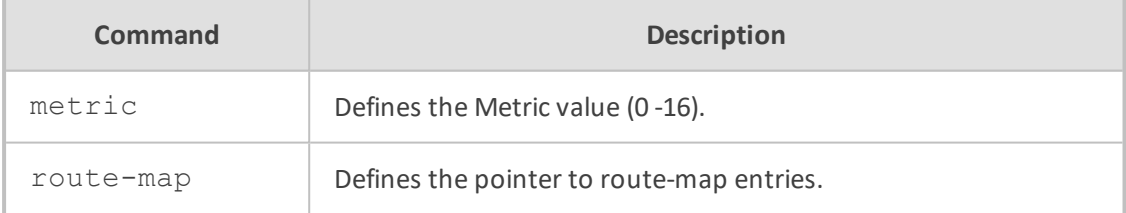

### **Default**

NA

# **Command Mode**

Privileged User

## **Example**

This example redistributes IPv6 routing information from kernel route entries.

# configure data (config-data)# router ripng (conf-router)# redistribute kernel

#### **redistribute ospf6**

This command redistributes routing information from ospf6 route entries into the RIPng tables. The no redistribute ospf6 command disables the routes.

#### **Syntax**

redistribute ospf6 redistribute ospf6 metric <0-16> redistribute ospf6 route-map [route-map] no redistribute ospf6

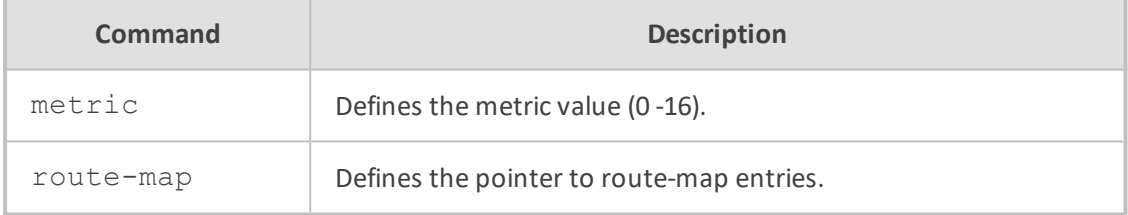

### **Default**

NA

# **Command Mode**

Privileged User

### **Example**

This example redistributes ospf6 routes into the RIPng tables.

# configure data (config-data)# router ripng (conf-router)# redistribute ospf6

## **redistribute static**

This command redistributes routing information from static route entries into the RIPng tables. The no redistribute static command disables the routes.

redistribute static redistribute static metric <0-16> redistribute static route-map [route-map] no redistribute static

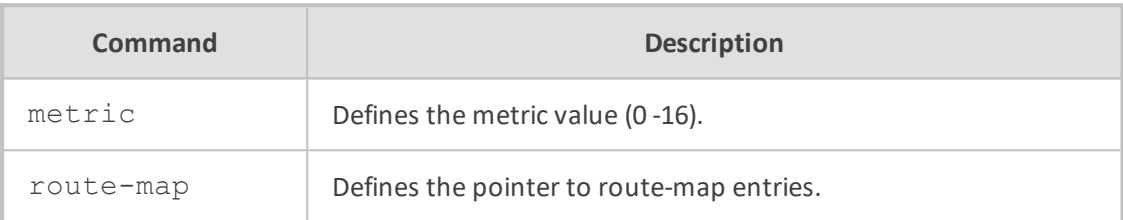

#### **Default**

NA

#### **Command Mode**

Privileged User

## **Example**

This example redistributes routing information from static route entries.

# configure data (config-data)# router ripng (conf-router)# redistribute static

## **Virtual Routing and Forwarding (VRF) Commands**

These commands implement dynamic routing protocols (BGP, OSPF, PIM, and RIP) with Virtual Routing and Forwarding (VRF) tagging. One BGP, one OSPF, one PIM, and one RIP protocol can be enabled per VRF table. Up to five dynamic routing protocols can be enabled in all defined VRF tables.

# **ip vrf**

This command enables a dynamic routing protocol on a VRF.

#### **Syntax**

ip vrf <vrf-name> {enable bgp|ospf|pim|rip] no ip vrf <vrf-name>

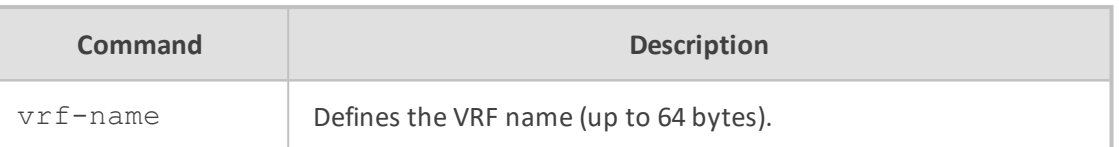

NA

## **Note**

■ Up to 32 VRF's may be defined.

■ A VRF which is associated with interfaces cannot be deleted (need first to disassociate the interfaces).

## **Command Mode**

Privileged User

## **Related Commands**

ip route vrf, ip vrf forwarding, show ip vrf

#### **Example**

This example defines a VRF called XXIP.

(config-data)# ip vrf XXIP

# **ip vrf forwarding**

This command associates an interface with a given vrf.

### **Syntax**

ip vrf forwarding <string> no ip vrf forwarding

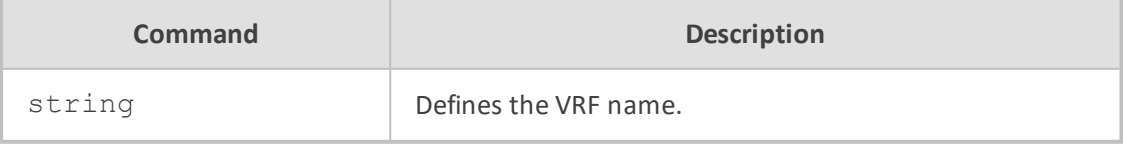

# **Default**

Interface is not associated with vrf.

## **Note**

- This command is supported on all MSBR devices.
- The maximum number of interfaces per vrf is 20.
- The following interfaces are supported:
	- **●** GigabitEthernet
	- **●** cellular
	- **●** gre
	- **●** ipip
	- **●** atm
	- **●** pppoe
	- **●** multilink
	- **●** vlan

# **Command Mode**

Privileged User

## **Related Commands**

ip vrf, show ip vrf

## **Example**

This example associate interface VLAN 4 with vrf data:

# configure data (config-data)# interface vlan 4 (conf-if-VLAN 4)# ip vrf forwarding data

## **ip route vrf**

The command adds a static route into a VRF.

## **Syntax**

The syntax of this command can include several interface types. The most common are as follows:

ip route vrf <vrf table name> <ip address> <prefix mask> [gw ip address] ifname <slot/port.VlanId> [metric value] [track <track id>] [bfd-neighbor <neighbor ID>] [output-vrf <name>] [description <string>]

This syntax describes a route that depends also on the source prefix of the packets:

ip route vrf <VRF name> source <IP source prefix>|local-voip destination <IP destination prefix> [<gateway>] <interface type> <interface ID> [<metric value>] [track <track ID>] [output-vrf <name>] [description <string>]

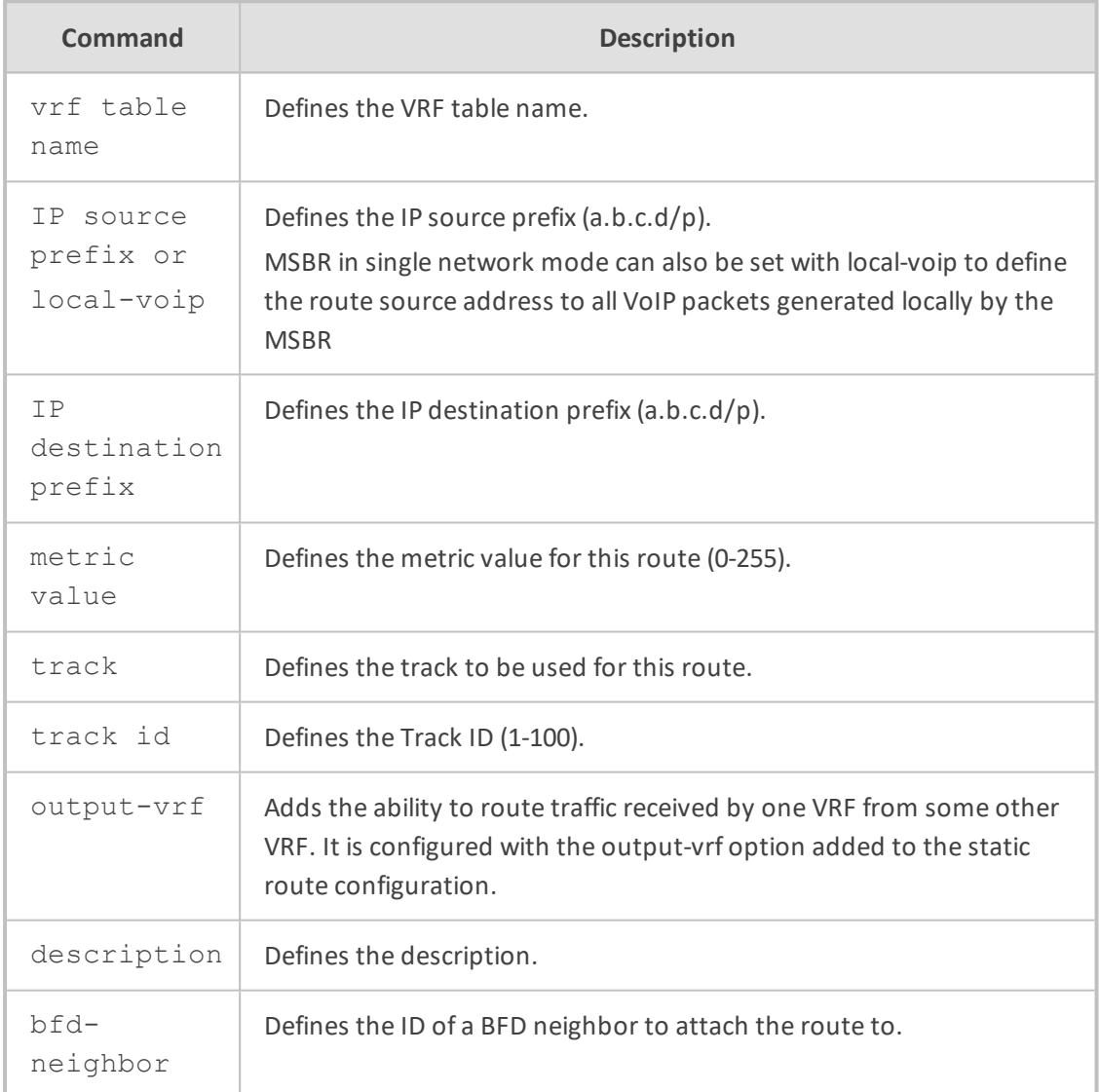

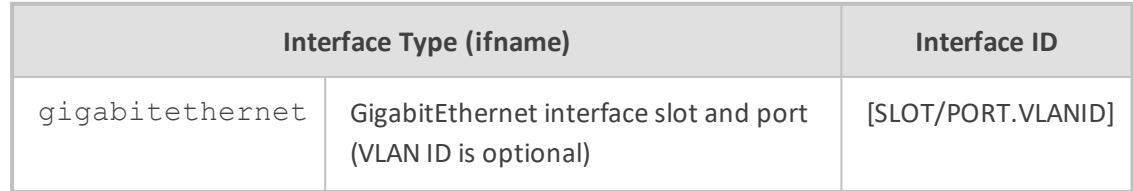

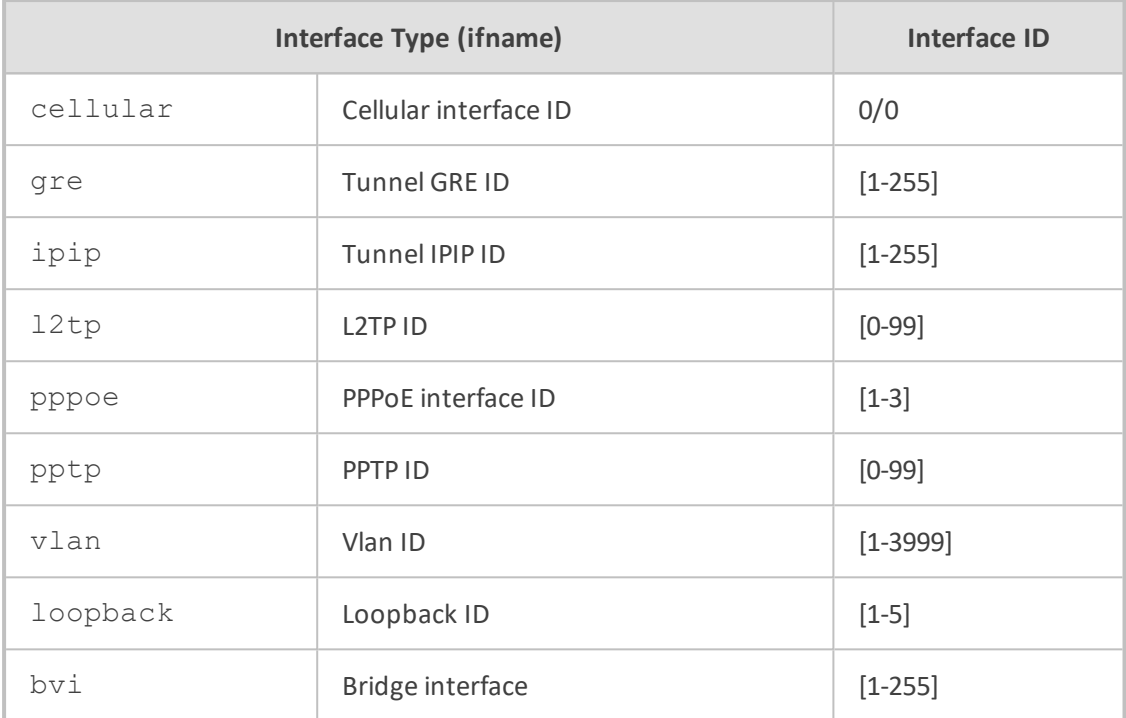

N/A

#### **Note**

A route that points to an interface that is not associated with the given vrf will be disabled.

## **Command Mode**

Privileged User

# **Related Commands**

ip vrf, show ip route vrf, show data ip

### **Example**

This example route packets received by vrf VOIP1, with destination prefix 10.4.0.0 from interface gi 0/0 (which belongs to vrf VOIP2) to the next hop 10.5.0.1:

(config-data)# ip route vrf VOIP1 10.4.0.0 255.255.0.0 10.5.0.1 gi 0/0 output-vrf VOIP2
## **GRE and IPIP Tunnel Interface Commands**

The section describes the GRE and IPIP Tunnel Interface commands.

## **interface gre|ipip**

This command enters a specific WAN tunnel interface configuration. Use the no form of this command to delete the interface.

#### **Syntax**

```
interface gre <greID>
interface ipip <ipipID>
```
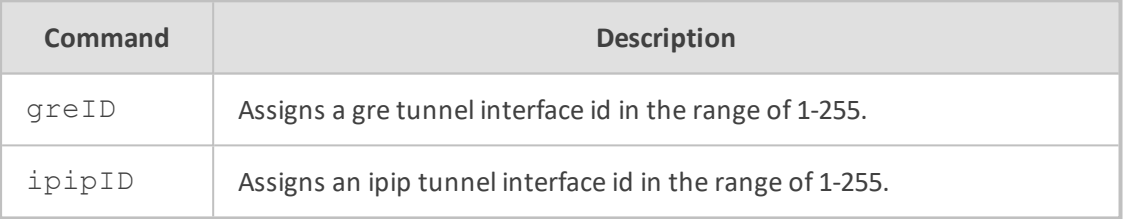

## **Default**

NA

#### **Note**

This command is applicable only to data-router functionality.

#### **Command Mode**

Privileged User

#### **Example**

This example enters a gre id 6 tunnel interface configuration:

(config data)# interface gre 6

### **napt**

This command sets the NAPT (Network Address Port Translation) on the specified tunnel interface. Use the no form of this command to set route mode.

#### **Syntax**

napt

#### **Default**

By default, napt is used.

## **Command Mode**

Privileged User

### **Example**

This example sets the NAPT on GRE 6.

# configure data (config-data)# interface gre 6 (conf-if-GRE 6)# napt

## **ip address**

This command defines the local IP address of the specified tunnel interface. Use the no form of this command to remove a configured IP address.

#### **Syntax**

ip address <ip address>

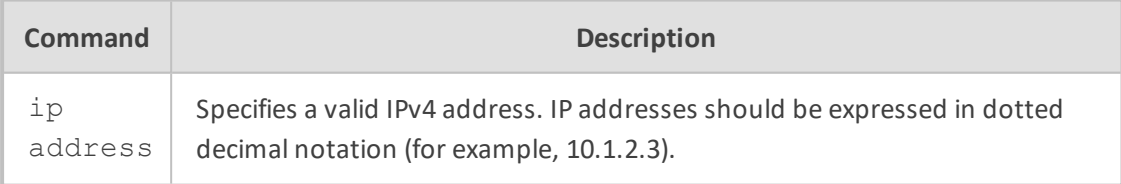

## **Default**

NA

#### **Command Mode**

Privileged User

## **Example**

This example configures the IP address of 10.4.2.3 on interface GRE 6.

# configure data (config-data)# interface gre 6 (conf-if-GRE 6)# ip address 10.4.2.3

## **tunnel destination**

This command defines the destination IP address of the specified tunnel interface. Use the no form of this command to remove a configured IP address.

#### **Syntax**

tunnel destination <ip address>

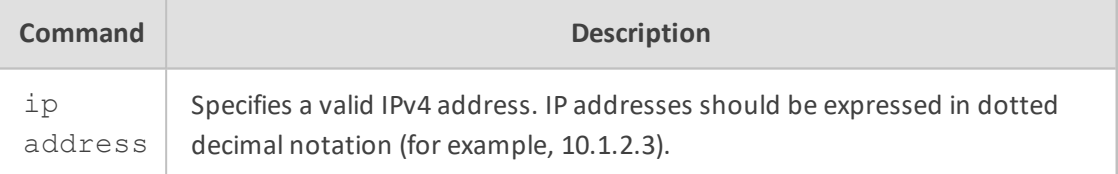

#### **Default**

NA

## **Command Mode**

Privileged User

## **Example**

This example configures the tunnel destination IP address of 10.4.2.50 on interface GRE 6.

(config-data)# interface gre 6 (conf-if-GRE 6)# tunnel destination 10.4.2.50

## **GARP Commands**

This section describes the GARP commands.

## **garp timer**

This command configures the GARP timer.

#### **Syntax**

## garp timer <Time>

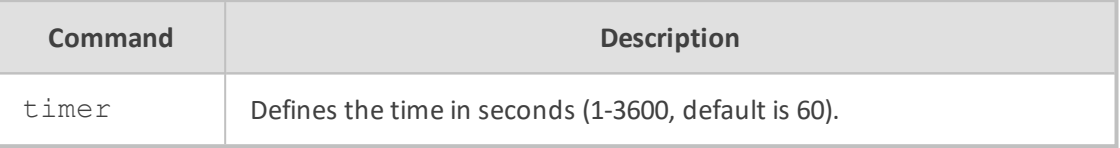

### **Default**

60 (seconds)

#### **Note**

- This command is applicable only to data-router functionality.
- This command is applicable only to Gigabit Ethernet and fiber WAN interfaces (VLAN 1 only).

### **Command Mode**

Privileged User

#### **Related Commands**

garp enable

#### **Example**

This example configures the GARP timer to 6 seconds:

(config data)# garp timer 6

## **garp enable**

This command enables GARP per interface.

#### **Syntax**

garp enable no garp enable

## **Default**

Disabled

#### **Note**

- This command is applicable only to data-router functionality.
- This command is applicable only to Gigabit Ethernet and fiber WAN interfaces (VLAN 1 only).

#### **Command Mode**

Privileged User

## **Related Commands**

garp timer

#### **Example**

This example enables the GARP timer on the Gigabit 0/0 WAN interface:

(config-data)# interface gigabitethernet 0/0 (conf-if-GE 0/0)# garp enable

# **78 Security**

The following describes Security commands.

## **ip synflood-protection**

This command enables TCP SYN-flood protection.

#### **Syntax**

ip synflood-protection {enable|rate}

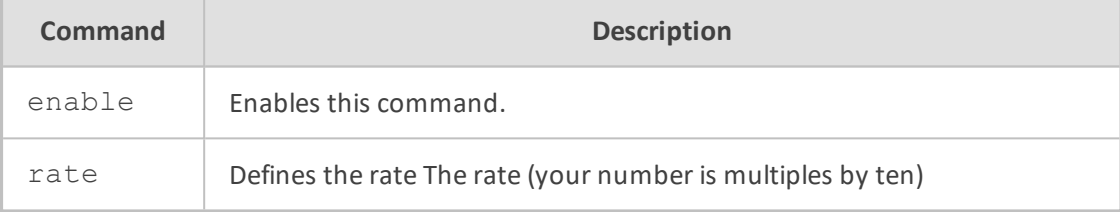

## **Default**

NA

#### **Command Mode**

Privileged User

### **Example**

This example enables TCP SYN-flood protection.

(config-data)# ip synflood-protection enable

## **web-restrict**

This command blocks hostnames (Websites). You can block up to 100 hostnames.

#### **Syntax**

web-restrict <Hostname>

## **Default**

NA

## **Command Mode**

Privileged User

#### **Example**

This example blocks access to the Website "google.com".

(config-data)# web-restrict google.com

## **VPN Commands**

The following describes VPN commands.

## **IPSec (crypto)**

The sub-section below describes the IPSec commands.

## **crypto isakmp identity**

This command configures the local identity, which is used by the peers to identify each other during ISAKMP negotiations for the IKEv2 tunnel.

#### **Syntax**

crypto isakmp identity [address|email|fqdn]

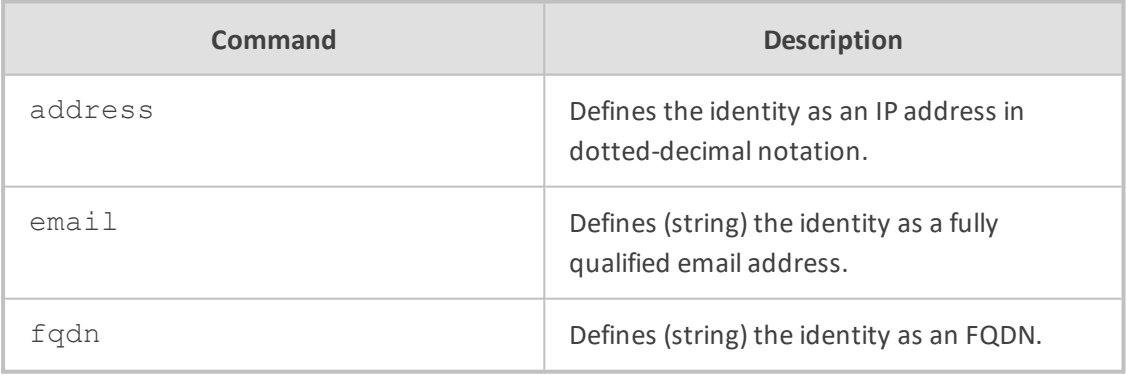

#### **Command Mode**

Enabled configuration mode.

## **Example**

This example configures a local identity by FQDN.

(config-data)# crypto isakmp identity fqdn abc.com

## **crypto isakmp keepalive**

This command configures keep-alive settings for the IPSec tunnel.

#### **Syntax**

crypto isakmp keepalive

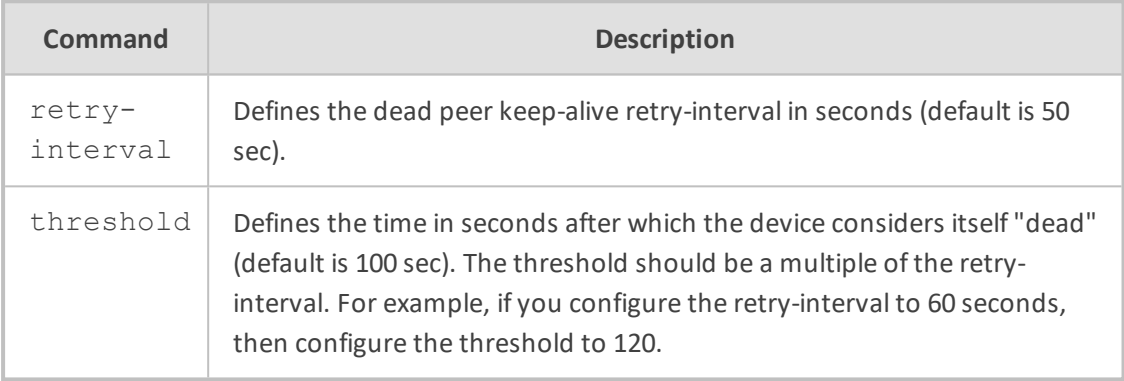

## **Command Mode**

crypto isakmp key are defined in enabled configuration mode.

#### **Example**

This example defines a keep-alive retry interval of 60 seconds, and a threshold of 120 seconds after which the device considers itself "dead".

(config-data)# crypto isakmp keepalive retry-interval 60 (config-data)# crypto isakmp keepalive threshold 120

## **crypto isakmp key**

This command, when used in global configuration mode, configures a preshared authentication key. To delete a preshared authentication key, use the no form of this command.

#### **Syntax**

crypto isakmp key <key-string> address <peer-address> no crypto isakmp key <key-string> address <peer-address>

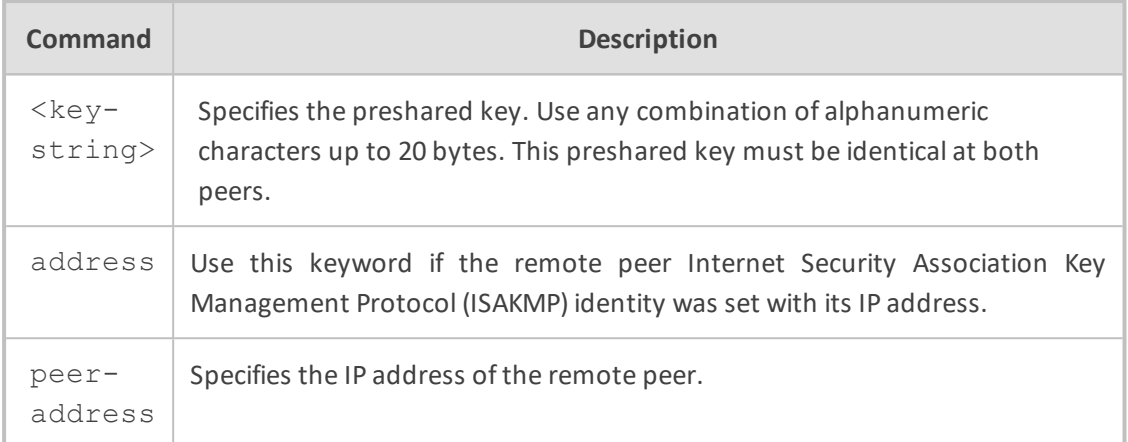

### **Default**

There is no default preshared authentication key.

#### **Command Mode**

crypto isakmp key are defined in enabled configuration mode.

#### **Example**

This example defines a key to a peer ip.

(config-data)# crypto isakmp key 123456 address 100.100.100.2

#### **crypto isakmp policy**

This command, when used in global configuration mode, defines an Internet Key Exchange (IKE) policy. IKE policies define a set of parameters to be used during the IKE negotiation. To delete an IKE policy, use the no form of this command.

This command invokes the Internet Security Association Key Management Protocol (ISAKMP) policy configuration (config-isakmp) command mode. While in the ISAKMP policy configuration command mode, some of the commands for which you can specify parameters, are as follows:

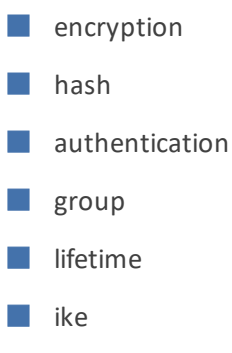

To exit config-isakmp command mode, type 'exit'.

You can configure multiple IKE policies on each peer participating in IPSec. When the IKE negotiation begins, it tries to find a common policy configured on both peers.

#### **Syntax**

crypto isakmp policy <id> no crypto isakmp policy <id>

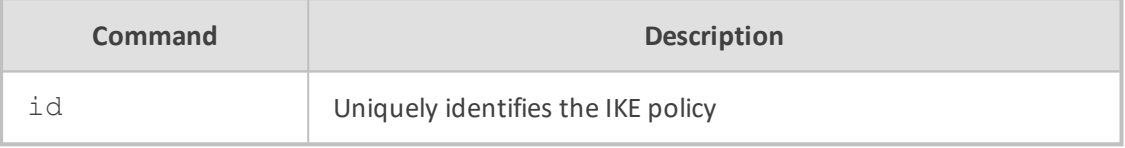

This command puts you into the config-isakmp command mode.

(config-isakmp)# authentication <authentication method> (config-isakmp)# encryption <encryption algorithm> (config-isakmp)# hash <authentication algorithm> (config-isakmp)# lifetime <second> (config-isakmp)# group {1|2|3}

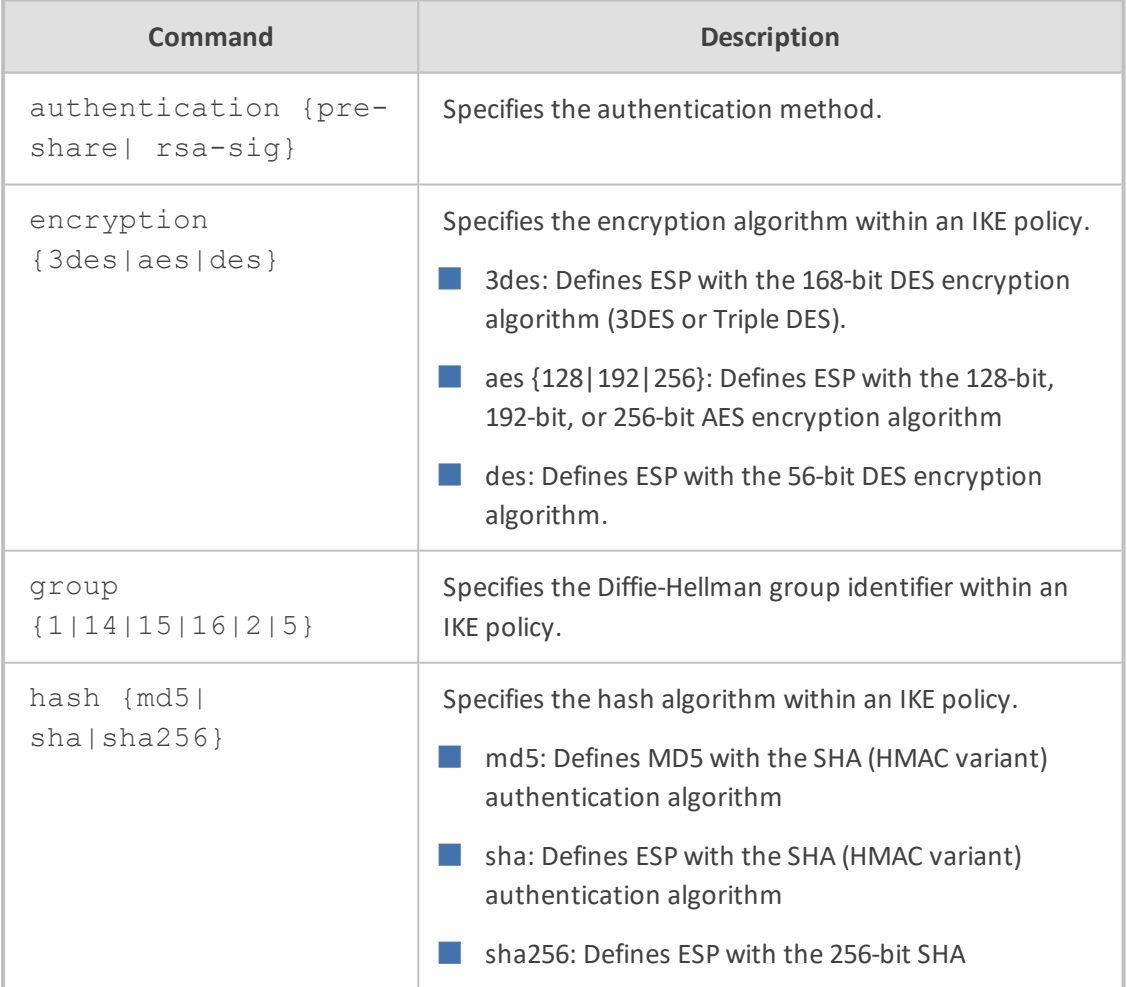

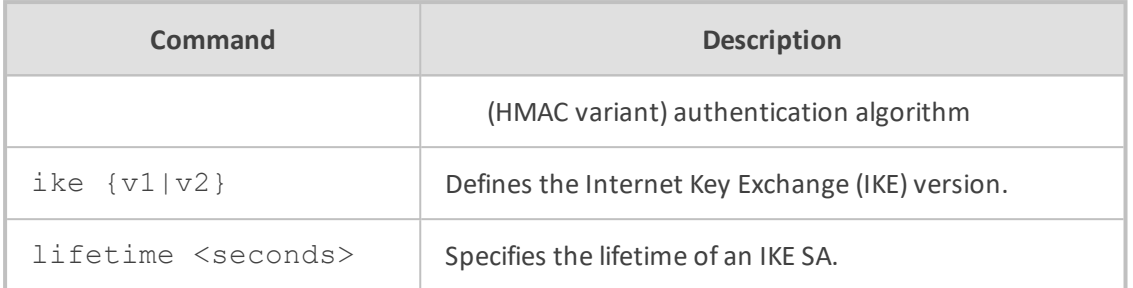

#### **Default**

This command has no defaults.

## **Command Mode**

crypto isakmp key are defined in enabled configuration mode.

## **Example**

This example demonstrates how to configure an IKE policy:

(config-data)# crypto isakmp policy 50 (config-isakmp)# encryption aes 128 (config-isakmp)# authentication pre-share (config-isakmp)# hash sha (config-isakmp)# group 2 (config-isakmp)# ike v1 (config-isakmp)# lifetime 3600

## **crypto ipsec profile**

This command configures an IPSec policy profile. To delete a IPSec policy profile, use the no form of this command.

## **Syntax**

crypto ipsec profile <profile name> no crypto ipsec profile

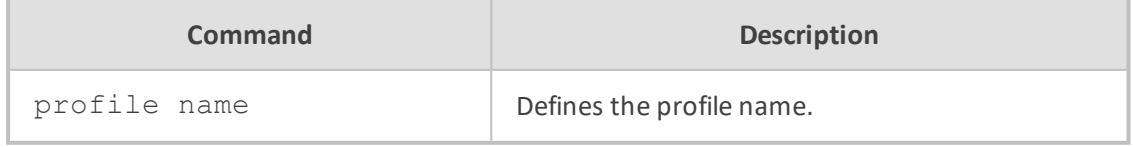

## **Command Mode**

The crypto isakmp key is defined in enabled configuration mode.

## **Example**

This example configures an IPSec policy profile.

(config-data)# crypto ipsec profile p1name

## **crypto ipsec transform-set**

This command, when used in global configuration mode, defines a transform set as acceptable combination of security protocols and algorithms for IPSec encapsulating security payload (ESP). To delete a transform set, use the no form of this command.

#### **Syntax**

crypto ipsec transform-set <transform-set-name> <transform> <transform> no crypto ipsec transform-set <transform-set-name>

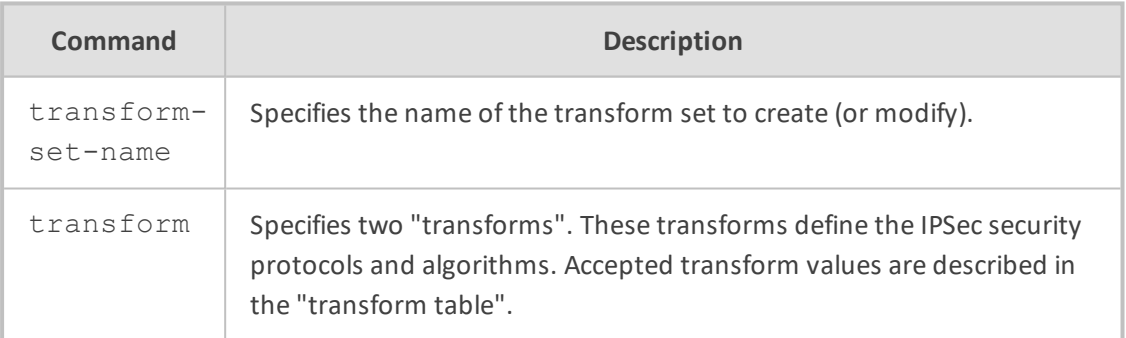

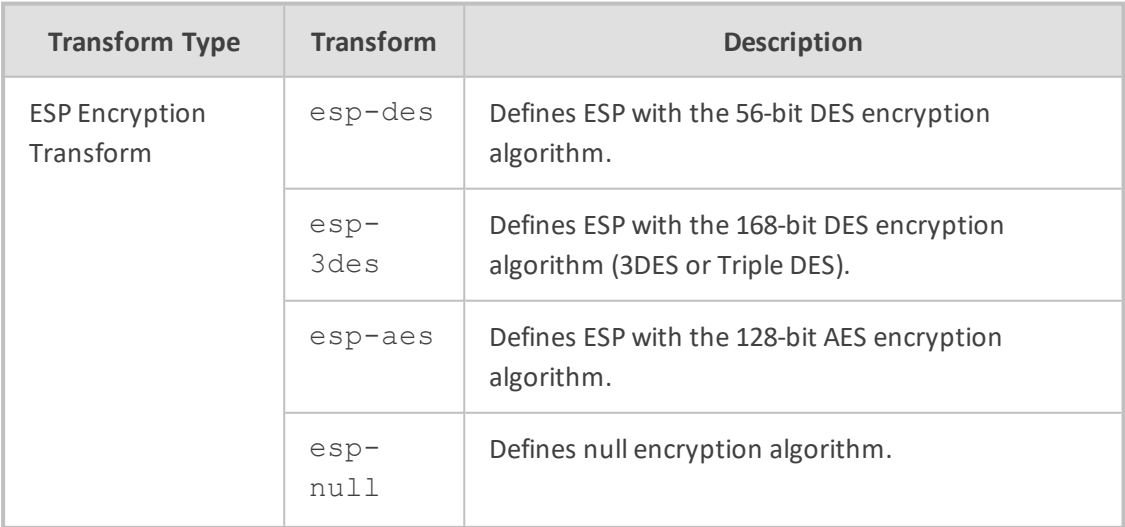

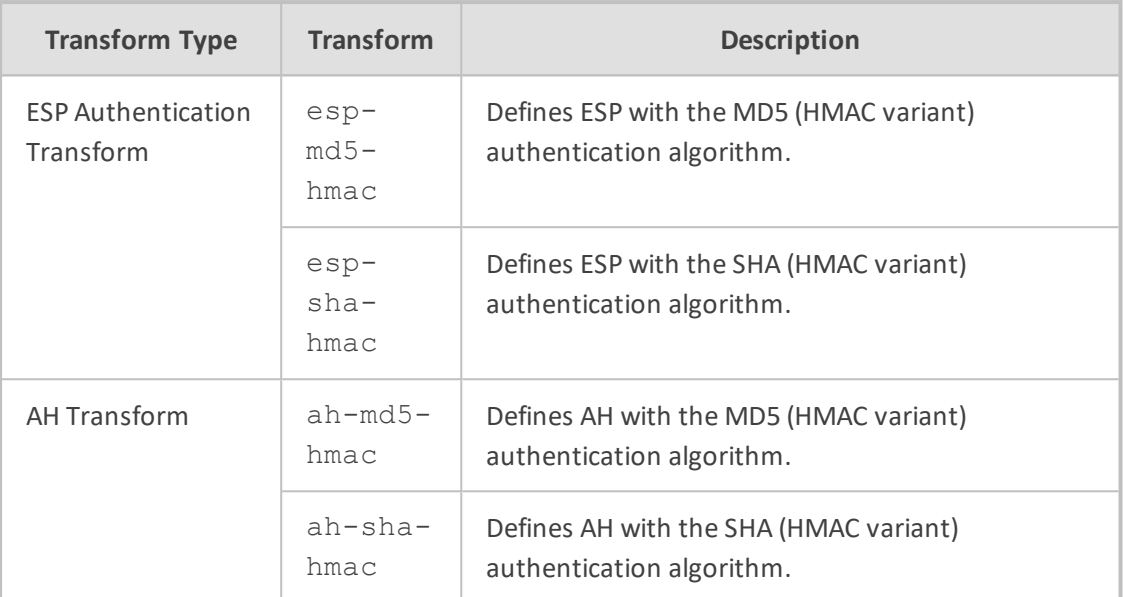

This command puts you into the cfg-crypto-trans command mode

(cfg-crypto-trans)# mode <encapsulation-type>

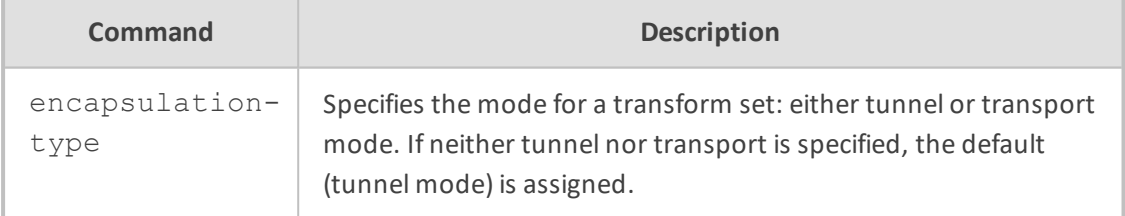

#### **Default**

This command has no defaults.

## **Command Mode**

crypto ipsec transform-set are defined in enabled configuration mode.

#### **Example**

This example demonstrates how to configure a transform set:

(config data)# crypto ipsec transform-set abc esp-3des esp-sha-hmac

## **crypto map**

To create or modify a crypto map entry and enter the crypto map configuration mode, use the crypto map global configuration command. To delete a crypto map entry or set, use the no form of this command.

## **Syntax**

crypto map <map-name> <index> ipsec-isakmp no crypto map <map-name> <index> ipsec-isakmp

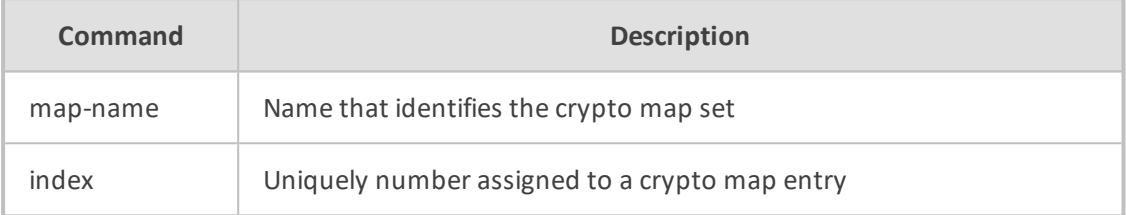

This command puts you into the config-crypto-map command mode:

(config-crypto-map)# set peer <peer-ip> (config-crypto-map)# set transform-set <set-name> (config-crypto-map)# set pfs {group1|group2|group5|same} (config-crypto-map)# set security-association lifetime seconds <#> (config-crypto-map)# match address <acl-name>

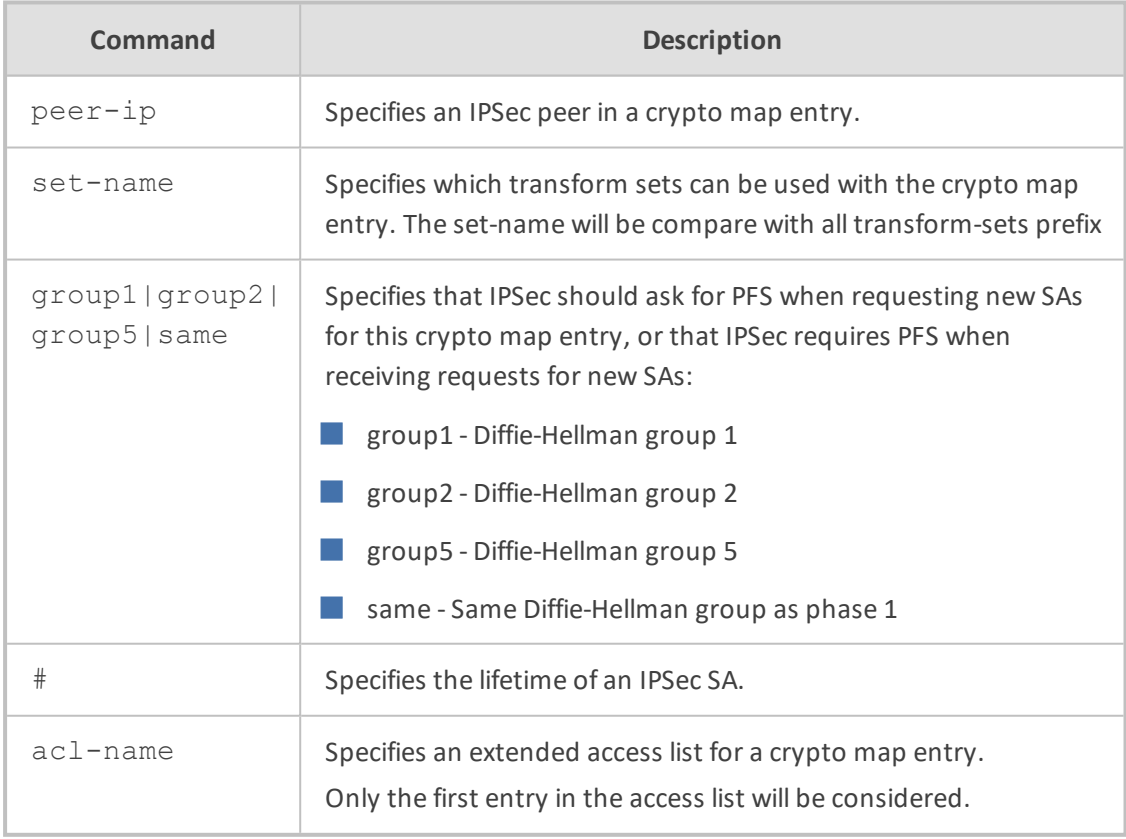

**Default**

IPSec SA lifetime default is 28800 seconds.

## **Command Mode**

crypto map defined in enabled configuration mode.

#### **Example**

This example demonstrates how to configure a crypto map:

(config data)# crypto map LAN\_VPN 20 ipsec-isakmp

## **L2TP and PPTP Tunnel Interface Commands**

The following describes the L2TP and PPTP Tunnel Interface commands.

#### **description**

This command sets the description on the specified tunnel interface.

## **Syntax**

description <string>

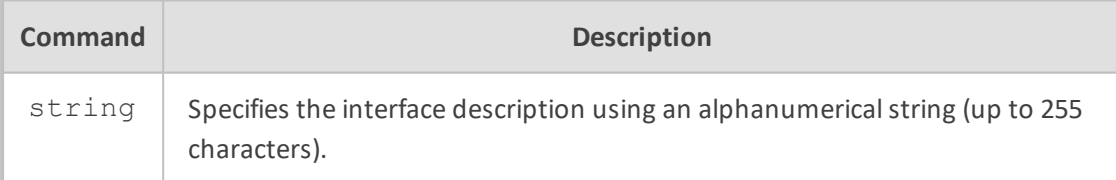

#### **Default**

NA

## **Note**

■ Use inverted commas when using the space character as part of the description.

■ The string is limited to 255 characters.

## **Command Mode**

Privileged User

#### **Example**

This example sets the description on L2TP 3.

## (conf-if-L2TP 3)# description L2TP 3 interface

## **firewall enable**

This command enables the firewall protection on the specified tunnel interface. Use the no form of this command to disable the firewall.

#### **Syntax**

firewall enable

## **Default**

By default, firewall is enabled.

## **Command Mode**

Privileged User

#### **Example**

This example enables the firewall on l2tp.

# configure data (config-data)# interface l2tp 1 (conf-if-L2TP 6)# firewall enable

#### **lcp-echo**

This command configures the interface echo parameters. The echo is needed to keep the fw state alive, otherwise it is deleted after two minutes idle time and the connection will be blocked. This configuration will make ppp discover broken link in (interval x fails) seconds.

#### **Syntax**

lcp-echo <interval> <fails>

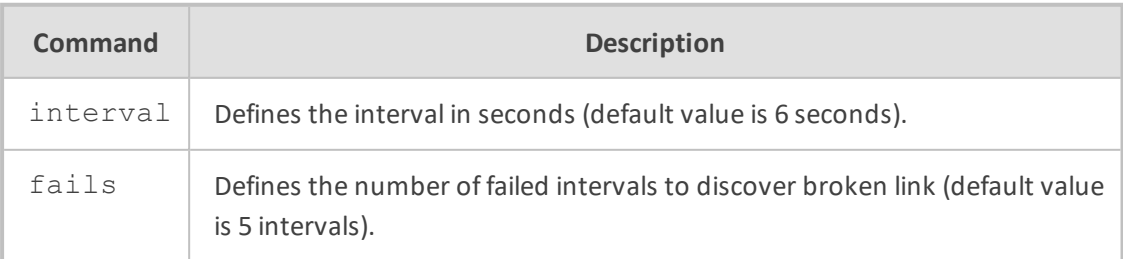

## **Default**

NA

## **Command Mode**

Privileged User

#### **Examples:**

This example sets the echo interval and fails parameters to 10 and 5 respectively on L2TP 6:

(conf-if-L2TP 6)# lcp-echo 10 5

## **interface l2tp|pptp**

This command enters a specific WAN ppp tunnel interface configuration. Use the no form of this command to delete the interface.

#### **Syntax**

interface l2tp <ID> interface pptp <ID>

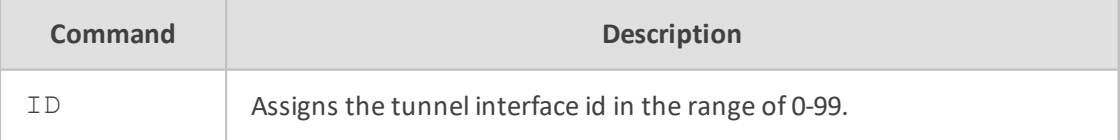

#### **Default**

NA

## **Note**

This command is applicable only to data-router functionality.

#### **Command Mode**

Privileged User

## **Example**

This example enters an l2tp id 5 tunnel interface configuration:

(config data)# interface l2tp 5

### **mtu**

This command configures the interface Maximum Transmission Unit (MTU) on the specified tunnel interface.

#### **Syntax**

mtu auto mtu <mtu value>

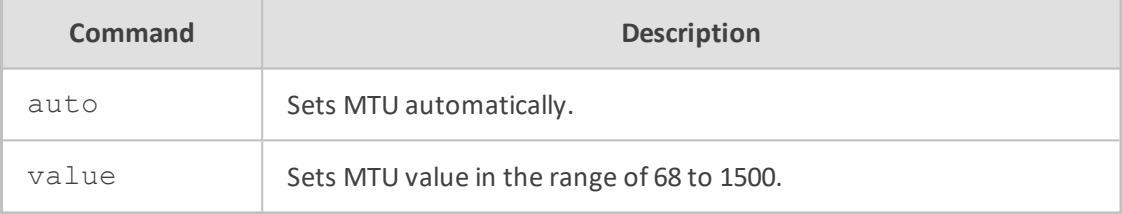

#### **Default**

MTU is set to auto (usually 1476).

### **Command Mode**

Privileged User

## **Example**

This example sets the MTU value to 770 bytes on l2tp 6.

(conf-if-L2TP 6)# mtu 770

### **napt**

This command sets the NAPT (Network Address Port Translation) on the specified tunnel interface. Use the no form of this command to set route mode.

#### **Syntax**

napt

#### **Default**

By default, NAPT is used.

### **Command Mode**

Privileged User

#### **Example**

This example sets napt on l2tp 6.

(conf-if-L2TP 6)# napt

#### **ppp user**

This command defines the ppp username and password on the specified tunnel interface.

#### **Syntax**

ppp user <username> pass <password>

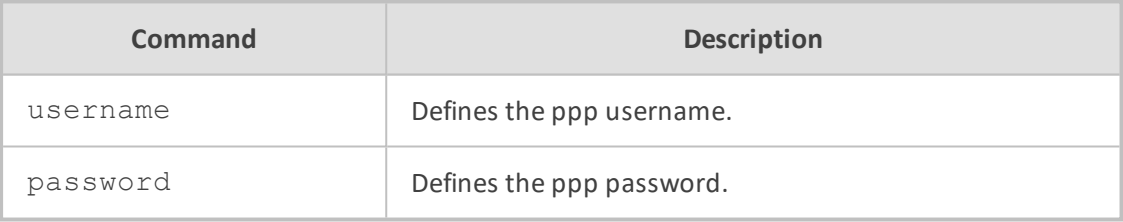

#### **Default**

NA

## **Command Mode**

Privileged User

#### **Example**

This example sets the username and password on interface l2tp 6.

(conf-if-L2TP 6)# ppp user admin pass 1234

## **ppp authentication pap|chap|ms-chap|ms-chap-v2**

This command enables several authentication protocols on the ppp protocol of the specified tunnel interface. Use the no form of this command to disable a specific authentication

#### protocol.

## **Syntax**

ppp authentication pap ppp authentication chap ppp authentication ms-chap ppp authentication ms-chap-v2

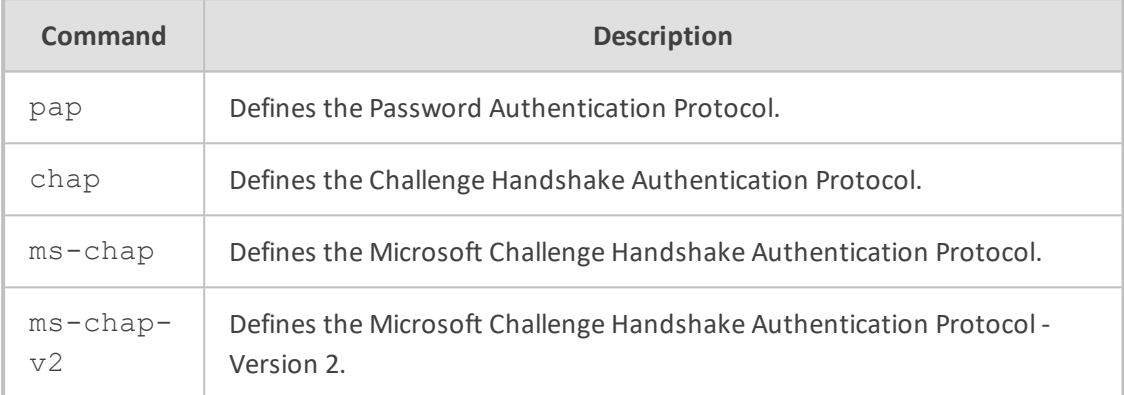

#### **Default**

By default, all protocols are enabled.

### **Command Mode**

Privileged User

## **Example**

This example disable the pap protocol on interface l2tp 3.

(conf-if-L2TP 3)# no ppp authentication pap

## **shutdown**

This command disables the specified interface. Use the no form of this command to enable the interface.

#### **Syntax**

shutdown no shutdown

No arguments exist for this command.

#### **Default**

When creating a new interface, it is disabled by default.

## **Command Mode**

Privileged User

#### **Example**

This example enables L2TP 3.

# configure data (config data) # interface l2tp 3 (conf-if-L2TP 3)# no shutdown

## **tunnel destination**

This command defines the end point host/ip address of the specified tunnel interface. Use the no form of this command to remove a configured IP address.

#### **Syntax**

tunnel destination <host name>

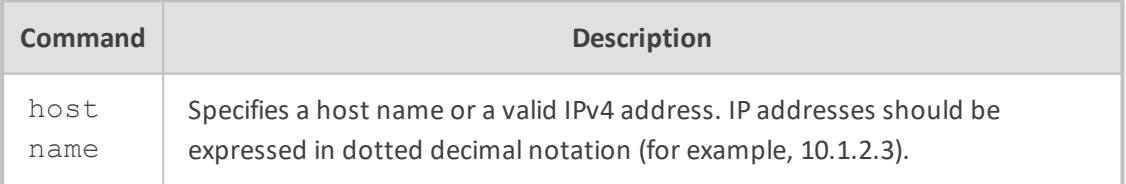

## **Default**

NA

## **Command Mode**

Privileged User

#### **Example**

This example configures the tunnel destination IP address of 10.4.2.50 on interface PPTP 6.

(conf-if-PPTP 6)# tunnel destination 10.4.2.50

## **l2tp-server**

This command defines the L2TP VPN server.

**Syntax**

l2tp-server

### **Command Mode**

Privileged User

### **Example**

This example defines the L2TP VPN server:

(config data)# l2tp-server no ppp encryption ip range 192.168.0.70 192.168.0.80 ipsec key 123456 no shutdown exit

## **pptp-server**

This command enables the Point-to-Point Tunneling Protocol (PPTP) VPN server.

**Syntax**

pptp-server

## **Command Mode**

Privileged User

#### **Example**

This example defines the L2TP VPN server:

(config data)# pptp-server

#### **vpn-users**

This command defines a VPN user.

**Syntax**

vpn-users

#### **Command Mode**

Privileged User

#### **Example**

This example defines a VPN user:

(config data)# vpn-users (conf-vpnusers)user tom pass testpass

## **Port Security based on MAC Address**

The following provides support for port access security based on MAC address. Only clients whose MAC addresses are defined for the device's port interface are allowed access to the port.

## **authentication static**

This command defines a MAC address to allow access to one of the device's interfaces.

#### **Syntax**

# authentication static [mac <MAC address as xx:xx:xx:xx:xx:xx>|auto] # no authentication static [mac <MAC address as xx:xx:xx:xx:xx:xx>|auto]

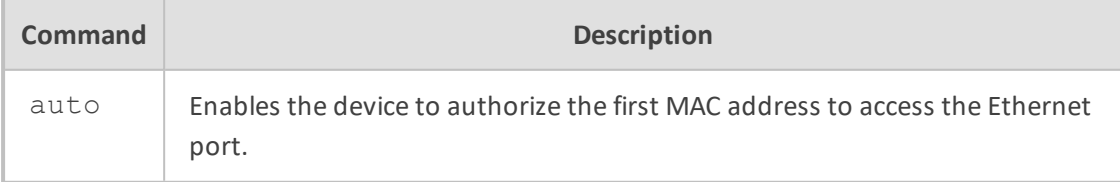

#### **Note**

This command is applicable only to data-router functionality.

#### **Command Mode**

Privileged User

#### **Example**

This example defines a MAC address to allow access to one of the device's interfaces:

(config-data)# interface GigabitEthernet 0/1 (config-if-GE 0/1)# authentication static mac 01:23:45:67:89:ab

## **Access Control List (ACL) Commands**

The following describes ACL commands.

## **access-list**

Access lists are used in several system components for classifying IP traffic based on parameters such as addresses, protocols and ports. The primary usage of access lists is for filtering unwanted traffic on the system's interfaces.

Access list processing is sequential; for each traffic flow, the list is scanned from the top until a matching rule is found. When configuring an access list, rules should be entered in appropriate order.

To attach an access list to an IP interface, see the "access-group" command documentation.

To remove an access list, use the "no" format of the command.

#### **Syntax**

access-list <acl-id> {permit|deny} <protocol> <source-selector> <dest-selector> <options> <options>

For compatibility purposes, access lists numbered 1-99 and 1300-1999 are defined as limited ("basic") access lists. These access lists cannot contain protocol and port definitions.

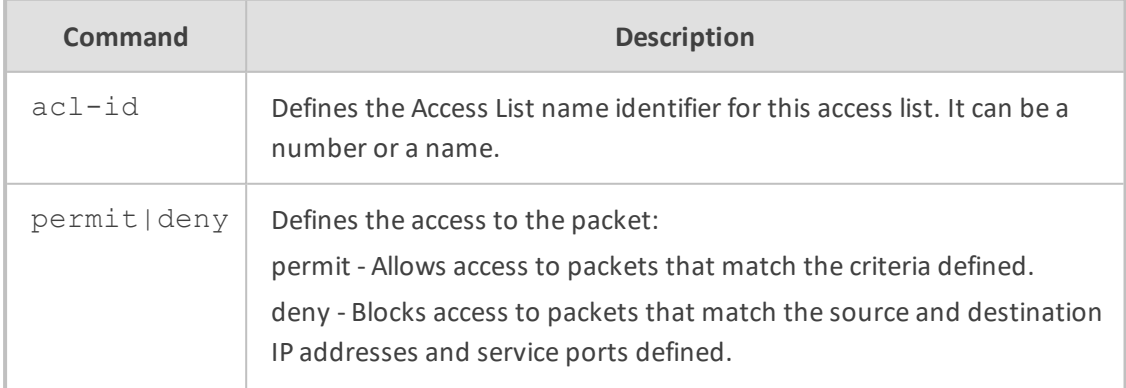

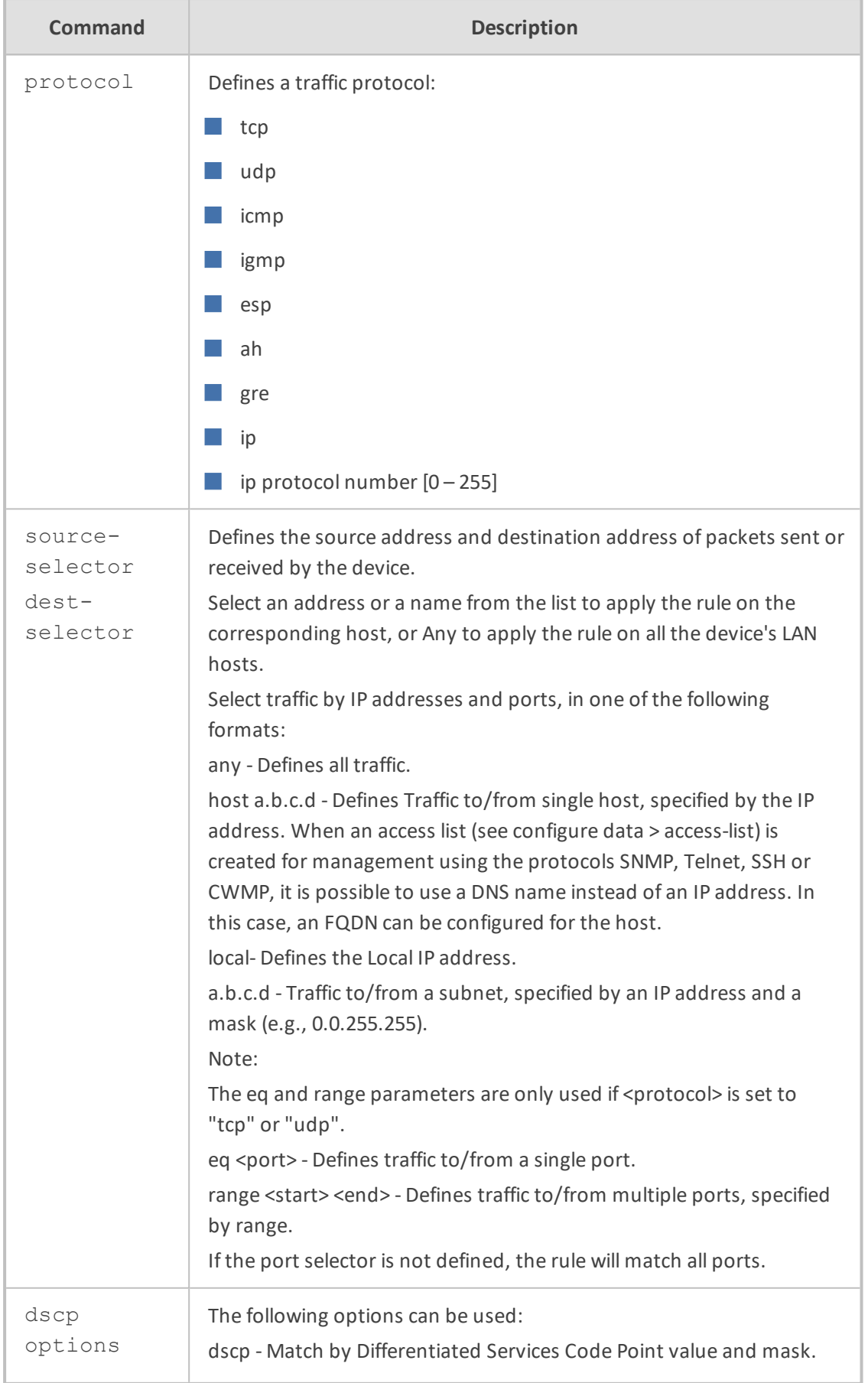

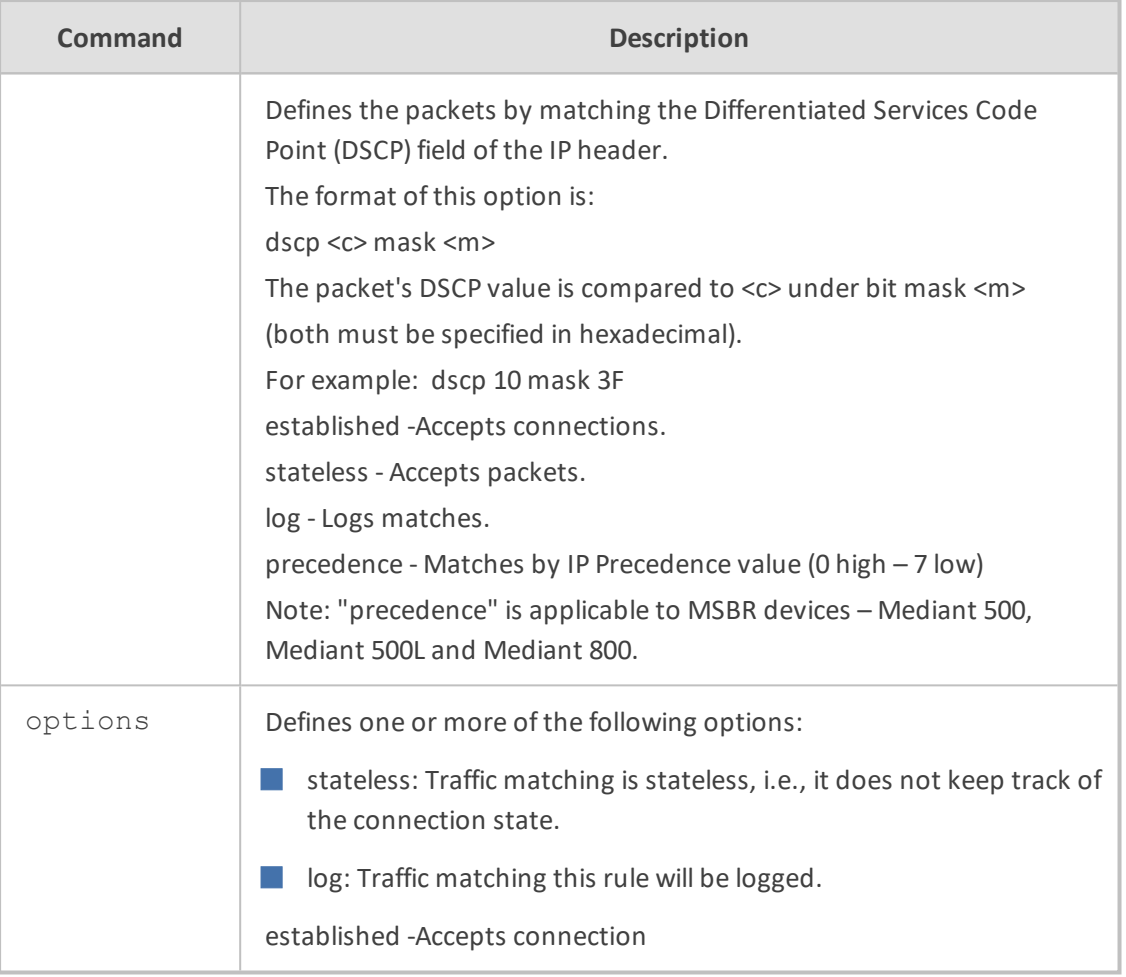

## **Default**

The default access list behavior is "deny", i.e. if a flow doesn't match any of the rules it is assumed to be unwanted traffic.

#### **Related Commands**

SNMP Community strings can be associated with an ACL rule using the snmp-acl command.

## **Command Mode**

Privileged User

#### **Example**

This example defines an access list which allows all TCP connections originating in a full subnet, with the exception of a single host:

(config-data)# access-list 2001 deny tcp host 10.31.4.50 any (config-data)# access-list 2001 permit tcp 10.31.0.0 0.0.255.255 any stateless

## **ip access-list extended**

This command provides support for assigning an extended IP access-list number.

#### **Syntax**

ip access-list extended <access list id>

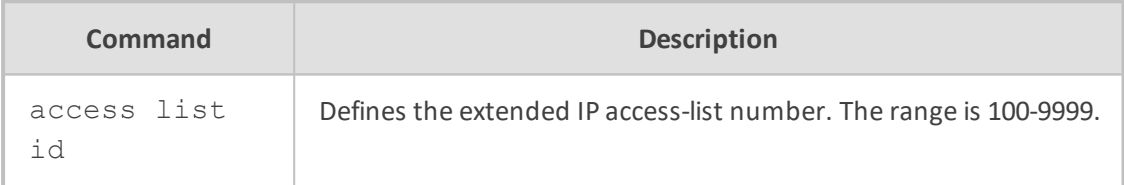

#### **Note**

This command is applicable only to data-router functionality.

#### **Command Mode**

Privileged User

#### **Example**

This example defines an extended Access List with an access list number ID.

(config-data)# ip access-list extended 18

## **ip access-list standard**

This command provides support for assigning a sequence number (ID) to an IP Access List rule and re-sorting the order of rules within an Access List.

#### **Syntax**

ip access-list standard <access list id>

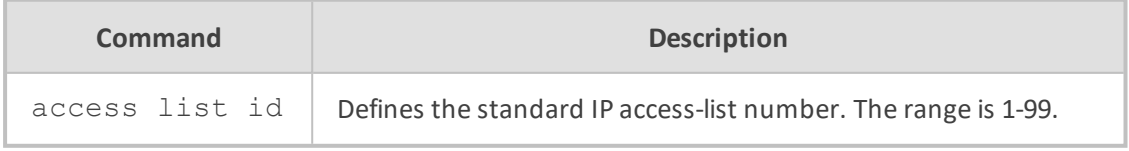

#### **Note**

This command is applicable only to data-router functionality.

## **Command Mode**

Privileged User

## **Example**

This example defines an Access List with an access list number ID.

(config-data)# ip access-list standard 18

## **<rule id> deny|permit**

This command defines a rule with a rule number for the Access List.

#### **Syntax**

<rule id> {permit|deny} <rule options… >

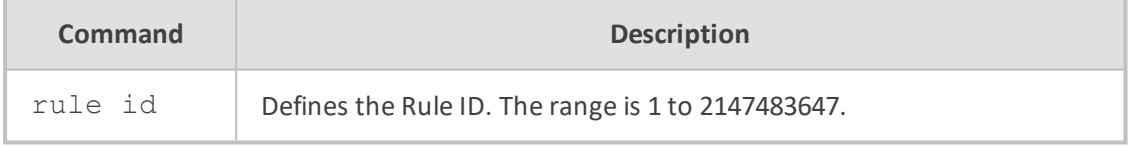

#### **Note**

This command is applicable only to data-router functionality.

### **Command Mode**

Privileged User

#### **Example**

This example defines a rule with a rule number for the Access List.

(config-data)# ip access-list standard 1 (config-std-nacl)# 1 permit any

## **ip access-list resequence**

This command re-sequences rule numbering of a specific Access List.

#### **Syntax**

ip access-list resequence <access list id> <starting rule number> <step increment>

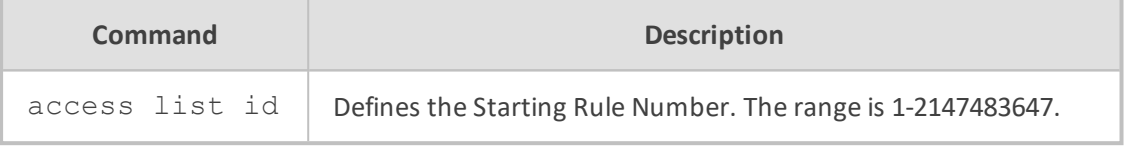

#### **Note**

This command is applicable only to data-router functionality.

#### **Command Mode**

Privileged User

#### **Example**

This example shows a configuration of Access List ID 1 with two rules (numbers 10 and 20):

(config-data)# ip access-list standard 1 (config-std-nacl)# 10 permit any (config-std-nacl)# 20 permit host 3.3.3.3

To change the order of the rules so that the first rule is assigned number 100 and subsequent rules are assigned numbers incremented by 50:

(config-data)# ip access-list resequence 1 100 50

To view the rules and their changed sequence numbers:

# show data access-lists

Standard IP access list 1 1 100 permit any (0 matches) 1 150 permit host 3.3.3.3 (0 matches)

## **ip access-group**

This command associates an access list with an IP interface. Refer to the "access-list" command documentation for more information.

To remove an access list association, use the no format of the command.

**Syntax**

…

ip access-group <acl-id> in ip access-group <acl-id> out no ip access-group <acl-id>

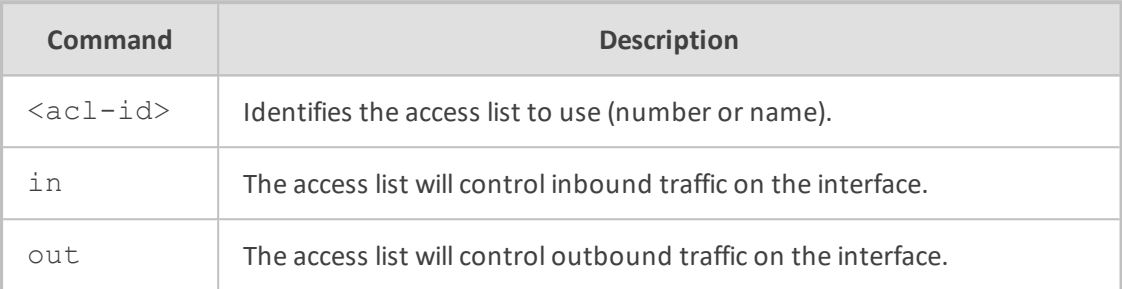

#### **Default**

The default setting for IP interfaces is no access-group, i.e. unlimited traffic.

## **Command Mode**

This command is issued in interface context.

#### **Example**

This example associates an access list with a VLAN interface:

(conf-if-VLAN 1)# ip access-group 2001 in

## **Firewall Commands**

The following describes the Firewall commands.

## **firewall enable**

This command enables the firewall protection on the specified tunnel interface. Use the no form of this command to disable the firewall.

#### **Syntax**

firewall enable

## **Default**

By default, firewall is enabled.

## **Command Mode**

Privileged User

## **Example**

This example enables the firewall on GRE 6.

# configure data (config-data)# interface gre 6 (conf-if-GRE 6)# firewall enable

## **mtu**

This command configures the interface Maximum Transmission Unit (MTU) on the specified tunnel interface.

#### **Syntax**

mtu auto mtu <mtu value>

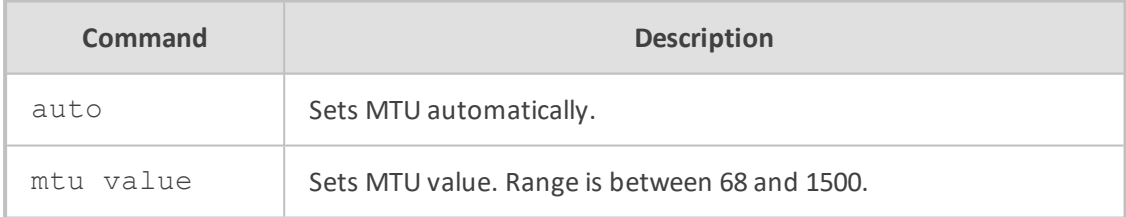

## **Default**

By default, MTU is set to auto (usually 1476).

## **Command Mode**

Privileged User

#### **Example**

This example sets the MTU value to 770 bytes on GRE 6.

# configure data (config-data)# interface gre 6 (conf-if-GRE 6)# mtu 770

## **desc**

This command sets the description on the specified tunnel interface.

#### **Syntax**

desc <string>

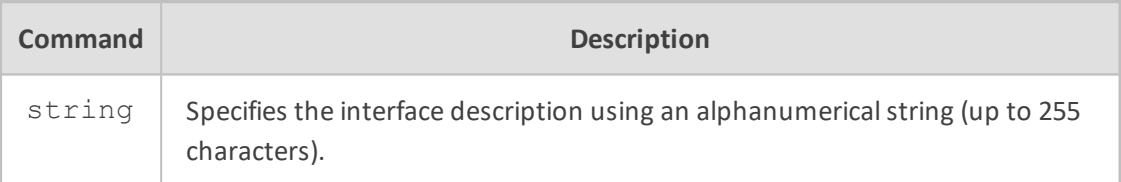

#### **Default**

NA

#### **Note**

■ Use inverted commas when using the space character as part of the description.

■ The string is limited to 255 characters.

## **Command Mode**

Privileged User

#### **Example**

This example sets the description on GRE 6.

# configure data (config-data)# interface gre 6 (conf-if-GRE 6)# desc gre 6 interface

## **shutdown**

This command disables the specified tunnel interface. Use the no form of this command to enable the interface.

**Syntax**

shutdown no shutdown No arguments exist for this command.

### **Default**

When creating a new interface, it is disabled by default.

#### **Command Mode**

Privileged User

#### **Example**

This example enables GRE 6.

# configure data (config-data)# interface gre 6 (conf-if-GRE 6)# no shutdown

## **NAT Commands**

The following describes NAT commands.

## **ip nat inside source static**

NAT port-forwarding exposes a LAN service (IP address and port) to WAN users. The command creates a static translation rule, which maps a WAN port (on one or all WAN interfaces) to a LAN service.

To remove a port-forwarding rule, use the no format of the command.

#### **Syntax**

ip nat inside source static {tcp|udp} <lan-ip> <lan-port> <wan-ip> <wan-port> ip nat inside source static {tcp|udp} <lan-ip> <lan-port> <wan-ip> range <wan-portstart> <wan-port-end>

ip nat inside source static {tcp|udp} <lan-ip> <lan-port> <if-name> <wan-port> ip nat inside source static {tcp|udp} <lan-ip> <lan-port> <if-name> range <wanport-start> <wan-port-end>

ip nat inside source static {tcp|udp} <lan-ip> same <wan-ip> <wan-port> ip nat inside source static {tcp|udp} <lan-ip> same <wan-ip> range <wan-portstart> <wan-port-end>

ip nat inside source static {tcp|udp} <lan-ip> same <if-name> <wan-port> ip nat inside source static {tcp|udp} <lan-ip> same <if-name> range <wan-portstart> <wan-port-end>

ip nat inside source static ip <lan-ip> <wan-ip>

ip nat inside source static ip <lan-ip> <if-name> ip nat inside source static gre <lan-ip> <wan-ip> ip nat inside source static {tcp|udp} <lan-ip> <lan-port> <wan-ip> <wan-port> same <if-name> <wan-port> match <access list name>

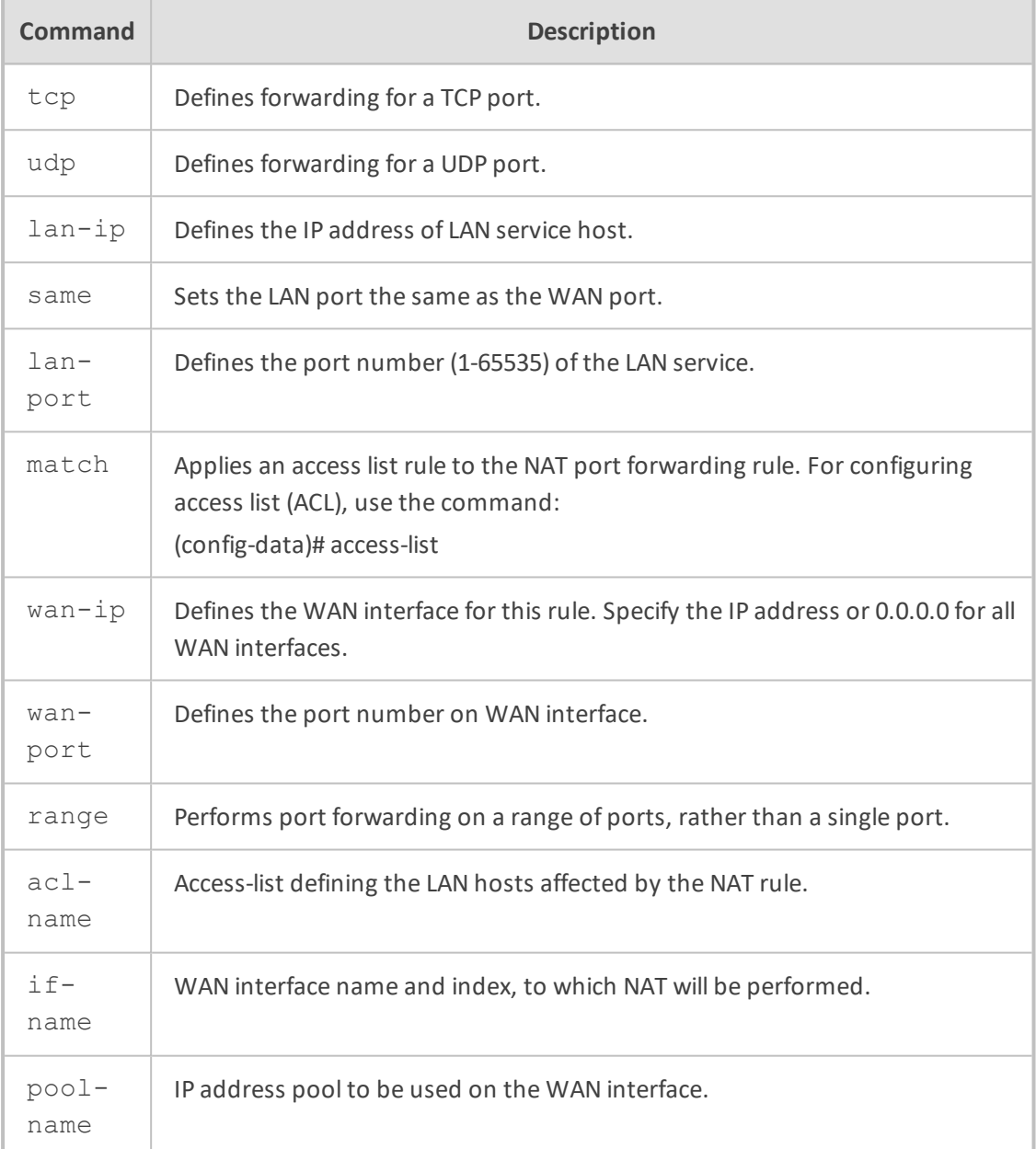

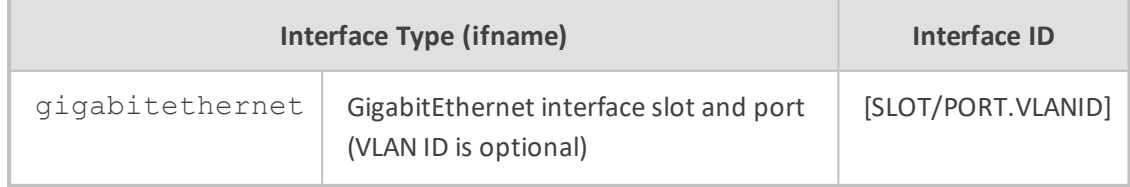

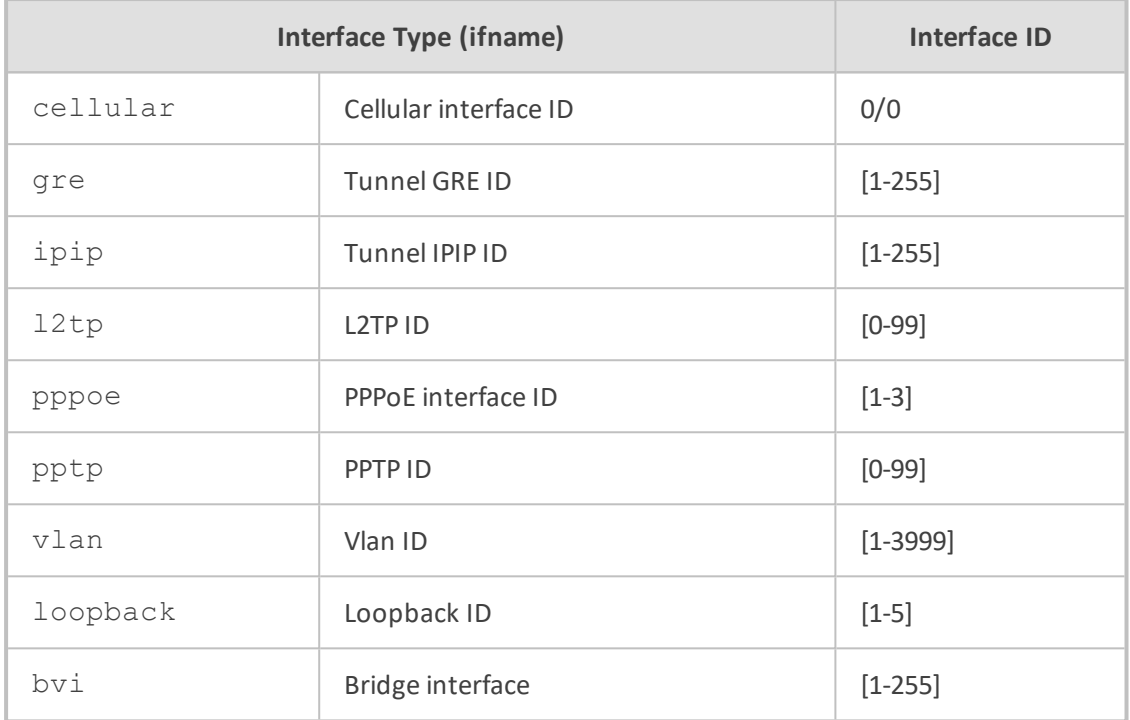

#### **Default**

No port forwarding.

#### **Command Mode**

Privileged User

#### **Example**

The following example defines a port forwarding rule:

(config-data)# ip nat inside source static tcp 192.168.0.7 80 0.0.0.0 8080

The following example defines a port forwarding rule and applies an access list rule:

(config-data)# ip nat inside source static tcp 192.168.0.16 same gigabitethernet 0/0 8080 match PF-ACL

## **ip nat inside source static list**

The command creates static NAT entries for LAN hosts. In this case, an access-list is used to define the LAN devices and an IP address pool defines the WAN addresses to be used.

#### **Syntax**

ip nat inside source list <acl-name> interface <if-name> ip nat inside source list <acl-name> interface <if-name> pool <pool-name> ip nat inside source list <acl-name> interface <if-name> pool <pool-name> port <wan-port-start> <wan-port-end>

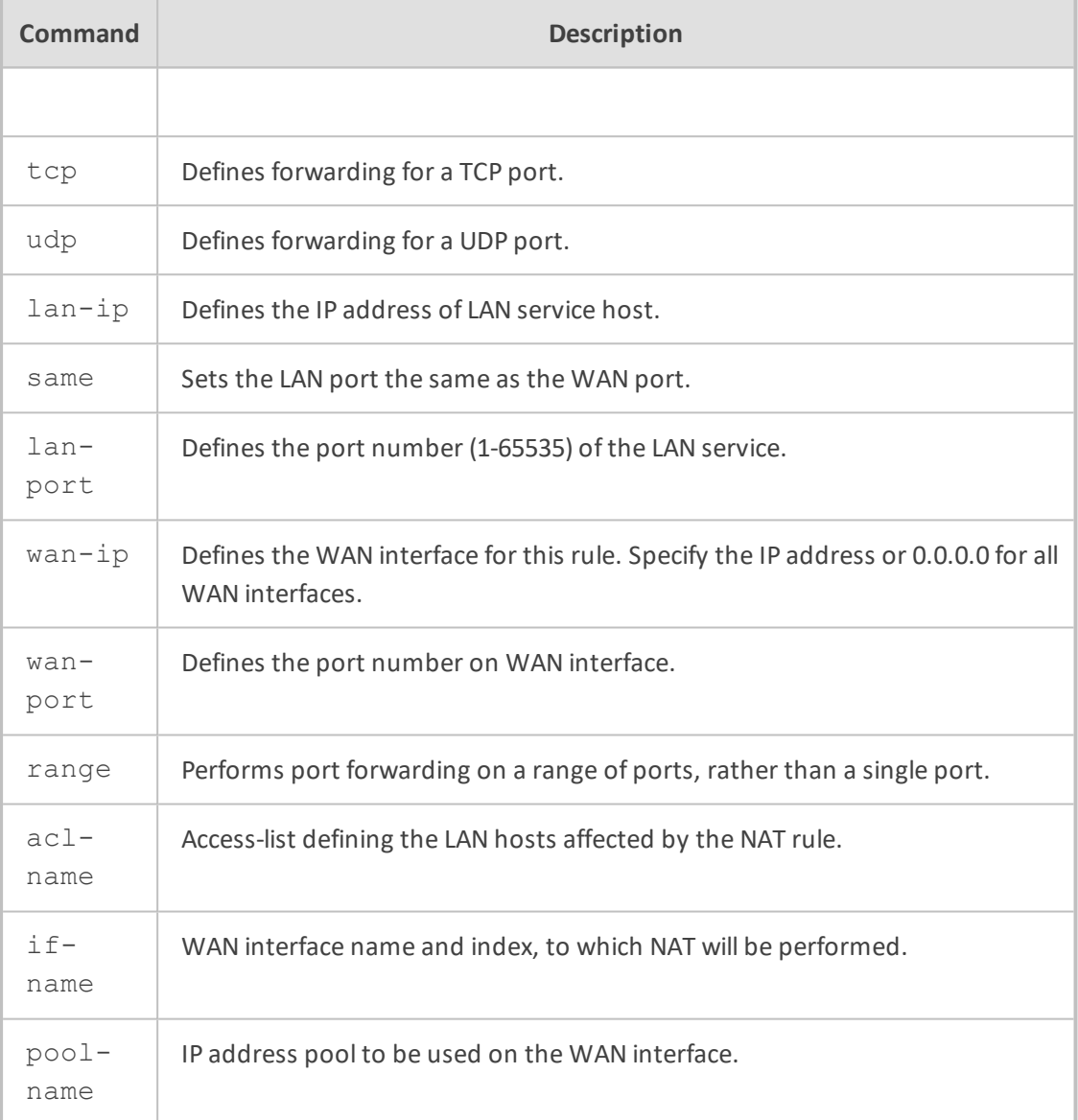

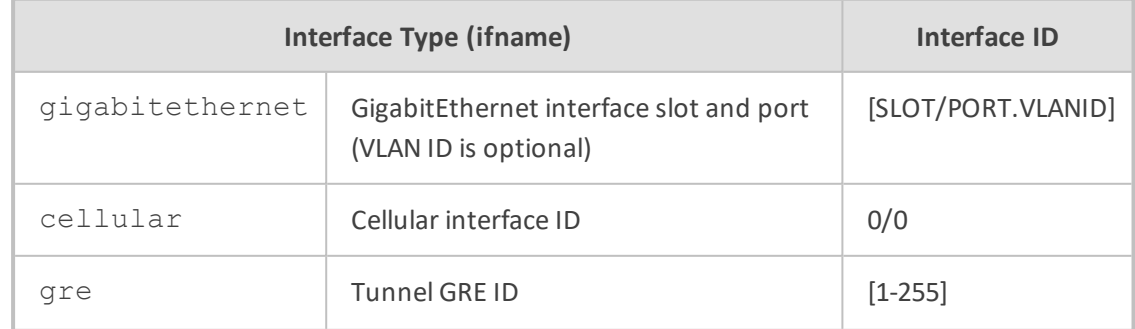
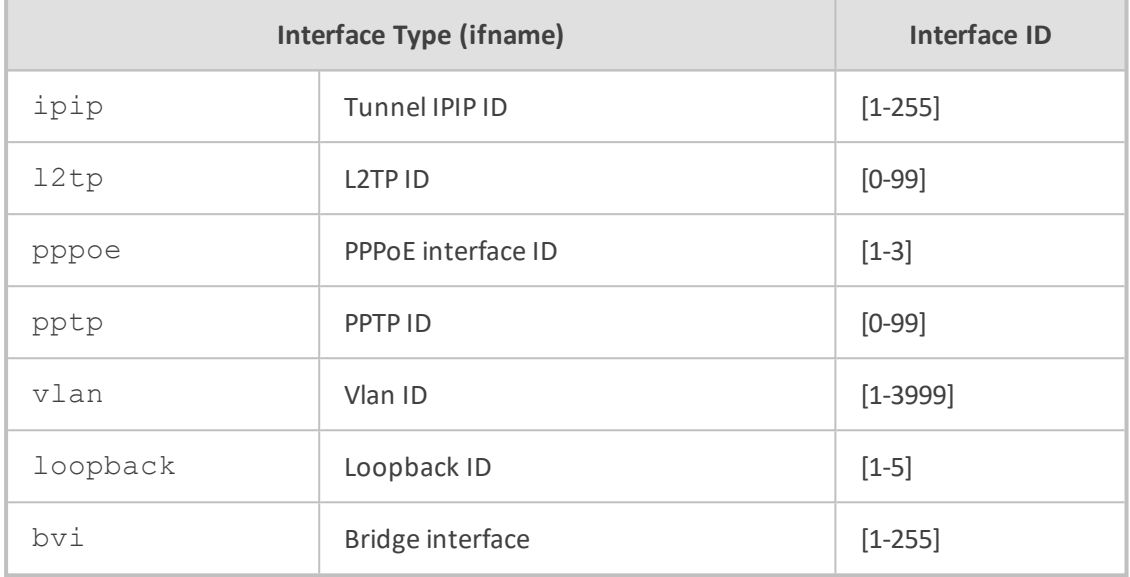

No NAT rules are defined.

#### **Command Mode**

Privileged User

### **Example**

The following example defines a port forwarding rule:

```
(config-data)# ip nat inside source list NAT-ACL-NAME interface GigabitEthernet
0/0
```
# **ip nat inside destination**

This command defines a load-balancing configuration, where several LAN hosts are handling access requests from the WAN.

To remove the NAT configuration, use the no format of the command.

#### **Syntax**

ip nat inside destination <ip-addr> port <port-num> pool <pool-name>

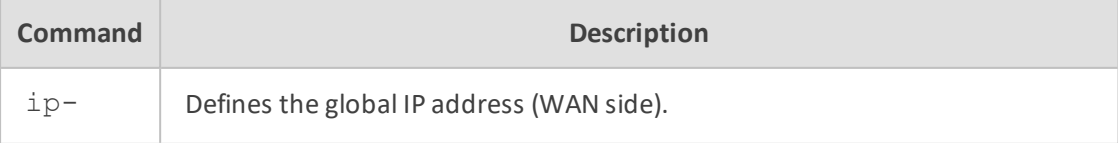

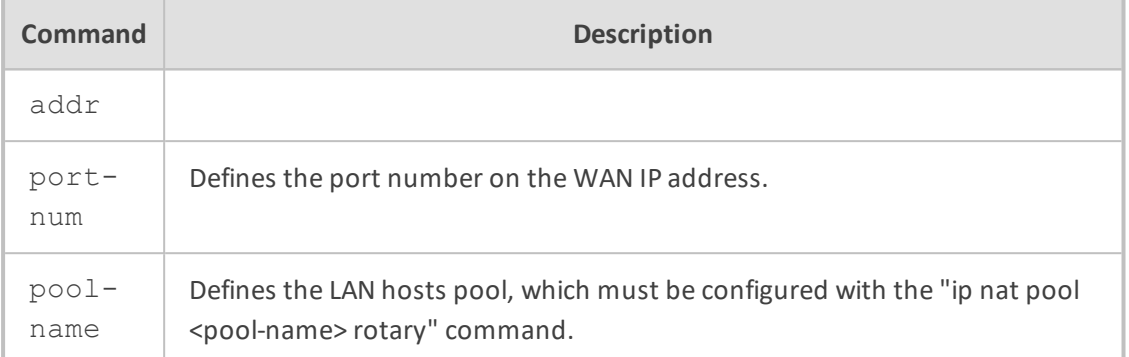

No NAT rules are defined.

# **Command Mode**

Privileged User

# **Example**

This example defines a NAT setup where a number of LAN hosts are handling requests to a single WAN port:

(config-data)# ip nat inside destination 212.36.145.5 port 8000 pool lanpool

# **ip nat pool**

This command defines a collection of IP addresses to be used for NAT purposes.

To remove a pool, use the no format of the command.

#### **Syntax**

ip nat pool <pool-name> <start-ip> <end-ip> ip nat pool <pool-name> <start-ip> <end-ip> rotary

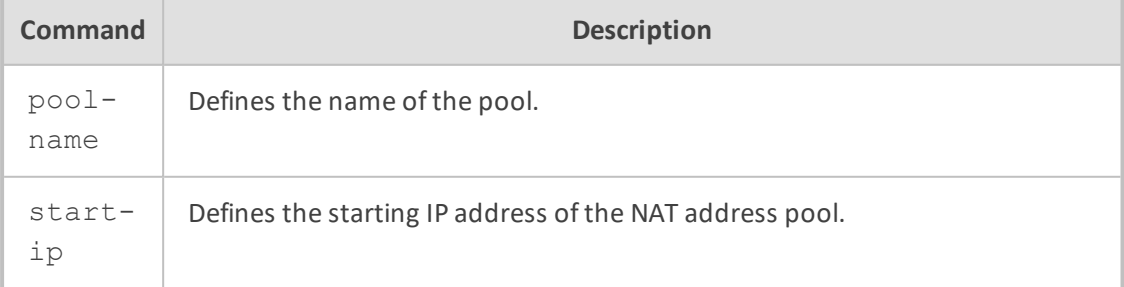

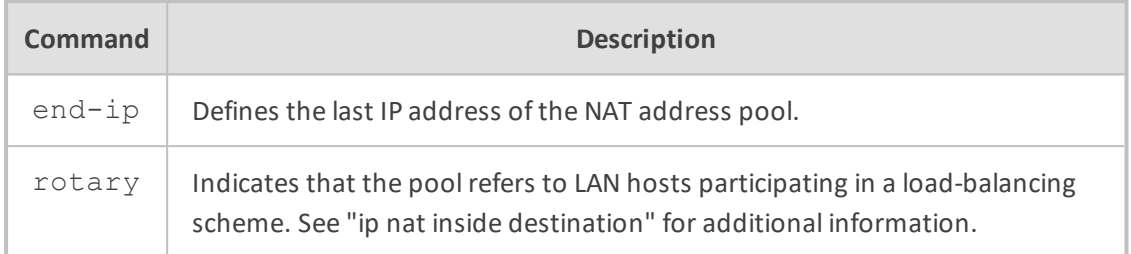

No NAT pools are defined.

#### **Command Mode**

Privileged User

#### **Example**

This example defines a NAT pool consisting of one global IP address:

(config-data)# ip nat pool scarlet 212.34.156.1 212.34.156.1

# **ip nat translation**

This command controls the life-time of dynamic NAT translations.

#### **Syntax**

ip nat translation udp-timeout <seconds> ip nat translation tcp-timeout <seconds> ip nat translation icmp-timeout <seconds>

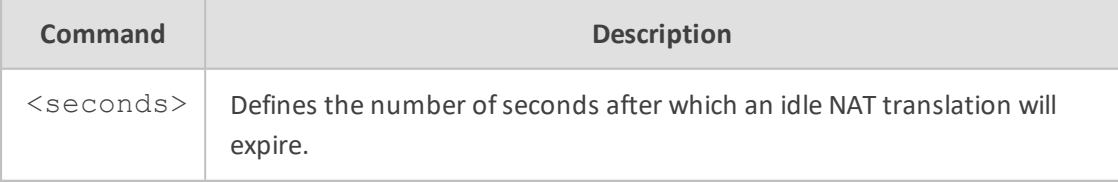

# **Default**

By default, UDP timeout is 120 seconds; TCP timeout is 432000 seconds (5 days); ICMP timeout is 6 seconds.

# **Command Mode**

Privileged User

#### **Example**

This example defines the lifetime of idle UDP connections:

(config-data)# ip nat translation udp-timeout 360

# **802.1x LAN Port-based Authentication Commands**

The 802.1x commands provide the support for functioning as an IEEE 802.1X authenticator. IEEE 802.1X (EAP-over-LAN, or EAPOL) is a standard for port-level security on secure Ethernet switches (wired or wireless). When equipment is connected to a secure port, no traffic is allowed until the identity of the equipment is authenticated.

# **dot.1x lan-authentication enable**

This command enables 802.1X LAN port authentication. The no version of this command disables the command.

#### **Syntax**

dot1x lan-authentication enable no dot1x lan-authentication enable

#### **Command Mode**

Privileged User

#### **Example**

This example enables 802.1 X LAN port authentication.

(config-data)# dot1x lan-authentication enable

# **dot1x radius-server**

This command defines the RADIUS server for 802.1X authentication.

#### **Syntax**

dot1x radius-server host <a.b.c.d> auth-port <UDP port> key <shared secret value>

dot1x radius-server host <a.b.c.d> auth-port <UDP port> obscured-key <shared

# secret value>

dot1x radius-server local

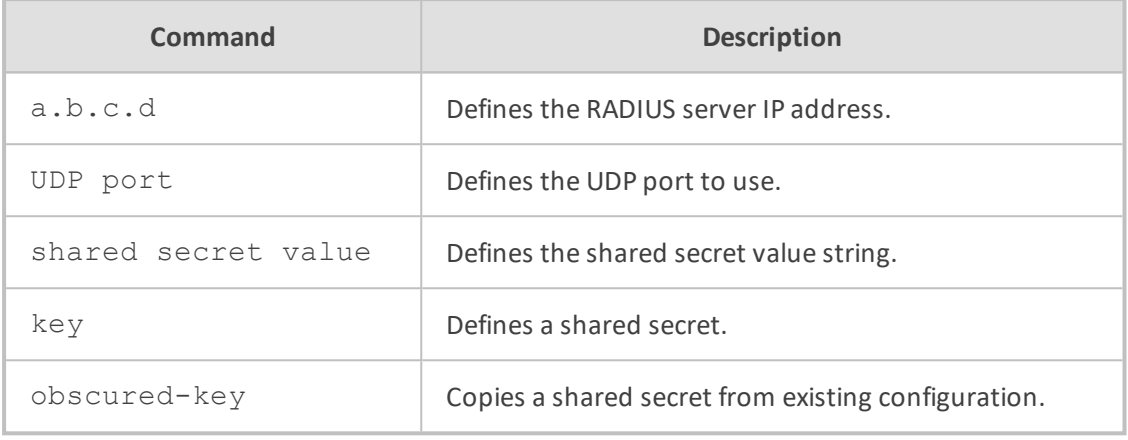

#### **Command Mode**

Privileged User

#### **Example**

This example defines an external RADIUS server.

(config-data)# dot1x radius-server host 10.3.4.250 auth-port 1812 key 123456

# **dot1x reauth-time**

This command enables each port to be re-authenticated after a user-defined interval (in seconds), following a successful authentication.

#### **Syntax**

dot1x reauth-time <seconds>

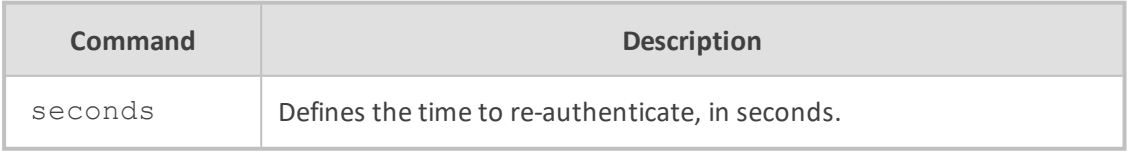

# **Command Mode**

Privileged User

#### **Example**

This example defines the time to re-authenticate in 3600.

(config-data)# dot1x reauth-time 3600

# **authentication dot1x**

This command determines which client (based on MAC address) is allowed through a specific port after 802.1X authentication succeeds.

#### **Syntax**

authentication dot1x {single-host|multi-host}

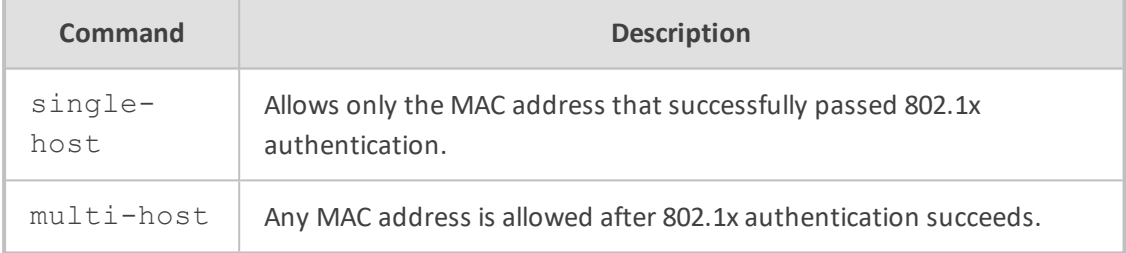

#### **Note**

The command is relevant for LAN interfaces only.

#### **Command Mode**

Privileged User

#### **Example**

The following is an example using this command.

(config-data)# interface GigabitEthernet 0/1 (conf-if-GE 0/1)# authentication dot1x single-host

# **802.1X On-board RADIUS Server Authentication Commands**

The commands below provide support for an on-board RADIUS server that can be used for 802.1X wired (LAN) and wireless (Wi-Fi Protected Access II / WPA2) authentication. This supports both password-based authentication and certificate-based authentication.

# **dot1x local-user**

This command defines the username and password.

# **Syntax**

# dot1x local-user <username> obscured-password <password text> # dot1x local-user <username> password <password text>

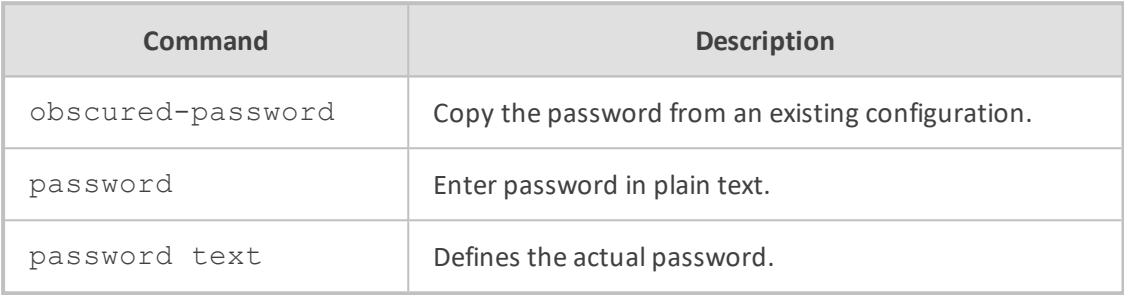

#### **Command Mode**

Privileged User

#### **Example**

This example defines the username and password.

(config-data)# dot1x local-user MD password 1234

# **interface dot11radio**

This command defines the Wi-Fi interface.

#### **Syntax**

# interface dot11radio <number>

### **Command Mode**

Privileged User

#### **Example**

This example defines the Wi-Fi interface.

(config-data)# interface dot11radio 1

# **security 802.1x**

This command enables on-board RADIUS server for 802.1X security.

### **Syntax**

# security 802.1x radius server local

#### **Command Mode**

Privileged User

#### **Example**

This example enables on-board RADIUS server for 802.1X security.

(config-data)# interface dot11radio 1 (config-if-dot11radio 1)# security 802.1x radius server local

# **security wpa**

This command enables Wi-Fisecurity mode.

#### **Syntax**

# security wpa mode 802.1x

### **Command Mode**

Privileged User

# **Example**

This example enables Wi-Fisecurity mode.

(config-data)# interface dot11radio 1 (config-if-dot11radio 1) # security wpa mode 802.1x

# **security mode**

This command defines Wi-Fisecurity mode to WPA2.

#### **Syntax**

# security mode wpa2

# **Command Mode**

Privileged User

#### **Example**

This example defines Wi-Fisecurity mode to WPA2.

(config-data)# interface dot11radio 1 (config-if-dot11radio 1)# security mode wpa2

# **no shutdown**

This command enables the interface.

#### **Syntax**

# no shutdown

#### **Command Mode**

Privileged User

#### **Example**

This example enables the interface.

(config-data)# interface dot11radio 1 (config-if-dot11radio 1)# no shutdown

# **Ethernet Commands**

The following describes Ethernet commands.

# **ethernet l2tunnel**

This command enables tunneling for different Layer-2 protocols.

# **Syntax**

# ethernet l2tunnel {cdp|dtp|hex <hex protocol>| lacp|lldp|pagp|pvstplus|stp|udld|vtp}

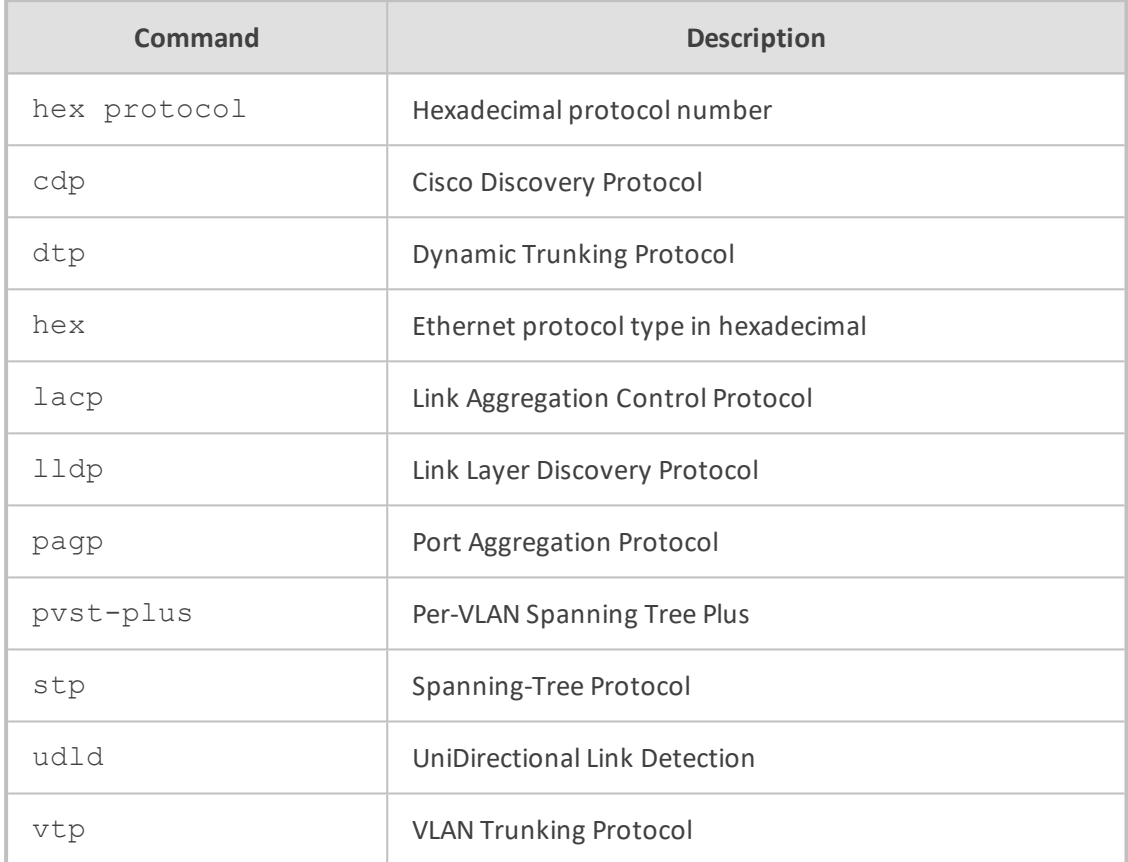

#### **Command Mode**

Privileged User

### **Example**

This example enables tunneling for cdp.

(config-data)# ethernet l2tunnel cdp

# **ethernet cfm**

This command enables tunneling for IEEE 802.1ag Ethernet Connectivity Fault Management (CFM) protocols.

### **Syntax**

# ethernet cfm aging-time <time in minutes> # ethernet cfm debounce <packet number> # ethernet cfm mep

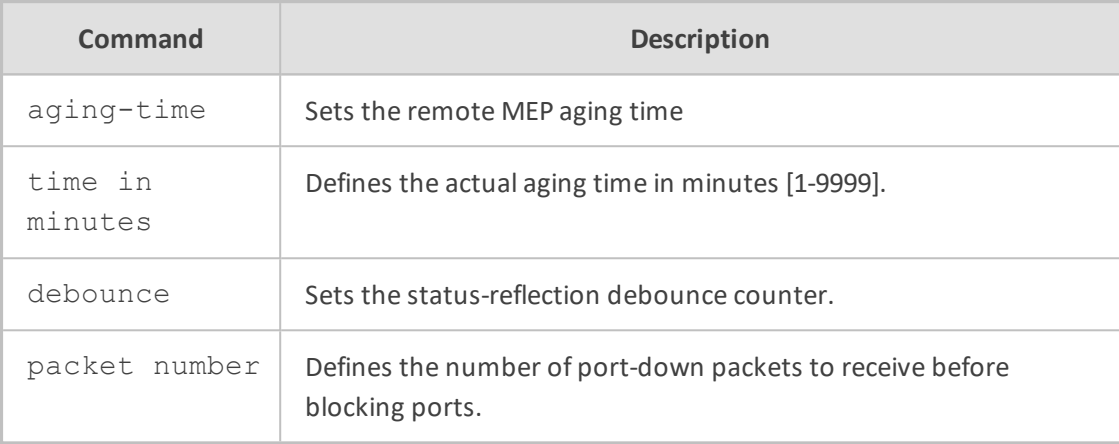

#### **Command Mode**

Privileged User

# **Example**

This example enables tunneling for cdp:

(config-data)# ethernet l2tunnel cdp

# **TACACS+ Commands**

TACACS+ is a security protocol for centralized username and password verification. The following describes the TACACS+ commands.

# **tacacs-server**

This command provides support for communicating with a TACACS+ server through the device's WAN interface.

#### **Syntax**

tacacs-server timeout <seconds> tacacs-server source data source-address interface <Interface ID> tacacs-server source data interface <Interface ID> tacacs-server source data vrf <vrfname> tacacs-server source voip tacacs-server port <port-number>

tacacs-server obscured-key <string> tacacs-server host <host-ip> tacacs-server key <string>

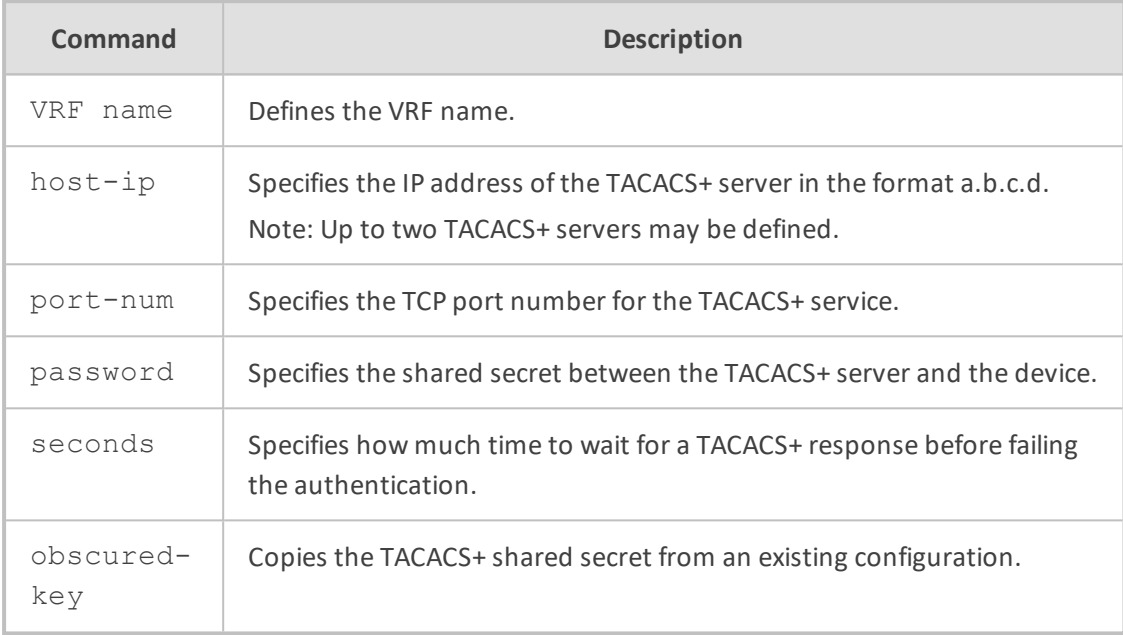

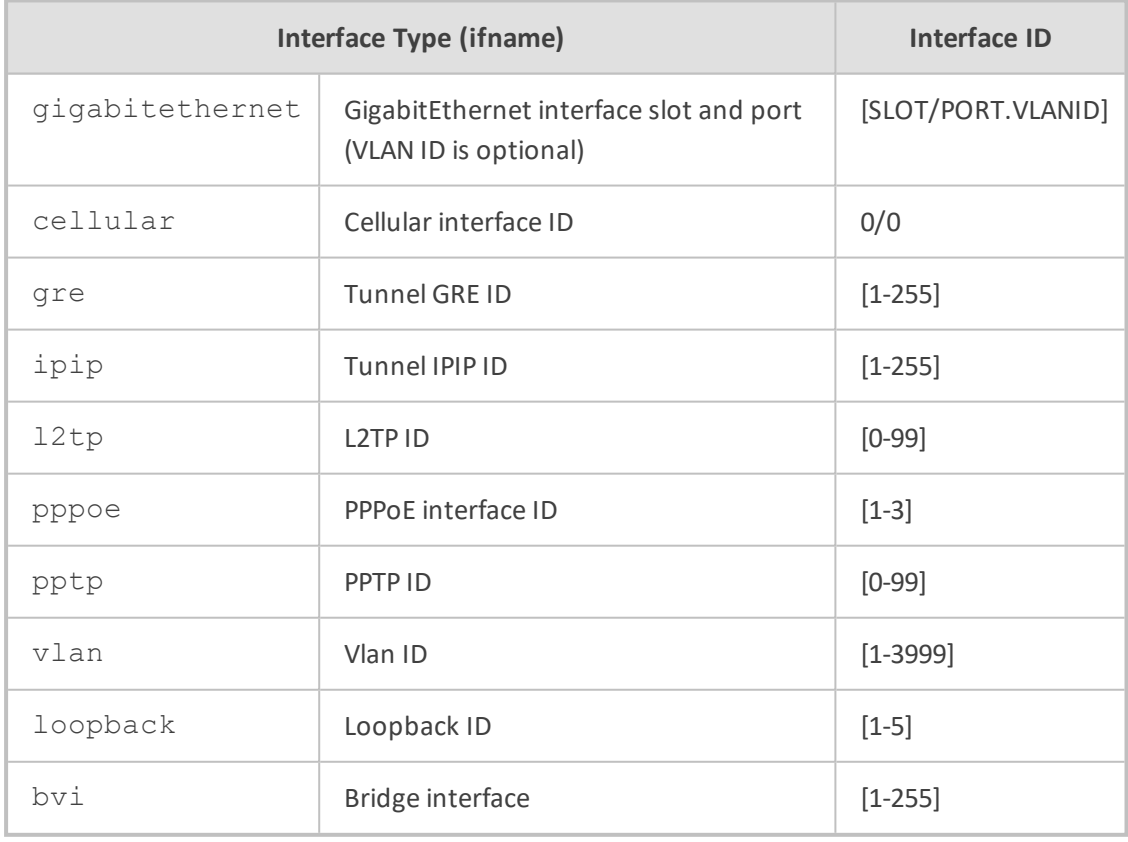

**Default**

By default, no TACACS+ servers are defined.

The default TCP port is 49.

The default timeout is 5 seconds.

The default key is "MSBR".

#### **Note**

This command is applicable to Mediant MSBR devices.

#### **Command Mode**

Privileged User

### **Example**

The example below configures a TACACS+ server.

(config-data)# tacacs-server host 192.168.1.55 (config-data)# tacacs-server key Rumble

# **aaa authentication login tacacs+**

This command enables usage of a TACACS+ server on the network to verify access to the device's Command-Line Interface.

To disable TACACS+ and return to local username/password verification, use the no form of this command.

#### **Syntax**

aaa authentication login tacacs+ aaa authentication login tacacs+ local

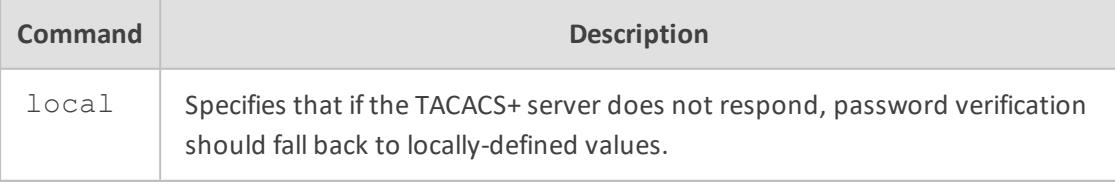

#### **Default**

TACACS+ is disabled.

#### **Command Mode**

Privileged User

#### **Example**

The example below describes how to enable TACACS+ usage.

# configure data (config-data)# aaa authentication login tacacs+

The example below configures authorization and authentication in the MSBR to work with TACACS+:

# configure data (config-data)# aaa authentication login tacacs+ (config-data)# aaa authorization command tacacs+ (config-data)# tacacs-server host 192.162.0.199 (config-data)# tacacs-server key P@ssw0rd

# **aaa accounting exec start-stop tacacs+**

This command enables TACACS+ for CLI session accounting.

To disable TACACS+ session accounting, use the "no" form of this command.

#### **Syntax**

aaa accounting exec start-stop tacacs+

# **Default**

TACACS+ is disabled.

#### **Command Mode**

Privileged User

### **Example**

The example below enables TACACS+ usage for session accounting.

(config-data)# aaa accounting exec start-stop tacacs+

# **aaa authentication login tacacs+ allow-console-bypass authentication**

This command allows bypassing TACACS+ authentication when a user is connected using the serial port. After login, non-privileged commands will be allowed without negotiating with the TACACS+ Server. This does not affect TACACS+ users.

#### **Syntax**

aaa authentication login tacacs+ allow-console-bypass authentication

#### **Default**

TACACS+ is disabled.

#### **Command Mode**

Privileged User

#### **Example**

The example below allows bypassing TACACS+ authentication when a user is connected using the serial port.

(config-data)# aaa authentication login tacacs+ allow-console-bypass authentication

# **aaa authentication login tacacs+ allow-console-bypass authentication authorization**

This command allows bypassing TACACS+ enable authorization (privileged mode) when a user is connected using the serial port. After login, privileged commands will be allowed without negotiating with the TACACS+ Server. This will not affect TACACS+ users.

#### **Syntax**

aaa authentication login tacacs+ allow-console-bypass authentication authorization

# **Default**

TACACS+ is disabled.

### **Command Mode**

Privileged User

#### **Example**

The example below allows bypassing TACACS+ enable authorization (privileged mode) when a user is connected using the serial port.

(config-data)# aaa authentication login tacacs+ allow-console-bypass authentication authorization

# **aaa accounting command start-stop tacacs+**

This command enables reporting of CLI start/stop times to a TACACS+ server on the network.

To disable TACACS+ command accounting, use the "no" form of this command.

#### **Syntax**

aaa accounting command start-stop tacacs+

#### **Default**

TACACS+ is disabled.

#### **Command Mode**

Privileged User

#### **Example**

The example below enables TACACS+ usage for command accounting.

(config-data)# aaa accounting command start-stop tacacs+

# **aaa authorization command tacacs+**

This command enables usage of a TACACS+ server on the network to authorize each CLI command entered.

To disable TACACS+ per-command authorization, use the "no" form of this command.

#### **Syntax**

aaa authorization command tacacs+

TACACS+ is disabled.

# **Command Mode**

Privileged User

#### **Example**

The example below enables TACACS+ usage for per-command authorization.

(config-data)# aaa authorization command tacacs+

# **aaa authorization enable if-authenticated tacacs+**

This command enters Privileged User mode automatically if authenticated by TACACS+.

#### **Syntax**

aaa authorization enable if-authenticated tacacs+

#### **Default**

TACACS+ is disabled.

# **Command Mode**

Privileged User

#### **Example**

The example below enters Privileged User mode automatically if authenticated by TACACS+.

(config-data)# aaa authorization enable if-authenticated tacacs+

# **79 Performance Monitoring Commands**

The following describes commands for monitoring performance.

# **pm sample-interval**

This command configures sample intervals for performance monitoring (PM) statistics.

#### **Syntax**

# pm sample-interval seconds <first sample interval in seconds> # pm sample-interval minutes <second sample interval in minutes>

#### **Note**

This command is applicable only to data-router functionality.

### **Command Mode**

Privileged User

#### **Example**

This example configures the sample interval to 20 seconds.

(config-data)# pm sample-interval seconds 20

**This page is intentionally left blank.**

#### **International Headquarters**

1 Hayarden Street, Airport City Lod 7019900, Israel Tel: +972-3-976-4000 Fax: +972-3-976-4040 **AudioCodes Inc.** 200 Cottontail Lane Suite A101E Somerset NJ 08873 Tel: +1-732-469-0880 Fax: +1-732-469-2298

**Contact us:** [https://www.audiocodes.com/corporate/offices-worldwide](http://https//www.audiocodes.com/corporate/offices-worldwide) **Website:** [https://www.audiocodes.com/](http://https//www.audiocodes.com/)

©2020 AudioCodes Ltd. All rights reserved. AudioCodes, AC, HD VoIP, HD VoIP Sounds Better, IPmedia, Mediant, MediaPack, What's Inside Matters, OSN, SmartTAP, User Management Pack, VMAS, VoIPerfect, VoIPerfectHD, Your Gateway To VoIP, 3GX, VocaNom, AudioCodes One Voice, AudioCodes Meeting Insights, AudioCodes Room Experience and CloudBond are trademarks or registered trademarks of AudioCodes Limited. All other products or trademarks are property of their respective owners. Product specifications are subject to change without notice.

Document #: LTRT-17968

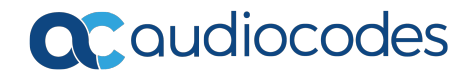